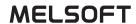

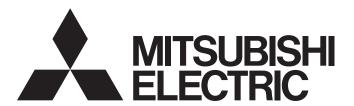

## **Engineering Software**

# GX Developer Version 8 Operating Manual

-SW8D5C-GPPW-E

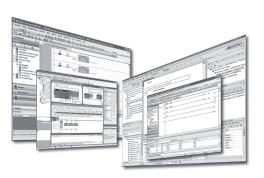

## SAFETY PRECAUTIONS •

(Read these precautions before using this product.)

Before using this product, please read this manual and the relevant manuals carefully and pay full attention to safety to handle the product correctly. If products are used in a different way from that specified by manufacturers, the protection function of the products may not work properly.

The precautions given in this manual are concerned with this product only. For the safety precautions for the programmable controller system, refer to the user's manual for the CPU module.

In this manual, the safety precautions are classified into two levels: "/NWARNING" and "/NCAUTION".

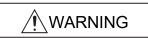

Indicates that incorrect handling may cause hazardous conditions, resulting in death or severe injury.

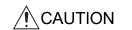

Indicates that incorrect handling may cause hazardous conditions, resulting in minor or moderate injury or property damage.

Under some circumstances, failure to observe the precautions given under "\_\_\_\_\_CAUTION" may lead to serious consequences.

Observe the precautions of both levels because they are important for personal and system safety. Make sure that the end users read this manual and then keep the manual in a safe place for future reference.

## [Design Precautions]

## **!**WARNING

• When data change, program change, or status control is performed from a personal computer to a running programmable controller, create an interlock circuit outside the programmable controller to ensure that the whole system always operates safely.

Furthermore, for the online operations performed from a personal computer to a programmable controller CPU, the corrective actions against a communication error due to such as a cable connection fault should be predetermined as a system.

## [Security Precautions]

## / WARNING

 To maintain the security (confidentiality, integrity, and availability) of the programmable controller and the system against unauthorized access, denial-of-service (DoS) attacks, computer viruses, and other cyberattacks from external devices via the network, take appropriate measures such as firewalls, virtual private networks (VPNs), and antivirus solutions.

## [Startup/Maintenance Precautions]

## **ACAUTION**

- The online operations performed from a personal computer to a running programmable controller CPU (program change when a programmable controller CPU is RUN, forced I/O operation, operating status change such as RUN-STOP switching, and remote control operation) have to be executed after the manual has been carefully read and the safety has been ensured.
  - When changing a program while a programmable controller CPU is RUN (Online program change), it may cause a program corruption in some operating conditions. Fully understand the precautions described in Section 16.9 before use.
- Note that exchangeable modules online (while the power is on) are restricted and each of the modules has its predetermined replacement procedure. For details, refer to the online module change section in the manual of the module supporting the function.

## • CONDITIONS OF USE FOR THE PRODUCT •

- (1) MELSEC programmable controller ("the PRODUCT") shall be used in conditions;
  - i) where any problem, fault or failure occurring in the PRODUCT, if any, shall not lead to any major or serious accident; and
  - ii) where the backup and fail-safe function are systematically or automatically provided outside of the PRODUCT for the case of any problem, fault or failure occurring in the PRODUCT.
- (2) The PRODUCT has been designed and manufactured for the purpose of being used in general industries.

MITSUBISHI ELECTRIC SHALL HAVE NO RESPONSIBILITY OR LIABILITY (INCLUDING, BUT NOT LIMITED TO ANY AND ALL RESPONSIBILITY OR LIABILITY BASED ON CONTRACT, WARRANTY, TORT, PRODUCT LIABILITY) FOR ANY INJURY OR DEATH TO PERSONS OR LOSS OR DAMAGE TO PROPERTY CAUSED BY the PRODUCT THAT ARE OPERATED OR USED IN APPLICATION NOT INTENDED OR EXCLUDED BY INSTRUCTIONS, PRECAUTIONS, OR WARNING CONTAINED IN MITSUBISHI ELECTRIC USER'S, INSTRUCTION AND/OR SAFETY MANUALS, TECHNICAL BULLETINS AND GUIDELINES FOR the PRODUCT. ("Prohibited Application")

Prohibited Applications include, but not limited to, the use of the PRODUCT in;

- Nuclear Power Plants and any other power plants operated by Power companies, and/or any other cases in which the public could be affected if any problem or fault occurs in the PRODUCT.
- Railway companies or Public service purposes, and/or any other cases in which establishment of a special quality assurance system is required by the Purchaser or End User.
- Aircraft or Aerospace, Medical applications, Train equipment, transport equipment such as Elevator and Escalator, Incineration and Fuel devices, Vehicles, Manned transportation, Equipment for Recreation and Amusement, and Safety devices, handling of Nuclear or Hazardous Materials or Chemicals, Mining and Drilling, and/or other applications where there is a significant risk of injury to the public or property.

Notwithstanding the above restrictions, Mitsubishi Electric may in its sole discretion, authorize use of the PRODUCT in one or more of the Prohibited Applications, provided that the usage of the PRODUCT is limited only for the specific applications agreed to by Mitsubishi Electric and provided further that no special quality assurance or fail-safe, redundant or other safety features which exceed the general specifications of the PRODUCTs are required. For details, please contact the Mitsubishi Electric representative in your region.

(3) Mitsubishi Electric shall have no responsibility or liability for any problems involving programmable controller trouble and system trouble caused by DoS attacks, unauthorized access, computer viruses, and other cyberattacks.

#### **REVISIONS**

| Print Date | *Manual Number   | Revision                                                                                                    |
|------------|------------------|----------------------------------------------------------------------------------------------------|
| Mar., 2003 | SH(NA)-080373E-A | First edition                                                                                                    |
| Jul., 2003 | SH(NA)-080373E-B | Addition Section 2.5.7, Section 16.9, Appendix 4  Correction Section 5.1, Section 15.1, Section 16.2.1, Section 16.2.3, Section 16.3.1                                                                                                    |
| Oct., 2003 | SH(NA)-080373E-C | Addition Section 6.4.8, Section 6.4.16, Section 7.3.6, Section 7.3.8, Section 7.3.16, Section 17.11.1 to 17.11.2  Correction Section 1.1, Section 2.1, Section 2.4, Section 3.4, Section 5.1.3, Section 7.3.9 to 7.3.15, Section 7.3.17, Section 9.4.3 to 9.4.4, Section 11.2, Section13.1, Section15.5, Section16.1.1, Section 17.6, Section 17.10 to 17.11, Section 20.2, Section 22.3.4, Appendix 8, Appendix 13                                                                                                    |
| Jun., 2004 | SH(NA)-080373E-D | Model Addition     Q12PRHCPU, Q25PRHCPU     Addition     Section 1.1, Section 1.2, Section 2.6.8, Section 4.15.1, Section 4.16, Section 13.2.3, Section 13.4, Section 14.5.17, Section 15.11, Section 16.1.4, Section 16.4, Section 18.1, Section 18.7, Section 19.1.1, Section 19.2.1, Section 22.3.2, Appendix 9, Appendix 12.4, Appendix 13   Correction     Section 2.1, Section 2.4, Section 2.5.1 to 2.5.7, Section 3.5, Section 5.1, Section 13.1, Section 13.1.2, Section 13.2.2, Section 13.3, Section 14.4 to 14.5, Section 15.3 to 15.4, Section 16.1.1 to 16.1.3, Section 16.2.1, Section 16.2.3, Section 16.2.4, Section 16.3.1, Section 16.3.4, Section 16.5.2, Section 16.9, Chapter 17, Section 17.5.1, Section 18.2.1, Section 18.6, Section 19.2.2, Section 19.2.3, Section 20.2, Section 21.1.3, Section 21.2, Section 21.2.8, Section 21.4.9 to 21.4.10, Section 21.5 to 21.6, Chapter 22, Section 22.2.3, Section 22.3.2, Section 22.3.5, Section 22.4.1, Appendix 4, Appendix 7.3, Appendix 10 |
| Sep., 2004 | SH(NA)-080373E-E | Addition Section 2.1, Section 2.4, Section 2.5.9, Section 6.1.1, Section 6.3, Section 7.1, Section 16.1.1, Section 16.3.1, Section 16.9.1, Section 16.9.2, Appendix 9, Appendix 13, Appendix 14  Correction  Manuals, Section 2.5.6, Section 9.7, Section 16.1, Section 16.3.4, Section 16.5.2, Section 18.2.1, Section 20.4, Section 21.2.8, Appendix 8                                                                                                    |

\*The manual number is given on the bottom left of the back cover.

| Print Date | *Manual Number   | Revision                                                                                                    |
|------------|------------------|----------------------------------------------------------------------------------------------------|
| Dec., 2004 | SH(NA)-080373E-F | Addition Section 2.5.10, Section 16.2.5                                                                                                    |
|            |                  | Correction  Generic Terms and Abbreviations, Section 2.1, Section 16.1.1, Section 18.6, Section 21.2.8, Section 22.3.3, Appendix 4                                                                                                    |
| Apr., 2005 | SH(NA)-080373E-G | Addition Section 2.5.11  Correction Generic Terms and Abbreviations, Section 1.2, Section 2.1, Section 2.4, Section 3.1, Section 4.15.1, Section 4.16, Section 9.1, Section 9.1.6, Section 9.1.7, Section 9.2, Section 11.2, Section 13.1, Section 13.1.1, Section 13.1.2, Section 15.2, Section 15.7, Section 15.11, Section 16.1.1, Section 16.2.1(1), Section 16.2.1(2), Section 16.2.4, Section 16.3.1, Section 16.9.3, Section 17.5.1, Section 17.11, Section 17.11.1, Section 17.11.2, Section 18.6, Section 19.1.1, Section 19.1.2, Section 19.1.3, Section 20.2, Section 20.4, Section 21.5, Section 21.6, Chapter 22, Section 22.2.3, Section 22.3.5, Section 22.4.1, Section 22.4.3, Appendix2.2, |
| Jun., 2005 | SH(NA)-080373E-H | Appendix 4, Appendix 9, Appendix12.2, Appendix 13  Correction  Generic Terms and Abbreviations, Section 2.1, Section 2.2, Section 4.15.1, Section 4.16, Section 5.1, Section 9.2, Section 16.1.3(1), Section 16.2.5, Section 16.9.3, Section 22.3.5, Appendix 4                                                                                                    |
| Aug., 2005 | SH(NA)-080373E-I | Correction Section 1.1, Section 4.8, Section 4.14, Section 15.11, Section 16.9, Section 16.9.1, Section 16.9.3                                                                                                    |
| Nov., 2005 | SH(NA)-080373E-J | Addition Section 2.5.12, Section 2.5.13, Section 3.12, Section 3.15, Section 15.2 Correction Section 15.11, Appendix 9, Appendix13                                                                                                    |
| Dec., 2005 | SH(NA)-080373E-K | Addition  Section 2.2, Section 2.4, Section 2.5.14, Section 6.4.7, Section 6.4.8, Section 17.11.2, Appendix 9, Appendix13                                                                                                    |
| Mar., 2006 | SH(NA)-080373E-L | Addition Section 1.2, Section 2.5.15, Section 4.2, Section 4.15.1, Section 5.1.8, Section 13.2.2, Section 18.6, Appendix 8, Appendix 9, Appendix 13                                                                                                    |
| May, 2006  | SH(NA)-080373E-M | Addition  Section 4.14, Section 6.1.2, Section 6.2.5, Section 15.3, Section 15.4, Section 15.5, Section 16.1, Section 16.7, Appendix 13                                                                                                    |

\*The manual number is given on the bottom left of the back cover.

| Print Date | *Manual Number   | Revision                                                                                                    |
|------------|------------------|----------------------------------------------------------------------------------------------------|
| Sep., 2006 | SH(NA)-080373E-N | Model Addition QS001CPU                                                                                                    |
|            |                  | Addition Section 2.5.15                                                                                                    |
|            |                  | Correction Section 1.2, Section 2.1, Section 4.2, Section 4.14, Section 4.15.1, Section 5.1.8, Section 6.1.2, Section 6.2.5, Section 9, Section 13.2.2, Section 15.3, Section 15.4, Section 15.5, Section 15.12, Section 16, Section 16.7, Section 17, Section 18.6, Appendix 8, Appendix 9                                                                                                    |
| Oct., 2006 | SH(NA)-080373E-O | Correction Chapter 2, Section 6.1.2, Section 9.2, Chapter 13, Section 14.4, Section 14.5.2, Section 14.5.9, Section 14.5.15, Section 15.4, Section 16.2.2(1), Section 16.2.2(2), Section 16.2.5, Section 16.5.2, Appendix 13                                                                                                    |
| Jan., 2007 | SH(NA)-080373E-P | Model Addition Q03UD, Q04UDH, Q06UDH  Addition Generic Terms and Abbreviations, Section 1.1, Section 2.4, Section 2.5.10, Section 2.5.17, Section 4.1, Section 5.1.3, Section 5.1.4, Section 6.3, Section 6.4.15, Section 6.4.16, Chapter 13, Section 14.2, Section 14.5.11, Section 15.4, Section 15.12, Section 15.15, Chapter 16, Section 17.7, Section 17.8, Section 17.10, Section 17.11, Section 18.1, Section 18.2.1, Section 19.1.1, Section 19.2.1, Section 20.2, Section 21.1.3, Section 21.2.1, Section 21.2.2, Section 21.2.3, Section 21.2.4, Section 21.3, Section 21.5.9, Section 21.5.10, Appendix 1, Appendix 4, Appendix 7.3, Appendix 9, Appendix 13 Section 16.10 changed to Section 16.11 Section 21.3 to 21.6 changed to Section 21.4 to 21.7 |
| Apr., 2007 | SH(NA)-080373E-Q | Model Addition Q02U  Addition  Generic Terms and Abbreviations, Chapter 1, Section 2.2, Section 2.4, Section 2.5.18, Section 4.1, Section 6.2.11, Section 6.4.1, Section 6.4.15, Section 6.4.16, Chapter 13, Section 14.6, Chapter 16, Section 17.5.1, Section 17.5.2, Section 17.6, Section 17.11, Section 18.1, Section 21.3, Appendix 2, Appendix 4, Appendix 9, Appendix 13                                                                                                    |
| Jul., 2007 | SH(NA)-080373E-R | Addition Section 6.2.11, Section 6.4.6, Section 16.3.1  Correction Section 3.1, Section 6.4.15, Section 16.1.4, Section 17.11.2, Section 21.2.4, Section 21.3, Section 21.4.1, Section 21.6 Section 6.4.6 to 6.4.17 changed to Section 6.4.7 to 6.4.18                                                                                                    |

\*The manual number is given on the bottom left of the back cover.

| Print Date | *Manual Number                          | *The manual number is given on the bottom left of the back cover.  Revision                                                                                                    |
|------------|-----------------------------------------|----------------------------------------------------------------------------------------------------|
| Oct., 2007 | SH(NA)-080373E-S                        | Addition                                                                                                    |
| ,          | ,,,,,,,,,,,,,,,,,,,,,,,,,,,,,,,,,,,,,,, | Section 13.2.2, Appendix 13                                                                                                    |
|            |                                         | Correction                                                                                                    |
|            |                                         | Section 3.3.3, Section 5.1.3, Section 5.2.2, Chapter 6                                                                                                    |
| Jan., 2008 | SH(NA)-080373E-T                        | Model Addition Q13UDHCPU, Q26UDHCPU                                                                                                    |
|            |                                         | Addition                                                                                                    |
|            |                                         | Generic Terms and Abbreviations, Section 2.5.19,                                                                                                    |
|            |                                         | Section 16.2.5(1), Section 16.2.5(2), Appendix 9, Appendix 13                                                                                                    |
|            |                                         | Correction Control of the Control of the Control of |
|            |                                         | Section 2.1, Section 2.2, Section 2.4, Section 4.14, Section 4.18, Section 5.2.2, Section 15.16, Section 16.1, Chapter 17, Section 19.1.1                                                                                                    |
| Mar., 2008 | SH(NA)-080373E-U                        | Addition                                                                                                    |
|            |                                         | Section 2.5.20                                                                                                    |
|            |                                         | Correction                                                                                                    |
|            |                                         | Section 13.2, Section 13.3, Section 16.1.2, Section 21.2.2,<br>Section 21.2.3, Section 21.2.4, Section 21.3, Section 21.5.1,                                                                                                    |
|            |                                         | Section 21.5.2, Section 21.5.3, Section 21.5.4, Section 21.5.5,                                                                                                    |
|            |                                         | Section 21.5.6, Section 21.5.9, Section 21.5.10, Appendix 1.4,                                                                                                    |
|            |                                         | Appendix 2.1.3, Appendix 2.2, Appendix 2.3, Appendix 2.5,                                                                                                    |
|            |                                         | Appendix 2.6, Appendix 9, Appendix 13                                                                                                    |
| Apr., 2008 | SH(NA)-080373E-V                        | Model Addition                                                                                                    |
|            |                                         | Q02PH, Q03UDE, Q04UDEH, Q06PH, Q06UDEH, Q13UDEH, Q26UDEH                                                                                                    |
|            |                                         | Addition                                                                                                    |
|            |                                         | Section 2.5.21, Section 18.2, Section 21.5.5, Section 21.5.6, Appendix 15                                                                                                    |
|            |                                         | Correction                                                                                                    |
|            |                                         | Generic Terms and Abbreviations, Chapter 1, Section 2.2,<br>Section 2.4, Section 3.1, Section 13.1.2, Section 13.2,                                                                                                    |
|            |                                         | Section 14.5.9, Section 14.5.10, Section 14.16, Section 15.4,                                                                                                    |
|            |                                         | Section 15.5, Section 15.11, Section 16.1.2, Section 16.1.3(2),                                                                                                    |
|            |                                         | Section 16.1.4, Section 16.2.1, Section 16.9.1, Section 16.9.2, Section 16.10, Chapter 17, Section 21.1.3, Section 21.2,                                                                                                    |
|            |                                         | Section 21.3, Section 21.5.1, Section 21.5.2, Section 21.5.3,                                                                                                    |
|            |                                         | Section 21.5.4, Section 21.6, Appendix 1, Appendix 2, Appendix 4,                                                                                                    |
|            |                                         | Appendix 9, Appendix 10, Appendix 13 Section 18.2 to 18.7 changed to Section 18.3 to 18.8                                                                                                    |
|            |                                         | Section 16.2 to 16.7 changed to Section 16.3 to 16.6  Section 21.5.5 to 21.5.10 changed to Section 21.5.7 to 21.5.12                                                                                                    |
| <u> </u>   | ı                                       | 3                                                                                                    |

A-7

\*The manual number is given on the bottom left of the back cover.

| Print Date | *Manual Number   | Revision                                                                                                    |
|------------|------------------|----------------------------------------------------------------------------------------------------|
| May, 2008  | SH(NA)-080373E-W | Addition                                                                                                    |
|            |                  | Section 2.5.22, Appendix 12.5                                                                                                    |
|            |                  | Correction                                                                                                    |
|            |                  | Section 4.14, Section 13.1.2, Section 16.3.1, Section 17.5.1,                                                                                                    |
|            |                  | Appendix 4, Appendix 9, Appendix 13, Appendix 15                                                                                                    |
| Jun., 2008 | SH(NA)-080373E-X | Model Addition                                                                                                    |
|            |                  | FX3G                                                                                                    |
|            |                  | Addition                                                                                                    |
|            |                  | Section 2.5.23                                                                                                    |
|            |                  | Correction                                                                                                    |
|            |                  | Generic Terms and Abbreviations, Section 1.1, Section 1.2, Section 2.1, Section 2.5, Section 3.12, Section 4.14, Section 4.15, Section 4.16, Section 6.2.1, Section 9.1.6, Section 9.1.7, Section 9.2, Section 11.2, Section 13.1.2, Section 15.9, Section 15.13, Section 16.1.1, Section 16.1.2, Section 16.2.4, Section 16.2.5, Section 16.3.1, Section 16.9.1, Section 16.9.4, Section 17.5.1, Section 18.7, Section 19.1.1, Section 19.1.2, Section 19.1.3, Section 20.4, Chapter 22, Appendix 4, Appendix 9, Appendix 12.2, Appendix 13                                                                                                    |
| Dec., 2008 | SH(NA)-080373E-Y | Model Addition                                                                                                    |
|            |                  | Q00UJ, Q00U, Q01U, Q10UDH, Q10UDEH, Q20UDH, Q20UDEH Addition                                                                                                    |
|            |                  | Section 2.5.24, Section 3.18, Section 16.13  Correction                                                                                                    |
|            |                  | Generic Terms and Abbreviations, Section 1.1, Section 2.1, Section 2.4, Section 3.1, Section 3.4, Chapter 6, Section 6.2.1, Section 6.4.2, Section 6.4.9, Section 13.1, Section 13.1.1, Section 13.1.2, Section 13.2.2, Section 15.2, Section 15.3, Section 15.6, Section 15.15, Section 16.3.1, Section 16.3.2, Section 16.5.1, Section 16.8.1, Section 16.9.2, Section 16.9.3, Section 17.6, Section 17.8, Section 17.9, Section 18.1, Section 18.3.1, Section 20.2, Section 21.1.3, Section 21.4, Section 21.6, Appendix 2.3, Appendix 4, Appendix 9, Appendix 10, Appendix 12.1, Appendix 13, Appendix 15 Section 6.4.18 changed to Section 6.4.17 Section 7.3.18 changed to Section 7.3.17 |

A-8

| *The manual number is given on the bottom left of the back |                   | * The manual number is given on the bottom left of the back cover.                                                                                                    |
|------------------------------------------------------------|-------------------|----------------------------------------------------------------------------------------------------|
| Print Date                                                 | *Manual Number    | Revision                                                                                                    |
| Apr., 2009                                                 | SH(NA)-080373E-Z  | Addition  Section 2.5.25  Correction  Section 2.1, Section 3.18, Chapter 5, Section 10.3.1(1),  Section 10.3.2(1), Section 10.3.3, Section 10.5, Section 13.1,  Section 13.1.2, Section 15.2, Section 21.1.3, Section 21.5.1,  Section 21.5.11, Appendix 4, Appendix 8, Appendix 9,  Appendix 12.5, Appendix 13 |
| Jan., 2010                                                 | SH(NA)-080373E-AA | Model Addition                                                                                                    |

A-9

\*The manual number is given on the bottom left of the back cover.

| Print Date | *Manual Number    | *The manual number is given on the bottom left of the back cover.  Revision                                                                                                    |
|------------|-------------------|----------------------------------------------------------------------------------------------------|
|            |                   |                                                                                                    |
| May, 2010  | SH(NA)-080373E-AB | Addition Section 12.1, Section 12.2 Correction                                                                                                    |
|            |                   | Generic Terms and Abbreviations, Section 2.1, Section 2.2, Section 2.4, Section 9.1, Section 15.18, Section 16.2.1(3), Appendix 14                                                                                                    |
| Dec. 2010  | SH(NA)-080373E-AC | Correction Section 2.6, Section 15.15, Section 21.5.11, Appendix 14                                                                                                    |
| Jan., 2011 | SH(NA)-080373E-AD | Addition Section 4.18 Correction                                                                                                    |
|            |                   | Section 1.1, Section 3.1, Appendix 14 Section 4.18 changed to Section 4.19                                                                                                    |
| Apr., 2011 | SH(NA)-080373E-AE | Addition Section 2.5.27                                                                                                    |
|            |                   | Correction  Generic Terms and Abbreviations, Chapter 1, Chapter 2, Section 2.1, Section 2.4, Section 5.1, Section 13.1, Section 13.1.1, Section 13.2, Section 13.2.1, Section 13.2.2, Section 13.2.3, Section 15.4, Section 16.2.2, Section 16.12, Appendix 1.2, Appendix 1.3, Appendix 2.3, Appendix 9, Appendix 14 |
| Nov., 2011 | SH(NA)-080373E-AF | Addition Section 15.8.1, Section 15.8.2  Correction How to Use This Manual, Section 9.7, Section 15.8, Section 15.12, Section 17.7, Section 22.3.1, Appendix 14 Section 15.8.1 to 15.8.2 changed to Section 15.8.3 to 15.8.4                                                                                         |
| May, 2012  | SH(NA)-080373E-AG | Addition Section 2.5.28, Appendix 9, Appendix 14  Correction Chapter 1, Section 13.1.2, Section16.11.1, Section 16.11.2, Section 22.3.1                                                                                                    |
| Sep., 2012 | SH(NA)-080373E-AH | Addition Section 4.4, Section 4.5, Section 16.3.1, Section 16.4, Appendix 11.3  Correction How to Use This Manual, Section 1.1, Section 10.1, Section 15.17                                                                                                    |

A - 10 A - 10

|            | T                 | *The manual number is given on the bottom left of the back cover                                                                                                    |
|------------|-------------------|----------------------------------------------------------------------------------------------------|
| Print Date | *Manual Number    | Revision                                                                                                    |
| Jul., 2013 | SH(NA)-080373E-AI | Correction  Generic Terms and Abbreviations, Section 2.1, Section 2.2, Section 15.18, Section 16.2.3, Section 16.2.4, Appendix 3.1, Appendix 3.2, Appendix 8, Appendix 14 |
| Jun., 2014 | SH(NA)-080373E-AJ | Correction Section 1.1, Section 4.8, Chapter 17                                                                                                    |
| Jan., 2015 | SH(NA)-080373E-AK | Correction Section 15.6, Section 15.6.1, Section 15.6.2, Section 17.7                                                                                                    |
| Mar., 2015 | SH(NA)-080373E-AL | Correction Appendix 8                                                                                                    |
| Jul., 2017 | SH(NA)-080373E-AM | Correction  Generic Terms and Abbreviations, Section 1.1, Section 2.1,  Section 2.2, Section 2.4, Section 15.12, Section 15.17, Section 16.4,  Appendix 14                |
| Jul., 2021 | SH(NA)-080373E-AN | Correction  SAFETY PRECAUTIONS, CONDITIONS OF USE FOR THE PRODUCT, Manuals, Generic Terms and Abbreviations                                                               |
| Nov., 2022 | SH(NA)-080373E-AO | Correction INTRODUCTION, GENERIC TERMS AND ABBREVIATIONS, Appendix 14                                                                                                    |
|            |                   |                                                                                                    |

Japanese Manual Version SH-080356-AU

This manual confers no industrial property rights or any rights of any other kind, nor does it confer any patent licenses. Mitsubishi Electric Corporation cannot be held responsible for any problems involving industrial property rights which may occur as a result of using the contents noted in this manual.

#### INTRODUCTION

Thank you for purchasing the engineering software, MELSOFT series.

Before using this product, please read this manual and the relevant manuals carefully and develop familiarity with the functions and performance of the MELSOFT series to handle the product correctly.

Note that the menu names and operating procedures may differ depending on an operating system in use and its version. When reading this manual, replace the names and procedures with the applicable ones as necessary.

#### **CONTENTS**

| SAFETY PRECAUTIONS                                                                  | A- 1          |
|-------------------------------------------------------------------------------------|---------------|
| CONDITIONS OF USE FOR THE PRODUCT                                                   | A- 3          |
| REVISIONS                                                                           | A- 4          |
| INTRODUCTION                                                                        |               |
| CONTENTS                                                                            |               |
| MANUALS                                                                             | A- 24         |
| HOW TO USE THIS MANUAL                                                              | A- 25         |
| GENERIC TERMS AND ABBREVIATIONS                                                     |               |
| Chapter 1 GENERAL DESCRIPTION                                                       | 1- 1 to 1- 16 |
| 1.1 Functions Lists                                                                 | 1- 3          |
| 1.2 FX Series Programming                                                           | 1- 14         |
| 1.3 Basic Key Specifications                                                        | 1- 16         |
| Chapter 2 SYSTEM CONFIGURATION                                                      | 2- 1 to 2-54  |
| 2.1 Connection from the USB/Serial Port                                             | 2- 1          |
| 2.2 Connection from the Interface Boards                                            | 2- 12         |
| 2.3 Connection from GX Developer Installed in PC CPU Module                         | 2- 14         |
| 2.4 System Equipment Lists                                                          | 2- 15         |
| 2.5 Precautions for Handling Projects on the Earlier Versions                       | 2- 20         |
| 2.5.1 Using GX Developer Version 4 (SW4D5C-GPPW-E) or earlier to handle the project | t2- 20        |
| 2.5.2 Using GX Developer Version 5 (SW5D5C-GPPW-E) or earlier to handle the project | t2- 21        |
| 2.5.3 Using GX Developer Version 6 (SW6D5C-GPPW-E) or earlier to handle the project | t2- 23        |
| 2.5.4 Using GX Developer Version 7.09K (SW7D5C-GPPW-E) or earlier to handle the p   | roject2- 24   |
| 2.5.5 Using GX Developer Version 7.20W (SW7D5C-GPPW-E) or earlier to handle the p   | oroject2- 27  |
| 2.5.6 Using GX Developer Version 8.02C (SW8D5C-GPPW-E) or earlier to handle the p   | roject2- 28   |
| 2.5.7 Using GX Developer Version 8.04E (SW8D5C-GPPW-E) or earlier to handle the p   | roject2- 29   |
| 2.5.8 Using GX Developer Version 8.17T (SW8D5C-GPPW-E) or earlier to handle the p   | roject2- 30   |
| 2.5.9 Using GX Developer Version 8.19V (SW8D5C-GPPW-E) or earlier to handle the p   | roject2- 33   |
| 2.5.10 Using GX Developer Version 8.21X (SW8D5C-GPPW-E) or earlier to handle the    | project 2- 34 |
| 2.5.11 Using GX Developer Version 8.22Y (SW8D5C-GPPW-E) or earlier to handle the    | project 2- 35 |
| 2.5.12 Using GX Developer Version 8.25B (SW8D5C-GPPW-E) or earlier to handle the    | project 2- 36 |
| 2.5.13 Using GX Developer Version 8.28E (SW8D5C-GPPW-E) or earlier to handle the    | project 2- 37 |
| 2.5.14 Using GX Developer Version 8.29F (SW8D5C-GPPW-E) or earlier to handle the    | project2- 38  |
| 2.5.15 Using GX Developer Version 8.30G (SW8D5C-GPPW-E) or earlier to handle the    | project 2- 38 |
| 2.5.16 Using GX Developer Version 8.39R (SW8D5C-GPPW-E) or earlier to handle the    | project 2- 39 |
| 2.5.17 Using GX Developer Version 8.41T (SW8D5C-GPPW-E) or earlier to handle the    | project2- 40  |
| 2.5.18 Using GX Developer Version 8.45X (SW8D5C-GPPW-E) or earlier to handle the    | project 2- 41 |
| A - 12                                                                              | A - 12        |

| 2.5.19 Using GX Developer Version 8.58L (SW8D5C-GPPW-E) or earlier to handle the project    | ct2- 42       |
|---------------------------------------------------------------------------------------------|---------------|
| 2.5.20 Using GX Developer Version 8.62Q (SW8D5C-GPPW-E) or earlier to handle the projection | ct 2- 44      |
| 2.5.21 Using GX Developer Version 8.65T (SW8D5C-GPPW-E) or earlier to handle the proje      | ct2- 45       |
| 2.5.22 Using GX Developer Version 8.68W (SW8D5C-GPPW-E) or earlier to handle the projection | ect 2- 47     |
| 2.5.23 Using GX Developer Version 8.70Y (SW8D5C-GPPW-E) or earlier to handle the proje      |               |
| 2.5.24 Using GX Developer Version 8.74C (SW8D5C-GPPW-E) or earlier to handle the proje      | ct 2- 48      |
| 2.5.25 Using GX Developer Version 8.80J (SW8D5C-GPPW-E) or earlier to handle the project    | ct 2- 50      |
| 2.5.26 Using GX Developer Version 8.85P (SW8D5C-GPPW-E) or earlier to handle the proje      | ct 2- 50      |
| 2.5.27 Using GX Developer Version 8.95Z (SW8D5C-GPPW-E) or earlier to handle the proje      | ct2- 51       |
| 2.5.28 Using GX Developer Version 8.103H (SW8D5C-GPPW-E) or earlier to handle the proj      | ject 2- 53    |
| 2.6 Precautions when Handling Projects Created with PX Developer                            | 2- 54         |
| Chapter 3 COMMON OPERATIONS                                                                 | 3- 1 to 3- 29 |
|                                                                                             |               |
| 3.1 List of Shortcut Keys and Access Keys                                                   |               |
| 3.2 Project Specification                                                                   |               |
| 3.2.1 Saving a project                                                                      |               |
| 3.2.2 Opening a project                                                                     |               |
| 3.3 Cut, Copy, and Paste                                                                    |               |
| 3.3.1 Cut and paste                                                                         |               |
| 3.3.2 Copy and paste                                                                        |               |
| 3.3.3 Notes on cutting, copying and pasting network parameters                              |               |
| 3.4 Toolbar                                                                                 |               |
| 3.5 Status Bar                                                                              |               |
| 3.6 Zooming in on or out of the Edit Screen                                                 | 3- 19         |
| 3.7 Project Data List                                                                       |               |
| 3.8 Comment Display                                                                         | 3- 22         |
| 3.9 Statement Display                                                                       |               |
| 3.10 Note Display                                                                           | 3- 22         |
| 3.11 Alias Display                                                                          |               |
| 3.12 Displaying Current Monitored Values                                                    |               |
| 3.13 Comment Format                                                                         |               |
| 3.14 Alias Format Display                                                                   | 3- 24         |
| 3.14.1 Displaying alias instead of device name                                              | 3- 24         |
| 3.14.2 Displaying alias with device name                                                    | 3- 24         |
| 3.15 Setting the Number of Comment Lines                                                    | 3- 25         |
| 3.16 Setting the Number of Contacts                                                         | 3- 26         |
| 3.16.1 Displaying 9 contacts                                                                | 3- 26         |
| 3.16.2 Displaying 11 contacts                                                               | 3- 26         |
| 3.17 Project Data Display Format                                                            | 3- 27         |
| 3.18 Cross Reference                                                                        | 3- 28         |
| Chapter 4 HANDLING PROJECT FILES                                                            | 4- 1 to 4- 35 |
| 4.1 Creating a Project                                                                      |               |
| 4.1 Creating a Project                                                                      |               |
| 4.2 Opening the Existing Project File                                                       |               |
| • ,                                                                                         |               |
| 4.4 Saving a Project                                                                        |               |
|                                                                                             |               |
| A - 13                                                                                      | A - 13        |

| 4.6 Deleting a Project                                          | 4- 7          |
|-----------------------------------------------------------------|---------------|
| 4.7 Verifying Data in Projects                                  | 4- 8          |
| 4.8 Copying a Project                                           | 4- 11         |
| 4.9 Adding Data to a Project                                    | 4- 14         |
| 4.10 Copying Data within a Project                              | 4- 16         |
| 4.11 Deleting Data from a Project                               | 4- 17         |
| 4.12 Renaming Data within a Project                             | 4- 18         |
| 4.13 Changing the Ladder and SFC with each other                | 4- 19         |
| 4.14 Changing the PLC Type of a Project                         | 4- 20         |
| 4.15 Reading Other Format Files                                 | 4- 23         |
| 4.15.1 Reading a GPPQ, GPPA, FXGP(DOS) or FXGP(WIN) file        | 4- 23         |
| 4.15.2 Reading a MELSEC MEDOC format file (Printout)            | 4- 27         |
| 4.16 Exporting GPPQ, GPPA, FXGP(DOS) or FXGP(WIN) Files         | 4- 30         |
| 4.17 Starting Multiple Projects                                 |               |
| 4.18 Starting GX Works2                                         |               |
| 4.19 Existing GX Developer                                      | 4- 35         |
| Chapter 5 STANDARDIZING THE PROGRAMS                            | 5- 1 to 5- 43 |
| 5.1 Label Programming                                           | 5- 1          |
| 5.1.1 Label programming sequence                                | 5- 11         |
| 5.1.2 Label program input method                                | 5- 12         |
| 5.1.3 Making global variable/local variable setting             |               |
| 5.1.4 Making automatic device setting                           | 5- 19         |
| 5.1.5 Deleting Auto External                                    | 5- 21         |
| 5.1.6 All deletion                                              | 5- 22         |
| 5.1.7 Importing device comments                                 | 5- 23         |
| 5.1.8 Exporting to device comments                              |               |
| 5.1.9 Converting label programs into execute programs (Compile) |               |
| 5.1.10 Displaying the device program                            |               |
| 5.2 Structure                                                   |               |
| 5.2.1 Conception of structure and program example               | 5- 28         |
| 5.2.2 Structure variable setting [ST]                           |               |
| 5.3 Macros                                                      |               |
| 5.3.1 Registering a macro                                       |               |
| 5.3.2 Utilizing a macro                                         |               |
| 5.3.3 Deleting a macro                                          |               |
| 5.3.4 Displaying macro references                               |               |
| Chapter 6 CREATING CIRCUIT                                      | 6- 1 to 6- 58 |
| 6.1 Restrictions on Circuit Creation                            | 6- 7          |
| 6.1.1 Restrictions on circuit display window                    |               |
| 6.1.2 Restrictions on circuit edit window                       |               |
| 6.2 Creating and Editing Circuits                               |               |
| 6.2.1 Inputting contacts and application instructions           |               |
| 6.2.2 Inputting lines (vertical and horizontal)                 |               |
| 6.2.3 Deleting contacts and application instructions            |               |
| 6.2.4 Deleting connecting lines                                 |               |
|                                                                 |               |
| A - 14                                                          | A - 14        |

| 6.2.5 Inserting/Deleting a line between circuit blocks  | 6- 20         |
|---------------------------------------------------------|---------------|
| 6.2.6 Inserting NOP to a batch of steps                 |               |
| 6.2.7 Deleting NOP from a batch of steps                | 6- 23         |
| 6.2.8 Cutting, copying and pasting circuits             |               |
| 6.2.9 Undoing the last operation                        | 6- 27         |
| 6.2.10 Restoring after ladder conversion                | 6- 28         |
| 6.2.11 Entering a pointer (P) and interrupt pointer (I) | 6- 28         |
| 6.3 Changing T/C Setting Values                         | 6- 29         |
| 6.4 Find and Replace                                    | 6- 31         |
| 6.4.1 Finding a device                                  | 6- 33         |
| 6.4.2 Finding an instruction                            | 6- 35         |
| 6.4.3 Finding a step No.                                | 6- 36         |
| 6.4.4 Finding a character string                        | 6- 37         |
| 6.4.5 Finding a contact/coil                            | 6- 39         |
| 6.4.6 Finding a device comment                          | 6- 40         |
| 6.4.7 Finding data                                      | 6- 41         |
| 6.4.8 Replacing a device                                | 6- 42         |
| 6.4.9 Replacing a batch of devices                      | 6- 44         |
| 6.4.10 Replacing an instruction                         | 6- 45         |
| 6.4.11 Changing open/close contacts                     | 6- 47         |
| 6.4.12 Replacing a character string                     | 6- 48         |
| 6.4.13 Change module start address                      | 6- 50         |
| 6.4.14 Changing the statement or note type              | 6- 51         |
| 6.4.15 Replacing data                                   | 6- 52         |
| 6.4.16 Finding a contact/coil                           | 6- 53         |
| 6.4.17 List of used devices                             | 6- 56         |
| Chapter 7 CREATING INSTRUCTION LIST                     | 7- 1 to 7- 10 |
| 7.1 Common Notes on List Creation                       | 7 1           |
| 7.1 Common Notes on List Creation                       |               |
| 7.2 Creating a 1 rogram instruction list                |               |
| 7.2.2 Changing the existing program in overwrite mode   |               |
| 7.2.3 Inserting or adding the existing program          |               |
| 7.2.4 Deleting the existing program list                |               |
| 7.2.5 Inserting NOP to a batch of steps                 |               |
| 7.2.6 Deleting NOP from a batch of steps                |               |
| 7.3 Find and Replace                                    |               |
| 7.4 Display                                             |               |
| 7.4.1 Displaying an Alias                               |               |
| 7.5 Switching between Read and Write Modes              |               |
| 7.6 Changing T/C Setting Values                         |               |
| Chapter 8 CONVERSION                                    | 8- 1 to 8- 2  |
|                                                         |               |
| 8.1 Converting an Edit Program                          |               |
| 8.2 Converting Multiple Edit Programs                   | 8- 1          |

| Chapter 9 Selfling Device Comments                               | 9- 1 10 9- 28                                  |
|------------------------------------------------------------------|------------------------------------------------|
| 9.1 Points to be Noted before Comment Creation with GX Developer | 9- 1                                           |
| 9.1.1 Editing comments only on GX Developer                      |                                                |
| 9.1.2 Writing to ACPU/GPPA file                                  |                                                |
| 9.1.3 Reading from ACPU/GPPA file                                |                                                |
| 9.1.4 Writing to QCPU (Q mode), LCPU, QnACPU/GPPQ file           |                                                |
| 9.1.5 Reading from QCPU (Q mode), LCPU, QnACPU/GPPQ file         |                                                |
| 9.1.6 Writing to FXCPU/FXGP(DOS), FXGP(WIN) file                 |                                                |
| 9.1.7 Reading from FXCPU/FXGP(DOS), FXGP(WIN) file               |                                                |
| 9.2 List of Device Comments                                      |                                                |
| 9.3 Common Comments and Comments for each Program                | 9- 13                                          |
| 9.4 Creating Device Comments                                     | 9- 16                                          |
| 9.4.1 Creating device comments on the device comment edit window | 9- 16                                          |
| 9.4.2 Creating device comments for the created circuit           | 9- 18                                          |
| 9.4.3 Creating device comments after creating a circuit          | 9- 19                                          |
| 9.4.4 Editing comments on the ladder editing screen              | 9- 20                                          |
| 9.5 Deleting Device Comments                                     | 9- 21                                          |
| 9.5.1 Deleting all device comments and Alias                     | 9- 21                                          |
| 9.5.2 Deleting displayed device comments and Alias               | 9- 21                                          |
| 9.6 Setting Comment Types                                        | 9- 22                                          |
| 9.7 Setting Comment Ranges                                       | 9- 23                                          |
| Chapter 10 SETTING THE STATEMENTS AND NOTES                      | 10- 1 to 10- 20                                |
| ·                                                                |                                                |
| 10.1 Statements/Notes                                            |                                                |
| 10.2 Merging Operation Procedure                                 |                                                |
| 10.3 Creating and Deleting Statements                            |                                                |
| 10.3.1 When editing the circuit window                           |                                                |
| 10.3.1 (1) Creating statements on the circuit edit window        |                                                |
| 10.3.1 (2) Deleting statements from the circuit edit window      |                                                |
| 10.3.2 When editing the list window                              |                                                |
| 10.3.2 (1) Editing statements on the list edit window            |                                                |
| 10.3.2 (2) Deleting statements from the list edit window         |                                                |
| 10.3.3 Creating statements in the statement edit mode            |                                                |
| 10.4 Creating and Deleting Notes                                 | 40 40                                          |
| 10.4.1. Creating notes on the circuit edit window                |                                                |
| 10.4.1 Creating notes on the circuit edit window                 |                                                |
| 10.4.1 (1) Creating notes on the circuit edit window             | 10- 12<br>10- 12                               |
| 10.4.1 (1) Creating notes on the circuit edit window             | 10- 12<br>10- 12<br>10- 13                     |
| 10.4.1 (1) Creating notes on the circuit edit window             | 10- 12<br>10- 12<br>10- 13<br>10- 14           |
| 10.4.1 (1) Creating notes on the circuit edit window             | 10- 12<br>10- 12<br>10- 13<br>10- 14<br>10- 14 |
| 10.4.1 (1) Creating notes on the circuit edit window             |                                                |
| 10.4.1 (1) Creating notes on the circuit edit window             |                                                |
| 10.4.1 (1) Creating notes on the circuit edit window             |                                                |

A - 16 A - 16

| Chapter 11 SETTING DEVICE MEMORY (DWR SETTING)           | 11- 1 to 11- 8  |
|----------------------------------------------------------|-----------------|
| 11.1 Device Memory                                       | 11- 1           |
| 11.2 Inputting Device Value                              |                 |
| 11.3 All Clear                                           |                 |
| 11.3.1 Clearing all devices                              |                 |
| 11.3.2 Clearing all displayed devices                    | 11- 7           |
| 11.4 Making Fill Settings                                | 11- 8           |
| Chapter 12 SETTING DEVICE INITIALIZATION VALUES          | 12- 1 to 12- 4  |
| 12.1 Device Initial Values                               | 12- 1           |
| 12.2 Registering/Utilizing Device Initial Value          |                 |
| Chapter 13 SETTING THE PARAMETERS                        | 13- 1 to 13- 38 |
| 13.1 Setting the PLC Parameters                          | 13- 3           |
| 13.1.1 Common notes on parameters                        |                 |
| 13.1.2 PLC parameter item lists                          |                 |
| 13.1.3 Explanations for PLC parameter setting screen     |                 |
| 13.2 Setting the Network Parameters                      |                 |
| 13.2.1 Common notes on Network parameters                | 13- 24          |
| 13.2.2 Network parameter item lists                      | 13- 26          |
| 13.2.3 Explanations for network parameter setting screen | 13- 36          |
| 13.3 Setting the Remote Password                         | 13- 37          |
| 13.4 Setting the Redundant Parameters                    | 13- 38          |
| Chapter 14 PRINT                                         | 14- 1 to 14- 43 |
| 14.1 Setting Up a Printer                                | 14- 2           |
| 14.2 Setting a Page Layout                               | 14- 4           |
| 14.3 Previewing a Print Image                            | 14- 7           |
| 14.4 Printing                                            | 14- 9           |
| 14.5 Setting the Details for Printing                    | 14- 12          |
| 14.5.1 Creating a title                                  | 14- 12          |
| 14.5.2 Setting a ladder print range                      |                 |
| 14.5.3 Setting an Instruction list print range           |                 |
| 14.5.4 Setting a TC setting value print range            |                 |
| 14.5.5 Setting a device comment print range              |                 |
| 14.5.6 Setting a device use list print range             |                 |
| 14.5.7 Setting a device memory print range               |                 |
| 14.5.8 Setting a device initial value print range        |                 |
| 14.5.9 Setting a PLC parameter print item                |                 |
| 14.5.10 Setting a network parameter print item           |                 |
| 14.5.11 Setting a list of contact coil used              |                 |
| 14.5.12 Displaying a project contents list               |                 |
| 14.5.13 Setting the TEL data print area                  |                 |
| 14.5.14 Displaying a product information list            | 14- 34          |

| 14.5.15 Printing labels/FB                                         | 14- 35          |
|--------------------------------------------------------------------|-----------------|
| 14.5.16 Printing structure                                         | 14- 36          |
| 14.5.17 Setting the Print Items of the Redundant Parameters        | 14- 37          |
| 14.6 Print Examples                                                | 14- 38          |
| Chapter 15 OTHER FUNCTIONS                                         | 15- 1 to 15- 52 |
| 15.1 Checking Programs                                             | 15- 1           |
| 15.2 Confirming Memory Size                                        |                 |
| 15.3 Merging Programs                                              | 15- 9           |
| 15.4 Checking Parameters                                           | 15- 13          |
| 15.5 Clearing all Parameters                                       | 15- 14          |
| 15.6 IC Memory Card (GX Developer ↔ IC Memory Card)                | 15- 15          |
| 15.6.1 Reading the data from the IC memory card                    | 15- 17          |
| 15.6.2 Writing data to the IC memory card                          | 15- 20          |
| 15.7 Intelligent Function Utility                                  | 15- 23          |
| 15.8 Transferring ROM Data                                         | 15- 25          |
| 15.8.1 Transferring ROM data for A series                          | 15- 25          |
| 15.8.2 Transferring ROM data for FX series                         | 15- 30          |
| 15.8.3 ROM reading, writing, and verification                      | 15- 32          |
| 15.8.4 Writing to files in ROM format                              | 15- 35          |
| 15.9 Deleting the batch of Unused Device Comments                  | 15- 37          |
| 15.10 Customizing Keys                                             | 15- 38          |
| 15.11 Changing the Display Color                                   | 15- 39          |
| 15.12 Setting Options                                              | 15- 40          |
| 15.13 Displaying Multiple Windows                                  | 15- 48          |
| 15.14 Opening a Specific Project Using a Shortcut                  |                 |
| 15.15 Starting the Ladder Logic Test Tool                          |                 |
| 15.16 Starting the LCPU Logging Configuration Tool                 |                 |
| 15.17 Outline of Help Function                                     |                 |
| 15.18 Starting CC-Link Configurator                                |                 |
| 15.19 Starting Protocol FB Support Function                        |                 |
| 15.20 Starting Pre-defined Protocol Support Function               | 15- 52          |
| Chapter 16 CONNECTING A PROGRAMMABLE CONTROLLER                    | 16- 1 to 16-138 |
| 16.1 Specifying the Connection Target                              | 16- 1           |
| 16.1.1 When accessing the host station                             |                 |
| 16.1.1 (1) When accessing the host station (serial/USB connection) | 16- 3           |
| 16.1.1 (2) When accessing the host station (Ethernet connection)   |                 |
| 16.1.2 When accessing another station                              |                 |
| 16.1.3 When accessing multiple CPU system                          | 16- 16          |
| 16.1.3 (1) Access to other CPU in multiple CPU system              | 16- 16          |
| 16.1.3 (2) Network access via multiple CPU system                  | 16- 18          |
| 16.1.4 When accessing the Redundant CPU                            | 16- 20          |
|                                                                    |                 |

| 16.2 Access via Ethernet, CC-Link, G4 module, C24, Telephone Line or GOT | 16- 28 |
|--------------------------------------------------------------------------|--------|
| 16.2.1 Setting method for communication via the Ethernet board           | 16- 28 |
| 16.2.1 (1) For A series                                                  | 16- 28 |
| 16.2.1 (2) For QnA series                                                | 16- 33 |
| 16.2.1 (3) For Q series                                                  | 16- 36 |
| 16.2.1 (4) For FX series                                                 | 16- 41 |
| 16.2.2 Setting method for communication via G4 module                    | 16- 42 |
| 16.2.2 (1) For A series                                                  | 16- 42 |
| 16.2.2 (2) For QnA series                                                | 16- 45 |
| 16.2.2 (3) For Q/L series                                                | 16- 49 |
| 16.2.3 Setting method for communication via C24                          | 16- 52 |
| 16.2.3 (1) Connection in the form of one-for-one                         | 16- 52 |
| 16.2.3 (2) 1:n connection                                                |        |
| 16.2.4 Setting method for communication via a modem interface module     |        |
| 16.2.5 Setting method via GOT (GOT transparent mode)                     |        |
| 16.2.5 (1) Connecting a programmable controller CPU                      |        |
| 16.2.5 (2) Connecting serial communication module/modem interface module |        |
| 16.3 Reading from/Writing to PLC                                         |        |
| 16.3.1 Reading/Writing data from/to PLC                                  | 16- 84 |
| 16.3.2 Setting the device data read/write range                          |        |
| 16.3.3 Setting the program read/write range                              |        |
| 16.3.4 Setting the comment read/write range                              |        |
| 16.4 Verifying the Peripheral Side and PLC Side Data                     |        |
| 16.5 Writing to PLC (Flash ROM)                                          |        |
| 16.5.1 Writing the program memory to ROM                                 |        |
| 16.5.2 Writing to PLC (Flash ROM)                                        |        |
| 16.6 Deleting Data from the Programmable Controller                      |        |
| 16.7 Changing PLC Data Attributes                                        |        |
| 16.8 Reading/Writing PLC User Data                                       |        |
| 16.8.1 Reading PLC user data                                             |        |
| 16.8.2 Writing PLC user data                                             |        |
| 16.9 Executing Online Change                                             |        |
| 16.9.1 When performing online change in ladder block units               |        |
| 16.9.2 When performing online change in file units                       |        |
| 16.9.3 Precautions for writing rise, fall and SCJ instruction during RUN |        |
| 16.9.4 Precautions for each PLC series                                   |        |
| 16.9.5 Action to be taken when normal online change is not executed      |        |
| 16.10 Batch Transfer to Program Memory                                   |        |
| 16.11 Backing Up Latch Data                                              |        |
| 16.11.1 Backing up latch data to standard ROM                            |        |
| 16.11.2 Deleting backup data                                             |        |
| 16.12 Concept of the Routing Parameters                                  |        |
| 16.13 Changing CPU Modules                                               |        |
| 16.13.1 Creating backup data                                             |        |
| 16.13.2 Restoring data                                                   | 16-138 |

| Chapter 17 MONITORING                                         | 17- 1 to 17-49  |
|---------------------------------------------------------------|-----------------|
| 17.1 Starting/Stopping/Resuming Monitoring                    | 17 <i>1</i>     |
| 17.2 Starting/Stopping Monitoring on All Windows              |                 |
| 17.2 Starting/Stopping Monitoring on All Windows              |                 |
| 17.4 Switching Present Values Between Decimal and Hexadecimal |                 |
| 17.5 Monitoring batch of Devices/Buffer Memories              |                 |
| 17.5.1 Monitoring batch of devices/buffer memories            |                 |
| 17.5.2 Monitoring batch of multi-CPU buffer memories          |                 |
| 17.6 Monitoring after Registering Devices                     |                 |
| 17.7 Setting Monitor Conditions/Stop Conditions               |                 |
| 17.8 Program List Monitor                                     |                 |
| 17.9 Monitoring the Interrupt Program List                    |                 |
| 17.10 Measuring Scan Time                                     |                 |
| 17.11 Executing Sampling Trace                                |                 |
| 17.11.1 Wizard setting/execution                              |                 |
| 17.11.2 Individual setting/execution                          |                 |
| 17.12 Monitoring the Registered Ladders                       |                 |
| 17.13 Deleting All Registered Ladders                         |                 |
| Chapter 18 DEBUGGING PROGRAMS                                 | 18- 1 to 18- 25 |
| 18.1 Conducting a Device Test                                 | 18- 2           |
| 18.2 Executional Conditioned Device Test                      |                 |
| 18.2.1 Registering executional conditioned device test        |                 |
| 18.2.2 Checking/disabling executional conditioned device test |                 |
| 18.2.3 Disabling executional conditioned device test by batch |                 |
| 18.3 Registering/Canceling the Forced I/O                     |                 |
| 18.3.1 Registering to programmable controller                 | 18- 10          |
| 18.3.2 Registering/Canceling to remote I/O station            | 18- 12          |
| 18.4 Performing Partial Execution                             | 18- 13          |
| 18.5 Executing Step Run                                       | 18- 17          |
| 18.6 Setting the Scan Range                                   | 18- 20          |
| 18.7 Operating the Programmable Controller Remotely           | 18- 22          |
| 18.8 Performing Redundant Operations                          |                 |
| (CPU system switching, operation mode change, memory copy)    | 18- 25          |
| Chapter 19 REGISTERING KEYWORD/PASSWORDS                      | 19- 1 to 19- 23 |
| 19.1 Registering Keyword                                      | 19- 1           |
| 19.1.1 Registering new keyword, changing keyword              |                 |
| 19.1.2 Deleting a keyword                                     |                 |
| 19.1.3 Disabling a keyword                                    |                 |
| 19.2 Registering Passwords (QCPU (Q mode))                    |                 |
| 19.2.1 Registering new passwords, changing passwords          |                 |
| 19.2.2 Deleting passwords                                     |                 |
| 19.2.3 Disabling passwords                                    |                 |
| ÷ .                                                           |                 |

A - 20 A - 20

| 19.3 Registering Passwords (LCPU)                           | 19- 17          |
|-------------------------------------------------------------|-----------------|
| 19.3.1 Registering new passwords, changing passwords        | 19- 18          |
| 19.3.2 Deleting passwords                                   | 19- 20          |
| 19.3.3 Disabling passwords                                  | 19- 22          |
| Chapter 20 PLC MEMORY                                       | 20- 1 to 20- 11 |
| 20.1 Clearing the PLC Memory                                | 20- 1           |
| 20.1.1 Clearing all ACPU memory                             | 20- 1           |
| 20.1.2 Clearing all QCPU (Q mode)/LCPU/QnACPU device memory | 20- 3           |
| 20.1.3 Clearing all FXCPU memory                            | 20- 4           |
| 20.2 Formatting the QCPU (Q mode)/LCPU/QnACPU Memory        | 20- 6           |
| 20.3 Sorting the QCPU (Q mode)/LCPU/QnACPU Memory           | 20- 8           |
| 20.4 Setting for the Programmable Controller's Clock        | 20- 9           |
| Chapter 21 DIAGNOSTICS                                      | 21- 1 to 21-71  |
| 21.1 Diagnosing the Programmable Controller                 | 21- 1           |
| 21.1.1 Diagnosing an ACPU                                   | 21- 1           |
| 21.1.2 Diagnosing a QnACPU                                  | 21- 3           |
| 21.1.3 Diagnosing the QCPU (Q mode)/LCPU                    | 21- 5           |
| 21.1.4 Diagnosing an FXCPU                                  | 21- 8           |
| 21.2 Diagnosing a Network                                   | 21- 9           |
| 21.2.1 Testing a network                                    | 21- 11          |
| 21.2.2 Conducting a loop test                               | 21- 12          |
| 21.2.3 Conducting a setting confirmation test               | 21- 13          |
| 21.2.4 Conducting a station order confirmation test         | 21- 15          |
| 21.2.5 Conducting a transmission test                       | 21- 17          |
| 21.2.6 Monitoring the error history                         |                 |
| 21.2.7 Network monitor details                              |                 |
| 21.2.8 Monitoring other station information                 |                 |
| 21.3 Diagnosing CC-Link IE Controller Network               |                 |
| 21.4 Running CC-Link, CC-Link/LT Diagnostics                |                 |
| 21.4.1 Monitoring the line (own station)                    |                 |
| 21.4.2 Conducting a line test                               |                 |
| 21.4.3 Monitoring the lines (other stations)                |                 |
| 21.5 Making Ethernet Diagnostics                            |                 |
| 21.5.1 Ethernet diagnostics                                 |                 |
| 21.5.2 Parameter status                                     |                 |
| 21.5.3 Error log                                            |                 |
| 21.5.4 Status of each connection                            |                 |
| 21.5.5 Connection status                                    |                 |
| 21.5.6 SNTP status                                          |                 |
| 21.5.7 Status of each protocol                              |                 |
| 21.5.8 LED status                                           |                 |
| 21.5.9 Received e-mail information                          |                 |
| 21.5.10 Sent e-mail information                             |                 |
| 21.5.11 PING test                                           |                 |
| 21.5.12 Loopback test                                       | 21- 56          |

| 21.6 System Monitor                                                           | 21- 59             |
|-------------------------------------------------------------------------------|--------------------|
| 21.7 Online Module Change                                                     | 21- 66             |
|                                                                               |                    |
| Chapter 22 SETTING A6TEL/Q6TEL/FX DATA                                        | 22- 1 to 22- 43    |
| 22.1 Function Setting Item List                                               | 22_ 2              |
| 22.2 Preparations for Connecting the Telephone Line                           |                    |
| 22.2.1 Making remote access/pager notice (for ACPU)                           |                    |
| 22.2.2 Making remote access/pager notice (for QnACPU)                         |                    |
| 22.2.3 Making remote access (for FXCPU)                                       |                    |
| 22.2.4 Making Q6TEL-Q6TEL communication                                       |                    |
| 22.3 Making Initial Setting of Data                                           |                    |
| 22.3.1 Creating a phone number book                                           |                    |
| 22.3.2 Registering the AT command                                             |                    |
| 22.3.3 Registering A6TEL data                                                 |                    |
| 22.3.4 Registering Q6TEL data                                                 |                    |
| 22.3.5 Setting the FXCPU                                                      |                    |
| 22.4 Connecting/Disconnecting the Line                                        |                    |
| 22.4.1 Connecting the line automatically                                      |                    |
| 22.4.2 Using callback function to make line connection                        |                    |
| 22.4.3 Connecting the line via a switchboard (manual connection)              |                    |
| 22.4.4 Disconnecting the line                                                 |                    |
| APPENDICES Appendix-                                                          | 1 to Appendix- 142 |
| ДГГ ЕМВГОЕО ДРРЕПИТА                                                          | 1 to Appendix- 142 |
| Appendix 1 Access Ranges in MELSECNET(II), MELSECNET/10, MELSECNET/H, and     | CC-Link IE         |
| Controller Network                                                            | Appendix- 1        |
| 1.1 Access Range with MELSECNET (II)                                          | Appendix- 1        |
| 1.2 Access Range for an A Series Start                                        | Appendix- 3        |
| 1.3 Access Range for a QnA Series Start                                       | Appendix- 5        |
| 1.4 Access Range for Q Series Start                                           |                    |
| Appendix 2 MELSECNET/10, MELSECNET/H, and CC-Link IE Controller Network Board | d Access Ranges    |
|                                                                               |                    |
| 2.1 MELSECNET/10, MELSECNET/H, and CC-Link IE Controller Network Board        | • •                |
| 2.1.1 A series start                                                          | • •                |
| 2.1.2 QnA series start                                                        | • •                |
| 2.1.3 Q series start                                                          | • •                |
| 2.2 Access Range via an Ethernet Board                                        | • •                |
| 2.3 Access Range via G4 module                                                | • •                |
| 2.4 Access Range via Computer Link                                            |                    |
| 2.5 Access Range via Serial Communication                                     | • •                |
| 2.6 Access Range for Mixed System                                             | • •                |
| Appendix 3 Using Data of Other Applications                                   | • •                |
| 3.1 Using Excel Files as Device Comments and Device Memory                    | • •                |
| 3.2 Using Word Files as Device Comments and Device Memory                     | Appendix- 28       |

| Appendix 4 Restrictions on PLC Type Change                                        |                      |
|-----------------------------------------------------------------------------------|----------------------|
| 4.1 Common Restrictions When Changing PLC Series/Type                             |                      |
| 4.2 Restrictions on PLC Type Change between ACPUs                                 | • •                  |
| 4.3 Restrictions on PLC Type Change between ACPU and QnACPU                       |                      |
| 4.4 Restrictions on PLC Type Change between ACPU and FXCPU                        | • •                  |
| 4.5 Restrictions on PLC Type Change between FXCPUs                                | Appendix- 36         |
| 4.6 Restrictions on PLC Type Change between QnACPU and High Performance Mo        | odel QCPU            |
|                                                                                   |                      |
| 4.7 Restrictions on PLC Type Change between Basic Model QCPU and High Performance | rmance Model QCPU    |
|                                                                                   |                      |
| 4.8 Restrictions on PLC Type Change between High Performance Model QCPU and       | d Process CPU        |
|                                                                                   | Appendix- 41         |
| 4.9 Restrictions on PLC Type Change between Redundant CPU and Process CPU         | Appendix- 42         |
| 4.10 Restrictions on PLC Type Change between Universal Model QCPU and High F      | Performance Model    |
| QCPU                                                                              | Appendix- 44         |
| 4.11 Restrictions on PLC Type Change between Universal Model QCPUs                | Appendix- 46         |
| 4.12 Restrictions on PLC Type Change between LCPU and Universal Model QCPU        | Appendix- 47         |
| 4.13 Restrictions on PLC Type Change between LCPUs                                | Appendix- 49         |
| Appendix 5 Examples of Wiring RS-232 Cable for Connection of C24 and Personal Co  | omputer              |
|                                                                                   | •                    |
| 5.1 A Series                                                                      | Appendix- 50         |
| 5.2 QnA Series                                                                    | • • •                |
| 5.3 Q/L Series                                                                    | • •                  |
| Appendix 6 ROM Writer Wiring Examples                                             | • • •                |
| Appendix 7 Programmable Controller Version Correspondence Chart                   |                      |
| 7.1 QnA Series Function Versions                                                  |                      |
| 7.2 Q4ARCPU Function Version                                                      |                      |
| 7.3 Checking the Q/L Series Function Version                                      | • •                  |
| Appendix 8 Restrictions and Cautions                                              | • •                  |
| Appendix 9 SWD5-GPPW Compatibility                                                | • •                  |
| Appendix 10 GX Developer and GX Simulator Operations                              |                      |
| Appendix 11 Notes on FX Series Programming                                        | • •                  |
| 11.1 Ladder Monitor Display                                                       |                      |
| 11.2 Handling of Comments                                                         |                      |
| 11.3 Parameter Setting                                                            |                      |
| Appendix 12 Precautions on L series Modules                                       |                      |
| Appendix 13 Instruction Conversion Lists                                          |                      |
| 13.1 Instruction Conversion List for A ↔ QnA series Conversion                    | • • •                |
| 13.2 Instruction Conversion List for A → FX Series Conversion                     |                      |
| 13.3 Instruction Conversion List for Q ← A/QnA Series Conversion                  |                      |
| 13.4 Instruction Conversion List for Redundant CPU   ← CPU other than Redundant   | ' '                  |
| 10.1 Indiadion Conversion Elector reading in Co. 1 To date under reading in       |                      |
| 13.5 Instruction Conversion List for High Performance model QCPU ↔ Universal me   | • •                  |
| Conversion                                                                        |                      |
| 13.6 Instruction Conversion List for LCPU ↔ CPU other than LCPU Conversion        |                      |
| Appendix 14 Functions Added to Upgrade from Previous Version                      |                      |
| Appendix 15 The Strings which cannot be used in Label Programming                 |                      |
| Appendix 16 Index Modification using "ZZ"                                         | • •                  |
| Appendix to index Modification using 22                                           |                      |
| INDEX                                                                             | Index- 1 to Index- 6 |

#### **MANUALS**

The manuals related to this product are shown below. Refer to the following table when ordering required manuals.

#### Related Manuals

| Manual Name                                                                                                    | Manual No.<br>(Model Code) |
|----------------------------------------------------------------------------------------------------|----------------------------|
| GX Developer Version 8 Operating Manual  Operation methods such as creating, printing, monitoring, and debugging programs using GX Developer  (this manual) (Sold separately)                                 | SH-080373E<br>(13JU41)     |
| GX Developer Version 8 Operating Manual (Startup)  System configuration, installation method, and start-up procedure of GX Developer  (Sold separately)                                                       | SH-080372E<br>(13JU40)     |
| GX Developer Version 8 Operating Manual (SFC)  Editing and monitoring operations of the SFC functions using GX Developer  (Sold separately)                                                                   | SH-080374E<br>(13JU42)     |
| GX Developer Version 8 Operating Manual (MELSAP-L)  Editing and monitoring operations of the MELSAP-L format SFC functions using GX Developer  (Sold separately)                                              | SH-080375E<br>(13JU43)     |
| GX Developer Version 8 Operating Manual (Function Block)  Editing and monitoring operations of the function blocks using GX Developer  (Sold separately)                                                      | SH-080376E<br>(13JU44)     |
| GX Developer Version 8 Operating Manual (Structured Text)  Operation methods such as creating and printing structured text (ST) programs using GX Developer (Sold separately)                                 | SH-080367E<br>(13JU37)     |
| GX Developer Version 8 Operating Manual (Safety Programmable Controller)  Added and updated GX Developer functions to support a safety programmable controller  (Sold separately)                             | SH-080576ENG<br>(13JU53)   |
| Structured Text (ST) Programming Guide Book Intended for beginners, i.e., those who create structured text program for the first time. Basic operations and functions using sample programs (Sold separately) | SH-080368E<br>(13JF69)     |

## Remark

The Operating Manuals and Structured Text (ST) Programming Guide Book are included on the software package in a PDF file format.

Manuals in printed form are sold separately for single purchase. Order a manual by quoting the manual number (model code) listed in the table above.

#### HOW TO USE THIS MANUAL

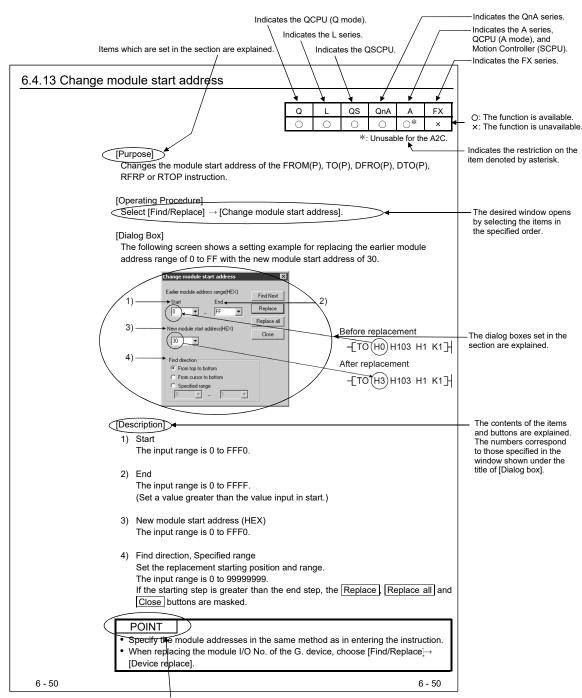

This gives the information related to the topic discussed and also the helpful information.

Symbols used in this manual, and the contents and examples of them are shown below.

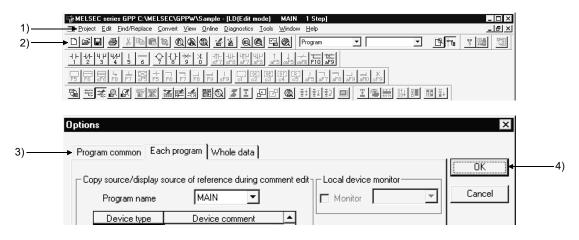

| No. | Symbol | Contents                     | Example                             |
|-----|--------|------------------------------|-------------------------------------|
| 1)  | [ ]    | Menu name of menu bar        | [Project]                           |
| 2)  |        | Icon in toolbar              | <b>a</b>                            |
| 3)  | << >>  | Tab name of dialog box       | < <program common="">&gt;</program> |
| 4)  |        | Command button in dialog box | OK button                           |

The functions that cannot be operated on GX Developer are grayed (masked) and cannot be selected. There are the following reasons why they are not selectable.

(1) The programmable controller used does not have the functions For example, when the A1SCPU is chosen as the PLC type, it does not have the STEP-RUN function and therefore [Online] → [Debug] → [Debug] cannot be selected.

To see if your programmable controller has the operable functions, check the specifications in the programmable controller user's manual or the like.

(2) The functions cannot be selected because they cannot be used with the currently operated function

For example, when the monitor screen is open, PLC type change, connection setup, PLC data attribute change, data coupling, parameter check and all parameter clear cannot be performed.

A - 26 A - 26

### **GENERIC TERMS AND ABBREVIATIONS**

This manual uses the generic terms and abbreviations listed in the following table to discuss the software packages and programmable controller CPUs. Corresponding module models are also listed if needed.

| Generic terms and abbreviations                   | Description                                                                                                    |
|---------------------------------------------------|----------------------------------------------------------------------------------------------------|
| GX Developer                                      | Generic product name of the product types SW8D5C-GPPW-E, SW8D5C-GPPW-EA, SW8D5C-GPPW-EVA.                                                                                                    |
| GX Developer Version n                            | When limited to the major version                                                                                                    |
| (SWnD5C-GPPW-E)                                   | (n denotes the version).                                                                                                    |
| GX Developer Version n (SWnD5C-GPPW-E) or earlier | When limited to earlier than the major version                                                                                                    |
| GX Developer Version n                            | (n denotes the version).  When limited to later than the major version                                                                                                    |
| (SWnD5C-GPPW-E) or later                          | (n denotes the version).                                                                                                    |
| GX Simulator                                      | Generic product name of the product types SWnD5C-LLT-E, SWnD5C-LLT-EA, SWnD5C-LLT-EV and SWnD5C-LLT-EVA. (n denotes the version).                                                                                                    |
| PX Developer                                      | Generic product name of the product types SWnD5C-FBDQ-E and SWnD5C-FBDQ-EA (n denotes the version).                                                                                                    |
| GX Works2                                         | Generic product name of the product types SWnDND-GXW2-E and SWnDNC-GXW2-E (n denotes the version).                                                                                                    |
| Windows <sup>®</sup> 7 or later                   | Generic term for Windows 7, Windows 8, windows 8.1, Windows 10, and Windows 11                                                                                                    |
| Windows Vista® or later                           | Generic term for Windows Vista, Windows 7, Windows 8, windows 8.1, Windows 10, and Windows 11                                                                                                    |
| Windows <sup>®</sup> 98 or later                  | Generic term for Windows 98, Windows Millennium Edition, Windows NT Workstation 4.0, Windows 2000, Windows XP, Windows Vista, Windows 7, Windows 8, windows 8.1, Windows 10, and Windows 11                                                    |
| Windows personal computer                         | Personal computer in which Windows® operates.                                                                                                    |
| PC CPU module                                     | Abbreviation for MELSEC-Q series compatible PC CPU module by CONTEC CO. LTD.                                                                                                    |
| PC-9800                                           | Abbreviation for PC-9800 series.                                                                                                    |
| Personal computer                                 | Generic term for Windows personal computer, IBM PC/AT, PC-9800, and PC CPU module.                                                                                                    |
| Basic model QCPU                                  | Generic term for Q00JCPU, Q00CPU and Q01CPU.                                                                                                    |
| High Performance model QCPU                       | Generic term for Q02(H)CPU, Q06HCPU, Q12HCPU and Q25HCPU.                                                                                                    |
| Universal model QCPU                              | Generic term for Q00UJCPU, Q00UCPU, Q01UCPU, Q02UCPU, Q03UDCPU, Q03UDECPU, Q04UDHCPU, Q04UDEHCPU, Q06UDHCPU, Q06UDEHCPU, Q10UDHCPU, Q10UDHCPU, Q13UDEHCPU, Q20UDHCPU, Q20UDEHCPU, Q26UDHCPU and Q26UDEHCPU.                                    |
| Built-in Ethernet port QCPU                       | Generic term for Q03UDECPU, Q04UDEHCPU, Q06UDEHCPU, Q10UDEHCPU, Q13UDEHCPU, Q20UDEHCPU and Q26UDEHCPU.                                                                                                    |
| Process CPU                                       | Generic term for Q02PHCPU, Q06PHCPU, Q12PHCPU and Q25PHCPU.                                                                                                    |
| Redundant CPU                                     | Generic term for Q12PRHCPU and Q25PRHCPU.                                                                                                    |
| Safety CPU                                        | Generic term for QS001CPU.                                                                                                    |
| ACPU                                              | Generic term for programmable controller available with MELSEC-A. Including QCPU (A mode) and MOTION (SCPU). (However, GX Developer does not support A1, A2, A3, A3H, A3M, A52G, A73, A0J2 and A3V.)                                           |
| QCPU (A mode)                                     | Generic term for Q02(H)-A and Q06H-A.                                                                                                    |
| QnACPU                                            | Generic term for programmable controller available with MELSEC-QnA.                                                                                                    |
| LCPU                                              | Generic term for L02CPU and L26CPU-BT.                                                                                                    |
| QCPU (Q mode)                                     | Generic term for Q00J, Q00UJ, Q00, Q00U, Q01, Q01U, Q02(H), Q02PH, Q02U, Q03UD, Q03UDE, Q04UDH, Q04UDEH, Q06H, Q06PH, Q06UDH, Q06UDEH, Q10UDH, Q10UDEH, Q12PH, Q12PRH, Q13UDH, Q13UDEH, Q20UDH, Q20UDEH, Q25PH, Q25PRH, Q26UDH and Q26UDEHCPU. |
| QSCPU                                             | Generic term for QS001CPU.                                                                                                    |

| Generic terms and abbreviations   |                | Description                                                                                                    |  |  |  |  |  |  |  |
|-----------------------------------|----------------|----------------------------------------------------------------------------------------------------|--|--|--|--|--|--|--|
| FXCPU                             |                | Generic term for programmable controller available with MELSEC-F. (The target programmable controllers are FX <sub>0</sub> , FX <sub>0</sub> s, FX <sub>0</sub> n, FX <sub>1</sub> , FX <sub>2</sub> n, FX <sub>2</sub> c, FX <sub>3</sub> s, FX <sub>1</sub> n, FX <sub>2</sub> n, FX <sub>2</sub> n, FX <sub>3</sub> s, FX <sub>3</sub> u and FX <sub>3</sub> uc.) |  |  |  |  |  |  |  |
| AnNCPU                            |                | Generic term for A1NCPU, A2NCPU(S1), and A3NCPU.                                                                                                    |  |  |  |  |  |  |  |
| AnACPU                            |                | Generic term for A2ACPU(S1) and A3A.                                                                                                    |  |  |  |  |  |  |  |
| AnUCPU                            |                | Generic term for A2UCPU(S1), A2USCPU(S1), A2ASCPU(S1), A2ASCPU-S30, A2ASCPU-S60, A2USHCPU-S1, A3U, and A4U.                                                                                                    |  |  |  |  |  |  |  |
| A series                          |                | For GX Developer PLC type selection by ACPU.                                                                                                    |  |  |  |  |  |  |  |
| QnA series                        |                | For GX Developer PLC type selection by QnACPU.                                                                                                    |  |  |  |  |  |  |  |
| L series                          |                | For GX Developer PLC type selection by LCPU.                                                                                                    |  |  |  |  |  |  |  |
| Q series                          |                | For GX Developer PLC type selection by QCPU (Q mode).                                                                                                    |  |  |  |  |  |  |  |
| FX series                         |                | For GX Developer PLC type selection by FXCPU.                                                                                                    |  |  |  |  |  |  |  |
| GPPA                              |                | Generic term for SW SRXV-GPPA and SW IVD-GPPA.                                                                                                    |  |  |  |  |  |  |  |
| GPPQ                              |                | Generic term for SW   IVD-GPPQ.                                                                                                    |  |  |  |  |  |  |  |
| MEDOC                             |                | Generic term for MELSEC-MEDOC.                                                                                                    |  |  |  |  |  |  |  |
| FXGP(DOS)                         |                | Generic term for SW1PC-FXGPEE/AT.                                                                                                    |  |  |  |  |  |  |  |
| FXGP(WIN)                         |                | Generic term for SW0PC-FXGP/WIN-E.                                                                                                    |  |  |  |  |  |  |  |
| SFC                               |                | Generic term for MELSAP-II/MELSAP3/MELSAP-L.                                                                                                    |  |  |  |  |  |  |  |
| C24                               |                | Generic term for computer link module and serial communication module.                                                                                                    |  |  |  |  |  |  |  |
| Computer link                     | A series C24   | Generic term for A1SJ71C24-R2, A1SJ71C24-R4, A1SJ71C24-PRF, A2CCPUC24(-PRF), and A1SCPUC24-R2.                                                                                                    |  |  |  |  |  |  |  |
| Module                            | UC24           | Generic term for AJ71UC24, A1SJ71UC24-R2, A1SJ71UC24-R4, and A1SJ71UC24-PRF.                                                                                                    |  |  |  |  |  |  |  |
|                                   | QC24 (N)       | Generic term for QC24, QC24N.                                                                                                    |  |  |  |  |  |  |  |
| Coriol                            | QC24           | Generic term for AJ71QC24, AJ71QC24-R2, AJ71QC24-R4, A1SJ71QC24, A1SJ71QC24-R2.                                                                                                    |  |  |  |  |  |  |  |
| Serial<br>communication<br>Module | QC24N          | Generic term for AJ71QC24N, AJ71QC24N-R2, AJ71QC24N-R4, A1SJ71QC24N, A1SJ71QC24N-R2, A1SJ71QC24N1, A1SJ71QC24N1-R2.                                                                                                    |  |  |  |  |  |  |  |
|                                   | Q series C24   | Generic term for QJ71C24, QJ71C24-R2, QJ71C24N, QJ71C24N-R2 and QJ71C24N-R4.                                                                                                    |  |  |  |  |  |  |  |
|                                   | L series C24   | Generic term for LJ71C24 and LJ71C24-R2.                                                                                                    |  |  |  |  |  |  |  |
| Modem<br>interface<br>Module      | СМО            | Generic term for QJ71CMO and QJ71CMON.                                                                                                    |  |  |  |  |  |  |  |
| CC-Link IE Cont module            | roller Network | Generic term for QJ71GP21-SX and QJ71GP21S-SX.                                                                                                    |  |  |  |  |  |  |  |
| MELSECNET/H                       | network module | Generic term for QJ71LP21, QJ71LP21-25, QJ71LP21S-25, QJ71LP21G, QJ71BR11, QJ72LP25-25, QJ72LP25G, QJ72BR15, and QJ71NT11B.                                                                                                    |  |  |  |  |  |  |  |
| MELSECNET/10 module               | ) network      | Generic term for AJ71QLP21, AJ71QLP21S, AJ71QLR21, AJ71QLP21G, AJ71QBR11, AJ71LP21, AJ71LR21, AJ71LP21G, AJ71BR11, A1SJ71QLP21, A1SJ71QLP21S, A1SJ71QLP21GE, A1SJ71QLR21, A1SJ71QBR11, A1SJ71LP21, A1SJ71LP21GE, A1SJ71LR21, A1SJ71BR11, AJ72QLP25, AJ72QLR25, AJ72LP25G, AJ72QBR15, AJ72LP25G, AJ72LP25GE, AJ72LR25, A1SJ72LR25, A1SJ72QLR25, and A1SJ72QBR15.      |  |  |  |  |  |  |  |
| Ethernet module                   | <b>;</b>       | Generic term for E71, QE71, and Q series-compatible E71.                                                                                                    |  |  |  |  |  |  |  |
| E71                               |                | Generic term for AJ71E71-S3, A1SJ71E71-B2-S3, A1SJ71E71-B5-S3, AJ71E71N-B2, AJ71E71N-B5T, A1SJ71E71N-B2, A1SJ71E71N-B5T, AJ71E71N-T, A1SJ71E71N-T, AJ71E71N-B5, A1SJ71E71N-B5, AJ71E71N3-T, and A1SJ71E71N3-T.                                                                                                    |  |  |  |  |  |  |  |
| QE71                              |                | Generic term for AJ71QE71, AJ71QE71-B5, A1SJ71QE71-B2, A1SJ71QE71-B5, AJ71QE71N-T, A1SJ71QE71N-T, AJ71QE71N-B5, A1SJ71QE71N-B5, AJ71QE71N-B2, A1SJ71QE71N-B2, AJ71QE71N-B5T, A1SJ71QE71N-B5T, AJ71QE71N3-T, and A1SJ71QE71N3-T.                                                                                                    |  |  |  |  |  |  |  |
| Q series-compat                   | tible E71      | Generic term for QJ71E71, QJ71E71-B2, QJ71E71-B5 and QJ71E71-100.                                                                                                    |  |  |  |  |  |  |  |

| Generic terms and abbreviations     | Description                                                                                                    |  |  |  |  |  |
|-------------------------------------|----------------------------------------------------------------------------------------------------|--|--|--|--|--|
| CC-Link module                      | Generic term for AJ61BT11, A1SJ61BT11, AJ61QBT11, A1SJ61QBT11, QJ61BT11 and QJ61BT11N.                                     |  |  |  |  |  |
| Ethernet board                      | Generic term for Ethernet PC card, and Ethernet I/F board.                                                                 |  |  |  |  |  |
| G4 module                           | Generic term for AJ65BT-G4(-S3) peripheral device connection module and AJ65BT-R2N CC-Link system RS-232 interface module. |  |  |  |  |  |
| A6TEL                               | Abbreviation for A6TEL modem interface module.                                                                             |  |  |  |  |  |
| Q6TEL                               | Abbreviation for Q6TEL modem interface module.                                                                             |  |  |  |  |  |
| MELSECNET/10 board                  | Generic term for A70BD-J71QLP23, A70BD-J71QLP23G, A70BD-J71QLR23, A98BD-J71QLP23, A70BD-J71QBR13 and A98BD-J71QBR13.       |  |  |  |  |  |
| MELSECNET/H board                   | Generic term for Q80BD-J71BR11, Q80BD-J71LP21-25 and Q80BD-J71LP21G.                                                       |  |  |  |  |  |
| CC-Link IE Controller Network board | Generic term for Q80BD-J71GP21-SX and Q80BD-J71GP21S-SX.  Abbreviation for CC-Link IE Controller Network interface board.  |  |  |  |  |  |
| Ethernet board                      | Generic term for Ethernet PC card and Ethernet interface board.                                                            |  |  |  |  |  |
| CC-Link board                       | Generic term for CC-Link Ver.1 board, and CC-Link Ver.2 board.                                                             |  |  |  |  |  |
| CC-Link Ver.1 board                 | Generic term for A80BDE-J61BT11, and A80BDE-J61BT13.                                                                       |  |  |  |  |  |
| CC-Link Ver.2 board                 | Generic term for Q80BD-J61BT11N.                                                                                           |  |  |  |  |  |
| CC-Link                             | Abbreviation for Control & Communication Link.                                                                             |  |  |  |  |  |
| CC-Link bridge module               | Abbreviation for AJ65SBT-CLB CC-Link - CC-Link/LT bridge module.                                                           |  |  |  |  |  |
| PLC                                 | Programmable controller                                                                                                    |  |  |  |  |  |
| Execute program                     | A program created in the label program and compiled. A program executable via the programmable controller.                 |  |  |  |  |  |
| GSV                                 | Q173CPU/Q172CPU Programming Software SW6RN-GSV13<br>Q173CPU/Q172CPU Programming Software SW6RN-GSV22P                      |  |  |  |  |  |
| Safety project                      | Project for a safety CPU created with GX Developer.                                                                        |  |  |  |  |  |
| ST                                  | Abbreviation for structured text language.                                                                                 |  |  |  |  |  |
| FB                                  | Abbreviation for function block language.                                                                                  |  |  |  |  |  |
| GOT                                 | General name for Mitsubishi Electric Graphic Operation Terminal GOT1000 series, GOT-A900 series and GOT-F900 series.       |  |  |  |  |  |

## 1. GENERAL DESCRIPTION

#### **Product Outline and Features**

#### Outline

This section explains GX Developer (unless otherwise specified, the product name represented GX Developer will hereafter be its English version 8).

GX Developer is a software package having the following functions.

#### 1. Program creation

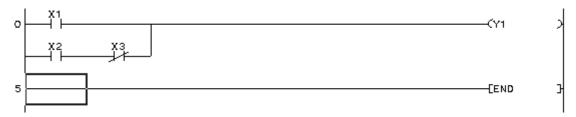

#### 2. Writing and reading to/from programmable controller

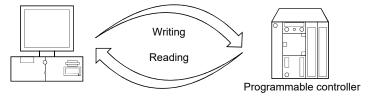

#### 3. Monitoring (example: device batch monitoring)

The circuit monitor, device monitor, and device registration monitor can be used for monitoring.

| Device | +F | E | D | С | +B | A | 9 | 8 | +7 | 6 | 5 | 4 | +3 | 2 | 1 | 0 |     | _ |
|--------|----|---|---|---|----|---|---|---|----|---|---|---|----|---|---|---|-----|---|
| D01    | 0  | 0 | 0 | 0 | 0  | 0 | 0 | 0 | 0  | 0 | 0 | 0 | 0  | 0 | 0 | 0 | 0   |   |
| D02    | 0  | 0 | 0 | 0 | 0  | 0 | 0 | 0 | 0  | 0 | 1 | 0 | 0  | 1 | 0 | 1 | 37  |   |
| D03    | 0  | 0 | 0 | 0 | 0  | 0 | 0 | 0 | 1  | 0 | 0 | 1 | 0  | 0 | 0 | 0 | 144 |   |

#### 4. Debugging

The created sequence program is written into programmable controller to test that the written sequence program operates normally.

In addition, newly developed GX Simulator \*1 (unless otherwise specified, the product name represented GX Simulator will hereafter be its English version 7) can be used to debug the program on a single personal computer.

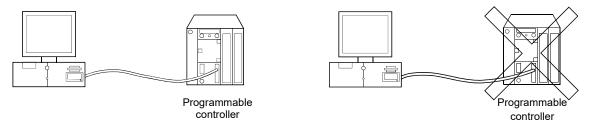

#### 5. Diagnostics PLC

The current error status, error status or error history can be displayed to shorten the time required for error recovery.

Also, system monitoring (QCPU (Q mode) only) provides in-depth information on the special functions. Therefore, if an error occurs, recovery work can be done in much shorter time.

\*1: The GX Simulator is an independent function and may be purchased separately.

#### **Features**

GX Developer has the following features.

1. Common software

GX Developer can create the data of the Q series, L series, QnA series, A series (including the motion controller (SCPU)) and FX series, with their setting operations common, and is abbreviated to GPPA. Note that this does not apply to the A6GPP/A6PHP-compatible software package. Data can be converted into an SW -GPPQ GPP function software package (hereafter abbreviated to GPPQ) format file and edited on GPPA or GPPW.

When the FX series is selected, data can be converted into a DOS version programming software (hereafter abbreviated to FXGP(DOS)) or SW0PC-FXGP/WIN programming software (hereafter abbreviated to FXGP(WIN)) format file and you can edit data on FXGP(DOS) or FXGP(WIN).

- 2. Advantages of Windows are utilized for dramatic improvements in operability Comment data created on Excel®, Word or the like can be copied or pasted for data diversion.
- 3. Standardized programs
  - (1) Label programming

By using label programming to create sequence programs, you can create standard programs with labels without being conscious of device numbers.

The programs created by label programming can be compiled for use as an actual program.

(2) Function block (hereafter abbreviated to the FB)

The FB is a function developed to improve the efficiency of developing sequence programs. The ladder blocks of a sequence program that are used repeatedly for sequence program development are converted into components to facilitate sequence program development. Also, the conversion of ladder blocks into components prevents sequence program inputting mistakes when they are utilized for other sequence programs.

(3) Macros

By naming any ladder patterns (macro names) and registering them to a file (macro registration), merely entering simple instructions allows the registered ladder patterns to be read and the devices to be changed for data diversion.

4. Wide range of programming languages

GX Developer is compatible with various programming languages and includes the relevant functions such as relay symbol language, logic symbolic language, MELSAP3(SFC), MELSAP-L and function block. Furthermore, structured text (hereinafter termed as ST language) has been newly added to the above compatible languages.

Features of ST language

- (1) High-level programming equivalent to advanced computer language such as C language ST language can be used to describe the conditional statements for selection branch and iterative statements for the control based on repetition syntaxes as advanced computer language such as C language, which enables user-friendly programs to be created.
- (2) Easy description of operation processing
  With ST language, operation processing that is too complicated to describe in list or ladder form,

  """ The paragraph is suitable for the case requires high quality of can be described easily and clearly. ST language is suitable for the case requires high quality of program visibility such as complicated arithmetic operation or comparison operation.
- 5. Ease of setting access to another station

As the connection target can be specified graphically, you can set access to another station easily if a complicated system has been configured.

- 6. Connection with programmable controller in any of various methods
  - (1) Via serial port (Refer to Section 2.1)
  - (2) Via USB (Refer to Section 2.1)
  - (3) Via interface board (Refer to Section 2.2)
  - (4) Via PC CPU module (Refer to Section 2.3)
- 7. Fully useful debugging functions (1) Use of the GX Simulator ensures much easier debugging.
  - (a) There is no need to make connection with the programmable controller.

  - (b) There is no need to create a pseudo sequence program (debugging program).
    (2) Containing the explanations of CPU errors and special relays/special registers, Help is useful when an error has occurred online or when you want to know the contents of the special relays/special registers during programming.
  - (3) If an error occurs during data creation, the corresponding message is displayed to indicate the cause of that error, substantially reducing data creation time.

1 - 2

#### 1.1 Functions Lists

The GX Developer functions are listed below.

The functions are divided into normally common functions (project, online, diagnosis, tool, window, help) and functions for objects to be edited and set (edit, search/replacement, conversion, display).

In addition, there are executable and inexecutable functions depending on the CPU series.

"O" in the table indicates the function that is usable when GX Developer is installed as monitoring-only GX Developer.

# List of common functions Fixed functions independent of the type of the object being edited or set

| Project (Comi                                    | mon functions)                            | Only for monitoring | Refer To |
|--------------------------------------------------|-------------------------------------------|---------------------|----------|
| New project                                      | Creates a new project.                    |                     | 4.1      |
| Open project                                     | Opens an existing project.                | 0                   | 4.2      |
| Close project                                    | Closes an open project.                   | 0                   | 4.3      |
| Save                                             | Saves the project.                        | 0                   | 4.4      |
| Save as                                          | Names and saves the project.              | 0                   | 4.5      |
| Delete project                                   | Deletes an existing project.              |                     | 4.6      |
| Verify                                           | Verifies data between projects.           | 0                   | 4.7      |
| Сору                                             | Copies data between projects.             |                     | 4.8      |
| Edit data                                        |                                           |                     |          |
| New                                              | Adds data to a project.                   |                     | 4.9      |
| Сору                                             | Copies data in a project.                 |                     | 4.10     |
| Delete                                           | Deletes data in a project.                |                     | 4.11     |
| Rename                                           | Renames data in a project.                |                     | 4.12     |
| Change program type                              | Change the program type in the project.   |                     | 4.13     |
| Change PLC type                                  | Changes the PLC type.                     |                     | 4.14     |
| Import file                                      |                                           |                     |          |
| Import from GPPQ format file                     | Read a GPPQ file.                         |                     | 4.15.1   |
| Import from GPPA format file                     | Read a GPPA file.                         |                     | 4.15.1   |
| Import from FXGP(WIN) format file                | Read a FXGP(WIN) file.                    |                     | 4.15.1   |
| Import from FXGP(DOS) format file                | Read a FXGP(DOS) file.                    |                     | 4.15.1   |
| Import from Melsec Medoc format file (Print out) | Import from MELSEC MEDOC format file.     |                     | 4.15.2   |
| Import from Melsec Medoc format file             | Import from MELSEC MEDOC format file.     |                     | 4.15.3   |
| Export file                                      |                                           |                     |          |
| Export to GPPQ format file                       | Write a GPPQ files.                       |                     | 4.16     |
| Export to GPPA format file                       | Write a GPPA files.                       |                     | 4.16     |
| Export to FXGP(WIN) format file                  | Write a FXGP(WIN) files.                  |                     | 4.16     |
| Export to FXGP(DOS) format file                  | Write a FXGP(DOS) files.                  |                     | 4.16     |
| Macro                                            |                                           |                     |          |
| Registration macros                              | Registration macros.                      |                     | 5.3.1    |
| Macro utilize                                    | Macro utilize.                            |                     | 5.3.2    |
| Delete macros                                    | Delete macro instruction from the file.   |                     | 5.3.3    |
| Macro reference path                             | Set the macro instruction reference path. |                     | 5.3.4    |

(To the next page)

#### **POINT**

 For added and updated functions to support the QSCPU, refer to the GX Developer Version 8 Operating Manual (Safety Programmable Controller).

1-3

|        |                                            | (Continued f                                                                  | rom the prev | ious page |
|--------|--------------------------------------------|-------------------------------------------------------------------------------|--------------|-----------|
|        | Project (Co                                | Only for monitoring                                                           | Refer To     |           |
| Fund   | etion Block                                |                                                                               |              |           |
|        | Diversion                                  | Diversion FB on ladder program.                                               |              | (FB)      |
|        | Rename                                     | Rename the FB.                                                                |              | (FB)      |
|        | FB change module address                   | This will exchange the address of the buffer memory access instruction.       |              | (FB)      |
| Print  | er setup                                   | Changes the printer settings.                                                 | 0            | 14.1      |
| Print  | :                                          | Prints data.                                                                  | 0            | 14        |
| Start  | new GX Developer session                   | Restarts GX Developer.                                                        | 0            | 4.17      |
| Start  | new GX Works2 session                      | Restarts GX Works2                                                            | 0            | 4.18      |
| Exit   | GX Developer                               | Exits GX Developer.                                                           | 0            | 4.19      |
|        | Online (Co                                 | mmon functions)                                                               |              | Refer To  |
| Tran   | sfer setup                                 | Designates a programmable controller destination from GX Developer.           | 0            | 16.1      |
| Read   | d from PLC                                 | Reads data from PLC.                                                          | 0            | 16.3      |
|        | e to PLC                                   | Writes data to PLC.                                                           | _            | 16.3      |
|        | y with PLC                                 | Verifies data with PLC data.                                                  | 0            | 16.4      |
|        | e to PLC (Flash ROM)                       | 1                                                                             |              | .5.1      |
|        | Write the program memory to ROM            | Writes program memory data to the standard ROM/IC memory card (ROM).          |              | 16.5.1    |
|        | Write to PLC (Flash ROM)                   | Writes data to the standard ROM/IC memory card (ROM).                         |              | 16.5.2    |
| Dele   | te PLC data                                | Deletes PLC data.                                                             |              | 16.6      |
|        | nge PLC data attributes                    | Changes PLC data attributes.                                                  |              | 16.7      |
|        | user data                                  | Ondrigos i 20 data attibutos.                                                 |              |           |
|        | Read PLC user data                         | Reads user data from the PLC.                                                 | 0            | 16.8.1    |
|        | Write PLC user data                        | Writes user data to the PLC.                                                  | Ŭ            | 16.8.2    |
|        | Delete PLC user data                       | Deletes user data of the PLC.                                                 |              | 16.8.1    |
| Mon    |                                            | Deletes user data of the FEG.                                                 |              | 10.0.1    |
| IVIOIT | Monitor mode                               | Sets the circle edit screen in monitor mode.                                  | 0            | 17.1      |
|        | Monitor (Write mode)                       | Sets the circuit (monitor write) mode.                                        | <u> </u>     | 17.1      |
|        | Start monitor (All windows)                | Starts monitoring all open windows.                                           | 0            | 17.3      |
|        | Stop monitor (All windows)                 | Stops monitoring all open windows.                                            | 0            | 17.2      |
|        | Start monitor                              | Restarts the stopped monitor.                                                 | 0            | 17.2      |
|        | Stop monitor                               | Stops the monitor.                                                            | 0            | 17.1      |
|        | Stop monitor                               |                                                                               | 0            | 17.1      |
|        | Change current value monitor (Decimal)     | Displays the current device value of the circuit monitor in decimal form.     | 0            | 17.4      |
|        | Change current value monitor (Hexadecimal) | Displays the current device value of the circuit monitor in hexadecimal form. | 0            | 17.4      |
|        | Local device monitor                       | Switches the execute/non-execute of the local device monitor.                 | 0            | 17        |
|        | Device batch                               | Monitors devices in batch mode.                                               | 0            | 17.5      |
|        | Entry data monitor                         | Entry data mode.                                                              | 0            | 17.6      |
|        | Buffer memory batch                        | Monitors the buffer memory in batch mode.                                     | 0            | 17.5      |
|        | Monitor condition setup                    | Sets the monitor execution conditions.                                        | 0            | 17.7      |
|        | Monitor stop condition setup               | Sets the monitor stop conditions.                                             | 0            | 17.7      |
|        | Program monitor list                       | Monitors a program list.                                                      |              | 17.8      |
|        | Interrupt program monitor list             | Lists the interrupt programs.                                                 |              | 17.9      |
|        | Scan time measurement                      | Measures the scan time.                                                       | 0            | 17.10     |
|        | Entry ladder monitor                       | Entry the ladder block.                                                       | 0            | 17.12     |
|        | Delete all entry ladder                    | Delete all entry ladder.                                                      |              | 17.13     |

(To the next page)

1 - 4 1 - 4

(Continued from the previous page)

|                                                   | (Continue                                                                                                    |                                                                                                    | vious page            |
|---------------------------------------------------|----------------------------------------------------------------------------------------------------|----------------------------------------------------------------------------------------------------|-----------------------|
| Online (Co                                        | Only for monitoring                                                                                                    | Refer To                                                                                                    |                       |
| ıg (ladder)                                       |                                                                                                    |                                                                                                    |                       |
| Device test                                       | Turns on or off the device or changes the value.                                                                                                    |                                                                                                    | 18.1                  |
| Executional conditioned device test               |                                                                                                    |                                                                                                    |                       |
| Register executional conditioned device test      | Registers the executional conditioned device test.                                                                                                    |                                                                                                    | 18.2.1                |
| Check/disable executional conditioned device test | Checks/disables the executional conditioned device test.                                                                                                    |                                                                                                    | 18.2.2                |
| Batch disable executional conditioned device test | Disables the executional conditioned device test by batch.                                                                                                    |                                                                                                    | 18.2.3                |
| Forced input output registration/cancellation     | This will register the forced input output of device X/Y.                                                                                                    |                                                                                                    | 18.3                  |
| Debug                                             |                                                                                                    |                                                                                                    | 18                    |
| Skip execution                                    |                                                                                                    |                                                                                                    | 18.6                  |
| Partial execution                                 |                                                                                                    |                                                                                                    | 18.4                  |
| Step execution                                    |                                                                                                    |                                                                                                    | 18.5                  |
| •                                                 | 3 1                                                                                                    |                                                                                                    |                       |
|                                                   | Execute sampling trace.                                                                                                    | 0                                                                                                    | 17.11                 |
|                                                   |                                                                                                    | _                                                                                                    | 18.7                  |
| •                                                 | ,                                                                                                    |                                                                                                    | 18.8                  |
| ·                                                 | Batch-transfers the contents of program cash memory to                                                                                                    |                                                                                                    | 16.10                 |
| n data hackun operation                           | program momory.                                                                                                    |                                                                                                    |                       |
| Backup                                            | Batch-saves data such as the contents of device memory and error history (breakdown history) to the standard ROM                                                                                                    |                                                                                                    | 16.11.1               |
| Delete backup data                                |                                                                                                    |                                                                                                    | 16.11.2               |
|                                                   | Dolotoo Daortap aata iii alo otaliaara Nom.                                                                                                    |                                                                                                    | 10:11:1               |
|                                                   | Creates backup data in the memory card                                                                                                    |                                                                                                    | 16.13.1               |
| •                                                 |                                                                                                    |                                                                                                    | 16.13.2               |
| 1                                                 | restores backup data in the memory card.                                                                                                    |                                                                                                    | 10.13.2               |
|                                                   | Pogistors or changes the kowword/password                                                                                                    |                                                                                                    | 19.1.1                |
|                                                   |                                                                                                    |                                                                                                    | 19.1.1                |
|                                                   |                                                                                                    |                                                                                                    | 19.1.2                |
|                                                   |                                                                                                    |                                                                                                    | 20.1                  |
| <u> </u>                                          | ·                                                                                                    |                                                                                                    | 20.1                  |
| <del>-</del>                                      | ,                                                                                                    |                                                                                                    | 20.2                  |
|                                                   |                                                                                                    |                                                                                                    | 20.3                  |
|                                                   |                                                                                                    |                                                                                                    | Refer To              |
|                                                   |                                                                                                    |                                                                                                    | 21.1                  |
| <del>-</del>                                      |                                                                                                    |                                                                                                    | 21.1                  |
| E Control diagnostics                             | Diagnoses CC-Link IE Controller Network.                                                                                                    | 0                                                                                                    | 21.3                  |
| -                                                 | Diagnoses MELSECNET/ II, 10, and H.                                                                                                    | 0                                                                                                    | 21.3                  |
|                                                   | Diagnoses MELOCONE I/ II, TU, allu II.                                                                                                    |                                                                                                    | 41.4                  |
| SECNET diagnostics                                |                                                                                                    | $\cap$                                                                                                    | 21 /                  |
| Link / CC-Link/LT diagnostics                     | Diagnostics the CC-Link or CC-Link/LT.  Monitors the system status of the PLC.                                                                                                    | 0                                                                                                    | 21.4<br>21.6          |
|                                                   | Device test  Executional conditioned device test  Register executional conditioned device test  Check/disable executional conditioned device test  Batch disable executional conditioned device test  Batch disable executional conditioned device test  Forced input output registration/cancellation  Debug  Skip execution  Partial execution  Step execution  e  Sampling trace ote operation  undant operation  ram memory batch transfer  data backup operation  Backup  Delete backup data  module change  Create backup data  Restore  word/Password  Register keyword  Delete keyword  Disable keyword  Disable keyword  r PLC memory  mat PLC memory  mat PLC memory | Online (Common functions)  ag (ladder)  Device test  Executional conditioned device test  Register executional conditioned device test  Check/disable executional conditioned device test  Check/disable executional conditioned device test  Batch disable executional conditioned device test  Batch disable executional conditioned device test  Batch disable executional conditioned device test  Forced input output registration/cancellation Debug  Executes/disables the executional conditioned device test by batch.  This will register the forced input output of device X/Y.  Debug  Executes/disables the debugging function.  Skip execution  Makes settings for skip.  Partial execution  Makes settings for skip.  Partial execution  Makes settings for step execution.  e  Sampling trace  Execute sampling trace. Operates the PLC remotely.  Indant operation  Performs redundant operation  Batch-transfers the contents of program cash memory to program memory.  In data backup operation  Batch-saves data such as the contents of device memory and error history (breakdown history) to the standard ROM.  Delete backup data  Delete backup data  Deletes backup data in the memory card.  Register keyword  Register keyword  Registers or changes the keyword/password.  Delete keyword  Cancels the keyword/password.  Register keyword  Disable keyword  Unlocks access by keywords/passwords.  PLC memory  Arranges the data area within the PLC memory.  The planness of the planness.  Diagnossic (Common functions)  Diagnossics  Diagnosse Ethernet. | Gladder   Device test |

(To the next page)

1-5

(Continued from the previous page)

|                                          | (Continue                                                                          | ed from the pre     | vious page |
|------------------------------------------|------------------------------------------------------------------------------------|---------------------|------------|
| Tool (Common functions)                  |                                                                                    | Only for monitoring | Refer To   |
| Check program                            | Checks the program.                                                                | 0                   | 15.1       |
| Confirming project memory size           | Confirming project memory size                                                     |                     | 15.2       |
| Marge data                               | Links data.                                                                        |                     | 15.3       |
| Check parameter                          | Checks the parameter.                                                              | 0                   | 15.4       |
| Transfer ROM                             |                                                                                    |                     |            |
| Read                                     | Reads data from ROM.                                                               | 0                   | 15.8.3     |
| Write                                    | Writes data to ROM.                                                                |                     | 15.8.3     |
| Compare                                  | Compares data with ROM data.                                                       | 0                   | 15.8.3     |
| Write to file                            | Writes ROM data to files.                                                          |                     | 15.8.4     |
| Delete unused comments                   | Delete the comments which are not used in the program.                             |                     | 15.9       |
| Clear all parameters                     | Deletes parameters.                                                                |                     | 15.5       |
| IC memory card                           |                                                                                    |                     |            |
| Read IC memory card                      | Reads data from the IC memory card.                                                | ○*1                 | 15.6.1     |
| Write IC memory card                     | Writes data to the IC memory card.                                                 |                     | 15.6.2     |
| Start ladder logic test                  | Starts the ladder logic test.                                                      |                     | 15.15      |
| Start LCPU Logging Configuration Tool    | Starts the LCPU logging configuration tool.                                        |                     | 15.16      |
| Set TEL data                             |                                                                                    |                     |            |
| Connection                               | Connect the line for A6TEL/Q6TEL.                                                  | 0                   | 22.4.1     |
| Disconnect                               | Disconnect the line.                                                               | 0                   | 22.4.4     |
| TEL data                                 | Set the report data of A6TEL or Q6TEL.                                             | 0                   | 22.3.3     |
| AT command                               | Entry the modem.                                                                   | 0                   | 22.3.2     |
| Call book                                | Set the call book.                                                                 | 0                   | 22.3.1     |
| Intelligent function utility             |                                                                                    |                     |            |
| Utility list                             | Shows the utility names required to edit the intelligent function unit parameters. | 0                   | 15.7       |
| Session                                  | Starts the intelligent function utility.                                           | 0                   | 15.7       |
| FB support function                      |                                                                                    |                     |            |
| Protocol FB support function             | Protocol FB support function is started.                                           | 0                   | 15.19      |
| Customize keys                           | Changes key assignments for circuit symbol input.                                  | 0                   | 15.10      |
| Change display color                     | The display color is changed.                                                      | 0                   | 15.11      |
| Options                                  | Sets the options.                                                                  | 0                   | 15.12      |
| Create start-up settings file            | Creates a file to save initial settings of the project.                            | 0                   | 15.14      |
| Starting CC-Link Configurator            | Starts CC-Link Configurator.                                                       | 0                   | 15.18      |
|                                          | Common functions)                                                                  |                     | Refer To   |
| Cascade                                  | Cascades windows.                                                                  | 0                   | 15.13      |
| Tile vertically                          | Tiles the windows vertically.                                                      | 0                   | 15.13      |
| Tile horizontally                        | Tiles the windows horizontally.                                                    | 0                   | 15.13      |
| Arrange icons                            | Arranges the icons in the lower part of the window.                                | 0                   | 15.13      |
| Close all Windows                        | Close all open windows.                                                            | 0                   | 15.13      |
|                                          | ommon functions)                                                                   |                     | Refer To   |
| CPU error                                | Displays the description of each CPU error code.                                   | 0                   | 15.17      |
| Special relay/register                   | Displays the description of special relays or registers.                           | 0                   | 15.17      |
| Key operation list                       | Displays the description of each key operation.                                    | 0                   | 15.17      |
| Product information                      | Displays product information (such as version number).                             | 0                   | 15.17      |
| Connect to MITSUBISHI ELECTRIC FA Global | Connect to MITSUBISHI ELECTRIC FA Global Website.                                  | 0                   | 15.17      |
| Website                                  |                                                                                    |                     | 10.17      |

\*1: Disabled for Do not use label

# (2) Ladder editing function list The following functions can be performed to edit the ladders and operation outputs/transition conditions.

| Edit (Ladder editing functions) |                                                                                        | Only for monitoring | Refer To |
|---------------------------------|----------------------------------------------------------------------------------------|---------------------|----------|
| Undo                            | Reverses the last operation.                                                           | ○*2                 | 6.2.9    |
| Restore after ladder conversion | This will change the ladder under editing, back to the status after ladder conversion. |                     | 6.2.10   |
| Cut                             | Moves the selected data to the Clipboard.                                              | ○*2                 | 3.3.1    |
| Сору                            | Copies the selected data to the Clipboard.                                             | 0                   | 3.3.2    |
| Paste                           | Pastes the contents of the Clipboard at the cursor position.                           | ○*2                 | 3.3.1    |
| Insert line                     | Inserts a row at the cursor position.                                                  |                     | 6.2.5    |
| Delete line                     | Deletes a row at the cursor position.                                                  |                     | 6.2.5    |
| Insert row                      | Inserts a column at the cursor position.                                               |                     | 6.2.5    |
| Delete row                      | Deletes a column at the cursor position.                                               |                     | 6.2.5    |
| Insert NOP batch                | Inserts NOP before a circuit block at the cursor position.                             |                     | 6.2.6    |
| Delete NOP batch                | Deletes all NOPs in the program at a time.                                             |                     | 6.2.7    |
| Draw line                       | Inserts a line.                                                                        |                     | 6.2.2    |
| Delete line                     | Deletes a line.                                                                        |                     | 6.2.4    |
| Change TC setting               | Changes the setting value of the timer or counter.                                     |                     | 6.3      |
| Read mode                       | Sets the circuit screen in the read mode.                                              | 0                   | 6        |
| Write mode                      | Sets the circuit screen in write mode.                                                 |                     | 6        |
| Read mode (All windows)         | Sets all program screens in the read mode.                                             | 0                   | 6        |
| Write mode (All windows)        | Sets all program screens in the write mode.                                            |                     | 6        |
| Ladder symbol                   |                                                                                        |                     |          |
| Open contact                    | Inserts       at the cursor position.                                                  | ○*3                 | 6.2      |
| Close project contact           | Inserts 4/- at the cursor position.                                                    | ○*3                 | 6.2      |
| Open branch                     | Inserts 4 P at the cursor position.                                                    | ○*3                 | 6.2      |
| Close project branch            | Inserts 4/1 at the cursor position.                                                    | ○*3                 | 6.2      |
| Coil                            | Inserts 4 at the cursor position.                                                      | ○*3                 | 6.2      |
| Application instruction         | Inserts 1 at the cursor position.                                                      | ○*3                 | 6.2      |
| Vertical line                   | Inserts at the cursor position.                                                        |                     | 6.2      |
| Horizontal line                 | Inserts at the cursor position.                                                        |                     | 6.2      |
| Delete vertical line            | Inserts x at the cursor position.                                                      |                     | 6.2      |
| Delete horizontal line          | Inserts At the cursor position.                                                        |                     | 6.2      |
| Rising pulse open contact       | Inserts - at the cursor position.                                                      | ○*3                 | 6.2      |
| Falling pulse open contact      | Inserts    at the cursor position.                                                     | ○*3                 | 6.2      |
| Rising pulse open branch        | Inserts 414 at the cursor position.                                                    | ○*3                 | 6.2      |
| Falling pulse open branch       | Inserts 4P at the cursor position.                                                     | ○*3                 | 6.2      |
| Rising pulse close contact      | Inserts + at the cursor position.                                                      | ○*3                 | 6.2      |
| Falling pulse close contact     | Inserts H— at the cursor position.                                                     | ○*3                 | 6.2      |
| Rising pulse close branch       | Inserts 471 at the cursor position.                                                    | ○*3                 | 6.2      |
| Falling pulse close branch      | Inserts 444 at the cursor position.                                                    | ○*3                 | 6.2      |

(To the next page)

<sup>\*2:</sup> Enabled for ladder registration monitoring.

<sup>\*3:</sup> Enabled as a search function.

| Edit (Ladder editing functions)        |                                   | Only for monitoring                                                                  | Refer To |           |
|----------------------------------------|-----------------------------------|--------------------------------------------------------------------------------------|----------|-----------|
| Invert operation results               | Inserts — at the cursor position. |                                                                                      | ○*3      | 6.2       |
| Convert operation results to rising pu | ılse                              | Inserts 1 at the cursor position.                                                    | ○*3      | 6.2       |
| Convert operation results to falling p | ulse                              | Inserts at the cursor position.                                                      | ○*3      | 6.2       |
| Documentation                          |                                   |                                                                                      |          |           |
| Comment                                |                                   | Edits the comment at the cursor position.                                            |          | 9.4.4     |
| Statement                              |                                   | Edits the statement in the ladder at the cursor position.                            |          | 10.3.1(1) |
| Note                                   |                                   | Edits the note in the ladder at the cursor position.                                 |          | 10.4.1(1) |
| Statement/Note block edit              |                                   | The statement and note under the program is edited by the batch.                     |          | 10.5      |
| Search/Rep                             | lacemen                           | t (Ladder editing functions)                                                         |          | Refer To  |
| Find device                            | Search                            | es for a device.                                                                     | 0        | 6.4.1     |
| Find instruction                       | Search                            | Searches for an instruction.                                                         |          | 6.4.2     |
| Find step No.                          | Search                            | Searches for a step number.                                                          |          | 6.4.3     |
| Find character string                  | Search                            | Searches for a character string in comment, note, or statement.                      |          | 6.4.4     |
| Find contact or coil                   |                                   | Find contact or coil.                                                                |          | 6.4.5     |
| Find comment                           | Search                            | Searches for a device comment.                                                       |          | 6.4.6     |
| Replace device                         | Search                            | Searches for and replaces a device.                                                  |          | 6.4.8     |
| Device block replacement               | Replac                            | Replaces multiple devices at a time.                                                 |          | 6.4.9     |
| Replace instruction                    | Search                            | Searches for and replaces an instruction.                                            |          | 6.4.10    |
| Change open/close contact              | Search                            | Searches for and replaces a contact a with a contact b.                              |          | 6.4.11    |
| Replace character string               |                                   | Searches for and replaces a character string in comment, note, or statement.         |          | 6.4.12    |
| Change module start address            |                                   | Replaces the module start I/O No. of buffer memory address instructions.             |          | 6.4.13    |
| Replace statement/note type            |                                   | Searches for and replaces the type of a character string between statement and note. |          | 6.4.14    |
| Cross reference list                   | Finds v                           | Finds whether the device is being used by a contact or coil.                         |          | 6.4.16    |
| List of used devices                   | Finds where the device is used.   |                                                                                      | 0        | 6.4.17    |
| Conversion (Lad                        |                                   | dder editing functions)                                                              |          | Refer To  |
| Convert                                | Conver                            | ts the program.                                                                      |          | 8.1       |
| Convert (All programs being edited)    | Conver                            | Converts the programs (not converted yet) in all windows.                            |          | 8.2       |
| Convert block (Online change)          | Conver                            | Converts the program and writes it during run.                                       |          | 16.9      |

(To the next page)

\*3: Enabled as a search function.

| Display (Ladder editing functions) |                                                                          |   | Refer To |
|------------------------------------|--------------------------------------------------------------------------|---|----------|
| Comment                            | Displays or hides comments.                                              | 0 | 3.8      |
| Statement                          | Displays or hides statements.                                            | 0 | 3.9      |
| Note                               | Displays or hides notes.                                                 | 0 | 3.10     |
| Device Label                       | Displays or hides device names.                                          | 0 | 3.11     |
| Macro instruction format display   | Provides display in the user macro instruction format.                   | 0 | 5.3      |
| Display current monitored values   |                                                                          |   |          |
| Show                               | Always displays the lines of currently monitored values.                 | 0 | 3.12     |
| Hide                               | Always hides the lines of currently monitored values.                    | 0 | 3.12     |
| Show only during monitor           | Displays the lines of currently monitored values only during monitoring. | 0 | 3.12     |
| Comment format                     |                                                                          |   |          |
| 4 × 8 characters                   | Shows comments in $4 \times 8$ or $2 \times 8$ characters.               | 0 | 3.13     |
| 3 × 5 characters                   | Shows comments in 3 × 5 characters.                                      | 0 | 3.13     |
| Alias display format               |                                                                          |   |          |
| Displayed instead of device        | Displays the machine name at the device name display position.           | 0 | 3.14.1   |
| Displayed with device              | Arrange and displays the machine name above the device name.             | 0 | 3.14.2   |
| Number of comment lines            |                                                                          |   |          |
| 1 line                             | Device comment is displayed by 1 line.                                   |   | 3.15     |
| 2 lines                            | Device comment is displayed by 2 lines.                                  |   | 3.15     |
| 3 lines                            | Device comment is displayed by 3 lines.                                  |   | 3.15     |
| 4 lines                            | Device comment is displayed by 4 lines.                                  |   | 3.15     |
| Toolbar                            | Displays of hides the toolbar.                                           | 0 | 3.4      |
| Status bar                         | Displays of hides the status bar.                                        | 0 | 3.5      |
| Zoom                               |                                                                          |   |          |
| 50%                                | Displays a circuit reduced to 50%.                                       | 0 | 3.6      |
| 75%                                | Displays a circuit reduced to 75%.                                       | 0 | 3.6      |
| 100%                               | Displays a full-size circuit.                                            | 0 | 3.6      |
| 150%                               | Displays a circuit magnified to 150%.                                    | 0 | 3.6      |
| Auto                               | Displays a circuit according to the screen size.                         | 0 | 3.6      |
| Project data list                  | Displays or hides the project data list.                                 | 0 | 3.7      |
| Cross reference window             | Displays where the specified device or label is used.                    | 0 | 3.18     |
| Instruction list                   | Switches program circuit display and list display.                       | 0 | 6        |
| Set the contact                    |                                                                          |   |          |
| 9 contacts                         | Display 9 contacts at the line of ladder.                                | 0 | 3.16.1   |
| 11 contacts                        | Display 11 contacts at the line of ladder.                               | 0 | 3.16.2   |
| Elapsed time                       | Displays the elapsed time.                                               | 0 | 22.4.1   |

## (3) Device comment editing function list The following functions can be performed to edit device comments.

| Edit                                                                           |                                                      | Only for monitoring | Refer To |
|--------------------------------------------------------------------------------|------------------------------------------------------|---------------------|----------|
| Clear all (all devices)                                                        | Deletes the comments or device names of all devices. | 0                   | 9.5.1    |
| Clear all (displayed devices)  Deletes the displayed comments or device names. |                                                      | 0                   | 9.5.2    |
| Setup comment                                                                  | Sets the common comments or comments by program.     | 0                   | 9.6      |
| etup comment range Sets a comment range.                                       |                                                      | 0                   | 9.7      |

## (4) Device memory setting function list The following functions can be performed to set the device memory.

| Edit                          |                                        | Only for monitoring | Refer To |
|-------------------------------|----------------------------------------|---------------------|----------|
| Clear all (all devices)       | Deletes data of all devices.           | 0                   | 11.3.1   |
| Clear all (displayed devices) | Deletes the data of displayed devices. | 0                   | 11.3.2   |
| FILL                          | Sets all data to the specified value.  | 0                   | 11.4     |
| Finding data                  | Finding data.                          |                     | 6.4.6    |
| Replacing data                | Replacing data.                        |                     | 6.4.14   |

## (5) Label programming function list The following functions are available for label program editing.

| Editing (Functions for local I              | label variable/global label variable editing)                          | Only for monitoring | Refer To |
|---------------------------------------------|------------------------------------------------------------------------|---------------------|----------|
| Insert line                                 | Inserts a line at the cursor position.                                 |                     | 5.1.3    |
| Add line                                    | Adds a line under the cursor position.                                 |                     | 5.1.3    |
| Delete line                                 | Delete a line from the cursor position.                                |                     | 5.1.3    |
| Delete Auto External (Au)                   | Delete all Auto External.                                              |                     | 5.1.5    |
| Delete all                                  | Delete all variables.                                                  |                     | 5.1.6    |
| Auto device setting                         | Setting auto device.                                                   |                     | 5.1.4    |
| Global variable setting                     | Setting global variable.                                               |                     | 5.1.3    |
| Import the device comment                   | Import the device comment (local label variables only).                |                     | 5.1.7    |
| Export the device comment                   | Export the device comment.                                             |                     | 5.1.8    |
| Display (Functi                             | ons for label program editing)                                         |                     | Refer To |
| Display device program                      | Switches the display/non-display of the device display screen.         |                     | 5.1.10   |
| Device program display mode                 |                                                                        |                     |          |
| Below                                       | Display the zoom or the device screen at below.                        |                     | 5.1.10   |
| Right                                       | Display the zoom or the device screen at right.                        |                     | 5.1.10   |
| Display step synchronization                | Display step synchronization between label program and device program. |                     | 5.1.10   |
| Conversion (Fund                            | ctions for label program editing)                                      |                     | Refer To |
| Convert/Compile                             | Compile the label program.                                             |                     | 5.1.9    |
| Convert/Compile (All programs being edited) | Compile the all the not compiled label programs.                       |                     | 5.1.9    |
| Convert/Compile (All programs)              | Compile the all label programs.                                        |                     | 5.1.9    |
| Convert/Compile (Online change)             | Convert/Compile the program and writes it to the PLC.                  |                     | 5.1.9    |
|                                             | Tool                                                                   |                     | Refer To |
| Sort                                        |                                                                        |                     | 5.1.3    |
| Label order                                 | Sort by label.                                                         |                     | 5.1.3    |
| Device/Constant order                       | Sort by Device/Constant.                                               |                     | 5.1.3    |
| Device type order                           | Sort by Device type.                                                   | 1                   | 5.1.3    |

#### (6) SFC editing function list

The following functions can be performed to edit SFC.
For details, refer to the GX Developer Version6 operating manual (SFC manual).

| Edit (SFC editing functions)                |                                                                       | Only for monitoring |
|---------------------------------------------|-----------------------------------------------------------------------|---------------------|
| Insert line                                 | Inserts a row at the cursor position.                                 |                     |
| Delete line                                 | Deletes a row at the cursor position.                                 |                     |
| Insert row                                  | Inserts a column at the cursor position.                              |                     |
| Delete row                                  | Deletes a column at the cursor position.                              |                     |
| Edit the line                               |                                                                       |                     |
| Vertical line                               | Writes a vertical line.                                               |                     |
| Selection divergence                        | Writes selective branch.                                              |                     |
| Simultaneous divergence                     | Write a parallel branch.                                              |                     |
| Selection convergence                       | Writs a selective coupling.                                           |                     |
| Simultaneous convergence                    | Writes a parallel coupling.                                           |                     |
| Delete the line                             | Deletes the selective/parallel branch or selective/parallel coupling. |                     |
| Change TC setting                           | Changes the setting value of the timer or counter.                    |                     |
| Read mode                                   | Sets the circuit screen in the read mode.                             | 0                   |
| Write mode                                  | Sets the circuit screen in write mode.                                |                     |
| Read mode (All windows)                     | Sets all program screens in the read mode.                            | 0                   |
| Write mode (All windows) Step attribute     | Sets all program screens in the write mode.                           |                     |
| Normal                                      | Set the normal.                                                       |                     |
| Stored coil                                 | Set the stored coil (SC) type.                                        |                     |
| Stored operation (without transition check) | Stored operation (without transition check) [SE] type.                |                     |
| Stored operation (with transition check)    | Set the stored operation (with transition check) [ST] type.           |                     |
| Reset                                       | Set the reset [R] type.                                               |                     |
| SFC symbol                                  | out the reset [N] type.                                               |                     |
| Step                                        | Inserts at the cursor position.                                       |                     |
| Block START step (with END check)           | Inserts at the cursor position.                                       |                     |
| Block START step (without END check)        | Inserts at the cursor position.                                       |                     |
| Jump                                        | Inserts at the cursor position.                                       |                     |
|                                             | at the cursor position.                                               |                     |
| End step                                    | Inserts 🛓 at the cursor position.                                     |                     |
| Dummy step                                  | Inserts at the cursor position.                                       |                     |
| Transition                                  | Inserts + at the cursor position.                                     |                     |
| Selection divergence                        | Inserts at the cursor position.                                       |                     |
| Simultaneous divergence                     | Inserts at the cursor position.                                       |                     |
| Selection convergence                       | Inserts at the cursor position.                                       |                     |
| Simultaneous convergence                    | Inserts at the cursor position.                                       |                     |
| Vertical line                               | Inserts at the cursor position.                                       |                     |
| Documentation                               |                                                                       |                     |
| Comment                                     | Edit comment.                                                         |                     |
| Block information                           | Set the block information.                                            |                     |

(To the next page)

| Search                              | (Continued from the Replacement (SFC editing functions)                | Only for monitoring |
|-------------------------------------|------------------------------------------------------------------------|---------------------|
| Find device                         | Finds device.                                                          |                     |
| Find instruction                    | Finds instruction.                                                     | 0                   |
| Find step No./block No.             | Finds the step number.                                                 | 0                   |
| Find character string               | Finds character string.                                                | 0                   |
| Find jump step                      | Finds a jump step.                                                     | 0                   |
| Replace device                      | Replaces a device.                                                     |                     |
| Device block replacement            | Replaces multiple devices at a time.                                   |                     |
| Replace instruction                 | Replaces an instruction.                                               |                     |
| Change open/close contact           | Replaces open/close contact.                                           |                     |
| Replace step No.                    | Replace the step number.                                               |                     |
| Replace step No.                    | Replaces a character string.                                           |                     |
| Replace character string            | Replaces the module start I/O No. of buffer memory address             |                     |
| Change module start address         | instructions.                                                          |                     |
| Cross reference window display      | Displays where the specified device or label is used.                  | 0                   |
| Co                                  | onversion (SFC editing functions)                                      |                     |
| Cross reference list                | Finds whether the device is being used by a contact or coil.           | 0                   |
| List of used devices                | Finds where the device is used.                                        | 0                   |
| Convert (All programs being edited) | Converts the programs (not converted yet) in all windows.              |                     |
| Convert (block)                     | Convert the block data.                                                |                     |
| Convert block (all block)           | Convert the all block.                                                 |                     |
| Display convert error               | Display the convert error.                                             |                     |
|                                     | Display (SFC editing functions)                                        |                     |
| Display comment of step and TR      | Displays the step and transition comment.                              | 0                   |
| Display label of step and TR        | Displays the step and transition label.                                | 0                   |
| Row of SFC                          | Set the row number of SFC diagram.                                     | 0                   |
| Zoom setting                        | Cot the few manners of or o' a diagram.                                |                     |
| Below                               | Display the zoom ladder of list at below.                              | 0                   |
| Right                               | Display the zoom ladder of list at right.                              | 0                   |
| Split                               | Display the zoom ladder of list.                                       | 0                   |
| Set the contact at right            | Display the 20011 ladder of list.                                      |                     |
| Set the contact at right            | You can select "5 contacts" or "9 contacts" when "Right" is specified  | 1                   |
| 5 contacts, 11 contacts             | for Zoom partition.                                                    | 0                   |
| 9 contacts, 11 contacts             | You can select "9 contacts" or "11 contacts" when "Below" is specified | 0                   |
| •                                   | for Zoom partition.                                                    | <u> </u>            |
| Review SFC                          | Review SFC.                                                            | 0                   |
| Display block list                  | Display block list.                                                    | 0                   |
| MELSAP-L format                     | Change the SFC view format.                                            | 0                   |
| Display the reference window        | Display the reference window.                                          | 0                   |
|                                     | Online (Common functions)                                              |                     |
| Debug (SFC)                         |                                                                        |                     |
| Device test                         | Sets the device value.                                                 |                     |
| Block brake                         | Block brake.                                                           |                     |
| Step brake                          | Step brake.                                                            |                     |
| Block run                           | Block run.                                                             |                     |
| Step run                            | Step run.                                                              |                     |
| 1 step run                          | 1 step run.                                                            |                     |
| Block forced stopping               | Block forced stopping.                                                 |                     |
| Step forced stopping                | Step forced stopping.                                                  |                     |
| Reset stored step                   | Reset stored step.                                                     |                     |
| Run all block                       | Run All Block.                                                         | <del> </del>        |

1 - 12 1 - 12 (7) Functions applicable for ST edition The following table explains the functions applicable for ST edition. For more information, refer to GX Developer operating manual (structured text).

| E                                           | dit (ST editing function)                                                                 | Only for monitoring |
|---------------------------------------------|-------------------------------------------------------------------------------------------|---------------------|
| Auto device setting                         | Setting auto device.                                                                      |                     |
| Global variable setting                     | Setting global variable.                                                                  |                     |
| Select function                             | Select the function.                                                                      |                     |
| Select label                                | Select the label.                                                                         |                     |
| All select                                  | Select all the text.                                                                      |                     |
| Search/R                                    | eplacement (ST editing function)                                                          |                     |
| Find                                        | Finds the string.                                                                         | 0                   |
| Find downward                               | Finds the character string downwards.                                                     | 0                   |
| Find upward                                 | Finds the character string upwards.                                                       | 0                   |
| Replace                                     | Replaces the character string.                                                            |                     |
| Bookmark setting/release                    | Set/Release the bookmark.                                                                 | 0                   |
| Bookmark list                               | Displays the bookmark list.                                                               | 0                   |
| Find bookmark downward                      | Finds the bookmark downwards.                                                             | 0                   |
| Find bookmark upward                        | Finds the bookmark.                                                                       | 0                   |
| Release all bookmarks                       | Releases all the set bookmarks.                                                           | 0                   |
| Line jump                                   | Jumps to the specified location.                                                          |                     |
|                                             | rersion (ST editing function)                                                             |                     |
| Convert/Compile                             | Convert/Compile program.                                                                  |                     |
| Convert/Compile (All programs being edited) | Convert/Compile all unconverted program.                                                  |                     |
| Convert/Compile (All programs)              | Convert/Compile the all programs.                                                         |                     |
| Convert/Compile (Online change)             | Convert/Compile the program and writes it to the PLC.                                     |                     |
| V                                           | ew (ST editing function)                                                                  |                     |
| Label information                           | The device assigned to the label of a cursor position is displayed in the form of a tool. | 0                   |
| Function parameter                          | A parameter is displayed in the form of a tool tip at the time of a function input.       | 0                   |
| Open Function Block                         | Open the Function Block.                                                                  | 0                   |
| Or                                          | nline (ST editing function)                                                               |                     |
| Debug                                       | Starts/Ends debug function.                                                               |                     |
| ST debug execution                          | Performs break execution/I line execution.                                                |                     |
| Break point setting/cancellation            | Sets/Clears break points.                                                                 |                     |
| Break point list                            | A list that displays the set break points.                                                |                     |
| Cancel all break points                     | Clears all the set break points.                                                          |                     |
|                                             | ool (ST editing function)                                                                 |                     |
| ST editor setting                           | Sets the ST editor.                                                                       | 0                   |
|                                             | ndow (ST editing function)                                                                |                     |
| Divide into two                             | Divides the window and display.                                                           |                     |

#### 1.2 FX Series Programming

This section describes the main differences between the GX Developer operating environment and FX-dedicated programming software (DOS® version, Windows® version) operating environment and the points to be noted.

#### Target programmable controller:

 $FX_{0}$ ,  $FX_{0}$ S,  $FX_{0}$ N,  $FX_{1}$ ,  $FX_{1}$ U,  $FX_{2}$ C,  $FX_{1}$ S,  $FX_{1}$ N,  $FX_{2}$ N,  $FX_{2}$ NC,  $FX_{3}$ G,  $FX_{3}$ U and  $FX_{3}$ UC series

In the selection of PLC type, select FXU/FX<sub>2C</sub> for FX, FX<sub>U</sub> and FX<sub>2C</sub> Refer to Chapter 2 for details on the system configuration and connection method.

#### Operating Environment

#### · Differences of main terms

|                  | GX Developer<br>(SW2D5⊡-GPPW or later)                             | FX                                                                                           |
|------------------|--------------------------------------------------------------------|----------------------------------------------------------------------------------------------|
| Program file * 1 | "Project name" (In units of folders (directories) called project.) | "Program file name" (Program files are created in any folders (directories) for management.) |
| Comment *2       | "Statement"                                                        | "Circuit comment"                                                                            |
| Comment          | "Note"                                                             | "Coil comment"                                                                               |
| Parameter        | The item names of the setting so Refer to Chapter 13 for details.  | creen differ slightly.                                                                       |

<sup>\*1:</sup> For details of project specification, refer to Section 3.2.

#### • Differences in operations

Step ladder instructions (STL, RET) are displayed in different ways (Refer to Section 6.1.2).

Monitor display may be partially different (Refer to Appendix 11).

Application instructions using the FNC. No. are not available.

Although FX series operates in the sequence program with no End instructions, END instructions are forceful input in GX Developer.

<sup>\*2:</sup> The number of characters that can be input and character type differ slightly (Refer to Appendix 11).

#### · Common items and others

Items that are available for only A series or QnA series are disabled and displayed in gray in the GX Developer operation screens.

Partial execution, step run, and step run debug functions cannot be used when FXCPU is connected. However, these debug functions can be used for debugging with a single personal computer when the GX Simulator is connected (Refer to Chapter 18 for details).

The program conversion function is provided for conversion from A to FX series and vice versa (Refer to Section 4.14 and Appendix 4 for details).

The GX Developer FX series allows users to create only one program file. Because A series or QnA series allows users to create multiple program files, this manual may use screen examples including multiple program files when describing the function. However, when FX series is selected, only the main program is displayed on the screen.

The connection cable and RS-232/RS-422 converter for FX series may be different from those for A or QnA series PLC (Refer to Chapter 2 for details).

GX Developer is cable of reading from or writing to FXGP(DOS) and FXGP(WIN) files basically. However, this does not apply to the FX3G, FX3U, FX3UC series and some files (Refer to Section 4.15 to 4.16 and Chapter 9 for details).

SFC program of FX series is displayed as STL and RET instructions on the circuit edit screen of the GX Developer since the program is described as the step ladder instructions.

It is possible to edit on the circuit (Refer to Section 6.1.2).

For FX series, SFC programs do not support the online change function.

## 1.3 Basic Key Specifications

The following table summarizes the purposes of the keys used with the  $\mathsf{GX}$  Developer.

| Key Name    | Purpose                                                                              |
|-------------|--------------------------------------------------------------------------------------|
| Esc         | Closes the window, interrupts execution, and selects instructions.                   |
| Tab         | Enters a tab code and switches the target to which the cursor must be moved quickly. |
| Ctrl + Tab  |                                                                                      |
| Ctrl        | Used in a combination with a alphanumeric key or a function key.                     |
| Shift       | Selects a character at the Shift position.                                           |
| Caps Lock   | Switches upper-case and lower-case letters.                                          |
| Alt         | Selects the menu.                                                                    |
| Back space  | Deletes a character to the left of the cursor position.                              |
| Enter       | Enters a carriage return.                                                            |
| Page Up     | Scrolls up the circuit or list by page. (Scrolls a screen in plus direction.)        |
| Page Down   | Scrolls down the circuit or list by page. (Scrolls a screen in minus direction.)     |
| Insert      | Enters a space character at the cursor position.                                     |
| Delete      | Deletes a character at the cursor position. (Clears all settings.)                   |
| Home        | Moves the cursor to the home position.                                               |
|             | Moves the cursor or scrolls the circuit or list in unit of lines. ( ☐ ☐ ☐ )          |
| Ctrl + Home | Moves circuit the cursor to step 0 in the mode.                                      |
| Ctrl + End  | Moves the cursor to the End instruction in the circuit mode.                         |
| Scroll Lock | Inhibits scroll-up and scroll-down.                                                  |
| Num Lock    | Uses the Ten-key pad for numeric key input only.                                     |

### 2. SYSTEM CONFIGURATION

The following figures show system configuration to connect personal computer with programmable controllers.

For details of system configuration regarding QSCPU, refer to GX Developer Version 8 Operating Manual (Safety Programmable Controller).

#### 2.1 Connection from the USB/Serial Port

The following system configuration is made up by connection from the serial port.

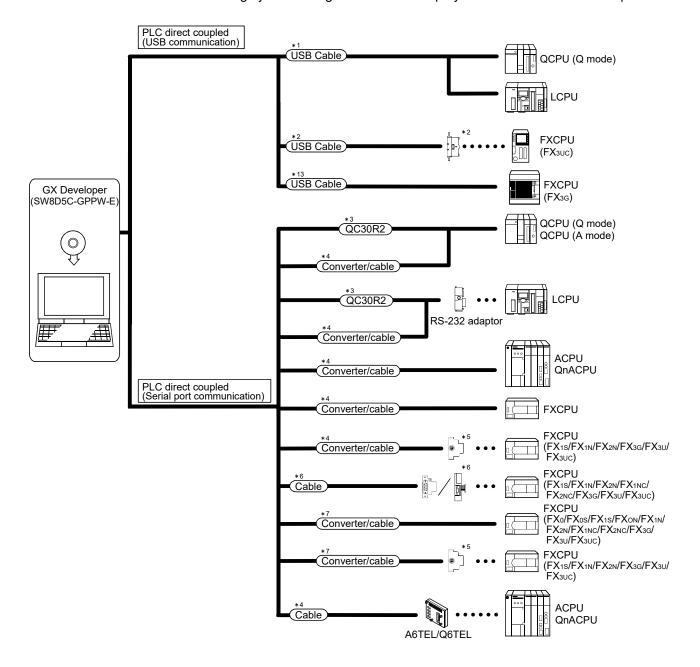

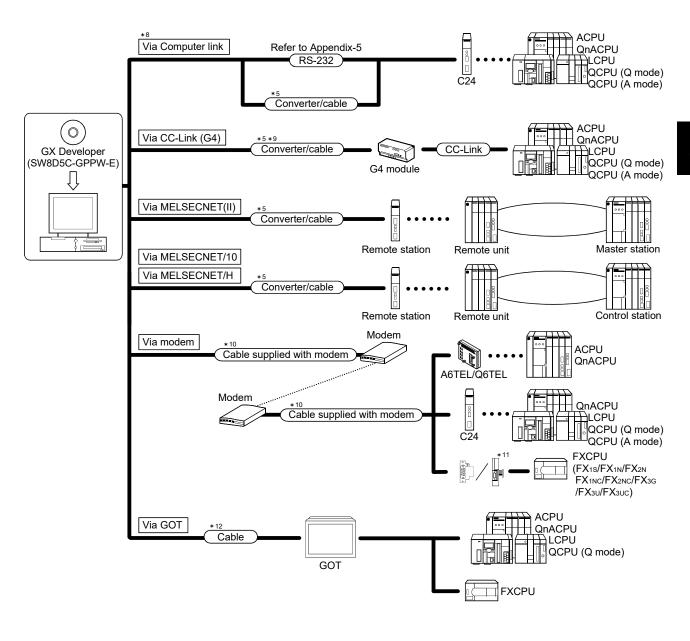

- \*1: About the USB cable (QCPU (Q mode)/LCPU compatible)
  - (1) Usable with Windows® 98 or later in which USB driver has been installed.
  - (2) Unusable for Windows® 95, Windows NT® Workstation 4.0.
  - (3) The USB cable can be used for connecting a single programmable controller; cannot be applied to the following configurations.

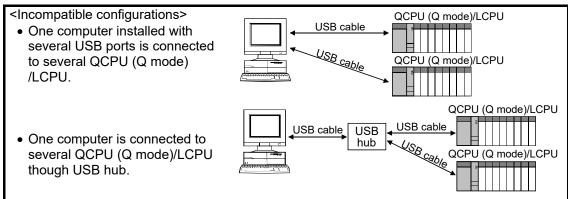

- (4) Use the USB cable which conforms to the USB Standard Rev. 1.1.
- (5) Refer to POINT in Section 16.1 for precautions for and restrictions on using the USB cable to make communications.
- \*2: USB cable and function expansion board (FX3U, FX3UC compatible)
  - (1) System configuration

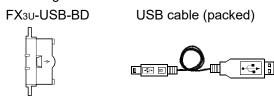

(2) When the "Operate communication setting" check box is checked in the <<PLC system (2)>> tab of PLC parameter, the corresponding port cannot communicate with the programmable controller CPU. Write the setting that the "Operate communication setting" check box is cleared from the built-in programming port of the programmable controller CPU.

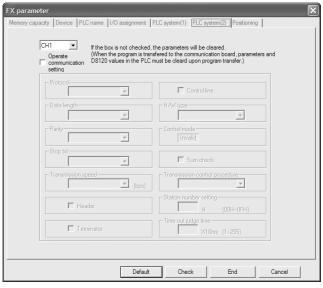

When the PLC type of the project is the FX<sub>3U(C)</sub>, the channel specification (CH1/CH2) combo box is displayed. Select "CH1" to confirm the setting.

- (3) When Windows® 98 or later is used, the USB cable and function expansion board are available if the driver for the FX-USB-AW or FX<sub>3</sub>U-USB-BD has been installed.
  - Note that the USB driver differs from the one for the built-in USB port of the FX<sub>3G</sub>. Install the driver according to a connected device. GX Developer Version8.72A or later stores a USB driver for the FX-USB-AW and FX<sub>3U</sub>-USB-BD to its installation location, "Easysocket\FXOptionDrivers".
- (4) The USB cable and function expansion board are unavailable for Windows® 95 or Windows NT® Workstation 4.0.
- (5) On GX Developer, set the serial COM port number by choosing [Online] [Target setup].
- (6) For the precautions and restrictions on use of the FX3U-USB-BD, refer to the manual packed with the FX3U-USB-BD.
- \*3: About the cable (QCPU (Q mode), LCPU, QCPU (A mode) compatible) For communication in 115.2/57.6kbps

Fast communication cannot be made if the personal computer used is not compatible with the communication speed of 115.2/57.6kbps.

If a communication error occurs, reduce the transmission speed setting and

restart communication.

The following cable has been confirmed by Mitsubishi Electric that it will work

Using the cable of Mitsubishi Electric make

properly.

| RS-232 cable                                              |  |  |
|-----------------------------------------------------------|--|--|
|                                                           |  |  |
| QC30R2 (when personal computer connector is D-sub, 9-pin) |  |  |

#### \*4: About the converter/cable (ACPU, QnACPU, FXCPU compatible)

(1) Using the products of Mitsubishi Electric make

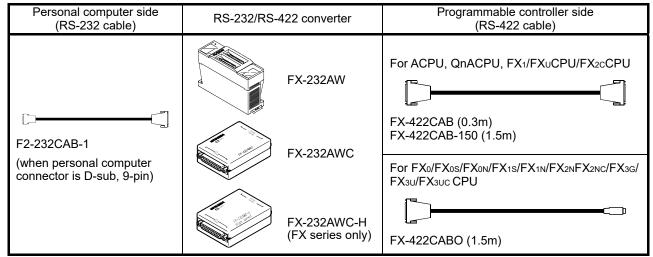

 How to identify compatibility of the F2-232CAB and F2-232CAB-1 cables with the ACPU and QnACPU

Check the indication of the model label attached to the cable.

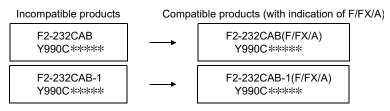

- When using A6TEL/Q6TEL as a converter, use any of the RS-232 cables shown in the above table.
- When connecting to FX<sub>3</sub>G/FX<sub>3</sub>U/FX<sub>3</sub>U/EX<sub>3</sub>U using FX-232AWC-H, select any of 9.6kbps, 19.2kbps, 38.4kbps, 57.6kbps or 115.2kbps for the transmission speed.
   When connection using FX-232AWC or FX-232AW, select either 9.6kbps or 19.2kbps for the transmission speed.
- Be sure to use equipment shown in the above table when connecting to FX series.

Example of connection between Windows personal computer or IBM PC/AT and QnACPU by FX-232AW(C)

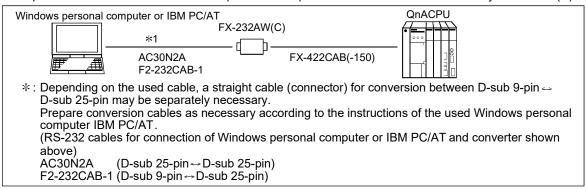

#### \*5: Function expansion board

| Series               | Function expansion board |
|----------------------|--------------------------|
| FX <sub>3</sub> U,   | FX3U-422-BD              |
| FX3uc (FX3uc-32M-LT, |                          |
| FX3UC-32MT-LT-2)     |                          |
| FX <sub>3</sub> G    | FX3G-422-BD              |
| FX <sub>2N</sub>     | FX <sub>2N</sub> -422-BD |
| FX1s, FX1N           | FX <sub>1N</sub> -422-BD |

When the "Operate communication setting" check box is checked in the <<PLC system (2)>> tab of PLC parameter, the corresponding port cannot communicate with the programmable controller CPU. Write the setting that the "Operate communication setting" check box is cleared from the built-in programming port of the programmable controller CPU.

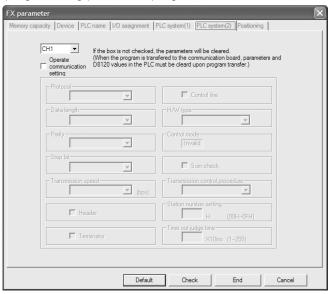

When the PLC type of the project is the FX<sub>3G</sub> or FX<sub>3U(C)</sub>, the channel setting (CH1/CH2) combo box is displayed. Select "CH1" to confirm the setting.

\*6: RS-232 cable and function expansion board (special adaptor)

| Serial port shape of the personal computer | Series              | Required function expansion board and special adaptor                                                      | RS-232 cable  |
|--------------------------------------------|---------------------|----------------------------------------------------------------------------------------------------|---------------|
|                                            | FX3U, FX3UC         | FX <sub>3</sub> U-232-BD<br>Function expansion board (FX <sub>3</sub> U-***-BD) + FX <sub>3</sub> U-232ADP | - FX-232CAB-1 |
|                                            | FX3G                | FX3G-232-BD<br>FX3G-CNV-ADP+FX3U-232ADP                                                                    | - FX-232CAB-1 |
|                                            |                     | FXon-232ADP + FX2n-CNV-BD                                                                                  | F2-232CAB-1   |
| D sub 9 pin                                | FX <sub>2N</sub>    | FX <sub>2N</sub> -232-BD<br>FX <sub>2NC</sub> -232ADP + FX <sub>2N</sub> -CNV-BD                           | - FX-232CAB-1 |
|                                            | FX <sub>1NC</sub> , | FXon-232ADP                                                                                                | F2-232CAB-1   |
|                                            | FX <sub>2</sub> NC  | FX <sub>2</sub> NC-232ADP                                                                                  | FX-232CAB-1   |
|                                            |                     | FX <sub>0N</sub> -232ADP + FX <sub>1N</sub> -CNV-BD                                                        | F2-232CAB-1   |
|                                            | FX1s, FX1N          | FX <sub>1</sub> N-232-BD<br>FX <sub>2</sub> NC-232ADP + FX <sub>1</sub> N-CNV-BD                           | - FX-232CAB-1 |
|                                            | FX3U, FX3UC         | FX <sub>3</sub> U-232-BD<br>Function expansion board (FX <sub>3</sub> U-***-BD) + FX <sub>3</sub> U-232ADP | - FX-232CAB-1 |
|                                            | FX3G                | FX3G-232-BD<br>FX3G-CNV-ADP+FX3U-232ADP                                                                    | F2-232CAB-1   |
|                                            |                     | FX <sub>0N</sub> -232ADP + FX <sub>2N</sub> -CNV-BD                                                        | F2-232CAB     |
| D sub 25 pin                               | FX <sub>2N</sub>    | FX <sub>2N</sub> -232-BD<br>FX <sub>2NC</sub> -232ADP + FX <sub>2N</sub> -CNV-BD                           | - FX-232CAB-1 |
|                                            | FX <sub>1NC</sub> , | FX <sub>ON</sub> -232ADP                                                                                   | F2-232CAB     |
|                                            | FX <sub>2</sub> NC  | FX <sub>2</sub> NC-232ADP                                                                                  | FX-232CAB-1   |
|                                            | FX1s, FX1N          | FX <sub>0N</sub> -232ADP + FX <sub>1N</sub> -CNV-BD                                                        | F2-232CAB     |
|                                            |                     | FX <sub>1N</sub> -232-BD<br>FX <sub>2NC</sub> -232ADP + FX <sub>1N</sub> -CNV-BD                           | - FX-232CAB-1 |

<sup>• \*\*\*</sup> of function expansion boards (FX<sub>3U</sub>-\*\*\*-BD) indicates 232, 485, 422, USB or CNV.

<sup>•</sup> For FX3uc series, only FX3uc-32MT-LT and FX3uc-32MT-LT-2 are connectable.

When the "Operate communication setting" check box is checked in the <<PLC system (2)>> tab of PLC parameter, the corresponding port cannot communicate with the programmable controller CPU. Write the setting that the "Operate communication setting" check box is cleared from the built-in programming port of the programmable controller CPU.

When the PLC type of the project is the FX3G or FX3U(C), the channel setting (CH1/CH2) combo box is displayed.

- FX3U/FX3UC series
  - When using the first FX<sub>3</sub>U-232-BD connected to FX<sub>3</sub>U-232ADP or FX<sub>3</sub>U-CNV-BD, select "CH1" to confirm the setting.
  - When using FX<sub>3</sub>U-232ADP connected to a board other than FX<sub>3</sub>U-CNV-BD, or the second FX<sub>3</sub>U-232ADP connected to the FX<sub>3</sub>U-CNV-BD, select "CH2" to confirm the setting.
- FX3G series (14-point/24-point types)
  When using FX3G-232-BD or the first FX3U-232ADP connected to FX3G-CNV-ADP, select "CH1" to confirm the setting.
- FX3G series (40-point/60-point types)
  When using FX3G-232-BD, or the first FX3U-232ADP connected to FX3G-CNV-ADP, select "CH1" to confirm the setting. In this case, when using the second FX3U-232ADP connected to FX3G-CNV-ADP, select "CH2" to confirm the setting.
  When using FX3G-232-BD, and FX3U-232ADP connected to FX3G-CNV-ADP, select "CH1" to confirm the setting for the FX3U-232ADP and select "CH2" to confirm the setting for the FX3G-232-BD.

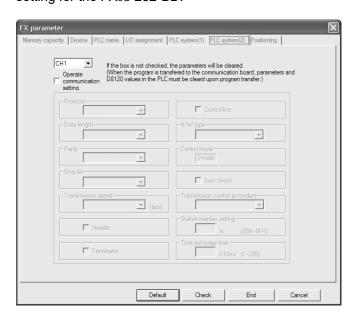

#### \*7: Converter/cable (FXCPU compatible)

(1) System configuration

**FX-USB-AW** 

USB cable (packed)

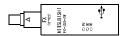

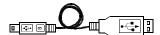

- (2) When Windows® 98 or later is used, the converter/cable is available if the driver for the FX-USB-AW or FX<sub>3</sub>U-USB-BD has been installed. Note that the USB driver differs from the one for the built-in USB port of the FX<sub>3</sub>G. Install the driver according to a connected device. GX Developer Version8.72A or later stores a USB driver for the FX-USB-AW and FX<sub>3</sub>U-USB-BD to its installation location, "Easysocket\FXOptionDrivers".
- (3) The converter and cable are unavailable for Windows® 95 or Windows NT® Workstation 4.0.
- (4) On GX Developer, select [Online] [Transfer setup] and set the serial COM port number.
- (5) For the precautions and restrictions on use of the FX-USB-AW, refer to the manual packed with the FX-USB-AW.

#### \*8: Computer link

The program that uses V, Z (Indexing) cannot be monitored if routing through a computer link module when A Series is used.

#### \*9: Routed through AJ65BT-R2N

Use RS-232 cable conform to the RS-232 standards within 15m. For details, refer to the following manual. CC-Link System RS-232 Interface Module User's Manual (MELSOFT Connection Mode)

#### \*10:Routed through modem

Use the straight cable supplied with the modem.

| Programmable controller side connector shape of the modem-equipped cable | Series           | Required function expansion board and special adaptor |  |  |
|--------------------------------------------------------------------------|------------------|-------------------------------------------------------|--|--|
|                                                                          | FX3u, FX3uc      | FX3U-232-BD                                           |  |  |
|                                                                          | 1 730,1 7300     | Function expansion board (FX3U-***-BD) + FX3U-232ADP  |  |  |
|                                                                          | FX3G             | FX3G-232-BD                                           |  |  |
|                                                                          | FA3G             | FX3G-CNV-ADP+FX3U-232ADP                              |  |  |
| D sub 9 pin                                                              | FX <sub>2N</sub> | FX <sub>2</sub> N-232-BD                              |  |  |
|                                                                          | FX1NC, FX2NC     | FX2NC-232ADP + FX2N-CNV-BD                            |  |  |
|                                                                          |                  | FX <sub>2</sub> N-232-ADP                             |  |  |
|                                                                          | FX1s, FX1N       | FX <sub>1</sub> N-232-BD                              |  |  |
|                                                                          |                  | FX2NC-232ADP + FX1N-CNV-BD                            |  |  |
|                                                                          | FX <sub>2N</sub> | FX <sub>0</sub> N-232ADP + FX <sub>2</sub> N-CNV-BD   |  |  |
| D sub 25 pin                                                             | FX1NC, FX2NC     | FX <sub>0</sub> N-232-ADP                             |  |  |
|                                                                          | FX1s, FX1N       | FX <sub>0N</sub> -232ADP + FX <sub>1N</sub> -CNV-BD   |  |  |

\*11:Function expansion board (special adapter)

- \*\*\* of function expansion boards (FX3U-\*\*\*-BD) indicates 232, 485, 422, USB or CNV.
- For FX3uc series, only FX3uc-32MT-LT and FX3uc-32MT-LT-2 are connectable.

Set "Modem initialized" in the <<PLC system (1)>> tab of PLC parameter according to the modem actually used. For details, refer to chapter 22.

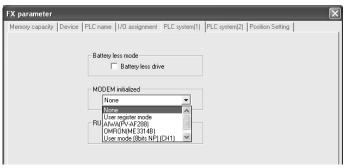

#### \*12:Via GOT

Using the transparent function of the GOT allows access to the programmable controller via the GOT.

For details, refer to Section 16.2.5 and the following manuals.

- GOT1000 Series Connection Manual
- GOT-A900 Series User's Manual (Connection System Manual)
- GOT-F900 Series Hardware Manual [connection]
- \*13:USB cable (compatible with the FX3G)
  - (1) The USB cable is usable with Windows® 98 or later on which a USB driver has been installed.
    - Note that the USB driver differs from the one for the FX-USB-AW and FX<sub>3</sub>U-USB-BD. Install the driver according to a connected path.
  - (2) For details on cables, refer to FX<sub>3G</sub> Series User's Manual Hardware Edition.
  - (3) For Windows® 98 or later, GX Developer Version 8.72A or later can be used.
  - (4) Windows® 95 and Windows NT® Workstation 4.0 are not compatible with the cables.
  - (5) Select [Online] → [Transfer setup] → "USB (Built-in port)" in GX Developer.

2 - 10 2 - 10

#### **POINT**

- Before handling the RS-422 interface conversion cable/converter, please read its specifications, precautions, etc. carefully in the manual of the corresponding product and handle it correctly.
- When disconnecting or reconnecting the conversion cable/converter that receives 5VDC power from the RS-422 interface, switch power off on the programmable controller side before starting work.
- When disconnecting or reconnecting the peripheral device or conversion cable that does not receive 5VDC power from the RS-422 interface (whose power is supplied from an external power supply), be sure to use an earth band or touch a grounded metal object, etc. before starting work to discharge static electricity from the cable, human body, etc. After that, handle it in the following procedure.
  - 1) Switch power off on the personal computer side.
  - 2) Power off the conversion cable/converter. When it has an FG terminal, ground it.
  - 3) Connect/disconnect the conversion cable/converter between the personal computer and programmable controller.
  - 4) Power on the conversion cable/converter.
  - 5) Power on the personal computer.
  - 6) Start up the software package.
- When connecting a personal computer to a programmable controller CPU with a USB/RS-232 conversion cable, refer to manuals of each cable for checking the COM port number.

2 - 11 2 - 11

#### 2.2 Connection from the Interface Boards

The following system configuration is made up by connection from the interface boards.

Refer to the corresponding board manuals for the way to connect the boards and install the drivers.

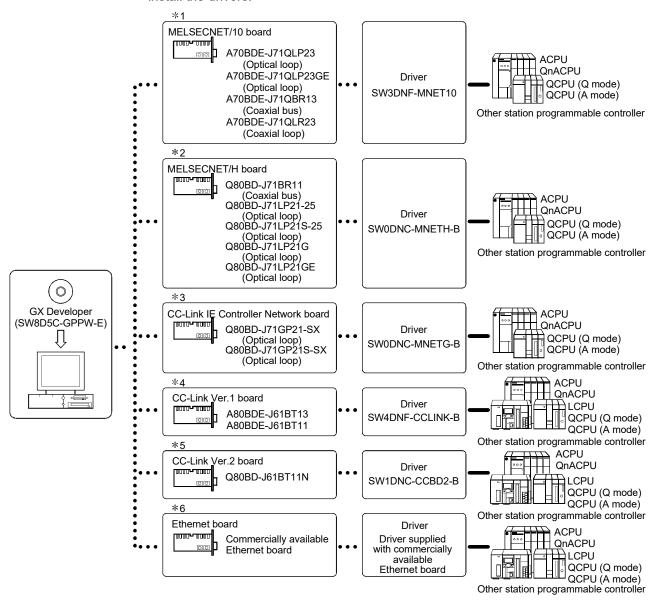

#### \*1: MELSECNET/10 board

The following table indicates the drivers that cannot be used with the specific Operating Systems.

| Driver Name   | Operating Systems                                  |
|---------------|----------------------------------------------------|
| SW3DNF-MNET10 | Cannot be used with Windows® Me/2000/XP/Vista/7/8. |

If a communications error takes place, an error code is indicated in the least significant 4 digits.

Refer to the error code list of the MELSECNET/10 board manual.

MELSECNET/10 communication cannot be configured in Windows Vista $^{\!\scriptscriptstyle(\!0\!)}$  or later.

2 - 12 2 - 12

#### \*2: MELSECNET/H board

The following table indicates the drivers that cannot be used with the specific Operating Systems.

| Driver Name    | Operating Systems                |
|----------------|----------------------------------|
| SW0DNC-MNETH-B | Cannot be used with Windows® Me. |

- (1) Use SW0DNC-MNETH-B Version E or later to access the Process CPU.
- (2) Use SW0DNC-MNETH-B Version K or later to access the Redundant CPU.
- (3) Refer to the following manual for the version of the communication driver SW0DNC-MNETH-B supported by each operating system.

  MELSECNET/H Interface Board User's Manual (For SW0DNC-MNETH-B)

#### \*3: CC-Link IE Controller Network board

The following table indicates the drivers that cannot be used with the specific Operating Systems.

| Driver Name    | Operating Systems                           |
|----------------|---------------------------------------------|
| SW1DNC-MNETG-B | Cannot be used with Windows® 95/98/Me/NT/8. |

#### \*4: CC-Link Ver.1 board (A80BDE-J61BT11, A80BDE-J61BT13)

The following table indicates the drivers that cannot be used with the specific Operating Systems.

| Driver Name     | Operating Systems                                       |
|-----------------|---------------------------------------------------------|
| SW4DNF-CCLINK-B | Cannot be used with Windows® Me/XP HOME/Vista or later. |

- (1) A80BDE-J61BT11 can be used as a master/local station.
- (2) A80BDE-J61BT13 can be used as a local station.
- (3) Use SW4DNF-CCLINK-B Version C or later to access the Process CPU.
- (4) When connecting with the Redundant CPU, specify for a local station. Use Version G or later for SW4DNF-CCLINK-B.

#### \*5: CC-Link Ver.2 board (Q80BD-J61BT11N)

- (1) Q80BD-J61BT11N can be used as a master/local station.
- (2) When connecting with the Redundant CPU, specify for a local station.
- (3) Refer to the following manual for the version of the communication driver SW1DNC-CCBD2-B supported by each operating system.

  Type Q80BD-J61BT11N/Q81BD-J61BT11 CC-Link System Master/Local Interface Board User's Manual(For SW1DNC-CCBD2-B)

#### \*6: Ethernet board

(1) The following Ethernet boards/cards have been confirmed by Mitsubishi Electric to operate properly.

|                     | Maker Name          | Model                         |
|---------------------|---------------------|-------------------------------|
|                     | 3COM make           | Ethernet Link III LAN PC Card |
|                     | Alliad Talasia maka | Center COM LA-PCM Ethernet    |
| Ethernet board/card | Allied Telesis make | PC Card LAN Adapter           |
|                     | TDK make            | 10BASE-T LAN card             |
|                     | TDK make            | (Model: LAN-CD021BX)          |
| Ethernet board      | Allied Telesis make | RE2000 (ISA)                  |

2 - 13 2 - 13

### 2.3 Connection from GX Developer Installed in PC CPU Module

(1) The following is the system configuration that can be connected from GX Developer installed in the PC CPU module.

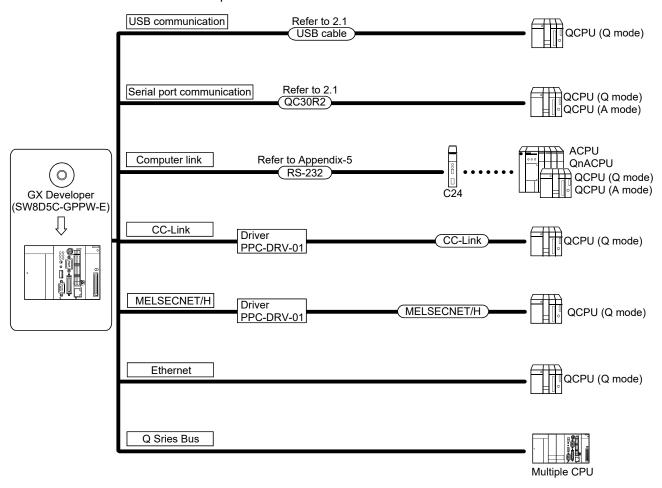

2 - 14 2 - 14

### 2.4 System Equipment Lists

(1) The following list indicates modules connectable from the serial port.

| PLC Series        | Module Name                               | Module Model                                                                                                    |  |  |
|-------------------|-------------------------------------------|----------------------------------------------------------------------------------------------------|--|--|
| Q series          | Programmable controller module            | Q00J, Q00UJ, Q00, Q00U, Q01, Q01U, Q02(H), Q02PH, Q02U, Q03UD, Q04UDH, Q06H, Q06PH, Q06UDH, Q10UDH, Q12H, Q12PH, Q12PRH*1, Q13UDH, Q20UDH, Q25H, Q25PH, Q25PRH*1, Q26UDH Q02(H)-A, Q06H-A |  |  |
| Q 33.1.33         | Serial communication module *2            | QJ71C24, QJ71C24-R2, QJ71C24N, QJ71C24N-R2, QJ71C24N-R4                                                                                                    |  |  |
|                   | MELSECNET/H network remote I/O module     | QJ72LP25, QJ72BR15                                                                                                    |  |  |
|                   | G4 module                                 | AJ65BT-G4-S3, AJ65BT-R2N                                                                                                    |  |  |
|                   | Programmable controller module *3         | L02, L26-BT                                                                                                    |  |  |
| L series          | Serial communication module *2            | LJ71C24, LJ71C24-R2                                                                                                    |  |  |
|                   | G4 module                                 | AJ65BT-G4-S3, AJ65BT-R2N                                                                                                    |  |  |
|                   | Programmable controller module            | Q2A, Q2AS(H), Q2AS1, Q2AS(H)S1, Q3A, Q4A, Q4AR                                                                                                    |  |  |
| QnA series        | Serial communication module *2            | AJ71QC24, AJ71QC24-R2, AJ71QC24-R4, AJ71QC24N, A1SJ71QC24, A1SJ71QC24-R2, AJ71QC24N-R2, AJ71QC24N-R4, A1SJ71QC24N, A1SJ71QC24N-R2                                                         |  |  |
|                   | MELSECNET/10 network remote I/O module    | AJ72QLP25, AJ72QBR15, A1SJ72QLP25,<br>A1SJ72QBR15, QJ72LP25, QJ72BR15                                                                                                    |  |  |
|                   | G4 module                                 | AJ65BT-G4, AJ65BT-G4-S3, AJ65BT-R2N                                                                                                    |  |  |
|                   | Programmable controller module            | A0J2H, A1S(S1), A1FX, A1SJ, A1SH, A1SJH, A1N, A2C, A2CJ, A2N(S1), A2S(S1), A2SH(S1), A3N, A2A(S1), A3A, A2U(S1), A2US(S1), A2AS(S1), A2AS-S30, A2AS-S60, A2USH-S1, A3U, A4U               |  |  |
| A series          | Computer link module *4                   | AJ71UC24, A1SJ71UC24-R2, A1SJ71UC24-PRF,<br>A1SJ71C24-R2, A1SJ71C24-PRF, A1SCPUC24-R2,<br>A2CCPUC24, A2CCPUC24-PRF, A1SJ71UC24-R4                                                         |  |  |
|                   | MELSECNET(II) data link remote I/O module | AJ72P25, AJ72R25                                                                                                    |  |  |
|                   | MELSECNET/B data link remote I/O module   | AJ72T25B, A1SJ72T25B                                                                                                    |  |  |
|                   | MELSECNET/10 network remote I/O module    | AJ72LP25, AJ72LP25, AJ72BR15                                                                                                    |  |  |
|                   | G4 module                                 | AJ65BT-G4, AJ65BT-G4-S3, AJ65BT-R2N                                                                                                    |  |  |
| FX series *5      | Programmable controller module            | FX0, FX0s, FX0n, FX1, FXU, FX2c, FX1s, FX1n, FX1nc, FX2n, FX2nc, FX3g*6, FX3U*6, FX3U*6                                                                                                   |  |  |
| MOTION<br>(SCPU)  | Programmable controller module            | A171SH, A172SH, A173UH(S1), A273UH(S3)                                                                                                    |  |  |
| CNC<br>(M6/M7) *7 | Numerical controller                      | E60 Series, M60/M60S Series, C6/C64 Series,<br>MELDASMAGIC64/68 Series,<br>M600 Series (except M625), M700 Series                                                                         |  |  |
| Inverter *8       | Programmable controller module            | FR-A700-NA Series, FR-A700-EC Series                                                                                                    |  |  |

- \*1: When configuring the system with the Redundant CPU, use the software package of GX Developer Version 8.18U (SW8D5C-GPPW-E) or later.
- \*2: The following table indicates whether the interfaces may be connected to the personal computer when the programmable controller is accessed from the personal computer via the serial communication module. If the module cannot be connected directly with the personal computer, it may be usable as the "n"th module of multidropping.

#### < Q series >

| Type                      | Interface         | 1:1                                       | Multidropping |              |
|---------------------------|-------------------|-------------------------------------------|---------------|--------------|
| Туре                      | interrace         | Connection                                | First module  | "n"th module |
| QJ71C24                   | RS-232            | 0                                         | 0             | ×            |
| QJ71C24N                  | RS-422/485        | ×                                         | ×             | 0            |
|                           | RS-232 (CH.1)     | 0                                         | ×             | ×            |
| QJ71C24-R2<br>QJ71C24N-R2 | RS-232 (CH.2)     | Available for function version B or later | ×             | ×            |
| QJ71C24N-R4               | RS-422/485 (CH.1) | ×                                         | ×             | 0            |
|                           | RS-422/485 (CH.2) | ×                                         | ×             | 0            |

#### < L series >

| Typo       | Interface     | 1:1        | Multidropping |              |
|------------|---------------|------------|---------------|--------------|
| Туре       | interrace     | Connection | First module  | "n"th module |
| LJ71C24    | RS-232        | 0          | 0             | ×            |
|            | RS-422/485    | ×          | ×             | 0            |
| LJ71C24-R2 | RS-232 (CH.1) | 0          | ×             | ×            |
|            | RS-232 (CH.2) | 0          | ×             | ×            |

#### < QnA series >

| Туре                            | Interface            | 1:1<br>Connection | Multidr<br>First module | opping<br>"n"th module |
|---------------------------------|----------------------|-------------------|-------------------------|------------------------|
| AJ71QC24<br>AJ71QC24N           | RS-232               | O                 | - institudule           | ×                      |
| A1SJ71QC24<br>A1SJ71QC24N       | RS-422/485           | ×                 | ×                       | 0                      |
| AJ71QC24-R2<br>AJ71QC24N-R2     | RS-232 (CH.1)        | 0                 | ×                       | ×                      |
| A1SJ71QC24-R2<br>A1SJ71QC24N-R2 | RS-232 (CH.2)        | ×                 | ×                       | ×                      |
| AJ71QC24-R4<br>AJ71QC24N-R4     | RS-422<br>RS-422/485 | ×                 | ×                       | ×                      |

\*3: It can be connected only when the RS232 adaptor (L6ADP-R2) is used.

2 - 16 2 - 16

\*4: Note that when the programmable controller is accessed from the personal computer via the computer link module, the modules that may be connected directly with the personal computer are limited. If the module cannot be connected directly with the personal computer, it may be usable as the "n"th module of 1:n connection.

| Typo                                                                             | Interface  | 1:1        | 1:n Connection |              |  |
|----------------------------------------------------------------------------------|------------|------------|----------------|--------------|--|
| Туре                                                                             | menace     | Connection | First module   | "n"th module |  |
| AJ71UC24                                                                         | RS-232     | 0          | 0              | ×            |  |
| AJ7 10024                                                                        | RS-422/485 | ×          | ×              | 0            |  |
| AJ71C24-S6                                                                       | RS-232     | 0          | 0              | ×            |  |
| AJ71C24-S8                                                                       | RS-422     | ×          | ×              | 0            |  |
| A1SJ71C24-R2<br>A1SJ71C24-PRF<br>A1SJ71UC24-R2<br>A1SJ71UC24-PRF<br>A1SCPUC24-R2 | RS-232     | 0          | ×              | ×            |  |
| A1SJ71C24-R4<br>A1SJ71UC24-R4                                                    | RS-422/485 | ×          | ×              | 0            |  |
| A2CCPUC24                                                                        | RS-232     | 0          | 0              | ×            |  |
| A2CCPUUC24-PRF                                                                   | RS-422     | ×          | ×              | ×            |  |
| A2001 00024-1 NI                                                                 | RS-422/485 | ×          | ×              | 0            |  |

- \*5: It can be connected only when the RS232 RS422 conversion board/adaptor is used.
- \*6: When configuring the system with the FX3UC, use the software package of GX Developer Version 8.18U (SW8D5C-GPPW-E) or later. When configuring the system with the FX3U, use the software package of GX Developer Version 8.24A(SW8D5C-GPPW-E) or later. When configuring the system with the FX3G, use the software package of GX Developer Version 8.72A(SW8D5C-GPPW-E) or later.
- \*7: When creating the project of the numerical controller (CNC (M6/M7)), set the PLC type to "Q4A". Refer to the following manual for details.
  - MITSUBISHI CNC 700/70 Series PLC Programming Manual
- \*8: When creating the project of the inverter, set the PLC series to "ACPU" and set the PLC type to "A0J2H". Refer to the following manual for details.
  - FR-C500 PROGRAMMING MANUAL

2 - 17 2 - 17

(2) The following list indicates modules connectable from the USB port.

| PLC Series      | Module Model                                                                                                    |
|-----------------|----------------------------------------------------------------------------------------------------|
| Q series        | Q00UJ, Q00U, Q01U, Q02H, Q02PH, Q02U, Q03UD, Q03UDE, Q04UDH, Q04UDEH, Q06H, Q06UDH, Q06UDEH, Q10UDH, Q10UDEH, Q12H, Q12PH, Q12PRH, Q13UDH, Q13UDEH, Q20UDH, Q20UDEH, Q25PH, Q25PRH, Q26UDH, Q26UDEH |
| L series        | L02, L26-BT                                                                                                    |
| FX series *1 *2 | $FX_{0}$ , $FX_{0S}$ , $FX_{0N}$ , $FX_{1S}$ , $FX_{1NC}$ , $FX_{2N}$ , $FX_{2NC}$ , $FX_{3G}$ , $FX_{3U}$ , $FX_{3UC}$                                                                             |

- \*1: It can be connected when the USB RS422 conversion adaptor is used. It can be connected directly to FX3G.
- \*2: Since the Serial USB conversion driver software is used for FX series, specify the COM port number of RS232C when setting a connection target for communication.
- (3) The following table indicates the modules connectable from the MELSECNET/10 or MELSECNET/H (MELSECNET/10 mode) board.

| PLC Series | Module Model                                             |
|------------|----------------------------------------------------------|
| Q series   | QJ71LP21, QJ71LP21G, QJ71BR11, QJ71LP21-25, QJ71LP21S-25 |
| QnA series | AJ71QLP21, AJ71QBR11, A1SJ71QLP21, A1SJ71QBR11           |
| A series   | AJ71LP21, AJ71BR11, A1SJ71LP21, A1SJ71BR11               |

(4) The following table indicates the modules connectable from the MELSECNET/H board.

| PLC Series | Module Model                    |
|------------|---------------------------------|
| Q series   | QJ71LP21, QJ71BR11, QJ71LP21-25 |

(5) The following table indicates the modules connectable from the CC-Link IE Controller Network board.

| PLC Series | Module Model              |
|------------|---------------------------|
| Q series   | QJ71GP21-SX, QJ71GP21S-SX |

(6) The following list indicates modules connectable from the CC-Link board.

| PLC Series | Module Model           |
|------------|------------------------|
| Q series   | QJ61BT11, QJ61BT11N    |
| QnA series | AJ61QBT11, A1SJ61QBT11 |
| A series   | AJ61BT11, A1SJ61BT11   |

2 - 18 2 - 18

| PLC Series     | Module Model                                                                                                    |
|----------------|----------------------------------------------------------------------------------------------------|
| Q series       | QJ71E71, QJ71E71-B2, QJ71E71-100, QJ71E71-B5, Q03UDE *1, Q04UDEH *1, Q06UDEH *1, Q10UDEH *1, Q13UDEH *1, Q20UDEH *1, Q26UDEH *1                              |
| L series       | L02, L26-BT                                                                                                    |
| QnA series     | AJ71QE71, AJ71QE71-B5, A1SJ71QE71-B2, A1SJ71QE71-B5, AJ71QE71N-T, A1SJ71QE71N-T, AJ71QE71N-B5, A1SJ71QE71N-B5, AJ71QE71N-B5T, A1SJ71QE71N3-T, A1SJ71QE71N3-T |
| A series       | AJ71E71-S3, A1SJ71E71-B2-S3, A1SJ71E71-B5-S3, AJ71E71N-B2, AJ71E71N-B5T, A1SJ71E71N-B2, A1SJ71E71N-B5, AJ71E71N-B5, AJ71E71N3-T, A1SJ71E71N3-T               |
| CNC (M6/M7) *2 | C6/C64 Series, M700 Series                                                                                                    |
| FX series      | FX-ENET Series                                                                                                    |

#### (7) The following list indicates modules connectable from the Ethernet board.

- \*1: When accessing the QnA/ACPU in another station using the Built-in Ethernet port QCPU, the MELSECNET/H network module whose version is earlier than the one shown on the following table does not support in any of the following system configurations. Use the MELSECNET/H network module meeting the product information shown on the following table.
  - Multiple CPU configuration
  - Accessing another station via MELSECNET/H
  - Control CPU for the MELSECNET/H network module routed through is not the Built-in Ethernet port QCPU.

| Module name                |                                                                        | Product information on available modules |
|----------------------------|------------------------------------------------------------------------|------------------------------------------|
| MELSECNET/H network module | QJ71LP21(-25)<br>QJ71LP21S(-25)<br>QJ71LP21G<br>QJ71LP21GE<br>QJ71BR11 | 100420000000000-D or later               |

#### <Example>

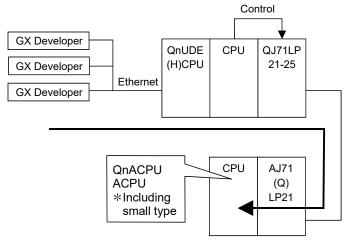

- \*2: When creating the project of the numerical controller (CNC (M6/M7)), set the PLC type to "Q4A". Refer to the following manual for details.
  - MITSUBISHI CNC 700/70 Series PLC Programming Manual

2 - 19 2 - 19

#### 2.5 Precautions for Handling Projects on the Earlier Versions

# 2.5.1 Using GX Developer Version 4 (SW4D5C-GPPW-E) or earlier to handle the project

The following are the precautions for using GX Developer Version 4 (SW4D5C-GPPW) or earlier to handle the project that has been created with GX Developer Version 8 (SW8D5C-GPPW-E).

Handle the project after reading the following precautions.

#### About device memory:

(1) When editing on GX Developer Version 8 (SW8D5C-GPPW-E) and the version of GX Developer Version 4 (SW4D5C-GPPW-E or earlier), do not create multiple device memories.

(Refer to Chapter 11 for device memories.)

Do not read the GX Developer Version 8 (SW8D5C-GPPW-E) created multiple device memories on the version of GX Developer Version 4 (SW4D5C-GPPW-E or earlier). The data cannot be read correctly.

(2) Do not read the GX Developer Version 8 (SW8D5C-GPPW-E) created device memory of 32 MB or more on the version of GX Developer Version 4 (SW4D5C-GPPW-E or earlier).

#### Project data compatibility

The following table indicates whether the program created using GX Developer Version 8 (SW8D5C-GPPW-E) can be read using GX Developer Version 4 (SW4D5C-GPPW-E) or earlier.

| Data created using GX Developer<br>Version 8 |             | Version of GX Developer used to open project |     |                  |     |
|----------------------------------------------|-------------|----------------------------------------------|-----|------------------|-----|
|                                              |             | Version 3 to 4 *1                            |     | Version 0 to 2*1 |     |
|                                              | Ladder/list |                                              | ○*2 |                  | ○*2 |
|                                              | MELSAP3     |                                              | 0   |                  | ×   |
| Labels used                                  | MELSAP-L    | No labels                                    | ○*3 | No labels        | ×   |
|                                              | FB          |                                              | ×   |                  | ×   |
|                                              | Structure   |                                              | ×   |                  | ×   |
|                                              | ST          |                                              | I   |                  | _   |
|                                              | FB (ST)     |                                              |     |                  | _   |
|                                              | Ladder/list |                                              | 0   |                  | 0   |
| Labels not used                              | MELSAP3     | No labels                                    | 0   | No labels        | ×   |
|                                              | MELSAP-L    |                                              | ○*3 |                  | ×   |

○: Compatible

X: Not compatible

-: PLC type unsupported

<sup>\*1:</sup> The project saved with the registration monitor open cannot be opened.

<sup>\*2:</sup> Read by the execution program.

<sup>\*3:</sup> Read by the MELSAP3 program.

# 2.5.2 Using GX Developer Version 5 (SW5D5C-GPPW-E) or earlier to handle the project

The following are the precautions for using GX Developer Version 5 (SW5D5C-GPPW-E) or earlier to handle the project that has been created with GX Developer Version 8 (SW8D5C-GPPW-E).

Handle the project after reading the following precautions.

(1) About the parameters (for the High Performance Model QCPU) GX Developer Version5 (SW5D5C-GPPW-E) or earlier cannot handle the data where the parameters of the following items have been set. The following dialog box appears if the project saved in the personal computer is read or read from PLC is performed from the programmable controller.

[Items which cannot be read if set on GX Developer (SW7D5C-GPPW-E)]

- Multi PLC setting
- I/O assignment (when multi PLC setting has been made)
- Memory card of boot file setting→Standard ROM all data automatic write setting
- Attached file format "CSV" of Ethernet (E-mail settings → New setting)
- "Local station 2, 3 setting" of CC-Link (<u>Operational setting</u> → Number of exclusive stations)
- Scan mode setting "sync" of CC-Link (mode setting (in remote I/O network mode)
- When the following network parameter is set (a) MNET/H (remote master)
- When multi-CPU automatic refresh setting is made
- (2) About the remote password (for the High Performance Model QCPU) The following explains the case where the remote password-set project is read/saved, for example.
  - (a) The remote password cannot be edited/changed.

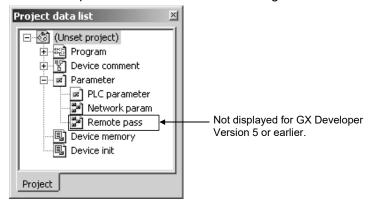

- (b) When the project is saved, its set remote password is not deleted. (Saved unchanged)
- (c) When the PLC type is changed (including the case where the type is changed to other than the QCPU (Q mode)), the remote password file is not deleted.
- (d) When the [Online] PLC user data list is being displayed, the remote password file is not displayed.
- (3) About the remote I/O station project
  - The remote I/O station project cannot be read on GX Developer (SW5D5C-GPPW-E or earlier).

2 - 21 2 - 21

- (4) About the device comments (for QCPU (Q mode))
  - (a) The range where comments may be handled is U0(\G0) to U1FF(\G65535).
  - (b) Comment data created in U200 to U3FF and U3E\G0 to U3FF\G65335 cannot be edited, searched for, and replaced.

Comment data are not deleted if a project is saved without comment data editing or similar operation being performed.

However, when [Save as] or [Change PLC type] is performed, the comment data created in U200 to U3FF and U3E\G0 to U3FF\G65335 are deleted.

#### (5) About the display scale factor specified

GX Developer (SW7D5C-GPPW-E) has the function to specify any scale factor in addition to 50, 75, 100 and 150%. Hence, when the project used on the version of GX Developer (SW5D5C-GPPW-E or earlier) is to be saved on GX Developer (SW7D5C-GPPW-E), do not specify the display scale factor of other than 50, 75, 100 and 150%.

If the project saved at the display scale factor of other than 50, 75, 100 and 150% is read on the GX Developer (SW5D5C-GPPW-E or earlier), that project opens at the preset scale factor, but is displayed blank when the scale factor is changed with the zoom tool button.

In that case, perform the following operation to change the display scale factor setting to any of 50, 75, 100 and 150%.

#### [Operating Procedure]

Select [View]  $\rightarrow$  [Zoom], then select a magnification factor.

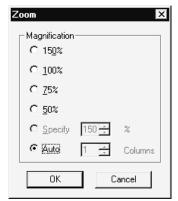

#### (6) Program compatibility

The following table indicates whether the program created using GX Developer Version 8 (SW8D5C-GPPW-E) can be read using GX Developer Version 5 (SW5D5C-GPPW-E).

| Data created using GX Developer |             | Version of GX Developer used to open project |      |  |
|---------------------------------|-------------|----------------------------------------------|------|--|
| Version 8                       |             | Version 5 *1                                 |      |  |
|                                 | Ladder/list |                                              | ○*2  |  |
| Labels used                     | MELSAP3     | No labels                                    | 0    |  |
|                                 | MELSAP-L    |                                              | 0    |  |
|                                 | FB          |                                              | ×    |  |
|                                 | Structure   |                                              | ×    |  |
|                                 | ST          |                                              | ○ *2 |  |
|                                 | FB (ST)     |                                              | ×    |  |
|                                 | Ladder/list | No labels                                    | O    |  |
| Labels not used                 | MELSAP3     |                                              | O    |  |
|                                 | MELSAP-L    |                                              | Ō    |  |

○: Compatible

×: Not compatible

\*1: The project saved with the registration monitor open cannot be opened.

\*2: Read by the execution program.

# 2.5.3 Using GX Developer Version 6 (SW6D5C-GPPW-E) or earlier to handle the project

The following are the precautions for using GX Developer Version 6 (SW6D5C-GPPW-E) or earlier to handle the project that has been created with GX Developer Version 8 (SW8D5C-GPPW-E).

Handle the project after reading the following precautions.

(1) About parameter (Applicable to the QCPU (Q mode)) GX Developer Version6 (SW6D5C-GPPW-E) or earlier cannot handle the data where the parameters of the following items have been set. The following dialog box appears if the project saved in the personal computer is read or read from PLC is performed from the programmable controller.

[Item that makes the project unreadable if set in GX Developer (SW7D5C-GPPW-E)\*1]

- (a) Network parameters → Ethernet → Open settings → "Open system" → "MELSOFT connection" (Unreadable when handled on Version 6.04E or earlier)
  - \*1: Readable on Version 6.05F or later.

#### (2) About project

If either of the following parameters is set for the data, the project cannot be read from the personal computer/programmable controller using GX Developer (SW6D5C-GPPW-E or earlier).

- (a) The project has been created on the Basic Model QCPU.
- (b) The project has been created by selecting "Label + FB".

#### (3) Program compatibility

The following table indicates whether the program created using GX Developer Version 8 (SW8D5C-GPPW-E) can be read or not using GX Developer Version 6 (SW6D5C-GPPW-E).

| Data created using GX Developer<br>Version 8 |             | Version of GX Developer used to open project |     |
|----------------------------------------------|-------------|----------------------------------------------|-----|
|                                              |             | Version 6 *1                                 |     |
|                                              | Ladder/list | No labels                                    | ○*2 |
| Labels used                                  | MELSAP3     |                                              | 0   |
|                                              | MELSAP-L    |                                              | 0   |
|                                              | FB          |                                              | ×   |
|                                              | Structure   |                                              | ×   |
|                                              | ST          |                                              | ○*2 |
|                                              | FB (ST)     |                                              | ×   |
|                                              | Ladder/list |                                              | 0   |
| Labels not used                              | MELSAP3     | No labels                                    | 0   |
|                                              | MELSAP-L    |                                              | 0   |

○: Compatible

X: Not compatible

2 - 23 2 - 23

<sup>\*1</sup>: The project saved with the registration monitor open cannot be opened.

<sup>\*2:</sup> Read by the execution program.

### 2.5.4 Using GX Developer Version 7.09K (SW7D5C-GPPW-E) or earlier to handle the project

Handle the project created with GX Developer Version7.10L (SW7D5C-GPPW-E) or later using GX Developer Version7.09K (SW7D5C-GPPW-E) or earlier, while paying the followings.

(1) Unreadable parameters (Relevant for QCPU (Q mode))
The Project set with any of the parameters (a) to (C) described in this section cannot be handled with GX Developer Version7.09K (SW7D5C-GPPW-E) or earlier.

The following dialog box appears when this project is read from a personal computer or programmable controller.

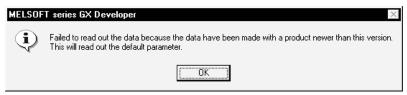

Clicking on OK button changes the parameters to default. Be sure to reset the necessary parameters after the project is read.

- (a) PLC parameter → PLC system → "High speed interrupt setting"
- (b) Network param → Network type → NET/H (Multiplexed remote master)" / "NET/H (Multiplexed remote sub)"
- (c) PLC parameter → Multiple PLC settings GX Developer Version7.10L or later includes "Online module change" parameter within "Multiple PLC settings". When reading a project including "Multiple PLC settings", GX Developer operates differently depending on the version as follows:
  - When reading the project created using GX Developer Version7.19V or later
    - a) GX Developer Version7.09K (SW7D5C-GPPW-E) or earlier can read the project including "Multiple PLC settings" within which "Online module change" is disabled.
    - b) GX Developer Version7.09K (SW7D5C-GPPW-E) or earlier cannot correctly read the project including "Multiple PLC settings" within which "Online module change" is enabled, automatically setting the parameters to default.
      - Therefore, be sure to reset the necessary parameters to the project after reading them.
  - 2) When reading the project created using GX Developer Version7.10L to 7.18U
    - GX Developer Version7.09K (SW7D5C-GPPW-E) or earlier cannot correctly read the project including "Multiple PLC settings" within whichever "Online module change" is enabled/disabled, automatically setting the parameters to default.

Therefore, be sure to reset the necessary parameters to the project after reading them.

2 - 24 2 - 24

#### **POINT**

- PLC parameter "High speed interrupt setting"
   Note that write to PLC can be performed to the programmable controller
   that is incompatible with high speed interrupt setting, but the high speed
   interrupt setting is ignored.
- GX Developer Version7.19V (SW7D5C-GPPW-E) or later has been improved; the project created with this version and including "Multiple PLC setting" within which "Online module change" is disabled can be read using GX Developer Version7.09K (SW7D5C-GPPW-E) or earlier without changing the parameters.
  - For the latest GX Developer version, contact your local sales representative.
- How to read the project created with GX Developer Version7.10L to 7.18U using GX Developer Version7.09K (SW7D5C-GPPW-E) or earlier.

It is required to perform the following operations using GX Developer Version7.19V (SW7D5C-GPPW-E) or later.

- (1) Project in which "Online module change" is enabled Disable the "Online module change" setting and then save the project. The saved project can be read using GX Developer Version7.09K (SW7D5C-GPPW-E) or earlier.
- (2) Project in which "Online module change" is disabled
  The following dialog box appears when reading the project from
  Q02(H)CPU, Q06HCPU, Q12HCPU or Q25HCPU.

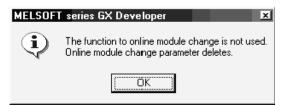

Clicking on OK button deletes the unnecessary parameters. Therefore, save the project.

The saved project can be read using GX Developer Version7.09K (SW7D5C-GPPW-E) or earlier.

2 - 25 2 - 25

(2) About project created on Process CPU

If GX Developer Version 7.09K (SW7D5C-GPPW-E) or earlier is used to read
the Process CPU project saved in the personal computer, the following dialog
box appears and the project cannot be read.

Be careful when executing [Open project] or [Copy].

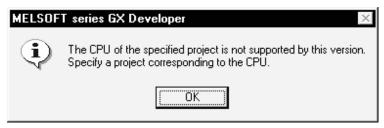

The data written to the programmable controller can be read by performing read from PLC, but are read as the Q12H or Q25HCPU data.

#### (3) Program compatibility

The following table indicates whether the program created using GX Developer Version 8 (SW8D5C-GPPW-E) can be read or not using GX Developer Version 7 (SW7D5C-GPPW-E).

| Data created using GX Developer<br>Version 8 |             | Version of GX Developer used to open project |     |  |
|----------------------------------------------|-------------|----------------------------------------------|-----|--|
|                                              |             | Version 7                                    |     |  |
|                                              | Ladder/list |                                              | 0   |  |
|                                              | MELSAP3     |                                              | ×   |  |
|                                              | MELSAP-L    |                                              | ×   |  |
| Labels used                                  | FB          | Labels + FB                                  | 0   |  |
|                                              | Structure   |                                              | ×   |  |
|                                              | ST          |                                              | ○*1 |  |
|                                              | FB (ST)     |                                              | ○*1 |  |
|                                              | Ladder/list |                                              | 0   |  |
| Labels not used                              | MELSAP3     | No labels                                    | 0   |  |
|                                              | MELSAP-L    |                                              | 0   |  |

○: Compatible

×: Not compatible

\*1: Read by the label program.

2 - 26 2 - 26

### 2.5.5 Using GX Developer Version 7.20W (SW7D5C-GPPW-E) or earlier to handle the project

This section describes precautions when handling projects created with GX Developer Version 7.20W (SW7D5C-GPPW) or earlier using GX Developer Version 8.00 (SW8D5C-GPPW) or later.

Handle the projects while paying full attention to the following points.

Projects in which parameter (a) to (g) mentioned below are set cannot be handled using GX Developer Version 7.20W (SW7D5C-GPPW) or earlier.

When these projects are read out to a personal computer or read out from the programmable controller to a personal computer, the following dialog box will appear.

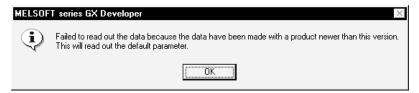

Click the OK button, and then read out the project with all parameters default. It is required to reset the required parameters after reading.

(1) Parameters cannot be read by Basic model QCPU

#### PLC parameter

- (a) <<SFC>> tab
- (b) <<PLC file>> tab
- (c) <<PLC system>> tab → [Intelligent function module setting]
- (d) "Multiple CPU setting"

#### Network parameter

- (e) Ethernet → "E-mail settings"
- (f) Ethernet → "Interrupt"
- (2) Parameters cannot be read by High Performance model QCPU or Process CPU

#### PLC parameter

- (g) <<Boot file>> tab → "Boot option" → "Clear program memory"
- (3) Program compatibility Refer to Section 2.5.4 (3).

2 - 27 2 - 27

## 2.5.6 Using GX Developer Version 8.02C (SW8D5C-GPPW-E) or earlier to handle the project

This section describes precautions when handling projects created with GX Developer Version 8.03D (SW8D5C-GPPW-E) or later using GX Developer Version 8.02C (SW8D5C-GPPW-E) or earlier.

Handle the projects while paying full attention to the following points.

The project, in which any of the following parameters has been set, cannot be handled using GX Developer Version 8.02C (SW8DC-GPPW-E) or earlier.

- (1) CC-Link parameter setting "Mode" "Remote net (Ver. 2 mode)"
- (2) CC-Link parameter setting "Mode" "Remote net (Additional mode)"
- (3) CC-Link parameter setting "Operational setting" "Case of CPU STOP setting"

The following dialog box appears when the project, where any of the above parameters has been set, is read or read from the PLC.

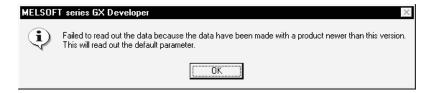

Click the OK button, and then read out the project with all parameters default. It is required to reset the required parameters after reading.

2 - 28 2 - 28

## 2.5.7 Using GX Developer Version 8.04E (SW8D5C-GPPW-E) or earlier to handle the project

This section describes precautions when handling projects created with GX Developer Version8.05F (SW8D5C-GPPW-E) or later using GX Developer Version 8.04E (SW8D5C-GPPW-E) or earlier.

Handle the projects while paying full attention to the following points.

When following settings are made:

"Ethernet parameter setting" – "Operational settings" – "TCP existence confirmation setting" – "Use the KeepAlive"

"KeepAlive" setting is added to GX Developer from Version 8.05F. ("Ping" setting is fixed instead, when Version 8.04E or earlier is used.)

Note that either of following operations is done, and then parameters are written into PLC, this will start TCP existence confirmation function based on Ping setting.

- (1) When "Ethernet operations" setting screen is closed with End button.
- (2) When PLC type is changed to other than QCPU (Q mode), and then return to QCPU (Q mode).

"Use the KeepAlive" setting will remain when the above operation is not done.

### REMARK

If the projects created with GX Developer Version 8.04E (SW8D5C-GPPW-E) or earlier using GX Developer Version8.05F (SW8D5C-GPPW-E) or later, they will be displayed with "TCP existence confirmation setting" set to "Use the Ping".

2 - 29 2 - 29

# 2.5.8 Using GX Developer Version 8.17T (SW8D5C-GPPW-E) or earlier to handle the project

The following precautions should be taken when the project created using GX Developer Version 8.18U (SW8D5C-GPPW-E) or later is handled using GX Developer Version 8.17T (SW8D5C-GPPW-E) or earlier. Handle the project, note the following description.

- (1) The project where the parameters indicated in (a) and (b) have been set cannot be read from the personal computer or programmable controller using GX Developer Version 8.17T (SW8D5C-GPPW-E) or earlier.
  - (a) Parameters related to the Redundant CPU have been set.
  - (b) "OPS connection" has been set as the open method on the open setting screen in the Ethernet setting.
- (2) The project where the following parameters (a), (b) have been set cannot be handled by GX Developer Version 8.17T (SW8D5C-GPPW-E) or earlier. Read it using GX Developer Version 8.18U (SW8D5C-GPPW-E) or later.
  - (a) Pairing setting of MELSECNET/H network range assignment
  - (b) IP address on Ethernet operation setting screen in Ethernet setting
- (3) When the remote password of the remote I/O station has been set The following explains the case where the remote password-set project is read/saved.
  - (a) The remote password cannot be edited/changed.

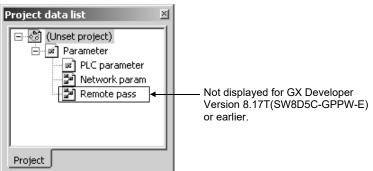

(b) When the project is saved, its set remote password is not deleted. (Saved unchanged)

2 - 30 2 - 30

- (4) CC-Link parameters (QCPU (Q Mode) only)
  When the following CC-Link parameters have been set, the settings are changed and new settings are read.
  - (a) CC-Link parameter settings
    - Mode → "Remote net [Ver. 2 mode]"
    - Station information setting → Station information → Station type → "Ver.
       1 remote I/O station" → "Remote station points"

#### CC-Link parameters

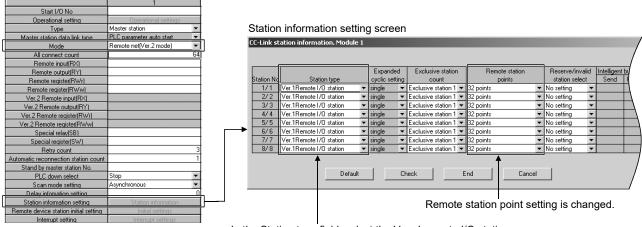

In the Station type field, select the Ver. 1 remote I/O station.

### (b) Changed set values The remote station points are changed as shown in the following table.

| Points set by GX Develope | er Version 8.18U (SW8D5C- | Points set by GX Developer Version 8.17T (SW8D5C- |                          |  |  |
|---------------------------|---------------------------|---------------------------------------------------|--------------------------|--|--|
| GPPW-E                    | E) or later               | GPPW-E) or earlier                                |                          |  |  |
| Number of occupied        | Number of remote station  | Number of occupied                                | Number of remote station |  |  |
| stations                  | points                    | stations                                          | points                   |  |  |
|                           | 0 points                  |                                                   |                          |  |  |
|                           | (reserved station)        |                                                   |                          |  |  |
|                           | 8 points                  |                                                   |                          |  |  |
| 1 station occupied        | 8 points + 8 points       | 1 station occupied                                | Setting unchanged        |  |  |
|                           | (reserved)                |                                                   |                          |  |  |
|                           | 16 points                 |                                                   |                          |  |  |
|                           | 32 points                 |                                                   |                          |  |  |
|                           | 0 points                  |                                                   | 0 points                 |  |  |
| 2 station occupied        | (reserved station)        | 2 station occupied                                | (reserved station)       |  |  |
|                           | 64 points                 |                                                   | 32 points                |  |  |
|                           | 0 points                  |                                                   | 0 points                 |  |  |
| 3 station occupied        | (reserved station)        | 3 station occupied                                | (reserved station)       |  |  |
|                           | 96 points                 |                                                   | 32 points                |  |  |
| 4 station acquiried       | 0 points                  | 4 station accurried                               | 0 points                 |  |  |
| 4 station occupied        | (reserved station)        | 4 station occupied                                | (reserved station)       |  |  |

The read new parameters need not be set again.

2 - 31 2 - 31

### REMARK

When the project set by GX Developer Version 8.17T (SW8D5C-GPPW-E) or earlier is handled by GX Developer Version 8.18U (SW8D5C-GPPW-E) or later, the remote station points are changed as shown in the following table.

| •                           | veloper Version 8.17T<br>PW-E) or earlier                         | Points set by GX Developer Version 8.18U (SW8D5C-GPPW-E) or later |                                 |  |
|-----------------------------|-------------------------------------------------------------------|-------------------------------------------------------------------|---------------------------------|--|
| Number of occupied stations | Number of remote station points                                   | Number of occupied stations                                       | Number of remote station points |  |
|                             | 0 points<br>(reserved station)<br>8 points                        |                                                                   |                                 |  |
| 1 station occupied          | 8 points + 8 points<br>(reserved)                                 | 1 station occupied                                                | Setting unchanged               |  |
|                             | 16 points<br>32 points                                            |                                                                   |                                 |  |
|                             | 0 points (reserved station)                                       |                                                                   | 0 points (reserved station)     |  |
| 2 station occupied          | 8 points * 8 points + 8 points (reserved) *                       | 2 station occupied                                                | 64 points                       |  |
|                             | 16 points * 32 points                                             |                                                                   |                                 |  |
|                             | 0 points (reserved station)                                       |                                                                   | 0 points (reserved station)     |  |
| 3 station occupied          | 8 points * 8 points + 8 points (reserved) * 16 points *           | 3 station occupied                                                | 96 points                       |  |
|                             | 32 points                                                         |                                                                   | Opointo                         |  |
|                             | 0 points<br>(reserved station)                                    |                                                                   | 0 points (reserved station)     |  |
| 4 station occupied          | 8 points * 8 points + 8 points (reserved) * 16 points * 32 points | 4 station occupied                                                | 128 points                      |  |

<sup>\*:</sup> This setting is not supported by GX Developer Version 8.18U (SW8D5C-GPPW-E) or later. The following dialog box will appear if the project, where this setting has been made by GX Developer Version 8.17T (SW8D5C-GPPW-E) or earlier, is read.

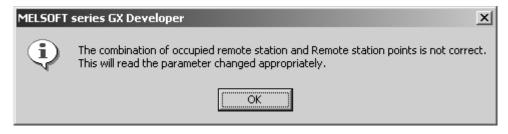

Click OK to change the settings to those indicated in the above table and read the new settings. (The parameters need not be set again.)

2 - 32 2 - 32

## 2.5.9 Using GX Developer Version 8.19V (SW8D5C-GPPW-E) or earlier to handle the project

This section provides precautions when handling the project created with GX Developer Version 8.20W (SW8D5C-GPPW-E) or later using GX Developer Version 8.19V (SW8D5C-GPPW-E) or earlier.

Handle the project, while paying full attention to the following points.

The project, in which the following parameter has been set, cannot be handled using GX Developer Version 8.19V (SW8D5C-GPPW-E) or earlier.

(1) MELSECNET/H parameter setting "Network type" - "MNET/H Ext. mode (Control station)", "MNET/H Ext. mode (Normal station)"

The following dialog box will appear, when the project, in which the above parameter has been set, is read to personal computer or read from the PLC.

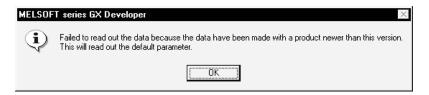

Click the OK button, set all parameters to defaults and read the project. After reading, the necessary parameters must be set again. It is required to reset the required parameters after reading.

2 - 33 2 - 33

## 2.5.10 Using GX Developer Version 8.21X (SW8D5C-GPPW-E) or earlier to handle the project

This section provides precautions when handling the project created with GX Developer Version 8.22Y (SW8D5C-GPPW-E) or later using GX Developer Version 8.21X (SW8D5C-GPPW-E) or earlier.

Handle the project, while paying full attention to the following points.

#### Specifying the connection destination

When connecting GOT to a PC via GOT transparent mode, note that the USB interface is not supported by GX Developer Version 8.21X (SW8D5C-GPPW) or earlier.

When handling the product with the settings (1) below, make sure to cancel and then reset the connection destination settings.

- (1) Specified connection destination settings
  - 1) PC side I/F setting
    - In case of QCPU (Q mode), QnACPU or ACPU "USB" is set.
    - In case of FXCPU
       "USB (GOT transparent mode)" is set.
  - 2) PLC side I/F setting
    - In case of QCPU (Q mode), QnACPU or ACPU
       "via GOT(Bus) transparent mode" or "via GOT(direct coupled) transparent mode" is set.
- (2) Corrective action

Before connecting to the programmable controller, operate and set as shown below on "Transfer Setup" screen.

- 1) Perform "PLC direct coupled setting". (Cancel of the specified connection destination settings.)
- 2) Specify the connection destination according to the actual communication path. (Resetting of the connection destination settings.)

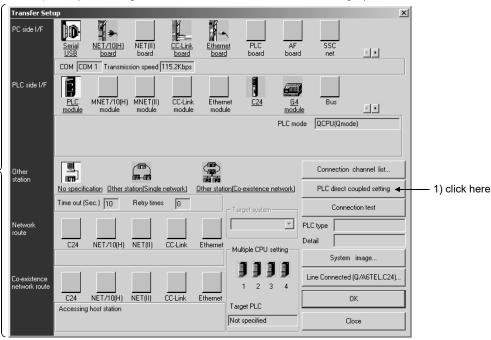

2) Make the setting according to the actual communication path.

2 - 34 2 - 34

## 2.5.11 Using GX Developer Version 8.22Y (SW8D5C-GPPW-E) or earlier to handle the project

This section provides precautions when handling the project created with GX Developer Version 8.24A (SW8D5C-GPPW-E) or later using GX Developer Version 8.22Y (SW8D5C-GPPW-E) or earlier.

Handle the project, while paying full attention to the following points.

The project, in which the following parameter has been set, cannot be handled using GX Developer Version 8.22Y (SW8D5C-GPPW-E) or earlier.

- (1) PLC Parameter → "Multiple CPU setting" → "Refresh settings" → "Set the start device to each PLC"
- (2) PLC Parameter → <<PLC RAS(2) >> tab (Process CPU only)

The following dialog box will appear, when the project, in which the above parameter has been set, is read to personal computer or read from the PLC.

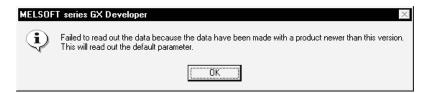

Click the OK button, set all parameters to defaults and read the project. After reading, the necessary parameters must be set again. It is required to reset the required parameters after reading.

## 2.5.12 Using GX Developer Version 8.25B (SW8D5C-GPPW-E) or earlier to handle the project

This section describes precautions when handling projects created with GX Developer Version 8.27D (SW8D5C-GPPW-E) or later using GX Developer Version 8.25B (SW8D5C-GPPW-E) or earlier.

Handle the projects while paying full attention to the following points.

When changing and setting the condition for inspection as "No conditional settings (Character String send)" in the following settings are made:

"Ethernet parameter setting"-"E-mail settings"-"News setting"

"No conditional settings (Character String send)" setting is added to GX Developer from Version 8.27D.

Note that when parameters are written in RUN after any of the following operations, the Ethernet news setting is operated as "Condition for inspection".

- (1) When "Ethernet news setting" screen is closed with End button.
- (2) When PLC type is changed to other than QCPU (Q mode), and then return to QCPU (Q mode).

"No conditional settings (Character String send)" setting will remain when the above operation is not done.

### REMARK

If the projects created with GX Developer Version 8.25B (SW8D5C-GPPW-E) or earlier using GX Developer Version 8.27D (SW8D5C-GPPW-E) or later, they will be displayed with "Condition for inspection" set to "No conditional settings".

2 - 36 2 - 36

### 2.5.13 Using GX Developer Version 8.28E (SW8D5C-GPPW-E) or earlier to handle the project

This section provides precautions when handling the project created with GX Developer Version 8.29F (SW8D5C-GPPW-E) or later using GX Developer Version 8.28E (SW8D5C-GPPW-E) or earlier.

Handle the project, while paying full attention to the following points.

- (1) Unreadable parameter (Redundant CPU only) The project, in which the following parameter has been set, cannot be handled using GX Developer Version 8.28E (SW8D5C-GPPW-E) or earlier.
  - (a) MELSECNET/H parameter setting "Network type" "MNET/H Ext. mode (Control station)", "MNET/H Ext. mode (Normal station)"

The following dialog box will appear, when the project, in which the above parameter has been set, is read to personal computer or read from the PLC.

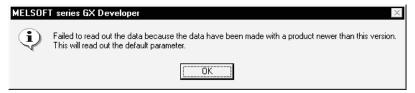

Click the OK button, set all parameters to defaults and read the project. After reading, the necessary parameters must be set again. It is required to reset the required parameters after reading.

#### (2) Readable parameter

(a) When changing and using the setting value of "Transient setting"- in the following settings.

MNET/H remote master station parameter setting-"Network range assignment" - "Supplementary setting.

The setting value of "Transient setting" is changeable in the GX Developer Version 8.29F or later.

(When using the GX Developer Version 8.28E or earlier, the setting value is fixed to "2".)

Note that when parameters are written in RUN after any of the following operations, the transient setting is operated as "2".

- 1) When "MNET/10(H) common parameters supplemental" setting screen is closed with End button.
- 2) When PLC type is changed to other than QCPU (Q mode), and then return to QCPU (Q mode).

When not executing any of the operations above, the changed setting value will be retained.

### REMARK

If the projects created with GX Developer Version 8.28E (SW8D5C-GPPW-E) or earlier using GX Developer Version8.29F (SW8D5C-GPPW-E) or later, they will be displayed with "Transit setting" set to "2".

2 - 37 2 - 37

# 2.5.14 Using GX Developer Version 8.29F (SW8D5C-GPPW-E) or earlier to handle the project

This section provides precautions when handling the project created with GX Developer Version 8.30G (SW8D5C-GPPW-E) or later using GX Developer Version 8.29F (SW8D5C-GPPW-E) or earlier.

Handle the project, while paying full attention to the following point.

The FB definition program having more than 500 steps cannot be edited, replaced and converted.

### 2.5.15 Using GX Developer Version 8.30G (SW8D5C-GPPW-E) or earlier to handle the project

This section describes precautions when handling projects created with GX Developer Version 8.32J (SW8D5C-GPPW-E) or later using GX Developer Version 8.30G (SW8D5C-GPPW-E) or earlier.

Handle the projects while paying full attention to the following points.

- (1) CC-Link parameter (The QCPU (Q mode) only)
  - Parameters for the fifth module or later
  - Block guarantee of cyclic data per station in the Operational setting screen The following dialog box appears when the project in which the above parameters have been set is read to a personal computer or read from the PLC.

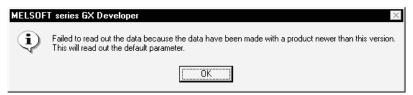

Click the OK button, and then read out the project with all parameters default. It is required to reset the required parameters after reading.

- (2) SFC program
  - If a program including (a) block statement(s) is read from the PLC, the program is read without the block statement(s).
  - When the project including (a) block statement(s) is read from a PLC, and then the SFC diagram is converted and saved, the block statement(s) will disappear.

2 - 38 2 - 38

## 2.5.16 Using GX Developer Version 8.39R (SW8D5C-GPPW-E) or earlier to handle the project

This section provides precautions when handling the project created with GX Developer Version 8.40S (SW8D5C-GPPW-E) or later using GX Developer Version 8.39R (SW8D5C-GPPW-E) or earlier.

Handle the project, while paying full attention to the following points.

- (1) Precautions for saving and deleting a project When specifying a safety project as a save target or project to be deleted and performing the operation, login certification\*<sup>1</sup> is not performed to the safety project. Take care not to lose a safety project by the following operations.
  - Overwriting to the existing safety project and then saving it with "Save as".
  - Deleting a safety project with "Delete project".
- (2) Precautions for opening the project The safety project cannot be opened.
  - \*1: For project protection with login certification, refer to the GX Developer Version 8 Operating Manual (Safety Programmable Controller).

2 - 39 2 - 39

### 2.5.17 Using GX Developer Version 8.41T (SW8D5C-GPPW-E) or earlier to handle the project

This section provides precautions when handling the project created with GX Developer Version 8.45X (SW8D5C-GPPW-E) or later using GX Developer Version 8.41T (SW8D5C-GPPW-E) or earlier.

Handle the project, while paying full attention to the following points.

The project, in which any of the following parameters has been set, cannot be handled using GX Developer Version 8.41T (SW8D5C-GPPW-E) or earlier.

- (1) The parameter to which either CC IE Control (Control station) or CC IE Control (Normal station) is selected as Network type on the Setting the number of MELSECNET/ Ethernet cards. screen of the network parameter.
- (2) The following network parameters
  - Parameter with END asynchronous settings on the Supplementary setting in the Assignment the MNET network range. screen for MELSECNET/H remote I/O network.
  - Parameter with Master station (Extension base) setting in Type of the CC-Link parameter for Redundant CPU system.
  - Parameter with Ethernet (Extension base) setting in Type of the Ethernet parameter for Redundant CPU system.

When the project with any of the above parameters is read from personal computer or the PLC, the following dialog box appears.

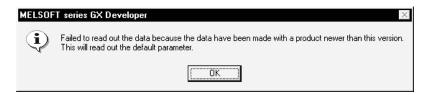

Click the OK button, set all parameters to defaults and read the project. After the reading, reset the required parameters.

## 2.5.18 Using GX Developer Version 8.45X (SW8D5C-GPPW-E) or earlier to handle the project

This section provides precautions when handling the project created with GX Developer Version 8.48A (SW8D5C-GPPW-E) or later using GX Developer Version 8.45X (SW8D5C-GPPW-E) or earlier.

Handle the project, while paying full attention to the following points.

- (1) Projects created with the Q02U cannot be used for GX Developer Version 8.45X (SW8D5C-GPPW-E) or earlier.
- (2) The following table shows the results of data (project and data in the programmable controller) read from the Universal model QCPU (excluding the Q02UCPU) using GX Developer Version 8.45X (SW8D5C-GPPW-E).

| Data type            | Read result using GX Developer Version 8.45X (SW8D5C-GPPW-E)                                                                                                    |
|----------------------|----------------------------------------------------------------------------------------------------|
| Program              | SFC programs cannot be read.                                                                                                    |
| Parameter            | Defaults are set.                                                                                                    |
| Label variable       | Device/Constant field is set blank, when file register ZR1042432 or later is assigned for the global variable setting.                                                                                   |
| Device comment       | Device comments cannot be read when file register ZR1042432 or later is set.                                                                                                    |
| Device memory        | Device memory cannot be read when file register ZR1042432 or later is set.                                                                                                    |
| Device initial value | Device initial values are displayed as they are, even though the range of points including file register ZR1042432 or later is set. (Note that it causes an error if the range setting is not modified.) |
| Sampling trace       | Sampling trace files cannot be read.                                                                                                    |

2 - 41 2 - 41

## 2.5.19 Using GX Developer Version 8.58L (SW8D5C-GPPW-E) or earlier to handle the project

This section provides precautions when handling the project created with GX Developer Version 8.62Q (SW8D5C-GPPW-E) or later using GX Developer Version 8.58L (SW8D5C-GPPW-E) or earlier.

Handle the project, while paying full attention to the following points.

- Projects created with the Q13UDH or Q26UDH cannot be used for GX Developer Version 8.58L (SW8D5C-GPPW-E) or earlier.
- (2) The project, in which any of the following parameters has been set, cannot be handled using GX Developer Version 8.58L (SW8D5C-GPPW-E) or earlier.
  - Remote I/O
     A project where "Continue" is set at H/W error time PLC operation mode in Detailed setting of the <<I/O assignment>> tab
  - Universal model QCPU (Q02U, Q03UD, Q04UDH, Q06UDH)
     A project where "Local device" is set at File usability setting of the
     << Program>> tab

When the project with any of the above parameters is read from personal computer or the PLC, the following dialog box appears.

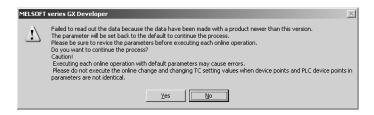

Click the Yes button, set all parameters to defaults and read the project. After the reading, reset the required parameters.

- (3) A setting to connect personal computer with programmable controller via C24 using the GOT transparent mode cannot be made with GX Developer Version 8.58L (SW8D5C-GPPW-E) or earlier. When handling the product with the settings (a) below, make sure to cancel and then reset the connection destination settings.
  - (a) Specified connection destination settings
    - PC side I/F setting In case of QCPU (Q mode), QnACPU or ACPU "Serial,USB" is set.
    - PLC side I/F setting In case of QCPU (Q mode), QnACPU or ACPU "via GOT transparent mode" is set.

2 - 42 2 - 42

#### (b) Corrective action

Before connecting to the programmable controller, operate and set as shown below on "Transfer Setup" screen.

- Perform "PLC direct coupled setting". (Cancel of the specified connection destination settings.)
- 2) Specify the connection destination according to the actual communication path. (Resetting of the connection destination settings.)

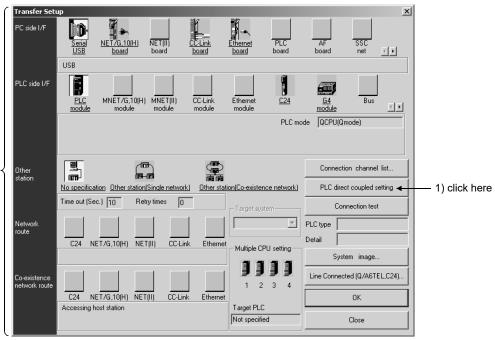

2) Make the setting according to the actual communication path.

2 - 43 2 - 43

## 2.5.20 Using GX Developer Version 8.62Q (SW8D5C-GPPW-E) or earlier to handle the project

This section provides precautions when handling the project created with GX Developer Version 8.65T (SW8D5C-GPPW-E) or later using GX Developer Version 8.62Q (SW8D5C-GPPW-E) or earlier.

Handle the project, while paying full attention to the following points.

- (1) The project, in which any of the following parameters has been set, cannot be handled using GX Developer Version 8.58L (SW8D5C-GPPW-E) or earlier.
  - A QSCPU project where "Safety data monitoring time" has been set in the Setting the CC-Link list. screen
  - A QSCPU project where "CC IE Control (Normal station)" or "Ethernet" has been set at Network type in network parameter

When the project with any of the above parameters is read from personal computer or the PLC, the following dialog box appears.

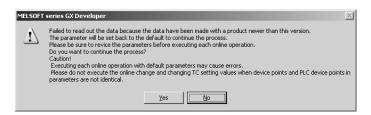

Click the Yes button, set all parameters to defaults and read the project. After the reading, reset the required parameters.

- (2) When remote password has been set to a QSCPU project The following explains when a project with remote password is read/saved.
  - (a) The remote password cannot be edited/changed.

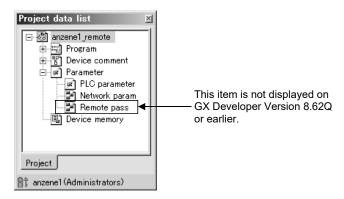

(b) If the project is saved, the set remote password is deleted.

2 - 44 2 - 44

### 2.5.21 Using GX Developer Version 8.65T (SW8D5C-GPPW-E) or earlier to handle the project

This section provides precautions when handling the project created with GX Developer Version 8.68W (SW8D5C-GPPW-E) or later using GX Developer Version8.65T (SW8D5C-GPPW-E) or earlier.

Handle the project, while paying full attention to the following points.

- (1) Projects created with the Q02PH, Q03UDE, Q04UDEH, Q06PH, Q06UDEH, Q13UDEH or Q26UDEH cannot be used for GX Developer Version 8.65T (SW8D5C-GPPW-E) or earlier.
- (2) The project, in which any of the following parameters has been set, cannot be handled using GX Developer Version 8.65T (SW8D5C-GPPW-E) or earlier.
  - The setting of the redundant power supply system in the <<PLC RAS>> tab
    is set not to diagnose in the project of the Universal model QCPU
  - In Q00JCPU, Q00CPU, or Q01CPU project, CC IE Control (Normal station) is set at Network type.
  - CC IE Control (Control station) or CC IE Control (Normal station) is selected as Network Type in the project of the Q12PHCPU, Q12PRHCPU, Q25PHCPU or Q25PRHCPU
  - The shared group is set for the network range assignment of CC IE Control (Control station) in the project of the Universal model QCPU
  - The pairing is set for the network range assignment of CC IE Control (Control station)

When the project with any of the above parameters is read from personal computer or the PLC, the following dialog box appears.

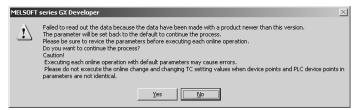

Click the Yes button, set all parameters to defaults and read the project. After the reading, reset the required parameters.

- (3) The project, in which any of the following parameters has been set, cannot be opened using GX Developer Version 8.65T (SW8D5C-GPPW-E) or earlier.
  - The points of either M or B in the <<Device>> tab exceed 32K points in the project of the Universal model QCPU
  - "Use ZZ" is set in the project of the Universal model QCPU
  - 0 point is set for S in the <<Device>> tab in the project of the Universal model QCPU

- (4) Comments, device memory, and device initial values created within the extended device range are deleted in the project of the Universal model QCPU if the project is opened using GX Developer Version 8.65T (SW8D5C-GPPW-E) or earlier.
- (5) The auto start setting of the sampling trace cannot be changed in the project of the Universal model QCPU. Recreate a trace setting and overwrite it to the CPU to prevent the auto start of the sampling trace.

## 2.5.22 Using GX Developer Version 8.68W (SW8D5C-GPPW-E) or earlier to handle the project

This section provides precautions when handling the project created with GX Developer Version 8.70Y (SW8D5C-GPPW-E) or later using GX Developer Version 8.68W (SW8D5C-GPPW-E) or earlier.

Handle the project, while paying full attention to the following points.

- (1) The project, in which any of the following parameters has been set, cannot be opened using GX Developer Version 8.68W (SW8D5C-GPPW-E) or earlier.
  - When extended data register or extended link register has been set in the Universal model QCPU project

### 2.5.23 Using GX Developer Version 8.70Y (SW8D5C-GPPW-E) or earlier to handle the project

This section provides precautions when handling the project created with GX Developer Version 8.72A (SW8D5C-GPPW-E) or later using GX Developer Version 8.70Y (SW8D5C-GPPW-E) or earlier.

Handle the project, while paying full attention to the following points.

(1) Projects created with the FX<sub>3G</sub> cannot be used for GX Developer Version 8.70Y (SW8D5C-GPPW-E) or earlier.

2 - 47 2 - 47

### 2.5.24 Using GX Developer Version 8.74C (SW8D5C-GPPW-E) or earlier to handle the project

This section provides precautions when handling the project created with GX Developer Version 8.78G (SW8D5C-GPPW-E) or later using GX Developer Version 8.74C (SW8D5C-GPPW-E) or earlier.

Handle the project, while paying full attention to the following points.

- (1) The project of Q00UJ, Q00U, Q01U, Q10UDH, Q10UDEH, Q20UDH or Q20UDEHCPU cannot be opened using GX Developer Version 8.74C (SW8D5C-GPPW-E) or earlier.
- (2) The project, in which any of the following parameters has been set, cannot be opened using GX Developer Version 8.74C (SW8D5C-GPPW-E) or earlier.
  - The project in which the same network number is set for CC IE Control (Control station) and CC IE Control (Normal station), or CC IE Control (Normal station) of different modules on the Ethernet/CC IE/MELSECNET setting screen.
  - The project in which any of the twist is set for the Baud rate setting of MNET/H mode (Control station) or MNET/H Ext. mode (Control station) on the Ethernet/CC IE/MELSECNET setting screen.
  - The Q02UCPU project in which "Use serial communication" is set in the serial communication setting.
  - The Universal model QCPU project in which PLC module change is set in the PLC system setting.
  - The Universal model QCPU project in which some of index registers are specified as local devices in the device setting.
  - The Universal model QCPU project in which Compatibility with A-PLC is selected in the PLC system setting.
  - The Built-in Ethernet port QCPU project in which "Socket communication" is set for the open system of the open setting in the Built-in Ethernet port setting.
- (3) When instructions or rising pulse close contact/falling pulse close contact that are newly added for Universal model QCPU (first 5 digits of serial number are "101002" or later) are used, and if that project is opened using GX Developer Version 8.74C (SW8D5C-GPPW-E) or earlier, an instruction code error occurs.
- (4) A setting to connect a personal computer with a programmable controller via Ethernet using the GOT transparent mode cannot be set with GX Developer Version 8.74C (SW8D5C-GPPW-E) or earlier. When the project in which the following settings (a) is applied, cancel and reset the connection destination settings.
  - (a) Specified connection destination settings
    - PC side I/F setting In case of QCPU (Q mode) "Serial, USB" is set.

2 - 48 2 - 48

 PC side I/F setting In case of QCPU (Q mode)
 "via GOT (Ethernet) transparent mode" is set.

#### (b) Corrective action

Before connecting to the programmable controller CPU, set the settings as shown below on the "Transfer Setup" screen.

- 1) Perform "PLC direct coupled setting". (Canceling the connection destination settings.)
- 2) Specify the connection destination according to the actual communication path. (Reset)

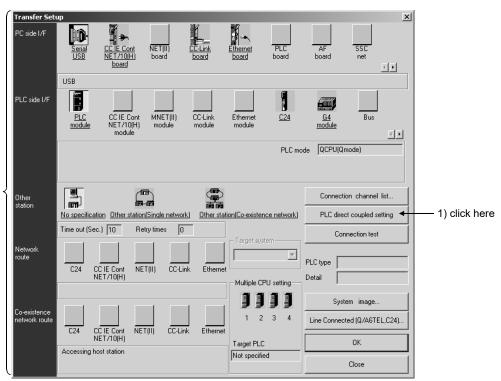

2) Make the setting according to the actual communication path.

2 - 49 2 - 49

### 2.5.25 Using GX Developer Version 8.80J (SW8D5C-GPPW-E) or earlier to handle the project

This section provides precautions when handling the project created with GX Developer Version 8.82L (SW8D5C-GPPW-E) or later using GX Developer Version 8.80J (SW8D5C-GPPW-E) or earlier.

Handle the project, while paying full attention to the following points.

- (1) The project, in which the following parameter has been set, cannot be handled using GX Developer Version 8.80J (SW8D5C-GPPW-E) or earlier.
  - The Universal model QCPU project in which "Module error log (Intelligent function module)" is set in the PLC RAS (2) tab

When the project with the above parameter is read from personal computer or the PLC, the following dialog box appears.

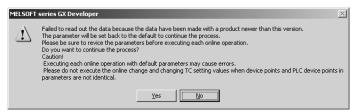

Click the Yes button, set all parameters to defaults and read the project. After the reading, reset the required parameters.

## 2.5.26 Using GX Developer Version 8.85P (SW8D5C-GPPW-E) or earlier to handle the project

This section provides precautions when handling the project created with GX Developer Version 8.89T (SW8D5C-GPPW-E) or later using GX Developer Version 8.85P (SW8D5C-GPPW-E) or earlier.

Handle the project, while paying full attention to the following points.

(1) Projects created with the LCPU cannot be handled using GX Developer Version 8.85P (SW8D5C-GPPW-E) or earlier.

### 2.5.27 Using GX Developer Version 8.95Z (SW8D5C-GPPW-E) or earlier to handle the project

This section provides precautions when handling the project created with GX Developer Version 8.98C (SW8D5C-GPPW-E) or later using GX Developer Version 8.95Z (SW8D5C-GPPW-E) or earlier.

Handle the project, while paying full attention to the following points.

- (1) The project, in which the following parameter has been set, cannot be handled using GX Developer Version 8.95Z (SW8D5C-GPPW-E) or earlier.
  - A QSCPU project in which the CC-Link IE Field Network parameters are set.
  - A QSCPU project in which the value of 65 to 120 is set to the "Relay station No." of routing parameters.

When the project with the above parameter is read from personal computer or the PLC, the following dialog box appears.

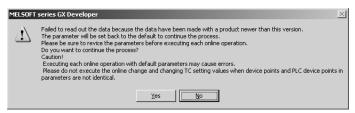

Click the Yes button, set all parameters to defaults and read the project. After the reading, reset the required parameters.

#### **POINT**

- CC-Link IE Field Network parameters cannot be written to QSCPU whose first 5 digits of the serial number are "13041" or earlier.
- (2) Opening a project where transfer setup is set as shown below (a) with GX Developer Version 8.95Z (SW8D5C-GPPW-E) or earlier changes "Other station" to "No specification".

Cancelling the transfer setup settings and then resetting the settings is required.

(a) Content of transfer setup

<QSCPU project>

- PC side I/F setting CPU module (QSCPU)
- Other station
   Other station (Single network)
- Network route
   CC IE Cont, CC IE Field, NET/10(H), Ethernet

<QCPU (Q mode) project or LCPU project>

 PC side I/F setting CPU module (QSCPU)

2 - 51 2 - 51

#### (b) Corrective action

Before connecting to the programmable controller CPU, set the settings as shown below on the "Transfer Setup" screen.

- 1) Perform "PLC direct coupled setting". (Canceling the connection destination settings.)
- 2) Specify the connection destination according to the actual communication path. (Reset)

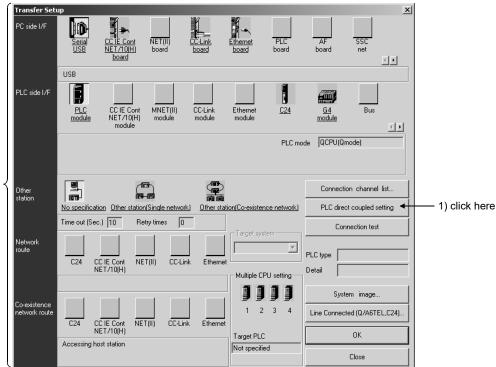

2) Make the setting according to the actual communication path.

(3) When opening a project which "CC-Link IE Field board" is set to connection destination designation PC side I/F with GX Developer Version 8.95Z (SW8D5C-GPPW-E) or earlier, PC side I/F is changed to "NET/10 board".

2 - 52 2 - 52

## 2.5.28 Using GX Developer Version 8.103H (SW8D5C-GPPW-E) or earlier to handle the project

This section provides precautions when handling the project created with GX Developer Version 8.107M (SW8D5C-GPPW-E) or later using GX Developer Version 8.103H (SW8D5C-GPPW-E) or earlier.

Handle the project, while paying full attention to the following points.

- (1) The project, in which the following parameter has been set, cannot be handled using GX Developer Version 8.103H (SW8D5C-GPPW-E) or earlier.
  - A QSCPU project in which nine or more CC-Link IE Controller Network (Normal station) refresh parameters are set.

When the project with the above parameter is read from personal computer or the PLC, the following dialog box appears.

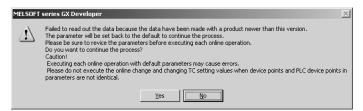

Click the Yes button, set all parameters to defaults and read the project. After the reading, reset the required parameters.

#### **POINT**

 When nine or more CC-Link IE Controller Network (Normal station) refresh parameters are set, they cannot be written to QSCPU whose first 5 digits of the serial number are "14051" or earlier.

2 - 53 2 - 53

### 2.6 Precautions when Handling Projects Created with PX Developer

Use PX Developer together with GX Developer while paying full attention to following points.

- (1) When GX Developer is started from PX Developer
  - (a) The following operations are disabled to be executed and cannot be selected from menu when GX Developer is started from PX Developer.
    - New project
    - Open project
    - Close project
    - Save as
    - Change PLC type
  - (b) A program whose name starts with #FBDQ cannot be changed to the write mode.
  - (c) The ladder logic test tool cannot be started from GX Developer in combination with PX Developer Version 1.28E or later. For debugging programs offline, perform [Start GX Simulator] menu from PX Developer.
  - (d) When the following operations are performed during the operation of ladder logic test tool, save the project before exiting GX Developer.
    - 1) The program is compiled in PX Developer.
    - 2) After performing the above operation, the program is changed in GX Developer, but it is not overwritten.
- (2) When only GX Developer is started.
  - (a) Projects created with PX Developer cannot be written to PLC or monitored (writing mode) and the programs/comments included in them cannot be edited using GX Developer. However, they can be read or monitored with GX Developer.
  - (b) Do not perform device replacement, instruction replacement, step No. replacement or character string replacement. These operations will corrupt the data consistency when the project is opened using PX Developer.
  - (c) When copying a program from other project, note that the program to be started from #FBDQ that is located within the project cannot be copied. This is not relevant to which application (GX Developer or PX Developer) was used for the project creation.

#### **POINT**

- Do not edit the program that is created with PX Developer and written into programmable controller by using GX Developer, although they can be read to PLC.
  - (Failure to observe this instruction will corrupt the consistency with PX Developer data.)
- In order to run programs created in PX Developer using the ladder logic test tool, GX Simulator that supports the simulation function of PX Developer needs to be installed. For versions of GX Simulator, refer to the PX Developer Operating Manual (Programming Tool).
- When the ladder logic test tool is started using the project created in PX Developer, file registers are written to the ladder logic test tool.

2 - 54 2 - 54

### 3. COMMON OPERATIONS

This chapter describes the common key operations and screen operations in GX Developer and the common function operations in some modes.

### 3.1 List of Shortcut Keys and Access Keys

List of shortcut keys
 The following table lists the shortcut keys available with GX Developer.

| Shortcut Key      | Tool<br>Button           |         | Function                 | Description                                                  |
|-------------------|--------------------------|---------|--------------------------|--------------------------------------------------------------|
| Alt + F4          | _                        | Clos    | se                       | Closes the active window.                                    |
| Ctrl + F6         | _                        | Nex     | t window                 | Activates the next window.                                   |
| Ctrl + N          |                          |         | Create project           | Creates a new project.                                       |
| Ctrl + O          | <b>=</b>                 | Project | Open project             | Opens an existing project.                                   |
| Ctrl + S          |                          | Pro     | Save project             | Saves the project.                                           |
| Ctrl + P          | <b>4</b>                 |         | Print                    | Prints the project.                                          |
| Ctrl + Z          | গ্ৰ                      |         | Undo                     | Reverts to the previous operation.                           |
| Ctrl + X          | *                        |         | Cut                      | Moves the selected data to the Clipboard.                    |
| Ctrl + C          | <b>B</b>                 |         | Сору                     | Copies the selected data to the Clipboard.                   |
| Ctrl + V          |                          |         | Paste                    | Copies the contents of the Clipboard to the cursor position. |
| Ctrl + A          | _                        |         | Select all               | Selects all the edit objects.                                |
| Shift + Ins       | _                        |         | Insert row               | Inserts a row at the cursor position.                        |
| Shift + Del       | _                        | Edit    | Delete row               | Deletes a row at the cursor position.                        |
| Ctrl + Ins        | _                        |         | Insert column            | Inserts a column at the cursor position.                     |
| Ctrl + Del        | _                        |         | Delete column            | Deletes a column at the cursor position.                     |
| Shift + F2        | 41-05-<br>41-05-<br>105- |         | Read mode                | Sets the read mode.                                          |
| F2                | 41-15/A                  |         | Write mode               | Sets the write mode.                                         |
| Ctrl + Shift + F2 | _                        |         | Read mode (All windows)  | Sets all windows in the read mode.                           |
| Ctrl + F2         | _                        |         | Write mode (All windows) | Sets all windows in the write mode.                          |

| Short        | tcut Key   | Tool<br>Button         |      |                | Function                                     | Description                                                                                        |
|--------------|------------|------------------------|------|----------------|----------------------------------------------|----------------------------------------------------------------------------------------------------|
| GPPA<br>GPPQ | F5         | 4 F                    |      |                | 0                                            | hands the sentent out the comment                                                                  |
| MEDOC        | 1          | <u></u>                |      |                | Open contact                                 | Inserts the contact a at the cursor position.                                                      |
| GPPA         | Shift + F5 | -1∕1-<br>≤F5           |      |                |                                              |                                                                                                    |
| GPPQ         | F6         | -1∕1-<br>F6            |      |                | Close contact                                | Inserts the contact b at the cursor position.                                                      |
| MEDOC        | 2          | -{/-<br>2              |      |                |                                              |                                                                                                    |
| GPPA         | F6         | Ч Р<br><u>F6</u>       |      |                |                                              |                                                                                                    |
| GPPQ         | Shift + F5 | 4 ⊬<br><u>sF5</u>      |      |                | Open branch                                  | Inserts the contact a (open branch) at the                                                         |
| MEDOC        | 3          | 4 H<br>3               |      |                | Open branen                                  | cursor position.                                                                                   |
| MEDOC        | 4          | 4/P                    |      |                |                                              |                                                                                                    |
| GPPA<br>GPPQ | F7         | <b>P</b>               |      |                | Coil                                         | Inserts the coil (OUT) at the cursor position.                                                     |
| MEDOC        | 7          | 7                      |      |                | Coll                                         | insens the con (OOT) at the cursor position.                                                       |
| GPPA<br>GPPQ | F8         | -{ }-<br>F8            |      |                | Application                                  | Inserts an application instruction at the cursor                                                   |
| MEDOC        | 8          | { }<br>8               | _    |                | instruction                                  | position.                                                                                          |
| GPPA         | F10        | <br>F10                |      |                |                                              |                                                                                                    |
| GPPQ         | Shift + F9 | <br>sF9                |      | _              | Vertical line                                | Inserts a vertical line at the cursor position.                                                    |
| MEDOC        | 5          | <br>5                  | Edit | /mbo           |                                              |                                                                                                    |
| GPPA<br>GPPQ | F9         | —<br>F9                |      | Circuit symbol | Llavimontal line                             | Inserts a horizontal line at the cursor position.                                                  |
| MEDOC        | 6          | <u></u>                |      | Circ           | Horizontal line                              |                                                                                                    |
| GPPA<br>GPPQ | Ctrl + F10 | *<br>cF10              | 1    |                | Delete vertical line  Delete horizontal line | Deletes a vertical line at the cursor position.  Deletes a horizontal line at the cursor position. |
| MEDOC        | 0          | *<br>0                 |      |                |                                              |                                                                                                    |
| GPPA<br>GPPQ | Ctrl + F9  | <del></del><br>cF9     |      |                |                                              |                                                                                                    |
| MEDOC        | 9          | <del>×</del>           |      |                |                                              |                                                                                                    |
| Shift        | t + F7     | - ↑ -<br> sF7          |      |                | Rising pulse open contact                    | Inserts a rising pulse open contact at the cursor position.                                        |
| Shiff        | t + F8     | -₩-<br>_sF8            |      |                | Falling pulse                                | Inserts a falling pulse open contact at the                                                        |
| Alt          | + F7       | 박[년]<br>aF7            |      |                | open contact Rising pulse                    | cursor position.  Inserts a rising pulse (open branch) at the                                      |
|              | + F8       | 41/<br>aF8             |      |                | open branch (OR) Falling pulse               | cursor pulse.  Inserts a falling pulse (open branch) at the                                        |
|              |            |                        |      |                | open branch (OR) Rising pulse                | cursor position.  Inserts a rising pulse close contact at the                                      |
|              | Alt + F5   | -#1-<br>saF5           |      |                | close contact Falling pulse                  | cursor position.  Inserts a falling pulse close contact at the                                     |
| Shift +      | Alt + F6   | - <b> </b> ∤ -<br>saF6 |      |                | close contact                                | cursor position.                                                                                   |
| Shift +      | Alt + F7   | 박<br>98F7              |      |                | Rising pulse<br>close branch<br>(OR)         | Inserts a rising pulse (close branch) at the cursor position.                                      |
| Shift +      | Alt + F8   | H/H<br>saF8            |      |                | Falling pulse<br>close branch<br>(OR)        | Inserts the falling pulse (close branch) at the cursor position.                                   |

| Shortcut Key     | Tool<br>Button       |              |                | Function                         | Description                                                     |
|------------------|----------------------|--------------|----------------|----------------------------------|-----------------------------------------------------------------|
| Ctrl + Alt + F10 | -∕-<br>caF10         |              |                | Op result invert                 | Inserts the inverted Op result at the cursor position.          |
| Alt + F5         | ↑<br><u>a</u> F5     |              | 00             | Op result leading pulse          | Inserts the inverted Op result at the cursor position.          |
| Ctrl + Alt + F5  | ↓<br><u>ca</u> F5    | Edit         | Circuit symbol | Op result trailing pulse         | Inserts the Op result trailing pulse at the cursor position.    |
| GPPA Alt + F10   | <u></u> <u>a</u> F10 | Ш            | Circui         | Insert line                      | Inserts a line.                                                 |
| MEDOC F10        | F10                  |              |                |                                  |                                                                 |
| Alt + F9         | 1本二<br>aF9           |              |                | Delete line                      | Deletes a line.                                                 |
| Ctrl + F         | _                    | Find/Replace | Find           | device                           | Finds device.                                                   |
| Ctrl + Alt + F7  | _                    | /Rep         | Find           | contact or coil                  | Finds a contact or coil.                                        |
| Ctrl + H         | _                    | Find         | Rep            | lace device                      | Replaces device.                                                |
| F4               |                      | ľ            | Con            | vert                             | Converts the program.                                           |
| Ctrl + Alt + F4  |                      | Convert      | Con<br>(All    | vert<br>edit programs)           | Converts all programs being edit at a time.                     |
| Shift + F4       | _                    | O            | Con<br>(Onl    | vert<br>ine change)              | Converts the program and writes it to the CPU during running.   |
| Ctrl + F5        | _                    |              | Con            | nment                            | Displays or hides comments.                                     |
| Ctrl + F7        | _                    |              | Stat           | ement                            | Displays or hides statements.                                   |
| Ctrl + F8        | _                    |              | Note           | )                                | Displays or hides notes.                                        |
| Ctrl + Alt + F6  | _                    |              |                | 3                                | Displays or hides Alias.                                        |
| Alt + O          | ÷ ==                 | View         | Proj           | ect data list                    | Displays or hides the project data list.                        |
| Alt + 7          | _                    | >            |                | ching project data<br>and window | Switches between Project data list and cross reference window.  |
| Alt + 8          | _                    |              | Netv           | vork parameter                   | Switches to network parameter select dialog box.                |
| Alt + 9          | _                    |              | Cros<br>wind   | ss reference<br>low              | Displays or hides the cross reference window.                   |
| Alt + F1         |                      |              | Instr          | ruction list                     | Switches circuit screen and list screen.                        |
| F3               |                      |              |                | Monitor                          | Monitors the screen.                                            |
| Ctrl + F3        | _                    |              |                | Monitor<br>(All windows)         | Monitors all circuits of the programs currently open.           |
| Shift] + F3      |                      | Online       | Monitor        | Monitor<br>(Write mode)          | Sets the write mode during circuit monitoring.                  |
| F3               |                      | ဝ်           | Onl            | Start monitor                    | Starts (restarts) circuit monitoring.                           |
| Alt + F3         |                      |              |                | Stop monitor                     | Stops circuit monitoring.                                       |
| Ctrl + Alt + F3  | _                    |              |                | Stop monitor (All windows)       | Stops monitoring of all circuits of the program currently open. |

| Shortcut Key  | Tool<br>Button | Function          |         |                                     | Description                                                                                                    |
|---------------|----------------|-------------------|---------|-------------------------------------|----------------------------------------------------------------------------------------------------|
| Alt + 1       |                | Online<br>Monitor |         | Device test                         | Forcibly turns on or off the device and changes the present value on the Device test screen.                         |
| Ctrl + Enter  | _              |                   |         | Executional conditioned device test | Forcibly turns on or off the device and changes the present value on the Executional conditioned device test screen. |
| Shift + Enter | _              |                   | Monitor | Present value change                | Forcibly turns on or off the device, or changes present values on the Present value change screen.                   |
| Alt + 2       | 型              |                   |         | Skip                                | Performs a skip operation for a sequence program for which a range has been specified.                               |
| Alt + 3       | ₹Ⅰ             |                   |         | Partial execution                   | Partially executes the sequence program.                                                                             |
| Alt + 4       | <b>畫</b> ‡     |                   |         | Run step                            | Performs step operation for the programmable controller.                                                             |
| Alt + 6       | _              |                   | Rer     | note operation                      | Performs remote operation.                                                                                           |

#### (2) Access key

An access key is indicated by an alphabetic character shown at the end of each menu title to enable the user to select the menu with the keyboard.

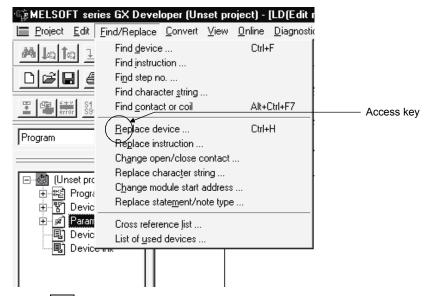

Press Alt and → key in order to highlight the [Project] menu. Press → key, then the drop-down menu will be displayed.

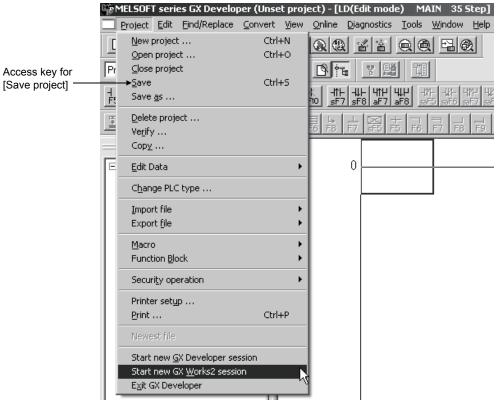

Press S key to save the project.

### 3.2 Project Specification

GX Developer sets a drive/path and a project name, but does not set the system name set in GPPA and GPPQ.

This section compares and describes the differences between GX Developer and GPPA/GPPQ.

Designation in GPPA

..\GPP\USR\system-name\machine-name
Path name

· Designation in GPPQ

..\GPPQ\SYS\system-name\machine-name\file-name
Path name

· Designation in GX Developer

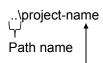

Corresponds to the machine name in GPPA or GPPQ.

• The GX Developer project path and project names can be designated as follows: Example

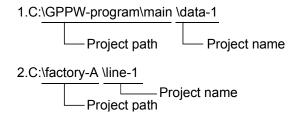

As shown above, the project can be saved in a desired folder.

### 3.2.1 Saving a project

#### [Purpose]

Designate a project name to read, save or delete a project, or to create a new project.

#### [Dialog Box]

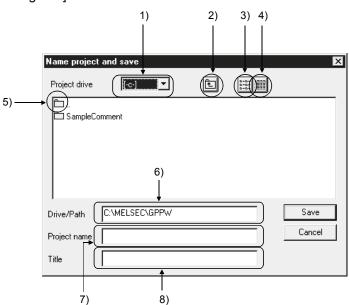

#### [Description]

- 1) Project drive
  - Designates a drive in which the project has been saved or is to be saved.
- 2) button
  Click this button to move to the folder one level upper than the current folder.
- 3) button
  Click this button to list the names of folders and projects contained in the current folder.
- 4) button
  Click this button to display the details of the folders and projects contained in the current folder such as the PLC types, creation dates, and title.
- 5) \_\_\_\_\_.
  Double-click the icon to move to the folder one level upper than the current folder.
- 6) Drive/path

Designates the path of the folder where the project has been saved or is to be saved.

If you do not specify the drive/path (blank) but specify only the project name, the default drive/path is automatically created and the project is saved.

### 7) Project name

Designates a project name.

The following shows the characters and the number of characters that can be used to designate a drive path, project name, or data name.

#### Number of characters

The total number of characters used for designating both the project path and the project name (8 or more characters may be set) is 154. <Example>

C:\SW3D5GPPW\ABCDEFGHIJKLMNOPQRSTUVWXYZ

Characters not available in A, QnA and FX series
 /, \, >, <, \*, ?, " ", |, :, ; (: and \ can be set for drive designation only)
 (: and \ are available only when the drive is specified.)
 Any project name cannot be ended by a period (.).
 (If a space is inserted after the project name, it is automatically deleted.)</li>

#### Title

Sets the title for the project in up to 32 characters.

#### **POINT**

- If 8 or more characters have been entered for the project name in GX
  Developer SW3D5C-GPPW-E or later, those after the 8th character won't be
  displayed when the project is read in an older version of GX Developer
  (SW2D5-GPPW-E or older).
- The following dialog box appears if the T/C coils of the same number exist in the ACPU program.

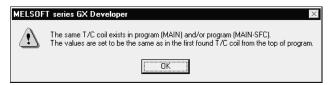

When write to PLC, write to GPPA format file or write to ROM is to be performed, the above dialog box also appear if the T/C coils of the same number exist in the program. (This does not apply to the extended T/C.)

Note: If a program (MAIN-SFC) has not been created, it is displayed as a message.

[Example]

Project name to be saved : TEST1

Title : Test program

Project location : A:\GPPW\

GX Developer installation location : C:\MELSEC\GPPW

#### [Operating Procedure]

- 1. Select [Project] → [Save as].
- 2. Change the project drive from [-c-] to [-a-].

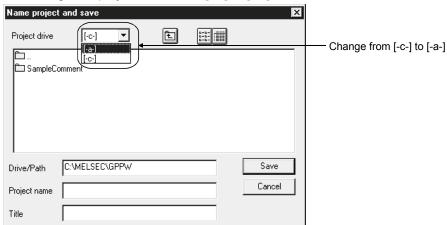

3. Type "GPPW" as the project path.

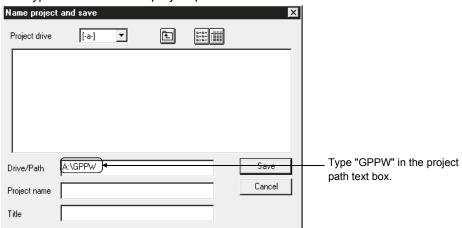

4. Type "TEST1" as a project name. Then, type "Test program" as the project title. Click the Save button, and the project will be saved in the designated folder.

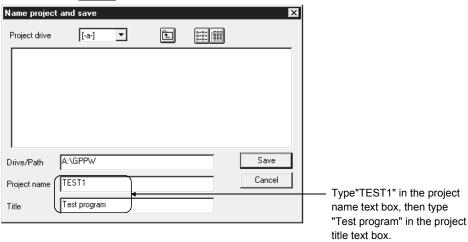

# 3.2.2 Opening a project

[Example]

Name of project to be read: TEST1
Project save location: A:\GPPW\

GX Developer installation location: C:\MELSEC\GPPW

#### [Operating Procedure]

- 1. Select [Project] → [Open project].
- 2. Change the project drive from [-c-] to [-a-].

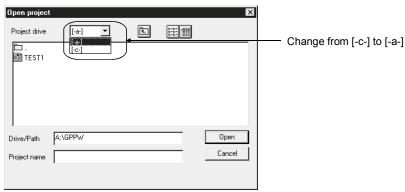

3. Double-click the "GPPW" folder icon in the list box to designate a project path.

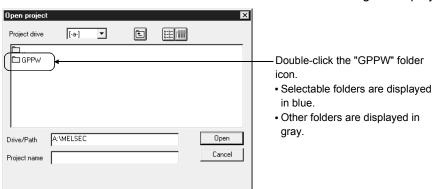

4. Click the "TEST1" project icon in the list box to designate the name of a project to be read.

Click the Open button, and the designated project will be opened.

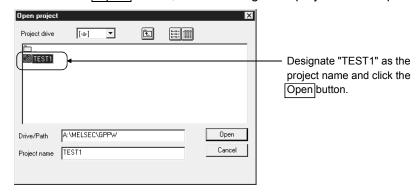

# 3.3 Cut, Copy, and Paste

This section describes the common operations such as cutting, copying and pasting table data such as comments, parameters, etc.

For details on how to cut, copy and paste the circuits, refer to Section 6.2.8.

## 3.3.1 Cut and paste

Cutting and pasting the data
 The following example shows how to cut and paste the comments.
 Comments, parameters, and device memory can be cut and pasted through the same procedure.

## [Operating Procedure]

1. Click the first cell of the comments to be cut, and the cursor will be positioned there.

| Device                                       | Comment                     | Label | _ |
|----------------------------------------------|-----------------------------|-------|---|
| X0                                           | Unit abnormal               |       |   |
| X1                                           | Host data link condition    |       |   |
| X2                                           | Parameter setting condition |       |   |
| X3                                           | Other station condition     |       |   |
| X4                                           | Unit reset receive complete |       |   |
| X5                                           | Start data link             |       |   |
| X6                                           |                             |       |   |
| X0<br>X1<br>X2<br>X3<br>X4<br>X5<br>X6<br>X7 |                             |       |   |
| X8                                           |                             |       |   |

2. Confirm that the cursor ( \_\_\_\_\_\_ ) is displayed, then drag the mouse over the range of the comments to be cut.

The dragged comment cells are highlighted (the first cell in the range is not highlighted).

To change the designated range, click any cell in the comment column.

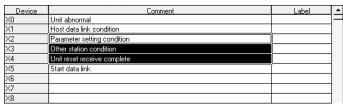

3. Select [Edit]  $\rightarrow$  [Cut] or click  $\boxed{\$}$  (Ctrl +  $\boxed{X}$ ), and the designated range of comments will be cut.

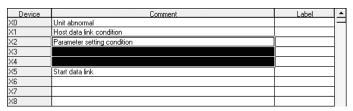

3 - 11 3 - 11

4. Click the first cell in the comment column where the comments are to be pasted, and the cursor will be positioned there.

| Device                                              | Comment                  | Label | 1 |
|-----------------------------------------------------|--------------------------|-------|---|
| X0                                                  | Unit abnormal            |       | _ |
| X1                                                  | Host data link condition |       | 1 |
| X2                                                  |                          |       | ] |
| X3                                                  |                          |       | 1 |
| ×4                                                  |                          |       | 1 |
| X2<br>X3<br>X4<br>X5<br>X6<br>X7<br>X8<br>X9<br>X0A | Start data link          |       | 1 |
| X6                                                  |                          |       | 1 |
| X7                                                  |                          |       | 1 |
| X8                                                  |                          |       | 1 |
| X9                                                  |                          |       | 1 |
| X0A                                                 |                          |       | 1 |

5. Confirm that the cursor ( \_\_\_\_\_\_) is displayed, then select [Edit]  $\rightarrow$  [Paste] or click l ( Ctrl + V ).

The cut comments are pasted into the cells in the comment column starting from the designated cell.

| Device                                       | Comment                     | Label |  |
|----------------------------------------------|-----------------------------|-------|--|
| X0                                           | Unit abnormal               |       |  |
| X1                                           | Host data link condition    |       |  |
| X2                                           |                             |       |  |
| X3                                           |                             |       |  |
| ×4                                           |                             |       |  |
| X2<br>X3<br>X4<br>X5<br>X6<br>X7<br>X8<br>X9 | Start data link             |       |  |
| X6                                           |                             |       |  |
| X7                                           | Parameter setting condition |       |  |
| X8                                           | Other station condition     |       |  |
| X9                                           | Unit reset receive complete |       |  |
| XQA                                          |                             |       |  |

## POINT

The cut, copy, and paste menus can also be selected from the popup menu displayed by clicking the right mouse button.

# 3.3.2 Copy and paste

Copying and pasting the data

The following example shows how to copy and paste comments.

Comments, parameters, and device memory can be copied and pasted through the same procedure.

## [Operating Procedure]

1. Click the first cell of the comments to be copied, and the cursor will be positioned there.

| Device                                     | Comment                     | Label | • |
|--------------------------------------------|-----------------------------|-------|---|
| X0                                         | Unit abnormal               |       | L |
| X1                                         | Host data link condition    |       |   |
| X2                                         | Parameter setting condition |       |   |
| X3                                         | Other station condition     | ſ     |   |
| ×4                                         | Unit reset receive complete |       |   |
| X5                                         | Start data link             |       |   |
| X6                                         |                             |       |   |
| X0   X1   X2   X3   X4   X5   X6   X7   X8 |                             |       |   |
| X8                                         |                             |       |   |

2. Confirm that the cursor ( ) is displayed, then drag the mouse over the range of the comments to be copied.

The dragged comment cells are highlighted (the first cell in the range is not highlighted).

To change the designated range, click any cell in the comment column.

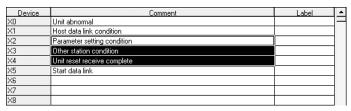

3. Click the first cell in the comment column where the comments are to be pasted, and the cursor will be positioned there.

| Device | Comment                  | Label | ١ |
|--------|--------------------------|-------|---|
| X0     | Unit abnomal             |       |   |
| X1     | Host data link condition |       |   |
| X2     |                          |       |   |
| ХЗ     |                          |       |   |
| X4     |                          |       |   |
| X5     | Start data link          |       |   |
| X6     |                          |       |   |
| X7     |                          |       |   |
| X8     |                          |       |   |
| Х9     |                          |       |   |
| X0A    |                          |       |   |

3 - 13 3 - 13

4. Confirm that the cursor ( \_\_\_\_\_\_) is displayed, then select [Edit]  $\rightarrow$  [Paste] or click  $\Box$  ( Ctrl +  $\Box$  ).

The copy comments are pasted into the cells in the comment column starting from the designated cell.

| Device | Comment                     | Label | _ |
|--------|-----------------------------|-------|---|
| X0     | Unit abnomal                |       |   |
| X1     | Host data link condition    |       |   |
| X2     |                             |       |   |
| X3     |                             |       |   |
| X4     |                             |       |   |
| X5     | Start data link             |       |   |
| X6     |                             |       |   |
| X7     | Parameter setting condition |       |   |
| X8     | Other station condition     |       |   |
| X9     | Unit reset receive complete |       |   |
| XOA    |                             |       |   |

## **POINTS**

- The cut, copy, and paste menus can also be selected from the popup menu displayed by clicking the right mouse button.
- Notes on cut, copy and paste operations of parameters
  - 1. Only numeric characters can be pasted. (Alphabetic characters cannot be pasted.)
  - 2. The format conversion of the numeric value does not take place at a destination for pasting.

<Example>

Even when the network number (decimal) "10" is copied and pasted at the first I/O number (hexadecimal), it is not converted to "A".

3 - 14 3 - 14

# 3.3.3 Notes on cutting, copying and pasting network parameters

The following shows the areas in which you can cut, copy and paste network parameters and also the areas that prevent these operations.

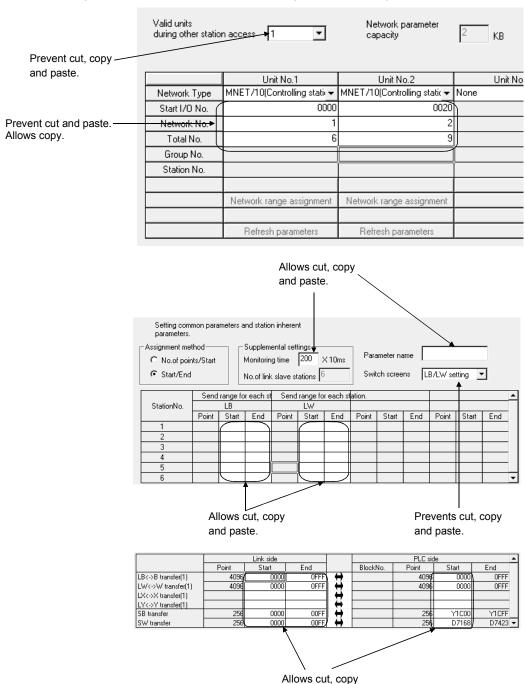

3 - 15

and paste.

#### POINTS

- When used together with MELSECNET(II), the L/R type is not changed even
  if lines in a local station are copied and pasted to a remote station (or vice
  versa).
- When some destination items allow paste but some prevent paste, parameter paste takes place only in the items allowing paste.
- When the data types of copy source and destination are not the same, an abnormal paste operation may result.
   For example, this problem occurs when data in the Point column is pasted in the Start column of the destination.
- Only numeric characters can be copied and pasted.
- Even when decimal data is cut, copied, and pasted in a hexadecimal column, it is not converted into hexadecimal data.
   However, when a decimal number "16" is copied into a hexadecimal column, it is handled as a decimal number "22".

3 - 16 3 - 16

## 3.4 Toolbar

The toolbar contains the menu items or the attributes of data types. To execute a menu item, move the cursor onto the icon, then click there.

To display or hide the tool bar, select [View] → [Toolbar].

#### [Dialog Box]

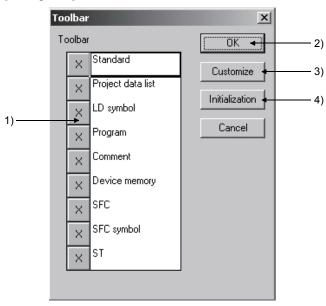

1) Toolbar

Click here to display or hide the toolbar.

Click to display the toolbar and click to hide the tool bar.

2) OK button

Click this button when the setting is complete.

3) Customize button

Click this button to display a dialog box for adding/deleting tool buttons to/from the toolbar.

Select the toolbar of which tool button settings to be changed as described in 1) before clicking this button.

Each tool button can be displayed by checking the corresponding check box.

By default, all the tool buttons are displayed on the toolbar.

4) Initialization button

Click this button to set the display positions of tool bars, project data list, and cross reference window back to the default setting.

3 - 17 3 - 17

## 3.5 Status Bar

The status bar is displayed at the bottom of the application window to indicate GX Developer status information.

To display or hide the status bar, select [View] → [Status bar].

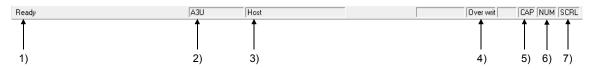

#### [Description]

- 1) Indicates the status of the mouse cursor position.
- 2) Indicates the CPU type.
- 3) Indicates the destination CPU. \*1
- 4) Indicates the cursor position (line, column) for ST editing.
- 5) Indicates the current mode.
- 6) Indicates the status of the Caps Lock key.
- 7) Indicates the status of the Num Lock key.
- 8) Indicates the status of the Scroll Lock key.
- \*1: The following shows a display example of the connection destination CPU when the system is configured using the Redundant CPU.

Q25PRH Host station Control system

# 3.6 Zooming in on or out of the Edit Screen

This section describes how to magnify (zoom in) or reduce (zoom out) the edit screen. The edit screen can be resized as necessary.

## [Operating Procedure]

Select [View] → [Zoom], then select a magnification factor.

Or click 🗗 or 🗗 to get the same result.

When I on the tool bar is selected, the edit screen is magnified.

In contrast, when  $\boxed{2}$  is selected, the edit screen is reduced.

#### [Dialog Box]

Ladder mode

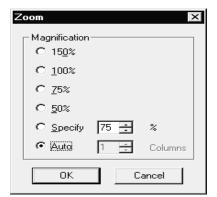

List mode

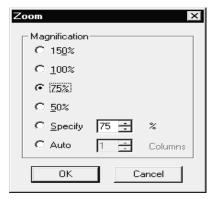

SFC mode

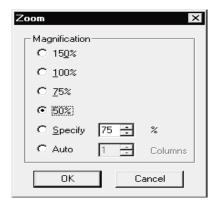

## [Description]

1) Specify

Specify the scale factor within the range 50 to 150.

#### 2) Auto

The width of a ladder is automatically adjusted to display the whole ladder. In the ladder mode, the Columns setting is masked.

In the list mode, Auto is masked.

In the SFC mode, you can set the Columns within the range 1 to the maximum.

## POINT

 Refer to Section 2.5.2 for the precautions for and restrictions on using the GX Developer (SW5D5C-GPPW-E) or earlier version to read the project where this function has been set.

## 3.7 Project Data List

A project data list contains project data according to the data types.

A project data list will be displayed differently according to the label setting, i.e., whether "Use label" or "Do not use label" is selected at the time of new project creation.

The edition screen can be switched by clicking on the project data list. To display or hide the project data list, select [View]  $\rightarrow$  [Project data list] or

To display or hide the project data list, select [View]  $\rightarrow$  [Project data list] or click  $\stackrel{\text{res}}{=}$  (Alt + O).

To add, copy, delete or rename project data, click the target project data with the right mouse button.

Refer to Sections 4.9 to 4.12 for details on each operation.

Data names except the parameters can also be deleted with the Delete key.

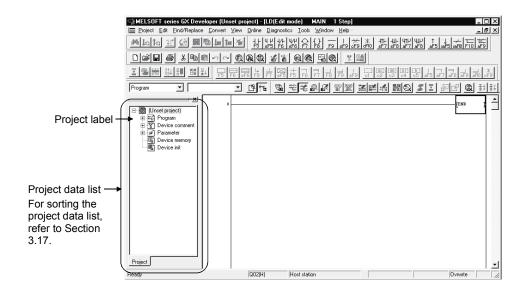

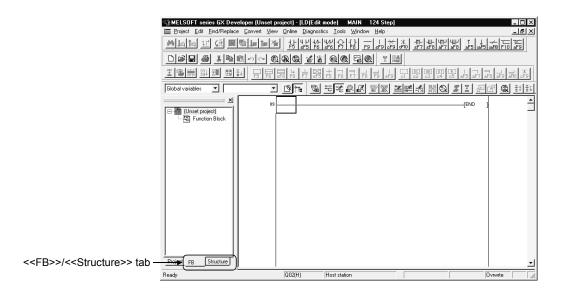

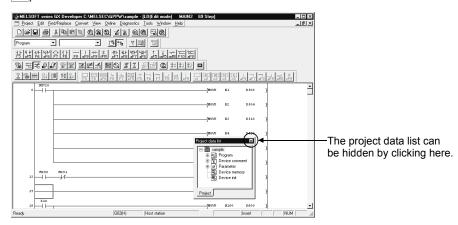

The project data list can be changed in size by floating it or can be hidden by clicking

You can change the edit screen from the toolbar.

1. Choose the data type.

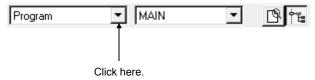

2. Choose the data type you want to change.

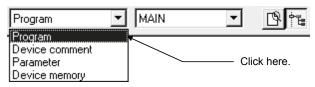

3. Choose the data name.

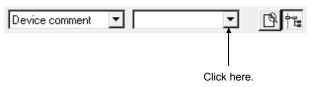

4. Choose the data you want to show.

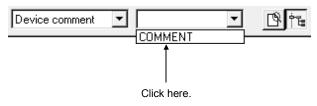

#### POINT

- If you opened multiple programs, comments, etc. or if you started multiple GX Developers, the screen may be changed in color or shape (displayed improperly).
  - In such a case, close the other applications or program and comment screens.
- The projects used to create multiple programs/device comments/device memory data will be displayed in alphabetical order (A to Z), when opened in Windows® 2000 Professional or Windows® XP.

3 - 21 3 - 21

## 3.8 Comment Display

#### [Purpose]

Displays the created device comments on the circuit creation screen.

#### [Operating Procedure]

Select [View] → [Comment]

## POINT

When a common comment and a comment by program have been set for the same device, click <<Each program>> tab on the dialog box displayed by selecting [Tools]  $\rightarrow$  [Options] tab to set a comment to be displayed. Refer to Section 15.12.

The comment from the GX Developer (SW3D5-GPPW-E) is displayed just beneath the circuit symbol.

(It will be printed out just beneath the circuit symbol, if printed out.) Only when monitored, is it displayed with one line spaced.

# 3.9 Statement Display

#### [Purpose]

Displays the created statement on the circuit creation screen.

#### [Operating Procedure]

Select [View] → [Statement]

#### POINT

In the FXGP (DOS) and FXGP (WIN), "statement" is called the "circuit comment".

# 3.10 Note Display

#### [Purpose]

Displays the created notes on the circuit creation screen.

#### [Operating Procedure]

Select [View] → [Note]

## POINT

In the FXGP (WIN), "note" is called the "coil comment".

## 3.11 Alias Display

#### [Purpose]

Displays the Alias in circuit mode on the circuit creation screen.

#### [Operating Procedure]

 $Select [View] \rightarrow [Alias]$ 

#### **POINT**

- The Alias cannot be used for the project in which "Use label" is selected.
- Create the Alias on the device comment edit screen.
   Device names created in A Series format will not be saved when written in a different file format.

# 3.12 Displaying Current Monitored Values

#### [Purpose]

Hides the current monitored values in ladder mode.

Hiding the lines of currently monitored values increases the number of ladder lines displayed on a screen. This function is helpful to check more ladders. Setting "Show only during monitor" automatically switches the display/non-display of the lines of currently monitored values so that it may be displayed during monitoring.

Displays the parts enclosed with dotted lines (current monitored values).

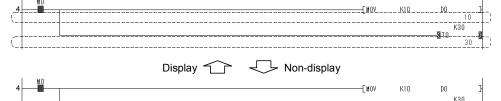

Hides the parts enclosed with dotted lines (current monitored values) (ladders are displayed in reduced size).

[Operating Procedure]

Select [Display] → [Displaying Current Monitored Values]

## 3.13 Comment Format

#### [Purpose]

To display comments in the ladder mode in  $4 \times 8$  characters or  $3 \times 5$  characters.

#### [Operating Procedure]

 $[View] \rightarrow [Comment format]$ 

## 3.14 Alias Format Display

## 3.14.1 Displaying alias instead of device name

#### [Purpose]

Displays aliases in device display positions.

#### [Operating Procedure]

[View] → [Alias format display] → [Replace device name and display]

#### [Dialog Box]

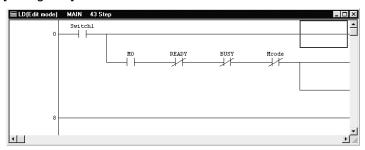

# 3.14.2 Displaying alias with device name

#### [Purpose]

Displays aliases above devices shown. (Displays devices and aliases together)

### [Operating Procedure]

[View] → [Alias format display] → [Arrange with device and display]

#### [Dialog Box]

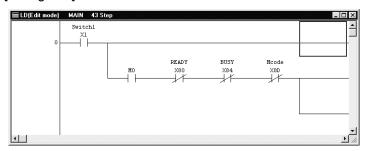

#### **POINT**

For timers/counters, if you set aliases to T0 and D0, respectively, in such an instruction as OUT T0 DO, the alias added to D0 (set value) does not appear. The device name will not be displayed either if word device bit specification (example: D0.1), bit device word specification (example: K4M0), indirect specification device (example: @D100) or index qualification specification (example: D12285Z1) has been set.

3 - 24 3 - 24

# 3.15 Setting the Number of Comment Lines

## [Purpose]

Specifies and displays the number of device comment lines in 1 to 4 lines.

This function enables to display more ladders in a single screen.

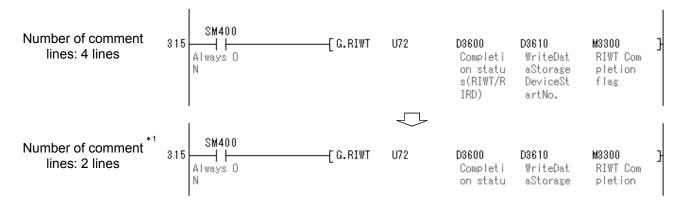

\*1: The lines after the set number of comment lines (For example, 3 and 4 lines on the diagram above) are not displayed.

[Operating Procedure]
[Display] → [Number of comment lines]

# 3.16 Setting the Number of Contacts

# 3.16.1 Displaying 9 contacts

## [Purpose]

A ladder is displayed in a 9-contact format.

## [Operating Procedure]

 $[\text{View}] \rightarrow [\text{Set the contact}] \rightarrow [\text{9 contacts}]$ 

## [Dialog Box]

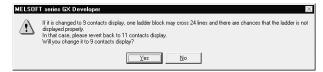

Click Yes to change to a 9-contact display.

# 3.16.2 Displaying 11 contacts

## [Purpose]

A ladder is displayed in an 11-contact format.

## [Operating Procedure]

 $[\text{View}] \rightarrow [\text{Set the contact}] \rightarrow [\text{11 contacts}]$ 

# 3.17 Project Data Display Format

#### [Purpose]

Data names in the project data list are sorted in ascending/descending order.

## [Operating procedure]

Not sort

[View] → [Project data display format] → [Not sort]

Sort data name ascending

[View] → [Project data display format] → [Sort data name ascending]

Sort data name descending

[View] → [Project data display format] → [Sort data name descending]

#### [Setting item explanation]

Data can be sorted are project, device comment (only comments by program) and device memory.

All data names created on [Project] tab, [FB] tab and [Structure] tab in Project list are sorted when sort is executed.

#### POINT

If "Not sort" is selected when sort has been executed, the data will be return to the status before sort is executed.

## 3.18 Cross Reference

## [Purpose]

A list that displays where the specified device or label that is located at the cursor position on the ladder/list/SFC (ZOOM ladder/list, block list) screen is used.

#### [Operating Procedure]

[View] → [Cross reference window]

#### [Dialog Box]

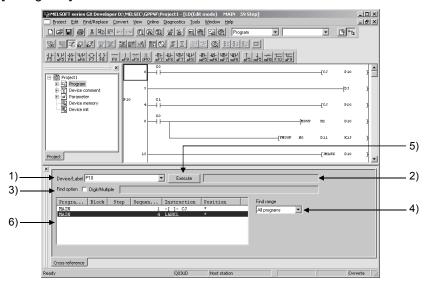

## [Setting Items]

- Device/Label
   Specify the device or label to be searched for.
- Comment
   The comment of the device or label specified in 1) is displayed.
- 3) Find option Check this item when setting a condition ("Digit" or "Double") that will apply to the target (specified in 1)) to be searched for. The conditions will apply as follows: "Digit" to a bit device; "Multiple" to word

## POINT

device.

"Find option" setting is not available for the label or the device that includes indexing, digit specification or bit specification, even if it is checked.

4) Find range Set the range to search for the device or label specified in 1).

## 5) Execute button

Click this button to execute search according to the settings; the search results, i.e., where the specified device or label is used, will be displayed in the search results display area.

## 6) Search results display area

| Item          | Description                                                        |
|---------------|--------------------------------------------------------------------|
| Program name  | The program names are displayed that include the specified         |
|               | device.                                                            |
|               | Up to 500 lines of search results can be displayed.                |
| Block         | The block numbers are displayed that include the specified device. |
| Step          | The step numbers are displayed that include the specified device.  |
| Sequence step | The step numbers are displayed that include the device specified   |
|               | in ladder.                                                         |
| Instruction   | The instructions are displayed that include the specified device.  |
| Position      | Where the specified device locates in the relevant instructions is |
|               | displayed using "*".                                               |
|               | In case of MOV K4YO DO, the location of "DO" is displayed as       |
|               | "_ *".                                                             |

## POINT

Some of messages that appear in the search results display area require corrective actions as follows:

- "There is some unconverted data"

  Some programs within the search range are not converted. Compile them and execute search again.
- "There is some error in device setting"
   The device out of the device No. range is specified or the device name is invalid.
   Specify a correct device and execute search again.
- When BLn is specified for the search device in SFC program, block start step which starts n block is also searched.
   On the Instruction field of the search results display area, "BLOCK" (with END check) or "BLOCK-S" (without END check) is displayed.
- For device search by index modification using "ZZ", refer to Appendix 16.

# 4

# 4. HANDLING PROJECT FILES

## POINT

When saving the existing project or renaming and saving it, the source project must exist.

For example, if a project on a floppy disk is opened and then the floppy disk is removed, the project cannot be saved on another floppy disk or renamed and saved to another drive.)

## 4.1 Creating a Project

| Q | L | QS | QnA | Α | FX |
|---|---|----|-----|---|----|
| 0 | 0 | O* | 0   | 0 | 0  |

\*: Refer to GX Developer Version 8 Operating Manual (Safety Programmable Controller)

## [Purpose]

Designates the information required to create a project such as PLC series, PLC type and project name.

## [Operating Procedure]

Select [Project]  $\rightarrow$  [New project] or click  $\square$  (Ctrl + N).

#### [Dialog Box]

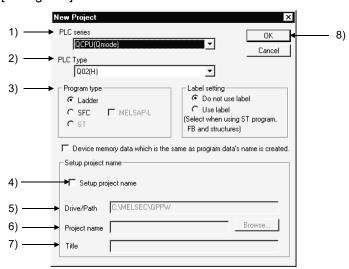

## [Description]

## 1) PLC series

Designates the PLC series of the project by selecting from QCPU (Q mode), QnACPU, QCPU (A mode), ACPU, MOTION (SCPU), FXCPU, and CNC (M6/M7).

4 - 1 4 - 1

## 4

2) PLC type

Designates the CPU type to be used by selecting from the list. For FX and FXU, select FXU.

When creating remote I/O parameters on the Q series, choose the QCPU (Q mode) as the PLC series and then select "Remote I/O" as the PLC type.

3) Program type

Choose either of ladder program or SFC program.

When selecting SFC with QCPU (Q mode)/LCPU, MELSAP-L can also be selected

When creating an SFC on the A series, make the following settings.

- 1. Set the microcomputer value in the memory capacity setting of PLC parameters.
- 2. Choose SFC in the project type on the [Project] [Edit data] [New] screen. SFC is not compatible with label programming. Refer to Chapter 5 for the creating procedure.

4) Label setting

Unuse : To be set when a label program is not created.
Use Label : To be specified when ST, FB or structure is created.

Label program: Refer to Chapter 5 of this manual.

ST : Refer to GX Developer Version 8 Operating Manual

(Structured Text).

Structure : Refer to Section 5.2 of this manual.

FB program : Refer to GX Developer Version 8 Operating Manual (Function

Block).

5) Device memory data which is the same as program data's name is created. Make setting when creating the device memory having the same name as the program name for creation of a new project.

6) Set project name

Designate a project name to save the created data.

When designating a project name before creating a program, check the checkbox.

The project name can be designated before and after program creation. When designating the project name after data creation, use the [Save As] menu.

Refer to Section 4.5 "Naming and Saving a Project."

- 7) Drive/path
- 8) Project name Refer to Section 3.2 for setting these fields.

9) Title

10) OK button

Click this button after making necessary settings.

4 INITIALIZATION

## POINT

• The following lists the data and data names in new project creation.

Program : MAIN

Comment : COMMENT (common comment)

Parameter : PLC parameter

: Network parameter (A series and Q/L/QnA series only)

In addition, refer to Sections 4.9 and 11.2 for device memory, and Section 4.9 and Chapter 12 for device initial values (Q/L/QnA series only).

• If multiple programs are being created or multiple GX Developers are running, the screen may not be displayed properly due to the shortage of the personal computer resources.

In this case, close GX Developers once or close other applications, if any.

• If you do not specify the drive/path (blank) but specify only the project name, the default drive/path is automatically created and the project is saved.

4 INITIALIZATION MELSOFT

# 4.2 Opening the Existing Project File

| Q | L | QS | QnA | Α | FX |
|---|---|----|-----|---|----|
| 0 | 0 | 0  | 0   | 0 | 0  |

## [Purpose]

Reads the saved project file.

## [Operating Procedure]

Select [Project]  $\rightarrow$  [Open project] or click  $\stackrel{\square}{=}$  (Ctrl + O).

## [Dialog Box]

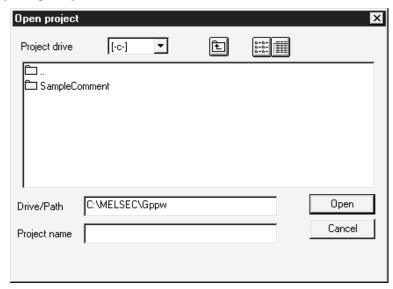

For details on how to designate the drive/path, project name, and project title, refer to Section 3.2.

#### **POINT**

- When the existing project is opened, GX Developer starts in the screen status that the project was saved.
  - GX Developer screen position and size.
  - Ladder monitor, registration monitor, batch monitor status (when connected with a CPU)

However, the screen is not restored properly if the resolution is different.

• In GX Developer (SW3D5-GPPW-E Ver. 00A to SW5D5-GPPW-E Ver. 10B), 32-bit constants cannot be used for the third device in the DTO instruction of the ACPU. (Third device constants can have a maximum of 16 bits.) When the same data is also used in a version of GX Developer (other than SW3D5-GPPW-E Ver. 00A to SW5D5-GPPW-E Ver. 10B), the values displayed on the screen will become different. (Although data is saved in 32 bits internally, it becomes 16-bit data when the DTO instruction is edited in GPPA or a version of GX Developer between SW3D5-GPPW-E Ver. 00A and SW5D5-GPPW-E Ver. 10B. Caution is necessary.) GX Developer (SW3D5-GPPW-E Ver. 00A to SW5D5-GPPW-E Ver. 10B) and GPPA can only handle 16-bit data. Therefore, when a program created in 32 bits is displayed in these applications, the screen will show only the lower 16 bits.

To align the values displayed in GX Developer and GPPA (regardless of versions), it is recommended that the 32-bit data be replaced using the DMOV instruction immediately before the DTO instruction.

<Example of program>

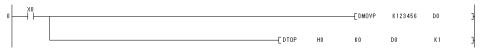

The project data with read-only attribute cannot be opened.
 When using a project in read-only memory such as CD-R, copy the project in a hard disk, then cancel the read-only attribute.
 (Select "Apply changes to this folder, subfolders and files" in the "Confirm Attribute Changes" screen.)

## 4.3 Closing a Project File

| Q | L | QS | QnA | Α | FX |
|---|---|----|-----|---|----|
| 0 | 0 | 0  | 0   | 0 | 0  |

#### [Purpose]

Closes the active project file.

#### [Operating Procedure]

Select [Project] → [Close project].

## [Description]

When no project name has been designated or data has been edited, you will be prompted to save change to the project when you select [Close project].

To save the change to the project, click the Yes button.

To close the project without saving it, click the No button.

#### For label programming

A dialog box appears if there are data being edited in global variable setting/local variable setting.

If you do not discard the edited data, click the No button, click the

Register button on the global variable setting/local variable setting screen, and then close the project.

# 4.4 Saving a Project

| Q | L | QS | QnA | Α | FX |
|---|---|----|-----|---|----|
| 0 | 0 | 0  | 0   | 0 | 0  |

#### [Purpose]

Saves the active project file with the designated name.

#### [Operating Procedure]

Select [Project]  $\rightarrow$  [Save project] or click  $\blacksquare$  ( $\square$  ( $\square$  +  $\square$ ).

#### [Description]

Selecting [Save project] causes data to be written onto the existing project file.

#### For label programming

A dialog box appears if there are data being edited in global variable setting/local variable setting.

If you do not discard the edited data, click the No button, click the Register button on the global variable setting/local variable setting screen, and then save the project.

#### POINT

To save the display options of opened screen, save the project with the screen opened. Since the display options of screen that is not opened when saving the project are not saved, set the display options again after opening the screen.

## 4.5 Saving a Project with a New Name

| Q | L | QS | QnA | Α | FX |
|---|---|----|-----|---|----|
| 0 | 0 | 0  | 0   | 0 | 0  |

#### [Purpose]

Saves the active project with a new name.

#### [Operating Procedure]

Select [Project] → [Save as].

#### [Description]

Designate the project path, project name, and project title before saving the project.

For details, refer to Section 3.2.

A dialog box appears if there are data being edited in global variable setting/local variable setting.

If you do not discard the edited data, click the No button, click the Register button on the global variable setting/local variable setting screen, and then save the project.

## **POINT**

- When saving the existing project with a name, an old project must exist.
   (For example, if a project on an FD is opened and the FD is then removed, that project cannot be saved into another drive with a name.)
- To save the display options of opened screen, save the project with the screen opened.

Since the display options of screen that is not opened when saving the project are not saved, set the display options again after opening the screen.

# 4.6 Deleting a Project

| Q | L | QS | QnA | Α | FX |
|---|---|----|-----|---|----|
| 0 | 0 | 0  | 0   | 0 | 0  |

### [Purpose]

Deletes the unnecessary project files.

## [Operating Procedure]

Select [Project]  $\rightarrow$  [Delete project].

#### [Description]

Select the project to be deleted, then click the Delete project button.

4 INITIALIZATION MELSOFT

# 4.7 Verifying Data in Projects

| Q | L | QS | QnA | Α | FX |
|---|---|----|-----|---|----|
| 0 | 0 | 0  | 0   | 0 | 0  |

## [Purpose]

Verifies data between the programmable controller projects of the same PLC type.

## [Operating Procedure]

Select [Project] → [Verify].

## [Dialog Box]

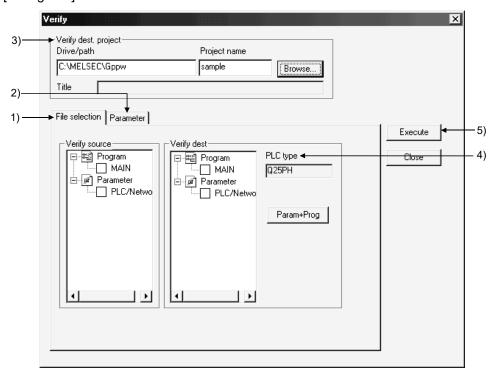

## [Description]

- 1) <<File selection>>tab
  - Verify source

Lists the current project data.

Check the checkbox of a data name to select it.

· Verify dest

Lists the project data of a destination.

Check the checkbox of a data name to select it.

 <<Parameter>>tab (Q/L/QnA series only) Select the parameter verify level.

The default is "Level 1".

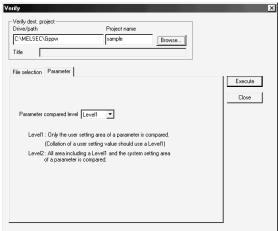

When verify is performed on "Level 2"

On "Level 2", the parameter area other than the user setting area is also verified.

The following message appears if any mismatch is detected as a result of verifying the parameter area other than the user setting area.

Take corrective action according to the message of the verify result.

| Message                                                        | Corrective Action                                                                                                    |  |  |
|----------------------------------------------------------------|----------------------------------------------------------------------------------------------------|--|--|
| The header information of the parameter block is inconsistent. | A mismatch exists in other than the user setting area. Write the parameters to the programmable controller again.                                                                |  |  |
| This parameter block can't analyze.                            | The GX Developer version used to create the project differs between the verify source and verify destination. This does not affect the operation of the programmable controller. |  |  |

- Drive/path, Project name
   Sets a drive path for the project data to be verified.
   Refer to Section 3.2 for details on how to set the path.
- PLC type
   Displays the PLC type of the project.
- 5) Execute button
  Click this button after making necessary settings.
- 6) Param+prog button
  Selects only the parameter data and program data of a source.

## [Operating Procedure]

- 1. Select a project name in the dialog box displayed by clicking the Browse button to designate a destination drive/path name and a project name.
- 2. Check a checkbox for source data name and a checkbox for destination data name to be verified.
- 3. Click the Execute button after making necessary settings.

## **POINT**

• Multiple data can be selected in source and destination data for verification as shown below.

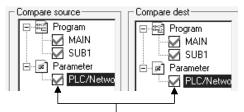

Check the checkbox of a data name to select it.

- For label programming
   Verify can be performed when the verify source and verify destination
   projects are label-programmed. Verify cannot be performed if the project of
   other than the label-programmed is specified as the verify destination.
- For remote I/O projects
   Verify can be performed when the verify source and verify destination
   projects are remote projects. You cannot select the project of other than the
   remote I/O project as the verify destination.

# 4.8 Copying a Project

| Q | L | QS | QnA | Α | FX |
|---|---|----|-----|---|----|
| 0 | 0 | 0  | 0   | 0 | 0  |

#### [Purpose]

Copies data between projects.

When the selected source data is already in the destination, the existing data in the destination is overwritten with the source data.

#### [Operating Procedure]

Select [Project]  $\rightarrow$  [Copy].

#### [Dialog Box]

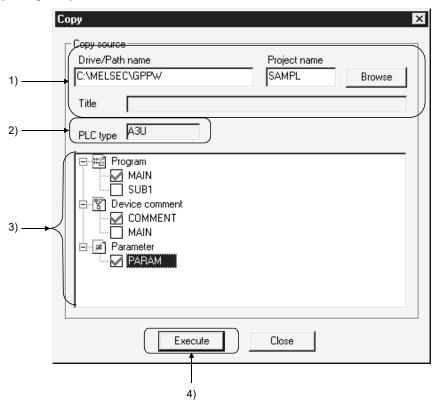

## [Description]

- Drive/path name, Project name
   Designates a drive path for project data to be copied.
- PLC type
   Displays the PLC type of the source project.
- 3) Source data list Lists source data.
- Execute buttonClick this button after setting necessary settings.

## [Operating Procedure]

**POINT** 

- 1. Select a project in the dialog box displayed by clicking the Browse button to designate a source data drive/path name and a project name.
- 2. Check a checkbox for source data name.
- 3. Click the Execute button after making necessary settings.

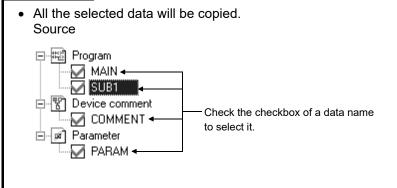

For label programming (Q/L/QnA series only)
 The following table indicates the items which can be copied when label programming is specified at the copy source and/or copy destination.

| 1 0 1                                          |                                                | ' '                                                                                                  |
|------------------------------------------------|------------------------------------------------|----------------------------------------------------------------------------------------------------|
| Copy Destination (Open project)                | Copy Source<br>(Copy source project)           | Copy Selectable Items                                                                                |
| Label programming                              | Label programming                              | <ul><li>Label program</li><li>Local variable definition</li><li>Global variable definition</li></ul> |
| Label programming                              | Other than label programming (Execute program) | • Execute program. *1                                                                                |
| Other than label programming (Execute program) | Label programming                              | Only execute program is read. *2                                                                     |

- \*1: Executable on GX Developer Version 8.27D (SW8D5C-GPPW) or later.
- \*2: The following warning message is displayed when PLC read is executed after PLC write is executed on this program. For details, refer to Section 5.1.

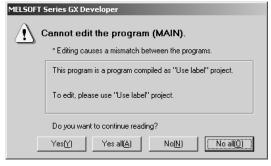

## POINT

For remote I/O station program (Q series only)
 The following table indicates the after-copy status when remote I/O station projects are specified at the copy source and/or copy destination.

| Copy Destination<br>(Open project) | Copy Source<br>(Copy source project) | Сору                                                                                                    |
|------------------------------------|--------------------------------------|----------------------------------------------------------------------------------------------------|
| Remote I/O                         | QCPU (Q mode)                        | The parameters of the copy source are copied to the project being edited. However, when the data selected is other than the parameters, the parameters of the copy source become defaults. |
|                                    | Other than QCPU<br>(Q mode)          | Copy cannot be performed.                                                                                                    |
| QCPU (Q mode)                      | Remote I/O                           | Only parameters can be copied.                                                                                                    |
| Other than QCPU (Q mode)           | Remote I/O                           | Copy cannot be performed.                                                                                                    |

# 4.9 Adding Data to a Project

| Q | L | QS | QnA | Α | FX |
|---|---|----|-----|---|----|
| 0 | 0 | 0  | 0   | 0 | 0  |

#### [Purpose]

Adds a program, common comment, comments by program, or device memory data to the project.

## [Operating Procedure]

Select [Project]  $\rightarrow$  [Edit data]  $\rightarrow$  [New].

#### [Dialog Box]

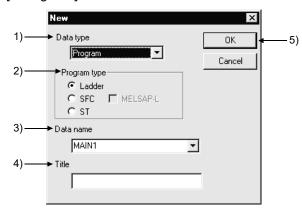

### [Description]

1) Data type

Designates the type of the data to be added.

When Basic model QCPU is selected, common comment cannot be selected. When the FXCPU is selected, only the comments by program can be selected.

2) Program type

Choose either of ladder program or SFC program. When creating an SFC on the A series, make the following settings.

- Set the microcomputer value in the memory capacity setting of PLC parameters.
- 2. Choose SFC in the project type on the [Project]  $\rightarrow$  [Edit data]  $\rightarrow$  [New] screen.
- 3) Data name of the data to be added

Designates the name of the data to be added.

If one of A series PLCs is set as the PLC type of the active project, the name is fixed as SUB1, SUB2, or SUB3. (If the PLC type is A4UCPU, comments by program, named SUB4, can also be added.)

Name of subprograms can be designated after completing memory capacity setting for parameters.

For Q/L/QnA series, the name should be designated within 8 characters. For FX series, MAIN is designated as the name.

Characters that may be used to set a data name

For A series

The data name of the A series accepts only alphanumeric characters, - (hyphen) and \_ (underline).

In the A series, an error will occur if the data name is headed by a numeral. For Q/L/QnA/FX series

Alphanumeric characters, kana, kanji, \_, ^, \$, -, (tilde), !, #, %, &, ( ), -, { }, @, ' (single quotation)

Unusable characters

An error will occur if any of " = |:;, Y[] + \*? <> . / exists.

- 4) Title Designates the title of the data in up to 32 characters.
- 5) OK button
  Click this button after setting necessary settings.

## POINT

 Although multiple sequence programs can be created on one project, the number of sequence programs can be written to programmable controller depends on the specifications of each programmable controller. For details, refer to the corresponding programmable controller user's manual.

## 4.10 Copying Data within a Project

| Q | L | QS | QnA | Α | FX |
|---|---|----|-----|---|----|
| 0 | 0 | 0  | 0   | 0 | 0  |

#### [Purpose]

Copies the existing data within a project.

## [Operating Procedure]

Select [Project]  $\rightarrow$  [Edit data]  $\rightarrow$  [Copy].

## [Dialog Box]

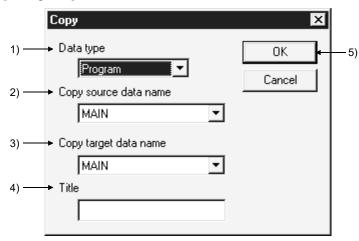

## [Description]

## 1) Data type

Designates the data type to be copied.

When Basic model QCPU is selected, program cannot be selected.

### 2) Source data name

Designates the name of source data.

## 3) Destination data name

Designates the new data name.

If necessary, source data can also be overwritten onto an existing data.

The data name must be designated in up to 8 characters.

### 4) Title

Displays the set title of the data.

If necessary, the title can be edited and stored.

It must be designated in up to 32 characters.

## 5) OK button

Click this button after making necessary settings.

4 - 16 4 - 16

# 4.11 Deleting Data from a Project

| Q | L | QS | QnA | Α | FX |
|---|---|----|-----|---|----|
| 0 | 0 | 0  | 0   | 0 | 0  |

### [Purpose]

Deletes an existing data in a project.

## [Operating Procedure]

Select [Project]  $\rightarrow$  [Edit data]  $\rightarrow$  [Delete].

## [Dialog Box]

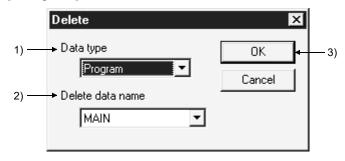

## [Description]

- Data type
   Designates the data type to be deleted.
- Data to be deleted
   Designates the name of the data to be deleted.
- OK button
   Click this button after making necessary settings.

## 4.12 Renaming Data within a Project

| Q | L | QS | QnA | Α | FX |
|---|---|----|-----|---|----|
| 0 | 0 | 0  | 0   | 0 | 0  |

#### [Purpose]

Renames the existing data in a project.

## [Operating Procedure]

Select [Project]  $\rightarrow$  [Edit data]  $\rightarrow$  [Rename].

### [Dialog Box]

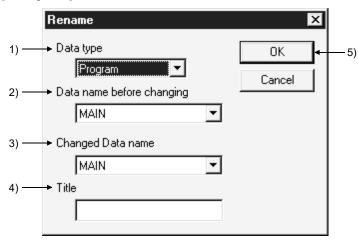

#### [Description]

- Data type
   Designates the data name to be changed.
- 2) Data name before renaming Designates the data name before renaming.
- Renamed data name
   Designates the new data name after renaming.
   The data name must be designated in up to 8 characters.
- 4) Title

Displays the set title of the data.

If necessary, the title can be edited and stored.

It must be designated in up to 32 characters.

5) OK button Click this button after making necessary settings.

### POINT

This operation cannot change the data name of comments by program to "COMMENT".

For changing the comments by program to the common comment (COMMENT), refer to "Setting Comment Types" (Section 9.6).

## 4.13 Changing the Ladder and SFC with each other

| Q | L | QS | QnA | Α | FX |
|---|---|----|-----|---|----|
| × | × | ×  | ×   | × | 0  |

#### [Purpose]

Sets when the existing ladder program is changed to the SFC program, and vice versa.

## [Operating Procedure]

Select [Project] → [Edit Data] → [Change program type].

### [Dialog Box]

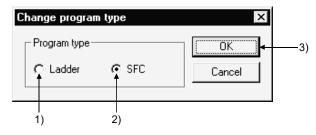

## [Description]

## 1) Ladder

Changes the SFC program being displayed to the ladder program. After the changing operation has been completed, editing of the ladder program is enabled.

### 2) SFC

Changes the ladder program being displayed to the SFC program. After the changing operation has been completed, editing of the SFC program is enabled.

## 3) OK button

Click this button after making necessary settings.

### POINT

For cautions on interchanging, refer to the GX Developer Version8 Operating Manual (SFC).

## 4.14 Changing the PLC Type of a Project

| Q | L | QS | QnA | Α | FX |
|---|---|----|-----|---|----|
| 0 | 0 | ×  | 0   | 0 | 0  |

## [Purpose]

Changes the type of the existing data or the data being edited so that it can be used with another type or PLC series.

## [Operating Procedure]

Select [Project] → [Change PLC type].

### [Dialog Box]

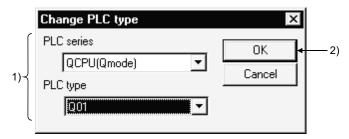

### [Description]

- PLC series/PLC type
   Designates the PLC series or PLC type to be changed.
- OK button
   Click this button after making necessary settings.
   After the OK button is clicked, the following dialog box appears.

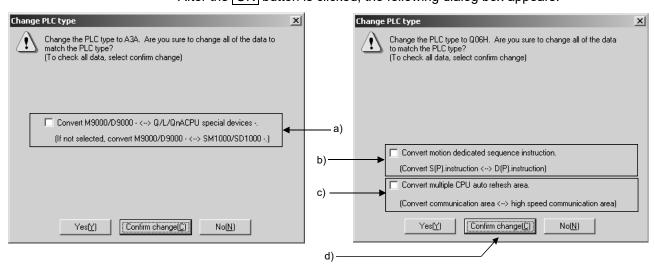

a) Check this check box when making conversion between the M9000/ D9000 range and the Q/L/QnACPU special devices.

The check box appears for changing the following PLC types:

- Conversion between QCPU (Q mode) and ACPU
- Conversion between QnACPU and ACPU
- Conversion between LCPU and ACPU Conversion can be made if you do not make the A series CPU compatibility setting after choosing [PLC parameter] - <PLC system>.
- b) Check this check box when making motion dedicated instruction conversion at the time of changing the PLC type with Universal model QCPU. For the motion dedicated instructions for conversion, refer to Appendix 13.5. The check box appears for changing the PLC type between the following PLC types:
- c) Check this check box when making the PLC parameter multiple CPU setting conversion at the time of changing the PLC type with High Performance QCPU, Process CPU, and Universal model QCPU.
   "Communication area setting (refresh setting)" and "Multiple CPU high speed transmission area setting" are converted on a reciprocal basis.
- d) By clicking the Confirm change button, you can change the parameter and other settings while simultaneously confirming them.

  When changing the PLC type between FX and FX, you can make corrections to the PLC parameter capacity within the specification range of the PLC type after change.

4 - 21 4 - 21

#### **POINT**

- For restrictions on changing each PLC series/PLC type, refer to the Restrictions on PLC Type Change in Appendix 4.
- When reading a project from such as a FD, the PLC type cannot be changed
  if there is no source project.
   When changing the PLC type, do not remove the FD, etc. nor delete the
  project.
- Note that if SB and/or SW is used in CC-Link refresh setting, special module interrupt setting, etc., the Q → QnA change will cause the SB and/or SW in that part not to be refreshed or interrupt-processed.
- PLC type cannot be changed during the monitoring of the ladder or device data in batch.
- If selecting Remote I/O of the QCPU (Q mode) in change PLC type, the data of the conversion source are changed to defaults.
- Refer to Appendix 4 for label programming.
- When changing the PLC type of the project that includes the intelligent function module parameters to the Q00J/Q00/Q01CPU or Remote I/O, reexamine the device ranges of the auto refresh setting in the intelligent function module parameters, and make correction if there are devices outside the ranges.

The devices other than the following need not be corrected.

| Usable Device | QCPU<br>(Q Mode) | Q00/Q01 | Q00J | Remote I/O |  |
|---------------|------------------|---------|------|------------|--|
| Х             | 0-1FFF 0-7FF     |         | _    |            |  |
| Υ             | 0-1FFF 0-7FF     |         | _    |            |  |
| М             | 0-32767          |         |      | 0-8191     |  |
| В             | 0-7FFF           |         |      | 0-3FFF     |  |
| D             | 0-32767          |         |      | 0-12287    |  |
| W             |                  | 0-7FFF  |      |            |  |

- If the PLC type is changed while the line is connected, the line is cut off.
- "Change PLC type" cannot be performed during monitoring of a programmable controller.
  - To perform, place all open ladder editing screens in write or read mode, and close all monitor screens.
- Changing the FXCPU other than the FX3G, FX3u or FX3uc to the FX3G, FX3u or FX3uc
  - If 32-bit counter is used for 16-bit instruction, convert the instruction into 32-bit instruction after checking the message.
  - Although no error occurs even if 32-bit counter is used for 16-bit instruction with the programmable controller other than the FX3G, FX3U or FX3UC, an error occurs when the programmable controller is FX3G, FX3U or FX3UC. <Example>

MOV K300 C200  $\rightarrow$  DMOV K300 C200

4 INITIALIZATION MELSOFT

## 4.15 Reading Other Format Files

## 4.15.1 Reading a GPPQ, GPPA, FXGP(DOS) or FXGP(WIN) file

| Q | L | QS | QnA | Α | FX |
|---|---|----|-----|---|----|
| × | × | ×  | 0   | 0 | 0  |

## [Purpose]

Reads the existing GPPQ, GPPA, FXGP(DOS), and FXGP(WIN) data into GX Developer. These data can be read according to the following procedure immediately after GX Developer is started.

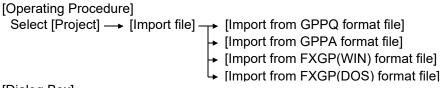

## [Dialog Box]

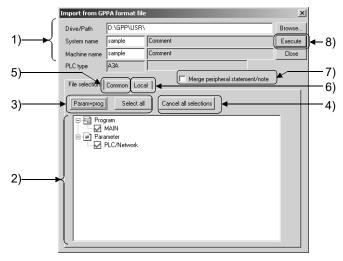

#### [Description]

Drive/path, System name, Machine name, PLC type
 Designates0 the location of data created by GPPQ, GPPA, FXGP(DOS) or
 FXGP(WIN).

Enter a system name and a machine name for the data specified in the drive path. Clicking the Browse button shows the dialog box for choosing the system name and machine name. Double-click the file to be read to specify. When FXGP(DOS) or FXGP(WIN) data is read, a folder name is specified as the system name and a file name as a machine name.

Also, specifying a file name from a root directory, the system name is left blank. For details, refer to Section 3.2.

#### 2) Source data list

Displays data created by GPPQ, GPPA, FXGP(DOS), and FXGP(WIN). Check the checkbox of data names to be selected.

The selected comments can be edited in the program common tab or the program tab.

- 3) Param+prog button/ Select all button
  - Param+prog button

Selects only the parameter data and program data of a source.

• Select all button

Selects all data in a source data list.

comment2 is selected as comments in A series, and the device memories of the same quantity as the number of data are displayed.

The first data name is selected for comments and file registers in QnA series.

4) Cancel all selections button

Cancels all the selected data.

5) <<Common for programs>> sheet (A series)
Click <<Common for programs>> tab to set a range for common comments
and read data.

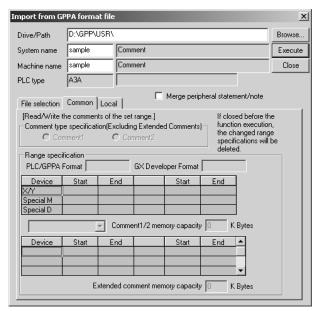

For the setting method for each PLC series, refer to Chapter 9 "SETTING DEVICE COMMENTS".

6) <<For each program>> sheet (A series)Click <<For each program>> tab to set a range for comments by program and read data.

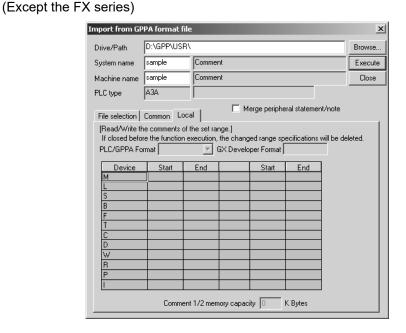

For the setting method for each PLC series, refer to Chapter 9 "SETTING DEVICE COMMENTS".

- 7) Merge peripheral Statement/Note Refer to Section 10.2.
- 8) Execute button
  Click this button after the setting is over.

## [Setting Procedure]

- Data selection
  - 1. Set a drive/path for reading by GPPQ, GPPA, FX(DOS), or FX(WIN).
  - 2. Select a project name in the dialog box displayed by clicking the Browse button to designate a system name and machine name for the project to be read.
  - 3. Check the checkbox of data to be selected by using Param+prog button, Select all button, or the mouse.
  - 4. Click the Execute button after making necessary settings.
- · Canceling data selection
  - (1) When canceling the selected data arbitrarily:
    - Clear the checkmark (√) in the checkbox with the mouse or space key.
  - (2) When canceling all the selected data:
    - Click the Cancel all selections button.

## Precautions for reading the other format files

|                                  |                                                                                                    | For A series                                                                                                    |  |  |
|----------------------------------|----------------------------------------------------------------------------------------------------|----------------------------------------------------------------------------------------------------|--|--|
| A6GPP, SW0S-<br>GPPA format data |                                                                                                    | X Developer after performing the corresponding format conversion with GPPA. methods, refer to Type SW□SRXV/IVD-GPPA GPP Function Operating Manual                                                                                                    |  |  |
| For data selection               | , ,                                                                                                    | ent selection, you may only choose either comment 2 or comment 1.                                                                                                    |  |  |
| For GPPA format reading          | Abandon the project data on GX Developer and read the other format file.  The area in excess of the program capacity is deleted when read.  For the PLC type which cannot use subprograms, subprograms are deleted when read.  With the GX Developer, the ACPU program, including a micro computer program, can be backed up (saving the project after "Read from PLC") and restored (write to PLC).  However, the micro computer program disappears when performing either of the following |                                                                                                    |  |  |
|                                  | operations.  • Editing MELSAI  • Clicking the EN                                                                                                    | P-II program ID button in the [PLC parameter] screen                                                                                                    |  |  |
|                                  |                                                                                                    | For QnA series                                                                                                    |  |  |
| Ladder return positions          | Because of this, i ladder block, the                                                                                                    | are different between GPPQ and GX Developer.  f the total of return sources and return destinations exceeds 24 lines in a single program is not displayed properly.  Add SM400 (normally ON contact) to adjust the return positions.                                                                                                    |  |  |
| For data selection               |                                                                                                    | emory and file register, you may select only one data name for each item.                                                                                                    |  |  |
|                                  |                                                                                                    | For FX series                                                                                                    |  |  |
| CPU type                         | When the FX3G o                                                                                                    | r FX <sub>3U(C)</sub> is selected, reading from the other format file cannot be selected.                                                                                                    |  |  |
| For data selection               | Any item that doe                                                                                                    | s not exist in the source data is not displayed.                                                                                                    |  |  |
| Read range                       | For the A6GPP format, read the data after making conversion once with the FXGP(DOS) software.  For the conversion method, refer to the SW1PC-FXGPEE/AT Software Operating Manual.  The data will disappear if it includes microcomputer programs other than SFC programs.                                                                                                    |                                                                                                    |  |  |
| For FXGP(DOS) format             | Files to be read                                                                                                    | <ul> <li>Program file (.PMC)         Parameter, program, comment, file register     </li> <li>Comment file (.COK)         Comment         Device memory file         Data register, file register, RAM file register, special register         (.DMD, .DMF, .DMF, .DMG)     </li> </ul>                                                                                                    |  |  |
|                                  | Files not read                                                                                                    | Circuit comment file (.COL), sampling trace file (.STA) Print title file (.PTL), comment file (.COH) Shared circuit file (.DAT)                                                                                                    |  |  |
| For FXGP(WIN) format             | Files to be read                                                                                                    | <ul> <li>Program file (.PMW)         Parameter, program, comment, file register     </li> <li>Comment file (.COW)         Device comment, circuit comment, coil comment, Alias     </li> <li>Device memory file (.DMW)         Data register, special register, RAM file register     </li> </ul>                                                                                                    |  |  |
|                                  | Files not read                                                                                                    | Sampling trace file (.STW), print title file (.PTW) Registration monitor file (.RMW)                                                                                                    |  |  |
|                                  | Restrictions                                                                                                    | <ul> <li>Device comment         Up to 50 characters can be input for FXGP(WIN) device comments, but only         the first 32 characters are read because the maximum number of character is         32 in GX Developer.</li> <li>Statement         Any number of characters can be input for FXGP(WIN) circuit comments, but         only the first 64 characters are read because the maximum number of         characters is 64 in GX Developer.</li> <li>Note         Any number of characters can be input for FXGP(WIN) coil comments, but         only the first 32 characters are read because the maximum number of         characters is 32 in GX Developer.</li> </ul> |  |  |

4 INITIALIZATION MELSOFT

# 4.15.2 Reading a MELSEC MEDOC format file (Printout)

| Q | L | QS | QnA | Α | FX |
|---|---|----|-----|---|----|
| × | × | ×  | ×   | 0 | 0  |

### [Purpose]

Reads the data output to a file with MELSEC MEDOC as print-out data.

## [Operating Procedure]

 $[Project] \rightarrow [Import file] \rightarrow [Import from Melsec Medoc format file].$ 

## [Dialog Box]

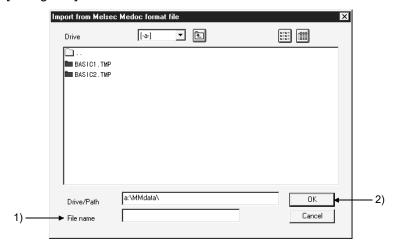

## [Description]

- 1) File name
  - The data output to a file with MELSEC MEDOC as print-out data will be read. The MELSEC MEDOC data created with version Ver 2.3 or later will be read.
- 2) OK button
  Click this button after the setting is over.

## POINT

- If you want to read subprogram data but the subprogram memory capacity has not been set on the project side, an error occurs and the data is not read. Preset the memory capacity in the PLC parameter.
- Unconvertible instructions are converted as instruction code faults.
- The definition of a conversion error is displayed in the dialog box and can be saved in the file.
  - The place where it will be saved is the drive/path where the data to be read is saved.
- If print data created with the OS (MS-DOS) in other than English includes characters which cannot be handled by English Windows, reading the data to GX Developer may not show them correctly.
- Data having many statements cannot be displayed properly.
   Refer to Section 10.1.
- The headers, parameters, programs and comments in the print-out data are read.
- The parameters read are only the memory capacity, latch range and timer/counter range (except the FX series).
- The instructions that cannot be converted are converted as abnormal instruction codes.
- When reading the MELSEC MEDOC data with GX Developer, always save it after adding the Printer Head (incompatible with the Small Header) on the MELSEC MEDOC side.

For the parameters, programs, etc., use the following table as reference.

|               | MELSEC MEDOC Print-out Data Type                                   | Condition |
|---------------|--------------------------------------------------------------------|-----------|
| Program       | Instr                                                              | Any       |
| Comment       | Name (Name is to be printed out, Comment is not to be printed out) | Any *1    |
| Comment range | omment range parameter                                             |           |
| Parameter     | parameter                                                          | Any *1    |

\*1: Only the print-out data for MAIN is valid.

Data existing in the print-out data for SUB is not read.

• When a line feed code or an EOF code exists in a MEDOC NAME string or a statement string, it is replaced with " ".

4 - 28 4 - 28

### POINT

- The MEMORY CAPACITY (Total memory-Sequence Program) parameter whose setting is step 0 in the sequence program created with MEDOC (PLC type: FX2N) will not be read properly.
- If you read the parameter where the set value devices are specified for the normal counters/timers other than the extended counters/extended timers in the sequence program created with MEDOC (PLC type: ACPU), the set value device numbers are deleted on GX Developer.
- A line-to-line statement headed by ";" results in a conversion error. Change ";" to another character to enable read.
- The following ladder created with MEDOC will not be displayed.

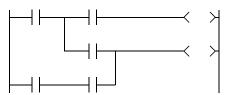

 When the MELSECNETII parameters have been set with MELSEC MEDOC, they will be written as MELSECNETII mixed parameters if they are written to the programmable controller with the latter half setting screen merely opened and no settings made.

If a MEDOC format file is read with GX Developer, it is read as a MELSECNETII parameter file since the later half has not been set. Verifying the PLC and GX Developer data in this status will result in a verify mismatch.

• When starting GX Developer with Windows® 98, do not start the following application at the same time.

#### BarClock

- An error will occur if Swedish special characters are included in the ASC instruction of the MEDOC data.
- If lines of only line feed have been created in the program created with MEDOC, conversion to GX Developer data will erase those lines.
- A line-to-line statement headed by "@Export:" results in a conversion error.

4 - 29 4 - 29

4 INITIALIZATION MELSOFT

## 4.16 Exporting GPPQ, GPPA, FXGP(DOS) or FXGP(WIN) Files

| Q | L | QS | QnA | Α | FX |
|---|---|----|-----|---|----|
| × | × | ×  | 0   | 0 | 0  |

#### [Purpose]

Saves GX Developer data in a GPPQ, GPPA, FXGP(DOS) or FXGP(WIN) file so that it can be read and edited as a GPPQ, GPPA, FXGP(DOS), or FXGP(WIN) file.

## [Operating Procedure]

```
Select [Project] 

[Export to GPPQ format file]

[Export to GPPA format file]

[Export to FXGP(WIN) format file]

[Export to FXGP(DOS) format file]
```

### [Dialog Box]

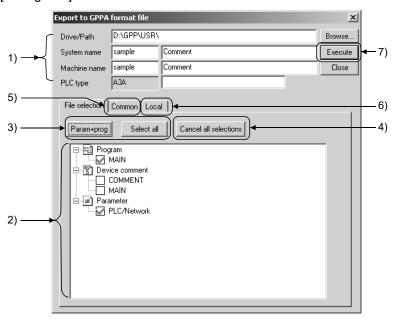

## [Description]

Drive/path, System name, Machine name, PLC type
 Designates a drive/path for writing a GPPQ, GPPA, FXGP(DOS), or
 FXGP(WIN) file.

Enter a system name and a machine name for data specified in the project path. When data is written to an FXGP(DOS) or FXGP(WIN) file, a folder name must be designated as a system name and a program file name as a machine name. Refer to Section 3.2.1 for details on operating methods.

Characters that can be set for data name setting

#### For A series

You must not use any characters other than alphanumeric characters and - (hyphen).

The first character should be "alphabetic" (a numeral will result in an error).

4 INITIALIZATION MELSOFT

#### For QnA/FX series

Alphanumeric characters, \_, ^, \$,  $^-$ , ~ (tilde), !, #, %, &, (, ), -, {, }, @, '(apostrophe), ' (single quotation) Unusable characters

An error will occur in presence of any of:

#### 2) Source data list

Selects data to be written to a GPPQ, GPPA, FXGP(DOS) or FXGP(WIN) file. Check a checkbox of the data name to be selected.

- 3) Param+Prog button/ Select all button
  - Param+Prog button

Selects only the source parameter data and program data.

- Select all button
   Selects all the listed source data.
- 4) Cancel all selections button Cancels all the selected data.
- 5) <<Common>> sheet (A series)
  Click <<Common>> tab to set a range for common comments and write data.

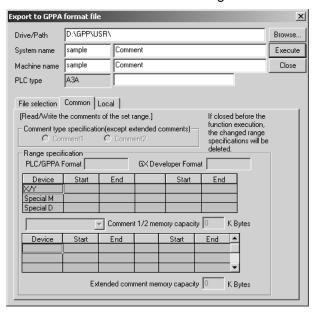

For the setting method for each PLC series, refer to Chapter 9 "SETTING DEVICE COMMENTS".

4 - 31 4 - 31

6) <<Local>> sheet (A series)Click <<Local>> tab to set a range for comments by program and write data.(Except the FX series)

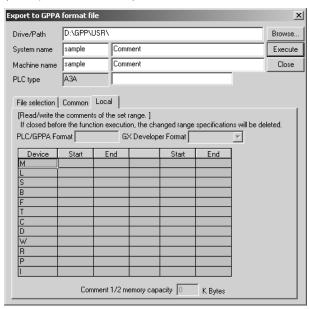

For the setting method for each PLC series, refer to Chapter 9 "SETTING DEVICE COMMENTS".

7) Execute button
Click this button after making necessary settings.

## [Operating Procedure]

- Data selection
  - 1. Designate a drive/path for the project to be written.
  - 2. Select a project name in the dialog box displayed by clicking the Browse button to designate a system name and machine name for the project to be written.
  - 3. Check the checkbox of data to be selected by using Param+Prog button, Select all button, or the mouse.
  - 4. When setting a range for comments to be written, set the details of the comment range. (Refer to Chapter 9 for details on setting methods.)
  - 5. Click the Execute button after making necessary settings.
- Canceling data selection
  - (1) Canceling the selected data arbitrarily
    - ullet Clear the checkmark  $|\surd|$  in the checkbox with the mouse or space key.
  - (2) Canceling all the selected data
    - Click the Clear all selections button.

4 INITIALIZATION

## Precautions for writing the other format files

|      |                      |                        | For A parios On A parios                                                                                                    |  |  |
|------|----------------------|------------------------|----------------------------------------------------------------------------------------------------|--|--|
| _    |                      | 1                      | For A series, QnA series                                                                                                    |  |  |
| Pro  | gram name            |                        | rams in the GPPA format in A series, the program names other than MAIN, SUB3 cannot be used.                                                                                                    |  |  |
| Stat | tement, note         | When statements        | notes are created, they are written at the same time by selecting programs.                                                                                                    |  |  |
| Wri  | ting method          | The QCPU-A data        | is written to the A4UCPU file.                                                                                                    |  |  |
|      |                      |                        | For FX series                                                                                                    |  |  |
| CPI  | U type               | When the FX3G, F       | X <sub>3U(C)</sub> is selected, writing to the other format file cannot be selected.                                                                                                    |  |  |
| For  | data selection       | respectively.          | For FXGP(DOS) and FXGP(WIN), the following items to be written are displayed, respectively.                                                                                                    |  |  |
|      |                      | Note that any item     | that does not exist in the source data is not displayed.                                                                                                    |  |  |
| Wri  | te range             |                        |                                                                                                    |  |  |
|      | For FXGP(DOS) format | Files to be<br>written | <ul> <li>Program file (.PMC)         Parameter, program, comment, file register     </li> <li>Comment file (.COK)         Comment     </li> <li>Device memory file         Data register, file register, RAM file register, special register (.DMD, DME, .DMF, .DMG)     </li> </ul>                                                                                                    |  |  |
|      |                      | Files not written      | <ul> <li>Circuit comment file (.COL)</li> <li>Sampling trace file (.STA)</li> <li>Print title file (.PTL)</li> <li>Comment file (.COH)</li> <li>Shared circuit file (.DAT)</li> </ul>                                                                                                    |  |  |
|      |                      | Restrictions           | <ul> <li>Device comment Up to 32 characters can be input for GX Developer device comments, but only the first 16 characters are written because the maximum number of character is 16 in FXGP(DOS).</li> <li>Comment The maximum number of comments is 3400.</li> <li>P, I statement P, I statement is not written.</li> </ul>                                                                     |  |  |
|      | For FXGP(WIN) format | Files to be<br>written | <ul> <li>Program file (.PMW)         Parameter, program, comment, file register     </li> <li>Comment file (.COW)         Device comment, circuit comment, coil comment, Alias     </li> <li>Device memory file (.DMW)         Data register, special register, RAM file register     </li> </ul>                                                                                                  |  |  |
|      |                      | Files not written      | Sampling trace file (.STW)     Print title file (.PTW)     Registration monitor file (.RMW)                                                                                                    |  |  |
|      |                      | Restrictions           | <ul> <li>Alias         A GX Developer Alias can be input in up to 8 characters, but only the alphanumeric characters and symbols (/ + - * / = . ? # \$ % &amp; : ; _) can be used in FXGP(WIN) (Refer to Section 9.4.1).         The Alias containing characters not written is deleted when writing the data.     </li> <li>P, I statement         P, I statement is not written.     </li> </ul> |  |  |

4 INITIALIZATION MELSOFT

## 4.17 Starting Multiple Projects

| Q | L | QS | QnA | Α | FX |
|---|---|----|-----|---|----|
| 0 | 0 | 0  | 0   | 0 | 0  |

## [Purpose]

Starts and reads multiple projects so that data can be edited (cut, copied and pasted) among the projects.

## [Operating Procedure]

Select [Project] → [Start new GX Developer session].

### [Description]

Once the window is displayed, open the projects and edit data.

## 4.18 Starting GX Works2

## [Purpose]

Starts a new GX Works2 session.

## [Operating Procedure]

Select [Project] → [Start new GX Works2 session].

## [Description]

Once the work window of GX Works2 is displayed, open the projects and edit data.

## 4.19 Existing GX Developer

| Q | L | QS | QnA | Α | FX |
|---|---|----|-----|---|----|
| 0 | 0 | 0  | 0   | 0 | 0  |

### [Purpose]

Exits GX Developer.

## [Operating Procedure]

Select [Project] → [End GX Developer] or click X.

#### [Description]

When no project name has been designated, clicking [End GX Developer] causes a dialog box to be displayed for project name confirmation.

Click the Yes button to save the changes to the project.

For details on designating the project path and project name, refer to Section 3.2. Click the No button not to save the changes to the project.

### **POINT**

When exiting GX Developer by clicking x, click the button shown below.

Click here.

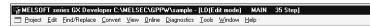

\_ D ×

- When closing only the open data without exiting GX Developer, click x on the menu bar.
- When using Windows NT® 4.0 or Windows Vista®, exit from GX Developer to restart or shut down the personal computer.
- If GX Developer is exited with GX Simulator having been started, the following message may appear.

Since no special problems will occur in operation, click the OK button to close the message.

"Some operation ended incorrectly.

If this application cannot start normally at the next operation.

follow the messages."

## 5. STANDARDIZING THE PROGRAMS

Programs can be standardized by using label programming or macros to create sequence programs.

The creation and monitoring operations of ladders are identical to those of execute programs.

## 5.1 Label Programming

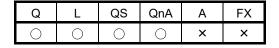

Label programming increases design efficiency.

- As creating a general program by label programming permits device assignment changes according to equipment makeup, it can be easily diverted to other programs.
- If you do not know equipment makeup, labels can be used for programming.
- When the equipment makeup has been determined, relating the labels and actual devices enables generation of an execute program easily.
- By merely specifying the label assignment method, you can make device assignment automatically by performing only compile operation, without being conscious of the device names/device numbers.
- The program can be monitored/debugged, without the label names being changed, ensuring efficient debugging.

Note that there are some restrictions on batch device monitoring and online program correction. For details, refer to the "Precautions/restrictions when handling label programs" in this section.

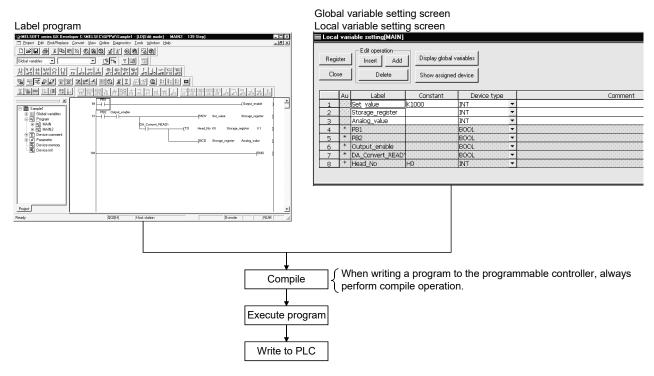

5 - 1 5 - 1

Label creating procedure

The sample label programs (SAMPLE1, SAMPLE2) used in the following explanation are contained on the installation media.

After installation of GX Developer, choose [Project]  $\rightarrow$  [Open Project] to open the corresponding sample program.

New label creating procedure (The program used is SAMPLE1.)

- List up the I/O equipment.
   Temporarily determine the label names of the I/O equipment.
- 2. Set local variables.

Make setting to automatically assign constants or internal relays, data registers, etc. to the labels used in only the program created in above step 2.

To make automatic assignment, leave the constant fields blank.

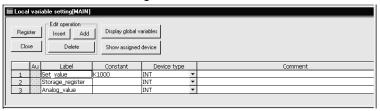

- 3. Set global variables.
  - (a) Set devices or constants to the labels of the I/O equipment or the labels used in multiple programs.

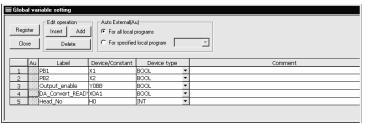

(b) Register the programs where the labels will be used. (Auto External)
Also, to reflect the global variables on the local variables, click " " under Au.

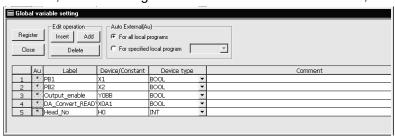

5 - 2 5 - 2

(c) The following screen gives an example of global variable setting reflected on the local variable setting screen.

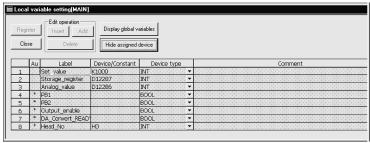

## 4. Start programming.

Start programming using the label names (such as I/O equipment and internal relays).

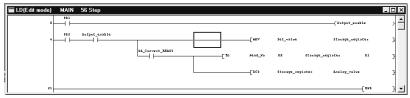

## 5 Compile.

The execute program is generated.

The number of steps in the execute program can be checked by selecting [View]  $\rightarrow$  [Device program display mode].

The screen below gives an example of circuit display. (Refer to 5.1.10.)

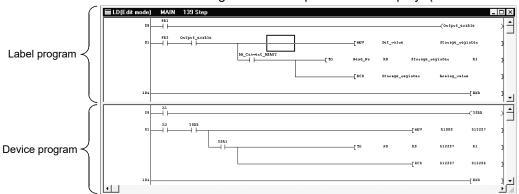

You can write the generated execute program to the PLC to run the program. The program can be debugged in the label programming description format (device names are displayed as labels).

5-3 5-3

Existing label program diverting procedure (The program used is SAMPLE2.) SAMPLE 2 is the program created by making the following modifications to SAMPLE1.

- 1. The device number of the I/O equipment was changed. PB1 was changed from X1 to X10.
- 2. The label of the I/O equipment was added. Operation ready
- The constant was changed.The set value was changed from K1000 to K3000.
- 1. Open the existing label program project.
- 2. Add the label name in label programming.

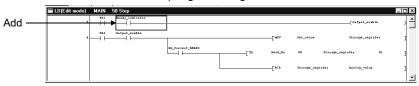

- 3. Change the global variable setting.
  - (a) After changing the device number assigned to the label of the I/O equipment, make registration again. Set the device and device type of the added label.

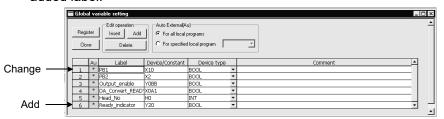

4. Change the local variable setting. Change K1000 of the set value to K3000.

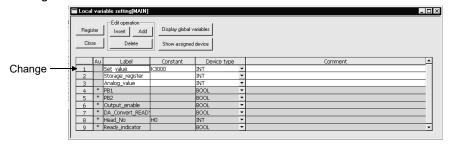

5. Compile.

After compilation, you can check the execute step counts of the program by clicking [View] → [Device program display mode] (Refer to Section 5.1.10)

5 - 4 5 - 4

The following terms will be used in label programming.

| Project List           | Term                     | Description                                                                                                    |
|------------------------|--------------------------|----------------------------------------------------------------------------------------------------|
|                        | Label project            | Project in which "Use label" is selected in the label setting when creating a new project (Refer to Section 4.1).                                            |
|                        | Label program            | Data consists of program, global labels, and local labels. The data is recovered by writing to/reading from the programmable controller CPU.                 |
|                        | Program                  | Data described in the ladder language or ST language. For label projects, this data is included in a label program with or without labels.                   |
|                        | Execute program          | Program which is created by converting/compiling program, global labels, and local labels of label program, and executed by the programmable controller CPU. |
| ⊡                      | Actual device            | Actual device which is assigned to a label after the program is compiled, or a device which is not described as a label.                                     |
| Program                | Global variable          | Label variable which is made valid for all label programs when multiple programs were created in a project.                                                  |
| ⊟ ₩ MAIN  Header  Body | Local variable           | Label variable which is made valid for only within individual programs. Set this variable one for one to each label program.                                 |
|                        | External variable        | Variable where the label variable set on the global variable setting screen has been reflected on (registered to) the local label variable.                  |
|                        | Global label             | Generic term for labels assigned in global variable setting.                                                                                                 |
|                        | Local label              | Generic term for labels assigned in local variable setting.                                                                                                  |
|                        | Automatic device setting | Sets the D, W, ZR, M, B, T, ST, C and P device setting ranges. Set the automatically assigned device ranges on the auto device setting screen.               |
|                        | Compile                  | Operation which converts a program into an execute program.                                                                                                  |

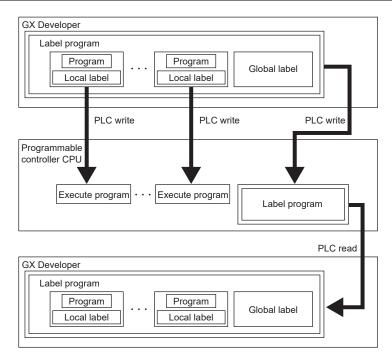

Precautions/restrictions when handling label programs

- 1. Editing label programs
- (1) SFC and MELSAP-L are not compatible with label program.
- (2) Device comments displayed are those set on the global/local variable setting screen.

Comments created on the device comment batch-edit screen are not displayed. You can set a comment of up to 64 characters but the number of characters that may be displayed is up to 32.

- (3) If the same label has been set to global and local variables, local variables have higher priority than global variables when they are displayed on the edit screen.
- (4) When labels are used, indexing is unavailable.

  To execute indexing, use actual devices as target devices.
- 2. Wring programs into programmable controller (PLC write/Online change)
- (1) Writing label programs
  - (a) Check the following checkbox and write a program when recovering a program by reading a label program from a programmable controller CPU. <PLC write>
    - "Label program (ST, FB, Structure)"
    - <Online change>
    - "Execute label program online change"

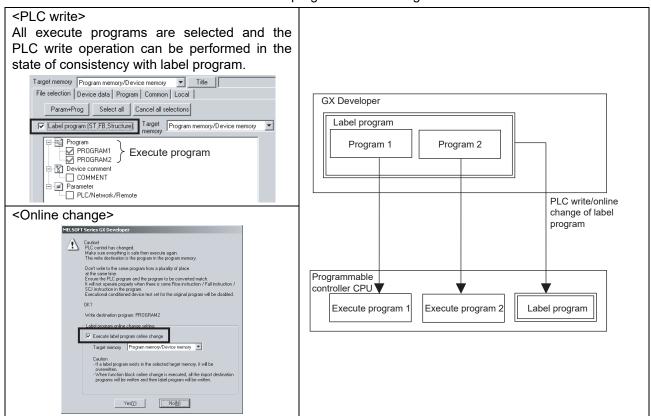

PLC write/online change of execute programs must be performed with label programs because program inconsistency occurs when PLC write/online change of only execute program is performed to a programmable controller CPU.

Refer to Section 16.3.1 for the PLC write operation.

Refer to Section 16.9 for the online change operation.

- (b) If PLC write of label programs are interrupted in any of the following cases, the programs are not normally written. Therefore, perform PLC write again, and complete it.
  - 1) In the case in which "No" is selected when confirmation dialog box asks "Are you sure OK to overwrite?" while writing execute program to PLC.
  - In the case in which the keyword is not canceled on the "Keyword cancel" dialog box when writing execute program to PLC using QnACPU.
  - 3) In the case in which "Write protect" is set for attribute change of the execute program using QnACPU.
- (2) Wring execute programs only
  - (a) If the memory size to store the label program is not sufficient on the programmable controller CPU, write the execute programs only. Securely save the project which contains label programs in the personal computer.
  - (b) Uncheck the following checkbox and write a program.
    - <PLC write>
    - "Label program (ST, FB, Structure)"
    - <Online change>
    - " Execute label program online change "
- 3. Reading programs from programmable controller (PLC read)
- (1) Reading label programs
  - (a) Select "Use label" in advance and create a project.
  - (b) Set the memory that stores label programs to "Target memory". If label programs and execute programs have been written into different memories, specify the memory in which the label programs have been written.
  - (c) Do not read a label program from the programmable controller CPU when the label program in the programmable controller CPU and the execute program are not consistent.

The execute programs which are running on the programmable controller CPU cannot be recovered when label programs are read with the inconsistent data.

Check the date when label programs and execute programs were written, and avoid performing the PLC read operation with inconsistent data. The time and date when the label program and execute program were written can be checked by placing the cursor on each data in the Delete PLC data screen.

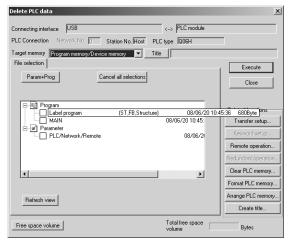

5 - 7 5 - 7

The following are the precautions when reading label programs with inconsistent data in an unavoidable situation.

- Back up the label programs in the personal computer before performing PLC read. The label programs in the personal computer will be overwritten by the label programs in the programmable controller CPU. Therefore, make sure to save projects and back up the label programs in order to keep the latest label programs.
- 2) The following dialog box appears when the PLC read is completed with inconsistent data. Observe the given message.

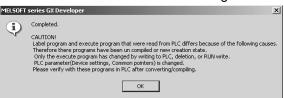

Return the backed up programs as necessary.

(2) Reading execute programs only.

Do not read execute programs only.

When reading execute programs only in an unavoidable situation, start a new project without selecting "Use label" and perform the PLC read operation. The following warning message is displayed if reading an execute program created in a label program is read in the project which is created without selecting "Use label".

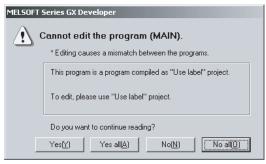

### **POINT**

- When a label program is written, execute the PLC write/online change operation on both label program and execute program, even if the labels are not used in the program. Inconsistency may occur if reading an execute program only.
- When utilizing a program created in label program to a project in which labels are not used, execute any of the following operations, The warning message will not be displayed.
  - Execute PLC read.
  - · Create a new program.
  - Copy circuits from the execute program being read.
  - Paste circuits to a new program.
  - Delete the first statement of copied program.

```
This program was generated automatically by the label program.

This will be over written when the label program is compiled, even if you directly edit this program.

The statement to be deleted.
```

- Delete the execute program being read.
- Change the name of new program.

5 - 8 5 - 8

- 4. Verifying programs

  Label programs cannot be verified. (Only execute programs can be verified.)
- Monitoring label programs
   Devices specified by label can be monitored via registration monitor.
   Devices cannot be monitored in batch.
- 6. Precautions for program creation
  - (1) When using an instruction of which relevant data are stored in multiple word devices as shown below, specify an array for an operation result storage destination label.
    - Division (storage of quotient and remainder of division, etc.)
    - Block transfer instruction (BMOV), etc.

[Storage example when division is specified by array]

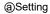

Label name : Value\_A
Device type : Array (word)

Number of elements: 2

Program : [/ D0 D1 Value\_A] \_\_\_\_\_\_2 words required

(b)Operation result

Value\_A[0] Value\_A[1]

Operation result of [/ D0 D1 Value\_A] (Quotient) (Remainder)

(2) When setting the array, be careful of the device type and number of elements of the data storage destination.

Incorrect setting may change the contents of the devices assigned to the other label.

[Example of incorrect device type setting]

### @Setting

Label name : Value\_A

Device type : Double word

Program : [D\* D0 D2 Value\_A]

4 words required

#### **©**Operation result

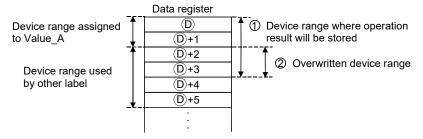

In the above case, set 4 words to the operation result storage destination label (Value\_A).

To assign 4 words in the label setting, set the label type as indicated below.

Device type: Array (double word) Number of elements: "2"

When the label program is compiled, the device range for 4 consecutive words is secured.

(3) When assigning devices in the global variable setting, take care not to overlap the device ranges where the execution results of the instructions will be stored.

[Example of incorrect device type setting]

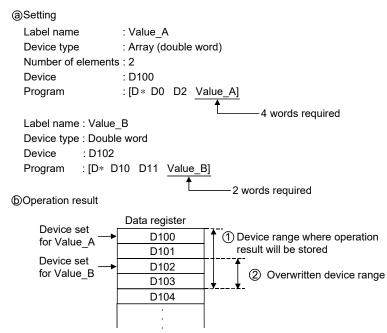

In the above case, make setting to assign the device of the label (Value\_B) to D104.

# REMARK

For details of ST operation, prefer to the following manual.

GX Developer Version 8 Operating Manual (Structured Text)

5 - 10 5 - 10

## 5.1.1 Label programming sequence

| Q       | L       | QS      | QnA     | Α | FX |
|---------|---------|---------|---------|---|----|
| $\circ$ | $\circ$ | $\circ$ | $\circ$ | × | ×  |

The following flowchart shows a label programming procedure.

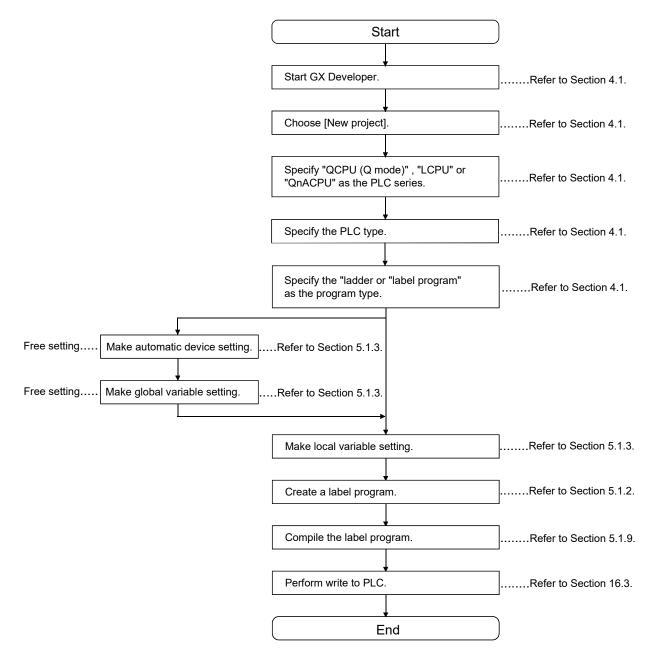

5 - 11 5 - 11

## 5.1.2 Label program input method

| Q       | L       | QS      | QnA     | Α | FX |
|---------|---------|---------|---------|---|----|
| $\circ$ | $\circ$ | $\circ$ | $\circ$ | × | ×  |

Label programs can be created in the ladder/list mode. (Not in SFC mode)

The programming operation is identical to that in the ladder/list mode.

For details of the operation, refer to Section 6.2.

This section explains how to perform operation specific to label programming.

### [Label input method example]

1. When entering a contact

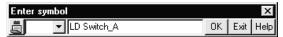

2. When entering application instructions

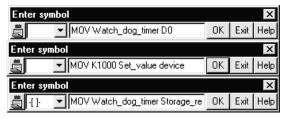

3. When entering structure label

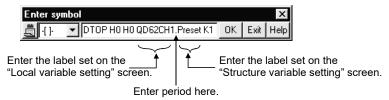

## [Operating Procedure]

There are terms (reserved words) which cannot be used as labels.

Refer to Appendix 15.

When entering a device name, do not include an apostrophe (').

5 - 12 5 - 12

### [Array]

Array is set as a block of named consecutive areas.

For example, it is suitable for handling network refresh device.

In the following example, buffer memory of QJ61BT11 CC-Link system master/local module (hereinafter referred to as QJ61BT11) is set as array.

1. The QJ61BT11 buffer memory is set on the "Local variable setting" screen.

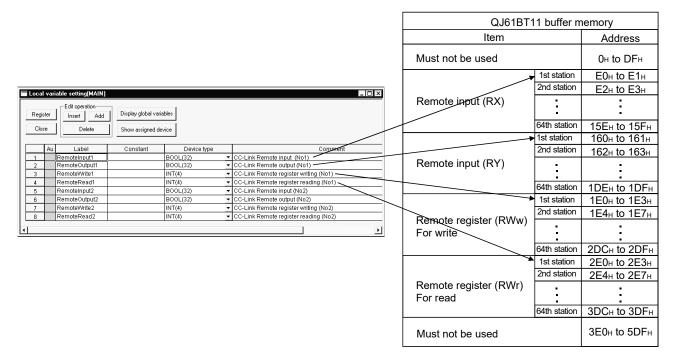

2. Set the array in a sequence program as shown below.

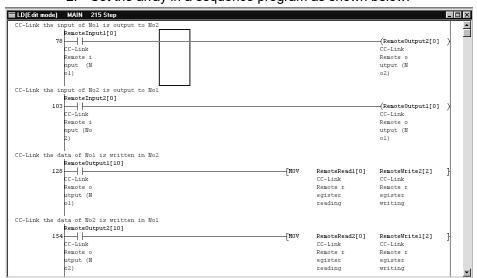

## **POINT**

Input range for number of elements is 1 to 256.

5 - 13 5 - 13

### [Number of steps in label program]

 The number of steps in the label program is indicated in parentheses (). When the label program is compiled, the number of steps in the execute program is displayed. (The screens below show that the number of steps has changed from 0 before compiling to 89 after compiling.)

Basically, the number of steps increases after compiling. When writing a program to the programmable controller, perform compiling and check the number of steps.

### Label program (before compiling)

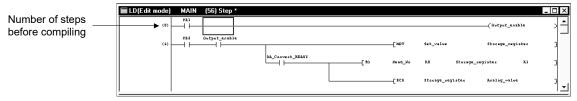

### Label program (after compiling)

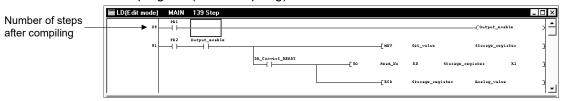

MOV aaa aaa MOV aaa D0 Any of these is in 3 steps.

When the device which increases in the number of steps, e.g. U0\G0, (MOV U0\G0 aaa) is used, the number of steps is 4.

• When the instruction is headed by S., e.g. S.FWRRITE, the number of steps is as given in the programming manual.

The pointer, EGP and EGF instructions are in 1 step.

#### POINT

When a label program is created using label names and actual devices together, making automatic device assignment may generate double coils. In this case, make a program check after compiling.

Also, the device use list and contact/coil use list can be used to check the devices used. These lists are useful for device checking.

5 - 14 5 - 14

## 5.1.3 Making global variable/local variable setting

| Q       | L | QS | QnA | Α | FX |
|---------|---|----|-----|---|----|
| $\circ$ | 0 | 0  | 0   | × | ×  |

#### [Purpose]

Sets labels, device types, comments and others in a label program.

## [Operating Procedure]

Local variable setting: Double click or select the local label displayed within the project data list, and press Enter.

Global variable setting: Select [Edit] → [Global variable setting].

## [Dialog Box]

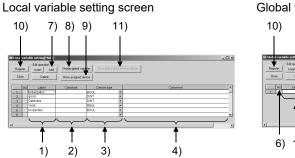

## Global variable setting screen

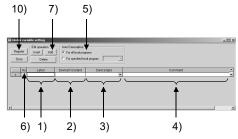

### Local/global variable setting item list

|                         | Local Variable Setting          | Global Variable Setting |
|-------------------------|---------------------------------|-------------------------|
| Auto External           | 1                               | Required                |
| Au                      | Setting disabled (display only) | Required                |
| Label                   | Required                        | Required                |
| Device/constant value   | As desired                      | Required                |
| Device type             | Required                        | Required                |
| Comment                 | As desired                      | As desired              |
| Global variable setting | As desired                      | _                       |

## [Description]

### 1) Label

Create a label within 16 characters.

Reserved words and device names are characters unusable as labels.

Reserved word or device name displays the "An unusable device has been designated" or "The reserved word is used for label" dialog box. Set another label name.

The number of label creation lines for local/global variable setting is 5120. Refer to Appendix 15 for reserved words.

5 - 15 5 - 15

#### 2) Device/constant value

Device types to which constant values can be set are; 'INT', 'DINT', 'REAL', and 'STRING'.

Enter constant values following K, H, E or "" in order that they will be identified as decimal, hexadecimal, actual number or character string.

· Local variable setting

When setting constants, input numeric values in this field. When assigning devices automatically, keep this field blank (For details, refer to Section 5.1.4.)

· Global variable setting

Set actual devices/initial values.

Following qualifications, bit specification, digit specification and indexing can be applied to devices and registered. Indirect specification is not available.

# POINT

For ST programs, make sure to use "Z2" or later, as "Z0" and "Z1" are used for compile.

For the Universal model QCPU/LCPU, use devices other than the device number from "Z16" to "Z19", since they are used in the system for compiling.

#### 3) Device type

Set any of bit, word, double word, real number, character string, array, timer, counter, retentive timer, pointer and structure.

Choosing a character string, array or structure displays the following dialog box.

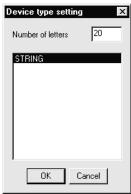

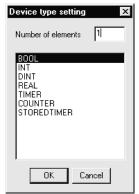

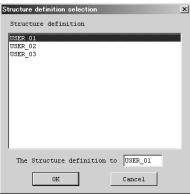

Max. number of characters: The input range is 0 to 50 characters. Number of elements: The input range is 1 to 256.

# 4) Comment

Set a comment within 64 characters.

When comment addition/correction is made to any of the multiple labels which are the same (including all local/global variables), the latest comment is reflected on the data registered to the local/global variable setting and on the data on the label program edit screen.

#### 5) Auto External

The data of the labels, set values, device types and comments set in global variable setting are reflected on all the local variables or the specified local variables.

5 - 16 5 - 16

#### 6) Au

For registration

Choosing " " of the variable you want to register on the global variable setting screen and clicking the Register button reflects the label, set value, device type and comment settings on the local variable setting screen.

For cancellation

Choosing " \* " of the variable you want to cancel on the global variable setting screen displays the following dialog box to delete the settings from the local variable setting screen.

<Screen example>

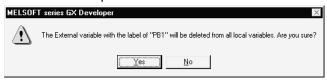

#### 7) Edit operation

Insert line button

Used to insert a blank row in the current cell position.

When you want to batch-insert multiple rows, choose cells equal to the number of rows you want to insert.

Blank rows are inserted into the cell-selected range.

Add line button

Used to add a blank row under the current cell position.

When you want to batch-add multiple rows, choose cells equal to the number of rows you want to add.

Blank rows are added to under the top cell of the range-selected cells.

Delete line button

Used to delete the cell-selected range.

#### 8) Global variable label setting

Used to display the global variable setting screen.

#### 9) Automatically assigned device display/hide

Used to check how actual devices have been assigned to labels which are displayed on the local variable setting screen.

Perform compile when displaying automatically assigned devices.

5 - 17 5 - 17

# 10) Register button

Click the Register button after you have terminated setting the labels, constant values, device types and others.

If any of the labels, constant values and device types is not set correctly, the following dialog box will appear and they cannot be registered.

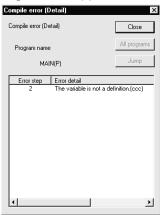

Choosing the Error detail and clicking the Jump button shows the error location.

# 11) Entry data monitor window display button

Click the button to display "Entry data monitor" dialog box. For details, refer to Section 17.6.

## POINT

On the global/local variable setting screen, the settings can be sorted in the label order, device/constant order, or device type order.

The sequence of sorting is as indicated below.

- 1. Symbols
- 2. Alphabets (upper-case letter)
- 3. Alphabets (lower-case letter)

5 - 18 5 - 18

# 5.1.4 Making automatic device setting

| Q | L | QS | QnA | Α | FX |
|---|---|----|-----|---|----|
| 0 | 0 | 0  | 0   | × | ×  |

# [Purpose]

Sets the automatically assigned device ranges when you want to assign devices automatically to local labels.

# [Operating Procedure]

Select [Edit] → [Auto device setting].

## [Dialog Box]

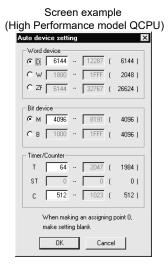

# [Description]

- 1. For bit and word devices, use the radio buttons to choose the devices to be assigned automatically.
- The maximum value of each device displayed is the value set for <<Device>>
   which is shown by choosing [PLC parameter] → <<Device>> tab.
   When 0 points have been set to <<Device>>, it is masked to disable setting on the automatic device setting screen.
   When you want to set ST (retentive timer) or the like, make setting in <<Device>>.
- 3. The maximum number of ZR (file register) points is 32K.
- 4. Devices are assigned in order of larger device numbers in the device range set in the automatic assignment device setting.

5 - 19 5 - 19

## **POINT**

- This function also assigns P (pointer) automatically.
- The Ps (pointers) used in each program are searched, and the unused numbers are assigned in order of smaller numbers.

  The largest device number that can be assigned is the (number set in the common pointer setting of the parameter dialog box) 1.

  The common pointer can be set from the [PLC parameters] → <<PLC system setting>> tab.
- The maximum number of P (pointer) points is 4K.

5 - 20 5 - 20

# 5.1.5 Deleting Auto External

| Q | L | QS | QnA | Α | FX |
|---|---|----|-----|---|----|
| 0 | 0 | 0  | 0   | × | ×  |

## [Purpose]

Deletes all Auto External variables on the active local variable setting screen.

# [Operating Procedure]

Select [Edit] → [Delete Auto External].

# [Dialog Box]

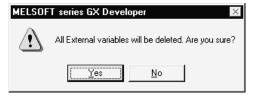

5 - 21 5 - 21

# 5.1.6 All deletion

| Q | L | QS | QnA | Α | FX |
|---|---|----|-----|---|----|
| 0 | 0 | 0  | 0   | × | ×  |

# [Purpose]

Deletes all variables on the active local/global variable setting screen.

# [Operating Procedure]

Select [Edit]  $\rightarrow$  [Delete all].

# [Dialog Box]

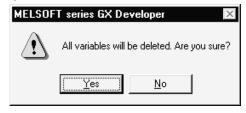

# 5.1.7 Importing device comments

| Q | L | QS | QnA | Α | FX |
|---|---|----|-----|---|----|
| 0 | 0 | 0  | 0   | × | ×  |

#### [Purpose]

Imports the comments created on the device comment batch-edit screen to the label comments of the currently edited global variable setting.

# [Operating Procedure]

Select [Edit] → [Import the device comment].

### [Dialog Box]

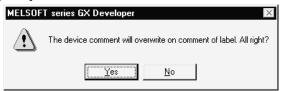

#### [Purpose]

- Device comments may be imported to the global variable setting only.

  They cannot be imported to the label comments of the local variable setting.
- The label comments are not rewritten if there are no device comments for the devices assigned in the global variable setting.
- When common comments (COMMENT) and program-based comments exist in the device comments, the common comments have higher priority in importing.

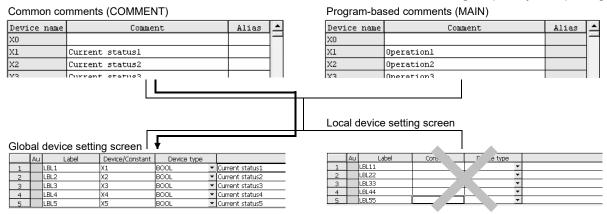

5 - 23 5 - 23

# 5.1.8 Exporting to device comments

| Q | L | QS | QnA | Α | FX |
|---|---|----|-----|---|----|
| 0 | 0 | 0  | 0   | × | ×  |

#### [Purpose]

Exports the label comments of the currently edited local/global variable setting to the device comment batch-edit screen.

# [Operating Procedure]

Select [Edit] → [Export the device comment].

### [Dialog Box]

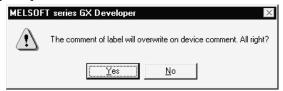

#### [Purpose]

- If 33 or more characters are set to a label comment, the 33rd and latter characters are deleted when it is exported to the device comment batch-edit screen.
- The device comments are not rewritten if there are no label comments.
- The label comments of the local variable are reflected on the program comments.
   The label comments of the global variables are reflected on the common comments (COMMENT).

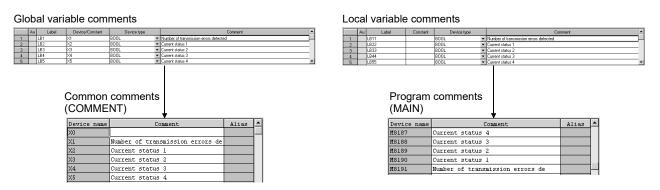

5 - 24 5 - 24

# 5.1.9 Converting label programs into execute programs (Compile)

| Q | L | QS | QnA | Α | FX |
|---|---|----|-----|---|----|
| 0 | 0 | 0  | 0   | × | ×  |

#### [Purpose]

Converts programs created as ladders or lists into execute programs.

# [Operating Procedure]

Select [Convert]  $\rightarrow$  [Convert/Compile].

Select [Convert] → [Convert/Compile (All programs being edited)].

Select [Convert] → [Convert/Compile (All programs)].

Select [Convert] → [Convert/Compile (Online change)].

## [Description]

• Compile can be executed when the global variable setting screen/local variable setting screen/ladder edit screen/list edit screen is active.

|                           | Global Variable<br>Setting Screen | Local Variable<br>Setting Screen | Ladder | List | Other<br>Screen |
|---------------------------|-----------------------------------|----------------------------------|--------|------|-----------------|
| Compile                   | ×                                 | 0                                | 0      | 0    | ×               |
| All programs being edited | 0                                 | 0                                | 0      | 0    | ×               |
| All programs              | 0                                 | 0                                | 0      | 0    | ×               |

• How to identify whether a program has been compiled or not. The program not yet compiled is indicated by "\*".

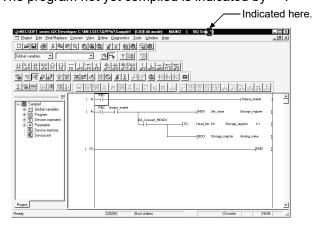

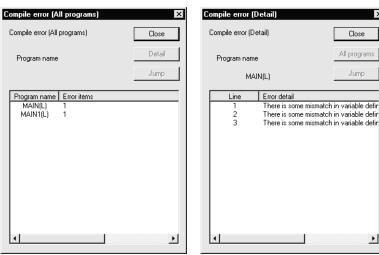

• If an error occurs after compile, the following dialog box appears.

If errors have occurred over multiple programs, "Compile error (All program)" appears.

When there is only one error program, "Compile error (Detail)" appears.

• For the Q series, label programs can be written online when performing "Online change" to the execute programs.

For writing of programs online, refer to Section 16.9.

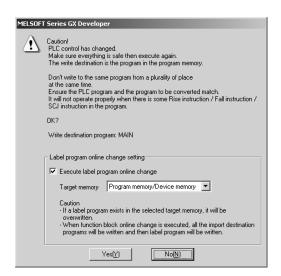

## **POINT**

Compile processing time

Compile is completed in about 5 seconds when 1000 lines of labels are compiled on a personal computer (Digital CELEBRIS GL 5133ST Pentium® 133MHz, memory 80M).

When 5000 lines are compiled, compile is completed in about 2 minutes 13 seconds.

5 - 26 5 - 26

# 5.1.10 Displaying the device program

| Q | L | QS | QnA | Α | FX |
|---|---|----|-----|---|----|
| 0 | 0 | 0  | 0   | × | ×  |

#### [Purpose]

This setting is used when, after compiling, you wish to check the actual device assigned to the label.

### [Operating Procedure]

- 1. After compiling, select [View] → [Display device program].
- 2. Select [View] → [Device program display mode] → [Below] ([Right]).

# [Setting Screen]

When splitting the circuit display to horizontally

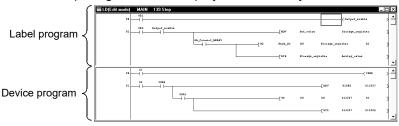

#### When splitting the list display vertically

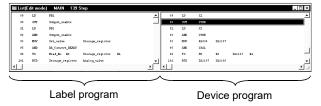

#### [Explanation of Items]

- Edit a program on the label program. Data cannot be edited on the device program.
- The label program and the device program scroll separately.
- To synchronize the steps in the displayed program, select [View] → [Display step synchronization]. The panel without cursor scrolls in tandem with the panel with the cursor.
- When Display statement/note/comment is selected, the setting will be reflected in the label program and the device program.
- The display positions of the label program and the device program cannot be changed.
- Label program/device program split display is available in the circuit/list mode and device registration monitor.

#### Note

If the number of characters in the label name differs from that in the device name, the loopback point will vary and the two sides of the circuit display may not become identical. Caution is necessary.

5 - 27 5 - 27

# 5.2 Structure

Structure is a data integrated of various device types (bit device, word device or similar device).

For example, make one definition of initial setting (preset value, coincidence output point setting) of high speed counter module as structure. The structure can be read out and easily used when using the defined label even in the case where multiple modules are present.

# 5.2.1 Conception of structure and program example

In the following case, buffer memory of QD62 high speed counter module is regarded as a structure.

The structure is created in a ladder.

1. Select "Ladder", "Use label" on the "New Project" screen.

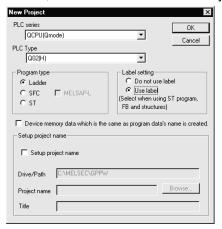

- 2. Select [Structure] tab from project data list. Refer to Section 3.7.
- 3. Select [Project]  $\rightarrow$  [Edit data]  $\rightarrow$  [New] and then set "Data type", "Data name" on the following screen. Data name can be set as desired.

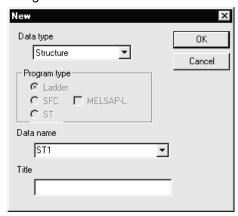

5 - 28 5 - 28

4. Make settings on "Structure variable (structure label) setting" screen based on the QD62 high speed counter module's buffer memory.

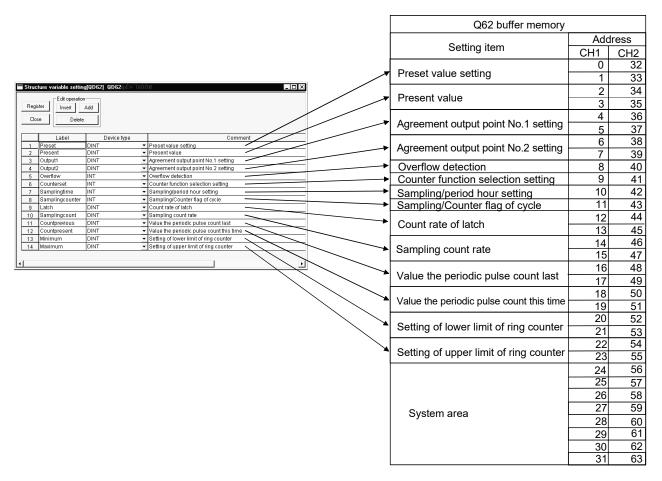

5. Click on [Project] tab to display "Local variable setting" screen and set the local label of program. After the above setting is completed, execute [Convert/Compile].

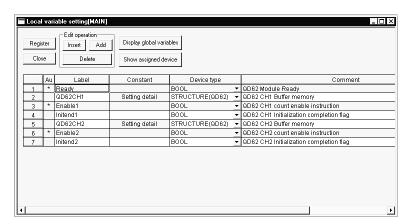

5 - 29 5 - 29

6. Create the data to be set on "Structure variable (structure label) setting" screen and "Local label (local variable) setting" screen in a sequence program.

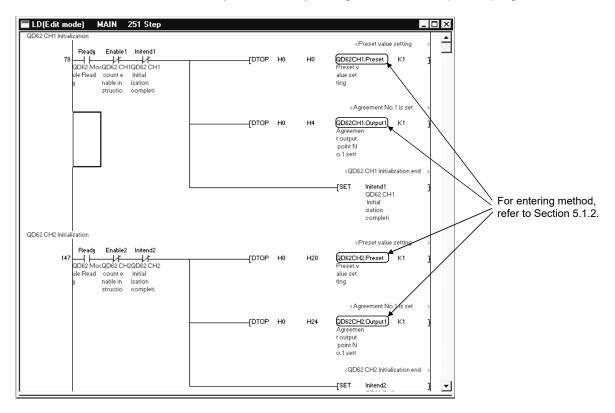

5 - 30 5 - 30

# 5.2.2 Structure variable setting [ST]

| Q | L | QS | QnA | Α | FX |
|---|---|----|-----|---|----|
| 0 | 0 | 0  | 0   | × | ×  |

#### [Purpose]

Set labels, device types and comments required for structure.

### [Operating Procedure]

 $Project \ data \ list \rightarrow \texttt{<<} Structure\texttt{>>} \rightarrow [Project] \ \rightarrow [Edit \ Data] \rightarrow [New].$ 

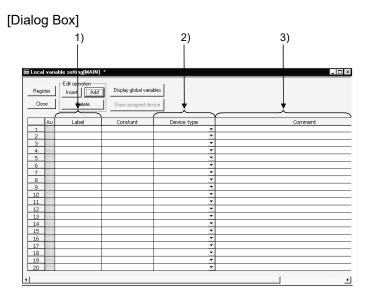

## [Description]

## 1) Label

Create a label with up to 16 characters.

Note that reserved word and device name cannot be used for label name. If reserved word or device name is used, a dialog box appears to warn that "A reserved word is used" or "Device name is used". In this case, set the different name.

Up to 128 lines of labels can be crated for structure variable.

For details of reserved word, refer to Appendix 15.

5 - 31 5 - 31

## 2) Device type

Set the device type from bit, word device, double word, real number, character string, array, timer, counter, integrating timer or pointer.

If character string or array is selected, the corresponding setting dialog box will appear as shown below.

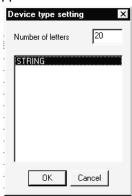

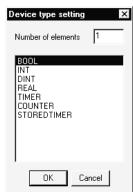

Maximum no. of character strings: 0 to 50 characters can be entered. No. of elements: 1 to 256 elements can be entered.

## 3) Comment

Set a comment with up to 64 characters.

The same named labels will have the same comments. If one of those comments is changed, the comments of corresponding data registered in Structure variable setting [ST] or on the label program edit screen will be also updated.

Close

Macro name

\_ **|** 

# 5.3 Macros

| Q | L | QS | QnA | Α | FX |
|---|---|----|-----|---|----|
| 0 | 0 | ×  | 0   | 0 | 0  |

By naming any ladder pattern (macro name) and registering it in a file (macro registration), you can read the registered ladder pattern, and change and utilize the devices (macro utilization) in actual programming.

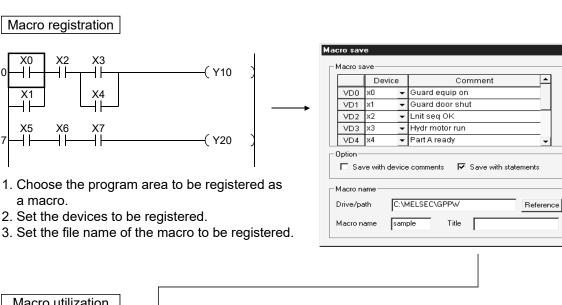

Macro utilization

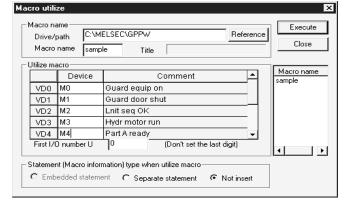

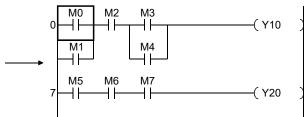

- 1. Specify the file name registered as a macro.
- 2. Set the devices to be changed.

5 - 335 - 33 Macro reference destination setting (Except the FX series)

If you have set a macro-registered file in macro reference destination setting, you can utilize the macro by entering a simple macro instruction.

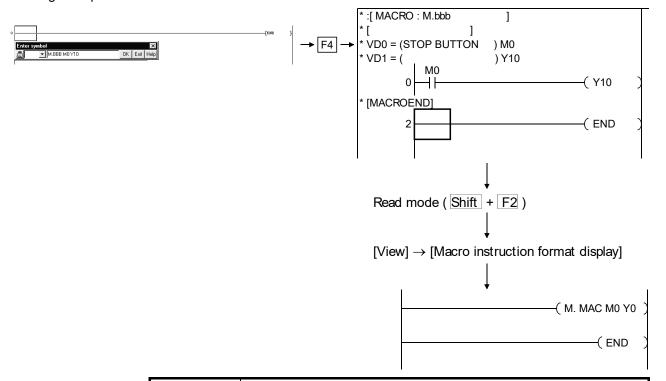

## **POINT**

Choosing [View]  $\rightarrow$  [Macro instruction format display] in the read mode allows the developed macro instruction to be represented in the M.Macro VD0 VD1 VD2... instruction format.

Any macro name may be set. -

(The macro instruction format display is compatible with the macros created with GX Developer (SW3D5-GPPW-E) or later.)

Note the following to provide the macro instruction format display properly.

- 1. Do not make corrections, deletions or the like to macro programs which utilize macros.
- 2. When a macro-utilized ladder is displayed with statements, do not utilize macros within MACROEND.
- 3. Do not change the utilized devices which have been specified as VDs. (The device numbers remain as utilized at first.).

5 - 34 5 - 34

# 5.3.1 Registering a macro

| Q | L | QS | QnA | Α | FX |
|---|---|----|-----|---|----|
| 0 | 0 | ×  | 0   | 0 | 0  |

#### [Purpose]

Registers part of a program to a file as a macro instruction.

The registered macro instruction can be used as an application instruction in a program.

This function cannot be selected for the read mode, monitor mode or ladder registration monitoring.

#### [Operating Procedure]

 $[Project] \rightarrow [Macro] \rightarrow [Registration macros].$ 

#### [Dialog Box]

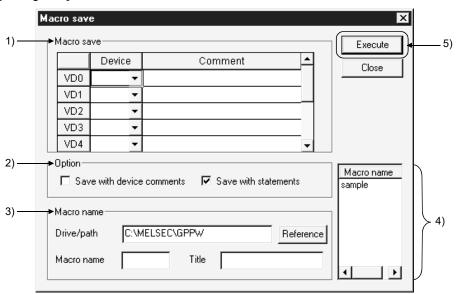

#### [Description]

#### 1) Macro save

Among the devices in the area-specified ladder block, specify the devices you want to change for macro utilization as variable devices VD0 to VD9. The following example shows the devices registered.

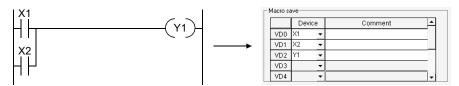

If the devices have been commented, the comments are automatically set. Also, comments may be edited. (Setting can be made independently of the number of comment characters in the option.)

#### 2) Option

Set whether or not comments and statements will be registered together with the ladder for macro registration.

## 3) Macro name

Set the drive/path and where the macro will be registered and the macro file name.

The number of characters set to the title is within 32.

# 4) Macro name displays area

The existing macro name appears.

# 5) Execute button

Click this button after the setting is over.

The following devices may be registered to macros.

| D                  | evice Type           | Example         | Device Registration                                 |
|--------------------|----------------------|-----------------|-----------------------------------------------------|
| Bit device         | _                    | M0              | 0                                                   |
|                    | Digit designation    | K4M0            | 0                                                   |
| Word device        | _                    | D0Z0            | 0                                                   |
|                    | Indirect designation | @D0Z0           | 0                                                   |
|                    | Bit designation      | D0.1            | 0                                                   |
| Extended           | Bit                  | J1\B1Z0         | ○ (J1B1 also possible)                              |
| designation        |                      |                 | (J1) not possible for unit No. only.                |
| (J, U, BL)         |                      |                 | (B1Z0, B1) not possible for device only.            |
|                    | Digit designation    | J1\K1B1Z0       | ○ (J1K1B1 also possible)                            |
|                    |                      |                 | (J1) not possible for unit No. only.                |
|                    |                      |                 | (K1B1Z0, K1B1) not possible for device only.        |
|                    | Word                 | J1\W0Z0         | ○ (J1W0 also possible)                              |
|                    |                      |                 | (J1) not possible for unit No. only.                |
|                    |                      |                 | (W0Z0, W0) not possible for device only.            |
|                    | Indirect designation | @J1Z1\W0Z0      | $\circ$                                             |
|                    |                      |                 | (J1, J1Z1) not possible for unit No. only.          |
|                    |                      |                 | (W0Z0, W0) not possible for device only.            |
|                    | Bit designation      | J1\W1.1         | 0                                                   |
|                    |                      |                 | (J1) not possible for unit No. only.                |
|                    |                      |                 | (W1.1) not possible for device only.                |
| Designation with   | digit                | K4M0, J1\K1B1Z0 | (K4) not possible for designation with digit only.  |
| Index qualificatio | n                    | D0Z0, J1\K1B1Z0 | (Z0) not possible for index qualification only.     |
| Constant           | Integer/real number  | K10, H10, E0.1  | 0                                                   |
|                    | Character string     | "Abcd"          | ×                                                   |
| Index              |                      | Z0              | 0                                                   |
| Pointer            |                      | P, I            | 0                                                   |
| Alias              |                      |                 | 0                                                   |
|                    |                      |                 | Also possible for other than display/Alias display. |

# **POINT**

The macro registered as a ladder cannot be utilized in an SFC. Also, the macro registered as an SFC cannot be utilized in a ladder.

5 - 36 5 - 36

# 5.3.2 Utilizing a macro

| Q | L | QS | QnA | Α | FX |
|---|---|----|-----|---|----|
| 0 | 0 | ×  | 0   | 0 | 0  |

Macros that may be utilized are only those of the same series as the PLC series at the utilization destination. (Macros cannot be set if the PLC series is the same but the PLC type is different.)

However, macros can be utilized between the following PLC series.

- · Between QCPU (Q mode) and LCPU
- Between A series and motion controller (SCPU)

This function cannot be selected for the read mode, monitor mode or ladder registration monitoring.

## [Purpose]

Reads the macro-registered ladder block from the file, changes the devices registered, and utilizes the macro in any position of a ladder.

#### [Operating Procedure]

 $[Project] \rightarrow [Macro] \rightarrow [Macro utilize].$ 

#### [Dialog Box]

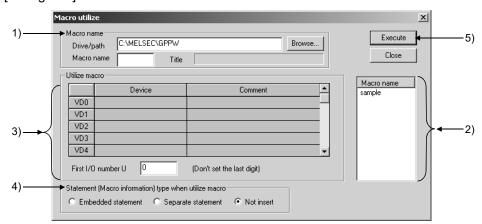

# [Description]

1) Macro name

Specify the drive/path where the macro is registered.

The macro name can be specified from the Macro name displays area.

2) Macro name displays area

The macro file names registered appears.

Specify the macro name you want to utilize.

5 - 37 5 - 37

#### 3) Utilize macro setting

The devices specified as VD0 to VD9 for macro registration are changed to the devices specified here. (Only the variable devices specified for macro registration may be set.)

The devices specified as VD0 to VD9 should be equivalent to the devices specified for macro registration.

You cannot specify a bit device as a word device and vice versa.

Specifying the first I/O number biases the X, Y and U device numbers by the specified number.

<Example>

When the first I/O number specified is U[1F], the X and Y devices are biased by +1F0 and the U devices by +1F.

4) Statement (Macro information) type when utilize macro

Select whether macro development will be made with Embedded/Separate Line statement or without statements.

If you have also registered statements during macro registration, development will be made under the registered conditions independently of this setting.

# 5) Execute button

Click this button after the setting is over.

The macro-utilized ladder is inserted in a place before the ladder block at the cursor position.

#### **POINT**

- A macro is utilized unchanged if it includes the instructions/devices that cannot be used in the utilization destination project or the devices that are outside the range.
  - In that case, make a program check and correct the program.
- Macros created with GX Developer can be utilized. (QnA series only)
- The device names assigned to VD during macro utilization are added after the statements. (For Embedded statement, the number of statement steps increases.)
- If you have set "Save with device comments" during macro registration, the
  comments attached to the VD are utilized as comments.
   If the device comments used with the VD already exist in the existing
  program, they are overwritten by the comment of the VD.
- When utilizing macros after MACROEND, utilize them in the list mode.

5 - 38 5 - 38

# 5.3.3 Deleting a macro

| Q       | L       | QS | QnA     | Α       | FX      |
|---------|---------|----|---------|---------|---------|
| $\circ$ | $\circ$ | ×  | $\circ$ | $\circ$ | $\circ$ |

#### [Purpose]

Deletes the user-created macro file.

### [Operating Procedure]

 $[Project] \rightarrow [Macro] \rightarrow [Delete macros].$ 

## [Dialog Box]

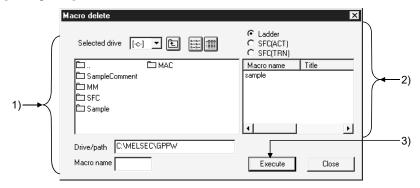

# [Description]

- Directory name displays
   Specify the directory of the macro file to be deleted.
- 2) Macro file delete selection Choose the object of deletion from the sequence program, SFC (ACT) and SFC (TRN), and specify the macro file name to be deleted.

|           | Deletion Destination Folder | Description                    |
|-----------|-----------------------------|--------------------------------|
| Sequence  | MAC                         | For sequence program           |
| SFC (ACT) | MAC. ACT                    | For SFC (operation output)     |
| SFC (TRN) | MAC. TRN                    | For SFC (transition condition) |

## 3) Execute button

Click this button after the setting is over.

# 5.3.4 Displaying macro references

| Q       | L       | QS | QnA     | Α       | FX |
|---------|---------|----|---------|---------|----|
| $\circ$ | $\circ$ | ×  | $\circ$ | $\circ$ | ×  |

#### [Purpose]

Enables GX Developer to use the macro data created by GPPQ.

For A series or FX series, this function cannot be used.

#### [Operating Procedure]

Select [Project] → [Macro] → [Macro reference path].

#### [Dialog Box]

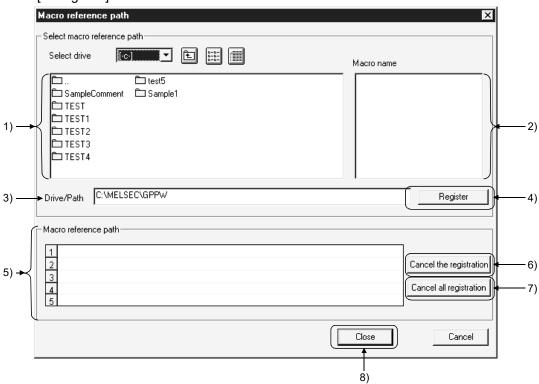

## [Description]

1) Folder name list

Displays the macro names of a project designated in the Drive/path.

2) Macro file name list

Displays the macro files that can be referenced when the current drive/path is set for macro reference.

3) Drive/Path

Designates a drive/path for the macro to be referenced. (The machine name folder created by GPPQ must be designated here.)

Even though the folder name list contains the entries MAC, MAC.ACT and MAC.TRN, they cannot be designated because there is no macro file in them.

# 4) Register button

Click this button to register macros in Macro reference path. The macros cannot be used unless they are registered in this field.

#### 5) Macro reference path

Up to five macro names with different drives/paths can be registered in this field. A maximum of 242 characters can be used to designate a drive/path. The number of characters of a drive/path listed in this reference field is 94 characters in large fonts and 103 characters in small fonts. Even when a macro name consists of more characters, it can be used though it cannot be displayed in this field.

# 6) Cancel the registration button Cancels the drive/paths displayed in Macro reference one by one.

# 7) Cancel all registration button Cancels all the drives/paths displayed in Macro reference at a time.

# 8) Close button Click this button after making necessary settings.

5 - 41 5 - 41

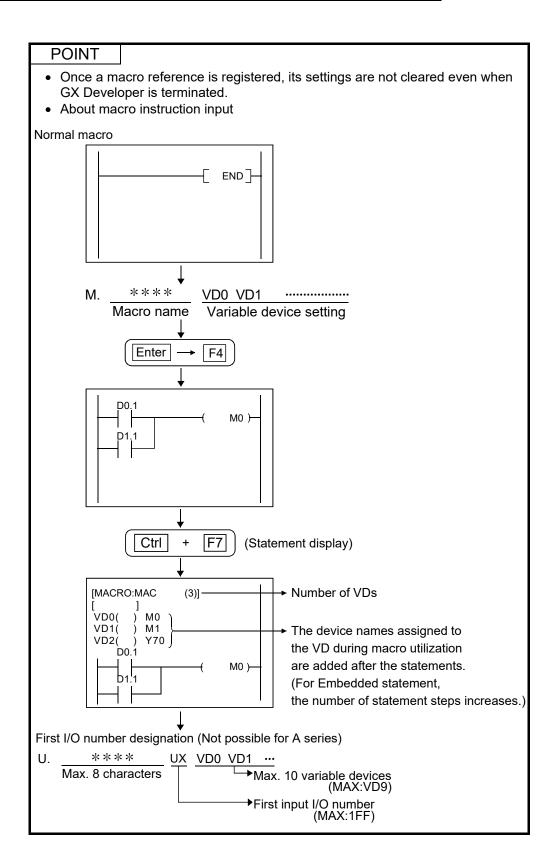

5 - 42 5 - 42

| MEMO |  |  |
|------|--|--|
|      |  |  |
|      |  |  |
|      |  |  |
|      |  |  |
|      |  |  |
|      |  |  |
|      |  |  |
|      |  |  |
|      |  |  |
|      |  |  |
|      |  |  |
|      |  |  |
|      |  |  |
|      |  |  |
|      |  |  |
|      |  |  |
|      |  |  |
|      |  |  |

#### 6

# 6. CREATING CIRCUIT

# POINT

- When creating comments, statements, notes, and Alias for creating circuits, refer to the following table.
- Refer to Section 6.4 for finding and replacement.

|           | To edit                         | To display on edit window |
|-----------|---------------------------------|---------------------------|
| Comment   | Refer to Section 9.4.           | Refer to Section 3.8.     |
| Statement | Refer to Subsection 10.3.1 (1). | Refer to Section 3.9.     |
| Note      | Refer to Section 10.4.1.        | Refer to Section 3.10.    |
| Alias     | Refer to Section 9.4.           | Refer to Section 3.11.    |

- (1) Circuit creation method
  - Input instruction list representations (mnemonic language) with the keyboard.
  - Use tool buttons on the tool bar.
  - · Use function keys.
  - Use the tool bar menu.

Once the above operation is started, the following circuit input dialog box is displayed.

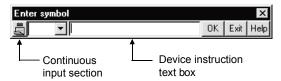

Click in the continuous input section so that the circuits or contacts can be input continuously without closing the circuit input dialog box.

(This function will not apply to MEDOC style.)

6

(2) Switching circuit and list modes (This operation also covers the SFC operation outputs and transition conditions.)

Used to switch the display modes of the edit window.

- (a) When switching from circuit edit window to list edit window: Select [View] → [Instruction list] or click (Alt] + F1) to set the list mode.
- (b) When switching from list edit window to circuit edit window: Select [View] → [Ladder], or click (Alt + F1) to set the circuit mode.
- (3) Switching read and write modes
  - (a) Read mode (to read a circuit)

Select [Edit]  $\rightarrow$  [Read mode] or click (Shift + F2).

If a device to be read, step No., or instruction is designated directly with the keyboard in read mode, a desired part of the circuit can be read.

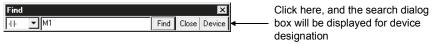

- (b) Read mode (to set all windows in the read mode)
  Select [Edit] → [Read mode (All windows)] (Ctrl + Shift + F2)
  Set the all open windows in the read mode.
- (c) Write mode (to edit a circuit)
   Select [Edit] → [Write mode] or click [F2].
   In write mode, sequence circuits can be edited (i.e., circuit creation or search and replacement can be performed.)
- (d) Write mode (to set all windows in the write mode) Select [Edit] → [Write mode (All windows)] (Ctrl + F2) Set the all open windows in the write mode.

- (4) Switching insert and write modes (Use Insert key to switch the mode.)
  - (a) Insert mode (Cursor: purple)

Used to insert contacts and application instructions into the existing circuits

1. Move the cursor to the following position.

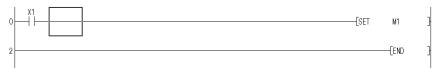

Enter "MOV K1 DO" with the keyboard, and the circuit input dialog box will be displayed. The entered data is written to the device instruction text box.

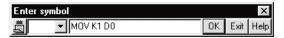

3. Press Enter key and click OK button to make input in the edit window.

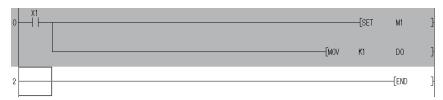

- 4. Press F4 key and click 🖫 button for inputting.
- (b) Overwrite mode (Cursor: blue)
  Used to overwrite contacts and application instructions to the existing circuits
  - 1. Move the cursor to the following position.

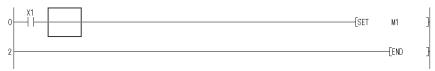

Enter "MOV K1 DO" with the keyboard, and the circuit input dialog box will be displayed. The entered data is written to the device instruction text box.

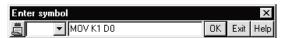

3. Press Enter key and click OK button to make input in the edit window.

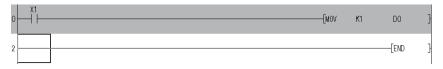

- (5) Instruction help
  - (1) If you do not know instructions and others at the time of ladder creation, you can enter instructions without looking at the programming manual. Instruction help of GX Developer has the following features.
    - 1. You can choose and enter the intended instructions if you do not know them.
    - 2. You can enter instructions if you do not know instruction names/descriptive expressions.
    - 3. You can enter instructions if you do not know devices usable with the corresponding instructions.
  - (2) The following is the operating procedure for Instruction help.

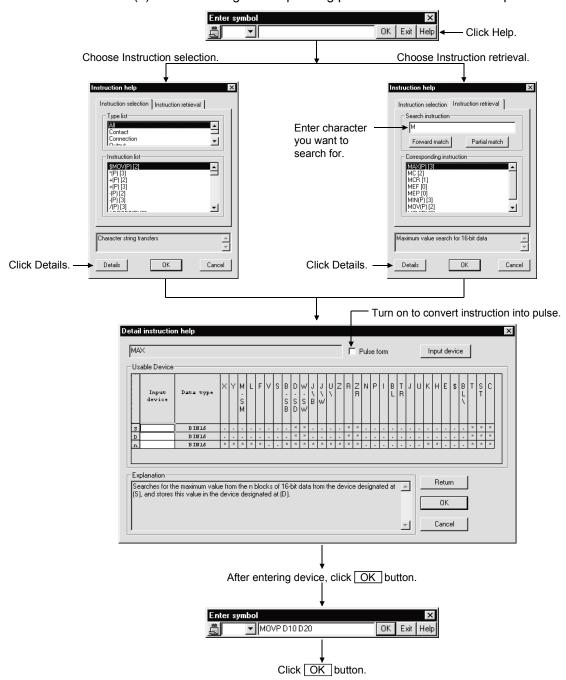

(3) Restrictions on use of Instruction help

The A series dedicated instructions will be explained using the entry of the PRN instruction as an example.

- 1. Entering method
  - When entering a dedicated instruction, repeat the procedure in "(2) The following is the operating procedure for Instruction help." instruction by instruction.

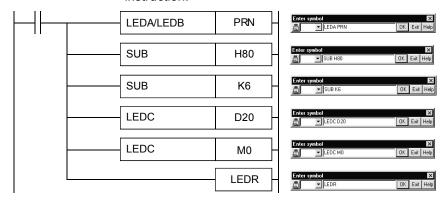

About the Detail instruction help screen
 The Explanation field shows the explanation of LEDC instruction + device entry.

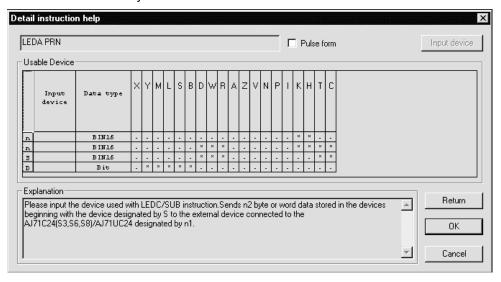

#### **POINT**

#### Tool buttons:

- Tool buttons vary from model to model in the CPU series.
- The key assignment can be changed by customizing the keys. Refer to Section 15.10 for details.

#### Function keys:

 How to read function key symbols shown on the tool buttons is shown below.

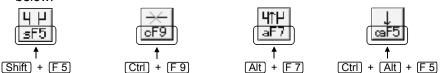

Inputting for low speed timers, high speed timers, integrating timers, and edge relays

For Q/L/QnA series, input as follows.

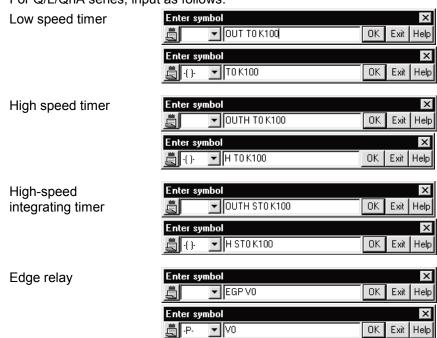

#### Read/write modes

- In the read mode, the sequence circuit cannot be edited.
- In the write mode, searching by direct inputting cannot be performed.
- The circuit input dialog box can also be displayed by double-clicking the cursor.
- In the write mode, with the <u>Ctrl</u> key + arrow keys, the cursor position can be moved with the input dialog box opened.

#### Ladder/list modes:

- For switching from circuit edit window to list edit window
   Position the cursor at any contact on the circuit edit window and switch the
   screen. The circuit block where the cursor is positioned will be displayed at
   the top of the list edit window.
- For switching from list edit window to circuit edit window
   Position the cursor at any list on the list edit window and switch the screen.
   The circuit block where the cursor is positioned will be displayed at the top of the circuit edit window.

# 6.1 Restrictions on Circuit Creation

| Q | L | QS | QnA | Α | FX |
|---|---|----|-----|---|----|
| 0 | 0 | 0  | 0   | 0 | 0  |

This section describes the restrictions of the circuit display window and circuit edit window.

# 6.1.1 Restrictions on circuit display window

- 1. The maximum number of lines on one screen is 12. (At 800 x 600 pixels, 50% reduced screen)
- 2. A created circuit block must be less than 24 lines. Excess lines cause an error.
- 3. A circuit line can consist of 11 contacts plus 1 coil.
- 4. The following table lists the number of comment characters.

|                   | No. of Input Characters | No. of Characters Displayed in<br>Circuit Window       |
|-------------------|-------------------------|--------------------------------------------------------|
| Device comment *1 | 32 characters           | All characters (8 characters x 4 lines) are displayed. |
| Statement         | 64 characters           | All                                                    |
| Note              | 32 characters           | All specified characters are displayed.                |
| Alias             | 8 characters            | displayed.                                             |

<sup>\*1:</sup> The number of device comment edit characters can be set to 16 characters or 32 characters. (Refer to Section 15.12 for details.)

Note that only 16 characters can be used for writing data to PLC/GPPA files. Note that only 16 characters can be used for writing data to FXGP(DOS) files.

#### POINT

A ladder block displayed yellow indicates that there is an error in that ladder lock. By choosing [Tools] - [Program check], identify the error details and correct the program.

# 6.1.2 Restrictions on circuit edit window

- 1. The maximum number of edit lines per circuit block is 24.
- 2. The maximum number of edit lines (24 lines/circuit block) is 48.
- 3. Data up to 48 lines can be cut.
  The maximum block size is 124K steps.
- 4. Data up to 48 lines can be copied.

  The maximum block unit is 124K steps.
- 5. Data cannot be cut, copied and pasted in read mode.
- 6. Master control (MC) can not be edited and displayed. The MC symbol appears in the read or monitor mode. (It does not appear in the write mode.)
- 7. When a series circuit with 12 contacts or more is created on one line, excess contacts are automatically wrapped and continued to the next line. Symbols K0 to K99 are used for wrapping and the same number is used for OUT (→) and IN (>-).
- 8. No circuits can be inserted between the lines OUT  $(\rightarrow)$  and IN (>-).
- 9. The wrapping symbol numbers can be changed in the range of K0 to K99. When changing the numbers, take care of the following points.
  - The order of wrapping source numbers has to be identical with that of wrapping destination numbers.
     If not identical, the ladder cannot be converted. Furthermore, if a ladder is edited with the orders mismatched, the wrapping may not be correctly performed.
  - The wrapping symbol numbers are reassigned in ascending order, starting from K0, by conversion.

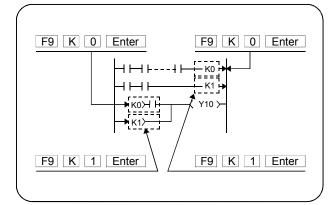

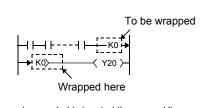

When the wraping symbol is input at the second line or after, it is also input at the first line. When the wraping symbol is input at the first line, it is also input at the second line or after.

10. When the middle stage of a wrapping ladder is edited (e.g. column insertion/deletion), the ladder may not be replicated correctly and converted.

<Example> When a column is inserted to the middle stage of a wrapping ladder and only the one line is replicated.

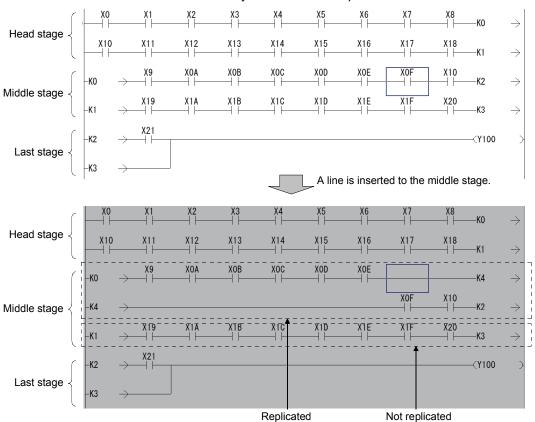

· Corrective action

If the middle ladder was not correctly replicated, edit it so that the wrapping symbol number of OUT  $(\rightarrow)$  may match with that of IN (>-). The following procedure is taken to the example above.

- (1) Move the line 1) below by one line.
- (2) Insert the new wrapping line 2).

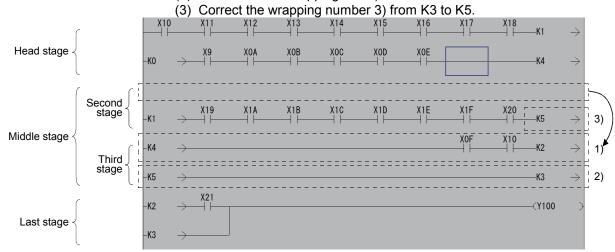

11. When an overwrite contact or coil extends over multiple contacts, the circuit cannot be edited in write (overwrite) mode.

### <Example>

When the above change is made, "-[ = D0 D1 ]-"must be input in write mode (insert mode), then "LD X0" must be deleted with the Delete key.

12. When wrapping occurs for contact insertion to the first line of the circuit, the contact cannot be inserted.

### <Example>

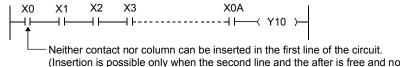

wrapping does not occur for insertion.)

13. Line insertion processing is not possible if the insertion position is within an instruction.

### <Example>

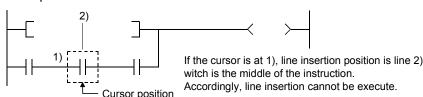

14. Since circuit symbol insertion is processed by the combination of rite flush and line insertion processing, insertion may be impossible depending on the circuit configuration.

### <Example>

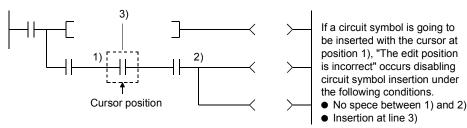

Note: Position 2) is the closest position to the cursor position among the branch symbols and the coil-equivalent instructions.

- 15. When inserting vertical lines in write (overwrite) mode according to specified number of lines/connecting lines, input the column in the second line and after with Ctrl + Insert keys, then insert the contact or column to the left of X0.
- 16. When a circuit block consists of 2 lines or more and an instruction cannot be input in one line, the instruction must be wrapped as shown below for instruction input.

<Example> Input of ECALL "abcdefg" hP0 ZR12345Z1 ZR12345Z1 ZR12345Z1 ZR12345Z1 Input can be made from the position 2).

<When no circuit can be created>

The instruction shown in the above example cannot be created in 1).

6 - 11 6 - 11

17. When a ladder block includes two or more wrapping lines, the instructions that increase wrapping cannot be entered.

<Example> When ECALL "abcdefg" P1000 ZR1000000 ZR1000001 ZR1000002 ZR1000003 ZR1000004 are entered.

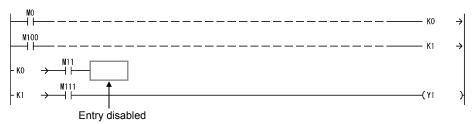

· Input action

Enter the instruction to be added under the ladder block for adjusting the wrapping numbers.

The following procedure is taken to the example above.

- (1) Enter the instruction 1) that is to be added under the ladder block.
- (2) Enter the wrapping number at 2).
- (3) Enter the wrapping number at the head line 3) of the added instruction.

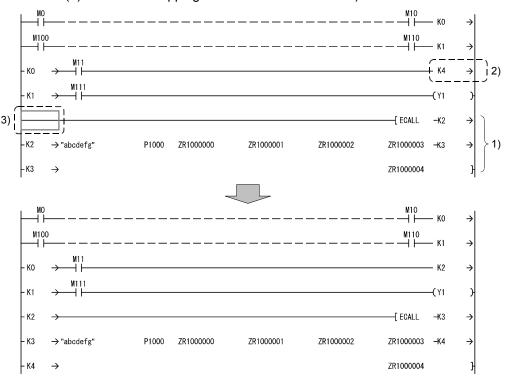

18. The instruction and device that can be input in the first line are shown below (for QnA series selection).

<Example>

U0\G12.1  $\rightarrow$  Use lines for one contact.

U0\G123.1  $\rightarrow$  Use lines for two contacts.

19. Create the steps of a single ladder block within approx. 4K steps. NOP instructions in the ladder block are also included in the number of steps. This does not apply to the NOP instruction existing between ladder blocks.

- The representations of FX series step ladder instructions and cautions on programming
  - Conventional representations in FXGP(DOS) and FXGP(WIN)

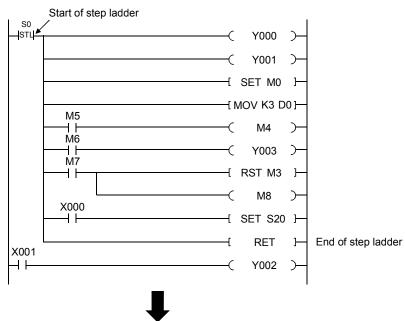

Representations in GX Developer and cautions on programming

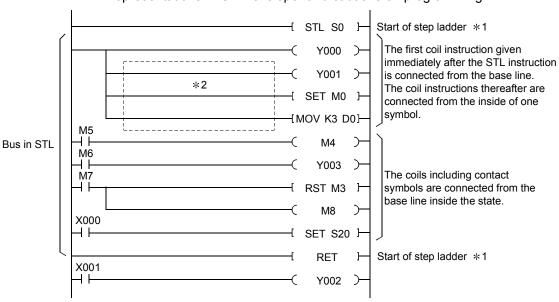

Though the FX series programming material gives descriptions using the above conventional representations, they must be given in a GPPW-specific style when the step ladder instructions are input by GX Developer.

- \*1: When the programming is made to create the zoom circuit for SFC program, STL/RET instruction need not to be input.
- \*2: Do not enter the contact to the coil instruction subsequently from the first coil instruction given immediately after STL instruction. (The circuit into which contact is input cannot be displayed in FXGP (DOS) and FXGP (WIN).

When entering contacts, enter from the base line.

## 6.2 Creating and Editing Circuits

| Q | L | QS | QnA | Α | FX |
|---|---|----|-----|---|----|
| 0 | 0 | 0  | 0   | 0 | 0  |

### POINT

Converting programs

- Convert (F4 / \( \frac{\frac{\frac}\frac{\frac{\fir}}}}}}}{\frac{\frac{\frac{\frac{\frac{\frac{\frac{\frac{\frac{\fir}}}}}}{\frac{\frac{\frac{\frac{\frac{\frac{\frac{\frac{\frac{\frac{\frac{\frac{\frac{\frac{\frac{\frac}\frac{\frac{\frac{\frac{\frac{\frac{\frac{\frac{\frac{\frac{\frac{\frac{\frac{\frac{\
  - Converts the program being edited.
- Convert (All programs being edited) (Ctrl + Alt + F4 / 3)
  Converts all programs being edited in batch.
- Convert (Online change) (Shift + F4)
   Refer to Section 16.9.

Converting SFC diagrams

• Refer to the GX Developer Version8 Operating Manual (SFC)

## 6.2.1 Inputting contacts and application instructions

[Contact input procedure]

- 1. Move the cursor to an input position.
- 2. Enter the contact.
  - For input with list representation Enter "LD X1" with the keyboard.

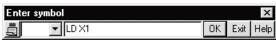

• For input with tool buttons

Click F5, and enter "LD X1" with the keyboard.

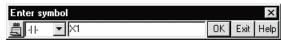

For input with function keys

Press F5 key with the keyboard to enter "X1".

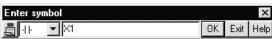

For input with menu

Select [Edit]  $\rightarrow$  [Ladder symbol]  $\rightarrow$  [Open contact], and enter "X1" with the keyboard.

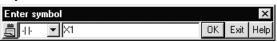

3. Press Enter key or click OK button to input the contact in the edit window.

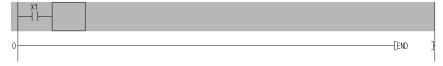

4. Press F4 key or click 🖫 button for converting the program.

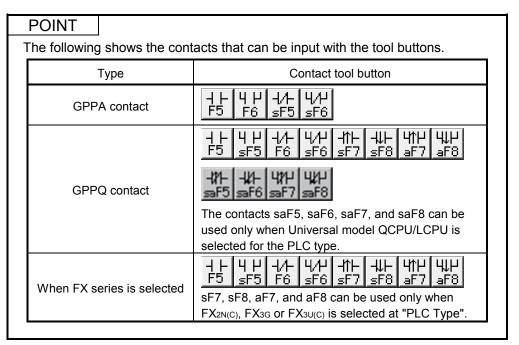

[Application instruction input procedure]

1. Move the cursor to input position.

The application instruction and device can be input to the following cursor position.

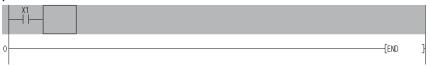

- 2. Enter the application instruction.
  - For input with list representation
     Enter "MOV K1 DO" with the keyboard.

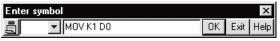

• For input with tool buttons [7] / [8]

Click  $\begin{bmatrix} 1 \\ 1 \end{bmatrix}$ , and enter "MOV K1 DO" with the keyboard.

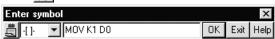

• For input with function keys

Press the F8 key with the keyboard to enter "MOV K1 DO".

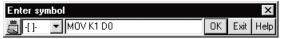

· For input with menu

Select [Edit]  $\to$  [Ladder symbol]  $\to$  [Application instruction], and enter "MOV K1 DO" with the keyboard.

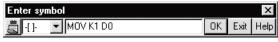

3. Press Enter key or click OK button to input the contact in the edit window.

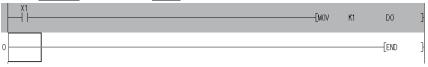

4. Press F4 key or click 🛂 button for converting the program.

### 6.2.2 Inputting lines (vertical and horizontal)

### **POINT**

Start drawing a connecting line from the upper left position of the connecting line.

### [Drawing lines]

1. Move the cursor to a connecting line input position.

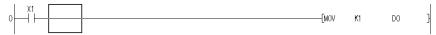

- 2. Draw a line.
  - For input with tool buttons

    Click and and fine, and drag the cursor to draw a line.

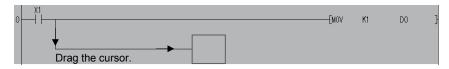

For input with function keys
 Press Alt key + F10 key (F10), and draw a connecting line using
 Shift key + arrow keys.

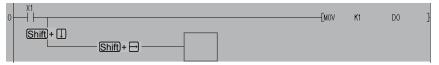

3. Press F4 key and click 📱 button for inputting.

### [Drawing vertical line]

- 1. Move the cursor to a vertical line input position.
- 2. Draw a vertical line.
  - · For input with tool buttons
    - Click  $[F_{10}]$  and  $[F_{9}]$ , and enter the number of vertical lines to be input in the vertical line input window.
    - When the number of input lines is not designated, one vertical line is input.
  - For input with function keys
    - Press  $\boxed{\text{F10}}$  ( $\boxed{\text{Shift}}$  +  $\boxed{\text{F9}}$ ) key to enter the number of vertical lines to be input in the vertical line input window.
    - When the number of input lines is not designated, one vertical line is input.
- 3. Press Enter key and click OK button to make input in the edit window.
- 4. Press F4 key and click 🔄 button for inputting.

### [Drawing horizontal line]

- 1. Move the cursor to a horizontal line input position.
- 2. Draw a horizontal line.
  - For input with tool buttons

Click F9, and enter the number of horizontal lines to be input in the horizontal line input window.

When the number of input lines is not designated, one horizontal line is input.

• For input with function keys

Press F9 key to enter the number of horizontal lines to be input in the horizontal line input window.

When the number of input lines is not designated, one contact horizontal line is input.

- 3. Press Enter key and click OK button to make input in the edit window.
- 4. Press F4 key and click 🛂 button for inputting.

### POINT

Connecting lines cannot be input when the END line immediately follows the cursor-positioned line.

In this case, press Shift + Insert keys simultaneously to make free space in advance.

## 6.2.3 Deleting contacts and application instructions

### [Deleting procedure]

- 1. Move the cursor to a contact or an application instruction to be deleted.
- 2. Press Delete key.

  For deletion in insert mode, forward justification takes place for circuits.

  However, forward justification does not take place on the wrapped line.

### [Deleting all programs created]

1. Move the cursor to the outside of the left base line at the top of the program.

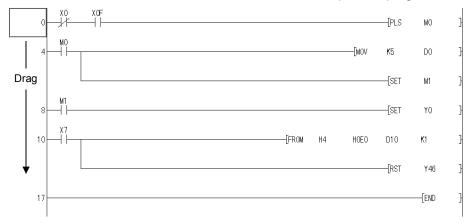

2. Drag the cursor just before the END instruction.

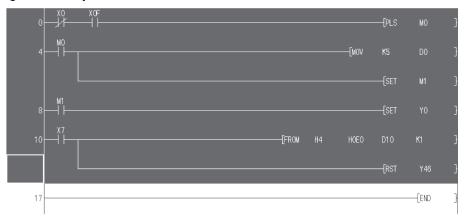

3. Press Delete key.

## 6.2.4 Deleting connecting lines

### [Deleting procedure]

1. Move the cursor to a connecting line to be deleted.

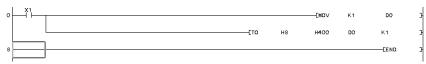

- 2. Delete the connecting line.
  - For deletion with tool buttons
     Click aF9 , and drag the cursor through a line to be deleted.
  - For deletion with function keys
     Press Alt key + F9 key → Shift key + arrow keys to move the cursor through a line to be deleted.

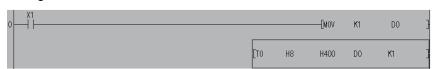

## 6.2.5 Inserting/Deleting a line between circuit blocks

(1) For line insertion (in one-circuit block) [Operating procedure]

1. Move the cursor to a line to be inserted.

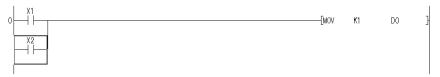

- 2. Insert the line.
  - For insertion with function keys
     Press Shift key + Insert key to insert a line.
  - For insertion with menu
     Select [Edit] → [Insert Column] to insert a line.

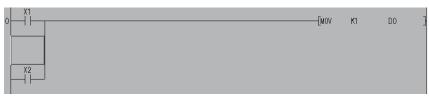

(2) For line deletion (in one-circuit block) [Operating procedure]

1. Move the cursor to a line to be deleted.

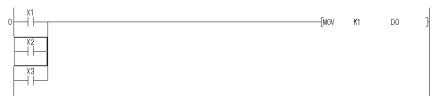

- 2. Delete the line.
  - For deletion with function keys
     Press Shift key + Delete key to delete a line.
  - For deletion with menu
     Select [Edit] → [Delete Column] to delete a line.

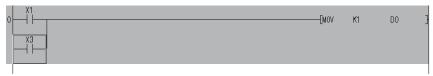

# (3) For column insertion (in one-circuit block) [Operating procedure]

1. Move the cursor to a column to be inserted.

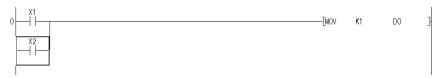

- 2. Insert the column.
  - For insertion with function keys
     Press Ctrl key + Insert key to insert a column.
  - For insertion with menu
     Select [Edit] → [Insert] to insert a column.

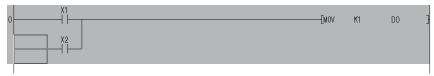

(4) For column deletion (in one-circuit block) [Operating procedure]

1. Move the cursor to a column to be deleted.

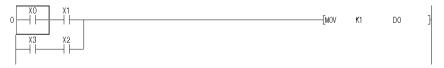

- 2. Delete the column.
  - For deletion with function keys
    Press Ctrl key + Delete key to delete a column.
  - For deletion with menu
     Select [Edit] → [Delete] to delete a column.

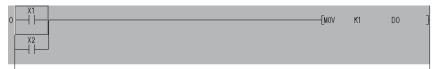

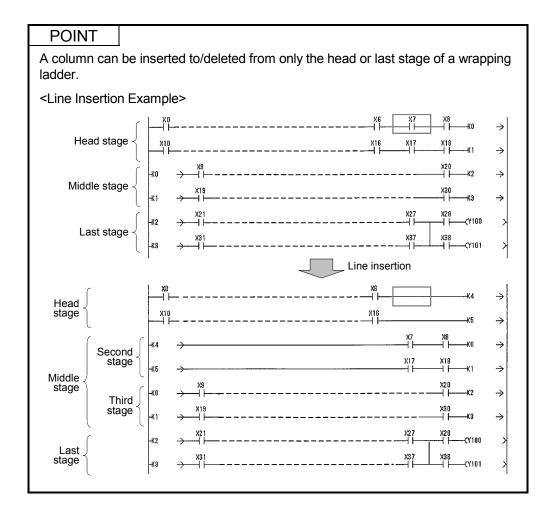

## 6.2.6 Inserting NOP to a batch of steps

### [Purpose]

Inserts all NOPs (no operation instructions) to reserve space in a program for debugging.

### [Operating Procedure]

Move the cursor to an insert line (at any location), then select [Edit]  $\rightarrow$  [Insert NOP batch].

### [Dialog Box]

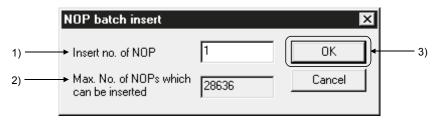

### [Description]

- Insert no. of NOP
   Designates the number of NOPs to be inserted.
- Max. No. of NOPs which can be inserted
   Displays the maximum number of NOPs that can be inserted.
- OK button
   Click this button after making necessary settings.

## 6.2.7 Deleting NOP from a batch of steps

#### [Purpose]

Deletes NOPs (no operation instructions).

#### [Operating Procedure]

 $Select \ [Edit] \rightarrow [Delete \ NOP \ batch].$ 

#### [Description]

If the OK button is clicked on the confirmation dialog box, all NOP instructions from step 0 to the END instruction are deleted.

## 6.2.8 Cutting, copying and pasting circuits

(1) Pasting the circuits cut or copied by a specified range

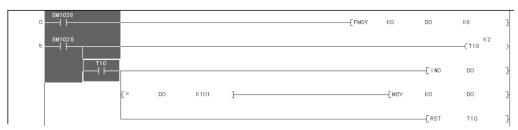

### [Operating procedure]

1. Set to the Write mode.

Select [Edit]  $\rightarrow$  [Write mode] or click (F2).

- 2. Specify the range of the cut/copied ladder.
  Drag the mouse to specify the cut/copy range.
  The specified range is highlighted.
- 3. Cut or copy the specified range of circuit.
  - · For cutting

• For copying

Select [Edit]  $\rightarrow$  [Copy] or click  $\bowtie$  (Ctrl + C).

- 4. Click the location in which the cut or copied circuit is to be pasted to set the cursor there.
- 5. Paste the circuit.

Select [Edit]  $\rightarrow$  [Paste] or click  $\blacksquare$  (Ctrl +  $\lor$ ).

On completion of circuit paste, the pasted part is grayed.

6. Press F4 key and click L button for inputting.

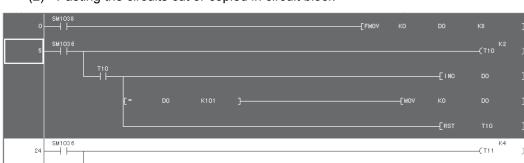

(2) Pasting the circuits cut or copied in circuit block

Move the cursor here and drag the mouse vertically to specify the range.

### [Operating procedure]

1. Set to the Write mode.

Select [Edit]  $\rightarrow$  [Write mode] or click (F2).

- 2. Specify the range of the cut/copied ladder block.
  - (1) When moving the cursor to specify the range Click the position where the step number of the ladder block to be cut/copied is indicated, and drag the mouse vertically to specify the cut/copy range.
  - (2) When making a search to set the range
    Highlight one or more ladder blocks to select the range, and specify the
    device, character string or the like you want to search.
- 3. Cut or copy the specified range of circuit block.
  - For cutting

· For copying

Select [Edit]  $\rightarrow$  [Copy] or click  $\bigcirc$  (Ctrl + C).

- 4. Click any location within a circuit block at the lower stage of the location to be pasted to set the cursor there.
- 5. Paste the circuit.

Select [Edit]  $\rightarrow$  [Paste] or click  $\bigcirc$  (Ctrl +  $\bigcirc$ ).

The designated circuit is pasted at the designated location.

6. Press F4 key and click 📳 button for inputting.

### **POINT**

Hold down Shift and press  $\uparrow$  /  $\downarrow$  to correct the specified range after selection of the cut/copy range.

(3) Pasting the circuits cut or copied without the range specification (When cutting/copying only one contact)

### [Operating procedure]

1. Set to the Write mode.

Select [Edit]  $\rightarrow$  [Write mode] or click (F2).

- 2. Cut or copy the circuit at the cursor.
  - For cutting

For copying

Select [Edit] 
$$\rightarrow$$
 [Copy] or click  $\bigoplus$  (Ctrl + C).

- 3. Click the location in which the cut or copied circuit is to be pasted to set the cursor there.
- 4. Paste the circuit.

Select [Edit]  $\rightarrow$  [Paste] or click  $\square$  (Ctrl +  $\square$ ).

On completion of circuit paste, the pasted part is grayed.

5. Press F4 key and click 🛂 button for inputting.

The range selected by the cursor position is shown in the following.

| Cursor position | Circuit                                          | List      |  |  |
|-----------------|--------------------------------------------------|-----------|--|--|
| Statement       | cannot be cut/copied                             | Statement |  |  |
| Note            | Instruction of corresponding coil including note |           |  |  |

At ladder mode editing, the line statement/P, I statement and END instruction cannot be cut/copied.

### POINT

- The cut, copy or paste menu can also be selected from the popup menu displayed by clicking the right mouse button.
- When a range designation is given as follows, the vertical bar at the rightmost end is not selected.

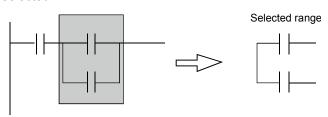

- Circuit paste takes place in overwrite or insert mode.
- Performing cut/copy on a ladder block basis inserts and pastes the data to the existing ladder.

When overwriting the data, delete the row to be overwritten in advance, and then paste the data.

 You cannot paste the data cut or copied from a label program to an execute program.

You can paste the data cut or copied from an execute program to a label program.

## 6.2.9 Undoing the last operation

### [Purpose]

Cancels the last operation (cut, copy, or paste) and restores the previous state.

### [Operating Procedure]

- 1. Select [Edit] → [Undo] or click immediately after cutting, copying or pasting the circuit.
- (1) The following states can be restored.
  - Line insertion, line deletion
  - Column insertion, column deletion
  - Connecting line input, connecting line deletion
  - Instruction input
  - Cut and paste within a specified range
  - Circuit deletion by Delete or Back space keys
- (2) The following states cannot be restored.
  - · After circuit conversion
  - · Abandoning the circuit not converted yet
  - Program change due to PLC reading, other format file reading, copying from another project
  - Replacement, inserting or deleting NOPs at a time, or TC setting value change
  - · Search after cut or paste in units of circuit blocks
  - Errors due to cut, etc.

### 6.2.10 Restoring after ladder conversion

### [Purpose]

Perform this operation at the time of ladder editing when you want to return to the status right after ladder conversion and perform reediting.

This operation is enabled only in the ladder or SFC (ZOOM) mode. (Disabled in the list mode)

### [Operating Procedure]

Select [Edit] → [Restore after ladder conversion].

## 6.2.11 Entering a pointer (P) and interrupt pointer (I)

### [Entry procedure]

1. Move the cursor to the base line to the left of the line where a pointer (P) or interrupt pointer (I) is to be entered.

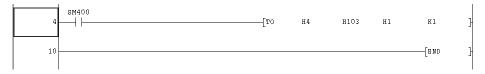

- 2. Enter a pointer (P) or interrupt pointer (I).
  - When entering a pointer P10 Enter "P10" on the keyboard.

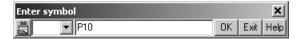

 When entering an interrupt pointer I20 Enter "I20" on the keyboard.

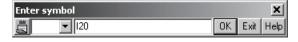

- 3. The pointer is entered in the editing screen by pressing the Enter key or clicking the OK button.
  - · When entering a pointer P10

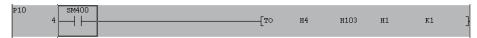

When entering an interrupt pointer I20

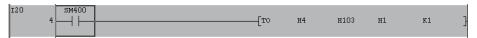

4. Convert the ladder by pressing the F4 key or clicking the Button.

## 6.3 Changing T/C Setting Values

| Q | L | QS | QnA | Α | FX |
|---|---|----|-----|---|----|
| 0 | 0 | 0  | 0   | 0 | 0  |

### [Purpose]

Lists the setting values of timers and counters used in the program so that they can be changed at a time.

For SFC, the set values of the timers and counters within the block being displayed are changed.

### [Operating Procedure]

Select [Edit] → [Change TC setting].

### [Dialog Box]

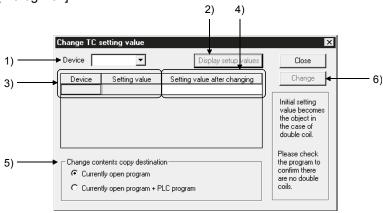

### [Description]

### 1) Device

Designates the timer(s) or counter(s) for which the current setting values must be changed.

### 2) Display setup values | button

Click this button to display the current setting values of the timers or counters designated by device input.

#### 3) Device, Setting value

Displays the current setting values of the designated timer(s) or counter(s).

### 4) Setting value after changing

Designates the setting value of the timer or counter for which the current setting value is to be changed.

### 5) Change contents copy destination

### Currently open program

Changes the setting values of the timers and counters in the open program at present.

#### Currently open program PLC program

Changes the setting values of the timers and counters in the open program at present and writes them to the programmable controller.

However, these setting values can be changed only between the constants.

### 6) Change button

Click this button for setting value change.

#### POINT

- Setting values can be changed from constant (K) to indirect designation (D) and vice versa.
- For a high-speed counter of the FX series, setting value change between constant (K) and indirect designation (D) is not allowed in the online state. (same as write Online change)
- Devices with index modification cannot be designated.
- When the changed setting value is to be written to the programmable controller, the setting value cannot be changed using ZR.

 $K10 \rightarrow K1234$  Can be set  $K10 \rightarrow ZR100$  Cannot be set  $ZR100 \rightarrow D100$  Cannot be set

 The following dialog box appears if the T/C coils of the same number exist in the T/C set value changing program. (This does not apply to the extended T/C.)

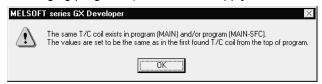

Note: If a program (MAIN-SFC) has not been created, it is displayed as a message.

- When the date of the personal computer is February 29, TC value change to the Basic model QCPU may not be executable.
   Refer to Section 16.3.1 for the action to be taken when this change cannot be executed.
- For the Universal model QCPU/LCPU, after changing TC setting value by selecting "Currently open program + PLC program", whether to transfer the contents of program cash memory to program memory can be selected by "Transfer to program memory after writing data is end." on the Options screen. For the option settings, refer to Section 15.12.
- The Universal model QCPU/LCPU cannot execute the following functions during the transfer of program memory in which the TC setting value has been changed.
  - Online change (ladder, ST language, Function Block)
  - TC setting value change (Currently open program + PLC program)
  - Write to PLC (When the target memory is a program memory)
  - · Program memory batch transfer
  - Transfer setup
  - · Change PLC type
  - · Check parameter
  - · Clear all parameters
  - Marge data

## 6.4 Find and Replace

### **POINT**

Refer to the GX Developer Version8 Operating Manual (SFC) for step No. and block No. finding and step No. replacement of SFC figures.

- (1) Common operations for finding
  - (a) Find direction
    - From top to bottom

Searching takes place from step 0 to the END instruction.

- From cursor to bottom
  - Searching takes place from cursor position to the END instruction.
- From cursor to top

Searching takes place from cursor position to step 0.

(b) Find Next button

Click this button to search for the next device.

- (2) Common operations for replacement
  - (a) Find direction
    - From top to bottom

Searching takes place from step 0 to the END instruction.

- · From cursor to bottom
  - Searching takes place from cursor position to the END instruction.
- · Range designation

When a range to be replaced is designated, the step No. is set automatically.

Click the radio button, and a step range to be found can be designated. A range to be replaced ranges from the head of a circuit block including a designated step No. to the end of the circuit block including the designated step No.

(b) Find Next button

Click this button to search for the next target device without replacing a cursor-positioned device.

- (c) Replace button
  - Click this button to search for the next target device after replacing a cursor-positioned device.
- (d) Replace all button

Click this button to replace all the target devices in the designated search range.

(e) About replacement during label program editing

Making replacement to an already compiled program puts the program in an uncompiled status.

Select [Convert] → [Compile] to recompile the program.

6 - 31 6 - 31

(3) Find/replace of the other programs

Click Find Next button in each find and replace to find and replace the other programs.

### [Operating procedure]

- 1. Find and replace the current open programs.
- Click Find Next button to find and replace the other programs.
   A prompt to ask for find and replace of the other programs is displayed one time only.

In searching for and replacing the other programs, searching takes place in the following order.

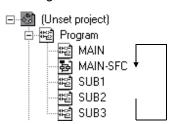

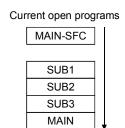

(4) About replacement in label programming

|                              | Local Variable Setting                                                                                                    | Global Variable Setting                                                |
|------------------------------|----------------------------------------------------------------------------------------------------|------------------------------------------------------------------------|
| Device replacement           | Search/replacement is made on only the active local variable setting screen.                                                                 | Search/replacement is made on only the global variable setting screen. |
|                              | Auto External variables are only searched for. (Auto External variable replacement is made on the global variable setting screen.)           |                                                                        |
| Character string replacement | Search/replacement is made on only the active local variable setting screen.                                                                 | Search/replacement is made on only the global variable setting screen. |
|                              | Note that Auto External variables are only searched for. (Auto External variable replacement is made on the global variable setting screen.) |                                                                        |

- SFC programs will also be search and replacement targets.
- When there is no search program, search and replace terminates without displaying a message for searching for the other programs.
- When there remains a search program, searching for the program takes place automatically.
- When a range is designated for program replacement, this range specification is effective only for open programs. Searching in the other programs takes place from the beginning.

### POINT

Devices and character strings found and replaced are saved as a log. However, it is cleared when exiting GX Developer.

### 6.4.1 Finding a device

| Q | L | QS | QnA | Α | FX |
|---|---|----|-----|---|----|
| 0 | 0 | 0  | 0   | 0 | 0  |

### [Purpose]

Searches for a device in the program.

In A series and QnA series, it is possible to search in other programs in the project.

### [Operating Procedure]

### [Dialog Box]

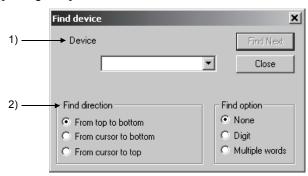

### [Description]

### 1) Device

Designates a device to be searched.

For label programming

When a label or device search is made in the ladder/list mode, only the completely matching character string of the label or device is searched for.

#### 2) Find direction

Sets a search direction.

- Find from top to bottom
   Searching takes place from step 0 to the END instruction.
- Find from cursor bottom
   Searching takes place from the cursor position to the END instruction.
- Find from cursor to top
   Searching takes place from the cursor position to step 0.

### POINT

• The following table shows device search examples.

| Device Specification | Search Device         | Search Example                               |
|----------------------|-----------------------|----------------------------------------------|
| B0                   | (k**)B0(Z**)          | B0, K4B0, B0Z1, K4B0Z1                       |
| K4B0                 | K4B0(Z**)             | K4B0, K4B0Z1                                 |
| J12\B0               | J12(Z**)\(K**)B0(Z**) | J12/B0, J12B0Z1,<br>J12Z2\K4B0, J12Z1\K4B0Z1 |

- In the presence of the [BMOV K1X0 D100 K4] instruction in the program, choosing "Digit" with the search option makes a search when any of the following device numbers is specified.
  - X0 to XF (devices included in the K1X0 specification range)

Choosing "Multiple words" makes a search when any of the following device numbers is specified.

- D100 to D103 (devices included in the D100 specification range)
- For device search by index modification using "ZZ", refer to Appendix 16.

### 6.4.2 Finding an instruction

| Q | L | QS | QnA | Α | FX |
|---|---|----|-----|---|----|
| 0 | 0 | 0  | 0   | 0 | 0  |

### [Purpose]

Searches for an instruction in the program.

### [Operating Procedure]

Select [Find/Replace] → [Find instruction] or click ( ].

### [Dialog Box]

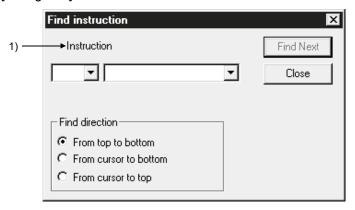

### [Description]

1) Instruction

Designates an instruction symbol and an instruction name for search.

The following lists the symbols that can be designated.

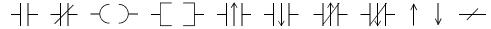

#### **POINT** • The following table shows instruction search examples. Instruction specification Search instruction Search example MOV MOV(P) MOV, MOVP **MOVP MOVP** MOVP MOV D0 K4Y0. MOV(P)D0(Z\*\*)MOVP D0Z1 K4Y0, MOV D0 K4Y0 K4Y0(Z\*\*) MOV D0 K4Y0Z1, MOVP D0Z1 K4Y0Z1 MOVP D0 J1\W0, MOVP D0(Z\*\*) MOVP D0Z1 J1\W0, MOVP D0 J1\W0 J1(Z\*\*)\W0(Z\*\*) MOVP D0 J1Z1\W0Z1, MOVP D0Z1 J1Z1\W0Z1

## 6.4.3 Finding a step No.

| Q | L | QS | QnA | Α | FX |
|---|---|----|-----|---|----|
| 0 | 0 | 0  | 0   | 0 | 0  |

### [Purpose]

Searches for and displays a step No. during inter-line statement or note editing.

### [Operating Procedure]

 $Select\ [Find/Replace] \rightarrow [Find\ step\ No.].$ 

### [Dialog Box]

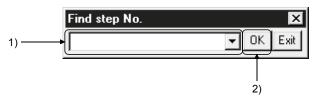

### [Description]

- Step No. text box
   Designates a step No. to be used for search.
- 2) OK button
  Click this button to display a circuit with a designated step No.

## 6.4.4 Finding a character string

| Q | L | QS | QnA | Α | FX |
|---|---|----|-----|---|----|
| 0 | 0 | 0  | 0   | 0 | 0  |

### [Purpose]

Searches for a character string in the edit window for programs, device comments, or device memories.

### [Operating Procedure]

On each edit window, select [Find/Replace]  $\rightarrow$  [Find character string] or click  $| \mathfrak{A} |$ .

### [Dialog Box]

#### Ladder/list edit window

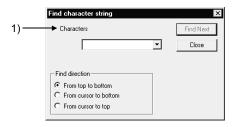

#### Device comment edit window

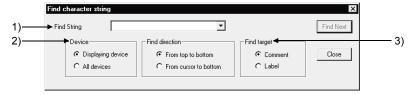

### Device memory edit window

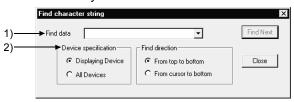

### Device memory edit window

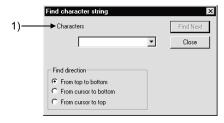

### [Description]

1) Find character

Enter a character string to be searched for in up to 64 characters.

- 2) Device
  - Displaying devices
     Select this to search for only the devices being displayed in the window.
  - All devices
     Select this to search also those devices not displayed in the window.
- 3) Find target Select a button to designate a comment or Alias.

### **POINT**

Device memory find direction

Find from top to bottom

Searching takes place from D0, W0, or R0 to the bottom.

## 6.4.5 Finding a contact/coil

| Q | L | QS | QnA | Α | FX |
|---|---|----|-----|---|----|
| 0 | 0 | 0  | 0   | 0 | 0  |

### [Purpose]

Searches for a contact or coil corresponding to the device at the cursor position.

### [Operating Procedure]

Select [Find/Replace] → [Find contact or coil].

### [Dialog Box]

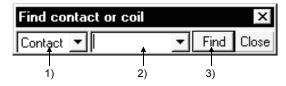

### [Description]

- Contact or coil select Choose the contact or coil.
- Device text boxSet the device you want to search for.
- 3) Find button

Click this button to search for the specified device.

A search starts from the beginning of the program.

If there are two or more programs, the other programs will be searched.

## 6.4.6 Finding a device comment

| Q | L | QS | QnA | Α | FX |
|---|---|----|-----|---|----|
| 0 | 0 | ×  | 0   | 0 | 0  |

### [Purpose]

Searches for a device comment or label comment of the device being used in the program.

### [Operating Procedure]

Select [Find/Replace] → [Find comment].

### [Dialog Box]

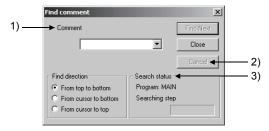

### [Description]

#### 1) Comment

Specify a device comment to be searched.

Specify a comment to be searched in 32 characters.

For label programs, specify a comment to be searched in 64 characters.

### 2) Cancel button

Cancels the search process.

By clicking the Find Next button after canceling the search process, the next search is executed from the current cursor position to the set search direction.

### 3) Search status

### Program

Displays the program name being searched.

This item is not displayed on the Entry Ladder monitor screen, FB definition screen, and FB screen.

### Searching step

Displays a position of the step being searched, or a position of the searched step.

### 6.4.7 Finding data

| Q | L | QS | QnA | Α | FX |
|---|---|----|-----|---|----|
| 0 | 0 | 0  | 0   | 0 | 0  |

### [Purpose]

Searches the set numerical data.

#### [Operating Procedure]

On the device memory edit window, select [Find/Replace] → [Find data].

### [Dialog Box]

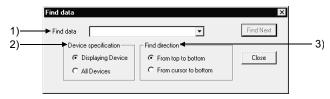

### [Description]

#### 1) Find data

Enter the data to be searched for.

#### 2) Device

Displaying devices

Select this to search for only the devices being displayed in the window.

All devices

Select this to search for also those devices not displayed in the window.

### 3) Find direction

Select a button to designate whether to search for devices from the beginning or at the cursor position.

From top to bottom

Searching takes place from D0, W0, or R0 to the bottom.

From cursor to bottom

Searching takes place from the cursor position to bottom.

### POINT

Since the find and replace of a floating point and a fixed point are processed as actual data, a target of search may not be found due to a conversion error between the floating point/fixed point and the actual data.

Do not find and replace the floating point or fixed point after a 32-bit integer has been converted to a floating point. Find and replace in the input conditions.

### 6.4.8 Replacing a device

| Q | L | QS | QnA | Α | FX |
|---|---|----|-----|---|----|
| 0 | 0 | 0  | 0   | 0 | 0  |

### [Purpose]

Replaces a device or character string constant in the program currently being edited.

### [Operating Procedure]

Select [Find/Replace] → [Replace device].

[Dialog Box]

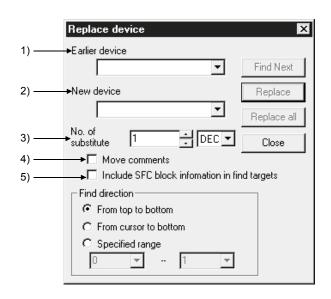

For label programming

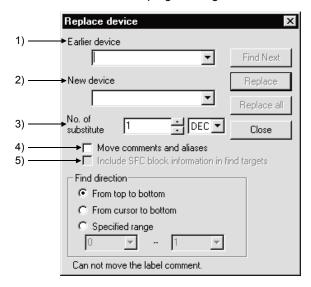

### [Description]

1) Earlier device

Designates a device or character string constant (before change) to be replaced.

2) New device

Designates a device or character string constant (after change) for replacement.

3) No. of substitute

Designates the number of devices to be replaced among the devices designated by earlier device setting.

Alternatively, you can specify the substitute count in decimal or hexadecimal. For label programming

When specifying by label, limit the number of replacement points to 1.

### POINT

During label program editing, label comments do not move independently of the "Move comments and aliases" setting.

- 4) Move comments
  - Designates whether to move the comments and Alias attached to a device together.
- 5) Include SFC block information in find targets Set whether the device set in the block information of each block will be replaced or not.

### **POINT**

· Device specification

The following lists the devices that can be replaced.

- Word device → Word device
   Bit device → Bit device
- Though an extended specification can be given, digit, index, and indirect specifications cannot be made.

The table below lists the extended specification and word/bit device replacement examples

```
X0 → J1\B0 ......Replaceable X0 → D0 ......Not Replaceable
D0 → U10\G0.....Replaceable X0 → K4X0 ......Not Replaceable
                            D0 → D0.5.....Not Replaceable
X0 → D0.5 .....Replaceable
D0.1 → D1.1 .....Replaceable
```

- When a replacement range is given, it is effective only for open programs at present and searching for the other programs takes place from the beginning.
- Restrictions on FX series Device replacement cannot take place between the 16-bit counters and 32-bit counters.
- The replacement of the device used in the SFC block information is suspended with an error indication if the new device will be unusable.
- For device replacement by index modification using "ZZ", refer to Appendix 16.

6 - 436 - 43

## 6.4.9 Replacing a batch of devices

| Q | L | QS | QnA | Α | FX |
|---|---|----|-----|---|----|
| 0 | 0 | 0  | 0   | 0 | 0  |

### [Purpose]

Set multiple devices and replace all of them at once.

### [Operating Procedure]

Choose [Find/Replace] → [Device block replacement].

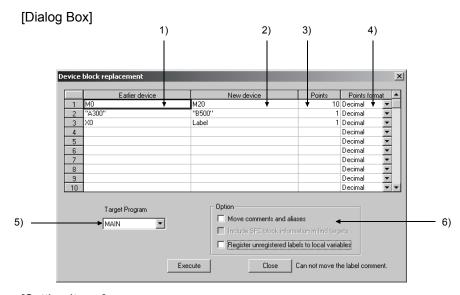

### [Setting Items]

- 1) Earlier device
  - Specify the device or character string constant or label to be searched for.
- New device

Specify the replacement device or character string constant or label.

3) Points

Set how many points will be replaced starting from the one specified as "Earlier device".

The points must be specified in decimal or hexadecimal.

4) Points format

Select decimal or hexadecimal format.

5) Target Program

Select the target program for replacement.

6) Option

Move comments and aliases

Set whether the comments and device names will be moved together with the corresponding device.

Include SFC block information in find targets

Set whether the devices used in block information of each block will also be the target for replacement.

Register unregistered labels to local variables

Register labels that are replaced with new devices to local variables.

### POINT

- Up to 32 device block replacement settings can be made.
- When the label set in earlier or new device is not defined, an error occurs in compiling of the target label program.

# 6.4.10 Replacing an instruction

| Q | L | QS | QnA | Α | FX |
|---|---|----|-----|---|----|
| 0 | 0 | 0  | 0   | 0 | 0  |

#### [Purpose]

Replaces an instruction in the program currently being edited.

### [Operating Procedure]

Select [Find/replace] → [Replace instruction].

## [Dialog Box]

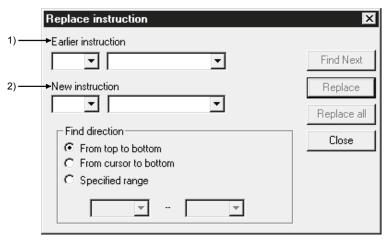

## [Description]

Earlier instruction
 Designates an instruction (before change) to be replaced.

2) New instruction

Designates an instruction (after change) for replacement.

#### **POINT**

- 1. An instruction plus device can be designated for instruction input. Only the circuit symbol can also be designated.
- 2. The replaced instruction is not executed unless it is logical.
- 3. The number of steps changes for instruction replacement.
- 4. The following shows the instruction replacement examples.

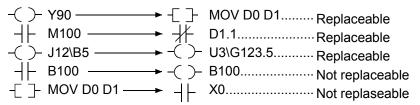

- The step numbers specified for the SFC operation outputs/transition conditions are those used when the SFC diagram is represented as an equivalent to a ladder.
- For the replacement of a 16 bit (word) handling instruction by a 32 bit (double word) handling instruction in instruction replacement, if a constant has been specified for the device, it will be changed as follows.

Negative constant of K (example: K-1) → Sign extension is made (K-1)

For H, constant whose bit corresponding to the sign is ON (example: HFFFF)  $\rightarrow$  sign extension is not made and the constant is converted as it is (H0000FFFF)

Example: MOV K-1 D0 (MOV replaced by DMOV) DMOV K-1 D0

MOV K-200 D0 (MOV replaced by DMOV) DMOV K-200 D0

MOV HFFFF D0 (MOV replaced by DMOV) DMOV H0000FFFF D0

For the replacement of a 32 bit handling instruction by a 16 bit handling instruction, the upper 16 bits are discarded.

Example: DMOV K-1 D0 (DMOV replaced by MOV) MOV K-1 D0

DMOV K150000 D0 (DMOV replaced by MOV) MOV K18928 D0

DMOV HFFFFFFF D0 (DMOV replaced by MOV) MOV HFFFF D0

# 6.4.11 Changing open/close contacts

| Q | L | QS | QnA | Α | FX |
|---|---|----|-----|---|----|
| 0 | 0 | 0  | 0   | 0 | 0  |

### [Purpose]

Changing the contacts (open contact/close contact) of the program currently being edited.

## [Operating Procedure]

Select [Find/Replace] → [Change open /close contact].

#### [Dialog Box]

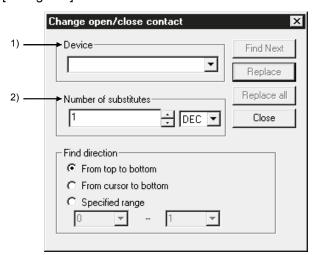

## [Description]

1) Device

Designates a device for which contacts A and B are to be switched.

Number of substitutes

Designates the number of consecutive devices (including a designated device) for which contacts A and B are to be switched.

For label programming

For label programming, always set 1 point in the number of replacement points since replacement cannot be made if it is other than 1.

If you set 2 or more points, only 1 point is changed.

## POINT

· Device specification

Extended specifications and bit No. modifications are valid for device specification, but index modifications are not valid.

• Device specification example

X0, J1\B6, D0.5, U10\G0.3 → Can be specified

X0Z3 → Cannot be specified

(index modification is not possible.)

- The open contact and close contact of the following instructions can be switched.
   Open contact: LD, AND, OR, LDR, ANDP, ORP, EGP
   Close contact: LDI, ANI, ORI, LDF, ANDF, ORF, EGF
- The step numbers specified for the SFC operation outputs/transition conditions are those used when the SFC diagram is represented as an equivalent to a ladder.

# 6.4.12 Replacing a character string

| Q | L | QS | QnA | Α | FX |
|---|---|----|-----|---|----|
| 0 | 0 | 0  | 0   | 0 | 0  |

## **POINT**

- The step numbers specified for the SFC operation outputs/transition conditions are those used when the SFC diagram is represented as an equivalent to a ladder.
- For a ladder, a statement or note is the target of search.
- For an SFC, a note or SFC comment is the target of search.

## [Purpose]

Replaces the character string on each edit window for programs, device comments, or device memories.

## [Operating Procedure]

On each edit window, select [Find/Replace] → [Replace character string].

### [Dialog Box]

#### Ladder/list edit window

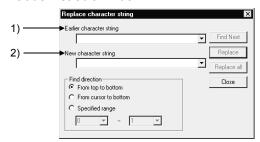

## Device comment edit window

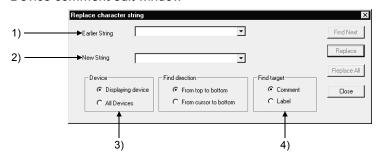

#### Device memory edit window

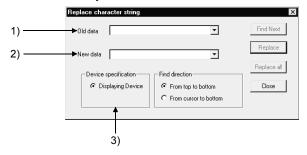

## [Description]

1) Earlier character string

Enter a character string to be replaced (statement before change) in up to 64 characters.

2) New character string

Enter a character string for replacement (statement after change).

- 3) Device
  - Device under display
     Select this to replace only the devices being displayed in the window.
  - All devices (device comment only)
     Select this to replace also those devices not displayed in the window.
- 4) Find target

Select a button to designate a comment or an Alias.

## **POINT**

- Search with Find Next button
   Searches a device designated by earlier character string.
- Search with Replace button Replaces for each device.

# 6.4.13 Change module start address

| Q | L | QS | QnA | Α  | FX |
|---|---|----|-----|----|----|
| 0 | 0 | 0  | 0   | O* | ×  |

\*: Unusable for the A2C.

## [Purpose]

Changes the module start address of the FROM(P), TO(P), DFRO(P), DTO(P), RFRP or RTOP instruction.

## [Operating Procedure]

Select [Find/Replace] → [Change module start address].

### [Dialog Box]

The following screen shows a setting example for replacing the earlier module address range of 0 to FF with the new module start address of 30.

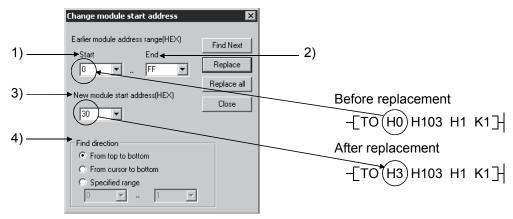

#### [Description]

- 1) Start
  The input range is 0 to FFF0.
- 2) EndThe input range is 0 to FFFF.(Set a value greater than the value input in start.)
- 3) New module start address (HEX) The input range is 0 to FFF0.
- Find direction, Specified range
   Set the replacement starting position and range.
   The input range is 0 to 99999999.
   If the starting step is greater than the end step, the Replace | Replace all and Close buttons are masked.

#### POINT

- Specify the module addresses in the same method as in entering the instruction.
- When replacing the module I/O No. of the G. device, choose [Find/Replace] →
  [Device replace].

## 6.4.14 Changing the statement or note type

| Q | L | QS | QnA | Α | FX |
|---|---|----|-----|---|----|
| 0 | 0 | 0  | 0   | × | ×  |

## POINT

Refer to Section 10.1 for the data of integrated/peripheral statements.

#### [Purpose]

Changes the type of the statement or note currently being edited to the integrated or peripheral statement or note.

For details on the integrated/peripheral statement or note, refer to Sections 10.1.

#### [Operating Procedure]

Select [Search/Replace] → [Replace statement/note type].

#### [Dialog Box]

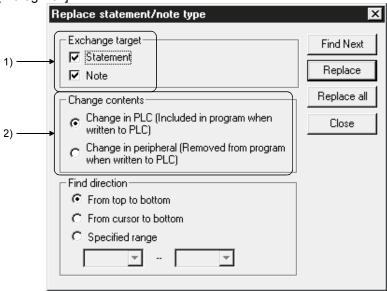

## [Description]

- Exchange target
   Designates a target to be replaced (statement or note).
- 2) Change contents
  - Change in PLC [Included in program when written to PLC]
     Replaces a character string with an integrated statement or note.
     PLC write/read processing takes place automatically for the character string.
  - Change in peripheral [Removed from program when written to PLC]
     Replaces a character string with a peripheral statement or note.
     PLC write/read processing does not take place for the character string.

## POINT

- Because only the peripheral statements and notes are set in A series, the statement and note types cannot be changed.
- The step numbers specified for the SFC operation outputs/transition conditions are those used when the SFC diagram is represented as an equivalent to a ladder.
- For an SFC, only the note will be changed. (There are no statements.)

6 - 51 6 - 51

## 6.4.15 Replacing data

| Q | L | QS | QnA | Α | FX |
|---|---|----|-----|---|----|
| 0 | 0 | 0  | 0   | 0 | 0  |

#### [Purpose]

Replaces the set numerical data.

#### [Operating Procedure]

On the device memory edit window, select [Find/Replace] → [Replace data].

#### [Dialog Box]

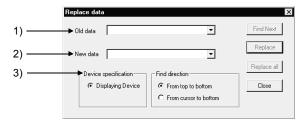

## [Description]

1) Old data

Enter a numerical value to be replaced (statement before change).

2) New data

Enter a numerical data for replacement (statement after change).

- 3) Device
  - Displaying device

Select this to designate only the devices being displayed in the window (fixed).

## POINT

 Since the find and replace of a floating point and a fixed point are processed as actual data, a target of search may not be found due to a conversion error between the floating point/fixed point and the actual data.

Do not find and replace the floating point or fixed point after a 32-bit integer has been converted to a floating point. Find and replace in the input conditions.

• A change mode cannot be replaced online.

# 6.4.16 Finding a contact/coil

| Q | L | QS | QnA | Α | FX |
|---|---|----|-----|---|----|
| 0 | 0 | 0  | 0   | 0 | 0  |

#### [Purpose]

Lists the step(s), instructions, and locations in which the designated instruction has been used.

#### [Operating Procedure]

Select [Find/Replace] → [Cross reference list].

#### [Dialog Box]

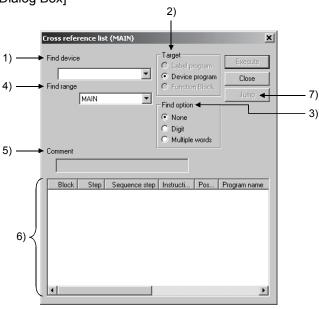

## [Description]

1) Find device

Designates a device to be searched.

#### 2) Target

Select a search target for label programming.

## Label program

Searches for devices described as device names in the target label program. (Actual devices assigned to labels or function blocks after the program compilation are not searched.)

## Device program

Searches for all devices in the target program.

(Actual devices assigned after the program compilation are searched.)

Actual devices can be checked in the device program. (Refer to Section 5.1.10)

### Function block

Select function block as a target program.

Searches for devices in the selected function block.

(Actual devices assigned after the program compilation are not searched.)

## < Example >

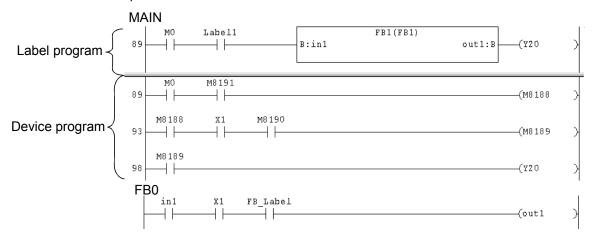

The following are the searched devices in the case of above program.

| Item           | Target program | Searched device                            |
|----------------|----------------|--------------------------------------------|
| Label program  | MAIN           | M0, Y20                                    |
| Device program | MAIN           | M0, M8188, M8189, M8190, M8191,<br>X1, Y20 |
| Function block | FB0            | X1                                         |

## 3) Find options

Sets the state of a search target.

The search options (with digit, multiple words, etc.) make it possible to search for a device which has not been coded in the program but is actually used.

#### None

Searches for a designated device only.

## Digit

Searches for bit devices (including a designated device) with digits.

#### Multiple words

Searches for word devices including a designated device and multiple words devices (including real numbers and indirect specifications).

## 4) Target the whole program

#### For ladder

Choose the program to be searched (by program, all programs).

#### • For SFC

| Item                        | Description                                                                    |
|-----------------------------|--------------------------------------------------------------------------------|
| All programs                | All programs in the project are searched.                                      |
| All blocks                  | All blocks of the SFC diagram being edited are searched.                       |
| Inside block (SFC diagram)  | Only the block being displayed is searched.                                    |
| Inside block (Zoom diagram) | Only the operation outputs/transition conditions being displayed are searched. |

### For ST

ST is not selectable.

#### 5) Comment

Displays a comment assigned to a designated device.

## 6) Contact coil use list

| Item          | Description                                                                               |
|---------------|-------------------------------------------------------------------------------------------|
| Block         | Lists the numbers with which the block No. designated in the SFC is used.                 |
| Step          | Lists the numbers with which the step No. designated in the SFC is used.                  |
| Sequence step | Lists the step numbers in which the designated device has been used.                      |
| Instruction   | Lists the instructions in which the designated device has been used.                      |
| Location      | Indicates by* the byte positions in which the designated device has been used.  (Example) |
|               | In the case of "MOV K4Y0 D0", the DO position is indicated by "-*."                       |
| Program name  | Lists the program names with which the specified device is used.                          |
|               | Up to 500 items can be retrieved and displayed in this list.                              |

## 7) Jump button

Click any data in the contact coil use list, then click the [Jump] button to locate the cursor at the position where the corresponding contact coil is used within the sequence circuit.

## **POINT**

- The cross reference list function can be used even when unconverted circuits exist.
- When BLn is specified for the search device in SFC program, block start step which starts n block is also searched.
  - On the Instruction field of the Cross reference list, "BLOCK" (with END check) or "BLOCK-S" (without END check) is displayed.
- For device search by index modification using "ZZ", refer to Appendix 16.

## 6.4.17 List of used devices

| Q | L | QS | QnA | Α | FX |
|---|---|----|-----|---|----|
| 0 | 0 | 0  | 0   | 0 | 0  |

## [Purpose]

Lists the device use conditions in a program on a specified device basis.

Specifying the device displays the ladder symbol used, the frequency of use, and whether an error has occurred or not.

## [Operating Procedure]

Select [Find/Replace] → [List of used device].

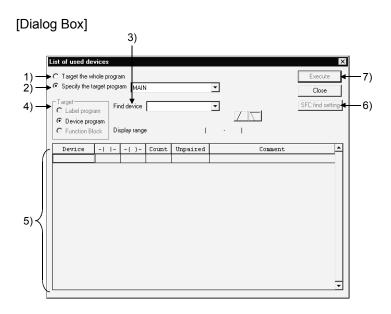

## [Description]

- Target the whole program
   Click the radio button to display a device-use list for all programs in the project.
- Specify the target program
   Designates a program to be searched.
   ST is not selectable.

#### 3) Find device

Designates the first device to be searched for.

Clicking the / button moves the screen up or down by 512 points.

(Clicking the scroll bar moves the screen by 512 points.)

In a single search, 512 points shown in the display area are searched.

When the cursor is on the device list, you can scroll the screen using Ctrl+

PageUp / PageDown.

## 4) Target

Select a search target for label programming.

### Label program

Searches for devices described as device names in the target label program. (Actual devices assigned to labels or function blocks after the program compilation are not searched.)

## Device program

Searches for all devices in the target program.

(Actual devices assigned after the program compilation are searched.) Actual devices can be checked in the device program. (Refer to Section 5.1.10)

## Function block

Select function block as a target program.

Searches for devices in the selected function block.

(Actual devices assigned after the program compilation are not searched.)

## < Example >

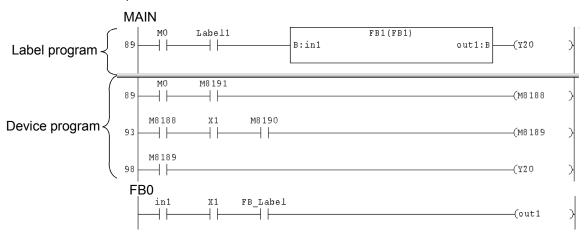

The following are the searched devices in the case of above program.

| Item           | Target program | Searched device                            |
|----------------|----------------|--------------------------------------------|
| Label program  | MAIN           | M0, Y20                                    |
| Device program | MAIN           | M0, M8188, M8189, M8190, M8191,<br>X1, Y20 |
| Function block | FB0            | X1                                         |

#### 5) Device-use Instruction list

| Item    | Description                                                                                              |
|---------|----------------------------------------------------------------------------------------------------|
| Device  | Instruction lists devices in such a way that the device designated in the search device is listed first. |
| 4       | Displays * when the device has been used in the source of the instruction.                               |
| -( )-   | Displays $\*\*$ when the device has been used in the destination of the instruction.                     |
| Count   | Indicates the frequency of coil usage.                                                                   |
| Error   | Displays "ERR" when the device has been used only in the source or the destination.                      |
| Comment | Displays a comment attached to the device.                                                               |
| Comment | Clicking the scroll bar moves the screen by 512 points.                                                  |

## 6) SFC find setting

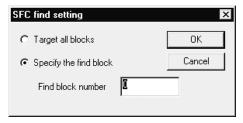

## 7) Execute button

Click this button after designating a search program or a search device. A device-use list contains the instructions used and their frequency in such a way that the device designated in the search device comes first.

## POINT

- When ZR is designated, 8,192 devices (including the designated device as the first one) are searched.
  - To display out-of-range devices, the devices must be designated again. Page scroll takes place within 8,192 devices listed.
- When two or more windows are open, the result of comment editing on the deice
  use list screen is reflected on other windows as soon as the window is switched
  to another.
- If there is an unconverted ladder, the device use list function can be used.
- For device search by index modification using "ZZ", refer to Appendix 16.

#### ı

# 7. CREATING INSTRUCTION LIST

This chapter describes how to create, modify and read the sequence programs.

## 7.1 Common Notes on List Creation

| Q | L | QS | QnA | Α | FX |
|---|---|----|-----|---|----|
| 0 | 0 | ×  | 0   | 0 | 0  |

This section describes the common items and restrictions on Instruction list creation, Instruction list display window, and Instruction list edit window.

1. Instruction list input dialog box Input alphanumeric characters.

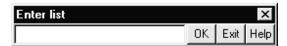

- 2. Program display area
  - Display does not depend on the number of END instructions.
     In addition, programs may be input after the END instructions.
     When a new Instruction list is created, the END instruction appears at the first line.

No display takes place for NOP only.

3. Modification of existing Instruction list

For creating a new instruction list, move the cursor to an incorrect instruction location in the input (overwrite) mode, then input a correct instruction there. For adding Instruction list, move the cursor to a line insert step in the input (insert) mode, then input an instruction.

To switch input modes (overwrite and insert modes), press Insert key.

Deletion in units of instructions
 Move the line to be deleted, then press Delete key or Shift + Delete key.

5. The preceding or subsequent page of the current page can be displayed during a read/write operation.

Click Page Up key to display the preceding page.

Click Page Down key to display the subsequent page.

6. The following table lists the modes that can be used in Instruction list mode.

| Mode               | Availability |
|--------------------|--------------|
| Read mode          | 0            |
| Write mode         | 0            |
| Monitor mode       | ×            |
| Monitor write mode | ×            |

7. Circuit symbol buttons on the toolbar, monitor/write monitor, monitor start/stop, step run, partial run, skip are disabled.

- 8. Device comment display

  No device comments are displayed.
- 9. Display with statements or notes

When statements or notes have been created, they are always displayed (fixed processing).

In A series and FX series, no step numbers are displayed.

In QnA series, step numbers are displayed.

Statements and notes can be created in the same way as for operations on the circuit edit window (Refer to Section 10.3.1 and 10.4.1 for details.)

- 10. In the list mode, program a single ladder block within 24 lines.
- 11. The program area that cannot be converted into a ladder is displayed yellow. (Yellow display: Indicates that there is an error in the corresponding ladder block.)

## **POINTS**

When a created single ladder block has 25 or more lines

- The ladder is displayed yellow, and its 25th line and later are not displayed.
- When a ladder block of 25 lines or more is converted in the ladder mode, the 25th line and later are deleted.

7

## 7.2 Creating a Program Instruction list

Sequence programs are input by the Instruction list instructions.

In addition, it is convenient to edit in the Instruction list mode the instructions that cannot be edited in the circuit mode.

For details on how to switch the Instruction list mode, refer to Chapter 6.

## 7.2.1 Inputting a contact or application instruction

| Q | L | QS | QnA | Α | FX |
|---|---|----|-----|---|----|
| 0 | 0 | ×  | 0   | 0 | 0  |

- For contact input (insert mode)
  - 1. Press Insert key to set the insert mode.

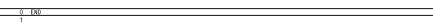

2. Enter "LD X1", then the Instruction list input dialog box is displayed and entered data is displayed in the device instruction text box.

Press Enter key to make input in the edit window.

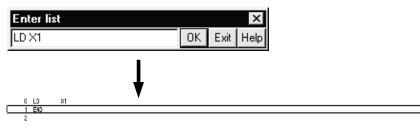

- · For application instruction input
  - 1. Enter "MOV K1 D0", then the Instruction list input dialog box is displayed with the entered data being displayed in the device instruction text box.

Press Enter to make input in the edit window.

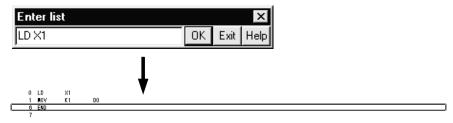

### **POINT**

Refer to Section 9.4.3 when creating a device comment right after writing the instruction.

# 7.2.2 Changing the existing program in overwrite mode

| Q | L | QS | QnA | Α | FX |
|---|---|----|-----|---|----|
| 0 | 0 | ×  | 0   | 0 | 0  |

- 1. Confirm that the overwrite mode is indicated on the status bar. Press Insert key to switch the insert and overwrite modes.
- 2. Move the cursor onto the program to be corrected in overwrite mode. List input dialog box

| 0  | LD  | X2  |          |
|----|-----|-----|----------|
| 1  | OUT | Y70 |          |
| 2  | OUT | TO  | K600     |
| 6  | SET | MO  |          |
| 7  | LD  | TO  |          |
| 8  | OUT | CO  | K3       |
| 12 | RST | TO  |          |
| 16 | LD  | Х3  |          |
| 17 | OUT | Y71 |          |
| 18 | OUT | T1  | K100     |
| 22 | SET | M1  |          |
| 23 | OUT | Y40 |          |
| 24 | LD  | T1  |          |
| 25 | OUT | C1  | K6       |
| 29 | RST | T1  |          |
| 33 | LD  | X4  |          |
| 34 | OUT | Y72 | <u> </u> |
| 35 | OUT | T2  | K1200    |
| 39 | SET | M2  |          |

3. Enter an instruction or device (LD M10) for correction, then the list input dialog box is displayed with the entered data being displayed in the device instruction text box.

Press Enter key to make input in the edit window.

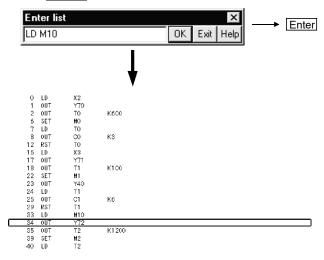

Input alphanumeric characters.

# 7.2.3 Inserting or adding the existing program

| Q | L | QS | QnA | Α | FX |
|---|---|----|-----|---|----|
| 0 | 0 | ×  | 0   | 0 | 0  |

- 1. Confirm that the insert mode is indicated on the status bar.

  Press Insert key to switch the insert and overwrite modes.
- 2. Move the cursor to the position to insert or add a program.

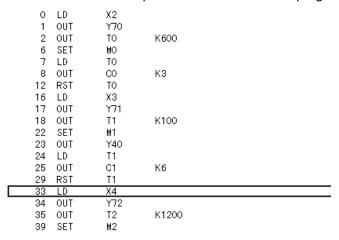

3. Enter an instruction to be inserted or added or device (LD M10), then the list input dialog box is displayed with the entered data being displayed in the device instruction text box.

Press Enter key to make input in the edit window.

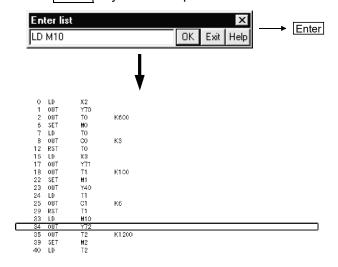

# 7.2.4 Deleting the existing program list

| Q | L | QS | QnA | Α | FX |
|---|---|----|-----|---|----|
| 0 | 0 | ×  | 0   | 0 | 0  |

- 1. Move the cursor to a program to be deleted.
- 2. Press Delete key or Shift + Delete key to delete the program.

| _  |                                                                                               |                                                                                                    |                                                                                                    |
|----|-----------------------------------------------------------------------------------------------|----------------------------------------------------------------------------------------------------|----------------------------------------------------------------------------------------------------|
| 0  | LD                                                                                            | X2                                                                                                    |                                                                                                    |
| 1  | OUT                                                                                           | Y70                                                                                                    |                                                                                                    |
| 2  | OUT                                                                                           | TO                                                                                                    | K600                                                                                                    |
| 6  | SET                                                                                           | MO                                                                                                    |                                                                                                    |
| 7  | LD                                                                                            | TO                                                                                                    |                                                                                                    |
| 8  | OUT                                                                                           | CO                                                                                                    | K3                                                                                                    |
| 12 | RST                                                                                           | TO                                                                                                    |                                                                                                    |
| 16 | LD                                                                                            | Х3                                                                                                    |                                                                                                    |
| 17 | OUT                                                                                           | Y71                                                                                                    |                                                                                                    |
| 18 | OUT                                                                                           | T1                                                                                                    | K100                                                                                                    |
| 22 | SET                                                                                           | M1                                                                                                    |                                                                                                    |
| 23 | OUT                                                                                           | Y40                                                                                                    |                                                                                                    |
| 24 | LD                                                                                            | T1                                                                                                    |                                                                                                    |
| 25 | OUT                                                                                           | C1                                                                                                    | K6                                                                                                    |
| 29 | RST                                                                                           | T1                                                                                                    |                                                                                                    |
| 33 | LD                                                                                            | X4                                                                                                    |                                                                                                    |
| 34 | OUT                                                                                           | Y72                                                                                                    |                                                                                                    |
| 35 | OUT                                                                                           | T2                                                                                                    | K1200                                                                                                    |
| 39 | SET                                                                                           | M2                                                                                                    |                                                                                                    |
|    | 1<br>2<br>6<br>7<br>8<br>12<br>16<br>17<br>18<br>22<br>23<br>24<br>25<br>29<br>33<br>34<br>35 | 1 OUT 2 OUT 6 SET 7 LD 8 OUT 12 RST 16 LD 17 OUT 18 OUT 22 SET 23 OUT 24 LD 25 OUT 29 RST 33 LD 34 OUT | 1 OUT Y70 2 OUT TO 6 SET MO 7 LD TO 8 OUT CO 12 RST TO 16 LD X3 17 OUT Y71 18 OUT T1 22 SET M1 23 OUT Y40 24 LD T1 25 OUT C1 29 RST T1 33 LD X4 34 OUT Y72 35 OUT T2 |

## 7.2.5 Inserting NOP to a batch of steps

| Q | L | QS | QnA | Α | FX |
|---|---|----|-----|---|----|
| 0 | 0 | ×  | 0   | 0 | 0  |

- Inserting NOPs in units of lines
   Move the cursor to a location for inserting a NOP, then press Shift + Insert key
   (The NOP is inserted in the line above the cursor.)
- Insert NOPs at a time
   Move the cursor to a location for inserting NOPs, then select [Edit] → [insert NOP batch]. The following dialog box is displayed for confirmation.

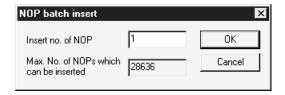

Input the number of NOPs to be inserted in insert no. of NOP text box, then click the OK button.

A ladder may not be displayed if NOPs are inserted at any points in a ladder block and the number of ladder block steps exceeds about 4K steps.

NOP insertion can take place even when the cursor has been positioned after the END line.

# 7.2.6 Deleting NOP from a batch of steps

| Q | L | QS | QnA | Α | FX |
|---|---|----|-----|---|----|
| 0 | 0 | ×  | 0   | 0 | 0  |

- Deleting NOPs in units of lines
   Move the cursor to a location for deleting a NOP, then press Delete key or Shift
   + Delete key to delete it. (The NOP in the line above the cursor is deleted.)
- Deleting NOPs
   Press Enter key, and the program will be displayed in the list input dialog box.

   Select [Edit] → [ Delete NOP batch], and the following dialog box will be displayed.

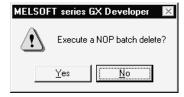

Click the Yes button, and NOPs will be deleted at a time.
When there are NOPs after the END instruction, they are also deleted.

# 7.3 Find and Replace

| Q | L | QS | QnA | Α | FX |
|---|---|----|-----|---|----|
| 0 | 0 | ×  | 0   | 0 | 0  |

Refer to Section 6.4 for details.

# 7.4 Display

# 7.4.1 Displaying an Alias

| ĺ | Q | L | QS | QnA | Α | FX |
|---|---|---|----|-----|---|----|
| I | 0 | 0 | ×  | 0   | 0 | 0  |

## [Purpose]

Displays the created Alias on the list edit window.

## [Operating procedure]

1. Select [View]  $\rightarrow$  [Alias] ( Alt + Ctrl + F6 ).

| 0  | LD  | X2  |       |
|----|-----|-----|-------|
| 1  | OUT | Y70 |       |
| 2  | OUT | TO  | K600  |
| 6  | SET | MO  |       |
| 7  | LD  | TO  |       |
| 8  | OUT | CO  | K3    |
| 12 | RST | TO  |       |
| 16 | LD  | Х3  |       |
| 17 | OUT | Y71 |       |
| 18 | OUT | T1  | K100  |
| 22 | SET | M1  |       |
| 23 | OUT | Y40 |       |
| 24 | LD  | T1  |       |
| 25 | OUT | C1  | K6    |
| 29 | RST | T1  |       |
| 33 | LD  | M10 |       |
| 34 | OUT | Y72 |       |
| 35 | OUT | T2  | K1200 |
| 39 | SET | M2  |       |

2. The Alias is displayed in the window instead of the device.

| 0  | LD  | COVER  |       |
|----|-----|--------|-------|
| 1  | OUT | Y70    |       |
| 2  | OUT | TO     | K100  |
| 3  | SET | MO     |       |
| 4  | LD  | SAFTY  |       |
| 5  | OUT | CO     | K3    |
| 6  | RST | TO     |       |
| 9  | LD  | READY  |       |
| 10 | OUT | Y71    |       |
| 11 | OUT | T1     | K100  |
| 12 | SET | M1     |       |
| 13 | OUT | Y40    |       |
| 14 | LD  | PARTSB |       |
| 15 | OUT | C1     | K6    |
| 16 | RST | T1     |       |
| 19 | LD  | PARTSA |       |
| 20 | OUT | Y72    |       |
| 21 | OUT | T2     | K1200 |
| 22 | SET | M2     |       |

# 7.5 Switching between Read and Write Modes

| Q | L | QS | QnA | Α | FX |
|---|---|----|-----|---|----|
|   |   | ×  |     |   |    |

Refer to Chapter 6 for details.

# 7.6 Changing T/C Setting Values

| Q       | L | QS | QnA | Α | FX |
|---------|---|----|-----|---|----|
| $\circ$ | 0 | ×  | 0   | 0 | 0  |

Refer to Section 6.3 for details.

# 8

# 8. CONVERSION

There are three kinds of menu provided for conversion, [Convert], [Convert (All programs being edited)], and [Convert (Online change)].

This chapter describes normal conversion and batch program conversion.

For conversion from the [Convert (Online change)] menu, refer to Section 16.9.

# 8.1 Converting an Edit Program

| Q | L | QS | QnA | Α | FX |
|---|---|----|-----|---|----|
| 0 | 0 | 0  | 0   | 0 | 0  |

## [Purpose]

Converts the program currently being edited (in the active window).

[Operating Procedure]

Select [Convert]  $\rightarrow$  [Convert].

## 8.2 Converting Multiple Edit Programs

| Q | L | QS | QnA | Α | FX |
|---|---|----|-----|---|----|
| 0 | 0 | 0  | 0   | 0 | ×  |

## [Purpose]

Converts multiple edit programs at a time.

## [Operating Procedure]

Select [Convert] → [Convert (All programs being edited)].

## [Description]

Edit programs are converted in the order that the sequence programs have been opened.

## **POINT**

For the conversion operation for SFC diagram editing, refer to the following manual.

GX Developer Version8 Operating Manual (SFC)

| I\ | / | E | \ | /I | C |
|----|---|---|---|----|---|
|    |   |   |   |    |   |

|  | <br> |  |
|--|------|--|

8

# 9. SETTING DEVICE COMMENTS

This chapter describes the points to be noted on comment creation with GX Developer.

In addition, it describes how to input the device comments created with GX Developer to ACPU, QnACPU or FXCPU and how to input the data created with GPPA, GPPQ, FXGP(DOS) or FXGP(WIN) to GX Developer.

## POINT

- Any FX project that was created with GX Developer (SW2D5-GPPW-E) or later appears in the project list display when GX Developer (SW0D5-GPPW-E) or GX Developer (SW1D5-GPPW-E) is started, but it cannot be read.
- For comment creation for label devices during label programming, refer to Section 5.1.3 or Section 9.4.2.

## 9.1 Points to be Noted before Comment Creation with GX Developer

| C | ) | L | QS | QnA | Α | FX |
|---|---|---|----|-----|---|----|
|   | ) | 0 | 0  | 0   | 0 | 0  |

This section describes the points to be noted and settings that vary depending on whether to handle comments only on peripheral devices or to input them to programmable controller.

(1) Comments on special relays and special resisters Since the comments on special relays and special resisters are created in the installed directory (MELSEC\GX Developer\Sample Comment), it is useful to copy them to projects for which sequence programs will be created.

| File Name | CPU Type | Description                                                                                                    |
|-----------|----------|----------------------------------------------------------------------------------------------------|
| Sample-1  | A4U      | ACPU comments (SP.M, SP.D)                                                                                                    |
| Sample-2  | A1FX     | A1FXCPU comments (SP.M, SP.D)                                                                                                    |
| Sample-3  | Q4A      | QnACPU comments (SM, SD, J1\SB, J1\SW)                                                                                                    |
| Sample-4  | FX2N(C)  | FXCPU comments (SP.M, SP.D)                                                                                                    |
| Sample-5  | Q25H     | QCPU (Q mode) comments (SM, SD, J1\SB, J1\SW) For multi-CPU-compatible SMs, comments are stored in SM240 to 247 and SM390. For multi-CPU-compatible SDs, comments are stored in SD4 to SD15 and SD395. |
| Sample-6  | Q06H-A   | QCPU (A mode) (SP.M, SP.D)                                                                                                    |
| Sample-7  | Q01      | Q00J/Q00/Q01CPU comments (SM, SD, J1\SB, J1\SW)                                                                                                    |
| Sample-8  | FX3U(C)  | FX3U/FX3UC CPU comments (SP.M SP.D)                                                                                                    |
| Sample-9  | QS001    | QSCPU comments (SM, SD, SB, SW) User name: sample, Password; sample                                                                                                    |
| Sample-10 | L26-BT   | LCPU comments (SM, SD)                                                                                                    |

#### **POINT**

When utilizing for the different CPU type project from Sample
 The special resisters and special relays differ slightly depending on the CPU type.

Refer to the manuals for each CPU for details.

## (2) Extended comments

When AnNCPU is selected, the extended comments can be created with GX Developer, but cannot write them to the programmable controller.

The extended comments 2 to 4 cannot be written to the ACPU/GPPA file.

The extended comments read from the ACPU/GPPA file to the GX Developer are stored in the common comment.

(3) Device comments when GX Developer and GPPA are used

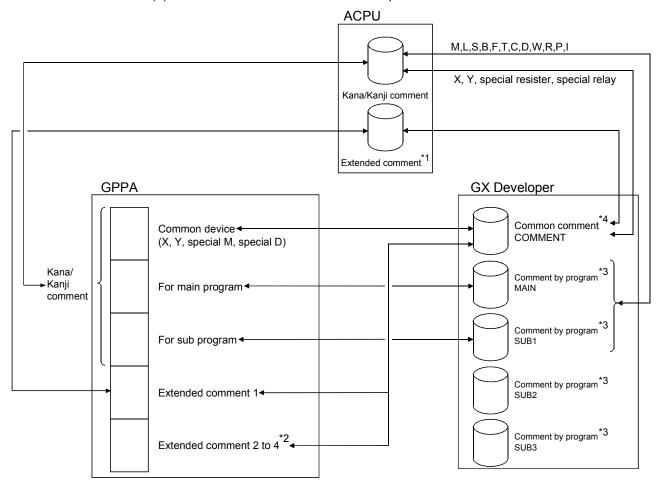

#### Precautions:

- \*1: Only AnA and AnUCPU can be written to the programmable controller.
- \*2: The extended comments 2 to 4 cannot be written to the programmable controller.
- \*3: The comments created in X, Y, special resisters, special relays, SUB2, and SUB3 among those created by program cannot be written to the ACPU/GPPA file.
- \*4: Those devices other than the X, Y, special resisters, and special relays created in COMMENT (common comment) can be written to the ACPU/GPPA file by setting them in the extended comment (Refer to Section 9.7).

  When a comment on the same device (X, Y, etc.) is created for a common device and an extended comment, the device comment set in the extended comment is read (Refer to Section 9.1.3 for details).

9

(4) About the device comment creation ranges for multi-CPU configuration Device comments can be created in the following ranges for the buffer memory (3E00 to 3E3F) of the programmable controller in a multi-CPU configuration.

| System Configuration       | Creation Enabled Range     | Creation Disabled<br>Range |
|----------------------------|----------------------------|----------------------------|
| No multi-CPU configuration | U0(\G0) to U1FF(\G65535)   | -                          |
| Multi-CPU configuration    | U0(\G0) to U1FF(\G65535)   | U200(\G0) to               |
| widiti-CFO configuration   | U3E0(\G0) to U3FF(\G65535) | U3DF(\G65535)              |

The created device comments are enabled for PLC read/write/verify and file read/write/verify.

# 9.1.1 Editing comments only on GX Developer

| Q | L | QS | QnA | Α | FX |
|---|---|----|-----|---|----|
| 0 | 0 | 0  | 0   | 0 | 0  |

- (1) In A series, Q/L/QnA/A/FX series, the created comments can be saved. Neither parameter settings nor comment range settings are required.
- (2) Both common comments and comments by program can be created. Common comments can be created independent of comments for the main program and subprograms. (Refer to Section 9.3 for details.)
- (3) The common comment data name is fixed to "COMMENT".
- (4) There are two methods for creating comments by program. The first method sets a comment data name according to the data name of a sequence program. The second method sets a data name different from the sequence program name. (Refer to Sections 4.9 and 9.3 for details.)
- (5) The devices subject to comment creation are all displayed (for monitoring) or printed out.
- (6) When creating an Alias in A series, note that it cannot be input to ACPU or GPPA files.

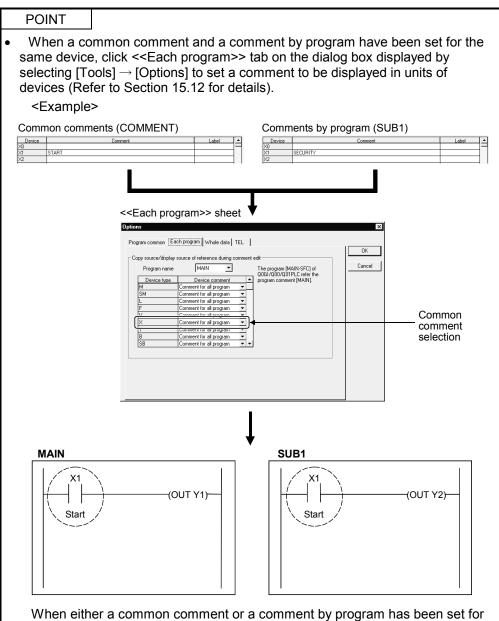

a device, the set comment is displayed automatically.

 The number of letters used in editing comment devices or used for display in the circuit mode can be changed from 16 to 32 and from 32 to 16.
 Click <<Whole data>> tab on the dialog box displayed by selecting [Tools] → [Options] (Refer to Section 15.12).

# 9.1.2 Writing to ACPU/GPPA file

| Q | L | QS | QnA | Α | FX |
|---|---|----|-----|---|----|
| × | × | ×  | ×   | 0 | ×  |

- (1) Writing to ACPU takes place according to the memory size setting (comment, extended comment) and write comment range setting (Refer to Section 9.7) in the PLC parameter.
  - Only comment 1/2 and extended comment 1 can be input to the programmable controller (Extended comments 2 to 4 cannot be input.)
- (2) Comment1 (4032 comments x 15 character) can be input to ACPU while Comment2 (4032 comments x 16 character) can be input to ACPU.
- (3) <u>Devices other than X, Y, SP.M (special relay), and SP.D (special register) must be saved in the extended comment 1 area.</u> (Refer to Sections 9.7 for details.)
- (4) When a comment has been created in more than 17 characters with GX Developer, the comment part in the 18th character and after is not input to the programmable controller.
- (5) When X and Y areas are overlapping in a common comment, Y comment is not input because X takes precedence over Y.

# 9.1.3 Reading from ACPU/GPPA file

| Q | L | QS | QnA | Α | FX |
|---|---|----|-----|---|----|
| × | × | ×  | ×   | 0 | ×  |

- (1) When the comments X and Y created by the programmable controller or GPPA are read into GX Developer, they are pasted onto the edit windows X and Y respectively.
- (2) When comment1/2 and extended comments have been set for the existing data, both comments are read into GX Developer common comments.
  In addition, when comment1/2 and extended comments are overlapping, the latter extended comments are read with precedence.

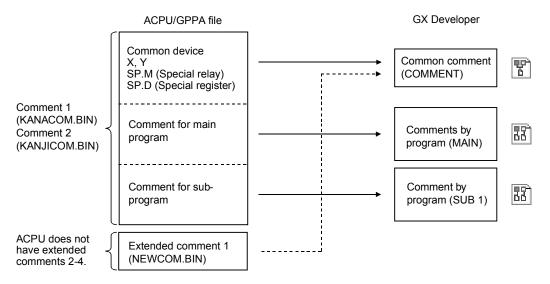

The comments for the main program and subprograms include the device comments, M, L, S, B, F, T, C, D, W, R, P, and I.

[Notes on reading and writing common comments]

When the common devices X0 to XF and extended comments Y0 to YF are overlapping (in files created on the preceding page), if they are read into GX Developer, then input to ACPU, care should be taken because the comments Y0 to YF read from the extended comments are input to the common devices and the original common device comments are overwritten.

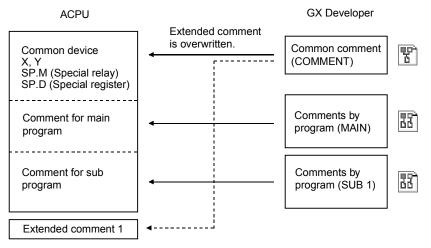

# 9.1.4 Writing to QCPU (Q mode), LCPU, QnACPU/GPPQ file

| Q | L | QS | QnA | Α | FX |
|---|---|----|-----|---|----|
| 0 | 0 | 0  | 0   | × | ×  |

 Common comments and comments by program can be written to the programmable controller CPU respectively.
 For the number of comment points, refer to Appendix 8.

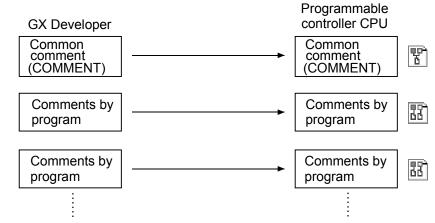

(2) For QnA series, common comments and comments by program can be written to files in GPPQ format.

# 9.1.5 Reading from QCPU (Q mode), LCPU, QnACPU/GPPQ file

| Q | L | QS | QnA | Α | FX |
|---|---|----|-----|---|----|
| 0 | 0 | 0  | 0   | × | ×  |

(1) Common comments and comments by program can be read from the programmable controller CPU respectively.

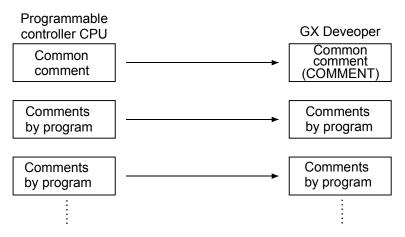

(2) For QnA series, QnACPU/GPPQ format files are read as comments by program. (If the file name is COMMENT, it is read as a common comment)

## 9.1.6 Writing to FXCPU/FXGP(DOS), FXGP(WIN) file

| Q | L | QS | QnA | Α | FX |
|---|---|----|-----|---|----|
| × | × | ×  | ×   | × | 0  |

- (1) Writing to FXCPU can take place according to the memory size setting (comment size) and write comment range setting (Refer to Section 9.7.) in the PLC parameter.
- (2) Only common comments can be input to FXCPU as device comments.

  Comments by program cannot be input to the programmable controller (Refer to Section 9.3.)

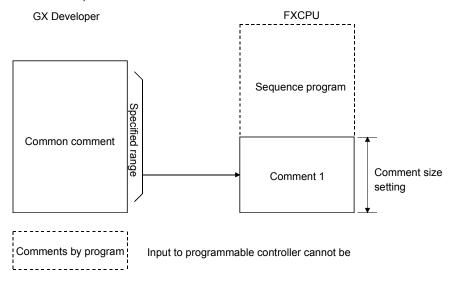

(3) The number of comment1 characters that can be input to FXCPU from GX Developer is 16 characters.

Though GX Developer allows comments of up to 32 characters, only 16 characters are input to the programmable controller.

In addition, FXGP(DOS) allows only characters to be used for Comment1 and the maximum number of characters is 15.

To display all comments normally by FXGP(DOS), device comments must be created in up to 15 characters.

- (4) The number of comment1 that can be input to FXCPU varies depending on the memory size setting in the PLC parameter.
- (5) All details of the common comment are written.
  For the Alias, however, only the alphanumeric characters and symbols (\*, + \* / = . ? # \$ % & : ; \_ ) of half size are made valid (Refer to Section 9.4.1).
  Those Alias containing full size characters or unspecified characters will be deleted at the time of writing.
- (6) When the FX<sub>3G</sub>, FX<sub>3U</sub> or FX<sub>3UC</sub> is used, writing to the FXGP (DOS) or FXGP (WIN) format file cannot be performed.

# 9.1.7 Reading from FXCPU/FXGP(DOS), FXGP(WIN) file

| Q | L | QS | QnA | Α | FX |
|---|---|----|-----|---|----|
| × | × | ×  | ×   | × | 0  |

1. Comments in FXCPU are read as common comments as they are.

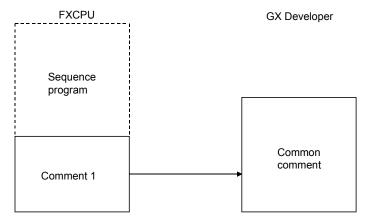

- (1) Reading an FXGP(DOS) file All comments are read.
- (2) Reading an FXGP(WIN) file Though FXGP(WIN) allows up to 50 characters to be input, only the first 32 characters are read for GX Developer input. The number of comments is not limited and all comments are read.
- (3) When the FX<sub>3</sub>G, FX<sub>3</sub>U or FX<sub>3</sub>UC is used, reading from the FXGP (DOS) or FXGP (WIN) format file cannot be performed.

# 9.2 List of Device Comments

| Q | L | QS | QnA | Α | FX |
|---|---|----|-----|---|----|
| 0 | 0 | 0  | 0   | 0 | 0  |

The types of devices and the possibility of comment setting are listed below.

| Device name            | Symbol                                             | Bit device | A *1 | Q/L/QnA | QS | FX  |
|------------------------|----------------------------------------------------|------------|------|---------|----|-----|
|                        | Input/Output                                       | X/Y        | 0    | 0       | 0  | 0   |
|                        | Input/Output                                       | DX/DY      | _    | 0       | 0  | _   |
|                        | Internal relay                                     | М          | 0    | 0       | 0  | 0   |
|                        | Step relay                                         | S          | 0    | ×       | _  | -   |
|                        | Latch relay                                        | L          | 0    | 0       | -  | -   |
|                        | Annunciator                                        | F          | 0    | 0       | 0  | -   |
| Bit device             |                                                    | SP.M       | 0    | _       | -  | -   |
| Dit device             | Special relay                                      | SM         | 1    | 0       | 0  | _   |
|                        |                                                    | M          | _    | _       | -  | 0   |
|                        | FB Input/FB Output                                 | FX         | -    | ×       | ×  | -   |
|                        | Edge relay                                         | V          | 1    | 0       | 0  | -   |
|                        | Link relay                                         | В          | 0    | 0       | 0  | -   |
|                        | Link special relay                                 | SB         | -    | 0       | 0  | -   |
|                        | State                                              | S          | -    | _       | -  | 0   |
| Timer/Counter          | Timer                                              | Т          | 0    | 0       | 0  | 0   |
|                        | Counter                                            | С          | 0    | 0       | 0  | 0   |
|                        | Count timer                                        | ST         | _    | 0       | 0  | -   |
|                        | Data register                                      | D          | 0    | 0       | 0  | 0   |
|                        |                                                    | SP.D       | 0    | _       | -  | -   |
|                        | Special register                                   | SD         | 1    | 0       | 0  | _   |
|                        |                                                    | D          | 1    | _       | -  | 0   |
| Word device            | Link register                                      | W          | 0    | 0       | 0  | -   |
| Word device            | File register                                      | R          | 0    | ○*2     | -  | ○*3 |
|                        | (RAM) File register                                | D          | -    | _       | -  | ○*4 |
|                        | Sequence file R                                    | ZR         | -    | ○*2     | -  | _   |
|                        | Link special register                              | SW         | ı    | 0       | 0  | _   |
|                        | FB data                                            | FD         | 1    | ×       | ×  | _   |
|                        | Pointer                                            | Р          | 0    | 0       | _  | 0   |
| Others                 | Accumulator                                        | А          | 0    | _       | -  | _   |
| Others                 | Interrupt pointer                                  | l          | 0    | 0       | -  | 0   |
|                        | Nesting                                            | N          | ×    | ×       | ×  | _   |
|                        | Index                                              | Z          | ×    | ×       | ×  | ×   |
|                        | I/O No.                                            | U          | _    | 0       | -  | ○*3 |
| Extended specification | Buffer register                                    | U*\G*      | -    | 0       | -  | ○*3 |
| Extended opcomodition  | SFC block device                                   | BL         | -    | 0       | _  | _   |
|                        | Step relay (Step relay with a block specification) | BL\S       | -    | 0       | -  | _   |

<sup>\*1:</sup> When the A1FXCPU is selected, S comment or extended comment cannot be created.

<sup>\*3</sup>: Can be set only when the FX<sub>3U(C)</sub> is selected.

U (module No.), U\*\G\* (buffer memory)

 $<sup>\</sup>pm 4$ : Can be set only when the F33G or FX3U(c) is selected.

R (extension register)

# 9.3 Common Comments and Comments for each Program

| Q | L | QS | QnA | Α | FX |
|---|---|----|-----|---|----|
| 0 | 0 | 0  | 0   | 0 | 0  |

#### [Device comment system]

Device comments include common comments and comments by program.

#### [Common comment]

#### A series

Settings are required when a common comment is assigned for all sequence programs in CPU types with subprograms.

#### Q/L/QnA series

Settings are required when single comment data is used in common for creation of multiple programs.

These settings can also be made even when multiple programs are not present.

#### FX series

Settings are required when a comment is assigned for the main program (MAIN).

In FX series connection, these settings are not related to subprograms (SUB) because only one program file is created.

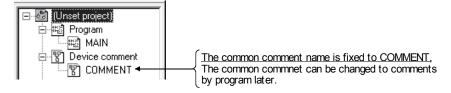

## [Comments by program]

#### A series

Settings are required when a comment is assigned for each program during main sequence program creation or sub-sequence program creation.

#### Q/L/QnA series

Settings are required when a comment is assigned for each program.

#### FX series

Settings are required when comments other than common comments are assigned for the main program (MAIN).

In FX series, only common comments are automatically created in new project creation.

When comments by program are required, they must be added newly. (Refer to Section 4.9 for details.)

Comments by program cannot be input to FXCPU and FXGP(DOS) or FXGP(WIN) files. When input to FXCPU or FXGP(DOS) or FXGP(WIN) files is required, comments must be created as common comments or the comments by program must be changed to common comments for operation. (Refer to Section 9.6 for details.)

9 - 13 9 - 13

# [Setting of comment data by program]

Refer to Section 4.9 for details on operation methods.

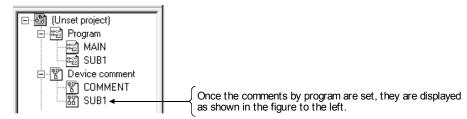

#### [Creation of only common comments]

## Schematic diagram

## A series (A4UCPU selection):

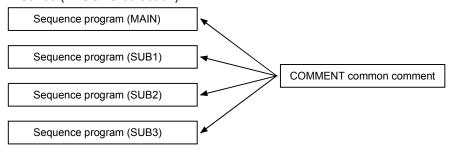

#### Q/L/QnA series:

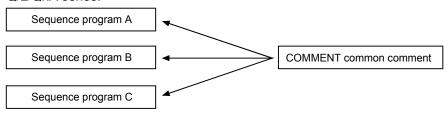

#### FX series:

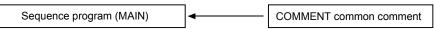

# [Creation of only comments by program]

### A series (A4UCPU selection):

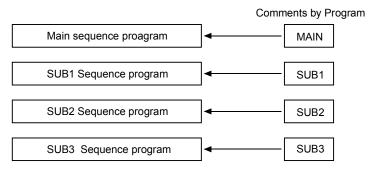

# Q/L/QnA series:

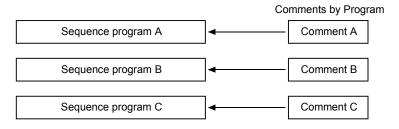

#### FX series:

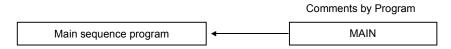

# [Creation of SFC program for Basic model QCPU]

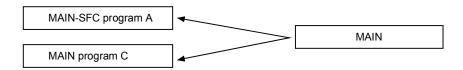

MAIN-SFC program and MAIN program refer to "MAIN" of comments by program.

#### **POINT**

 SFC comments of Basic model QCPU are stored in "MAIN" of device comment, and those of ACPU are stored in "COMMENT". Note that this causes the device comment to be deleted if PLC type is changed between ACPU and Basic model QCPU.

# 9.4 Creating Device Comments

# 9.4.1 Creating device comments on the device comment edit window

| Q | L | QS | QnA | Α | FX |
|---|---|----|-----|---|----|
| 0 | 0 | 0  | 0   | 0 | 0  |

# [Purpose]

Assigns the meaning for a device for easy-to-view programs. This function is helpful in creating the devices.

## [Operating Procedure]

- For creation of common comments
   Device comment in the project data list → COMMENT
- For creation of comments by program
   Set the data type (comments by program), name of new data to be added, and title in the dialog box displayed by selecting [Project] → [Edit data] → [New].

#### [Dialog Box]

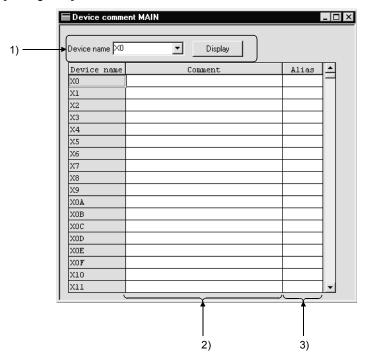

# [Description]

1) Device

Designates a device for comment creation.

After device designation, click the Display button.

Once the device name is set, it is registered.

When creating SFC comments, specify the device names as follows.

Block title : BLm
Step comment : BLm\Sn
Transition comment : BLm\TRn

(m: block number, n: step, transition number)

#### 2) Comment

Sets a comment for each device.

Comment1...... To be created in 15 characters.

(Refer to Appendix 11.2 for comment setting in the FX programmable controller.)

Comment2............ To be created in 16 characters.

#### 3) Alias

To be used when a device is set as an actual switch name. A device name must be set in up to 8 characters.

<Example> Difference in displaying the Alias and device comment

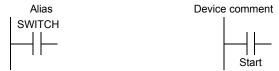

Device names created in A Series format will not be written when [Write to GPPA file] or [Write to PLC] is executed. Caution is necessary.

## **POINT**

- The Alias cannot be used for the project in which "Use label" is selected.
- When either common comments or comments by program have already been created, the created device comments are displayed unconditionally.
- When a Alias is input to an FXGP(WIN) file, it must be set only in alphanumeric characters and symbols ( · + \* / = . ? # \$ % & : ; \_ ).
   Device names including the characters not permitted are deleted in writing them.
- The number of comment characters can be changed to 32 characters in the <<Data>> sheet on the dialog box displayed by selecting [Tools] → [Options]. However, the number of comment characters is restricted as follows for input to ACPU or FXCPU (Comment1 only).

Comment1 ....... Up to 15 characters (For FX series, refer to Section Appendix 11.2)

Comment2 ...... Up to 16 characters

9 - 17 9 - 17

# 9.4.2 Creating device comments for the created circuit

| Q | L | QS | QnA | Α | FX |
|---|---|----|-----|---|----|
| 0 | 0 | 0  | 0   | 0 | 0  |

## [Purpose]

Assigns the meaning for a device for easy-to-view programs.

This function is helpful in modifying or adding device comments.

# [Operating Procedure]

1. Move the cursor to a device comment creation location.

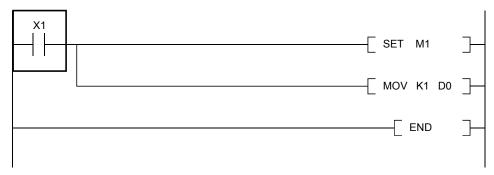

2. Press Enter key.

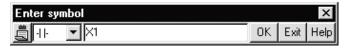

3. Make settings as follows for the circuit input dialog box. (Input two semicolons.)

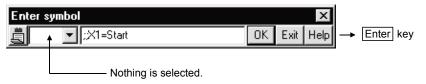

4. Comment display takes place as follows.

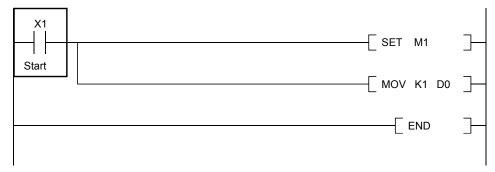

# 9.4.3 Creating device comments after creating a circuit

| Q | L | QS | QnA | Α | FX |
|---|---|----|-----|---|----|
| 0 | 0 | 0  | 0   | 0 | 0  |

## [Purpose]

Assigns the meaning for a device for easy-to-view programs.

This function is helpful to create device comments and the circuit at the same time. In addition, "Enter device comment" dialog box shows how the entered comment will be actually displayed in the ladder/SFC figure (MELSAP-II, 3) for confirmation.

# [Operating Procedure]

- 1. [Tools] → [Options]. Check "Continuous during command write".
- 2. Move the cursor to a device comment creation location.

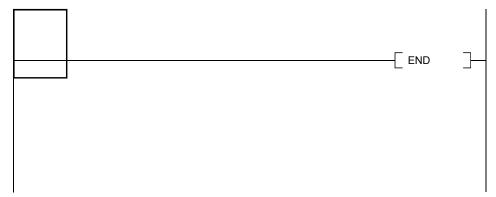

3. Enter a contact and/or a device and click the OK button.

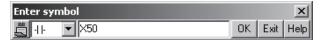

4. Enter a device comment and click the OK button.

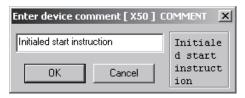

5. Comment display takes place as follows.

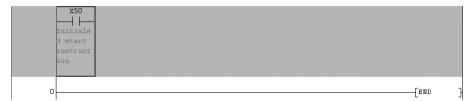

# 9.4.4 Editing comments on the ladder editing screen

| Q | L | QS | QnA | Α | FX |
|---|---|----|-----|---|----|
| 0 | 0 | 0  | 0   | 0 | 0  |

#### [Purpose]

Comments the devices for ease of program viewing. This function is useful for device comment corrections/additions.

In addition, "Enter device comment" dialog box shows how the entered comment will be actually displayed in the ladder/SFC figure (MELSAP-II, 3) for confirmation.

# [Setting Procedure]

- 1.  $[Edit] \rightarrow [Documentation] \rightarrow [Comment] ( \ \ \ \ \ \ \ \ \ ).$
- 2. Move the cursor to the position where a device comment will be created.
- 3. Pressing Enter shows the following dialog box.

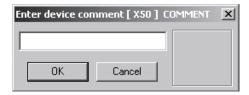

4. Enter a device comment and click the OK button.

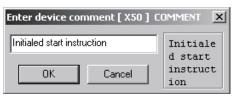

5. Providing a comment display shows the following ladder.

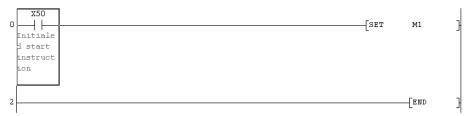

# POINT

- To cancel the comment edit mode, choose this menu again and uncheck the checked menu item.
- Note that comments of M, L and S can be created on the A series.
- For the FROM/TO and other instructions which can handle multiple devices, the number of devices used can be commented.

# 9.5 Deleting Device Comments

# 9.5.1 Deleting all device comments and Alias

| Q | L | QS | QnA | Α | FX |
|---|---|----|-----|---|----|
| 0 | 0 | 0  | 0   | 0 | 0  |

[Purpose]

Deletes all device comments and Alias set so far.

[Operating Procedure]

Display the device comment edit window, then select [Edit]  $\rightarrow$  [Clear all (all devices)].

# 9.5.2 Deleting displayed device comments and Alias

| Q | L | QS | QnA | Α | FX |
|---|---|----|-----|---|----|
| 0 | 0 | 0  | 0   | 0 | 0  |

[Purpose]

Deletes the device comments and Alias being displayed.

[Operating Procedure]

Display the device comment edit window, then select [Edit]  $\rightarrow$  [Clear all (displayed devices)].

# 9.6 Setting Comment Types

| Q | L | QS | QnA | Α | FX |
|---|---|----|-----|---|----|
| 0 | 0 | 0  | 0   | 0 | 0  |

## [Purpose]

Switches the comment type from common comments to comments by program and vice versa.

## <Example>

Settings are required when common comments are changed to SUB1 (comments by program) or comments by program are changed to common comments (COMMENT).

 $\begin{array}{ccc} \text{Before change} & \text{After change} \\ \text{COMMENT (common comment)} & \rightarrow & \text{SUB1 (comments by program)} \\ \text{MAIN (comments by program)} & \rightarrow & \text{MAIN (comments by program)} \end{array}$ 

#### [Operating Procedure]

Display the device comment edit window, then select [Edit]  $\rightarrow$  [Setup comment].

#### [Dialog Box]

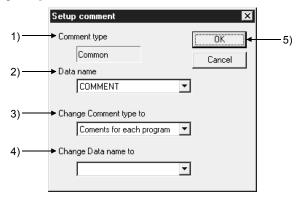

#### [Description]

1) Comment type

Indicates the type of the data selected for Data name.

2) Data name

Designates a data name for comment type change.

3) Change comment type to

Classifies data set in the data name field into two categories: common comments and comments by program.

4) Change Data name to

Changes the existing data name.

This data name must be designated in up to 8 characters.

5) OK button

Click this button after making necessary settings.

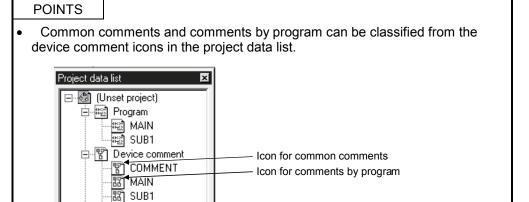

This icon is displayed for comments corresponding to the sequence programs.

- Icon for comments by program

This icon is displayed for comments not corresponding to the sequence programs.

- One common comment is allowed within one program.
   In addition, the common comment data name is fixed to "COMMENT."
- Up to 124 comments by program can be set.

SAMPLE

# 9.7 Setting Comment Ranges

| Q | L | QS | QnA | Α | FX |
|---|---|----|-----|---|----|
| 0 | 0 | 0  | 0   | 0 | 0  |

#### [Purpose]

Make this setting when writing the created comments of the specified range to the programmable controller or writing comments to the other format file.

#### [Operating Procedure]

Display the device comment edit window, then select [Edit]  $\rightarrow$  [Setup comment range].

- (1) When A series is started
  - (a) <<Common programs>> sheet

# [Dialog Box]

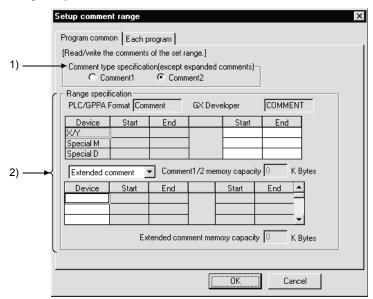

# [Description]

- 1) Comment type specification
  - Comment1

To be selected when a device comment has been created as a Comment1.

Comment2

To be set when a device comment has been created as a Comment2.

## 2) Range specification

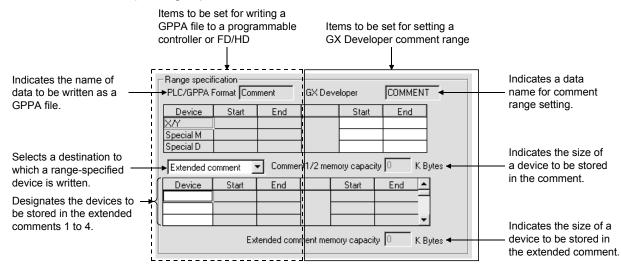

If the starting and end positions of a range are designated in GX Developer files, they are reflected in the PLC /GPPA table.

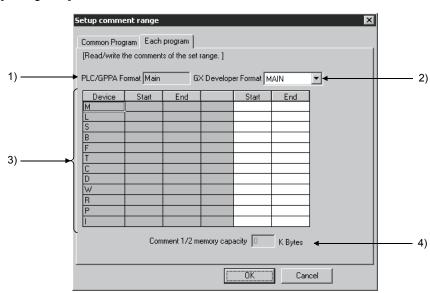

(b) <<Each program>> sheet (for main program and subprograms)
[Dialog Box]

#### [Description]

- 1) PLC/GPPA Format Indicates the name of data to be written as a GPPA file.
- GX Developer Format
   Designates MAIN or SUB1.

   Even if SUB2, SUB3 or SUB4 is created with GX Developer, it cannot be designated in this setting item.
- Device range setting
   Designates a range of devices to be written to a programmable controller or a personal computer.
- 4) Comment1/2 memory capacity Indicates the size of a device to be saved in the comment or extended comment.

- (2) When QnA series is started
  - (a) << Program common>> sheet

# [Dialog Box]

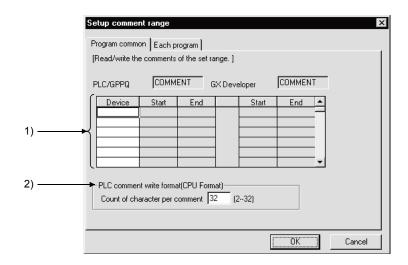

#### [Description]

1) Range setting

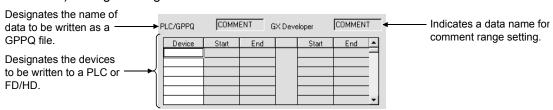

If the starting and end positions of a range are designated in GX Developer files, they are reflected in the PLC /GPPA table.

PLC comment write format (PLC Format)
 Designates how many characters are to be written to a programmable controller.

## (b) <<Each program>> sheet

## [Dialog Box]

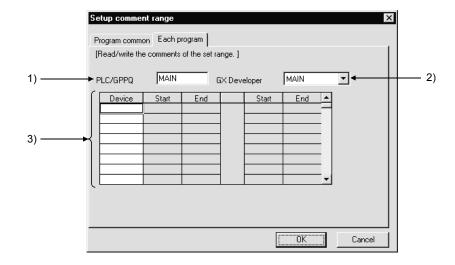

#### [Description]

- PLC /GPPQ Format
   Designates the name of data to be written as a GPPQ file.
- GX Developer Format Indicates a data name for comment range setting.
- Device range setting
   Designates the devices to be written to a programmable controller or a personal computer.

# **POINT**

• To make input to ACPU, the comment1/2 memory size must be designated in the memory size parameter. (The memory size displayed here is not reflected to the parameter memory size.)

If no size is designated, an error occurs.

No settings are required when the other files are used for input.

When the comment range is not set to write device comments to a QCPU (Q mode)/LCPU/QnACPU or GPPQ format file, the created device comments are all written.

## (3) When FX series is started

# [Dialog Box]

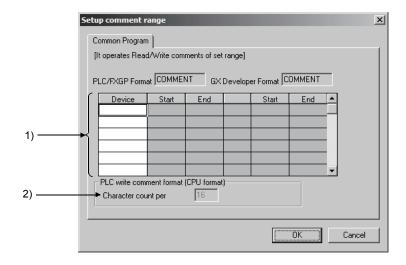

# [Description]

1) Range setting

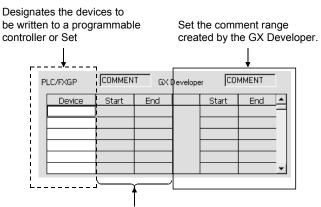

Displays the range of comments to be written.

2) PLC write comment form (PLC form). Setting is not possible for the FX series.

#### **POINT**

Comments by program cannot be written to programmable controller and FD/HD (Refer to Section 9.3).

# 10. SETTING THE STATEMENTS AND NOTES

Sequence programs are annotated with comments for ease of understanding.

Note that the A/FX series does not have the integrated statement/integrated note function.

# 10.1 Statements/Notes

| Q | L | QS | QnA | Α | FX |
|---|---|----|-----|---|----|
| 0 | 0 | 0  | 0   | 0 | 0  |

This section describes the statements created on the Q/L/QnA/A/FX series. On the FXGP(DOS) and FXGP(WIN), statements are called "ladder comments".

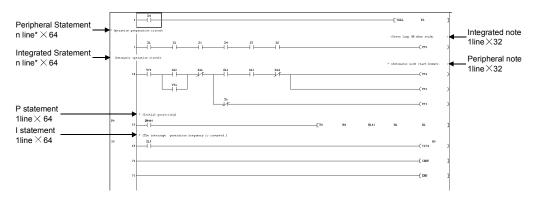

\*: About the number of lines on which a peripheral statement/integrated statement can be created

A single line accepts 64 characters. No sentence can be written over two or more lines.

Number of statements that may be created in a single ladder block = 15  $\times$  number of lines in a single ladder block

The following ladder block can be annotated with statements on up to 30 lines.

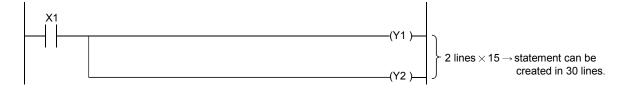

What are statements?

Statements include line, P and I statements.

Statements can annotate each ladder block with comments to ensure ease of understanding a sequence of the whole program.

The A/FX series has statements, and the Q/L/QnA series has integrated and peripheral statements.

 $\cap$ 

#### What are notes?

Notes include integrated and peripheral notes.

Notes can be created for coils and application instructions.

T he A/FX series has peripheral notes and the Q/L/QnA series has integrated and peripheral notes.

However, when notes are written to the personal computer in an ACPU or GPPA format file, only the first notes of single ladder blocks are written.

On the FXGP(WIN), notes are called "coil comments".

#### About the integrated statements/notes

Since integrated statements/notes can be displayed or edited on GX Developer or statements be handled as part of a program, they can be written/read to/from the programmable controller.

When performing maintenance in a factory or the like, for example, statements/notes are useful because they can be read from the programmable controller.

However, writing integrated statements/notes to the programmable controller requires much program memory. So, if the programmable controller has a small free memory area, write peripheral statements instead of integrated statements.

<Number of steps exhausted>

A space entered in a character string is also handled as one character.

#### About the peripheral statements/notes

They may be displayed or edited only on GX Developer.

Peripheral statements/notes are preceded by "\*".

Since they are not written to the programmable controller, the program memory area of the programmable controller can be reduced.

However, if program correction or similar operation is performed in the field or the like, the program on GX Developer will be different from the one in the PLC CPU. Therefore, if read from PLC is performed without merging \*, the statements on GX Developer will be discarded. (Refer to Section 10.2.)

\*: Merging indicates that a program in the programmable controller and statements on GX Developer are combined.

## [A/FX series]

The statement steps are not exhausted.

Note that statements are not written to the programmable controller.

The P, I statements of the FX series are not written in the FXGP(DOS) or FXGP(WIN) format.

# [Q/L/QnA series]

The number of steps exhausted is 1 independently of the number of characters.

Note that statements are not written to the programmable controller.

[Caution when reading statements from the PLC]

When overwriting a program without statements read from the PLC to the hard disk, the program stored in the hard disk will be overwritten by the program without statements. Before reading such a program, store the program (originally retained in the hard disk) in a floppy disk.

If any program is edited on a personal computer and written during running, program mismatching may occur.

## (1) When programs are not merged

For the Q/L/QnA series

Peripheral statements on GX Developer are deleted.

#### For the A/FX series

Statements existing in the beginning of ladder blocks are merged. If the program read to GX Developer is different from the program in the programmable controller, statements are not added to the correct positions, resulting in a ladder creation fault. Therefore, the statements are deleted.

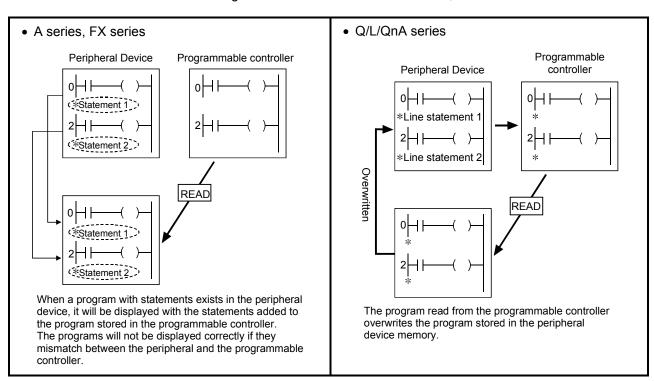

# (2) When programs are merged For the Q/L/QnA series

- 1) If the program on GX Developer and the program in the programmable controller differ in step No., they are merged from the beginning. However, if the program on GX Developer has become larger due to editing, e.g. addition/correction to the program on GX Developer or deletion to the program in the programmable controller, the peripheral statements in the area greater than the program in the programmable controller are deleted.
- If integrated statements/notes exist in the program on GX Developer, they are deleted from the program on GX Developer after merging.
- 3) If integrated statements/notes exist in the program within the programmable controller, they are read unchanged onto GX Developer.

#### For the A/FX series

mode.)

- Programs are merged independently of the positions of the statements which are added to the programs on GX Developer and in the programmable controller.
   (Merging may insert statements between ladders. As it will result in an unauthorized ladder on the ladder display screen, a warning message appears. In that case, make correction in the statement block edit or list
- 2) If the step where a statement exists in the program on GX Developer is not found in the data within the programmable controller, that statement is discarded.
- 3) When choosing [Import from GPPA format file] to merge programs, statements in the data saved in the GPPA format file are the target of merging, independently of the statements added to the program opened on GX Developer.

[Caution when reading notes from the PLC]

When overwriting a program without notes read from the PLC to the hard disk, the program stored in the hard disk will be overwritten by the program without notes. Before reading such a program, store the program, (originally retained on the hard disk) in a floppy disk.

If any program is edited on a personal computer and written during running, program mismatching may occur.

## (1) When programs are not merged

For the Q/L/QnA series

Peripheral notes on GX Developer are deleted.

For the A/FX series

Only the coil instructions whose step numbers of the program on GX Developer and those of the program in the programmable controller are identical are merged.

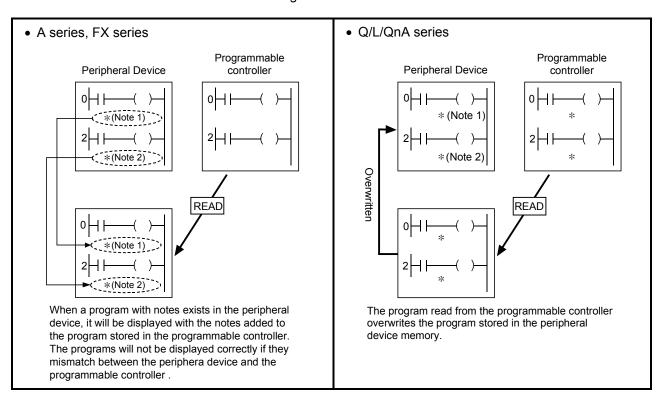

#### (2) When programs are merged

For the Q/L/QnA series

Refer to the caution given for reading statements from the PLC.

For the A/FX series

Programs are merged independently of the positions where the notes on GX Developer and the notes in the programmable controller exist.

If the program on GX Developer has become larger due to editing, e.g. addition/correction to the program on GX Developer or deletion to the program in the programmable controller, the peripheral statements in the area greater than the program in the programmable controller are deleted.

# 10.2 Merging Operation Procedure

The following operation procedure is used to merge the program on GX Developer and the program in the programmable controller.

Refer to Section 15.3 when merging a file saved on an FD or the like and a program on GX Developer.

#### [Operating Procedure]

- Read onto GX Developer the program which is equivalent to the program written to the programmable controller.
   (For the Q/L/QnA series, merging cannot be done if the programs on the programmable controller and GX Developer sides have the same data name.)
- 2) Read setting
  - (1) For read from PLC Choose [Online] → [Read from PLC] → << Program>> → "Peripheral statement/merging note". (Refer to Section 16.3.3)
  - (2) For IC memory card Choose [Tools] → [IC memory card] → [Read IC memory card] → "Peripheral statement/merging note". (Refer to Section 15.6.1)
  - (3) For reading other format files Choose [Project] → [Import file] → [Import from GPPA format file] → "Peripheral statement/merging note". (Refer to Section 4.15.1) After setting, click the Execute button.
- 3) Statement/note block edit

After completion of reading, perform the following operation. Choose [Edit]  $\rightarrow$  [Documentation]  $\rightarrow$  [Statement/Note block edit]. Opening the statement/note block edit screen and clicking the  $\boxed{\mathsf{OK}}$  button moves all statements/notes to the ladder.

- 4) Check whether the statements/notes of the program read to GX Developer are in the correct positions.
- 5) If they are not, reselect statement/note block edit and move them to the correct position. (Refer to Section 10.5)
- 6) Choose [Project] → [Name project and save] to save the program.

#### **POINT**

# Merging instructions

- 1. Programs are merged only when the statements added to the programs on GX Developer and in the programmable controller are both peripheral statements.
- 2. Programs cannot be merged if their types are different. (Ladder and SFC programs cannot be merged.)
- 3. Programs cannot be merged if the program on GX Developer and the program written to the programmable controller do not match in PLC type.
- 4. SFC programs cannot be merged.

# 10.3 Creating and Deleting Statements

# 10.3.1 When editing the circuit window

# 10.3.1 (1) Creating statements on the circuit edit window

| Q | L | QS | QnA | Α | FX |
|---|---|----|-----|---|----|
| 0 | 0 | 0  | 0   | 0 | 0  |

# [Operating Procedure]

- 1. Enter Insert key to set the insert mode.
- 2. Move the cursor to the position shown in the following figure.

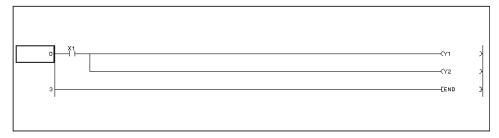

3. By entering a semicolon ";" the circuit input dialog box is displayed to enable the user to enter a statement.

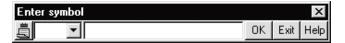

To enter a P or I statement, enter a semicolon (;) after entering a P or I pointer.

4. After entering the statement, press Enter key or click the OK button.

#### POINT

- For switching integrated statements/peripheral statements on the Q/L/QnA series, refer to Section 6.4.13.
- For displaying statements created, refer to Section 3.9.
- Do not create a line statement starting with the following characters since the characters are for system use.

";FB BLOCK START ", ";FB BLOCK END", ";FB START", ";FB END", ";FB NAME", ";INSTANCE NAME", ";FB IN", ";FB OUT"

# 10.3.1 (2) Deleting statements from the circuit edit window

| Q | L | QS | QnA | Α | FX |
|---|---|----|-----|---|----|
| 0 | 0 | 0  | 0   | 0 | 0  |

# [Operating Procedure]

1. Move the cursor to the statement to be deleted, and press Delete key.

2. After the statement has been deleted, convert the program.

# 10.3.2 When editing the list window

# 10.3.2 (1) Editing statements on the list edit window

| Q | L | QS | QnA | Α | FX |
|---|---|----|-----|---|----|
| 0 | 0 | ×  | 0   | 0 | 0  |

- 1. Move the cursor to the head of the position to which a statement will be added. (Move the cursor to the head of the circuit block of a circuit.)
- 2. By entering a semicolon ";", the list input dialog box is displayed.

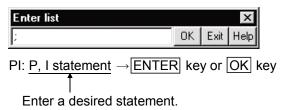

Create a statement within up to 64 characters.
 Up to 255 characters can be entered in the text box.

## POINT

- Statements will be displayed in the list mode at all times (it is impossible to not display statements).
- For integrated statements and peripheral statements, refer to Section 10.1.
- Do not create a line statement starting with the following characters since the characters are for system use.

";FB BLOCK START ", ";FB BLOCK END", ";FB START", ";FB END", ";FB NAME", ";INSTANCE NAME", ";FB IN", ";FB OUT"

# 10.3.2 (2) Deleting statements from the list edit window

| Q | L | QS | QnA | Α | FX |
|---|---|----|-----|---|----|
| 0 | 0 | ×  | 0   | 0 | 0  |

1. Move the cursor to the statement to be deleted.

2. Press Delete key or Shift + Delete key.

# 10.3.3 Creating statements in the statement edit mode

| Q | L | QS | QnA | Α | FX |
|---|---|----|-----|---|----|
| 0 | 0 | 0  | 0   | 0 | 0  |

#### [Purpose]

Statements can be created easily.

# [Operating Procedure]

- 1.  $[Edit] \rightarrow [Documentation] \rightarrow [Statement] ($
- 2. Move the cursor to the ladder block where you want to attach a statement.
- 3. Press Enter to display the following dialog box.

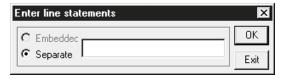

4. Enter a statement and click the OK button.

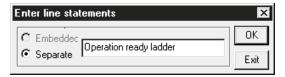

5. Providing a statement display shows the following ladder.

## **POINT**

To cancel the statement edit mode, choose this menu again and uncheck the  $\checkmark$  checked menu item.

• Do not create a line statement starting with the following characters since the characters are for system use.

";FB BLOCK START ", ";FB BLOCK END", ";FB START", ";FB END", ";FB NAME", ";INSTANCE NAME", ";FB IN", ";FB OUT"

# 10.4 Creating and Deleting Notes

# 10.4.1 Creating notes on the circuit edit window

# 10.4.1 (1) Creating notes on the circuit edit window

| Q       | L | QS | QnA | Α | FX |
|---------|---|----|-----|---|----|
| $\circ$ | 0 | 0  | 0   | 0 | 0  |

# [Operating procedure]

- Press Insert key to set the overwrite mode.
   Note that a circuit will be added by creating a note in the insert mode.
- 2. Move the cursor to the position shown in the following figure.

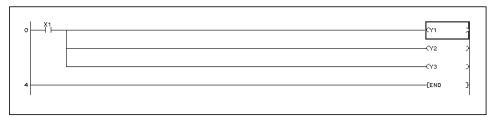

3. Press Enter key to display the following dialog box.

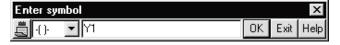

4. Add a semicolon ";" after Y1, and enter a note.

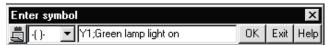

5. After the note has been entered, press Enter key or click the OK button.

## POINT

- For switching integrated notes and peripheral notes on the Q/L/QnA series, refer to Section 6.4.13.
- For displaying notes created, refer to Section 3.10.

10 - 13

# 10.4.1 (2) Deleting notes from the circuit edit window

| Q | L | QS | QnA | Α | FX |
|---|---|----|-----|---|----|
| 0 | 0 | 0  | 0   | 0 | 0  |

# [Operating procedure]

- 1. Press Insert key to set the overwrite mode.
- 2. Move the cursor to the note to be deleted, and press Enter key or double-click the mouse button.

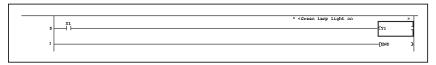

3. Delete the statement "Green lamp light on" after the semicolon ";".

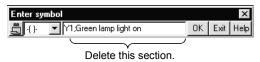

4. After the statement has been deleted, press the Enter key or click the OK button.

# 10.4.2 Creating notes on the list edit window

# 10.4.2 (1) Creating notes on the list edit window

| Q | L | QS | QnA | Α | FX |
|---|---|----|-----|---|----|
| 0 | 0 | ×  | 0   | 0 | 0  |

# [Operating procedure]

- 1. Move the cursor to the head of the position to which a note will be added. (Move the cursor to the head of the circuit block of a circuit.)
- 2. Enter a semicolon ";" to display the list input dialog box.

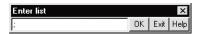

Create a note within up to 64 characters.
 Up to 255 characters can be entered in the text box.

## POINT

- Notes will be displayed in the list mode at all times (it is impossible to not display statements).
- For integrated notes and peripheral notes, refer to Section 10.1.

# 10.4.2 (2) Deleting notes from the list edit window

| Q | L | QS | QnA | Α | FX |
|---|---|----|-----|---|----|
| 0 | 0 | ×  | 0   | 0 | 0  |

## [Operating procedure]

1. Move the cursor to the note to be deleted.

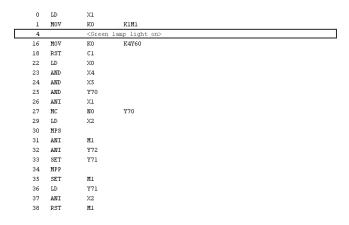

2. Press Delete key or Shift + Delete key.

|   | 0  | LD  | X1  |       |
|---|----|-----|-----|-------|
|   | 1  | MOV | K0  | KIMI  |
| [ | 4  | MOV | K0  | K4Y60 |
|   | 6  | RST | Cl  |       |
|   | 10 | LD  | X0  |       |
|   | 11 | AND | X4  |       |
|   | 12 | AND | X5  |       |
|   | 13 | AND | Y70 |       |
|   | 14 | ANI | X1  |       |
|   | 15 | MC  | NO  | Y70   |
|   | 17 | LD  | X2  |       |
|   | 18 | MPS |     |       |
|   | 19 | ANI | Ml  |       |
|   | 20 | ANI | ¥72 |       |
|   | 21 | SET | Y71 |       |
|   | 22 | MPP |     |       |
|   | 23 | SET | Ml  |       |
|   | 24 | LD  | Y71 |       |
|   | 25 | ANI | X2  |       |
|   | 26 | RST | Ml  |       |
|   |    |     |     |       |

# 10.4.3 Creating notes in the note edit mode

| Q | L | QS | QnA | Α | FX |
|---|---|----|-----|---|----|
| 0 | 0 | 0  | 0   | 0 | 0  |

#### [Purpose]

Notes can be created easily.

# [Operating procedure]

- 1.  $[Edit] \rightarrow [Documentation] \rightarrow [Note] ($   $\boxed{\$}$  ).
- 2. Move the cursor to the coil/application instruction where you want to attach a note.
- 3. Press Enter to display the following dialog box.

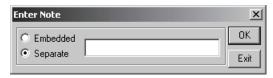

4. Enter a note and click the OK button.

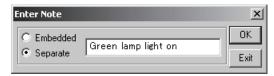

5. Providing a note display shows the following ladder.

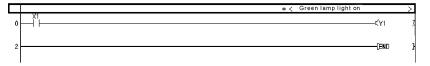

# **POINT**

To cancel the note edit mode, choose this menu again and uncheck the  $\checkmark$  checked menu item.

# 10.5 Editing batch of Statements/Notes

| Q | L | QS | QnA | Α | FX |
|---|---|----|-----|---|----|
| 0 | 0 | 0  | 0   | 0 | 0  |

#### [Purpose]

You can batch-create multiple statements/notes.

The position of statement/note can be changed easily.

#### [Operating Procedure]

Select [Edit] → [Documentation] → [Statement/Note block edit].

#### [Dialog Box]

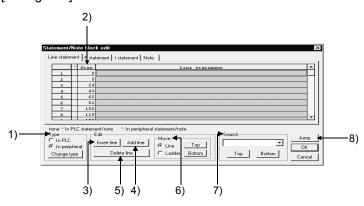

#### [Description]

#### 1) Type

Without \* : Integrated statement/note

With \* : Peripheral statement/note

When changing the Type, move the cursor to the line where you want to make a change, choose the Type (integrated/peripheral), and click the Change type button.

# 2) Step

Shows the steps or device numbers where the corresponding statements/notes exist.

Statement : The number of first steps in all ladder blocks in the program is

displayed.

Note : The number of steps equivalent to all coils in the program is

displayed.

P statement: The pointer number existing in the program is displayed. I statement: The pointer number existing in the program is displayed.

## 3) Insert line

Inserts one line or selected lines of blank statements above the line at the cursor.

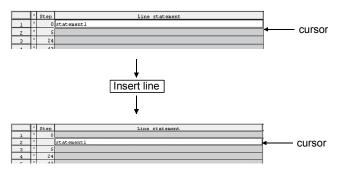

## 4) Add line

Inserts one line or selected lines of blank statements under the line at the cursor. The inserted statement or statements are added to the ladder block at the cursor.

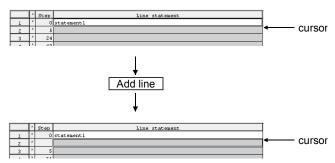

## 5) Delete line

Deletes the line of statement at the cursor or the selected lines of statements.

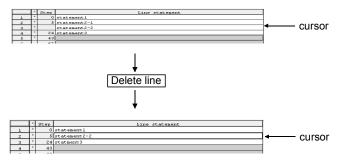

#### 6) Move

If the statements/notes are not added to the correct positions after merge processing, they are moved to the positions which meet the purpose of the sequence program.

# (1) Moving in line unit

For the Top button

Moves the statements/notes between the cursor line and bottom line up one line.

For the Bottom button

Moves the statements/notes between the cursor line and top line down one line.

In the following example, the statements are moved up.

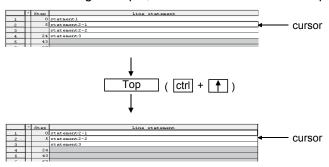

### (2) Moving in ladder unit

For the Top button

Moves the statements/notes between the ladder block at the cursor and the bottom line up one ladder block.

For the Bottom button

Moves the statements/notes between the ladder block at the cursor and top line down one ladder block.

In the following example, the statements are moved down.

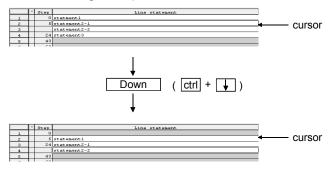

- 7) Search
  - Makes a search up or down line by line relative to the cursor.
- 8) Jump Searches for the ladder having the statement specified by the cursor.

#### **POINTS**

- If a statement is created in other than the beginning of a ladder block, its step number is changed for the first step number of the ladder block and displayed when the dialog box is opened.
  - Clicking the OK button moves the statement to the beginning of the ladder block.
- You cannot create a statement/note in the ladder block which does not exist in the program.
- An SFC allows only notes to be created.
- Do not edit the statements which are added for macro diversion.
- Do not create a line statement starting with the following characters since the characters are for system use.
  - ";FB BLOCK START ", ";FB BLOCK END", ";FB START", ";FB END", ";FB NAME", ";INSTANCE NAME", ";FB IN", ";FB OUT"

# 11. SETTING DEVICE MEMORY (DWR SETTING)

# 11.1 Device Memory

| Q | L | QS | QnA | Α | FX |
|---|---|----|-----|---|----|
| 0 | 0 | 0  | 0   | 0 | 0  |

Using device memory, data (for example, data registers, link registers, and file registers) can be set online or read from the programmable controller and edited. Although setting data using device memory makes it unnecessary to create a program for initial setting using the sequence program, the original data will be overwritten with the operating values which will be written when the programmable controller is running.

It is necessary to re-write data when the programmable controller mode is switched from reset to run.

· When data is not set using device memory

The above program is required.

· When device memory is set

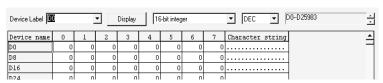

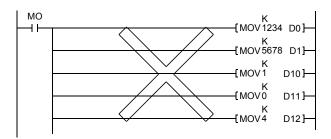

The above program is not required.

#### **POINT**

On the Q/L/QnA series, initial device values can be set using device memory. Refer to the following manuals for device initial values.

**QnACPU Programming Manual (Fundamentals)** 

QnUCPU User's Manual(Function Explanation, Program Fundamentals)

Qn(H)/QnPH/QnPRHCPU User's Manual (Function Explanation, Program Fundamentals)

MELSEC-L CPU User's Manual (Function Explanation, Program Fundamentals) For setting device initial values, refer to Chapter 12.

# 11.2 Inputting Device Value

| Q | L | QS | QnA | Α | FX |
|---|---|----|-----|---|----|
| 0 | 0 | 0  | 0   | 0 | 0  |

### [Purpose]

Edit bit device data or word device data at a time.

#### [Operating Procedure]

Select [Project]  $\rightarrow$  [Edit data]  $\rightarrow$  [New], and set the data type (device memory), the name of the data to be added, and the comment.

# [Dialog Box]

For word device display (16-bit integer)

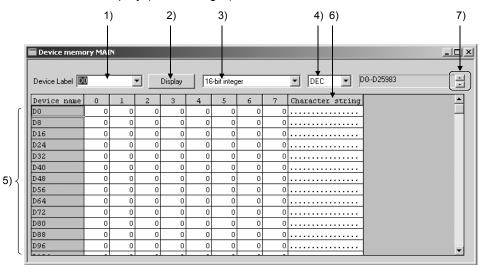

#### For bit device display (Bit)

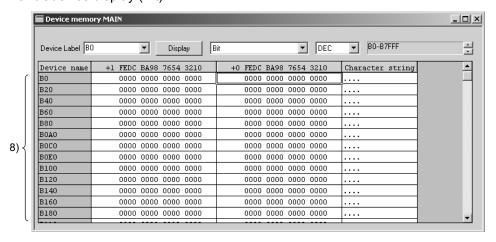

[Setting Items]
1) Device Label
The following tables show the compatible devices.

ACPU, QCPU (A mode), Motion controller (SCPU)

|                            | 1      |              |              |
|----------------------------|--------|--------------|--------------|
| Device Name                | Symbol | Bit/<br>Word | Modification |
| Timer<br>(Current value)   | Т      | Word         | 0            |
| Counter<br>(Current value) | С      | Word         | 0            |
| Data register              | D      | Word         | 0            |
| Special register           | D9000  | Word         | 0            |
| Link register              | W      | Word         | 0            |
| File register              | R      | Word         | 0            |
| Input                      | Χ      | Bit          | _            |
| Output                     | Υ      | Bit          | -            |
| Internal relay             | М      | Bit          | 0            |
| Latch relay                | L      | Bit          | 0            |
| Step relay                 | S      | Bit          | 0            |
| Link relay                 | В      | Bit          | 0            |
| Special relay              | M9000  | Bit          | -            |
| Accumulator                | Α      | Word         | -            |
| Annunciator                | F      | Bit          | -            |
| Index register             | Z      | Word         | -            |
| Index register             | V      | Word         | -            |

O: Possible

-: Impossible

QCPU (Q mode), LCPU, QnACPU

| Device Name                     | Symbol | Bit/<br>Word | Modification |
|---------------------------------|--------|--------------|--------------|
| Timer<br>(Current value)        | Т      | Word         | 0            |
| Counter (Current value)         | С      | Word         | 0            |
| Retentive timer (Current value) | ST     | Word         | 0            |
| Data register                   | D      | Word         | 0            |
| Special register                | SD     | Word         | 0            |
| Link register                   | W      | Word         | 0            |
| Link special register           | SW     | Word         | 0            |
| File register                   | R *1   | Word         | 0            |
| Through file register           | ZR *1  | Word         | 0            |
| I/O No. setting                 | U**\G  | Word         | 0            |
| Link No. setting                | J**\W  | Word         | 0            |
| Link No. setting                | J**\SW | Word         | 0            |
| Input                           | Х      | Bit          | -            |
| Output                          | Υ      | Bit          | -            |
| Internal relay                  | М      | Bit          | 0            |
| Latch relay                     | L      | Bit          | 0            |
| Annunciator                     | F      | Bit          | 0            |
| Edge relay                      | V      | Bit          | 0            |
| Step relay                      | S      | Bit          | -            |
| Link special relay              | SB     | Bit          | 0            |
| Link relay                      | В      | Bit          | 0            |
| Special relay                   | SM     | Bit          | -            |
| Link input                      | J**\X  | Bit          | -            |
| Link output                     | J**\Y  | Bit          | -            |
| Latch relay                     | J**\B  | Bit          | -            |
| Link special relay              | J**\SB | Bit          | -            |
| Index register                  | Z      | Word         | -            |

<sup>\*1:</sup> The Q00JCPU cannot use R and ZR.

11 - 3 11 - 3

#### **FXCPU**

| Device Name             | Symbol | FX <sub>0</sub><br>FX <sub>0S</sub> | FX <sub>ON</sub> | FX <sub>1</sub> | FX<br>FX <sub>U</sub><br>FX <sub>2C</sub> | FX <sub>1S</sub> | FX <sub>1N</sub> | FX <sub>2N</sub><br>FX <sub>2NC</sub> | FX <sub>3G</sub> | FX <sub>3u</sub><br>FX <sub>3uc</sub> |
|-------------------------|--------|-------------------------------------|------------------|-----------------|-------------------------------------------|------------------|------------------|---------------------------------------|------------------|---------------------------------------|
| Data register           | D      | 0                                   | 0                | 0               | 0                                         | 0                | 0                | 0                                     | 0                | 0                                     |
| Special data register   | D      | 0                                   | 0                | 0               | 0                                         | 0                | 0                | 0                                     | 0                | 0                                     |
| File register           | D      | _                                   | 0                | _               | 0                                         | 0                | 0                | 0                                     | 0                | 0                                     |
| RAM file register       | D      | 0                                   | _                | _               | 0                                         |                  |                  | _                                     | 0                | _                                     |
| Extension register      | R      | _                                   | _                | _               | _                                         | _                | _                | _                                     | 0                | 0                                     |
| Extension file register | ER     | _                                   | _                | _               | _                                         | _                | _                | _                                     | 0                | 0                                     |

 $\bigcirc$  Can be edited -: No corresponding device.

2) Display button

Click this button after a device has been set.

3) Display switching

You can change the screen values to the 16-bit integer, 32 bit integer, fixed decimal point or floating decimal point.

4) Display switching

Switches the display form on the edit screen between decimal and hexadecimal.

5) Device Value Input

The device value input ranges are as follows.

| Display Format<br>Changing | Numeric Input Range                                                                |                              |  |  |
|----------------------------|------------------------------------------------------------------------------------|------------------------------|--|--|
| 16 hit intoger             | Decimal                                                                            | -32768 to 32767              |  |  |
| 16-bit integer             | Hexadecimal                                                                        | 0000 to FFFF                 |  |  |
| 32-bit integer             | Decimal                                                                            | -2147483648 to<br>2147483647 |  |  |
|                            | Hexadecimal                                                                        | 00000000 to FFFFFFF          |  |  |
|                            | According to the number < Example>                                                 | <b>.</b> . <b>.</b>          |  |  |
| Fixed decimal point        | If the number of integer part digits is 9 0, 0.01 to 999999999 -999999999 to -0.01 |                              |  |  |
| Floating decimal point     | -3.402823e+38 to 3.402823e+38                                                      |                              |  |  |

To enter a character string (ASCII) in the device value input field, move the cursor to the desired device number and set the data.

The number of characters accepted is 64.

# 6) Character string input field

Place the cursor at the position where data is to be set, enter text and then press Space, or double click the position; the following dialog box will be displayed.

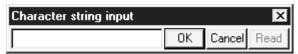

The maximum number of characters that may be entered is 64.

If there is the existing data, the 16 characters of the character string in the selected position appear as a default.

Enter the character string (ASCII) data as follows.

<Example> To set "Device memory input"

Entering "Device memory input" in the D0 to D7 position of the character string input column sets the data, starting from D0.

The first setting position of data is always the device number of a multiple of 8, e.g. D0, D8, D16 ...

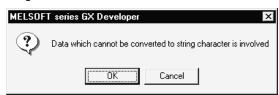

When copying/pasting the character string field that has no data, the following dialog box appears.

Note that clicking the OK button will set ".." (2E2EH) as data.

- 7) Device number change (ZR only)
  When setting ZR, click the ▲ or ▼ button to change the device number in steps of 32K points.
- 8) Bit device value input area Place the cursor at the position where data is to be set and then press Space, or double click the position; the following dialog box will be displayed.

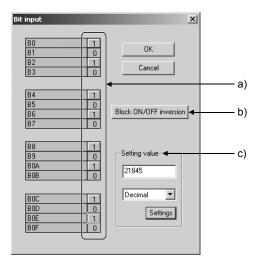

a) ON/OFF button

1 indicates ON status: convexity

indicates OFF status: concavity

The button status is switched by pressing as shown below:

 $0 \rightarrow \mathsf{Press} \rightarrow 1 \rightarrow \mathsf{Press} \rightarrow 0$ 

b) Block ON/OFF inversion button

Bits in the dialog box are changed from ON to OFF, OFF to ON by clicking this button once.

- c) Setting value
  - Input area

| Display format | Numeric value input range                |
|----------------|------------------------------------------|
| Decimal        | -32768 to 32767                          |
| Hexadecimal    | 0000 to FFFF                             |
| Binary         | 0000000000000000000 to 11111111111111111 |

Settings button

appear.

Click this button to update the currently set value on the ON/OFF ( 1 ) button.

However, if the value out of the applicable range is input in decimal format, the settings are not updated, and the following error message will

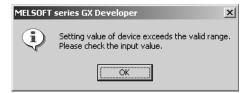

#### **POINTS**

- When setting the device memory on a personal computer You can edit or save without following the parameter setting range.
- When performing PC write Write the range set in the parameter.
- Refer to Section 6.4 for retrieval and substitution of device memory.
- A2N(S1), A2A(S1), A2U(S1), and A2US(S1) are set so that the default value of the device memory is 1024 points at the read/write to them. Change the range setting to within 512 points when data is read or written to A2N, A2A, A2U, or A2US.
- Device memory data can be cut (copied)/pasted only between GX Developers. Data cannot be guaranteed if cut (copy)/paste is performed between GX Developer and another application. Use GX Converter to divert data between other applications.
- The device that cannot be modified will be displayed being masked.

11 - 6 11 - 6

# 11.3 All Clear

# 11.3.1 Clearing all devices

| Q | L | QS | QnA | Α | FX |
|---|---|----|-----|---|----|
| 0 | 0 | 0  | 0   | 0 | 0  |

### [Purpose]

Clears all device values for which device memory is set.

### [Operating Procedure]

Display the device memory edit window, and select [Edit] → [Clear all (all clear)].

# 11.3.2 Clearing all displayed devices

| Q | L | QS | QnA | Α | FX |
|---|---|----|-----|---|----|
| 0 | 0 | 0  | 0   | 0 | 0  |

#### [Purpose]

Clears device values displayed in the window, for which device memory is set.

# [Operating Procedure]

Display the device memory edit window, and select [Edit]  $\rightarrow$  [Clear all (displayed devices)].

# 11.4 Making Fill Settings

| Q | L | QS | QnA | Α | FX |
|---|---|----|-----|---|----|
| 0 | 0 | 0  | 0   | 0 | 0  |

#### [Purpose]

Writes the same data to consecutive devices in batch.

# [Operating Procedure]

Display the device memory edit window, and select [Edit]  $\rightarrow$  [FILL] or press  $\square$ .

### [Dialog Box]

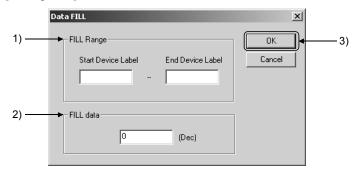

# [Description]

### 1) FILL Range

Designates the devices to which the same data will be batch-written.

<Example of device designation>

D10-D20, T0-T30

### 2) FILL data

Designates the data to be batch-written.

Designate the data in the numeric form on the device memory edit window.

# 3) OK button

Click this button after the setting has been completed.

# 12. SETTING DEVICE INITIALIZATION VALUES

# 12.1 Device Initial Values

| Q | L | QS | QnA | Α | FX |
|---|---|----|-----|---|----|
| 0 | 0 | ×  | 0   | × | ×  |

The device initial values are device values used for the sequence program operation when the programmable controller turns RUN.

When the device initial values are set, the data setting program to the device with the initial processing program is unnecessary.

(1) Procedure for setting device initial values

The following flow chart shows the procedure for setting the device initial values.

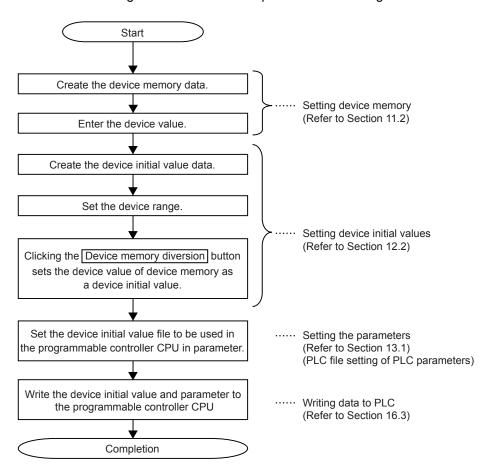

- (2) The timing of writing the device initial value to the specified device
  - The programmable controller CPU writes the data of the specified device initial value file to the specified device, intelligent function module buffer memory at the timing shown below.
  - When the programmable controller CPU is turned from OFF to ON
  - When the programmable controller CPU is reset
  - When the programmable controller CPU is switched from STOP to RUN

# 12.2 Registering/Utilizing Device Initial Value

| Q | L | QS | QnA | Α | FX |
|---|---|----|-----|---|----|
| 0 | 0 | ×  | 0   | × | ×  |

### [Purpose]

Utilizes/registers the device values set in the device memory editing screen as device initial values.

#### [Operating Procedure]

Set the type and name of the data to be added in the dialog box displayed by selecting [Project]  $\rightarrow$  [Edit data]  $\rightarrow$  [New].

#### [Dialog Box]

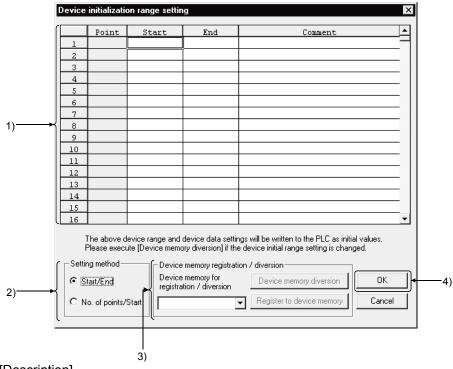

# [Description]

1) Range to be set

Up to 8,000 points (8k words) can be set within a range. Each comment can be set within 32 characters.

The devices, which can be treated as initial values, are listed below:

| Device Name           | Device                   |  |  |
|-----------------------|--------------------------|--|--|
| Timer                 | The present value of T.  |  |  |
| Retentive Timer       | The present value of ST. |  |  |
| Counter               | The present value of C.  |  |  |
| Data register         | D                        |  |  |
| Special register      | SD                       |  |  |
| Link register         | W                        |  |  |
| Link special register | SW                       |  |  |
| File register         | R, ZR                    |  |  |
| Special direct device | U*\G*                    |  |  |
| Link direct device    | J*\W*, J*\SW*            |  |  |

#### 2) Setting method

Set the range of the devices to be set for device initial values by specifying [Start/End] or [No. of point/start] Device

# 3) Device memory registration diversion

# Device memory diversion button

#### All devices

All devices set in the device initial value range setting dialog box are entered as device initial values.

# <Example>

D0-D10, W0-W30

# Register to device memory button

The data set to the device initial values are reflected on the device memory.

The data not set to the device initial values are not reflected.

### 4) OK button

Click this button after the setting has been completed.

### [Operating procedure]

(When diverting values set with device memory to device initial values)

- 1. Create a new device memory.
- 2. Enter device values in the device memory edit dialog box.
- 3. Create new device initial values.
- 4. Set device range in the Device initialization range setting dialog box.
- 5. Set a device memory name for "Device memory for registration/diversion".
- 6. Click the Device memory diversion button.

  Device memory values in the specified range become initial values.

#### (When registering device initial values to a device memory)

- 1. Create a new device memory.
- 2. Select device initial value data in which initial values are set, and open the Device initialization range setting dialog box.
- 3. Set a device memory name for "Device memory for registration/diversion".
- 4. Click the Register to device memory button.
- Click the OK button in the Device initialization range setting dialog box.
   Device initial values in the specified range are reflected to the device memory.
   If the Cancel button is clicked, the data are not reflected.

#### POINT

To treat each device value, to which the range is set, as an initial value when starting the programmable controller, use the PLC file setting function for PLC parameters.

| MEMO |  |
|------|--|
|      |  |
|      |  |
|      |  |
|      |  |
|      |  |
|      |  |
|      |  |
|      |  |
|      |  |
|      |  |
|      |  |
|      |  |
|      |  |
|      |  |
|      |  |
|      |  |
|      |  |
|      |  |
|      |  |
|      |  |
|      |  |

# 13. SETTING THE PARAMETERS

This manual explains only operations for the parameters.

For any information or particular explanation required for parameter setting, refer to the corresponding CPU user's manual and programming manual to pre-design them. The setting items are assigned to the tab screen purpose-by-purpose.

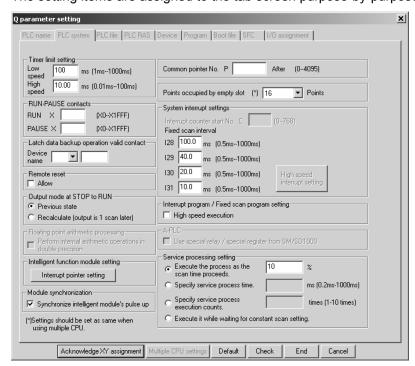

# REMARK

The following comparison table indicates the parameter item setting locations of GPPA and GX Developer because of the differences between them.

| GPPA                                                                       | GX Developer/GPPQ |
|----------------------------------------------------------------------------|-------------------|
| LATCH RANGE                                                                | Device            |
| Supplementary settings                                                     |                   |
| STEP RELAY, TIMER, COUNTER                                                 | Device            |
| RUN-PAUSE contacts, Output mode at STOP to RUN, Interrupt counter          | PLC system        |
| WDT setup, Operating mode when there is an error, Annunciator display mode | de PC RAS         |
| Data communications request batch processing                               | PLC system        |
| MINI automatic refresh setting                                             | Network parameter |
| Network/link setting                                                       | Network parameter |

The following comparison table indicates the parameter item setting locations of FXGP(DOS), FXGP(WIN) and GX Developer because of the differences between them.

| FXGP (DOS)                   | FXGP (WIN)                   | GX Developer           |
|------------------------------|------------------------------|------------------------|
| Latch range                  | Latch range                  | Device setting         |
| Program title setting        | Print title setting          | PLC name setting       |
| PLC mode setting             | PLC mode setting             | PLC system setting (1) |
| Serial communication setting | Serial communication setting | PLC system setting (2) |
| -                            | Device assignment            | I/O assignment setting |

### <Network parameter screen examples>

#### [Setting the number of Ethernet/CC IE/MELSECNET cards] (For Q series)

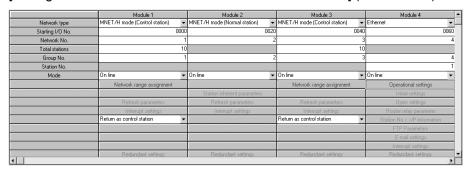

### [Setting the MELSECNET MINI list] (For QnA series)

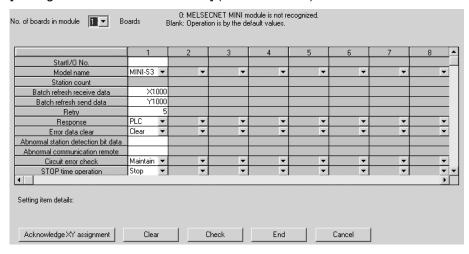

#### [Setting the CC-Link list] (For Q series)

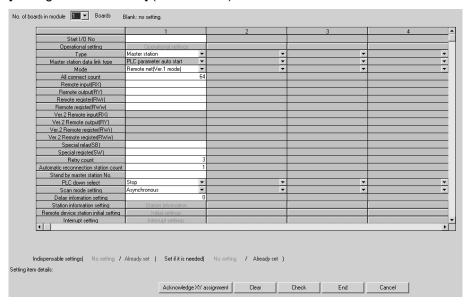

# 13.1 Setting the PLC Parameters

The following table lists the PLC parameter setting items on a series basis. Set the parameters as required.

|                               |          |            |          | QCPU                   |                                                                          |                  |               |           |           |
|-------------------------------|----------|------------|----------|------------------------|--------------------------------------------------------------------------|------------------|---------------|-----------|-----------|
|                               | A<br>CPU | QnA<br>CPU | L<br>CPU | Basic<br>model<br>QCPU | High Performance<br>model QCPU/<br>Universal model QCPU/<br>Process QCPU | Redundant<br>CPU | Remote<br>I/O | QS<br>CPU | FX<br>CPU |
| PLC name                      |          | 0          | 0        | 0                      | 0                                                                        | 0                | _             | 0         | 0         |
| PLC system                    | 0        | 0          | ○*1      | 0                      | 0                                                                        | 0                | 0             | 0         | 0         |
| PLC file                      | _        | 0          | 0        | 0                      | 0                                                                        | 0                | _             |           | _         |
| PLC RAS                       | 0        | 0          | ○*2      | 0                      | ○*2                                                                      | ○*2              | 0             | 0         | _         |
| Device                        | 0        | 0          | 0        | 0                      | 0                                                                        | 0                | _             | 0         | 0         |
| Program                       | _        | 0          | 0        | _                      | 0                                                                        | 0                | _             | _         | _         |
| Boot file                     | _        | 0          | 0        | 0                      | ○*3                                                                      | 0                | _             | 0         | _         |
| SFC                           | _        | 0          | 0        | 0                      | 0                                                                        | 0                | _             | _         | _         |
| I/O assignment                | ○*4      | 0          | 0        | 0                      | 0                                                                        | 0                | 0             | 0         | 0         |
| Memory capacity               | 0        | _          | _        | _                      | _                                                                        | _                | _             | _         | 0         |
| Operational settings          | _        | _          | _        | _                      | _                                                                        | _                | 0             | _         | _         |
| Built-in Ethernet port        | _        | _          | 0        | _                      | ○*5                                                                      | _                | _             | _         | _         |
| Built-in I/O function setting | l        | l          | 0        | 1                      |                                                                          | _                | _             | l         |           |
| Serial                        | _        | _          |          | 0                      | ○*6                                                                      | _                | _             |           |           |
| Multiple CPU settings         | _        | _          | _        | ○*7                    | ○*7                                                                      | _                | _             | _         | _         |
| Safety settings               | _        | _          | _        | _                      | _                                                                        | _                | _             | 0         | _         |

O: Can be set

—: No setting item

- \*1: When the L26CPU-BT is used, the PLC system (1) and PLC system (2) tabs are displayed.
- \*2: When the Universal model QCPU, Process CPU, Redundant CPU or LCPU is used, the PLC RAS (1) and PLC RAS (2) tabs are displayed.
- \*3: When the Universal model QCPU (Q00UJ/Q00U/Q01UCPU) is used, the boot file setting cannot be performed.
- \*4: When the A1FXCPU is used, I/O assignment setting cannot be performed.
- \*5: When a CPU other than the Built-in Ethernet QCPU is used, the built-in Ethernet port setting cannot be performed.
- \*6: When a CPU other than the Universal model QCPU (Q00UJ/Q00U/Q01U/Q02UCPU) is used, the serial communication setting cannot be performed.
- \*7: When the Q00J/Q00UJCPU is used, the multiple CPU settings cannot be performed.

# 13.1.1 Common notes on parameters

| Q | L | QS | QnA | Α | FX |
|---|---|----|-----|---|----|
| 0 | 0 | 0  | 0   | 0 | 0  |

#### [Parameter display]

This part describes the setting item tabs and network parameter setting items.

#### <Example>

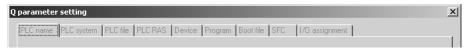

The meanings of the symbols are the same also when displayed with network parameters.

Red : The PLC does not operate until data is set. (Data is not set.)

Blue : Data is set.

Magenta: The PLC operates without setting data or with the default. (Data is set.)

Dark blue: Data is set. (Data is set.)

### [Common notes on parameters]

This part describes the settings common to PLC and network parameters.

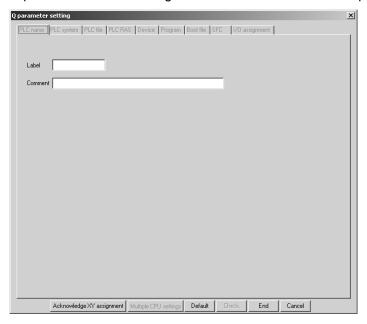

#### Default button

Returns all of the set items or values to the previous settings.

This button is available only for the currently open tab.

#### Check button

Used to check the set items or values to see if they are correct.

This button is available only for the currently open tab.

#### End setup

Defines the set items or values and terminates the setting.

#### Cancel button

Cancels the set items and terminates editing.

# Acknowledge X/Y Assignment button

Checks the duplication of X/Y devices which are set in the I/O assignment setting of PLC parameters and set in the network parameters.

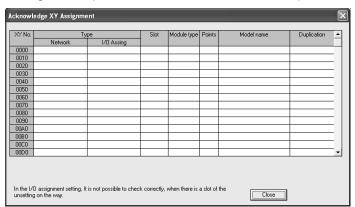

When parameters which are related to X/Y assignment are set, the following items are displayed in "Type".

For each item from "Slot" to "Model name", description corresponding to the type is displayed.

|                                                      | Type Corresponding parameter setting |                                                                                               | Description displayed on "Slot" to "Model name"                                     | Priority |
|------------------------------------------------------|--------------------------------------|-----------------------------------------------------------------------------------------------|-------------------------------------------------------------------------------------|----------|
| 1/0                                                  | I/O assign PLC Parameters            |                                                                                               | -                                                                                   | High     |
|                                                      | I/O assignment                       | I/O assignment                                                                                | I/O assignment                                                                      | <b>↑</b> |
|                                                      | (Space)                              | -                                                                                             | (Display content of duplicate network setting)                                      |          |
| Network Network parameters of the following networks |                                      |                                                                                               | -                                                                                   |          |
|                                                      | PLC network/<br>CC IE                | MELSECNET, MELSECNET/10, MELSECNET/H, CC-Link IE Controller Network, CC-Link IE Field Network | Refresh parameter setting, safety communication setting of CC-Link IE Field Network |          |
|                                                      | Remote I/O net                       | Remote I/O net                                                                                |                                                                                     |          |
|                                                      | Master                               | MELOCONET II                                                                                  | Defrech peremeter cetting                                                           |          |
|                                                      | Local                                | MELSECNET II                                                                                  | Refresh parameter setting                                                           |          |
|                                                      | MINI                                 | MELSECNET/MINI                                                                                |                                                                                     |          |
|                                                      | CC-Link                              | CC-Link                                                                                       | Remote input/remote input setting                                                   |          |
|                                                      | (Space) -                            |                                                                                               | (Space)                                                                             | Low      |

# REMARK

When cannot be displayed the settings due to duplicate settings, displayed according to the priority.

For the duplicate settings, the following priority setting is displayed on the "Duplication".

# Multiple CPU settings button

This setting is not available for remote I/O station projects.

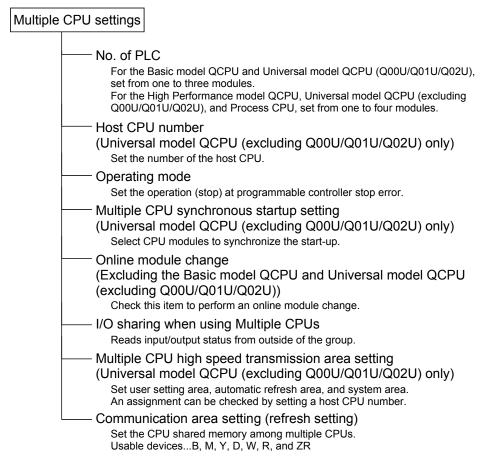

#### [Description]

No. of PLC

Clicking the Default button in I/O assignment keeps the multiple PLC setting unchanged.

When the set number of PLCs is one, a multiple CPU system configuration is not set

#### Out group input settings

When the modules are not grouped, they are all put under the control PLC of the PLC No. 1.

OPERATION ERROR appears if access is made to any module outside the groups.

#### Communication area setting (refresh setting)

The maximum input range of each module is 0 to 2048 points.

Set the total number of all modules to within 4096 points.

# Diversion of multiple PLC parameter button

Specify the project to be diverted from the "Open Project" screen. Setting the source project shows the multiple PLC parameter diversion dialog box. Confirm the message and execute.

# 13.1.2 PLC parameter item lists

| Q | L | QS | QnA | Α | FX |
|---|---|----|-----|---|----|
| 0 | 0 | O* | 0   | 0 | 0  |

\*: Refer to GX Developer Version 8 Operating Manual (Safety Programmable Controller)

The PLC parameter items of each series are listed below.

(1) PLC parameter item list of Basic model QCPU

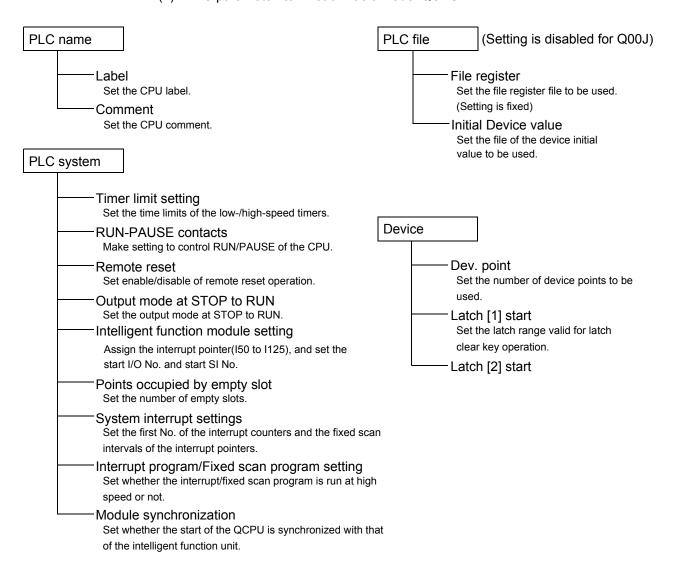

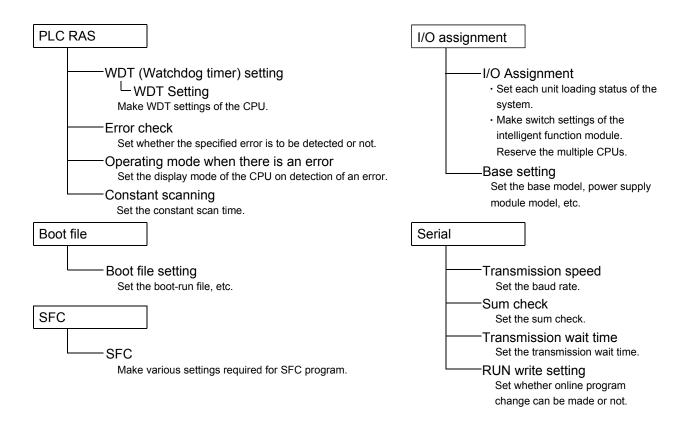

# (2) PLC parameter item list of High Performance model QCPU, Process CPU and Universal model QCPU

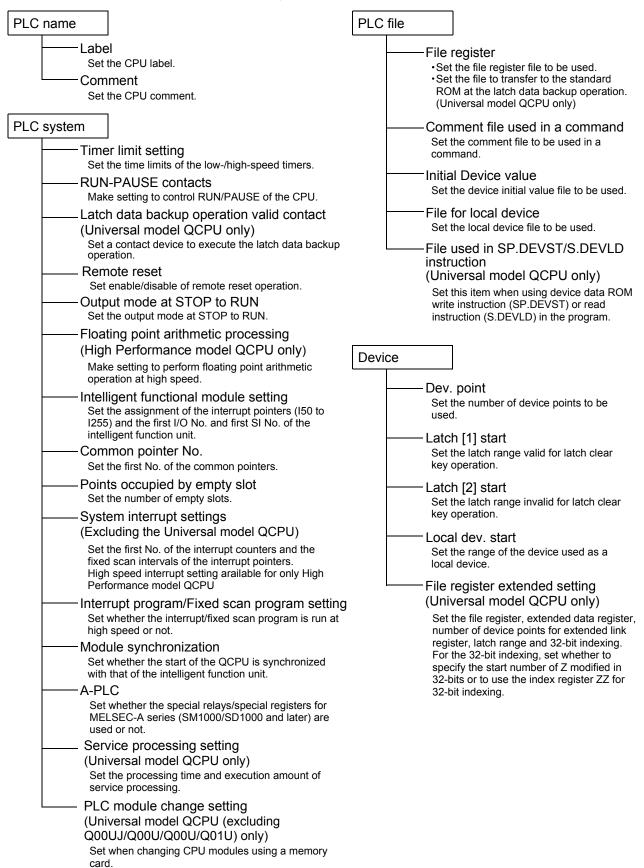

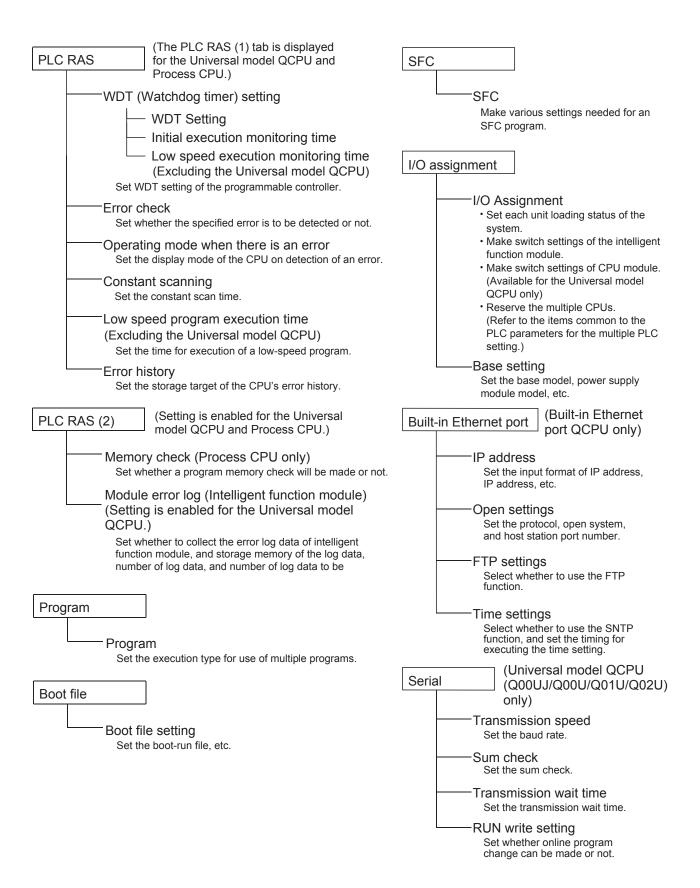

#### (3) Redundant CPU parameter item list

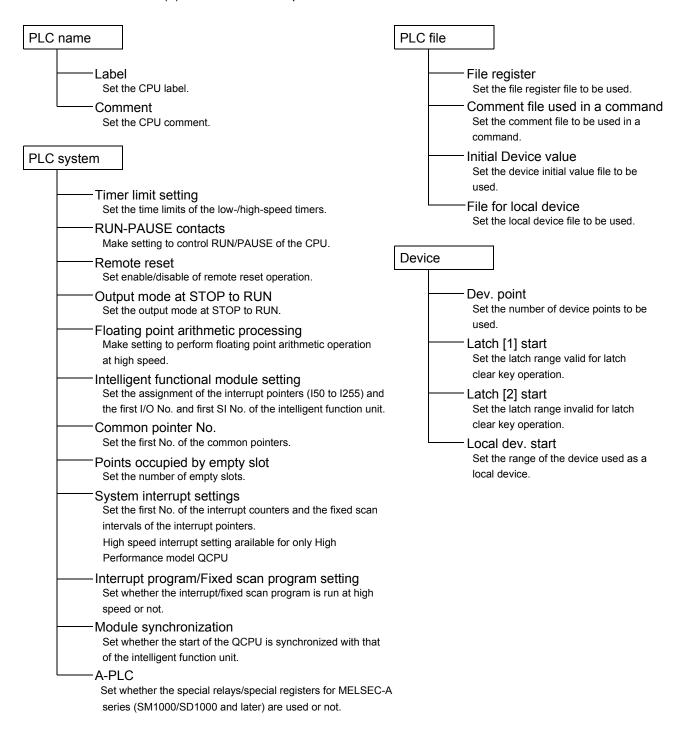

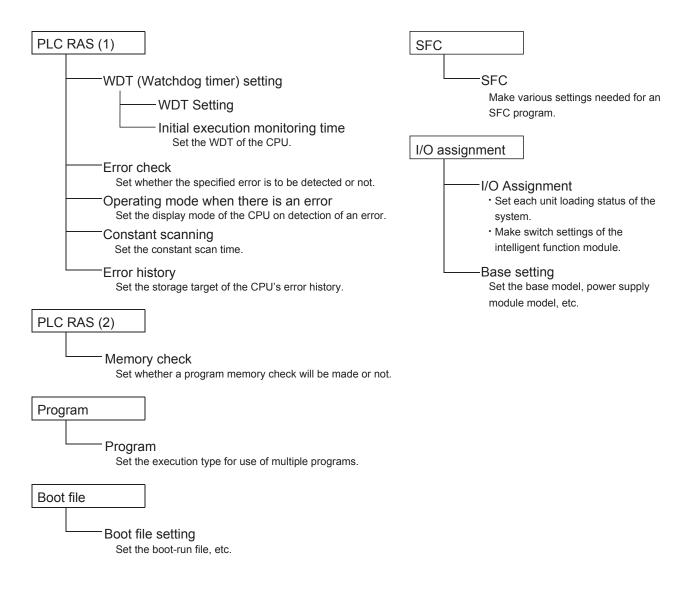

### (4) PLC parameter item list for Q series remote I/O station

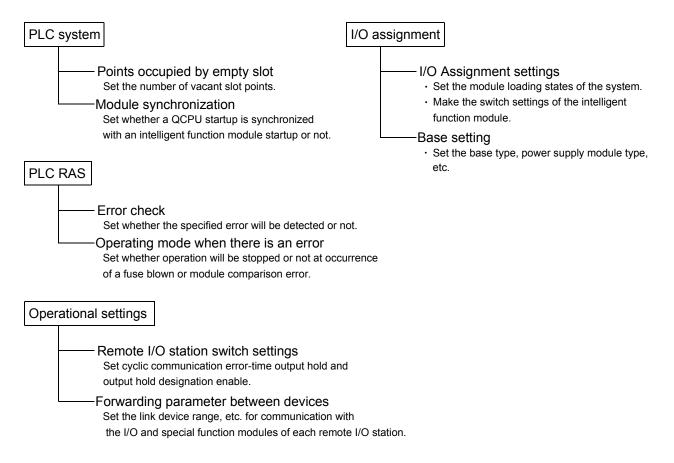

#### (5) PLC parameter item list of LCPU

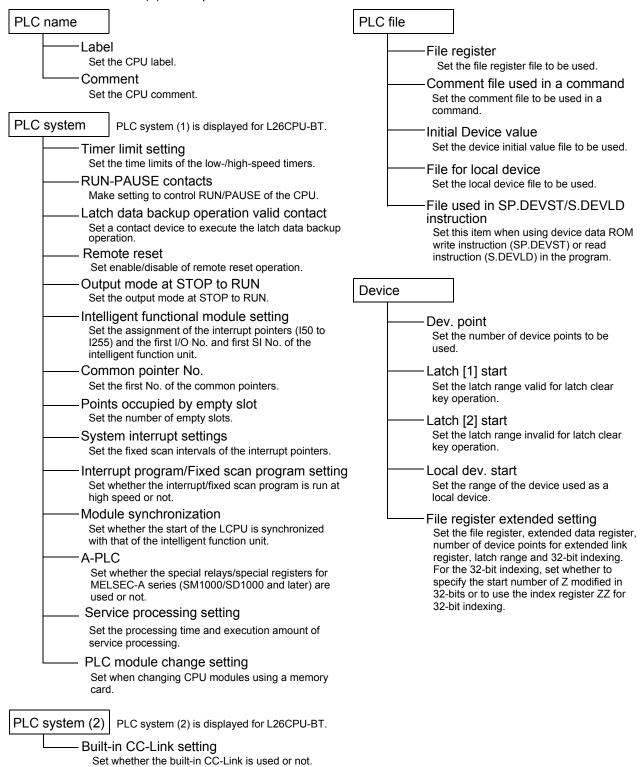

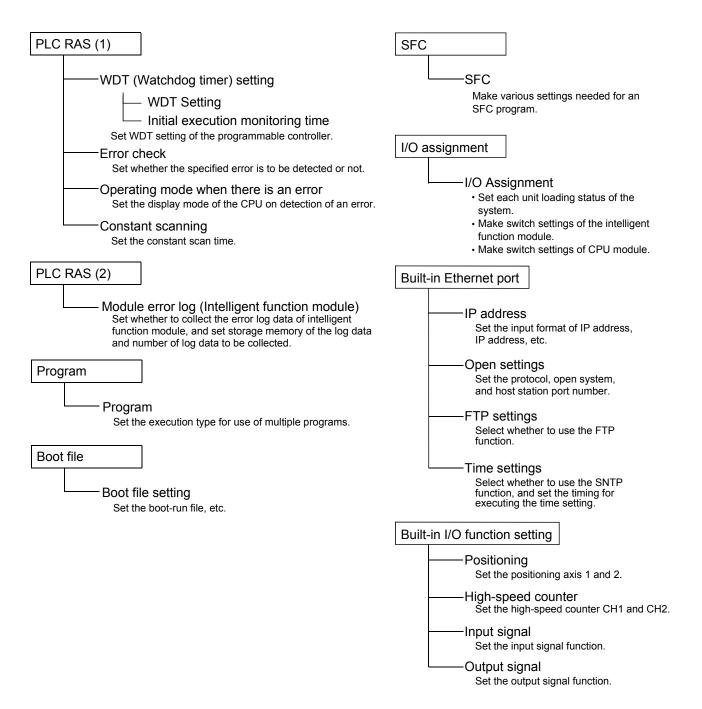

### (6) PLC parameter item list of the QnA series

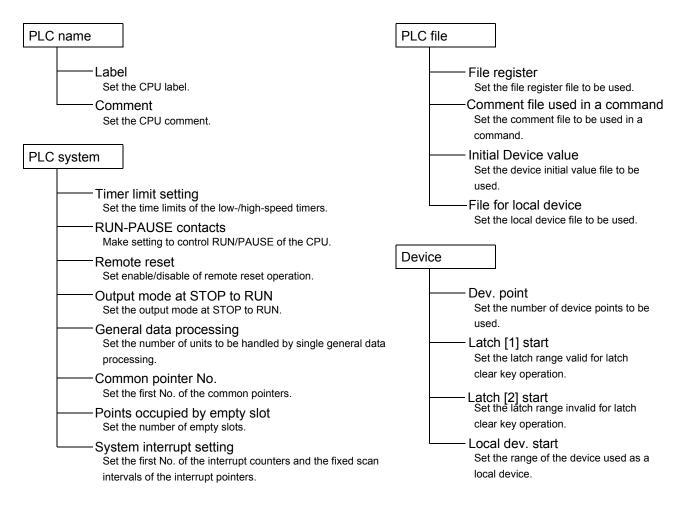

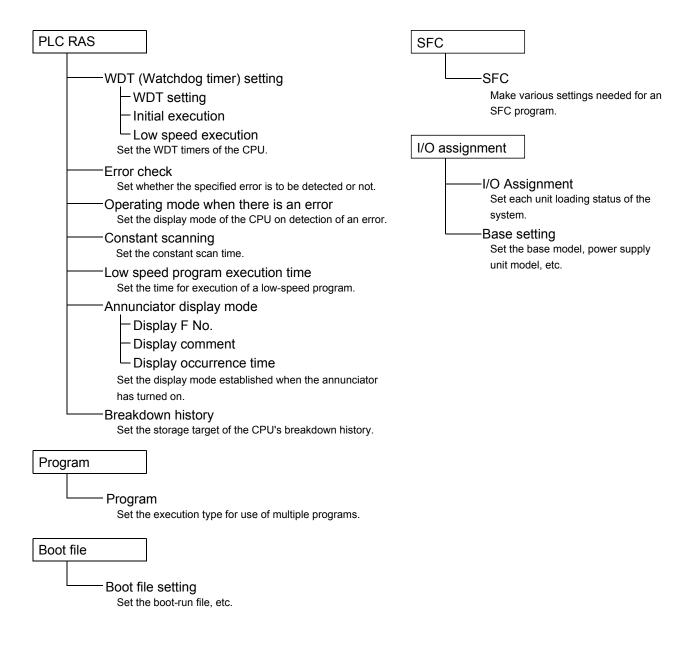

#### (7) PLC parameter item list of the A series

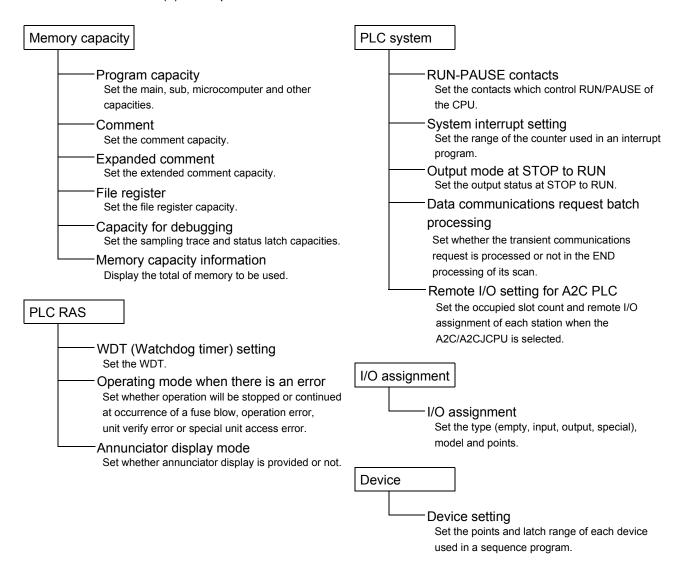

#### (8) PLC parameter item list of the FX series

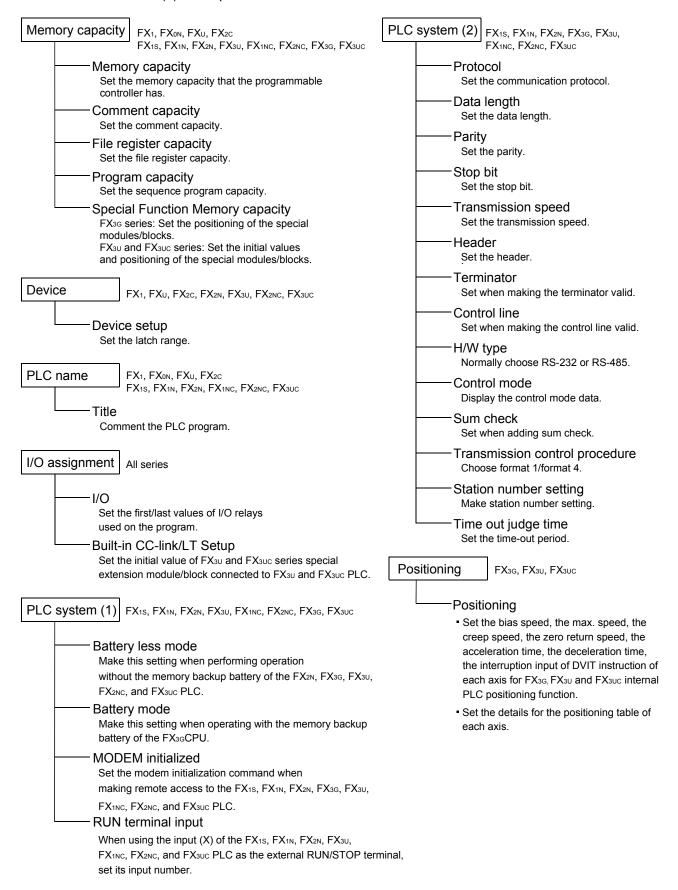

# 13.1.3 Explanations for PLC parameter setting screen

| Q | L | QS | QnA | Α | FX |
|---|---|----|-----|---|----|
| 0 | 0 | 0  | 0   | × | ×  |

The following items are related to PLC parameter setting.

Read PLC data button
 Location of Read PLC data button
 [PLC parameter] → ⟨I/O assignment⟩ tab

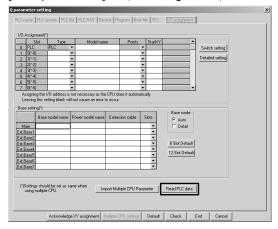

#### For Q/L series

The implementation status is read if the parameter file exists in the programmable controller.

If the unit model, first X/Y, base model, power supply unit model, extension cable model and slot count have been set on the personal computer, the data will be deleted.

If the parameters have been set on GX Developer, the following dialog box appears to ask you if the parameter data may be overwritten.

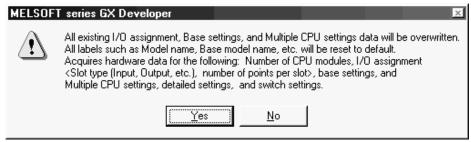

#### For QnA series

When the parameter file exists in the programmable controller

• The parameter file is read.

When the parameter file does not exist in the programmable controller (implementation read)

After deleting the parameter file in the programmable controller, set the
programmable controller from RESET to RUN and read the PLC data.
 If the unit model, first X/Y, base, power supply unit and extension cable
have been set on the personal computer, the data will be deleted.

2. Select button

Location of Select button

[PLC parameter]  $\rightarrow \langle I/O \text{ assignment} \rangle \text{ tab}$ 

For Q series

When "Intelli." is selected for "Type" of I/O Assignment, Select button is displayed.

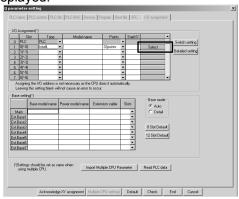

The switch setting of the intelligent function module can be performed by the following procedure.

- 1) Click the Select button.
- 2) The Module selection screen is displayed.

Select a module type and module name, and click the OK button.

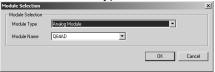

The Switch setting screen is displayed.
 Select each setting and click the OK button.

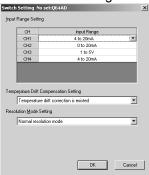

4) The settings are applied to the switch setting parameter.

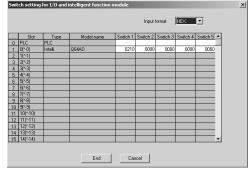

# POINT

- The existing switch settings are overwritten by clicking the OK button on the Switch setting screen activated from the Select button.
   If the data out of the range, or the data that is not supported with this version are set, the settings are overwritten with the default settings.
- For the switch setting data that are not supported on the Switch setting screen activated by the Select button, set them on the Switch setting screen of the I/O module or intelligent function module activated by the Switch setting button.
- Check the switch settings when the module name is changed while data are set for the switch settings.

# 13.2 Setting the Network Parameters

The following table lists the network parameter setting items on a series basis. Set the parameters as required.

|                                  |     | Α   |                      |     |   | (   | Q             |     |
|----------------------------------|-----|-----|----------------------|-----|---|-----|---------------|-----|
|                                  | AnN | AnA | AnU<br>Q<br>(A mode) | QnA | L | CPU | Remote<br>I/O | QS  |
| CC-Link IE<br>Controller Network | ×   | ×   | ×                    | ×   | × | ⊝*1 | ×             | ⊝*1 |
| CC-Link IE Field<br>Network      | ×   | ×   | ×                    | ×   | × | ×   | ×             | ○*2 |
| MELSECNET/H                      | ×   | ×   | ×                    | ×   | × | 0   | ×             | 0   |
| MELSECNET/10                     | ×   | ×   | 0                    | 0   | × | 0   | ×             | 0   |
| MELSECNET II                     | ×   | 0   | 0                    | 0   | × | ×   | ×             | ×   |
| MELSECNET                        | 0   | 0   | 0                    | 0   | × | ×   | ×             | ×   |
| Ethernet                         | ×   | ×   | ×                    | 0   | × | 0   | 0             | 0   |
| MELSECNET/MINI                   | ×   | 0   | 0                    | 0   | × | ×   | ×             | ×   |
| CC-Link                          | ×   | ×   | ×                    | 0   | 0 | 0   | 0             | ○*3 |

O: Available

x: Not available

\*1: CPU modules with the following version or later are required when using the CC-Link IE Controller Network on the Process CPU, Redundant CPU, and Safety CPU.

Q12PH/Q12PRH/Q25PH/Q25PRHCPU: First 5 digits of serial number are "10042" QS001CPU : First 5 digits of serial number are "10032"

In addition, the CC-Link IE Controller Network module with the following version or later is required.

QJ71GP21(S)-SX : First 5 digits of serial number are "10041", and the function version is D.

\*2: For CC-Link IE Field Network, QSCPU module whose first 5 digits of the serial number are "13042" or later version is required.

For CC-Link IE Field Network, refer to GX Developer Version 8 Operating Manual (Safety Programmable Controller).

\*3: Supports CC-Link Safety only.

For CC-Link Safety, refer to GX Developer Version 8 Operating Manual (Safety Programmable Controller).

# 13.2.1 Common notes on Network parameters

| Q | L | QS | QnA | Α | FX |
|---|---|----|-----|---|----|
| 0 | 0 | 0  | 0   | 0 | ×  |

#### [Purpose]

This section describes operations common to the setting of data link system and network system parameters.

The setting examples use MELSECNET II comp (Master station), MELSECNET/10 and CC-Link IE Controller Network range assignment parameters.

The following operations cannot be performed as those common to the parameters.

- Cut, copy, paste
- Home and End keys are invalid.

#### [Dialog Box]

<Example> MELSECNET II combined (master station) network range assignment parameter setting window

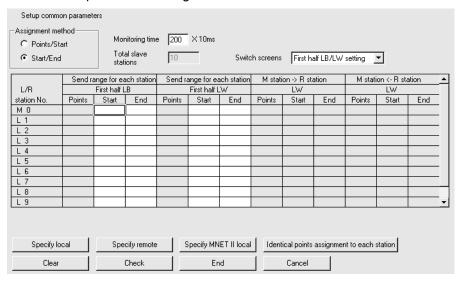

#### [Description]

Specify local / Specify remote / Specify MNET II local button Move the cursor to the L/R station No. to be specified, and click the corresponding button.

Assign the same point to each station button

Used to assign the same point to each local station.

Clear button

Used to default the preset parameters.

Check button

Used to check the preset parameter data.

End setup button

Clicking this button at the end of data setting returns to the network setting screen.

#### [Dialog Box]

<Example> MELSECNET/H network range assignment

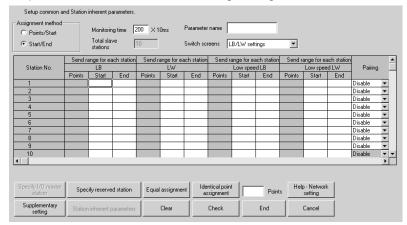

#### [Description]

## I/O Master station specification button

Using Switch screens to choose LX/LY settings enables the I/O master station to be specified. To set the I/O master station, specify the station number with the cursor and click the I/O Master station specification button.

## Reserved station specification button

Specify the reserved station No. and click this button.

## Equal assignment button

Used to assign the link device points of all stations equally.

The first and last stations can be set within the number of stations between the first and last equally assigned station numbers (total number of link stations - (first station number - 1)).

#### Identical point assignment button

Used to make simple assignment with the same points according to the preset total number of stations.

#### Help-Network setting button

Displays conditions for 32-bit data.

### Supplementary settings button

Used to set the constant scan, max. number of reconnected stations during 1 scan, multiple transmission, communications error setting, END asynchronous settings and transient setting etc.

### Station inherent parameters button

Used to change the network unit storage locations of the link devices assigned to each station in the common parameters.

#### Clear button

Used to default the parameter settings.

### Check button

Used to check the preset parameter data.

#### End setup | button

Clicking this button at the end of data setting returns to the network setting screen.

## [Dialog Box]

<Example>CC-Link IE control network range assignment

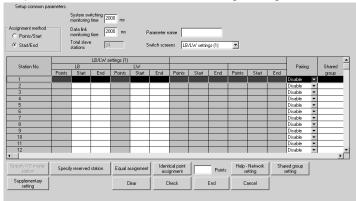

### [Description]

# Shared group setting button

Opens the CC IE Control shared group screen to set/confirm the shared group. The shared group can be set only when the CC IE Control (Control station) is set in the Universal model QCPU.

Other items are same as the MELSECNET/H network range assignment.

# 13.2.2 Network parameter item lists

| Q | L | QS       | QnA | Α | FX |
|---|---|----------|-----|---|----|
| 0 | 0 | <b>*</b> | 0   | 0 | ×  |

\*: Refer to GX Developer Version 8 Operating Manual (Safety Programmable Controller)

The network parameter items of each series are listed below.

(1) Network parameter items of the Q series
For the remote I/O station project, only Ethernet or CC-Link can be set.
MELSECNET/H (Multiplexed remote master) and MELSECNET/H (Multiplexed remote sub) can be selected for only Process CPU.

| MELSECNET/10                                                                                                    |                                                                                   | MELSECNET/H                                                                                                    |                                     |
|----------------------------------------------------------------------------------------------------|-----------------------------------------------------------------------------------|----------------------------------------------------------------------------------------------------|-------------------------------------|
| MELSECNET/H                                                                                                    |                                                                                   | Remote I/O                                                                                                    |                                     |
| CC-Link IE Controller Network  Network type Specify the MELSECNET/H·M                                           | Controller Network or Ethernet.                                                   | <ul> <li>Network type</li> <li>Specify the MELSE (remote master).</li> <li>Starting I/O No. Set the starting I/O</li> <li>Network No. Set the network No</li> <li>Total stations</li> <li>Set the total number</li> </ul> | No.                                 |
| — Group No.                                                                                                    |                                                                                   | stations. — Mode                                                                                                    |                                     |
| Set the group No.                                                                                               |                                                                                   | Set the mode.                                                                                                    |                                     |
| — Mode                                                                                                    |                                                                                   | <ul> <li>Network range as</li> </ul>                                                                                                    | signment                            |
| Set the mode.                                                                                                   | anticallan Naturalla and O                                                        | (Common paramet                                                                                                    | ers)                                |
| <ul> <li>Station No. (CC-Link IE Conserved Set the station number.</li> <li>Network range assignment</li> </ul> | •                                                                                 | Reserved st specification                                                                                                    | ation                               |
| ─ I/O Master station sp                                                                                         | ecification                                                                       |                                                                                                    |                                     |
| Set the I/O master station  Reserved station spe Specify the reserved stat                                      |                                                                                   | Equal assign<br>Set when ass<br>device points<br>stations equal                                                                                                    | igning the link<br>of the specified |
|                                                                                                    | ink device points of the specified stations equally.                              | Supplement  Make the conthe max. num                                                                                                    | stant scan and                      |
| Identical point assign                                                                                          | ment ording to the preset total number of stations.                               | stations in one                                                                                                    | e scan.                             |
| Shared group setting                                                                                            |                                                                                   | <ul> <li>Refresh paramet</li> <li>Set the refresh para</li> </ul>                                                                                                    |                                     |
|                                                                                                    | troller Network (control station) of the Universal                                | Interrupt settings Set the device code                                                                                                    | ;                                   |
| — Supplementary settin<br>Make the transient, low-s                                                             | igs<br>peed cyclic and other settings.                                            | method, interrupt co<br>interrupt (SI) No., e                                                                                                    | ondition,                           |
| Set the station inherent para                                                                                   | meters (Not available for CC-Link IE Conti<br>arameters.                          | roller Network)                                                                                                    |                                     |
| Refresh parameters                                                                                              |                                                                                   |                                                                                                    |                                     |
| Set the refresh parameters.                                                                                     |                                                                                   |                                                                                                    |                                     |
| Interrupt settings                                                                                              | method, interrupt condition, interrupt (SI) No., etc.                             |                                                                                                    |                                     |
| · 1                                                                                                    | g (CC-Link IE Controller Network only)                                            |                                                                                                    |                                     |
| Set whether to set a station nu                                                                                 | Imber by the program or parameter.  y the program only when the normal station is |                                                                                                    |                                     |
| ── Baud rate setting (MELSE                                                                                     | ECNET/H (Control station) and MELSECN                                             | NET/H extension board                                                                                                    |                                     |
| (Control station) only)                                                                                         |                                                                                   |                                                                                                    |                                     |
| Set the baud rate for a twist bu                                                                                | us compatible module.                                                             |                                                                                                    |                                     |
| Redundant settings Set the mode of System B.                                                                    |                                                                                   |                                                                                                    |                                     |

# POINT

When clicking the END button or the Check button on the Ethernet/CC IE/ MELSECNET Setting screen, the refresh target of CC-Link IE Controller Network, MELSECNET/10(H), and CC-Link are checked for duplication.

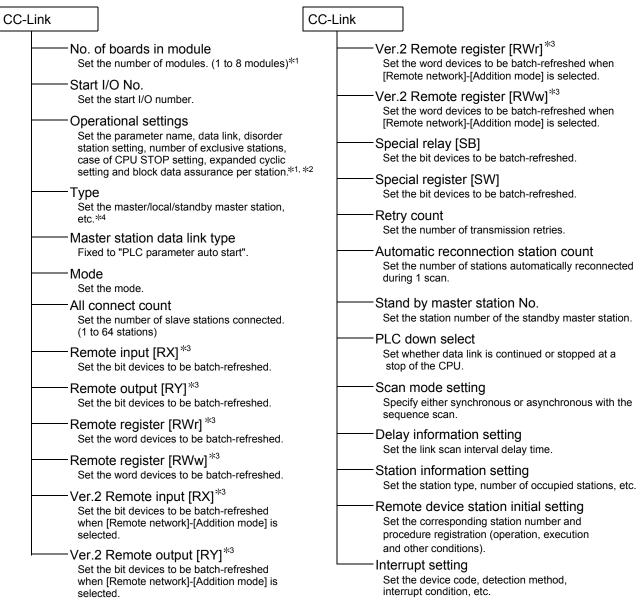

\*1: Setting five modules or more at "No. of boards in module" and the "Block data assurance per station" of "Operational settings" are available for the CPU of the following version or later.

Q02(H)/Q06H/Q12H/Q25HCPU : First 5 digits of serial number are "08032", and the function version is B Q12PH/Q25PHCPU : First 5 digits of serial number are "08032", and the function version is C Q12PRH/Q25PRHCPU : First 5 digits of serial number are "09102", and the function version is D

For details, refer to MELSEC-Q CC-Link System Master/Local Module User's Manual.

\*2: The "Block data assurance per station" of "Operational settings" is available for the CC-Link master/local module of the following version or later.

QJ61BT11N

: First 5 digits of serial number are "08032", and the function version is  $\ensuremath{\mathsf{B}}$ 

\*3: The Redundant CPU cannot be set.

\*4: Either "Master station (Redundant function)" or "Master station (Extension base)" can be set for Redundant CPU system.

Redundant CPUs that can use extension base are the ones with serial number 090120000000000-D or later. The CC-Link module that can be mounted on the extension base unit is the QJ61BT11N.

#### POINT

When clicking the END button or the Check button on the CC-Link list, screen, the refresh target of CC-Link IE Controller Network, MELSECNET/10(H), and CC-Link are checked for duplication.

### Station data setting

Set the station data by station type on the "Station information setting" screen as explain below.

#### Correct setting

Set Ver.1 stations before Ver 2 stations

Set Ver.2 stations after Ver.1 stations.

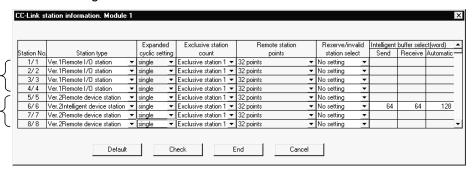

Set all stations as Ver.1 by station type.

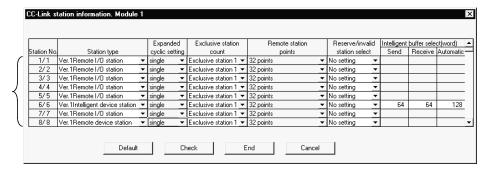

#### Incorrect setting

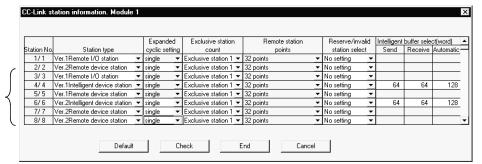

An error occurs if Ver.1 station is set after Ver.2 station

An error occurs if all stations are set as Ver.2 when Remote network addition mode is selected.

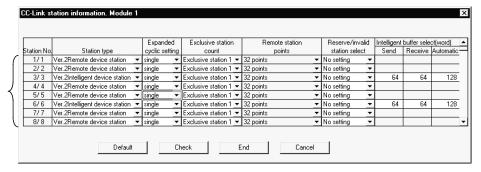

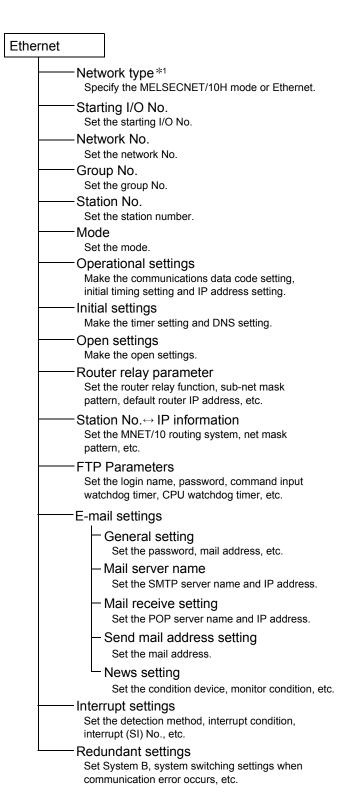

\*1: Either "Ethernet (Main base)" or "Ethernet (Extension base)" can be set for Redundant CPU system.

The redundant setting cannot be made when "Ethernet (Extension base)" is selected.

(Different IP addresses cannot be set for each system.)

Redundant CPUs that can use extension base are the ones with serial number 090120000000000-D or later.

The CC-Link modules that can be mounted on the extension base unit are the QJ71E71(N1)-B2, QJ71E71(N1)-B5, and QJ71E71(N1)-100.

# (2) Network parameter items of the LCPU

| CC-Link                                                                                                    |                                                                                          | CC-Link |                                                                                                    |                                                                                                    |
|----------------------------------------------------------------------------------------------------|------------------------------------------------------------------------------------------|---------|----------------------------------------------------------------------------------------------------|----------------------------------------------------------------------------------------------------|
| Set Star Set Ope Set stat cas sett Type Set etc. Stati Set Mas Fixe Mod Set Tran Set All c Set (1 tc Rem Set Rem Set Rem Set Set Ver.: Set whe sele Ver.: Set whe | ion No. the station number. ter station data link type ed to "PLC parameter auto start". |         | Set [Rer - Ver.2 Set [Rer - Set - Set - Se | 2 Remote register [RWr] the word devices to be batch-refreshed when mote network]-[Addition mode] is selected.  2 Remote register [RWw] the word devices to be batch-refreshed when mote network]-[Addition mode] is selected.  Cial relay [SB] the bit devices to be batch-refreshed.  Cial register [SW] the bit devices to be batch-refreshed.  Vicial register [SW] the bit devices to be batch-refreshed.  Vicial register [SW] The bit devices to be batch-refreshed.  Vicial register [SW] The bit devices to be batch-refreshed.  Vicial register [SW] The bit devices to be batch-refreshed.  Vicial register [SW] The bit devices to be batch-refreshed.  Vicial register [SW] The bit devices to be batch-refreshed.  Vicial register [SW] The bit devices to be batch-refreshed.  Vicial register [SW] The bit devices to be batch-refreshed.  Vicial register [SW] The number of transmission retries.  Vicial reconnection station count The number of stations automatically reconnected The number of stations automatically reconnected The number of station number station.  Vicial register [SW] The bit device station initial setting The link scan interval delay time.  Vicial registration (operation, execution other conditions).  The corresponding station number and the corresponding station number and the corresponding |
|                                                                                                    |                                                                                          |         |                                                                                                    |                                                                                                    |

#### (3) Network parameter items of the QnA series

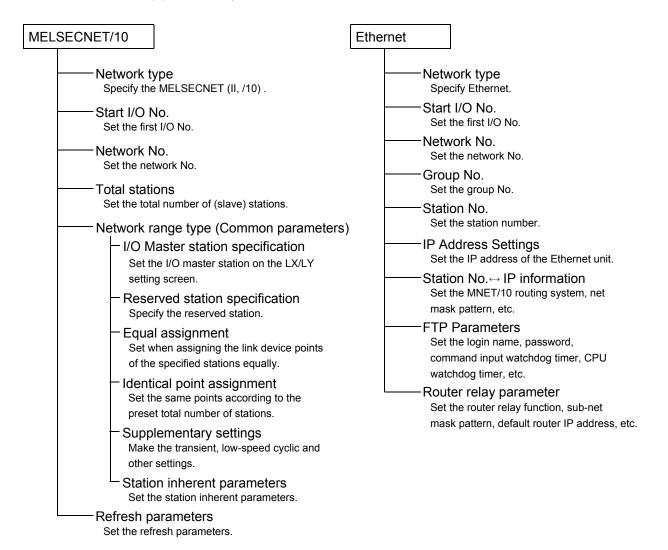

## **POINT**

Ethernet connection is enabled by use of the improved Q4ARPU (whose year/month of manufacture (year (2 lower digits), month (2 digits)) is "0012" or later and whose software version is B or later) and the QE71 of function version B. (Refer to Appendix 7 for version check.)

Among the Ethernet parameters of the Q4ARPU, do not set the FTP and router relay parameters since they are not supported by the Q4ARCPU.

A LINKPARA error will occur if they are set and written to the programmable controller.

| MELSECCNET/MINI CO                                                                  | C-Link                                                                                                    |
|-------------------------------------------------------------------------------------|----------------------------------------------------------------------------------------------------|
| No. of boards in module  Set the number of modules. (1 to 8 modules)                | No. of boards in module  Set the number of modules. (1 to 8 modules)                                                                    |
| Model name Set the model name of the MELSECNET/MINI(S3) loaded. Station count       | ——Operational settings Set the parameter name and data link abnormal station.  ——Type Set the master/local/standby master station, etc. |
| Set the total number of remote I/O stations.                                        | ——Master station data link type Fixed to "PLC parameter auto start".                                                                    |
| Batch refresh receive data  Set the receive data for batch refresh.                 | Mode Set the mode.                                                                                                    |
| Batch refresh send data Set the send data for batch refresh.                        | All connectcount Set the number of slave stations connected. (1 to 64 stations)                                                         |
| Retry Set the number of retries made to the                                         | Remote input [RX] Set the bit devices to be batch-refreshed.                                                                            |
| remote I/O station where a communications fault occurred.                           | Remote output [RY] Set the bit devices to be batch-refreshed.                                                                           |
| Response  Set whether access to the master unit buffer memory is assigned to "link" | Remote register [RWr] Set the word devices to be batch-refreshed.                                                                       |
| priority or "CPU" priority.                                                         | Remote register [RWw] Set the word devices to be batch-refreshed.                                                                       |
| Set whether the data of the station in communications error is cleared or held.     | Special relay [SB] Set the bit devices to be batch-refreshed.                                                                           |
| Abnormal station detection bit data Set the device where the abnormal station       | Special register [SW] Set the bit devices to be batch-refreshed.                                                                        |
| detection data will be stored.  Abnormal communication remote                       | Retry count Set the number of transmission retries.                                                                                     |
| Set the device where the error code at error occurrence will be stored.             | Automatic reconnection station count Set the number of stations automatically reconnected                                               |
| Set the transmission status at occurrence of a circuit error.                       | during 1 scan.  Wait master station No.  Set the station number of the standby master station.                                          |
| STOP time operation  Set whether link is stopped or continued at STOP of the CPU.   | PLC down select  Set whether data link is continued or stopped at a stop of the CPU.                                                    |
|                                                                                     | Scan mode setting Set whether sequence scans are synchronized or not.                                                                   |
|                                                                                     | ——Delay information setting Set the link scan interval delay time.                                                                      |
|                                                                                     | Station information setting Set the station type, number of occupied stations, etc.                                                     |

POINT

CC-Link parameters cannot be set to the Q4ARCPU.

# (4) Network parameter items of the A series

| MELSECNET (II, /10)                                                                                                    | MELSECNET/MINI                                                                                                    |  |  |
|----------------------------------------------------------------------------------------------------|----------------------------------------------------------------------------------------------------|--|--|
| Network type Specify the MELSECNET (II, /10).  Start I/O No. Set the first I/O No. Network No.                                                                | No. of boards in module Set the number of modules. (1 to 8 modules)  Model name Set the model name of the MELSECNET/MINI(S3) loaded.                                            |  |  |
| Set the network No.  Total stations Set the total number of (slave) stations.  Network range type (Common parameter                                           | Station count Set the total number of remote I/O stations.  Batch refresh receive data Set the receive data for batch refresh.                                                  |  |  |
| <ul> <li>I/O Master station specification</li> <li>Set the I/O master station on the LX/LY setting screen.</li> <li>Reserved station specification</li> </ul> | Batch refresh send data Set the send data for batch refresh.  Retry Set the number of retries made to the remote I/O                                                            |  |  |
| Specify the reserved station.  Equal assignment Set when assigning the link device points of the specified stations equally.                                  | station where a communications fault occurred.  Response  Set whether access to the master unit buffer memory is assigned to "link" priority or "CPU" priority.                 |  |  |
| <ul> <li>Identical point assignment</li> <li>Set the same points according to the preset total number of stations.</li> <li>Supplementary settings</li> </ul> | Error data clear Set whether the data of the station in communications error is cleared or held.  Abnormal station detection bit data                                           |  |  |
| Make the transient, link start indication and other settings.  Station inherent parameters Set the station inherent parameters.                               | Set the device where the abnormal station detection data will be stored.  Abnormal communication remote Set the device where the error code at error occurrence will be stored. |  |  |
| Refresh parameters Set the refresh parameters.                                                                                                    | Circuit error check Set the transmission status at occurrence of a circuit error.  STOP time operation Cannot be set for the A series.                                          |  |  |

# 13.2.3 Explanations for network parameter setting screen

| Q | L | QS | QnA | Α | FX |
|---|---|----|-----|---|----|
| 0 | 0 | 0  | 0   | × | ×  |

The following items are related to network parameter setting.

- (1) Unit valid for other station access (Except MELSECNET/H remote I/O)
  This setting is made valid when there are multiple units which are used without specifying the network No. or when the network No. has not been set for access to the other station.
- (2) Read PLC data button (QnA series only)
  Reads the implementation status.

Always delete the parameter file of the programmable controller before reading the implementation status.

The parameter file is read if the parameter file exists in the programmable controller.

- (3) Remote I/O project (Q series only)
  You can set up to four Ethernet modules and CC-Link modules, respectively.
- (4) "MELSOFT connection" in Ethernet connection (Q series only) This setting is used when connecting multiple MELSOFT products such as GX Developer (a maximum of 17 units) using the TCP/IP communication system. Setting procedure

Ethernet  $\rightarrow$  Open settings  $\rightarrow$  Protocol (TCP)  $\rightarrow$  Open system (MELSOFT connection)

The screen below gives a setting example when user connections 14 to 16 are used to connect MELSOFT products, while connections 1 to 5 are used to communicate with non-MELSOFT products via a MC protocol communication, fixed-buffer communication, etc.

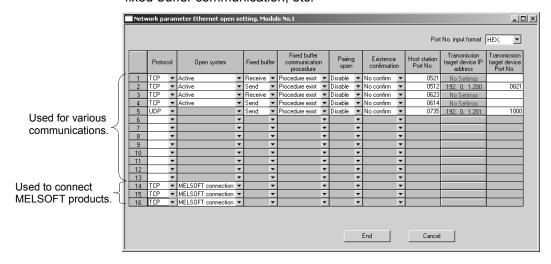

(5) Group settings button (Redundant CPU only)

Can be set for the Ethernet modules.

When group setting is made, control can be continued without system switching if an error occurs in one Ethernet module.

System switching will be performed if errors occur in two Ethernet modules.

# 13.3 Setting the Remote Password

| Q | L | QS | QnA | Α | FX |
|---|---|----|-----|---|----|
| 0 | 0 | 0  | ×   | × | ×  |

#### [Purpose]

Set the password to prevent access by other than the intended user since remote access can be made via the Q-compatible E71 or serial communication module (Q/L series).

For the versions of the programmable controller, Q-compatible E71 and serial communication module (Q series) which support this function, refer to the user's manuals of the corresponding modules.

Refer to Appendix 7 for check of the module versions.

#### [Operating Procedure]

Select Project data list - [Parameter] - [Remote Pass].

Select Toolbar project data list change - [Parameter] - [Remote Pass].

#### Remote Password

#### -Password

Set in four characters.

Usable characters

ASCII code

Characters that can be entered from the keyboard, except " " (space) (can be specified in mixed case)

#### Password enabled module setting

#### - Model name

Choose the CPU or module model name.

#### Starting I/O No.

Set in increments of 16 points.

Detail Setting (Make this setting when you selected the Q-compatible E71.)

#### - User's Connecitom

You can set connection No.1 to No.16.

#### System's Connecitom

Set the automatic connection UDP port.

Set the FTP update port (TCP/IP).

Set the GX Developer update port (TCP/IP).

Set the GX Developer update port (UDP/IP).

### **POINT**

- Refer to Section 16.3 for the operating procedure used to access the programmable controller where the remote password has been registered.
- The following shows the conditions that invalidate the unlocked status of a remote password.
  - (1) The project ends.
  - (2) The PLC type is changed (Only when changed PLC series does not support the remote password.).

# 13.4 Setting the Redundant Parameters

| Q  | L | QS | QnA | Α | FX |
|----|---|----|-----|---|----|
| 0* | × | ×  | ×   | × | ×  |

\*: Compatible with the Redundant CPU (Q mode).

### [Purpose]

Set the operation mode and tracking of the Redundant CPU.

### [Operating Procedure]

Select Project data list - [Parameter] - [Redundant Parameter]. Select Toolbar data list - [Parameter] - [Redundant Parameter].

# Redundant Parameter Operation settings Start mode setting Set the device status when the system is powered on/reset. Standby system watch setting Check for a standby system fault. If a fault occurs, error check can be made using the PLC diagnostics. Debug mode setting Set a start in the debug mode. Backup mode setting Set the same type of operating status consistency. - Tracking settings Tracking device settings Set the tracking transfer setting data. Tracking characteristics settings Set the transfer mode.

### **POINT**

For details of the redundant parameter setting method, refer to the QCPU User's Manual (Function Explanation, Program Fundamentals).

## 14

# 14. PRINT

This chapter describes how to print data, including sequence programs created by a GX Developer, device comments, and set parameters, on a printer from a personal computer.

[Outline of operations to printing]
Shown below is the basic flow of steps to printing.

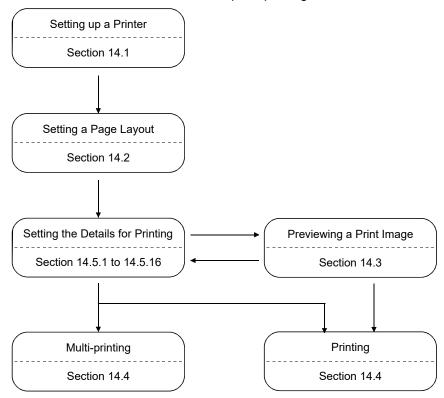

## 11

# 14.1 Setting Up a Printer

| Q | L | QS | QnA | Α | FX |
|---|---|----|-----|---|----|
| 0 | 0 | 0  | 0   | 0 | 0  |

### [Purpose]

Selects a printer for printing and sets the paper size, the printing orientation, and other printing format-related items.

## [Operating procedure]

Select [Project]  $\rightarrow$  [Printer setup] or click  $\bigcirc$  (  $\bigcirc$  trl +  $\bigcirc$  ) and the  $\bigcirc$  printer setup button.

### [Dialog box]

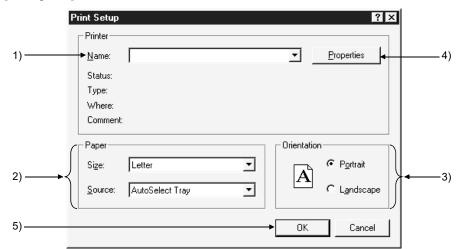

#### [Description]

1) Printer

Selects a printer for printing.

2) Paper

Sets the size of the paper for printing and the paper feed method of the printer. The setting range depends on the printer.

- 3) Orientation
  - Portrait

Characters will be printed along the paper feed direction.

I andscape

Characters will be printed across the paper feed direction.

4) Properties button

Clicking this button displays the properties dialog box.

The printer property option is used to make the basic settings of the printer.

5) OK button

Click this button after the printer setting is completed.

14 PRINT

# POINT

- A printer model operable, whose performance was verified by Mitsubishi Electric, is available.
   HP Laser Jet 4000N
- Consult the operation manual for the selected printer for the printer properties that depend on the printer manufacturer and the printer model.
- To print large quantities of data, open the printer property window from the control panel of Windows<sup>®</sup> 95, and select "Print directly to the printer" for the spool setting.

14 PRINT

MELSOFT

# 14.2 Setting a Page Layout

| Q | L | QS | QnA | Α | FX |
|---|---|----|-----|---|----|
| 0 | 0 | 0  | 0   | 0 | 0  |

### [Purpose]

Sets the paper, page number, header, and other settings.

## [Operating procedure]

Select [Project]  $\rightarrow$  [Printing] and click the Page setup button, or click  $\bigcirc$  (Ctrl + P) then the Page setup button.

#### [Dialog box]

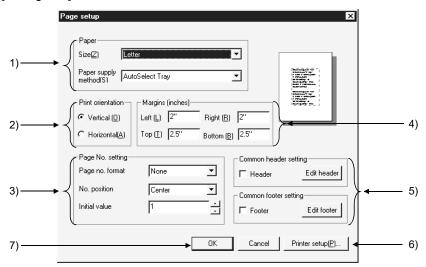

### [Description]

- Paper Sets paper size and paper feed method.
- Print orientationSets the orientation of printing on paper.
- 3) Page No. setting
  Page no. form ········ When page numbers are not required, set "None"
  The symbol "-\*\*-" indicates that page numbers starting from the initial value will be printed by item.
  However, serial number will be printed when the data to be printed is more than one page long.
  The symbol "\*\*-\*\*" indicates that page numbers starting from the initial number will be printed according to the printing order set in the Multi-Printing dialog box.
  No. position ······· Sets the position of page numbers.

Initial value ······ Sets the page number to be printed on the first page.

14 PRINT \_\_\_\_\_ MELSOFT

#### 4) Margins

Sets the margins of the page.

## 5) Common header setting

By checking off the check box, a header will be printed on each page. Click the Edit header button, and the Header Edit dialog box as shown below will be displayed.

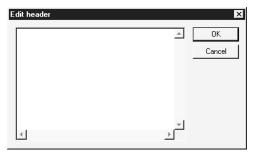

Alternatively, clicking the Edit footer button displays the Footer Edit dialog box similar to the Header Edit dialog box.

The header (or footer) can be edited within the range of 64 characters x seven lines.

Lines and images cannot be edited, and characters cannot be decorated.

### 6) Printer setup button

By clicking this button, the printer dialog box will be displayed (Refer to Section 14.1.).

# 7) OK button

Click this button after the page setting is completed.

# POINT

• If the print characters are small, reduce the value of margin setting.

### **POINT**

 The printing date will be printed automatically in the header (footer) by setting "#YY-MM-DD#" in the Header (Footer) Edit dialog box.
 The PC type will also be printed automatically in the header (footer) by setting "#CPU#."

| <example></example> |                     | <printing example=""></printing> |                 |
|---------------------|---------------------|----------------------------------|-----------------|
|                     | #YY-MM-DD#<br>#CPU# |                                  | 98-03-01<br>A3U |

• Entered character patterns and printed characters

| Character Pattern | Function                           | Remarks                                                                                                    |
|-------------------|------------------------------------|----------------------------------------------------------------------------------------------------|
| #YY-MM-DD#        | Date (year-month-day)              | /                                                                                                    |
| #YYYY-MM-DD#      | Date (year-month-day)              |                                                                                                    |
| #YY/MM/DD#        | Date (year/month/day)              |                                                                                                    |
| #YYYY/MM/DD#      | Date (year/month/day)              |                                                                                                    |
| #YY#              | Year (last two digits)             |                                                                                                    |
| #YYYY#            | Year (four digits)                 |                                                                                                    |
| #MM#              | Month                              |                                                                                                    |
| #DD#              | Day                                |                                                                                                    |
| #CPU#             | CPU model                          | When setting characters after the CPU model, the total length of characters including the CPU model must not exceed 64 characters. Otherwise the CPU model may not be printed. |
| #PROJECT#         | Project name                       |                                                                                                    |
| #PROJ_COMMENT#    | Quick reference title of project   |                                                                                                    |
| #DATA#            | Data name<br>(MAIN, SUB1, etc.)    |                                                                                                    |
| #DATA_COMMENT#    | Quick reference title of data name |                                                                                                    |

To add a fixed character after the character pattern, insert a space after #CPU#.

<Example> Printed characters when A2USHCPU-S1 is selected

When no space is inserted after CPU

#CPU#\_\_\_ABCD→ Print → A2USH-S1<u>ABCD</u>
Insert a space.

# 14.3 Previewing a Print Image

| Q | L | QS | QnA | Α | FX |
|---|---|----|-----|---|----|
| 0 | 0 | 0  | 0   | 0 | 0  |

### [Purpose]

The image of the entire page when it is printed will be displayed.

## [Operating procedure]

Select [Project] → [Print] and click the Print preview button, or click (Ctrl + P), then the Print preview button.

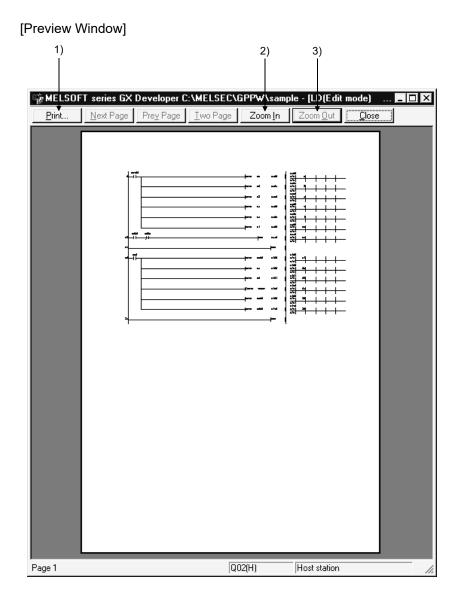

14 PRINT \_\_\_\_\_ MELSOFT

## [Description]

1) Print button

The data displayed on the print preview window will be printed.

2) Zoom In button

The displayed image will be enlarged by clicking this button. Data will be displayed in three different scales.

3) Zoom Out button

The displayed image will be reduced by clicking this button.

### **POINT**

- The print preview may be displayed only on page 1. (It cannot be displayed on page 2 or later.)
   However, only the parameters can be previewed on all pages. (Except X/Y assignment confirmation)
- When the mouse button is clicked while the shape of the mouse pointer is Q, the window zooms in.

When the mouse button is clicked while the shape of the mouse pointer is  $\frac{1}{3}$ , the data is displayed in the standard scale.

# 14.4 Printing

| Q | L | QS | QnA | Α | FX |
|---|---|----|-----|---|----|
| 0 | 0 | 0  | 0   | 0 | 0  |

#### [Purpose]

Prints data, such as sequence programs and device comments.

Data can be printed in two ways: each volume of data will be printed or two or more volumes of data will be printed at a time.

#### [Operating procedure]

Select [Project]  $\rightarrow$  [Print], or click  $| \oplus |$  ( | Ctrl + | P | ), then the Print preview button.

#### [Dialog box]

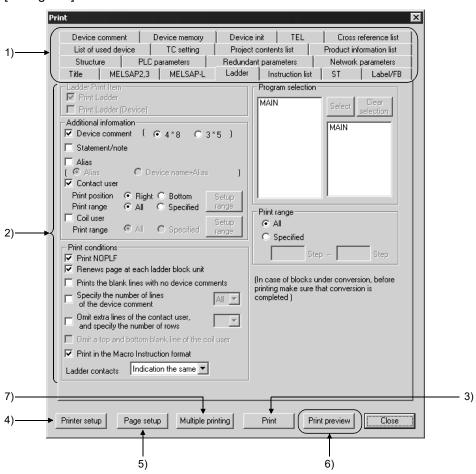

#### [Description]

1) Data print tabs

Clicking the required tab switches to the detail setting screen.

2) Sheet

Each sheet provides the items to be set to designate items and range of the data to be printed and other details.

Select each item by checking the check box to the left.

For details on each sheet, refer to Sections 14.5.1 to 14.5.17.

3) Print button

Click this button after details have been set on each sheet.

The data of the displayed sheet will be printed.

## 4) Printer setup

Refer to Sections 14.1.

## 5) Page setup

Refer to Sections 14.2.

### 6) Print preview

Refer to Sections 14.3.

## 7) Multiple printing button

By clicking this button, the Multiple Data Printing dialog box shown below will be displayed.

Two or more volumes of data will be printed at a time.

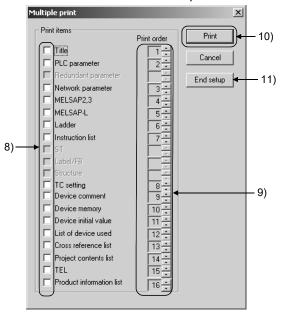

#### 8) Print items

Select the data items to batch-print by checking the check box.

#### 9) Print order

Sets the order in which each data will be printed.

Set the order number of each item using

The order number of any data, which is not set to be printed, will be ignored.

### 10) Print button

By clicking this button, the data items with a checkmark  $\sqrt{}$  will be batch-printed. Select data items to batch-print by checking their check boxes.

### 11) End setup button

The data items to print will be set, and the initial setting dialog box will be displayed.

14 - 10 14 - 10

### [Setting procedure]

- 1. After the printer setting is completed, display the print dialog box.
- 2. Open the page setting dialog box, and set the page format.
- 3. Open each sheet, and set details.
- 4. To confirm the image of the data when it is printed, click [Print preview].
- Click the Print button 3) when printing data one by one.
   The data displayed on the current sheet will be printed.
   To batch-print two or more volumes of data, click the Multiple printing button 5).
   The multiple data printing dialog box will be displayed.
- 6. Set the items to print 6) and the printing orders 7).
- 7. By clicking the Print button 8), the selected volumes of data will be batch-printed.

### **POINT**

- In data-by-data printing, a ladder will be printed by clicking the Print button
  when the <<Ladder>> sheet is displayed, or a device comment will be
  printed by clicking on the Print button when the <<Device comment>> is
  displayed.
- When the page number form "-\*\*-" is set in page setting for multiple data printing, the data will be printed in the set printing order, and serial page numbers will be printed.
- Depending on the printer type, printer driver type/version, or set data, a part of the data may not be printed. If this problem occurs, change the setting of the printer driver.

14 PRINT \_\_\_\_\_ MELSOFT

# 14.5 Setting the Details for Printing

Set details for printing, such as the range and contents of each data. For a printing example of each data, refer to Section 14.6.

# 14.5.1 Creating a title

| Q | L | QS | QnA | Α | FX |
|---|---|----|-----|---|----|
| 0 | 0 | 0  | 0   | 0 | 0  |

#### [Purpose]

Creates a title for the project to be printed.

#### [Operating procedure]

Select [Project]  $\rightarrow$  [Print] and click the <<Title>> tab, or click 4 ( Ctrl + P ), then the <<Title>> tab.

## [Dialog box]

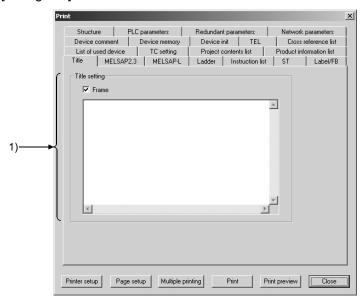

## [Description of item]

## 1) Title setting

Edit the title within 64 characters x ten lines.

Lines and images cannot be edited, and characters cannot be decorated.

By checking the check box, the title edited will be framed.

The date will be printed automatically when a character pattern, such as "#YY-MM-DD#," is set.

On this dialog box, the date (#YY-MM-DD#) and the CPU model (#CPU#) can be set.

For input characters patterns, refer to Section 14.2.

# 14.5.2 Setting a ladder print range

| Q | L | QS | QnA | Α | FX |
|---|---|----|-----|---|----|
| 0 | 0 | 0  | 0   | 0 | 0  |

### [Purpose]

Sets details about ladder printing, such as the ladder print range and additional information.

#### [Operating procedure]

Select [Project]  $\rightarrow$  [Print] and click the <<Ladder>> tab, or click 4 (Ctrl + P), then the <<Ladder>> tab.

## [Dialog box]

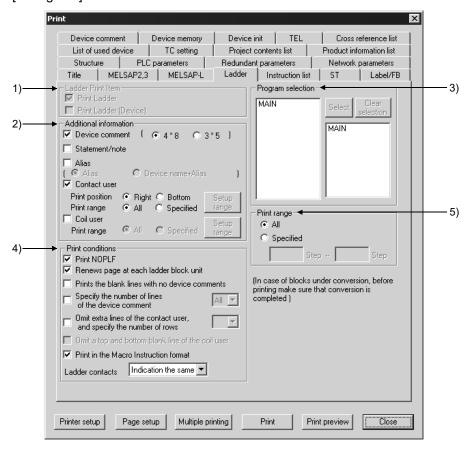

# [Description]

Ladder print item (Label programming only)
 Print Ladder ...... Printed as label name.
 Print Ladder (Device) ...... Printed as actual device.

# 2) Additional information

Any item with a checkmark  $\sqrt{\phantom{a}}$  will be added to the ladder to be printed. By clicking the Setup range button for contact user or for coil user, the following Device Range Setting dialog box appears.

Set the head and final devices or the number of points and the head device of each range to be specified.

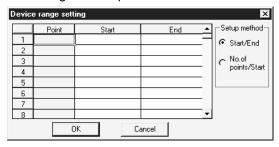

#### Contact user and coil user

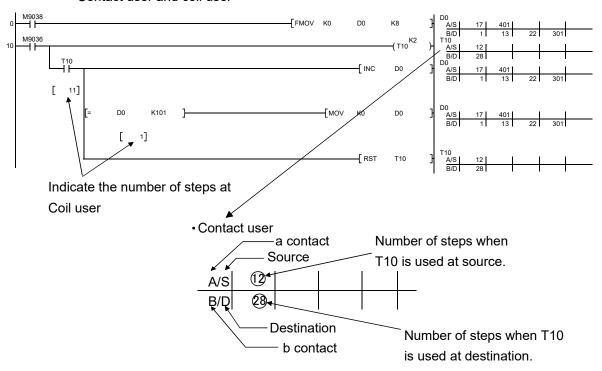

Only the locations of contact/coil users which are used in the same program are displayed.

#### 3) Program selection

If the program to be printed is not yet set, the data name of the program which is active in the ladder mode is automatically selected.

If the program to be printed is already set, the set program name appears. Using the mouse, select on the list a program to print, and click the Select button to set the selection.

Also, you can select and batch-print multiple sequence programs.

4) Print conditions

Sets the condition for printing the ladder.

- Print NOPLF (Except the FX series)
   NOPLF will be printed by checking the check box.
- Renews page at each ladder block unit
   Pages will be renewed by ladder block by checking the check box.
   When the check box is not checked, pages will be renewed by ladder line.
- Prints the blank lines with no device comments
   Any line without a device comment will also be printed by checking the check box.
- Specify the number of lines of the device comment
   Checking this item enables to specify the number of device comment lines to be printed with the combo box.
- Omit extra lines of the contact user, and specify the number of rows Select the check box to close up blanks between steps where contacts are used at printing.

The number of steps where contacts are used can be specified with the combo box for printing (5 or 8 rows).

(Print examples when "Omit extra lines of the contact user, and specify the number of rows" is checked/unchecked.)

Unchecked (5 rows)

Checked and 8 rows are selected

| (M1 | 1 | MI<br>A/SI | 107  | 1111 | 116 | 119 | 110 |
|-----|---|------------|------|------|-----|-----|-----|
| (M1 | 7 | 1/0        | 17/1 | 111  |     | 113 | 128 |
|     |   | B/D        | 114  | 123  | 126 | 141 | 147 |
|     |   | Mi         |      |      |     |     |     |
|     |   | M1<br>A/S] | 131  | 134  | 138 | 144 | 150 |
|     |   | B/D        | 153  | 161  | 163 | 165 |     |
|     | 1 | М 1        |      |      |     |     |     |
|     |   | M1<br>A/S  | 156  | 159  |     |     |     |
|     |   | B/D        |      |      |     |     |     |

| -(M1 | > | M1<br>A/S | 107<br>144 | 111<br>150 | 116<br>156 | 119<br>159 | 128 | 131 | 134 | 138 |
|------|---|-----------|------------|------------|------------|------------|-----|-----|-----|-----|
|      |   | B/D       | 114<br>165 | 123        | 126        | 141        | 147 | 153 | 161 | 163 |

14 PRINT \_\_\_\_\_\_ MELSOFT

• Omit a top and bottom blank line of the coil user Select the check box to close up blanks above and below of coils at printing.

(Print examples when "Omit a top and bottom blank line of the coil user" is checked/unchecked.)

#### Checked

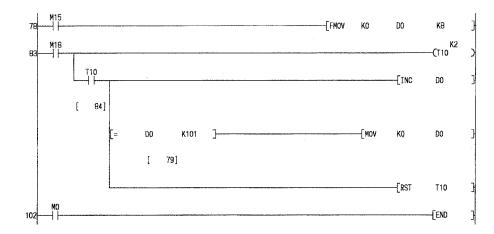

### Unchecked

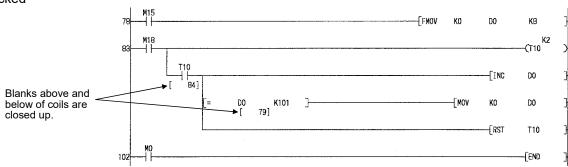

- Printing in the macro instruction format (Except the FX series) Prints the macro-input instructions in the macro format.
- Ladder contacts
   Choose "indication the same", "9 contacts" or "11 contacts".

#### 5) Print range

Sets the print range of the ladder.

All

The entire range from step 0 to the END instruction of the program will be printed.

Specified

The range between the specified steps will be printed.

## **POINT**

Precautions

Printing condition

Pages will be fed at the position following an NOPLF instruction even if the NOPLF check box is not checked. (Except the FX series)

If the program is read from the GPPA by selecting [Project]  $\rightarrow$  [Import file], the number of contacts to be displayed on a line is different between the GX Developer and the GPPA and the number of lines printed by the GPPA may therefore vary.

When feeding pages

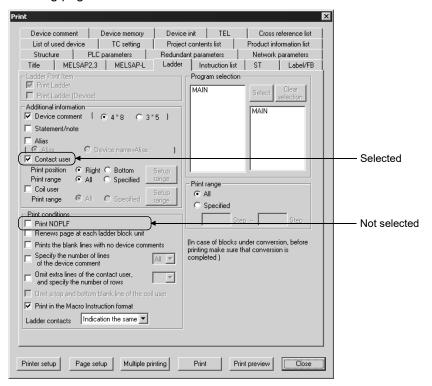

If there are two or more lines of contact user under the above settings, pages will be fed in the middle of the lines. Pages will not be fed in the middle of the ladder and the coil using data.

# 14.5.3 Setting an Instruction list print range

| Q | L | QS | QnA | Α | FX |
|---|---|----|-----|---|----|
| 0 | 0 | ×  | 0   | 0 | 0  |

#### [Purpose]

Sets details about Instruction list printing, such as the list print range and additional information.

### [Operating procedure]

Select [Project] → [Print] and click the <<Instruction list>> tab, or click 🗐 ( Ctrl + P), then the <<Instruction list>> tab.

#### [Dialog box]

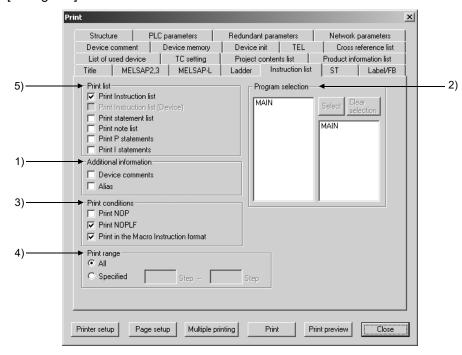

## [Description]

1) Additional information

A device name will be added to the Instruction list.

Select this item by checking the check box.

2) Program selection

If the program to be printed is not yet set, the data name of the program which is active in the ladder mode is automatically selected.

If the program to be printed is already set, the set program name appears. Using the mouse, select on the list a program to print, and click the Select

button to set the selection.

Press the Clear selection button to clear the program selected.

3) Print conditions

Prints NOP

NOP will be printed by checking the check box.

Print NOPLF (Except the FX series)

NOPLF will be printed by checking the check box.

Printing in the macro instruction format (Except the FX series)

Prints the macro-input instructions in the macro format.

#### 4) Print range

Set the print range of the list.

AI

The entire range from step 0 to the END instruction of the program will be printed.

Specified

The range between the specified steps will be printed.

#### 5) Print list

Print Instruction list (Device) prints the execute program in label programming. Choose  $[Edit] \rightarrow [Documentation] \rightarrow [Statement/Note block edit]$  to print the created statements/notes.

#### **POINT**

#### Precautions

Printing condition

Pages will be fed at the position following an NOPLF instruction even if the Printing NOPLF check box is not checked. (Except the FX series)

#### Print range

In setting the print range, enter both the start step and the end step, and the former must be larger than the latter.

When two or more steps are specified as the start or end step for an instruction, or when the instruction includes the steps specified, the instruction will also be printed.

#### When printing data on A4 portrait paper

If the number of device characters of an instruction exceeds 80 on A4 portrait paper or 130 on A4 landscape paper, the excessive characters may not be printed. Any entire instruction or device within eight characters will be printed. If a device is more than eight characters long, the third device will not be printed completely. (All device characters will be printed on A3 landscape paper even if the number of characters is maximum.)

<Example> Printing on A4 portrait paper

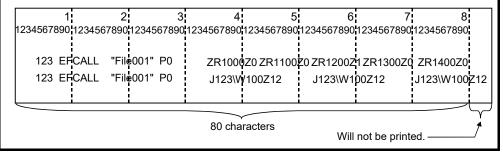

# 14.5.4 Setting a TC setting value print range

| Q | L | QS | QnA | Α | FX |
|---|---|----|-----|---|----|
| 0 | 0 | 0  | 0   | 0 | 0  |

### [Purpose]

Sets details about timer or counter settings, such as the items to be printed and additional information.

## [Operating procedure]

Select [Project]  $\rightarrow$  [Print] and click the <<TC setting>> tab, or click  $\boxed{\textcircled{f}}$  (  $\boxed{\texttt{Ctrl}}$  +  $\boxed{\texttt{P}}$  ), then the <<TC setting>> tab.

## [Dialog box]

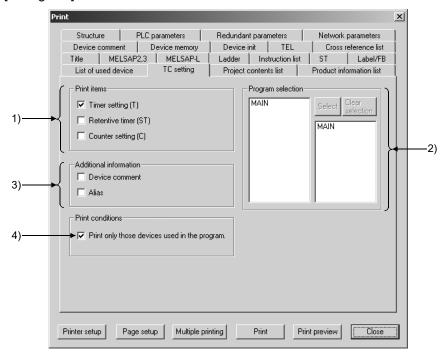

#### [Description]

1) Print items

The item with a checkmark  $\checkmark$  will be printed.

2) Program selection

If the program to be printed is not yet set, the data name of the program which is active in the ladder mode is automatically selected.

If the program to be printed is already set, the set program name appears. Select on the list a program for which timer or counter settings will be made, and click the Select button to set the selection.

3) Additional information

The item with a checkmark  $\sqrt{\ }$  will be added.

4) Print conditions

Only the timer or counter used in the program will be printed by checking this check box.

# 14.5.5 Setting a device comment print range

| Q | L | QS | QnA | Α | FX |
|---|---|----|-----|---|----|
| 0 | 0 | 0  | 0   | 0 | 0  |

### [Purpose]

Sets the print range of device comments and other settings.

## [Operating procedure]

Select [Project]  $\rightarrow$  [Print] and click the <<Device comment>> tab, or click = ( Ctrl + P ), then the <<Device comment>> tab.

#### [Dialog box]

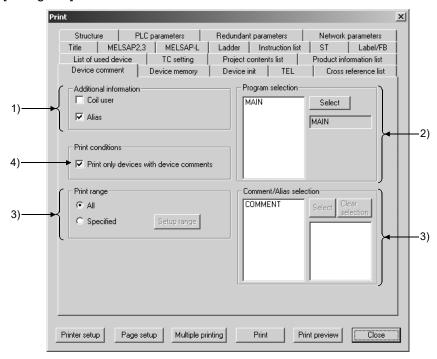

### [Description]

1) Additional information

Device comments will be printed with additional information.

Check the desired check box.

2) Program selection

Select on the list a program as the coil using data specified for Additional information, and click the Select button to set the selection.

3) Comment/Device Label selection

Select on the list the device comment data to be printed, and click the Select button to set the selection.

4) Print conditions

Only devices with a comment will be printed.

Select this item by checking the check box.

14 PRINT \_\_\_\_\_ MELSOFT

### 5) Print range

Set the range of the device comments to be printed.

All

All device comments of the data selected will be printed.

Specified

The device comments within the specified range will be printed.

By clicking the <u>setup range</u> button, the Device Range Setting dialog box shown below will be displayed.

Set the head and final devices or the number of points and the head device of the range to be designated.

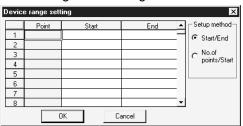

# **POINT**

Whenever device comments are read from the GPPA, GPPQ, FXGP(DOS) or FXGP(WIN) from the [Import file] menu, confirm before printing whether the data is read properly.

If the data is not read properly, check whether the comment range is set according to Chapter 9 "Setting Device Comments."

# 14.5.6 Setting a device use list print range

| Q | L | QS | QnA | Α | FX |
|---|---|----|-----|---|----|
| 0 | 0 | 0  | 0   | 0 | 0  |

## [Purpose]

Sets the print range of device using data and other settings.

# [Operating procedure]

Select [Project]  $\rightarrow$  [Print] and click the <<List of used device>> tab, or click  $\bigcirc$  ( $\bigcirc$  trl +  $\bigcirc$ ), then the <<List of used device>> tab.

#### [Dialog box]

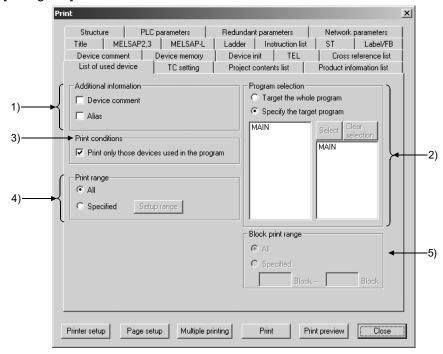

### [Description]

1) Additional information

A device use list will be printed with additional information.

Check the desired check box.

2) Program selection

When changing or adding the program to be printed, specify the data name from program selection and click the Select button to set it.

Target the whole program

Prints the device use lists of all programs in the project.

When the comment/device name of "Additional information" has been selected, only the data name displayed at the beginning of the project data list is printed.

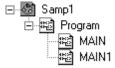

| Program Name | Device | Comment | Device Name |
|--------------|--------|---------|-------------|
| MAIN         | X0     | ABCDE   | 12345       |
| MAIN1        | X0     | FGHIJ   | 67890       |

In this case, the comment or device name of MAIN is printed.

Specify the target program

Prints only the device use lift of the specified program.

By default, the data name of the active program is automatically selected. If the program to be printed has already been set, the set program name is displayed.

14 PRINT \_\_\_\_\_ MELSOFT

### 3) Print conditions

Prints only devices being used during the program. Select this item by checking the check box.

#### 4) Print range

Sets the range of the device use list to be printed.

O All

All device use lists of the data selected will be printed.

Specified

The device use lists within the specified range will be printed.

At the Device Range Setting dialog box displayed by clicking the setup range button, set the head and final devices or the number of points and the head device of the range to be designated.

5) Block print range (only for SFC selection) Set when block printing SFC programs.

# 14.5.7 Setting a device memory print range

| Q | L | QS | QnA | Α | FX |
|---|---|----|-----|---|----|
| 0 | 0 | 0  | 0   | 0 | 0  |

#### [Purpose]

Sets the print range of the device memory using data and other settings.

## [Operating procedure]

Select [Project]  $\rightarrow$  [Print] and click the <<Device memory>> tab, or click = ( Ctrl + P ), then the <<Device memory>> tab.

#### [Dialog box]

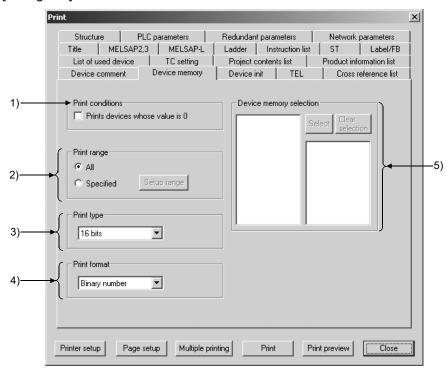

# [Description]

#### 1) Print conditions

Any device whose value is "0" will also be printed. Select this item by checking the check box.

### 2) Print range

Sets the print range of the device memory.

#### ⊙ All

The entire device memory will be printed.

#### Specified

The specified range of the device memory will be printed.

By clicking the Specified range button, the Device Range Setting dialog box will be displayed. Set the head and final devices or the number of points and the head device of the range to be designated.

3) Print type
Set device memory values in 16-bit integers, 32-bit integers or real numbers.

4) Printing format
Sets device memory values in binary, decimal or hexadecimal.

5) Device memory selection
Allows multiple device memories to be selected.

# 14.5.8 Setting a device initial value print range

| Q       | L | QS | QnA | Α | FX |
|---------|---|----|-----|---|----|
| $\circ$ | 0 | ×  | 0   | × | ×  |

#### [Purpose]

Sets the print range of device initial values and other settings.

#### [Operating procedure]

Select [Project]  $\rightarrow$  [Print] and click the <<Device init>> tab, or click E (Ctrl + P), then the <<Device init>> tab.

#### [Dialog box]

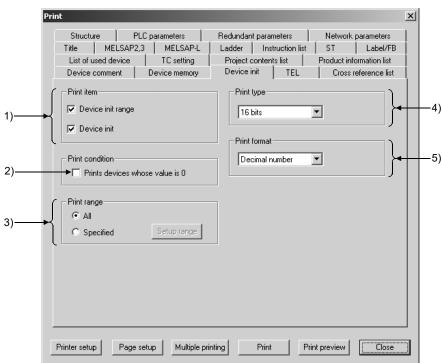

# [Description]

1) Print item

The items selected will be printed. Select the desired item by checking the check box.

2) Print condition

Any device whose value is "0" will also be printed. Select this item by checking the check box.

14 PRINT \_\_\_\_\_ MELSOFT

# 3) Print range

Sets the print range of the device initial values.

O AI

All device initial values will be printed.

#### Specified

The device initial values within the specified range will be printed. By clicking the Setup range button, the Device Range Setting dialog box will be displayed. Set the head and final devices or the number of points and the head device of the range to be designated.

### 4) Print type

Sets device initial values in 16-bit integers, 32-bit integers or real numbers.

#### 5) Print format

Sets device initial values in binary, decimal or hexadecimal.

# 14.5.9 Setting a PLC parameter print item

| Q | L | QS | QnA | Α | FX |
|---|---|----|-----|---|----|
| 0 | 0 | 0  | 0   | 0 | 0  |

### [Purpose]

Sets the PLC parameter items to be printed.

## [Operating procedure]

Select [Project]  $\rightarrow$  [Print] and click the <<PLC parameters>> tab, or click = ( Ctrl + P ), then the <<PLC parameters>> tab.

### [Dialog box]

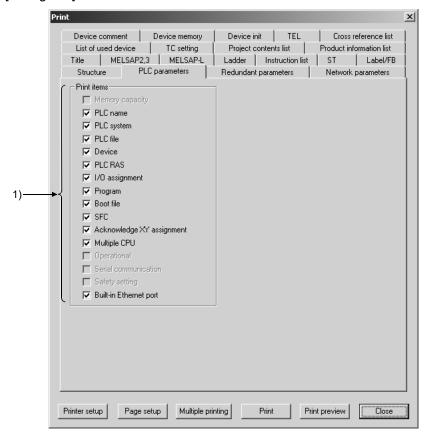

# [Description]

1) Print items

The items selected will be printed.

Select each desired item by checking the check box.

# 14.5.10 Setting a network parameter print item

| Q | L | QS | QnA | Α | FX |
|---|---|----|-----|---|----|
| 0 | 0 | 0  | 0   | 0 | ×  |

#### [Purpose]

Sets the network parameter items to be printed.

# [Operating procedure]

Select [Project]  $\rightarrow$  [Print] and click the <<Network parameters>> tab, or click  $\textcircled{\blacksquare}$  (Ctrl + P), then the <<Network parameters>> tab.

#### [Dialog box]

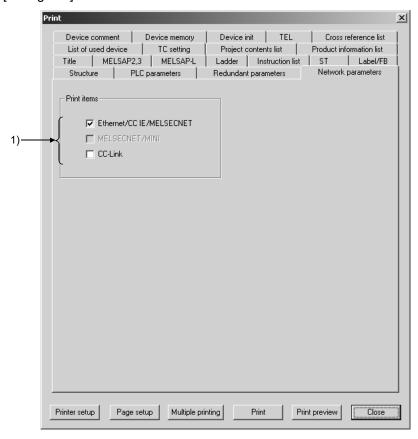

# [Description]

1) Print items

The items selected will be printed. Select each desired item by checking the check box.

# 14.5.11 Setting a list of contact coil used

| Q | L | QS | QnA | Α | FX |
|---|---|----|-----|---|----|
| 0 | 0 | 0  | 0   | 0 | 0  |

#### [Purpose]

Sets the print range of the devices used for contacts or coils and other settings.

## [Operating procedure]

Select [Project]  $\rightarrow$  [Print] and click the <<Cross reference list>> tab, or click E (Ctrl + P), then the <<Cross reference list>> tab.

# [Dialog box]

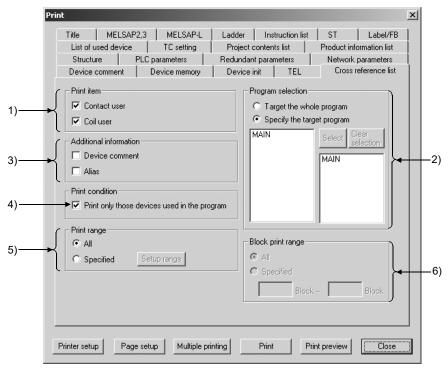

### [Description]

## 1) Print item

A list will be printed with the selected items added. Check the desired check box.

#### 2) Program selection

If the program to be printed is not yet set, the data name of the program which is active in the ladder mode is automatically selected.

If the program to be printed is already set, the set program name appears.

Select on the list a program as the contact or coil using data, and click the Select button to set the selection.

#### 3) Additional information

The list will be printed with additional information. Select this item by checking the check box.

#### 4) Print condition

Only devices used in the program selected will be printed.

### 5) Print range

Set the range of the contact/coil use list to be printed.

All

The entire range from step 0 to the END instruction of the program will be printed.

Specified

The range specified by the step numbers will be printed.

To specify the range, set the head and final devices or the number of points and the head device in the Device Range Setting dialog box.

6) Block print range (only for SFC selection) Set when block printing SFC programs.

### **POINT**

• Block start step of BLn device in print range is also printed when "Coil user" is selected in Print item for SFC program.

On the instruction field, "BLOCK" (with END check) or "BLOCK-S" (without END check) is printed.

# 14.5.12 Displaying a project contents list

| Q | L | QS | QnA | Α | FX |
|---|---|----|-----|---|----|
| 0 | 0 | 0  | 0   | 0 | 0  |

### [Purpose]

Displays a list of project data.

# [Operating procedure]

Select [Project]  $\rightarrow$  [Print] and click the <<Project contents list>> tab, or click E (Ctrl + P), then the <<Project contents list>> tab.

### [Dialog box]

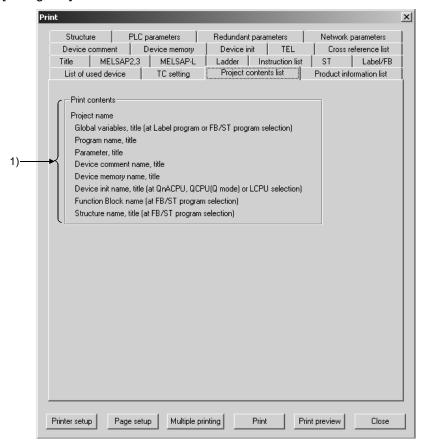

# [Description]

1) Print contents

The items to be printed on a list of project data are displayed.

# 14.5.13 Setting the TEL data print area

| Q | L | QS | QnA | Α | FX |
|---|---|----|-----|---|----|
| 0 | 0 | ×  | 0   | 0 | ×  |

## [Purpose]

Prints the data set on the TEL data creation screen.

# [Operating Procedure]

### [Dialog Box]

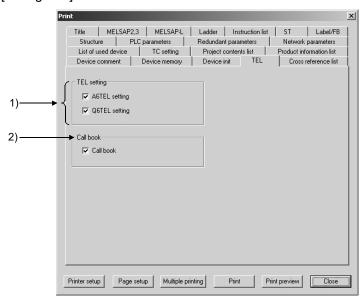

# [Description]

1) TEL setting

Prints the data set on the TEL data creation screen.

2) Phone book

Prints the data registered on the phone number book setting screen.

# 14.5.14 Displaying a product information list

| Q | L | QS | QnA | Α | FX |
|---|---|----|-----|---|----|
| 0 | × | 0  | ×   | × | ×  |

#### [Purpose]

Prints the production information list of System monitor.

## [Operating Procedure]

Select [Project]  $\rightarrow$  [Print]  $\rightarrow$ << Product information list >> tab or 4 (Ctrl + P)  $\rightarrow$ << Product information list >> tab.

# [Dialog Box]

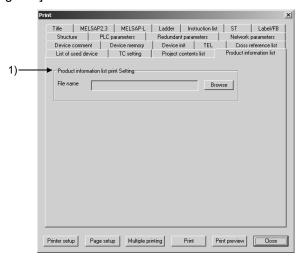

# [Description]

1) File name

Set the product information list file (CSV format). Make setting from only the Browse button.

### **POINT**

Before starting printing, always save the file when you have selected [Diagnostics]  $\rightarrow$  [System monitor]  $\rightarrow$  << Product information list>> tab. (Refer to Section 21.6) An error will occur if you set the file other than the product information list file.

# 14.5.15 Printing labels/FB

| Q | L | QS | QnA | Α | FX |
|---|---|----|-----|---|----|
| 0 | 0 | 0  | 0   | × | ×  |

### [Purpose]

Prints global and local variable data created by label programming.

## [Operating Procedure]

Choose [Project]  $\rightarrow$  [Print]  $\rightarrow$  <<Label/FB>> tab or  $\bigcirc$  (Ctrl + P)  $\rightarrow$  <<Label/FB>> tab.

### [Dialog Box]

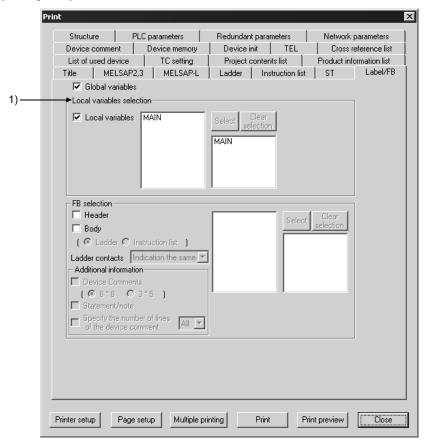

# [Description]

1) Local variables selection

When the program to be printed is not yet specified, the data name of the active program is automatically selected.

When the program to be printed is already set, the preset program name appears.

When changing or adding the label program to be printed, specify the data name from program selection and click the Select button to make setting.

# 14.5.16 Printing structure

| Q | L | QS | QnA | Α | FX |
|---|---|----|-----|---|----|
| 0 | 0 | 0  | 0   | × | ×  |

#### [Purpose]

Print out the created structure labels.

# [Operating procedure]

### [Setting screen]

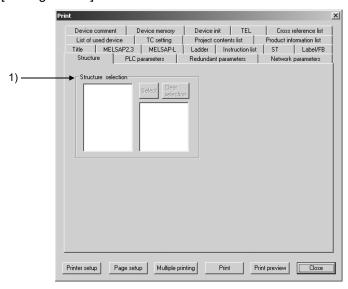

# [Setting item explanation]

1) Structure selection

If no structure is set to be printed, the data name of active structure will be automatically selected.

When changing or adding the structure to be printed, specify the data name from "Program selection" and click on the Select button.

# 14.5.17 Setting the Print Items of the Redundant Parameters

| Q  | L | QS | QnA | Α | FX |
|----|---|----|-----|---|----|
| 0* | × | ×  | ×   | × | ×  |

\*: Compatible with the Redundant CPU (Q mode).

# [Purpose]

Print the redundant parameters.

#### [Operating procedure]

[Project] → [Print] → <<Redundant PLC>> tab, or f ( Ctrl + P ) → <<Redundant PLC>> tab.

### [Setting screen]

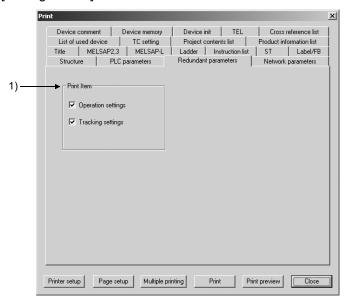

# [Setting item explanation]

1) Print item

The item whose check box is marked is printed.

14 PRINT

**MELSOFT** 

# 14.6 Print Examples

| Q | L | QS | QnA | Α | FX |
|---|---|----|-----|---|----|
| 0 | 0 | 0  | 0   | 0 | 0  |

Print examples are shown below.

# <<Title>>

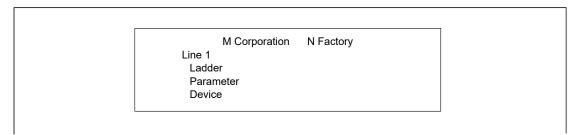

### <<Ladder>>

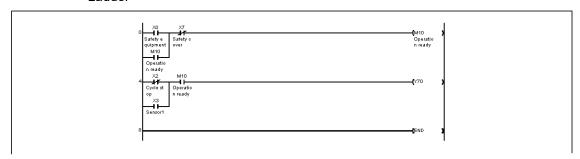

# <<TC setting>>

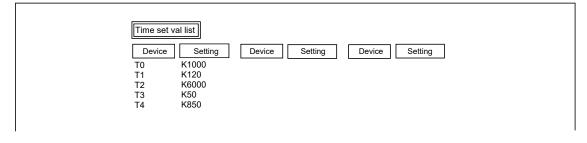

### <<Device comment>>

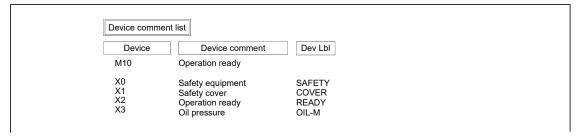

### <<List of used device>>

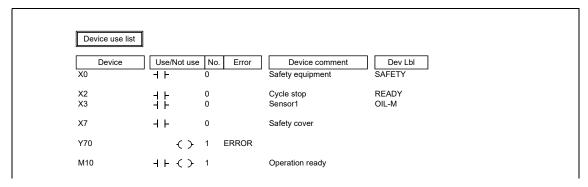

#### << Device memory>>

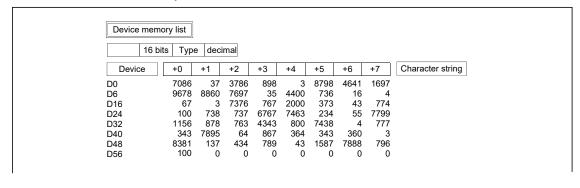

# <<Device init >> QnA/L/Q series only

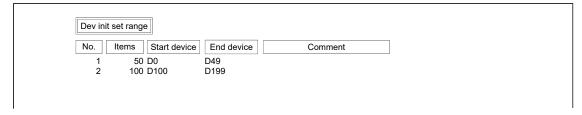

| Device memo |      | deci | mal |      |      |      |     |      |                  |
|-------------|------|------|-----|------|------|------|-----|------|------------------|
| Device      | +0   | +1   | +2  | +3   | +4   | +5   | +6  | +7   | Character string |
| D0          | 374  | 4687 | 6   | 746  | 76   | 37   | 3   | 387  |                  |
| D6          | 354  | 37   | 3   | 76   | 64   | 35   | 76  | 37   |                  |
| D16         | 697  | 879  | 6   | 78   | 3    | 3789 | 379 | 3794 |                  |
| D24         | 3998 | 3687 | 489 | 1579 | 3794 | 874  | 679 | 7897 |                  |
| D32         | 57   | 4    | 486 | 7    | 867  | 687  | 68  | 76   |                  |
| D40         | 87   | 8676 | 87  | 7767 | 6    | 76   | 7   | 687  |                  |
| D48         | 687  | 78   |     |      |      |      |     |      |                  |

# <<PC parameters>>

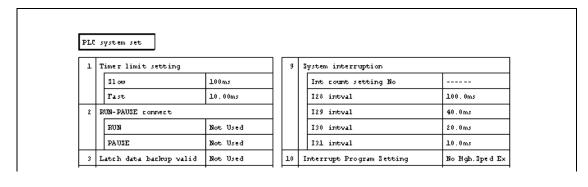

## <<Network parameters>> Except the FX series

### For other than Redundant CPU

|   | Set unit o    | coun   | t                                                                                                    |                              |       |                              |       |      |      |   |  |  |
|---|---------------|--------|----------------------------------------------------------------------------------------------------|------------------------------|-------|------------------------------|-------|------|------|---|--|--|
| 1 | MELSECNE      | ET (II | /10) No.                                                                                                    | of units                     |       | [2] Unit(                    | s)    |      |      |   |  |  |
|   | Unit 1        |        | <melse< td=""><td>CNET/10</td><td>(Ctrl</td><td>sta) &gt;</td><td></td><td></td><td></td><td></td><td></td><td></td></melse<> | CNET/10                      | (Ctrl | sta) >                       |       |      |      |   |  |  |
|   | Unit 2        |        | <melse< td=""><td>CNET/10</td><td>(Ctrl</td><td>sta) &gt;</td><td></td><td></td><td></td><td></td><td></td><td></td></melse<> | CNET/10                      | (Ctrl | sta) >                       |       |      |      |   |  |  |
|   | Unit 3        |        | <                                                                                                    |                              |       | >                            |       |      |      |   |  |  |
|   | Unit 4        |        | <                                                                                                    |                              |       | >                            |       |      |      |   |  |  |
| 2 | Valid unit ac | ces    | sing othe                                                                                                    | r st                         | [1] ( | Older of                     | unit) |      |      |   |  |  |
|   |               |        |                                                                                                    |                              |       |                              |       |      |      |   |  |  |
|   | Network sett  | ing    |                                                                                                    |                              |       |                              |       |      |      |   |  |  |
|   | Network sett  | ing    |                                                                                                    | Unit 1<br>NET/10<br>Ctrl Sta | N     | Jnit 2<br>IET/10<br>Ctrl Sta | Uni   | it 3 | Unit | 4 |  |  |
|   | Network sett  | ing    |                                                                                                    | NET/10                       | N     | IET/10                       | Uni   | it 3 | Unit | 4 |  |  |

#### For Redundant CPU

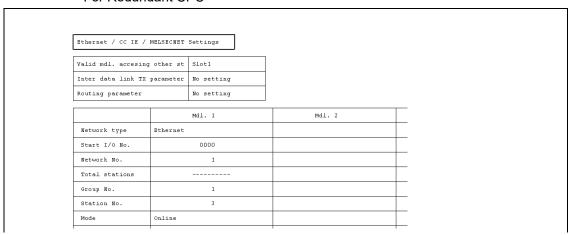

#### <<List contact coil used>>

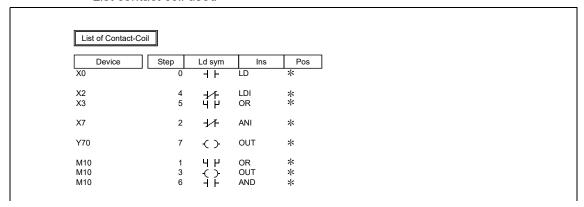

# << Project contents list>>

| Drive/Path A:\                     |         |                    |       |
|------------------------------------|---------|--------------------|-------|
| Project name TESTA                 |         |                    |       |
| Title                              |         |                    |       |
| Data name                          | Size    | Creation data      | Title |
| • Program                          |         |                    |       |
| MAIN                               | 13KB 19 | 98/ 9/19 16:22:50  |       |
| <ul> <li>Device comment</li> </ul> |         |                    |       |
| COMMENT                            | 1KB 19  | 98/ 9/19 16:22:54  |       |
| MAIN                               | 1KB 19  | 98/ 9/19 16:40:56  |       |
| <ul> <li>Device memory</li> </ul>  |         |                    |       |
| MAIN                               | 1KB 19  | 98/ 9/19 16:45:00  |       |
| <ul> <li>Parameter</li> </ul>      |         |                    |       |
| PC parameter                       | 1       | 998/ 9/19 16:44:56 |       |

# <<A6TEL/Q6TEL data list>>

|       |      |      | - |
|-------|------|------|---|
| AGTEL | data | liet |   |
| HOTEL | aaca | TIBL |   |

| Title                   | Modem          |
|-------------------------|----------------|
| AT command              | ATQ0E1V1X1S0=1 |
| Line type               | Tone           |
| Main/Sub switching time | 11min          |

| NO. |                             | Register item and condition |                |                |     |           |                |  |  |  |
|-----|-----------------------------|-----------------------------|----------------|----------------|-----|-----------|----------------|--|--|--|
|     | Title                       | TES                         | TEST DATA      |                |     |           |                |  |  |  |
|     | Reporting                   | Rep                         | Report 1 time. |                |     |           |                |  |  |  |
|     | Report Ma<br>Information in |                             | Call number    | 0123456789     |     | An outsid | de line number |  |  |  |
|     |                             |                             | Setting        | Select time    |     | Time      | 30sec          |  |  |  |
| 1   | 1 -                         | Su Call number              |                |                |     | An outsid |                |  |  |  |
|     |                             | p                           | Setting        |                |     | Time      |                |  |  |  |
|     | Trigger<br>condition        | Dev                         | rice           | Word device C0 |     |           |                |  |  |  |
|     | condition                   | Con                         | dition         | =              | Va: | lue       | Dec. 10        |  |  |  |
|     | Pager message               |                             |                |                | His | story     | D100           |  |  |  |

### << Product information list>> \*1

| Slot  | Type     | Series | Type name  | Items | StartI/O | ControlPLC | Serial No.       | Ver |
|-------|----------|--------|------------|-------|----------|------------|------------------|-----|
| PLC   | PLC      | Q      | Q25HCPU    | -     | -        |            | SYS0010000000000 | В   |
| 0-0   | Input    | Q      | QX41       | 32pt  | 0000     | -          | _                | _   |
| 0-1   | Output   | Q      | QY41P      | 32pt  | 0020     | ! -        | _                | -   |
| 0-2   | Intelli. | Q      | QJ71C24-R2 | 32pt  | 0040     | _          | 0205100000000000 | В   |
| 0-3   | Intelli. | Q      | QJ71LP21   | 32pt  | 0060     | _          | 0108100000000000 | A   |
| 0 - 4 | -        | -      | None       |       | -        | -          | -                | -   |
| 0-5   | i -      | -      | None       | -     | -        | _          | _                | l – |
| 0-6   | -        | -      | None       | -     | -        | _          | _                | -   |
| 0-7   | -        | -      | None       | -     | -        | -          | -                | -   |
| 0-8   | -        | -      | None       | _     | -        | _          | _                | _   |
| 0-9   | -        | _      | None       | -     | _        | _          | _                | -   |
| 0-10  | -        | -      | None       | _     | -        | -          | -                | _   |
| 0-11  | -        | -      | None       | -     | -        | _          | -                | -   |

\*1: Product numbers are also printed for the Universal model QCPU.

# <<Label>>

Label

Local variables Program name : MAIN Title :

| K1000  | INT                                          |
|--------|----------------------------------------------|
| D12287 | INT                                          |
| D12286 | INT                                          |
| X1     | BOOL                                         |
| X2     | BOOL                                         |
| Y0BB   | BOOL                                         |
| XOA1   | BOOL                                         |
| H0     | INT                                          |
|        | D12287<br>D12286<br>X1<br>X2<br>Y0BB<br>X0A1 |

# <<Structure>>

Structure

Structure name : QD62

Title : QD62

| Label           | Device kind | Comment                                  |
|-----------------|-------------|------------------------------------------|
| Preset          | DINT        | Preset value setting                     |
| Present         | DINT        | Present value                            |
| Output1         | DINT        | Agreement output point No.1 setting      |
| Output2         | DINT        | Agreement output point No.2 setting      |
| Overflow        | INT         | Overflow detection                       |
| Counterset      | INT         | Counter function selection setting       |
| Samplingtime    | INT         | Sampling/period hour setting             |
| Samplingcounter | INT         | Sampling/Counter flag of cycle           |
| Latch           | DINT        | Count rate of latch                      |
| Samplingcount   | DINT        | Sampling count rate                      |
| Countprevious   | DINT        | Value the periodic pulse count last      |
| Countpresent    | DINT        | Value the periodic pulse count this time |
| Minimum         | DINT        | Setting of lower limit of ring counter   |
| Maximum         | DINT        | Setting of upper limit of ring counter   |

# <<Redundant parameters>>

| Redundant PLC Operation settings |                            |                    |  |  |
|----------------------------------|----------------------------|--------------------|--|--|
| 1                                | Start mode                 | Initial start mode |  |  |
| 2                                | Error in standby system    | Check              |  |  |
| 3                                | Debug mode                 | Do not start       |  |  |
| 4                                | Operat. status consistency | Check              |  |  |

# 15

# 15. OTHER FUNCTIONS

# 15.1 Checking Programs

| Q | L | QS | QnA | Α | FX |
|---|---|----|-----|---|----|
| 0 | 0 | 0  | 0   | 0 | 0  |

#### [Purpose]

Checks for logical errors and input errors in programs.

#### [Operating Procedure]

Select [Tools]  $\rightarrow$  [Check program], or click  $\textcircled{\textbf{a}}$ .

# [Dialog Box]

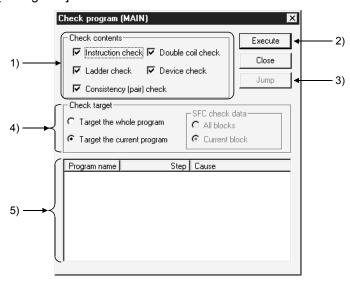

## [Description]

1) Check contents

Selects the item to be checked.

Check range: 0 step to last of the program

If an error occurs at END instruction or later, modify the program from that instruction or later in list mode.

- Instruction check
  - Check the checkbox to check if instructions can be used, depending on the PC type.
- Ladder check
  - Check the checkbox to check whether the program is a valid ladder.
- Consistency (pair) check
   Check the checkbox to check for consistency in the program, for example

whether there are pointers at jump destinations and if there are RET instructions for subroutines.

Double coil check

Check the checkbox to check for duplicate coils.

## 15

#### • Device check

Check the checkbox to check if device numbers are within the parameter range.

For the A series, an error will not occur if the T/C outside the parameter range setting is used besides contacts and coils.

# 2) Execute button

Click this button after making the necessary settings.

# 3) Jump button

If there is a step with an error, designating the error in the check result and clicking this button moves the cursor to the relevant step of the ladder.

# 4) Check target

- Target the whole program
   Checks all programs in the project.
- Target the current program Checks only the currently open program.

# 5) Check result

Displays the result of the project check.

# 15.2 Confirming Memory Size

| Q          | L | QS | QnA | Α | FX |
|------------|---|----|-----|---|----|
| <b>O</b> * | 0 | ×  | ×   | × | ×  |

\*: Incompatible with the Remote I/O.

Whether any given project data can be written to the programmable controller or not can be confirmed.

The memory size can be calculated either in offline or online mode. (For how to switch the mode between online and offline, refer to (2).)

#### • Offline mode

The screen displays the memory sizes available after writing the target data to the programmable controller memory cleared by formatting, etc. For the system file size, enter the value obtained in online mode.

#### • Online mode

The screen displays the memory size available after actually writing the selected file(s) to the programmable controller.

The available memory size can be confirmed based on the amount of the data already written to the programmable controller.

#### (1) Setting the target data for memory size calculation

#### [Purpose]

Sets the target data for memory size calculation

#### [Operating Procedure]

Select [Tools] → [Memory size calculation].

### [Dialog Box]

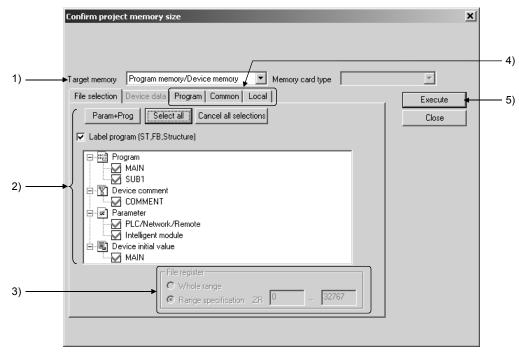

## [Description]

1) Target memory/Memory card type

Specify the target drive for memory size calculation.

In Target memory, Program memory, Standard RAM, Standard ROM, Memory card (RAM) or Memory card (ROM) can be selected.

For available memory card types, refer to the following manual:

- QCPU User's Manual (Hardware Design, Maintenance and Inspection)
- MELSEC-L CPU Module User's Manual (Hardware Design, Maintenance and Inspection)

#### 2) Active data

A data list of the opened project is displayed

Specify the target data in this area.

There are restrictions on the number of files when specifying the target data. For details, refer to POINT.

- Select the parameters and all programs of the project with the Param + Proglebuttons.
- Clicking the Select all button selects all of the data displayed in the data list.
- Clear all data with the Cancel all selections button.
- The intelligent function module parameters are displayed on the screen if their values have been set.
- Place a check mark in the "Label program (ST, FB. Structure)" box when writing a label program to the programmable controller.

## 3) File register

- · You cannot choose Whole range.
- For multiple file registers, the size of each file register is calculated according to the range specification.
- When the Q00JCPU or Q00UJCPU is selected, this setting cannot be configured.

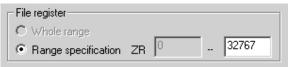

#### 4) Data range setting for memory size calculation

#### << Program>> tab

Set the range of the target program for memory size calculation.

Refer to Section 16.3.3 for details.

#### <<Common>> tab, <<Local>> tab

Set the range of the target device comment for memory size calculation.

Refer to Section 16.3.4 for details.

Comment range setting can also be made by choosing [Edit]  $\rightarrow$  [Setup comment range] on the comment editing screen.

#### 5) Execute button

Clicking the Execute button displays the Actual project memory size screen.

#### [Setting Procedure]

- 1. Display the Confirm project memory size screen.
- 2. Select the target memory for memory size calculation as shown by 1).
- 3. Mark the checkbox of the target for memory size calculation as shown by 2).
- 4. If any of programs or device comments is selected, specify the range on each tab.
- 5. Click the Execute button.

## (2) Displaying the actual project memory size

### [Purpose]

Displays the actual size of the target memory. In addition, the mode can be switched between offline and online.

### [Operating Procedure]

Select [Tools] → [Confirm project memory size] → [Execute]

#### [Dialog Box]

The actual memory sizes are displayed. Data are displayed in offline mode immediately after execution of the memory size calculation.

#### In offline mode

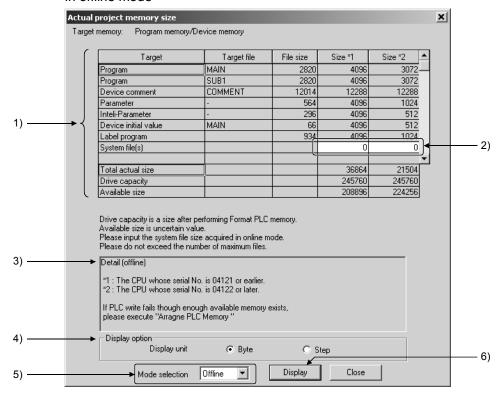

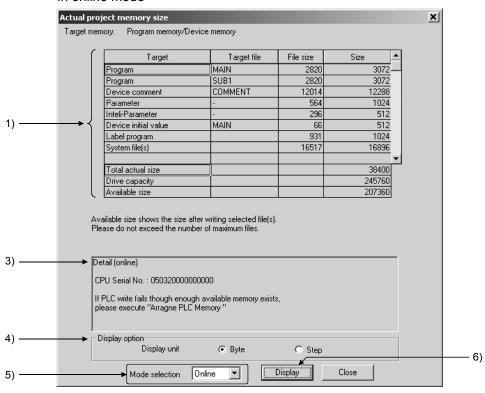

#### In online mode

1) Calculation result display area

This area displays the target file(s) $^{*1}$  selected on the Confirm project memory size screen, file sizes, memory sizes $^{*2}$ , total memory sizes, drive capacities and available sizes.

- \*1: Label programs are compressed each time the memory size calculation or write to PLC is performed. At this time, because the date information is included, the memory size may change even if no modification has been made in the label programs.
- \*2: The programmable controller memory is occupied by files in units of file size. Therefore, the required memory size may be greater than the actual file size.

For details on the file size unit, refer to the following manual:

- QCPU User's Manual (Function Explanation, Program Fundamentals)
- Qn(H)/QnPH/QnPRHCPU User's Manual (Function Explanation, Program Fundamentals)
- \*3: Parameter and System file(s) consist of multiple files shown in the table on the next page.

The memory size required for storing Parameter and System file(s) is the total size of the memory areas occupied by respective files.

<Example> Display of System file(s)

(The Q12HCPU, whose first 5 digits of serial No. are "04122")

Sampling trace

File size : 2422 bytes Memory size : 3072 bytes

· Error history data

File size : 5472 bytes Memory size : 6144 bytes

 $\downarrow$ 

Display of System file(s)

File size : 7894 bytes Memory size : 9216 bytes

The following files are included in Parameter or System file(s).

|             | File                              | Description                                                                                                    |  |
|-------------|-----------------------------------|----------------------------------------------------------------------------------------------------|--|
|             | Parameter file                    | Contains PLC parameters, network parameters and/or redundant PLC parameters.                                              |  |
| Parameter   | Boot file                         | Created when the boot file setting has been made.                                                                         |  |
|             | Remote password                   | Created when the remote password setting has been made.                                                                   |  |
|             | Sampling trace                    | Refer to QnUCPU User's Manual(Function                                                                                    |  |
|             | Error history data                | Explanation, Program Fundamentals) or                                                                                     |  |
|             | Local device                      | Qn(H)/QnPH/QnPRHCPU User's<br>Manual(Function Explanation, Program<br>Fundamentals)                                       |  |
| System file | User setting system area          | The area specified at the time of PLC memory formatting. For details of the PLC memory formatting, refer to Section 20.2. |  |
|             | PLC user data                     | Any data given by the user.                                                                                               |  |
|             | Graphic data file of PX Developer | User-created graphic data.                                                                                                |  |

2) System file(s) memory size entry fields (Offline mode only) Enter the system file memory size.

In offline mode, the value is defaulted to "0". When using the system file(s), enter a memory size. For the exact memory size, switch the mode to online (Refer to 5)) and confirm the size.

Note that the system file memory size varies depending on the target memory.

#### 3) Detail area

Information on the calculation result is displayed.

## 4) Display option

The unit used for displaying the data such as file size, memory size, etc. can be switched (Byte/Step).

#### 5) Mode selection

The mode can be switched between offline and online. After selecting the mode, click the Display button.

However, when a Flash card or a standard ROM is set as the target memory, the mode can not be switched to online.

6) Display button

Clicking the Display button displays the memory size calculation result in the mode selected in 5).

If Online is selected, data are displayed based on the settings of Connection Setup.

For details of Connection Setup, refer to Section 16.1.

#### **POINT**

- When calculating the memory size in offline mode
   The system file memory size varies depending on the target memory. Check
   the value for the system file in online mode and enter it in offline mode. If not,
   an accurate calculation result may not be obtained.
- Restrictions on the number of files
   Although there are restrictions on the number of files storable in a
   programmable controller, they are ignored in the memory size calculation.
   When setting the target data, pay attention to the number of files (including
   those already stored in the programmable controller) so that it will not exceed
   the limit.

For the number of files storable in a programmable controller, refer to the following manual:

- QCPU User's Manual (Hardware Design, Maintenance and Inspection)
- MELSEC-L CPU Module User's Manual (Hardware Design, Maintenance and Inspection)
- Range specification of file register
   In online mode, if the range value set on the Confirm project memory size screen is smaller than the file register value already written to the programmable controller, the memory size for the already written file register is displayed.
- When calculating the memory size of Flash card/Standard ROM
   The memory size for execution of "Write to PLC (Flash ROM) is displayed.
   For execution of "Copy program memory data into ROM", set Program memory in Target memory to check the memory size.
   The memory size for Flash card/Standard ROM can be confirmed in offline mode only.
- When Write to PLC is not executable
   If data cannot be written to the PLC even though sufficient free space is identified, arrange the PLC memory to make a contiguous memory area. For details on arranging the PLC memory, refer to Section 20.3.
- Calculating the memory size of ATA card
   Check the accurate value of memory size in online mode for Q2MEM-8/16/32MBA.

Depending on the versions of Q2MEM-8/16/32MBA or CPU, the memory size may be calculated based on the value less than the actual drive capacity in offline mode.

# 15.3 Merging Programs

| Q | L | QS | QnA | Α | FX |
|---|---|----|-----|---|----|
| 0 | 0 | 0  | 0   | 0 | 0  |

### [Purpose]

Merges multiple programs/comment data.

#### [Operating Procedure]

[Tools] → [Merge data].

#### [Dialog Box]

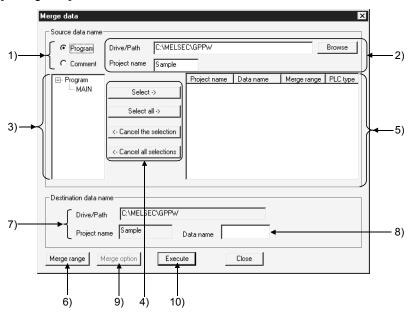

# [Description]

- 1) Merged data type setting Specify the data (programs/comments) to be merged.
- 2) Merge source drive/path, project name
  Set the drive/path and project name of the data to be merged.
  You can also set the drive/path and project name from the Browse button.
- Merge source program list
   Lists the programs of the merge source project.
   Lists only label programs for label programming.
- 4) Merged program selection buttons

Press the Select button to choose the data specified in the merge source data list.

Press the Select all button to choose all data in the merge source data list.

Press the Cancel the selection button to clear the selected data.

Press the Cancel all selections button to clear all selected data.

5) Merged data setting

Shows up to 128 pieces of data to be merged.

Data are merged in displayed order.

When concatenating the data you are currently editing, first save the data and then add the name of the edited data to the selection.

6) Merge range button (Program only)

Specifies the step numbers of the program specified as a merge source. The default is "All range".

For label programming, the program names and local variables specified as the merge range are merged unconditionally.

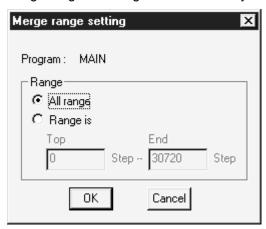

- 7) Merge destination drive/path, project list Specifies the currently open project name and drive/path.
- 8) Merge destination data name

Set the data name used after merging.

If you specified the existing data name, the data overwrite confirmation dialog box appears.

When the Q00J/Q00/Q01CPU is selected, the data name is fixed at "MAIN".

9) Merge option button (Comment only)

Data are merged in the order of selected data names. (Equipment names are not the object of an overlap check.)

For label programming (programs only)

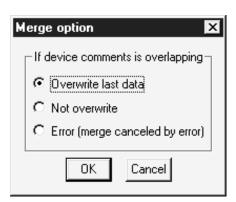

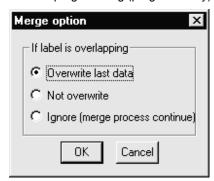

If the data to be merged include the data which exceeds the device range of the merge destination CPU, the comment data in the excess area is deleted.

#### For A series

The capacity set in the parameter/comment capacity setting of the merge destination is not checked. Data are merged after they are checked within the device range of the CPU.

#### For Q/L/QnA series

The device range of the merge destination is the maximum points of the CPU type of the merge destination project, and the range check by the device setting of the parameter is not performed.

Also, the number of ZR devices merged is up to 32K points.

#### For label programming

- If label names overlap at the time of local variable merging, they are merged according to the merge option setting.
- If the number of labels exceeds 5120 at the time of local variable merging, the 5121th and latter labels are not merged.

If the program/local variable capacity for label programming is exceeded by merging, the area in excess of the capacity is not merged.

# 10) Execute button

Click this button when the setting is finished.

When data are merged, the END instruction at any point in the program is deleted automatically and an END instruction is inserted at the end of the program.

#### [Setting Procedure]

- 1) When programs are merged in the entire range
  - 1. Choose the data type to be merged.
  - 2. Set the drive/path and project name of the merge source data from the Browse button.
  - 3. Choose the data to be merged at 5) from the data displayed at 3).
  - 4. Repeat steps 1 and 2. When the data to be merged are all selected, set 8).
  - 5. When the setting is over, click 10).
- 2) When programs are merged in the specified range
  - 1. Choose the data type to be merged.
  - 2. Set the drive/path and project name of the merge source data from the Browse button
  - 3. Choose the data to be merged at 5) from the data displayed at 3).
  - 4. Repeat steps 1 and 2. When the data to be merged are all selected, set 8).
  - 5. After selecting the program data to be range-specified from 5), click 6).
  - 6. Click 6) to set the merge range. (Range setting may also be made by double-clicking the data name at 5).)
  - 7. Repeat steps 5 and 6 until the merge range is set to all files that need the merge range setting.
  - 8. When the setting is over, click 10).

### POINT

- Any programs not saved in the peripheral device cannot be merged.
- After programs are merged, make a program check.
- Programs cannot be merged between different PLC series, e.g. A series and QnA series.
  - However, they can be merged between the ACPU and QCPU (A mode).
- When merging programs of the A or FX series, the program capacity is as set in the parameter of the merge destination project.
- When merging the programs of the Q/L/QnA series, the maximum number of steps corresponds to the PLC type of the merge destination project.

|         | PLC Type               | Maximum number of Steps |
|---------|------------------------|-------------------------|
| QCPU (Q | Q00J, Q00              | 8K                      |
| mode)   | Q00UJ, Q00U            | 10K                     |
|         | Q01                    | 14K                     |
|         | Q01U                   | 15K                     |
|         | Q02U                   | 20K                     |
|         | Q02(H), Q02PH          | 28K                     |
|         | Q03UD(E)               | 30K                     |
|         | Q04UD(E)H              | 40K                     |
|         | Q06H, Q06PH, Q06UD(E)H | 60K                     |
|         | Q10UD(E)H              | 100K                    |
|         | Q12H, Q12PH, Q12PRH    | 124K                    |
|         | Q13UD(E)H              | 130K                    |
|         | Q20UD(E)H              | 200K                    |
|         | Q25H, Q25PH, Q25PRH    | 256K                    |
|         | Q26UD(E)H              | 260K                    |
| LCPU    | L02                    | 20K                     |
|         | L26-BT                 | 260K                    |
| QnACPU  | Q2A, Q2AS(H)           | 28K                     |
|         | Q2AS1, Q2AS(H)S1       | 60K                     |
|         | Q3A                    | 92K                     |
|         | Q4A, Q4AR              | 124K                    |

- If the capacity is exceeded after merging, data are merged on a program basis up to the capacity. (Data that may only be merged to a midway point are not merged.)
- · SFC programs cannot be merged.
- "Merge data" cannot be performed during monitoring of a programmable controller.

To perform, place all open ladder editing screens in write or read mode, and close all monitor screens.

# 15.4 Checking Parameters

| Q | L | QS | QnA | Α | FX |
|---|---|----|-----|---|----|
| 0 | 0 | 0  | 0   | 0 | 0  |

### [Purpose]

Checks for errors in the parameter settings.

# [Operating Procedure]

Select [Tools] → [Check parameter], or click 🙊.

#### [Dialog Box]

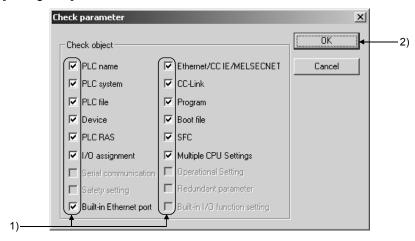

#### [Description]

1) Check object

Select the items you want to check by clicking the unchecked checkboxes of the items.

Operational setting can be selected for a remote I/O project.

When you selected the Basic Model, you can choose the Serial item.

#### POINT

• "Check parameters" cannot be performed during monitoring of a programmable controller.

To perform, place all open ladder editing screens in write or read mode, and close all monitor screens.

 When clicking the OK button with Ethernet/CC IE/MELSECNET or CC-Link is selected in the Check parameter screen, the refresh target of CC-Link IE Controller Network, CC-Link IE Field Network, MELSECNET/10(H), and CC-Link are checked for duplication.

# 15.5 Clearing all Parameters

| Q | L | QS | QnA | Α | FX |
|---|---|----|-----|---|----|
|   | 0 | 0  | 0   | 0 | 0  |

#### [Purpose]

Clears all parameter settings and sets their default values.

#### [Operating Procedure]

Select [Tools] → [Clear all Parameters].

#### [Dialog Box]

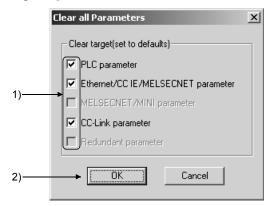

#### [Description]

1) Clear target

Select the items you want to clear by clicking the unchecked checkboxes of the items.

### POINT

• "Clear all parameters" cannot be performed during monitoring of a programmable controller.

To perform, place all open ladder editing screens in write or read mode, and close all monitor screens.

# 15.6 IC Memory Card (GX Developer ↔ IC Memory Card)

| Q  | L | QS | QnA | Α | FX |
|----|---|----|-----|---|----|
| O* | 0 | ×  | ×   | × | ×  |

\*: Only Basic model QCPU is incompatible.

Insert the IC memory card into the PC card slot of the personal computer, and then read/write data.

For Windows® 95 and Windows® 98, use the driver included with the operating system. For Windows® Me and Windows® 2000, only ATA card can be used.

For Windows NT® Workstation 4.0, the commercially available driver is required.

#### (1) Reading/writing IC memory card

| CDLI       | IC Mamon Card                   | Fund       | ction |
|------------|---------------------------------|------------|-------|
| CPU        | IC Memory Card                  | Read       | Write |
|            | SRAM card                       | <u></u> ∗1 | ○*1   |
| Q series   | ATA card                        | 0          | 0     |
|            | Flash card                      | ×          | ×     |
| L series   | SD memory card                  | 0          | 0     |
|            | SRAM card                       | ×          | ×     |
| QnA series | SRAM + Flash card               | ×          | ×     |
|            | SRAM + E <sup>2</sup> PROM card | ×          | ×     |

<sup>\*1:</sup> SRAM cards cannot be used for Windows® Me and Windows® 2000.

#### (2) Formatting IC memory card

To format the IC memory card, choose [Online]  $\rightarrow$  [Format PLC memory] on GX Developer. (For more information, refer to Section 20.2.)

| IC Memory Card | Memory Card Name on Setting Screen |
|----------------|------------------------------------|
| SRAM card      | Memory card (RAM)                  |
| ATA card       | Memory card (ROM)                  |
| SD memory card | Memory card (ROM)                  |

### POINT

Make sure to use the following method to format the ATA card/SD memory card: Choose [Online]  $\rightarrow$  [Format PLC memory] on GX Developer.

(If a method other than above, e.g., Windows® format function is used to format the ATA card, the card will not work when inserted to programmable controller.)

#### (3) PLC user data

For read/write of PC user data from/to the IC memory card, GX Developer cannot directly access the IC memory card.

Use Explorer of Windows or the like.

Refer to Section 16.8 for the operation to read/write PLC user data when the IC memory card is loaded in the programmable controller.

# 15.6.1 Reading the data from the IC memory card

| Q          | L | QS | QnA | Α | FX |
|------------|---|----|-----|---|----|
| <b>O</b> * | 0 | ×  | ×   | × | ×  |

\*: Only Basic model QCPU is incompatible.

This section explains the operation to read the data of the IC memory card with the personal computer which has a PLC card slot.

Refer to Section 16.3 for reading data when the IC memory card is loaded in the programmable controller.

#### [Purpose]

Reads the data of the IC memory card.

#### [Operating Procedure]

Select [Tools]  $\rightarrow$  [IC memory card]  $\rightarrow$  [Read IC memory card].

#### [Dialog Box]

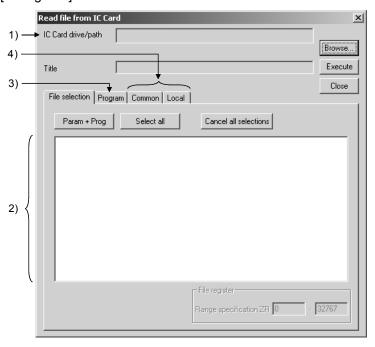

#### [Description]

- 1) IC memory card drive/path Set a drive/path in which data to be read are stored.
- 2) Read data list Choose the data to be read.
- 3) << Program>> tab

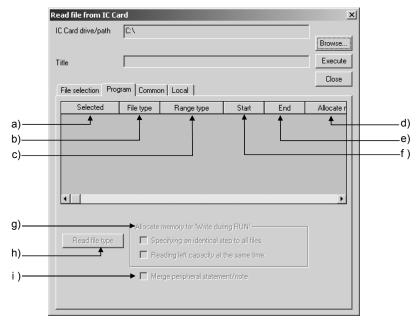

a) Selected

Displays the data name of the program selected on the <<File selection>> tab.

b) File type

Displays the program type.

File type can be displayed by clicking the Read file type button.

c) Range type

"Whole range" will be set.

- d) Allocate memory for "Write during RUN" Displays the status of reservation step for write during RUN in each program. Default value is 500 steps.
- e) End

This setting is not available.

f) Start

This setting is not available.

- g) Allocate memory for "Write during RUN"
  - Specify the same number of steps for all files.
    - This setting is not available.
  - · Read out the remaining number of reservation steps for write during RUN as well.

Reads out the remaining number of reservation steps for write during RUN for the stored file and displays in "Reservation step for write during RUN" display area

h) Read file type button

Reads the file type of the selected program from IC memory card.

i) Merge peripheral statement/note Refer to Section 10.2.

15 - 18 15 - 18 4) <<Common>> tab and <<Local>> tab Selected when setting the read range of comment and reading the set range. For more information, refer to Section 9.7.

#### **POINT**

Disable the password on the displayed screen when reading a file to which a password is registered. For disabling a password, refer to Section 19.2.3 for QCPU (Q mode), and Section 19.3.3 for LCPU.

# 15.6.2 Writing data to the IC memory card

| Q          | L | QS | QnA | Α | FX |
|------------|---|----|-----|---|----|
| <b>O</b> * | 0 | ×  | ×   | × | ×  |

\*: Only Basic model QCPU is incompatible.

This section explains the operation to write data to the IC memory card with the personal computer which has a PLC card slot. (Q series only)

Refer to Section 16.3 for writing data when the IC memory card is loaded in the programmable controller.

#### [Purpose]

Writes data to the IC memory card.

#### [Operating Procedure]

Select [Tools]  $\rightarrow$  [IC memory card]  $\rightarrow$  [Write IC memory card].

#### [Dialog Box]

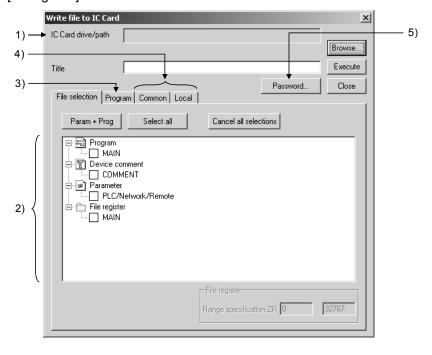

#### [Description]

- IC memory card drive/path
   Set a drive/path to which data to be written.
- 2) Written data list Choose the data to be written.
- 3) <<Program>> tab

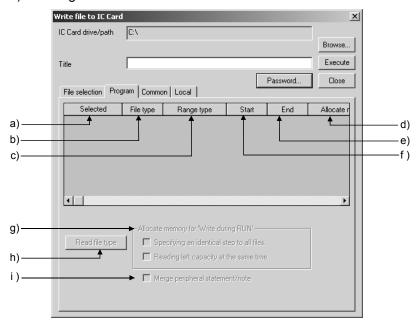

a) File selection

Displays the data name of the program selected on the <<File selection>> tab.

b) File type

Displays the program type.

File type can be displayed by clicking the Read file type button.

c) Range type

"Whole range" will be set.

d) Allocate memory for "Write during RUN"

Set to 500 steps by default.

Input range is up to the maximum number of steps for each programmable controller.

e) End

This setting is not available.

f) Start

This setting is not available.

- g) Allocate memory for "Write during RUN"
  - Specify the same number of steps for all files.

Set the number of steps in the first line within the "Reservation step for write during RUN" display area.

The set number of steps will be updated on all programs.

 Read out the remaining number of reservation steps for write during RUN as well.

This setting is not available.

h) Read file type button

This setting is not available.

i) Merge peripheral statement/note

This setting is not available.

- 4) <<Common>> tab, <<Local>> tab
  Choose either tab when setting a range to comments to read.
  For details, refer to Section 9.7.
- 5) Password button (Q/QnA series)
  Sets the password from the password setting dialog box.
  For details, refer to Section 19.2.

### POINT

Disable the password on the displayed screen when overwriting a file to which a password is registered. For disabling a password, refer to Section 19.2.3 for QCPU (Q mode), and Section 19.3.3 for LCPU.

### 15.7 Intelligent Function Utility

| Q | L | QS | QnA | Α | FX |
|---|---|----|-----|---|----|
| 0 | 0 | ×  | ×   | × | ×  |

The corresponding intelligent function utilities must be installed.

#### (1) Utility list

Show the utility list by selecting [Tools]  $\rightarrow$  [Intelligent function utility]  $\rightarrow$  [Utility list].

This displays the list of the intelligent function utilities required to edit the intelligent function utility parameters in the currently edited project.

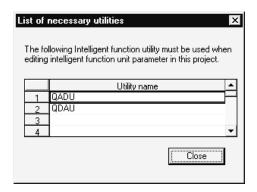

The list does not appear if the intelligent function utility parameters do not exist in the currently edited project or if the project name has not yet been set.

- (2) Starting the intelligent function utilities Start the intelligent function utilities by selecting [Tools] → [Intelligent function utility] → [Start].
- (3) Intelligent function utility parameters on GX Developer
  The intelligent function utility parameters are not displayed in the project list.
  However, they are displayed in the Read from/Write to/Delete PLC, Copy project and Read/Write IC memory card dialog boxes.
  In this case, if the Param+Prog button in the corresponding dialog box is used to make selection, the intelligent function utility parameters are also selected.
  (Except for copying the project)

(4) Intelligent function utility parameters for operations When the following operations are performed, the intelligent function utility parameters will be as described below. If the intelligent function utilities have already used the intelligent function utility parameters, any of the following operations and others cannot be performed. Start any operation after closing the intelligent function utilities.

| Operation                                                                    | Description                                                                                                    |  |
|------------------------------------------------------------------------------|----------------------------------------------------------------------------------------------------|--|
| Read from PLC/Read IC memory card                                            | The intelligent function module parameters of the project are overwritten by the intelligent function module parameters read from the PLC.  For not overwriting the intelligent function module parameters of the project, save the project with the different name in advance. |  |
| Write to PLC/Write IC memory card                                            | The intelligent function utility parameters in the GX Developer project are written to the PLC/IC memory card.  If the project name has not yet been set, the intelligent function utility parameters cannot be written.                                                        |  |
| Newly read from PLC                                                          | Operation cannot be performed.                                                                                                    |  |
| Password                                                                     | Setting cannot be made.                                                                                                    |  |
| Delete PLC data                                                              | The intelligent function utility parameters are deleted.                                                                                                    |  |
| Verify PLC                                                                   | Operation cannot be performed.                                                                                                    |  |
| Save project                                                                 |                                                                                                    |  |
| Save                                                                         | The intelligent function utility parameters are not changed.                                                                                                    |  |
| Save as                                                                      | The intelligent function utility parameters are added to the project to be saved.                                                                                                    |  |
| Verify project                                                               | Operation cannot be performed.                                                                                                    |  |
| Copy project                                                                 | Copy cannot be performed if the copy source/destination is used in the intelligent function utilities.                                                                                                    |  |
| Change PLC type                                                              |                                                                                                    |  |
| $Q$ series $\rightarrow Q$ series                                            | The intelligent function utility personators are retained into at                                                                                                    |  |
| L series → L series                                                          | The intelligent function utility parameters are retained intact.                                                                                                    |  |
| Q series → other than Q series                                               | The intelligent function utility personators are deleted                                                                                                    |  |
| L series → other than L series                                               | The intelligent function utility parameters are deleted.                                                                                                    |  |
| Delete intelligent function utility parameters saved in GX Developer project | The intelligent function utility parameters cannot be deleted using GX Developer. Use the intelligent function utilities to delete.                                                                                                    |  |

#### POINT

- Data in the PLC/IC memory card cannot be read/written directly from/to the intelligent function utilities.
  - Use the corresponding read/write function of GX Developer to read/write them to the intelligent function utilities.
- For more information on the intelligent function utility parameters, refer to the corresponding module user's manual.

# 15.8 Transferring ROM Data

Reads, writes, and verifies data from the GX Developer, either with respect to the EP-ROM installed in an A series memory cassette, or an FX series memory cassette.

### 15.8.1 Transferring ROM data for A series

| Q | L | QS | QnA | Α       | FX |
|---|---|----|-----|---------|----|
| × | × | ×  | ×   | $\circ$ | ×  |

When using the GX Developer ROM transfer function for A series, specify the EPROM type (ROM type), target program, and address type. Use a commercially available ROM writer for reading/writing data from/to the EPROM.

(1) EPROM of Mitsubishi Electric make and ROM writer of recommended product The following table shows the EPROMs and the ROM writers of recommended product which can be used for A series programmable controller CPU.

| Model Name  | ROM<br>Type | Operation-checked ROM writer   | Remarks                                                                                                    |
|-------------|-------------|--------------------------------|----------------------------------------------------------------------------------------------------|
| 4KROM       | 2764        | ChipMax2, PECKER-10, 11 and 30 | _                                                                                                    |
| 4KEROM      | X2864A      | PECKER-10, 11 and 30           | _                                                                                                    |
| 8KROM       | 27128       | ChipMax2, PECKER-10, 11 and 30 | _                                                                                                    |
| 16KROM      | 27256       | ChipMax2, PECKER-10, 11 and 30 | _                                                                                                    |
| 32KROM      | 27512       | ChipMax2, PECKER-10, 11 and 30 | Only the A4UMCA-128 memory cassette can be installed. A subprogram 1 can be written, and a ROM operation is possible.                                      |
| 64KROM      | 27010       | PECKER-10, 11 and 30           | Only the A4UMCA-128 memory cassette can be installed. Subprograms 1, 2, and 3 can be written, and a ROM operation is possible.                             |
| A1SNMCA-8KP | 27256       | ChipMax2, PECKER-11 and 30     | An A6WA-28P memory write adapter is required.                                                                                                    |
| A2SMCA-14KP | 27512       | PECKER-11 and 30               | An A2SWA-28P memory write adapter is required. Switch between odd and even addresses with the ODD/EVEN setting pins of the A2SWA-28P memory write adapter. |

The following are the ROM writers whose operation has been checked by Mitsubishi Electric.

- ChipMax2 Attachment software: Max Loader Rev 4.2S
- PECKER-10 (PKW-1000)
- PECKER-11 (PKW-1100)
- PECKER-30 (PKW-3100)

#### POINT

When using EEP-ROM built-in memory cassette A1SNMCA-2KE/8KE or A2SNMCA-30KE, install the memory cassette to a programmable controller CPU and write/read/verify data with the following function.

[Online] → [Write to PLC] / [Read from PLC] / [Verify with PLC]

#### (2) Memory capacity

A program with the capacity set for the memory capacity setting of PLC parameter is written to a programmable controller CPU with the data write function of the ROM transfer. The following explains the program capacity for when writing the main program only and for when writing the main program and subprograms.

### (a) Main program capacity

When a main program is set, the main program capacity set in the PLC parameters and automatically added parameters (fixed at 4K bytes) are written to the ROM.

Set the main program capacity in the PLC parameters so as to satisfy the following condition:

Main program capacity ≤ Total memory capacity of ROM - parameters (4K bytes)

In the case of an AnUCPU, QCPU (A mode) for which network parameters are set, up to 16K bytes (a maximum of 4K bytes for each network unit) is added.

Check the memory capacity in the network parameters on the PLC parameter memory capacity setting dialog box, then set the main program capacity.

Main program capacity ≤ Total memory capacity of ROM - parameters (4K bytes) - network parameters

If the writing capacity exceeds the capacity of the ROM, either make the setting for the main program memory capacity in the PLC parameters smaller, or replace the existing ROM with one with a larger capacity.

<Example> : Memory capacity for AnUCPU, QCPU (A mode) with network parameters set)

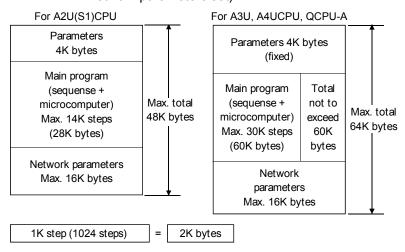

(b) Main program + subprogram capacity Write A3U/A4UCPU, QCPU (A mode) subprograms together with the main program. It is not possible to write a subprogram by itself. When writing a main program + subprogram, the main program capacity set in the PLC parameters, the automatically added parameters (fixed at 4K bytes), and the subprogram capacity, are written to the ROM. The subprogram capacity is automatically set at 64K bytes per subprogram.

<Example> : Memory capacity for A3U/A4UCPU, QCPU (A mode)

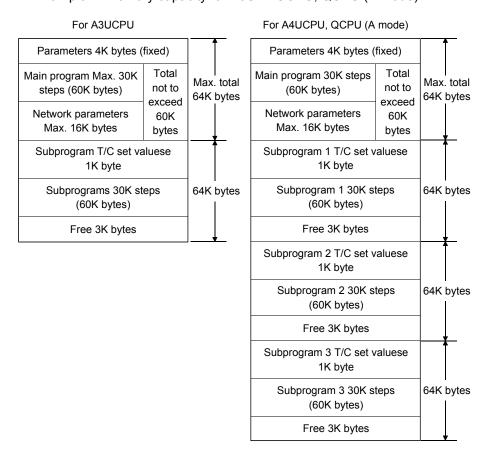

#### **POINT**

The ROMs to which A3U/A4UCPU, QCPU (A mode) subprograms can be written are the 32KROM and the 64KROM.

- The 32KROM and 64KROM are capable of ROM operation with a subprogram written to them.
- The 32KROM and 64KROM can only be used with the A4UMCA-128 memory cassette.

The maximum program capacity, including main program and subprograms, for each ROM, is indicated below.

|             |                           |                         |                                    | Program Ca                | pacity                                         |                                 |                                                             |
|-------------|---------------------------|-------------------------|------------------------------------|---------------------------|------------------------------------------------|---------------------------------|-------------------------------------------------------------|
| Model Name  | A0J2H,<br>A2C,<br>A2CJ    | A1N *1                  | A2N(S1), *1<br>A2A(S1),<br>A2U(S1) | A3A, A3N *1               | A3U, A4U *1                                    | A1S,<br>A1SJ,<br>A1SH,<br>A1SJH | A2S(S1),<br>A2USH-S1,<br>A2AS(S1),<br>A2AS-S30,<br>A2AS-S60 |
| 4KROM       | 2K steps<br>(0 to 2046)   | 6K steps<br>(0 to 6142) | 6K steps<br>(0 to 6142)            | 6K steps<br>(0 to 6142)   | 6K steps<br>(0 to 6142)                        | _                               | _                                                           |
| 4KEROM      | _                         | 6K steps<br>(0 to 6142) | _                                  | _                         | _                                              | _                               | _                                                           |
| 8KROM       | 6K steps<br>(0 to 6142)   | _                       | 14K steps<br>(0 to 14334)          | 14K steps<br>(0 to 14334) | 14K steps<br>(0 to 14334)                      | _                               | _                                                           |
| 16KROM      | 14K steps<br>(0 to 14334) | _                       | 14K steps<br>(0 to 14334)          | 30K steps<br>(0 to 30178) | 30K steps<br>(0 to 30718)                      | _                               | _                                                           |
| 32KROM *2   | _                         | _                       | _                                  | _                         | 30K steps<br>(0 to 30718)<br>+ 30K steps       | _                               | _                                                           |
| 64KROM *3   | _                         | _                       | _                                  | _                         | 30K steps<br>(0 to 30718)<br>+ 30K + steps × 3 | _                               | _                                                           |
| A1SNMCA-8KP | _                         | =                       | =                                  | =                         | =                                              | 8K steps<br>(0 to 8190)         | =                                                           |
| A2SMCA-14KP | _                         | _                       | _                                  | _                         | _                                              | _                               | 14K steps<br>(0 to 14334)                                   |

<sup>\*1:</sup> Two ROMs of the same model are used (for odd addresses and even addresses).

### POINT

The A1SMCA-8KP conventional mode EP-ROM is not compatible with A1SHCPU. Note also that there is no EP-ROM cassette compatible with A2SHCPU.

<sup>\*2:</sup> A main program and subprogram 1 can be written, and ROM operation with a subprogram is possible.

<sup>\*3:</sup> With A4UCPU, QCPU (A mode), a main program and subprograms 1, 2, 3 can be written, and ROM operation with a subprogram is possible.

With A3UCPU, a main program and subprogram 1 can be written, and ROM operation with a subprogram is possible.

#### (3) Address type

Depending on the CPU type, the ROM may have either of two address types (writing methods). The correspondence between CPU types and address types is indicated below.

| Address Type        | Writing Method                                                                  | CPU Type                                                                                                    |
|---------------------|---------------------------------------------------------------------------------|----------------------------------------------------------------------------------------------------|
| Odd * 1<br>Even * 1 | Addresses are divided into odd and even, and the data written to two ROM's. * 2 | A1N, A2N(S1), A3N, A2A(S1), A3A,<br>A2U(S1), A3U, A4U, A2S(S1),<br>A2AS(S1), A2AS-S30, A2AS-S60,<br>A2SH, A2US-S1, A2USH-S1 |
| Contiguous          | Data is written to one ROM without division into odd and even addresses.        | A0J2H, A1S, A1SJ, A1SH, A1SJH,<br>A2C, A2CJ                                                                                 |

- \*1: Two EP-ROMs of the same model are used (one for odd, one for even) However, note that the EP-ROM cassettes that can be used with A2S, A2SH, A2US(S1), and A2USH-S1 have two ROMs built in.
- \*2: When there is one ROM writer socket, divide the data into odd and even addresses before writing to the ROM.

Note also that because the memory write adapter has to be switched over with A2S, A2SH, A2US(S1), and A2USH-S1, odd and even address data cannot be written at the same time.

# <Example 1> : Writing the main program of an A1NCPU (4K steps) to a 4KROM

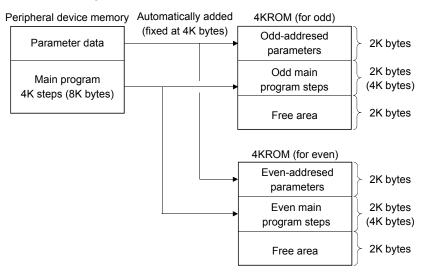

<Example 2> : Writing the main program of an A1SCPU to an A1S8MCA-8KP

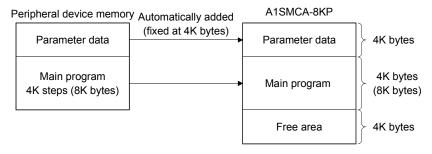

# 15.8.2 Transferring ROM data for FX series

| Q | L | QS | QnA | QnA A |    |
|---|---|----|-----|-------|----|
| × | × | ×  | ×   | ×     | O* |

\*: FX3G, FX3U, and FX3UC are incompatible.

The following explains the ROM cassette type and memory capacity of target program for when using the ROM transfer function for FX series.

#### (1) ROM cassette

The ROM cassette applicable for the FX CPU is the FX-EPROM-8 (27256 or equivalent).

Set the cassette to the FX-ROM-SOC-1 ROM socket and read or write data using a commercially available ROM writer. The following table indicates the memory capacity transferable to the FX-EPROM-8 and whether it can be set to each FXCPU or not.

| Model     | Memory capacity (Steps) | Compatibility |
|-----------|-------------------------|---------------|
| FX0       | 800 * 1                 | _             |
| FX0S      | 800 * 1                 | _             |
| FX0N      | 2000                    | 0             |
| FX1       | 2000/4000               | 0             |
| FXu       | 2000/4000/8000          | 0             |
| FX2C      | 2000/4000/8000          | 0             |
| FX1S      | 2000                    | _             |
| FX1N      | 2000/4000/8000          | _             |
| FX1NC     | 2000/4000/8000          | _             |
| FX2N      | 2000/4000/8000/16000    | 0             |
| FX2NC     | 2000/4000/8000/16000    | _             |
| FX3G * 2  | _                       | _             |
| FX3U * 2  | _                       |               |
| FX3UC * 2 | _                       | _             |

<sup>○:</sup> Compatible —: Not compatible

<sup>\*1:</sup> For the FX₀ and FX₀s, 800 steps are written though the memory capacity setting of the PLC parameter is indicated 2000 steps.

<sup>\*2:</sup> The FX<sub>3</sub>G, FX<sub>3</sub>U, and FX<sub>3</sub>UC do not support ROM transfer.

#### (2) Memory capacity

The program memory of the programmable controller allows writing of sequence program (including parameters), file resisters, and device comments. The capacity setting ranges for each type of data are indicated below.

| Туре              | Setting Details   | Capacity Setting Range           |
|-------------------|-------------------|----------------------------------|
|                   | Sequence programs | 800 * 1                          |
| FX <sub>0</sub>   | File registers    | _                                |
| FX <sub>0</sub> s | Comments          | _                                |
|                   | Total             | 800                              |
|                   | Sequence programs | 500 to 2000                      |
| EVa.              | File registers    | 0 to 1500                        |
| FX <sub>0</sub> N | Comments          | 0 to 1500                        |
|                   | Total             | 2000                             |
|                   | Sequence programs | 500 to 2000                      |
| EV.               | File registers    | _                                |
| FX1               | Comments          | 0 to 3500 * <sup>2</sup>         |
|                   | Total             | 2000/4000                        |
| -:/               | Sequence programs | 500 to 8000                      |
| FX                | File registers    | 0 to 2000                        |
| FXu               | Comments          | 0 to 4000                        |
| FX <sub>2</sub> C | Total             | 2000/4000/8000                   |
|                   | Sequence programs | 500 to 2000                      |
| EV                | File registers    | 0 to 1500                        |
| FX1S              | Comments          | 0 to 1500                        |
|                   | Total             | 2000                             |
|                   | Sequence programs | 500 to 8000                      |
| FX1N              | File registers    | 0 to 7000                        |
| FX1NC             | Comments          | 0 to 7500                        |
|                   | Total             | 2000/4000/8000                   |
|                   | Sequence programs | 500 to 16000                     |
| FX <sub>2</sub> N | File registers    | 0 to 7000                        |
| FX2NC             | Comments          | 0 to 15500                       |
|                   | Total             | 2000/4000/8000/16000             |
|                   | Sequence programs | 500 to 32000                     |
| EV                | File registers    | 0 to 7000                        |
| FX3G              | Comments          | 0 to 31500                       |
|                   | Total             | 2000/4000/8000/16000/32000       |
|                   | Sequence programs | 500 to 64000                     |
| FX3U              | File registers    | 0 to 7000                        |
| FX3UC             | Comments          | 0 to 63500                       |
|                   | Total             | 2000/4000/8000/16000/32000/64000 |
|                   | •                 | /Unite: etone                    |

(Units: steps)

 $<sup>\</sup>pm$  1: Although "2000" is displayed as "memory capacity" on the dialog box, "800" is set as sequence program capacity.

<sup>\*2:</sup> The maximum program capacity is 2000 steps. However, when using a memory cassette it is possible to write comments up to 2000 steps outside the program area too.

# 15.8.3 ROM reading, writing, and verification

| Q | L | QS | QnA | Α | FX |
|---|---|----|-----|---|----|
| × | × | ×  | ×   | 0 | 0* |

\*: FX3G, FX3U, and FX3UC are incompatible.

#### [Purpose]

Using a ROM writer connected to the personal computer, reads from the ROM, writes to the ROM, or verifies the data in the personal computer against the data in the ROM.

#### [Operating Procedure]

Select [Tools] → [Transfer ROM] → [Read] ([Write] / [Compare].)

#### [Dialog Box]

The dialog box for ROM reading is shown here; similar dialog boxes are displayed for writing and verification.

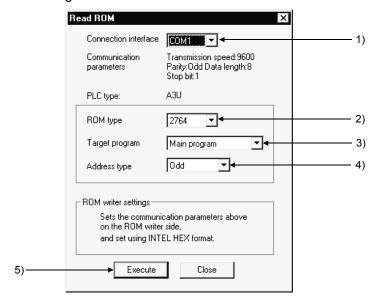

#### [Description]

1) Connection

Selects the interface at the personal computer connected to the ROM writer.

2) ROM (A series only)

Selects the type of ROM used.

"Automatic" cannot be selected for writing.

Target program (A series only)
 Selects the type of data to be read, written, or verified.

4) Address type (A series only)

Sets the address type of the ROM.

The address type is sequential for the following CPU types: A0J2H, A1S, A1S(S1) A1SJ, A1SH, A2C, A2CJ, and either odd or even for other CPU types. Note that when there are two ROM writer sockets it is possible to write simultaneously to odd and even addresses.

However, when writing to an A2SMCA-14KP, ODD and EVEN settings are made at the memory write adapter, making simultaneous writing impossible.

#### 5) Execute button

Click this button after setting the necessary settings.

#### [Operating Procedure]

- For ROM reading/verification
  - 1. Install the ROM at the ROM writer, connect to the personal computer and make the necessary settings.
  - 2. Set the memory capacity in the PLC parameters at the reading (verification) destination.
  - Operate the ROM writer to read the ROM data into the buffer memory. \*1
  - 4. Set (1) through (4) in the ROM reading (verification) dialog box.
  - 5. Click (5) after setting the necessary settings.
- For ROM writing
  - Install the ROM at the ROM writer, connect to the personal computer and make the necessary settings.
  - 2. Set the memory capacity in the PLC parameters.
  - 3. Set (1) through (4) in the ROM writing dialog box.
  - 4. Click (5) after setting the necessary settings.
  - 5. Operate the ROM writer to write the buffer memory data to the ROM. \*1
    - \*1: For details on how to operate the ROM writer, refer to the instruction manual for the model used.

#### **POINT**

- When data is written to the ROM, the ROM writer checks in advance whether the data in the ROM has been deleted.
- If the address type setting is incorrect, reading, writing and verification with the ROM writer will not be possible.
  - Affix labels to ROMs or use some other method to distinguish among them.
- When the ROM type is set to automatic for reading or verification, an error will
  occur if there is a discrepancy between the memory capacity settings at the
  ROM side and personal computer side.
  - Alter the setting at the personal computer side.

(1) System configuration for ROM writer transfer The system configuration for reading/writing/verification with a ROM writer is indicated below.

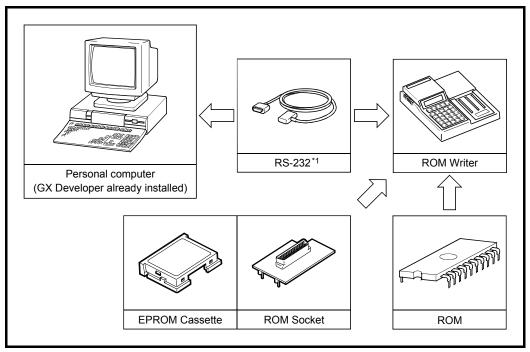

\*1: Refer to Appendix 6 for an example of connecting cable wiring.

(2) Making settings at the ROM writer
Before reading/writing/verification with the ROM writer, make the following settings at it.

|             | Item                                                                       | Details                  |
|-------------|----------------------------------------------------------------------------|--------------------------|
|             | Data length                                                                | 8-bit                    |
| Data format | Data length 8-bit  Stop bit 1 bit  Parity Odd  Transmission speed 9600 bps | 1 bit                    |
| Data format | Parity                                                                     | 1 bit<br>Odd<br>9600 bps |
|             | Transmission speed                                                         | 9600 bps                 |
| ,           | X ON/OFF                                                                   | Provided                 |

#### POINT

- This function ([Tools] → [Transfer ROM] → [Read] / [Write] / [Compare]) is a
  function for when using a ROM writer (PECKER-10, 11 and 30) that can perform
  the serial communication (COM).
- When using a ROM writer (ChipMax2) that cannot perform the serial communication (COM), write, read, or verify data with the following operation.

For writing data:  $[Tools] \rightarrow [Transfer ROM] \rightarrow [Write to file]$ 

(Write created files to a ROM using a ROM writer.) For reading data: [Online]  $\rightarrow$  [Read from PLC] For verifying data: [Online]  $\rightarrow$  [Verify with PLC]

(Perform PLC read and PLC verify with a ROM installed to a programmable

controller CPU.)

# 15.8.4 Writing to files in ROM format

| Q | L | QS | QnA | Α | FX         |
|---|---|----|-----|---|------------|
| × | × | ×  | ×   | 0 | <b>O</b> * |

\*: FX3G, FX3U, and FX3UC are incompatible.

#### [Purpose]

Writes data to the HD, FD, etc., of a personal computer in a file format same as the address type for writing to a ROM.

#### [Operating Procedure]

Select [Tools] → [Transfer ROM] → [Write to file].

#### [Dialog Box]

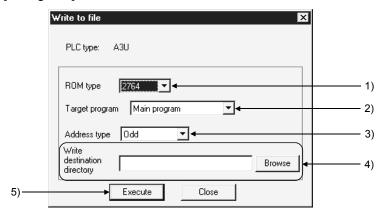

#### [Description]

- ROM type (A series only)
   Set the same type as the ROM used.
- Target program (A series only)Selects the type of data for file writing.
- 3) Address type (A series only) Set the same address type as the ROM used If the CPU type is A0J2H, A1S, A1S(S1), A1SJ, A1SH, A2C, or A2CJ, the address type is "sequential." In other cases it is odd, even, or odd/even.
- 4) Write destination directory
  Sets the folder of file writing destinations.
- 5) Execute button
  Click this button after setting the necessary settings.

### POINT

Some examples of how files are saved, and the address type-dependent extensions used, when file writing operations are executed are given below.

#### Saving example

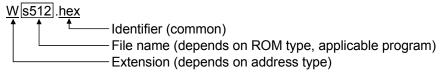

### Extension

W...... Odd/even addresses

O.....Odd addresses

E..... Even addresses

S...... Sequential addresses

# 15.9 Deleting the batch of Unused Device Comments

| Q | L | QS | QnA | Α | FX |
|---|---|----|-----|---|----|
| 0 | 0 | 0  | 0   | 0 | 0  |

#### [Purpose]

Batch-deletes comments not used in the program.

#### [Operating Procedure]

[Tools] → [Delete unused comments].

#### [Description]

Comments to be deleted should satisfy the following conditions.

- Comments attached to the devices not used in the program are batch-deleted.
   Device comments not searched for in the device use list, if any, by a device search are deleted.
- 2. Common comments of the devices not used in all programs are deleted.
- 3. Comments by program which are not used in the corresponding program are deleted.
- 4. Comments by program whose program does not exist are deleted together with data.
- 5. Common comments and comments by program which are set to the same device used are not deleted.
- 6. Click the Yes button to perform batch delete.

#### **POINT**

Jn\SW

Device comments are batch-deleted under the following conditions.

- Any device using index qualification is handled as not being qualified.
   <Example>
  - (1) MOV D0 D100Z0 D0 and D100 will be the target of deletion and the device specified indirectly by Z0 will not be the target of deletion.
  - (2) Two words of any indirectly specified device will be the target of deletion. MOV D0 @D10
    - D0, D10 and D11 will be the target of deletion, and the device number stored in D10 will not be the target of deletion.
- Comments not deleted are indicated below.
   SP.M (A series), SP.D (A series), SM (QnA series), SD (QnA series), Jn\SB,

# 15.10 Customizing Keys

| Q | L | QS | QnA | Α | FX |  |
|---|---|----|-----|---|----|--|
| 0 | 0 | 0  | 0   | 0 | 0  |  |

#### [Purpose]

Sets the key allocations for ladder creation as GPPA format, GPPQ format, or MEDOC format.

#### [Operating Procedure]

Select [Tools] → [Customize keys].

#### [Dialog Box]

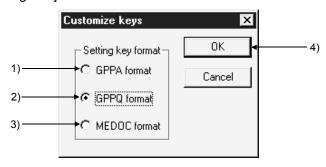

### [Description]

- GPPA format
   Sets the key allocations corresponding to GPPA.
- GPPQ format
   Sets the key allocations corresponding to GPPQ.
- MEDOC format
   Sets the key allocations corresponding to MELSEC MEDOC. \*1
- 4) OK button
  Click this button after setting the necessary settings.
- \*1: "MELSEC MEDOC" is a programming and document creation system retailed by Mitsubishi Electric Europe GMBH.

# 15.11 Changing the Display Color

| Q | L | QS | QnA | Α | FX |  |
|---|---|----|-----|---|----|--|
| 0 | 0 | 0  | 0   | 0 | 0  |  |

#### [Purpose]

Changes the GX Developer screen to any color.

#### [Operating Procedure]

Select [Tools] → [Change display color].

#### [Dialog Box]

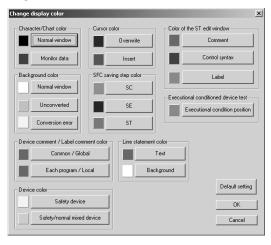

#### [Description]

Ladder, list, SFC and MELSAP-L screens can be changed in color.

Parameter, device memory, device comment edit and similar screens are not compatible with this function.

Clicking the Default setting button returns to the initial status.

### **POINT**

Unless the personal computer of 256 or more colors is used, the screen may not be displayed properly.

### 15.12 Setting Options

| Q | L | QS | QnA | Α | FX |  |
|---|---|----|-----|---|----|--|
|   | 0 | 0  | 0   | 0 | 0  |  |

#### [Purpose]

Sets the options for data creation.

#### [Operating Procedure]

Select [Tools]  $\rightarrow$  [Options].

#### [Dialog Box]

<< Program common>> sheet

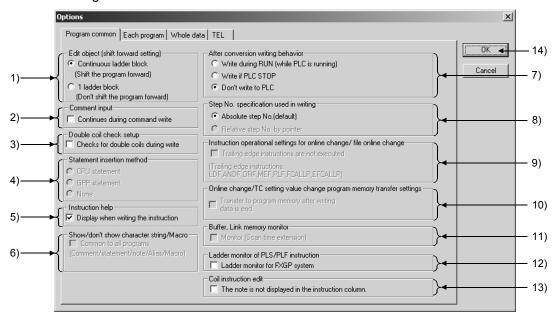

#### [Description]

- 1) Edit object (shift forward setting)
  - Continuous ladder block (Shift the program forward)
     If the edited ladder is shorter than it was before conversion, it is shifted forward on conversion.
  - 1 ladder block (Don't shift the program forward)
     If the edited ladder is shorter than it was before conversion, NOP instructions are written at the missing steps on conversion.

#### 2) Comment input

Check the checkbox to select.

After ladder input the comment input window opens, allowing device comments to be set.

#### 3) Double coil check setup

Sets whether a duplicate coil check is to be performed at program creation. The devices and instructions to which the duplicate coil check applies are indicated below.

#### A series

|              | OUT | SET | SFT | PLS | PLF | MC |
|--------------|-----|-----|-----|-----|-----|----|
| Y, M, L, B.F | 0   | 0   | 0   | 0   | 0   | 0  |
| T, C         | 0   | _   | _   | _   | _   | _  |

○: Applicable —: Not applicable

#### Q/L/QnA series

|                            | OUT | SET | SFT | PLS | PLF | EGP,<br>EGF | МС | FF | DELTA |
|----------------------------|-----|-----|-----|-----|-----|-------------|----|----|-------|
| Y, M, L, B.F.SM,<br>DY, SB | 0   | 0   | 0   | 0   | 0   | 1           | 0  | 0  | 0     |
| D, SD, W, SW,<br>R, ZR     | 0   |     | 0   | 0   | 0   |             | 0  | 0  | 0     |
| T, C                       | 0   | _   |     |     |     |             |    |    | _     |
| V                          |     | _   | =   | =   | =   | 0           | _  | _  |       |

○: Applicable —: Not applicable

#### FX series

|      | OUT | SET | PLS | PLF | MC |
|------|-----|-----|-----|-----|----|
| Y, M | 0   | 0   | 0   | 0   | 0  |
| S    | 0   | 0   | 0   | 0   | _  |
| T, C | 0   | _   | _   | _   | _  |

○: Applicable —: Not applicable

It is possible to use the same coil, but attention must be paid to program operation.

In program editing by copying and pasting, no duplicate coil check is performed; for this reason you should perform a program check after editing. Refer to Section 15.1 for details of program checks.

#### 4) Statement insertion method (For Q/L/QnA series)

At macro registration, regardless of the option, the statements registered together with ladder are expanded. If no statements have been registered, before expanding the macro select "CPU statement", "GPP statement", or "None".

#### CPU statement

When writing to the programmable controller, the statements are written as part of the program.

However, the number of steps taken up increases.

#### GPP statement

The statements of the macro are displayed only at the personal computer. The number of steps taken up does not increase, but the statements cannot be written to the programmable controller.

#### None

Statements of the macro are not displayed.

#### 5) Instruction help

If an incorrect instruction is specified during program creation, the instruction help dialog box is displayed.

6) Show/don't show character string/Macro (Except the FX series) Displays comments/statements/notes/device names for all programs.

#### 7) After conversion writing behavior

Sets writing of the program to the programmable controller after conversion.

Write during RUN (while PLC is running)

The program is unconditionally written to the programmable controller during the RUN status.

LD[R Edit mode]" is displayed to the Title bar.

#### Write if PLC is STOP

The program is written to the programmable controller if its status is STOP (PAUSE).

"LD[R Edit mode]" is displayed to the Title bar.

#### O Don't write to PLC

The program is not written to the programmable controller.

- 8) Step No. specification used in writing (For Q/L/QnA series) Sets the method for online program change (write during RUN).
  - Absolute step No.(default)
     Online program change (write during RUN) is executed based on absolute step numbers.
  - Relative step No. by pointer (Setting is disabled for Basic Model QCPU)
     Online program change (write during RUN) is executed based on relative step numbers, using pointers.

Only the pointer identified areas of a program created by several operators on a pointer-by-pointer basis can be written during RUN.

This method is useful when a program is to be debugged by several people. When performing the relative step number type online program change, do not annotate the program with a line statement. (Refer to the following program.) Making online program change to the program annotated with a line statement may result in a program mismatch.

In that case, perform read from PLC and make the absolute step number type online program change.

Do not create line statement.

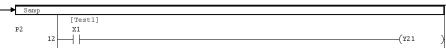

#### Example:

Online program change (write during RUN) of the program at the personal computer and the program in the programmable controller in different states, for example when a single program is being written and debugged by several people.

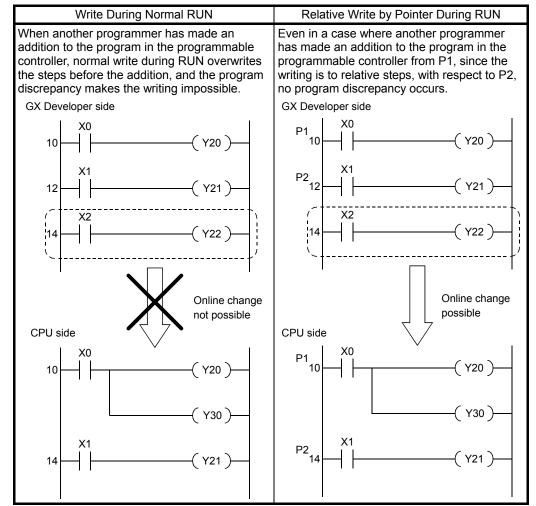

- 9) Instruction operational settings for online change/file online change (For Q/L series other than Basic Model QCPU) To disable the execution of the fall instruction within the writing range at the time of online change or file online change, check the relevant button. For details, refer to Section 16.9.3.
- 10) Online change/TC setting value change program memory transfer settings (For Universal model QCPU and L series) Check this item when transferring the contents of program cash memory to program memory after online change or TC setting value change. If the program memory was not transferred by unchecking it, perform program batch transfer before powering OFF or reset (Refer to Section 16.10).
- 11) Buffer, Link memory monitor (For Q/L/QnA series, FX3U, and FX3UC CPU) Checking the checkbox causes monitoring of the buffer memory and link memory during ladder monitoring.
  When the buffer memory and link memory are monitored, the scan time of the programmable controller is further increased.
  Refer to 17.5 for monitor operation.
- 12) Ladder monitor of PLS/PLF instruction (For FX series)
  Checking the checkbox causes the monitor display of PLS/PLF instructions to be actuated in FXGP(DOS) and FXGP(WIN) formats. When the checkbox is cleared, monitor display is actuated in the GX Developer format. The default is the GX Developer format.

  (Refer to Appendix 11.)
- 13) Coil instruction edit

  Set whether to display notes during editing the coil instruction.
- 14) OK button

  Click this button after setting all the necessary settings in each dialog box.

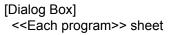

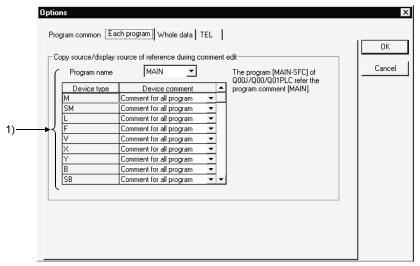

#### [Description]

Copy source/display source of reference during comment edit
 When both a comment common to all programs and a comment specific to the
 individual program have been assigned to the same device, specifies which of
 these is to be displayed in the ladder window.

However, where only a comment common to all programs or only a programspecific comment is set for a device, the set comment is automatically displayed and therefore this setting is invalidated.

When the program for Basic model QCPU is created using SFC, the comments created in the sequence program "MAIN-SFC" refer to the comments by program "MAIN".

#### [Dialog Box]

<<Whole data>> sheet

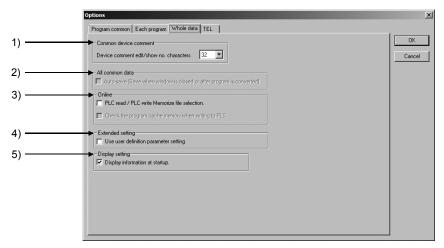

#### [Description]

#### 1) Common device comment

Sets the largest number of characters that can be set for a device comment as 16 characters or 32 characters.

#### 2) All common data

Checking this checkbox causes the data to be saved automatically when the window is closed.

The data is also automatically saved when ladder changes are made. However, if no project name has been set when creating a new project this setting is not possible because there is no saving destination.

#### 3) Online

PLC read / PLC write Memorize file selection.

Saves the file selection status set on the Read/Write from/to PLC screen. The setting is canceled if the PLC type change, connection setup change, project end or target memory change is performed.

Also, the A series comment selection status is not saved.

Check the program cache memory when writing to PLC.

Checks program cash memory when writing data to a programmable controller CPU with any of the following functions.

- · Write to PLC
- · Online change
- · TC setting value change
- · Program memory batch transfer
- Password registration
- · Create title

This function can be set to the Universal model QCPU only.

#### 4) Extended setting (For Q/L series)

Do not make this setting.

#### 5) Display setting

To prevent an information message about GX Works2 from being displayed at startup, unselect the item.

### [Dialog Box]

When the GX Developer is connected via modem, set each item in correspondence with the error condition.

#### <<TEL function>> tab screen

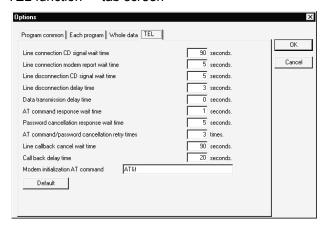

| Setting Items                                | Contents/measures                                                                                                    |  |  |
|----------------------------------------------|----------------------------------------------------------------------------------------------------|--|--|
| Line connection CD signal wait time          | Depending on the region (e.g., overseas) where line connection is made, extend the set time if the CD signal does not turn ON within the time.                                         |  |  |
| Line connection modem report wait time       | Extend the set time when the model response speed is slow.                                                                                                    |  |  |
| Line disconnection CD signal wait time       | Depending on the region (e.g., overseas) where line is being disconnected, extend the set time if the CD signal does not turn OFF within the time.                                     |  |  |
| Line disconnection delay time                | Extend the set time when the model response speed is slow.                                                                                                    |  |  |
| Data transmission delay time                 | Extend the set time when the model response speed is slow.                                                                                                    |  |  |
| AT command response wait time                | Extend the set time when the model response speed is slow.                                                                                                    |  |  |
| Password cancellation response wait time     | Extend the set time when the quality of line connection with the opposite party is poor.                                                                                               |  |  |
| AT command/password cancellation retry times | Increase the set number of retries.                                                                                                    |  |  |
| Line callback cancel wait time               | Depending on the region (e.g. overseas) where line connection is made, extend the set time if the line of the other end (Q/L series C24 side) is not disconnected within the set time. |  |  |
| Call back delay time                         | Extend the set time when the equipment for relaying connection to the line (e.g. modem) must have a given time for reconnection of the line after disconnection.                       |  |  |
| Modem initialization AT command              | The number of input characters is up to 70.                                                                                                    |  |  |

# 15.13 Displaying Multiple Windows

| Q | L | QS | QnA | Α | FX |
|---|---|----|-----|---|----|
| 0 | 0 | 0  | 0   | 0 | 0  |

#### [Purpose]

Adjusts the size and position of windows when multiple windows are opened. However, when four or more windows are arranged horizontally or vertically, the number of lines and columns changes.

#### [Operating Procedure]

Select [Window] → [Cascade] ([Tile vertically], [Tile horizontally], [Arrange icons]).

#### [Dialog Box]

This is an example where windows are displayed cascaded.

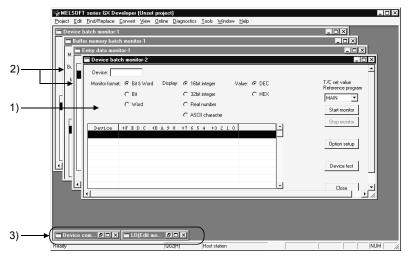

#### [Description]

#### 1) Active window

If [Cascade] is selected, the sheet currently being edited is brought to the top. When [Arrange horizontally] or [Arrange vertically] is selected, the window being edited is brought to the top left of the screen.

#### 2) Non-active window

When [Cascade] is selected, windows that are not being edited are moved to the back.

#### 3) Icon

When [Arrange icons] is executed, icons (minimized windows) are arranged on the bottom line of the screen.

### **POINT**

To close multiple windows at once, select [Window] → [Close all windows].

# 15.14 Opening a Specific Project Using a Shortcut

| Q | L | QS | QnA | Α | FX |
|---|---|----|-----|---|----|
| 0 | 0 | 0  | 0   | 0 | 0  |

#### [Purpose]

Creates the start setting file that is to act as the shortcut to a particular project. Just by opening the start setting file, or double-clicking an icon, GX Developer can be started up and a project opened.

#### [Operating Procedure]

Select [Tools] → [Create Start-up setting file].

#### [Dialog Box]

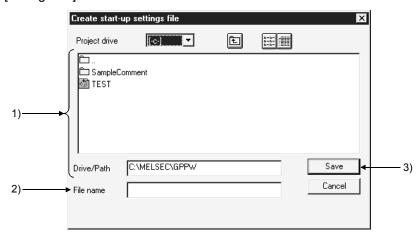

#### [Description]

- 1) Project drive, Drive/path
  Sets where the start setting file is saved.
- 2) File name
  Sets the start setting file name.
- 3) Save button
  Click this button after setting all the necessary settings.

### POINT

- It is convenient to set the start setting files of frequently opened projects in the desktop.
- Initialization files have the extension "~.GPS."
   The icon at initial setting is as follows.

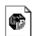

Test.gps

# 15.15 Starting the Ladder Logic Test Tool

| Q | L | QS | QnA | Α | FX |
|---|---|----|-----|---|----|
| 0 | × | ×  | 0   | 0 | 0  |

## [Purpose]

Starts the GX Simulator from GX Developer and carries out debugging offline.

## [Operating Procedure]

Select [Tools] → [Start ladder logic test], or click ...

## [Description]

Starting GX Simulator causes the ladder displayed on GX Developer to be automatically put in the monitor mode.

#### For label programming

For label programs, only execute programs compiled may be executed.

For programs not yet compiled, perform [Convert] → [Compile].

For details of various functions of GX Simulator, refer to the GX Simulator Operating Manual.

## POINT

- The GX Simulator is available as an option.
   It must be purchased separately to debug programs offline.
- For debugging programs created in PX Developer offline, refer to the Point in Section 2.6, descriptions regarding precautions when using the ladder logic test tool.

# 15.16 Starting the LCPU Logging Configuration Tool

| Q | L | QS | QnA | Α | FX |
|---|---|----|-----|---|----|
| × | 0 | ×  | ×   | × | ×  |

## [Purpose]

Starts the LCPU logging configuration tool from GX Developer.

## [Operating Procedure]

Select [Tools] → [Start LCPU Logging Configuration Tool].

## [Description]

For details of the LCPU logging configuration tool functions, refer to the MELSEC-L CPU User's Manual (Function Explanation, Program Fundamentals).

# 15.17 Outline of Help Function

| Q | L | QS | QnA | Α | FX |
|---|---|----|-----|---|----|
| 0 | 0 | 0  | 0   | 0 | 0  |

The help function reproduces some of the information in this manual and the programmable controller manual.

Information can be checked on the screen of the personal computer during GX Developer operations.

The help menu is explained below.

| Help menu                                              | Details                                                                                                    |
|--------------------------------------------------------|----------------------------------------------------------------------------------------------------|
| CPU error * 1                                          | Displays details of the error codes listed in the User's Manuals for each CPU and elsewhere.                                                                                                    |
| CPO enor                                               | Error codes read during PLC diagnosis can be checked at the personal computer.                                                                                                    |
| Special relays/registers * 1                           | Displays explanations of special relays and special registers, classified by function and device number. Allows you to check special relays and special registers during program creation and monitoring. |
| Shortcut key list * 1                                  | Displays shortcut keys for shortcuts to the menu in GX Developer, and lists the key allocations for key customization for ladder creation.                                                                |
| Product information                                    | Displays information about the product, such as the GX Developer version.                                                                                                    |
| Connect to MITSUBISHI<br>ELECTRIC FA Global<br>Website | Connect to MITSUBISHI ELECTRIC FA Global Website.                                                                                                    |

<sup>\*1:</sup>To display the description, a Web browser and the environment to view a PDF file on the Web browser are required.

The use of Internet Explorer® and Adobe® Reader® are recommended.

# 15.18 Starting CC-Link Configurator

| Q | L | QS | QnA | Α | FX |
|---|---|----|-----|---|----|
| 0 | 0 | ×  | ×   | × | ×  |

Installing GX Configurator-CC Version 1.10L (SW0D5C-J61P) or later enables [Tools] → [Start CC-Link Configurator] to be selected.

This menu does not appear if GX Configurator-CC Version 1.10L (SW0D5C-J61P) or later is installed in GX Developer (SW6D5C-GPPW) or earlier.

# 15.19 Starting Protocol FB Support Function

| Q | L | QS | QnA | Α | FX |
|---|---|----|-----|---|----|
| 0 | 0 | ×  | ×   | × | ×  |

When GX Configurator-SC Version 2.00A (SW2D5C-QSCU) or later is installed, [Tools]  $\rightarrow$  [FB support function] can be selected.

The above menu will not be displayed even when GX Configurator-SC Version 2.00A (SW2D5C-QSCU) or later is installed to GX Developer Version 7 (SWED5C-GPPW) or earlier.

# 15.20 Starting Pre-defined Protocol Support Function

| Q | L | QS | QnA | Α | FX |
|---|---|----|-----|---|----|
| 0 | 0 | ×  | ×   | × | ×  |

When GX Configurator-SC Version 2.20W (SW2D5C-QSCU) or later is installed, [Tools]  $\rightarrow$  [Pre-defined protocol support function] can be selected.

The above menu will not be displayed even when GX Configurator-SC Version 2.20W (SW2D5C-QSCU) or later is installed to GX Developer Version 8.74C (SWED5C-GPPW) or earlier.

# 16. CONNECTING A PROGRAMMABLE CONTROLLER

# 16.1 Specifying the Connection Target

## **POINT**

- (1) "Transfer setup" cannot be performed during monitoring of a programmable controller.
  - To perform, place all open ladder editing screens in write or read mode, and close all monitor screens.
- (2) Precautions for access to the other stations of the MELSECNET (II, /10) via the computer link unit (for A series) or E71 GX Developer recognizes the MELSECNET/10 as the MELSECNET (II) when the other stations are to be accessed via the computer link unit (for A series) or E71. When the same station exists on the MELSECNET (II) and MELSECNET/10, the other stations beyond the MELSECNET/10 may not be accessed if Via MELSECNET/10 has been selected in Connection Setup. (Because communications from the station of the unit set in the "Unit valid for other station access" network parameter are executed.)
  - When you want to access all other stations via the computer link unit (for A series) or E71, do not set the same station number on the networks.
- (3) When the MELSECNET/10 /CC-Link card is used, the time check is fixed to 30 seconds.
- (4) Precautions for access to the motion controller (SCPU) via the MELSECNET (II, /10)
  - Set the A171SH/A172SH as the A2SH.
  - Set the A273UH(S3) as the A3U.
  - In this case, the instructions dedicated to the motion controller (SCPU) cannot be used.
- (5) A communications error may occur if communications are made with the programmable controller after setting the resume function, suspend setting, power-saving function or standby mode of the personal computer.
  - Hence, any of the above functions should not be set for making communications with the programmable controller.
- (6) Connecting/disconnecting the USB cable, resetting the programmable controller, or switching power OFF/ON frequently during communications with the programmable controller can cause a communication error, from which recovery may not be made.
  - Hence, place GX Developer in an offline status\* where possible before connecting/disconnecting the USB cable, resetting the programmable controller, or switching power OFF/ON.
  - If recovery cannot be made from the communications error, completely disconnect the USB cable once and reconnect it in more than five seconds. (Even after this operation, an error may occur at the initial communication, but communications will be made properly at the second time and later.)
  - \* Offline status: Indicates the status other than PLC write/read, monitor, test and PLC diagnostic

## **POINT**

- (7) Communication errors may occur depending on the type of personal computer used or USB cable assembly In this case. Please execute communication again according to the error message contents.
- (8) When fast communication is made after the transmission speed has been changed on the personal computer's serial port (personal computer side interface), communications may not be made or communications retries may take place to delay communications, depending on the performance of the personal computer. If communications cannot be made in fast communication, reduce the transmission speed and make communication.
- (9) Other station access cannot be made for the 171SHCPU and A172SHCPU of the motion controller (SCPU). Access may be made to only the own station.
- (10)Do not reset the programmable controller when starting GX Developer on Windows® 2000 and making communications with the programmable controller using the USB cable.

If you reset the programmable controller during communications using the USB cable, the following dialog box will appear and the USB driver will be removed.

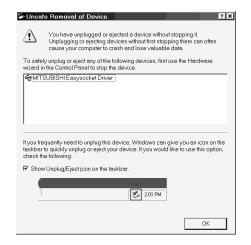

Take the following action when the above dialog box has appeared.

- Click the OK button and remove the USB driver once.
- (11)When the serial communication function is used to make communication between the Basic Model QCPU and external device, perform the following operation to change the other end device for GX Developer.

When making connection from GX Developer, match the transmission speed to that set in Serial communication setting. Refer to Section 16.1.1 for operation.

# 16.1.1 When accessing the host station

# **POINT**

(1) An underline on the setting screen indicates that detailed setting can be made by double-clicking it.

The icons displayed can be selected.

The icon shown yellow means that it has already been selected.

(2) When GX Developer is running on an the OS (e.g. Windows NT® Workstation 4.0) that does not support the USB interface, "USB" will not be displayed in the personal computer side interface setting.

# 16.1.1 (1) When accessing the host station (serial/USB connection)

| Q | L | QS | QnA | Α | FX |
|---|---|----|-----|---|----|
| 0 | 0 | 0  | 0   | 0 | 0  |

# [Purpose]

Specify the connection target when accessing the host station via serial port or USB.

# [Operating Procedure]

Select [Online]  $\rightarrow$  [Transfer setup].

#### [Dialog Box]

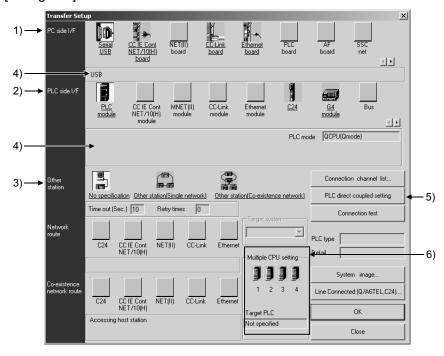

## [Description]

1) PC side I/F

#### For Q/L series

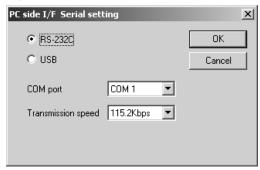

- USB may be set only when the QCPU (Q mode)/LCPU has been selected.
- Precautions for communication at 115.2/57.6kbps
   Fast communication cannot be made if the personal computer used is not compatible with the communication speed of 115.2/57.6kbps.
   If communications delay due to communications tries or a communication error occurs, reduce the transmission speed setting and restart communication.
- Refer to (5), (6), (7) in POINT of Section 16.1 for precautions for making USB communication.

## QnA/A series

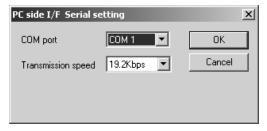

- The transmission speed value that may be chosen differs between the PLC series and PLC types.
- Select 9.6kbps for the A series.
- For the QnA series, the CPU that can communicate at the communication speed of 38.4kbps is the QnACPU whose function version is B or later. Refer to Appendix 7 for the way to identify the unit version.

## FX series

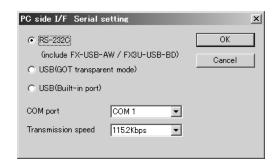

- "USB (Built-in port)" is displayed only when "FX3G" is selected at "PLC Type".
  The following table shows the FX series and the compatible transmission speeds.

| Communication speed | FX <sub>0</sub> | FX <sub>0N</sub> | FX <sub>1</sub> | FXu<br>FX <sub>2</sub> C | FX <sub>1S</sub> | FX <sub>1N</sub> | FX <sub>2N</sub> | FХзG | FX3U<br>FX3UC |
|---------------------|-----------------|------------------|-----------------|--------------------------|------------------|------------------|------------------|------|---------------|
| 9.6kbps             | 0               | 0                | 0               | 0                        | 0                | 0                | 0                | 0    | 0             |
| 19.2kbps            | 1               | 1                | -               | _                        | -                | 0                | 0                | 0    | 0             |
| 38.4kbps            | ı               | ı                | I               | _                        | I                | _                | I                | 0    | 0             |
| 57.6kbps            |                 |                  |                 | _                        |                  | _                |                  | 0    | 0             |
| 115.2kbps           |                 |                  |                 | _                        | _                | _                | _                | 0    | 0             |

• When the FX3G, FX3U and FX3UC are connected, the FX-232AWC-H or FX-USB-AW is required for communication at 38.4kbps, 57.6kbps or 115.2kbps.

16 - 5 16 - 5

#### 2) PLC side I/F

Choose the PLC series of the programmable controller to be connected with GX Developer.

For A series

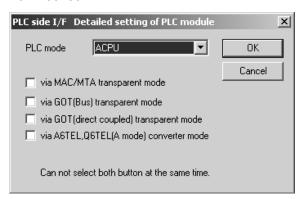

- Via MAC/MTA transparent mode (A/FX only)
  Please make settings only when using MAC/MTA.
- For details on GOT transparent mode, refer to Section 16.2.5.
- Refer to Section 22.3.3 when using the A6TEL, Q6TEL (A mode) as a converter.
- In the FX series, "via GOT (Bus) transparent mode" and "via A6TEL,
  Q6TEL(A mode) converter mode" are not displayed.
   "via GOT-F900 transparent mode" is displayed for the FX3GCPU, FX3UCPU,
  and FX3ucCPU instead of "via GOT (direct coupled) transparent mode".

## 3) Other station

Choose No specification when specifying the own station.

When power-off, hardware reset or the like of the programmable controller is performed during ladder monitor, it will take time until a communications error appears.

Until the error appears, during execution is displayed in Monitor status. The longest time until the error appears can be found by the following expression.

(Time specified for communications time check)  $\times$  3  $\times$  (Count specified for the number of retries + 1)

For example, when the communications time check is specified as 30 seconds and the number of retries as 0 times, the resultant time is  $(30 \text{ seconds}) \times 3 \times (0 + 1) = 90 \text{ seconds}$ , and the error appears after a maximum of 90 seconds have elapsed.

- Detailed setting display field This field displays the setting status.
- 5) PLC direct coupled setting button
  This button is useful to change from Other station to the own station.
- 6) Multiple CPU Setting Refer to Section 16.1.3 (1).

# 16.1.1 (2) When accessing the host station (Ethernet connection)

| Q  | L | QS | QnA | Α | FX |
|----|---|----|-----|---|----|
| O* | 0 | ×  | ×   | × | ×  |

\*: Compatible with the Built-in Ethernet port QCPU only.

# [Purpose]

Specify the connection target when accessing the Built-in Ethernet port QCPU/LCPU via Ethernet.

[Operating Procedure]

Select [Online] → [Transfer setup].

[Dialog Box]

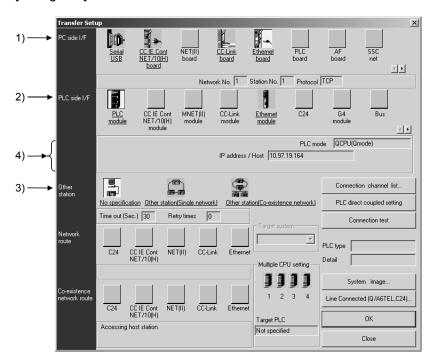

# [Description]

1) PC side I/F

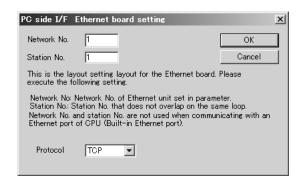

 Setting Network No. and Station No. are unnecessary since they are not used.

# 2) PLC side I/F

Select a series of the programmable controller CPU to be connected to GX Developer.

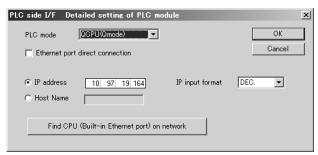

- Select Ethernet port direct connection when connecting the personal computer and programmable controller CPU with Ethernet cable directly.
- Set an IP address assigned to the CPU module to be connected at IP address.

When selecting Host Name, set the name set to hosts file within 64 characters.

• Clicking the Find CPU (Built-in Ethernet port) on network button opens the Find CPU (Built-in Ethernet port) screen.

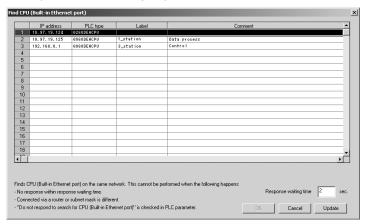

When this screen is open, CPUs on the network are searched and the search result is displayed.

To change the response wait time of built-in Ethernet port CPU, input a value of 1 to 99 and click the Update button.

Clicking the OK button sets the IP address on selected line to IP address field on the PLC side I/F Detailed setting of PLC module screen.

#### 3) Other station

Choose No specification when specifying the host station.

If powering off the programmable controller CPU or resetting the hardware during ladder monitoring, it will take time until a communication error is displayed.

Until an error is displayed, during execution is displayed in Monitor status.

## 4) Detailed setting display field

This field shows the setting status.

# 16.1.2 When accessing another station

| Q | L | QS | QnA | Α | FX |
|---|---|----|-----|---|----|
| 0 | 0 | 0  | 0   | 0 | 0  |

#### [Purpose]

- A series and Q/L/QnA series
   Specify another station when accessing another station.
- FX series (FX3uCPU, FX3ucCPU, and FX3gCPU only)

  Specify another station when accessing another station (single network) via the QCPU (Q mode) or Q series C24 in CC-Link connection.

## [Operating Procedure]

Select [Online] → [Transfer Setup].

#### [Dialog Box]

When specifying another station, it will be convenient to specify the connection target while looking at the connection channel diagram from Connection channel list.

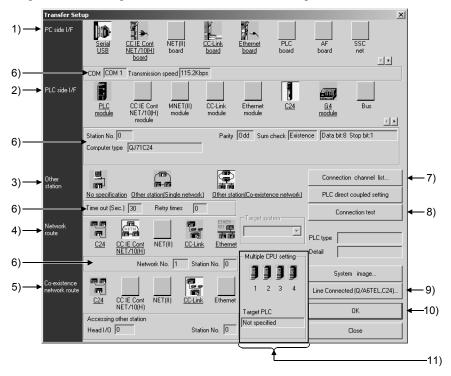

## POINT

An underline on the setting screen indicates that detailed setting can be made by double-clicking it.

The icons displayed can be selected.

The icon shown yellow means that it has already been selected.

## [Description]

#### 1) PC side I/F

Refer to Section 16.1.1

When using GX Developer on the PC CPU module The following six access paths are supported.

| Path                                                   | Remarks                                                                                                    |
|--------------------------------------------------------|----------------------------------------------------------------------------------------------------|
| Serial                                                 | _                                                                                                    |
| USB                                                    | _                                                                                                    |
| Q series bus                                           | Choose to access the other CPU.                                                                                                    |
| MELSECNET/H MELSECNET/10 CC-Link IE Controller Network | <ul> <li>Choose the CC-Link IE Controller Network board,<br/>MELSECNET/10(H) board.</li> <li>Access to the other station requires the PPC-DRV-01 bus<br/>interface driver.</li> </ul> |
| CC-Link                                                | Choose the CC-Link board.     Access to the other station requires the PPC-DRV-01 bus interface driver.                                                                               |
| Ethernet                                               | Access to the other station can be made by the Ethernet module communication port equipped for the PC CPU module as standard.                                                         |

#### 2) PLC side I/F

Choose the unit to be connected with the personal computer. Refer to Section 16.1.1

#### 3) Other station

What is Single network?

It is a system which is configured by a single network (such as MELSECNET/10(H), Ethernet) and a multilevel system. (Ethernet is regarded as the CC-Link IE Controller Network and MELSECNET/10(H), specify Single network for Ethernet, CC-Link IE Controller Network, and MELSECNET/10(H) mixed system.)

#### What is Coexistence network?

Set this network when making access to the other station programmable controller via two different networks.

This network indicates a system which is made up of different networks, e.g. from MELSECNET/10(H) to CC-Link unit or from Q/L-compatible C24/QC24 (N) to MELSECNET/10(H).

This item cannot be selected for the A series and FX series.

## 4) Network route

When Single network is selected

Choose the network type, network No., station number and first I/O No. to be accessed.

The setting items depend on the network type that has been set.

When Coexistence network is selected

Choose this when making access to the network different from the one where the personal computer is connected.

## 5) Coexistence network route

Choose the network type, network No., station number and first I/O No. to be accessed.

The setting items depend on the network type that has been set.

- Detailed setting display field
   This field displays the setting status.
- 7) Connection channel list button
  You can set the connection target while looking at the Connection channel list.
  As clicking OK automatically sets the connection channel on the Connection
  Setup screen, settings can be made easily if a complicated system is
  configured. Set the network number, station number and others as desired
  according to the access target.

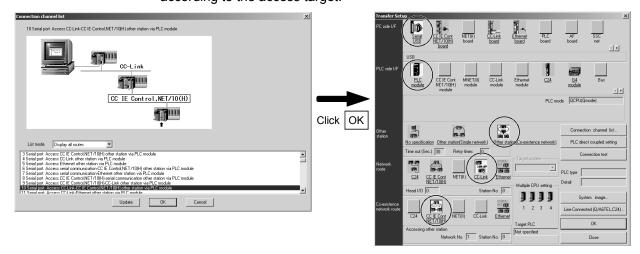

Clicking the OK button automatically sets the connection channel (areas enclosed by circles) on the Connection Setup screen.

Changing from one display to another Convenient usage of Display selected routes

When Display selected routes are selected by specifying the PC side I/F and PLC side I/F on the Connection Setup screen, only the routes in the accessible range are displayed from among the other station, network route and coexistence network route.

16 - 11 16 - 11

|                   | •                                    |               | · · ·                        |
|-------------------|--------------------------------------|---------------|------------------------------|
| Request<br>Source | PC-Connected programmable controller | Relay Station | Access Target                |
|                   |                                      | QCPU (Q mode) | Q series                     |
|                   | QCPU (Q mode)                        |               | L series                     |
| Personal computer |                                      |               | QnA series                   |
|                   |                                      |               | A series                     |
|                   |                                      |               | FX series                    |
|                   |                                      |               | (FX3U, FX3UC, and FX3G only) |

A list of system configurations different in series can also be displayed.

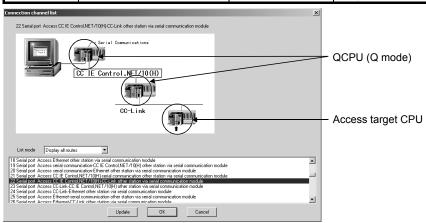

## 8) Connection test button

Tests whether proper access can be made to the programmable controller set as the access target on the Connection Setup screen.

If proper access can be made, the model name of the programmable controller as the access target appears in the CPU type field.

# 9) System image button

Illustrates the preset connection channel.

# 10) Line connection (Q/A6TEL, C24) button

Set when using a telephone line to make communication.

Refer to Section 22.4 for the way to set the Line connection setting screen.

In the FX series, the TEL(FXCPU) button is displayed instead.

#### 11) Multiple CPU setting

Specify when the access target is multiple CPUs.

For details, refer to Section 16.1.3 (2).

This item can be specified for QCPU (Q mode). (Except Q00J/Q00UJCPU and Redundant CPU)

[Connection Setup screen setting example]

(1) Screen setting for CC-Link IE Controller Network, MELSECNET/10(H) and Ethernet combined system (Single network)

In the CC-Link IE Controller Network, MELSECNET/10(H) and Ethernet mixed system configuration, specify "Single network" to access the other station. (Since Ethernet is equivalent to the MELSECNET/10)

An example of the Connection Setup setting screen is provided for the following system configuration (Q/QnA only).

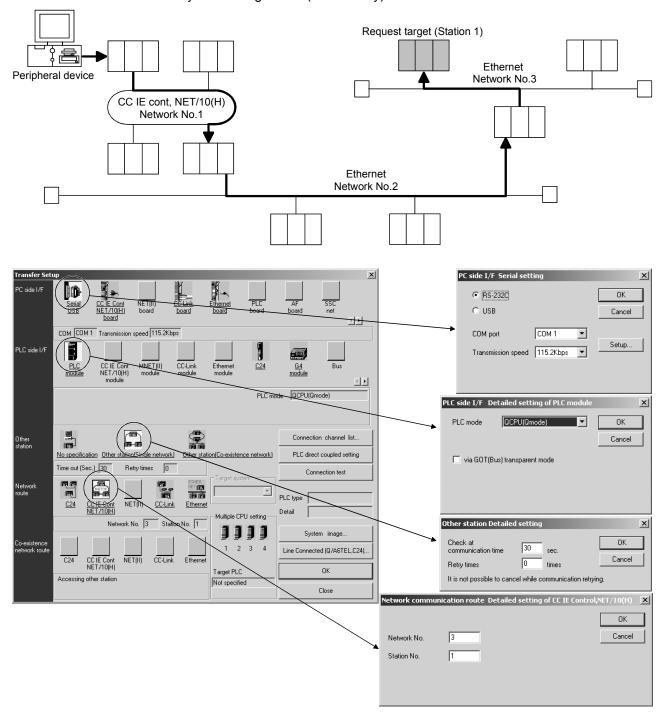

For access to the other station or multilevel system, not only the Connection Setup but also the routing parameters should be set to enable communications.

(2) Screen setting for MELSECNET/H, MELSECNET/10(H) and C24 mixed system (Coexistence network)

Specify Coexistence network when accessing the other station via different networks, e.g. from MELSECNET/H, MELSECNET/10(H) to Q/L-compatible C24/QC24(N).

An example of the Connection Setup setting screen is provided for the following system configuration (Q/L/QnA only).

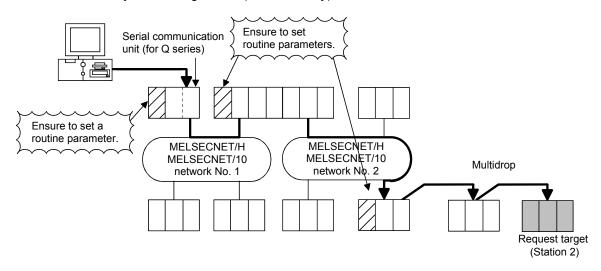

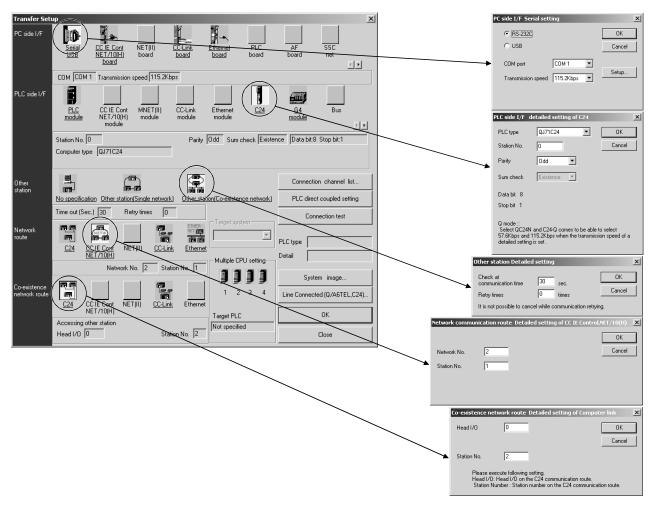

# REMARK

(1) The following shows the precautions when accessing the ACPU via the QCPU (Q mode).

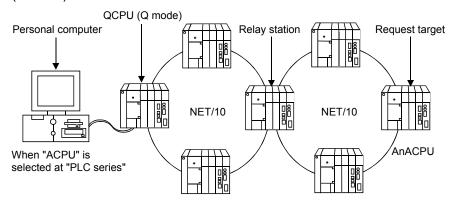

- 1. Change the personal computer to the PLC type of the request target. Communication cannot be made if the PLC type differs.
- 2. The relay station used should be the QCPU (Q mode), AnUCPU.
- (2) The following shows the setting procedure when accessing the FX3U series or FX3UC series via the QCPU (Q mode).

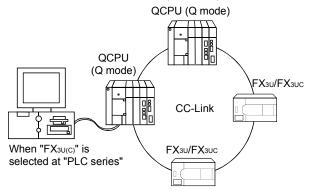

- 1. Open the FX3U(C) project.
- 2. Set "QCPU (Q mode)" at "PLC mode" in the "PLC side I/F Detailed setting of PLC module".
- 3. Make setting for communication with the QCPU (Q mode) in the "PC side I/F Serial setting."
- 4. Make settings in the "Other station Detailed setting".
- 5. Set "Station No." of the FX<sub>3U(C)</sub> and "Head I/O" of the CC-Link module mounted with the QCPU (Q mode) in the "Network communication route Detailed setting of CC-Link".

# 16.1.3 When accessing multiple CPU system

# 16.1.3 (1) Access to other CPU in multiple CPU system

| Q  | L | QS | QnA | Α | FX |
|----|---|----|-----|---|----|
| O* | × | ×  | ×   | × | ×  |

\*: Q00J/Q00UJCPU and Redundant CPU are incompatible.

## [Purpose]

Specify when accessing multiple CPU system.

## [Operating Procedure]

Select [Online] → [Connection setup].

#### [Dialog Box]

The following setting example assumes that the personal computer is connected to the PLC No. 1 by a cable to access the PLC No. 4.

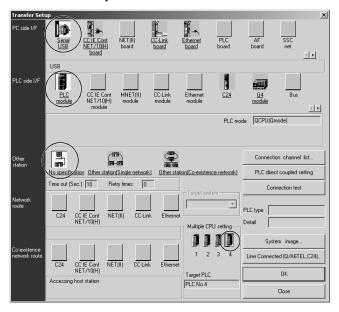

#### [Description]

When accessing other than the connected programmable controller, always specify the PLC No. to be accessed in Multiple CPU setting.

In the case of Basic model QCPU and Q00U/Q01U, PLC No. 1 to 3 can be specified.

In the case of High Performance model QCPU or Process CPU, Universal model QCPU, PLC No. 1 to 4 can be specified.

Note that if it is not specified in Multiple CPU setting, access will be made to the programmable controller with which the cable is connected.

How to set "No PLC No. specified" in Multiple CPU setting

No PLC No. specified is indicated by the icons of the PLC No. 1 to PLC No. 4 modules in Multiple CPU setting which are not selected (when selected, the icons are shown yellow).

When the icons of the PLC No. 1 to PLC No. 4 modules have been selected, clicking the selected icon sets it to "No PLC No. specified".

When "No PLC No. specified" has been set, access is made to the programmable controller connected by the RS232/USB cable.

Cable — 1):PLC No.1 2):PLC No.2 3):PLC No.3 4):PLC No.4

QCPU (Q mode)

An example on the above setting screen is shown by the following image sketch.

Restrictions on access to the programmable controller and Q motion CPU You cannot start GX Developer and GSV to access the programmable controller and Q motion controller at the same time.

## <Connection example>

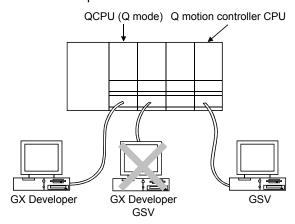

# **POINT**

The Q motion CPU is incompatible with GX Developer.
 Accordingly, do not connect GX Developer to the Q motion CPU.
 Accidental connection will cause a communication error. In that case, reconnect it to the PLC CPU.

# 16.1.3 (2) Network access via multiple CPU system

| Q  | L | QS | QnA | Α | FX |
|----|---|----|-----|---|----|
| 0* | × | ×  | ×   | × | ×  |

\*: Q00J/Q00UJCPU and Redundant CPU are incompatible.

# [Purpose]

Access is made to any network station under control of the own module.

## [Operating Procedure]

Select [Online]  $\rightarrow$  [Connection setup].

## [Dialog Box]

The following setting assumes that access will be made to the accessed station (PLC No. 1 to PLC No. 4 modules) in [Description].

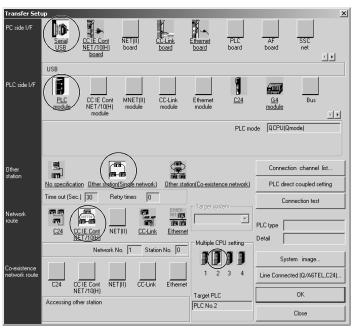

## [Description]

The concept of an access path in the following system configuration will be described.

When access is made to non-control PLC as module used for routing of the accessed other station in a Multiple CPU system, the relay modules and QCPUs of the own station, all relay stations and accessed station should be the modules of function version B.

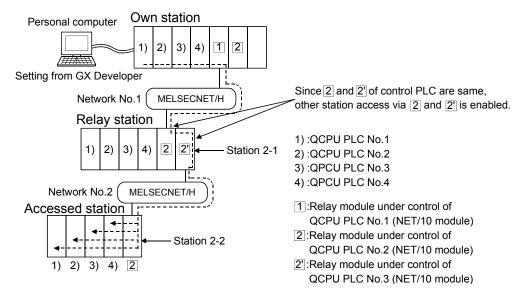

Precautions for and restrictions on access to other station

- (1) When accessing the CPU controlled or not controlled by the accessed station, change the accessed module in "Multiple CPU setting" on the Connection setup screen.
- (2) Assign the two network modules on the relay station to the same control CPU.
- (3) When the network module of the accessed station is that of function version B, access can be made to PLC No. 1 to PLC No. 4 modules. When the network module of the accessed station is that of function version A, access may be made to only the control CPU by the network module (PLC No. 1).

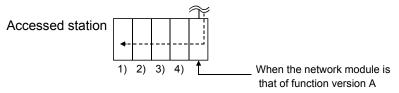

## **POINT**

Setting the routing parameters of the MELSECNET/H, MELSECNET/10, CC-Link IE Controller Network (including Ethernet) allows access to the other station CPU within the range of the network system specifications.

# 16.1.4 When accessing the Redundant CPU

| Q  | L | QS | QnA | Α | FX |
|----|---|----|-----|---|----|
| O* | × | ×  | ×   | × | ×  |

\*: Compatible with Redundant CPU only.

# [Purpose]

Make setting when accessing the Redundant CPU.

# [Operation Procedure]

Select [Online] - [Transfer setup].

## [Dialog Box]

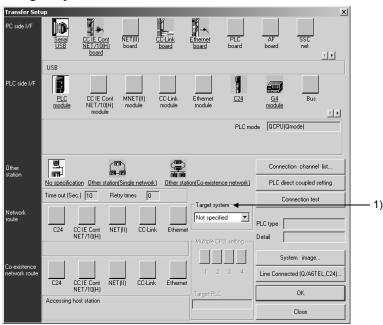

## [Explanation]

## 1) Target system

When configuring a system with the Redundant CPU, specify the connection destination as described below.  $^{*1,*2}$ 

| Choice              | Connection destination                                                                                                    |
|---------------------|----------------------------------------------------------------------------------------------------|
| No specified system | When CPU is directly connected: Programmable controller directly connected to the personal computer Via main base unit: Programmable controller at the station where the network module of the specified station No. is installed in the network communication path Via extension base unit: Connecting to the programmable controller set as the control system |
| Control system      | Programmable controller whose system type is the control system                                                                                                    |
| Standby system      | Programmable controller whose system type is the standby system                                                                                                    |
| System A            | Programmable controller fitted with the A side connector of the tracking cable                                                                                                    |
| System B            | Programmable controller fitted with the B side connector of the tracking cable                                                                                                    |

- \*1: When the following functions are executed on GX Developer of 1) and 2) with the system shown in the following figure, select No specified system, System A, or System B for "Target system".
  - Sampling trace
  - · Monitor condition setup
  - Monitor stop condition setup
  - Program monitor list
  - Interrupt program monitor list
- · Online module change
- · Local device monitor
- Scan time measurement
- Forced input output registration/cancellation

# <Connecting GX Developer with Redundant CPU>

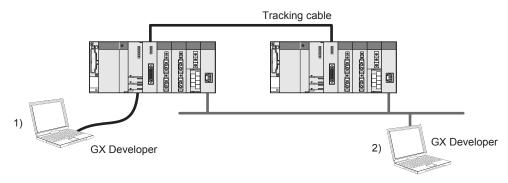

- 1) Connection when the CPU is directly connected
- 2) Connection via the intelligent function module on the main base
- \*2: When Redundant CPU is accessed via the intelligent function module on the extension base, some functions with the target system on the Transfer Setup screen cannot be executed as shown in the next page.

## <Connecting GX Developer with Redundant CPU>

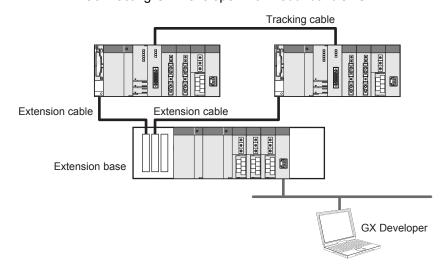

Inexecutable functions with Target system via extension base unit

| Function              | Target system       | System A<br>System B | No specified<br>system<br>Control system<br>Standby system | Restrictions                                                                                                    |
|-----------------------|---------------------|----------------------|------------------------------------------------------------|----------------------------------------------------------------------------------------------------|
| online change         |                     | ×                    | ×                                                          |                                                                                                    |
| Change TC:            |                     | ×                    | ×                                                          |                                                                                                    |
| Read from P           | -                   | 0                    | ×                                                          |                                                                                                    |
| Write to PLC          | ;                   | ×                    | ×                                                          |                                                                                                    |
| Verify with P         | LC                  | 0                    | ×                                                          |                                                                                                    |
| Delete PLC            |                     | 0                    | ×                                                          |                                                                                                    |
| Redundant o           | pperation           | 0                    | Δ                                                          | The system switching and the mode switching cannot be executed.                                                        |
| Clear PLC m           | nemory              | 0                    | Δ                                                          | The clear all file registers cannot be executed.                                                                       |
| Arrange PLC           | memory              | ×                    | ×                                                          |                                                                                                    |
| Write the pro         | gram memory to ROM  | ×                    | ×                                                          |                                                                                                    |
| Write to PLC          | (Flash ROM)         | ×                    | ×                                                          |                                                                                                    |
| Read PLC u            | ser data            | 0                    | ×                                                          |                                                                                                    |
| Write PLC us          | ser data            | ×                    | ×                                                          |                                                                                                    |
| Delete PLC            | user data           | 0                    | ×                                                          |                                                                                                    |
| Monitor mod           | Monitor mode        |                      | Δ                                                          | Monitoring SFC programs cannot be executed.                                                                            |
| Monitor (Write mode)  |                     | 0                    | Δ                                                          | Monitoring SFC programs cannot be executed.  The data verify cannot be executed.                                       |
| Start monitor         | (All windows)       | 0                    | Δ                                                          | Monitoring SFC programs cannot be executed.                                                                            |
| Stop monitor          | (All windows)       | 0                    | Δ                                                          | Monitoring SFC programs cannot be executed.                                                                            |
| Start monitor         | f                   | 0                    | Δ                                                          | Monitoring SFC programs cannot be executed.                                                                            |
| Stop monitor          | -                   | 0                    | Δ                                                          | Monitoring SFC programs cannot be executed.                                                                            |
| Local device          | monitor             | 0                    | ×                                                          |                                                                                                    |
| Monitor cond          | dition setup        | ×                    | ×                                                          |                                                                                                    |
| Program mo            | nitor list          | 0                    | ×                                                          |                                                                                                    |
| Interrupt pro         | gram monitor list   | 0                    | ×                                                          |                                                                                                    |
| Scan time m           | easurement          | 0                    | ×                                                          |                                                                                                    |
| All Block Bat         | ch Monitor(SFC)     | 0                    | ×                                                          |                                                                                                    |
| Automatic so          | croll monitoring    | 0                    | ×                                                          |                                                                                                    |
| Trace(Samp            | ling trace)         | ×                    | ×                                                          |                                                                                                    |
|                       | Register keyword    | 0                    | ×                                                          |                                                                                                    |
| password registration | Delete keyword      | 0                    | ×                                                          |                                                                                                    |
| registration          | Disable keyword     | 0                    | ×                                                          |                                                                                                    |
| MELSECNET diagnostics |                     | Δ                    | ×                                                          | Network test, loop test, setup confirmation test, station order check test, and communication test cannot be executed. |
| Online modu           | ıle change          | 0                    | ×                                                          |                                                                                                    |
| Confirming p          | project memory size | 0                    | Δ                                                          | The confirming project memory size cannot be executed with the online mode.                                            |

O: Executable  $\Delta$ : Executable with restrictions X: Inexecutable

## **POINT**

# Connection, Target system

In this manual, the following connection system/target system terms are used to express the Redundant CPUs.

Connection system: Redundant CPU selected on the connection setup

screen.

Target system : The other Redundant CPU connected to the connection

system by the tracking cable.

#### 1) When CPU is directly connects

The following provides an example of access made by direct connection to the target system.

• When the target system is set to "Target system"

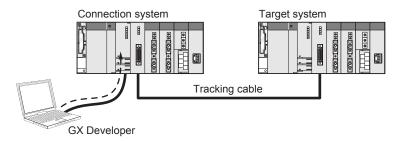

The transfer setup is the setting shown on the [Dialog Box] on the previous page.

#### 2) When network is routed

The following gives an example of access to the Redundant CPU via the station No. 1 network module on Ethernet network No. 1.

• When the target system is set to "No settings have been made"

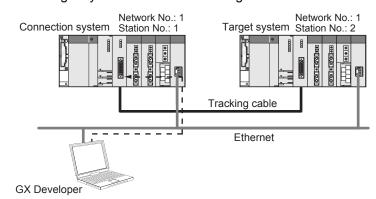

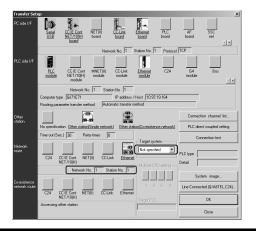

# [Operation performed when system switching occurs in Redundant CPU]

When system switching occurs during access to the Redundant CPU, access is continued as described below.

This becomes valid when the target system on the Transfer setup screen is set to the "Control system" or "Standby system".

Example of "Control system" setting

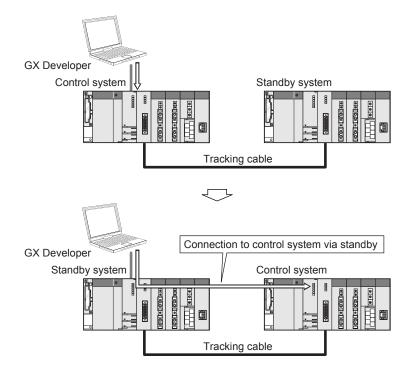

## [Operation performed when communication error occurs during monitor (route switching)]

If a communication error occurs on the route of communication with the Redundant CPU, the communication route is automatically switched to continue monitor of the system specified in the transfer setup. This automatic switching of the communication route is called route switching.

# (1) Route switching conditions When the following conditions (a) to (c) are satisfied, access to the Redundant CPU is continued by route switching.

## (a) Functions that enable route switching

| Function                                                                                               | Restrictions                                                                                                    |
|----------------------------------------------------------------------------------------------------|----------------------------------------------------------------------------------------------------|
| 1. Ladder monitor 2. List monitor 3. ST monitor 4. Device batch monitor 5. Device registration monitor | <ul> <li>When the monitor function other than 1 to 5 indicated on the left is being used, all monitor functions are put in a monitor stop status.</li> <li>The function is placed in a monitor stop status when the local device monitor target program is changed after route switching.</li> <li>When any of the following statuses has occurred at the point of a communication start, communication by route switching cannot be continued, resulting in a communication error.</li> <li>1) Access cannot be made to the connection system.</li> <li>2) Either Redundant CPU has been powered off or reset.</li> <li>3) Communication is disabled between the Redundant CPUs due to the occurrence of a tracking error.</li> </ul> |

# (b) Monitor conditions

|                                   | Condition that enable continuation of monitor      |
|-----------------------------------|----------------------------------------------------|
| Operation mode                    | Backup mode, separate mode                         |
| "Target system" in Transfer setup | Control system, standby system, System A, System B |

## (c) Communication route conditions

| Personal computer side interface | PLC side interface              | Other station setup                 | Network communication route | Coexistence network communication route |
|----------------------------------|---------------------------------|-------------------------------------|-----------------------------|-----------------------------------------|
|                                  |                                 | Other station                       | CC IE Cont, NET/10(H)       |                                         |
|                                  |                                 | (single network)                    | Ethernet                    |                                         |
|                                  | CPU module                      |                                     | C24                         | CC IE Cont, NET/10(H)                   |
|                                  | Ci o module                     | Other station                       | 024                         | Ethernet                                |
|                                  |                                 | (coexistence network)               | CC-Link                     | CC IE Cont, NET/10(H)                   |
| Serial/USB                       |                                 |                                     | GG-LITIK                    | Ethernet                                |
| Genal/OSD                        |                                 | Other station                       | CC IE Cont, NET/10(H)       |                                         |
|                                  | C24                             | (single network)                    | Ethernet                    |                                         |
|                                  | 024                             | Other station (coexistence network) | C24                         | CC IE Cont, NET/10(H)                   |
|                                  |                                 |                                     | CC-Link                     | Ethernet                                |
|                                  | G4 module                       | Other station                       | CC-Link                     | CC IE Cont, NET/10(H)                   |
|                                  | O+ module                       | (single network)                    | OO-LIIIK                    | Ethernet                                |
| CC IE Cont,<br>NET/10(H) board   | CC IE Cont,<br>NET/10(H) module | Other station (coexistence network) | CC IE Cont, NET/10(H)       |                                         |
| CC-Link board                    | CC-Link module                  | Other station                       | CC-Link                     | CC IE Cont, NET/10(H)                   |
| CC-LIIIK DOAIU                   | CC-LIIK IIIOddie                | (single network)                    |                             | Ethernet                                |
| Ethernet                         | Ethernet module                 | Other station (coexistence network) | Ethernet                    |                                         |

(2) Example of access by route switching
The following shows an example of access made when route switching occurs
due to a communication error during monitor of the control system in Ethernet
connection.

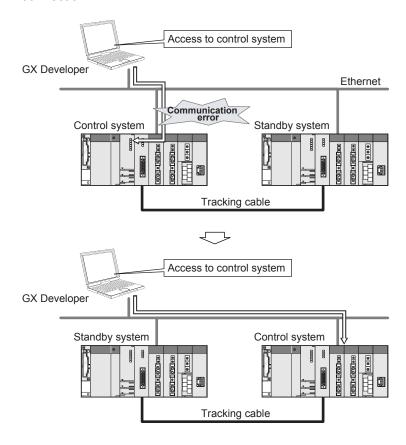

## [Route switching occurrence watch function]

(a) When the following dialog box appears during monitor, route switching may have been executed.

Following the messages displayed on the dialog box, check the corresponding position and take corrective action to remove the route switching occurrence condition.

<When system switching request is issued from network module>

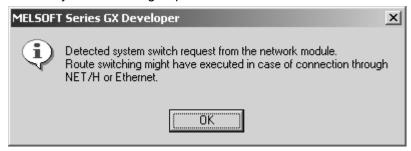

<When tracking cable error occurred>

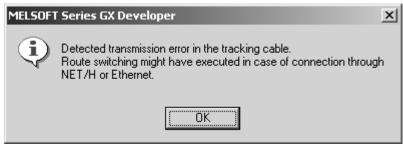

- (b) Validate the following items in the redundant settings of the Ethernet parameter dialog box. (If they are not validated, route switching cannot be detected.)
  - Issue system switching request at broken wire detection
  - Issue system switching request at communication error

## POINT

When route switching occurred, any function other than those indicated in (a) Functions that enable route switching in (1) under [When communication error occurs during monitor] is unavailable.

When the above dialog box appears, check the occurrence condition, and reset the transfer setup as necessary.

# 16.2 Access via Ethernet, CC-Link, G4 module, C24, Telephone Line or GOT

# 16.2.1 Setting method for communication via the Ethernet board

# 16.2.1 (1) For A series

| Q | L | QS | QnA | Α | FX |
|---|---|----|-----|---|----|
| × | × | ×  | ×   | 0 | ×  |

For communication from GX Developer via the E71, there are the following setting items and precautions. The explanations in this section will be made for the following system configuration.

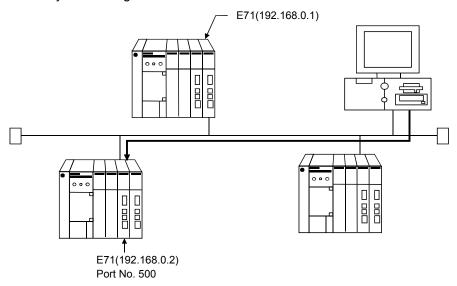

Procedure for communications via E71

#### Restrictions

- (a) When the AnUCPU type has been started on the personal computer, change the PLC type to the AnACPU.
- (b) Communications can be made only within the same segment. Communication cannot be made via the router or gateway.

## (1) Compatible models

- (a) AJ71E71-S3, AJ71E71N-B2, AJ71E71N-B5T, A1SJ71E71N-B2, A1SJ71E71N-B5T, AJ71E71N-T, A1SJ71E71N-T, AJ71E71N-B5, A1SJ71E71N-B5, AJ71E71N3-T, A1SJ71E71N3-T
- (b) A1SJ71E71-B2-S3, A1SJ71E71-B5-S3

## (2) E71 switch settings

|                                          | E71                                           |                                               |  |
|------------------------------------------|-----------------------------------------------|-----------------------------------------------|--|
|                                          | Modules of above (1)<br>Compatible models (a) | Modules of above (1)<br>Compatible models (b) |  |
| Operation mode setting switch            | 0 (online mode)                               | 0 (online mode)                               |  |
| Communications condition setting switch  | SW2 OFF (BIN code)                            | SW2 OFF (BIN code)                            |  |
| CPU communications timing setting switch | SW7 ON (online program correction enabled)    | SW3 ON (online program correction enabled)    |  |

## (3) Sequence program

An initial processing and communication line open processing sequence program is required.

Required communications parameters and a sequence program example are given below.

## (a) Communications parameters

The following is an example of setting the communications parameters.

| Item                    | Setting     |
|-------------------------|-------------|
| Application settings *1 | 100H        |
| E71's IP address        | 192.168.0.2 |
| E71 port number         | 500H        |
| Other node IP address   | FFFFFFF     |
| Other node port number  | FFFF(*2)    |

<sup>\*1:</sup> Values specified for application settings

The details of application settings are indicated below.

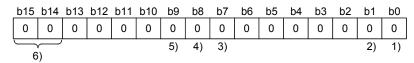

The settings of 1), 2), 3) can be changed by the user.

The settings of 4), 5), 6) are fixed.

- 1) Fixed buffer application
  - 0: For send/no communications
  - 1: For receive
- 2) Existence check
  - 0: No
  - 1: Yes
- 3) Pairing open
  - 0: No
  - 1: Yes
- 4) Communication system (Set to 1: UDP/IP.)
  - 0: TCP/IP
  - 1: UDP/IP
- 5) Fixed buffer communications (Set to 0: With protocol.)
  - 0: With protocol
  - 1: Without protocol
- 6) Open system (Set to 00: Active, UDP/IP.)
  - 00: Active, UDP/IP
  - 10: Unpassive
  - 11: Fullpassive

## \*2: The other node port number is fixed.

The other settings can be changed by the user.

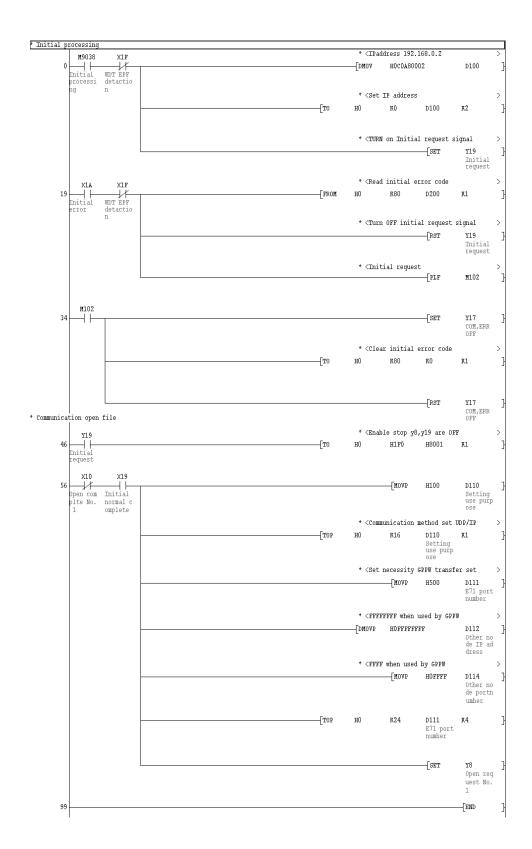

In a communications-ready status, the E71's RUN LED comes on and RDY LED flickers.

- (4) Setting on the personal computer Set the IP address.
- (5) Connection Setup screen
  Setting screen for communication via Ethernet unit

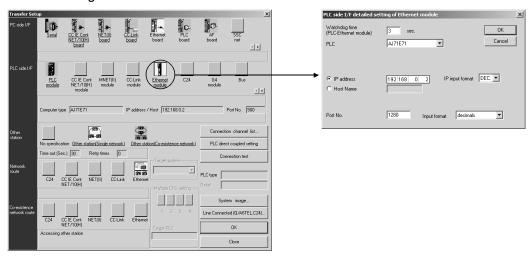

PLC side I/F detailed setting of Ethernet module

Double-click on the "Ethernet module" icon to display "PLC side I/F detailed setting of Ethernet module" screen.

- PLC ......Select the programmable controller to be connected.
- Watchdog time ......Set the check time for the communication (PLC-Ethernet module) time between programmable controller and Ethernet module.

If the watchdog time error occurs, increase the setting time.

Make the setting in order that "Other station communication time check" is longer than "Watchdog time (PLC-Ethernet module) for PLC side I/F". The setting range: 1 to 9999 seconds.

IP address ........... Set the IP address assigned to the E71 to be connected.

(When the host name has been selected, specify the name preset in the hosts file within 64 characters.)

Port No. ..... As the port No., set the port No. of the connected E71 set in the sequence program.

(6) Communications check (PING test)

When the preparations for communications via the E71 are complete, execute a Ping test. Refer to Section 21.5.11 for the operation method.

When connections are OK

C:\ping 192. 168. 0. 2

Reply from 192. 168. 0. 2:bytes=32 time<10ms TTL=32

When connections are not good

C:\>ping 192. 168. 0. 2 Request timed out.

If ping does not pass through, check the cable and unit connections and Windows® side IP address and other settings.

## **POINT**

- To connect to QCPU (A mode) or AnUCPU via Ethernet, set the PLC to "AnACPU" when creating a project.

  Access can be made within the range that can be handled by the AnACPU.
  - Access can be made within the range that can be handled by the AnACPU, e.g. sequence programs or device memory. Therefore, access cannot be made to the devices and network parameters that have been extended by subprogram 2/3, QCPU (A mode) or AnACPU.
- However, the PLC that is set when creating a project can be specified by AnUCPU, as long as access is made via the Q series E71 or MELSECNET/10 (as the following system shows). It is not required to set the project to AnUCPU. In this case, all AnUCPU devices can be handled.

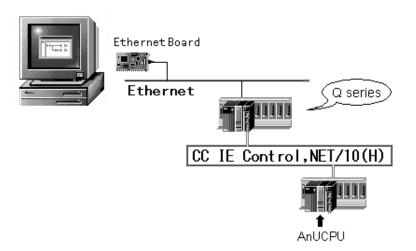

 When accessing the A173SHCPU/A273UHCPU of the motion controller (SCPU), specify the A3ACPU to start the project.
 When accessing the A171SHCPU/A172SHCPU, specify the PLC type of the access target to start the project.

# 16.2.1 (2) For QnA series

| Q | L | QS | QnA | Α | FX |
|---|---|----|-----|---|----|
| × | × | ×  | 0   | × | ×  |

For communication from GX Developer via the QE71, there are the following setting items and precautions. The explanations in this section will be made for the following system configuration.

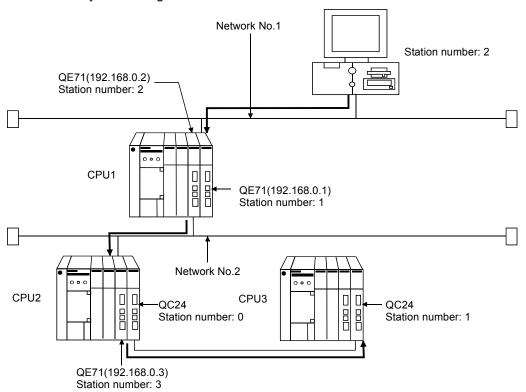

Procedure for communications via QE71

## Restrictions

- (a) Communications cannot be made via the MELSECNET(II).
- (b) Communications can be made only within the same segment. Communication cannot be made via the router or gateway.
- (1) Compatible models

Use the QE71  $^{*_1}$  and programmable controller whose function version is B or later.

\*1: When using the modules other than AJ71QE71, AJ71QE71-B5, A1SJ71QE71-B2 and A1SJ71QE-B5, they are not inhibited depending on the function version.

- (2) QE71 switch settings
  - Operation mode setting switch ...... 0 (online)

stopped.

For the way to perform initial processing using Y19 (initial processing request), refer to the AJ71QE71 User's Manual and create an initial processing program.

(3) Parameter setting

On the Ethernet/CC IE/ MELSECNET network parameter setting screen, set the network type, starting I/O No., network No., group No., station number and IP address.

|      |                     | Setting Screen Examp                                                             | les                          |  |  |  |  |  |
|------|---------------------|----------------------------------------------------------------------------------|------------------------------|--|--|--|--|--|
|      | Ethernet parameters |                                                                                  |                              |  |  |  |  |  |
|      |                     | Module No.1                                                                      | Module No.2                  |  |  |  |  |  |
|      | Network type        | Ethernet ▼                                                                       | Ethernet 🔻                   |  |  |  |  |  |
|      | Start I/O No.       | 0040                                                                             | 0060                         |  |  |  |  |  |
|      | Network No.         | 2                                                                                | 1                            |  |  |  |  |  |
|      | Total stations      |                                                                                  |                              |  |  |  |  |  |
|      | Group No.           | 0                                                                                | 0                            |  |  |  |  |  |
|      | Station No.         | 2                                                                                | 1                            |  |  |  |  |  |
|      | IP addressDEC       | 192.168. 0. 2                                                                    | 192.168. 0. 1                |  |  |  |  |  |
|      |                     | Station No.<->IP information                                                     | Station No.<->IP information |  |  |  |  |  |
| CPU1 |                     | FTP Parameters                                                                   | FTP Parameters               |  |  |  |  |  |
|      |                     | Router relay parameter                                                           | Router relay parameter       |  |  |  |  |  |
|      |                     | IP address setting                                                               |                              |  |  |  |  |  |
|      |                     | IP Address                                                                       | x                            |  |  |  |  |  |
|      | Input format DEC.   |                                                                                  |                              |  |  |  |  |  |
|      |                     | IP address 192 168 0                                                             | 2                            |  |  |  |  |  |
|      |                     | IP address 132 100 C                                                             |                              |  |  |  |  |  |
|      |                     | OK Cance                                                                         | al .                         |  |  |  |  |  |
|      | Ethernet parameters |                                                                                  |                              |  |  |  |  |  |
|      |                     | Module No.1                                                                      | Module No.2                  |  |  |  |  |  |
|      | Network type        | Ethernet ▼                                                                       | None                         |  |  |  |  |  |
|      | Start I/O No.       | 0040                                                                             |                              |  |  |  |  |  |
|      | Network No.         | 2                                                                                |                              |  |  |  |  |  |
|      | Total stations      |                                                                                  |                              |  |  |  |  |  |
|      | Group No.           | 0                                                                                |                              |  |  |  |  |  |
|      | Station No.         | 3                                                                                |                              |  |  |  |  |  |
|      | IP addressDEC       | 192.168. 0. 3                                                                    |                              |  |  |  |  |  |
|      |                     | Station No.<->IP information                                                     |                              |  |  |  |  |  |
| CPU2 |                     |                                                                                  |                              |  |  |  |  |  |
| CPUZ |                     | FTP Parameters                                                                   |                              |  |  |  |  |  |
| CPU2 |                     | FTP Parameters  Router relay parameter                                           |                              |  |  |  |  |  |
| GP02 |                     |                                                                                  |                              |  |  |  |  |  |
| CPUZ |                     | Router relay parameter                                                           | x                            |  |  |  |  |  |
| CPUZ |                     | Router relay parameter  IP address setting                                       | ×                            |  |  |  |  |  |
| CPU2 |                     | Router relay parameter  IP address setting  IP Address                           |                              |  |  |  |  |  |
| CPU2 |                     | IP address setting  IP Address  Input format DEC.   IP address 192 168 0         | 3                            |  |  |  |  |  |
| CPUZ |                     | IP address setting  IP Address Input format DEC. IP address IP address 192 168 C | 3                            |  |  |  |  |  |

16 - 34 16 - 34 (4) Routing parameter setting
Set the routing parameters on the Ethernet parameter setting screen. Refer to
Section 16.12 for the concept of the routing parameters.

|      | Setting Screen Examples |   |                                                  |                     |                     |                   |  |
|------|-------------------------|---|--------------------------------------------------|---------------------|---------------------|-------------------|--|
|      |                         |   | Target<br>networkNo.                             | Relay<br>networkNo. | Relay<br>StationNo. | Via<br>StationNo. |  |
| CPU1 |                         | 1 | 1                                                | 2                   | 2                   |                   |  |
|      |                         | 2 | 2                                                | 1                   | 1                   |                   |  |
|      |                         | 3 |                                                  |                     |                     |                   |  |
|      |                         |   | Target<br>networkNo.                             | Relay<br>networkNo. | Relay<br>StationNo. | Via<br>StationNo. |  |
| CPU2 |                         | 1 | 1                                                | 2                   | 2                   | otation in to.    |  |
|      |                         | - | <del>                                     </del> |                     |                     |                   |  |
|      |                         | 3 |                                                  |                     |                     |                   |  |

After parameter setting is over, write the parameters to the programmable controller using Write to PLC.

In a communications-ready status, the QE71's RUN LED comes on and RDY LED flickers.

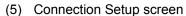

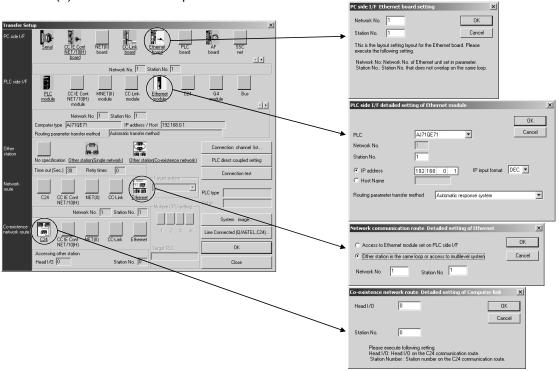

| Item                      | Description                                                                                                    |  |  |
|---------------------------|----------------------------------------------------------------------------------------------------|--|--|
| PC side I/F               | Set the network No. and station number. *1                                                                                            |  |  |
| PLC side I/F              | Set the model name, station number, IP address, etc. of the unit connected to the personal computer.                                  |  |  |
| Network route             | As access is made to the other station via the Ethernet unit, choose "Other station in the same loop or access to multilevel system". |  |  |
| Coexistence network route | Set the first I/O address and station number of the station to be accessed.                                                           |  |  |

- \*1: Set the station number so that it may not overlap with the ones assigned for existing system and other Ethernet modules.
- (6) Communications check (PING test) Refer to Section 21.5.11 for communications check.

### 16.2.1 (3) For Q series

| Q | L | QS | QnA | Α | FX |
|---|---|----|-----|---|----|
| 0 | × | ×  | ×   | × | ×  |

For communication from GX Developer via the Q-compatible E71, there are the following setting items and precautions. The explanations in this section will be made for the following system configuration.

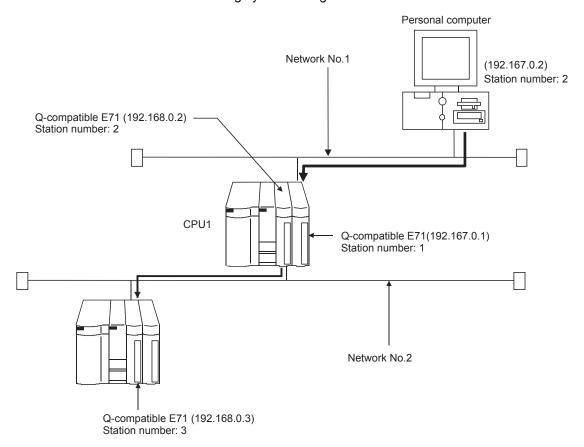

Procedure for communications via Q-compatible E71

(1) Compatible models QJ71E71, QJ71E71-B2, QJ71E71-B5, QJ71E-100

#### (2) Network parameter setting

The following network parameter setting is required for accessing the other station via Ethernet.

Setting the number of Ethernet/CC IE/MELSECNET cards screen

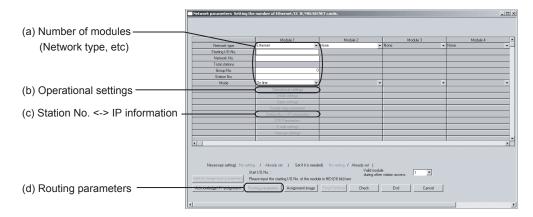

For details of the parameter setting, refer to the following manuals.

- Q Corresponding Ethernet Interface Module User's Manual (Basic)
- Q Corresponding Ethernet Interface Module User's Manual (Application)

#### (a) Ethernet/CC IE/MELSECNET parameter setting

Parameter setting can be made from the Ethernet/CC IE/ MELSECNET network parameter setting screen.

Set the network type, first I/O No., network No., group No., station number, mode and operation setting.

|      | Setting screen example |            |            |  |  |  |  |  |
|------|------------------------|------------|------------|--|--|--|--|--|
|      |                        | Module 1   | Module 2   |  |  |  |  |  |
|      | Network type           | Ethernet - | Ethernet - |  |  |  |  |  |
|      | Starting I/O No.       | 0000       | 0020       |  |  |  |  |  |
| CPU1 | Network No.            |            | 2 1        |  |  |  |  |  |
| CPUI | Total stations         |            |            |  |  |  |  |  |
|      | Group No.              | (          | 0          |  |  |  |  |  |
|      | Station No.            |            | 2 1        |  |  |  |  |  |
|      | Mode                   | On line    | On line    |  |  |  |  |  |
|      | -                      |            | -          |  |  |  |  |  |
|      |                        | Module 1   | Module 2   |  |  |  |  |  |
|      | Network type           | Ethernet - | None ▼     |  |  |  |  |  |
|      | Starting I/O No.       | 0000       |            |  |  |  |  |  |
| CDUO | Network No.            |            | 2          |  |  |  |  |  |
| CPU2 | Total stations         |            |            |  |  |  |  |  |
|      | Group No.              | (          |            |  |  |  |  |  |
|      | Station No.            |            | 3          |  |  |  |  |  |
|      | Mode                   | On line 🔻  | <b>-</b>   |  |  |  |  |  |
|      |                        |            |            |  |  |  |  |  |

#### (b) Operational settings

Set the IP address on the Ethernet operations screen.

#### Ethernet operations screen

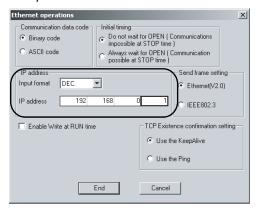

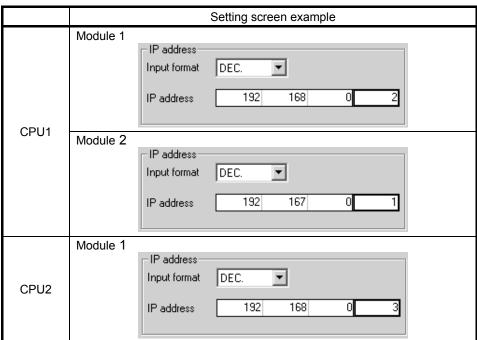

To make communications with GX Developer, ask the person in charge of the network about the IP address setting to confirm, and set the IP address. Since "any" values may be set to the other items, set them according to the specifications of the other node and application connected to the Q seriescompatible E71.

The following are the operation setting items that may be set to "any" values on GX Developer.

- Communication data code
   Either "Binary code" or "ASCII code" may be specified.
- Initial Timing Independently of this setting, communications can be made from GX Developer if the programmable controller is at a STOP.
- Enable Write at RUN time Independently of this setting, online program correction or device test can be performed from GX Developer.

(c) Station No. <-> IP information Set Station No. <-> IP information system (routing parameter exchange system) to "Table exchange system" on the Network parameters Setting the Ethernet Station No. <-> IP information screen.

#### Ethernet Station No. <-> IP information screen

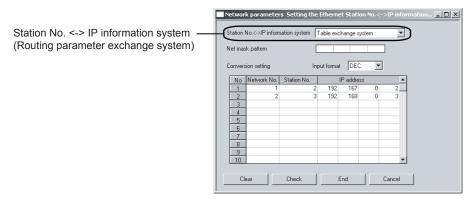

|      |    | Setting screen example |             |     |           |   |   |  |  |
|------|----|------------------------|-------------|-----|-----------|---|---|--|--|
|      | No | Network No.            | Station No. |     | IP addres | s |   |  |  |
| CPU1 | 1  | 1                      | 2           | 192 | 167       | 0 | 2 |  |  |
|      | 2  | 2                      | 3           | 192 | 168       | 0 | 3 |  |  |
|      | No | Network No.            | Station No. |     | IP addres | S |   |  |  |
| CPU2 | 1  | 2                      | 2           | 192 | 168       | 0 | 2 |  |  |
|      | 2  |                        |             |     |           |   |   |  |  |

#### (d) Routing parameter setting

Set the routing parameter on the Network parameters Setting the Ethernet/CC IE/MELSECNET routing information screen.

Refer to Section 16.12 for the concept of the routing parameters. (For this system example, the setting is required on CPU2.)

|      | Setting Screen Examples |   |                         |                             |                             |
|------|-------------------------|---|-------------------------|-----------------------------|-----------------------------|
|      |                         |   | Transfer to network No. | Intermediate<br>network No. | Intermediate<br>station No. |
| CPU2 |                         | 1 | 1                       | 2                           | 2                           |
|      |                         | 2 |                         |                             |                             |
|      |                         | 3 |                         |                             |                             |

After parameter setting is over, write the parameters to the programmable controller using Write to PLC.

In a communications-ready status, the RUN LED and INIT. LED of the Q-compatible E71 are lit.

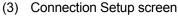

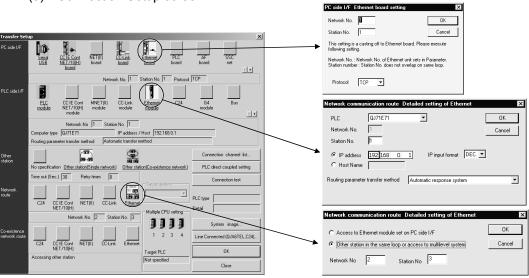

| Item          | Description                                                                                                    |
|---------------|----------------------------------------------------------------------------------------------------|
| PC side I/F   | Set the network No. and station number. *1                                                                                                    |
| PLC side I/F  | Set the model name, station number, IP address, etc. of the unit connected to the personal computer. Set the routing parameter method so that it matches the method set to "Station No. ↔ IP information" of the Ethernet parameters. |
| Network route | Set the network number and station number of the station to be accessed.                                                                                                    |

- \*1: Set the station number so that it may not overlap with the ones assigned for existing system and other Ethernet modules.
- (4) Communications check (PING test)
  Refer to Section 21.5.11 for communications check.

#### POINT

TCP/IP or UDP/IP can be used to make communications when multiple GX Developers are connected. (TCP/IP communications can be made by combining GX Developer (SW6D5C-GPPW 6.05F or later) and Q series-compatible E71 (whose function version is B and whose serial number's five upper digits are 02122 or later).)

Refer to Section 13.2.3 for parameter setting to be made for communications using TCP/IP.

### 16.2.1 (4) For FX series

| Q | L | QS | QnA | Α | FX |
|---|---|----|-----|---|----|
| × | × | ×  | ×   | × | 0  |

For details, refer to the manuals of Ethernet module or setting software.

### 16.2.2 Setting method for communication via G4 module

For communication from GX Developer via AJ65BT-G4 or AJ65BT-G4-S3, there are the following setting items and precautions.

For details of AJ65BT-R2N, refer to the following manual.

 CC-Link System RS-232 Interface Module User's Manual (MELSOFT Connection Mode)

#### 16.2.2 (1) For A series

| Q | L | QS | QnA | Α | FX |
|---|---|----|-----|---|----|
| × | × | ×  | ×   | 0 | ×  |

This section indicates the setting examples of the switches, parameters, program and others of the unit based on the following system configuration.

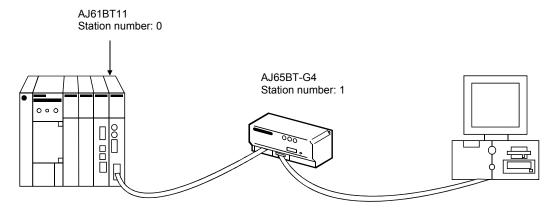

#### (1) Module switch settings

For AJ65BT-G4

| Unit Name  |                      | Name                                            |     | Setting                    | Description               |
|------------|----------------------|-------------------------------------------------|-----|----------------------------|---------------------------|
|            | STATION No. (station | on number setting switches)                     | 0   | Station 0 (master station) |                           |
| A 104 DT44 | MODE (mode setting   | g switch)                                       |     | 0                          | Online                    |
| AJ61BT11   | B RATE (transmissi   | on speed setting switch)                        |     | 4                          | 10Mbps                    |
|            | Condition setting sv | vitches                                         |     | All OFF                    | All OFF                   |
|            | STATION No. (station | on number setting switches)                     |     | 1                          | Station 1 (local station) |
|            | B RATE (data link tr | ansmission speed setting switch                 | 4   | 10Mbps                     |                           |
|            | Operation setting    | Operation mode setting                          | SW1 | OFF                        | A mode                    |
|            |                      | To-personal computer transmission speed setting | SW2 | OFF                        | Fixed to 0000hns          |
| A ICEDT CA |                      |                                                 | SW3 | OFF                        | Fixed to 9600bps          |
| AJ65BT-G4  |                      | Devite hit was less setting                     | SW4 | OFF                        | Fixed                     |
|            | DIP switches         | Parity bit yes/no setting                       | SW5 | OFF                        | Fixed                     |
|            |                      | Not used                                        | SW6 | OFF                        | _                         |
|            |                      | Not used                                        | SW7 | OFF                        | _                         |
|            |                      | Test mode setting                               | SW8 | OFF                        | Online mode               |

#### For AJ65BT-G4-S3

| Unit Name |                      | Switch Name                     |     | Setting                    | Description                              |
|-----------|----------------------|---------------------------------|-----|----------------------------|------------------------------------------|
|           | STATION No. (station | on number setting switches)     | 0   | Station 0 (master station) |                                          |
| A 104DT44 | MODE (mode setting   | ng switch)                      |     | 0                          | Online                                   |
| AJ61BT11  | B RATE (transmissi   | on speed setting switch)        |     | 4                          | 10Mbps                                   |
|           | Condition setting sv | vitches                         |     | All OFF                    | All OFF                                  |
|           | STATION No. (station | on number setting switches)     |     | 1                          | Station 1 (local station)                |
|           | B RATE (data link tr | ransmission speed setting swite | ch) | 4                          | 10Mbps                                   |
|           | Operation setting    | Operation mode setting          | SW1 | OFF                        | Q mode set by combination of SW1 and SW6 |
|           |                      | To-personal computer            | SW2 | No need to                 | Invalid in A mode                        |
| AJ65BT-   |                      | transmission speed setting      | SW3 | set                        | (Automatic setting)                      |
| G4-S3     |                      | Darity hit yee/ne cetting       | SW4 | OFF                        | Fixed                                    |
|           | DIP switches *1      | Parity bit yes/no setting       | SW5 | OFF                        | Fixed                                    |
|           |                      | Operation mode                  | SW6 | ON                         | Q mode set by combination of SW1 and SW6 |
|           |                      | Not used                        | SW7 | OFF                        | _                                        |
|           |                      | Test mode setting               | SW8 | OFF                        | Online mode                              |

<sup>\*1:</sup> Can be connected with the programmable controller using the setting for Q/L series shown in Section 16.2.2 (3).

#### (2) Cable connection

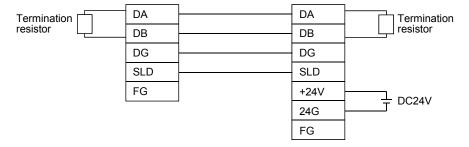

#### (3) Parameter setting

The parameter setting items and sequence program example for data link are given below.

#### Parameter setting items

| Address | Item                        | Description                                                       | Setting |
|---------|-----------------------------|-------------------------------------------------------------------|---------|
| 1H      | Number of connected modules | Set the number of remote station/local station modules connected. | 1H      |
| 20H     | Station information         | G4 module                                                         | 2101H   |

#### Sequence program

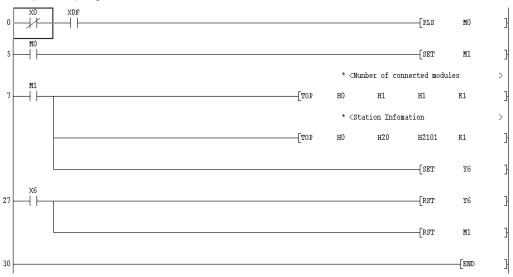

#### POINT

When the G4 module is connected, accessible stations are stations 0 to 64 in other station access via CC-Link.

### 16.2.2 (2) For QnA series

| Q | L | QS | QnA | Α | FX |
|---|---|----|-----|---|----|
| × | × | ×  | 0   | × | ×  |

For the Q series, omit this section.

This section indicates the setting examples of the switches, parameters, program and others of the unit based on the following system configuration.

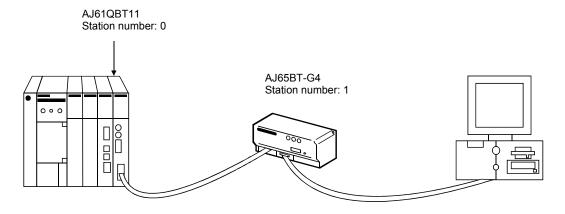

#### (1) Module switch settings

For AJ65BT-G4

| Unit Name  |                                                      | Name                          |     |     | Setting |        | Description                |
|------------|------------------------------------------------------|-------------------------------|-----|-----|---------|--------|----------------------------|
|            | STATION No. (station number setting switches)        |                               |     | 0   |         |        | Station 0 (master station) |
| AJ61QBT11  | MODE (mode                                           | setting switch)               |     |     | 0       |        | Online                     |
|            | B RATE (trans                                        | smission speed setting switch | 1)  |     | 4       |        | 10Mbps                     |
|            | Condition sett                                       | ting switches                 |     |     | All OFF |        | All OFF                    |
|            | STATION No. (station number setting switches)        |                               |     | 1   |         |        | Station 1 (local station)  |
|            | B RATE (data link transmission speed setting switch) |                               |     | 4   |         | 10Mbps |                            |
|            |                                                      | Operation mode setting        | SW1 |     | OFF     |        | QnA mode                   |
|            |                                                      | To-personal computer          |     | 9.6 | 19.2    | 38.4   | Set to the same            |
| AJ65BT-G4  |                                                      | transmission speed            | SW2 | OFF | ON      | OFF    | transmission speed         |
| 7.00021 01 | Operation                                            | setting (khns)                | SW3 | OFF | OFF     | ON     | as that of GX Developer.   |
|            | setting DIP                                          | Darity hit yea/no potting     | SW4 | OFF |         |        | Fixed                      |
|            | switches                                             | Parity bit yes/no setting     | SW5 | OFF |         |        | rixea                      |
|            |                                                      | Not used                      | SW6 |     | OFF     |        |                            |
|            |                                                      | Not used                      | SW7 |     | OFF     |        | _                          |
|            |                                                      | Test mode setting             | SW8 |     | OFF     |        | Online mode                |

#### For AJ65BT-G4-S3

| Unit Name  |                                                      | Switch Name                                   |       | Setting |         |                                                | Description               |
|------------|------------------------------------------------------|-----------------------------------------------|-------|---------|---------|------------------------------------------------|---------------------------|
|            | STATION No.                                          | STATION No. (station number setting switches) |       |         | 0       | Station 0 (master station)                     |                           |
| AJ61QBT11  | MODE (mode                                           | setting switch)                               |       |         | 0       |                                                | Online                    |
|            | B RATE (trans                                        | smission speed setting switch                 | 1)    |         | 4       |                                                | 10Mbps                    |
|            | Condition sett                                       | ing switches                                  |       |         | All OFF |                                                | All OFF                   |
|            | STATION No.                                          | (station number setting switch                | ches) |         | 1       |                                                | Station 1 (local station) |
|            | B RATE (data link transmission speed setting switch) |                                               |       |         | 4       |                                                | 10Mbps                    |
|            | Operation mode setting                               | SW1                                           |       | OFF     |         | Q mode set by combination of SW1 and SW6       |                           |
|            |                                                      | To-personal computer                          |       | 9.6     | 19.2    | 38.4                                           | Matched to                |
| AJ65BT-G4- |                                                      | transmission speed                            | SW2   | OFF     | ON      | OFF                                            | transmission of GX        |
| S3         | Operation                                            | setting (kbps)                                | SW3   | OFF     | OFF     | ON                                             | Developer                 |
|            | setting DIP                                          | Darity hit yea/no potting                     | SW4   | OFF     |         | Fixed                                          |                           |
|            | switches * 1                                         | Parity bit yes/no setting                     | SW5   | OFF     |         |                                                | rixeu                     |
|            |                                                      | Operation mode setting                        | SW6   | ON      |         | Q mode set by<br>combination of<br>SW1 and SW6 |                           |
|            |                                                      | Not used                                      | SW7   |         | OFF     |                                                |                           |
|            |                                                      | Test mode setting                             | SW8   |         | OFF     |                                                | Online mode               |

<sup>\*1:</sup> Can be connected with the programmable controller using the setting for Q/L series shown in Section 16.2.2 (3).

#### (2) Cable connection

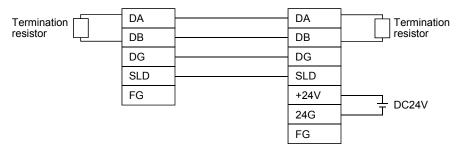

#### (3) Parameter setting

Parameter setting can be made from either the CC-Link network parameter setting screen or the sequence program.

(a) Setting the parameters on the CC-Link setting screen Set the first I/O No., type, total number of connected units, and station information.

Set the other items as required.

#### CC-Link parameter setting screen

| No. of boards in 1 ▼ Boards          | Blank: no setting   | 0 boards: Set by th | ne sequence program. |   |
|--------------------------------------|---------------------|---------------------|----------------------|---|
|                                      | 1                   | 2                   | 3                    | 4 |
| Start I/O No.                        | 0000                |                     |                      |   |
| Туре                                 | Master station ▼    | ▼                   | ▼                    |   |
| All connect count                    | 1                   |                     |                      |   |
| Remote input(RX)                     |                     |                     |                      |   |
| Remote output(RY)                    |                     |                     |                      |   |
| Remote register(RWr)                 |                     |                     |                      |   |
| Remote register(RWw)                 |                     |                     |                      |   |
| Special relay(SB)                    |                     |                     |                      |   |
| Special register(SW)                 |                     |                     |                      |   |
| Retry count                          | 3                   |                     |                      |   |
| Automatic reconnection station count | 1                   |                     |                      |   |
| Wait master station No.              | 0                   |                     |                      |   |
| PLC down select                      | Stop <b>▼</b>       | ▼                   | ▼                    |   |
| Scan mode setting                    | Asynchronously 🔻    | ▼                   | ▼                    |   |
| Delay information setting            | 0                   |                     |                      |   |
| Station information setting          | Station information |                     |                      |   |

#### Station information setting screen

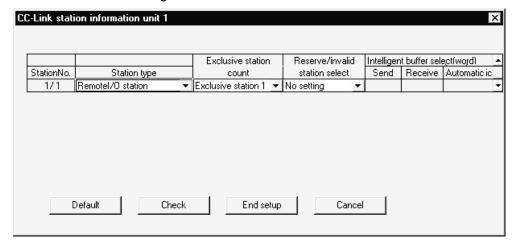

After setting the CC-Link parameters, write them to the programmable controller.

(b) Setting the parameters in the sequence program

The parameter setting items and sequence program example for parameter setting in the sequence program are given below.

#### Parameter setting items

| Address | Item                        | Description                                                       | Setting |
|---------|-----------------------------|-------------------------------------------------------------------|---------|
| 1H      | Number of connected modules | Set the number of remote station/local station modules connected. | 1H      |
| 20H     | Station information         | G4 module or G4-S3 module                                         | 2101H   |

When creating the network parameters in the sequence program, set the number of units to 0 on the CC-Link setting screen.

#### Sequence program

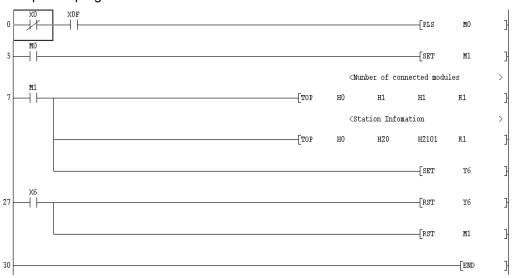

#### **POINT**

- When connection is made to the CPU directly or via computer link, accessible stations are stations 0 (master) to 63 in other station access via CC-Link.
- When the G4 module is connected, accessible stations are stations 0 to 64 in other station access via CC-Link.

### 16.2.2 (3) For Q/L series

| Q | L | QS | QnA | Α | FX |
|---|---|----|-----|---|----|
| 0 | 0 | ×  | ×   | × | ×  |

This section gives a setting example of the switches, parameters, program and others of the units based on the following system configuration.

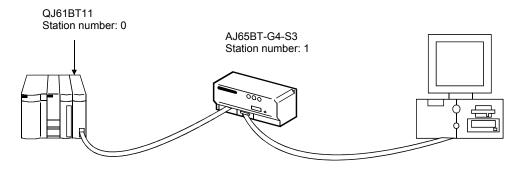

#### (1) Module switch settings

#### For AJ65BT-G4-S3

| Unit Name        |                                                      | Switch Name                             |       | Setting        | Description                                    |
|------------------|------------------------------------------------------|-----------------------------------------|-------|----------------|------------------------------------------------|
|                  | STATION No. (station number setting switches)        |                                         |       | 0              | Station 0 (master station)                     |
| QJ61BT11         | MODE (mode                                           | setting switch)                         |       | 0              | Online                                         |
|                  | B RATE (trans                                        | smission speed setting switch           | 1)    | 4              | 10Mbps                                         |
|                  | Condition sett                                       | ing switches                            |       | All OFF        | All OFF                                        |
|                  | STATION No.                                          | (station number setting switch          | ches) | 1              | Station 1 (local station)                      |
|                  | B RATE (data link transmission speed setting switch) |                                         |       | 4              | 10Mbps                                         |
|                  |                                                      | Operation mode setting                  | SW1   | OFF            | Q mode set by combination of SW1 and SW6       |
| AJ65BT-G4-<br>S3 |                                                      | To-personal computer transmission speed | SW2   | No need to set | Invalid in Q mode<br>(Automatic setting)       |
| 33               | Operation                                            | setting (kbps)                          | SW3   |                | (/ tatematic cotting)                          |
|                  | setting DIP                                          | Darity hit yee/ne setting               | SW4   | OFF            | Fixed                                          |
|                  | switches                                             | Parity bit yes/no setting               | SW5   | OFF            | rixed                                          |
|                  |                                                      | Operation mode setting                  | SW6   | ON             | Q mode set by<br>combination of<br>SW1 and SW6 |
|                  |                                                      | Not used                                | SW7   | OFF            | _                                              |
|                  |                                                      | Test mode setting                       | SW8   | OFF            | Online mode                                    |

#### (2) Cable connection

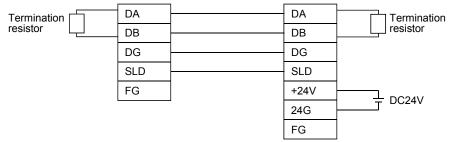

#### (3) Parameter setting

Parameter setting may either be made from the CC-Link network parameter setting screen or the sequence program.

(a) Setting the parameters on the CC-Link setting screen Set the starting I/O No., type, total number of connected units, and station information.Set the other items as required.

#### CC-Link parameter setting screen

|                                       | 1                        |          | 2 | 3 |
|---------------------------------------|--------------------------|----------|---|---|
| Start I/O No                          |                          | 0000     |   |   |
| Operational setting                   | Operational settings     |          |   |   |
| Туре                                  | Master station           | <b>-</b> | ▼ |   |
| Master station data link type         | PLC parameter auto start | <b>+</b> | ▼ |   |
| Mode                                  | Remote net(Ver.1 mode)   | <b>-</b> | • |   |
| All connect count                     |                          | 64       |   |   |
| Remote input(RX)                      |                          |          |   |   |
| Remote output(RY)                     |                          |          |   |   |
| Remote register(RWr)                  |                          |          |   |   |
| Remote register(RWw)                  |                          |          |   |   |
| Ver.2 Remote input(RX)                |                          |          |   |   |
| Ver.2 Remote output(RY)               |                          |          |   |   |
| Ver.2 Remote register(RWr)            |                          |          |   |   |
| Ver.2 Remote register(RWw)            |                          |          |   |   |
| Special relay(SB)                     |                          |          |   |   |
| Special register(SW)                  |                          |          |   |   |
| Retry count                           |                          | 3        |   |   |
| Automatic reconnection station count  |                          | 1        |   |   |
| Stand by master station No.           |                          |          |   |   |
| PLC down select                       | Stop                     | ₩        | ▼ |   |
| Scan mode setting                     | Asynchronous             | ▼        | • |   |
| Delay infomation setting              |                          | 0        |   |   |
| Station information setting           | Station information      |          |   |   |
| Remote device station initial setting | Initial settings         |          |   |   |
| Interrupt setting                     | Interrupt settings       |          |   |   |
| <b>(</b>                              |                          |          |   |   |

#### Station information setting screen

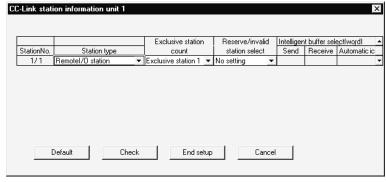

After setting the CC-Link parameters, write them to the programmable controller.

(b) Setting the parameters with the sequence program

The following parameter setting items and sequence program example are used when the parameter values are set with the sequence program.

#### Parameter setting items

| Address | Item                      | Description                                             | Setting |
|---------|---------------------------|---------------------------------------------------------|---------|
| 1H      | Number of units connected | Set the number of remote/local station units connected. | 1H      |
| 20H     | Station information       | G4 module                                               | 2101H   |

When creating network parameters using the sequence program, set the number of units to 0 on the CC-Link setting screen.

#### Sequence program

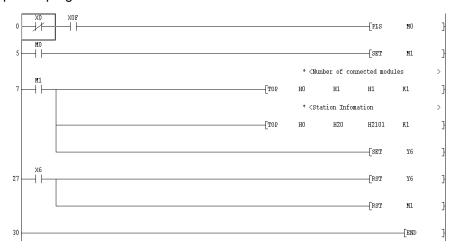

#### POINT

- When connection is made to the CPU directly or via computer link, accessible station numbers are stations 0 (master) to 63 in other station access via CC-Link.
- When the G4 module is connected, accessible stations are stations 0 to 64 in other station access via CC-Link.

### 16.2.3 Setting method for communication via C24

### 16.2.3 (1) Connection in the form of one-for-one

| Q       | L | QS | QnA | Α | FX |
|---------|---|----|-----|---|----|
| $\circ$ | 0 | ×  | 0   | 0 | ×  |

This section indicates the setting examples of the switches and others of the unit based on the following system configuration.

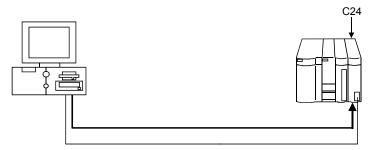

#### (1) UC24 switch settings

| Item                                 | Setting                                              |
|--------------------------------------|------------------------------------------------------|
| Mode setting switch                  | 1                                                    |
| STATION No.                          | 0                                                    |
| Main channel setting                 | RS-232                                               |
| Data bit setting                     | 8                                                    |
| Transmission speed setting           | 9600bps/19200bps                                     |
| Parity bit yes/no setting            | Odd                                                  |
| Stop bit setting                     | 1                                                    |
| Sum check yes/no setting             | Yes                                                  |
| Online change enable/disable setting | Disable                                              |
| Computer link/multidrop link setting | Computer link (set computer link also for multidrop) |

A cable of AC30N2A can be diverted for this connection.

Refer to Appendix 5.1 for the pin assignment of the cable.

When GX Developer is connected to the 2) loaded UC24 and the 9-25 pin conversion connector + AC30N2A equivalent are used, write 1 (CD terminal not checked) to 10B of the buffer memory.

The A1SJ71UC24-R24 or A1SJ71C24-R4 cannot be connected.

(2) Serial communication unit (QnA series) switch settings Only CH1 side can be connected to GX Developer.

| Item                      | Setting             | Item                                  | Setting                   |
|---------------------------|---------------------|---------------------------------------|---------------------------|
| Mode setting switch       | 5                   | Sum check yes/no setting              | Yes                       |
| STATION No.               | 0                   | Online change enable/disable setting  | Enable                    |
| Operation setting         | Independent setting | Setting change enable/disable setting | Enable                    |
| Data bit setting          | 8                   | Transmission speed setting            | 9600bps/19200bps          |
| Parity bit yes/no setting | Odd                 | _                                     | SW13 to SW15 are all OFF. |
| Stop bit setting          | 1                   | _                                     |                           |

A cable of AC30N2A can be diverted for this connection.

Refer to Appendix 5.2 for the pin assignment of the cable.

When an AC30N2A cable is connected, use the 9-25 pin conversion connector.

(3) Serial communication unit (for Q/L series) switch settings Both CH1 side and CH2 side can be connected to GX Developer. Make switch settings of the units on the GX Developer I/O assignment setting screen.

For details of switch settings, refer to the following manuals.

- Q Corresponding Serial Communication Module User's Manual (Basic)
- MELSEC-L Serial Communication Module User's Manual (Fundamentals) The following table explains the switch setting when connecting to CH1 side.

| Item     | Description             |                             | Setting                                       |
|----------|-------------------------|-----------------------------|-----------------------------------------------|
| Switch 1 | CH1 communication speed | CH1 transmission setting    | 0000H                                         |
| Switch 2 | _                       | CH1 communications protocol | 0000H                                         |
| Switch 3 | CH2 communication speed | CH2 transmission setting    | Set according to the application on CH2 side. |
| Switch 4 | _                       | CH2 communications protocol | Set according to the application on CH2 side. |
| Switch 5 | Module station number   |                             | 0000H                                         |

For the connection cable, refer to Appendix 5.3.

As switch 5 is used to set the station number, set the value (0 to 31 (decimal)) as required. (Note that if the value is other than 0, match it with the value which was set by choosing Connection Setup  $\rightarrow$  PC side I/F  $\rightarrow$  Station number.)

#### POINT

When connecting GX Developer to a serial communication module (for Q/L series) on a 1:1 basis, accessing QCPU or monitoring can be performed without setting the switch setting on GX Developer. (When the switch setting is not set, the module operates as GX Developer connection mode.)

#### Detailed description of settings

| Item                                  | Setting             |
|---------------------------------------|---------------------|
| Operation setting                     | Independent setting |
| Data bit setting                      | 8                   |
| Parity bit yes/no setting             | Yes                 |
| Odd/even parity bit                   | Odd                 |
| Stop bit setting                      | 1                   |
| Sum check yes/no setting              | Yes                 |
| Online change enable/disable setting  | Enable              |
| Setting change enable/disable setting | Disable             |
| Transmission speed setting            | 19200bps            |
| Communications protocol               | GX Developer link   |

# (4) Connection target setting The screen setting example for access from GX Developer to C24 is given below.

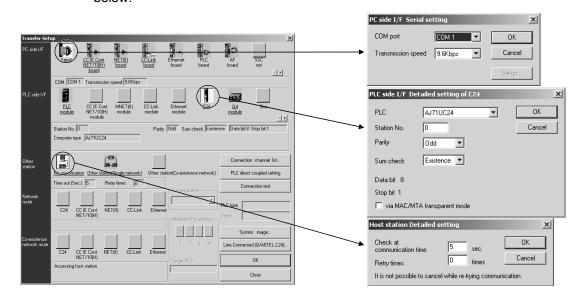

| Item          | Description                                                    |  |
|---------------|----------------------------------------------------------------|--|
| PC side I/F   | Set the COM port and transmission speed.                       |  |
| PLC side I/F  | Set the model name, station number, etc. of the C24 connected. |  |
| Network route | Set no specification of other station.                         |  |

### 16.2.3 (2) 1:n connection

| Q | L | QS | QnA | Α  | FX |
|---|---|----|-----|----|----|
| 0 | 0 | ×  | 0   | O* | ×  |

\*: Direct connection with programmable controller is not allowed.

This section gives the setting examples of the switches and others of the modules based on the following system configurations.

[Via serial communication/computer link module]

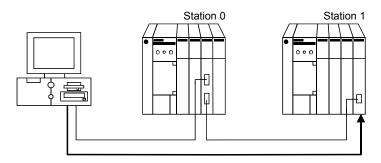

(1) Computer link module switch settings Station 0 (Connect GX Developer to the RS-232 connector of the computer link module.)

| Item                                 | Setting                                              |
|--------------------------------------|------------------------------------------------------|
| Mode setting switch                  | Α                                                    |
| STATION No.                          | 0                                                    |
| Main channel setting                 | RS-232                                               |
| Data bit setting                     | 8                                                    |
| Transmission speed setting           | 9600bps                                              |
| Parity bit yes/no setting            | Odd                                                  |
| Stop bit setting                     | 1                                                    |
| Sum check yes/no setting             | Yes                                                  |
| Online change enable/disable setting | Disable                                              |
| Computer link/multidrop link setting | Computer link (set computer link also for multidrop) |

A cable of AC30N2A can be diverted for this connection.

Refer to Appendix 5.1 for the pin assignment of the cable.

When GX Developer is connected to the UC24 and the 9-25 pin conversion connector + AC30N2A are used, write 1 (CD terminal not checked) to 10B of the buffer memory.

The A1SJ71UC24-R24 or A1SJ71C24-R4 cannot be connected.

Station 1

| Item                                 | Setting                                |  |
|--------------------------------------|----------------------------------------|--|
| Mode setting switch                  | 5                                      |  |
| STATION No.                          | 1                                      |  |
| Main channel setting                 | RS-422                                 |  |
| Data bit setting                     | 8                                      |  |
| Transmission speed setting           | 9600bps                                |  |
| Parity bit yes/no setting            | Odd                                    |  |
| Stop bit setting                     | 1                                      |  |
| Sum check yes/no setting             | Yes                                    |  |
| Online change enable/disable setting | Disable                                |  |
| Computer link/multidrop link setting | Computer link                          |  |
| Computer information of link setting | (set computer link also for multidrop) |  |

(2) Serial communication module (for QnA series) switch settings Only CH1 side can be connected to GX Developer. Station 0 (Connect GX Developer to the RS-232 connector of the serial communication module.)

| Item                                  |      | Setting           |
|---------------------------------------|------|-------------------|
| Mada attion with                      | CH 1 | 0                 |
| Mode setting switch                   | CH 2 | 5                 |
| STATION No.                           |      | 0                 |
| Operation setting                     |      | Interlock setting |
| Data bit setting                      |      | 8                 |
| Parity bit yes/no setting             |      | Odd               |
| Stop bit setting                      |      | 1                 |
| Sum check yes/no setting              |      | Yes               |
| Online change enable/disable setting  |      | Enable            |
| Setting change enable/disable setting |      | Enable            |
| Transmission speed setting            |      | 9600bps           |

A cable of AC30N2A can be diverted for this connection.

Refer to Appendix 5.2 for the pin assignment of the cable.

When an AC30N2A cable is used, use a 9-25 pin conversion connector.

The AJ71QC24-R4 or A1SJ71QC24-R4 cannot be connected.

Station 1

| Item                                  |      | Setting                             |  |
|---------------------------------------|------|-------------------------------------|--|
| Marila and Charles and Calls          | CH 1 | Set to meet the application of CH1. |  |
| Mode setting switch                   | CH 2 | 5                                   |  |
| STATION No.                           |      | 1                                   |  |
| Operation setting                     |      | Independent setting                 |  |
| Data bit setting                      |      | 8                                   |  |
| Parity bit yes/no setting             |      | Odd                                 |  |
| Stop bit setting                      |      | 1                                   |  |
| Sum check yes/no setting              |      | Yes                                 |  |
| Online change enable/disable setting  |      | Enable                              |  |
| Setting change enable/disable setting |      | Enable                              |  |
| Transmission speed setting            |      | 9600bps                             |  |

(3) Serial communication module (for Q/L series) switch settings Make switch settings of the units on the GX Developer I/O assignment setting window.

For details of the switch settings, refer to the following manuals.

- Q Corresponding Serial Communication Module User's Manual (Basic)
- MELSEC-L Serial Communication Module User's Manual (Fundamentals)

#### Station 0

| Item     | Description             |                             | Setting |
|----------|-------------------------|-----------------------------|---------|
| Switch 1 | CH1 communication speed | CH1 transmission setting    | 07E6H   |
| Switch 2 | _                       | CH1 communications protocol | 0008Н   |
| Switch 3 | CH2 communication speed | CH2 transmission setting    | 07E7H   |
| Switch 4 | _                       | CH2 communications protocol | 0000Н   |
| Switch 5 | Module station number   |                             | 0000H   |

For the connection cable, refer to Appendix 5.3.

#### Station 1

| Item     | Description             |                             | Setting             |
|----------|-------------------------|-----------------------------|---------------------|
| Switch 1 | CH1 communication speed | CH1 transmission setting    | Set to meet the     |
| Switch 2 | _                       | CH1 communications protocol | application of CH1. |
| Switch 3 | CH2 communication speed | CH2 transmission setting    | 07E6H               |
| Switch 4 | _                       | CH2 communications protocol | 0005H               |
| Switch 5 | Module station number   |                             | 0001H               |

#### Detailed description of settings

| Item                                  |           | Setting                          |
|---------------------------------------|-----------|----------------------------------|
| Operation potting                     | Station 0 | Linked operation                 |
| Operation setting                     | Station 1 | Independent operation            |
| Data bit setting                      |           | 8                                |
| Parity bit yes/no setting             |           | Yes                              |
| Odd/even parity bit                   |           | Odd                              |
| Stop bit setting                      |           | 1                                |
| Sum check yes/no setting              |           | Yes                              |
| Online change enable/disable setting  |           | Enable                           |
| Setting change enable/disable setting |           | Disable                          |
| Transmission speed setting            |           | 19200bps                         |
|                                       | Station 0 | GX Developer connection          |
| Communications protocol               | Station 1 | CH1: Set to meet the application |
|                                       | Station   | CH2: MC protocol format 5        |

(4) Connection target setting

The screen setting example for access from GX Developer to C24 is given below.

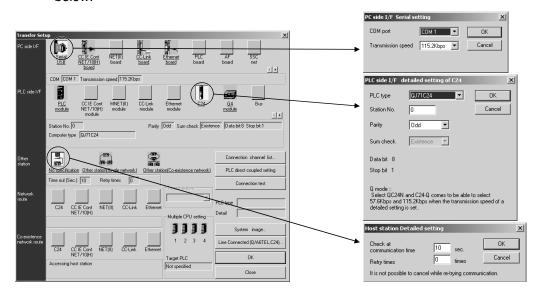

| Item                                                 | Description                                                    |
|------------------------------------------------------|----------------------------------------------------------------|
| PC side I/F Set the COM port and transmission speed. |                                                                |
| PLC side I/F                                         | Set the model name, station number, etc. of the C24 connected. |
| Other station designation                            | Set no specification of other station.                         |

#### [Direct connection with programmable controller]

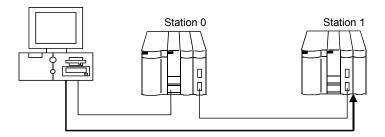

(1) Switch settings of serial communication module (for QnA series)
With the exception of the STATION No. setting, set Station 0 and Station 1 to the same settings.

#### Station 0 and Station 1 settings

| Item                                  |           | Setting                             |  |
|---------------------------------------|-----------|-------------------------------------|--|
| Made action outles                    | CH 1      | Set to meet the application of CH1. |  |
| Mode setting switch                   | CH 2      | 5                                   |  |
| STATION No.                           | Station 1 | 0                                   |  |
| STATION NO.                           | Station 2 | 1                                   |  |
| Operation setting                     |           | Independent setting                 |  |
| Data bit setting                      |           | 8                                   |  |
| Parity bit yes/no setting             |           | Yes                                 |  |
| Odd/even parity bit                   |           | Odd                                 |  |
| Stop bit setting                      |           | 1                                   |  |
| Sum check yes/no set                  | ting      | Yes                                 |  |
| Online change enable/disable setting  |           | Enable                              |  |
| Setting change enable/disable setting |           | Enable                              |  |
| Transmission speed setting            |           | 9600bps                             |  |

For details of connections between modules, refer to the following manual.

• QnA SERIES Serial Communication Module User's Manual (Modem Function Additional Version)

(2) Switch settings of serial communication module (for Q/L series) With the exception of the module station number setting, set Station 0 and Station 1 to the same settings.

#### Station 0 and Station 1 settings

| Item     | Des                     | Setting                     |                                     |  |
|----------|-------------------------|-----------------------------|-------------------------------------|--|
| Switch 1 | CH1 communication speed | CH1 transmission setting    | Set to meet the application of CH1. |  |
| Switch 2 | _                       | CH1 communications protocol |                                     |  |
| Switch 3 | CH2 communication speed | CH2 transmission setting    | 07E6H                               |  |
| Switch 4 | _                       | CH2 communications protocol | 0005H                               |  |
| Custob 5 | Module station          | Station 0                   | 0000H                               |  |
| Switch 5 | number                  | Station 1                   | 0001H                               |  |

For details of connections between modules, refer to the following manuals.

- Q Corresponding Serial Communication Module User's Manual (Basic)
- MELSEC-L Serial Communication Module User's Manual (Fundamentals)

#### Detailed description of setting

| Item                                  | Setting                          |  |
|---------------------------------------|----------------------------------|--|
| Operation setting                     | Independent setting              |  |
| Data bit setting                      | 8                                |  |
| Parity bit yes/no setting             | Yes                              |  |
| Odd/even parity bit                   | Odd                              |  |
| Stop bit setting                      | 1                                |  |
| Sum check yes/no setting              | Yes                              |  |
| Online change enable/disable setting  | Enable                           |  |
| Setting change enable/disable setting | Enable                           |  |
| Transmission speed setting            | 19200bps                         |  |
| Communications protocol               | CH1: Set to meet the application |  |
| Communications protocol               | CH2: MC protocol format 5        |  |

(3) Target setup

The following shows the screen setting example for access from GX Developer to the C24.

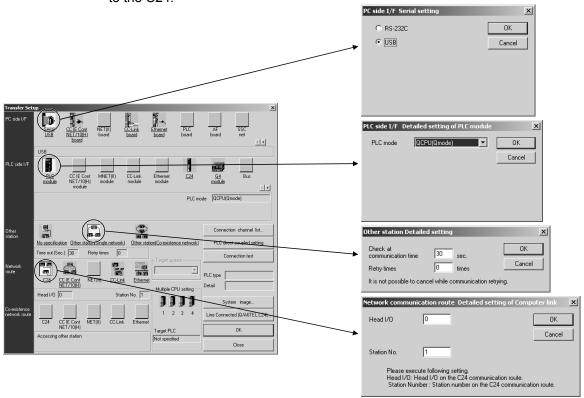

| Item          | Explanation                                                                                                    |
|---------------|----------------------------------------------------------------------------------------------------|
| PC side I/F   | Select RS-232C or USB.                                                                                             |
|               | When selecting RS-232C, set the COM port and transmission speed.                                                   |
| PLC side I/F  | Set the CPU module.                                                                                                |
| Other station | Set the other station (single network).                                                                            |
| Network route | Specify the starting I/O No. of the station connected to GX Developer and the station number of the access target. |

### 16.2.4 Setting method for communication via a modem interface module

| Q | L | QS | QnA | Α | FX |
|---|---|----|-----|---|----|
| 0 | 0 | ×  | 0   | 0 | 0  |

This section provides how to set the functions and information on line connection to line disconnection for use of the A6TEL modem interface module (hereafter called the A6TEL) and the Q6TEL modem interface module (hereafter called the Q6TEL). The A6TEL is a modem interface module designed to connect the A series programmable controller and modem.

The Q6TEL is a modem interface module designed to connect the A/QnA series programmable controller and modem. (The Q6TEL can connect to either the ACPU or QnACPU using the A mode/QnA mode select switch.)

The modems shown in the following system configuration include the external type, modem built in personal computer, PC card modem (PIMCIA) and TA (terminal adapter).

(1) Between programmable controller and A6TEL/Q6TEL (A/QnA series only) Functions such as monitoring, test and program write/read can be performed via remote access over the telephone line.

For the operation procedures, refer to Sections 22.2.1 and 22.2.2.

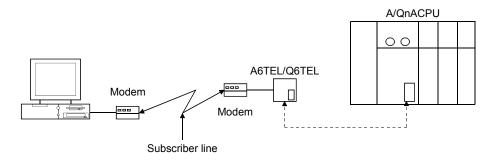

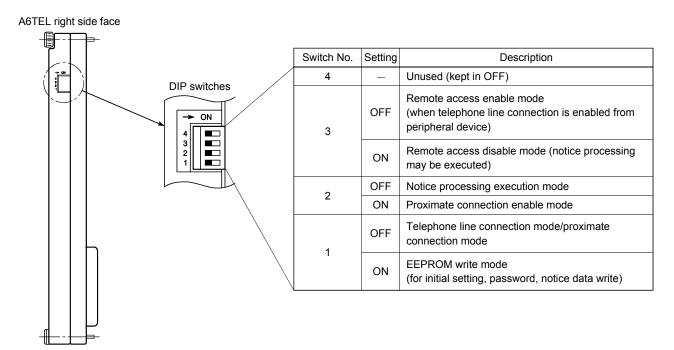

16 - 63 16 - 63

#### (2) Q6TEL

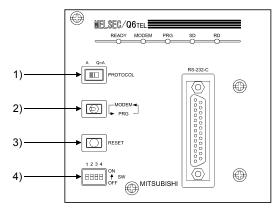

#### 1) A/QnA select switch

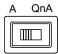

| Setting | Description                      |  |
|---------|----------------------------------|--|
| QnA     | When the connected CPU is QnACPU |  |
| Α       | When the connected CPU is ACPU   |  |

#### 2) MODEM/PRG select switch

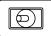

| Setting                         | Description                                                                   |
|---------------------------------|-------------------------------------------------------------------------------|
|                                 | The switch is an alternate switch.  The "MODEM" LED is lit to indicate remote |
| MODEM/PRG<br>(remote/proximate) | access.  The "PRG" LED is lit to indicate the proximate                       |
|                                 | connection mode.                                                              |

#### 3) RESET switch

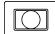

Resets the Q6TEL.

# DIP switches The following table explains the DIP switches for QnACPU access.

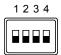

| Switch No. | Setting | Description                                                                               |  |
|------------|---------|-------------------------------------------------------------------------------------------|--|
|            | OFF     | Telephone line connection mode/GPP function (proximate connection mode)                   |  |
| 1          | ON      | Q6TEL data (E2PROM write) setting mode (for initial setting, password, notice data write) |  |
| 2          | _       | _                                                                                         |  |
| 3          | _       | =                                                                                         |  |
| 4          | _       | _                                                                                         |  |

Note: When "A" is selected with the A/QnA select switch, the description is the same as that of the DIP switches of the A6TEL.

|            |         | 1                                                                                                    |
|------------|---------|----------------------------------------------------------------------------------------------------|
| Switch No. | Setting | Description                                                                                            |
| 1          | OFF     | Telephone line connection mode/proximate connection mode                                               |
| '          | ON      | A6TEL data (E <sup>2</sup> PROM write) setting mode (for initial setting, password, notice data write) |
| 2          | OFF     | Notice processing execution mode (also set DIP switch 1 to OFF)                                        |
|            | ON      | Proximate connection mode                                                                              |
| OFF<br>3   |         | Remote access enable mode (when telephone line connection from A7PHP/LM series is enabled)             |
|            | ON      | Remote access disable mode (notice processing may be executed)                                         |
| 4          | =       | Unused (keep in OFF)                                                                                   |

The following table explains the DIP switch for ACPU access.

[Q6TL's DIP switch settings] (For ACPU access)

| Switch No. | Remote<br>Access | Notice<br>Processing | E <sup>2</sup> PROM<br>Mode | Proximate<br>Connection |
|------------|------------------|----------------------|-----------------------------|-------------------------|
| 1          | OFF              | OFF                  | ON                          | OFF                     |
| 2          | OFF              | OFF                  | ON/OFF                      | ON                      |
| 3          | OFF              | ON/OFF               | ON/OFF                      | ON/OFF                  |
| 4          | OFF              |                      |                             |                         |

ON/OFF indicates that the corresponding switch may either be ON or OFF.

#### (2) For access to FXCPU (FX series only)

Functions such as monitoring, test and program write/read can be performed via remote access over the telephone line by connecting the FX1s/FX1N/FX2N/FX3G/ FX3U/FX1NC/FX2NC/FX3UC programmable controller using a modem.

For the operation procedures, refer to Section 22.2.3.

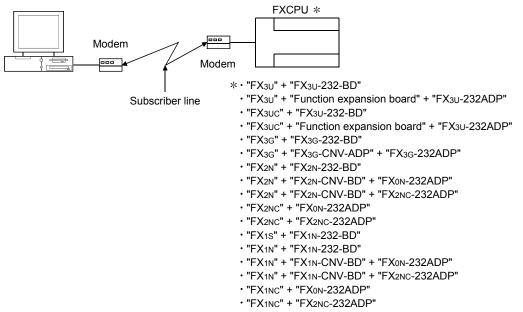

In the FX3UC series, only the FX3UC-32MT-LT and FX3UC-32MT-LT-2 are connectable.

## (3) When making access from personal computer to serial communication module Q/QnA series only)

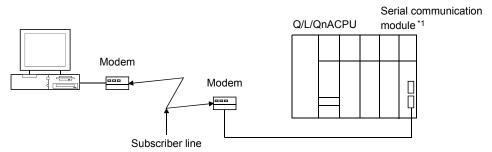

\*1: Only modules with RS-232C interface can be used.

For access from the personal computer to the serial communication module, choose [Tools]  $\rightarrow$  [Set TEL data/Connect via modem]  $\rightarrow$  [Connect]. Refer to Section 22.4 for the setting of items on the line connection screen. For details of the modem function of serial communication module, refer to the following manuals.

QnA series : Serial Communication Module User's Manual

(Details Manual) (Additional modem function version)

Q/L series : MELSEC-Q/L Serial Communication Module User's Manual

(Application)

#### (a) Switch settings of serial communication module

| Item                                             |                        | Setting                                                                                                    |                               |
|--------------------------------------------------|------------------------|----------------------------------------------------------------------------------------------------|-------------------------------|
|                                                  |                        | Q/L series                                                                                                    | QnA series                    |
| Transmission setting                             | Operation setting      | Independent                                                                                                    |                               |
|                                                  | Data bit setting       | 8                                                                                                    |                               |
|                                                  | Parity bit setting     | N                                                                                                    | lo                            |
|                                                  | Even/odd parity bit    | Odd                                                                                                    | Match to modem specifications |
|                                                  | Stop bit setting       | 1                                                                                                    |                               |
|                                                  | Sum check setting      | Yes                                                                                                    |                               |
|                                                  | Online change setting  | Allowed                                                                                                    |                               |
|                                                  | Setting change setting | Prohibited/Allowed                                                                                                |                               |
| Communication speed (transmission speed) setting |                        | Match to modem specifications*2 19200bps (Automatically switches to 9600bps whe communication is not established) |                               |
| Communications protocol (Mode setting)           |                        | !                                                                                                    | 5                             |

\*2: When connecting GX Developer to Q series C24 whose first 5 digits of the serial number are "03042" or earlier using the modem function, the transmission speed cannot be set to '115200bps'.

#### (b) Buffer memory initial setting

The following buffer memory settings are required.

| Buffer Memory Address | Name and Setting                                |
|-----------------------|-------------------------------------------------|
| 2Ен (46)              | Modem connection CH designation                 |
| . ,                   | 0: None 1: CH1 2: CH2                           |
| 34н (52) *1           | Initialization data No. designation             |
| , ,                   | 0н: Sending of initialization data specified in |
|                       | sending user registration frame designation     |
|                       | area                                            |
|                       | 7D0⊦ and later: Initialization data No.         |
| 36н (54)              | MELSOFT connection specification (Q6TEL         |
| ,                     | communication specification)                    |
|                       | 0: No 1: Yes                                    |

\*1: The following initialization data are registered to the serial communication module as a factory setting.

QnA series: 7D0H (2000) to 7D4H (2004) Q/L series: 7D0H (2000) to 7DDH (2013)

If the modem used is included in the initialization data, specify that registration No.

If the modem used is other than the registered, register desired initialization data to the following registration No.

• 9C4<sub>H</sub> (2500) to 9E1<sub>H</sub> (2529)

• 8001H (-32767) to 801FH (-32737)

For Q/L series C24, configure the settings using the dedicated utility package (GX Configurator-SC).

The following is an example of sequence program for QnA series (AJ71QC24N).

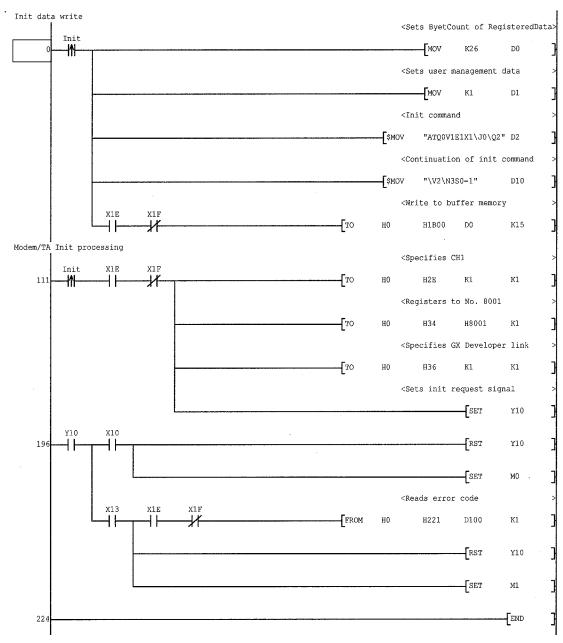

#### (4) Pager notice (A/QnA series only)

An on-the-spot trouble occurrence can be notified with a message. For the A6TEL or the A mode of the Q6TEL, you can set up to 10 characters. For the QnA mode of the Q6TEL, you can set up to 10 characters or notice data of up to 480 points of a word device. (Note that the number of characters displayed on the pager depends on the pager used.)

For the operating procedure, refer to Sections 22.2.1 and 22.2.2.)

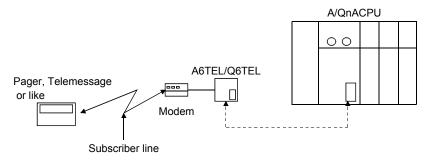

#### (5) Q6TEL-Q6TEL communication (only QnA mode of Q6TEL)

When the device condition set to the send side Q6TEL holds, the word device data of up to 480 words can be transferred to the device specified in the receive side PLC.

Local devices cannot be used as a transfer or trigger condition. For the operating procedure, refer to Section 22.2.4.

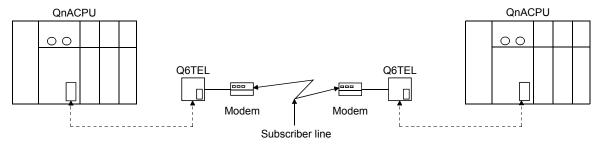

#### (6) Modem specifications

When using modems, choose the ones which satisfy the following specifications. In addition, you can make communication from a personal computer with a built-in modem or a PC card modem (PCMCIA) for use in connection with a notebook personal computer.

- (a) When using subscriber telephone line/private branch telephone
  - AT command compatible (initialization command)
  - Only the DR terminal can be turned ON (High) independently
  - (Example: You cannot use the modem whose CD terminal turns on at the same time when only the DR terminal is turned on.)
  - Communication standards: ITU-T V.90/V.34/V.32bis/V.32/V.22bis/V.22/ V.21/V.FC Bell 212A/103
- (b) Manual line connection (for connection via an operator)
  - Specifications as in above (a)
  - Switching can be made between the "ANS mode" and "ORG mode". (AlWA's some modems have the above mode switch.)

Communication may not be made depending on the line status.

 When a modem built in personal computer or the PC card (PCMCIA) is used to make communication, COM port setting is required on the connection destination specifying screen.

Also, the COM port of the modem built in personal computer or the PC card (PCMCIA) is determined internally.

For the setting method, refer to the personal computer manual.

The standard AT command cannot be used in some modems.
 If the standard command is selected but the modem cannot connect with the line, the user should designate the AT command.

For the standard and AT command designation setting, refer to Section 22.4.1.

#### (7) Connection cable

For connection of the personal computer and modem, use the RS-232 cable supplied with the modem or the specified cable.

Since the personal computer may have a different connector, check the specifications of the connector when purchasing the modem.

#### (8) Modem setting

Make modem setting.

The following screen can be browsed using Line connection or AT command help for AT command registration.

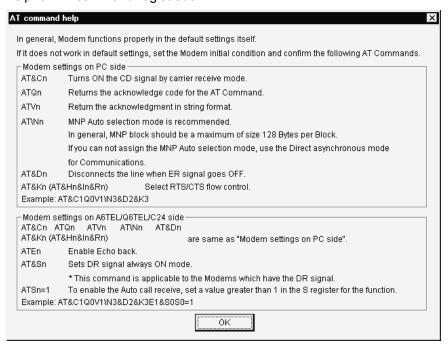

## **POINT**

When you used the modem for the other purpose previously, return the modem to the factory-set status using the following command.

AT&F&W

## (9) About RS-232 interface When the TEL data set on GX Developer is transferred from the personal computer to the A6TEL/Q6TEL, the RS-232 interface specifications on the A6TEL/Q6TEL side are as follows.

| Pin Number | Signal Abbreviation | Signal Name                         | Signal Direction | Modem Side           |
|------------|---------------------|-------------------------------------|------------------|----------------------|
| 2          | SD(TXD)             | Send data                           |                  | Equivalent to RD     |
| 3          | RD(RXD)             | Receive data                        | 4                | Equivalent to SD     |
| 4          | ER(DTR)             | Terminal ready notification         |                  | Equivalent to ER     |
| 5          | SG                  | Signal ground                       |                  | SG                   |
| 6          | DR(DSR)             | Data equipment ready                | 4                | Equivalent to DR     |
| 7          | RS(RTS)             | Request to send                     |                  | Equivalent to RS     |
| 8          | CS(CTS)             | Clear to send                       | <b>—</b>         | Equivalent to CS     |
| 9          | RI(CI)              | Receive indication (Call detection) | •                | Equivalent to RI(CI) |

The following wiring example is for proximate connection.

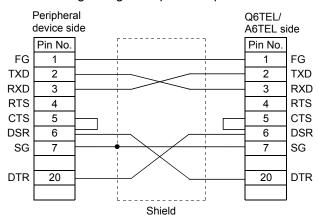

For 9 pins-25 pins

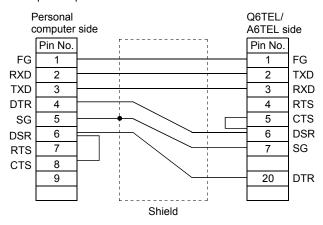

- (10) Restrictions on telephone line
  - (a) Do not use the call-waiting phone line.
     On the call-waiting phone line, interruption ringers may corrupt the data or disconnect the telephone line.
  - (b) Avoid using a party line.
    If you pick up the receiver during telephone line connection, the telephone line may be disconnected.
  - (c) An analog two-wire type telephone line can be used.

    Note that a digital line can be connected by using a terminal adopter.

The telephone line of four wire type may not be connected depending on the modular jack wiring type.

For the four wire type, conduct a connection test in advance to check whether connection can be made or not.

- (d) Instructions for cellular phones
  - About the modem for radio communication using a cellular phone
     Though different makers call modems differently, this manual call them
     a cellular phone communication unit as a generic name.
     Choose the model according to the cellular phone used.

     For details, contact the company of the cellular phone you use.
  - 2) Although the cellular phone model which can automatically get an incoming call has no problems when it connects to the line, the model which cannot automatically get an incoming call cannot connect to the line if the modem is not provided with the ANS/ORG/TEL select switch. As the line connection procedure depends on the phone company or model, consult the maker of the phone you use.
- (11) Coexistence with other applications for modem communication For modem communication, GX Developer and any other application, such as MX Component, cannot make communication simultaneously. When making modem communication using GX Developer, do not make modem communication using any other application. If GX Developer and any other application are used to make modem communication simultaneously, a communication error, telephone line disconnection or similar phenomenon will occur.

## 16.2.5 Setting method via GOT (GOT transparent mode)

# 16.2.5 (1) Connecting a programmable controller CPU

| Q | L | QS | QnA | Α | FX |
|---|---|----|-----|---|----|
| 0 | 0 | ×  | 0   | 0 | 0  |

This section explains the settings to be made on GX Developer to connect to a programmable controller CPU with the GOT transparent mode.

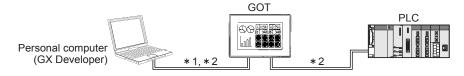

\*1: The following shows the connection methods between personal computer and GOT.

|                   |                    |                | GOT             |                 |
|-------------------|--------------------|----------------|-----------------|-----------------|
|                   |                    | GOT1000 series | GOT-A900 series | GOT-F900 series |
| Connection method | RS-232C connection | 0              | 0               | 0               |
| Connection method | USB connection     | 0              |                 |                 |

O: Connectable

- \*2: For connection cables, settings, and precautions for the GOT, refer to the manual for the GOT.
  - GOT1000 Series Connection Manual
  - GOT-A900 Series User's Manual (Connection System Manual)
  - GOT-F900 Series HARDWARE Manual [connection]

- (1) Precautions When Connecting GOT to the personal computer via USB
  - (a) Use GX Developer Version 8.22Y (SW8D5C-GPPW-E) or later.
  - (b) When using GX Developer Version 8.21X(SW8D5C-GPPW-E) or earlier to handle the project for which USB connection settings have been made on "Transfer Setup" screen, cancel the settings and then reset the settings. For details, refer to Section 2.5.10.
- (2) Precautions when performing online operation from GX Developer Do not perform online operation (download of project data, etc.) from GT Designer/ GT Designer2 to GOT, during online operation from GX Developer to programmable controller via GOT transparent mode.
- (3) When GOT monitoring is faulty
  The transparent mode cannot be used. Either of the following is the possible cause.
  - The GOT monitor has not started yet after powering-on or resetting the programmable controller CPU or GOT.
  - An error occurred in the programmable controller CPU or communications between the programmable controller CPU and GOT.

When GOT monitoring is faulty, check the following.

- (a) Whether the programmable controller operates normally Refer to the User's Manual of the programmable controller you use.
- (b) Whether the programmable controller and GOT are connected normally Refer to the Connection Manual of the GOT you use.
  - GOT1000 Series Connection Manual
  - GOT-A900 Series User's Manual (Connection System Manual)
  - GOT-F900 Series HARDWARE Manual [connection]

#### [Setting method]

(1) When connecting to QCPU (Q mode)/LCPU (The following are screens from QCPU (Q mode).)

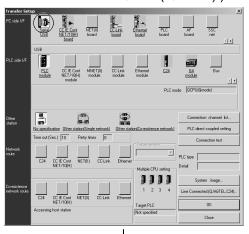

1. Double-click "Serial, USB" in the PC side I/F.

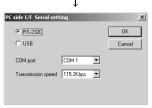

 When using an RS-232C cable for connection between PC and GOT, select "RS-232C", when using a USB cable, select "USB", and then click OK button. If RS-232C is selected, set "COM port" and "Transmission speed".

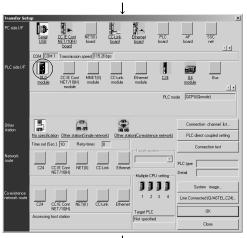

3. Double-click "PLC module" in the PLC side I/F.

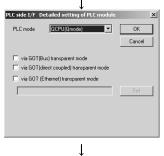

4. When connecting a GOT and a programmable controller, set the following according to the connection method, and then click OK button.

Bus connection: Check "via GOT (Bus) transparent mode".

CPU direct connection: Check "via GOT (direct coupled) transparent mode".

Ethernet connection: Check "via GOT (Ethernet) transparent mode". Click Set button and set the GOT (Ethernet)

Set the following setting items: "Other station", "Network route", and "Co-existence network route" on the "Transfer Setup" screen.

 Make the settings according to the route to the connection target. (Refer to Section 16.1.2)

transparent setting.

- (2) When connecting to QnACPU, ACPU
  - (a) When connecting personal computer to GOT by "USB" (Screens for QnACPU are used in the explanation.)

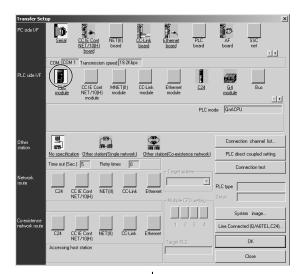

 Double-click "PLC module" in the PC side I/F.

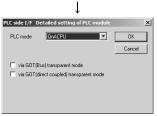

2. When connecting GOT and programmable controller via bus connection, select "Via GOT(Bus) transparent mode", when directly connecting them, select, "Via GOT(direct coupled) transparent mode" by checking the check box, and then click OK button.

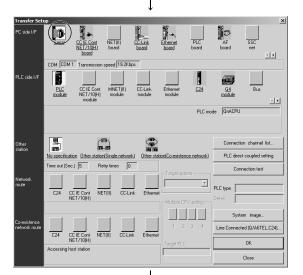

3. Double-click "Serial" in the PC side I/F.

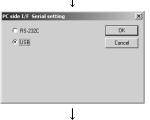

4. Select "USB", and then click OK button.

Set the following setting items: "Other station", "Network route", and "Co-existence network route" on the "Transfer Setup" screen.

 Make the settings according to the route to the connection target. (Refer to Section 16.1.2)

(b) When connecting personal computer to GOT by "RS-232" (Screens for QnACPU are used in the explanation.)

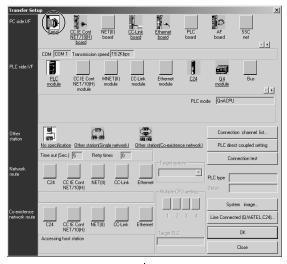

1. Double-click "Serial" in the PC side I/F.

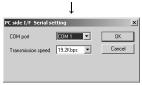

2. Set "COM port" and "Transmission speed".

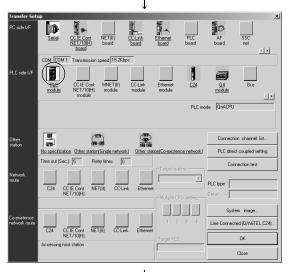

3. Double-click "PLC module" in the PC side I/F.

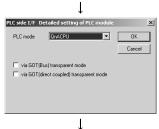

4. When connecting GOT and programmable controller via bus connection, select "Via GOT(Bus) transparent mode", when directly connecting them, select, "Via GOT(direct coupled) transparent mode" by checking the check box, and then click OK button.

Set the following setting items: "Other station", "Network route", and "Co-existence network route" on the "Transfer Setup" screen.

 Make the settings according to the route to the connection target. (Refer to Section 16.1.2)

## (3) When connecting FXCPU

(a) When connecting personal computer to GOT by "USB"

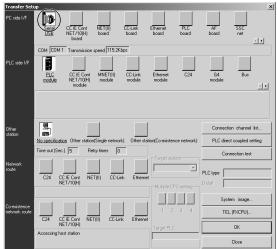

1. Double-click "Serial USB" in "PC side I/F".

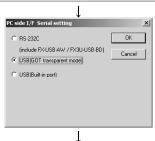

2. Select "USB (GOT transparent mode)", and then click the OK button.

Set the item of "Other station" on the screen designating where connected to.

5. Set "Other station". (Refer to Section 16.1.2)

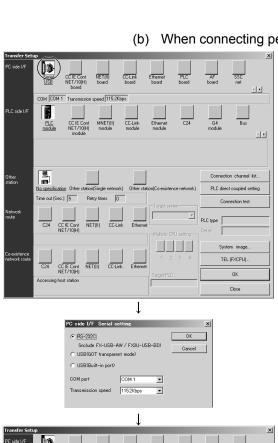

(b) When connecting personal computer to GOT by "RS-232"

2. Select "RS-232C (include FX-USB-AW/ FX<sub>3U</sub>-USB-BD", and then click the OK button.

1. Double-click "Serial, USB" in the PC side

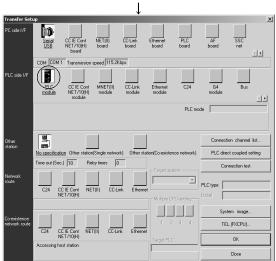

3. When using GOT F-F900 transparent mode with FX3G, FX3U(C)CPU selected, double-click "PLC module" in the PLC side interface.

(This is not necessary for models other than  $FX_{3G}$ ,  $FX_{3U}$ ,  $FX_{3UC}CPU$ .)

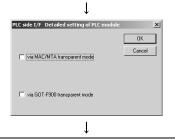

 Check the "via GOT-F900 transparent mode" checkbox, and click the OK button. (This is not necessary for models other than FX3G, FX3U, FX3UcCPU.)

Set the item of "Other station" on the screen designating where connected to.

5. Set "Other station". (Refer to Section 16.1.2)

# 16.2.5 (2) Connecting serial communication module/modem interface module

| Q | L | QS | QnA | Α  | FX |
|---|---|----|-----|----|----|
| 0 | 0 | ×  | 0*  | 0* | 0  |

\*: The ACPU and QnACPU can only access another station by through the Q/L series C24/CMO (Refer to Section 16.1.2).

This section explains the settings to be made on GX Developer to connect to the Q/L series C24/CMO with the GOT transparent mode.

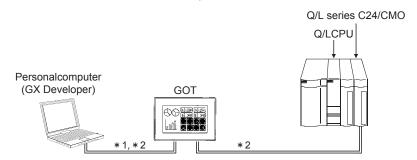

\*1: The following shows the connection methods between personal computer and GOT.

|                   |                    | GOT            |                 |                 |  |
|-------------------|--------------------|----------------|-----------------|-----------------|--|
|                   |                    | GOT1000 series | GOT-A900 series | GOT-F900 series |  |
| Connection method | RS-232C connection | 0              |                 |                 |  |
| Connection method | USB connection     | 0              |                 |                 |  |

O: Connectable

- \*2: For connection cables, settings, and precautions for the GOT, refer to the manual for the GOT.
  - GOT1000 Series Connection Manual

- (1) Precautions for connecting to the Q series serial communication module/modem interface module with the GOT transparent mode
  - (a) Use GX Developer Version 8.62Q (SW8D5C-GPPW-E) or later.
  - (b) When using GX Developer Version 8.58L(SW8D5C-GPPW-E) or earlier to handle the project for which USB connection settings have been made on "Transfer Setup" screen, cancel the settings and then reset the settings.
    - For details, refer to Section 2.5.19.
- (2) Precautions when performing online operation from GX Developer Do not perform online operation (download of project data, etc.) from GT Designer/ GT Designer2 to GOT, during online operation from GX Developer to programmable controller via GOT transparent mode.
- (3) When GOT monitoring is faulty
  The transparent mode cannot be used. Either of the following is the possible cause.
  - The GOT monitor has not started yet after powering-on or resetting the programmable controller CPU or GOT.
  - An error occurred in the programmable controller CPU or communications between the programmable controller CPU and GOT.

When GOT monitoring is faulty, check the following.

- (a) Whether the programmable controller operates normally Refer to the User's Manual of the programmable controller you use.
- (b) Whether the programmable controller and GOT are connected normally Refer to the Connection Manual of the GOT you use.
  - GOT1000 Series Connection Manual

## [Setting method]

(1) When connecting to QCPU (Q mode)/LCPU (The following are screens from QCPU (Q mode).)

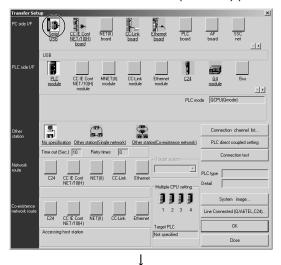

1. Select "Serial, USB" at PC side I/F.

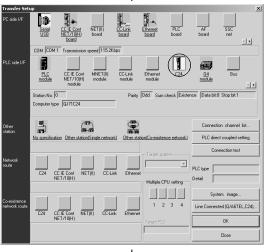

2. Double-click "C24" in the PLC side I/F.

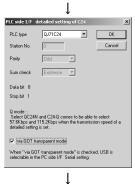

3. Select a PLC type, check "Via GOT transparent mode", and click the OK button.

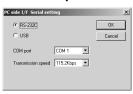

4. Double-click "Serial, USB" in the PC side I/F. When using an RS-232C cable for connection between PC and GOT, select "RS-232C", when using a USB cable, select "USB", and then click OK button. If RS-232C is selected, set "COM port" and "Transmission speed".

Set the following setting items: "Other station", "Network route", and "Co-existence network route" on the "Transfer Setup" screen.

(2) When connecting to QnACPU, ACPU (Screens for QnACPU are used in the explanation.)

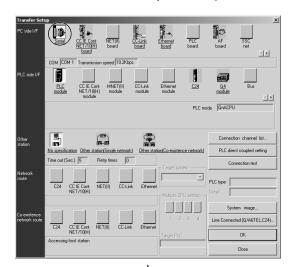

1. Select "Serial, USB" at PC side I/F.

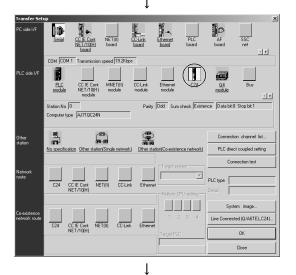

2. Double-click "C24" in the PLC side I/F.

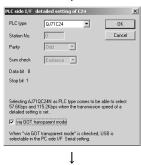

3. Select "QJ71C24", "QJ71CMO" or "LJ71C24" at PLC type, check "Via GOT transparent mode", and click the OK button.

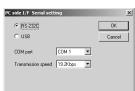

4. Double-click "Serial, USB" in the PC side I/F.

When using an RS-232C cable for connection between PC and GOT, select "RS-232C", when using a USB cable, select "USB", and then click OK button.

If RS-232C is selected, set "COM port" and "Transmission speed".

Set the following setting items: "Other station", "Network route", and "Co-existence network route" on the "Transfer Setup" screen.

## 16.3 Reading from/Writing to PLC

PLC read and PLC write access the programmable controller and read/write data. Since the same kind of dialog box is used for PLC read and PLC write operations, a common explanation is given for both here.

Refer to Section 19.2 for the PLC read/write password for the Q/L series.

About the remote password

When the remote password has been set to the serial communication module (for Q/L series) or Q series-compatible E71, making access to the programmable controller shows the remote password clearing dialog box. Access to the programmable controller cannot be made unless the remote password is cleared. Refer to Section 13.3 for the setting of the remote password.

When the permissible number of remote password mismatches or permissible cumulative number of remote password mismatches has been set on SW0D5C-QSCU, the following status will occur if password mismatch operation is performed more than the preset number of times. In that case, refer to the Q Corresponding Serial Communication Module User's Manual (Application).

Permissible number of remote password mismatches......Line is cut off automatically.

Permissible cumulative number of remote password mismatches ..... Module's error LED is lit.

## 16.3.1 Reading/Writing data from/to PLC

| Q | L | QS | QnA | Α | FX |
|---|---|----|-----|---|----|
|   | 0 | 0  | 0   | 0 | 0  |

#### [Purpose]

Selects data and subjects it to a PLC read or PLC write operation.

#### [Operating Procedure]

Select [Online]  $\rightarrow$  [Read from PLC] ([Write to PLC]), or click  $\stackrel{*}{\cong}$  (  $\stackrel{*}{\cong}$  ).

#### [Dialog Box]

The Write from PLC screen is shown below. The Password button does not appear on the Read from PLC screen.

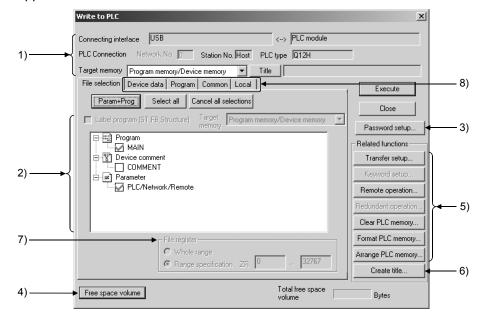

#### [Description]

Items in parentheses relate to "PLC write."

#### 1) Connecting interface

Shows the connected interface and access target station.

For the Q/L/QnA series, set the target memory.

| S          | eries      | Selectable Memory                                                                  |
|------------|------------|------------------------------------------------------------------------------------|
| QnA series | 1          | Built-in RAM, memory card (RAM), memory card (ROM)                                 |
| L series   |            | Program memory, standard RAM, standard ROM, memory card (ROM)                      |
| Q series   | CPU        | Program memory, standard RAM, standard ROM*1, memory card (RAM), memory card (ROM) |
|            | Remote I/O | Standard ROM                                                                       |

<sup>\*1:</sup> Writing to the standard ROM is available for the Universal model QCPU only. Only "Read from PLC" is available for other Q series modules.

When performing write to the remote I/O station, the write destination is fixed to the standard ROM. For the applications of the memory cards, refer to the following manuals.

#### QnA series

• QnACPU Programming Manual (Fundamentals)

#### Q series

- QnUCPU User's Manual(Function Explanation, Program Fundamentals)
- Qn(H)/QnPH/QnPRHCPU User's Manual (Function Explanation, Program Fundamentals)

#### L series

• MELSEC-L CPU User's Manual (Function Explanation, Program Fundamentals)

Clicking the Title button displays the title attached to the Q/L/QnA series memory.

#### 2) PLC data (active data)

- For "PLC read", the list of data in the applicable memory is displayed. For "PLC read", if there is no data for either comment 1/comment 2 or extension comment, nothing is displayed. Note that is not possible to select more than one data item each for file register and device initial value (when using Q/L/QnA series).
- For label programming, you cannot perform [PLC read]. [PLC read] is enabled for only compiled programs.
- For "PLC write", a data list of the opened project is displayed.
- Select the parameters and all programs of the project with the Param + Prog buttons.
- Clear all data with the Cancel all selections button.
   For the Q/L series, the intelligent function module parameters are displayed on the screen if their values have been written or set.
- Device data name (read only)
   Clicking this button sets a data name to be read when multiple device memories are present.
- Refresh view button (read only)

Clicking this button updates the PLC data in the PLC read window.

This button is not featured with "PLC write."

When several personal computers are connected to the programmable controller, click the

Refresh view button to check the latest PLC data before reading the programmable controller file.

• "Label program (ST, FB, Structure)"

Set this item when writing a label program to programmable controller. The place to which the label program to be written can be changed at the "Target memory".

Writing label programs to standard ROM is available for the Universal model QCPU/LCPU.

#### 3) Password

Refer to Section 19.2.

## 4) Freespace volume button (Q/L/QnA series only)

Clicking this button shows the maximum contiguous area (QnA series only) and total free area of the applicable memory.

This button is not effective for the A series.

## 5) Related function

Clicking the buttons displays functions related to PLC read/PLC write.

| Refer to Section 16.1 | Specifying the Connection Target               |
|-----------------------|------------------------------------------------|
| Refer to Section 18.7 | Operating the Programmable Controller Remotely |
| Refer to Section 18.8 | Performing Redundant Operations (CPU system    |
|                       | switching, operation mode change, memory copy) |
|                       |                                                |

Refer to Section 19.1.1 Registering new keyword/changing keyword

Refer to Section 20.1 Clearing the PLC Memory

Refer to Section 20.2 Formatting the QCPU (Q mode)/LCPU/QnACPU

Memory

Refer to Section 20.3 Sorting the QCPU (Q mode)/LCPU/QnACPU

Memory

#### 6) Create title

Creates a label for the applicable memory when using Q/L/QnA series. Clicking this button displays the dialog box shown below.

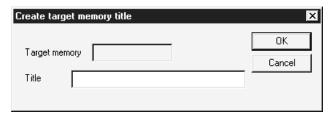

Set a label of up to 32 characters, then click the IOKI button.

## 7) File register

#### For A series:

Block no. can be designated only if extension file register was selected at 2).

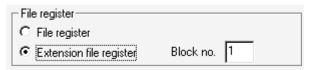

#### For Q/L/QnA series:

- · You cannot choose Whole range.
- When there are multiple file registers, the value of each file register is read (written) according to the range specified.
- Setting cannot be made when the Q00JCPU is selected.
- When using extended data register and extended link register for the Universal model QCPU/LCPU, specify the range assigned to the file register.

When specifying a range other than above (range used in the extended data register and extended link register), values of the extended data register and extended link register are changed.

A range of the file register can be checked in the << Device>> tab on the PLC parameter screen.

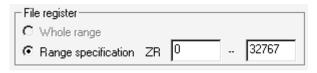

#### For FX series:

This setting is not possible with the FX series.

File register registration procedure

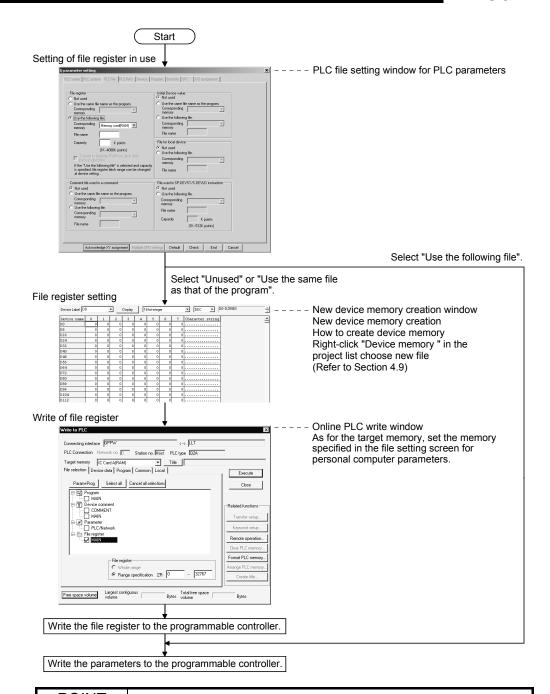

When creating and writing a new file register name that is the same as the file register name written to the programmable controller, delete the existing file register from the programmable controller.

The following is the procedure from file register deletion to write.

- 1. Using [Delete PLC data], delete the existing file register.
- 2. From the [Write to PLC]  $\rightarrow$  << File selection>> tab, select the file to be written.
- 3. After making setting in "File register"  $\rightarrow$  "Range specification", perform write to the PLC.

- 8) Range setting for data to be read from/written to PLC
  - << Device data>> tab

Set the range within which device data will be read from/written to the PLC. Refer to Section 16.3.2 for details.

<< Program>> tab

Set the range within which programs will be read from/written to the PLC. Refer to Section 16.3.3 for details.

<<Common>> tab, <<Local>> tab

Set the range within which comments will be read from/written to the PLC. Refer to Section 16.3.4 for details.

Comment range setting can also be made by choosing [Edit]  $\rightarrow$  [Setup comment range] on the comment editing screen.

## [Operating Procedure]

- Set the access destination as described in "Specifying the Connection Destination."
- 2. Display the PLC read (write) dialog box.
- 3. At 2), check the checkbox of the data name for which PLC read (write) is to be carried out.
- 4. When the file selection is a program, device comment, or device memory, set the range setting and other settings on the relevant tabbed sheet.
- 5. Click the Execute button.

When the programmable controller is in the RUN mode, the "After STOP remotely is the PLC writing executed?" dialog box appears. Choose Yes. At this time, check the peripheral and programmable controller side parameters. If the parameter check results in mismatch, read (write) is suspended. Also, if data of the same name exists at the read destination (write destination) on the Q/L/QnA series, the overwrite confirmation dialog box appears. When you click Yes all, the confirmation dialog box does not appear and you can perform batch read from (write to) PLC.

When write to PLC is finished, the "PLC state is STOP. Is remote-RUN executed?" dialog box appears. Choose Yes.

# REMARK

• Choosing Online on the [Tools] - [Options] - "Whole data" tab saves the file selection status set on the PLC read/write screen.

The file selection status is cancelled if a PLC type change, specified connection setup change, project end or target memory change is made.

In addition, the comment selection status of the A series is not saved.

• When performing an online change in file units, refer to Section 16.9.2 for details.

#### Precautions

- (1) Precautions when reading project from PLC
  - (a) When reading parameter

The following dialog box appears to disable the parameter from being read, when reading the project from ACPU using GX Developer.

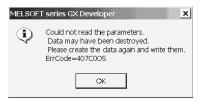

The following two methods are available for parameter modification

- When the file created using GPPA is provided Read the parameters from the file created using GPPA and then write it to the programmable controller according to the following procedures.
  - Read data from GX Developer menu [Project] → [Import file] → [Import from GPPA format file]
  - Click the OK button if following message appears when reading data.
     This deletes the incorrect parts and GX Developer reads them.
     (The parameters related with programmable controller operation will never be changed.)

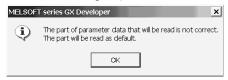

- Write the read parameter data into the PLC using GX Developer. This enables GX Developer to read the parameters from ACPU.
- 4. Save the project within the file.
- 2) When the file created using GPPA is not provided Read [PARAM. +NET PRAM. (AnU) + Main] from ACPU using GPPA and then save it within a file. Operate as instructed in 1) using the saved file.
- (b) When reading intelligent function module parameters
  - When reading data from the PLC, set a project name to the project to which data are to be written.
  - 2) When reading data from the PLC, the intelligent function module parameters of the project are overwritten by the intelligent function module parameters read from the PLC.

For not overwriting the intelligent function module parameters of the project when reading data from the PLC, save the project with the different name in advance.

- (c) When reading program

  Some restrictions are applied when reading label programs. For details, refer to Section 5.1.
- (d) When newly reading data from Redundant CPU Data cannot be read from the Redundant CPU with the system, such as "Control system", "Standby system", "System A" or "System B", specified as the target system. Create a project when reading data from the Redundant CPU by specifying the system.

- (2) Precautions for PLC write
  - (a) When PLC write is performed from multiple personal computers Do not perform write from multiple personal computers to one programmable controller simultaneously.
    - 1. When connected to the network
    - 2. When multiple projects were started on one personal computer
  - (b) When the free space of the programmable controller drive is insufficient (Q/L/QnA series only)

Performing PLC write displays the following dialog box to delete all files being written.

For example, if the free file space is insufficient for parameter write, the parameters in the programmable controller are deleted.

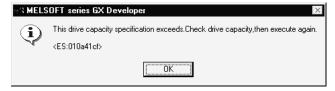

If the above dialog box has appeared, delete unnecessary data and reexecute [Write to PLC].

- (c) When performing online change in file units Refer to Section 16.9 for the precautions and restrictions. An online change in file units cannot be performed for the Basic model QCPU. This function cannot be performed to SFC programs of the Universal model QCPU/LCPU.
- (d) When writing label program to PLC For details of precautions and restrictions, refer to Section 5.1.
- (e) Writing to PLC in backup mode (For Redundant CPU only) When the Redundant CPU is operating in the backup mode, writing to PLC is executed for both systems (connection system and target system) (in order of the control system to the standby system). In any of the following statuses, writing to PLC is executed for the connection system only.
  - Target system power is off.
  - Target system is reset.
  - · Tracking cable is faulty.
- (f) Writing to PLC in separate mode/debug mode (For Redundant CPU only) When the Redundant CPU is operating in the separate mode or debug mode, writing to PLC is executed for only the Redundant CPU specified in the Target system on the connection setup screen.

- (g) When date of personal computer is February 29 When write to PLC, online change or TC value change is made to the Basic model QCPU, the following dialog box may be displayed.
  - 1) When GX Developer Version 8.19V (SW8D5C-GPPW-E) or earlier is used The following dialog box may be displayed. Perform operation again after changing the date of the personal computer to other than February 29.

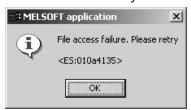

- 2) When GX Developer Version 8.20W (SW8D5C-GPPW-E) or later is usedThe following dialog box may be displayed.
  - Select "Yes" to write the file with its date changed to February 28, 0 hours, 0 minutes, 0 seconds.

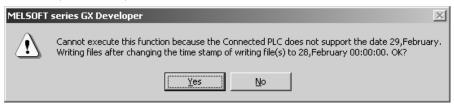

 When the dialog box in 1) has appeared, change the date of the personal computer to other than February 29, and then perform operation again.

#### **POINT**

Refer to POINT in Section 16.1.4 for details of the connection system/target system.

- If online change is necessary, set this function by selecting [Tools] → [Options], and setting to the online change mode from the write mode or monitor mode.
   Alternatively, select [Convert] → [Convert (Online change)].
   For details on online change, refer to Section 16.9.

   For details on online change settings, refer to Section 15.12.
- With the A series, as long as the program capacity settings match, program reading (writing) is possible, even if there is a mismatch with, for example, the device comment capacity.
  - However, if parameter reading (writing) is executed at the same time, no capacity mismatch will occur.
- When writing to the E<sup>2</sup>PROM of a memory cassette with built-in RAM/E<sup>2</sup>PROM for AnUCPU (A4UMCA-8E, 32E, 128E), set the memory switch to "ROM."
- The number of subprograms that can be written with an A4UCPU differs according to the installed memory cassette.

The subprograms that can be written are indicated below.

| Memory Cassette              | A3NMCA-    | A3AMCA-   | A4UMCA-   | A4UMCA-    | A4UMCA-   |
|------------------------------|------------|-----------|-----------|------------|-----------|
|                              | 0 to 56    | 96        | 128       | 8E,32E     | 128E      |
| Writing possible Subprograms | Sub 1 only | Sub 1,2,3 | Sub 1,2,3 | Sub 1 only | Sub 1,2,3 |

- With the Q/L/QnA series, if a program with peripheral statements/notes appended is written, the statements/notes are not written to the programmable controller.
  - Therefore, when reading out a program from the programmable controller, be careful not to save (by overwriting) the program with no statements or notes. Since the CPU/GPP setting is made when the statements/notes are created, refer to Section 10.1.
- When using the Q/L/QnA series, it is not possible to write a device memory to an IC memory card or a standard RAM of Q/L series.
   Similarly, it is not possible to write file registers to the program memory of Q/L series and the internal RAM of QnA series.
- When using the Q/L/QnA series, when multiple sequence programs are written
  to the memory using "PLC write", carry out program setting in the PLC
  parameters.
- When batch writing data to an FX series model, set the programmable controller to the STOP status.
  - If the programmable controller is in the RUN status, batch writing is not possible; in this case use the online change function described above.
- If the program memory of an FX series model is an EPROM cassette, write programs with a ROM writer. If it is an E<sup>2</sup>PROM cassette, Flash memory cassette, set the protect switch OFF before writing.
- When performing the ER device read/write with FX3u and FX3uc CPU, the read/write is not performed if the memory cassette is not mounted on FX3u and FX3uc CPU unit.

The ER device read/write are performed with the FX3GCPU from EEPROM in the memory cassette mounted on the FX3G itself, or performed from the built-in EEPROM when a memory cassette is not mounted.

- When the A171SH project of MOTION (SCPU) is open, performing PLC read/ write to A172SH executes it as A171SH.
   When the A172SH project of MOTION (SCPU) is open, performing PLC read/ write to A171SH executes it as A171SH.
- PLC write cannot be performed if an instruction code error program exists after the END instruction.
   Delete it in the list mode.
- When connecting to Basic model QCPU of function version A, SFC and device initial value will not be displayed in the file selection area.
   Although remote password is displayed, write to programmable controller is disabled.
- Reading the following parameter settings in a project of FX series is not supported by GX Developer. To read the settings, use GX Works2.
  - · Ethernet adapter setting
  - · CC-Link setting
- Do not execute PLC read while executing the PLOADP/PUNLOADP/PSWAPP instruction. Since the status of program file saved in the program memory is changed by executing these operations simultaneously, the operation may not be executed properly.

## 16.3.2 Setting the device data read/write range

| Q | L | QS | QnA | Α | FX |
|---|---|----|-----|---|----|
|   | 0 | 0  | 0   | 0 | 0  |

## [Purpose]

Sets the type, range, etc., of the devices to be read (written) when device memory has been selected on the <<File selection>> sheet.

The device memory contents are not written to the program memory of the programmable controller. They are written to the device memory area.

## [Operating Procedure]

#### [Dialog Box]

The screen for "PLC read" is shown here; the screen for "PLC write" is of the same type.

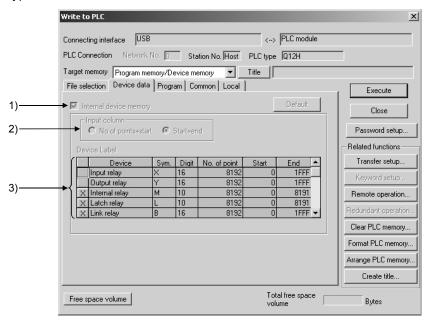

## [Description]

1) Internal device memory

Reads (writes) the designated built-in device data.

Check the checkbox to select it.

If device memory has been selected in the <<File selection>> sheet, an error will be displayed if the Internal device data checkbox is cleared.

2) Input column (Q/L/QnA/A series only)

Sets the range designation method for the devices to be read (written).

⊙ No. of points + start

Set the number of device points and the first device number.

O Start + end

Set the first device number and the final device number.

#### 3) Device name

The default settings are for all device types, and the entire range of each. The devices that can be read (written) with each series are indicated below.

| А | ies |  |
|---|-----|--|
|   |     |  |
|   |     |  |

| Readable/writ able devices | M/L/S *1, B, F, T *2, C *2, D, W, A, Z, V |
|----------------------------|-------------------------------------------|
| Readable devices           | X, Y, special D, special M                |

#### Q/L/QnA series

| Readable/writ able devices | M, L, B, F, SB, V, S *3, T *2, ST *2, C *2, D, W, SW, FX, FY, FD, Z |  |
|----------------------------|---------------------------------------------------------------------|--|
| Readable devices           | X, Y, SM, SD                                                        |  |

- \*1: With the A series, a single range setting is made for the three device types M, L, and S.
- \*2: Three types contact, coil, and present value are read (written).
- \*3: For the S device of GX Developer Version 7.17T (SW7D5C-GPPW-E) or later, the read (write) default setting status is OFF.

#### FX series

With the FX series, all the readable/writ able devices are designated.

#### 4) Link memory Start address (Q/L/QnA series only)

Checking this checkbox with the Q/L/QnA series causes batch reading of the link memory of the designated data link module or network module.

The range of modules that can be designated is 1 to 4.

Since "PLC write" is not possible with a link memory, only reading can be designated.

The data can be read to J\*\W\*\* of the device memory.

For details on the device designation method, refer to MELSEC-Q/L

Programming Manual (Common Instructions) or QnACPU Programming Manual(Common Instructions)

This setting is not possible with the A series.

#### 5) Buffer memory start address (Q/L/QnA series only)

Checking this checkbox with the Q/L/QnA series causes batch reading of the buffer memory of the designated special function module.

To designate the special function module, set the first output number (however, the lowest digit is unnecessary).

The setting range is 0 to 1FF.

Since "PLC write" is not possible with respect to a buffer memory, only reading can be set.

The data can be read to  $U*\G**$  of the device memory.

For details on the device designation method, refer to MELSEC-Q/L

Programming Manual (Common Instructions) or QnACPU Programming Manual(Common Instructions)

This setting is not possible with the A series.

#### <Setting Example>

Case where the first I/O number is 40

#### 6) Default button

Always click this button when performing write to PLC after changing the device range from [PLC parameter] - < Device > tab.

16 - 9616 - 96

# 16.3.3 Setting the program read/write range

| Q | L | QS | QnA | Α | FX |
|---|---|----|-----|---|----|
|   | 0 | 0  | 0   | 0 | 0  |

#### [Purpose]

Sets the program range for reading/writing.

## [Operating Procedure]

Select [Online]  $\rightarrow$  [Read from PLC] ([Write to PLC])  $\rightarrow$  << Program>> tab, or click  $\stackrel{*}{\cong}$  | (  $\stackrel{*}{\cong}$  | )  $\rightarrow$  then click the << Program>> tab.

## [Dialog Box]

The dialog box for "PLC read" is shown here; the dialog box for "PLC write" is of the same type.

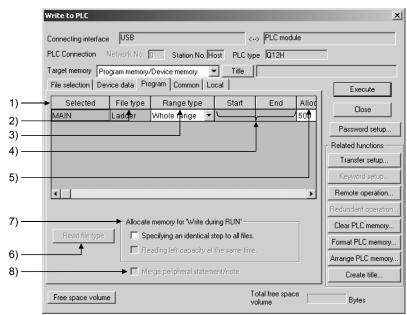

### [Description]

1) Selected

Displays the data name of the program selected on the "File selection" tab.

2) File type

Displays the program type.

File type can be displayed by clicking the Read file type button.

3) Range type

Specify "Whole range" or "Step range" for the range of reading or writing each program.

4) Start/End

When "Step range" is selected in the above setting, set the start and head steps of the program

The setting range is up to maximum number of the steps for each programmable controller.

5) Allocate memory for "write during RUN" (For Q/L/QnA series only)
Displays the status of reservation step for write during RUN in each program during PLC read.

File type can be displayed by clicking the Read file type button Set reservation step for PLC read or RUN.

The setting range is up to maximum number of the steps for each programmable controller.

6) Read file type button

Read out the remaining number of reservation steps for PLC read, file type read or RUN.

This setting is not available for PLC write.

displayed on program selection area.

- 7) Allocate memory for "write during RUN" (For Q/L/QnA series only)
  - Specify the same number of steps for all files.
     This setting is not available for PLC read.
     If the setting value is entered in the first line within the "Reservation step for write during RUN" display area when writing to PLC, the setting will be

updated on the reservation step for write during RUN for the program

The second or later line is not disabled to set.

- Read out the remaining number of reservation steps for RUN as well.
   The remaining number of reservation steps for RUN for the file written to the programmable controller is read out as well during PLC read to be updated on the setting value of the number of reservation step for write during RUN.
   This setting is not available for PLC read.
- 8) Merge peripheral statement/note
  This setting is available for PLC read. Refer to Section 10.2.
  This setting is not available for PLC read.

## 16.3.4 Setting the comment read/write range

| Q | L | QS | QnA | Α | FX |
|---|---|----|-----|---|----|
| 0 | 0 | 0  | 0   | 0 | 0  |

#### [Purpose]

Set the range within which device comments will be read (written). Make this setting to write comments to the programmable controller in a limited range, e.g. when the programmable controller does not have enough free space.

#### [Operating Procedure]

- Reading (writing) comments common to all programs
   Select [Online] → [Read from PLC] ([Write to PLC]) → <<Common>> tab, or click
   ( ), then click the <<Common>> tab.
- Reading (writing) program-specific comments
   Select [Online] → [Read from PLC] ([Write to PLC]) → <<Local>> tab, or click
- ( ), then click the <<Local>> tab.

#### [Dialog Box]

A series PLC read the <<Common>> sheet and Q/L/QnA series PLC write. The <<Common>> sheet is shown here; the <<Local>> sheet is of the same type. (However, the A series <<Local>> sheet has no range setting for extension comments.

• A series PLC read <<Common>> sheet:

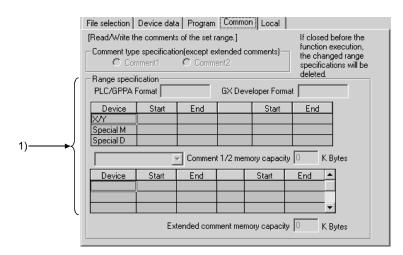

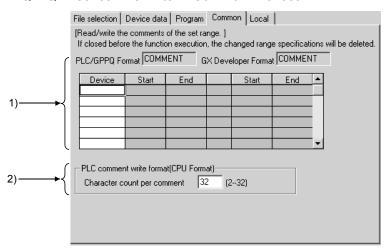

• Q/L/QnA series PLC write <<Common>> sheet:

## [Dialog Box]

The FX series PLC read <<Common>> sheet and PLC write <<Common>> sheet are shown here. With the FX series, there is no <<Local>> tab.

• FX series PLC read <<Common>> sheet:

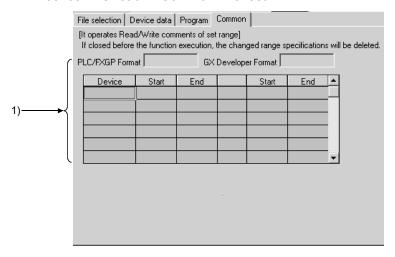

• FX series PLC write <<Common>> sheet:

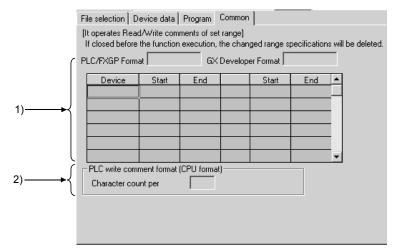

## [Description]

## 1) Device range setting

Sets the range of device comments to be read (written) when device comment data has been selected by file selection.

The details of comment range setting when editing device comments are set. If the read (write) range is incorrect, it is changed.

However, when the range is changed, the comment range setting for device comment editing is also automatically changed.

For details on comment range setting, refer to Section 9.7.

When writing with the A series, always carry out range setting. Note, however, that no range designation is required when the entire range is to be read. When reading (writing) the entire range with the QnA series, no range designation is required.

For the Q/L series, up to 64K points can be written to the programmable controller. There are no restrictions on saving onto the HD/FD of the personal computer.

When reading with the FX series, all that is required is to select the comment data file: range setting is not necessary.

#### 2) PLC write comment form (Q/L/QnA series only)

Sets the number of characters of comments written to a Q/QnA series programmable controller.

In device comment editing, comments of up to 32 characters can be created, but memory capacity can be saved by reducing the number of characters written to the programmable controller.

The setting range is 2 to 32 characters.

There is no setting for reading.

This setting is not possible with the A series.

16 - 101 16 - 101

- Handling of device comments on GX Developer
   There are two types of device comment: comments common to all programs and program-specific comments. This is not the case with previous package.
  - and program-specific comments. This is not the case with previous packages (GPPA, GPPQ, FXGP(DOS), FXGP(WIN).
  - Therefore, first read Section 9 "SETTING DEVICE COMMENTS" before reading (writing) device comments.
- Comment capacity setting (A series only)
   With the A series, it is not possible to read (write) device comments unless a comment memory capacity setting has been made.
   Make the PLC parameter memory capacity setting by referring to the comment capacity displayed under the range designation.
- Precautions for reading from/writing to PLC
  Reading from/writing to PLC is executed as described below depending on the
  comment range setting of the project being edited.

|                                                |            | Reading from PLC                                                                                                    | Writing to PLC                                                                                                    |
|------------------------------------------------|------------|----------------------------------------------------------------------------------------------------|----------------------------------------------------------------------------------------------------|
|                                                | Set        | <ul> <li>According to user selection, device comments can be read within the comment range setting of the project being edited or within the comment range setting written to the programmable controller.</li> <li>The device comments edited on GX Developer before reading from PLC are all deleted.</li> </ul>                                                                                          | The device comments within the comment range setting are written. *1  The comment range setting and device comments in the programmable controller before writing to PLC are all deleted.                                                                                                    |
| GX<br>Developer<br>comment<br>range<br>setting | Not<br>set | For QCPU (Q mode)/L/QnACPU  The all device comments written to the programmable controller can be read. *2  The device comments edited on GX Developer before reading from PLC are all deleted.  For ACPU or FXCPU  The comment range setting and all device comments written to the programmable controller can be read.  The device comments edited on GX Developer before read from PLC are all deleted. | <ul> <li>For QCPU (Q mode)/L/QnACPU</li> <li>The range of the created device comments is detected, and the comment range setting and all comments are written.</li> <li>The comment range setting and device comments in the programmable controller before writing to PLC are all deleted.</li> <li>For ACPU or FXCPU</li> <li>Comments are not written.</li> </ul> |

- \*1: Device comments outside the comment range setting are not written to the programmable controller.
- \*2: When GX Developer Version 8.19V (SW8D5C-GPPW-E) or earlier is used, the comments are read with the comment range set when they are read from the PLC.
- When writing all created comments to the QCPU (Q mode)/L/QnACPU, do not make the comment range setting.

# 16.4 Verifying the Peripheral Side and PLC Side Data

| Q | L | QS | QnA | Α | FX |
|---|---|----|-----|---|----|
|   | 0 | 0  | 0   | 0 | 0  |

## [Purpose]

Compares and verifies the program, parameters and device comments in the programmable controller and the data on the personal computer side.

## [Operating Procedure] [Online] → [Verify with PLC].

#### [Dialog Box]

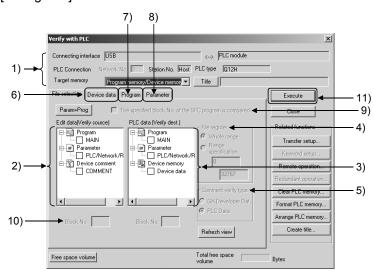

## [Description]

- Connection destination information
   Shows the connected interface and accessed station.

   For the Q/QnA series, set the corresponding memory.
- Edited data (verify source)
   Lists the programs and parameter data of the project.
   Check the data name check box to make selection.
- 3) PLC data (verify destination) Lists the programs and parameter data in the programmable controller. Check the data name check box to make selection. If extended comments have not been written to the programmable controller, the extended comment item does not appear.
- 4) File register Refer to Section 16.3.1 7).

5) Comment verify type Select whether the device comments of the edited data (verify source) comments or those of the PLC data (verify destination) are used as the basis of verify.

The verify basis is indicted below.

| PLC [                                                                                                    | oata                                                                                    |  |  |
|----------------------------------------------------------------------------------------------------|-----------------------------------------------------------------------------------------|--|--|
| ACPU, QCPU (A mode), Motion Controller                                                                                                    | QCPU (Q mode), LCPU, QnA                                                                |  |  |
| Edited data area>PLC data area Comments outside the PLC data area are not verified                                                                                        |                                                                                         |  |  |
| Edited data area=PLC data area All devices will be the target of verify.                                                                                                  |                                                                                         |  |  |
| Edited data area <plc "no="" are="" area="" as="" comment="" comment".<="" data="" edited="" existing="" handled="" in="" not="" sections="" td="" the=""></plc>          |                                                                                         |  |  |
| Verify is executed in the device area set to the comments of the comment type (kana/kanji, extended) selected in the PLC data and written to the programmable controller. | Verify is executed in the device area set to the comment file selected in the PLC data. |  |  |

| GX Developer Data                                                                                                    |                                                                                                    |  |  |  |
|----------------------------------------------------------------------------------------------------|----------------------------------------------------------------------------------------------------|--|--|--|
| ACPU, QCPU (A mode), Motion Controller                                                                                                    | QCPU (Q mode), LCPU, QnA                                                                                                    |  |  |  |
| Edited data area>PLC data area Comments                                                                                                    | s outside the PLC data area are not verified.                                                                                                    |  |  |  |
| Edited data area=PLC data area All devices will be the target of verify.                                                                                         |                                                                                                    |  |  |  |
| Edited data area <plc "no="" are="" area="" as="" comment="" comment".<="" data="" edited="" existing="" handled="" in="" not="" sections="" td="" the=""></plc> |                                                                                                    |  |  |  |
| Verify is executed in the device area set in the PLC write range setting of the comments of the comment type (kana/kanji, extended) selected in the PLC data.    | Verify is executed in the device area set in the PLC write range setting of the comments selected in the edit data.  If PLC write range setting has not been |  |  |  |
| If PLC write range setting has not been made, verify is executed in the whole edit device area in GX Developer.                                                  | made, verify is executed in the whole edit device area in GX Developer.                                                                                      |  |  |  |

## POINT

- The following is the precaution when verifying comments on the QnA series. When selecting multiple comment files, verify the identical file names.
- The M, L and S of the ACPU or QCPU (A mode) must be verified when the device range setting has been made with reference to the editing data range. Otherwise, the verify results of the M, L and S will be illegal.

- 6) <<Device data>>tab Refer to Section16.3.2.
- 7) <<Pre>rogram>>tab
  Refer to Section16.3.3.
- 8) <<Parameter>>tab (Q/L/QnA series only) Select the parameter verify level. The default is "Level 1".

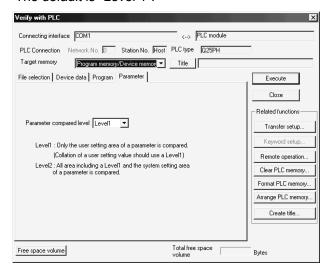

When verify is performed on "Level 2"

On "Level 2", the parameter area other than the user setting area is also verified.

The following message appears if any mismatch is detected as a result of verifying the parameter area other than the user setting area.

Take corrective action according to the message of the verify result.

| Message                                                        | Corrective Action                                                                                                    |
|----------------------------------------------------------------|----------------------------------------------------------------------------------------------------|
| The header information of the parameter block is inconsistent. | A mismatch exists in other than the user setting area. *1 Write the parameters to the programmable controller again.                                                                                                    |
| This parameter block can't analyze.                            | The GX Developer version used to create the project differs between the programmable controller and GX Developer.  This does not affect the operation of the programmable controller.  When matching the verify results of Level 2, install the latest version of GX Developer, then read the parameters from the programmable controller, and write them to the programmable controller again to ensure safety. |

- \*1: The area other than the user setting area of the programmable controller may become illegal due to the influence of noise, etc.

  In that case, a parameter-related error may occur in the programmable controller, but no mismatches are detected if verify is performed on "Level 1".
- 9) The specified block No. of the SFC program is compared The block No. specified in 10) is compared.
- 10) Block No.
  Set the block No. to be compared.
- 11) Execute button
  Click this button when the setting is finished.

### [Setting Procedure]

- 1. Set the access destination in Transfer setup.
- 2. Show the PLC verify screen.
- 3. Check the desired data check boxes at 2) and 3) to make selection.
- 4. When verifying programs, set the area at 5).
- 5. After the setting is over, click 8).
  After completion, the verify result dialog box appears.

## **POINT**

- When multiple pieces of data have been chosen in file selection, verify is
  performed between identical data names. Also, if the data names selected do
  not correspond between the verify source and destination, an error message
  appears.
  - When sequence programs are to be verified one by one between the verify source and destination, you can specify different data names.
- If more than 100 discrepancies are found in the verify results, the results of up to 100 discrepancies are displayed and verify is suspended at that point.
   Before restarting verify of the area at and after the point of verify suspension, specify the range or correct the verify data.
- Do not execute PLC read while executing the PLOADP/PUNLOADP/PSWAPP instruction. Since the status of program file saved in the program memory is changed by executing these operations simultaneously, the operation may not be executed properly.

## 16.5 Writing to PLC (Flash ROM)

## 16.5.1 Writing the program memory to ROM

| Q | L | QS              | QnA | Α               | FX |
|---|---|-----------------|-----|-----------------|----|
|   | × | ○* <sup>1</sup> | ×   | ○* <sup>2</sup> | ×  |

- \*1: Refer to GX Developer Version 8 Operating Manual (Safety Programmable Controller).
- \*2: Compatible with the QCPU (A mode).

### [Purpose]

Batch-writes the data of the program memory to the standard ROM or linear flash ROM. (Q series only)

To write to the ATA card, choose [Online] → [Write to PLC].

#### [Operating Procedure]

Select [Online]  $\rightarrow$  [Write to PLC (Flash ROM)]  $\rightarrow$  [Write the program memory to ROM].

### [Dialog Box]

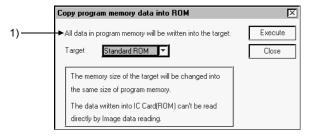

#### [Description]

1) Target

Choose Standard ROM or IC Card (ROM) (for linear flash ROM).

#### **POINT**

• Data of the program memory written to the ROM cannot be read in image data reading.

Read it directly from the programmable controller.

 If program memory data is written to the ROM, device memory data cannot be written to the ROM.

For details, refer to the following manuals.

- QnUCPU User's Manual (Function Explanation, Program Fundamentals)
- Qn(H)/QnPH/QnPRHCPU User's Manual (Function Explanation, Program Fundamentals)
- QCPU-A (A mode) User's Manual.
- For the Universal model QCPU, standard ROM cannot be selected for writing target.

## 16.5.2 Writing to PLC (Flash ROM)

| ı | Q         | L | QS | QnA | Α | FX |
|---|-----------|---|----|-----|---|----|
|   | $\circ^*$ | × | ×  | ×   | × | ×  |

\*: Only Basic model QCPU is incompatible.

### [Purpose]

Writes data to the standard ROM or flash ROM. (Q series only)

### [Operating Procedure]

Select [Online] → [Write to PLC (Flash ROM)] → [Write to PLC (Flash ROM)].

### [Dialog Box]

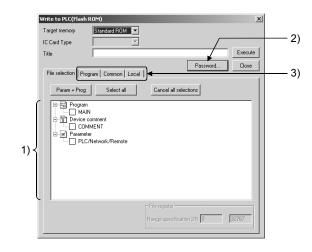

### [Description]

- 1) PLC write setting Refer to Section 16.3.1.
- Password button Refer to Section 19.2.
- 3) Range setting for data to be read from/written to PLC
  - << Program>> tab

Set the range within which programs will be read from/written to the PLC. Refer to Section 16.3.3 for details.

<<Common>> tab, <<Local>> tab

Set the range within which device comments will be read from/written to the PLC.

Refer to Section 16.3.4 for details.

Comment range setting can also be made by choosing [Edit]  $\rightarrow$  [Setup comment range] on the comment editing screen.

## **POINT**

- (1) For Write to PLC (Flash ROM) with the other station specified, set the time check (seconds) to 45 seconds on the Transfer setup screen.
- (2) Since transfer/write may take time depending on the performance of the personal computer, use the following menu to write a program to the ROM.
  - (a) When writing the program memory data of the PLC to ROM Select [Online] → [Write to PLC (Flash ROM)] → [Write the program memory to ROM].
  - (b) When writing the project data to ROM (PLC card slot required) Select [Tools] → [IC memory card] → [Write IC memory card].
  - (c) To write to the ATA card, choose [Online] → [Write to PLC]. As the corresponding memory, choose Memory card (ROM).
- (3) For the Universal model QCPU, standard ROM cannot be selected for target memory.

# 16.6 Deleting Data from the Programmable Controller

| Q | L | QS | QnA | Α | FX |
|---|---|----|-----|---|----|
| 0 | 0 | 0  | 0   | × | ×  |

## [Purpose]

Deletes data such as programs and parameters in the programmable controller when using the Q/L/QnA series.

### [Operating Procedure]

Select [Online] → [Delete PLC data].

## [Dialog Box]

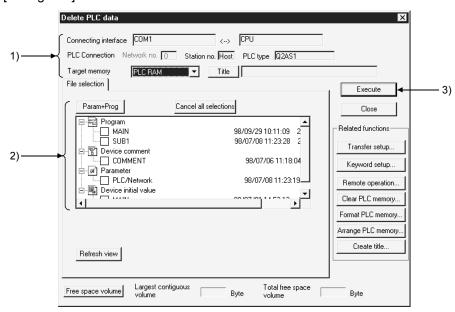

#### [Description]

Connection destination information
 Displays the connected interface/applicable station for access.

 Set the applicable memory.

## 2) PLC data

Displays the list of data in the applicable memory.

Check the checkbox for the data name to be deleted to select it.

Select the project parameters and all programs by clicking the Param + Prog

Cancel all data by clicking the Cancel all selections button.

## 3) Execute button

Click this button after setting the necessary settings.

## [Operating Procedure]

- 1. Set the access destination as described in "Transfer setup."
- 2. Display the PLC data delete dialog box.
- 3. Check the checkbox for the data name to be deleted in 2) to select it.
- 4. After making the necessary settings, click 3).

## POINT

- PLC file deletion is possible for the Q/L/QnA series only.
   When using the A series, select [Online] → [clear PLC memory] to all-clear the data in the memory cassette, then write only the necessary data again.
   For details on PLC memory clear, refer to Section 20.1.1.
- For the Universal model QCPU/LCPU, standard ROM can be selected for target memory.

## 16.7 Changing PLC Data Attributes

| Q | L | QS | QnA | Α | FX |
|---|---|----|-----|---|----|
| × | × | ×  | 0   | × | ×  |

## [Purpose]

Changes the attributes to "writing protection" and "display protection" in order to protect programs, parameter data and other data in QnA series CPU from unwanted access. (QnA series only)

## [Operating Procedure]

Select [Online] → [Change PLC data attributes].

#### [Dialog Box]

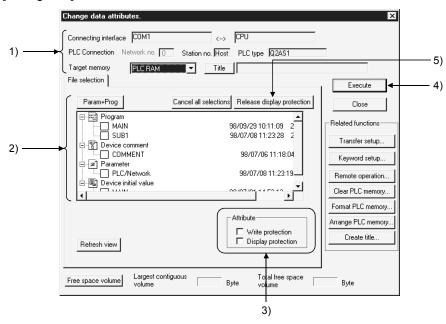

## [Description]

Connection destination information
 Displays the connected interface/applicable station for access.

 Set the applicable memory.

#### 2) PLC data

Displays the list of data in the applicable memory.

Check the checkbox for the data name whose attributes are to be changed to select it.

Select the project parameters and all programs by clicking the Param + Progbuttons.

Cancel all data by clicking the Cancel all selections button.

#### 3) Attribute

Sets the data attributes.

If both the Display protection and Write protection checkboxes are selected by checking them, data is neither written nor displayed.

- When write protection is selected:
  - Data cannot be written or deleted by access from a personal computer.
- When display protection is selected:
   The existence of the data is not indicated in the display on accessing from a personal computer.

## 4) Execute button

Click this button after setting the necessary settings.

## 5) Release display protection button

Releases data for which the display protection or write protection status is set from the protection status.

Clicking the Release display protection button displays, the dialog box shown below.

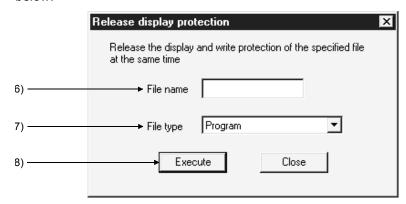

#### 6) File name

Set the file name for which the display protection or write protection status is to be canceled.

If the file name for which the parameter has been changed and the set file name do not match, the "protection" status cannot be released.

#### 7) File type

Set the file type for which the protection status is to be cancelled.

## 8) Execute button

After setting the file name and file type, click the Execute button. If the set file name or file type does not agree with that at the PLC side, the protection status cannot be canceled.

### [Operating Procedure]

- Changing to the "write protection"/"display protection" status
  - 1. Set the access destination in the "Transfer Setup."
  - 2. Display the "Change data attributes." dialog box.
  - 3. Check the checkbox for the data name to be deleted at 2) to select it.
  - 4. Set the type of attribute at 3).
  - 5. Click 4).
- · Canceling the write protection or display protection status
  - 1. Set the access destination in the "Transfer Setup."
  - 2. Display the "Change data attributes." dialog box.
  - 3. Click 5) to display the Release display protection dialog box.
  - 4. Set 6) and 7).
  - 5. After setting the necessary settings, click 8).

#### POINT

- Be sure not to forget a data name whose display has been disabled.
   If the correct data name cannot be set, it will not be possible to designate the data for access, making reading and writing impossible.
   To delete or change display protection data when you have forgotten the name, initialize the memory by selecting [Online] → [format PLC memory], then write the necessary data again.
  - Refer to Section 20.2 for details on PLC memory formatting.
- It is possible to change the same attribute of several data at the same time, but protection statuses have to be canceled one by one.
- If neither selection has been made in attribute designation, the write protection status of the selected data is canceled.
- Even when "Display protection" has been set to the execution program, the label program is displayed.
- "Change PLC data attributes" cannot be performed during monitoring of a programmable controller.
  - To perform, place all open ladder editing screens in write or read mode, and close all monitor screens.

## 16.8 Reading/Writing PLC User Data

## 16.8.1 Reading PLC user data

| Q  | L | QS | QnA | Α | FX |
|----|---|----|-----|---|----|
| 0* | 0 | ×  | ×   | × | ×  |

\*: Only Basic model QCPU is incompatible.

### [Purpose]

Reads CSV format and other files written on the IC memory card/standard ROM to the personal computer.

Refer to the following manual for the way to use the user data with the sequence program.

• MELSEC-Q/L Programming Manual(Common Instructions)

#### [Operating Procedure]

Select [Online] → [PLC user data] → [Read PLC user data].

### [Dialog Box]

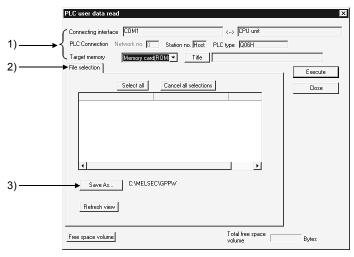

## [Description]

Read target setting
 Set the read destination of data.

 For the Universal model QCPU/LCPU, standard ROM can be selected for target memory.

- 2) Read data setting Refer to Section 16.3.
- 3) Save As button
  Set the save target of the read data.

# REMARK

Use [Online]  $\rightarrow$  [PLC user data]  $\rightarrow$  [Delete PLC user data] to delete data.

## 16.8.2 Writing PLC user data

| Q  | L | QS | QnA | Α | FX |
|----|---|----|-----|---|----|
| 0* | 0 | ×  | ×   | × | ×  |

\*: Only Basic model QCPU is incompatible.

## [Purpose]

Writes data created in the CSV format and others to the ATA card/standard ROM. (Q series only)

## [Operating Procedure]

Select [Online] → [PLC user data] → [Write PLC user data].

### [Dialog Box]

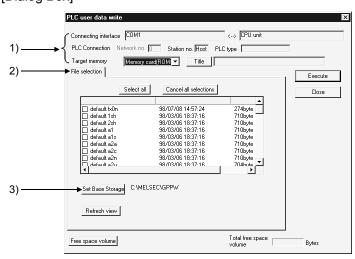

## [Description]

 Write target setting Set the write destination of data.

For the Universal model QCPU/LCPU, standard ROM can be selected for target memory.

- 2) Written data setting Refer to Section 16.3.
- Set Base Storage buttonSets the storage source of the writing data.

## POINT

- Use Format PLC memory to format the IC memory card.
- The attributes (read only, hidden file) of a project file are invalid if they are set on Windows® ' Explorer or the like.

## 16.9 Executing Online Change

This section explains the operation that changes programs and data (online change) while programmable controller is in RUN status.

There are two types of online change, online change in units of ladder block and in units of file.

Read the following, Section 16.9.3 and Section 16.9.4 carefully before executing online change.

# **MARNING**

 For data change, program change, and status control made to the programmable controller which is running from a personal computer, configure the interlock circuit externally so that the system safety is ensured. The action to be taken for the system at the occurrence of communication errors caused by such as loose cable connection must be determined for online operation of programmable controller from personal computers.

# **A** CAUTION

 Be sure to read the manual careful and exercise an appropriate amount of caution connecting to programmable controller and performing online operations (programmable controller program change during RUN, forced input/output operation, RUN-STOP or other operation condition changes, remote control operation) while the personal computer is operating.

Regarding the programmable controller program change during RUN (Write during RUN), the program may be corrupted or have other problems depending on operation conditions. Exercise the appropriate amount of caution with regard to the Caution points in section 16.9.

## 16.9.1 When performing online change in ladder block units

| Q | L | QS | QnA | Α | FX |
|---|---|----|-----|---|----|
| 0 | 0 | 0  | 0   | 0 | 0  |

## [Purpose]

Modify a program during RUN of the programmable controller.

### [Operating Procedure]

Perform PLC verify in advance and make sure that the programs match. If the parts to be written to the programmable controller do not match, online change cannot be executed.

- 1. Modify or correct the program.
- 2. Choose [Convert] [Convert (Online change)] (Shift] + F4) to execute an online change. \*
  - \*: By making the following setting, choosing [Convert] (F4 enables an online change. This is convenient for a program change by online change at any time.

### <Setting>

Choose [Tools] - [Options] - <Common> tab screen, and select "Make online change to PLC after conversion" in the online change setting. (Refer to Section 15.12 for the online change setting.)

#### [Explanation]

An online change can be executed in the write mode or monitor (write) mode. An online change cannot be made when the programmable controller is in the STEP-RUN status.

The following dialog box appears when an online change is executed. Read the displayed message carefully and execute an online change.

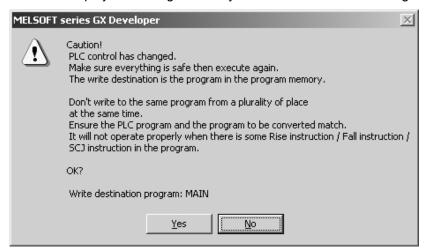

Click the Yes button to write the modified program to the programmable controller.

#### POINT

- Perform PLC verify when making an online change to the programmable controller for the first time or when an error has occurred during online change processing.
- If NOP instructions exist after the ladder block and the online change range is exceeded, choose "Don't shift the program forward" and start online change. Refer to Section 15.12 for shift forward setting.

Note that when step 0 (LD X1) of the following program is to be changed to LD X3, online change cannot be made if "Shift the program forward" has been selected.

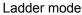

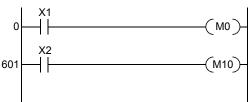

List mode 0 LD X1 1 OUT MO 2 NOP 3 NOP to 600 NOP 601 LD X2 602 OUT M10

Shift the program forward

Online change cannot be made as steps 0 to 600 will be the target of online change.

Don't shift the program forward

Online change can be made as steps 0 to 1 will be the target of online change.

 The following dialog box appears if the T/C coils of the same number exist in the program within the programmable controller. (This does not apply to the extended T/C.)

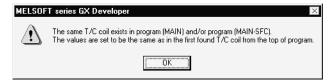

If the T/C coil set values of the same number exist in the edited program, the last T/C coil set value in the edited program is used to perform online program change.

Note: If a program (MAIN-SFC) has not been created, it is displayed as a message.

- For precautions and restrictions of label programs, refer to Section 5.1.
- When the date of the personal computer is February 29, online change may not be made to the Basic model QCPU.

Refer to Section 16.3.1 for the action to be taken when online change cannot be executed.

### POINT

Write range when a ladder block is newly inserted (other than FX<sub>3U</sub>, FX<sub>3UC</sub>)
 When a new ladder block is inserted without the existing program being
 modified, the added program and next ladder block are written together to the
 programmable controller. (If the next ladder block does not exist, the added
 program and preceding ladder block are written together.)

Therefore, write during RUN may not be performed at only one time depending on the number of steps of the added program and preceding or next program. In this case, reduce the number of steps to be written at one time, and perform write during RUN at several times.

#### <Example>

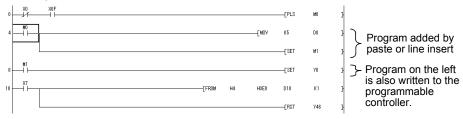

Write range when a remote ladder block is edited
 When editing separated ladder blocks, writes program in the space between the edited blocks as well so that the whole range of the program is written to programmable controller.

#### <Example>

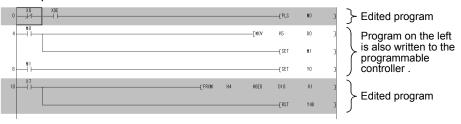

 For the Universal model QCPU/LCPU, whether to transfer the contents of program cash memory to program memory can be set by selecting "Transfer to program memory after writing data is end." on the Options screen after online change,

For the option settings, refer to Section 15.12.

- The Universal model QCPU/LCPU cannot execute the following functions during the transfer of program memory after online change.
  - Online change (ladder, ST language, Function Block)
  - TC setting value change (Currently open program + PLC program)
  - Write to PLC (When the target memory is a program memory)
  - Program memory batch transfer
  - Transfer setup
  - Change PLC type
  - · Check parameter
  - · Clear all parameters
  - · Marge data
- When the executional conditioned device test is set for the Universal model QCPU/LCPU, registered data of the executional conditioned device test that are within the write range are disabled.

## 16.9.2 When performing online change in file units

| Q  | L | QS | QnA | Α | FX |
|----|---|----|-----|---|----|
| 0* | 0 | ×  | ×   | × | ×  |

\*: Only Basic model QCPU is incompatible.

## [Purpose]

Batch-write programs or data in file units during RUN of the programmable controller.

### [Operating Procedure]

Choose [Online] - [Write to PLC].

#### [Explanation]

An online change of programs, device comments, etc. can be executed. Data that can be changed online depends on the write destination memory. Refer to the following manual for details.

- QnUCPU User's Manual(Function Explanation, Program Fundamentals)
- Qn(H)/QnPH/QnPRHCPU User's Manual(Function Explanation, Program Fundamentals)
- MELSEC-L CPU User's Manual (Function Explanation, Program Fundamentals)

The following dialog box appears when an online change is executed in file units. Read and understand the precautions in the message and execute an online change.

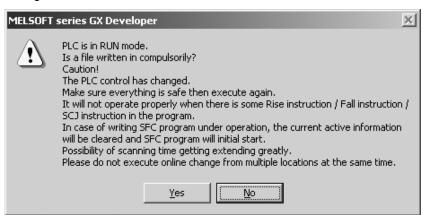

Click the Yes button to write the data specified on the Write to PLC screen to the programmable controller.

## POINT

- If the programmable controller capacity becomes insufficient, stop the programmable controller, then delete unnecessary programs written to the programmable controller, and write the corresponding program to the PLC.
- When an online change is executed in file units, an SFC program makes an initial start after execution.
- When the date of the personal computer is February 29, online change may not be made to the Basic model QCPU.
  - Refer to Section 16.3.1 for the action to be taken when online change cannot be executed.
- When the executional conditioned device test is set for the Universal model QCPU/LCPU, registered data of the executional conditioned device test that are within the write range are disabled.

## 16.9.3 Precautions for writing rise, fall and SCJ instruction during RUN

| Q | L | QS | QnA | Α | FX |
|---|---|----|-----|---|----|
| 0 | 0 | 0  | 0   | 0 | 0  |

The following shows the precautions for writing rise, fall and SCJ instruction during RUN.

## (1) QCPU (Q Mode), LCPU, QnACPU, ACPU

#### (a) Fall instruction

Even when the execution condition of the instruction in the online changed ladder is not satisfied (ON  $\rightarrow$  OFF), the fall instruction may be executed. For details of the types and the functions of the fall instruction, refer to programming manual for each CPU.

Fall instruction (Example) ........... PLF, LDF, ANDF, ORF, MEF, FCALLP, EFCALLP

| Contact ON/OFF status (Conduction status at online change) | Fall instruction  |
|------------------------------------------------------------|-------------------|
| OFF 	o OFF                                                 | Executed * 1, * 2 |
| $OFF \to ON$                                               | Not executed      |
| $ON \to OFF$                                               | Executed * 1, * 2 |
| $ON \to ON$                                                | Not executed      |

- \*1: Measures for preventing the instruction from executing at online change, refer to POINTS on the next page.
- \*2: When an online change is made to the E<sup>2</sup>PROM, the pulse instructions existing in the modified ladder block and subsequent steps are all executed. (A series only)

#### (b) Rise instruction

Even when the execution condition of the instruction in the online changed ladder is satisfied (OFF  $\rightarrow$  ON), the rise instruction is not executed. The rise instruction is executed when the execution condition turns from OFF to ON again.

| Contact ON/OFF status (Conduction status at online change) | Rise instruction |
|------------------------------------------------------------|------------------|
| OFF → OFF                                                  | Not executed     |
| $OFF \to ON$                                               | Not executed     |
| ON 	o OFF                                                  | Not executed     |
| $ON \to ON$                                                | Not executed     |

#### (c) SCJ instruction

When the execution condition of the SCJ instruction is ON at completion of write, execution jumps to the specified pointer without waiting for one scan.

### **POINT**

<Measures for preventing the fall instruction execution at online change>
The fall instruction may be executed even when its execution condition in the online changed ladder is not satisfied (ON → OFF). This can be avoided by using either of the following.

(1) Replaces the fall instruction by EGF instruction (QCPU (Q mode)/LCPU/QnACPU only)

As EGF instruction makes the calculation result pulsed, it enables to avoid executing the fall instruction.

For details, refer to the following manual.

- MELSEC-Q/L Programming Manual (Common Instructions)
- QnACPU Programming Manual (Common Instructions)
- (2) Using setting options

(QCPU (Q mode)/LCPU other than Basic Model QCPU only)

By setting [Tools]  $\rightarrow$  [Options]  $\rightarrow$  "Instruction setting for online change" on GX Developer, you can avoid the fall instruction execution. However, even when the execution condition of the instruction in the online changed ladder is satisfied (ON $\rightarrow$ OFF), the fall instruction is not executed. It is executed when the execution condition turns ON $\rightarrow$ OFF again.

For details of setting option, refer to Section 15.13.

<Example> The following shows the performance difference caused by changing setting option when the following ladder program is written during RUN.

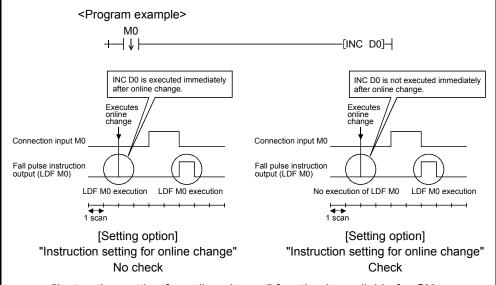

"Instruction setting for online change" function is available for GX Developer Version 8.27D (SW8D5C-GPPW) or later. For QCPU versions compatible with the function, refer to QnUCPU User's Manual(Function Explanation, Program Fundamentals) or Qn(H)/QnPH/QnPRHCPU User's Manual(Function Explanation, Program Fundamentals)

#### (2) FXCPU

#### (a) Fall instruction

When the online change of the ladder including the fall instruction (LDF instruction/ANDF instruction/ORF instruction) is completed, the written fall instruction is not executed if its target device is ON or OFF.

The fall instruction (PLF instruction) is not executed, either, if its operation condition device is ON or OFF.

To execute the fall instruction, turn the target device or operation condition device from ON to OFF again.

| When online change is performed to the ladder block that includes fall detection instruction (LDF instruction/ANDF instruction/ORF instruction) |                           |  |  |
|----------------------------------------------------------------------------------------------------|---------------------------|--|--|
| The target device is ON.                                                                                                    | The target device is OFF. |  |  |
| The contacts of LDF, ANDF, and ORF instruction                                                                                                  |                           |  |  |
| included in the ladder block keep OFF status.                                                                                                   |                           |  |  |

| When online change is performed to the ladder block                                                                  |  |  |  |  |  |  |
|----------------------------------------------------------------------------------------------------|--|--|--|--|--|--|
| that includes PLF instruction                                                                                        |  |  |  |  |  |  |
| The operation condition is ON. The operation condition is OFF.                                                       |  |  |  |  |  |  |
| When PLF instruction is included in a ladder block, the target device for the instruction does not operate $^{st 3}$ |  |  |  |  |  |  |

<sup>\*3:</sup> Operates when the operation condition changes from ON to OFF before and after online change.

#### (b) Rise instruction

When the online change of the ladder including the rise instruction is completed, the written rise instruction is executed if its target device or operation condition device is ON.

Target rise instruction ......LDP, ANDP, ORP, pulse execution type application instruction (e.g. MOVP)

| When online change is performed to the ladder block that includes rise detection instruction (LDP instruction/ANDP instruction/ORP instruction) |                                 |  |  |  |
|----------------------------------------------------------------------------------------------------|---------------------------------|--|--|--|
| The target device is ON. The target device is OFF.                                                                                              |                                 |  |  |  |
| The contacts of LDP, ANDP, and                                                                                                    | The contacts of LDP, ANDP, and  |  |  |  |
| ORP instruction included in the                                                                                                    | ORP instruction included in the |  |  |  |
| ladder block turn ON for 1 scan. ladder block keep OFF status.                                                                                  |                                 |  |  |  |

| When online change is performed to the ladder block that includes pulse execution type application instruction (e.g. MOVP) |                                                                                                    |  |  |  |
|----------------------------------------------------------------------------------------------------|----------------------------------------------------------------------------------------------------|--|--|--|
| The operation condition is ON. The operation condition is OFF.                                                             |                                                                                                    |  |  |  |
| The relevant pulse execution type application instruction included in the ladder block operates for 1 scan.                | The relevant pulse execution type application instruction included in the ladder block does not operate. |  |  |  |

| When online change is performed to the ladder block that includes PLS instruction                              |  |  |  |  |  |
|----------------------------------------------------------------------------------------------------|--|--|--|--|--|
| The operation condition is ON.  The operation condition is OFF.                                                |  |  |  |  |  |
| When PLF instruction is included in a ladder block, the target device for the instruction does not operate. *4 |  |  |  |  |  |

<sup>\*4:</sup> Operates when the operation condition changes from ON to OFF before and after online change.

(c) Convert operation result to falling pulse instruction When writing a ladder including convert operation result to falling pulse instruction (MEF instruction) in RUN, the instruction is not executed whether its execution condition is established or not. To execute the convert operation result to falling pulse instruction, turn on the operation result to the instruction once and then turn it off.

| When online change is performed to the ladder block including MEF instruction       |  |  |  |  |  |
|-------------------------------------------------------------------------------------|--|--|--|--|--|
| The execution condition is The execution condition is not established. established. |  |  |  |  |  |
| The execution result turns out to be OFF.                                           |  |  |  |  |  |

(d) Convert the operation result to raising pulse If the operation result to convert the operation result to raising pulse instruction is on after writing a ladder including convert operation results to falling pulse instruction (MEP instruction) in RUN, the instruction execution result turns out to be ON.

| When online change is performed to the ladder block including MEP instruction                   |                                           |  |  |  |
|-------------------------------------------------------------------------------------------------|-------------------------------------------|--|--|--|
| The operation result to MEP instruction is ON.  The operation result to MEP instruction is OFF. |                                           |  |  |  |
| The execution result turns out to be ON.                                                        | The execution result turns out to be OFF. |  |  |  |

# 16.9.4 Precautions for each PLC series

The following describes the online change precautions for each PLC series.

## (1) For A series

| Item                                          | Description                                                                                                    |  |  |  |  |
|-----------------------------------------------|----------------------------------------------------------------------------------------------------|--|--|--|--|
| EEP-ROM of other than AnUCPU                  | Online change cannot be made to EEP-ROM of other than AnUCPU.                                                                                                    |  |  |  |  |
| Online change to other stations               | Online change can be made to other stations via the MELSECNET (II, /10). However, note that the sequence program will be corrupted if online change is made from multiple personal computers to a single programmable controller.                                                                                                    |  |  |  |  |
| A2CCPU, A2CJCPU                               | To make online change, select [Tools] → [Options] → ⟨Common⟩ sheet and set the edit object (shift forward setting) to "1 ladder block (Don't shift the program forward)" on the ⟨Common⟩ sheet. Otherwise, an error will occur, bringing the programmable controller down.  For shift forward setting, refer to Section 15.12.                                                                         |  |  |  |  |
| Deletion of corresponding device from program | <ul> <li>If a deletion during execution of the OUT instruction or changing a device No. has removed the corresponding device from the program, the output status is held.         Force the unnecessary coil outputs for control to be switched off by selecting [Online] → [Debug] → [Device test].     </li> <li>For the device test, refer to Section 18.1 "Carrying Out a Device Test".</li> </ul> |  |  |  |  |
| Online change via computer link               | Online change is unavailable via computer link.                                                                                                    |  |  |  |  |
| Number of steps enabled for online change     | Data can be written if the number of program steps after editing (addition/deletion) is within 250 steps.                                                                                                    |  |  |  |  |
| Verification mismatch after<br>Online change  | Since instructions after the END instruction are not transferred with Online change, verification mismatch may occur.  If the mismatched steps are after the END instruction, delete the instructions in the steps or write them using Write to PLC.                                                                                                    |  |  |  |  |

## (2) For Q/L/QnA series

| Item                                                                   | Description                                                                                                    |  |  |
|------------------------------------------------------------------------|----------------------------------------------------------------------------------------------------|--|--|
| During boot operation                                                  |                                                                                                    |  |  |
| When online change is executed to built-in RAM (QnA series)            | When online change is executed to the built-in RAM during boot operation, write the new program to the IC memory card after STOP.                                                                                                    |  |  |
| During online change to Redundant CPU                                  | When online change is executed during boot operation in the backup mode, it is executed to the program memory and transfer source drive of both systems (connection system, target system).                                                                                                    |  |  |
|                                                                        | <ul> <li>When online change is executed during boot operation in the separate/debug mode, it is executed to the program memory and transfer source drive of connection system.</li> <li>As the transfer source drive, the memory card RAM, memory card ROM or standard ROM is available.</li> </ul>                                                                                                    |  |  |
|                                                                        | <ul> <li>When using a memory card ROM (Flash card) or standard ROM, all files in the<br/>transfer source drive are deleted and changed to files in the program memory.</li> <li>Set the Boot file of PLC parameter to transfer all files in the transfer source drive to<br/>program memory.</li> </ul>                                                                                                    |  |  |
| Writing a program to program memory online (Universal model QCPU/LCPU) | When a program has been written to the program memory online during a boot, write the written program to the memory of transfer source.                                                                                                    |  |  |
| Deletion of corresponding device from program                          | <ul> <li>If a deletion during execution of the OUT instruction or changing a device No. has removed the corresponding device from the program, the output status is held.         Force the unnecessary coil outputs for control to be switched off by selecting [Online]         → [Debug] → [Device test].     </li> <li>For the device test, refer to Section 18.1 "Carrying Out a Device Test".</li> </ul>                                   |  |  |
| Number of steps enabled for online change                              | Q/QnA series Number of program steps after editing (addition/deletion): Within 512 steps However, if the existing program is not modified but a program is added to it by pasting and line insertion, the maximum number of steps cannot be written by a single online change. In this case, reduce the number of steps written at one time and make online change several times. Also be careful when the following corrections have been made. |  |  |
|                                                                        | If a correction is made to step 2 in a program and an addition made to step 540, online change cannot be made since steps 2 to 540 will be the object of a single online change.  In this case, perform online change every time a correction is made.                                                                                                    |  |  |
| Online shows a line of                                                 | While the slow execution type program is run, online change is started on all completion of the slow execution type program. During online change, the slow execution type program run is suspended.                                                                                                    |  |  |
| Online change during slow execution type program run                   | However, online change cannot be made if "PRG TIME OVER(5010)" keeps occurring during slow execution type program run.  In this case, after setting the programmable controller to STOP, increase the settings of the constant scan and slow execution type program run time in the PLC parameters, and perform write to PLC again.                                                                                                    |  |  |

| Item                          | Description                                                                                                    |  |  |  |  |
|-------------------------------|----------------------------------------------------------------------------------------------------|--|--|--|--|
| Steps secured for online char | nge                                                                                                    |  |  |  |  |
| QnA series                    | <ul> <li>Online change cannot be made beyond the number of steps set as those secured for online change on the ⟨Program/SFC program⟩ sheet after selecting [Online] → [Write to PLC] → ⟨Sequence/SFC program⟩ sheet.         The number of secured steps for online change is reduced for each online change. If the currently set number of secured steps is exceeded by online change, convert the program offline and select [Online] → [Write to PLC].     </li> <li>If the number of steps is greatly increased by online change, preset a large number of steps secured for online change during program write.</li> </ul>                                                                                                    |  |  |  |  |
| Q/L series                    | <ul> <li>If the currently set number of secured steps is exceeded by online change, the following dialog box appears. Set new secured steps.</li> <li>If the number of secured steps is set to 0 in the following dialog box, only the sequence program which has exceeded the secured step range is written.</li> <li>If online change is made to the sequence program whose password has been set, the password deletion dialog box appears. Start online change after deleting the password. If the password cannot be deleted, online change cannot be made.</li> <li>The secured steps newly set in the following dialog box do not appear on the (program) sheet of Write to PLC.</li> <li>Reservation step for write during RUN will be automatically secured when connected to Basic model QCPU of function version A. Therefore, the above dialog box will not appear.</li> </ul> |  |  |  |  |
| Redundant CPU                 | When the steps secured for online change is to be secured again for online change in the backup mode, the steps are secured on the basis of the smaller remaining program memory capacity of either the control system or standby system.  Example) When the remaining capacity of the control system is 100 steps and that of the standby system is 50 steps  The steps re-secured for online change are a maximum of 50 steps.                                                                                                    |  |  |  |  |
| When system is configured w   |                                                                                                    |  |  |  |  |
| Backup mode                   | <ul> <li>On-line change is executed to both systems (connection system, target system). However, if the target system is faulty (disabled for communication with the target system), online change is not executed to both systems.</li> <li>Online change cannot be performed in units of files to the program file which does not exist in the programmable controller CPU. Change the operation mode of the programmable controller CPU to Separate mode before Online change in units of files or switch the programmable controller CPU to STOP before Write to PLC.</li> </ul>                                                                                                    |  |  |  |  |
| Separate mode/debug mode      | Online change is executed to only the programmable controller specified in the Target system field on the connection setup screen.                                                                                                    |  |  |  |  |

## (3) For FX series

|                        | Item                    |                                                                                                    | Description                                                                                                    |  |  |
|------------------------|-------------------------|----------------------------------------------------------------------------------------------------|----------------------------------------------------------------------------------------------------|--|--|
| CPI I which            | ch can make onl         | l<br>ine change                                                                                                    | Description                                                                                                    |  |  |
| Of 0 willo             |                         |                                                                                                    | rsion No. V2.1 or later), FX <sub>0</sub> N series (version No. V1.10 or later)                                                                                                    |  |  |
|                        | Model name              |                                                                                                    | 3U/FX1NC/FX2NC/FX3UC series                                                                                                    |  |  |
|                        |                         | FX3U/FX3UC series                                                                                                    | Built-in RAM or option FLASH cassette (Protect switch OFF)                                                                                                    |  |  |
|                        |                         | FX3G series                                                                                                    | Built-in EEPROM or optional EEPROM memory cassette (protect                                                                                                    |  |  |
|                        |                         | FX2N series                                                                                                    | switch off) Built-in RAM, optional RAM cassette or optional EEPROM cassette (protect switch OFF)                                                                                                    |  |  |
|                        | Memory type             | FX2NC series                                                                                                    | Built-in RAM or optional memory card (protect switch OFF)                                                                                                    |  |  |
|                        |                         | FX1NC series                                                                                                    | Built-in EEPROM                                                                                                    |  |  |
|                        |                         | FX1s/FX1N series                                                                                                    | Built-in EEPROM or optional memory cassette (protect switch off)                                                                                                    |  |  |
|                        |                         | FXu/FX2c series                                                                                                    | Built-in RAM or optional RAM cassette                                                                                                    |  |  |
|                        |                         | FX0N series                                                                                                    | Built-in EEPROM                                                                                                    |  |  |
|                        |                         |                                                                                                    | do not have additions, deletions and changes to labels P, I.                                                                                                    |  |  |
|                        |                         | (OUT) instruction to 98 (MNET, ANR                                                                                                    | made if any ladder before or after corrections includes the output of high-speed counter C235 to 255 or the application instruction FNC90 D, ANWR, RMST, RMWR, BLK, MCDE).                                                                                                    |  |  |
|                        | /-··                    |                                                                                                    | o new 1ms retentive timers inserted.                                                                                                    |  |  |
| Use of FX              |                         |                                                                                                    | rogram steps is decreased due to delete of contact, coil or application                                                                                                    |  |  |
| FX2C, FX               |                         |                                                                                                    | IOP by the number of the decreased steps.                                                                                                    |  |  |
| FX2N, FX               | 1NC, FX2NC              | <ul> <li>Do not perform the online change (write during RUN) during communication (during the<br/>instruction driving) with the application instruction FNC180 (EXTR) of FX2N and FX2NC.<br/>When performing the online change during communication, the communication may be<br/>stopped.</li> </ul>                                                                                                |                                                                                                    |  |  |
|                        |                         | When the communication is stopped, change the programmable controller from STOP to RUN.                                                                                                    |                                                                                                    |  |  |
|                        |                         |                                                                                                    | do not have additions, deletions and changes to labels P, I.                                                                                                    |  |  |
|                        |                         | Change cannot be made if any ladder before or after corrections includes the output (OUT) instruction of high-speed counter C235 to 255 or the application instruction FNC149 (SORT2), FNC152 (TBL) and FNC278, 279 (RBFM, WBFM).                                                                                                    |                                                                                                    |  |  |
|                        |                         | There should be no new 1ms retentive timers inserted.                                                                                                    |                                                                                                    |  |  |
|                        |                         | If the number of program steps is decreased due to delete of contact, coil or application instruction, the step numbers in the program after the one changed online decrease by the number of the decreased steps.                                                                                                    |                                                                                                    |  |  |
| Use of FX              | K₃g, FX₃∪,              | Do not perform the online change (write during RUN) during the pulse output (during the instruction driving) with the positioning instruction of FNC150 (DSZR), FNC151 (DVIT) or FNC 156 to 159 (ZRN, PLSV, DRVI, DRVA). When the ladder during the pulse output is performed the online change, the pulse output is stopped.                                                                        |                                                                                                    |  |  |
|                        |                         | FNC150 (DSZR), operation], FNC15                                                                                                    | without acceleration/deceleration operation] is instantly stopped. FNC151 (DVIT), FNC157 (PLSV) [with acceleration/deceleration (8 (DRVI) or FNC159 (DRVA) is decelerated to stop. (9) on is stopped by the online change, turn off the instruction driving once to the content of the instruction driving once to the content of the instruction driving once to the content of the instruction driving once to the content of the content of the conten |  |  |
|                        |                         | Do not perform the online change (write during RUN) during communication (during the instruction driving) in the inverter communication instruction of FNC270 to 274 (IVCK, IVDR, IVRD, IVWR, IVBWR). When performing the online change during the inverter communication, the communication may be stopped. When the communication is stopped, change the programmable controller from STOP to RUN. |                                                                                                    |  |  |
|                        |                         | A substitute instruction                                                                                                    | tion for a new instruction cannot be inserted into a program or rewritten.                                                                                                    |  |  |
|                        |                         | If a substitute instruction has already been programmed, the function of this substitute instruction is lost by executing online change at that part.                                                                                                    |                                                                                                    |  |  |
| Use of F><br>(V3.07 or | Ku<br>· later), FX2c *1 | <ul> <li>FNC10 to 12 (CMI instructions are indesignation nor indexignation)</li> </ul>                                                                                                    | P, ZCP, MOV) and FNC20 to 25 (ADD, SUB, MUL, DIV, INC, DEC) creased in operation speed when neither a word device with digit dex qualification is used.                                                                                                    |  |  |
|                        |                         | The OFF execution                                                                                                    | n time of the application instructions of the FXu (V3.07 or later) and                                                                                                    |  |  |
|                        |                         |                                                                                                    | iline change or insertion is executed, the shortening function of this part ue becomes approximately 60% of that of the FXU (V2.30 or earlier)                                                                                                    |  |  |
| <u> </u>               |                         |                                                                                                    | rogrammable controller from STOD to DLIN after online change has                                                                                                    |  |  |

<sup>\*1:</sup> Each function is restored by switching the programmable controller from STOP to RUN after online change has been made.

(Continued to next page)

| Item                                                            | Description                                                                                                    |  |  |  |  |
|-----------------------------------------------------------------|----------------------------------------------------------------------------------------------------|--|--|--|--|
| Use of FXu<br>(V2.1 to V2.30)                                   | <ul> <li>When additional application instructions and device numbers are written with the FXt (V3.07 or later) programmable controller, these instructions are written directly to the program memory of the programmable controller.  At this time, the programmable controller continues running, handling them as no operations.  However, as soon as the operation mode of the programmable controller is switched STOP to RUN, a program check is performed and the "PROG-E LED" flickers. In this case, change the incompatible application instructions and device numbers, the batch-transfer a correct program.</li> <li>If a device number not supported by the FXU (V2.1 to V2.30) is specified as the oper of an application instruction, this instruction is written directly to the program memory the programmable controller.  At this time, an operation error occurs because the device number for this instruction outside the range, but the programmable controller continues running, handling it as operation.  However, as soon as the operation mode of the programmable controller is switched STOP to RUN, a program check is performed and the "PROG-E LED" flickers. In this case, batch-transfer a program with a correct operand set for the application instruction.</li> </ul> |  |  |  |  |
| Use of FXon<br>(V1.10 or later)                                 | <ul> <li>When a device number that is not compatible with the FXoN is written, the "It cannot write during RUN because order or device that cannot write in changed program during RUN is included" message appears and changes to the program are suspended.</li> <li>Since the FXON has no pulse execution type application instructions, writing this type of instruction displays the "Write bad" message and suspends changes to the program.</li> </ul>                                                                                                    |  |  |  |  |
| Use of FXoN/FXu/FX2c/<br>FX2N/FX2NC/FX3uC<br>(V2.00 or earlier) | A ladder change can be made within a single ladder block at one time, and the number of program steps after editing (addition/deletion) should be within 127 steps (including an NOP immediately after a ladder block, but excluding the last ladder). For the program change of 128 steps or more, transfer all.                                                                                                    |  |  |  |  |
| Use of FX3G/FX3U/FX3UC (V2.00 or later)                         | The ladder change can edit multiple ladder blocks at a time and perform the online change (write during RUN). However, make the number of steps from the start of editing ladder block to the last within 256 steps. (No change ladder is included.) For the program change of 257 steps or more, transfer all.                                                                                                    |  |  |  |  |

## 16.9.5 Action to be taken when normal online change is not executed

| Q | L | QS | QnA | Α | FX |
|---|---|----|-----|---|----|
| 0 | 0 | 0  | 0   | 0 | 0  |

## [Explanation]

The following message may be displayed during online change (RUN write processing) because of timeout of the check time. In this case, observe the message instructions.

(1) "Verify with PLC and confirm the matching of the program."

When this message is displayed, the program on the GX Developer side may not be converted while the program on the programmable controller side has converted.

In this case, convert the program on the GX Developer side and then check the consistency with the programmable controller side.

When inconsistency is found, load the program into the programmable controller by executing PLC downloading to make both programs consistent.

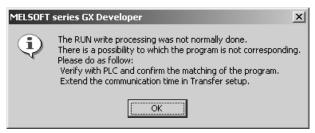

(2) "Extend the communication time in Transfer setup."

This message may be displayed when the check time is set too short.

Select [Online] – [Transfer setup] to extend the time.

Note that in the online change, the time check is executed for 90 seconds even if the time check time is set to less than 90 seconds in the connection target specification. Set the time longer than 90 seconds for the check time.

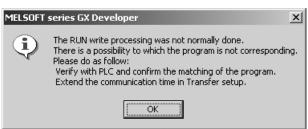

## 16.10 Batch Transfer to Program Memory

| Q  | L | QS | QnA | Α | FX |
|----|---|----|-----|---|----|
| 0* | 0 | ×  | ×   | × | ×  |

\*: Only for the Universal model QCPU.

## [Purpose]

Batch-transfer the contents of program cash memory to program memory.

### [Operating Procedure]

Select [Online] → [Program memory batch transfer].

#### [Description]

The contents of the program cash memory and program memory are checked for matching data when the Program memory batch transfer menu is selected. If they are matched, the following dialog box is displayed and the data are not transferred.

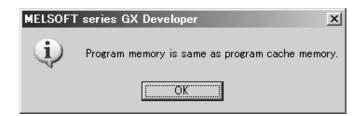

If they are not matched, the following dialog box is displayed.

Clicking the Yes button batch-transfers the contents of program cash memory to program memory.

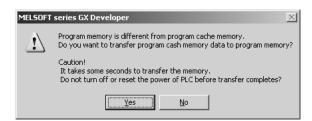

## POINT

• The following functions cannot be executed during the program memory batch transfer.

Execute them after program memory batch transfer.

- Online change (ladder, ST language, Function Block)
- TC setting value change (Currently open program + PLC program)
- Write to PLC (When the target memory is a program memory)
- · Program memory batch transfer
- Transfer setup
- · Change PLC type
- · Check parameter
- · Clear all parameters
- Marge data

# 16.11 Backing Up Latch Data

## 16.11.1 Backing up latch data to standard ROM

| Q  | L | QS | QnA | Α | FX |
|----|---|----|-----|---|----|
| O* | 0 | ×  | ×   | × | ×  |

\*: Only for the Universal model QCPU

## [Purpose]

Batch-saves data such as the contents of device memory and error history to the standard ROM.

### [Operating Procedure]

Select [Online]  $\rightarrow$  [Latch data backup operation]  $\rightarrow$  [Backup].

### [Description]

The following dialog box is displayed when the "Backup" menu is selected.

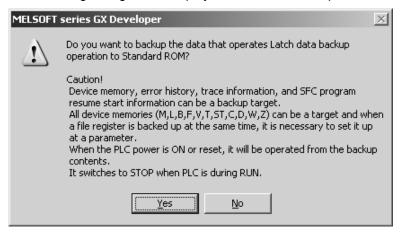

Clicking the Yes button batch-saves data such as the contents of device memory and error history to the standard ROM.

## 16.11.2 Deleting backup data

| Q  | L | QS | QnA | Α | FX |
|----|---|----|-----|---|----|
| 0* | 0 | ×  | ×   | × | ×  |

\*: Only for the Universal model QCPU

## [Purpose]

Deletes data backed up in the standard ROM by the Latch data backup operation.

#### [Operating Procedure]

Select [Online] → [Latch data backup operation] → [Delete backup data].

#### [Description]

The following dialog box is displayed when the "Delete backup data" menu is selected.

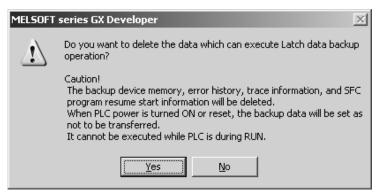

Clicking the Yes button deletes data backed up in the standard ROM by the Latch data backup operation.

## 16.12 Concept of the Routing Parameters

| Q | L | QS | QnA | Α | FX |
|---|---|----|-----|---|----|
| 0 | 0 | 0  | 0   | 0 | ×  |

The routing function is used by the station of the programmable controller in a multi-level system to make transient transmission to the station of another network No. To perform the routing function, the "Routing parameters" must be set to associate the network No.s and stations acting as bridges.

For communication via the MELSECNET II, the routing function cannot be used.

- (1) The routing parameters must be set to the request source and relay station of the programmable controller.
  - (a) The request source must be set to make access to the request target.
  - (b) The relay station must be set to make access from the request source to the request target and to make access from the request target to the request source.
  - (c) The request target needs no setting.

For example, to make transient transmission from 1Ns3 to 3Ns4 in the following diagram, the routing parameters must be set to the programmable controller 1Ns3 which makes transient transmission, to the programmable controllers 1Ns4 and 2Mp1 which serve as bridges, and to the programmable controllers 2Ns4 and 3Ns5.

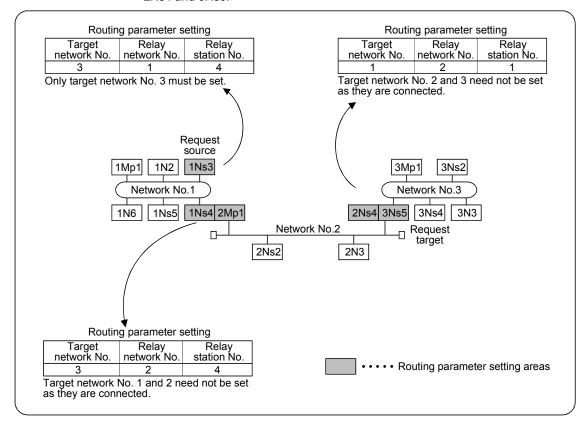

(2) Up to 16 "Target network No.s" can be set to the programmable controller. 64 different network No.s allow the own station to be a request source or other stations to be accessed via the own station.

## (3) Routing parameter setting areas and data

For transient transmission, the routing parameter setting areas depend on the system.

## (a) Two-level system

The routing parameters need not be set because transient transmission is made to within the same network.

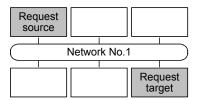

### (b) Multi-level 1 (two networks)

Set the routing parameters only to the station of the request source. To the request source, set the data to access the request target (network No. 2).

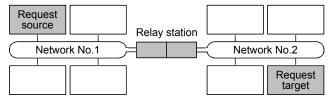

#### (c) Multi-level 2 (three networks)

Set the routing parameters to the request source and relay stations.

To the request source, set the data to access the request target (network No. 3).

To the relay station 1), set the data to access the request target (network No. 3).

To the relay station 2), set the data to access the request source (network No. 1).

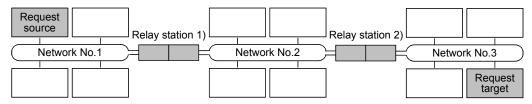

#### (d) Multi-level 3 (four or more networks)

Set the routing parameters to the request source and relay stations.

To the request source, set the data to access the request target (network No. 4).

To the relay station 1) (the nearest relay station to the request source), set the data to access the request target (network No. 4).

To the relay station 2) (the nearest relay station to the request target), set the data to access the request source (network No. 1).

To the relay station 3) (relay station other than 1) and 2)), set the data to access the request target (network No. 4) and request source (network No. 1).

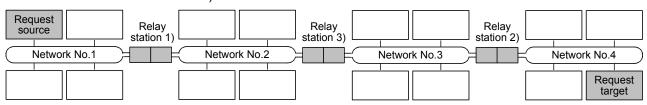

## 16.13 Changing CPU Modules

## 16.13.1 Creating backup data

| Q  | L | QS | QnA | Α | FX |
|----|---|----|-----|---|----|
| O* | 0 | ×  | ×   | × | ×  |

\*: Only for the Universal model QCPU (except Q00UJ/Q00U/Q01UCPU)

## [Purpose]

Creates backup data that are used for the CPU module change in the memory card.

#### [Operating Procedure]

Select [Online] → [PLC module change] → [Create backup data].

### [Dialog Box]

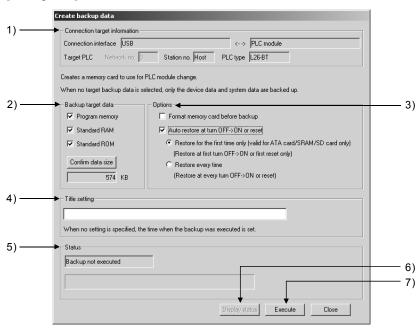

#### [Description]

- Connection target information
   Displays the information of the connection destination.
- Backup target data Select data for creating backup.
- 3) Options
  - Format memory card before backup
     Format the memory card before executing the backup.
  - Auto restore at turn OFF -> ON or reset
     Select whether to restore data at the first time only or each time.
- 4) Title Set a title of the backup data.
- 5) Status

Displays the execution status of the backup.

- 6) Display status button
  Displays the updated execution status of the backup.
- 7) Execute button
  Creates backup data.

## POINT

Created backup data can be deleted with the Delete PLC data function.

## 16.13.2 Restoring data

| Q  | L | QS | QnA | Α | FX |
|----|---|----|-----|---|----|
| 0* | 0 | ×  | ×   | × | ×  |

\*: Only for the Universal model QCPU (except Q00UJ/Q00U/Q01UCPU)

#### [Purpose]

Restores backup data for CPU module change.

### [Operating Procedure]

Select [Online] → [PLC module change] → [Restore]

### [Dialog Box]

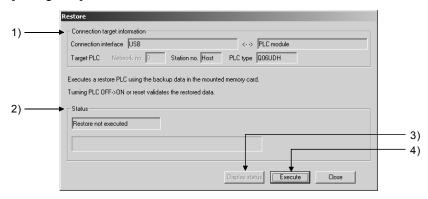

## [Description]

- Connection target information
   Displays the information of the connection destination.
- 2) Status
  Displays the execution status of the restore.
- 3) Display status button
  Displays the updated execution status of the restore.
- 4) Execute button Restores data.

## 17

## 17. MONITORING

This section describes the monitoring of the operation processing of the programmable controller through an online connection between the personal computer and programmable controller.

#### (1) Monitor mode

In the monitor mode, the monitor status dialog box shown below is displayed whether during monitoring or when monitoring is stopped.

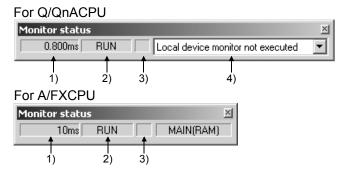

#### For Redundant CPU

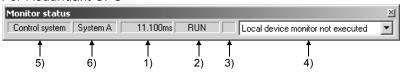

#### For Universal model QCPU/LCPU

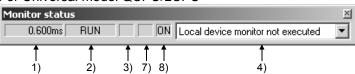

#### 1) Scan time

Indicates the maximum scan time of the monitored programmable controller.

For the Q/L series, it is in 0.1ms units.

For the QnA series, it is in 1ms units.

For the A series, it is in 10 ms units.

For the FX series, it is in 1ms units.

### 2) Programmable controller status

Indicates the operating state of the programmable controller, as determined by the programmable controller key switch or by remote operation from a personal computer.

3) Monitor execution status

Flashes while monitoring is in progress.

4) Local device monitor target selection Set the program name whose local devices you want to monitor.

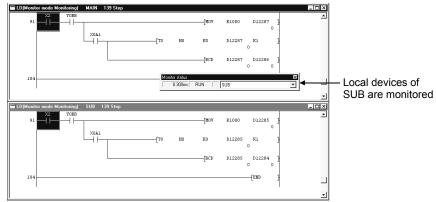

Choosing AUTO (program name) automatically monitors the program on the active screen.

- 5) Control system/standby system status Indicates that the monitored programmable controller is the control system or standby system.
- 6) System A/System B status Indicates that the monitored programmable controller is System A or System B.
- 7) Forced input/output registration/cancellation status Indicates that the forced input/output registration is being performed.
- 8) Executional conditioned device test status Indicates that the executional conditioned device test is being performed. Flashes when device tests are performed from multiple locations and status registered with the programmable controller differs. Restarting the monitor reads registration status of the programmable controller. This returns to on status when they become identical.
- (2) ON/OFF status

The ladder ON/OFF status is determined as follows.

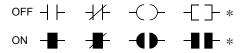

 Only comparison instructions which are equivalent to contacts and instructions which are equivalent to coils as shown below are supported. Comparison instructions which are equivalent to contacts: BIN16bit data comparison, BIN32bit data comparison, real number data comparison, 64bit real number data comparison

Instructions which are equivalent to coils : SET, RST, PLS, PLF, SFT, SFTP, MC, FF, DELTA, DELTAP

(FF, DELTA, and DELTAP are Q/L/QnA series instructions.)

In list mode

In the list mode, the ON and OFF states are displayed as follows.

• For bit device

The device name and monitor status are displayed under the row where the list instruction is displayed.

OFF: [X0=OFF], ON: [X0=ON]

· For word device

The present value is displayed.

Refer to Section 17.1 for the list monitor screen.

## **POINT**

- The display of ON/OFF statuses and present values is maintained while monitoring is stopped.
- The indication for the monitoring of RST instructions is the ON/OFF status of the device being reset.

| When the device to be reset is OFF | -    |
|------------------------------------|------|
| When the device to be reset is ON  | -[]- |

- To monitor the ON/OFF status of buffer memory or link device (example: U0\G0.1), select [Tools] → [Options], and select "Buffer, link memory monitor" in the <<Program common>> tab sheet.
- Note that the following functions will not be monitored properly if they are monitored from two or more personal computers simultaneously.
   Program monitor list, Interrupt program monitor list, Monitor condition setup, Monitor stop condition setup, Scan time measurement
- For points to note about monitoring display when the FX series is selected refer to Appendix 11.
- The value at the END instruction execution is displayed as the monitor value. However, if AnNCPU or AnSHCPU is used, note that the value at any point during scan execution may be displayed. Though the monitor result may differ, the program run is not different.
- When a program including local devices to be monitored was changed, displaying the device values at the END instruction execution in monitor display format once is required.
- The positions of the steps specified as the executing condition by the executional conditioned device test are displayed on the monitor screen. For details, refer to Section 18.2.1.

# 17.1 Starting/Stopping/Resuming Monitoring

| Q | L | QS | QnA | Α | FX |
|---|---|----|-----|---|----|
| 0 | 0 | 0  | 0   | 0 | 0  |

# [Purpose]

Monitors the continuity, energized state, and ON/OFF states of contacts and coils while displaying the ladder.

Also stops monitoring and resumes monitoring after it has been stopped.

# [Operating Procedure]

- For monitoring Select [Online] → [Monitor] → [Monitor mode], or click (F3).
- To stop monitoring Select [Online]  $\rightarrow$  [Monitor]  $\rightarrow$  [Stop Monitor], or click 2 (  $\fbox{Alt}$  +  $\fbox{F3}$  ).
- To resume monitoring Select [Online]  $\rightarrow$  [Monitor]  $\rightarrow$  [Start Monitor], or click F3 ( F3 ).

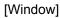

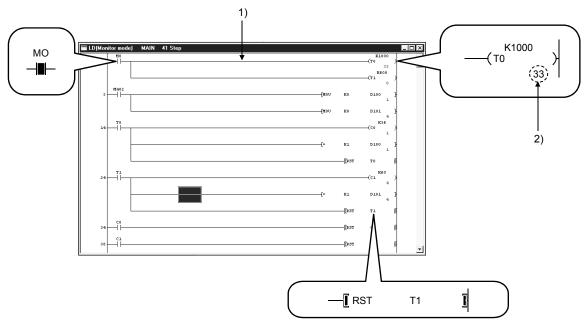

#### List(Monitor mode Monitoring) MAIN 615 Step 80 OUT YOBB <Y0BB = ON 81 LD X2 <X2 = ON 82 AND YOBB <Y0BB 83 MOV K1000 D12287 <D12287 1000 85 AND X0A1 <X0A1 = OFF 86 TO D12286 D12287 K1 KO <D12286 0 <D12287 1000 D12287 D12285 <D12287 1000

# List monitor screen example

### [Description]

# 1) Ladder monitoring

During monitoring, the ON/OFF states of contacts and coils and the present values of devices are displayed, and they change in accordance with the operating state of the programmable controller.

When monitoring is stopped the display is maintained, and is updated when monitoring is resumed.

#### 2) Present value

Displays the present values of word devices.

The present values can be switched between decimal and hexadecimal. For details on this switching of present values, refer to Section 17.4. When monitoring a double word containing ten or more characters, it is displayed by making the characters smaller.

Present values can be displayed in double words or as real numbers in accordance with the data type used with an instruction.

# **POINT**

 In the monitor mode, check whether the status is "monitoring in progress" or "monitoring stopped" either in the monitor status dialog box display or from the Tool button display shown below.

Monitoring in progress 📳 🛣 Monitoring stopped 🔡 🛣

- Contacts in the ladder monitor window can be forcibly switched ON/OFF by using Shift key + double click (Enter).
- When a word device being monitored is Shift key + double-clicked (Enter), the present value change dialog box shown below is displayed.

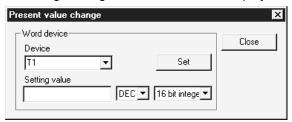

Enter the value to be changed, then click the Set button.

 The present values of double word instructions (DMOV, DFRO, etc.) are displayed as double words.

Check the values of double words in device batch monitoring or registered device monitoring.

For details on device batch monitoring, refer to Section 17.5. For details on registered device monitoring, refer to Section 17.6.

- Ladder monitoring, device entry monitoring and ladder entry monitoring allow devices with digits, e.g. MOV D0 K4Y20, to be monitored.
- The FD device is monitored as a word value.
- During the ladder monitoring or device batch-monitoring, connection setup and change of PLC type cannot be performed.

# 17.2 Starting/Stopping Monitoring on All Windows

| Q | L | QS | QnA | Α | FX |
|---|---|----|-----|---|----|
| 0 | 0 | 0  | 0   | 0 | 0  |

### [Purpose]

Starts monitoring in all open windows: ladder monitor, device batch monitor, registered device monitor, and buffer memory batch monitor.

Also stops monitoring in all the windows where monitoring is in progress.

### [Operating Procedure]

- To monitor in all windows:
   Select [Online] → [Monitor] → [Start monitor (All windows)].
- To stop monitoring in all windows:
   Select [Online] → [Monitor] → [Stop Monitor (All windows)].

### [Window]

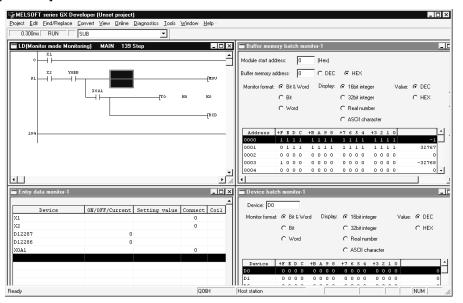

# POINT

When monitoring multiple windows, if the windows are overlapped they are difficult to view.

By selecting [Window]  $\rightarrow$  [Tile horizontally] ([Tile vertically]), the windows are not overlapped and are easier to view.

# 17.3 Editing Programs During Ladder Monitoring

| Q | L | QS | QnA | Α | FX |
|---|---|----|-----|---|----|
| 0 | 0 | 0  | 0   | 0 | 0  |

# [Purpose]

Allows programs to be edited while ladder monitoring is in progress by setting the ladder window to the monitor writing mode.

### [Operating Procedure]

Select [Online]  $\rightarrow$  [Monitor]  $\rightarrow$  [Monitor (Write mode)], or click  $\square$  (Shift] + F3).

### [Dialog Box]

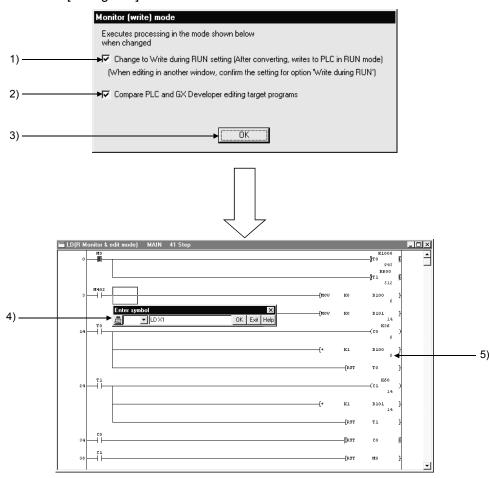

# [Description]

- Change to Write during RUN setting (while PLC is running)".
   When the checkbox is checked, on changing to the monitor write mode the online change setting is also changed simultaneously.
   Refer to Section 15.12 for details on online change setting.
- Compare PLC and GX Developer editing target programs
   When the checkbox is checked, on changing to the monitor write mode the
   program in the connected programmable controller is verified against that at
   GX Developer.

By verifying the program in advance, it is possible to avoid program mismatches during online change.

3) OK button

Clicking this button sets the ladder window in the monitor write mode.

4) Ladder input window

Opened to create, and change, ladder programs.

Refer to Section 6 "CREATING CIRCUITS"

5) Ladder (monitor write) window Allows ladder monitoring while displaying ON/OFF statuses and present values.

# [Operating Procedure]

- 1. Use the "operating procedure" above while the ladder window is displayed to display the dialog box.
- 2. Click (1)/(2) as required.
- 3. Click (3).
- 4. The ladder window enters the monitor write mode.
- 5. Create/change the ladder program.
- 6. Convert the ladder.

If the online change setting is "Write during RUN (while PLC is running)" at this time, online change is executed on pressing "convert" ( $\boxed{F4}$ ). Online change can also be executed by pressing [Convert (Online change ( $\boxed{Shift} + \boxed{F4}$ ).

Refer to Section 16.9 "Executing Online Program Change (Write During RUN)"

# POINT

- If, simultaneously with switching to the monitor write mode, the online change setting is made "Write during RUN (while PLC is running)", the online change (write during RUN) setting will remain in effect thereafter, even if the write mode is changed.
- When using the FX series, program editing during ladder monitoring is only possible when a programmable controller that supports online change is in the online change enabled status (Refer to Section 16.9.).

# 17.4 Switching Present Values Between Decimal and Hexadecimal

| Q | L | QS | QnA | Α | FX |
|---|---|----|-----|---|----|
| 0 | 0 | 0  | 0   | 0 | 0  |

### [Purpose]

Displays the device present values in the ladder monitor window in decimal or in hexadecimal format.

# [Operating Procedure]

- For display in decimal:
   Select [Online] → [Monitor] → [Change current value monitor (Decimal)].
- For display in hexadecimal:
   Select [Online] → [Monitor] → [Change current value monitor (Hexadecimal)].

# [Window]

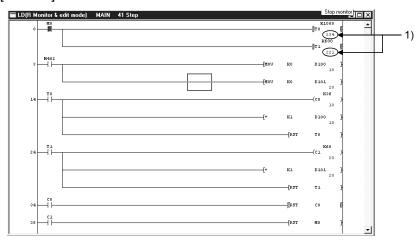

# [Description]

Device present value
 Sets display in decimal or hexadecimal notation.

**POINT** 

Convert numbers stored in binary coded decimal (BCD) to hexadecimal.

# 17.5 Monitoring batch of Devices/Buffer Memories

# 17.5.1 Monitoring batch of devices/buffer memories

| Q | L | QS | QnA | Α | FX |
|---|---|----|-----|---|----|
| 0 | 0 | 0  | 0   | 0 | 0  |

### [Purpose]

In device batch monitoring, one designated type of device is monitored.

In buffer memory batch monitoring, a special function module is designated and its buffer memory is monitored.

When using FXCPU, note that the only programmable controllers that support buffer memory monitoring are the FX2N, FX3G, FX3U, FX2NC, and FX3UC series. However, when the GX Simulator is connected, buffer memory monitoring can also be done on FXU, FX2C and FX0N series.

To monitor the buffer memory or link memory, select [Tools]  $\rightarrow$  [Options], and select "Monitor buffer memory/link memory" in the << Program common>> tab sheet

# [Operating Procedure]

- For device batch monitoring:
   Select [Online] → [Monitor] → [Device batch], or click
- For buffer memory batch monitoring:
   Select [Online] → [Monitor] → [Buffer memory batch].

### [Dialog Box]

The dialog box for device batch monitoring is shown here; the dialog box for buffer memory batch monitoring is of the same type.

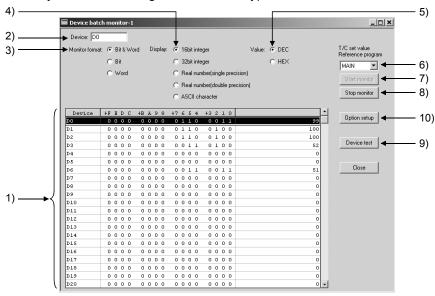

# [Description]

Items in parentheses relate to buffer memory batch monitoring.

Device batch monitor (buffer memory batch monitor)
 The designated device (buffer memory) is displayed in accordance with the monitor format, display, value, and option settings.
 The range not currently displayed can also be monitored by using the scroll bar. However, when T or C devices are designated for device batch monitoring, the

timer/counter multi-point format is used.

# 2) Device (buffer memory) designation

· For device batch monitoring:

Designate the device type and actual device number.

Device designation by qualification (index, digit designation, and word device bit designation) is not possible.

For buffer memory batch monitoring:

The following is displayed for buffer memory batch monitoring.

| Unit start address:    |      |
|------------------------|------|
| Buffer memory address: | HEX▼ |

Designate the first I/O number (lowest digit not required) of the special function module used for monitoring, and the buffer memory address (decimal/hexadecimal).

If using the FX series, enter the block number (0 to 7) of the special expansion device for the module's first address.

However, FX<sub>0</sub>N-3A, FX<sub>2</sub>N-2AD, and FX<sub>2</sub>N-2DA do not come into the scope of monitoring of the buffer memory.

For the buffer memory address, enter the BFM No. (0 to 32766).

#### 3) Monitor format

Sets the monitoring format.

When T or C is designated for device batch monitoring, the format is automatically set as timer/counter multi-point format.

Bit & Word ...... Devices (buffer memories) are monitored as both bits and words.

Bit multi-point ...... Devices (buffer memories) are monitored as bits.

Word multi-point ....... Devices (buffer memories) are monitored as words.

# 4) Display

Sets the word device (buffer memory) display when monitoring in the Bit & Word or Word multi-point format.

16bit integer ....... Displayed as 16-bit integers. 32bit integer ...... Displayed as 32-bit integers.

#### 5) Value

Sets the format of numbers to be displayed when monitoring in the 16bit integer or 32bit integer format.

Decimal ...... Displayed in decimal notation.

Hexadecimal ...... Displayed in hexadecimal notation.

# 6) T/C set value Reference

Designates the program whose set values are to be displayed when batch monitoring T or C devices.

# 7) Start monitor button

Clicking this button after setting the device (buffer memory address) starts monitoring.

# 8) Stop monitor button

Stops device (buffer memory) batch monitoring.

### 9) Device test button

Clicking this button displays the device test dialog box.

Refer to Section 18.1 "Carrying Out a Device Test"

# 10) Option setup button

Clicking this button displays the option setting dialog box shown below.

Bit & word/multi-bit point/multi-word point format

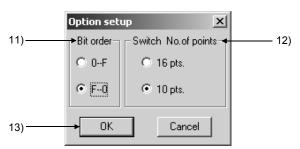

Multi-word point format (for word device monitor)

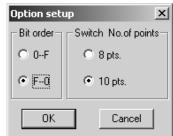

Bit & word format (for FX series X, Y monitor)

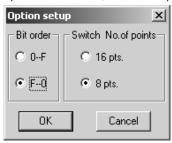

#### 11) Bit order

Sets the order in which the bit devices are arranged when "Bit & Word" is selected as the monitoring format.

⊙ 0-F

Display in ascending order from the right Suited to the monitoring of bit devices.

⊙ F-0

Display in ascending order from the left Suited to the monitoring of the bits of word devices (buffer memories).

### 12) Switch no. of point

Set the number of bit device points displayed in the Bit & Word format for device/word batch monitoring.

In Bit & Word/Bit multi-point/Word multi-point format

⊙ 16 pts.

Set when monitoring hexadecimal devices such as X and Y.

⊙ 10 pts.

Set when monitoring decimal devices such as M and L.

8 pts.

Set when monitoring the octal X, Y devices of the FX series.

In Word multi-point format

8 pts.

Set when monitoring hexadecimal devices such as B and W.

Set when monitoring decimal devices such as M and D.

# 13) OK button

Click this button after setting the option settings.

### [Monitor format]

Indicates the monitoring format for device batch monitoring and buffer memory batch monitoring.

Bit & Word format

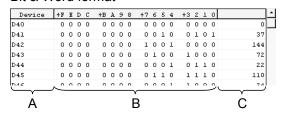

Word multi-point format

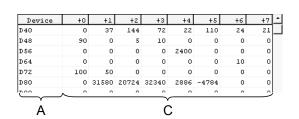

Bit multi-point format

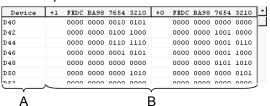

Timer/counter multi-point format (for device batch monitoring)

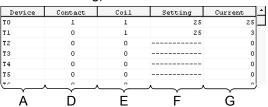

- A ..... Indicates the device (buffer memory address)
  In the case of bit multi-point format and word multi-point format, this indicates the first number of each line.
- B ..... Indicates the bit ON/OFF status. (1: ON 0: OFF)
- C ..... Displays word device data as 16-bit integral values, 32-bit integral values, real numbers (single precision), real numbers (double precision), or ASCII characters.
- D ..... Indicates the ON/OFF status of T or C contacts. (1: ON 0: OFF)
- E ..... Indicates the ON/OFF status of T or C coils. (1: ON 0: OFF)
- F ..... Indicates the set values of T or C coils.
- G ..... Indicates the present values of T or C coils.

# **POINT**

• Shift key+ doubling clicking (Enter) at the monitored part displays the device test dialog box, enabling devices to be forcibly turned ON or OFF, and their present values to be changed.

Refer to Section 18.1 "Carrying Out a Device Test"

- If device batch monitoring or buffer memory batch monitoring is started up several times, the time lapse until monitoring starts, and the monitoring interval, may become longer.
- The monitoring result is shown "FFFFH" if you specified the device which cannot be monitored during ladder monitoring (e.g. J ☐ \ ☐ ).
- The maximum number of points displayed for file register batch monitoring is the
  maximum number of points of the corresponding programmable controller.
  The monitor value in the range exceeding the maximum number of points of the
  programmable controller is indefinite (-1).
  If monitoring is executed on the range exceeding the maximum number of
  points, one of the following occurs:
  - The monitor value in the range exceeding the maximum number of points is displayed as indefinite (-1).
  - The following error message appears and monitoring stops.

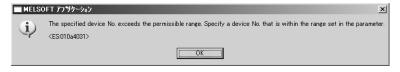

# 17.5.2 Monitoring batch of multi-CPU buffer memories

| Q | L | QS | QnA | Α | FX |
|---|---|----|-----|---|----|
| 0 | × | ×  | 0   | × | ×  |

# [Purpose]

Monitors the buffer memory of the own or other programmable controller module.

# [Operating Procedure]

Select [Online]  $\rightarrow$  [Monitor]  $\rightarrow$  [Buffer memory batch].

### [Dialog Box]

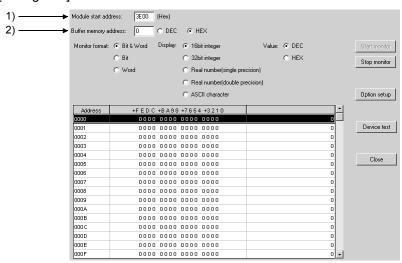

# [Description]

# 1) Module start address

Specify the buffer memory of the programmable controller to be monitored. Specifying method: No 1 module ... 3E00, No. 2 module ... 3E10, No. 3 module ... 3E20, No. 4 module ... 3E30

2) Buffer memory address Set the buffer memory address.

The following table indicates accessibility to the multi-CPU shared memory (buffer memory) of the multiple CPUs.

| Item                         | Accessibility |
|------------------------------|---------------|
| Monitor mode                 | ×             |
| Device batch                 | ×             |
| Entry data monitor           | ×             |
| Buffer memory monitor        | 0             |
| Monitor condition setup      | ×             |
| Monitor stop condition setup | ×             |
| Partial execution            | ×             |
| Device test                  | ×             |

Devices (e.g. U3E0Z0\G0) indexing the multi-CPU shared memory cannot be monitored.

# 17.6 Monitoring after Registering Devices

| Q | L | QS | QnA | Α | FX |
|---|---|----|-----|---|----|
| 0 | 0 | 0  | 0   | 0 | 0  |

# [Purpose]

Simultaneously monitors devices at some distance from each other within the ladder, or multiple types of device, in the same display.

# [Operating Procedure]

Select [Online]  $\rightarrow$  [Monitor]  $\rightarrow$  [Device registration], or click  $\textcircled{\textbf{e}}$ .

### [Dialog Box]

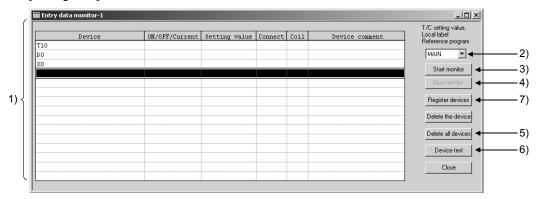

### [Description]

- 1) Registered device monitor
  - Displays up to 64 registered device points in accordance with the device type.
     Doubling clicking (Enter) on a vacant field opens the device registration dialog box.
  - T and C devices are displayed in the counter/timer format.
  - 32-bit integral values are displayed with "D" appended after the device as follows: D100 (D).

For real numbers (single precision), real numbers (double precision), and ASCII characters, (E), (ED) and (S) are appended, respectively.

For the QCPU/LCPU/QnA, FD devices to be registered cannot be specified in the real number format.

- For a remote I/O project, the comment field is displayed blank.
- For label programming, device entry monitoring-enabled conditions are indicated:
  - (a) Set global or local variables.
  - (b) Compile the label program.
- T/C setting value, Local label Reference program
   Sets the program whose set values are to be displayed when T or C values are registered and monitored.
- 3) Start monitor button
  Click this button after completing device registration to start monitoring.
- 4) Stop monitor button
  Click this button to stop monitoring.

17 MONITORING

**MELSOFT** 

# 5) Delete all device button

Clicking this button cancels the registration of a device.

# 6) Device test button

Clicking this button displays the device test dialog box.

Refer to Section 18.1 "Carrying Out a Device Test"

# 7) Register devices button

Clicking this button displays the device registration dialog box.

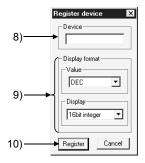

### 8) Device

Sets the device to be registered.

### 9) Display format

Set when word devices are monitored.

Numeric values can be set in decimal or hexadecimal format.

The available display settings are: 16-bit integral value, 32-bit integral value, Real number (single precision), Real number (double precision), and ASCII characters.

# 10) Register button

Click this button after setting the necessary settings.

### [Monitor format]

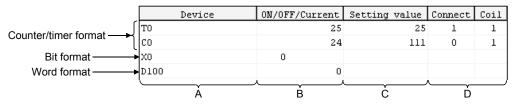

- A ..... Indicates the registered device.
- B ..... Indicates the ON/OFF status or present value of the registered device. (1: ON 0: OFF).
- C ..... When T or C devices are registered, the set value is indicated.
- D ..... When T or C devices are registered, the ON/OFF statuses of contacts and coils are indicated (1: ON 0: OFF)

# [Operating Procedure]

- 1. Click 7) to display the device registration dialog box.
- 2. Set 8) and 9) in the device registration dialog box.
- 3. Click 10): the devices are displayed at 1).
- 4. By following steps 2 and 3, register all the devices to be monitored.
- 5. On completion of device registration, close the device registration dialog box.
- 6. Click 3).

# **POINT**

 When the ladder window is set to the read or monitor mode, devices can be registered by dropping and dragging with the Ctrl key pressed after the area to be registered has been selected.

It is also possible to batch drag and drop a range selected by Shift key + clicking from the ladder cursor position.

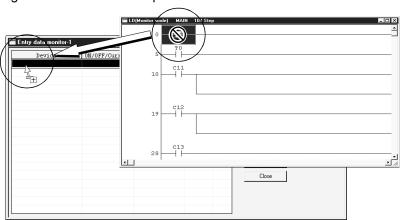

- When registered device monitoring, device batch monitoring, or buffer memory batch monitoring is started up several times, the time lapse until monitoring starts, and the monitoring interval, may become longer.
- Shift key + double clicking (Enter key) on a device name in the registration monitoring area displays the device test dialog box.

Refer to Section 18.1"Carrying Out a Device Test"

 With the QnA series, apart from actual device numbers, it is also possible to register words with bit designations, bit designated within a word, index qualifications, and buffer memories.

An example of device registration is given below.

| Device to be Registered                                                                          | Example |
|--------------------------------------------------------------------------------------------------|---------|
| Monitoring M0 to M15 by digit designation                                                        | K4M0    |
| D100F that monitors b15 of D100 using bit designation                                            | D100.F  |
| Monitoring Xn by index qualification with Z1                                                     | X0Z1    |
| Monitoring a special function module buffer memory with first I/O number 40 and address K30(H2E) | U4\G30  |

Refer to the QnACPU Programming Manual (Common Instructions).

Setting a 32-bit integer/real number to the FD device will result in an error.

# 17.7 Setting Monitor Conditions/Stop Conditions

| Q  | L | QS | QnA | Α | FX |
|----|---|----|-----|---|----|
| O* | 0 | ×  | 0   | × | ×  |

\*: Only Basic model QCPU is incompatible.

# [Purpose]

Sets the conditions under which monitoring is started and stopped on the ladder monitor window.

This setting is not possible with the A series.

### [Operating Procedure]

- For setting monitor conditions:
   Select [Online] → [Monitor] → [Monitor condition setup].
- For setting monitor stop conditions:
   Select [Online] → [Monitor] → [Monitor stop condition setup].

### [Dialog Box]

Monitor condition dialog box
 Ladder or SFC (Zoom) >

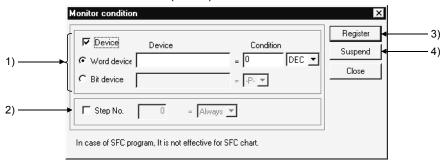

### < SFC diagram >

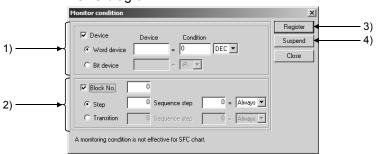

Monitor stop condition dialog box
 Ladder or SFC (Zoom) >

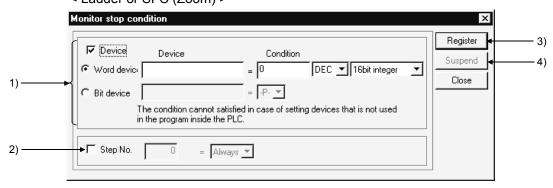

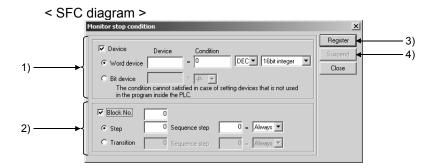

# [Description]

#### 1) Device

Sets a device condition as the monitor condition (monitor stop condition). The device that is to act as the condition can be a word device or bit device.

#### Word device

Set the word device and numeric value (decimal or hexadecimal integral value) that is to be the condition.

For a stop condition, set a 16-bit integral value, 32-bit integral value, or real number.

### Bit device

Set a bit device and condition (-P-: at leading edge -F-: at trailing edge)

### 2) Step No. / Block No.

Sets the execution status of a designated step number in the program or a step/transition condition of the SFC program as a condition.

Select the execution status from among the following:

-P-..... Transition from OFF to ON

-F-..... Transition from ON to OFF

ON.....During ON status

OFF.....During OFF status

Always...... At all times during execution (if the relevant step is jumped the condition is not satisfied)

# 3) Register button

Clicking this button registers the set condition.

### 4) Suspend button

Clicking this button cancels the registered condition.

### POINT

- If both device and Step no. conditions are set at the same time, the monitor condition (monitor stop condition) is met when both are satisfied.
- If the device condition has been designated (including when both device and Step no. conditions are set at the same time), monitoring may not stop at the point when the condition is met first after condition designation.
- When the QnACPU, High Performance model QCPU, Process CPU or Redundant CPU is used, the monitor condition/monitor stop condition setting is enabled only under the following conditions:
  - 1. Own station connection
  - 2. MELSECNET/10 or MELSECNET/H other station access

This function cannot be set when the other station is specified via Ethernet, CC-Link or the like.

# 17.8 Program List Monitor

| Q | L | QS | QnA | Α | FX |
|---|---|----|-----|---|----|
| 0 | 0 | 0  | 0   | × | ×  |

# [Purpose]

Displays the processing time of the program currently being executed.

### [Operating Procedure]

Select [Online]  $\rightarrow$  [Monitor]  $\rightarrow$  [Program monitor list].

### [Dialog Box]

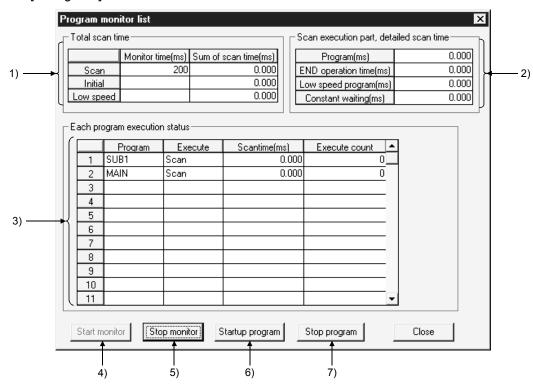

### [Description]

- 1) Total scan time
  - Indicates the time set for the WDT setting in the PLC RAS settings of the PLC parameters.
  - Monitor time
    - Indicates the monitor time for each of the scan programs, initial programs and low-speed programs.
    - The CPU displays a WDT error if the scan time exceeds the monitor time. However, the constant scan execution program is not displayed. Use scan time measurement to display the scan time of the constant scan execution program.
  - Sum of scan time Indicates the total time for each item in "Scan execution part detailed scan time".
- 2) Scan execution part, detailed scan time

Indicates the processing execution time for each item.

"Constant" indicates the constant scan waiting time when the setting is for constant scan.

However, if a low-speed program execution time is also set, this becomes 0.000 ms.

17 MONITORING

# 3) Each program execution status

Indicates the execution status of the program set in program setting in the PLC parameters.

• Program

Indicates program names in the order set in the parameters.

Execute

Indicates the program type set in the parameters.

Scan time

Indicates the actual scan time (present value). In the program stop (standby) status, the scan time is indicated as 0.000 ms.

Execute count

Indicates the number of times a program has been executed, taking the count when counting starts to be "0".

(When the maximum count of 65536 is reached, the count returns to 0.) The count is retained during the program stop status.

# 4) Start Monitor button

Clicking this button starts a stopped program.

# 5) Stop Monitor button Stops monitoring.

# 6) Startup program button

Clicking this button displays the dialog box shown below.

### [Dialog Box]

Program startup dialog box

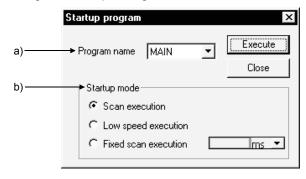

### a) Program name

Only programs that have been set in PLC parameter program selection can be selected.

It is not possible to type any required program name.

### b) Startup mode

"Scan", "Low speed" or "Fixed scan" can be selected for a standby program. The value set in [PLC parameter] - <Program> is displayed as the default of fixed scan execution. ms or s can be selected as the unit.

# 7) Stop program button Clicking the Stop program button displays the following dialog box.

# [Dialog Box]

Stop program screen

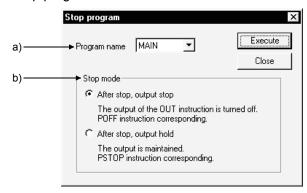

### a) Program name

You can choose only the program that was set on the <Program> tab in the PLC parameter dialog box.

You cannot enter a program name as desired.

### b) Stop mode

- Execution of "After stop, output stop" for the scan execution type turns OFF (non-execution processing) the output at the next scan. The standby status is established at and after the scan that follows. (Same operation as that of the POFF instruction.)
- Execution of "After stop, output stop" for the low speed execution type suspends the execution of the low speed execution type and turns OFF the output at the next scan. The standby status is established at and after the scan that follows. (Same operation as that of the POFF instruction.)
- Execution of "After stop, output stop" for the standby program executes 1scan OFF as scan execution and then make a stop.
   Hence, the "execution count" is also incremented by 1.
- If an error occurs in the RET/IRET instruction during execution of 1-scan OFF in the standby program, the "execution count" is also incremented by 1.
   At this time, the execution type changes to "Scan".

### **POINT**

• If "After stop, output stop" is executed, the output may not turn OFF depending on the instruction.

For details, refer to the POFF instruction item of the following manual. MELSEC-Q/L Programming Manual(Common Instructions)

QnACPU Programming Manual(Common Instructions)

• The Universal model QCPU/LCPU does not support the low-speed program. The Startup program and Stop program buttons are also masked.

# 17.9 Monitoring the Interrupt Program List

| Q | L | QS | QnA | Α | FX |
|---|---|----|-----|---|----|
| 0 | 0 | ×  | 0   | × | ×  |

### [Purpose]

Indicates the number of times interrupt programs have been executed.

### [Operating Procedure]

Select [Online] → [Monitor] → [Interrupt program monitor list].

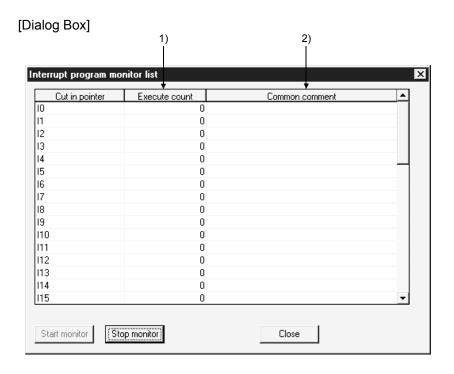

# [Description]

### 1) Execute count

Indicates the number of times a program has been executed, counting from "0" at the time when the programmable controller CPU is set to RUN. (When the maximum count of 65536 is reached, the count returns to 0.) The count is cleared to zero when the operating state of the PLC is set to RUN.

### 2) Common comment

Indicates comments created as device comments.

Only common comments can be indicated.

17 - 25 17 - 25

# 17.10 Measuring Scan Time

| Q  | L | QS | QnA | Α | FX |
|----|---|----|-----|---|----|
| O* | 0 | ×  | 0   | × | ×  |

\*: Only Basic model QCPU is incompatible.

### [Purpose]

Indicates the processing time for any required section of program.

### [Operating Procedure]

Select [Online]  $\rightarrow$  [Monitor]  $\rightarrow$  [Scan time measurement].

### [Dialog Box]

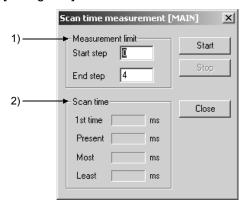

### [Description]

1) Measurement limit

Set so that the start step is smaller than the end step.

### 2) Scan time

It is not possible to measure times that straddle different program files.

If the measured time is within 0.100 ms, it is indicated as 0.000 ms.

The time can be measured from 0.001 ms for the Universal model QCPU/LCPU.

# **POINT**

#### Selection range

- 1. Move the cursor to a position outside the left bus line and Shift key+ click to set the range.
  - During dragging the selected range turns blue. (END instructions cannot be selected.)
- 2. On selecting [Online]  $\rightarrow$  [Monitor]  $\rightarrow$  [Scan time measurement], the start step and end step are set in the part of the program defined by the selected range.

17 MONITORING MFI SOFT

# 17.11 Executing Sampling Trace

| Q          | L | QS | QnA | Α | FX         |
|------------|---|----|-----|---|------------|
| <u></u> *1 | 0 | ×  | 0   | 0 | <u></u> *2 |

\*1: Basic model QCPU and Universal model QCPU (Q00UJCPU) are incompatible. \*2: Compatible with the FXu/FX2c, FX2N(c), and FX3U(c) only.

### [Purpose]

Set the conditions and data required to execute sampling trace.

### [Operating Procedure]

Use either of the following methods to make the settings required for sampling trace:

- 1 When wizard is used. (Refer to Section 17.11.1).
- 2 When wizard is not use. (Refer to Section 17.11.2).

# [Dialog Box]

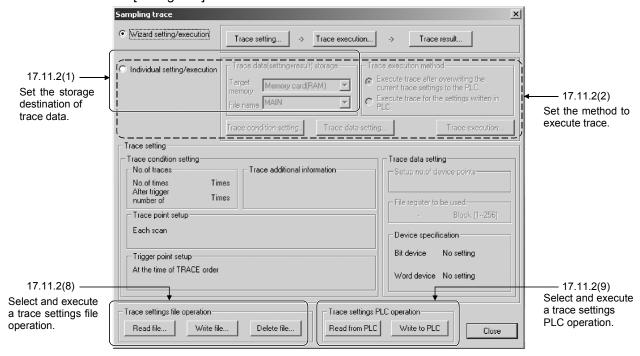

### **POINT**

- When using AnNCPU, set the memory capacity in the PLC parameters.
- The setting data and trace result data is in GX Developer format and there is therefore no compatibility with GPPA or GPPQ data.
- When using extension file registers with AnACPU or AnUCPU or QCPU (A mode), there may be blocks that cannot be used, depending on the memory cassette.
  - Block numbers other than No. 0 to 24, 29 to 40, and 45 to 48 of A3AMCA-96, A4AMCA-128, and A4AMCA-128E cannot be used.
- When setting Q series standard RAM to the trace data storage target, use GX Developer Version 8.23Z (SW8D5C-GPPW-E) or later. For usable programmable controller versions, refer to the User's Manual for each module.
- When performing the "Trace settings PLC operation", perform the PLC read/write after selecting the target memory with the "Individual setting/execution".
- Sampling trace cannot be performed when it has been registered to another GX Developer.
- GX Developer can forcibly abort the running sampling trace registered to another GX Developer. The sampling trace will be in unregistered status if aborted. Confirm that the sampling trace is registered before execution.

# 17.11.1 Wizard setting/execution

# (1) Trace setting

[Operating Procedure] Choose [Online]  $\rightarrow$  [Trace]  $\rightarrow$  [Sampling trace]  $\rightarrow$   $\odot$  Wizard setting/execution  $\rightarrow$  Trace setting.

[Dialog Box]

#### Start

# 1) Trace data storage setting screen

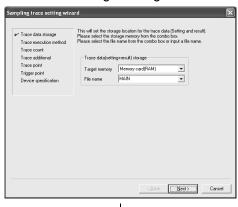

This screen is for QCPU (Q mode), LCPU, and QnACPU only.

Select a memory card or a standard RAM from the combo box.

Specify the file to be stored by selecting from the combo box or inputting the name.

For details, refer to Section 17.11.2 (1).

# 2) Trace execution method setting screen

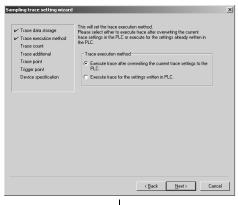

Select whether trace will be executed on the conditions set using GX Developer or the settings for programmable controller.

### 3) Trace count setting screen

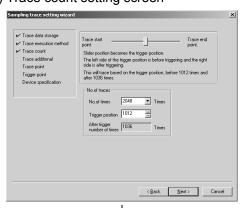

↓ To next page

Set the number of times for trace execution. For details, refer to Section 17.11.2 (3).

# ↓ From previous page

### 4) Trace additional information setting screen

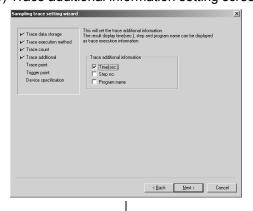

This screen is for QCPU (Q mode), LCPU, and QnACPU only.

"Time", "Step no." and/or "Program name" can be selected as additional trace execution information that will be displayed at the time of results display.

# 5) Trace point setting screen

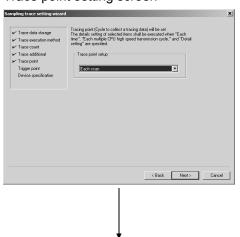

6) Trace interval setting screen

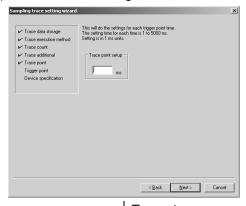

↓ To next page

Set the trace execution timing, i.e., the timing to collect trace data.

The setting made in this step will define the wizard screen to be displayed by clicking Next button as follows:

- · Each scan
  - For AnNCPU
    - 13) Device setting screen
  - For AnACPU/AnUCPU/QCPU (A mode)
  - 11) Device points setting screen
  - For other CPU
  - 9) Trigger point setting screen
- Each Multiple CPU high speed transmission cycle<sup>\*1</sup>
  - 7) Trace point cycle setting screen
- Interval
  - 6) Trace interval setting screen
- Detail
  - 8) Trace point details setting screen

Set the time interval for trace execution.

The applicable setting range and unit vary with the CPU type used.

For details, refer to Section 17.11.2 (3).

\*1: Universal model QCPU only (excluding the Q00U/Q01U/Q02UCPU)

### ↓ From previous page

# 7) Trace point cycle setting screen

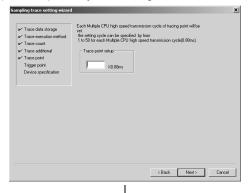

This screen is for the Universal model QCPU (excluding the Q00U/Q01U/Q02UCPU) and LCPU only.

Set Each Multiple CPU high speed transmission cycle for trace point.

Set trace point by Multiple CPU high speed transmission cycle (0.88ms) × 1 to 50.

For details, refer to Section 17.11.2 (3).

### 8) Trace point details setting screen

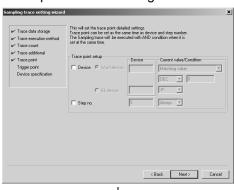

This screen is for QCPU (Q mode), LCPU, and QnACPU only.

"Device" and "Step no." can be set to be used for trace point. If they are both set, the sampling trace will be executed based on AND condition.

For details, refer to Section 17.11.2 (3).

# 9) Trigger point setting screen

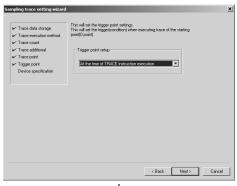

↓ To next page

This screen is for QCPU (Q mode), LCPU, QnACPU, and FXCPU only.

Set the trigger (condition) that will work as the start point (0 point) for trace execution.

For details, refer to Section 17.11.2 (3).

# ↓ From previous page

# 10) Trigger point details setting screen

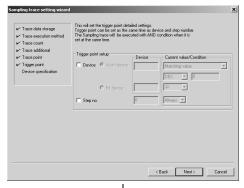

This screen is for QCPU (Q mode), LCPU, QnACPU, and FXCPU only.

Set the details of the trigger (condition) that will work as the start point (0 point) for trace execution.

Active input areas vary with the selected trigger conditions. For details, refer to Section 17.11.2 (3).

# 11) Auto start setting screen

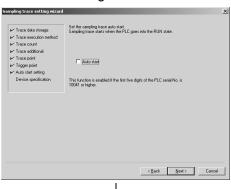

This screen is for Universal model QCPU only. Set to auto start the sampling trace when the state of CPU turns to RUN state.

### 12) Device points setting screen

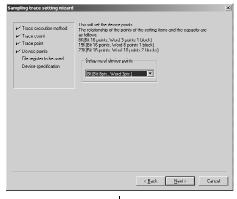

↓ To next page

This screen is for AnACPU, AnUCPU and QCPU (A mode) only.

Set the number of device points.

For details, refer to Section 17.11.2 (4).

17 - 31 17 - 31

# ↓ From previous page

# 13) File register to be used setting screen

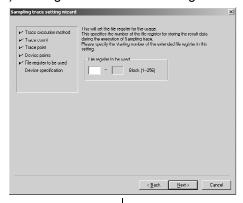

This screen is for AnACPU, AnUCPU and QCPU (A mode) only.

Specify the file register No. to be used for storing the results data of sampling trace execution.

For details, refer to Section 17.11.2 (4).

# 14) Device setting screen

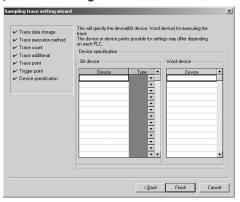

End

Set the device (bit device, word device) to be used for trace execution.

The applicable device or number of device points varies with the programmable controller used.

For details, refer to Section 17.11.2 (4).

17 - 32 17 - 32

### (2) Trace execution

# [Purpose]

Specify a trace operation method to be executed.

The trace processing status is displayed in "Trace status" area that is situated on the right side of the screen below.

# [Operating Procedure]

Choose [Online]  $\rightarrow$  [Trace]  $\rightarrow$  [Sampling trace]  $\rightarrow$   $\odot$  Wizard setting/execution  $\rightarrow$  Trace setting.

# [Dialog Box]

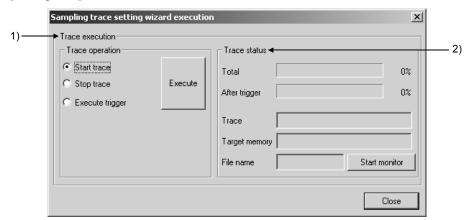

### [Setting Items]

#### 1) Trace operation

Check the operation item to be executed, and then click Execute button.

Start trace: Starts the trace operation.

Stop trace: Interrupts the trace operation during trace execution.

Execute trigger: Executes the trigger.

#### 2) Trace status

Total: Shows the processing status after trace start.

After trigger: Shows the processing status during trigger execution.

Trace: Shows the current trace execution status.

Target memory: Displays the memory in which the currently registered file is

stored (QCPU (Q mode)/LCPU only).

File name: Displays the file name currently registered (QCPU (Q

mode)/LCPU only).

Start monitor button: Shows the trace processing status. Suspend monitor is

displayed on the button during trace execution; If clicked,

monitor will be interrupted.

# (3) Trace result

# [Purpose]

When trace results are normally read from the PLC, the trace results will be displayed on the screen.

# [Operating Procedure]

Choose [Online]  $\rightarrow$  [Trace]  $\rightarrow$  [Sampling trace]  $\rightarrow$   $\odot$  Wizard setting/execution  $\rightarrow$  Trace result.

For details, refer to Section 17.11.2 (6).

# (4) CSV file creation

# [Purpose]

Saves the trace results as CSV file.

# [Operating Procedure]

Choose [Online]  $\rightarrow$  [Trace]  $\rightarrow$  [Sampling trace]  $\rightarrow$   $\odot$  Wizard setting/execution  $\rightarrow$  Trace result  $\rightarrow$  Create CSV file.

For details, refer to Section 17.11.2 (7).

# 17.11.2 Individual setting/execution

(1) Trace data storage setting

### [Purpose]

Set the storage destination for trace data (setting + result).

### [Operating Procedure]

Choose [Online]  $\rightarrow$  [Trace]  $\rightarrow$  [Sampling trace]  $\rightarrow$   $\odot$  Individual setting/execution.

### [Dialog Box]

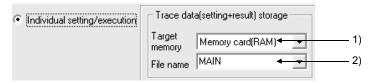

# [Setting Items]

- Target memory
   Specify the memory that will store the trace data.
- File name
   Specify the file to be stored by selecting from the combo box or inputting the name.

# **POINT**

- For A/FX series, "Target memory" and "File name" settings are not available.
- For Q/L/QnA series, the trace data can be stored in the following memories.

| PLC series  | Target memory         |  |  |
|-------------|-----------------------|--|--|
| Q series    | Memory card (RAM)     |  |  |
| Q series    | Standard RAM          |  |  |
| L series    | Standard RAM          |  |  |
|             | IC memory card A(RAM) |  |  |
| On A parion | IC memory card A(ROM) |  |  |
| QnA series  | IC memory card B(RAM) |  |  |
|             | IC memory card B(ROM) |  |  |

- When changing the local device if the files for local device and trace data are edited in the standard RAM of Q/L series, operate below.
  - 1) Read the trace data (setting + result) file from the standard RAM of programmable controller with the Read from PLC button of "Trace setting PLC operation".
  - 2) Change the local device setting and write to programmable controller.
  - 3) Write the trace data (setting + result) file read in 1) to programmable controller with the

Write to PLC button of "Trace setting PLC operation".

When not operating the above procedure, the files for trace data may be deleted.

### (2) Trace execution method setting

# [Purpose]

Set the trace execution method.

### [Operating Procedure]

Choose [Online]  $\rightarrow$  [Trace]  $\rightarrow$  [Sampling trace]  $\rightarrow$   $\odot$  Individual setting/execution.

### [Dialog Box]

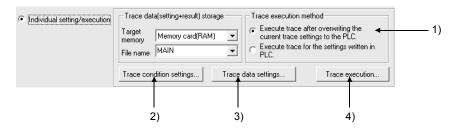

# [Setting Items]

- 1) Trace execution method
  - Execute trace after overwriting the current trace settings to the PLC. Executes trace based on the conditions set using GX Developer.
  - Execute trace for the settings written in PLC.
     Executes trace based on the settings for programmable controller.

# 2) Trace condition setting button

After clicking this button, continue the operation by reference to Section 17.11.2 (3).

# 3) Trace data setting button

After clicking this button, continue the operation by reference to Section 17.11.2 (4).

# 4) Trace execution button

After clicking this button, continue the operation by reference to Section 17.11.2 (5).

### (3) Trace condition settings

### [Purpose]

Set the following items: No. of traces, Trace additional information, Trace point, Trigger point.

# [Operating Procedure]

Choose [Online]  $\rightarrow$  [Trace]  $\rightarrow$  [Sampling trace]  $\rightarrow$   $\odot$  Individual setting/execution  $\rightarrow$  Trace condition setting].

# [Dialog Box]

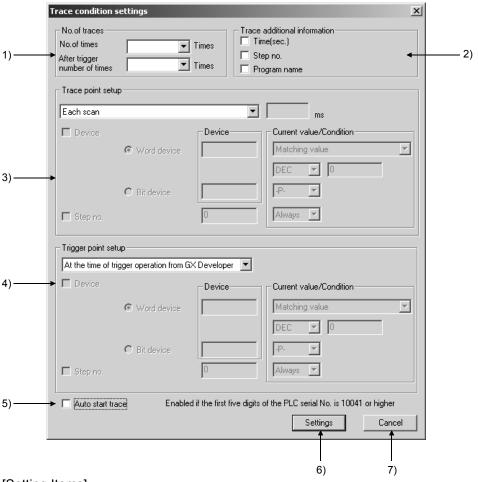

# [Setting Items]

### 1) No. of traces

For QCPU (A mode/Q mode), LCPU, QnACPU

: Set the number of times for trace by selecting from combo box or inputting the value. (Applicable range: 1 to 8192)

For ACPU: Select a value from the combo box. (Applicable range: 1 to 1024) For FXCPU: Fixed to "512" (masked).

2) Trace additional information (Q/L/QnA series)

"Step no." and "Program name" will be displayed as additional trace execution information at the time of results display.

17 MONITORING

### 3) Trace point setting

Select "Each scan", "Interval", "Each Multiple CPU high speed transmission cycle" \*1 or "Detail".

When "Interval" is selected, the applicable setting range and unit vary with the CPU type used.

| CPU type  | Range        | Unit |  |
|-----------|--------------|------|--|
| QCPU/LCPU | 1 to 5000ms  | 1ms  |  |
| QnACPU    | 5 to 10000ms | 5ms  |  |
| ACPU      | 10 to 2000ms | 10ms |  |
| FXCPU     | 10 to 2000ms | 10ms |  |

When "Multiple CPU high speed transmission cycle" is selected, a trace point can be set by cycle  $(0.88ms) \times 1$  to 50.

When "Detail" is selected, "Device" and "Step no." can be set to be used for trace point.

In this case, the sampling trace will be executed based on AND condition.

Condition setting of word device

For the Universal model QCPU/LCPU, a word device can be selected from "Matching value" or "Changing value".

For other CPUs, it is fixed at "Matching value ".

\*1: Universal model QCPU only (excluding the Q00U/Q01U/Q02UCPU).

# POINT

When setting the trace point setting as [per time] or [per multiple CPU high speed transmission cycle], pay attention to the sampling interval and sampling processing time for one sampling since the sampling trace is performed as interrupt processing.

If the sampling processing time for one sampling is long, WDT error may occur. When the trace point setting is set to [per multiple CPU high speed transmission cycle], the trace data can be collected only when the following conditions are all met, since the trace data is collected at the timing of executing the interrupt program of I45.

- Multiple CPU high speed main base unit (Q3DB) is used.
- The multiple CPU system where two or more CPU modules are used and multiple CPU high speed transmission function is set.
- Interrupt pointer of I45 exists in a program.
- El status with the interrupt mask of I45 is cancelled.

### 4) Trigger point setting

Set the trigger (condition) that will work as the start point (0 point) for trace execution.

The combo box contents vary with type of the programmable controller used as shown below:

QCPU (Q mode)/LCPU

: At the time of TRACE order/At the time of trigger operation

from GX Developer/Detail

QnACPU : At the time of STRA order/At the time of trigger operation

from GX Developer/Detail

FX CPU : At the time of trigger operation from GX Developer/Detail

Active input areas vary with the selected trigger conditions.

Condition setting of word device

For the Universal model QCPU/LCPU, a word device can be selected from "Matching value" or "Writing device".\*2

For other CPUs, it is fixed at "Matching value".

\*2: In "Writing device" setting, even when the same value as last one is entered, it is set as a trigger point.

When using FX series, note that the sampling trace function-relevant descriptions used on the FXGP(DOS)/FXGP(WIN) are different with those used on GX Developer as shown below:

FXGP (DOS), FXGP (WIN)

GX Developer

Without trigger  $\rightarrow$  At the time of trigger operation from GX Developer

With trigger  $\rightarrow$  Detail

### **POINT**

Precautions when executing sampling trace multiple times
 If sampling trace is executed 1000 times when "Trace count" has been set to
 "2000", the trace results including those previously executed 1000 times will
 be kept.

#### 5) Auto start trace

Set to auto start the sampling trace when the state of CPU turns to RUN state. This setting is available for the Universal model QCPU/LCPU, and it is not displayed for other CPUs.

# 6) Settings button

Performs the processing for data check

Updates the trace conditions on the sampling trace main screen when the data check is completed without any problems.

### 7) Cancel button

Discards the settings and closes the dialog box.

17 MONITORING MELSOFT

#### (4) Trace data settings

#### [Purpose]

Set the devices (bit device, word device) used for sampling trace.

#### [Operating Procedure]

Choose [Online]  $\rightarrow$  [Trace]  $\rightarrow$  [Sampling trace]  $\rightarrow$   $\odot$  Individual setting/execution  $\rightarrow$  Trace data setting.

#### [Dialog Box]

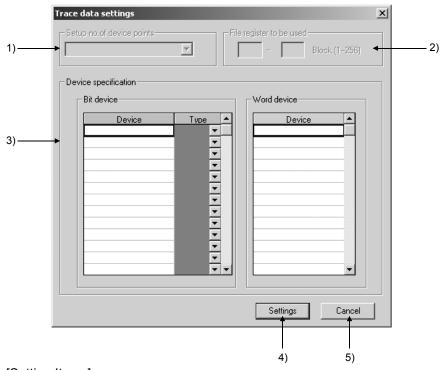

# [Setting Items]

# 1) Setup no. of device points

This setting is available for AnACPU, AnUCPU and QCPU (A mode) only.

The following shows the relation between the device points and capacity:

8K (Bit: 8 points, Word: 3 points, 1 block)

15K (Bit: 16 points, Word: 6 points, 1 block)

23K (Bit: 16 points, Word: 10 points, 2 blocks)

#### 2) File register to be used

This setting is available for AnACPU, AnUCPU and QCPU (A mode) only. Specify the No. of file registers to be used for storing the results data at the time of sampling trace execution.

In this setting, specify the start No. of the extension file registers.

Applicable value range: 1 to 256.

17 MONITORING MELSOFT

3) Device specification

Set the devices (bit device, word device) to be used for trace settings. The applicable device or number of device points varies with the programmable controller used.

|                                                                   | Bit Device                                               | Word Device                                              | Details                                                                                                    |
|-------------------------------------------------------------------|----------------------------------------------------------|----------------------------------------------------------|----------------------------------------------------------------------------------------------------|
| AnNCPU                                                            | 8 points                                                 | 3 points                                                 |                                                                                                    |
|                                                                   | Depending on the setting in                              | Depending on the setting in                              |                                                                                                    |
| AnACPU                                                            | "Setup no. of device points":                            | "Setup no. of device points":                            | X, Y, M, L, S, B, F, T, C, D, W, R, A,                                                                                           |
| AnUCPU                                                            | 8K: 8 points                                             | 8K: 3 points                                             | Z, V                                                                                                    |
| QCPU (A mode)                                                     | 15K: 16 points                                           | 15K: 6 points                                            |                                                                                                    |
|                                                                   | 23K: 16 points                                           | 23K: 10 points                                           |                                                                                                    |
| QnACPU<br>(The required<br>memory capacity:<br>60k bytes or less) | 50 points Up to 16 characters (bit device) can be input. | 50 points Up to 17 characters (bit device) can be input. | X, Y, M, L, SM, FX, FY, V, DX, DY, T, C, ST, D, SD, FD, B, SB, W, SW, R, Z, ZR, U_\G, J_\X, J_\X, J_\X, J_\SB, J_\X, J_\X, BL_\S |
| QCPU (Q mode)<br>LCPU                                             | 50 points Up to 16 characters (bit device) can be input. | 50 points Up to 17 characters (bit device) can be input. | Indexing, bit specification of word device, digit specification for bit device. Indirect specification is not available.         |
| FXCPU*1                                                           | 10 points                                                | 3 points                                                 | Contact: X, Y, M, S, T, C Coil: T, C (Y, M*2) Current value: T, C, D, V, Z                                                       |

- \*1: Sampling trace is supported by following series: FXu, FX2c, FX2n, FX3u, FX2nc, FX3uc
- \*2: Y and M can be registered as a coil. However, ON/OFF operation of the coil cannot be reflected on the sampling results, depending on the programmable controller operation.

Therefore, it is recommendable to register Y and M as "Contact".

#### POINT

- In the case of M, L, S of A series CPU
  - For A/QCPU (A mode), the M, L and S devices are automatically modified and displayed in the device setting area at the time of device name input. Even when parameter settings are changed after the devices have been registered, the device names are automatically modified and re-displayed on the screen according to the changed parameter settings.
- "Type" field

  This setting is not available when no device is input, or devices other than T and C are input.
- Settings button
   Updates the trace data on the sampling trace main.
- 5) Cancel button
  Discards the settings and closes the dialog box.

#### POINT

- If sampling trace cannot be executed, conduct the following checks: <Common check point>
  - Programmable controller type check. (Trace cannot be executed when a communication is made with different type of programmable controller.)
  - Trace execution status check. (The instruction for trace execution is not usable during trace execution.)

<Check point for overwriting conditions on the programmable controller>

- Device check. (Verify the consistency with the parameter settings.)
- Trace condition settings check. (Check if the trace condition settings are complete, or the settings are consistent.)
- Capacity check. (Check if the capacity of the trace results to be stored is within the setting capacity.)
- Parameter check. (Check if the PLC parameters are consistent with the parameter settings on GX Developer. If they are inconsistent, sampling trace cannot be executed.)
- Memory selection check. (Check if the memory selected for data storage is usable.)
- File name setting check. (Check if the file name is set.)
- Extension file register block check. (Check if the block of extension file register is usable. This is relevant only when AnACPU, AnUCPU or QCPU (A mode) is used.)
- When the PLC type is changed, the sampling trace data (settings + results) written into the file will be deleted. (Even if the project has not been saved, the data are deleted and cannot be restored.)

Example: A2N  $\rightarrow$  A3A Deleted

 $A2A \rightarrow A3A$  Not deleted

#### (5) Trace execution

# [Purpose]

Specify the trace operation method to be executed.

The trace processing status is displayed in "Trace status" area that is situated on the right side of the screen below.

#### [Operating Procedure]

Choose [Online]  $\rightarrow$  [Trace]  $\rightarrow$  [Sampling trace]  $\rightarrow$   $\odot$  Individual setting/execution  $\rightarrow$  Trace execution].

#### [Dialog Box]

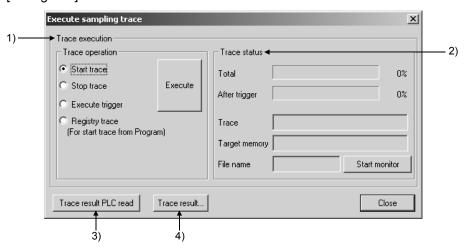

#### [Setting Items]

#### 1) Trace operation

Click Execute button to start monitoring of the trace processing status.

Start trace: Starts the trace operation.

Stop trace: Interrupts the trace operation during trace execution.

Execute trigger: Executes the trigger.

Registry trace: The trace operation can be triggered from the sequence

program. (For Q/L/QnA series)

For A series, the trace operation is executed by setting a trigger using the STRAR or STRA instruction.

For details on the instructions, refer to the Type ACPU/QCPU-A (A Mode) Programming Manual (Common Instructions).

#### 2) Trace status

Total: Shows the processing status after trace start.

After trigger: Shows the processing status during trigger

execution.

Trace: Shows the current trace execution status.

Target memory: Displays the memory in which the currently registered file is

stored (QCPU (Q mode)/LCPU).

File name: Displays the file name currently registered (QCPU (Q mode)

/LCPU).

Start monitor button: Shows the trace processing status. Suspend monitor is

displayed on the button during trace execution; If clicked,

monitor will be interrupted.

17 MONITORING MELSOFT

- Trace result PLC read button
   Click this button to read the sampling trace execution results from the programmable controller.
- 4) Trace results... button
  After clicking this button, continue the operation by reference to Section 17.11.2
  (7).
- (6) Trace result

#### [Purpose]

Display results of the sampling trace executed based on the settings.

### [Operating Procedure]

Choose [Online]  $\rightarrow$  [Trace]  $\rightarrow$  [Sampling trace]  $\rightarrow$   $\odot$  Individual setting/execution  $\rightarrow$  Trace execution]  $\rightarrow$  [Trace result PLC read]  $\rightarrow$  [Trace result...].

#### [Dialog Box]

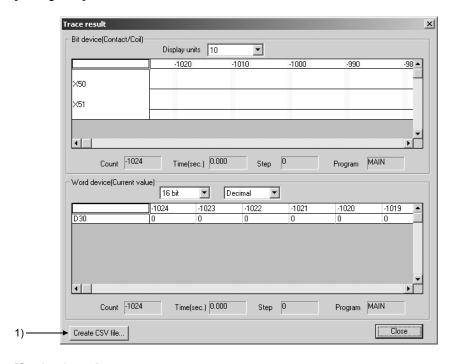

#### [Setting Items]

1) Create CSV file... button

After clicking this button, continue the operation by reference to Section 17.11.2 (7).

17 MONITORING MELSOFT

#### (7) CSV file creation

#### [Purpose]

Make the settings in order that the sampling trace results will be saved as CSV file.

#### [Operating Procedure]

Choose [Online]  $\rightarrow$  [Trace]  $\rightarrow$  [Sampling trace]  $\rightarrow$  ① Individual setting/execution  $\rightarrow$  Trace execution]  $\rightarrow$  Trace result PLC read]  $\rightarrow$  Trace result...]  $\rightarrow$  Create CSV file...].

#### [Dialog Box]

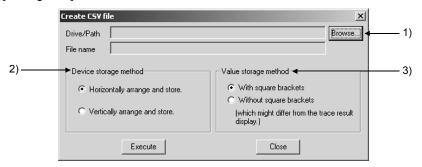

#### [Setting Items]

### 1) Browse... button

Click this button to display the following dialog box. On the dialog box, specify the place that stores the CSV file, and the file name.

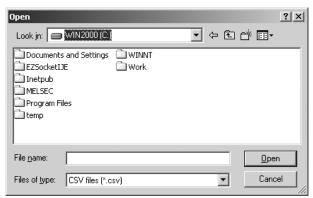

#### 2) Device storage method

Horizontally arrange and store: Trace results of bit devices and word devices

are horizontally arranged and stored.

Vertically arrange and store: Trace results of bit devices and word devices

are vertically arranged and stored.

### 3) Value storage method

With square brackets: Outputs the values in CSV files with square brackets. Without bracketing: Outputs the values in CSV files without square brackets.

# POINT

 When "Without bracketing" is selected for Value storage method, the display on the Excel of the output CSV file may differ from the trace result.
 To have the same display as the trace result, select "With square brackets.

<Examples of displays on Excel when they are different from the trace results>

| Description                                                              | Trace result      | Display on Excel |
|--------------------------------------------------------------------------|-------------------|------------------|
| Zeros after decimal point are abbreviated.                               | 0.500             | 0.5              |
| E included in hexadecimal is regarded as the exponential representation. | 11E23             | 1.10E+24         |
| The displayed number of digits of floating point differs.                | -2.1433819179E+37 | -2.14E+37        |
| Numeric value is displayed in exponential.                               | 2147483647        | 2.15E+09         |

#### (8) Trace settings file operation

#### [Purpose]

Execute the file operation of trace settings.

#### [Operating Procedure]

Choose [Online]  $\rightarrow$  [Trace]  $\rightarrow$  [Sampling trace].

#### [Dialog Box]

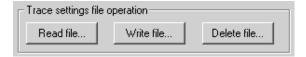

#### [Setting Items]

- Read file... button
   Reads sampling trace conditions and trace results.
- Write file... button
   Writes sampling trace conditions and trace results.
- 3) Delete file... button
  Deletes sampling trace conditions and trace results.
- (9) Trace settings PLC operation

#### [Purpose]

Execute the PLC operation of trace settings.

#### [Operating Procedure]

Choose [Online]  $\rightarrow$  [Trace]  $\rightarrow$  [Sampling trace].

#### [Dialog Box]

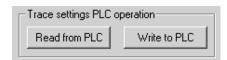

# [Setting Items]

- Read from PLC... button
   Reads sampling trace conditions and trace results from the programmable controller.
- Write to PLC... button
   Writes sampling trace conditions and trace results to the programmable controller.

17 MONITORING

# 17.12 Monitoring the Registered Ladders

| Q | L | QS | QnA | Α | FX |
|---|---|----|-----|---|----|
| 0 | 0 | 0  | 0   | 0 | 0  |

#### [Purpose]

You can batch-monitor related multiple ladder blocks.

#### [Operating Procedure]

 $[Online] \rightarrow [Monitor] \rightarrow [Entry ladder monitor].$ 

#### [Dialog Box]

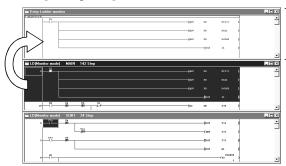

Ladder registration monitor screen

\*The ladder block registered to the ladder registration screen is shown in blue.

# [Description]

- You can register ladders by copy and paste or drag and drop.
- Registration may be made only from the ladder screen.
   (Registration from the list screen or listing of the registered ladders cannot be made.)
- The registerable ladder size is up to 6K steps for any series.
- Functions that can be performed on the ladder registration screen
  - 1. Ladder deletion on ladder block basis
  - 2. Device search, instruction search, character string search
  - 3. Comment/statement/note display
  - 4. Device test
  - 5. Screen magnification/reduction
  - 6. Drag and drop to device registration monitor

17 MONITORING MELSOFT

# 17.13 Deleting All Registered Ladders

| Q | L | QS | QnA | Α | FX |
|---|---|----|-----|---|----|
| 0 | 0 | 0  | 0   | 0 | 0  |

[Purpose]

You can batch-delete the ladder blocks registered.

[Operating Procedure]

 $[Online] \rightarrow [Monitor] \rightarrow [Delete \ all \ entry \ ladder].$ 

### 18

# 18. DEBUGGING PROGRAMS

After a program has been written to the programmable controller, you can check it by carrying out a device test, partial execution, and step run. However, note that when using the FX series, the partial execution, step run and skip run functions are only valid when the GX Simulator is connected.

Also note that if skip run is set before partial execution and step run, the program range designated for skip run will not be processed.

The following shows the operation status during partial execution and step run operation, and an example of the execution range when skip run is set. For the Q series, you can use the GX Simulator to perform partial execution, step execution or skip execution. (When it is connected to the programmable controller, partial execution, step execution and skip execution cannot be performed.)

#### <Partial execution>

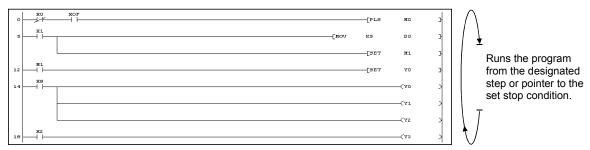

Refer to Section 18.4 "Performing Partial Execution".

### <Step run>

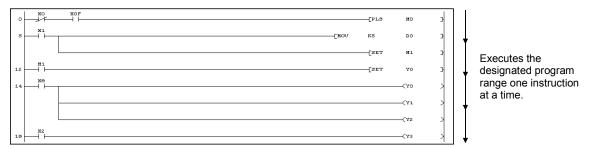

Refer to Section 18.5 "Executing Step Run".

When skip run is set with the Q/QnA series or FX series, partial execution or step run is executed without processing the program range designated for this function.

#### <Skip run>

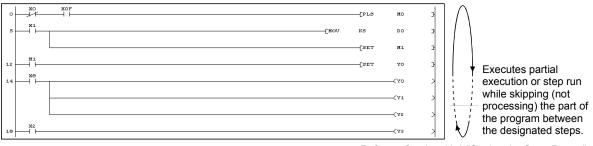

Refer to Section 18.6 "Setting the Scan Range".

# 18.1 Conducting a Device Test

| Q | L | QS | QnA | Α | FX |
|---|---|----|-----|---|----|
| 0 | 0 | 0  | 0   | 0 | 0  |

#### [Purpose]

Forcibly turns ON/OFF the bit devices of the programmable controller, and changes the present values of word devices.

#### [Operating Procedure]

Select [Online]  $\rightarrow$  [Debug]  $\rightarrow$  [Device test], or click  $\square$  (Alt + 1).

### [Dialog Box]

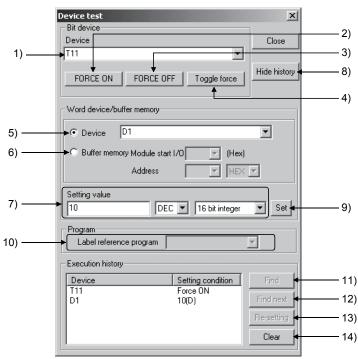

#### [Description]

1) Bit device

Designates the bit device to be forcibly turned ON or OFF.

2) FORCE ON button

Forcibly turns the designated bit device ON.

3) FORCE OFF button

Forcibly turns the designated bit device OFF.

4) Toggle force | button

Forcibly inverts the ON/OFF statuses of designated bit devices.

5) Device

Designates the word device whose present value is to be changed.

6) Buffer memory

Designates the first I/O number (lowest digit unnecessary) and buffer memory address (decimal/hexadecimal) of the monitoring special function module.

18

#### 7) Setting value

Sets the value to be changed.

Before setting the value, designate decimal or hexadecimal, and 16-bit integral value, 32-bit integral value, real number (single precision), or real number (double precision).

# 8) Hide history (Display history)

Select whether the execution result of device test is to be displayed or hidden. When the screen display area of the personal computer is 800×600 pixels, it is recommended to choose Hide since a large dialog box appears if the execution result is displayed.

### 9) Set button

Click this button after making the necessary settings.

The word device present value change operation is executed.

#### 10) Program

Select the label program name on which a device test will be performed.

#### 11) Find button

When the device is specified in the history field, the corresponding ladder program appears.

#### 12) Find next button

Continuously searches for the device found by clicking the Find button. When there are two or more sequence programs, these programs are searched for the device.

#### 13) Re-setting button

Clicking the Re-setting button after specifying the device in the history field sets data in the Bit device setting field for the bit device, or in the Word device setting field for the word device/buffer memory.

The device can be re-set by double-clicking after specifying the device in the history field.

# 14) Clear button

Deletes all devices displayed in the history field.

#### POINT

- Executing a device may change the control of the programmable controller. Check safety carefully before executing the test.
- When a coil whose output condition input signal is OFF is forcibly turned ON
  while the programmable controller is in the RUN state, the execution of the
  program is given priority and the coil output comes ON only momentarily.
- Since the device designated for a device test is temporarily stored in memory, it can be selected the second and subsequent times with button while the project continues.

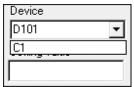

• With the Q/L/QnA series, a device test can be carried out by bit designation of word devices, or by digit designation of bit devices.

In addition, a link module memory can be designated as follows "J\*\B\*\*" "J\*\W\*\*", and the buffer memory of a special function module can be designated as follows: "U\*\G\*\*".

For details refer to the following manuals.

- MELSEC-Q/L Programming Manual(Common Instructions)
- QnACPU Programming Manual(Common Instructions)
- Shift key + doubling-clicking (Enter) a contact in the ladder monitor window forcibly switches it between ON and OFF.
- Shift key + double-clicking (Enter) a word device that is being monitored displays the present value change dialog box shown below.

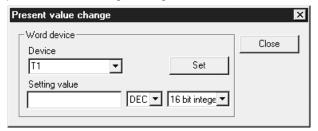

After entering the value to be changed, click the ISetl button.

- When making a device test during label programming, compile the label program.
- When multiple CPU setting is set in PLC parameter, the Universal model QCPU can perform device test to multiple CPU high speed transmission area (U3En\G10000 or later).

# 18.2 Executional Conditioned Device Test

# 18.2.1 Registering executional conditioned device test

| Q  | L | QS | QnA | Α | FX |
|----|---|----|-----|---|----|
| O* | 0 | ×  | ×   | × | ×  |

\*: Compatible with the Universal model QCPU only.

#### [Purpose]

Register the executional conditioned device test.

#### [Operating Procedure]

 $[Online] \rightarrow [Debug] \rightarrow [Register executional conditioned device test] or <math>[Ctrl]$ +

#### [Dialog Box]

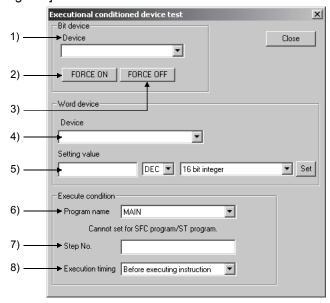

### [Description]

1) Bit device

Specify the bit device to be forced ON or OFF. Displays the device at the cursor position.

2) FORCE ON button Forcibly turns the specified device ON.

3) FORCE OFF button Forcibly turns the specified device OFF.

4) Device

Specify the word device.

Displays the device at the cursor position.

#### 5) Setting value

Set the value to be changed.

Before setting the value, specify decimal or hexadecimal, and 16-bit integral value, 32-bit integral value, real number (single precision) or real number (double precision).

#### 6) Program name

Specify the program name for the timing of executing the force ON/OFF and present value change.

### 7) Step No.

Specify the step number in the program specified above for the timing of executing the force ON/OFF and present value change. Steps from 0 to END can be set.

#### 8) Execution timing

Select before or after execution of instruction at the step number specified above for the timing of executing the force ON/OFF and present value change.

#### **POINT**

- Up to 32 devices can be registered to the executional conditioned device test.
- The registered data of the executional conditioned device test set to the rewrite position are disabled when one of the following functions that rewrite the program is executed.
  - Conversion (Online change)
  - Write to PLC

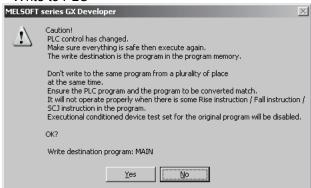

- The step positions specified as executing conditions in the executional conditioned device test are indicated as shown below.
  - Ladder program

The instruction at the specified position is surrounded by lines with the specified color.

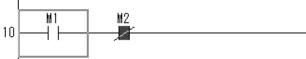

Instruction list

The back of the specified step number is displayed with the specified color.

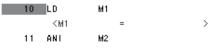

# 18.2.2 Checking/disabling executional conditioned device test

| Q  | L | QS | QnA | Α | FX |
|----|---|----|-----|---|----|
| O* | 0 | ×  | ×   | × | ×  |

\*: Compatible with the Universal model QCPU only.

## [Purpose]

Check the data registered to the executional conditioned device test. Functions such as writing data to files, reading data from files, and disabling registered data can be also performed.

#### [Operating Procedure]

 $[Online] \rightarrow [Debug] \rightarrow [Check/disable \ executional \ conditioned \ device \ test]$ 

#### [Dialog Box]

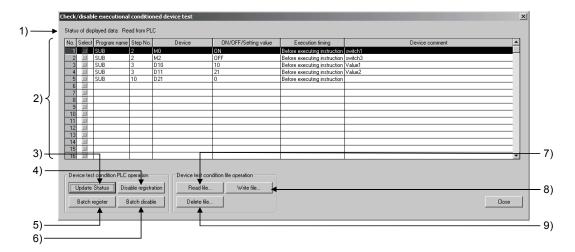

#### [Description]

1) Status of displayed data

Displays the status of displayed data: Read file or Read from PLC

2) List

Displays data registered to the executional conditioned device test.

No

Up to 32 devices can be displayed.

Select

Select the target to be disabled by the Disable registration button.

• Program name

Displays programs of the executing condition.

• Step No.

Displays step numbers of the executing condition.

Device

Displays devices of the executing condition.

- ON/OFF/Setting value
   Displays setting values of the device test.
- Execution timing
   Displays execution timings of the executing condition.
- Device comment
   Displays device comments.
- 3) Update Status button
  Reads the registered data from a programmable controller CPU.
- 4) Disable registration button
  Disables the registration of the selected row.
- 5) Batch register button
  Batch registers the data entered in the list.
- 6) Batch disable button
  Batch deletes the data registered in the programmable controller CPU.
- 7) Read file button
  Reads the file of the saved list.
- 8) Write file button
  Saves the data entered in the list to a file.
- 9) Delete file button
  Deletes the file of the saved list.

### POINT

- The registration contents at the step position specified at Execute condition in the Executional conditioned device test screen can be checked/canceled on the monitor screen of the ladder/list.
  - Right-clicking at the highlighted position displays a shortcut menu. Select [Check executional conditioned device test registration] or [Disable executional conditioned device registration] on the menu. This operation checks/cancels the registration information registered at the cursor position.
    - [Check executional conditioned device test registration]

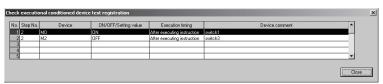

• [Disable executional conditioned device registration]

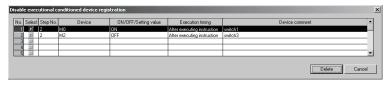

# 18.2.3 Disabling executional conditioned device test by batch

| Q  | L | QS | QnA | Α | FX |
|----|---|----|-----|---|----|
| O* | 0 | ×  | ×   | × | ×  |

\*: Compatible with the Universal model QCPU only.

### [Purpose]

Batch disables the data registered to the executional conditioned device test.

### [Operating Procedure]

 $[Online] \rightarrow [Debug] \rightarrow [Batch disable executional conditioned device test]$ 

# 18.3 Registering/Canceling the Forced I/O

# 18.3.1 Registering to programmable controller

| Q  | L | QS | QnA | Α | FX |
|----|---|----|-----|---|----|
| 0* | 0 | ×  | ×   | × | ×  |

\*: Only Basic model QCPU is incompatible.

#### [Purpose]

If the program is running, a device X/Y can be forced to turn ON/OFF without influence of the input (X) from the external device and the output (Y) from the program.

For the version of the programmable controller that supports which this function, refer to QnUCPU User's Manual(Function Explanation, Program Fundamentals) or Qn(H)/QnPH/QnPRHCPU User's Manual(Function Explanation, Program Fundamentals)

#### [Operating Procedure]

Select [Online]  $\rightarrow$  [Debug]  $\rightarrow$  [Forced input output registration/cancellation].

#### [Dialog Box]

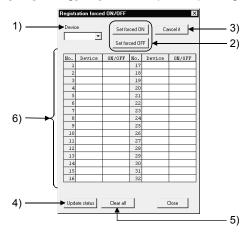

#### [Description]

- 1) Device
  - Enter the device to be forced to turn ON/OFF or to be canceled.
- 2) Set forced ON, Set forced OFF button Register the set device to turn ON/OFF.
- 3) Cancel it button

Cancels the device X/Y registered to the programmable controller.

4) Update status button

Reads the updated registration status.

5) Clear all button

Cancels all forced I/Os registered to the programmable controller.

- 6) Registration status display area
  - Shows the forced I/O registration status of device X and device Y in the order they are registered to the PLC CPU.
  - When this function is performed for one programmable controller by two or more persons via the other station, the forced I/O registration status is read from the accessed programmable controller to confirm it.

The following functions are available for the "Device" and "ON/OFF" columns.

- By double clicking the displayed device, the device is set in the "Device" field at 1).
- The registered device can be canceled by pressing the Delete key.
- By double clicking the ON/OFF display, the ON/OFF status is inverted.

#### **POINT**

Note that since exclusive control is not exercised on the programmable controller side, forced device I/O registration may cause the registration to be changed from multiple GX Developer programs or from the equipment which can register/cancel forced I/O.

# 18.3.2 Registering/Canceling to remote I/O station

| Q | L | QS | QnA | Α | FX |
|---|---|----|-----|---|----|
| 0 | × | ×  | ×   | × | ×  |

#### [Purpose]

Disables the refresh of the device Y between the MELSECNET/H remote master and remote I/O stations or the device X in the input module on the remote station to enable a device test.

#### [Operating Procedure]

Select [Online]  $\rightarrow$  [Debug]  $\rightarrow$  [Forced input output registration/cancellation].

#### [Dialog Box]

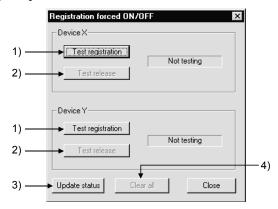

### [Description]

- Test registration button
   Disables the refresh of X/Y for the remote I/O station.
- Test release button
   Cancels refresh disable.
- Update status buttonReads the latest registration status.
- 4) Clear all button
  Cancels all forced I/Os registered to the programmable controller.

# 18.4 Performing Partial Execution

| Q | L | QS | QnA | Α | FX |
|---|---|----|-----|---|----|
| 0 | × | ×  | 0   | 0 | 0  |

#### [Purpose]

Executes a program from the designated step or pointer to the point where the set condition is established.

When Q/FX series is selected, only GX Simulator is applicable.

#### [Operating Procedure]

- 1. Select [Online]  $\rightarrow$  [Debug]  $\rightarrow$  [Debug] (Choose the STEP-RUN mode).
- 2. Select [Online]  $\rightarrow$  [Debug]  $\rightarrow$  [Partial execution], or click  $\frac{1}{2}$  (Alt + 3).

### [Dialog Box]

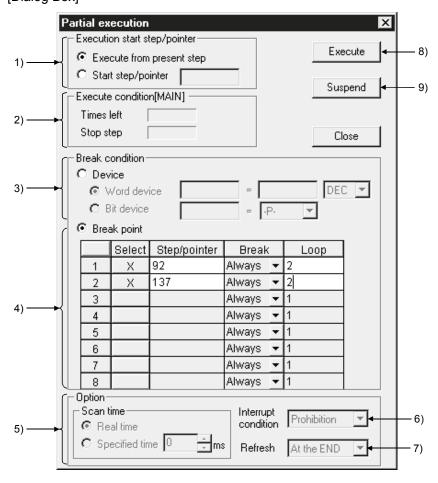

#### [Description]

- 1) Execution start step/pointer
  - Execution from present step

The program is executed from the step at which execution is presently stopped.

Start step/pointer

The program is executed from the designated step or pointer.

For step designation : \*\*
For pointer designation : P\*\*
| 1\*\*

\*\* = Number of designated step or pointer

#### 2) Execution condition

Indicates the execution status of the program.

#### 3) Break condition

Sets the device condition that stops partial execution.

#### Word device

The condition is satisfied when the set device has the same value as the set value.

Set the device and numeric value (decimal or hexadecimal).

#### Bit device

The condition is satisfied when the set device is in the set condition. Set the device status (-P-: leading edge, -F-: trailing edge).

#### 4) Break point

Sets the break condition and loop count for a partial execution range. With the A series and FX series, the condition can only be "Always".

|   | Select | Step/pointer | Break           | Loop |
|---|--------|--------------|-----------------|------|
| 1 | Х      | 92           | -P- <b>▼</b>    | 2    |
| 2 | Х      | 137          | ON ▼            | 2    |
| 3 |        |              | Always <u>▼</u> | 1    |
| 4 |        |              | Always <u>▼</u> | 1    |
| 5 |        |              | Always <u>▼</u> | 1    |
| 6 |        |              | Always <u>▼</u> | 1    |
| 7 |        |              | Always <u>▼</u> | 1    |
| 8 |        |              | Always <u>▼</u> | 1    |
|   | Ă      | В            | Č               | D    |

#### A: Selection

Setting causes it to be executed as the break point.

Set the step/pointer number that defines the range for partial execution.

#### C: Break

 $\downarrow$ 

Set a status of the designated step/pointer as the break condition after the number of scans set by the loop count.

Always: On reaching the number of loops indicated by the designated count, execution stops.

ON

: Execution stops when the designated step/pointer is ON. OFF : Execution stops when the designated step/pointer is OFF.

: Execution stops when the status of the designated step/pointer

changes from OFF to ON.

: Execution stops when the status of the designated step/pointer changes from ON to OFF.

# D: Loop

Sets the number of scans until the break.

The setting range is 1 to 32767.

18 - 14 18 - 14

#### 5) Scan time (Q/QnA series only)

Sets the processing time for a program that is executing partial execution.

This setting is not possible with the A series and FX series.

#### Real time

The program is executed at intervals corresponding to normal RUN operation.

#### Specified time

The program is executed at the designated interval.

The setting range is 10 ms to 2000 ms in 10 ms units.

#### 6) Interrupt condition (Q/QnA series only)

Sets whether or not the interrupt program is executed when an interrupt cause occurs during partial execution.

This setting is not possible with the A series and FX series.

By programming...... Depends on the execution results of EI and DI

instructions.

Prohibition...... The execution of the interrupt program is

disabled.

#### 7) Refresh (Q/QnA series only)

Sets the refresh timing for I/O devices (X/Y).

This setting is not possible for the A series and FX series.

One by one...... Direct I/O refresh

At the END...... Batch refresh at END processing

### 8) Execute button

Click this button after setting the necessary settings.

Partial execution is executed.

#### 9) Suspend button

Aborts partial execution.

#### [Operating Procedure]

- 1. Display the ladder monitor window.
- 2. Set the programmable controller to the STEP-RUN operating state by remote operation or with the key switch.
- 3. Set 1) through 7).
- 4. Click 8) to execute.
- 5. Operation stops when the break condition is established.
- 6. To guit, click the Close button.

A dialog box is displayed and the programmable controller returns to the RUN state.

#### **POINT**

- When executing partial execution with a range encompassing several programs, if there is a break in a program that is not displayed, execution stops at the position of the same step number in the program that is displayed.
- When the programmable controller is switched from RUN to STEP-RUN, the final output status under RUN is held.
- When a break point is designated as a step, if the designated step is part way through an instruction, execution stops at the first step of the instruction.
- If a step designated as a stopped step is passed without execution in a conditional jump or interrupt program, the scan count cannot be counted as "1."
  - For example, if the break point is set at step 1000, the scan count is set as 1, and there is an instruction for a conditional jump to step 1200 at step 800, execution cannot stop at step 1000.
- With the A series and FX series, it is not possible to set a device break condition and a step/pointer break point at the same time.
- With the Q/QnA series, it is possible to set a device break condition and a step/pointer break point at the same time.
   If they are set at the same time, partial execution stops when both conditions are satisfied.
- When more than one program is being executed with the Q/QnA series, partial execution starts from the program being monitored and is executed in the order in which programs are set in the PLC parameters.
- With the QnA series the following types of setting are possible for a break condition: word device bit designation.
- Programs created with ST cannot be executed.

# 18.5 Executing Step Run

| Q | L | QS | QnA | Α | FX |
|---|---|----|-----|---|----|
| 0 | × | ×  | 0   | 0 | 0  |

#### [Purpose]

Executes the designated range of the programmable controller program one instruction at a time.

When using the Q/FX series, step run is valid only when the GX Simulator is connected.

### [Operating Procedure]

- 1. Select [Online]  $\rightarrow$  [Debug]  $\rightarrow$  [Debug] (Choose the STEP-RUN mode).
- 2. Select [Online]  $\rightarrow$  [Debug]  $\rightarrow$  [Step execution], or click  $\ddagger \ddagger$  (Alt + 4).

#### [Dialog Box]

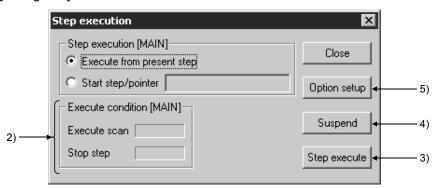

#### [Description]

- 1) Step execution
  - Execute from present step
     Execute the program from the step where it is currently stopped.
  - Start step/pointer

Execute the program from the designated step or pointer.

For step designation :  $\frac{**}{P**}$ For pointer designation :  $\frac{**}{P**}$ 

\*\* = Number of designated step or pointer

2) Execute condition

Indicates the execution status of the program.

3) Step execute button

Clicking this button starts execution of a number of steps corresponding to the repetition count set in the option dialog box.

On completion of repetition count execution, clicking this button once causes execution of one instruction.

4) Suspend button

Aborts execution of step run.

#### 5) Option setup button

Displays the step run option setting dialog box shown below. Set the repetition count, repetition interval, and break point.

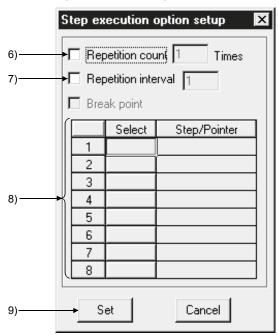

#### 6) Repetition count

On checking the check box to select it, step run is executed for the number of instructions corresponding to the set count only.

After execution of this number of steps, each time the Step execute button is clicked program execution proceeds by one instruction.

The setting range is 1 to 32767.

### 7) Repetition interval

On checking the check box to select it, step run is executed at intervals of the set value. The unit for the interval is equivalent to the interval in which one interruption is issued from the personal computer to the programmable controller. If step run is executed with only the repetition interval set in the option settings, execution proceeds with no limit on the repetition count. The setting range is 1 to 32767.

#### 8) Break point

Sets the step or pointer at which step run operation stops.

This setting is not possible for the A series or FX series.

Note also that if step run is executed with only the break point set and no repetition count setting, it will be executed from the start step to the break point. After the break, program execution will proceed by one instruction each time the <a href="Step execute">Step execute</a> button is clicked.

For step designation :  $\frac{**}{P**}$ For pointer designation :  $\frac{P**}{P**}$ 

\*\* = Number of designated step or pointer

#### 9) Set button

Click this button after making the necessary settings; the display returns to the step run dialog box.

#### [Operating Procedure]

- 1. Display the ladder monitor window.
- 2. Set the programmable controller to the STEP-RUN operating state by remote operation or with the key switch.
- 3. In the step run dialog box, set 1), and as necessary 6) to 8).
- 4. Click 3) to execute.
- 5. To quit, click the Close button.

  A dialog box is displayed and the operating state of the programmable controller can be set to RUN in remote operation.

### POINT

- When executing step run with a range encompassing several programs, if there
  is a break in a program that is not displayed, execution stops at the position of
  the same step number in the program that is displayed.
- The following dialog box will appear if step run is performed when the programmable controller is in other than the STEP-RUN mode.

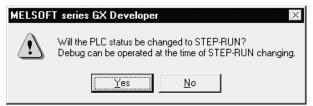

When the programmable controller is in the RUN mode, it cannot be switched to STEP-RUN.

The timer present values during step run are as follows.

| 10 ms timer                          | Incremented by one each scan       |
|--------------------------------------|------------------------------------|
| 100 ms timer, 100 ms retentive timer | Incremented by one every ten scans |

The special relay timing clocks during step run are as follows.

#### A series

| M9030 (0.1 second clock) | Goes ON/OFF every 5 scans    |
|--------------------------|------------------------------|
| M9031 (0.2 second clock) | Goes ON/OFF every 10 scans   |
| M9032 (1 second clock)   | Goes ON/OFF every 50 scans   |
| M9033 (2 second clock)   | Goes ON/OFF every 100 scans  |
| M9034 (1 minute clock)   | Goes ON/OFF every 3000 scans |

#### Q/QnA series

| SM410 (0.1 second clock) | Goes ON/OFF every 5 scans      |
|--------------------------|--------------------------------|
| SM411 (0.2 second clock) | Goes ON/OFF every 10 scans     |
| SM412 (1 second clock)   | Goes ON/OFF every 50 scans     |
| SM413 (2 second clock)   | Goes ON/OFF every 100 scans    |
| SM414 (n second clock)   | Goes ON/OFF every n x 50 scans |

Programs created with ST cannot be executed.

# 18.6 Setting the Scan Range

| Q | L | QS | QnA | Α | FX |
|---|---|----|-----|---|----|
| 0 | × | ×  | 0   | × | 0  |

#### [Purpose]

Sets the range to be skipped (not processed) when executing partial execution or step run.

When using the Q/FX series, this setting is only effective when the GX Simulator is connected.

#### [Operating Procedure]

- 1. Select [Online]  $\rightarrow$  [Debug]  $\rightarrow$  [Debug] (Choose the STEP-RUN mode).
- 2. Select [Online]  $\rightarrow$  [Debug]  $\rightarrow$  [Skip execution], or click  $\frac{1}{2}$  (Alt + 2).

#### [Dialog Box]

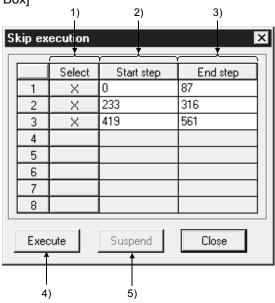

#### [Description]

#### 1) Select

On setting, the designated range is skipped.

The skip range is in instruction units.

#### 2) Start step

Designates the beginning of the skip range.

Set the first step number of the first instruction.

Pre-selecting the area in the ladder and choosing the step execution menu sets the step number at the first step.

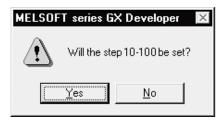

#### 3) End step

Designates the end of the skip range.

Set the first step number of the final instruction.

Pre-selecting the area in the ladder and choosing the step execution menu sets the step number at the last step.

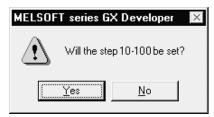

# 4) Execute button

Registers the skip range.

If the programmable controller is in an operating state other than STEP-RUN at this time, a dialog box allowing the state to be changed to STEP-RUN is displayed.

To continue with partial execution or step run, set the state to STEP-RUN. However, if the programmable controller is in a state other than RUN it is not possible to change to STEP-RUN.

### 5) Suspend button

Cancels registration of the skip range.

#### [Operating Procedure]

- 1. Display the ladder monitor window.
- 2. Set 1), 2), and 3) in the skip execution dialog box.
- 3. Click 4).

A dialog box is displayed: to continue with partial execution or step run, set to STEP-RUN.

- 4. Close the skip execution window.
- 5. Execute partial execution or step run.

#### **POINT**

• To cancel the STEP-RUN state, either turn the key switch momentarily to RESET, or change the state by remote operation.

Refer to Section 18.6 "Operating the programmable controller Remotely".

Programs created with ST cannot be executed.

18 - 21 18 - 21

# 18.7 Operating the Programmable Controller Remotely

| Q | L | QS | QnA | Α | FX |
|---|---|----|-----|---|----|
| 0 | 0 | 0  | 0   | 0 | 0  |

#### [Purpose]

Switches the execution status of the programmable controller from the personal computer.

However, with the A series and the Q/L/QnA series, remote operation is possible only when the programmable controller is in the RUN state.

When using the FX series, remember that only the FX1s, FX1N, FX2N, FX3G, FX3U, FX2NC, and FX3UC support remote operation. Remote operation is possible when the CPU is in either the RUN or STOP state.

### [Operating Procedure]

Select [Online]  $\rightarrow$  [Remote operation] (  $\boxed{\text{Alt}}$  +  $\boxed{6}$  ).

#### [Dialog Box]

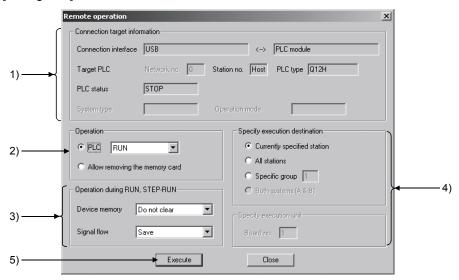

#### [Description]

#### 1) Connection target information

Indicates information on the connection destination designation.
Only when the Redundant CPU is used, the operation system (backup mode/separate mode/debug mode) and system type (control system/standby system) of the Redundant CPU specified in the target system on the connection setup screen are displayed.

For details on the Transfer Setup, refer to Section 16.1.

#### 2) Operation

Make selection to change the programmable controller status.

| Series name | RUN | STOP | PAUSE | Latch clear | STEP-RUN | Reset |
|-------------|-----|------|-------|-------------|----------|-------|
| Q/L series  | 0   | 0    | 0     | 0           | _        | 0     |
| QnA series  | 0   | 0    | 0     | 0           | 0        | 0     |
| A series    | 0   | 0    | 0     | _           | 0        | 1     |
| FX series   | 0   | 0    | _     | _           | _        | _     |

O: Selectable

-: Unsupported

Do not select "Allow removing the memory card" for the Basic model QCPU.

Remote reset operation for the Redundant CPU is either executed or not executed depending on the control system and standby system statuses. The following table indicates the Redundant CPU statuses after execution of remote reset.

| Current Redunda       | ant CPU statuses      | Remote reset execution results |                |  |
|-----------------------|-----------------------|--------------------------------|----------------|--|
| Control system status | Standby system status | Control system                 | Standby system |  |
| RUN/PAUSE             | RUN/PAUSE             |                                | ×              |  |
| KON/I AOSE            | STOP *1/stop error    |                                | 0              |  |
| STOP *1/stop error    | RUN *2/PAUSE          |                                | ×              |  |
| STOP /stop error      | STOP *1/stop error    |                                | 0              |  |

O: Remote reset enabled X: Remote reset disabled

- \*1: Remote reset cannot be executed if remote operation has been performed for the Redundant CPU from other GX Developer.
- \*2: Be careful as system switching occurs and the system operates.
- 3) Operation during RUN, STEP-RUN

Sets the operation with respect to the device memory and signal flow in the RUN and STEP-RUN states.

This setting is not possible with the FX series.

4) Specify execution destination

Sets the applicable station for remote operation.

Note that "Both systems (A&B)" can be selected for the Redundant CPU only.

Currently specified station ...... Executed only at the station with the connection

destination designation.

All stations ...... Executed at all stations of the network

designated as the presently designated station. 1 to 4 modules can be set for execution module

designation.

Specific group ...... Executed in a specific group of the network

designated as the presently designated station. Set 1 to 4 modules for execution module designation and set the group number.

Both systems (A&B) ...... Remote operation is executed for both systems

(control system, standby system) in the path specified in the connection destination

specification.

This setting is not possible with the FX series.

5) Execute button

Click this button after setting the necessary settings.

#### POINT

When performing remote reset through Ethernet, use the UDP protocol. When performing remote reset using the TCP protocol, reconnection is required. For the UDP protocol, refer to Chapter 16 and the Q Corresponding Ethernet Interface Module User's Manual (Basic).

18 - 23 18 - 23

#### POINT

Remote operation is valid when the programmable controller is in the RUN state.
However, since the remote operation setting is memorized when the key switch
is set to STOP, on setting the key switch to RUN, the state set in remote
operation applies.

For example, if remote operation is set to STOP while the key switch is at STOP, the programmable controller will remain in the STOP state even if the key switch is set to RUN.

Similarly, if STEP-RUN is set in remote operation while the key switch is set to STOP, when the key switch is set to RUN the programmable controller enters the STEP-RUN state.

In this kind of case, the RUN state has to be established by remote operation. If there is any disagreement in the key switch, remote operation, and remote RUN/PAUSE contact operations at the programmable controller, the following order of priority applies.

| Operations to the programmable controller | Order of Priority |
|-------------------------------------------|-------------------|
| STOP                                      | 1                 |
| PAUSE                                     | 2                 |
| STEP-RUN                                  | 3                 |
| RUN                                       | 4                 |

• The programmable controller operation is determined by the combination of the key switch position and remote operation as follows.

#### A series

| Remote operation Key switch | RUN      | PAUSE | STOP |
|-----------------------------|----------|-------|------|
| RUN                         | RUN      | PAUSE | STOP |
| STEP-RUN                    | STEP-RUN | PAUSE | STOP |
| PAUSE                       | PAUSE    | PAUSE | STOP |
| STOP                        | STOP     | STOP  | STOP |

#### Q/L/QnA series

| Remote operation  Key switch | RUN  | STEP-RUN<br>*3 | PAUSE | STOP | RESET *1                  | Latch clear               |
|------------------------------|------|----------------|-------|------|---------------------------|---------------------------|
| RUN                          | RUN  | STEP-RUN       | PAUSE | STOP | Operation not possible *2 | Operation not possible *2 |
| STOP                         | STOP | STOP           | STOP  | STOP | RESET                     | Latch clear               |

- \*1: Remote reset must be enabled by PLC system setting in the PLC parameters.
- \*2: Operation possible when set to STOP by remote operation.
- \*3: STEP-RUN cannot be performed for the Q/L series.
- M8035 (forced RUN mode), M8036 (forced RUN) and M8037 (forced STOP) are controlled by remote operation of FX1s, FX1N, FX1NC, FX2N, FX3U, FX2NC and FX3UC series programmable controller.
  - Remote operation is not relevant to the RUN or STOP switch status on programmable controller side.
- When removing the memory card, switch off SM605. If you remove the memory card with removal not yet authorized, the programmable controller will result in an error.

# 18.8 Performing Redundant Operations (CPU system switching, operation mode change, memory copy)

| Q  | L | QS | QnA | Α | FX |
|----|---|----|-----|---|----|
| O* | × | ×  | ×   | × | ×  |

\*: Compatible with the Redundant CPU.

#### [Purpose]

Switch the Redundant CPU status from GX Developer.

#### [Operating Procedure]

Select [Online] → [Redundant operation].

#### [Dialog Box]

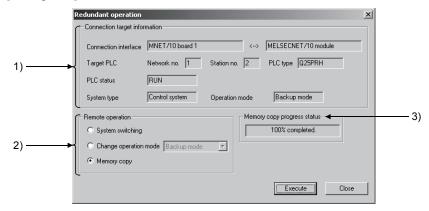

#### [Description]

- Connection destination information
   Indicates information on the specified connection destination.

   Refer to Section 16.1 for the connection destination specification.
- 2) Remote Operation
  - System switching

Changes the Redundant CPU of the control system from the "control system" to the "standby system".

- Change operational mode
  - Changes the operation mode for the current connection destination. The operation mode can be changed from the "Backup mode" to the "Separate mode" or from the "Separate mode" to the "Backup mode".
- Memory copy

Copies the standard RAM, standard ROM or program memory data from the control system to the standby system.

During memory copy, the following online menu functions cannot be executed for the control system.

- 1. PLC memory format
- 2. Write to PLC (Flash ROM) → Write the program memory to ROM
- 3. Write to PLC (Flash ROM) → Write to PLC (Flash ROM)

#### 3) Memory copy progress

Shows progress during execution of memory copy.

When memory copy is unsuccessful, "Memory copy failure" is displayed.

#### POINT

This function cannot be executed in the debug mode.

# 19. REGISTERING KEYWORD/PASSWORDS

Entry code registration (for A/QnA/FX series) or password registration (for Q/L series) protects data in the programmable controller.

# 19.1 Registering Keyword

# 19.1.1 Registering new keyword, changing keyword

| Q | L | QS | QnA | Α | FX |
|---|---|----|-----|---|----|
| × | × | ×  | 0   | 0 | 0  |

# [Purpose]

For the A/QnA/FX series, registers a new keyword to the programmable controller or changes the entry code.

### [Operating Procedure]

Select [Online]  $\rightarrow$  [Keyword setup]  $\rightarrow$  [Register].

[Dialog Box]

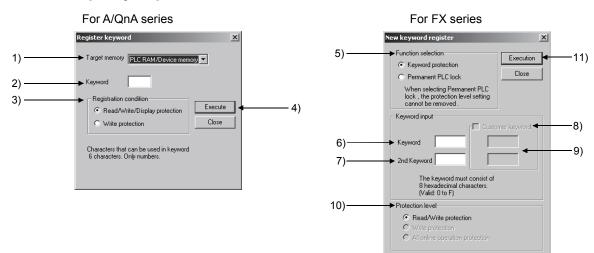

#### [Description]

1) Target memory

Sets the memory whose keyword is to be registered or changed. For the A series, this is a memory cassette.

2) Keyword

A series : Set the keyword (6 numeric characters and A through F).

QnA series: Set the keyword (6 numeric characters).

19

Select the functions restricted by the keyword.

- Read/Write/Display protection
   Writing, reading, verification, deletion, and list display are restricted by the keyword.
- Write protection (QnA series only)
   Writing is restricted by the keyword.

#### 4) Execute button

When the Execute button is clicked, the following dialog box is displayed. Input the keyword set in the New keyword register dialog box.

When new keyword was set

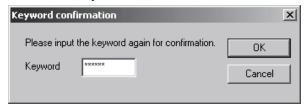

- 5) Function selection (FX3U/FX3UC/FX3GCPU only) Select whether the restrictions can be released or not.
  - Keyword protection
     Set a keyword and place restrictions.
     The restrictions can be released.
  - Permanent PLC lock Setting a keyword is unnecessary. The restrictions cannot be released.

#### 6) Keyword input

Set a keyword (eight characters including numbers and alphabets from A to F). The keyword can be set when selecting "Keyword protection" at 5) for the FX3U/FX3UC/FX3GCPU or using except the FX3U/FX3UC/FX3GCPU.

7) 2nd Keyword (FX3U/FX3UC/FX3GCPU only)

Set a second keyword (eight characters including numbers and alphabets from A to F).

The second keyword can be set after inputting a keyword at 6).

8), 9) Customer keyword (FX3u/FX3uc/FX3GCPU only)

Check 8) and set a customer keyword (eight characters including numbers and alphabets from A to F) at 9). The customer keyword can be set after inputting a second keyword at 7).

19

10) Protection level (FX3u/FX3uc/FX3gCPU only)

Select a keyword or the functions restricted by "Permanent PLC lock".

Only "Read/Write protection" is available for restrictions of the programmable

controller CPUs other than the FX3u/FX3uc/FX3GCPU.

- Read/Write protection
  - Writing, reading, and verification are restricted.
- Write protection
  - Writing is restricted.
- All online operation protection
   Writing, reading, verification, and device monitor are restricted.
- 11) Execute button

When the Execute button is clicked, the following dialog box is displayed.

 When new keyword was set Input the keyword set in the New keyword register dialog box.

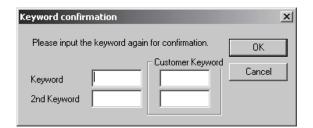

When selecting "Permanent PLC lock" at 5) for the FX3u/FX3uc/FX3GCPU, check whether to protect data in the Permanent PLC lock dialog box.

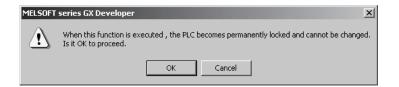

# [Operating Procedure]

#### A/QnA series

- 1. Set 2) in the Register new keyword dialog box. With the QnA series, set 1) and 3) also.
- 2. Click 4).
  For a keyword change, the present keyword is now displayed in the dialog box.
- 3. Set 12) and click 14).

#### FX series

- 1. Set 5) in the New keyword register screen. (FX3U/FX3UC/FX3GCPU only)
  - (1) Procedure when selecting "Keyword protection" at 5) for the FX3u/FX3uc/FX3GCPU or using other than the FX3u/FX3uc/FX3GCPU
    - Set 6).
    - For the FX3UCPU/FX3UCCPU/FX3GCPU only, to register a second keyword after setting 6), set 7) and 10). (When not setting a second keyword, setting 7) and 10) are unnecessary.)
    - For the FX<sub>3</sub>U/FX<sub>3</sub>UC/FX<sub>3</sub>GCPU only, to register a customer keyword after setting 7) and 10), check 8) and set 9). (When not setting a customer keyword, setting 8) and 9) are unnecessary.)
  - (2) Procedure when selecting "Permanent PLC lock" at 5) for the FX3U/FX3UC/FX3GCPU
    - Set 10). (Setting 6), 7), 8), and 9) are unnecessary.)
- 3. Click 11).
  - Procedure when selecting "Keyword protection" at 5) for the FX3U/FX3UC/FX3GCPU or using other than the FX3U/FX3UC/FX3GCPU When changing a keyword, the Input current keyword dialog box appears. Set 12) and click 14). (If a second keyword has been registered, also set 13).
  - Procedure when selecting "Permanent PLC lock" at 5) for the FX3U/FX3UC/FX3GCPU

The Permanent PLC lock dialog box appears. Click the OK button to execute the protection.

[When executing read from/write to the programmable controller where the keyword was registered]

When read/write is executed from/to the programmable controller where the keyword was registered, the following screen is displayed.

#### A/QnA series

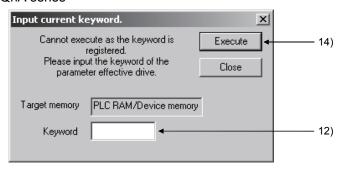

#### FX series

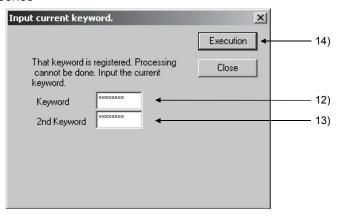

# 12) Keyword

Set the keyword that was registered to the programmable controller. For FX3U/FX3UC/FX3G CPU, the first 8 alphanumeric characters of the customer keyword can be entered for the keyword.

13) 2nd keyword (FX3U/FX3UC/FX3G CPU only)
Set the keyword only when the 2nd keyword is registered.
For FX3U/FX3UC/FX3G CPU, the last 8 alphanumeric characters of the customer keyword can be entered for the keyword.

### 14) Execute button

Click this button when the setting is finished.

#### **POINT**

 If forgetting the keyword (A series and FX series) or releasing the setting of "Permanent PLC lock" (FX3U/FX3UC/FX3GCPU only), clear all data in the memory cassette by "Clear PLC memory".

With the QnA series, format the PLC memory.

However, note that regardless of whether you are using the A series, QnA series or the FX series, all the data apart from the keyword is also deleted, and therefore all the data must be rewritten.

- On executing the registration condition function before releasing a keyword, the current entry code dialog box is automatically displayed.
   Enter the keyword and release it.
- Since the keyword is written directly into the programmable controller on registration, there is no need to write parameters or other data to the programmable controller.
   Note that the keyword becomes functional immediately after registration.
- With the A series and FX series, parameters for which a keyword is registered can be written to the ROM.
- Label programs can be read or displayed, even when the keyword "read/write/display protection" is set to the driver which stores execution programs.
- Password protection level designation for the FX series
   For devices capable of online operations with respect to the programmable
   controller, models such as the FX-10P, FX-20P, and FX-30P permit the setting of
   three levels of protection for these operations. In cases where monitoring,
   setting changes, etc. are required to be done by an online device, set an entry
   code that takes this into consideration.

| code that takes this into consideration.                                                                                                    |
|----------------------------------------------------------------------------------------------------|
| All operations prohibited (personal computer operation disabled)     :A□□□□□□ or ■□□□□□□□□□□□□□□□□□□□□□□□□□□□□□                                                                                     |
| <ul> <li>Read/Incorrect wire protection<br/>(restricted to monitoring and changing the present value)</li> <li>:B□□□□□□□□</li> </ul>                                                                |
| <ul> <li>Protection against erroneous writing<br/>(restricted to reading, monitoring and changing the present value)</li> <li>:C              </li> </ul>                                           |
| In the part of the keyword, designate 7 alphanumeric digits selected from among A to F and 0 to 9.  When the 2nd keyword is set, the operation with FX-10P, FX-20P, and FX-30P cannot be performed. |
| "Permanent PLC lock", "Keyword", "2nd keyword", "Customer keyword" can be                                                                                                    |

set for FX-30P. A keyword entry is requested when the FX-30P is started up online on the programmable controller program to which the keyword is registered. If the entered keyword and the registered keyword match, all

19 - 6

functions of the FX-30P become operable.

# **POINT**

Cautions of 2nd keyword setting
 This setting can be set for FX3GCPU or FX3U/FX3UCCPU (Ver.2.20 or later).
 When setting the 2nd keyword in FX3U/FX3UCCPU (Ver.2.20 or earlier), the following error message is displayed, and the keyword cannot be set.

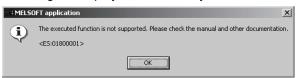

When the 2nd keyword has been registered, only peripheral devices compatible with the 2nd keyword can operate the change, cancel and disable. The peripheral devices that are not compatible with the 2nd keyword cannot operate the PLC memory clear.

- Cautions of Permanent PLC lock and Customer keyword setting
   This setting can be set for FX3GCPU or FX3U/FX3UCCPU (Ver.2.02 or later).
   When setting the Permanent PLC lock or Customer keyword in FX3U/FX3UCCPU (Ver.2.60 or earlier), the same error message as that of the 2nd keyword setting is displayed, and the keyword cannot be set.
- Setting a keyword to the FX series
   If setting a keyword while 2nd Keyword is unregistered, connecting the personal computer to another programmable controller, and then operating it, the programmable controller can be the same registration status.

   To change keyword status, save and close the project before connection change, reopen the project, and then set a keyword.
- Registering Permanent PLC lock or Customer keyword to FX3U/FX3UCCPU
  (Ver.2.20 or later) with a memory cassette (FX3U-FLROM-16/64/64L) installed
  If the keyword registered cassette is removed and installed to FX3U/FX3UCCPU
  (Ver.2.20 or earlier), the programmable controller does not operate normally.

# 19.1.2 Deleting a keyword

| Q | L | QS | QnA | Α | FX |
|---|---|----|-----|---|----|
| × | × | ×  | 0   | 0 | 0  |

#### [Purpose]

For the A/QnA/FX series, cancels (deletes) the keyword registered to the programmable controller.

#### [Operating Procedure]

Select [Online]  $\rightarrow$  [Keyword setup]  $\rightarrow$  [Delete].

#### [Dialog Box]

### A/QnA series

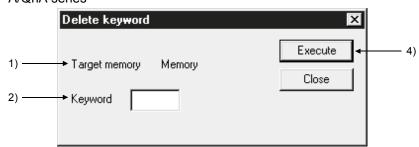

#### FX series

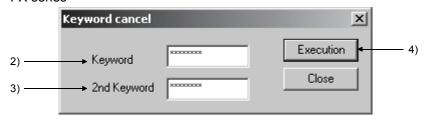

# [Description]

- Target memory (A/QnA series only)
   Sets the applicable memory for the keyword cancellation.
   For the A series, this is a memory cassette.
- Keyword Sets the currently registered keyword.
- 3) 2nd keyword (FX3u/FX3uc/FX3GCPU only) Sets the 2nd keyword presently registered.
- Execute buttonClick this button after setting the necessary settings.

# 19.1.3 Disabling a keyword

| Q | L | QS | QnA | Α | FX |
|---|---|----|-----|---|----|
| × | × | ×  | 0   | 0 | 0  |

#### [Purpose]

For the A/QnA/FX series, releases the lock imposed by a keyword in order to allow access to the programmable controller for which the keyword is registered.

After a keyword has been released, there is free access to the PLC until the project is quit.

If the 2nd keyword is registered in FX<sub>3U</sub>/FX<sub>3UC</sub> (Ver.2.00 or later), the keyword protect is executed in the status of the keyword disable and then, it returns to the locked status.

#### [Operating Procedure]

Select [Online]  $\rightarrow$  [Keyword setup]  $\rightarrow$  [Disable].

#### [Dialog Box]

#### A/QnA series

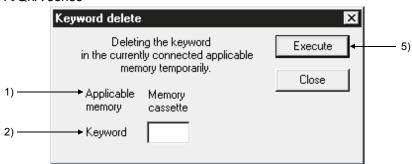

# FX series

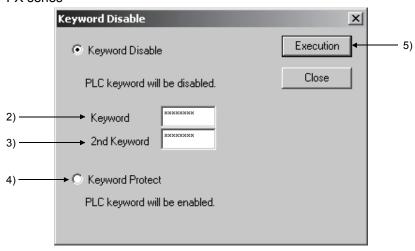

#### [Description]

Target memory (A/QnA series only)
 Indicates the currently connected memory.

 For the A series this is a memory cassette.

### 2) Keyword

Sets the keyword registered for the programmable controller. For the FX series (FX3U/FX3UC/FX3GCPU only), the first eight characters of the customer keyword also can be set.

- 3) 2nd keyword (FX3u/FX3uc/FX3GCPU only)
  Sets the 2nd keyword that has been registered in programmable controller.
  For the FX series (FX3u/FX3uc/FX3GCPU only), the last eight characters of the customer keyword also can be set.
- 4) Keyword protect (FX3U/FX3UC/FX3GCPU only)
  Sets the keyword protect when returning disable status of keyword lock to the locked status.
- 5) Execute button
  Click this button after setting the necessary settings.

# 19.2 Registering Passwords (QCPU (Q mode))

| Q | L | QS | QnA | Α | FX |
|---|---|----|-----|---|----|
| 0 | × | ×  | ×   | × | ×  |

For the Q series, a password can be set to each of the programs, comments and device initial value in a project.

The passwords are set to the programmable controller CPU and the project currently open on GX Developer.

# Statuses of Passwords and Registration Conditions for Operations Performed

| Statuses of Passwords and Registrati                        | ion Conditions for Operations Performed                                             |
|-------------------------------------------------------------|-------------------------------------------------------------------------------------|
| Operation                                                   | Statuses of Password and Registration Condition                                     |
| Read from/Write to PLC                                      |                                                                                     |
| Read from PLC                                               | If passwords exist in the read source PLC, the password settings are also read.     |
| Write to PLC (to read source PLC)                           | Password settings are written to the write destination PLC.                         |
| Write to PLC (to other than read source PLC)                | Password settings are written to the write destination PLC.                         |
| Write to PLC (read from IC card and write to PLC)           | Password settings are written to the write destination PLC.                         |
| Edit project                                                |                                                                                     |
| Open project                                                | If passwords exist in the read source, the password settings are also read.         |
| Save                                                        | If passwords exist in the save source, the password settings are also saved.        |
| Save as                                                     | If passwords exist in the save source, the password settings are also saved.        |
| Delete project                                              | Passwords are deleted together with the project.                                    |
| Copy project                                                | If passwords exist in the copy source, the password settings are also copied.       |
| Copy data                                                   | If passwords exist in the copy source, the password settings are also copied.       |
| Save and write after data name change                       | If passwords exist in the old data name, the password settings are also saved.      |
| Edit ladder (paste ladder to other GX Developer)            | Password settings are not added.                                                    |
| Merge data                                                  | Password settings are not added.                                                    |
| Automatic save                                              | If passwords exist in the save source, the password settings are also saved.        |
| Change PLC type                                             |                                                                                     |
| Save and write after PLC type change QCPU → QCPU            | If passwords exist in the old PLC type, the password settings are also saved.       |
| Save and write after PLC type change QCPU → other than QCPU | Password settings are not added.                                                    |
| Read/write IC card                                          |                                                                                     |
| Read IC card                                                | If passwords exist in the read source IC card, the password settings are also read. |
| Write IC card (to read source IC card)                      | Password settings are written to the write destination IC card.                     |
| Write IC card (to other than read source IC card)           | Password settings are written to the write destination IC card.                     |
| Write IC card (read from PLC and write to IC card)          | Password settings are written to the write destination IC card.                     |
| <del></del>                                                 |                                                                                     |

# 19.2.1 Registering new passwords, changing passwords

| Q | L | QS | QnA | Α | FX |
|---|---|----|-----|---|----|
| 0 | × | ×  | ×   | × | ×  |

### [Purpose]

Registering passwords protects data of each memory in the programmable controller CPU.

#### [Operating Procedure]

Select [Online] → [Password setup] → [Register].

#### [Dialog Box]

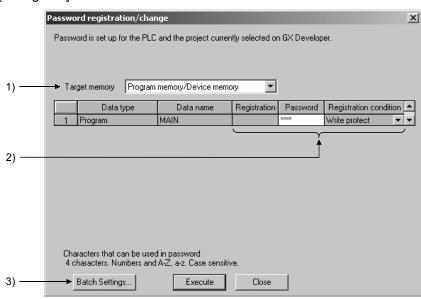

# [Description]

- 1) Target memory
  - Set the memory whose password is to be registered or changed.
- 2) Registration, Password, Registration condition
  - Registration condition
    - $\times$  is displayed if a password has already been registered.

If you have selected [Register] in Password setup, the data written to the programmable controller CPU is displayed.

If you have chosen [Write to PLC], [Write IC memory card] or [Write image data], the data opening on the personal computer is displayed.

Password

Register four ASCII alphanumeric characters. (Upper- and lower-case characters are differentiated.)

- Registration condition
  - Write protect
    - Write operation is restricted by the password.
  - Read/Write protect
  - Write/read operation is restricted by the password.
  - Clear

Password is cleared.

3) Batch settings button

Batch-sets the same password and registration condition to each data.

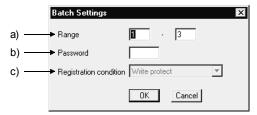

a) Range

Set the range where the same password will be batch-set.

b) Password

Register four alphanumeric characters in ASCII code. (Upper- and lower-case characters are differentiated.)

- c) Registration condition
  - Write protect

Write operation is restricted by the password.

- Read/Write protect
   Write/read operation is restricted by the password.
- Clear
   Password is cleared.
- 4) Execute button
  When the Execute button is clicked, the following dialog box is displayed.
  Enter the password that was set in the Register/change password dialog box.

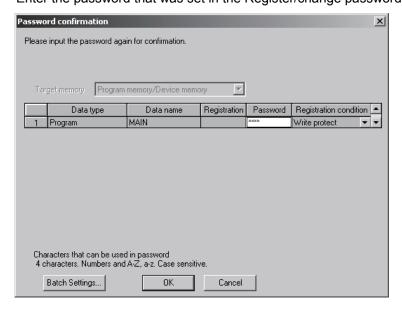

[When executing read from/write to the programmable controller CPU where the password was registered]

When read/write is executed from/to the programmable controller CPU where the password was registered, the following screen is displayed.

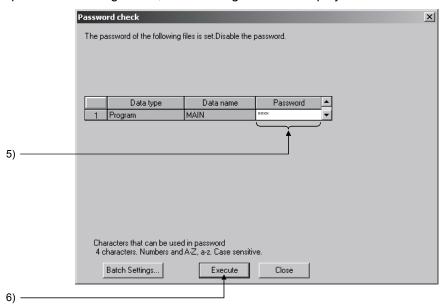

- Password
   Set the password that was registered to the programmable controller CPU.
- 6) Execute button
  Click this button when the setting is finished.

#### **POINT**

- When changing the password
   After setting a new password in the Register/Change password dialog box, set
   the old password in the Check password dialog box.
- If you forgot the password
   Format the PLC memory.
   However, this also clears all data including the passwords, all data should be written once more.
- When erasing the passwords in the project data
   Choose "Clear" as the registration condition in the password setting for Write IC memory card or Write to PLC, and save the project.
- "Checking password" appears during communications with the programmable controller, but it is also displayed when no password has been set.
   Checking password: Passwords and setting conditions of all files are checked.
- When the password has been registered to both systems of the Redundant CPU Writing to PLC displays the respective password check dialog box screens for the control system and standby system.
- For the Universal model QCPU only, standard ROM can be selected for password target memory.

# 19.2.2 Deleting passwords

| Q | L | QS | QnA | Α | FX |
|---|---|----|-----|---|----|
| 0 | × | ×  | ×   | × | ×  |

### [Purpose]

Deletes passwords set to the files in the programmable controller CPU.

# [Operating Procedure]

Select [Online]  $\rightarrow$  [Password setup]  $\rightarrow$  [Delete].

#### [Dialog Box]

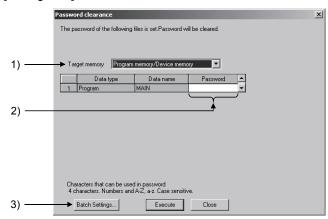

#### [Description]

- Target memory
   Set the memory whose passwords will be deleted.
- 2) Password Set the passwords currently registered.
- 3) Batch settings
  Batch-deletes the passwords and registration conditions.

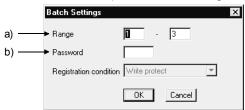

a) Range

Set the range where the passwords and registration conditions will be batchdeleted.

b) Password

Set the password currently registered.

Take care to differentiate between the upper- and lower-case characters.

# POINT

If the same data name exists in the project, the password of the project data will also be deleted.

# 19.2.3 Disabling passwords

| Q | L | QS | QnA | Α | FX |
|---|---|----|-----|---|----|
| 0 | × | ×  | ×   | × | ×  |

### [Purpose]

Disables the passwords which have been set in the files within the programmable controller CPU.

Disabling does not delete the passwords which have been set to the data in the programmable controller CPU. It enables access to the programmable controller CPU.

#### [Operating Procedure]

Select [Online]  $\rightarrow$  [Password setup]  $\rightarrow$  [Disable].

#### [Dialog Box]

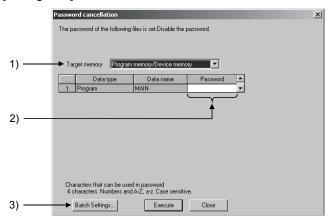

#### [Description]

- Target memory
   Set the memory whose passwords will be disabled.
- Password Set the passwords currently registered.
- Batch settings

Batch-disables the passwords and registration conditions.

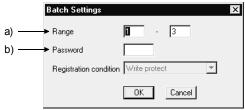

a) Range

Set the range where the passwords and registration conditions will be batchdisabled.

b) Password

Set the password currently registered.

Take care to differentiate between the upper- and lower-case characters.

#### POINT

Note that the password disable setting is not made valid unless the project where the passwords have been set is closed.

# 19.3 Registering Passwords (LCPU)

| Q | L | QS | QnA | Α | FX |
|---|---|----|-----|---|----|
| × | 0 | ×  | ×   | × | ×  |

For the L series, passwords can be registered to the following data in a programmable controller CPU.

- Program
- · Label program
- Device comment
- PLC/Network parameter
- · Device initial value

Two types of password can be registered to a single data for reading and writing. When a password for Read protection is registered, the password needs to be disabled to read data from the programmable controller CPU.

When a password for Write protection is registered, the password needs to be disabled to write data to the programmable controller CPU.

The following table shows the functions whose password needs to be disabled for execution.

(A password does not need to be entered for each execution for the data with a disabled password.)

| Function                        | Registered      | l password       |
|---------------------------------|-----------------|------------------|
| Function                        | Read protection | Write protection |
| Read from PLC                   | 0               | _                |
| Write to PLC                    | _               | 0                |
| Verify with PLC                 | 0               | _                |
| Online change                   | 0               | 0                |
| Change TC setting               | 0               | 0                |
| File batch online change        | _               | 0                |
| Delete PLC data                 | _               | 0                |
| Password setup (change, delete) | 0               | 0                |
| Read IC memory card             | 0               | _                |
| Write IC memory card            | _               | Ō                |

○ : Password needs to be disabled. — : Executable disregarding password registration

# 19.3.1 Registering new passwords, changing passwords

| Q | L | QS | QnA | Α | FX |
|---|---|----|-----|---|----|
| × | 0 | ×  | ×   | × | ×  |

#### [Purpose]

Registering passwords protects data of each memory in the programmable controller CPU.

#### [Operating Procedure]

Select [Online]  $\rightarrow$  [Password setup]  $\rightarrow$  [Register].

### [Dialog Box]

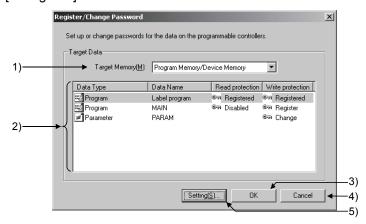

### [Description]

- Target memory
   Set the memory contains data whose passwords are to be registered or changed.
- 2) Data list
  - Data Type, Data Name
     Displays data whose passwords are to be registered/changed in the target memory.
  - Read protection, Write protection
     Displays the password registration status of target data.

| Displayed item                                                       | Password registration status                                                                                                    |  |
|----------------------------------------------------------------------|----------------------------------------------------------------------------------------------------|--|
| (Blank)                                                              | No password setting/registration                                                                                                    |  |
| Disabled A status in which the password is registered, but disabled. |                                                                                                    |  |
| ® Registered                                                         | A status in which the password is registered and not disabled.  (The existing password needs to be disabled to configure the settings.) |  |
| ® Register                                                           | A status in which a password is to be registered. (When a new password is set.)                                                         |  |
| ® Change                                                             | A status in which the password is to be changed. (When a setting different from the existing registration is set.)                      |  |

#### POINT

Same password can be registered/changed in batch by selecting multiple data.

- 3) OK button
  Registers the password for data with "Register", "Change" to the programmable controller CPU.
- 4) Cancel button
  Cancels the setting and closes the Password registration/change screen.
- 5) Setting button
  Displays the Input Password screen to set the password to the selected data.

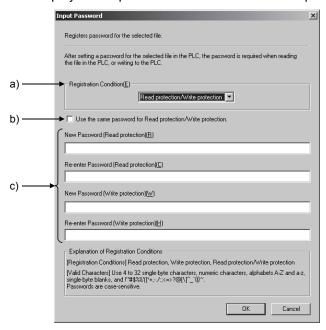

Registration Condition
 Select Read protection, Write protection, or Read protection/Write protection for setting a password.

| Registration condition | Description                                                   |
|------------------------|---------------------------------------------------------------|
| Read protection        | Set a password for reading data from the target memory data.  |
| Write protection       | Set a password for writing data to the target memory data.    |
| Read protection/       | Cat a passward for both road protection and write protection  |
| Write protection       | Set a password for both read protection and write protection. |

- b) Use the same password for Read protection/Write protection When Read protection/Write protection is selected in the Registration Condition, check this to set both passwords only by entering a single password for Read protection.
- c) New Password, Re-enter Password
   Enter a password in two fields for confirmation.
   4 to 32 characters are used for a password.
   Characters are case sensitive.

# 19.3.2 Deleting passwords

| Q | L | QS | QnA | Α | FX |
|---|---|----|-----|---|----|
| × | 0 | ×  | ×   | × | ×  |

#### [Purpose]

Deletes registered passwords.

#### [Operating Procedure]

Select [Online]  $\rightarrow$  [Password setup]  $\rightarrow$  [Delete].

#### [Dialog Box]

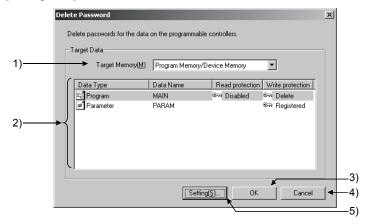

# [Description]

- Target memory
   Set the memory contains data whose passwords are to be deleted.
- 2) Data list
  - Data Type, Data Name
     Displays data whose passwords are to be deleted in the target memory.
  - Read protection, Write protection
     Displays the password registration status of target data.

| Displayed item | Password registration status                                                                   |
|----------------|------------------------------------------------------------------------------------------------|
| (Blank)        | No password registration                                                                       |
| Disabled       | A status in which the password is registered, but disabled.                                    |
| Pagistared     | A status in which the password is registered and not disabled.                                 |
| Registered     | (The existing password needs to be disabled to configure the settings.)                        |
| ® Delete       | A status in which a password is to be deleted. (When a setting to delete the password is set.) |

POINT

Same password can be deleted in batch by selecting multiple data.

- 3) OK button
  Deletes the password set to the data with " Delete".
- 4) Cancel button
  Cancels the setting and closes the Register/Change Password screen.
- 5) Setting button
  Displays the Input Disabled Password screen to set the Disable Password on the selected data.

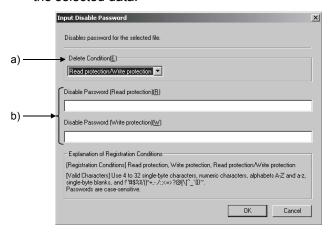

Delete Condition
 Select Read protection, Write protection, or Read protection/Write protection for deleting a password.

| Registration condition               | Description                                                        |
|--------------------------------------|--------------------------------------------------------------------|
| Read protection                      | Delete the password for reading data from the target memory data.  |
| Write protection                     | Delete the password for writing data to the target memory data.    |
| Read protection/<br>Write protection | Delete the password for both read protection and write protection. |

b) Disable PasswordEnter the registered password.Characters are case sensitive.

# 19.3.3 Disabling passwords

| Q | L | QS | QnA | Α | FX |
|---|---|----|-----|---|----|
| × | 0 | ×  | ×   | × | ×  |

#### [Purpose]

Disables registered passwords.

Data can be read/write by disabling the registered passwords.

#### [Operating Procedure]

Select [Online]  $\rightarrow$  [Password setup]  $\rightarrow$  [Disable].

### [Dialog Box]

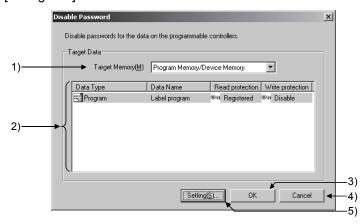

# [Description]

- Target memory
   Set the memory contains data whose passwords are to be disabled.
- 2) Data list
  - Data Type, Data Name
     Among the data to which passwords are registered in the target memory, displays only data whose passwords are not disabled.
  - Read protection, Write protection
     Displays the password registration status of target data.

| Displayed item | Password registration status                                                                     |
|----------------|--------------------------------------------------------------------------------------------------|
| (Blank)        | No password registration                                                                         |
| Disabled       | A status in which the password is registered, but disabled.                                      |
| Pagistared     | A status in which the password is registered and not disabled.                                   |
| Registered     | (The existing password needs to be disabled to configure the settings.)                          |
| ® Disable      | A status in which a password is to be disabled. (When a setting to disable the password is set.) |

POINT

Same password can be disabled in batch by selecting multiple data.

3) OK button

Disables the password set to the data with " Disable".

4) Cancel button

Cancels the setting and closes the Register/Change Password screen.

5) Setting button

Displays the Input Disable Password screen to set the Disable Password on the selected data.

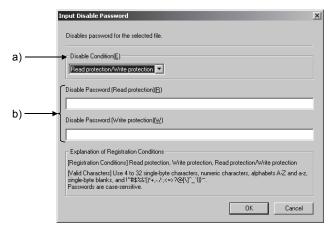

Disable Condition
 Select Read protection, Write protection, or Read protection/Write protection for disabling a password.

| Registration condition               | Description                                                         |
|--------------------------------------|---------------------------------------------------------------------|
| Read protection                      | Disable the password for reading data from the target memory data.  |
| Write protection                     | Disable the password for writing data to the target memory data.    |
| Read protection/<br>Write protection | Disable the password for both read protection and write protection. |

b) Disable Password

Enter the registered password.

Characters are case sensitive.

#### **POINT**

- When the password is in a "Disabled" status, re-entry of the password to disable the protection is not necessary.
- The following are the conditions in which a "Disabled" status becomes invalidated (becomes in a "Registered" status).
  - (1) When exiting the project
  - (2) When changing the transfer setup
- When files with the same name exist in the different drives (such as program memory and standard RAM), the password used to disable the first file applies to the other file.
  - < Same password >

Disabling one file disables the other file with the same name.

< Different password >

Password entry is required to disable the other file with the same name.

# 20. PLC MEMORY

This chapter describes PLC memory all-clear, formatting, memory area sorting, and time setting for the internal clock of the programmable controller.

# 20.1 Clearing the PLC Memory

# 20.1.1 Clearing all ACPU memory

| Q | L | QS | QnA | Α | FX |
|---|---|----|-----|---|----|
| × | × | ×  | ×   | 0 | ×  |

#### [Purpose]

All-clears the device memory and memory cassette of A series programmable controllers.

### [Operating Procedure]

Select [Online] → [Memory Clear PLC memory].

#### [Dialog Box]

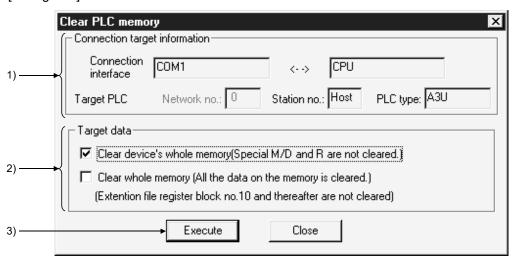

#### [Description]

1) Connection target information Indicates information on the connection destination designation.

#### 2) Target data

Clear device's whole memory (Special M/D and R are not cleared.) Checking this check box to select it clears all the data in the device memory in the programmable controller.

However, special relays, special registers, and file registers are excepted.

Clear whole memory (All the data on the memory is cleared.)

Checking this check box to select it clears all the data in the memory cassette of the programmable controller with the exception of block No. 10 onward of the extension file registers.

20

20 - 1

3) Execute button

Click this button after setting the necessary settings.

# POINT

- Device memory all clear can only be executed when the programmable controller is in the STOP state.
- When the data in a memory cassette is all-cleared, the range cleared is 144K bytes.
  - Data beyond the 144K byte range (from extension file register block 10 onward) is not cleared.
- After all-clearing the data in a memory cassette, all of the data values in the memory cassette are "1".
  - When file registers (R) are set and read after all clear, the result is HFFFF (K-1).

20

# 20.1.2 Clearing all QCPU (Q mode)/LCPU/QnACPU device memory

| Q | L | QS | QnA | Α | FX |
|---|---|----|-----|---|----|
| 0 | 0 | 0  | 0   | × | ×  |

### [Purpose]

All-clears the device memory of a Q/L/QnA series programmable controller. The flash ROM cannot be all-cleared.

### [Operating Procedure]

Select [Online] → [Clear PLC memory].

#### [Dialog Box]

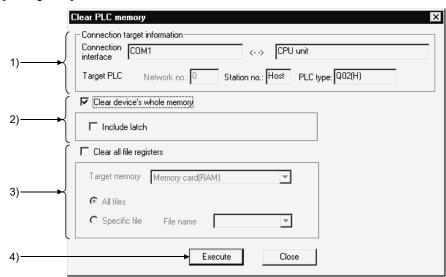

#### [Description]

- Connection target information
   Indicates information on the connection destination designation.
- 2) Clear device's whole memory When this check box is checked to select it, the device memory is all-cleared. You can set whether or not the devices designated in latch range designation are cleared.
- 3) Clear all file registers

Sets all file register data to "0".

The area and file names are not cleared.

To designate a file, designate the applicable memory and the file name.

Execute button
 Click this button after setting the necessary settings.

#### POINT

- If the latched range is included in the device memory all clear operation, the latch clear key invalid area is also cleared.
- All clear is not possible when the programmable controller is in the RUN state.

# 20.1.3 Clearing all FXCPU memory

| Q | L | QS | QnA | Α | FX |
|---|---|----|-----|---|----|
| × | × | ×  | × × |   | 0  |

### [Purpose]

All-clears the memory in an FX series programmable controller.

#### [Operating Procedure]

Select [Online] → [Clear PLC memory].

#### [Dialog Box]

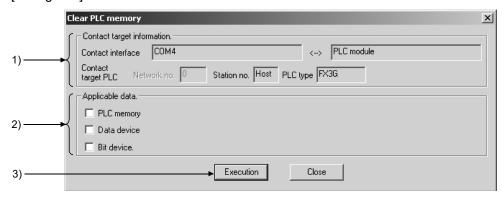

#### [Description]

 Connect target information Indicates information about the connection destination designation.

#### 2) Applicable data

# PLC memory

When this check box is checked to select it, all of the data in the programmable controller is cleared.

(Programs, comments, parameters, file registers, device memory, extension file registers)

# Data device

When this check box is checked to select it, the registers in the programmable controller are cleared to "0".

(Data registers, file registers, RAM file registers, special registers, extension registers, Extension file registers)

#### Bit device

When this check box is checked to select it, all of the bit devices in the programmable controller are turned OFF.

(X, Y, M, S, T, C)

The present values of T and C devices are also set to 0.

### 3) Execution button

Click this button after setting the necessary settings.

20 PLC MEMORY

# POINT

### **Execution conditions**

• PLC memory

Memory: Internal memory, RAM/EEPROM (protect switch: OFF/Flash

memory (protect switch: OFF)) cassette.

All clear cannot be executed with an EEPROM (protect switch: ON/Flash memory (protect switch: ON)) or EPROM cassette.

• Data device

Memory: Same as the execution conditions for "PLC memory".

• Bit device

Memory: Can be executed with all memories

Operate the programmable controller in the STOP state. The memory cannot be cleared in the RUN state.

# 20.2 Formatting the QCPU (Q mode)/LCPU/QnACPU Memory

| Q | L | QS | QnA | Α | FX |
|---|---|----|-----|---|----|
| 0 | 0 | 0  | 0   | × | ×  |

#### [Purpose]

Format the program memory/standard ROM of the QCPU (Q mode)/LCPU or the built-in RAM/IC memory card of the QnACPU.

SRAM card and ATA card can be formatted.

The flash ROM cannot be formatted.

#### [Operating Procedure]

Select [Online] → [Format PLC Memory].

#### [Dialog Box]

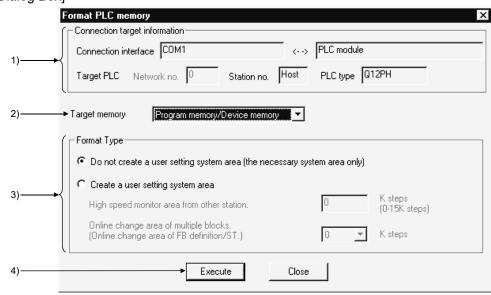

#### [Description]

1) Connection target information Indicates information on the connection destination designation.

#### 2) Target memory

Sets the object of PLC memory formatting.

For the Universal model QCPU/LCPU, standard ROM can be selected for target memory.

The device memory does not perform clearing the value with this function. When clearing the value of the device memory, execute with the [PLC memory clear].

### 3) Format Type

- Do not create a user setting system area (the necessary system area only)
   Only the system area that is essential for the applicable memory is created.
- Create a user setting system area (an area which speeds up monitoring from other stations)

A mandatory system area and a system area for high-speed monitoring from other stations (user-set) are created.

The setting range is different with the CPU as show below.

- Basic model, Universal model QCPU (Q00UJ, Q00U, Q01UCPU): 0 to 3K steps
- High Performance model a CPU, Universal model QCPU (excluding Q00UJ, Q00U, Q01UCPU), Process CPU, Redundant CPU, LCPU: 0 to 15K steps

|                 |                                                                               | Reserved ca                                              | pacity of syst | em area for | write to multiple b                                      | locks durin | Reserved capacity of system area for write to multiple blocks during RUN |  |  |  |  |  |  |
|-----------------|-------------------------------------------------------------------------------|----------------------------------------------------------|----------------|-------------|----------------------------------------------------------|-------------|--------------------------------------------------------------------------|--|--|--|--|--|--|
|                 | Description                                                                   | Basic model QCPU function version B                      |                |             | High Performance model QCPU Process CPU, Redundant CPU   |             |                                                                          |  |  |  |  |  |  |
|                 |                                                                               | OK step                                                  | 1.25k steps    | 2.5k steps  | 0k step                                                  | 2k steps    | 4k steps                                                                 |  |  |  |  |  |  |
| No. of blocks   | No. of function blocks can<br>be written to<br>simultaneously                 |                                                          | Max. 32        | Max. 64     |                                                          | Max. 32     | Max. 64                                                                  |  |  |  |  |  |  |
| No. of steps    | Total sum of no. of steps to be added/changed in each block                   | Write to<br>multiple blocks<br>is disabled<br>during RUN | Max. 512       | Max. 1024   | Write to<br>multiple blocks<br>is disabled<br>during RUN | Max. 512    | Max.<br>1024                                                             |  |  |  |  |  |  |
| No. of pointers | Total sum of no. of pointes (P, I) stored in current ladder and change ladder | during NON                                               | No restr       | rictions    | during NON                                               | Max. 50     | Max. 100                                                                 |  |  |  |  |  |  |

# Area for enabling write to multiple blocks during RUN\*1 (QCPU (Q mode only))

- \*1: The Universal model QCPU/LCPU does not require the above settings since 4K steps are automatically reserved in the memory other than the program memory.
- 4) Execute button
  Click this button after setting the necessary settings.

#### POINT

- There are two types of system area: "mandatory" and "user-set".
   The mandatory system area is automatically created during formatting, but the user-set system area is created according to the user's required settings.
- When the user-set system area is created, the data storage area for sequence programs and other data is reduced.

Check the data capacity before setting the range for the user-set system area.

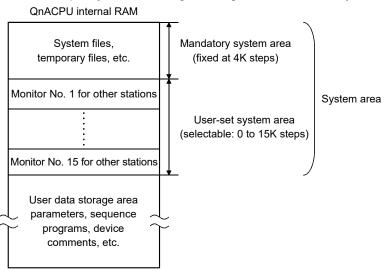

- Files in the system area cannot be displayed as a data list.
- Create the user-set system area in the internal RAM.
   If it is set in an IC memory card, the speed of other station monitoring will not change.
- Make sure to use the following method to format the ATA card.:
   Choose [Online] → [Format PLC memory] on GX Developer.
   (If a method other than above, e.g., Windows® format function is used to format the ATA card, the card will not work when inserted to programmable controller.)

# 20.3 Sorting the QCPU (Q mode)/LCPU/QnACPU Memory

| Q | L | QS | QnA | Α | FX |
|---|---|----|-----|---|----|
| 0 | 0 | 0  | 0   | × | ×  |

### [Purpose]

Sorts the data in the program memory/standard RAM of the QCPU (Q mode)/LCPU or internal RAM of QnACPU to secure contiguous free memory. The flash ROM cannot be sorted.

# [Operating Procedure]

Select [Online] → [Arrange PLC memory].

#### [Dialog Box]

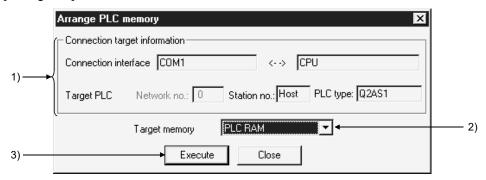

#### [Description]

- 1) Connection target information Indicates information on the connection destination designation.
- Target memory Sets the PLC memory that is to be sorted.
- Execute button
   Click this button after setting the necessary settings.

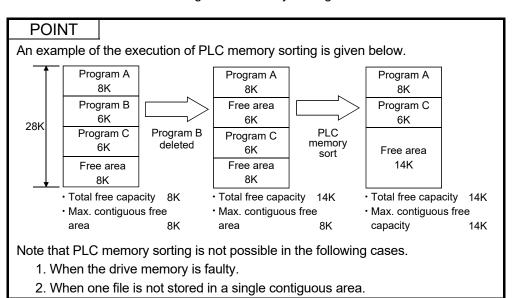

# 20.4 Setting for the Programmable Controller's Clock

| Q | L | QS | QnA | Α | FX |
|---|---|----|-----|---|----|
| 0 | 0 | 0  | 0   | 0 | 0  |

#### [Purpose]

Sets the time for the internal clock of the programmable controller.

# [Operating Procedure] Select [Online] $\rightarrow$ [Set time].

#### [Dialog Box]

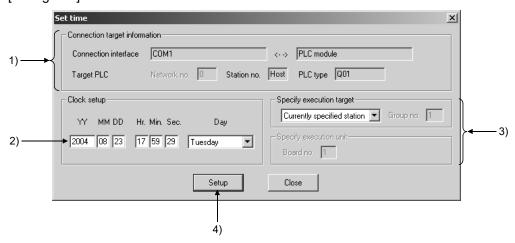

#### [Description]

- Connection target information
   Indicates information on the connection destination designation.
- 2) Clock setup Sets the date, time, and day of the week. For the Q/L series, enter the year in four digits. (Example: 2000) You cannot set the year 2038 or later.
- 3) Specify execution target

Sets the location where the clock setting is to be made.

Currently specified station.....Executed only at the station with the connection destination designation.

Specify all station ......Executed at all stations of the network

designated as the presently designated station.

1 to 4 modules can be set for execution module

designation.

Specify group ......Executed in a specific group of the network designated as the presently designated station.

Set 1 to 4 modules for execution module designation and set the group number.

This setting is not possible with the FX series.

# 4) Setup button

Click this button after setting the necessary settings.

With the A series, clock setting can only be executed when the programmable controller is in the STOP state.

With the Q/L/QnA series and FX series, it can be executed even when the programmable controller is in the RUN state.

### **POINT**

- Clock setting is not possible for A0J2HCPU, A2CCPU and A2CJCPU since they do not have a clock function.
- With the A series, when the applicable station is in the RUN state, first set it to the STOP state using remote operation or other means, then carry out clock setting.
- With the A series, clock setting is possible regardless of the ON/OFF setting of the special relay for clock setting "M9028".
   However, after execution, "M9208" goes OFF.
- With the Q/L/QnA series, clock setting is possible regardless of the ON/OFF status of the device for clock setting "SM1028".
   Note that the ON/OFF status of "SM1028" does not change after execution.
- The applicable PLCs in the FX series are as follows.
   FX1s, FX1N, FX2N, FX3G, FX3U, FX1NC, FX3UC series (internal clock)
   FX, FXU, FX2C, FX2NC series (only when RTC cassette is set)
- With the FX series, clock setting is possible regardless of the ON/OFF status of the special relay for clock setting.
- Note that in clock setting, an error equivalent to the transmission time is generated.

20 - 10 20 - 10

| MEMO |  |
|------|--|
|      |  |
|      |  |
|      |  |
|      |  |
|      |  |
|      |  |
|      |  |
|      |  |
|      |  |
|      |  |
|      |  |
|      |  |
|      |  |
|      |  |
|      |  |
|      |  |
|      |  |
|      |  |
|      |  |
|      |  |

# 21. DIAGNOSTICS

Diagnosis displays the error statuses, fault history, etc. of the programmable controller, and carries out checks which depend on the network, including system status checks.

# 21.1 Diagnosing the Programmable Controller

| Q | L | QS | QnA | Α | FX |
|---|---|----|-----|---|----|
| 0 | 0 | O* | 0   | 0 | 0  |

\*: Refer to GX Developer Version 8 Operating Manual (Safety Programmable Controller).

Checks the programmable controller for abnormal conditions and errors.

# 21.1.1 Diagnosing an ACPU

| Q | L | QS | QnA | Α | FX |
|---|---|----|-----|---|----|
| × | × | ×  | ×   | 0 | ×  |

# [Purpose]

Displays the status and error codes of an A series CPU.

Present ERROR indicates the error normally monitored, and Error log indicates the history status when the PLC Diagnostics window has opened.

#### [Operating Procedure]

Select [Diagnostics] → [MELSECNET(II)/10/H diagnostics].

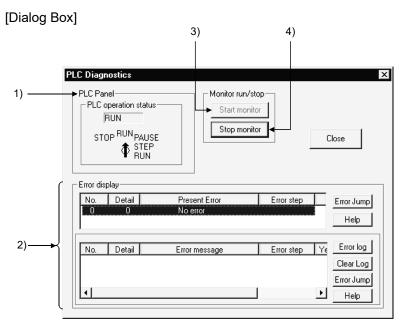

### [Description]

#### 1) CPU Panel

Indicates the status of the programmable controller designated as the connection destination.

# 21

#### 2) Error display explanation

The upper error display field shows the current error.

The lower error display field shows the error history.

No. indicates the error code and Detail indicates the detailed error code. With the PLC error button, you can confirm the error detail.

For the QCPU-A, AnUCPU and AnACPU, clicking the Error log button displays up to 16 latest errors.

For the QCPU-A, AnUCPU and AnACPU, clicking the Clear log button clears the error history.

Choosing the error item and clicking the Error Jump button causes a jump to the corresponding sequence program. A jump takes place for any of the following errors that occurred from the ACPU.

10 INSTRUCT CODE ERR

13 CAN'T EXECUTE(P)

15 CAN'T EXECUTE(I)

46 SP. UNIT ERROR

**50 OPERATION ERROR** 

A jump does not occur for SFC and SUB program errors.

The occurrence of a sequence program error causes a jump to MAIN.

# 3) Start monitor button

Clicking this button initiates communication with the programmable controller and updates the display.

### 4) Stop monitor button

Clicking this button stops communication with the programmable controller and holds the display.

#### **POINT**

Display and clearance of the error history is possible only with QCPU-A, AnACPU and AnUCPU.

# 21.1.2 Diagnosing a QnACPU

| Q | L | QS | QnA | Α | FX |
|---|---|----|-----|---|----|
| × | × | ×  | 0   | × | ×  |

### [Purpose]

Checks the status and errors of a QnA programmable controller.

#### [Operating Procedure]

 $Select \ [Diagnostics] \rightarrow [Diagnostics \ PLC].$ 

### [Diagnosis]

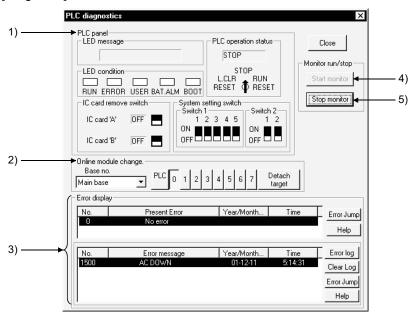

#### [Description]

# 1) CPU panel

Indicates the status of the programmable controller designated as the connection destination.

When the Q2AS(H)/Q2AS(H)S1CPU is diagnosed, the positions of Switches 1 and 2 are displayed on GX Developer as indicated below.

| Switch 1 of programmable controller | _             | Switch 1 of GX Developer |
|-------------------------------------|---------------|--------------------------|
| 1 is set to ON                      | $\rightarrow$ | 5 is displayed ON        |
| 2 is set to ON                      | $\rightarrow$ | 4 is displayed ON        |
| 3 is set to ON                      | $\rightarrow$ | 3 is displayed ON        |
| 4 is set to ON                      | $\rightarrow$ | 2 is displayed ON        |
| 5 is set to ON                      | $\rightarrow$ | 1 is displayed ON        |

| Switch 2 of programmable controller | _             | Switch 2 of GX Developer |
|-------------------------------------|---------------|--------------------------|
| 1 is set to ON                      | $\rightarrow$ | 2 is displayed ON        |
| 2 is set to ON                      | $\rightarrow$ | 1 is displayed ON        |

#### 2) Online module change

Set the base and slot number for the module to be mounted or removed in the RUN status, then click the Detach target button.

Masked for the QnA.

3) Error display
 Clicking the Error log button displays up to 16 of the most recent errors.
 Clicking the Clear log button clears the error history in the programmable controller.
 Clicking the Error jump button causes a jump to the sequence program step

number at which the currently selected error occurred.

## 4) Start monitor button

Clicking this button initiates communication with the programmable controller and updates the panel display.

5) Stop monitor button
Clicking this button initiates communication with the programmable controller and updates the display.

#### [Operating Procedure]

The procedure for mounting/removing a module in the RUN status is as follows.

- 1. Set the applicable base and slot at 2) and click the Detach target button: the RUN module mount/remove dialog box is displayed.
- 2. Mount or remove the module at the designated slot of the designated base.
- 3. After completing mounting/removal of the module, click the End substitution button in the RUN module mount/remove dialog box.

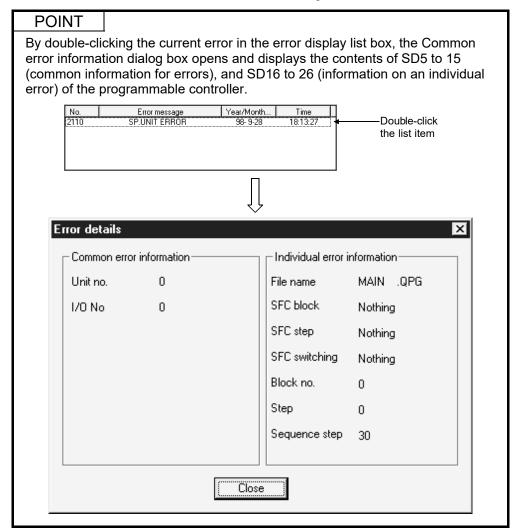

21 - 4 21 - 4

# 21.1.3 Diagnosing the QCPU (Q mode)/LCPU

| Q | L | QS | QnA | QnA A |   |
|---|---|----|-----|-------|---|
| 0 | 0 | ×  | ×   | ×     | × |

#### [Purpose]

Checks the programmable controller for abnormal conditions and errors. In a multiple CPU system, CPU No. 1 to CPU No. 4 can be diagnosed.

### [Operating Procedure]

Select [Diagnostics] → [PLC diagnostics].

#### [Diagnosis]

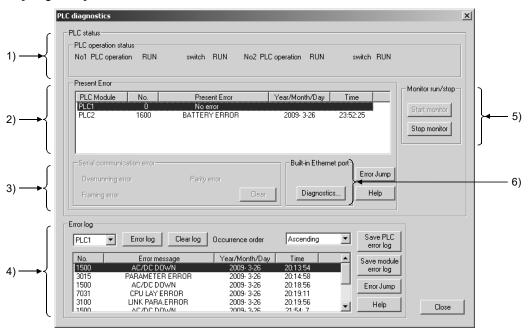

#### [Description]

#### 1) PLC operation status

None appears when a slot is empty in a multi-CPU system configuration. When the system is configured using the Redundant CPU, the following information appear: the connector (System A/System B) of the tracking cable connected to the Redundant CPU to be diagnosed, system type (control system /standby system) and whether the manual switching is Enable or Disable.

#### 2) Present Error

Clicking the <u>Error Jump</u> button jumps to the sequence program step number in the currently selected error.

Clicking the Help button shows the explanation screen corresponding to the error number selected in the Present Error display field.

If two or more HELPs of the same error number exist, the search result screen starts.

Choose the topic you want to display, and double-click (the View button).

3) Serial communication error (Basic model QCPU and Universal model QCPU (Q00UJ/Q00U/Q01U/Q02UCPU) only)

To be monitored when the serial communication function has been set. Clicking the Clear button displays the following dialog box.

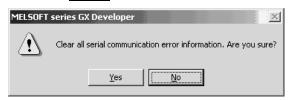

Click the Yes button to clear the error.

#### 4) Error log

To display an error log, select the corresponding CPU module in the combo box for CPU No. specification.

Clicking the Error log button shows the latest error history.

Clicking the Clear log button clears the currently displayed error list.

The display of the logs can be switched between ascending order or descending order by selecting Occurrence order.

Clicking the Save PLC error log button saves the error log displayed on the list box as CSV format.

Clicking the Error Jump button jumps to the sequence program step number in the currently selected error.

Clicking the Help button shows the explanation screen corresponding to the error number selected in the Present Error display field.

If two or more HELPs of the same error number exist, the search result screen starts.

Choose the topic you want to display, and double-click (the View button).

\*: Clicking the Save module error log button saves data for manufacturer analysis to a file in BIN format. Use this button upon request of us.

The Universal model QCPU having the serial number (first five digits) of "11042" or later and LCPU support this function.

For the versions of intelligent function modules supporting this function, refer to the user's manual for the module used.

#### 5) Monitor run/stop

Clicking the Start monitor button starts communications with the programmable controller and updates the panel indication.

Clicking the Stop monitor button starts communications with the programmable controller and stops the indication.

#### 6) Built-in Ethernet port

This function is available for the QnUDE(H)CPU, CPUs that can be configured for multiple CPU system, and LCPU.

Clicking the Diagnostics button displays the Ethernet diagnosis screen.

21 - 6 21 - 6

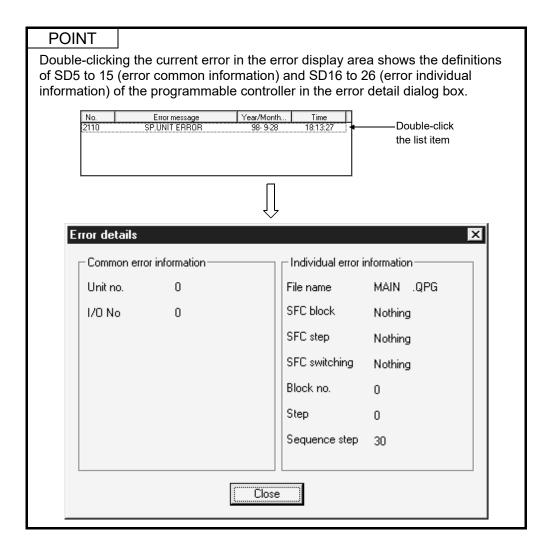

# 21.1.4 Diagnosing an FXCPU

| Q | L | QS | QnA | QnA A |   |
|---|---|----|-----|-------|---|
| × | × | ×  | ×   | ×     | 0 |

#### [Purpose]

Displays the status and error codes of an FX series programmable controller.

## [Operating Procedure]

Select [Diagnostics] → [Diagnostics PLC].

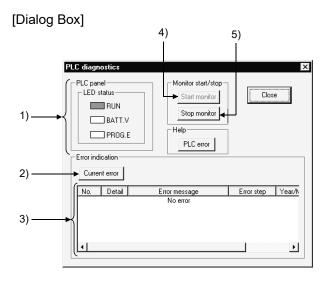

### [Description]

#### 1) PLC Panel

Indicates the status of the connected programmable controller.

RUN: Lit in green when the programmable controller is in the RUN status. BATT.V: Lit in red when the voltage of the battery for memory back up has

dropped.

PROG.E: Lit in red when an error has occurred (when one of the following is

ON: M8061, M8064, M8065, M8066).

#### 2) Current error button

Clicking this button displays errors that have occurred at the programmable controller.

The date and time values are not those when the error occurred but when the Current error button was clicked.

#### 3) Error indication

Displays current errors at the programmable controller.

The error details are displayed as the error code and error message.

#### 4) Start monitor button

Clicking this button initiates communication with the programmable controller and updates the display.

#### 5) Stop monitor button

Clicking this button initiates communication with the programmable controller and holds the display.

# 21.2 Diagnosing a Network

| Q | L | QS | QnA | QnA A |   |
|---|---|----|-----|-------|---|
| 0 | × | 0  | 0   | 0     | × |

### [Purpose]

Checks the status of MELSECNET (II) or MELSECNET/10, MELSECNET/H from the host station, which is designated the connection destination.

### [Operating Procedure]

Select [Diagnostics] → [MELSECNET diagnostics].

#### [Dialog Box]

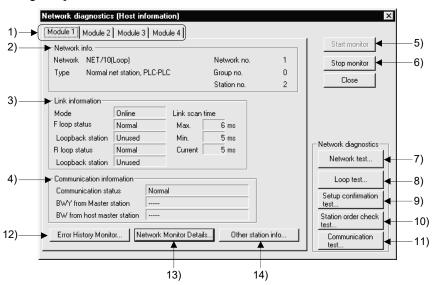

## [Description]

1) Link module selection tabs

Switch among MELSECNET diagnostics result displays for the first to fourth link modules.

With AnNCPU and AnACPU, there are only module 1 and module 2.

- 2) Network info.
  - Indicates the network information of the host station set in connection destination designation.
  - With MELSECNET (II), the network No. and group No. are not displayed.
  - This item is updated when system switching occurs in the Redundant CPU.
     Note that the following functions are not updated.
    - Error History Monitor
    - Other station information
    - · Loop test
    - Station order check test
- Line monitor details
- Network test
- Setup confirmation test
- Communication test
- 3) Link information

Indicates the network status.

4) Communication information

Indicates the communication status of the applicable network. For MELSECNET/10, MELSECNET/H only the communication status is indicated.

5) Start monitor button
Clicking this button starts MELSECNET diagnostics.
During monitoring, the indication is updated.

6) Stop monitor button
Clicking this button stops MELSECNET diagnostics.
During a monitoring stop, the indication is held.

- 7) Network test button Refer to Section 21.2.1.
- 8) Loop test button Refer to Section 21.2.2.
- 9) Setup confirmation test button Refer to Section 21.2.3
- 10) Station order check test button Refer to Section 21.2.4
- 11) Communication test button
  Refer to Section 21.2.5
- 12) Error History Monitor button Refer to Section 21.2.6.
- 13) Network Monitor Details button Refer to Section 21.2.7.
- 14) Other station info button Refer to Section 21.2.8.

#### POINT

• Indicates the number of link modules that can be mounted for each network type.

MELSECNET (II) 2 MELSECNET/10, MELSECNET/H 4

- The object of MELSECNET diagnostics is the network of the connected host station.
  - To change the network that is the object of diagnosis, change the applicable station in the connection destination designation.
- About host station information and other station information:
   When the routing is through E71, an AnUCPU executes monitoring
   equivalent to that of an AnACPU, which means that MELSECNET (II)
   information can be monitored but MELSECNET/10, MELSECNET/H modules
   cannot be monitored.

# 21.2.1 Testing a network

| Q | L | QS | QnA | Α | FX |
|---|---|----|-----|---|----|
| 0 | × | ×  | 0   | 0 | ×  |

#### [Purpose]

Starts/stops link operation for the MELSECNET/10, MELSECNET/H host station/designated station/ all stations.

#### [Operating Procedure]

Select [Diagnostics] → [MELSECNET diagnostics] → then click the Network test button.

### [Dialog Box]

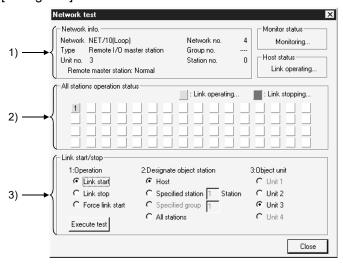

## [Description]

- 1) Network info.
  - Indicates the network information of the station designated in the connection destination designation.
- All stations operation status Indicates the link status of the modules for which the test is executed.
- 3) Link start/stop

The order of priority for link start/stop is as follows:

Link start < Link stop < Forced link start

#### <Start>

- Stations that have been stopped from the host station can be started.
- Stations that have been stopped from an other station cannot be started.

#### <Stop>

• Stations can be stopped from the host station or other stations.

### <Forced start>

- Stations can be started regardless of whether they were stopped from the host station or an other station.
  - However, forced starting in station units is not possible when all stations are stopped.
- Forced start is not possible when there is an other station designation for the connection destination.
- Whether or not execution is possible at a personal computer can be checked by monitoring SB and SW; whether execution has been started/stopped at the host station can be checked by monitoring SW0000 to SW0004 and SB0000 to SB0003.
- When the connection destination is routed through Q series C24, UC24, or QC24, execution is possible.
- Execution is not possible when using a MELSECNET (II)/MELSECNET/10 board.
- Execution is not possible with routing through E71/QE71.

## 21.2.2 Conducting a loop test

| Q | L | QS | QnA A |   | FX |
|---|---|----|-------|---|----|
| 0 | × | O* | 0     | 0 | ×  |

\*: Only compatible with the QSCPU whose first 5 digits of serial number are "10032" or higher.

#### [Purpose]

Checks the status of the MELSECNET/10, MELSECNET/H loop.

## [Operating Procedure]

 $Select \ [Diagnostics] \rightarrow [MELSECNET \ diagnostics] \rightarrow \boxed{Loop \ test} \ button.$ 

#### [Dialog Box]

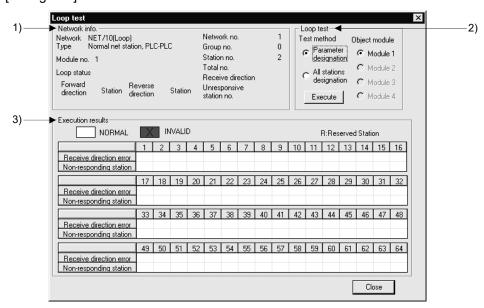

#### [Description]

1) Network Information

Shows a station's network information set in Connection destination specification.

2) Loop Test

Set the test enact method and target module, and click the Execute button to start a loop test.

A loop test made with connection of remote stations may be conducted only on the connected remote I/O network.

A change in target module will result in an error.

- Test enact method
  - Parameter settings

Tests the parameter-set stations (except the reserved stations).

When there are no parameter settings, all stations will be tested.

- Set all nods
  - Tests all stations.
- Object unit

Choose the module on which a loop test will be conducted.

The default is the module selected in line monitor (own station).

3) Execution Result

Shows the number of stations and results (normal/abnormal, reserved stations: R).

# 21.2.3 Conducting a setting confirmation test

|   | Q | L | QS | QnA | Α | FX |
|---|---|---|----|-----|---|----|
| I | 0 | × | O* | 0   | 0 | ×  |

\*: Only compatible with the QSCPU whose first 5 digits of serial number are "10032" or higher.

### [Purpose]

Checks the status of the following settings made for each station: station number, network number, group number.

## [Operating Procedure]

 $\begin{array}{c} \textbf{Select [Diagnostics]} \rightarrow \textbf{[MELSECNET diagnostics]} \rightarrow \textbf{then click the} \\ \hline \textbf{Setup confirmation test} \\ \textbf{button.} \\ \end{array}$ 

#### [Dialog Box]

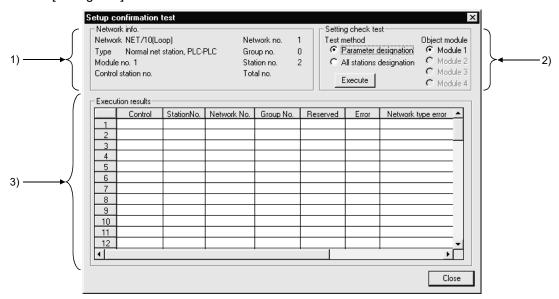

#### [Description]

#### 1) Network info.

Indicates the network information of a station designated at the connection destination.

#### 2) Setting check test

- Test method
- Parameter designation

All the stations set in the parameters, with the exception of reserve stations, are subject to the setting confirmation test.

If no network settings have been set (default), all stations are subject to the test.

#### All stations designation

All stations are subject to the setting confirmation test.

There is no number of stations designation.

#### Object unit

The module selected for the line monitor (own station) is set as the default. If there is no MELSECNET/10, MELSECNET/H module, an error occurs.

21 - 13 21 - 13

#### 3) Execution results

#### <Station No.>

Indicates station numbers up to that subject to the setting confirmation test. Up to 64 stations are indicated.

#### <Control>

If control stations have been set at two or more locations, " \* " is displayed.

#### <Station No.>

If stations have been set at two or more locations, " \* " is displayed.

#### <Network No. >

Indicates the network number of the station where the setting confirmation test is carried out.

Stations whose network number differs from the network number of the host station are indicated in red.

#### <Group No.>

Indicates the group number of the station where the setting confirmation test is carried out.

In the case of a remote I/O net, the indication for stations with errors is blank.

#### <Reserve stations>

" \* " is displayed for stations set as reserve stations in the parameters. (Where "Parameter designation" has been set as the test execution designation.)

#### <Error>

If a station is reserved in the parameter settings, or a module in all station designation is faulty, "  $\ast$  " is displayed.

## <Network type error> QnA series only

"  $\ast$  " is displayed for stations whose parameter setting and actual connection type do not agree.

<Multiplex remote master station duplication> QnA series only

" \* " is displayed for stations where there is more than one submaster station of the same network.

<Parallel remote submaster station duplication> QnA series only

" \* " is displayed for stations where there is more than one submaster station of the same network.

#### **POINT**

- The test cannot be executed at more than one station at the same time.
- Note that cyclic transmission is stopped while the test is being executed.

# 21.2.4 Conducting a station order confirmation test

| ) | L | QS | QnA | Α | FX |
|---|---|----|-----|---|----|
| ) | × | O* | 0   | 0 | ×  |

\*: Only compatible with the QSCPU whose first 5 digits of serial number are "10032" or higher.

#### [Purpose]

Confirms the station order in the forward/reverse loops of a MELSECNET/10, MELSECNET/H system.

#### [Operating Procedure]

Select [Diagnostics] → [MELSECNET diagnostics] → click the Station order check test button.

### [Dialog Box]

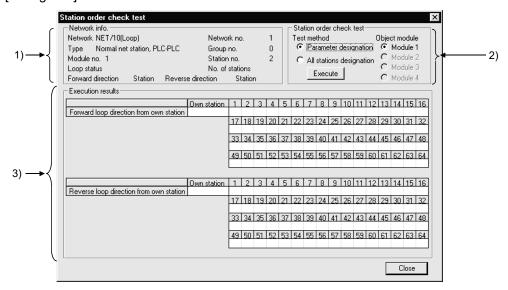

## [Description]

1) Network info.

Indicates the network information of a station designated at the connection destination

For the loop status, the forward/reverse loop / forward loop / reverse loop / loopback status is indicated.

The total number of stations indicated is that determined by including the reserve stations in the test.

#### 2) Station order check test

- Test method
  - Parameter designation

Stations set in the parameters, with the exception of reserve stations, are subject to the test.

If the network parameters have not been set (default), all stations are subject to the test.

All stations designation

All stations are subject to the test.

There is no number of stations designation.

Object unit

The module selected for the line monitor (own station) is set as the default. If there is no MELSECNET/10, MELSECNET/H module, an error occurs.

#### 3) Execution results

The order of stations in the forward loop direction and reverse loop direction, starting from the host station, is indicated.

For loopback, only the order in the forward loop direction from the host station is indicated.

The station numbers of reserve stations are not indicated.

#### POINT

- The test cannot be executed at more than one station at the same time.
- Note that cyclic transmission is stopped while the test is being executed.

# 21.2.5 Conducting a transmission test

| Q | L | QS | QnA | Α | FX |
|---|---|----|-----|---|----|
| 0 | × | ×  | 0   | 0 | ×  |

#### [Purpose]

Conducts a transmission test between networks on the MELSECNET/10(H).

## [Operating Procedure]

 $\mathsf{Select} \ [\mathsf{Diagnostics}] \to [\mathsf{MELSECNET} \ \mathsf{diagnostics}] \to \boxed{\mathsf{Transmission} \ \mathsf{test}} \ \mathsf{button}.$ 

### [Dialog Box]

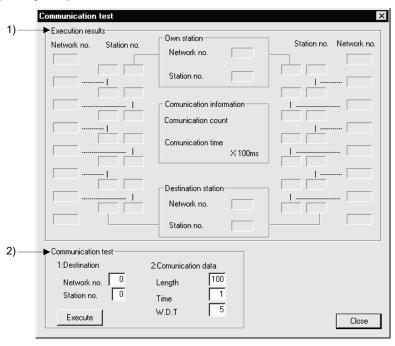

#### [Description]

1) Execution Result

Shows the transmission test results between the networks.

2) Communication Test

Set Destination Setting, Transmission Data Setting and Target Module, and click the Execute button to start a transmission test.

A change in target module will result in an error.

- Destination Setting
   Set the network No. (1 to 255 for A series, 1 to 239 for Q/QnA series) and station number (1 to 64).
- Transmission Data Setting Set Data length (1 to 900 bytes), Number of Transmission (1 to 100 times) and Transmission Inspection Time (1 to 100 seconds).

# 21.2.6 Monitoring the error history

| Q | L | QS | QnA | Α | FX |  |
|---|---|----|-----|---|----|--|
| 0 | × | 0  | 0   | 0 | ×  |  |

### [Purpose]

Shows the error history of the MELSECNET/10(H).

## [Operating Procedure]

Select [Diagnostics] → [MELSECNET diagnostics] → Error History Monitor button.

### [Dialog Box]

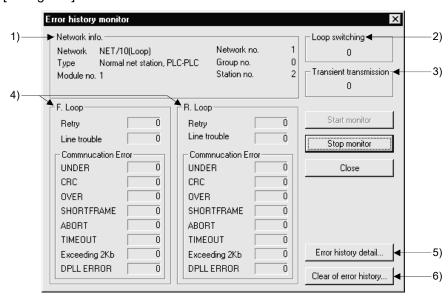

### [Description]

- Network Information
   Shows each information of the network.
- Loop switching Shows the number of loop conversions.
- Transient transmission
   Shows the number of transient transmission errors.
- 4) F Loop/R Loop Shows each item for monitoring execution.

21 - 18 21 - 18

5) Error History Details button
Shows the details of Number of Loop Conversions and Peer to Peer
Transmission Error.

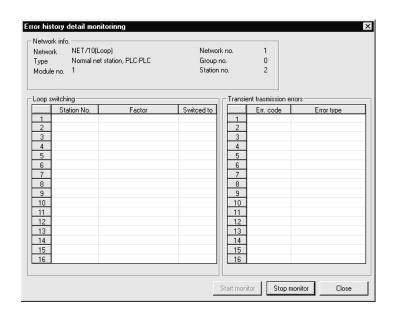

6) Clear of Error History button

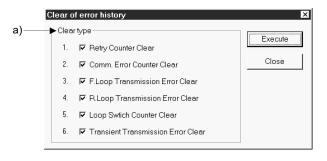

a) Clear type
Choose any item to be cleared.

21 DIAGNOSTICS

## 21.2.7 Network monitor details

| Q | L | QS | QnA | QnA A |   |
|---|---|----|-----|-------|---|
| 0 | × | 0  | 0   | 0     | × |

### [Purpose]

Shows the network line status of the MELSECNET/10(H).

## [Operating Procedure]

Select [Diagnostics]  $\rightarrow$  [MELSECNET diagnostics]  $\rightarrow$  [Network Monitor Details] button.

#### [Dialog Box]

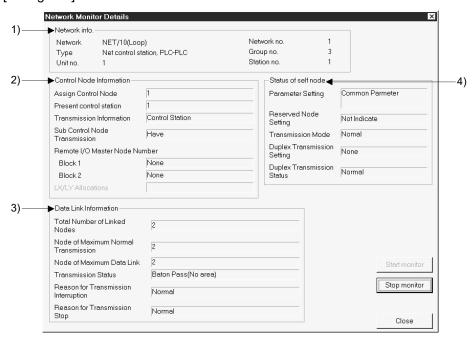

### [Description]

1) Network Information

Shows each information of the network.

2) Control Node Information

Shows each information of the control station.

Remote I/O master station appears only for the inter-PLC network.

LX/LY assignment appears only for the remote I/O network.

3) Data Link Information

Shows each information of data link.

4) Status of self node

Shows each status of the own station.

Parameter setting appears only for the inter-PLC network.

# 21.2.8 Monitoring other station information

| Q | L | QS | QnA A |   | FX |
|---|---|----|-------|---|----|
| 0 | × | 0  | 0     | 0 | ×  |

#### [Purpose]

Monitors other stations connected to MELSECNET(II), MELSECNET/10, MELSECNET/H.

#### [Operating Procedure]

#### [Dialog Box]

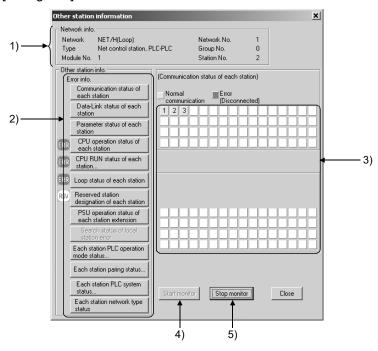

#### [Description]

1) Network info.

Indicates the network information of the other station designated at the connection destination.

- 2) Error info.
  - "ERR" appears on the error information display field if a faulty station or STOP station is detected.
  - "RSV" appears on the error information display field if the reserved station exists.
  - "PWR" appears on the error information display field if the module with an external power is being powered.

Choose the corresponding item buttons to display their details in 3).

3) Detailed error information display field When a station information item is selected, indicates the station status relevant to that item.

4) Start monitor button

Starts monitoring if it is stopped.

Not effective if monitoring is in progress.

- 5) Stop monitor button
  Stops monitoring when it is in progress.
  Not effective if monitoring is already stopped.
  - The following other station information items cannot be selected with the A series.

|    |                                                |         |          | MELSEC   | CNET/10 | )       |                 | MELSE   | CNET(II) |
|----|------------------------------------------------|---------|----------|----------|---------|---------|-----------------|---------|----------|
|    |                                                | PI      | _C-to-PL | .C netwo | rk      |         | ote I/O<br>vork | _       | -        |
|    |                                                | Control | Station  | Normal   | Station | Master  | Station         | Master  | Local    |
|    |                                                | Loop    | Bus      | Loop     | Bus     | Loop    | Bus             | _       | _        |
| 1  | Communication status for each station          | 0       | 0        | 0        | 0       | 0       | 0               | 0       | ×        |
| 2  | Data link status for each station              | 0       | 0        | 0        | 0       | $\circ$ | 0               | ×       | ×        |
| 3  | Parameter status for each station              | $\circ$ | 0        | X        | ×       | 0       | 0               | 0       | ×        |
| 4  | CPU operating state for each station           | $\circ$ | 0        | 0        | 0       | X       | X               | ×       | ×        |
| 5  | CPU RUN state for each station                 | $\circ$ | 0        | 0        | 0       | ×       | ×               | 0       | $\circ$  |
| 6  | Loop status for each station                   | $\circ$ | ×        | 0        | ×       | 0       | ×               | $\circ$ | ×        |
| 7  | Reserve station designation for each station   | 0       | 0        | 0        | 0       | 0       | 0               | ×       | ×        |
| 8  | PSU operation status of each station extension | ×       | ×        | X        | ×       | ×       | ×               | ×       | ×        |
| 9  | Search status of local station error           | ×       | ×        | X        | ×       | ×       | ×               | 0       | ×        |
| 10 | Each station PLC operation mode status         | ×       | ×        | ×        | ×       | ×       | ×               | ×       | ×        |
| 11 | Each station pairing status                    | ×       | ×        | ×        | ×       | ×       | ×               | ×       | ×        |
| 12 | Each station PLC system status                 | ×       | ×        | ×        | ×       | ×       | ×               | ×       | ×        |
| 13 | Each station network type status               | ×       | ×        | ×        | ×       | ×       | ×               | ×       | ×        |

○: Can be selected ×: Cannot be selected (mask display)

• The following other station information items cannot be selected with the Q/QnA series.

|    |                                                | 1       | MELSEC   | NET/10   | , MELSE | CNET/H  | 1               | MELSE   | CNET(II) |
|----|------------------------------------------------|---------|----------|----------|---------|---------|-----------------|---------|----------|
|    |                                                | PI      | _C-to-PL | .C netwo | rk      |         | ote I/O<br>work |         | _        |
|    |                                                | Control | Station  | Normal   | Station | Master  | Station         | Master  | Local    |
|    |                                                | Loop    | Bus      | Loop     | Bus     | Loop    | Bus             |         | _        |
| 1  | Communication status for each station          | 0       | $\circ$  | 0        | 0       | $\circ$ | 0               | 0       | ×        |
| 2  | Data link status for each station              | $\circ$ | 0        | 0        | 0       | 0       | 0               | ×       | ×        |
| 3  | Parameter status for each station              | $\circ$ | 0        | ×        | ×       | 0       | 0               | $\circ$ | ×        |
| 4  | CPU operating state for each station           | $\circ$ | $\circ$  | 0        | $\circ$ | ×       | ×               | ×       | ×        |
| 5  | CPU RUN state for each station                 | $\circ$ | 0        | 0        | $\circ$ | ×       | X               | $\circ$ | $\circ$  |
| 6  | Loop status for each station                   |         | ×        | 0        | ×       | 0       | ×               | $\circ$ | ×        |
| 7  | Reserve station designation for each station   | $\circ$ | 0        | 0        | $\circ$ | 0       | 0               | ×       | ×        |
| 8  | PSU operation status of each station extension | 0       | ×        | 0        | ×       | 0       | ×               | ×       | ×        |
| 9  | Search status of local station error           | ×       | ×        | ×        | ×       | ×       | ×               | $\circ$ | ×        |
| 10 | Each station PLC operation mode status *1      | 0       | 0        | 0        | 0       | ×       | ×               | ×       | X        |
| 11 | Each station pairing status *1                 | 0       | 0        | 0        | 0       | ×       | ×               | ×       | ×        |
| 12 | Each station PLC system status *1              | 0       | 0        | 0        | 0       | ×       | ×               | ×       | ×        |
| 13 | Each station network type status *1            | 0       | 0        | 0        | 0       | 0       | 0               | X       | X        |

○: Can be selected ×: Cannot be selected (mask display)\*1: Compatible with MELSECNET/H network module

## **POINT**

To execute "Each station CPU operation status" of the MELSECNET/H
remote I/O network, GX Developer Version 8.18U (SW8D5C-GPPW-E) or
later and the MELSECNET/H remote I/O module of function version D are
necessary.

If "Each station CPU operation status" is executed when the MELSECNET/H remote I/O module does not satisfy the above condition, "Normal" is always displayed as the operating status of the programmable controller.

21 - 23 21 - 23

# 21.3 Diagnosing CC-Link IE Controller Network

| Q | L | QS | QnA | Α | FX |
|---|---|----|-----|---|----|
| 0 | × | O* | 0   | × | ×  |

\*: Only compatible with the QSCPU whose first 5 digits of serial number are "10032" or higher.

#### [Purpose]

Check the status of the CC-Link IE Controller Network from the own station set on the Transfer setup screen.

#### [Operating Procedure]

Select [Diagnostics] → [CC IE Control diagnostics...].

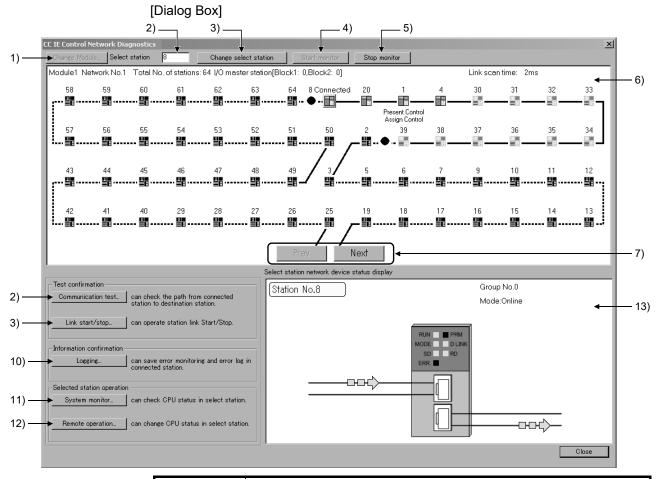

### **POINT**

- Stop monitoring in all windows.
- When two or more CC-Link IE Controller Network modules are mounted to the connected station, the following (Select diagnostics destination dialog box) appears before diagnosing the network.
   Select the network to be diagnosed.

OK Cancel

Select diagnostics destination

Select network

Module::MELSECNET/H(Network:No.1)

Module::MELSECNET/G(Network:No.15)

Module::MELSECNET/H(Network:No.132)

21 - 24 21 - 24

○ Module4:MELSECNET/G(Network No.156)

## [Description]

## 1) Change Module button

Clicking this button displays the Select diagnostics destination dialog box. The module in the network to be diagnosed can be changed.

#### 2) Select station enter/display field

To change the selected station, enter a station number to be changed and click the Change select station button.

The status of the selected station is displayed on 13) Select station network device status display.

## 3) Change select station button

Clicking this button sets the station whose number was specified at 2) Select station enter/display field as the selected station.

#### 4) Start monitor button

Clicking this button starts automatic update on the CC IE Control diagnostics screen.

#### 5) Stop monitor button

Clicking this button stops automatic update on the CC IE Control diagnostics screen.

#### 6) Network info display field

Displays the network information on own station set on the Transfer setup screen.

The status of each station is indicated by an icon.

The description is as follows.\*1

| Ic                                      | on    |                                                                                                    |
|-----------------------------------------|-------|----------------------------------------------------------------------------------------------------|
| Module                                  | Board | Station status                                                                                               |
| ======================================= |       | Normally operating station                                                                                   |
| 罝                                       |       | Faulty station (Cyclic transmission is stopped.)                                                             |
| <u> </u>                                |       | Faulty station (Although cyclic transmission is in operation, an error has occurred in the module or cable.) |
|                                         |       | Station in shared group that does not include the own station (Cyclic data are not received.)                |
| = 8                                     |       | Disconnected station (black)                                                                                 |
|                                         |       | Reserved station (gray)                                                                                      |
|                                         |       | Selected station (station icon edged with green)                                                             |
|                                         |       | Focusing (station icon edged with dotted line)                                                               |

\*1: "Undef." is displayed above the icon, when "Specify station No. by program" is selected for Station No. specify setting in the network parameter, but a station number is not set in the program.

Clicking an icon sets the station as the selected station.

Double-clicking an icon displays the System Monitor screen corresponding to the station.

Focus can be moved using the left and right arrow keys and the selected station can be fixed with the space key.

## 7) Prev / Next buttons

Switches screens when the total number of stations is 61 or more.

# 8) Communication test button

Clicking this button displays the Communication test screen.

The communication path from the connected station to the specified destination station can be checked.

## 9) Link start/stop button

Clicking this button displays the Link start/stop screen.

Data link to the specified station can be started/stopped.

## 10) Logging button

Clicking this button displays the Logging screen.

Communication path switch information and transient transmission error in the connected station can be monitored.

The monitored information can be saved to a file.

### 11) System monitor button

Clicking this button displays the System Monitor screen.

The system status of the selected station can be checked.

## 12) Remote operation button

Clicking this button displays the Remote operation screen.

Remote operations to the programmable controller of the selected station can be performed.

13) Select station network device status display

The status of the CC-Link IE Controller Network module mounted to the selected station or connection cable for the station is displayed.

When an error occurs, "Error occurs." shown below is displayed.

An animated icon and a button for showing the error detail are displayed at the error location.

Clicking the button displays the detail and cause of the error and troubleshooting.

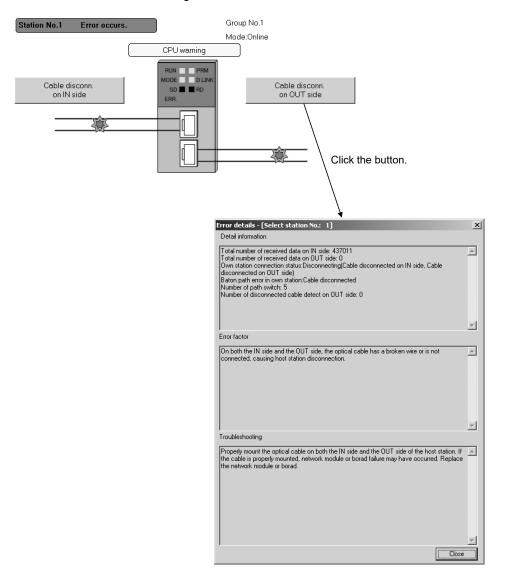

#### **POINT**

- When [Other station] is set on the Transfer Setup screen, CC IE Control diagnostics cannot be executed.
- For details of CC IE Control diagnostics, refer to the MELSEC-Q CC-Link IE Controller Network Reference Manual.

# 21.4 Running CC-Link, CC-Link/LT Diagnostics

CC-Link, CC-Link/LT diagnostics monitor the network information of each station and diagnose and test the network status.

CC-Link diagnostics can be run via the programmable controller when the CC-Link module is the master station/standby master station/local station.

## **POINT**

- QCPU (Q mode) diagnoses QJ61BT11 only in the CC-Link system.
- QCPU (Q mode) diagnoses QJ61CL12 only in the CC-Link/LT system.
- Use the AJ61BT11/A1SJ61BT11 module with the QCPU-A.
- Do not perform the following functions simultaneously from sequence programs or peripherals. If they are performed simultaneously, each function may not be performed properly.
  - Data link start/stop
  - Setting/canceling of temporary error invalid station
  - I ine tes
- When refresh parameters have been created in a sequence program for the A series, Data link start and Monitoring Other station, Network test are disabled.

21 - 28 21 - 28

# 21.4.1 Monitoring the line (own station)

| Q | L | QS | QnA | Α | FX |
|---|---|----|-----|---|----|
| 0 | 0 | 0  | 0   | 0 | ×  |

### [Purpose]

Monitors the own station line of CC-Link connected to the programmable controller.

## [Operating Procedure]

 $Select \ [Diagnostics] \rightarrow [CC\text{-Link} \ / \ CC\text{-Link} \ LT \ diagnostics].$ 

## [Dialog Box]

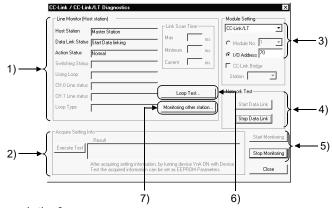

#### [Description]

- 1) Line Monitor (Host station)
  - Displays the status of the host station. (Contents of link special relays and link special registers)
- Acquire the setting information (A/QnA series only)
   Executing this item sets the CC-Link system status set to the work area of the CC-Link module.
- 3) Module setting

Select the CC-Link or CC-Link/LT to be monitored. (QCPU (Q mode) only)

Module No.

The setting is valid for CC-Link.

As the first to fourth modules, specify the modules set in [\*].

I/O address No.

Specify the I/O address of the master module to be monitored.

#### POINT

About module number setting

When the A/QnA series module of function version A is used or the CC-Link/LT is specified, the number of modules cannot be set, and therefore, make setting with the I/O address.

## CC-Link Bridge

This setting is required to diagnose CC-Link bridge module.

CC-Link bridge module cannot be diagnosed if "CC-Link/LT" is selected. To diagnose CC-Link bridge module, select "CC-Link".

Monitoring CC-Link bridge module cannot be started while monitoring CC-Link. Always start monitoring CC-Link bridge module after stopping monitoring CC-Link.

21 - 29 21 - 29

4) Network test (Test cannot be conducted when MELSECNET/H remote station is installed)

A data link start/stop is made for the CC-Link modules (all stations specified) set in Unit setting.

## **IMPORTANT**

In the following system configuration, making a "data link stop" for the master station disables communications from GX Developer.

To make a data link start or resume communications from GX Developer, the programmable controller of the station whose data link was stopped must be reset.

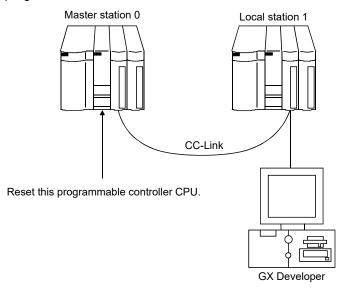

- 5) Monitor start / stop button
  Used to start/stop the own station monitoring.
- 6) Loop test button Refer to Section 21.4.2.
- 7) Monitoring other station button Refer to Section 21.4.3.

#### **POINT**

Do not perform the line test simultaneously from sequence programs or peripherals.

If performed simultaneously, the line test may not be performed properly.

# 21.4.2 Conducting a line test

| Q | L | QS | QnA | Α | FX |
|---|---|----|-----|---|----|
| 0 | 0 | 0  | 0   | 0 | ×  |

### [Purpose]

Tests all stations or the specified station.

Valid only when the master station has been specified in Transfer setup.

#### [Operating Procedure]

 $\mathsf{Select} \; [\mathsf{Diagnostics}] \xrightarrow{} [\mathsf{CC-Link} \; / \; \mathsf{CC-Link} \; \mathsf{LT} \; \mathsf{diagnostics}] \xrightarrow{} \boxed{\mathsf{Loop} \; \mathsf{test}} \; \mathsf{button}.$ 

#### [Dialog Box]

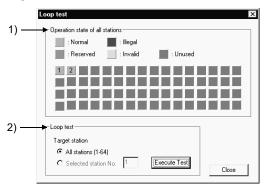

#### [Description]

#### 1) All station monitor

Monitors the operating statuses of all stations connected to the specified master module.

Normal: Light blue, Illegal: Red, Reserved: Green, Invalid: Yellow, Unused: Gray

#### 2) Loop test

A line test is made by specifying the own station or another station (station number).

All station: Test will be run on all 64 stations.

Selected station: Test will be conducted on the specified stations.

Specify the first one of the occupied stations.

#### <Example>

• When there are 4 and 2occupied stations connected

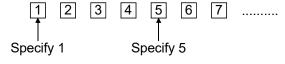

Specifying 2, 3, 4 or 6 will result in a faulty station.

#### **POINT**

Do not perform the line test simultaneously from sequence programs or peripherals.

If performed simultaneously, the line test may not be performed properly.

21 - 31 21 - 31

# 21.4.3 Monitoring the lines (other stations)

| Q | L | QS | QnA | Α | FX |
|---|---|----|-----|---|----|
| 0 | 0 | 0  | 0   | 0 | ×  |

### [Purpose]

Monitors the other station lines of CC-Link connected to the programmable controller.

Can be executed only during Linking Data.

### [Operating Procedure]

#### [Dialog Box]

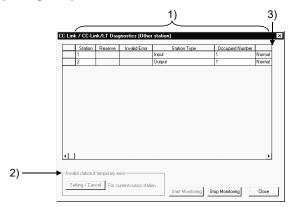

#### [Description]

1) Other station information

Displays the other station information.

If the host is a local station, other station monitor monitors the CC-Link mounting status and therefore the stations set as reserved stations are not displayed.

If the CC-Link/LT has been selected, the reserve setting, error invalid setting, transient error, company name and temporary error invalid station setting are masked.

2) Invalid station if temporary error (Setting cannot be conducted when MELSECNET/H remote station is installed)

A module is changed without the corresponding remote station being errordetected while it is online.

The temporary error invalidation setting must be made by specifying the first station number.

Therefore, when there is no parameter setting, the status and transient error information is shown on the assumption that one station occupies 32 points, and you must make this setting by specifying the station number for which you want to make the invalidation setting.

(The invalidation setting is ignored if it is made for the station which is not in the first position of actual assignment.)

21 - 32 21 - 32

#### 3) Maker code

- The company name or maker code of the equipment connected by CC-Link is displayed.
- The maker code appears if the company name is not entered in the maker code list.
- The remote I/O is displayed blank since it does not have a company name and a maker code.
- The maker code list (PARTNER.DAT) is saved in the installation destination of GX Developer and can be edited using a text editor available on the market.

Note that some maker codes may not be published for reasons of the partner makers.

When editing the file on the user side, follow the specifications of the following file format.

|                           | MalaarOada                             | Company Name                                                                                                    |
|---------------------------|----------------------------------------|----------------------------------------------------------------------------------------------------|
|                           | Maker Code                             | English version                                                                                                    |
| Max. number of characters | 5 characters                           | 255 characters                                                                                                    |
| Usable characters *1      | 0 to 9                                 | <ul><li> Alphanumeric</li><li> Symbol</li></ul>                                                                           |
| Remarks                   | Maker code not in 5 digits is ignored. | The display varies with the screen width.  Up to about 75 characters in small font are displayed, but not more than that. |

\*1: Any company name including , (comma) should be enclosed by " ". Example: "##### Co., Ltd."

The following is an example of displaying PARTNER.DAT using a text editor.

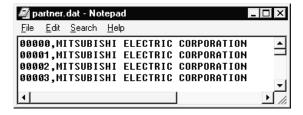

The following message appears if the maker code list does not exist in the installation destination of GX Developer or has been damaged.

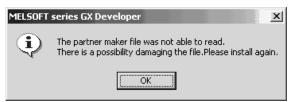

### **POINT**

Do not perform the temporary error invalid station setting simultaneously from sequence programs or peripherals.

If performed simultaneously, the temporary error invalid station setting may not be performed properly.

## 21.5 Making Ethernet Diagnostics

You can check various settings of the Ethernet module or LCPU. For details, refer to the sections which explain the error codes and buffer memory in the corresponding items of the following manuals.

- Q Corresponding Ethernet Interface Module User's Manual (Basic)
- QnA-Compatible For QnA Ethernet Interface Module User's Manual
- For A Ethernet Interface Module User's Manual

# 21.5.1 Ethernet diagnostics

| Q | L | QS | QnA | Α | FX |
|---|---|----|-----|---|----|
| 0 | 0 | O* | 0   | 0 | ×  |

\*: Only compatible with the QSCPU whose first 5 digits of serial number are "10032" or higher.

## [Purpose]

You can check the parameter status, error log, status of each connection, status of each protocol, LED status, received e-mail information and send e-mail information of the Ethernet module or LCPU.

#### [Operating Procedure]

Select [Diagnostics]  $\rightarrow$  [Ethernet diagnostics].

#### [Dialog Box]

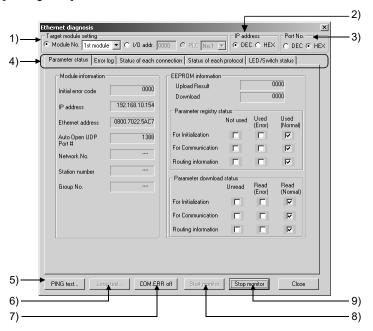

21 - 34 21 - 34

### [Description]

## 1) Target module setting

Specify the Ethernet module or CPU to be monitored.

The setting range is 1 to 4 modules.

When the A/QnA series module of function version A is used, the number of modules cannot be set. Set the I/O address.

The setting range of CPU is from CPU No.1 to 4.

#### 2) IP address

Change the IP address indication between decimal and hexadecimal.

#### 3) Port No.

Change the port number indication between decimal and hexadecimal.

#### 4) Selection of information monitor

Various information on the Ethernet module can be monitored.

#### 5) PING test button

Used to perform a PING test on the equipment on other end.

Refer to Section 21.5.11.

## 6) Loop test button

Used to perform a loopback test on the network.

Refer to Section 21.5.12.

## 7) COM. ERR off button

Click this button to extinguish the [COM ERR] LED.

#### 8) Start monitor button

Click this button to start Ethernet diagnostics.

The display is updated during monitoring.

# 9) Stop monitor button

Click this button to stop Ethernet diagnostics.

The display is held during monitoring stop.

## 21.5.2 Parameter status

| Q | L | QS | QnA | Α | FX |
|---|---|----|-----|---|----|
| 0 | 0 | O* | 0   | 0 | ×  |

\*: Only compatible with the QSCPU whose first 5 digits of serial number are "10032" or higher.

### [Purpose]

Monitors the parameter status of the Ethernet module.

### [Operating Procedure]

## [Dialog Box]

#### For Q series

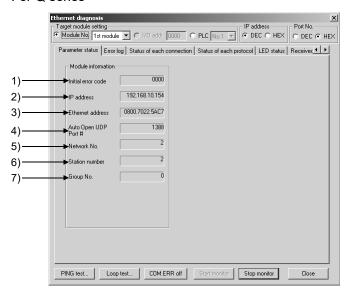

#### For QnA series

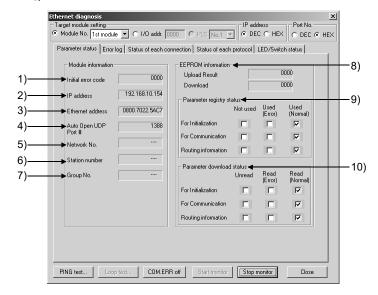

21 - 36 21 - 36

#### For A series

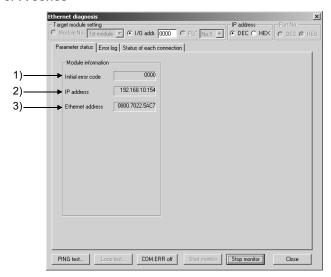

### For Built-in Ethernet port QCPU/L series

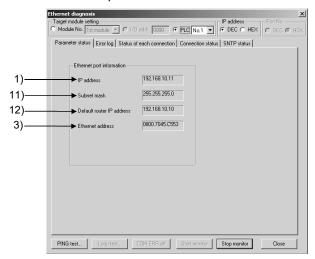

#### [Description]

- Initial error code
   Displays the initial error code.
- IP address
   Displays the own station IP address.
- 3) Ethernet address
  Displays the own station Ethernet address.
- 4) Auto Open UDP Port # Displays the automatic OPEN UDP port number.
- 5) Network No.
  Displays the target module-specified network number.
- 6) Station number
  Displays the target module-specified station number.

21 DIAGNOSTICS

### 7) Group No.

Displays the target module-specified group number.

## 8) EEPROM information

0000 appears when normal.

The error code appears when abnormal.

Refer to the manual of the corresponding model and take corrective action.

#### 9) Parameter entry status

Displays the preset parameter status.

### 10) Parameter read status

Displays the preset parameter status.

### 11) Subnet

Displays the subnet mask.

## 12) Default router IP

Displays the default router IP address.

# 21.5.3 Error log

| Q | L | QS         | QnA | Α | FX |
|---|---|------------|-----|---|----|
| 0 | 0 | <b>O</b> * | 0   | 0 | ×  |

\*: Only compatible with the QSCPU whose first 5 digits of serial number are "10032" or higher.

### [Purpose]

Monitors the error log area.

## [Operating Procedure]

 $Select \ [Diagnostics] \rightarrow [Ethernet \ diagnostics] \rightarrow <<Error \ log>> \ tab.$ 

#### [Dialog Box]

### For Q/QnA series

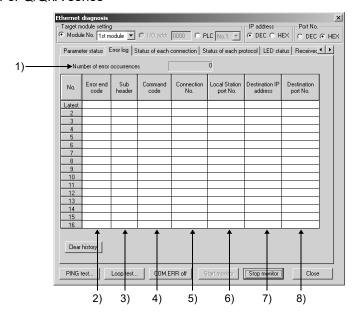

#### For A series

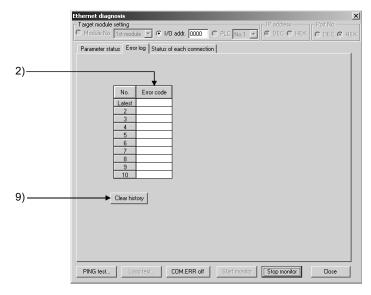

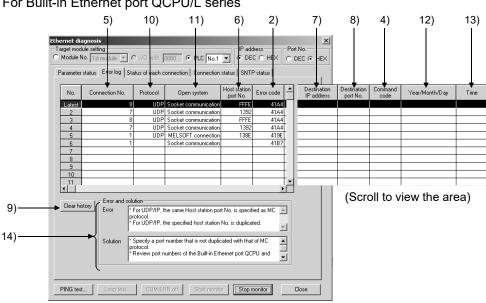

#### For Built-in Ethernet port QCPU/L series

#### [Description]

- 1) Number of error occurrences Displays the number of error occurrences.
- 2) Error code Displays the error/termination code. Displays only the error code for the A series and Built-in Ethernet port QCPU.
- 3) Sub header Displays the sub header.
- 4) Command Code Displays the command code.
- 5) Connection No. Displays the connection number.
- 6) Host Station port No. Displays the own station port number.
- 7) Destination IP address Displays the IP address on the other end of communication.
- 8) Destination Port No. Displays the port number on the other end of communication.
- Clear history button Clears the error history.
- 10) Protocol Displays the protocol.
- 11) Open system Displays the open system.
- 12) Year/Month/Day Displays the year/month/day of the error occurrence.
- 13) Time Displays the time of error occurrence.
- 14) Error/Solution Displays the error description and its solution.

21 - 4021 - 40

# 21.5.4 Status of each connection

| I | Q | L | QS | QnA | Α | FX |
|---|---|---|----|-----|---|----|
| ſ | 0 | 0 | O* | 0   | 0 | ×  |

\*: Only compatible with the QSCPU whose first 5 digits of serial number are "10032" or higher.

#### [Purpose]

Monitors the status of each connection.

Up to numbers 16 are displayed for the Q/L series.

Up to numbers 8 are displayed for the QnA/A series.

## [Operating Procedure]

Select [Diagnostics]  $\rightarrow$  [Ethernet diagnostics]  $\rightarrow$  <<Status of each connection>> tab.

#### [Dialog Box]

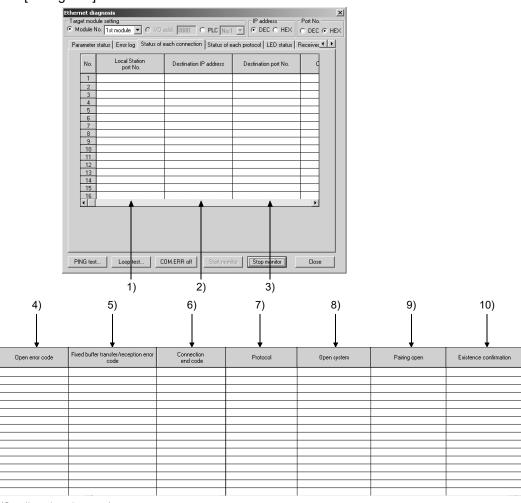

(Scroll to view the area)

21 - 41 21 - 41

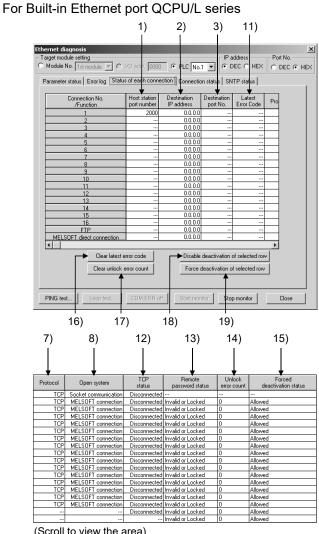

(Scroll to view the area)

21 - 42 21 - 42

#### [Description]

Host Station port No.
 Displays the own station port number.

2) Destination IP address
Displays the IP address on the other end of communication.

3) Destination port No.
Displays the port number on the other end of communication.

4) Open error code
Displays the open error code.

5) Fixed buffer transfer/reception error code Displays the fixed buffer send error code.

6) Connection end code
Displays the connection termination code.

 Protocol Displays the UDP or TCP.

8) Open system Displays Active, Unpassive or Full passive. Displays MC protocol, MELSOFT connection, Socket communication, FTP or SNTP for the Built-in Ethernet port QCPU/L series.

Pairing open
 Displays whether pairing is made or not.

10) Existence confirmation
Displays whether check is made or not.

11) Latest Error Code
Displays the error code.

12) TCP status
Displays the TCP status when the protocol is TCP.

13) Remote password status
Displays the remote password status.

14) Unlock error count Displays the count of abnormal unlock completions.

Forced deactivation status
 Displays the status of whether the connection is allowed.

16) Clear latest error code button Clears the latest error code.

17) Clear unlock error count button Clears the unlock error count.

18) Disable deactivation of selected row button Allows the connection of the selected row.

19) Force deactivation of selected row button Disallows the connection of the selected row.

## 21.5.5 Connection status

| Q         | L | QS | QnA | Α | FX |
|-----------|---|----|-----|---|----|
| <u></u> * | 0 | ×  | ×   | × | ×  |

\*: Compatible with the Built-in Ethernet port QCPU only.

#### [Purpose]

Monitors the connection status.

#### [Operating Procedure]

[Diagnostics] → [Ethernet diagnostics] → <<Connection status>>

#### [Dialog Box]

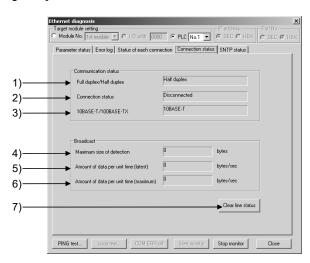

#### [Description]

- Full duplex/Half
   Displays Full duplex or Half duplex for the communication.
- Connection Displays the connection status.
- 10BASE-T/100BASE-TX
   Displays 10BASE-T or 100BASE-TX for the communication speed.
- 4) Maximum size Displays the maximum size of detection.
- Amount of data per unit time (latest)
   Displays the amount of latest data per unit time.
- 6) Amount of data per unit time (maximum)
  Displays the maximum amount of data per unit time.
- 7) Clear line status button
  Clears the connection status.

## 21.5.6 SNTP status

| Q          | L | QS | QnA | Α | FX |
|------------|---|----|-----|---|----|
| <b>O</b> * | 0 | ×  | ×   | × | ×  |

\*: Compatible with the Built-in Ethernet port QCPU only.

## [Purpose]

Displays the execution of the time setting and the result of the setting.

#### [Operating Procedure]

[Diagnostics] → [Ethernet diagnostics] →<<SNTP status>>

#### [Dialog Box]

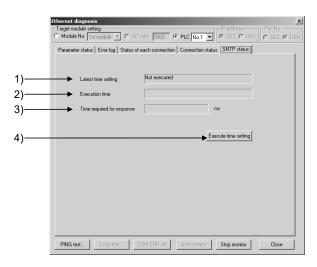

#### [Description]

1) Latest time

Displays the result of whether the time setting was successful or not.

2) Execution

Displays the executed date and time of the time setting.

3) Time required for

Displays the required response time.

4) Execute time setting button

Executes the time setting.

After the execution, the contents in 1), 2), and 3) are cleared.

#### **POINT**

In order to execute the time setting, set the IP address of the SNTP server on the network to the parameter.

# 21.5.7 Status of each protocol

| Q | L | QS        | QnA | Α | FX |
|---|---|-----------|-----|---|----|
| 0 | × | <u></u> * | 0   | × | ×  |

\*: Only compatible with the QSCPU whose first 5 digits of serial number are "10032" or higher.

## [Purpose]

Monitors the status of each protocol.

### [Operating Procedure]

 $Select \ [Diagnostics] \rightarrow [Ethernet \ diagnostics] \rightarrow <<Status \ of \ each \ protocol>> \ tab.$ 

## [Dialog Box]

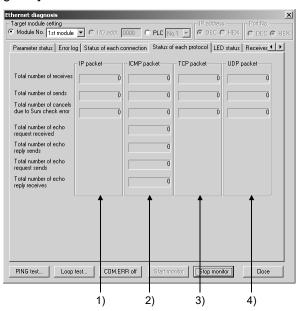

#### [Description]

### 1) IP Packet

Total number of receives......Displays the total number of receive IP packets.

Total number of sends ......Displays the total number of send IP packets.

Total number of Sum ......Displays the number of times when the receive IP check error annulments packets were discarded due to sumcheck error.

21 DIAGNOSTICS

| 2) | ICMP Packet<br>Total number of receives   | Displays the total number of receive ICMP packets.                                                  |
|----|-------------------------------------------|----------------------------------------------------------------------------------------------------|
|    | Total number of sends Total number of Sum | Displays the total number of send ICMP packets.                                                     |
|    | check error annulments                    | Displays the number of times when the receive ICMP packets were discarded due to sumcheck error.    |
|    | Total number of                           |                                                                                                    |
|    | echo request receives                     | Displays the total number of receive ICMP's echo requests.                                          |
|    | Total number of                           |                                                                                                    |
|    | echo reply sends                          | Displays the total number of send ICMP's echo replies.                                              |
|    | Total number of                           |                                                                                                    |
|    | echo request sends                        | Displays the total number of send ICMP's echo requests.                                             |
|    | Total number of                           | ·                                                                                                   |
|    | echo reply receives                       | Displays the total number of receive ICMP's echo replies.                                           |
| ٥) | TCP Packet                                |                                                                                                    |
| 3) | Total number of receives                  | Displays the total number of receive TCP packets.<br>Displays the total number of send TCP packets. |
|    |                                           | Displays the number of times when the receive TCP packets were discarded due to sumcheck error.     |
| 4) | UDD Dookst                                |                                                                                                    |
| 4) | UDP Packet                                | Displays the total number of receive UDP packets.                                                   |
|    |                                           | Displays the total number of send UDP packets.                                                      |
|    |                                           | Displays the number of times when the receive                                                       |
|    | Silver of a mamorito                      | UDP packets were discarded due to sumcheck                                                          |
|    |                                           | error.                                                                                              |

## 21.5.8 LED status

| Q | L | QS | QnA | Α | FX |
|---|---|----|-----|---|----|
| 0 | × | O* | 0   | × | ×  |

\*: Only compatible with the QSCPU whose first 5 digits of serial number are "10032" or higher.

#### [Purpose]

Monitors the LED light-up status on the Ethernet module front.

#### [Operating Procedure]

Select [Diagnostics]  $\rightarrow$  [Ethernet diagnostics]  $\rightarrow$  <<LED status>> tab.

### [Dialog Box]

#### Q series

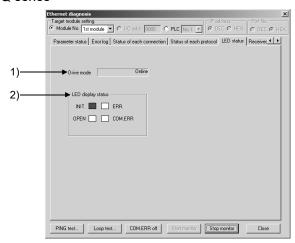

#### QnA series

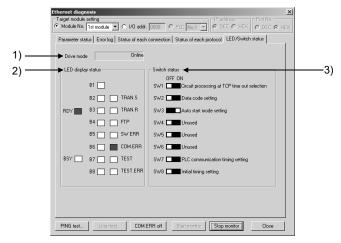

## [Description]

- 1) Drive mode
  - Displays the switch status (operation mode setting). A PLC communication error will occur if a RAM or ROM test is preset by the switch setting of the Ethernet module.
- 2) LED display status
  Displays the statuses of the INIT, OPEN, ERR. and COM.ERR LEDs.
- Switch status (QnA series only)
   Displays the DIP switch statuses of the QE71.

## 21.5.9 Received e-mail information

| Q       | L | QS | QnA | Α | FX |
|---------|---|----|-----|---|----|
| $\circ$ | × | ×  | ×   | × | ×  |

#### [Purpose]

Monitors the received e-mail information.

#### [Operating Procedure]

Select [Diagnostics]  $\rightarrow$  [Ethernet diagnostics]  $\rightarrow$  <<Received e-mail information>> tab.

#### [Dialog Box]

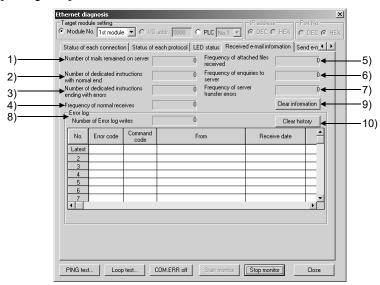

#### [Description]

- Number of mails remained on server
   Displays the number of mails remaining in the server.
- Number of normal end of dedicated instructions
   Displays the number of times when dedicated instructions were completed normally.
- Number of error end of dedicated instructions
   Displays the number of times when dedicated instructions were completed abnormally.
- Number of normal receives
   Displays the number of times when mails were received normally.
- 5) Number of attached file receives
  Displays the number of times when attached files were received.
- 6) Number of server inquires
  Displays the number of server inquiries.
- 7) Number of server transfer errors
  Displays the number of server communication errors.

## 8) Error log

Displays the number of error log write times.

The error log items are indicated below.

- Error command
- Command code
- Sender
- Receiving date/hour
- Subject

## 9) Clear information button

Clears the count to zero.

## 10) Clear history button

Clears the error log write count to zero and clears all error history.

## 21.5.10 Sent e-mail information

| Q | L | QS | QnA | Α | FX |
|---|---|----|-----|---|----|
| 0 | × | ×  | ×   | × | ×  |

#### [Purpose]

Monitors the send e-mail information.

## [Operating Procedure]

 $Select \ [Diagnostics] \rightarrow [Ethernet \ diagnostics] \rightarrow << Send \ e-mail \ information>> \ tab.$ 

#### [Dialog Box]

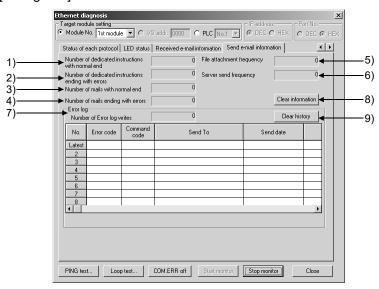

#### [Description]

- Number of normal end of dedicated instructions
   Displays the number of times when dedicated instructions were completed normally.
- Number of error end of dedicated instructions
   Displays the number of times when dedicated instructions were completed abnormally.
- Number of normal end mails
   Displays the number of mails which were completed normally.
- Number of error end mails
   Displays the number of mails which were completed abnormally.
- 5) Number of attached file sends
  Displays the number of times when attached files were sent.
- Number of server sends
   Displays the number of server send times.

21 - 51 21 - 51

## 7) Error log

Displays the number of error log write times.

The error log items are indicated below.

- Error command
- Command code
- Send destination
- Sending date/hour
- Subject

## 8) Clear information button

Clears the count to zero.

## 9) Clear history button

Clears the error log write count to zero and clears all error history.

#### 21.5.11 PING test

| Q | L | QS | QnA | Α | FX |
|---|---|----|-----|---|----|
| 0 | 0 | O* | 0   | 0 | ×  |

\*: Only compatible with the QSCPU whose first 5 digits of serial number are "10032"or higher.

#### [Purpose]

This test checks the Ethernet module which has completed initial processing on the Ethernet line or the existence of the specified IP address.

A PING test can be conducted either via an Ethernet board or in direct connection with the programmable controller.

## [Operating Procedure]

```
Select [Diagnostics] \rightarrow [Ethernet diagnostics] \rightarrow PING test button.
Select [Diagnostics] \rightarrow [Ethernet diagnostics] \rightarrow Loop back test button \rightarrow PING test button.
```

#### [Required Setting Items]

• Before starting a PING test, always set the Ethernet parameters and MNET/10 routing information.

Refer to Section 16.2.1 for the setting example.

For settings in the Station No. ↔ IP information screen, refer to the Q Corresponding Ethernet Interface Module User's Manual (Application).

• Make sure that the RUN and INIT LEDs of the Ethernet module are lit.

#### [PING Test Image Diagram]

- A PING test from GX Developer is valid for the Q, QnA, A series Ethernet modules, and LCPU.
- Performing a PING test on the system consisting of the Q series allows you to check:
- (1) Whether the line between the own station and the equipment on other end are connected properly.
- (2) Whether parameter setting for the own station Ethernet modules was made properly.
- (3) Whether initial processing for the own station Ethernet modules was completed normally.

#### Via Ethernet board (Q, L, QnA, A series)

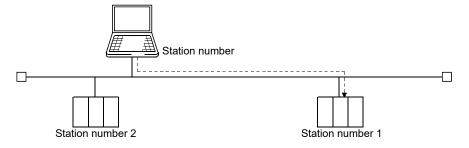

A PING test can be made only within the same segment.

21 - 53 21 - 53

In direct connection with the programmable controller (Q series only) In direct connection with the programmable controller, a PING test can be conducted only when the connected Ethernet module (station number 3 in the following system example) is the Q series E71 (function version B).

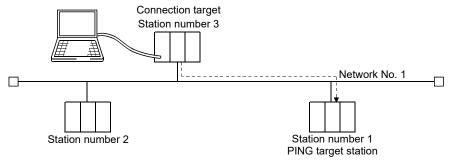

A PING test can be made only on the Ethernet module in the same segment as that of the PING test target station.

Make the connection setup setting as shown below to conduct a PING test on station number 2 of network No. 2 in the following system configuration.

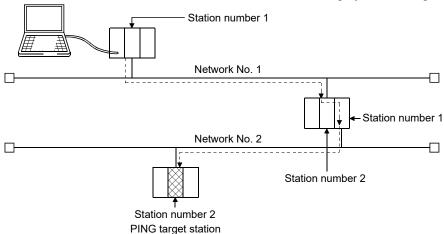

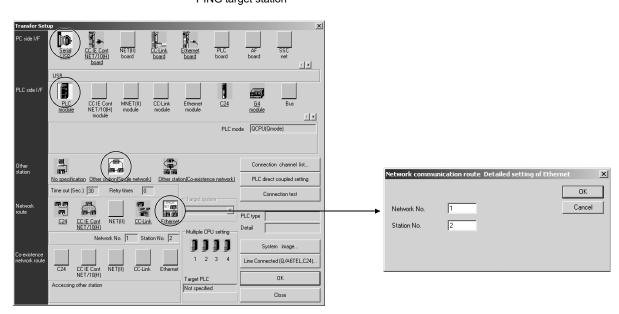

#### POINT

A PING test cannot be made via the MELSECNET/10, MELSECNET/H, CC-Link, computer link or the like.

#### [Dialog Box]

#### Ethernet board

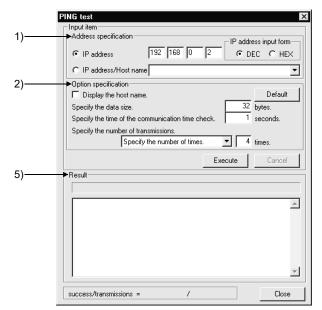

When directly connecting programmable controller

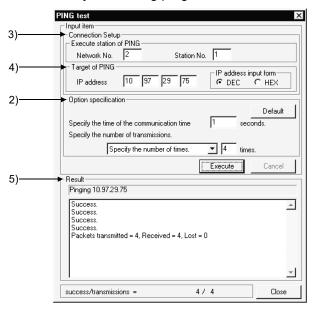

## [Description]

1) Address specification

Set the IP address of the module to be PING tested.

2) Option specification

Turning on Display the host name displays the host name in Result.

The range setting for specifying the data size is 1 to 8192 bytes.

(1 to 1460 bytes for Built-in Ethernet port QCPU)

Communication time check period: 1 to 30 seconds

Send count: 1 to 50 times or executed until a stop.

3) Execute station of PING

Set the network number and station number to be PING tested.

4) Target of PING

Set the IP address of the Ethernet module to be tested.

5) Result

Ethernet board

When OK

Pinging Host name [192.168.0.2] with 32 bytes of data:

Reply from 192.168.0.2: bytes = 32 time < 10ms TTL = 32

When NG

Request timed out.

When directly connecting programmable controller

When OK

Success

Packet transmitted = 4, Received = 4, Lost = 0

When NG

Timeout

Packets transmitted = 4, Received = 0, Lost = 4

# 21.5.12 Loopback test

| Q | L | QS | QnA | Α | FX |
|---|---|----|-----|---|----|
| 0 | × | O* | ×   | × | ×  |

\*: Only compatible with the QSCPU whose first 5 digits of serial number are "10032" or higher.

#### [Purpose]

This test sends a loopback test message to the Q-compatible E71s (function version B) of the specified network number and station number in due order to check whether the initial processing of each module has been completed. A loopback test is compatible with only the function version B of the Q-compatible F71

The response of the Q-compatible E71 of function version A and the QnA/A series Ethernet modules are handled as no response if they are connected actually. A loopback test can be conducted either via an Ethernet board or in direct connection with the programmable controller.

#### [Operating Procedure]

Select [Diagnostics] → [Ethernet diagnostics] → Loopback test | button.

#### [Required Setting Items]

- Before starting a loopback test, always set the Ethernet parameters and MNET/10 routing information.
- Refer to Section 16.2.1 for the setting example.

   Make sure that the RUN and INIT LEDs of the Ethernet modules are lit.

## [Loopback Test Image Diagram]

#### Via Ethernet board

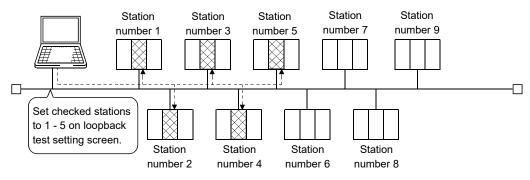

A loopback test can be made on the other network No.

If a loopback test is performed on station numbers 2 to 4 of network No. 2 in the following system configuration, the response of station 2 acting as a test conducting station is handled as "no response".

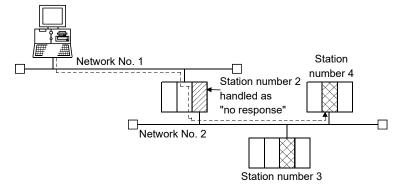

21 - 56 21 - 56

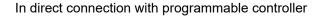

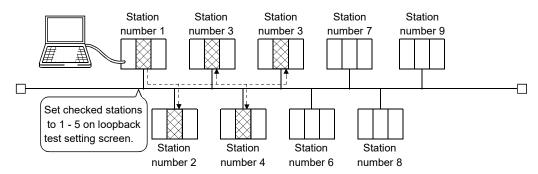

A loopback test can be made only on the Ethernet modules of the loopback test target network No.

Make the connection setup setting as shown below to conduct a loopback test on the Ethernet modules of network No. 2 in the following system configuration.

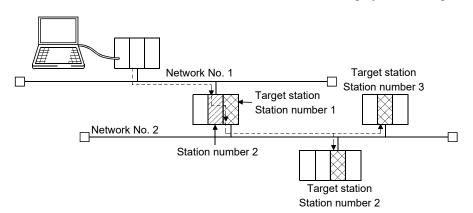

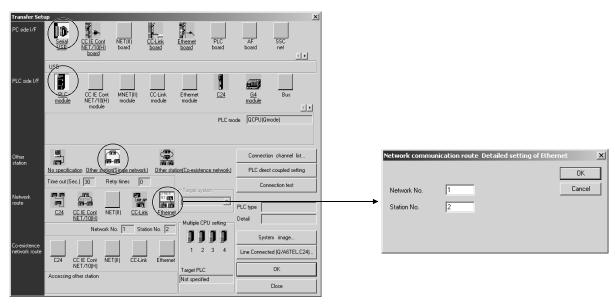

#### **POINT**

A loopback test is valid for only the system consisting of Ethernet only. A loopback test cannot be made via the MELSECNET/10, MELSECNET/H, CC-Link, computer link or the like.

21 - 57 21 - 57

#### [Dialog Box]

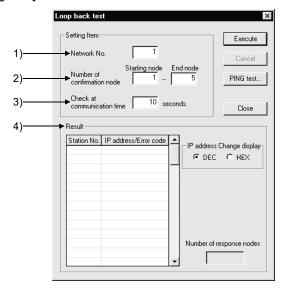

## [Description]

- 1) Network No.
  - Set the network number to be loopback tested. The setting range is 1 to 239.
- Number of confirmation node
   Specify the station numbers you want to check.
   The setting range is 1 to 64.
- 3) Check at communication time

The setting range is 1 to 99 seconds.

Regarding the TCP re-send timer in Initial settings of the Ethernet parameter, the communication time check period setting of a loopback test should be longer than the TCP re-send timer setting, otherwise the Ethernet module may be considered as non-existing module even if its connection is proper.

#### 4) Result

A loopback test is made in order, starting from station 1, and whether a response is given or not within the communication time check period is displayed in order of station numbers.

Overlapping IP addresses, if any, are displayed red.

# 21.6 System Monitor

| Q | L | QS | QnA | Α | FX |
|---|---|----|-----|---|----|
| 0 | × | 0  | ×   | × | ×  |

## [Purpose]

Monitors the system status of the programmable controller.

This function may be selected for the Q series only.

#### [Operating Procedure]

[Diagnostics] → [System monitor].

### [Dialog Box]

## For other than Redundant CPU

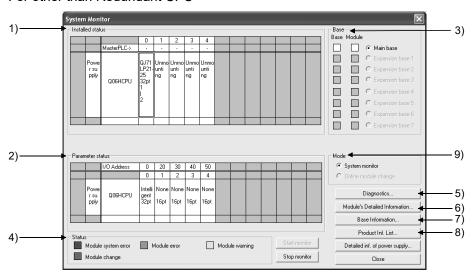

### For Redundant CPU

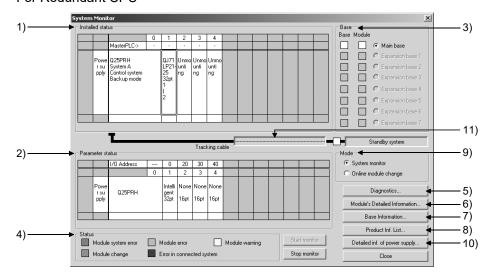

21 - 59 21 - 59

#### [Description]

#### 1) Installed status

- Shows the special and similar modules loaded to the base selected among the main base and extension bases 1 to 7. (Double-clicking the model name indication shows the module detail information dialog box.)
- The station number of the network module is displayed as "\*\*\*", when "Specify station No. by program" is selected for Station No. specify setting in the network parameter, but a station number is not set in the program.
- When the system is configured with the Redundant CPU, the extension bases cannot be used.
- When the A series is added to connect the special function modules of the A, "A intelli" appears on the screen.
- The following table indicates the error status display categories for the programmable controller CPUs in a multi-CPU configuration.

| Display Color | Category        | Error Definition   | Programmable Controller Status                                |
|---------------|-----------------|--------------------|---------------------------------------------------------------|
| Red           | Major error     | MAIN CPU down      | CPU reset, etc.                                               |
| Orange        | Middle<br>error | Stop error         | Parameter error Instruction code error CPU STOP, etc.         |
| Yellow        | Minor error     | Continuation error | Battery error Annunciator error ON CPU RUN enable error, etc. |

#### 2) Parameter status

Shows the parameter settings written to the programmable controller. The parameters not set do not appear.

#### 3) Base

Normal bases are shown white and abnormal bases red. For the modules, refer to 4) Status.

### 4) Status

• Unit system error

Indicates that a module hardware fault (error equivalent to WDT error) has occurred or a module inoperative condition is detected.

Unit error

Indicates that the environment required for the module to function is not completed. (Error equivalent to parameter error has occurred)

Unit warning

Indicates inadequacy in user operation or sequence program (e.g. FROM, TO).

Module change

Indicates that a module is replaced online.

Target system fault (for Redundant CPU only)
 Indicates that the other Redundant CPU connected with the monitor target Redundant CPU by the tracking cable is faulty.

|                     | Display Color | Programmable<br>Controller Status | Remarks             |
|---------------------|---------------|-----------------------------------|---------------------|
| Unit normal         | White         | RUN                               |                     |
| Unit system error   | Red           | STOP                              |                     |
| Unit error          | Yellow        | RUN                               | _                   |
| Unit warning        | Orange        | RUN                               |                     |
| Target system fault | Purple        | RUN/STOP                          | Indicated by SM1610 |

21 - 60 21 - 60

## 5) PLC diagnostics button

Move the cursor to the special module displayed in Installed status and click the PLC diagnostics button to show the Diagnostics screen.

The Diagnostics screen does not appear if the utility package has not been installed.

For the diagnostic details of the corresponding special module, refer to the manual of the corresponding utility.

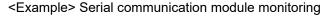

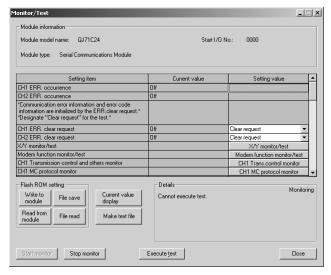

Note that the CC-Link IE Controller Network parameters need to be set in order to display the CC IE Control diagnostics screen.

The following dialog box and the MELSECNET diagnostics screen are displayed if the parameters are no set.

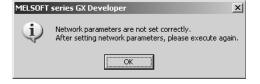

21 - 61 21 - 61

## 6) Module Detail Information button

When you choose the module model name displayed in Installed status, the following dialog box appears.

"-B" in Product information indicates the function version of the module.

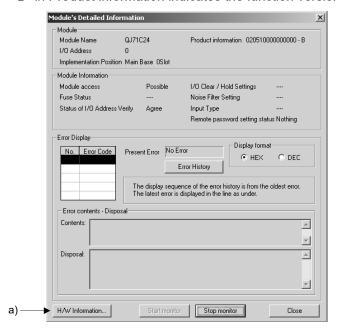

### a) H/W Information button

H/W LED: As the module status is displayed, refer to the corresponding module manual for details.

H/W SW Information: Shows the hardware switch states.

Data changes with the combination of GX Developer SW4D5-GPPW-E, GX Developer SW5D5-GPPW-E, GX Developer SW6D5-GPPW-E and module version.

For details, refer to the corresponding module user's manual.

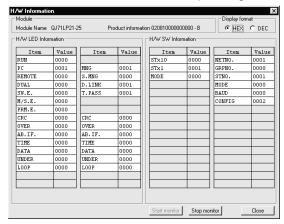

21 - 62 21 - 62

7) Base Information button
Shows the following information on the base.

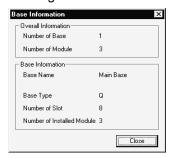

8) Product Information List button
Shows the product information list of the modules mounted on the base.
Product numbers are also displayed for the Universal model QCPU.

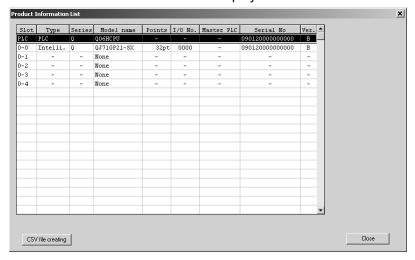

As clicking the CSV file creating button shows the [Save as] screen, set the file name.

The file can be opened using Excel or the like.

21 - 63 21 - 63

#### 9) Mode

System monitor
 Choose when performing system monitor.

 Online module change (can be selected only for the Process CPU, Redundant CPU and Remote I/O)

Choose when making online module change.

After the following confirmation dialog box for switching to the online module change mode has appeared, click the Yes button.

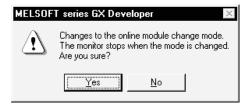

Refer to Section 21.7 for the explanation of online module change operation after the above operation.

10) Detailed inf. of power supply button
Operating status of the power supply is displayed.

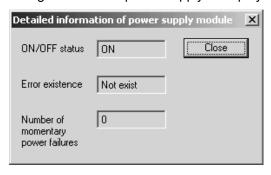

In the case of multiple CPU system, the information can be displayed only when specifying the connected destination as No.1 CPU. To check the latest status, close this screen and then open it again.

### 11) Tracking cable status

 Memory copy status Indicates the progress of the memory copy status.

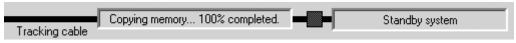

 Tracking cable fault Indicates the faulty status when the tracking cable becomes faulty.

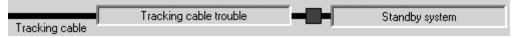

#### **POINT**

(1) The following table appears if there are differences between PLC parameter I/O assignment and actual Installed status. Therefore, set the PLC parameter I/O assignment to meet the actual Installed status.

| System | monitor | display | status |
|--------|---------|---------|--------|
|        |         |         |        |

| Assignment | Actual Loading   | Empty          | Input            | Output           | Intelli          |
|------------|------------------|----------------|------------------|------------------|------------------|
| 0 empty    | Installed status | Unmounting     | m input points   | m output points  | m intelli points |
| points     | Parameter status | 0 empty points | 0 empty points   | 0 empty points   | 0 empty points   |
| n empty    | Installed status | Unmounting     | m input points   | m output points  | m intelli points |
| points     | Parameter status | n empty points | n empty points   | n empty points   | n empty points   |
| 0 input    | Installed status | Unmounting     | m input points   | m output points  | m intelli points |
| points     | Parameter status | 0 empty points | 0 empty points   | 0 empty points   | Assignment error |
| n input    | Installed status | Unmounting     | m input points   | m output points  | m intelli points |
| points     | Parameter status | n empty points | n input points   | n input points   | Assignment error |
| 0 output   | Installed status | Unmounting     | m input points   | m output points  | m intelli points |
| points     | Parameter status | 0 empty points | 0 empty points   | 0 empty points   | Assignment error |
| n output   | Installed status | Unmounting     | m input points   | m output points  | m intelli points |
| points     | Parameter status | n empty points | n output points  | n output points  | Assignment error |
| 0 intelli  | Installed status | Unmounting     | m input points   | m output points  | m intelli points |
| points     | Parameter status | 0 empty points | Assignment error | Assignment error | Assignment error |
| n intelli  | Installed status | Unmounting     | m input points   | m output points  | m intelli points |
| points     | Parameter status | n empty points | Assignment error | Assignment error | n intelli points |
| No         | Installed status | Unmounting     | m input points   | m output points  | m intelli points |
| assignment | Parameter status | p empty points | m input points   | m output points  | m intelli points |

n points : Number of assignment points m points : Number of actual loading points p points : Number of empty slot points

(2) When performing the system monitor for the power supply redundant system When monitoring the system of the following condition, [Power supply 1] is not displayed.

#### (Condition)

When using the programmable controller and MELSECNET/H remote  $I/O^{*1}$  incompatible with the power supply redundant system

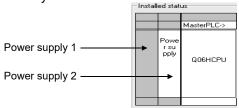

- \*1: For the version of programmable controller and MELSECNET/H remote I/O compatible with the power supply redundant system, refer to the following manuals.
  - QCPU User's Manual (Hardware Design/ Maintenance and Inspection)
  - QnUCPU User's Manual (Function Explanation, Program Fundamentals)
  - Qn(H)/QnPH/QnPRHCPU User's Manual (Function Explanation, Program Fundamentals)
  - Q Corresponding MELSECNET/H Network System Reference Manual (Remote I/O Network)

# 21.7 Online Module Change

| Q  | L | QS | QnA | Α | FX |
|----|---|----|-----|---|----|
| O* | × | ×  | ×   | × | ×  |

\*: Compatible with the Process CPU/ Redundant CPU/Remote I/O.

#### [Purpose]

You can change a module without stopping the system.

#### [Operating Procedure]

[Diagnosis] → [Online module change].

#### [Dialog Box]

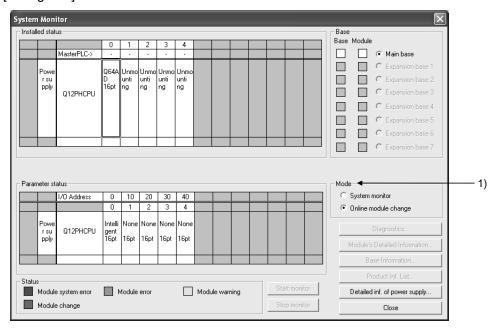

## [Description]

- 1) Mode
  - System monitor
     Choose when performing system monitor.
  - Online module change (Default)
     Choose when making online module change.
     Can be selected only when the PLC type is the Process CPU, Redundant CPU or remote I/O.

#### **POINT**

When performing the online module change of the remote I/O station, use the product of the following version.

| Product name                   | Version                          |
|--------------------------------|----------------------------------|
| MELSECNET/H remote I/O station | Function version D <sup>*1</sup> |
| GX Developer                   | 8.18U or later                   |

\*1: For checking the function version, refer to the following manual.

Q Corresponding MELSECNET/H Network System Reference Manual (Remote I/O network)

The following explains a sequence of operations for making online module change from System monitor.

Step 1 Choose the module you want to change from Mounting status on the System monitor screen. (Module selection waiting status)

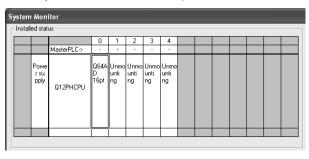

Step 2 After the Online module change dialog box has appeared, click the Execution button. (Online module change execution confirmation)

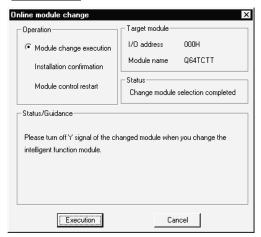

 Depending on the faulty condition of the module to be changed, the type of the module may not be acquired. In that case, "Unknown" appears in the Target module name display field.

Step 3 The dialog box indicating that online module change can be made appears. (Online module change completion confirmation)

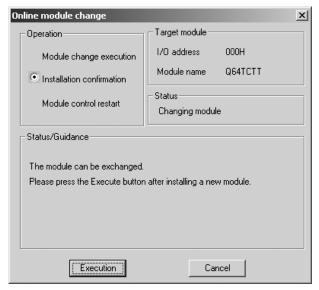

Step 4 After changing the module, click the Execution button.

Step 5 If online module change is completed properly, the following dialog box appears. (Module control resumption confirmation)

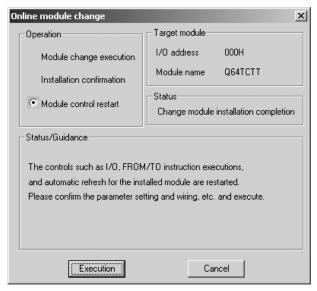

• If it is not completed properly, the following dialog box appears.

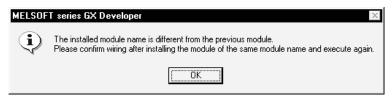

Click the OK button. As clicking that button displays the Online module change dialog box, restart the procedure from Step 2.

21 DIAGNOSTICS

#### **POINT**

When performing ladder monitor or device test during online module change

- 1. Temporary stop of online module change
  By clicking Cancel during online module change, you can temporarily stop
  online module change and perform ladder monitor or device test to check
  the system status.
- Continuation of online module change
   By choosing [Diagnosis] [Online module change], you can continue online module change from the temporary stop status.

When you exited from GX Developer during online module change, you can restart GX Developer to continue online module change similarly.

Restrictions on online module change

- (1) GX Developer cannot perform the online module change of multiple modules simultaneously.
- (2) Note that if the Process CPU/Redundant CPU is in either of the following statuses, online module change cannot be performed.
  - 1. Programmable controller's RESET/L.CLR is reset.
  - 2. Programmable controller is stopped due to stop error.
- (3) If online module change is performed from two personal computers to one programmable controller, the following dialog box appears on the personal computer where online module change was performed later.

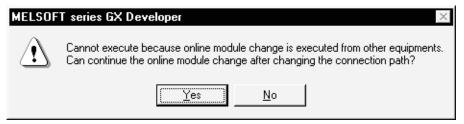

Clicking Yes shifts the right to perform online module change to the personal computer that made access later.

(4) If the programmable controller is reset or powered off while the Online module change execution dialog box is being displayed, online module change cannot be continued and the following dialog box appears.

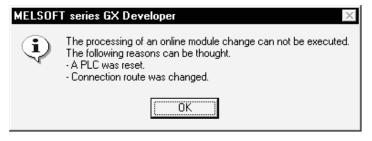

21 - 70 21 - 70

21 - 71 21 - 71

# 22. SETTING A6TEL/Q6TEL/FX DATA

The telephone line can be used for connection with the programmable controller. When the telephone line is used to make communication, it is made via the modem interface module (A6TEL/Q6TEL modem interface module), serial communication. The following table lists the modules usable with each series. Modem Interface.

|              | Interface module |       | Serial Communication |          |              |
|--------------|------------------|-------|----------------------|----------|--------------|
|              | A6TEL            | Q6TEL | QnA Series           | L series | Q Series     |
| Q series     | _                | _     | _                    | _        | 0            |
| L series     | _                | _     | _                    | 0        | _            |
| QnA series   | <u> </u>         | 0     | 0                    | _        | <del>-</del> |
| A series * 1 | 0                | 0     | _                    | _        | _            |
| FX series *2 | ĺ                | l     | _                    | l        | _            |

- \*1: Since the QCPU (A mode) cannot use the A6TEL/Q6TEL, make communication via the serial communication module (Q series).
- \*2: Can be set for only the FX1s, FX1N, FX2N, FX3G, FX3U, FX1NC, FX2NC and FX3UC programmable controllers.

  Use the RS-232C communication function extension board or special adaptor.

# REMARK

For connection of telephone lines through the serial communication module, refer to Section 16.2.4.

# 22.1 Function Setting Item List

| Q | L | QS | QnA | Α | FX |
|---|---|----|-----|---|----|
| × | × | ×  | 0   | 0 | 0  |

## (1) Q6TEL/A6TEL

The following setting item list indicates what data may be created and written to the personal computer and A6TEL/Q6TEL when performing any function. (A/QnA series)

|                              | TEL/Q6TEL<br>Connection<br>Method | Proximate<br>Connection                        | Remote Access                                                                                                    | Pager Notice                                                                                                    | Q6TEL-Q6TEL<br>Communication                                                                                                    |
|------------------------------|-----------------------------------|------------------------------------------------|----------------------------------------------------------------------------------------------------|----------------------------------------------------------------------------------------------------|----------------------------------------------------------------------------------------------------|
|                              | A6TEL                             | 1) Cable connection 2) Switch setting          | 1) AT command registration 2) Switch setting 3) Cable connection 4) TEL data registration (a) AT command (b) Phone number | 1) AT command registration 2) Phone number book creation 3) Switch setting 4) Cable connection 5) TEL data registration (a) AT command (b) Phone number (c) Notice data | No setting                                                                                                    |
| PLC side                     | Q6TEL                             | 1) Cable<br>connection<br>2) Switch<br>setting | 1) AT command registration 2) Switch setting 3) Cable connection 4) TEL data registration (a) AT command (b) Phone number | 1) AT command registration 2) Phone number book creation 3) Switch setting 4) Cable connection 5) TEL data registration (a) AT command (b) Phone number (c) Notice data | 1) AT command registration 2) Phone number book creation 3) Switch setting 4) Cable connection 5) TEL data registration (a) AT command (b) Phone number (c) Q6TEL-Q6TEL communication data registration |
| Personal com<br>(GX Develope | •                                 | No setting                                     | AT command     registration     Phone number book     creation                                                            | No setting                                                                                                    | No setting                                                                                                    |

Switch setting: For the A6TEL/Q6TEL DIP switch setting, refer to Section 16.2.4. For connection cable details, refer to Section 2.1, 16.2.4.

#### (2) FXCPU series

Only remote access may be made. (Pager notices and Q6TEL-Q6TEL communication cannot be made.)

|                        | Remote Access                                                                                                    |
|------------------------|----------------------------------------------------------------------------------------------------|
| PLC side               | <ol> <li>PC system setting (1)</li> <li>PC system setting (2)</li> <li>If you set modem initialization to the user registration mode in</li> </ol> |
|                        | PC system setting (1), you must set the AT command in the sequence program.                                                                        |
| Personal computer side | AT command registration     Phone number registration                                                                                              |

# 22.2 Preparations for Connecting the Telephone Line

This section provides the procedures to start the remote access function, notice function and Q6TEL-Q6TEL communication function (QnA mode only) in a system using the A6TEL/Q6TEL.

## 22.2.1 Making remote access/pager notice (for ACPU)

| Q | L | QS | QnA | Α | FX |
|---|---|----|-----|---|----|
| × | × | ×  | ×   | 0 | ×  |

Since the A modes of the A6TEL and Q6TEL are the same, read "Q6TEL" as "A6TEL" when using the A6TEL.

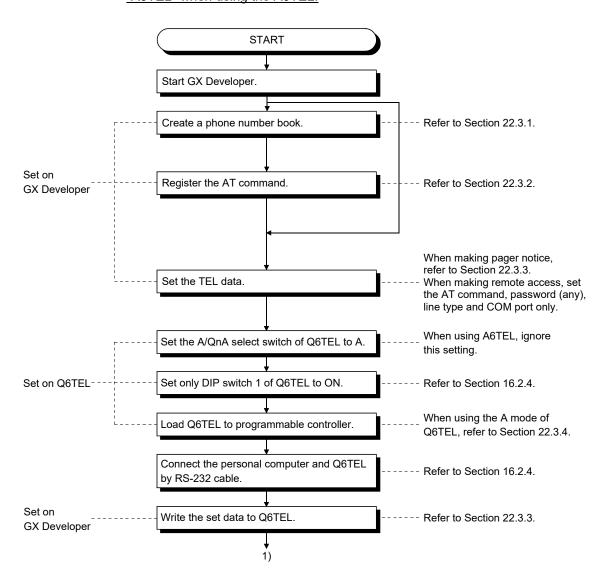

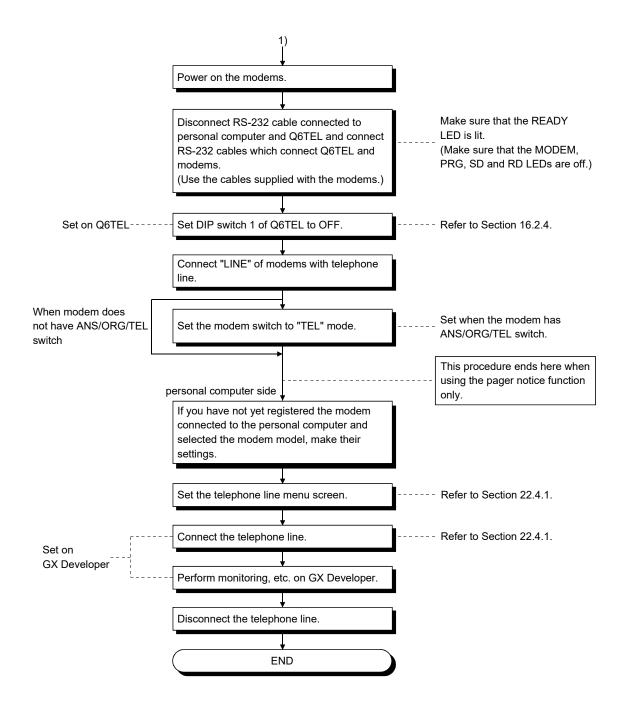

## POINT

Set the connection destination before connecting the telephone line.

# 22.2.2 Making remote access/pager notice (for QnACPU)

| Q | L | QS | QnA | Α | FX |
|---|---|----|-----|---|----|
| × | × | ×  | 0   | × | ×  |

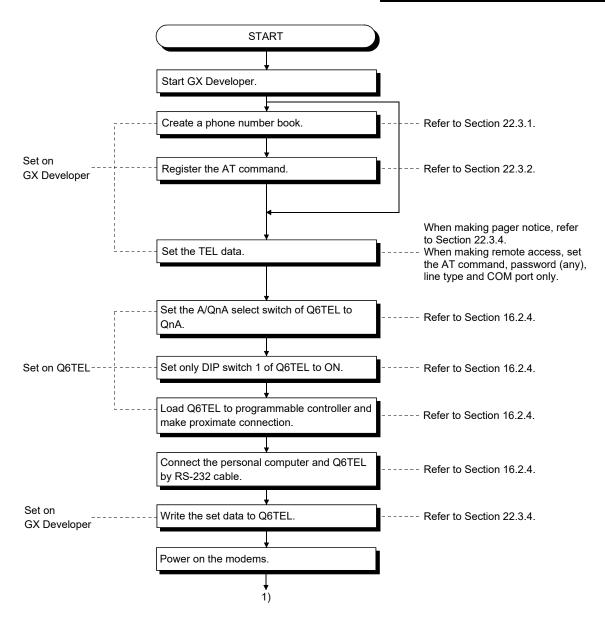

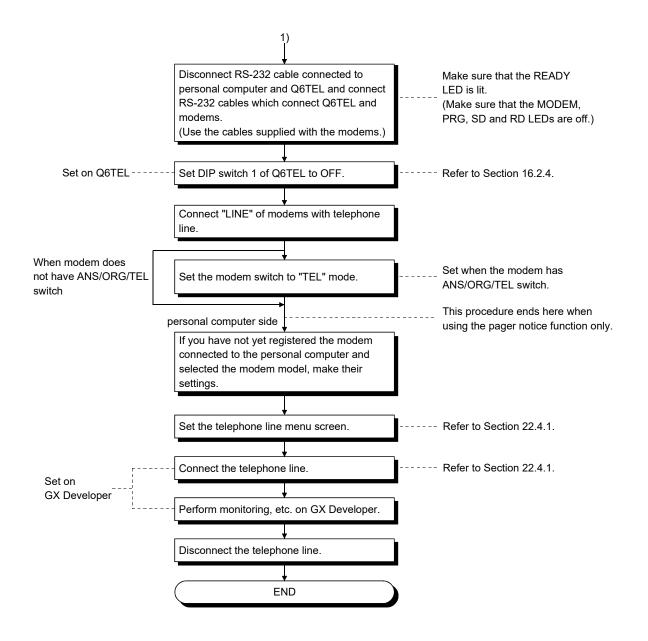

### **POINT**

Set the connection destination before connecting the telephone line.

# 22.2.3 Making remote access (for FXCPU)

| Q | L | QS | QnA | Α | FX |
|---|---|----|-----|---|----|
| × | × | ×  | ×   | × | 0  |

FX1s, FX1n, FX2n, FX3g, FX3u, FX1nc, FX2nc, FX3uc programmable controller side operation procedure

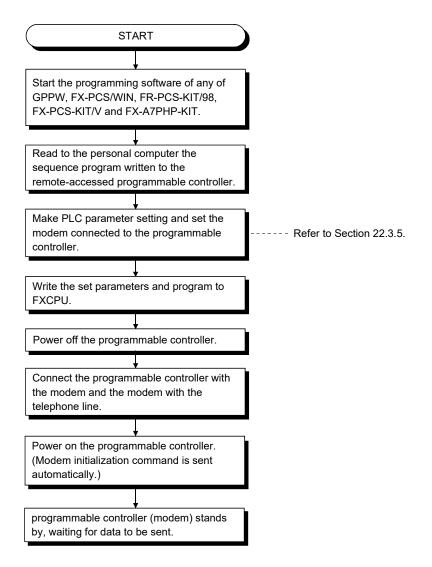

- Always power on in the modems and programmable controller in this order.
   If the programmable controller is powered on earlier than the modems, the initialization command sent to the modems at power-on of the programmable controller is made invalid, and a communication error will occur at the time of remote access. Also, if only the modems are powered on after power-on, the initialization command is cleared, resulting in a communication error similarly. In this case, switch power on again in the order of modems and programmable controller.
- The programmable controller which was placed in the standby status in this procedure can be remote-controlled by FX-PCS/WIN programming software.

### GX Developer side operation procedure

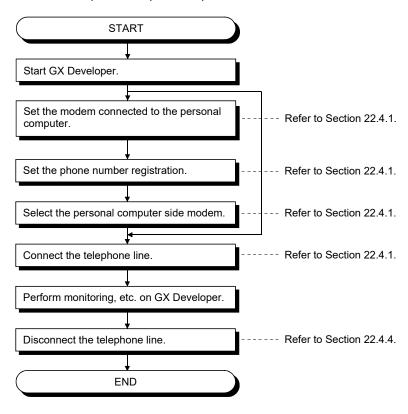

# 22.2.4 Making Q6TEL-Q6TEL communication

| Q | L | QS | QnA | Α | FX |
|---|---|----|-----|---|----|
| × | × | ×  | 0   | × | ×  |

### (1) Send side

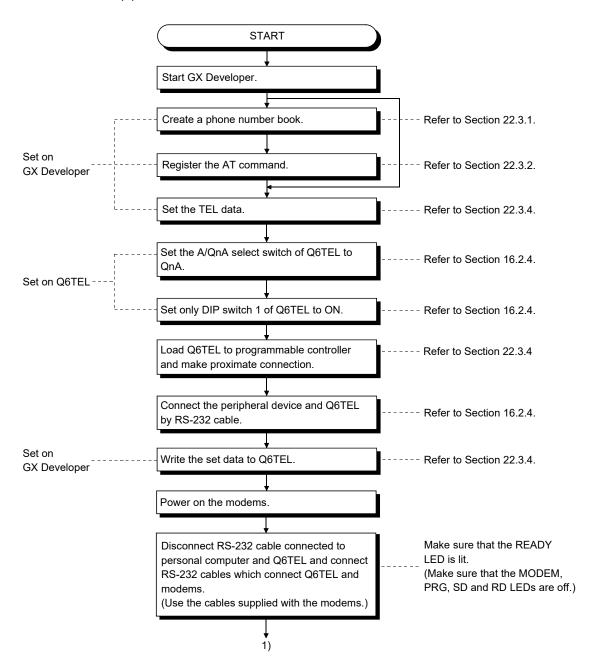

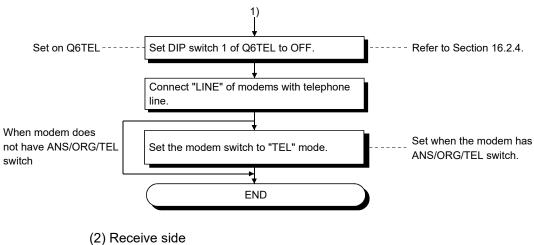

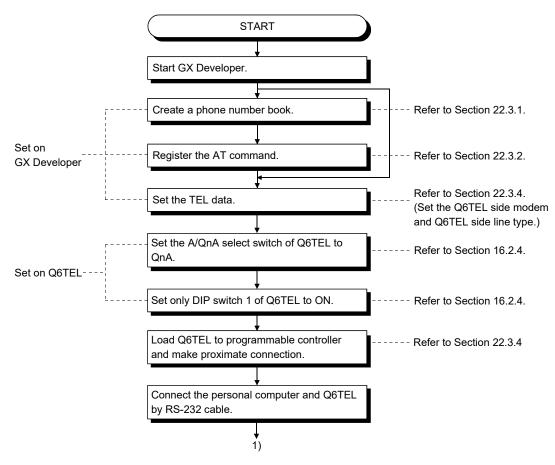

22 - 10 22 - 10

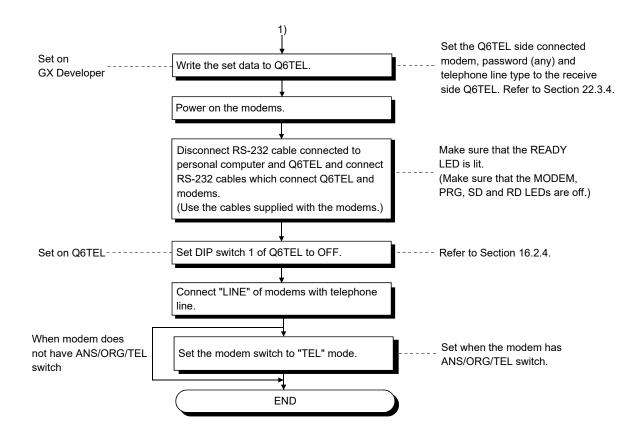

22 - 11 22 - 11

# 22.3 Making Initial Setting of Data

# 22.3.1 Creating a phone number book

| Q       | L | QS | QnA | Α | FX |
|---------|---|----|-----|---|----|
| $\circ$ | 0 | ×  | 0   | 0 | 0  |

### [Purpose]

Registers phone numbers.

### [Operating Procedure]

 $[\mathsf{Tools}] \to [\mathsf{Set}\;\mathsf{TEL}\;\mathsf{data}] \to [\mathsf{Call}\;\mathsf{book}].$ 

### [Window]

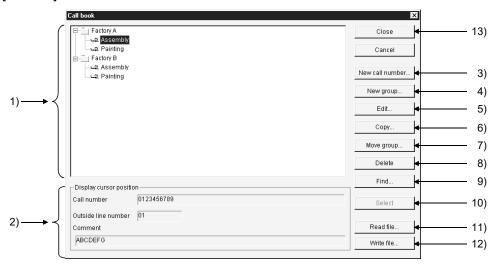

### [Description]

- Registered phone number display list
   Shows the group names and the other end names of the phone numbers.
- Display cursor position field
   Shows the registered data selected in the registered phone number display list.

# POINT The following are the icons displayed on the registered phone number display list. This icon is displayed for data which can be used for the TEL data registration. This icon is displayed for data which cannot be used for the TEL data registration. (Data whose number of digits of the phone number is 18 or more" or "number of digits of the outside line number is 2 or more")

22 - 12 22 - 12

3) New call number button Register a new phone number.

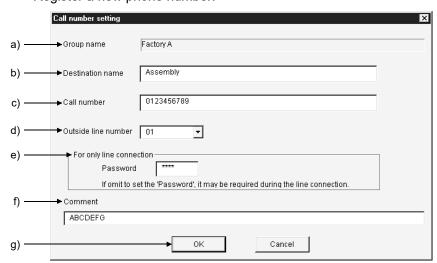

a) Group name

Shows the group name of the registered number.

b) Destination name

Enter the other end name of the phone number to be set.

The number of set characters is within 50.

c) Call number

Enter the phone number.

The number of set characters is within 50.

d) Outside line number

Set the outside line access number.

The number of set characters is within 10.

e) For only connection

When a password has been set to the A6TEL/Q6TEL, Q/L Series C24, making this setting automatically starts password processing and connects the line.

When a password has not been set to the A6TEL/Q6TEL, making this setting connects the line.

f) Comment

Enter the memo to the registered data.

The number of set characters is within 60.

g) OK button

Click this button when the setting is finished.

### 4) New group button

Create a new group.

Clicking the New group button shows the group setting dialog box.

Enter and set the group name.

The number of set characters is within 50.

22 - 13 22 - 13

### 5) Edit button

Edits the registered data.

Choose the registered data you want to edit in the registered phone number display list.

Clicking the Edit button shows the phone number setting dialog box.

Edit each data.

### 6) Copy button

Copies the registered phone numbers to another group.

Choose the registered data you want to copy in the registered phone number display list.

Clicking the Copy button shows the group setting dialog box.

Choose the copy destination group and click the OK button.

### 7) Move group button

Moves the registered phone numbers to another group.

Choose the registered data you want to copy in the registered phone number display list.

Clicking the Move group button shows the group setting dialog box.

Choose the move destination group and click the OK button.

### 8) Delete button

Deletes the registered group and phone numbers.

(You cannot batch-delete on a group basis.)

### 9) Find button

Searches for the registered phone number. (Search match condition is partial match.)

All registered data are searched.

### Searching advance

When search conditions are entered into both the other end and phone number, data which satisfies both search conditions is searched for.

### 10) Select button

Performs the phone number setting selection processing when the line connection dialog box is browsed.

### 11) Read file button

Reads to GX Developer the phone number data registered to GPPA or GPPQ. The operation method is the same as the TEL data creation file reading operation.

### 12) Write file button

Writes the data set on the Call book screen to the specified file.

### 13) Close button

Saves the edited data and terminates the phone number book function.

22 - 14 22 - 14

### [Setting Procedure]

- 1. Click the New group button. (When newly creating data) Enter the group name and create the group.
- 2. Choose the group where you want to register the phone number from the registered phone number display list.
- 3. Click the new phone number button. Enter and set each data (other end name, phone number, outside line access number, memo).

# 22.3.2 Registering the AT command

| Q       | L | QS | QnA     | Α | FX |
|---------|---|----|---------|---|----|
| $\circ$ | 0 | ×  | $\circ$ | 0 | 0  |

### [Purpose]

Register the AT command.

### [Operating Procedure]

[Tools]  $\rightarrow$  [Set TEL data]  $\rightarrow$  [AT command].

### [Dialog Box]

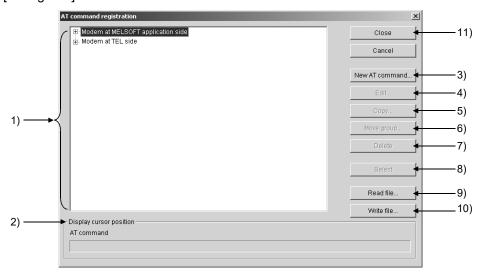

### [Description]

- Registered AT command display list Shows the headings of the AT commands.
- Display cursor position field
   Shows the registered data selected in the registered AT command display list.

22 - 16 22 - 16

3) New AT command button Registers a new AT command.

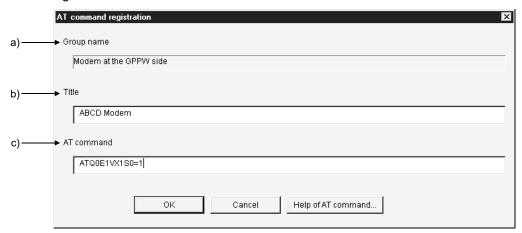

### a) Group name

Shows the group name of the new command.

### b) Heading

Enter the heading for the AT command to be registered.

### c) AT command

Enter the AT command for modem initialization.

The number of entered characters is up to 70 (70 for A6TEL/40 for Q6TEL).

### 4) Edit button

Edits the registered data.

Choose the registered data you want to edit in the registered AT command display list.

Clicking the Edit button shows the AT command registration dialog box. Edit each data.

### 5) Copy button

Copies the registered AT command to any other end.

Choose the registered data you want to copy in the registered AT command display list.

Clicking the Copy button shows the group specifying dialog box.

Choose the copy destination (any other end) and click the OK button.

### 6) Move group button

Moves the registered AT command to any other end.

Choose the registered data you want to move in the registered AT command display list.

Clicking the Move group button shows the group specifying dialog box.

Choose the move destination (any other end) and click the OK button.

22 - 17 22 - 17

- 7) Delete button
  - Deletes the registered AT commands. (You cannot batch-delete on a group basis.)
- 8) Select button

Performs the AT command selection processing when the line connection dialog box or TEL data creation dialog box is browsed.

9) Read file button

Reads the AT command from the specified file.

10) Write file button

Writes the data set on the AT command registration screen to the specified file.

11) Close button

Saves the edited data and terminates the AT command registration function.

### [Setting Procedure]

- 1. Choose the side where you want to register the AT command from the registered AT command display list.
- 2. Click the New AT command button.
  Enter the heading and AT command to create the AT command.

22 - 18 22 - 18

# 22.3.3 Registering A6TEL data

| Q | L | QS | QnA | Α | FX |
|---|---|----|-----|---|----|
| × | × | ×  | ×   | 0 | ×  |

### [Purpose]

Register the A6TEL data.

### [Operating Procedure]

 $[Tools] \rightarrow [Set TEL data] \rightarrow [TEL data].$ 

### [Dialog Box] (For A series)

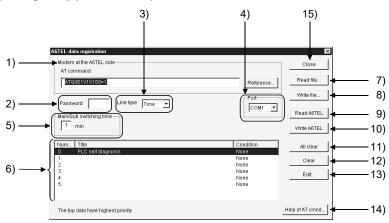

### [Description] (For A series)

1) Modem at the A6TEL side

Set the AT command of the A6TEL side modem.

Direct input

Enter directly. The number of set characters is 70.

Browse (Only the AT command of the TEL side connection modem may be browsed)

Clicking the Browse button shows the AT command dialog box.

Choose the AT command you want to set, and click the Select button.

2) Password (Set any password)

Set the password for access to the A6TEL.

Set in four characters.

3) Line type

Choose the tone or pulse.

22 - 19 22 - 19

- 4) Port Set the communication port number used to read/write the A6TEL data.
- 5) Main/Sub switching time Regular and sub phone numbers can be set.
  - Notice destination when the regular and sub phone numbers have been registered

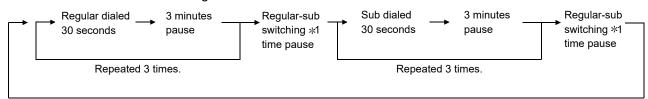

Repeated until the handset is made on-hook at notice destination.

· Notice destination when only the regular phone number has been registered

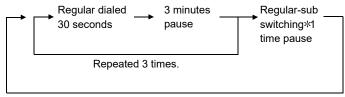

Permanent notice \*2

- \*1: Time can be set within the range 0 to 99 in increments of 1 minute.
- \*2: Notice continues if the handset is made off-hook at notice destination. Clear the permanent notice by
  - Placing the personal computer and A6TEL online (telephone line connected), or
  - Moving the DIP switch 1 or 2 of the A6TEL from ON to OFF.
- 6) Notice data list

Shows the titles and set conditions of the notice data.

7) Read file button

Reads the A6TEL data file or GPPA format A6TEL data file.

8) Write file button

Saves the TEL data created with GX Developer onto HD, FD or the like.

9) Read A6TEL button

Reads the TEL data set to the A6TEL.

The read data appears on the screen.

10) Write A6TEL button

Writes the TEL data created with GX Developer to the A6TEL.

22 - 20 22 - 20

### 11) Clear all button

Deletes all notice data registered.

### 12) Clear button

Deletes only the notice data selected in the notice data list.

### 13) Edit button

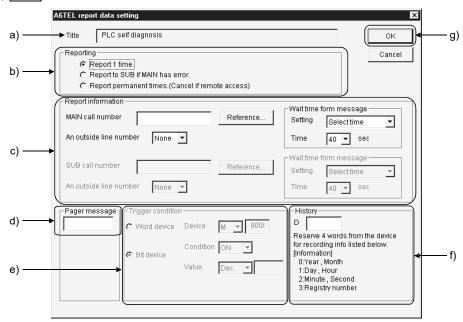

### a) Heading

Sets the heading to the data to be set as the notice destination of the A6TEI

When the data written to the A6TEL once is reread, the heading is not displayed. (Since it is written to the personal computer only.) The number of set characters is 60.

### b) Reporting

Choose the processing performed after the trigger conditions hold.

### c) Notice destination information

Set the notice destination information.

Phone number

Set the phone number of the notice destination.

- Only 0 to 9, \*, # and may be used.
- The number of set characters is 17.

Outside line access number

Set the outside line access number of the notice destination.
0 to 9, # and \* may be selected.

Pager announcement time

Settina

Choose the time setting.

Set time (dial message pause time)

Set pause time when it is needed from when the A6TEL make a phone call until it sends a message.

The time that may be set is 0 to 99 seconds.

22 - 21 22 - 21

### d) Pager message

Set the message to be sent to the pager.

### Message

• Up to 10 characters may be set using 0 to 9, # and \*.

### e) Trigger condition

Set the trigger device, the device number, and the status (ON/OFF) for a bit device, or the device value for a word device, which are used when the A6TEL performs notice processing.

### f) History

Set the data registers which store the other end, date and time when the A6TEL notified the pager. The setting range is D0 to 25980.

|      | b15                | to   | b8 | b7     | to    | b0 |
|------|--------------------|------|----|--------|-------|----|
| Dn   |                    | Year |    |        | Month |    |
| Dn+1 | Day                |      |    |        | Hour  |    |
| Dn+2 | Minute Secor       |      |    | Second |       |    |
| Dn+3 | Notice destination |      |    |        |       |    |

## g) OK button

Click this button when the setting is over.

### 14) Help of AT command button

Gives instructions for AT command setting.

### 15) Close button

Saves the edited data and terminates the TEL data registration function.

### **POINT**

When using the A6TEL, Q6TEL (A mode) as a converter, double-click the PC side I/F icon on the Connection Setup screen and set the items of the following screen.

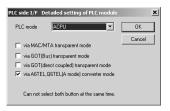

Also, the setting status appears on the Connection Setup screen.

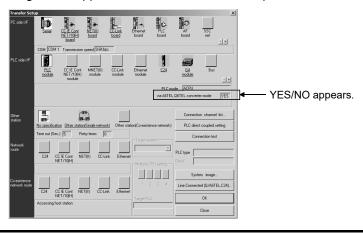

# 22.3.4 Registering Q6TEL data

| Q | L | QS | QnA | Α | FX |
|---|---|----|-----|---|----|
| × | × | ×  | 0   | × | ×  |

### [Purpose]

Register the TEL data.

### [Operating Procedure]

 $[Tools] \rightarrow [Set TEL data] \rightarrow [TEL data].$ 

### [Dialog Box] (For use of QnA series)

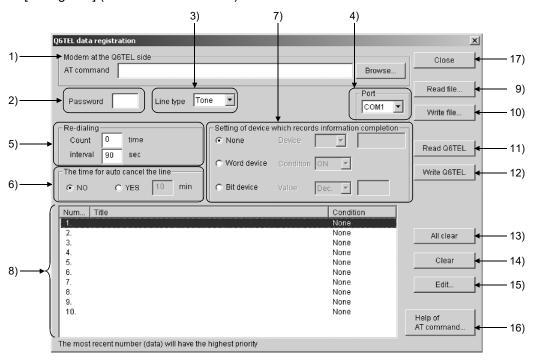

### [Description] (For use of QnA series)

1) Modem at the Q6TEL side

Set the AT command of the Q6TEL side modem.

Direct input

Enter directly.

The number of set characters is 40.

Browse (Only the AT command of the TEL side connection modem may be browsed)

Clicking the Browse button shows the AT command dialog box.

Choose the AT command you want to set, and click the Select button.

2) Password (may be omitted)

Set the password for access to the Q6TEL.

Set in four characters.

3) Line type

Choose the tone, pulse or ISDN.

22 - 23 22 - 23

### 4) Port

Set the communication port number used to read/write the Q6TEL data.

### 5) Redial

Set the redialing function.

Number of times that may be set

Any number of times can be set between 1 and 99.

Interval that may be set

Any seconds can be set between 90 and 255 seconds.

### 6) The time for auto cancel the line

Set the line disconnection time at no response.

Time that may be set (The line is disconnected if there is no response after the set time has elapsed.)

Any minutes can be set between 1 and 120 minutes.

### 7) The record device of report performed

Set the device records of whether the Q6TEL has notified or not.

⊙ No

Device record is not made.

### Word device

The set value of the word device is used for recording.

Set the device/device number and device value.

Usable device/device number

- D0 to D25983
- R0 to 32767
- W0 to 657F
- ZR0 to 65535

### Usable device value

- Decimal -32768 to 32767
- Hexadecimal 0 to FFFF (K0 to K32767 for T/C)

### Bit device

The set value of the bit device is used for recording.

Set the device/device number and device status (ON, OFF).

Usable device/device number

- X0 to 1FFF
- W0.0 to 657F.F
- Y0 to 1FFF
- R0.0 to 32767.F
- M0 to 32767
- ZR0.0 to 1042431.F
- L0 to 32767
- SM0 to 2047
- B0 to B7FFF
- SB0 to 7FF
- F0 to 32767
- SD0.0 to SD2047.F
- D0.0 to 25983.F
- SW0.0 to 7FF.F

### 8) Notice data list

Shows the titles and set conditions of the notice data.

### 9) Read file button

Reads the Q6TEL data file or GPPQ format Q6TEL data file.

# 10) Write file button

Writes the Q6TEL data to a file as GX Developer format Q6TEL data.

### 11) Read Q6TEL button

Reads the TEL data set to the Q6TEL.

The read data appears on the screen.

### 12) Write Q6TEL button

Writes the TEL data created with GX Developer to the Q6TEL.

### 13) Clear all button

Deletes all notice data registered.

### 14) Clear button

Deletes only the notice data selected in the notice data list.

### 15) Edit button

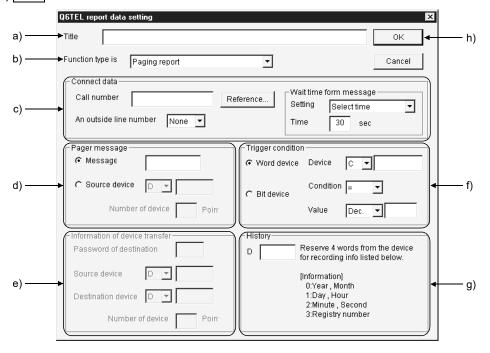

### a) Heading

Sets the heading to the data to be set as the notice destination of the Q6TEL.

When the data written to the Q6TEL once is reread, the heading is not displayed. (Since it is written to the personal computer only.) The number of set characters is 60.

### b) Function type is

Set the notice destination.

c) Notice destination information

Set the notice destination information.

Phone number

- Set the phone number of the notice destination.
- Only 0 to 9, \*, # and may be used.
  (\* and # are used for ISDN sub-address)
- The number of set characters is 17.

Outside line access number

• Set the outside line access number of the notice destination.

Pager announcement time

Setting

Choose the time setting.

• Set time (dial message pause time)

Set pause time when it is needed from when the Q6TEL make a phone call until it sends a message.

The time that may be set is 0 to 99 seconds.

d) Pager message

Set the message to be sent to the pager.

Message

- 0 to 9, # and \* may be selected.
- Set within 10 characters.

Transfer device

• When specifying the device, specify the first device of the transfer source and set how many points will be transferred.

Transferable device

• D0 to D25983

• ZR0 to ZR65535

• W0 to 657F

• R0 to R32767

The number of device points set is between 1 to 480.

Note that the number of characters displayed on the pager depends on the pager used.

e) Device transfer information (may be set only when Q6TEL-Q6TEL communication is set)

Set the device whose data will be transferred between the Q6TELs.

• D0 to D25983

• R0 to R32767

• ZR0 to ZR65535

• W0 to 657F

f) Trigger condition

Set the trigger device, the device number, and the status (ON/OFF) for a bit device, or the device value for a word device, which are used when the Q6TEL performs notice processing.

22 - 26 22 - 26

g) History

Set the data registers which store the other end, date and time when the Q6TEL notified the pager. The setting range is D0 to 25980.

|      | b15                | to   | b8 | b7     | to    | b0 |
|------|--------------------|------|----|--------|-------|----|
| Dn   |                    | Year |    |        | Month |    |
| Dn+1 | Day                |      |    |        | Hour  |    |
| Dn+2 | Minute             |      |    | Second |       |    |
| Dn+3 | Notice destination |      |    |        |       |    |

h) OK button

Click this button when the setting is over.

16) Help of AT command button

Gives instructions for AT command setting.

17) Close button

Saves the edited data and terminates the TEL data registration function.

### **POINT**

- Note that the device settings in the notice completion record device setting, transfer devices, device transfer information and history depend on the PLC parameter device setting.
- Switching from Q6TEL phone line mode to proximate connection mode.

This section gives the way to choose the proximate connection mode with the Q6TEL fitted to the programmable controller.

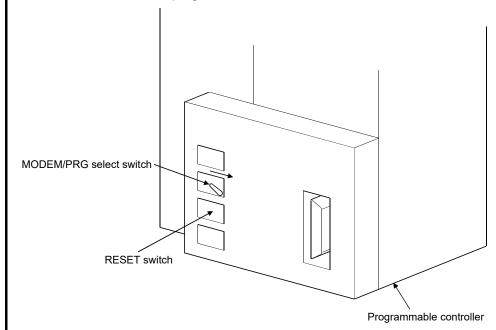

### Operation procedure

- 1) Hold the MODEM/PRG select switch in the right position and press the RESET switch.
- 2) Release only the RESET switch.
- 3) After making sure that the "READY" LED and "PRG" LED are lit (about 3 seconds until they turn on), release the MODEM/PRG select switch. This operation selects the proximate connection mode.

22 - 27 22 - 27

# 22.3.5 Setting the FXCPU

| Q | L | QS | QnA | Α | FX |
|---|---|----|-----|---|----|
| × | × | ×  | ×   | × | 0  |

### [Purpose]

Set the modem function of the FX1s, FX1N, FX2N, FX3G, FX3U, FX1NC, FX2NC and FX3UC programmable controller.

### [Operating Procedure]

[PLC parameter] → <<PLC system (1)>>, <<PLC system (2)>> tab.

### [Dialog Box]

<<PLC system (1)>>

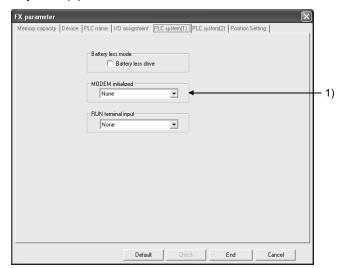

### <<PLC system (2)>>

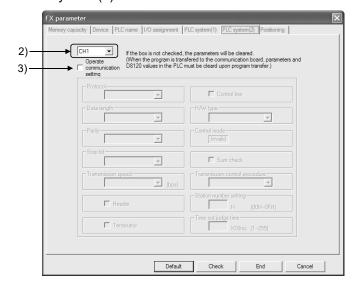

When the PLC type of the project is the FX3G or FX3U(C), the channel specification (CH1/CH2) combo box is displayed.

22 - 28 22 - 28

### [Description]

1) MODEM initialized

Set the initialization command of the programmable controller side modem used for remote access of the programmable controller.

• AIWA (PV-AF288)

Set this mode when using the modem, AIWA (PV-AF288).

• OMRON (ME3314B)

Set this mode when using the modem, OMRON (ME3314B).

User registration mode

Set this mode when using the modem other than AIWA (PV-AF288) or OMRON (ME3314B).

Refer to the next page for the registration of the AT command of the programmable controller.

The following shows the communication specifications when this mode is set.

| Item        | Description |
|-------------|-------------|
| Start bit   | 1 bit       |
| Data length | 7 bits      |
| Parity      | Even        |
| Stop bit    | 1 bit       |

• User mode (8bit NP) (CH1) (FX3U, FX3UC only)

These modes can be set to the FX3U, FX3UC only.

Set either of these modes when using the modem of other than AIWA (PV-AF288) or OMRON (ME3314B) or when using the modem to which the communication specifications of the user registration mode cannot be set. <FX3U and FX3UC series>

When using the FX3U-232-BD or the first FX3U-232ADP connected to the FX3U-CNV-BD, set to the PP modem mode (CH1).

When using the FX<sub>3</sub>U-232ADP connected to other than the FX<sub>3</sub>U-CNV-BD, set to the PP modem mode (CH2).

<FX3G series (14-point and 24-point types)>

When using the FX<sub>3G</sub>-232-BD or the first FX<sub>3U</sub>-232ADP connected to the FX<sub>3G</sub>-CNV-BD, set PP modem mode (CH1).

<FX3G series (40-point and 60-point types)>

When using the FX3G-232-BD or the first FX3U-232ADP connected to the FX3G-CNV-BD, set PP modem mode (CH1).

When using the FX3U-232ADP connected to the FX3G-232-BD and FX3G-CNV-BD, set PP modem mode (CH1). When using the FX3U-232BD, set PP modem mode (CH2).

Refer to the next page for the registration of the AT command of the programmable controller.

When either of these modes is set, the communication specifications are as indicated below.

| Item        | Description |  |  |
|-------------|-------------|--|--|
| Start bit   | 1 bit       |  |  |
| Data length | 8 bits      |  |  |
| Parity      | None        |  |  |
| Stop bit    | 1 bit       |  |  |

 User mode (8bit NP) (CH2) (FX3U, FX3UC only) Unavailable.

22 - 29 22 - 29

- 2) Channel specification (FX3G, FX3U, FX3UC only) Select the programmable controller side channel to communicate with the personal computer.
- Operate communication setting Uncheck the check box to set the programmable controller to be remoteaccessed.

### [Instructions for sequence program]

To make remote access, the special data register D8120 (communication format) value of the programmable controller must be set to "0".

This setting can be cleared to "0" by unchecking the "Operate communication setting" check box in PLC system. However, remote access cannot be made if any value other than "0" is written in D8120 in the sequence program. In this case, correct the sequence program so that a specific value is not written to D8120.

22 - 30 22 - 30

### [User setting of the modem]

When the "User register mode", "User mode (8bits NP) (CH1)" or "User mode (8bits NP) (CH 2)" has been selected for modem initialization in <PLC system setting (1)>, set the AT command of the modem in the following method.

Initialization command system
 To initialize the modem, use the AT command developed by Hayes, U.S.A.
 This command is generally represented in the following format.

| Α | Т | Command+parameter | Command+parameter | Command+parameter |  | CR | LF |  |
|---|---|-------------------|-------------------|-------------------|--|----|----|--|
|---|---|-------------------|-------------------|-------------------|--|----|----|--|

Confirm the details of the AT command in the manual of the modem used.

• If you choose the "User registration mode", "User mode (8bits NP) (CH1)", "User mode (8bits NP) (CH 2)" in the aforementioned "PLC system (1) setting", FX1N, FX2N, FX3G, FX3U, FX1NC, FX2NC or FX3UC programmable controller transmits the contents of data registers D1000 to D1059 and FX1s transmits the contents of data registers D200 to D255 as the modem initialization command to the modem via the RS-232 communication device after it has sent the AT&F (initialization to factory setting) command at power-on of the programmable controller.

Write the user-specified modem initialization command in advance to data registers D1000 to D1059 (FX1N, FX2N, FX3G, FX3U, FX1NC, FX2NC, FX3UC) and D200 to D255 (FX1s) using the personal computer current value changing function or sequence program.

| Initialization command entry example: ATE0S0=2Q1&D0&M4Q0JO&W |       |             |              |       |             |  |  |
|--------------------------------------------------------------|-------|-------------|--------------|-------|-------------|--|--|
| Register No.                                                 | ASCII | Hexadecimal | Register No. | ASCII | Hexadecimal |  |  |
| D1000                                                        | Δ     | 11          | D1013        | &     | 26          |  |  |

| Register No. | ASCII | Hexadecimal | Register No. | ASCII | Hexadecimal |
|--------------|-------|-------------|--------------|-------|-------------|
| D1000        | Α     | 41          | D1013        | &     | 26          |
| D1001        | Т     | 54          | D1014        | М     | 4D          |
| D1002        | Е     | 45          | D1015        | 4     | 34          |
| D1003        | 0     | 30          | D1016        | 1     | 5C          |
| D1004        | S     | 53          | D1017        | Q     | 51          |
| D1005        | 0     | 30          | D1018        | 0     | 30          |
| D1006        | =     | 3D          | D1019        | 1     | 5C          |
| D1007        | 2     | 32          | D1020        | J     | 4A          |
| D1008        | Q     | 51          | D1021        | 0     | 30          |
| D1009        | 1     | 31          | D1022        | &     | 26          |
| D1010        | &     | 26          | D1023        | W     | 57          |
| D1011        | D     | 44          | D1024        | CR    | 0D          |
| D1012        | 0     | 30          | D1025        | LF    | 0A          |

The initialization command registered by the user may be specified in D1000 and subsequent (FX<sub>1</sub>N, FX<sub>2</sub>N, FX<sub>3</sub>G, FX<sub>3</sub>U, FX<sub>1</sub>NC, FX<sub>2</sub>NC, FX<sub>3</sub>UC) and in D200 and subsequent (FX<sub>1</sub>S), but its transmission is ended as soon as "0" is read at any point during transmission.

In creating a sequence program, note that the input area of this initialization command for the modem should not overlap the area of the data registers used in a general sequence program.

22 - 31 22 - 31

• Settings of registered modem

The following table lists the setting items and their data of the AT command of the modem pre-registered to the programmable controller.

The setting items and their data may change with the modem. Confirm the actual settings in the manual of the modem used.

| Setting Item                              | PV-AF288 (AIWA)<br>ATE0S0=2Q1&D0&M5\Q0\JO&W | ME3314 (OMRON) * ATE0S0=2Q1&D0&H0&R1S15=8&W |
|-------------------------------------------|---------------------------------------------|---------------------------------------------|
| Command echo setting                      | E0 (no)                                     | E0 (no)                                     |
| Number of automatic incoming call ringers | S0=2 (twice)                                | S0=2 (twice)                                |
| Result code indication                    | Q1 (no)                                     | Q1 (no)                                     |
| DTR control                               | &D0 (normally ON)                           | &D0 (normally ON)                           |
| Communication mode                        | &M5 (V.42bis)                               | S15=8 (V.42bis)                             |
| Terminal flow control system              | \Q0 (no)                                    | &R1 (no)                                    |
| Send data flow control                    | _                                           | &H0 (no)                                    |
| Terminal speed fixed mode                 | \J0 (fixed)                                 | _                                           |
| Write to nonvolatile memory               | &W                                          | &W                                          |

<sup>\*:</sup> The setting of the AT command compatible with the ME3314 (OMRON) has been added to version V2.01 or later (serial No. 78 or later) of the FX<sub>2N</sub> programmable controller.

The FX1s, FX3N, FX3G, FX3U, FX2NC, FX3UC programmable controller is compatible from its first products.

### [Setting by programming software other than GX Developer]

• The FX2N or FX2NC programmable controller side setting may also be made using any of the following programming software.

FX-PCS/WIN Version V2.10 or later (for Windows®)

FX-PCS-KIT/98 Version V4.00 or later (for PC-9800)

FX-PCS-KIT/V Version V2.00 or later (for PC/AT)

FX-A7PHP-KIT Version V3.00 or later (for A7PHP)

- Set the modem to be used in the "PLC mode setting" of any software.
- If D8120 (communication format) must be cleared to zero in the software other than FX-PCS/WIN, clear all programmable controller parameters and then re-set the parameters other than [], the keywords, etc.
- Use the user setting method, etc. for the modem as described in this manual.

# 22.4 Connecting/Disconnecting the Line

# 22.4.1 Connecting the line automatically

| Q       | L | QS | QnA | Α | FX |
|---------|---|----|-----|---|----|
| $\circ$ | 0 | ×  | 0   | 0 | 0  |

### [Purpose]

The connection method (automatic/callback/manual) for remote access is described.

### [Operating Procedure]

[Tools]  $\rightarrow$  [Set TEL data]  $\rightarrow$  [Connection].

### [Dialog Box]

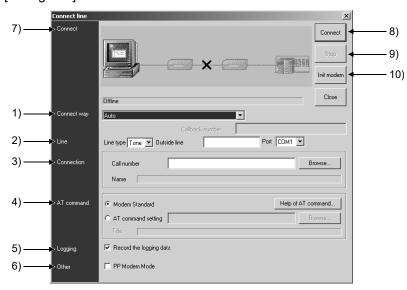

### [Description]

### 1) Connect way

Choose Automatic/callback/manual (line connection via switchboard).

Set the telephone number setting field when specifying the telephone number of the callback destination.

For connection using the callback function, refer to Section 22.4.2.

For manual connection, refer to Section 22.4.3.

### 2) Line is

Line type

Choose Tone, Pulse or ISDN.

Outside line number

Set this number as necessary when making an outside call.

Port

Choose the COM port No. connected with the modem.

22 - 33 22 - 33

3) Connection destination designation

Set the phone number of the other end.

Also, presetting the phone number in the phone number book allows the phone number of the other end to be set from the Browse button.

### 4) AT command designation

Standard

Specify the standard command of the modem.

AT command designation

If the line does not connect properly using the standard AT command, refer to the data displayed by pressing the AT command help button and the manual of the modem, and create the AT command.

When the FX programmable controller is connected, create the AT command in accordance with the information of Help.

### 5) Record the logging data

In the log file, you can check the line connection time, line disconnection time, line usage time, line connection destination name, other end phone number, callback, and error status or normal connection.

The storage place and file name of the log file are as follows.

Storage place: GX Developer installation destination\log

(Default: Melsec\Gppw\log)

Log file name: Year/Month/Day.dat (e.g. 980929.log)

6) PP modem mode (not displayed for other than FXCPU)
This setting is enabled for only the FX3G, FX3U, FX3UC.
Check this check box when the "User mode (8bits NP) (CH1)" or "User mode (8bits NP) (CH2)" has been set in the FX programmable controller setting.
Do not check this check box when any mode other than the "User mode (8bits NP) (CH1)" or "User mode (8bits NP) (CH2)" has been set.

### 7) Connect

The line connection status is displayed.

The equipment being accessed flickers.
 When normal access is made, the equipment is displayed.

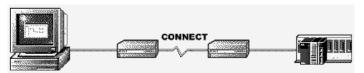

 If an error occurs at any point during connection, the error-related location is indicated by . (The corresponding equipment is grayed.)
 In addition, the error-related cause is displayed as a message. Confirm the corresponding location.

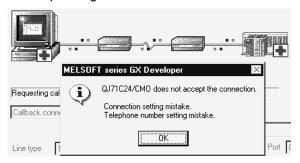

22 - 34 22 - 34

### 8) Init modem button

Initialize the modem when it did not respond to line connection.

Clicking the Init modem button displays the following dialog box.

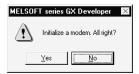

Click the Yes button to initialize the modem (default: AT&F).

The modem initialization command can be changed by choosing [Tools] [Options] - <TEL function> tab-"Modem initialization AT command".

If any problem occurs in modem initialization, the following dialog box appears.

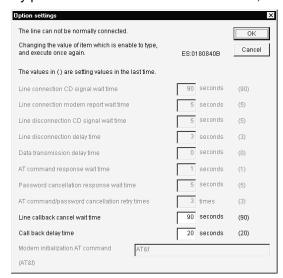

The settings of only the items that will pose a problem in line connection can be changed.

For details of the setting items, refer to the <TEL> tab setting in Section 15.12.

### 9) Cancel button

Used to stop line connection while it is in progress.

### 10) Connect button

Clicking the Connect button connects the line.

If a problem comes up in line connection, the option setting dialog box appears. For details of the setting items, refer to the <TEL> tab setting in Section 15.12.

### [Setting Procedure]

### For automatic

- 1. Set the line connection system.
- 2. Set the line type, outside line number and port.
- 3. Set the phone number of the other end.
- 4. Specify the AT command. (Normally set the standard command.)
- 5. Click the Connect button.

  If the line could not be connected, initialize the modem.

Refer to the following manual for precautions for using the callback function to make line connection.

MELSEC-Q/L Serial Communication Module User's Manual (Application)

### POINTS

- Telephone line connection may also be made from "Online"  $\rightarrow$  "Transfer setup".
- If a password has been set to the A6TEL/Q6TEL, the following dialog box appears to clear the password.
   If the password is wrong, the line is not connected.

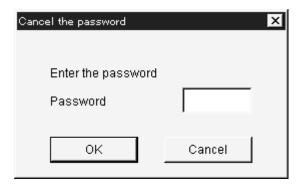

 If the line being connected is disconnected due to disturbance, the following dialog box appears to select whether the line is to be connected or disconnected.

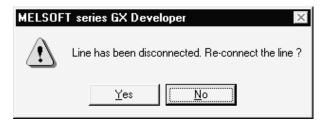

- When the line is connected, the line usage time dialog box appears.
   The connection time is shown in increments of 5 seconds, and the dialog box closes after the line is disconnected.
   To select whether the dialog box is shown or hidden, use "View" → "Elapsed time".
- If the connection destination is changed to another COM port or communication board (e.g. MELSECNET/10) by the connection destination designation during telephone line connection, the telephone line is kept connected and communication can be made in any communication path.

22 - 36 22 - 36

# REMARK

The following items are to be set on the PLC and personal computer sides when a telephone line is used for serial communication (for the Q/L/QnA series).

### Serial communication (Q/L series)

|                   | Remote Access                                           |
|-------------------|---------------------------------------------------------|
|                   | 1) I/O assignment setting                               |
|                   | Set the following items by software switching setting.  |
|                   | CH1 transmission setting                                |
|                   | CH1 communication protocol setting                      |
|                   | CH2 transmission setting                                |
| PLC side          | CH2 communication protocol setting                      |
| PLC side          | Station number setting                                  |
|                   | 2) Set the following items in a sequence program.       |
|                   | Write the initialization command (ATS0=1).              |
|                   | Set the initialization request.                         |
|                   | Write the initialization command (ATS0=1) in a sequence |
|                   | program.                                                |
| Dorsonal computer | 1) AT command registration                              |
| Personal computer | 2) Telephone number registration                        |

### Serial communication (QnA series)

|                   | Remote Access                                                                                                    |  |
|-------------------|----------------------------------------------------------------------------------------------------|--|
| PLC side          | <ol> <li>Set the DIP switches of the module.</li> <li>Set the following items in a sequence program.</li> <li>Write the initialization command (ATS0=1).</li> <li>Set the initialization request.</li> </ol> |  |
| Personal computer | AT command registration     Telephone number registration                                                                                                    |  |

# 22.4.2 Using callback function to make line connection

| Q | L | QS | QnA | Α | FX |
|---|---|----|-----|---|----|
| 0 | 0 | ×  | ×   | × | ×  |

The callback function is designed to make line reconnection (callback) from the Q/L series C24 or Q series CMO after line connection from GX Developer to enable access from GX Developer to the QCPU (Q mode)/LCPU.

For 1) to 3), 9), the personal computer bears the call charge.

For 4) to 8), the Q/L series C24 or Q series CMO bears the call charge.

Refer to the following manual for details.

• MELSEC-Q/L Serial Communication Module User's Manual (Application)

### (1) Auto line connect

Choose this when the callback function has not been set to the Q/L series C24 or Q series CMO.

### (2) Auto line connect (Callback fixation)

When the callback function has been set to the Q/L series C24 or Q series CMO, choosing this connects the line without using the callback function. Connection can be made from only the personal computer having the telephone number registered to the buffer memory (2101H).

### (3) Auto line connect (Callback number specification)

When the callback function has been set to the Q/L series C24 or Q series CMO, choosing this connects the line without using the callback function. Connection can be made from any personal computer.

### (4) Callback connect (Fixation)

Choosing this calls back only the personal computer having the telephone number registered to the buffer memory (2101H) of the Q/L series C24 or Q series CMO.

# (5) Callback connect (Number specification)

Choosing this calls back any personal computer.

### (6) Callback request (Fixation)

Choosing this gives a callback request from any personal computer and calls back the personal computer having the telephone number registered to the buffer memory (2101H) of the Q/L series C24 or Q series CMO. (The personal computer that was connected first is not called back.)

### (7) Callback request (Number specification)

Choosing this gives a callback request from any personal computer and calls back any personal computer.

(GX Developer that was connected first is not called back.)

### (8) Callback reception waiting

When a callback request [fixation or number specification] is given to connect the line, choosing this causes the personal computer at the callback destination to select "Callback reception waiting" and connect the line.

### (9) Manual line connect

This is independent of callback connection.

Choose this when connecting the line via a switchboard.

22 - 38 22 - 38

Making the "Call back function designation" setting of GX Configurator-SC on the Q/L series C24 or Q series CMO enables line connection to be performed in any of the GX Developer connection systems given in the following table. The following are the correspondences between the setting items of "Call back function designation" of GX Configurator-SC and those of the connection systems on the GX Developer side.

| GX Developer Side Connection System (*1) Q/L Series C24 or Q series CMO Side Callback Function Designation | 1) | 2) | 3) | 4) | 5) | 6) | 7) | 8) | 9) |
|----------------------------------------------------------------------------------------------------|----|----|----|----|----|----|----|----|----|
| Auto line connect                                                                                          | 0  |    |    |    |    |    |    |    | 0  |
| Setting 1: Auto line connect / Callback connect [Fixation]                                                 |    | 0  |    | 0  |    | 0  |    | 0  |    |
| Setting 2: Auto line connect / Callback connect [Number specification]                                     |    | 0  | 0  | 0  | 0  | 0  | 0  | 0  |    |
| Setting 3: Auto line connect / Callback connect [Number specification, max. 10 units]                      |    |    | 0  |    | 0  |    | 0  | 0  |    |
| Setting 4: Callback connect [Fixation]                                                                     |    |    |    | 0  |    | 0  |    | 0  |    |
| Setting 5: Callback connect [Number specification]                                                         |    |    |    | 0  | 0  | 0  | 0  | 0  |    |
| Setting 6: Callback connect [Number specification, max. 10 units]                                          |    |    |    |    | 0  |    | 0  | 0  |    |

O: Connectable

\*1 The following gives the connection systems of GX Developer.

Connection system menu on [Connect line] screen

Auto line connect
 Auto line connect (Callback fixation)
 Auto line connect (Callback number specification)
 Callback connect(Fixation)
 Callback connect(Number specification)
 Callback request (Fixation)
 Callback request (Fixation)
 Callback request(Number specification)
 Callback request(Number specification)
 Callback reception waiting
 Manual line connect

- 1) Auto line connect
- 2) Auto line connect (Callback fixation)
- Auto line connect
   (Callback number specification)
- 4) Callback connect (Fixation)
- 5) Callback connect (Number specification)
- 6) Callback request (Fixation)
- 7) Callback request (Number specification)
- 8) Callback reception waiting
- 9) Manual line connect

The following example assumes that Callback request (Number specification) was used to connect the line.

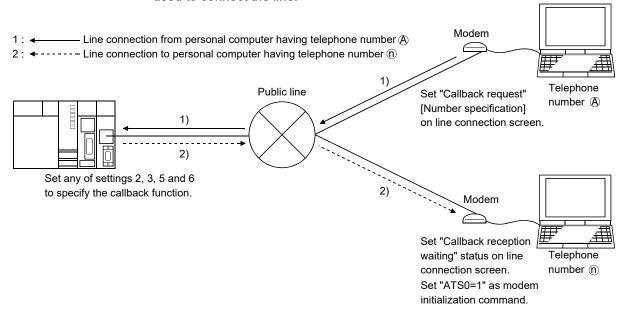

22 - 39 22 - 39

# 22.4.3 Connecting the line via a switchboard (manual connection)

| Q | L | QS | QnA | Α | FX |
|---|---|----|-----|---|----|
| 0 | 0 | ×  | 0   | 0 | 0  |

This section explains the way to connect to a private branch line via a switchboard. Manual line connection cannot be made if the modem does not have the ANS/ORG/TEL select switch.

### (1) System configuration

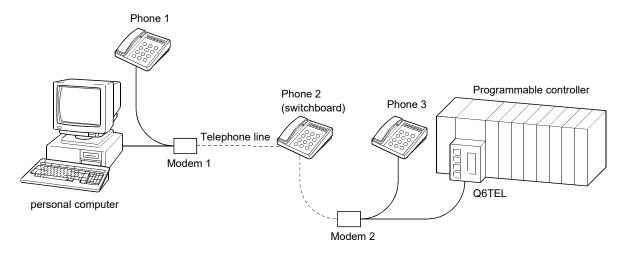

### (2) Operation procedure

- [Tools] → [Set TEL data] → [Connection]
   (Choose "Manual" as the line connection system in the line connection dialog box. For the operation procedure, refer to Section 22.4.1.)
- 2. Set modem 1 on the phone 1 side to the ORG mode and place modem 2 on the phone 3 side to the ANS mode.
- 3. Make a call from phone 1 to phone 2 (switchboard).
- 4. Connect phone 1 and phone 3 to the line at phone 2 (switchboard).
- 5. In conversation between phone 1 and phone 3, determine that the A6TEL/Q6TEL will be connected to the line.
- 6. Turn on the DATA switch of modem 2 on the phone 3 side.
- 7. After confirming the "beep" of modem 1 on the phone 1 side, turn on the DATA switch.
- 8. As soon as the "beep" of modem 1 on the phone 1 side has gone, press the Connection button of the personal computer.

When the line is connected properly, the "Line connected" dialog box appears.

22 - 40 22 - 40

#### (3) Instructions

- The operation timings in steps 6 and 7 are delicate.
   If connection is not made well, repeat the operation several times to adjust the timings.
- 2) The modems for manual line connection must have the "ANS ↔ ORG" select switch.

AIWA PV-AF3361WW

- 3) For manual line connection, the automatic incoming call mode must have been cleared in the A6TEL/Q6TEL/FXCPU side modem.
  - For the modem which uses a switch to set to the automatic incoming call mode

Set the automatic incoming call mode switch to the clear position.

- Change "S0" to "S0=0" in the initialization command.
   When "S0" has already been set to other than 0, change it to "S0=0".
- When the modem was set to other than the User registration mode or User mode (8bits NP) in the PLC system setting (1) of the FX1s, FX1N, FX2N, FX3G, FX3U, FX1NC, FX2CN or FX3UC programmable controller, "S0=2" has been set to the initialization command. When making manual line connection, place the modem in the user registration mode and program the initialization command including "S0=0" for D1000 to D1059.

Refer to Section 22.3.5.

22 - 41 22 - 41

## 22.4.4 Disconnecting the line

| Q | L | QS | QnA | Α | FX |
|---|---|----|-----|---|----|
| 0 | 0 | ×  | 0   | 0 | 0  |

#### [Purpose]

The disconnection of the telephone line being connected is described.

#### [Operating Procedure]

 $[\mathsf{Tools}] \to [\mathsf{Set}\;\mathsf{TEL}\;\mathsf{data}] \to [\mathsf{Disconnection}].$ 

#### [Dialog Box]

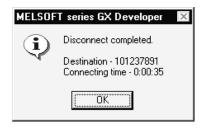

22 - 42

| MEMO |  |  |  |
|------|--|--|--|
|      |  |  |  |
|      |  |  |  |
|      |  |  |  |
|      |  |  |  |
|      |  |  |  |
|      |  |  |  |
|      |  |  |  |
|      |  |  |  |
|      |  |  |  |
|      |  |  |  |
|      |  |  |  |
|      |  |  |  |
|      |  |  |  |
|      |  |  |  |
|      |  |  |  |
|      |  |  |  |
|      |  |  |  |
|      |  |  |  |
|      |  |  |  |
|      |  |  |  |

## **APPENDICES**

Appendix 1 Access Ranges in MELSECNET(II), MELSECNET/10, MELSECNET/H, and CC-Link IE Controller Network

## 1.1 Access Range with MELSECNET (II)

| Q | L | QS | QnA | Α | FX |
|---|---|----|-----|---|----|
| × | × | ×  | 0   | 0 | ×  |

[PLC No. Designation Example]
For MELSECNET (II), MELSECNET/B:

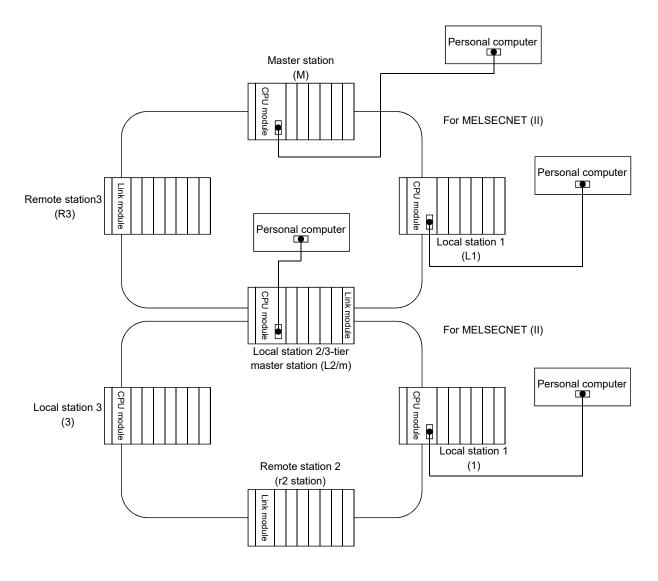

Appendix - 1 Appendix - 1

#### ٨

#### Designated PLC number

| Personal computer- | Progra | Programmable controller Accessed by Personal computer |      |    |    |    |    |  |  |  |  |
|--------------------|--------|-------------------------------------------------------|------|----|----|----|----|--|--|--|--|
| connected Station  | М      | L1                                                    | L2/m | R3 | I1 | r2 | 13 |  |  |  |  |
| M                  | 0      | 0                                                     | 0    | ×  | ×  | ×  | ×  |  |  |  |  |
| L1                 | 0      | 0                                                     | ×    | ×  | ×  | ×  | ×  |  |  |  |  |
| L2/m               | 0      | ×                                                     | 0    | ×  | 0  | ×  | 0  |  |  |  |  |
| R3                 | 0      | ×                                                     | ×    | ×  | ×  | ×  | ×  |  |  |  |  |
| I1                 | ×      | ×                                                     | 0    | ×  | 0  | ×  | ×  |  |  |  |  |
| r2                 | ×      | ×                                                     | 0    | ×  | ×  | ×  | ×  |  |  |  |  |
| 13                 | ×      | ×                                                     | 0    | ×  | ×  | ×  | 0  |  |  |  |  |

 <sup>...</sup> Designating the PLC number (station number) of the relevant programmable controller allows access to all devices.

#### POINT

Even if any tier in the figure above is MELSECNET/B, the designated numbers are the same.

Appendix - 2 Appendix - 2

## 1.2 Access Range for an A Series Start

| Q | L | QS | QnA | Α | FX |
|---|---|----|-----|---|----|
| × | × | ×  | ×   | 0 | ×  |

#### For PLC to PLC network

• When using a MELSECNET/10 2-tier system:

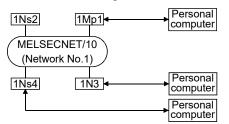

| Personal computer- | Station Accessible from Personal computer |      |     |      |  |  |  |  |  |
|--------------------|-------------------------------------------|------|-----|------|--|--|--|--|--|
| connected station  | 1Mp1                                      | 1Ns2 | 1N3 | 1Ns4 |  |  |  |  |  |
| 1Mp1               | FF                                        | 1-2  | 1-3 | 1-4  |  |  |  |  |  |
| 1N3                | 1-1                                       | ×    | FF  | ×    |  |  |  |  |  |
| 1Ns4               | 1-1                                       | 1-2  | 1-3 | FF   |  |  |  |  |  |

## MELSECNET/10 PLC to PLC network

Mp station...Control station
Ns station...Normal

station...Normal station (AnUCPU)

N station....Normal station

CPUs excluding AnU (AnA/AnNCPU)

#### [MELSECNET (II)]

M station.....Master station

L station.....Local station

R station....Remote

station FF: Host station When using a MELSECNET/10 multi-tier system:

 Personal Personal Pe

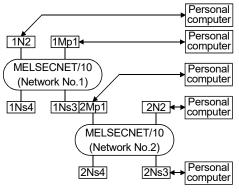

| Personal computer-   | Station Accessible from Personal computer |     |           |      |     |      |      |  |  |  |
|----------------------|-------------------------------------------|-----|-----------|------|-----|------|------|--|--|--|
| connected<br>Station | 1Mp1                                      | 1N2 | 1Ns3/2Mp1 | 1Ns4 | 2N2 | 2Ns3 | 2Ns4 |  |  |  |
| 1Mp1                 | FF                                        | 1-2 | 1-3       | 1-4  | 2-2 | 2-3  | 2-4  |  |  |  |
| 1N2                  | 1-2                                       | FF  | ×         | ×    | ×   | ×    | ×    |  |  |  |
| 1Ns3/2Mp1            | 1-1                                       | 1-2 | FF        | 1-4  | 2-2 | 2-3  | 2-4  |  |  |  |
| 2N2                  | ×                                         | ×   | 2-1       | ×    | FF  | ×    | ×    |  |  |  |
| 2Ns3                 | 1-1                                       | 1-2 | 2-1       | 1-4  | 2-2 | 2-3  | FF   |  |  |  |

#### • When using a MELSECNET/10 / MELSECNET(II) composite system:

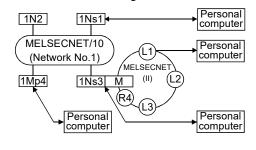

| Personal                          |      | Station | Acces      | sible fro | m Pers | onal co | mputer |    |
|-----------------------------------|------|---------|------------|-----------|--------|---------|--------|----|
| computer-<br>connected<br>Station | 1Ns1 | 1N2     | 1Ns3/<br>M | 1Mp4      | L1     | L2      | L3     | R4 |
| 1Ns1                              | FF   | 1-2     | 1-3        | 1-4       | ×      | ×       | ×      | ×  |
| 1Ns3/M                            | 1-1  | 1-2     | FF         | 1-4       | 1      | 2       | 3      | ×  |
| 1Mp4                              | 1-1  | 1-2     | 1-3        | FF        | ×      | ×       | ×      | ×  |
| L1                                | ×    | ×       | 0          | ×         | FF     | ×       | ×      | ×  |

#### "Station accessible from Personal computer" in the tables: <Example>

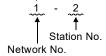

• When using an AnA/AnNCPU as an intermediate station:

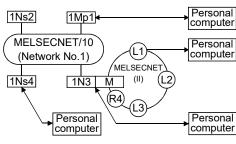

| Personal                          |      | Station | Acces     | sible fro | m Pers | onal co | mputer |    |
|-----------------------------------|------|---------|-----------|-----------|--------|---------|--------|----|
| computer-<br>connected<br>station | 1Mp1 | 1Ns2    | 1N3/<br>M | 1Ns4      | L1     | L2      | L3     | R4 |
| 1Mp1                              | FF   | 1-2     | 1-3       | 1-4       | ×      | ×       | ×      | ×  |
| 1N3/M                             | 1-1  | ×       | 1-3       | ×         | 1      | 2       | 3      | ×  |
| 1Ns4                              | 1-1  | 1-2     | 1-3       | FF        | ×      | ×       | ×      | ×  |
| L1                                | ×    | ×       | 0         | ×         | FF     | ×       | ×      | ×  |

#### For remote I/O network

• When using a MELSECNET/10 2-tier system:

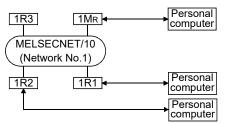

| Personal computer-   | Station Accessible from Personal computer |     |     |     |  |  |  |  |
|----------------------|-------------------------------------------|-----|-----|-----|--|--|--|--|
| connected<br>Station | 1M <sub>R</sub>                           | 1R1 | 1R2 | 1R3 |  |  |  |  |
| 1M <sub>R</sub>      | FF                                        | ×   | ×   | ×   |  |  |  |  |
| 1R1                  | 0                                         | ×   | ×   | ×   |  |  |  |  |
| 1R2                  | 0                                         | ×   | ×   | ×   |  |  |  |  |

MELSECNET/10
PLC to PLC network
Mp station....Control
station

Ns station....Normal station (AnUCPU)

N station.....Normal station

CPUs excluding AnU (AnA/AnNCPU)

MELSECNET/10 Remote I/O network MR station...Master

station station (AnUCPU)

R station.....Remote station

[MELSECNET (II)] M station.....Master

station L station.....Local

station R station.....Remote

station FF: Host station

#### • When using a MELSECNET/10 multi-tier system:

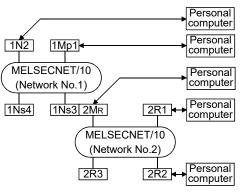

| Personal computer-   | Station Accessible from Personal computer |     |                      |      |     |     |     |  |  |  |  |
|----------------------|-------------------------------------------|-----|----------------------|------|-----|-----|-----|--|--|--|--|
| connected<br>Station | 1Mp1                                      | 1N2 | 1Ns3/2M <sub>R</sub> | 1Ns4 | 2R1 | 2R2 | 2R3 |  |  |  |  |
| 1Mp1                 | FF                                        | 1-2 | 1-3                  | 1-4  | ×   | ×   | ×   |  |  |  |  |
| 1N2                  | ×                                         | FF  | ×                    | ×    | ×   | ×   | ×   |  |  |  |  |
| 1Ns3/2M <sub>R</sub> | 1-1                                       | 1-2 | FF                   | 1-4  | ×   | ×   | ×   |  |  |  |  |
| 2R1                  | 1-1                                       | 1-2 | 0                    | 1-4  | ×   | ×   | ×   |  |  |  |  |
| 2R2                  | 1-1                                       | 1-2 | 0                    | 1-4  | ×   | ×   | ×   |  |  |  |  |

• When using a MELSECNET/10, MELSECNET (II) composite system:

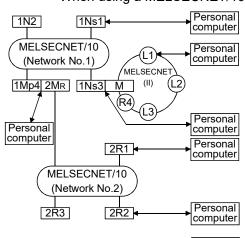

| Personal                          |      | Station Accessible from Personal computer |            |                          |     |     |     |    |    |    |    |  |  |
|-----------------------------------|------|-------------------------------------------|------------|--------------------------|-----|-----|-----|----|----|----|----|--|--|
| computer-<br>connected<br>Station | 1Ns1 | 1N2                                       | 1Ns3/<br>M | 1Mp4<br>/2M <sub>R</sub> | 2R1 | 2R2 | 2R3 | L1 | L2 | L3 | R4 |  |  |
| 1Ns1                              | FF   | 1-2                                       | 1-3        | 1-4                      | X   | ×   | ×   | ×  | ×  | ×  | ×  |  |  |
| 1Ns3/M                            | 1-1  | 1-2                                       | FF         | 1-4                      | X   | ×   | ×   | 1  | 2  | 3  | ×  |  |  |
| 1Mp4/2M <sub>R</sub>              | 1-1  | 1-2                                       | 1-3        | FF                       | X   | ×   | X   | ×  | ×  | ×  | ×  |  |  |
| 2R1                               | 1-1  | 1-2                                       | 1-3        | 0                        | ×   | ×   | ×   | ×  | ×  | ×  | ×  |  |  |
| 2R2                               | 1-1  | 1-2                                       | 1-3        | 0                        | ×   | ×   | ×   | ×  | ×  | ×  | ×  |  |  |
| L1                                | ×    | ×                                         | 0          | ×                        | X   | X   | X   | FF | ×  | ×  | ×  |  |  |

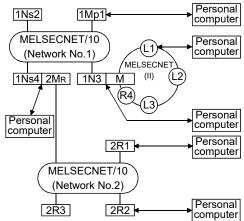

| Personal                          |      | Station Accessible from Personal computer |           |                          |     |     |     |    |    |    |    |
|-----------------------------------|------|-------------------------------------------|-----------|--------------------------|-----|-----|-----|----|----|----|----|
| computer-<br>connected<br>Station | 1Mp1 | 1Ns2                                      | 1N3/<br>M | 1Ns4/<br>2M <sub>R</sub> | 2R1 | 2R2 | 2R3 | L1 | L2 | L3 | R4 |
| 1Mp1                              | FF   | 1-2                                       | 1-3       | 1-4                      | X   | X   | X   | ×  | ×  | ×  | ×  |
| 1N3/M                             | ×    | ×                                         | FF        | ×                        | X   | X   | ×   | 1  | 2  | 3  | ×  |
| $1 \text{Ns4/2M}_{\text{R}}$      | 1-1  | 1-2                                       | 1-3       | FF                       | X   | X   | X   | ×  | ×  | ×  | ×  |
| 2R1                               | 1-1  | 1-2                                       | 1-3       | 0                        | ×   | ×   | ×   | ×  | ×  | ×  | ×  |
| 2R2                               | 1-1  | 1-2                                       | 1-3       | 0                        | ×   | ×   | ×   | ×  | ×  | ×  | ×  |
| L1                                | ×    | ×                                         | 0         | ×                        | X   | X   | X   | FF | ×  | ×  | ×  |
|                                   |      |                                           |           |                          |     |     |     |    |    |    |    |

POINT

A series cannot be accessed during QSCPU connection.

Appendix - 4 Appendix - 4

Mp station...Control

Ns station...Normal

N station....Normal

In the figure to the

right, the first digit for

each station indicates

the network number

indicates the station

FF: Host station

"Station accessible from

Station No.

Personal computer" in

and the final line

number.

the tables:

<Example>

Network No.

(AnU/AnA/AnNCPU)

station

station

station CPUs excluding QnA

(QnACPU)

## 1.3 Access Range for a QnA Series Start

| Q | L | QS | QnA | Α | FX |
|---|---|----|-----|---|----|
| × | × | ×  | 0   | × | ×  |

#### For MELSECNET/10 PLC to PLC network

When using a MELSECNET/10 2-tier system:

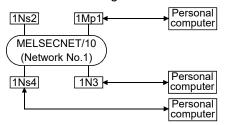

#### Designated PLC number

| Personal computer-   | Station Accessible from Personal computer |      |   |     |  |  |  |  |  |
|----------------------|-------------------------------------------|------|---|-----|--|--|--|--|--|
| connected<br>Station | 1Mp1                                      | 1Ns4 |   |     |  |  |  |  |  |
| 1Mp1                 | FF                                        | 1-2  | × | 1-4 |  |  |  |  |  |
| 1N3                  | ×                                         | ×    | × | ×   |  |  |  |  |  |
| 1Ns4                 | 1-1                                       | 1-2  | × | FF  |  |  |  |  |  |

× : Access not possible

When using a MELSECNET/10 multi-tier system:

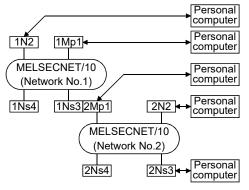

#### Designated PLC number

| Personal computer-   | Station Accessible from Personal computer |     |           |      |     |      |      |  |  |
|----------------------|-------------------------------------------|-----|-----------|------|-----|------|------|--|--|
| connected<br>Station | 1Mp1                                      | 1N2 | 1Ns3/2Mp1 | 1Ns4 | 2N2 | 2Ns3 | 2Ns4 |  |  |
| 1Mp1                 | FF                                        | ×   | 1-3       | 1-4  | ×   | 2-3  | 2-4  |  |  |
| 1N2                  | ×                                         | ×   | ×         | ×    | ×   | ×    | ×    |  |  |
| 1Ns3/2Mp1            | 1-1                                       | ×   | FF        | 1-4  | ×   | 2-3  | 2-4  |  |  |
| 2N2                  | ×                                         | ×   | ×         | ×    | ×   | ×    | ×    |  |  |
| 2Ns3                 | 1-1                                       | ×   | 2-1       | 1-4  | ×   | FF   | 2-4  |  |  |

× : Access not possible

• When using a MELSECNET/10, MELSECNET (II) composite system: (Intermediate station: QnACPU)

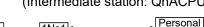

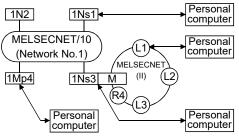

#### Designated PLC number

| Personal                          | Station Accessible from Personal computer |     |            |      |    |    |    |    |  |  |
|-----------------------------------|-------------------------------------------|-----|------------|------|----|----|----|----|--|--|
| computer-<br>connected<br>Station | 1Ns1                                      | 1N2 | 1Ns3/<br>M | 1Mp4 | L1 | L2 | L3 | R4 |  |  |
| 1Ns1                              | FF                                        | ×   | 1-3        | 1-4  | ×  | ×  | ×  | ×  |  |  |
| 1Ns3/M                            | 1-1                                       | ×   | FF         | 1-4  | 1  | 2  | 3  | ×  |  |  |
| 1Mp4                              | 1-1                                       | ×   | 1-3        | FF   | ×  | ×  | ×  | ×  |  |  |
| L1                                | ×                                         | ×   | 0          | ×    | FF | ×  | ×  | ×  |  |  |

× : Access not possible

#### (Intermediate station: AnU/AnA/AnNCPU)

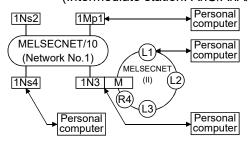

#### Designated PLC number

| Personal                          | Station Accessible from Personal computer |      |           |      |    |    |    |    |  |  |
|-----------------------------------|-------------------------------------------|------|-----------|------|----|----|----|----|--|--|
| computer-<br>connected<br>Station | 1Mp1                                      | 1Ns2 | 1N3/<br>M | 1Ns4 | L1 | L2 | L3 | R4 |  |  |
| 1Mp1                              | FF                                        | 1-2  | ×         | 1-4  | ×  | ×  | ×  | ×  |  |  |
| 1N3/M                             | ×                                         | ×    | ×         | ×    | ×  | ×  | ×  | ×  |  |  |
| 1Ns4                              | 1-1                                       | 1-2  | ×         | FF   | ×  | ×  | ×  | ×  |  |  |
| L1                                | ×                                         | ×    | ×         | ×    | FF | ×  | ×  | ×  |  |  |

× : Access not possible

Appendix - 5

Appendix - 5

## POINT

To access a programmable controller in another station, routing parameters must be set by using the personal computer function.

For details of the network parameters themselves, refer to the MELSECNET/10 Network System Reference Manual.

Appendix - 6 Appendix - 6

MELSECNET/10

Mp station....Control

Ns station....Normal

N station.....Normal

CPUs excluding QnA

(AnU/AnA/AnNCPU)

Remote I/O network

M<sub>R</sub> station...Master

R station.....Remote

[MELSECNET (II)]

L station.....Local

R station.....Remote

In the figure to the right, the first digit for

each station indicates

the network number

However, the station

station) is not shown

because it is "0."

number of MR (master

FF: Host station

and the final line indicates the station

number.

M station.....Master

PLC to PLC network

station

station

station

station

station

station

station

station

(QnACPU)

(QnACPU)

## For MELSECNET/10 remote I/O network • When using a MELSECNET/10 2-tier system

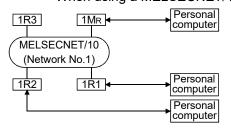

## Designated PLC number

| Personal computer-<br>connected |                 | Station Accessible from<br>Personal computer |     |     |  |  |  |  |
|---------------------------------|-----------------|----------------------------------------------|-----|-----|--|--|--|--|
| Station                         | $1M_{\text{R}}$ | 1R1                                          | 1R2 | 1R3 |  |  |  |  |
| 1M <sub>R</sub>                 | FF              | ×                                            | ×   | ×   |  |  |  |  |
| 1R1                             | 0               | ×                                            | ×   | ×   |  |  |  |  |
| 1R2                             | 0               | ×                                            | ×   | ×   |  |  |  |  |
| A t it-1-                       |                 |                                              |     |     |  |  |  |  |

× : Access not possible

- \* 1: 1. The following devices of a remote I/O station connected to GX

  Developer can be monitored: X,
  Y, B, W.
  - Ladder monitoring, status monitoring (in remote I/O stations connected to GX Developer, the CPU connected to the master station can be monitored).
  - Loop test, setting confirmation test, station order confirmation test, communication test (testing with a remote station treated as the host station is possible).

#### When using a MELECNET/10 multi-tier system:

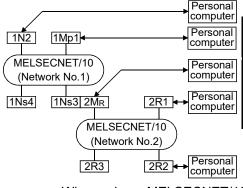

Designated PLC number

| Personal computer-       | iter- Station Accessible from Personal computer |     |          |      |     |     |     |
|--------------------------|-------------------------------------------------|-----|----------|------|-----|-----|-----|
| connected<br>Station     | 1Mp1                                            | 1N2 | 1Ns3/2MR | 1Ns4 | 2R1 | 2R2 | 2R3 |
| 1Mp1                     | FF                                              | ×   | 1-3      | 1-4  | ×   | ×   | ×   |
| 1N2                      | ×                                               | ×   | ×        | ×    | ×   | ×   | ×   |
| 1Ns3/<br>2M <sub>R</sub> | 1-1                                             | ×   | FF       | 1-4  | ×   | ×   | ×   |
| 2R1                      | 1-1                                             | ×   | 1-3      | 1-4  | ×   | ×   | ×   |
| 2R2                      | 1-1                                             | ×   | 0        | 1-4  | ×   | ×   | ×   |

×: Access not possible

• When using a MELSECNET/10, MELSECNET (II) composite system:

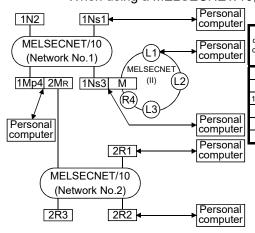

MELSECNET

(L3)

M

(R4)

2R1

2R2

## Designated PLC number

| Personal                          |      |     |            |                          |     |     |     |    |    |    |          |
|-----------------------------------|------|-----|------------|--------------------------|-----|-----|-----|----|----|----|----------|
| computer-<br>connected<br>Station | 1Ns1 | 1N2 | 1Ns3/<br>M | 1Mp4/<br>2M <sub>R</sub> | 2R1 | 2R2 | 2R3 | L1 | L2 | L3 | R4       |
| 1Ns1                              | FF   | ×   | 1-3        | 1-4                      | ×   | ×   | ×   | ×  | X  | ×  | X        |
| 1Ns3/M                            | 1-1  | ×   | FF         | 1-4                      | ×   | ×   | ×   | 1  | 2  | 3  | $\times$ |
| 1Mp4/2M <sub>R</sub>              | 1-1  | ×   | 1-3        | FF                       | ×   | ×   | ×   | X  | X  | X  | ×        |
| 2R1                               | 1-1  | ×   | 1-3        | 0                        | ×   | ×   | ×   | X  | ×  | ×  | ×        |
| 2R2                               | 1-1  | ×   | 1-3        | 0                        | ×   | ×   | ×   | X  | ×  | X  | X        |
| L1                                | ×    | ×   | 0          | X                        | ×   | ×   | ×   | FF | X  | X  | X        |

× : Access not possible

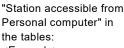

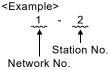

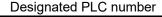

| ۱, | r Ci soliai                       |      | Sta  | ation Acc | essible                  | from I | Perso | nal co | mpu | ter | _  | _  |
|----|-----------------------------------|------|------|-----------|--------------------------|--------|-------|--------|-----|-----|----|----|
|    | computer-<br>connected<br>Station | 1Mp1 | 1Ns2 | 1N3/<br>M | 1Ns4/<br>2M <sub>R</sub> | 2R1    | 2R2   | 2R3    | L1  | L2  | L3 | R4 |
| 1  | 1Mp1                              | FF   | 1-2  | ×         | 1-4                      | ×      | ×     | ×      | ×   | ×   | ×  | ×  |
|    | 1N3/M                             | X    | ×    | X         | X                        | ×      | ×     | ×      | X   | X   | X  | X  |
|    | $1 \text{Ns4/2M}_{\text{R}}$      | 1-1  | 1-2  | ×         | FF                       | ×      | ×     | ×      | ×   | ×   | ×  | ×  |
| ٦  | 2R1                               | 1-1  | 1-2  | ×         | 0                        | ×      | ×     | ×      | ×   | X   | ×  | ×  |
| I  | 2R2                               | 1-1  | 1-2  | X         | 0                        | ×      | ×     | ×      | X   | X   | X  | X  |
| 4  | L1                                | ×    | ×    | 0         | ×                        | ×      | ×     | ×      | FF  | ×   | X  | ×  |
| 1. |                                   |      |      |           |                          |        |       |        |     |     |    |    |

imes : Access not possible

#### POINT

2R3

MELSECNET/10

(Network No.2)

1Ns2

Personal

computer

MELSECNET/10

(Network No.1)

1Ns4 2MR 1N3

QnA series cannot be accessed during QSCPU connection.

Personal

computer

Personal computer

Personal

computer

Personal

computer

Personal

computer

Appendix - 7 Appendix - 7

**APPENDICES** 

## 1.4 Access Range for Q Series Start

| Q | L | QS | QnA | Α | FX |
|---|---|----|-----|---|----|
| 0 | × | O* | ×   | × | ×  |

\*: Refer to QSCPU User's Manual (Function Explanation, Program Fundamentals)

For PLC-to-PLC network with MELSECNET/10, MELSECNET/H, and CC-Link IE Controller Network

 MELSECNET/10, MELSECNET/H, and CC-Link IE Controller Network in two-tier system

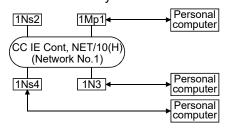

PLC numbers to be specified

| Personal computer     | Station Accessible from Personal computer |      |     |      |  |  |  |  |  |
|-----------------------|-------------------------------------------|------|-----|------|--|--|--|--|--|
| Connection<br>Station | 1Mp1                                      | 1Ns2 | 1N3 | 1Ns4 |  |  |  |  |  |
| 1Mp1                  | FF                                        | 1-2  | ×   | 1-4  |  |  |  |  |  |
| 1N3                   | ×                                         | ×    | ×   | ×    |  |  |  |  |  |
| 1Ns4                  | 1-1                                       | 1-2  | ×   | FF   |  |  |  |  |  |

 $\times$ : Access not possible

 MELSECNET/10, MELSECNET/H, and CC-Link IE Controller Network in multi-tier system

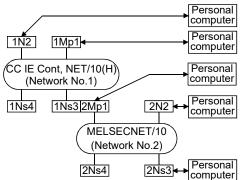

PLC numbers to be specified

| Personal computer-   | Station Accessible from Personal computer |   |           |      |     |           |     |  |  |  |
|----------------------|-------------------------------------------|---|-----------|------|-----|-----------|-----|--|--|--|
| connected<br>Station | 1Mp1 1N2                                  |   | 1Ns3/2Mp1 | 1Ns4 | 2N2 | 2Ns3 2Ns4 |     |  |  |  |
| 1Mp1                 | FF                                        | × | 1-3       | 1-4  | ×   | 2-3       | 2-4 |  |  |  |
| 1N2                  | ×                                         | × | ×         | ×    | ×   | ×         | ×   |  |  |  |
| 1Ns3/2Mp1            | 1-1                                       | × | FF        | 1-4  | ×   | 2-3       | 2-4 |  |  |  |
| 2N2                  | ×                                         | × | ×         | ×    | ×   | ×         | ×   |  |  |  |
| 2Ns3                 | 1-1                                       | × | 2-1       | 1-4  | ×   | FF        | 2-4 |  |  |  |
| Access not necesible |                                           |   |           |      |     |           |     |  |  |  |

imes : Access not possible

"Station accessible from Personal computer" in the tables:

Mp station...Control

Ns station...Normal

N station.....Ordinary

(QCPU-A, AnU, AnA, AnNCPU)

The first digit of each

station shown on the

network number, and the last digit the station

right indicates the

number.

station

station

station CPU except Q/QnA

(QCPU)

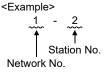

Appendix - 8 Appendix - 8

**APPENDICES** 

MELSECNET/H

Mp station....Control

Ns station....Ordinary

N station.....Ordinary

CPU except Q/QnA

(AnU/AnA/AnNCPU)

MELSECNET/H

MR station...Master

R station.....Remote

The first digit of each station in the network area indicated on the right denotes the network number, and the last digit the station

remote I/O network

(QCPU (Q mode))

inter-PLC network

station

station (QCPU (Q mode))

station

station

station

#### For remote I/O network of MELSECNET/H

MELSECNET/H two-tier system

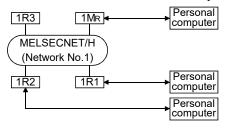

## PLC numbers to be specified

| Personal computer-connected | Station Accessible from<br>Personal computer |     |     |     |  |  |  |  |  |
|-----------------------------|----------------------------------------------|-----|-----|-----|--|--|--|--|--|
| Station                     | 1M <sub>R</sub>                              | 1R1 | 1R2 | 1R3 |  |  |  |  |  |
| $1M_R$                      | FF                                           | 1-1 | 1-2 | 1-3 |  |  |  |  |  |
| 1R1                         | 0                                            | FF  | 1-2 | 1-3 |  |  |  |  |  |
| 1R2                         | 0                                            | 1-1 | FF  | 1-3 |  |  |  |  |  |

imes : Access not possible

- \* 1: 1. The devices X, Y, B and W of the remote I/O station connected with GX Developer can be monitored.
  - 2. Line monitoring
  - Loop test, setting check test, station order check test, communication test (test can be made when remote station is connected to own station)

#### • MELSECNET/H multi-tier system

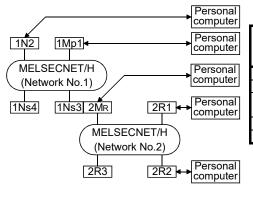

#### PLC numbers to be specified

| Personal                          |      | Station | Accessible t         | from Per | sonal co | Station Accessible from Personal computer |     |  |  |  |  |  |  |  |  |  |  |
|-----------------------------------|------|---------|----------------------|----------|----------|-------------------------------------------|-----|--|--|--|--|--|--|--|--|--|--|
| computer-<br>connected<br>Station | 1Mp1 | 1N2     | 1Ns3/2M <sub>R</sub> | 1Ns4     | 2R1      | 2R2                                       | 2R3 |  |  |  |  |  |  |  |  |  |  |
| 1Mp1                              | FF   | ×       | 1-3                  | 1-4      | 2-1      | 2-2                                       | 2-3 |  |  |  |  |  |  |  |  |  |  |
| 1N2                               | ×    | ×       | ×                    | ×        | X        | ×                                         | ×   |  |  |  |  |  |  |  |  |  |  |
| 1Ns3/<br>2M <sub>R</sub>          | 1-1  | ×       | FF                   | 1-4      | 2-1      | 2-2                                       | 2-3 |  |  |  |  |  |  |  |  |  |  |
| 2R1                               | 1-1  | ×       | 0                    | 1-4      | FF       | 2-2                                       | 2-3 |  |  |  |  |  |  |  |  |  |  |
| 2R2                               | 1-1  | X       | 0                    | 1-4      | 2-1      | FF                                        | 2-3 |  |  |  |  |  |  |  |  |  |  |

imes : Access not possible

However, the station number of M<sub>R</sub> (master station) is not given since it is 0.

"Station accessible from

"Station accessible from Personal computer" in the tables:

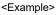

number.

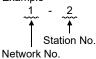

Appendix - 9 Appendix - 9

## Appendix 2 MELSECNET/10, MELSECNET/H, and CC-Link IE Controller Network Board Access Ranges

## 2.1 MELSECNET/10, MELSECNET/H, and CC-Link IE Controller Network Board

| Q       | L | QS | QnA | Α | FX |
|---------|---|----|-----|---|----|
| $\circ$ | × | 0  | 0   | 0 | ×  |

When using a CC-Link IE Controller Network, MELSECNET/10(H) board, confirm the MELSECNET board model names and driver versions indicated below.

|                             | Board                            | Driver            |  |  |
|-----------------------------|----------------------------------|-------------------|--|--|
|                             | A70BDE-J71QLP23 (Optical loop)   |                   |  |  |
| MELSECNET/10 board          | A70BDE-J71LP23GE                 | SW3DNF-MNET10     |  |  |
| for PC/AT                   | A70BDE-J71QBR13 (Coaxial bus)    | SWSDINI -WINET TO |  |  |
|                             | A70BDE-J71QLR23 (Coaxial loop)   |                   |  |  |
|                             | Q80BD-J71BR11 (Coaxial loop)     |                   |  |  |
| MELCECNET/LIbeard           | Q80BD-J71LP21-25 (Optical loop)  |                   |  |  |
| MELSECNET/H board for PC/AT | Q80BD-J71LP21S-25 (Optical loop) | SW0DNC-MNETTH-B   |  |  |
| IOI I O/AI                  | Q80BD-J71LP21G (Optical loop)    |                   |  |  |
|                             | Q80BD-J71LP21GE (Optical loop)   |                   |  |  |
| CC-Link IE Controller       | Q80BD-J71GP21-SX (Optical loop)  | SW1DNC-MNETTG-B   |  |  |
| Network board for PC/AT     | Q80BD-J71GP21S-SX (Optical loop) | SWIDING-WINETIG-B |  |  |

Appendix - 10 Appendix - 10

#### 2.1.1 A series start

| Q | L | QS | QnA | Α | FX |
|---|---|----|-----|---|----|
| × | × | ×  | ×   | 0 | ×  |

#### For MELSECNET/10 PLC-to-PLC network

• When using a MELSECNET/10 2-tier system:

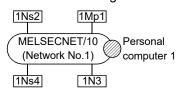

#### Designated PLC number

|                     | Station Accessible from Personal computer |      |     |      |  |  |  |  |  |  |
|---------------------|-------------------------------------------|------|-----|------|--|--|--|--|--|--|
|                     | 1Mp1                                      | 1Ns2 | 1N3 | 1Ns4 |  |  |  |  |  |  |
| Personal computer 1 | 1-1                                       | 1-2  | 1-3 | 1-4  |  |  |  |  |  |  |

imes : Access not possible

Mp station...Control station Ns station...Normal station (QnACPU) N station....Normal

station

CPUs excluding AnU

(AnU/AnA/AnNCPU)

Peripheral devices 1 and 2 are peripheral devices that incorporate a MELSECNET/10 board.

In the figure to the right, the first digit for each station indicates the network number and the final line indicates the station number.

• When using a MELSECNET/10 multi-tier system:

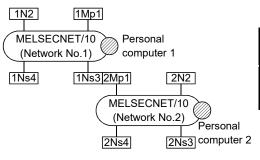

#### Designated PLC number

|                     | Station Accessible from Personal computer |     |               |                     |      |     |      |      |                     |  |
|---------------------|-------------------------------------------|-----|---------------|---------------------|------|-----|------|------|---------------------|--|
|                     | 1Mp1                                      | 1N2 | 1Ns3/<br>2Mp1 | Personal computer 1 | 1Ns4 | 2N2 | 2Ns3 | 2Ns4 | Personal computer 2 |  |
| Personal computer 1 | 1-1                                       | 1-2 | 1-3           | ×                   | 1-4  | 2-2 | 2-3  | 2-4  | ×                   |  |
| Personal computer 2 | 1-1                                       | 1-2 | 1-3           | ×                   | 1-4  | 2-2 | 2-3  | 2-4  | ×                   |  |

× : Access not possible

• When using a MELSECNET/10 / MELSECNET (II) composite system:

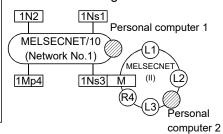

#### Designated PLC number

|                     |      |     | Station       | Access | sible from Pe       | rsonal | comp | uter |                     |
|---------------------|------|-----|---------------|--------|---------------------|--------|------|------|---------------------|
|                     | 1Mp1 | 1N2 | 1Ns3/<br>2Mp1 | 1Ns4   | Personal computer 1 | L1     | L2   | R4   | Personal computer 2 |
| Personal computer 1 | 1-1  | 1-2 | 1-3           | 1-4    | ×                   | ×      | ×    | ×    | ×                   |
| Personal computer 2 | ×    | ×   | ×             | ×      | ×                   | ×      | ×    | ×    | ×                   |

imes : Access not possible

#### (Intermediate station: AnA/AnNCPU)

"Station accessible from Personal computer" in the tables:

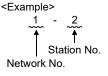

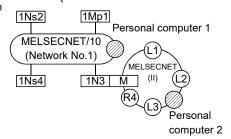

#### Designated PLC number

|                     |          |     | Station           | Access | sible from Pe       | rsonal | comp | uter |                     |
|---------------------|----------|-----|-------------------|--------|---------------------|--------|------|------|---------------------|
|                     | 1Mp1 1N2 |     | 1N3/<br>2Mp1 1Ns4 |        | Personal computer 1 | L1 L2  |      | R4   | Personal computer 2 |
| Personal computer 1 | 1-1      | 1-2 | 1-3               | 1-4    | ×                   | ×      | ×    | ×    | ×                   |
| Personal computer 2 | ×        | ×   | ×                 | ×      | ×                   | ×      | ×    | ×    | ×                   |

imes : Access not possible

#### **POINT**

To access a programmable controller in another station, routing parameters must be set by using the GX Developer.

For details of the network parameter themselves, refer to the following manual.

- Type MELSECNET/10 Network system (PLC to PLC network) Reference Manual
- Type MELSECNET/10 Network System (Remote I/O network) Reference Manual

Appendix - 11 Appendix - 11

#### For MELSECNET/10 remote I/O network

• When using a MELSECNET/10 multi-tier system:

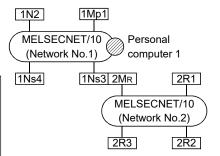

#### Designated PLC number

|                     | Stat | ion Ac | cessible                 | from Pe | rsonal | comp | uter |
|---------------------|------|--------|--------------------------|---------|--------|------|------|
|                     | 1Mp1 | 1N2    | 1Ns3/<br>2M <sub>R</sub> | 1Ns4    | 2R1    | 2R2  | 2R3  |
| Personal computer 1 | 1-1  | 1-2    | 1-3                      | 1-4     | ×      | ×    | ×    |

× : Access not possible

# MELSECNET/10 PLC to PLC network Mp station....Control station

Ns station....Normal station (AnUCPU)

N station.....Normal station

CPUs excluding Anu

(AnA/AnNCPU)

MELSECNET/10
Remote I/O network
MR station...Master

station (AnUCPU)

R station.....Remote station

#### [MELSECNET (II)]

M station.....Master station

L station.....Local station

R station.....Remote station

Personal computer 1 and 2 are peripheral devices that incorporate a

MELSECNET/10 board.

In the figure to the right, the first digit for each station indicates the network number and the final line indicates the station number.

However, the station number of MR (master station) is not shown because it is "0."

#### • MELSECNET/10 /MELSECNET (II) composite system

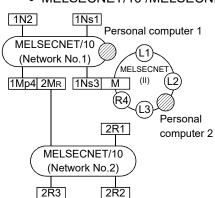

#### Designated PLC number

|                     |      | Station Accessible from Personal computer |            |                          |     |     |     |    |    |    |    |  |
|---------------------|------|-------------------------------------------|------------|--------------------------|-----|-----|-----|----|----|----|----|--|
|                     | 1Ns1 | 1N2                                       | 1Ns3/<br>M | 1Mp4/<br>2M <sub>R</sub> | 2R1 | 2R2 | 2R3 | L1 | L2 | L3 | R4 |  |
| Personal computer 1 | 1-1  | 1-2                                       | 1-3        | 1-4                      | ×   | ×   | ×   | ×  | ×  | ×  | ×  |  |
| Personal computer 2 | ×    | ×                                         | ×          | ×                        | ×   | ×   | ×   | ×  | ×  | ×  | ×  |  |

× : Access not possible

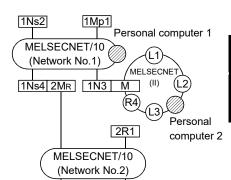

2R2

2R3

#### Designated PLC number

|                     |      |      | Station Accessible from Personal computer |                          |     |     |     |    |    |    |    |  |  |  |
|---------------------|------|------|-------------------------------------------|--------------------------|-----|-----|-----|----|----|----|----|--|--|--|
|                     | 1Mp1 | 1Ns2 | 1N3/M                                     | 1Ns4/<br>2M <sub>R</sub> | 2R1 | 2R2 | 2R3 | L1 | L2 | L3 | R4 |  |  |  |
| Personal computer 1 | 1-1  | 1-2  | 1-3                                       | 1-4                      | ×   | ×   | ×   | ×  | ×  | ×  | ×  |  |  |  |
| Personal computer 2 | ×    | ×    | ×                                         | ×                        | ×   | ×   | ×   | ×  | ×  | ×  | ×  |  |  |  |

imes : Access not possible

| "Station accessible from |
|--------------------------|
| Personal computer" in    |
| the tables:              |
| <fyamnle></fyamnle>      |

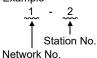

Appendix - 12 Appendix - 12

#### 2.1.2 QnA series start

| Q | L | QS | QnA | Α | FX |
|---|---|----|-----|---|----|
| × | × | ×  | 0   | × | ×  |

#### For MELSECNET/10 PLC-to-PLC network

• When using a MELSECNET/10 2-tier system:

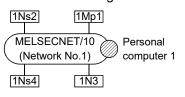

#### Designated PLC number

|                     | Station Accessible from Personal computer |      |     |      |  |  |  |  |  |
|---------------------|-------------------------------------------|------|-----|------|--|--|--|--|--|
|                     | 1Mp1                                      | 1Ns2 | 1N3 | 1Ns4 |  |  |  |  |  |
| Personal computer 1 | 1-1                                       | 1-2  | ×   | 1-4  |  |  |  |  |  |

imes : Access not possible

Mp station...Control station Ns station...Normal station (QnACPU) N station....Normal

N station.....Normal station CPUs excluding AnU (AnU/AnA/AnNCPU)

Personal computer 1 and 2 are peripheral devices that incorporate a MELSECNET/10 board.

In the figure to the right, the first digit for each station indicates the network number and the final line indicates the station number.

• When using a MELSECNET/10 multi-tier system:

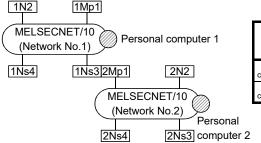

#### Designated PLC number

|                     |      |     |               | Accessible          |      |     |      |      |                     |
|---------------------|------|-----|---------------|---------------------|------|-----|------|------|---------------------|
|                     | 1Mp1 | 1N2 | 1Ns3/<br>2Mp1 | Personal computer 1 | 1Ns4 | 2N2 | 2Ns3 | 2Ns4 | Personal computer 2 |
| Personal computer 1 | 1-1  | ×   | 1-3           | ×                   | 1-4  | ×   | 2-3  | 2-4  | ×                   |
| Personal computer 2 | 1-1  | ×   | 1-3           | ×                   | 1-4  | ×   | 2-3  | 2-4  | ×                   |

imes : Access not possible

• When using a MELSECNET/10 / MELSECNET (II) composite system:

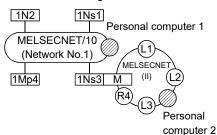

#### Designated PLC number

|                     |      |     | Station       | Access | sible from Per      | rsonal | comp | uter |                     |
|---------------------|------|-----|---------------|--------|---------------------|--------|------|------|---------------------|
|                     | 1Mp1 | 1N2 | 1Ns3/<br>2Mp1 | 1Ns4   | Personal computer 1 | L1     | L2   | R4   | Personal computer 2 |
| Personal computer 1 | 1-1  | ×   | 1-3           | 1-4    | ×                   | ×      | ×    | ×    | ×                   |
| Personal computer 2 | ×    | ×   | ×             | ×      | ×                   | ×      | ×    | ×    | ×                   |

 $\times$  : Access not possible

## "Station accessible from

Personal computer" in the tables: <Example>

Station No.

#### (Intermediate station: AnU/AnA/AnNCPU)

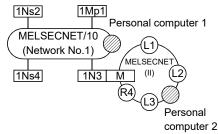

#### Designated PLC number

|                     |      | Station Accessible from Personal computer |              |      |                     |    |    |    |                     |  |  |  |
|---------------------|------|-------------------------------------------|--------------|------|---------------------|----|----|----|---------------------|--|--|--|
|                     | 1Mp1 | 1Ns2                                      | 1N3/<br>2Mp1 | 1Ns4 | Personal computer 1 | L1 | L2 | R4 | Personal computer 2 |  |  |  |
| Personal computer 1 | 1-1  | 1-2                                       | ×            | 1-4  | ×                   | ×  | ×  | ×  | ×                   |  |  |  |
| Personal computer 2 | ×    | ×                                         | ×            | ×    | ×                   | ×  | ×  | ×  | ×                   |  |  |  |

imes : Access not possible

#### **POINT**

To access a programmable controller in another station, routing parameters must be set by using the GX Developer.

For details of the network parameter themselves, refer to the following manual.

• For QnA/Q4AR MELSECNET/10 Network System Reference Manual

Appendix - 13 Appendix - 13

(CPUs excluding QnA)

(AnU/AnA/AnNCPU)

MELSECNET/10 Remote I/O network

station

station

station

station

station

(QnACPU)

MR station...Master

R station.....Remote

[MELSECNET (II)]
M station.....Master

L station.....Local

R station.....Remote

Personal computer 1

and 2 are peripheral

devices that

incorporate a

board.

number.

MELSECNET/10

In the figure to the

right, the first digit for

each station indicates

the network number and the final line

indicates the station

However, the station number of MR (master station) is not shown because it is "0."

#### For MELSECNET/10 remote I/O network

• When using a MELSECNET/10 multi-tier system:

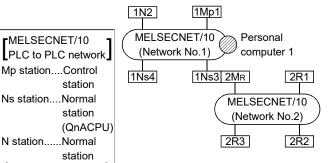

#### Designated PLC number

|                     | Stat | Station Accessible from Personal computer |                          |      |     |     |     |  |  |  |  |
|---------------------|------|-------------------------------------------|--------------------------|------|-----|-----|-----|--|--|--|--|
|                     | 1Mp1 | 1N2                                       | 1Ns3/<br>2M <sub>R</sub> | 1Ns4 | 2R1 | 2R2 | 2R3 |  |  |  |  |
| Personal computer 1 | 1-1  | ×                                         | 1-3                      | 1-4  | ×   | ×   | ×   |  |  |  |  |

× : Access not possible

#### MELSECNET/10 /MELSECNET (II) composite system

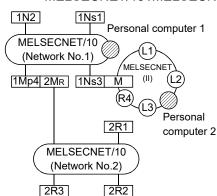

#### Designated PLC number

|                     | Station Accessible from Personal computer |     |            |                          |     |     |     |    |    |    |    |  |
|---------------------|-------------------------------------------|-----|------------|--------------------------|-----|-----|-----|----|----|----|----|--|
|                     | 1Ns1                                      | 1N2 | 1Ns3/<br>M | 1Mp4/<br>2M <sub>R</sub> | 2R1 | 2R2 | 2R3 | L1 | L2 | L3 | R4 |  |
| Personal computer 1 | 1-1                                       | ×   | 1-3        | 1-4                      | ×   | ×   | ×   | ×  | ×  | ×  | ×  |  |
| Personal computer 2 | ×                                         | ×   | ×          | ×                        | ×   | ×   | ×   | ×  | ×  | ×  | ×  |  |

× : Access not possible

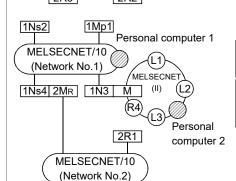

2R2

2R3

#### Designated PLC number

|                     |      | Station Accessible from Personal computer |       |                          |     |     |     |    |    |    |    |  |  |
|---------------------|------|-------------------------------------------|-------|--------------------------|-----|-----|-----|----|----|----|----|--|--|
|                     | 1Mp1 | 1Ns2                                      | 1N3/M | 1Ns4/<br>2M <sub>R</sub> | 2R1 | 2R2 | 2R3 | L1 | L2 | L3 | R4 |  |  |
| Personal computer 1 | 1-1  | 1-2                                       | ×     | 1-4                      | ×   | ×   | ×   | ×  | ×  | ×  | ×  |  |  |
| Personal computer 2 | ×    | ×                                         | ×     | ×                        | ×   | ×   | ×   | ×  | ×  | ×  | ×  |  |  |

×: Access not possible

| "Station accessible from |
|--------------------------|
| Personal computer" in    |
| the tables:              |
|                          |

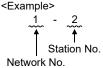

Appendix - 14 Appendix - 14

**APPENDICES** 

Mp station...Control

Ns station...Ordinary

N station.....Ordinary

(QCPU-A, AnU,

AnA, AnNCPU)

10 boards or

boards or

number.

MELSECNET/H

are those which have built-in MELSECNET/

CC-Link IE Controller Network boards.

The first digit of each station shown on the

network number, and

right indicates the

station

station QCPU

station CPU except Q/QnA

#### 2.1.3 Q series start

| Q | L | QS | QnA | Α | FX |
|---|---|----|-----|---|----|
|   | × | O* | ×   | × | ×  |

\*: Refer to QSCPU User's Manual (Function Explanation, Program Fundamentals)

For inter-PLC network of MELSECNET/10, MELSECNET/H, and CC-Link IE Controller Network

• MELSECNET/10, MELSECNET/H, and CC-Link IE Controller Network two-tier system:

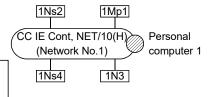

#### PLC numbers to be specified

|                     | Station Accessible from Personal computer |      |     |      |  |  |  |
|---------------------|-------------------------------------------|------|-----|------|--|--|--|
|                     | 1Mp1                                      | 1Ns2 | 1N3 | 1Ns4 |  |  |  |
| Personal computer 1 | 1-1                                       | 1-2  | ×   | 1-4  |  |  |  |

imes : Access not possible

• MELSECNET/10, MELSECNET/H, and CC-Link IE Controller Network multi-tier system:

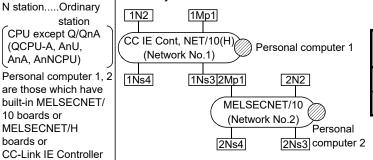

#### PLC numbers to be specified

|                     |          | Station Accessible from Personal computer |               |                        |      |     |      |      |                        |
|---------------------|----------|-------------------------------------------|---------------|------------------------|------|-----|------|------|------------------------|
|                     | 1Mp<br>1 | 1N2                                       | 1Ns3/<br>2Mp1 | Peripheral<br>Device 1 | 1Ns4 | 2N2 | 2Ns3 | 2Ns4 | Peripheral<br>Device 2 |
| Personal computer 1 | 1-1      | ×                                         | 1-3           | ×                      | 1-4  | ×   | 2-3  | 2-4  | ×                      |
| Personal computer 2 | 1-1      | ×                                         | 1-3           | ×                      | 1-4  | ×   | 2-3  | 2-4  | ×                      |

: Access not possible

#### For MELSECNET/10 remote I/O network

• MELSECNET/H multi-tier system

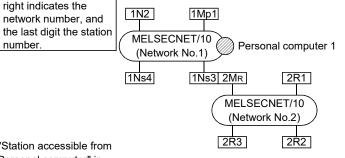

#### PLC numbers to be specified

|                     |      | Station Accessible from Personal computer |                      |      |     |     |     |
|---------------------|------|-------------------------------------------|----------------------|------|-----|-----|-----|
|                     | 1Mp1 | 1N2                                       | 1Ns3/2M <sub>R</sub> | 1Ns4 | 2R1 | 2R2 | 2R3 |
| Personal computer 1 | 1-1  | ×                                         | 1-3                  | 1-4  | ×   | ×   | ×   |

× : Access not possible

"Station accessible from Personal computer" in the tables: <Example>

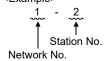

#### **POINT**

To access the other station programmable controller, routing parameter setting must be made using the GX Developer.

For details of the network parameter themselves, refer to the manual for the network system used.

Appendix - 15 Appendix - 15 **APPENDICES** 

## 2.2 Access Range via an Ethernet Board

| Q | L | QS | QnA | Α | FX |
|---|---|----|-----|---|----|
| 0 | 0 | O* | 0   | 0 | ×  |

\*: Refer to QSCPU User's Manual (Function Explanation, Program Fundamentals)

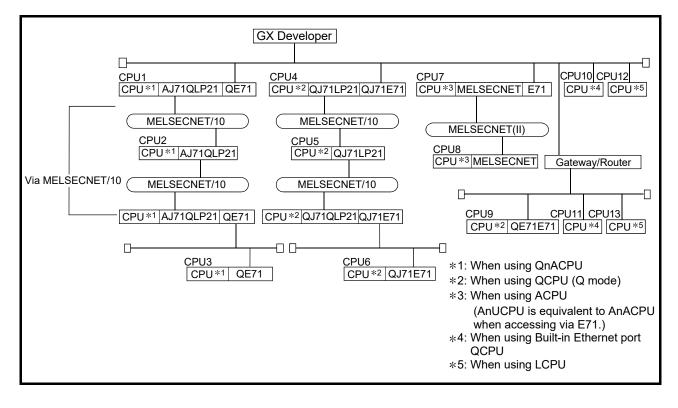

Appendix - 16 Appendix - 16

 The access range to master stations/local stations/remote stations/control stations/normal stations via MELSECNET (II)/MELSECNET/10 is the same as via a programmable controller direct link (via MELSECNET).

| Applicable PLC Function          | CPU1 to CPU3<br>(QnACPU) | CPU4 to CPU6,<br>CPU9<br>(QCPU (Q mode)) | CPU7, CPU8<br>(ACPU) | CPU10, CPU11<br>(Built-in Ethernet<br>port QCPU) | CPU12, CPU13<br>(LCPU) |
|----------------------------------|--------------------------|------------------------------------------|----------------------|--------------------------------------------------|------------------------|
| PLC read/write                   | 0                        | 0                                        | 0                    | 0                                                | 0                      |
| Compare with PLC                 | 0                        | 0                                        | 0                    | 0                                                | 0                      |
| Delete PLC                       | 0                        | 0                                        | _                    | 0                                                | 0                      |
| Change PLC data attributes       | 0                        | _                                        | _                    | _                                                | _                      |
| Keyword/Password setup           | 0                        | 0                                        | 0                    | 0                                                | 0                      |
| Clear PLC memory                 | 0                        | 0                                        | 0                    | 0                                                | 0                      |
| Format PLC memory                | 0                        | 0                                        | _                    | 0                                                | 0                      |
| Arrange PLC memory               | 0                        | 0                                        | _                    | 0                                                | 0                      |
| Set time                         | 0                        | 0                                        | 0                    | 0                                                | 0                      |
| Remote operation                 | 0                        | 0                                        | 0                    | 0                                                | 0                      |
| Ladder monitor                   | 0                        | 0                                        | 0                    | 0                                                | 0                      |
| Batch monitor                    | 0                        | 0                                        | 0                    | 0                                                | 0                      |
| Registration monitor             | 0                        | 0                                        | 0                    | 0                                                | 0                      |
| Buffer memory                    | 0                        | 0                                        | 0                    | 0                                                | 0                      |
| Monitor condition/stop condition | ×                        | ×                                        | _                    | ×                                                | ×                      |
| Device test                      | 0                        | 0                                        | 0                    | 0                                                | 0                      |
| Step execution                   | 0                        | 0                                        | 0                    | 0                                                | _                      |
| Partial execution                | 0                        | 0                                        | 0                    | 0                                                | _                      |
| Skip execution                   | 0                        | 0                                        | _                    | 0                                                | _                      |
| Sampling trace                   | 0                        | 0                                        | 0                    | 0                                                | 0                      |
| Diagnostics PLC                  | 0                        | 0                                        | 0                    | 0                                                | 0                      |
| MELSECNET diagnostics *1         | 0                        | 0                                        | 0                    | 0                                                | _                      |
| Online change                    | 0                        | 0                                        | 0                    | 0                                                | 0                      |
| Change TC setting                | 0                        | 0                                        | 0                    | 0                                                | 0                      |

 $\bigcirc$ : Accessible  $\times$ : Not accessible  $\overline{\phantom{a}}$ : Not supported

\*1: Accessible only to network monitoring own and other stations.

Appendix - 17 Appendix - 17

#### A series

| Corresponding Models                           | Corresponding Versions                       | Remarks              |
|------------------------------------------------|----------------------------------------------|----------------------|
| AJ71E71-S3,A1SJ71E71-B2-S3,<br>A1SJ71E71-B5-S3 | Initially shipped version and later versions |                      |
|                                                | later versions                               | If a remote I/O is   |
| AJ71E71N-B2,A1SJ71E71N-B2,                     |                                              | installed, or during |
| AJ71E71N-B5T,A1SJ71E71N-B5T,                   | Initially shipped version and                | communication, the   |
| AJ71E71N-T,A1SJ71E71N-T,                       | later versions                               | error LED lights.    |
| AJ71E71N-B5,A1SJ71E71N-B5,                     |                                              |                      |
| AJ71E71N3-T,A1SJ71E71N3-T                      |                                              |                      |

<sup>•</sup> For the access to QCPU (A mode) or AnUCPU via Ethernet, refer to the point in Section 16.2.1 (1).

#### QnA series

| Corresponding Models         | Corresponding Versions        | Remarks |
|------------------------------|-------------------------------|---------|
| AJ71QE71,AJ71QE71-B5,        | Function version B and later  |         |
| A1SJ71QE71-B2,A1SJ71QE71-B5  | versions                      | _       |
| AJ71QE71N-T, A1SJ71QE71N-T,  |                               |         |
| AJ71QE71N-B5,                |                               |         |
| A1SJ71QE71N-B5,              |                               |         |
| AJ71QE71N-B2,                | Initially shipped version and |         |
| A1SJ71QE71N-B2,              | later versions                | _       |
| AJ71QE71N-B5T,               |                               |         |
| A1SJ71QE71N-B5T,             |                               |         |
| AJ71QE71N3-T, A1SJ71QE71N3-T |                               |         |

#### Q series

| Corresponding Models    | Corresponding Versions        | Remarks |
|-------------------------|-------------------------------|---------|
| QJ71E71, QJ71E71-B2,    | Initially shipped version and |         |
| QJ71E71-B5, QJ71E71-100 | later versions                | _       |

Appendix - 18 Appendix - 18

**APPENDICES** 

#### 2.3 Access Range via G4 module

| Q | L | QS | QnA | Α | FX |
|---|---|----|-----|---|----|
| 0 | 0 | O* | 0   | 0 | ×  |

\*: Refer to QSCPU User's Manual (Function Explanation, Program Fundamentals)

The table below shows whether or not each function can be performed via AJ65BT-G4 or AJ65BT-G4-S3.

For details of AJ65BT-R2N, refer to the following manual.

 CC-Link System RS-232 Interface Module User's Manual (MELSOFT Connection Mode)

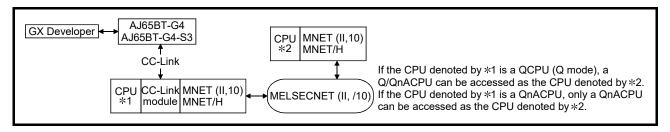

- The access range to master stations/local stations/remote stations/control stations/normal stations via MELSECNET (II)/MELSECNET/10 is the same as via a programmable controller direct link (via MELSECNET).
- When connecting to ACPU/LCPU, routing through MELSECNET (II) or MELSECNET/10 is not possible.

Appendix - 19 Appendix - 19

| Applicable PLC Function          | ACPU | QnACPU | LCPU | QCPU (Q mode) |
|----------------------------------|------|--------|------|---------------|
| PLC read/write                   | 0    | 0      | 0    |               |
| Compare with PLC                 |      | 0      | 0    | 0             |
| Delete PLC                       |      |        |      | 0             |
| Change PLC data attributes       |      |        |      | _             |
| Keyword/Password setup           |      | 0      | 0    | $\cap$        |
| Clear PLC memory                 |      | 0      | 0    | 0             |
| Format PLC memory                |      | 0      | 0    |               |
| Arrange PLC memory               |      | 0      | 0    | 0             |
| Set time                         | 0    | 0      | 0    | 0             |
| Remote operation                 | 0    | 0      | 0    | 0             |
| Ladder monitor                   | 0    | 0      | 0    | 0             |
| Batch monitor                    | 0    | 0      | 0    | 0             |
| Registration monitor             | 0    | 0      | 0    | 0             |
| Buffer memory                    | 0    | 0      | 0    | 0             |
| Monitor condition/stop condition | _    | X      | X    | ×             |
| Device test                      | 0    | 0      | 0    | 0             |
| Step execution                   | 0    | 0      | _    | 0             |
| Partial execution                | 0    | 0      | _    | 0             |
| Skip execution                   | _    | 0      | _    | 0             |
| Sampling trace                   | 0    | 0      | 0    | 0             |
| Diagnostics PLC                  | 0    | 0      | 0    | 0             |
| MELSECNET diagnostics            | ×    | O*1    | _    | ○*1           |
| Online change                    | 0    | 0      | 0    | 0             |
| Change TC setting                | 0    | 0      | 0    | 0             |

 $\bigcirc :$  Accessible  $\ \times :$  Not accessible  $\ - :$  Not supported

\*1: Only the network monitor host station and other stations can be accessed.

For details of the restrictions for each module version, refer to the user's manual of each module.

Appendix - 20 Appendix - 20

## 2.4 Access Range via Computer Link

| Q | L | QS | QnA | Α | FX |
|---|---|----|-----|---|----|
| × | × | ×  | ×   | 0 | ×  |

The table below shows whether or not each function can be performed via the computer link module.

When accessing the master station, local station, remote station, control station or normal station via MELSECNET II or MELSECNET/10, the access range will be the same as when it is directly connected to the programmable controller (via MELSECNET).

Some functions cannot be used depending on the type of the programmable controller. For details on the availability of each function, refer to the user's manual of each programmable controller.

| Applicable PLC                   |              |
|----------------------------------|--------------|
| Function                         | ACPU         |
| PLC read/write                   | 0            |
| Compare with PLC                 | $\circ$      |
| Delete PLC                       | _            |
| Change PLC data attributes       | <u> </u>     |
| Keyword setup                    | 0            |
| Clear PLC memory                 | ×            |
| Format PLC memory                | _            |
| Arrange PLC memory               | _            |
| Set time                         | 0            |
| Remote operation                 | 0            |
| Ladder monitor                   | 0            |
| Batch monitor                    | 0            |
| Registration monitor             | 0            |
| Buffer memory                    | ×            |
| Monitor condition/stop condition | <del>-</del> |
| Device test                      | 0            |
| Step execution                   | ×            |
| Partial execution                | ×            |
| Skip execution                   | _            |
| Sampling trace                   | ×            |
| PLC Diagnostics                  | 0            |
| MELSECNET diagnostics            | ×            |
| Ethernet Diagnostics             | ×            |
| CC-Link Diagnostics              | ×            |
| Online change                    | ×            |
| Change TC setting                | 0            |

 $\bigcirc$ : Accessible  $\times$ : Not accessible -: Not supported

Appendix - 21 Appendix - 21

The restrictions when executing ladder monitoring, batch monitoring, registration monitoring, device tests, or TC set value changes from a programmable controller via a computer link module are indicated below.

| Computer Link Connected PLC | For AnACPU*2                    | For AnUCPU |
|-----------------------------|---------------------------------|------------|
| AnACPU                      | 0                               | 0          |
| AnUCPU                      | Possible within AnACPU range *1 | 0          |
| Other than AnACPU, AnUCPU   | 0                               | 0          |

<sup>\*1:</sup> Network parameters cannot be read.

• Setting of transmission specification setting switch The setting switches at the C24 side are shown below.

| Setting Item                                    | Setting Made                       | Remarks                                   |
|-------------------------------------------------|------------------------------------|-------------------------------------------|
| Main channel setting                            | RS-232                             | _                                         |
| Data bit setting                                | 8 bits                             | _                                         |
| Transmission speed                              | Match with setting at GX Developer | _                                         |
| Parity yes/no setting                           | Match with setting at GX Developer | _                                         |
| Even/odd parity                                 | Match with setting at GX Developer | _                                         |
| Stop bits                                       | 1 bit                              | _                                         |
| Sum check yes/no                                | Match with setting at GX Developer | _                                         |
| Online program change (write during RUN) yes/no | Match with setting at GX Developer | _                                         |
| Send side terminal resistor yes/no              | Depends on system configuration *1 | _                                         |
| Receive side terminal resistor yes/no           | Depends on system configuration *1 | _                                         |
| Computer link/multidrop setting                 | Computer link                      | AJ71UC24<br>A1SJ71UC24-R4<br>A1SJ71C24-R4 |

<sup>\*1:</sup> Refer to the Computer Link/Multidrop Link Module User's Manual (Computer Link/Function, Printer Function).

Appendix - 22 Appendix - 22

<sup>\*2 :</sup> When for AnA (C24) has been designated in connection destination designation when using a computer link module for AnUCPU.

## 2.5 Access Range via Serial Communication

| Q | L | QS | QnA | Α | FX |
|---|---|----|-----|---|----|
| 0 | 0 | O* | 0   | × | ×  |

\*: Refer to QSCPU User's Manual (Function Explanation, Program Fundamentals)

The table below shows whether or not each function can be performed via Q/L/QnA series serial communication module.

| Applicable PLC Function          | QCPU | LCPU | QnACPU |
|----------------------------------|------|------|--------|
| PLC read/write                   | 0    | 0    | 0      |
| Compare with PLC                 | 0    | 0    | 0      |
| Delete PLC                       | 0    | 0    | 0      |
| Change PLC data attributes       | =    | _    | 0      |
| Keyword setup                    | 0    | 0    | 0      |
| Clear PLC memory                 | 0    | 0    | 0      |
| Format PLC memory                | 0    | 0    | 0      |
| Arrange PLC memory               | 0    | 0    | 0      |
| Set time                         | 0    | 0    | 0      |
| Remote operation                 | 0    | 0    | 0      |
| Ladder monitor                   | 0    | 0    | 0      |
| Batch monitor                    | 0    | 0    | 0      |
| Registration monitor             | 0    | 0    | 0      |
| Buffer memory                    | 0    | 0    | 0      |
| Monitor condition/stop condition | ×    | 0    | ×      |
| Device test                      | 0    | ×    | 0      |
| Step execution                   | 0    | 0    | 0      |
| Partial execution                | 0    | _    | 0      |
| Skip execution                   | 0    | _    | 0      |
| Sampling trace                   | 0    |      | 0      |
| PLC Diagnostics                  | 0    | 0    | 0      |
| MELSECNET diagnostics            | 0    | _    | 0      |
| Ethernet Diagnostics             | 0    | _    | 0      |
| CC-Link Diagnostics              | 0    | _    | 0      |
| Online change                    | 0    | 0    | 0      |
| Change TC setting                | 0    | 0    | 0      |

 $\bigcirc$ : Accessible  $\times$ : Not accessible - : Not supported

Appendix - 23 Appendix - 23

## 2.6 Access Range for Mixed System

| Q | L | QS | QnA | Α | FX |
|---|---|----|-----|---|----|
|   | × | O* | 0   | × | ×  |

\*: Refer to QSCPU User's Manual (Function Explanation, Program Fundamentals)

The access range for compound system is explained using the following combination example of Ethernet, MELSECNET/10, and CC-Link.

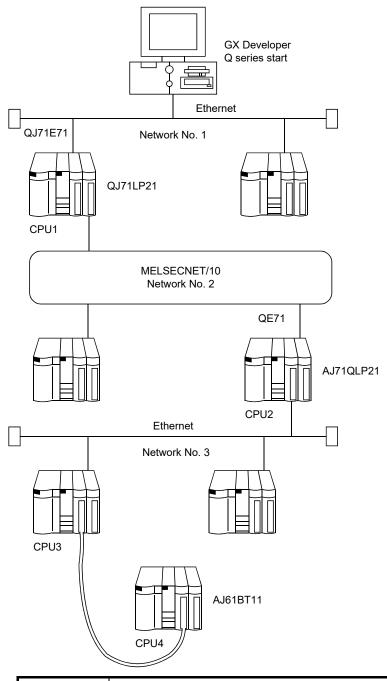

#### **POINT**

Ethernet is equivalent to MELSECNET/10.

Set the network numbers and station numbers with the network parameters.

Appendix - 24 Appendix - 24

| Applicable PLC                   | 0.7114 | OPUO | OPUIO | OPUA |
|----------------------------------|--------|------|-------|------|
| Function                         | CPU1   | CPU2 | CPU3  | CPU4 |
| PLC read/write                   | 0      | 0    | 0     | 0    |
| Compare with PLC                 | 0      | 0    | 0     | 0    |
| Delete PLC                       | 0      | 0    | 0     | 0    |
| Change PLC data attributes       | 0      | 0    | 0     | 0    |
| Keyword setup                    | 0      | 0    | 0     | 0    |
| Clear PLC memory                 | 0      | 0    | 0     | 0    |
| Format PLC memory                | 0      | 0    | 0     | 0    |
| Arrange PLC memory               | 0      | 0    | 0     | 0    |
| Set time                         | 0      | 0    | 0     | 0    |
| Remote operation                 | 0      | 0    | 0     | 0    |
| Ladder monitor                   | 0      | 0    | 0     | 0    |
| Batch monitor                    | 0      | 0    | 0     | 0    |
| Registration monitor             | 0      | 0    | 0     | 0    |
| Buffer memory                    | 0      | 0    | 0     | 0    |
| Monitor condition/stop condition | ×      | ×    | ×     | ×    |
| Device test                      | 0      | 0    | 0     | 0    |
| Step execution                   | 0      | 0    | 0     | 0    |
| Partial execution                | 0      | 0    | 0     | 0    |
| Skip execution                   | 0      | 0    | 0     | 0    |
| Sampling trace                   | 0      | 0    | 0     | 0    |
| Diagnostics PLC                  | 0      | 0    | 0     | 0    |
| MELSECNET diagnostics            | 0      | 0    | 0     | 0    |
| Online change                    | 0      | 0    | 0     | 0    |
| Change TC setting                | 0      | 0    | 0     | 0    |

○: Access possible ×: Not possible

## POINT

If the E71 module is connected to network No. 2 or No. 3, it cannot be accessed from GX Developer.

Appendix - 25 Appendix - 25

## Appendix 3 Using Data of Other Applications

## 3.1 Using Excel Files as Device Comments and Device Memory

| Q       | L | QS | QnA | Α | FX |
|---------|---|----|-----|---|----|
| $\circ$ | 0 | 0  | 0   | 0 | 0  |

#### [Purpose]

Uses data created with Excel as device comments and device memory.

#### [Operating Procedure]

The following procedure is an example using device comments, and Excel and GX Developer have already started up.

- (1) Drag the Excel cell and designate the range that will enable it to be used as a comment in GX Developer.
- (3) Click the position where the comment is to be pasted and move the cursor.

(Operation at GX Developer)

| Device X0 | ▼ Display |       |   |
|-----------|-----------|-------|---|
| Device    | Comment   | Label |   |
| X0        |           |       | Н |
| X1        |           |       |   |
| X2        |           |       |   |
| X3        |           |       |   |
| X4        |           |       |   |
| X5        |           |       |   |
| X6        |           |       |   |
| X7        |           |       |   |
| X8        |           |       |   |

Appendix - 26 Appendix - 26

(4) In GX Developer, select [Edit] → [Paste], or click (Ctrl + V) to paste the Excel comment to GX Developer.

| Device X0 | ▼ Display                    |       |   |
|-----------|------------------------------|-------|---|
| Device    | Comment                      | Label |   |
| X0        | Unit abnormal                |       | Н |
| X1        | Host data link condition     |       |   |
| X2        | Parameter setting condition  |       |   |
| X3        | Other station condition      |       |   |
| X4        | Unit reset receive condition |       |   |
| X5        | Start data link              |       |   |
| X6        |                              |       |   |
| X7        |                              |       |   |
| X8        |                              |       |   |

#### POINT

- The device comments and device memory of GX Developer can be copied to Excel.
- The device comments and device memory can also be copied between the different PC type projects while opening the multiple GX Developer projects.

Appendix - 27 Appendix - 27

## 3.2 Using Word Files as Device Comments and Device Memory

| Q | L | QS | QnA | Α | FX |
|---|---|----|-----|---|----|
| 0 | 0 | 0  | 0   | 0 | 0  |

#### [Purpose]

Uses data created in Word as device comments and device memory.

#### [Operating Procedure]

The following procedure is an example using device comments, and Word and GX Developer have already started up.

- (1) Enter the comments in Word.

  After each device comment, press the Enter key to insert a carriage return.
- (2) Drag the created comments and designate the range for their use as GX Developer comments.
- (4) Click the location where the comment is to be pasted and move the cursor.

(Operation at GX Developer)

| Device X0 | ▼ Display |       |   |
|-----------|-----------|-------|---|
| Device    | Comment   | Label |   |
| X0        |           |       | Н |
| X1        |           |       |   |
| X2        |           |       |   |
| X3        |           |       |   |
| X4        |           |       |   |
| X5        |           |       |   |
| X6        |           | ·     |   |
| X7        |           |       |   |
| X8        |           |       |   |

Appendix - 28 Appendix - 28

(5) In GX Developer, select [Edit] → [Paste], or click (Ctrl + V) to paste the Word comment in GX Developer.

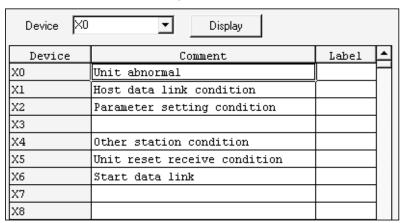

#### **POINT**

- When entering device comments, inserting a carriage return between two comments makes one line of the comment table blank.
- When creating comments in Word, if they are entered continuously without carriage returns they are handled as a single comment: always insert carriage returns between individual comments.
- The device comments and device memory of GX Developer can be copied to Word.
- The device comments and device memory can also be copied between the different PC type projects while opening the multiple GX Developer projects.

Appendix - 29 Appendix - 29

## Appendix 4 Restrictions on PLC Type Change

| Q | L | QS | QnA | Α | FX |
|---|---|----|-----|---|----|
|   | 0 | ×  | 0   | 0 | 0  |

This section explains the restrictions when changing PLC series/type. For the common restrictions when changing PLC series/type, refer to Appendix 4.1.

(1) Restrictions when changing A/QnA/FXCPU PLC type Refer to the following table for the restrictions when changing PLC series.

| After<br>Change<br>Before<br>Change | ACPU*1*2     | QnACPU          | FXCPU          |  |  |
|-------------------------------------|--------------|-----------------|----------------|--|--|
| ACPU*1*2                            | Appendix 4.2 | Appendix 4.3    | Appendix 4.4   |  |  |
| QnACPU                              | Appendix 4.3 | No restrictions | Not changeable |  |  |
| FXCPU                               | Appendix 4.4 | Not changeable  | Appendix 4.5   |  |  |

- \*1: The QCPU (A mode) has the specifications equivalent to those of the A4U. For the restrictions on any changes from/to the QCPU (A mode), regard it as the A4U.
- \*2: The motion controller (SCPU) has the specifications equivalent to those of the ACPU. For the restrictions on any changes from/to the motion controller (SCPU), regard it as; A171SHCPU equivalent to A2SHCPU, A172SHCPU equivalent to A2SHCPU memory, I/O enhanced, and A273UHCPU(S3) equivalent to A3UCPU.
- (2) Restrictions when changing Q/LCPU PLC type
  The following explains the restrictions when changing Q/LCPU PLC series.

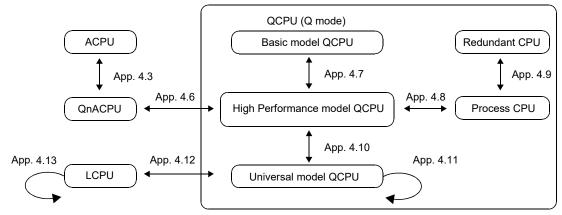

For changing PLC type of CPUs which are not connected directly with the arrow in the above figure, refer to the restrictions relating to the relay CPU.

(Example: For Basic model QCPU and Process CPU, refer to Appendix 4.7 and Appendix 4.8.)

## REMARK

PLC type cannot be changed directly between Q/L/QnACPU and FXCPU. When changing the PLC type between Q/L/QnACPU and FXCPU, combine the changes between Q/L/QnACPU and ACPU, and between ACPU and FXCPU.

Appendix - 30 Appendix - 30

## 4.1 Common Restrictions When Changing PLC Series/Type

The following explains the common restrictions when changing PLC series/type.

#### (1) Principles of restrictions

The following table shows the principles of restrictions common to the changes.

| Item                                              | Restriction                                                                                                    |  |  |  |  |  |  |
|---------------------------------------------------|----------------------------------------------------------------------------------------------------|--|--|--|--|--|--|
| Project                                           | Becomes unsaved status.                                                                                                    |  |  |  |  |  |  |
| Program                                           | Programs exceed the program capacity of the changed PLC type are deleted.                                                                                                    |  |  |  |  |  |  |
| Parameter                                         | <ul> <li>The settings are changed to the ones correspond to the changed PLC type.</li> <li>Settings relating to the functions which are not supported for the changed PLC type are deleted.</li> <li>Default values are set to the data which cannot be set for the previous PLC type.</li> </ul> |  |  |  |  |  |  |
| Device memory Device comment Device initial value | <ul> <li>The settings are changed to the ones correspond to the changed PLC type.</li> <li>Non-existing devices and data exceed the device range are deleted.</li> <li>Device initial values which are not supported for the changed PLC type are deleted.</li> </ul>                             |  |  |  |  |  |  |

#### (2) Inconvertible instructions/devices

Instructions/devices that cannot be converted by PLC type change are converted into the following devices. (For converting instructions, refer to Appendix 12.) After executing the PLC type change, search for the following devices and correct them to the instructions/devices available for the changed PLC series/type.

| Changed CPU type                          | Converted devices |  |  |  |  |  |
|-------------------------------------------|-------------------|--|--|--|--|--|
| Basic model QCPU                          | SM999, SD999      |  |  |  |  |  |
| QCPU (Q mode) other than Basic model QCPU | SM1255, SD1255    |  |  |  |  |  |
| LCPU<br>QnACPU                            |                   |  |  |  |  |  |
| ACPU*1                                    | M9255, D9255      |  |  |  |  |  |
| FXCPU                                     | M8255, D8255      |  |  |  |  |  |

<sup>\*1:</sup> Motion controller instructions stay as they are when the motion controller (SCPU) is changed to other ACPU. The instruction code error occurs when the program check is executed. Therefore, after executing the PLC type change, correct the devices to the ones that can be used for the changed PLC series/type.

#### (3) Label programming

For label programming, the PLC type can be converted only between the same Q/L/QnA series CPUs.

#### (4) Multiple CPU settings

When changing the PLC type of Q series to which the multiple CPU settings are set to other CPU, the multiple CPU settings are deleted.

#### (a) Parameters

- When the I/O assignment is set to the multiple CPUs, the multiple CPU settings are deleted and the special module and I/O module assignment is shifted forward.
- When the PLC type is changed to the A series, the type data is deleted if characters other than alphanumeric characters are set in the type setting field of I/O assignment.

#### (b) Device comments

 The device ranges (U200 to U3FF, U3E0\G\*\* to U3FF\G\*\*) extended for multiple CPUs are deleted.

#### POINT

For CPU details, refer to the corresponding User's Manual.

Appendix - 31 Appendix - 31

## 4.2 Restrictions on PLC Type Change between ACPUs

The following explains the restrictions on the PLC type change between ACPUs.

| Item                               | Restrictions                                                                                                    |                                                                                                    |                                                              |                                                                                                    |  |  |  |  |  |  |  |  |
|------------------------------------|----------------------------------------------------------------------------------------------------|----------------------------------------------------------------------------------------------------|--------------------------------------------------------------|----------------------------------------------------------------------------------------------------|--|--|--|--|--|--|--|--|
| Programs                           | If there are devices that are outside the programmable controller handling range, write a program to the programmable controller after making corrections.  Devices outside the range may be displayed on the ladder display screen but an error will occur at the time of programmable controller RUN.  When the RLC two ofter change is the one which connect exects subprograms and beliefed. |                                                                                                    |                                                              |                                                                                                    |  |  |  |  |  |  |  |  |
| Device comment                     | When the PLC type after change is the one which cannot create subprograms, subprograms are deleted.      All device comments are converted.      (Device comments out of the device range of the new PLC type are deleted.)                                                                                                    |                                                                                                    |                                                              |                                                                                                    |  |  |  |  |  |  |  |  |
| PLC parameters                     |                                                                                                    |                                                                                                    |                                                              |                                                                                                    |  |  |  |  |  |  |  |  |
| Memory capacity                    | <ul> <li>the PLC type</li> <li>If the PLC type a</li> <li>When the F deleted.</li> <li>If the seque</li> </ul>                                                                                                    | pe before c<br>type capaci<br>fter change<br>PLC type at<br>tence + mice                                       | hange is us ty before che is used. In fter change rocomputer | change is smaller than the PLC type capacity after change, the capacity of sed.  nange is larger than the PLC type capacity after change, the capacity of the athis case, part of the program before change may sometimes be deleted. is the one which cannot create subprograms, sub sequence programs are program capacity exceeds the capacity of the PLC type after change, the d. Also, part of the program before change may sometimes be deleted. |  |  |  |  |  |  |  |  |
| PLC RAS,<br>PLC system,<br>devices | If the PLC retained.                                                                                                    | • If the PLC type after change has the same item or range, the data of the PLC type before change is retained. |                                                              |                                                                                                    |  |  |  |  |  |  |  |  |
| I/O assignment                     | All cleared.                                                                                                    | However, if there are devices that cannot be used at the PLC type after change, the default is set.            |                                                              |                                                                                                    |  |  |  |  |  |  |  |  |
|                                    | • All cleared.                                                                                                    |                                                                                                    |                                                              |                                                                                                    |  |  |  |  |  |  |  |  |
| Network parameters                 |                                                                                                    |                                                                                                    |                                                              |                                                                                                    |  |  |  |  |  |  |  |  |
|                                    |                                                                                                    | PLC Type                                                                                                    | e                                                            | Description                                                                                                    |  |  |  |  |  |  |  |  |
|                                    |                                                                                                    |                                                                                                    | AnN                                                          | Settings are retained.                                                                                                    |  |  |  |  |  |  |  |  |
|                                    |                                                                                                    |                                                                                                    | AnA                                                          | Settings are retained.                                                                                                    |  |  |  |  |  |  |  |  |
| MELSECNET,                         | AnN                                                                                                    | $\rightarrow$                                                                                                  | AnU                                                          | Settings are retained. However, the module's first I/O No. is set to 00H.                                                                                                    |  |  |  |  |  |  |  |  |
| MELSECNET(II),                     |                                                                                                    |                                                                                                    | AnN                                                          | MELSECNET master station settings are retained.     Other station settings but the above are deleted.                                                                                                    |  |  |  |  |  |  |  |  |
| WILLSECIVE I (II),                 | AnA                                                                                                    | $\rightarrow$                                                                                                  | AnA                                                          | Settings are retained.                                                                                                    |  |  |  |  |  |  |  |  |
| MELSECNET(II)                      |                                                                                                    |                                                                                                    | AnU                                                          | Settings are retained.                                                                                                    |  |  |  |  |  |  |  |  |
| combination,                       |                                                                                                    |                                                                                                    | AnN                                                          | However, the module's first I/O No. is set to 00H.  • MELSECNET master station settings are retained.                                                                                                    |  |  |  |  |  |  |  |  |
| MELSECNET/10,                      |                                                                                                    |                                                                                                    | AnA                                                          | Other station settings but the above are deleted.  • MELSECNET master station, MELSECNET(II) combination master station and MELSECNET(II) settings are retained.                                                                                                    |  |  |  |  |  |  |  |  |
| MELSECNET/MINI                     | AnU                                                                                                    | $\rightarrow$                                                                                                  | AnU                                                          | Other station settings but the above are deleted.  • Settings are retained.  However, if there is any one module whose setting of the network's first I/O No exceeds that of the actual I/O of the PLC after change, 0H, 20H, 40H or 60H is automatically assigned to the first I/O No.                                                                                                    |  |  |  |  |  |  |  |  |
| Device memory                      | All devices     (Devices of                                                                                                    |                                                                                                    |                                                              | of the new PLC type are deleted.)                                                                                                    |  |  |  |  |  |  |  |  |

Appendix - 32 Appendix - 32

The following table shows the combinations in which PLC parameter data are retained.

| After<br>Change<br>Before<br>Change | А0Ј2Н | A1FX | A1N | A2N<br>A2N-S1 | A3N | A1S<br>A1SJ | A1SH<br>A1SJH | A2S (S1) | A2SH | A2C<br>A2CJ | A2A<br>A2A-S1 | A3A | A2USH-S1 | A2U<br>A2U-S1<br>A2U-S1<br>A2US-S1<br>A2AS (S1)<br>A2AS-S30<br>A2AS-S60 | A3U | A4U |
|-------------------------------------|-------|------|-----|---------------|-----|-------------|---------------|----------|------|-------------|---------------|-----|----------|-------------------------------------------------------------------------|-----|-----|
| A0J2H                               | 0     | _    | 0   | 0             | 0   | _           | 0             | 0        | 0    | -           | _             | Î   | _        | _                                                                       | _   | _   |
| A1FX                                | I     | 0    |     | 0             | 0   | _           | 0             | 0        | 0    | _           | _             |     | =        | _                                                                       | -   | _   |
| A1N                                 | 0     | _    | 0   | 0             | 0   | 0           | 0             | 0        | 0    | _           | _             | 1   | _        | _                                                                       | _   | _   |
| A2N<br>A2N-S1                       | 1     | Ì    | I   | 0             | 0   | _           | 0             | 0        | 0    | _           | Ì             | ĺ   | _        | _                                                                       |     | _   |
| A3N                                 | I     | _    | -   | _             | 0   | _           | _             | 1        | _    | _           | _             | 1   | _        | _                                                                       | _   | _   |
| A1S<br>A1SJ                         |       | _    |     | 0             | 0   | 0           | 0             | 0        | 0    | _           | _             |     | _        | _                                                                       | _   |     |
| A1SH<br>A1SJH                       | _     | _    | _   | _             | 0   | _           | 0             | _        | 0    | _           | _             | _   | _        | _                                                                       | _   | _   |
| A2S                                 | _     | _    | _   | 0             | 0   | _           | 0             | 0        | 0    | _           | _             | _   | _        | _                                                                       | _   |     |
| A2SH                                | _     | _    | _   | _             | 0   | _           | 0             | 0        | 0    | _           | _             | _   | _        | _                                                                       | _   | _   |
| A2C<br>A2CJ                         | _     | _    | _   | _             | -   | _           | -             | _        | -    | 0           | _             | _   | _        | _                                                                       | _   |     |
| A2A<br>A2A-S1                       | _     | _    | _   | _             | _   | _           | _             | _        | _    | _           | 0             | 0   | 0        | 0                                                                       | 0   | 0   |
| A3A                                 | _     | _    | _   | _             | _   | _           | _             | _        | _    | _           | _             | 0   | 0        | 0                                                                       | 0   | 0   |
| A2U<br>A2U-S1<br>A2US<br>A2US-S1    | _     | _    | _   | _             | _   | _           | _             | _        | _    | _           | _             | _   | 0        | 0                                                                       | 0   | 0   |
| A2USH-S1                            |       | _    | _   | _             | _   | _           | _             | _        | _    | _           | _             | _   | 0        | 0                                                                       | 0   | 0   |
| A3U                                 | _     | _    | _   |               | _   |             | _             | _        | _    |             | _             | _   | _        | _                                                                       | 0   | 0   |
| A4U                                 |       | _    | _   | _             | _   | _           | _             | _        | _    | _           | _             | _   | _        | _                                                                       | 0   | 0   |

O: Settings of PLC type before change are retained

Appendix - 33

<sup>—:</sup> Default to settings of PLC type after change, or partial deletion

### 4.3 Restrictions on PLC Type Change between ACPU and QnACPU

The following explains the restrictions on the PLC type change between ACPU and QnACPU.

| Item       |             |                                                                                                    |               |                                                                                                    |                                                                                                    |               |                       |  |
|------------|-------------|----------------------------------------------------------------------------------------------------|---------------|----------------------------------------------------------------------------------------------------|----------------------------------------------------------------------------------------------------|---------------|-----------------------|--|
| IGIII      |             | A                                                                                                    | ıA            |                                                                                                    | nA →                                                                                                    |               |                       |  |
|            |             | All programs are change                                                                                             |               | Unchangeable data names (other than MAIN, SUB1, etc.) are deleted.  If the maximum number of steps is exceeded, part of the program is deleted.  Note that if the same instruction is used, the number of steps of the A series may become |                                                                                                    |               |                       |  |
|            |             | Unchangeable instruction                                                                                            | tions a       | ind devices are                                                                                                    | greater.  • Unchangeable instruc                                                                                                    | tions         | and devices are       |  |
| Programs   |             | changed into SM1255                                                                                                 | /SD12         | 55.                                                                                                    | changed into M9255/I                                                                                                    | 09255         | 5.                    |  |
|            |             |                                                                                                    |               |                                                                                                    | mber designation" or "net<br>geable dedicated instruc                                                                                                    |               |                       |  |
|            |             | Changeable                                                                                                    |               |                                                                                                    | Unchangeable                                                                                                    |               |                       |  |
|            |             | LEDA ZCOM<br>SUB H0<br>LEDR                                                                                         |               | LEDA ZCOM<br>LEDC D0<br>LEDR                                                                                                    | Unchangeable since th                                                                                                    |               | work module's first   |  |
|            |             | LEDK                                                                                                    |               | LEDK                                                                                                    | I/O No. is device speci                                                                                                    | ileu.         |                       |  |
| Device cor |             | All of them are changed.                                                                                            |               |                                                                                                    | Device comments which exceed the device range of<br>the PLC type after change and non-existing device<br>comments are deleted.  Comments other than the above are retained intact. |               |                       |  |
| PLC parar  | neters      | •                                                                                                    |               |                                                                                                    |                                                                                                    |               |                       |  |
| Memo       | ry capacity | No change                                                                                                    |               | <ul> <li>For any of MAIN, SUB1, SUB2 and SUB3, set the maximum capacity of the PLC after change.</li> <li>For comments, extension comments, etc., set them to the default.</li> </ul>                                                      |                                                                                                    |               |                       |  |
|            |             | Α                                                                                                    |               | QnA                                                                                                    | QnA                                                                                                    |               | Α                     |  |
|            |             | L                                                                                                    |               | No change                                                                                                    | В                                                                                                    |               | В                     |  |
|            |             | Extension counters                                                                                                  |               | No change                                                                                                    | F                                                                                                    |               | Not subject to change |  |
|            |             | Retentive timers                                                                                                    |               | No change                                                                                                    | V                                                                                                    |               | Not subject to change |  |
|            |             | C latch range                                                                                                    |               | C latch range                                                                                                    | Т                                                                                                    | $\rightarrow$ | Low-speed timers      |  |
|            |             | D latch range                                                                                                    |               | D latch range                                                                                                    | ST                                                                                                    |               | Not subject to change |  |
|            |             | B latch range                                                                                                    |               | B latch range                                                                                                    | С                                                                                                    |               | С                     |  |
|            |             | W latch range                                                                                                    |               | W latch range                                                                                                    | D                                                                                                    |               | D                     |  |
|            |             | Lowest device                                                                                                    |               |                                                                                                    | W                                                                                                    |               | W                     |  |
| Latch      | range       | number of: Low-speed timers High-speed timers Extension low-speed timers Extension high-speed timers                | $\rightarrow$ | Head of T latch range                                                                                                    | • Set the device numbe                                                                                                    |               |                       |  |
|            |             | Highest device number of: Low-speed timers High-speed timers Extension low-speed timers Extension high-speed timers |               | End of T latch range                                                                                                    | device ranges to the maximum values of the corresponding devices.                                                                                                    |               |                       |  |
| I/O as     | signment    | Settings are retained int                                                                                           |               |                                                                                                    |                                                                                                    |               |                       |  |

(To the next page)

Appendix - 34 Appendix - 34

| Itom                  | Res                                                                                                    | trictions                                                                                                    |  |  |  |
|-----------------------|----------------------------------------------------------------------------------------------------|----------------------------------------------------------------------------------------------------|--|--|--|
| Item                  | $A \rightarrow QnA$                                                                                                    | $QnA \rightarrow A$                                                                                                    |  |  |  |
| Network parameters *1 |                                                                                                    |                                                                                                    |  |  |  |
| MELSECNET(II, 10)     | AnA/AnN → QnA • Settings are retained. • Module's first I/O No. is set to 00H because there is no module's first I/O No. in the network parameters of the AnN/AnA.  AnU → QnA • Settings are retained. | Any of the following items set is deleted.     MELSECNET/10 (standby station)     MELSECNET/10 (multiple remote master station)     MELSECNET (parallel remote master station)     MELSECNET/10 (multiple remote sub station)     MELSECNET/10 (parallel remote sub station)     Ethernet, CC-Link     Settings but the above are deleted. |  |  |  |
| MELSECNET/MINI        | Settings are retained.                                                                                                    | Settings are retained. However, the transmission status at line error is deleted.                                                                                                    |  |  |  |
| Device memory         | All devices are converted.                                                                                                    | Devices out of the device range of the new PLC type<br>and nonexistent devices are deleted.     Other than above are held.                                                                                                    |  |  |  |
| Device initial value  | <del></del>                                                                                                    | Device initial values are deleted.                                                                                                    |  |  |  |

<sup>\*1:</sup> When pairing has been set in the network range assignment/station-inherent parameter, the lower number setting is held and the higher number setting returns to the default.

### 4.4 Restrictions on PLC Type Change between ACPU and FXCPU

The following explains the restrictions on the PLC type change between ACPU and FXCPU.

| lk                                                                                                    | Restrictions                                                                                                    |                                                                    |  |  |  |  |  |  |
|----------------------------------------------------------------------------------------------------|----------------------------------------------------------------------------------------------------|--------------------------------------------------------------------|--|--|--|--|--|--|
| Item                                                                                                    | $A \rightarrow FX$                                                                                                    | $FX \rightarrow A$                                                 |  |  |  |  |  |  |
|                                                                                                    | Excess program part after change is deleted.                                                                                                    |                                                                    |  |  |  |  |  |  |
| Programs                                                                                                    | <ul> <li>Sub programs are deleted.</li> <li>Unchangeable devices are changed into M8255/D8255.</li> <li>Unchangeable instructions are changed into OUT M8255.</li> <li>The instructions and devices which have been change corrected by the device check of the program check thouser, when the FX<sub>0</sub>(s), FX<sub>0</sub>N or FX<sub>1</sub> programmable device numbers cannot be made.</li> <li>In this case, execute the device check of the program</li> </ul> | function.<br>e controller has been selected, replacement for these |  |  |  |  |  |  |
| Memory capacity                                                                                                    | • Changed into the maximum capacity of the PLC type                                                                                                    | after change.                                                      |  |  |  |  |  |  |
| File register capacity, comment capacity                                                                                                    | • Set to 0 blocks if the PLC type after change is not compatible with this function.                                                                                                    | Set to the defaults of the PLC type after change.                  |  |  |  |  |  |  |
| Network parameters                                                                                                    | Deleted                                                                                                    | Set to the defaults of the PLC type after change.                  |  |  |  |  |  |  |
| Statements, notes                                                                                                    | Settings are retained intact. However, the range in excess of the setting capacity is deleted.                                                                                                    |                                                                    |  |  |  |  |  |  |
| Device comments, device memories Settings are retained intact.  However, devices not existing in the PLC after change or the data in excess of the range are deleted. |                                                                                                    |                                                                    |  |  |  |  |  |  |

### 4.5 Restrictions on PLC Type Change between FXCPUs

The following explains the restrictions on the PLC type change between FXCPUs.

| Item                                     | Restrictions                                                                                                    |
|------------------------------------------|----------------------------------------------------------------------------------------------------|
| Programs                                 | <ul> <li>Unchangeable element numbers and application instructions are not changed. Therefore, correct programs properly before or after change and make a program check. (If programs before corrections are transferred to the programmable controller, a program error will occur.)</li> <li>Excess program part is deleted.</li> <li>If the PLC type after change is the FXo/FXosCPU, the memory capacity is set to 2000. The part exceeding this CPU's actual step count of 800 is deleted.</li> <li>For the file registers and RAM file registers, their settings are retained intact. After change, therefore, correct them by search/replacement to have proper device numbers.</li> </ul> |
| Memory capacity                          | • If the maximum capacity of the PLC type before change is larger than that of the PLC type after change, the maximum capacity of the PLC type after change is used.                                                                                                    |
| File register capacity, comment capacity | Set to 0 blocks if the PLC type after change is not compatible with this function.                                                                                                    |

Appendix - 36 Appendix - 36

**APPENDICES** 

#### Changes Made between PLC Types (FXCPU $\leftrightarrow$ FXCPU)

| Change Type                                         | Change Type Memory Capacity Comment Capacity |                  | File Register<br>Capacity | Latch<br>Range | Entry<br>Code | Title | PLC mode:<br>Serial<br>Setting | I/O<br>Assignment |
|-----------------------------------------------------|----------------------------------------------|------------------|---------------------------|----------------|---------------|-------|--------------------------------|-------------------|
| $FX_{1N(C)} \longrightarrow FX_{0(S)}$              | <b>(2000)</b>                                | ● (Block 0)      | ● (Block 0)               | •              | 0             | •     | •                              | •                 |
| $FX_{1N(C)} \mathop{\longrightarrow} FX_{0N}$       | <b>(2000)</b>                                | ★ (Block 0 to 3) | ★ (Block 0 to 3)          | •              | 0             | 0     | •                              | •                 |
| $FX_{1N(C)} \mathop{\rightarrow} FX_1$              | ★ (2000 to 4000)                             | *                | ● (Block 0)               | •              | 0             | 0     | •                              | •                 |
| $FX_{1N(C)} \mathop{\rightarrow} FX_{1S}$           | <b>●</b> (2000)                              | ★ (Block 0 to 3) | ★ (Block 0 to 3)          | •              | 0             | 0     | 0                              | •                 |
| $FX_{1N(C)} \longrightarrow FX_U/FX_{2C}$           | ★ (2000 to 8000)                             | *                | *                         | •              | 0             | 0     | •                              | •                 |
| $FX_{1N(E)} \longrightarrow FX_{2N(C)}$             | ★ (2000 to 16000)                            | *                | *                         | •              | 0             | 0     | 0                              | •                 |
| $FX_{1N(C)} \mathop{\rightarrow} FX_{3G}$           | ★ (2000 to 32000)                            | *                | *                         | •              | 0             | 0     | 0                              | •                 |
| $FX_{1N(C)} \longrightarrow FX_{3U(C)}$             | ★ (2000 to 64000)                            | *                | *                         | •              | 0             | 0     | 0                              | •                 |
| $FX_{1S} \to FX_{0(S)}$                             | <b>(2000)</b>                                | ● (Block 0)      | ● (Block 0)               | •              | 0             | •     | •                              | •                 |
| $FX_{1S} \mathop{\rightarrow} FX_{0N}$              | <b>(2000)</b>                                | ★ (Block 0 to 3) | ★ (Block 0 to 3)          | •              | 0             | 0     | •                              | •                 |
| $FX_{1S} \mathop{\rightarrow} FX_1$                 | ★ (2000 to 4000)                             | *                | ● (Block 0)               | •              | 0             | ©     | •                              | •                 |
| $FX_{1S} \longrightarrow FX_{1N(C)}$                | ★ (2000 to 8000)                             | *                | *                         | •              | 0             | ©     | ©                              | •                 |
| $FX_{1S} \to FX_U/FX_{2C}$                          | ★ (2000 to 8000)                             | *                | *                         | •              | 0             | ©     | •                              | •                 |
| $FX_{1S} \mathop{\longrightarrow} FX_{2N(C)}$       | ★ (2000 to 16000)                            | *                | *                         | •              | 0             | 0     | 0                              | •                 |
| $FX_{1S} \rightarrow FX_{3G}$                       | ★ (2000 to 32000)                            | *                | *                         | •              | 0             | 0     | 0                              | •                 |
| $FX_{1S} \to FX_{3U(C)}$                            | ★ (2000 to 64000)                            | *                | *                         | •              | 0             | 0     | 0                              | •                 |
| $FX_{0(S)} \to FX_{0N}$                             | <b>(2000)</b>                                | ★ (Block 0 to 3) | ★ (Block 0 to 3)          | •              | 0             | 0     | •                              | •                 |
| $FX_{0(S)} \mathop{\rightarrow} FX_1$               | ★ (2000 to 4000)                             | *                | ● (Block 0)               | •              | 0             | 0     | •                              | •                 |
| $FX_{0(S)} \mathop{\longrightarrow} FX_{1N}$        | ★ (2000 to 8000)                             | *                | *                         | •              | 0             | 0     | •                              | •                 |
| $FX_{0(S)} \mathop{\rightarrow} FX_{1S}$            | <b>(2000)</b>                                | ★ (Block 0 to 3) | ★ (Block 0 to 3)          | •              | 0             | 0     | •                              | •                 |
| $FX_{0(S)} \mathop{\longrightarrow} FX_U / FX_{2C}$ | ★ (2000 to 8000)                             | *                | *                         | •              | 0             | ©     | •                              | •                 |
| $FX_{0(S)} \longrightarrow FX_{2N(C)}$              | ★ (2000 to 16000)                            | *                | *                         | •              | 0             | 0     | •                              | •                 |
| $FX_{0(S)} \to FX_{3G}$                             | ★ (2000 to 32000)                            | *                | *                         | •              | 0             | ©     | •                              | •                 |
| $FX_{0(S)} \longrightarrow FX_{3U(C)}$              | ★ (2000 to 64000)                            | *                | *                         | •              | 0             | ©     | •                              | •                 |
| $FX_{0N} \longrightarrow FX_{0(S)}$                 | <b>(2000)</b>                                | ● (Block 0)      | ● (Block 0)               | •              | 0             | •     | •                              | •                 |
| $FX_{0N} \to FX_1$                                  | ★ (2000 to 4000)                             | *                | ● (Block 0)               | •              | 0             | 0     | •                              | •                 |
| $FX_{0N} \to FX_{1S}$                               | <b>(2000)</b>                                | ★ (Block 0 to 3) | ★ (Block 0 to 3)          | •              | 0             | 0     | •                              | •                 |
| $FX_{0N} \longrightarrow FX_{1N(C)}$                | ★ (2000 to 8000)                             | *                | *                         | •              | ©             | 0     | •                              | •                 |
| $FX_{0N} \to FX_{U} / FX_{2C}$                      | ★ (2000 to 8000)                             | *                | *                         | •              | <b>(</b>      | 0     | •                              | •                 |
| $FX_{0N} \to FX_{2N(C)}$                            | ★ (2000 to 16000)                            | *                | *                         | •              | 0             | 0     | •                              | •                 |
| $FX_{0N} \rightarrow FX_{3G}$                       | ★(2000 to 32000)                             | *                | *                         | •              | 0             | 0     | •                              | •                 |
| $FX_{0N} \to FX_{3U(C)}$                            | ★ (2000 to 64000)                            | *                | *                         | •              | 0             | 0     | •                              | •                 |
| $FX_1 \to FX_{0(S)}$                                | <b>(2000)</b>                                | ● (Block 0)      | ● (Block 0)               | •              | 0             | •     | •                              | •                 |
| $FX_1 \to FX_{0N}$                                  | <b>(2000)</b>                                | ★ (Block 0 to 3) | ★ (Block 0 to 3)          | •              | 0             | 0     | •                              | •                 |
| $FX_1 \to FX_{1S}$                                  | <b>(2000)</b>                                | ★ (Block 0 to 3) | ★ (Block 0 to 3)          | •              | 0             | 0     | •                              | •                 |
| $FX_1 \to FX_{1N(C)}$                               | ★ (2000 to 8000)                             | *                | *                         | •              | 0             | 0     | •                              | •                 |
| $FX_1 \to FX_U/FX_{2C}$                             | ★ (2000 to 8000)                             | *                | *                         | •              | 0             | 0     | •                              | •                 |
| $FX_1 \to FX_{2N(C)}$                               | ★ (2000 to 16000)                            | *                | *                         | •              | 0             | 0     | •                              | •                 |
| $FX_1 \rightarrow FX_{3G}$                          | ★ (2000 to 32000)                            | *                | *                         | •              | 0             | 0     | •                              | •                 |
| $FX_1 \to FX_{3U(C)}$                               | ★ (2000 to 64000)                            | *                | *                         | •              | 0             | 0     | •                              | •                 |

(To the next page)

Appendix - 37 Appendix - 37

**APPENDICES** 

#### Changes Made between PLC Types (FXCPU ↔ FXCPU) (Continued)

| Change Type Memory Capacity Comment Capacity                                   |                   | File Register<br>Capacity | Latch<br>Range   | Entry<br>Code | Title | PLC mode:<br>Serial<br>Setting | I/O<br>Assignment |   |
|--------------------------------------------------------------------------------|-------------------|---------------------------|------------------|---------------|-------|--------------------------------|-------------------|---|
| $FX_{U}/FX_{2C} \to FX_{0(S)}$                                                 | <b>(2000)</b>     | ● (Block 0)               | • (Block 0)      | •             | 0     | •                              | •                 | • |
| $FX_U/FX_2C \to FX_0N$                                                         | <b>(2000)</b>     | ★ (Block 0 to 3)          | ★ (Block 0 to 3) | •             | 0     | 0                              | •                 | • |
| $FX_U/FX_{2C} \to FX_1$                                                        | ★ (2000 to 4000)  | *                         | ● (Block 0)      | •             | 0     | 0                              | •                 | • |
| $\text{FX}_{\text{U}}/\text{FX}_{\text{2C}} \rightarrow \text{FX}_{\text{1S}}$ | <b>(2000)</b>     | ★ (Block 0 to 3)          | ★ (Block 0 to 3) | •             | 0     | 0                              | •                 | • |
| $FX_U/FX_2C \to FX_1N(C)$                                                      | ★ (2000 to 8000)  | *                         | *                | •             | 0     | 0                              | •                 | • |
| $FX_U/FX_2C \to FX_2N(C)$                                                      | ★ (2000 to 16000) | *                         | *                | •             | 0     | 0                              | •                 | • |
| $FX_{U}/FX_{2C} \to FX_{3G}$                                                   | ★ (2000 to 32000) | *                         | *                | •             | 0     | 0                              | •                 | • |
| $FX_U/FX_2C \to FX_3U(C)$                                                      | ★ (2000 to 64000) | *                         | *                | •             | 0     | 0                              | •                 | • |
| $FX_{2N(C)} \longrightarrow FX_{0(S)}$                                         | <b>(2000)</b>     | ● (Block 0)               | ● (Block 0)      | •             | 0     | •                              | •                 | • |
| $FX_{2N(C)} \mathop{\to} FX_{0N}$                                              | <b>(2000)</b>     | ★ (Block 0 to 3)          | ★ (Block 0 to 3) | •             | 0     | 0                              | •                 | • |
| $FX_{2N(C)} \mathop{\rightarrow} FX$                                           | • (2000 to 4000)  | *                         | ★ (Block 0)      | •             | 0     | 0                              | •                 | • |
| $FX_{2N(C)} \mathop{\rightarrow} FX_{1S}$                                      | <b>(2000)</b>     | ★ (Block 0 to 3)          | ★ (Block 0 to 3) | •             | 0     | 0                              | 0                 | • |
| $FX_{2N(C)} \longrightarrow FX_{1N(C)}$                                        | ★ (2000 to 8000)  | *                         | *                | •             | 0     | 0                              | 0                 | • |
| $FX_{2N(C)} \mathop{\rightarrow} FX_U$                                         | ★ (2000 to 8000)  | *                         | *                | •             | 0     | 0                              | •                 | • |
| $FX_{2N(C)} \to FX_{3G}$                                                       | ★ (2000 to 32000) | *                         | *                | •             | 0     | 0                              | ©                 | • |
| $FX_{2N(C)} {\to} FX_{3U(C)}$                                                  | ★ (2000 to 64000) | *                         | *                | •             | ©     | 0                              | ©                 | • |
| $FX_{3G} \to FX_{0(S)}$                                                        | <b>(2000)</b>     | ● (Block 0)               | ● (Block 0)      | •             | 0     | •                              | •                 | • |
| $FX_{3G} \to FX_{0N}$                                                          | <b>(2000)</b>     | ★ (Block 0 to 3)          | ● (Block 0 to 3) | •             | 0     | 0                              | •                 | • |
| $FX_{3G} \to FX_1$                                                             | ★ (2000 to 4000)  | *                         | ● (Block 0)      | •             | 0     | 0                              | •                 | • |
| $FX_{3G} \to FX_{1S}$                                                          | <b>(2000)</b>     | ★ (Block 0 to 3)          | ★ (Block 0 to 3) | •             | 0     | 0                              | 0                 | • |
| $FX_{3G} \longrightarrow FX_{1N(C)}$                                           | ★ (2000 to 8000)  | *                         | *                | •             | 0     | 0                              | ©                 | • |
| $FX_{3G} \rightarrow FX_{U}/FX_{2C}$                                           | ★ (2000 to 8000)  | *                         | *                | •             | ©     | 0                              | •                 | • |
| $FX_{3G} \to FX_{2N(C)}$                                                       | ★ (2000 to 16000) | *                         | *                | •             | 0     | 0                              | ©                 | • |
| $FX_{3G} \to FX_{3U(C)}$                                                       | ★ (2000 to 64000) | *                         | *                | •             | 0     | 0                              | ©                 | • |
| $FX_{3U(C)} {\to} FX_{0(S)}$                                                   | <b>(2000)</b>     | ● (Block 0)               | ● (Block 0)      | •             | 0     | •                              | •                 | • |
| $FX_{3U(C)} \mathop{\to} FX_{0N}$                                              | <b>(2000)</b>     | ★ (Block 0 to 3)          | ★ (Block 0 to 3) | •             | 0     | 0                              | •                 | • |
| $FX_{3U(C)} \rightarrow FX_1$                                                  | ★ (2000 to 4000)  | *                         | • (Block 0)      | •             | ©     | 0                              | •                 | • |
| $FX_{3U(C)} \rightarrow FX_{1S}$                                               | <b>(2000)</b>     | ★ (Block 0 to 3)          | ★ (Block 0 to 3) | •             | ©     | 0                              | 0                 | • |
| $FX_{3U(C)} \to FX_{1N(C)}$                                                    | ★ (2000 to 8000)  | *                         | *                | •             | 0     | 0                              | 0                 | • |
| $FX_{3U(C)} \mathop{\to} FX_U/FX_2C$                                           | ★ (2000 to 8000)  | *                         | *                | •             | 0     | 0                              | •                 | • |
| $FX_{3U(C)} \mathop{\longrightarrow} FX_{2N(C)}$                               | ★ (2000 to 16000) | *                         | *                | •             | 0     | 0                              | 0                 | • |
| $FX_{3U(C)} \to FX_{3G}$                                                       | ★ (2000 to 32000) | *                         | *                | •             | 0     | 0                              | 0                 | • |

 $<sup>\</sup>ensuremath{\bigcirc}$  : Settings before change are retained.

Appendix - 38 Appendix - 38

<sup>•:</sup> Defaults of the CPU type after change are set.

<sup>★:</sup> Change can be designated in a dialog box.

When the comment or file register capacities can be changed in a dialog box, the range of setting may vary according to the memory capacity setting.

# 4.6 Restrictions on PLC Type Change between QnACPU and High Performance Model QCPU

The following explains the restrictions on the PLC type change between QnACPU and High Performance model QCPU.

| Item                             | Restri                                                                                                    | ctions                                                                                                    |  |  |  |  |  |
|----------------------------------|----------------------------------------------------------------------------------------------------|----------------------------------------------------------------------------------------------------|--|--|--|--|--|
| item                             | $QnA \rightarrow Q (Q mode)$                                                                                                    | Q (Q mode) *1 → QnA                                                                                                    |  |  |  |  |  |
| Program                          |                                                                                                    | The PID instruction deleted by the<br>Q12PH/Q25PHCPU is converted into SM1255.                                                                                                    |  |  |  |  |  |
|                                  | Unchangeable instructions are changed into SM1255.                                                                                           |                                                                                                    |  |  |  |  |  |
| Devices comments                 | All are changed.                                                                                                    |                                                                                                    |  |  |  |  |  |
| PLC parameters                   | • All are changed.                                                                                                    | <ul> <li>Unchangeable parameters are deleted.         However, only the type, points, model name, and first I/O of I/O assignment are changed.         Also, when the base mode setting for the QCPU is 8 or more modules, the on-base positions and first I/O number may differ from the actual ones.         The value set in "High speed" of Timer limit setting is rounded up between 1 and 100 ms.         (Example: 0.1 ms → 1 ms)     </li> </ul> |  |  |  |  |  |
| Network parameters *2            |                                                                                                    |                                                                                                    |  |  |  |  |  |
| MELSECNET(II)                    | <ul> <li>MELSECNET(II) parameters are deleted.</li> </ul>                                                                                    | <del></del>                                                                                                    |  |  |  |  |  |
| MELSECNET/10(H)                  | MELSECNET/10 parameters are changed into<br>those in MELSECNET/10 mode.                                                                      | Setting of the relay station number in MELSECNET/10(H) routing parameters is discarded. Only 0 to 1FFF(H) of the MELSECNET/10(H) common parameters are changed. Station settings of 2000(H) and later are deleted. The baud rate setting is deleted.                                                                                                    |  |  |  |  |  |
| CC-Link IE Controller<br>Network |                                                                                                    | CC-Link IE Controller Network parameters are deleted.                                                                                                    |  |  |  |  |  |
| MELSECNET/MINI                   | MELSECNET/MINI parameters are deleted.                                                                                                    |                                                                                                    |  |  |  |  |  |
| CC-Link                          | <ul> <li>When the CC-Link parameters of 5 or more<br/>modules have been set, those of the fifth module<br/>and later are deleted.</li> </ul> | Unchangeable CC-Link parameters are deleted.                                                                                                    |  |  |  |  |  |
| Ethernet                         | • "Ethernet operation setting" – "Use the KeepAlive" is set.                                                                                 | Unchangeable Ethernet parameters are deleted.                                                                                                    |  |  |  |  |  |
| Device memory                    | All devices are converted.                                                                                                    |                                                                                                    |  |  |  |  |  |
| Device initial value             | All device initial values are converted.                                                                                                    |                                                                                                    |  |  |  |  |  |

- \* 1: When Q12PH/Q25PHCPU data are converted into QnACPU data, the following items of the network parameters are deleted.
  - When the network range assignment has been set in the multiplexed remote sub-master setting
  - Management station/control station switching parameter.
  - Group No

<sup>\*2:</sup> When pairing has been set in the network range assignment/station-inherent parameter, the lower number setting is held and the higher number setting returns to the default.

# 4.7 Restrictions on PLC Type Change between Basic Model QCPU and High Performance Model QCPU

The following explains the restrictions on the PLC type change between Basic model QCPU and High Performance model QCPU.

|     |           |               | Restri                                               | ictions                                                                                                |  |  |  |
|-----|-----------|---------------|------------------------------------------------------|----------------------------------------------------------------------------------------------------|--|--|--|
|     | Item      |               | Basic model QCPU → High Performance model QCPU       | High Performance model QCPU → Basic model QCPU                                                         |  |  |  |
|     |           | Instructions  | Incompatible instructions and devices are converted  | • Incompatible instructions are converted into SM999.                                                  |  |  |  |
|     |           |               | into SM1255.                                         | Incompatible devices (SM1024, SD1024) are<br>converted into SD999.                                     |  |  |  |
| Pro | grams     | Devices       |                                                      | For conversion to the Q00J, file registers (R, ZR)                                                     |  |  |  |
|     |           | Devices       |                                                      | are converted into SD999.                                                                              |  |  |  |
|     |           |               |                                                      | (This also applies to conversion from Q00/Q01 to Q00J)                                                 |  |  |  |
|     | ice memo  |               | Common comments are not created automatically.       | Common comments, if present, are deleted.                                                              |  |  |  |
| Dev | ice comn  | nents         | Create them as necessary.                            |                                                                                                    |  |  |  |
|     |           |               | Serial communication function setting is deleted. *1 | Inconvertible parameters are deleted.                                                                  |  |  |  |
|     |           |               | File register is set as shown below                  | However, only I/O assignment type, number of                                                           |  |  |  |
|     |           |               | Target memory: Standard RAM                          | points, type and first I/O are converted.                                                              |  |  |  |
| PLO | C paramet | ters          | File name: MAIN                                      | If multi CPU setting is changed from High                                                              |  |  |  |
|     |           |               | Capacity: 64K                                        | Performance model QCPU to Basic model QCPU                                                             |  |  |  |
|     |           |               |                                                      | when eight or more base modes have been set, the                                                       |  |  |  |
|     |           |               |                                                      | position on base and first I/O may be inconsistent.                                                    |  |  |  |
| Net | work para | ameters       | <u>+</u>                                             | +                                                                                                    |  |  |  |
|     |           |               | No restrictions                                      | Inconvertible parameters are deleted.                                                                  |  |  |  |
|     | CC-Link   | IE Controller |                                                      | When 2 or more modules have been specified in the                                                      |  |  |  |
|     | Network   | -             |                                                      | CC-Link IE Controller Network, MELSECNET/H or                                                          |  |  |  |
|     |           |               |                                                      | MELSECNET/10 setting, the second and latter                                                            |  |  |  |
|     |           |               | N. (1.6)                                             | modules are deleted.                                                                                   |  |  |  |
|     |           |               | No restrictions                                      | Inconvertible parameters are deleted.                                                                  |  |  |  |
|     | MELSEC    | NET/H         |                                                      | When 2 or more modules have been specified in the                                                      |  |  |  |
|     | MELSEC    | NET/10        |                                                      | CC-Link IE Controller Network, MELSECNET/H or                                                          |  |  |  |
|     |           |               |                                                      | MELSECNET/10 setting, the second and latter                                                            |  |  |  |
|     |           |               | No restrictions                                      | modules are deleted.                                                                                   |  |  |  |
|     |           |               | • No restrictions                                    | When 3 or more modules have been specified in the<br>CC-Link setting, the third and latter modules are |  |  |  |
|     |           |               |                                                      | deleted.                                                                                               |  |  |  |
|     |           |               |                                                      | When the first I/O of the conversion source data is                                                    |  |  |  |
|     | CC-Link   | *2            |                                                      | more than 800H, automatic setting is made to within                                                    |  |  |  |
|     |           |               |                                                      | the range that can be handled by the Basic Model                                                       |  |  |  |
|     |           |               |                                                      | QCPU.                                                                                                  |  |  |  |
|     |           |               |                                                      | Inconvertible parameters are deleted.                                                                  |  |  |  |
|     |           |               |                                                      | When 2 or more modules have been specified in the                                                      |  |  |  |
|     |           |               |                                                      | Ethernet setting, the second and latter modules are                                                    |  |  |  |
|     | Ethernet  |               | _                                                    | deleted.                                                                                               |  |  |  |
|     |           |               |                                                      | Inconvertible parameters are deleted.                                                                  |  |  |  |

 $<sup>\</sup>pm$  1: When the Q00/Q01CPU is changed to the Q00J, the setting is converted into no check (not used).

Note that X/Y400 to 7FF used as empty memory will be overwritten with link refresh when High Performance model QCPU or Process CPU is changed to Basic model QCPU.

Appendix - 40 Appendix - 40

<sup>\*2:</sup> When the CC-Link parameters have not been set, the refresh destinations of RX/RY are automatically assigned to X/Y400-7FF automatically.

# 4.8 Restrictions on PLC Type Change between High Performance Model QCPU and Process CPU

The following explains the restrictions on the PLC type change between High Performance model QCPU and Process CPU.

| ltem           |              | Rest                                                                                                    | rictions                                                            |  |  |  |
|----------------|--------------|----------------------------------------------------------------------------------------------------|---------------------------------------------------------------------|--|--|--|
|                |              | High Performance model QCPU → Process CPU                                                                                                    | Process CPU → High Performance model QCPU                           |  |  |  |
| Programs       | Instructions | The PID instruction deleted by Process CPU is converted into SM1255.                                                                                                    | No restrictions                                                     |  |  |  |
|                | Devices      | No restrictions                                                                                                    |                                                                     |  |  |  |
| Device mem     | nory         | No restrictions                                                                                                    | No restrictions                                                     |  |  |  |
| Device com     | ments        |                                                                                                    |                                                                     |  |  |  |
| PLC parameters |              | Deselect "Perform internal arithmetic operations in double precision" if it has been selected in PLC system settings.     Default setting is made to the program memory check of the PLC RAS setting (2). | Program memory check setting of the PLC RAS setting (2) is deleted. |  |  |  |
| Network par    | ameters      |                                                                                                    |                                                                     |  |  |  |
| MELSE          | CNET/H       | No restrictions                                                                                                    | Delete MNET/H multiplexed remote master or                          |  |  |  |
| MELSECNET/10   |              |                                                                                                    | MNET/H multiplexed remote sub-master.                               |  |  |  |

Appendix - 41 Appendix - 41

# 4.9 Restrictions on PLC Type Change between Redundant CPU and Process CPU

The following explains the restrictions on the PLC type change between Redundant CPU and Process CPU.

|                   | Itom                                                                     | Restrictions                                                                                                    |                                                                                                    |  |  |  |  |  |
|-------------------|--------------------------------------------------------------------------|----------------------------------------------------------------------------------------------------|----------------------------------------------------------------------------------------------------|--|--|--|--|--|
|                   | Item                                                                     | Redundant CPU → Process CPU                                                                                                    | Process CPU → Redundant CPU                                                                                                    |  |  |  |  |  |
| PLC parameters    |                                                                          | Default setting is made to the A-compatible SM, SD refresh setting of the PLC system setting.     When I/O assignment setting is made, the setting of Slot 0 is deleted, and the type is set to Empty and the number of points is set to 0 points.  (When there are settings of Slot 1 and later.) | A-compatible SM, SD refresh setting of the PLC system setting is deleted.  "Wait" is set when "Low speed" has been set to the execution tab of the program setting.  Default setting is made to the low speed execution monitoring time in the WDT setting of the PLC RAS setting (1).  Default setting is made to the low speed program execution time in the PLC RAS setting (1).  Only the I/O assignment setting of Slot 0 of the Process CPU is deleted, and the I/O assignment settings of Slot 1 and later are set for the Duplex CPU. *1 |  |  |  |  |  |
| Redu              | ndant parameters                                                         | Redundant parameters are deleted.                                                                                                    | Default setting is made to the redundant parameters.                                                                                                    |  |  |  |  |  |
| Netw              | ork parameters *2                                                        |                                                                                                    | рагантететэ.                                                                                                    |  |  |  |  |  |
| INGIW             | orv harattierere                                                         | • The redundant setting is deleted                                                                                                    | • The station number is set to 62 when it is 64                                                                                                    |  |  |  |  |  |
| _                 | C-Link IE Controller<br>letwork                                          | <ul> <li>The redundant setting is deleted.</li> <li>The pairing settings of the host station and its paired station are set to "Disable".</li> </ul>                                                                                                    | <ul> <li>The station number is set to 63 when it is 64.</li> <li>The default is set to the redundant setting.</li> </ul>                                                                                                    |  |  |  |  |  |
| N                 | IELSECNET/H                                                              | Group setting is deleted.     Block setting of System B is deleted.                                                                                                    | The following network type is deleted. MNET/H standby station MNET/H (Remote master) MNET/H (Multiplexed remote sub) The return setting of MNET/H (Multiplexed remote master) is deleted. The baud rate setting is deleted.                                                                                                    |  |  |  |  |  |
|                   | Mode (System B)                                                          | _                                                                                                    | "Online" is set.                                                                                                    |  |  |  |  |  |
| E                 | Station number                                                           | Group setting is deleted.     If "OPS connection" has been set in the open setting, it is deleted.     Block setting of System B is deleted.                                                                                                    | The following station numbers are set. System A: Station number of Process CPU. System B: Station number greater by 1 than that of Process CPU.  1 is set when the station number of Process CPU is 64.                                                                                                    |  |  |  |  |  |
|                   | Mode (System B)                                                          |                                                                                                    | • "Online" is set.                                                                                                    |  |  |  |  |  |
|                   | IP address System switching request is issued at disconnection detection |                                                                                                    | Refer to *3.  • "Checked" is set.                                                                                                    |  |  |  |  |  |
|                   | System switching request is issued at communication error                |                                                                                                    | • "Not checked" is set.                                                                                                    |  |  |  |  |  |
| С                 | CC-Link                                                                  | Block setting of System B is deleted.                                                                                                    | CC-Link parameters whose parameter type is other than "Master station (redundant function)" are deleted, and set as the parameters of System A and System B.     Refresh devices RX, RY, RWr, RWw are deleted.                                                                                                    |  |  |  |  |  |
| Multi CPU setting |                                                                          | Default setting is made to the control CPU specification.     Default setting is made to the multi CPU setting.                                                                                                    | Multi CPU specification is returned to the default setting.     Control CPU specification is deleted.     (Only when the multi CPU parameters exist)     Multi CPU setting is deleted.     (Only when the multi CPU parameters exist)                                                                                                    |  |  |  |  |  |

Appendix - 42 Appendix - 42

\*1: The following is an example of I/O assignment setting when the PLC type is changed from the Process CPU to the Redundant CPU.

(Before PLC type change)

| Slot number                  |                     |               | 0                       | 1                       | 2                        | 3                        | 4                     |  |
|------------------------------|---------------------|---------------|-------------------------|-------------------------|--------------------------|--------------------------|-----------------------|--|
| Module<br>(number of points) | Power supply module | CPU<br>module | Input<br>module<br>(16) | Input<br>module<br>(32) | Output<br>module<br>(16) | Output<br>module<br>(32) | A/D<br>module<br>(16) |  |
| I/O number                   |                     |               | 00<br>≀<br>0F           | 10<br>≀<br>2F           | 30<br>≀<br>3F            | 40<br>≀<br>5F            | 60<br>≀<br>6F         |  |

(After PLC type change)

| Slot number                  |                     |       | 0      | 1                       | 2       | 3                        | 4       |  |
|------------------------------|---------------------|-------|--------|-------------------------|---------|--------------------------|---------|--|
| Module<br>(number of points) | Power supply module | CPU r | nodule | Input<br>module<br>(32) |         | Output<br>module<br>(32) |         |  |
| I/O number                   |                     |       |        | 10<br>≀                 | 30<br>≀ | 40<br>≀                  | 60<br>≀ |  |
|                              |                     |       |        | 2F                      | 3F      | 5F                       | 6F      |  |

- \*2: When pairing has been set in the network range assignment/station-specific parameter, the lower number setting is held and the higher number setting returns to the default.
- \*3: The following indicates the Ethernet IP address setting made on the Redundant CPU side when the PLC type is changed from the Process CPU to the Redundant CPU.
  - System A: Set the IP address of the Process CPU.
  - System B: Based on the set IP address of System A, determine and set the IP address of System B with the following priorities.

| Set System A IP address | System B IP address to be set                                                                                                    | Remarks                                                                                                    |  |
|-------------------------|----------------------------------------------------------------------------------------------------|----------------------------------------------------------------------------------------------------|--|
| 255.255.255.255         | 255.255.255.255                                                                                                    | The same IP address as that of System A is set to System B.                                                                                |  |
| 0.0.0.255               |                                                                                                    | When the IP address of System A is                                                                                                    |  |
| 255.255.255.254         | 192.0.1.254                                                                                                    | "0.0.0.255" or "255.255.255.254",<br>"192.0.1.254" is set to System B.                                                                     |  |
| *.*.*.254               | When the fourth item of System A is ' "253" is set to System B.  * indicates that the same IP address is System A and System B.       |                                                                                                    |  |
| *.*.*.255               | *.*.*.254                                                                                                    | When the fourth item of System A is "255", "254" is set to System B. * indicates that the same IP address is set to System A and System B. |  |
| Other than above        | The same IP address as that of System A is set to the first to third items.  The IP address increased by 1 is set to the fourth item. | _                                                                                                    |  |
| Example) *.*.*.66       | Example) *.*.*.67                                                                                                    |                                                                                                    |  |

Appendix - 43 Appendix - 43

# 4.10 Restrictions on PLC Type Change between Universal Model QCPU and High Performance Model QCPU

The following explains the restrictions on the PLC type change between Universal model QCPU and High Performance model CPU.

|                                 | Resi                                                                                                    | Restrictions                                                                                                    |  |  |
|---------------------------------|----------------------------------------------------------------------------------------------------|----------------------------------------------------------------------------------------------------|--|--|
| Item                            | Universal model QCPU                                                                                                    | High Performance model QCPU                                                                                                    |  |  |
| D======                         | → High Performance model QCPU                                                                                                    | → Universal model QCPU                                                                                                    |  |  |
| Program<br>Instruction          | Unsupported instructions and devices are converted into SM1255/SD1255.     Motion dedicated instructions are converted.                                                                                                    | Unsupported instructions are converted into SM1255/SD1255.  Motion dedicated instructions are converted.                                                                                                    |  |  |
| Device                          |                                                                                                    | A series-compatible SM/SD devices (SM/SD 1000 to<br>1255) are converted to Q/QnA series-compatible<br>SM/SD devices.                                                                                                    |  |  |
| SFC program                     | No restrictions                                                                                                    | The settings of block parameter are deleted.  Deleted when the execution control SFC program is set for the SFC program setting.                                                                                                    |  |  |
| Device memory<br>Device comment | Device comments which exceed the device range of<br>the PLC after change and non-existing device<br>comments and device memory are deleted.<br>Comments other than the above are retained.                                                                                                    | Device comments which exceed the device range of<br>the PLC after change and non-existing device<br>comments and device memory are deleted.<br>Comments other than the above are retained.                                                                                                    |  |  |
| Device initial value            | Device range settings of ZR 1042432 or later are deleted.                                                                                                    | No restrictions                                                                                                    |  |  |
| PLC parameter                   | <ul> <li>Inconvertible parameters are deleted.</li> <li>The value set in "High speed" of Timer limit setting is rounded up between 1 and 100 ms. (Example: 0.1 ms → 1 ms)</li> <li>Set "Program memory" to "Transfer to" on the Boot file tab.</li> <li>Set the setting range for SB/SW on the Device tab to the default.</li> <li>When Device total on the Device tab is out of the range, make the default setting.</li> <li>When either M or B in the device setting exceeds 32K points, the default is set to the parameter for setting device points.</li> <li>When 0 point is set to S in the device setting, 8K points is set.</li> <li>When the file capacity of file register in the PLC file is set to 1019K points or more, 1018K points is set.</li> <li>When the setting is set to diagnose the redundant power supply system in the PLC RAS setting, the setting is deleted.</li> <li>The built-in Ethernet port settings and remote password for CPU in the Built-in Ethernet port QCPU are deleted.</li> <li>When the serial communication setting is set for Q00UJ/Q00U/Q01U/Q02UCPU, the setting is deleted.</li> </ul> | <ul> <li>Inconvertible parameters are deleted.</li> <li>When Constant scanning is set on the PLC RAS tab, set "Execute it while waiting for constant scan setting" of Service processing setting on the PLC system tab.</li> <li>When "Low speed" is selected on Execute type in the Program tab, change it to "Wait".</li> <li>When "Standard ROM" is selected on "Transfer to" in the Boot file tab, change it to "Memory card (ROM)".</li> <li>When changing to the Q00UJ/Q00U/Q01U, the boot file settings are deleted.</li> <li>"Latch data backup operation valid contact" in the &lt;<plc system="">&gt; is set as default.</plc></li> <li>"Transfer to Standard ROM at Latch data backup operation" and "File used in SP. DEVST/S. DEVLD instruction" in the &lt;<plc file="">&gt; are set as default.</plc></li> <li>When the Capacity of File register in the &lt;<plc file="">&gt; is set, all device ranges are set for "Latch setting of file register" in the &lt;<device>&gt;.</device></plc></li> <li>When changing to the Q00UJ/Q00U/Q01U/Q02UCPU, the multiple CPU settings are deleted.</li> </ul> |  |  |

<sup>\*1:</sup> When changing Basic model QCPU to Universal model QCPU (Q00UJ/Q00U/Q01U/Q02UCPU), if a device out of the range is set, only the refresh setting is deleted.

When changing Universal model QCPU (Q00UJ/Q00U/Q01U/Q02UCPU) to Basic model QCPU, if a device out of the range is set, or the start device setting is set to each CPU module, only the refresh setting is deleted.

Appendix - 44 Appendix - 44

|                                  | Restrictions                                                                                                    |                                                                                                    |  |  |  |
|----------------------------------|----------------------------------------------------------------------------------------------------|----------------------------------------------------------------------------------------------------|--|--|--|
| Item                             | Universal model QCPU<br>→ High Performance model QCPU                                                                                                    | High Performance model QCPU  → Universal model QCPU                                                                                                    |  |  |  |
| Network parameter                |                                                                                                    |                                                                                                    |  |  |  |
| MELSECNET/H<br>MELSECNET/10      | When the module to be deleted by Change PLC type (module unsupported by the PLC after change) is set to Valid module during other station access, set it to the first module.      When ZR 1042432 or later, or SB/SW 0800 or later is set for the CPU side device setting range of refresh parameter, the exceeded range is deleted.                                                                                                    | <ul> <li>Inconvertible MELSECNET/10(H) parameters are deleted.</li> <li>The following network types are deleted.         MNET/H Stand by station</li> <li>When the module to be deleted by Change PLC type (module unsupported by the PLC after change) is set to Valid module during other station access, set it to the first module.</li> <li>When changing to the Q02UCPU and the total of CC-Link IE Controller Network, MELSECNET/10, and MELSECNET/H modules is three or more, the two modules with smaller start I/O numbers are left.</li> <li>When changing to the Q00UJ/Q00U/Q01UCPU and the total of CC-Link IE Controller Network, MELSECNET/10, and MELSECNET/H modules is two or more, a single module with smaller start I/O number is left.</li> </ul> |  |  |  |
| CC-Link IE<br>Controller Network | <ul> <li>For CC IE Control (Normal station), the module whose Station No. specify setting is set to "Specify station No. by program" is deleted.         When the number of CC-Link IE Controller Network modules that was not deleted by the operation above is three or more, the two modules with smaller start I/O numbers are left.</li> <li>If the Total of stations is 65 or more, 64 is set.</li> <li>The settings of the 65th station and later for Network range assignment are deleted.</li> <li>If the Valid module during other station access is deleted, it is set as a first module.</li> <li>The Intermediate station No. of the Routing parameters which are 65 or more is deleted.</li> <li>When ZR 1042432 or later or SB/SW 0800 or later is set for the CPU side device setting range of refresh parameter, the exceeded range is deleted.</li> </ul> | When changing to the Q02UCPU and the total of CC-Link IE Controller Network, MELSECNET/10, and MELSECNET/H modules is three or more, the two modules with smaller start I/O numbers are left.  When changing to the Q00UJ/Q00U/Q01UCPU and the total of CC-Link IE Controller Network, MELSECNET/10, and MELSECNET/H modules is two or more, a single module with smaller start I/O number is left.                                                                                                    |  |  |  |
| CC-Link                          | When ZR 1042432 or later, or SB/SW 0800 or later<br>is set for the refresh device of refresh parameter, the<br>setting is deleted.                                                                                                    | When changing to the Q02UCPU, the settings of the 5th module and later are deleted.  When changing to the Q00UJ/Q00U/Q01UCPU, the settings of the 3rd module and later are deleted.                                                                                                    |  |  |  |
| Ethernet                         | No restrictions                                                                                                    | When changing to the Q02UCPU, the settings of the 3rd module and later are deleted.  When changing to the Q00UJ/Q00U/Q01UCPU, the settings of the 2nd module and later are deleted.                                                                                                    |  |  |  |
| Sampling trace                   | Sampling trace files are deleted.                                                                                                    | Sampling trace files are deleted.                                                                                                    |  |  |  |

**APPENDICES** 

#### 4.11 Restrictions on PLC Type Change between Universal Model QCPUs

The following explains the restrictions on the PLC type change between Universal model QCPUs.

| After change Before change                                  | Q00UJ                                                            | Q00U<br>Q01U                                                 | Q02U                                                    | Built-in<br>Ethernet port<br>QCPU | Q03UD/Q04UDH/<br>Q06UDH/Q10UDH/<br>Q13UDH/Q20UDH/<br>Q26UDH |
|-------------------------------------------------------------|------------------------------------------------------------------|--------------------------------------------------------------|---------------------------------------------------------|-----------------------------------|-------------------------------------------------------------|
| Q00UJ                                                       | -                                                                | No restrictions                                              | No restrictions                                         | Refer to *16.                     | Refer to *16.                                               |
| Q00U<br>Q01U                                                | Refer to *1, *4,<br>and *5.                                      | No restrictions                                              | No restrictions                                         | Refer to *16.                     | Refer to *16.                                               |
| Q02U                                                        | Refer to *1, *4,<br>*5, *6, *7, *8,<br>and *9.                   | Refer to *2, *5,<br>*6, *7, *8, and<br>*9.                   | -                                                       | Refer to *16.                     | Refer to *16.                                               |
| Built-in Ethernet port QCPU                                 | Refer to *1, *4,<br>*5, *6, *7, *8,<br>*9, *10, *11,<br>and *12. | Refer to *2, *5,<br>*6, *7, *8, *9,<br>*10, *11, and<br>*12. | Refer to *3,<br>*10, *11, *12,<br>*13, *14, and<br>*15. | No restrictions                   | Refer to *10.                                               |
| Q03UD/Q04UDH/<br>Q06UDH/Q10UDH/<br>Q13UDH/Q20UDH/<br>Q26UDH | Refer to *1, *4,<br>*5, *6, *7, *8,<br>*9, *11, and<br>*12.      | Refer to *2, *5,<br>*6, *7, *8, *9,<br>*11, and *12.         | Refer to *3,<br>*11, *12, *13,<br>*14, and *15.         | No restrictions                   | No restrictions                                             |

- \*1: The settings in "Use the same file name as the program.SP.DEVST/S.DEVLD" in the PLC file tab of the PLC parameter dialog box are deleted
- \*2: 1K point is set for "Capacity" in "Use the same file name as the program.SP.DEVST/S.DEVLD" in the PLC file tab of the PLC parameter dialog box.
- \*3: When 17K points or more has been set for "Capacity" in "Use the same file name as the program.SP.DEVST/S.DEVLD" in the PLC file tab of the PLC parameter dialog box, 16K points are set.
- \*4: When "Standard RAM" has been selected in "Target memory" of "Module error log (Intelligent function module)" in the PLC RAS (2) tab of the PLC parameter dialog box, the target memory is changed to "System memory".
- \*5: When each value set in "Module error log (Intelligent function module)" of the PLC RAS (2) tab of the PLC parameter dialog box exceeds the maximum value that can be set to the CPU module after change, the set value is rounded off to the maximum value.
- \*6: When the total of CC-Link IE Controller Network module, MELSECNET/H module, and MELSECNET/10 module is two or more in the network (MELSECNET/H or MELSECNET/10) parameter dialog box, the settings of the module with the smallest start I/O number is left
- \*7: When the total of CC-Link IE Controller Network module, MELSECNET/H module, and MELSECNET/10 module is two or more in the network (CC-Link IE Controller Network) parameter dialog box, the settings of the module with the smallest start I/O number is left.
- \*8: The settings of the 3rd module and later in the network (CC-Link) parameter dialog box are deleted.
- \*9: The settings of the 2nd module and later in the network (Ethernet) parameter dialog box are deleted.
- \*10: The settings in the Built-in Ethernet port tab of the PLC parameter dialog box and the remote password set for the CPU module are deleted.
- \*11: The settings in the Multiple CPU settings screen of the PLC parameter dialog box are deleted.
- \*12: Sampling trace files are deleted.
- \*13: When the total of CC-Link IE Controller Network module, MELSECNET/H module, and MELSECNET/10 module is three or more in the network (MELSECNET/H or MELSECNET/10) parameter dialog box, the settings of the two modules with smaller start I/O numbers are left.
- \*14: When the total of CC-Link IE Controller Network module, MELSECNET/H module, and MELSECNET/10 module is three or more in the network (CC-Link IE Controller Network) parameter dialog box, the settings of the two modules with smaller start I/O numbers are
- \*15: The settings of the 3rd module and later in the network (Ethernet) parameter dialog box are deleted.
- \*16: The settings in the Serial tab of the PLC parameter dialog box are deleted.

Appendix - 46 Appendix - 46

# 4.12 Restrictions on PLC Type Change between LCPU and Universal Model QCPU

The following explains the restrictions on the PLC type change between LCPU and Universal model CPU.

|                             | Restrictions                                                                                                    |                                                                                                    |  |  |  |  |
|-----------------------------|----------------------------------------------------------------------------------------------------|----------------------------------------------------------------------------------------------------|--|--|--|--|
| Item                        | LCPU → Universal model QCPU                                                                                                    | Universal model QCPU → LCPU                                                                                                    |  |  |  |  |
| Program                     |                                                                                                    |                                                                                                    |  |  |  |  |
| SFC program                 | SFC program • "Step transition watchdog monitor setting" of "SFC option setting" is disabled.                                                                                                    |                                                                                                    |  |  |  |  |
| PLC parameters              | LC parameters                                                                                                    |                                                                                                    |  |  |  |  |
| PLC system                  | _                                                                                                    | When the number of empty slots exceeds the maximum value, the maximum value is set.                                                                                                    |  |  |  |  |
| 1 20 dyeleliii              | <ul> <li>When the start I/O number is out of the range in the Ir<br/>settings are deleted.</li> </ul>                                                                                                    | ntelligent function module interrupt pointer setting, all                                                                                                    |  |  |  |  |
|                             | When the capacity of the file register is out of the range.                                                                                                    | ge, the maximum capacity is set.                                                                                                    |  |  |  |  |
| PLC file<br>(File register) | _                                                                                                    | "Standard RAM" is set for "Corresponding memory".     When "Use the same file name as the program" is selected, the setting is changed to "Not used".                                                                                                    |  |  |  |  |
| (Comment file               | Corresponding memory                                                                                                    | "Memory card (ROM)" is set for "Corresponding<br>memory" if the memory is other than "Standard ROM".                                                                                                    |  |  |  |  |
| (Initial device value)      | <ul> <li>For Q00UJ/Q00U/Q01U, "Program memory" is set<br/>for "Corresponding memory" if the memory is other<br/>than "Standard ROM".</li> </ul>                                                                                                    | "Memory card (ROM)" is set for "Corresponding<br>memory" if the memory is "Memory card (RAM)"                                                                                                    |  |  |  |  |
| (Local device)              | <del>-</del>                                                                                                    | "Standard RAM" is set for "Corresponding memory".                                                                                                    |  |  |  |  |
| PLC RAS (1)                 | <ul> <li>For Q00UJ, "Diagnose redundant power supply system" of "Error check" is changed to default.</li> <li>For Q00UJ/Q00U/Q01U, "File access error" and "Memory card operation error" of "Operation mode when there is an error" are changed to default.</li> </ul> | "Carry out fuse blown check", "Verify module", and "Diagnose redundant power supply system" of "Error check" are changed to default.      "Expanded command error", "Fuse blown", "Module verify error", and "External power supply OFF" of "Operation mode when there is an error" are changed to default. |  |  |  |  |
| PLC RAS (2)                 | <ul> <li>When the number of collecting data becomes out of the range in "Module error log", the maximum number is set.</li> <li>For Q00UJ, when "Corresponding memory" is set to "Standard RAM", it is changed to "System memory".</li> </ul>                          | _                                                                                                    |  |  |  |  |
| Device                      | When the file register capacity of PLC file setting is out File register: 64K points Extended data register: 0 point Extended link register: 0 point Device other than above: Default • For Q00UJ, when the file register is set, the device                           | of the range, settings are changed to the followings.                                                                                                    |  |  |  |  |
|                             | setting is changed to default. When the sum of device points is out of the range, all device settings are changed to default.                                                                                                    | _                                                                                                    |  |  |  |  |
| Boot file                   | • For Q00UJ/Q00U/Q01U, settings are deleted.                                                                                                    | For Q00UJ/Q00U/Q01U, default parameter block is created.  Transfer from is changed to "Memory card (ROM)".                                                                                                    |  |  |  |  |

Appendix - 47 Appendix - 47

|                                                                                                    |                  | Resi                                                                                                    | trictions                                                                                                    |  |  |
|----------------------------------------------------------------------------------------------------|------------------|----------------------------------------------------------------------------------------------------|----------------------------------------------------------------------------------------------------|--|--|
|                                                                                                    | Item             | LCPU → Universal model QCPU                                                                                                    | Universal model QCPU → LCPU                                                                                                    |  |  |
| PL                                                                                                    | C parameters     |                                                                                                    |                                                                                                    |  |  |
|                                                                                                    | I/O assignment   | Slots in which "Built-in I/O function" or "Built-in CC-<br>Link" is set are deleted. (Shifted forward)                                                                                                    | Built-in I/O function" and 16 points are set to slot No.  Groward, "Built-in CC-Link" and 32 points are set to slot No. 2.) Slots set to after No. 12 are deleted. (Does not shift forward) Slots in which "Points" is set to 1024, or "Type" is set to "Hi. input", "Interrupt" or "I/O mix" are deleted. (Does not shift forward) |  |  |
|                                                                                                    |                  | When the sum of start XY No. and points exceeds the                                                                                                    | actual I/O, all I/O assignment settings are deleted.                                                                                                    |  |  |
| Ne                                                                                                    | twork parameters |                                                                                                    |                                                                                                    |  |  |
| is changed to L02;  • When "No. of boards in module" is a maximum.  • When "No. of boards in module" is a reassigned from 0000.  • CC-Link settings which exceed the reason of the setting of the setting |                  | is changed to L02;  • When "No. of boards in module" is 1, and "Start I/O N maximum.  • When "No. of boards in module" is more than 2, and "reassigned from 0000.  • CC-Link settings which exceed the maximum setting are "Station No." and "Transmission speed" settings are                                                                   | Start I/O No." is out of the range, "Start I/O No." is                                                                                                    |  |  |
|                                                                                                    |                  | When L02 is changed to Q00U/Q01U, or L26-BT is<br>changed to QnUD(H), the remote password settings<br>of built-in Ethernet module are deleted.                                                                                                    | When QnUD(H)/QnUDE(H) is changed to L26-BT, the<br>remote password settings of Ethernet module are<br>deleted.                                                                                                    |  |  |
| Ke                                                                                                    | mote password    | <ul> <li>When changing between L26-BT and QnUDE(H), the remote password settings for the built-in Ethernet are kept for CPU after the PLC change.</li> <li>When L02 is changed to Q00U/Q01U, or changing between L26-BT and QnUD(H)/QnUDE(H), the remote password settings of C24 module is kept for C24 module after the PLC change.</li> </ul> |                                                                                                    |  |  |
| Intelligent function module parameters  • Data are deleted.                                                                                                    |                  |                                                                                                    |                                                                                                    |  |  |
|                                                                                                    | mpling trace     | Sampling trace files are deleted.                                                                                                    |                                                                                                    |  |  |
| Pa                                                                                                    | ssword           | The password settings are deleted.                                                                                                    |                                                                                                    |  |  |
| Tra                                                                                                    | ansfer setup     | Fransfer setup • The setting is changed to "PLC direct coupled setting".                                                                                                    |                                                                                                    |  |  |

Appendix - 48 Appendix - 48

### 4.13 Restrictions on PLC Type Change between LCPUs

The following explains the restrictions on the PLC type change between LCPUs.

|    | Item                        | Resi                                                      | tions                                                                                                    |  |  |  |  |  |
|----|-----------------------------|-----------------------------------------------------------|----------------------------------------------------------------------------------------------------|--|--|--|--|--|
|    | nem                         | L02CPU → L26CPU-BT                                        | L26CPU-BT → L02CPU                                                                                                    |  |  |  |  |  |
| Pr | Program                     |                                                           |                                                                                                    |  |  |  |  |  |
|    | SFC program                 | _                                                         | When "Specified blocks" is selected for "Step transition<br>watchdog monitor setting" of "SFC option setting",<br>block numbers which is out of the range set in "Detail<br>setting" are deleted.                                                                                                    |  |  |  |  |  |
| PL | C parameters                |                                                           |                                                                                                    |  |  |  |  |  |
|    | PLC system                  | _                                                         | When the number of empty slots exceeds the maximum value, the maximum value is set.      When the start I/O number is out of the range in the Intelligent function module interrupt pointer setting, all settings are deleted.                                                                                            |  |  |  |  |  |
|    | PLC file<br>(File register) | _                                                         | When the capacity of the file register is out of the range, the maximum capacity is set.                                                                                                    |  |  |  |  |  |
|    | Device                      | _                                                         | When the file register capacity of PLC file setting is out of the range, settings are changed to the followings.     File register: 64K points     Extended data register: 0 point     Extended link register: 0 point     Device other than above: Default                                                               |  |  |  |  |  |
|    | I/O assignment              | • "Built-in CC-Link" and 32 points are set to slot No. 2. | Slots in which "Built-in I/O function" or "Built-in CC-Link" is set are deleted. (Shifted forward) When the sum of start XY No. and points exceeds the actual I/O, all I/O assignment settings are deleted.                                                                                                    |  |  |  |  |  |
| Ne | twork parameters            |                                                           |                                                                                                    |  |  |  |  |  |
|    | CC-Link                     | _                                                         | When "No. of boards in module" is 1, and "Start I/O No." is out of the range, "Start I/O No." is rounded up at maximum.  When "No. of boards in module" is more than 2, and "Start I/O No." is out of the range, "Start I/O No." is reassigned from 0000.  CC-Link settings which exceed the maximum setting are deleted. |  |  |  |  |  |

# Appendix 5 Examples of Wiring RS-232 Cable for Connection of C24 and Personal Computer

#### 5.1 A Series

| Q | L | QS | QnA | Α | FX |
|---|---|----|-----|---|----|
| × | × | ×  | ×   | 0 | ×  |

- Connection of RS-232 interface
- (1) When a 25-pin connector is used in a computer link module

| Computer Lin   |         |          | GX Developer Side |
|----------------|---------|----------|-------------------|
| Signal<br>Name | Pin No. |          | Signal Name       |
| FG             | 1       | <b>├</b> | FG                |
| SD(TXD)        | 2       |          | SD(TXD)           |
| RD(RXD)        | 3       | •        | RD(RXD)           |
| RS             | 4       |          | RS                |
| CS(CTS)        | 5       |          | CS(CTS)           |
| DSR(DR)        | 6       |          | DSR(DR)           |
| SG             | 7       |          | SG                |
| CD             | 8       |          | CD                |
| DTR(ER)        | 20      |          | DTR(ER)           |

(2) When a 25-pin connector is used in a computer link module

If the connection between the computer link module and the GX Developer is made in the manner shown below, designate "without CD terminal check".

| Computer Lii<br>Side |         |               | GX Developer Side |
|----------------------|---------|---------------|-------------------|
| Signal<br>Name       | Pin No. |               | Signal Name       |
| FG                   | 1       | <b>├</b> ──── | FG                |
| SD(TXD)              | 2       |               | SD(TXD)           |
| RD(RXD)              | 3       | <b>*</b>      | RD(RXD)           |
| RS                   | 4       |               | RS                |
| CS(CTS)              | 5       | <b>├</b> ─    | CS(CTS)           |
| DSR(DR)              | 6       |               | DSR(DR)           |
| SG                   | 7       | •             | SG                |
| CD                   | 8       |               | CD                |
| DTR(ER)              | 20      |               | DTR(ER)           |

Buffer memory setting

CD terminal check (address 10Bh): Without check DTR control (address 11Ah): Yes (C24-S8, UC24)

Appendix - 50 Appendix - 50

# (3) When a 9-pin connector is used in a computer link module (Example of connection)

| Computer Link Module<br>Side |         | Cable Connection and Signal Direction | External Device Side |
|------------------------------|---------|---------------------------------------|----------------------|
| Signal<br>Name               | Pin No. | Cable Connection and Signal Direction | Signal Name          |
| CD                           | 1       |                                       | CD                   |
| RD(RXD)                      | 2       |                                       | RD(RXD)              |
| SD(TXD)                      | 3       |                                       | SD(TXD)              |
| DTR(ER)                      | 4       |                                       | DTR(ER)              |
| SG                           | 5       |                                       | SG                   |
| DSR(DR)                      | 6       |                                       | DSR(DR)              |
| RS(RTS)                      | 7       |                                       | RS(RTS)              |
| CS(CTS)                      | 8       |                                       | CS(CTS)              |

Set "without CD terminal check".

# (4) When a 9-pin connector is used in a computer link module (Example of connection)

| Computer Link Module<br>Side |         | Cable Connection and Signal Direction | External Device Side |
|------------------------------|---------|---------------------------------------|----------------------|
| Signal<br>Name               | Pin No. | Cable Connection and Signal Direction | Signal Name          |
| CD                           | 1       |                                       | CD                   |
| RD(RXD)                      | 2       | <b>+</b>                              | RD(RXD)              |
| SD(TXD)                      | 3       |                                       | SD(TXD)              |
| DTR(ER)                      | 4       |                                       | DTR(ER)              |
| SG                           | 5       |                                       | SG                   |
| DSR(DR)                      | 6       | •                                     | DSR(DR)              |
| RS(RTS)                      | 7       |                                       | RS(RTS)              |
| CS(CTS)                      | 8       |                                       | CS(CTS)              |

<sup>\*:</sup> DC code control or DTR/DSR control is enabled by connecting the DTR and DSR signals of the computer link module to an external device as shown above.

Appendix - 51 Appendix - 51

#### 5.2 QnA Series

| Q | L | QS | QnA | Α | FX |
|---|---|----|-----|---|----|
| × | × | ×  | 0   | × | ×  |

- (1) When a 25-pin connector is used in a serial communication module
  - (a) Example of connection to an external device that allows the CD signal (No. 8 pin) to be turned ON/OFF

| Serial comm<br>module |         | Cable Connection and Signal Direction | GX Developer Side |
|-----------------------|---------|---------------------------------------|-------------------|
| Signal<br>Name        | Pin No. | (Full-/Half-Duplex Communication)     | Signal Name       |
| FG                    | 1       | <b></b>                               | FG                |
| SD(TXD)               | 2       |                                       | SD(TXD)           |
| RD(RXD)               | 3       | <b>.</b>                              | RD(RXD)           |
| RS                    | 4       |                                       | RS                |
| CS(CTS)               | 5       |                                       | CS(CTS)           |
| DSR(DR)               | 6       |                                       | DSR(DR)           |
| SG                    | 7       |                                       | SG                |
| CD                    | 8       |                                       | CD                |
| DTR(ER)               | 20      |                                       | DTR(ER)           |

DC code control or DTR/DSR control is enabled by connecting the QC24 (N) to an external device as shown above.

(b) Example of connection to an external device that does not allow the CD signal (No. 8 pin) to be turned ON/OFF

| Serial communication module Side |         | Cable Connection and Signal Direction | GX Developer Side |
|----------------------------------|---------|---------------------------------------|-------------------|
| Signal<br>Name                   | Pin No. | (Full-Duplex Communication)           | Signal Name       |
| FG                               | 1       | <b>→</b>                              | FG                |
| SD(TXD)                          | 2       |                                       | SD(TXD)           |
| RD(RXD)                          | 3       | •                                     | RD(RXD)           |
| RS                               | 4       | <u> </u>                              | RS                |
| CS(CTS)                          | 5       | <u> </u>                              | CS(CTS)           |
| DSR(DR)                          | 6       |                                       | DSR(DR)           |
| SG                               | 7       | •                                     | SG                |
| CD                               | 8       |                                       | CD                |
| DTR(ER)                          | 20      |                                       | DTR(ER)           |

DC code control or DTR/DSR control is enabled by connecting the QC24 (N) to an external device as shown above.

Appendix - 52 Appendix - 52

- (1) When a 9-pin connector is used in a serial communication module
  - (a) Example of connection to an external device that allows the CD signal (No. 1 pin) to be turned ON/OFF

| Serial communication module Side |         | Cable Connection and Signal Direction | GX Developer Side |
|----------------------------------|---------|---------------------------------------|-------------------|
| Signal<br>Name                   | Pin No. | (Full- / Half-Duplex Communication)   | Signal Name       |
| CD                               | 1       | _                                     | CD                |
| RD(RXD)                          | 2       | <b>—</b>                              | RD(RXD)           |
| SD(TXD)                          | 3       |                                       | SD(TXD)           |
| DTR(ER)                          | 4       |                                       | DTR(ER)           |
| SG                               | 5       | <b>\</b>                              | SG                |
| DSR(DR)                          | 6       |                                       | DSR(DR)           |
| RS(RTS)                          | 7       |                                       | RS(RTS)           |
| CS(CTS)                          | 8       | <b>-</b>                              | CS(CTS)           |

DC code control or DTR/DSR control is enabled by connecting the QC24 (N) to an external device as shown above.

(b) Example of connection to an external device that does not allow the CD signal (No. 1 pin) to be turned ON/OFF

| Serial communication module Side |         | Cable Connection and Signal Direction | GX Developer Side |
|----------------------------------|---------|---------------------------------------|-------------------|
| Signal<br>Name                   | Pin No. | (Full-Duplex Communication)           | Signal Name       |
| CD                               | 1       |                                       | CD                |
| RD(RXD)                          | 2       | <b>—</b>                              | RD(RXD)           |
| SD(TXD)                          | 3       |                                       | SD(TXD)           |
| DTR(ER)                          | 4       |                                       | DTR(ER)           |
| SG                               | 5       | $\longleftarrow$                      | SG                |
| DSR(DR)                          | 6       | •                                     | DSR(DR)           |
| RS(RTS)                          | 7       | <u> </u>                              | RS(RTS)           |
| CS(CTS)                          | 8       |                                       | CS(CTS)           |

DC code control or DTR/DSR control is enabled by connecting the QC24 (N) to an external device as shown above.

### 5.3 Q/L Series

| Q | L | QS | QnA | Α | FX |
|---|---|----|-----|---|----|
|   | 0 | ×  | ×   | × | ×  |

The connector specifications are indicated below.

| Pin Number | Signal Code | Signal Name               | Signal Direction<br>Q-compatible C24 ↔<br>external device |
|------------|-------------|---------------------------|-----------------------------------------------------------|
| 1          | CD          | Receive carrier detection | <b>←</b>                                                  |
| 2          | RD (RXD)    | Receive data              | <b>←</b>                                                  |
| 3          | SD (TXD)    | Send data                 | <b></b>                                                   |
| 4          | DTR (ER)    | Data terminal ready       |                                                           |
| 5          | SG          | Send ground               | <b>←</b>                                                  |
| 6          | DSR (DR)    | Data set ready            | <b>←</b>                                                  |
| 7          | RS (RTS)    | Request to send           |                                                           |
| 8          | CS (CTS)    | Clear to send             | <b>←</b>                                                  |
| 9          | RI (CI)     | Call indication           | <b>—</b>                                                  |

(1) Connection example which can turn ON/OFF CD signal (No. 1 pin)

| Serial communication module Side |         | Cable Connection and Signal Direction (Connection example for full duplex/half | GX Developer Side |
|----------------------------------|---------|--------------------------------------------------------------------------------|-------------------|
| Signal Name                      | Pin No. | duplex communication)                                                          | Signal Name       |
| CD                               | 1       | _                                                                              | CD                |
| RD (RXD)                         | 2       |                                                                                | RD (RXD)          |
| SD (TXD)                         | 3       |                                                                                | SD (TXD)          |
| DTR (ER)                         | 4       |                                                                                | DTR (ER)          |
| SG                               | 5       |                                                                                | SG                |
| DSR (DR)                         | 6       |                                                                                | DSR (DR)          |
| RS (RTS)                         | 7       |                                                                                | RS (RTS)          |
| CS (CTS)                         | 8       | <b>←</b>                                                                       | CS (CTS)          |
| RI (CI)                          | 9       |                                                                                |                   |

(2) Connection example which cannot turn ON/OFF CD signal (No. 1 pin) Connection example for exercising DC code control or DTR/DSR control

| Serial communication module Side |         | Cable Connection and Signal Direction (Connection example for full duplex | GX Developer Side |
|----------------------------------|---------|---------------------------------------------------------------------------|-------------------|
| Signal Name                      | Pin No. | communication)                                                            | Signal Name       |
| CD                               | 1       |                                                                           | CD                |
| RD (RXD)                         | 2       | <b>+</b>                                                                  | RD (RXD)          |
| SD (TXD)                         | 3       |                                                                           | SD (TXD)          |
| DTR (ER)                         | 4       |                                                                           | DTR (ER)          |
| SG                               | 5       | <b>\</b>                                                                  | SG                |
| DSR (DR)                         | 6       | •                                                                         | DSR (DR)          |
| RS (RTS)                         | 7       |                                                                           | RS (RTS)          |
| CS (CTS)                         | 8       |                                                                           | CS (CTS)          |
| RI (CI)                          | 9       |                                                                           |                   |

Appendix - 54 Appendix - 54

### Appendix 6 ROM Writer Wiring Examples

| Q | L | QS | QnA | Α | FX |
|---|---|----|-----|---|----|
| × | × | ×  | ×   | 0 | 0  |

The wiring of the RS-232 cable that connects a personal computer and ROM writer is shown here.

Assemble the cable used for the wiring shown below in accordance with the specifications of the ROM writer to be used.

| Personal computer |         | Cable Connection and Signal | ROM WRITER |             |
|-------------------|---------|-----------------------------|------------|-------------|
| Signal Name       | Pin No. | Direction                   | Pin No.    | Signal Name |
| FG                | ı       |                             | 1          | FG          |
| SD                | 3       | <b>*</b>                    | 2          | SD          |
| RD                | 2       |                             | 3          | RD          |
| RST               | 7       | <b>*</b>                    | 4          | RTS         |
| CTS               | 8       |                             | 5          | CTS         |
| DSR               | 6       | •                           | 6          | DSR         |
| SG                | 5       | $\longleftarrow$            | 7          | SG          |
| DTR               | 4       |                             | 20         | DTR         |

An example of wiring of the RS-232 cable that connects a personal computer and ROM writer is shown here.

If RTS and CTS are not used at the ROM writer side, short RTS and CTS at the personal computer side.

### Appendix 7 Programmable Controller Version Correspondence Chart

#### 7.1 QnA Series Function Versions

| Q | L | QS | QnA | Α | FX |
|---|---|----|-----|---|----|
| × | × | ×  | 0   | × | ×  |

When using the functions shown in the table, use the module for function version B. To use the functions in this manual listed following, each version of QnACPU (except Q4ARCPU), Ethernet interface module, and CC-Link system master/local modules have restrictions. (Refer to Appendix 7.2 for more information about Q4ARCPU.) If there is a version higher than those listed in the table, the corresponding functions can be used.

| Module                          | Programmable controller                                       | Ethernet                                         | CC-Link                   |
|---------------------------------|---------------------------------------------------------------|--------------------------------------------------|---------------------------|
| Function                        | Q2ACPU, Q2ACPUS1,<br>Q3ACPU, Q4ACPU,<br>Q2AS(H)CPU, Q2AS(H)S1 | AJ71QE71(B5),<br>A1SJ71QE71-B2,<br>A1SJ71QE71-B5 | AJ61QBT11,<br>A1SJ61QBT11 |
| Local device Monitoring/testing | 9707B or later                                                | _                                                | _                         |
| High-speed communication        | 9707B or later                                                | _                                                | _                         |
| Ethernet parameters             | 9707B or later                                                | 9707B or later                                   | _                         |
| CC-Link parameters              | 9707B or later                                                | _                                                | 9707B or later            |

-: Irrelevant function

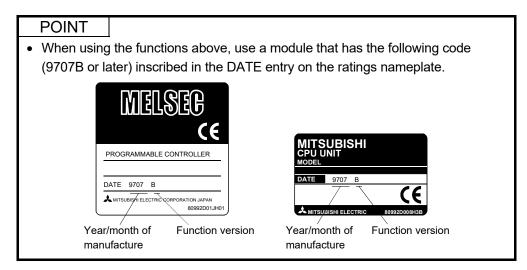

Appendix - 56 Appendix - 56

#### 7.2 Q4ARCPU Function Version

| Q | L | QS | QnA | Α | FX |
|---|---|----|-----|---|----|
| × | × | ×  | 0   | × | ×  |

The table below explains the items listed following.

- 1. Comparisons between QnACPU functions of other than Q4ARCPU and Q4ARCPU.
- 2. Comparisons of the differences between versions of Q4ARCPU.

When connecting to the Ethernet, use the improved version of the Q4ARCPU (production date (last two numbers of the Western calendar year and the two numbers for the month) is "0012" or later, that software product is version B or higher) and QE71 function version B.

Because the Q4ARCPU does not support the settings, do not make settings for the Ethernet parameters FTP parameters/Router relay parameter.

|                                     | Programmable<br>Controller Version                                           | Ethernet C | Onnection Other Station | CC-Link<br>Parameters | High Speed<br>Communication | Local Device<br>Monitor/Test |
|-------------------------------------|------------------------------------------------------------------------------|------------|-------------------------|-----------------------|-----------------------------|------------------------------|
| Q2ACPU,<br>Q2AS1CPU,<br>Q3ACPU,     | Function Version A                                                           | ×*1        | ×*1                     | ×*1                   | ×                           | ×                            |
| Q4ACPU,<br>Q2AS(H)CPU,<br>Q2AS(H)S1 | Function Version B                                                           | 0          | 0                       | 0                     | 0                           | 0                            |
| Q4ARCPU                             | Production date is<br>"0012", software<br>product is version A<br>or earlier | ×*1        | ×*1                     | ×*1                   | ×                           | ×                            |
|                                     | Production date is<br>"0012", software<br>product is version B<br>or later   | 0          | 0                       | ×*1                   | ×                           | ×                            |

\*1: Parameters can be set by the GX Developer

Even if you write parameters set with GX Developer (SW6D5C-GPPW-E 6.04E or earlier product) to the Q4ARCPU, the Q4ARCPU swill ignore the set parameters.

Appendix - 57 Appendix - 57

#### 7.3 Checking the Q/L Series Function Version

| Q | L | QS | QnA | Α | FX |
|---|---|----|-----|---|----|
|   | 0 | ×  | ×   | × | ×  |

The serial number and the function version of module can be checked on the rating plate or by the system monitor of GX Developer.

(1) Checking on the rating plate

The rating plate is located at the side of the module.

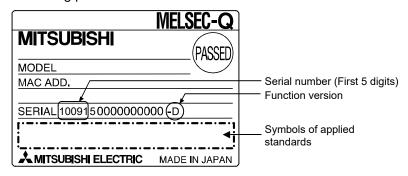

(2) Checking by the system monitor (Product information list) (For Q series)

Select [Diagnostics] → [System monitor] and click the

Production information list | button to display the system monitor.

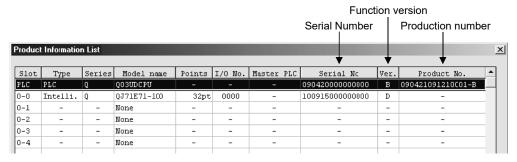

1) Product number display
Serial numbers on the rating plate are displayed for those modules which
support product number display.

#### **POINT**

The serial number indicated on the rating plate or module front surface may be different from the one displayed on the product information list.

- The serial number on the rating plate and module front surface indicates the product management information.
- The serial number on the product information list of GX Developer indicates the product function information.

Product function information is updated when functions are added.

Appendix - 58 Appendix - 58

### Appendix 8 Restrictions and Cautions

| Q | L | QS | QnA | Α | FX |
|---|---|----|-----|---|----|
|   | 0 | 0  | 0   | 0 | 0  |

The following is a list of restrictions and cautions to be observed when operating GX Developer.

Read these restrictions before attempting GX Developer operations.

The symbol "^" is appended to those restrictions in the list that also apply to GPPA/GPPQ.

Items in the list that are marked "<Caution>" are cautions relating to GX Developer only.

[Interpreting the Lists]

| Exam | n  | e |
|------|----|---|
|      | М. | • |

| LAMITIPI                       | ٥.   |                                                                                                    |
|--------------------------------|------|----------------------------------------------------------------------------------------------------|
| GPPA                           | GPPQ |                                                                                                    |
| 0                              | _    | Indicates that the restriction when using ACPU with GX Developer is the same as that which applies when using GPPA. |
| GPPA                           | GPPQ |                                                                                                    |
| <pre><caution></caution></pre> | _    | Indicates that the caution when using ACPU with GX Developer is the same as that which applies when using GPPA.     |
|                                | 1    |                                                                                                    |
| GPPA                           | GPPQ |                                                                                                    |
| <pre><caution></caution></pre> | _    | Indicates that the caution when using ACPU with GX Developer is exclusive to GX Developer.                          |

| Item            | Restrictions/Cautions                                                                                                    | GPPA                    | GPPQ |
|-----------------|----------------------------------------------------------------------------------------------------|-------------------------|------|
|                 | When editing comments there is no particular need to set a comment capacity. However, an error is displayed on writing to the CPU if no capacity is found to be set on checking the parameters of the personal computer.                                                                                                    |                         | _    |
|                 | When extension comments have been designated for a program created with GPPA (valid program setting), when these extension comments are read by GX Developer, they are assigned to common comments regardless of the GPPA designation.                                                                                                    | <br><caution></caution> |      |
| Comment         | When a file created with ACPU or GPPA is written to GX Developer, if there is any duplication between the comments for common devices and extension comments, the extension comments take priority and therefore the common device comments cannot be read.                                                                                            | _                       |      |
| reading/writing | When comments created with GX Developer are written in GPPA format to the FD or HD of a personal computer, the comments can be written regardless of the comment capacity in the parameters. The comments can be used when GPPA is started up by carrying out comment memory capacity setting, then reading the comments in the file maintenance mode. | 0                       |      |
|                 | With GX Developer, device comments and device memories can be created within the ranges designated in the parameters, but even after completing writing to the GPPQ format, it may not be possible to write to GPPQ.  In this case the size of the data to be written must be reduced.                                                                 | _                       | _    |
|                 | When second half M comments for main and sub use are read to GX Developer, since the range setting is included in S, they are allocated to S.                                                                                                    | _                       | _    |

| Item                    | Restrictions/Cautions                                                                                                    | GPPA                     | GPPQ |
|-------------------------|----------------------------------------------------------------------------------------------------|--------------------------|------|
|                         | If X/Y comments 2 are written without range setting at GX Developer, reading is carried out in accordance with the X and Y attributes respectively.                                                                                                    | _                        | _    |
|                         | The restriction on sub-system names is up to 10 characters for GPPQ and up to 8 characters for GX Developer. On reading subsystem names from GPPQ format, they are shortened to 8 characters. If these subsystem names are written back to GPPQ, they are written as 8 characters.                                                                                                    | _                        | 0    |
|                         | When peripheral statements/notes created with GPPQ are written to a PLC, they cannot be read out with GX Developer; they must be read with GPPQ.                                                                                                    | _                        |      |
|                         | When comments are written in GPPA format, one of the original files at the GPPA side is deleted. When writing comments 2, comments 1 are deleted; when writing comments 1, comments 2 are deleted.                                                                                                    |                          | _    |
| Comment reading/writing | When comments are written to an A1NCPU, if MAIN (program-classified comment) is selected when writing to the PLC, comments F0 to F127 are written unconditionally to the PLC, regardless of range selection. Reading is carried out in the same way.                                                                                                    | —<br><caution></caution> | _    |
|                         | When comments edited as comments 2 at GX Developer are written to an ACPU/GPPA format file as comments 1, they are displayed as incorrect characters by GPPA.                                                                                                    |                          | _    |
|                         | When comments are written to an ACPU/GPPA format file, if a two-byte character starts at the 16th character (for comments 2)/15th character (for comments 1), writing is carried out with the 16th/15th character left blank.                                                                                                    | _                        |      |
|                         | For comment data, common comments and comments by program can be created up to 32K points, respectively.  By creating comment data for both common comments and comments by program, up to 64K points can be created.                                                                                                    | _                        | _    |
|                         | When using a memory cassette larger than A3MCA-18, if the total capacity - excluding extension comments - set in capacity setting in the parameters exceeds 144 K bytes, when the extension comments are written it may not be possible to write the second half. In this case the first half 1024 points must be divided into 64-point units.                                                                                                    | 0                        | _    |
|                         | When local device or latch clear key valid/invalid designations are made in the parameters, set a range in device setting.                                                                                                    | _                        | 0    |
|                         | When file registers are set, a file register capacity must be set in the parameters.                                                                                                    | 0                        | _    |
| Parameter setting       | When parameters for which no settings have been made with GPPA, or whose parameter screens have been opened in GPPA but then closed with "END" without making any settings, are verified - in GPPA - against GX Developer parameters set in the same way, a verification mismatch may occur. The mismatch occurs due errors, for example, in the initial value data of blank items, but there is no difference in operation when the parameter data is written to a PLC and executed, so there is no problem in actual use. | _                        | _    |
|                         | When file registers are designated in the MELSECNET/10 refresh parameter settings, a capacity setting must be made for file registers in the memory capacity settings.                                                                                                    | 0                        | _    |
|                         | Since MELSECNET/10 network parameters store the time at which the parameter settings were made with GX Developer, when network parameters are verified between GPPA/GPPQ and GX Developer, the result my be a setting time mismatch even if the set data matches.                                                                                                    | —<br><caution></caution> | 0    |
|                         | If MELSECNET/10 (multiplex remote master) or MNET/10 (parallel remote master) is set for four modules in the network parameters and these settings are written in GPPQ format and verified against the same parameter settings in GPPQ, a verification error will occur.                                                                                                    | _                        | _    |
|                         | Since the parameters themselves are correct, there is no problem in actual use.                                                                                                    |                          |      |

Appendix - 60 Appendix - 60

| Item                 |                                                                                                    | Restrictions/Cautions                                                                                                    | GPPA | GPPQ |
|----------------------|----------------------------------------------------------------------------------------------------|----------------------------------------------------------------------------------------------------|------|------|
|                      | (GPPA only)" in the                                                                                               | or "refresh parameters" and "link parameter constant scan<br>GPPA/GPPQ and GX Developer parameters, this is the same<br>ints" and "0 ms." respectively at GPPA.                                                                                                    | _    | _    |
| Parameter<br>setting | written to the PLC                                                                                                | ettings are changed, the following files that have already been must be written again: s, SFC programs, monitor registration, sampling trace data, wice initial values                                                                                                    | _    | 0    |
|                      | With regard to PLC  1. When para read.  2. When para                                                              | data reading of the network parameters: meters are set (written) in the PLC, the written parameters are meters have not been set in the PLC, the actual link module tatus detected by the PLC is read.                                                                                                    | _    | 0    |
|                      | GPPQ is executed, match.                                                                                          | gainst parameters created with SW0IVD-GPPQ or SW1IVD-<br>a "parameter mismatch" may occur even if the settings<br>t read the parameters with SW2IVD-GPPQ, then write the                                                                                                    | _    | 0    |
|                      | To create a subseq mode.                                                                                          | uence, a capacity of 2K or more must be set in the parameter                                                                                                    | 0    | _    |
|                      | Some settings such Configure the setting                                                                          | _                                                                                                    | _    |      |
|                      | If a PLC type chang subprograms, subp                                                                             | <caution></caution>                                                                                                    |      |      |
|                      | When a program is devices/instructions a GPPA format file displayed. The sar with GPPQ.                           | _                                                                                                    | _    |      |
| Change PLC<br>type   | parameters before However, in the cas network I/O numbe the first I/O numbel there are four mode (Where A4U chang | hanged in the network system shown below, all the network the change are retained. See of AnUCPU, if there is even one module for which the first or exceeds the actual I/O range of the PLC type changed to, as are automatically allocated to 0H, 20H, 40H, 60H (assuming cules).  The second systems is a system of the place of the place of the pl | _    | _    |
| 1,700                | Network system                                                                                                    | PLC system                                                                                                    |      |      |
|                      | AnN systems                                                                                                    | A0J2H, A1N, A2N, A3N, A1S, A1SH, A2S (S1), A2SH, A2C                                                                                                    |      |      |
|                      | AnA systems                                                                                                    | A2A (S1), A3A                                                                                                    |      |      |
|                      | AnU systems                                                                                                    | A2U, A2USH-S1, A3U, A4U, A2AS (S1), A2AS-S30, A2AS-S60                                                                                                    |      |      |
|                      |                                                                                                    | rograms cannot be accommodated when a PLC type change omputer programs are deleted.                                                                                                    | _    | _    |
|                      | PLC type changed If it is larger than th                                                                          | re the change is smaller than the maximum capacity of the to, the memory capacity is set as that before the change.  e maximum memory capacity of the PLC type to be changed facity is set as the maximum memory capacity of the PLC type                                                                                                    | 0    | _    |

Appendix - 61 Appendix - 61

| Item         | Restrictions/Cautions                                                                                                    | GPPA                    | GPPQ |
|--------------|----------------------------------------------------------------------------------------------------|-------------------------|------|
|              | If the program capacity decreases, the programs are curtailed at the number of steps equivalent to the reduced capacity. If this curtailment occurs part way through a ladder program, the entire block is eliminated.  As for SFC program, the program itself is deleted.                                                                                        | _                       | _    |
|              | If the sequence programs + microcomputer programs exceed the capacity of the PLC type changed to, the microcomputer program capacity is set to 0.                                                                                                    | _                       | _    |
| Change PLC   | <ul> <li>To execute "PLC read" when connected to a CPU that is not in the PLC type list, carry out a PLC type change as follows.</li> <li>When connecting to A1SCPU with a PLC type other than A1S at the GX Developer side, read by changing the PLC type to A2N.</li> </ul>                                                                                     | _                       | _    |
| type         | When a PLC type change is executed, if there are devices that cannot be used at the PLC after the change, that range of devices is automatically deleted. (For the "A" series, this includes device comments.)                                                                                                    | 0                       | _    |
|              | When a PLC type change is executed, if a setting that exceeds the maximum device range for the PLC after the change is made, the setting is automatically changed to the maximum possible.                                                                                                    | 0                       | _    |
|              | (For the "A" series, this includes device comments.)  When the number of programs before change exceeds the number of allowable programs of the programmable controller after change, the programs are deleted by the number of the excess.                                                                                                    | _                       | _    |
| PLC type     | A connected CPU that does not support A1, A2, or A3 is recognized as AnN but cannot be used.                                                                                                    | _                       | _    |
|              | The ladder block has 24 lines of parallel contacts and line insertion is not possible.                                                                                                    | _                       | 0    |
|              | The line return destination and source must have the same number. The same number cannot be used more than once.  The line return numbers must be serial numbers. It is not possible to insert a                                                                                                    | 0                       | 0    |
|              | ladder between the line return source and destination.  If the contacts/coils to be overwritten straddle multiple contacts, ladder input is not possible.                                                                                                    | _                       | 0    |
|              | Inserting a contact in the first row does not make it possible to make an insertion at a line return.                                                                                                    | _                       | 0    |
|              | If a vertical line that crosses an instruction is drawn, conversion will not be possible.                                                                                                    | _                       | 0    |
|              | In a ladder block with two or more lines where an instruction cannot be accommodated on one line, you must create a line return and input the instruction on the next line.                                                                                                    | _                       | _    |
| Ladder input | Enter When ladder information has been read into the key-in data field by pressing the [Enter] key, the cursor cannot be moved.                                                                                                    | _                       | _    |
|              | The maximum number of instruction and device characters that can be written at one contact is eight. If the total number of characters is more than this, multiple rows must be used.                                                                                                    | _                       |      |
|              | If a vertical line that crosses a statement is drawn, a conversion error occurs on attempting conversion.                                                                                                    | _                       | 0    |
|              | A CHG instruction input check is not performed on programs of programmable controllers that do not allow the creation of subprograms, such as A2ACPU and A2UCPU.                                                                                                    | <br><caution></caution> | _    |
|              | When the programmable controller is set to RUN an error occurs.  For special function module instructions and data link instructions such as "G.~", "Z.~", "U.~" and "J.~", the instruction check and device combination check are not executed.  If the instruction or device combination is incorrect, the corresponding error is detected when it is executed. | _                       | 0    |

Appendix - 62 Appendix - 62

| Item                        | Restrictions/Cautions                                                                                                    | GPPA | GPPQ |
|-----------------------------|----------------------------------------------------------------------------------------------------|------|------|
| Ladder input                | <ul> <li>When using ASC, LEDA or LEDB instruction in an A series project, note the following points:</li> <li>1. The ASCII character, ", cannot be used in ASC, LEDA or LEDB instruction. Example: ASC ABC"DEFG DO</li> <li>2. Following two ASCII characters, ; and blank (space), cannot be used together in ASC instruction.</li> <li>Example: ASC ABC ;DEF DO</li> </ul>                 |      |      |
|                             | When online change is executed with respect to an A4UMCA-128E memory cassette, the transmission may take several minutes. During the transmission, operation continues in accordance with the program before the change. After the transmission, sequence processing stops for a maximum of 2 seconds.                                                                                       | 0    | _    |
| Online change               | When online change is executed with respect to an A3NCPU, the CHG instruction is automatically disabled. On completion of conversion, the CHG instruction is executed.                                                                                                    | 0    | _    |
|                             | During online change, RUN/STOP/PAUSE/STEP RUN key switch operations are prohibited.                                                                                                    | 0    | 0    |
|                             | If there is a pulse instruction in the program to be written, the PLC does not execute this instruction after the PLC write operation. It is executed after its execution condition changes from OFF to ON.                                                                                                    | 0    | 0    |
|                             | With the GX Developer, the ACPU program, including a micro computer program, can be backed up (saving the project after "Read from PLC") and restored (write to PLC).  However, the micro computer program disappears when performing either of the following operations.  • Editing MELSAP-II program.  • Clicking the END button in the [PLC parameter] screen.                            | _    | I    |
| Import file/<br>Export file | Depending on the GPPA, there are versions that cannot be selected although the same model name exists in the PLC type list.  If the PLC type is not represented with GPPA, change to a PLC type that is represented with GPPA (at GX Developer) and then write the data.  Example:  GX Developer side  Create with A2U change to A2A  SWOSRXV-GPPA side write in GPPA format  treated as A2A | _    |      |
|                             | Since they are not represented in the PLC type list at the GPPA side, files created with models such as A3HCPU cannot be read with GX Developer. (It is not possible to read or write files of incompatible PLCs.)                                                                                                    | _    | _    |
|                             | When a GPPA/GPPQ format program that contains an END instruction part way through is read to GX Developer, the part of the program up to the END instruction is read. The part after the END instruction is not read.                                                                                                    | _    |      |
|                             | On reading a device memory from ACPU/GPPA format with GX Developer, the information of the preceding coils of T/C devices is not read out, and consequently when the data is written again to ACPU/GPPA format and verified at GPPA, a preceding coil mismatch occurs.                                                                                                    | _    |      |
|                             | When a forced set/reset operation is executed while the PLC is in the RUN state, program execution at the PLC is given priority.                                                                                                    | 0    | 0    |
| Device test                 | When an input (X) is forcibly reset, the PLC operates as though it were ON even if program input is OFF. If a process input is ON the PLC will process it as ON even if a forced reset is executed.                                                                                                    | 0    | 0    |
|                             | The local device test requires a range to be set in the parameters in advance.                                                                                                    |      | 0    |
|                             | Even if the present value is set to a smaller value than the set value after time up of a timer or counter, the time up status is retained.                                                                                                    | 0    | 0    |

| Item                     | Restrictions/Cautions                                                                                                    | GPPA                | GPPQ                |
|--------------------------|----------------------------------------------------------------------------------------------------|---------------------|---------------------|
|                          | When a ladder with peripheral statements is written to a PLC, the statements are not written to the PLC, and the ladder must therefore be stored in the HD.                                                                                                    | <caution></caution> | <caution></caution> |
| PLC write/read           | When the PLC read dialog box is opened again after writing a ladder to the PLC and displaying the list, and then using another programming tool (GX Developer/GPPA/ GPPQ, etc.) to, for example, delete PLC data, the contents of the data list may differ from the current status of the PLC data.  In this case the list must be updated.                                                                                                    | _                   | _                   |
|                          | When communicating with a programmable controller, no distinction is made between A2US(S1)CPU and A2U(S1)CPU, and therefore access to a CPU when using an A2US(S1)/A2U(S1) is dealt with as access to A2U(S1)CPU.                                                                                                    | _                   | -                   |
| PLC<br>communication     | PLC communication is not possible with a GX Developer started up.  PLC communication is possible with one of these only, under the conditions indicated below.  • When GX Developer is used, check if there is a system (control panel) COM port. If there is not, one must be registered. In this state, PLC communication using GPPA/GPPQ is not possible.  • When using GPPA/GPPQ, eliminate the system (control panel) COM port. In this state, PLC communication using GX Developer is not possible.  • PLC communication with respect to A2USH-S1 with two GX Developers started up is not possible.  GX Developer GX Developer A2USH-S1  During communication, e.g. PLC read/PLC write, do not disconnect the cable for | _                   |                     |
|                          | connection of the personal computer and programmable controller and connect it to another programmable controller.  When a TC set value change is applied twice, the change is made to the first set value. If there is a duplicated set value change, the program contents must be checked in a program data check.                                                                                                    | _                   |                     |
| TC set value             | Since GPPA allows reading/writing of T/C set values alone, there are T/C set values that are not used in the program.  Since GX Developer only reads and writes set values for T/C values that exist in the program, set values that do not exist in the program cannot be handled.  (When T/C set values are read and written, unused T/C set values at an ACPU are deleted.)                                                                                                    |                     | 1                   |
|                          | T/C set values used in MELSAP-II are not handled by GX Developer and they are therefore cleared to 0 when written to an APC/GPPA format file.  Data is not printed in accordance with PAGEn (the designated No. becomes the                                                                                                    | _                   | _                   |
| Printing                 | printed page number).  GPPA/ACPU print titles are not read/written.                                                                                                    | _                   | _                   |
| 9                        | Since #CPU# prints the data for the CPU type from the designated position, if the CPU type exceeds 5 characters, blanks must be created at the rear.                                                                                                    | _                   | _                   |
| File reading/<br>writing | For file reading/writing with respect to a GPPA that does not allow selection of the same PLC model name, the PLC is treated as a PLC type within the range supported by the GPPA.                                                                                                    | _                   | _                   |
|                          | Reading/writing to files created with SW0S is not possible.                                                                                                    | _                   | _                   |

| Item                       | Restrictions/Cautions                                                                                                    | GPPA | GPPQ                |
|----------------------------|----------------------------------------------------------------------------------------------------|------|---------------------|
|                            | Notes cannot be created for instructions that straddle multiple lines.                                                                                                    | _    | _                   |
|                            | Notes cannot be created for dedicated instructions.                                                                                                    |      | _                   |
| Note creation              | If the coil associated with a note is deleted, the note is also deleted.                                                                                                    | _    | <caution></caution> |
|                            | The note of the first coil in a ladder block is made to correspond to the first step of the ladder block. Other notes are written to the steps of individual coils.                                                                                             | _    | _                   |
|                            | It is not possible to search for character strings in comments and device names in the ladder display window. (This is possible for notes and statements only.)                                                                                                 | _    | 0                   |
| Find/Replace               | When the device with the searched device name has both common and program-specific device name settings, the comment reflection destination/reference destination in the options is not followed.                                                               | _    | _                   |
|                            | When an online change setting is made for a write conversion setting, the find/Replace menu cannot be selected.                                                                                                    | _    | 0                   |
|                            | P/I statements that are not used in a program with GPPA are not written to GX Developer.                                                                                                    | _    | _                   |
|                            | When multiple P,I statements have been created for the same P,I with GX Developer, the first P,I statement encountered is written in GPPA format. The other, redundant, P,I statements are not written.                                                         | _    | _                   |
| Statements/<br>notes       | When line statements/notes are created other than at the head of a ladder block with GPPA, statements at steps part way through a block are not written to GX Developer.  If a note is allocated to the first step of a ladder block, it is read in association |      | _                   |
|                            | with the first coil of the ladder block.  For other notes, if the step they are assigned to is a coil, they are read in association with that coil.                                                                                                    |      |                     |
|                            | It is not possible to communicate with a PLC while using GPPA/GPPQ at the same port. Either use a different port or quit GPPA/GPPQ (close the DOS prompt too), before using the port.                                                                           | _    | _                   |
|                            | When using the Windows version of, for example, SW[]NIW-GOT800P, simultaneous access to the same port is not possible.  Communication with one of the packages only is possible.                                                                                | _    |                     |
| Step execution/<br>Partial | After the set break condition has been satisfied, the PLC breaks operation after running for several steps.                                                                                                    | _    | 0                   |
| execution                  | Step run via A7BD-J71AP21/AR21 is only possible with A2ACPU and A3ACPU.                                                                                                    | 0    | _                   |
| Fault history              | If storing the fault history file at a location other than the internal RAM, use the drive name and file name.                                                                                                    | _    | 0                   |
| Video card                 | When using an S3 TRIO64V+ video card, the display may not be normal; in this case "none" must be set for "hardware accelerator" in the graphics detailed setting dialog box.                                                                                    | _    | _                   |
|                            | Out-of-range devices can be displayed in the ladder display. However, an error occurs if an out-of-range designation is made in ladder editing.                                                                                                    | _    | <caution></caution> |
| Ladder display             | Out-of-range devices can be checked in the program check.  For an illegal ladder that has no MPP corresponding to MPS, a ladder error is displayed by GPPA, but GX Developer displays the ladder, treating this as a ladder creation fault.                     | _    | _                   |

| Item                             | Restrictions/Cautions                                                                                                    | GPPA | GPPQ |
|----------------------------------|----------------------------------------------------------------------------------------------------|------|------|
| Processing at<br>GX Developer    | When operations that take some time, such as PLC memory clear, are executed, it may not be possible to redisplay the GX Developer display, or the operation of another application may be held up.                                                                                                    | _    | _    |
| Device memory clear              | Since latch clear/non-clearance follows the latch range of the PLC parameters of the project that is currently opened at the personal computer, if there is a discrepancy between the parameters stored in the CPU and the latch range, the latch range may be cleared even if latched devices are designated as not included in the range for clearance. | _    | _    |
| Writing to a memory cassette     | When using an A4UMCA-*E EEPROM, the memory setting switch must be set to the ROM side.                                                                                                    | 0    | _    |
| Device name registration         | With GPPA, the first 8 characters of a comment are input as the device name, but with GX Developer the device name must be registered. Similarly, when printing with device names, the device names must be registered.                                                                                                    | _    | _    |
| Starting the initialization file | The maximum number of windows that can be automatically opened by starting program restart or initialization files is 20.                                                                                                    | _    | _    |
| Instruction input by device name | When instructions are input in a ladder by using device names (LD, 'LS11), they are input by searching for the device that corresponds to the device name from the comment data, but when the same device name is set more than once, the device found first in the search is used.                                                                       | _    | _    |
| Short cut keys                   | Numeric keys cannot be used as shortcut keys.                                                                                                    | _    | _    |
| Windows task<br>bar              | When GX Developer is started up while "Always on Top" or "Auto hide" is not specified in the property settings of the Windows task bar, nothing can be displayed in front of the task bar.  To display in front of the task bar, set "Always on Top" or "Auto hide" for the task bar.                                                                     | _    |      |
| Parameter<br>mismatch            | When the same data as parameter data written in GPPA format is created with GPPA, there may be a mismatch in the data contents.  However, both are correct as parameters and can be used without problems.                                                                                                    | _    | _    |
| Memory capacity setting          | When A1NCPU is selected with GPPA, the default for the comment capacity in memory capacity setting is 64K bytes, but the GX Developer default for comment capacity is 0K bytes.                                                                                                    | _    | _    |
| Window No.                       | When the device batch monitor, registration monitor, or buffer memory batch monitor window is opened, the window whose number is one higher than the window last opened is displayed.  Even if you close the open window and open another one, the number of the window opened last is counted up.                                                        | _    | _    |
| Compare                          | If verification is executed when there is an END instruction part way through the program in the programmable controller, the part of the program up to the END instruction is verified.                                                                                                    | _    | _    |
| Duplicate coil result display    | The duplicate coil check result display displays details of the step positions where duplicate coils were found in a search from the head of the program.                                                                                                    |      |      |
| About access to remote I/O       | When a cable is connected to a master station/control station/remote I/O and remote I/O is designated, communication is not possible. A master station/other station that is not remote I/O must be designated.                                                                                                    | _    | _    |
| Printing                         | When printing with device names, device comments and contact use destinations appended on the right, characters in the final line of device comments may be missing, depending on the printer.  This problem can be avoided by making the left and right margins smaller in page setting.                                                                 | _    | _    |
|                                  | When printing a large quantity of data, set the printer spool setting to "send printing data directly to the printer."                                                                                                    | _    | _    |

| Item                                                                      | Restrictions/Cautions                                                                                                    | GPPA | GPPQ |
|---------------------------------------------------------------------------|----------------------------------------------------------------------------------------------------|------|------|
|                                                                           | When ladder monitoring is executed after setting a monitor condition and monitor stop condition, it is not possible to carry out device test/batch/registration monitoring, or PLC diagnosis.                                                                                                    | _    | _    |
| Monitoring                                                                | When multiple GX Developers are started on the same personal computer and access to the same programmable controller is made from the same port, the following functions are not executed concurrently. Monitor values may become abnormal.                                                                                                 | _    |      |
|                                                                           | <ul> <li>Program list monitor, monitoring the interrupt program list, setting monitor<br/>conditions, setting monitor stop conditions, measuring scan time.</li> </ul>                                                                                                    |      |      |
|                                                                           | When displaying a screen on such as the System Monitor screen during ladder monitoring, update of the ladder monitor values is suspended.                                                                                                    | _    | _    |
| Personal computer                                                         | Depending on the personal computer, the GX Developer may be sent incorrect information on the remaining capacity of the main memory, leading to problems with starting and operation.                                                                                                    | _    | _    |
| oompater.                                                                 | In this case, you must close other applications and increase the free memory area.                                                                                                    |      |      |
| Import file<br>(reading<br>immediately<br>after starting<br>GX Developer) | This applies to A series. When a project has been created at the reading destination PLC type and the data is read (the status is "project name not set"), comments are read in accordance with the comment range at the GPPA side.                                                                                                    | _    | _    |
| Monitoring with<br>Ethernet                                               | It is not possible to simultaneously monitor with another GPP via an Ethernet connection.                                                                                                    | _    | _    |
|                                                                           | Read-only and write-protected (e.g. FD) projects cannot be opened.                                                                                                    | _    | _    |
| Open project                                                              | When a project which was saved when displayed in a large GX Developer window on a personal computer with high resolution is opened on a low-resolution personal computer, it may be displayed at the original large window size and project off the screen.                                                                                 | _    |      |
|                                                                           | Projects that are saved in their maximized state present no problem.  Some settings such as display format do not retain the previous status.                                                                                                    |      |      |
|                                                                           | Configure the settings again after the screen is opened.                                                                                                    | _    | _    |
| Serial<br>communication<br>function                                       | To change the device to GX Developer, while communicating between Basic model QCPU and an external device using serial communication, execute the following operation.  • When connecting from GX Developer, make the settings according to the                                                                                             | _    | _    |
|                                                                           | transmission speed set in the serial communication settings. For more details of the operation, refer to Section 16.1.1.                                                                                                    |      |      |
|                                                                           | When a label program or FB is read using GX Developer of any other language, it cannot be read properly if the label name has been created in other than alphanumeric characters.                                                                                                    | _    | _    |
| Label<br>program/FB                                                       | After a label program is compiled, the statements on the head of the program are set automatically. Therefore, if a label program created in GX Developer with other language is compiled after performing PLC read, the verification result of the program will be mismatched. In this case, check other mismatches and perform PLC write. | _    | _    |
| Data such as program                                                      | When handling a project using GX Developer of any other language, use alphanumeric characters in the program name and data name.                                                                                                    | _    |      |

Appendix - 67 Appendix - 67

### Appendix 9 SW D5-GPPW Compatibility

| Q | L | QS | QnA | Α | FX |
|---|---|----|-----|---|----|
| 0 | 0 | 0  | 0   | 0 | 0  |

(1) When opening the data created with GX Developer (SW8D5C-GPPW-E) using GX Developer (SW2D5C-GPPW-E) or earlier

| Function, Data | Restrictions                                                                                                    |
|----------------|----------------------------------------------------------------------------------------------------|
| SFC program    | SFC data cannot be read.                                                                                                    |
| Macro          | Macro-registered (with device comments) device comments are developed as line-to-line comments.                                                                                                    |
| Project name   | If the project name of 9 or more characters has been set on GX Developer (SW4D5C-GPPW-E), 8 and latter characters are not displayed when the project name is read on the version of GX Developer (SW2D5C-GPPW-E) or earlier. |

(2) When opening the data created with GX Developer (SW8D5C-GPPW-E) using GX Developer (SW3D5C-GPPW-E) or earlier

| Function, Data  | Restrictions                                                                 |
|-----------------|------------------------------------------------------------------------------|
| Comment display | Comment display format is fixed to 3×5.                                      |
| Comment display | (Cannot be changed to 2×8 or 4×8)                                            |
| Drainet         | When the Q series project was created on GX Developer (SW8D5C-GPPW-E), it    |
| Project         | cannot be handled on the version of GX Developer (SW3D5C-GPPW-E) or earlier. |

(3) When opening the data created with GX Developer (SW8D5C-GPPW-E) using GX Developer (SW4D5C-GPPW-E) or earlier

| Function, Data | Restrictions                                                                                                    |
|----------------|----------------------------------------------------------------------------------------------------|
| Device memory  | If multiple device memories have been created with GX Developer (SW8D5C-GPPW-E), they cannot be handled on the version of GX Developer (SW4D5C-GPPW-E) or earlier. (For details, refer to Section 2.5.1.) |

(4) When opening the data created with GX Developer (SW8D5C-GPPW-E) using GX Developer (SW5D5C-GPPW-E) or earlier

| Function, Data     | Restrictions                                                                                                    |
|--------------------|----------------------------------------------------------------------------------------------------|
| Parameters         | When multi-CPU parameters were set, for example, they cannot be handled on the GX Developer (SW5D5C-GPPW-E or earlier) version. (Refer to Section 2.5.2 for details.) |
| Label program      | On GX Developer (SW5D5C-GPPW-E or earlier), only execute programs converted from label programs may be read.                                                          |
| Remote I/O project | Remote I/O projects cannot be handled on the GX Developer (SW5D5C-GPPW-E or earlier) version.                                                                         |

Appendix - 68 Appendix - 68

## (5) When opening the data created with GX Developer (SW8D5C-GPPW-E) using GX Developer (SW6D5C-GPPW-E) or earlier

| Function, Data | Restrictions                                                                                             |
|----------------|----------------------------------------------------------------------------------------------------|
| Design         | The project created on the Q00J/Q00/Q01CPU cannot be handled on GX Developer (SW6D5C-GPPW-E or earlier). |
| Project        | The project created by specifying "Use Label + FB" cannot be handled on GX                               |
|                | Developer (SW6D5C-GPPW-E or earlier).                                                                    |
|                | When the "MELSOFT" connection" Ethernet parameter has been set, it cannot be                             |
| Parameters     | handled on the GX Developer (SW6D5C-GPPW-E 6.04E or earlier) version. (Refer                             |
|                | to Section 2.5.3 for details.)                                                                           |

## (6) When opening the data created with GX Developer Version 8.00A (SW8D5C-GPPW-E) using GX Developer Version 7.09K (SW7D5C-GPPW-E) or earlier

| Function, Data |                                                                                               | Restrictions                                                                                                    |
|----------------|-----------------------------------------------------------------------------------------------|----------------------------------------------------------------------------------------------------|
| Project        |                                                                                               | The project created using Process CPU cannot be handled by GX Developer Version 7.09K (SW7D5C-GPPW-E) or earlier                                                                                                    |
|                | When creating a project<br>using GX Developer<br>Version 7.10L to 7.18U<br>(SW7D5C-GPPW-E)    | Parameters cannot be handled by GX Developer Version 7.09K (SW7D5C-GPPW-E) or earlier.  "Enable online module change" setting in "High speed interrupt setting",  "Multiplexed remote master"/"Net/H (Multiplexed remote sub)" or "Multi CPU" is not relevant.                                                                                                    |
| Parameters     | When creating a project<br>using GX Developer<br>Version 7.19V<br>(SW7D5C-GPPW-E) or<br>later | Parameters cannot be handled when "High speed interrupt setting", "Multiplexed remote master"/"Net/H (Multiplexed remote sub)" or "Multi CPU" has been set. However, they can be handled by GX Developer Version 7.09K (SW7D5C-GPPW-E) or earlier through GX Developer Version 7.19V (SW7D5C-GPPW-E) if "High speed interrupt setting" and "Multiplexed remote master"/"Net/H (Multiplexed remote sub)" are not set while "Enable online module change" is not set in "Multi CPU". (Refer to Section 2.5.4 for details.) |

## (7) When opening the data created with GX Developer Version 8.00A (SW8D5C-GPPW-E) using GX Developer Version 7.20W (SW7D5C-GPPW-E) or earlier

| Function, Data | Restrictions                                                                                                    |
|----------------|----------------------------------------------------------------------------------------------------|
| Parameters     | Parameters cannot be handled when handling the project of Basic model QCPU, if settings are made on [SFC] tab, [PLC file] tab, [PLC system] tab, "Multiple CPU", [E-mail setting] tab and [Interrupt setting] tab.                                                                                                    |
| Structure      | The program including structure cannot be handled by GX Developer Version 7 (SW7D5C-GPPW-E) or earlier.  Compiling the project including structure will result in failure.  If the project including structure has been opened and compiled, its structure definition will not be read when opened by Version 8.00A (SW8D5C-GPPW-E) or later. |
| ST             | The project including ST cannot be handled by GX Developer Version 7 (SW7D5C-GPPW-E).  If the project including ST has been opened and saved with name, it will be read as ladder program when opened by Version 8.00A (SW8D5C-GPPW-E) or later.                                                                                              |
| SFC program    | The SFC program of Basic model QCPU cannot be handled by GX Developer Version 7 (SW7D5C-GPPW-E) or earlier.  If the project including SFC program of Basic model QCPU has been opened and saved with name, the SFC program cannot be read.                                                                                                    |

Appendix - 69 Appendix - 69

(8) When opening the data created with GX Developer Version 8.03D (SW8D5C-GPPW-E) using GX Developer Version 8.02C (SW8D5C-GPPW-E) or earlier

| Function, Data | Restrictions                                                                                                    |
|----------------|----------------------------------------------------------------------------------------------------|
|                | If "Remote net (Ver. 2 mode)", "Remote net (Additional mode) or "Case of CPU STOP setting" has been set in CC-Link parameter setting, the data cannot be handled by GX Developer Version 8.02C (SW8D5C-GPPW-E) or earlier. (Refer to Section 2.5.6 for details.) |

(9) When opening the data created with GX Developer Version 8.05F (SW8D5C-GPPW-E) using GX Developer Version 8.04E (SW8D5C-GPPW-E) or earlier

| Function, Data | Restrictions                                                                                                    |
|----------------|----------------------------------------------------------------------------------------------------|
| Parameters     | "Use the Keep Alive" under "Ethernet parameter setting" – "Operational settings" – "TCP existence confirmation setting" is changed to "Use the Ping" by either of the following operations.  1. When "Ethernet operations" setting screen is closed with End button.  2. When PLC type is changed to other than QCPU (Q mode), and then return to QCPU (Q mode). (Refer to Section 2.5.7 for details.) |

(10) When opening the data created with GX Developer Version 8.18UT (SW8D5C-GPPW-E) using GX Developer Version 8.17T (SW8D5C-GPPW-E) or earlier

| Function, Data | Restrictions                                                                                                    |
|----------------|----------------------------------------------------------------------------------------------------|
| Parameters     | When either of the following items has been set, the data cannot be handled by GX Developer Version 8.17T (SW8D5C-GPPW-E) or earlier  1. Parameters related to the Redundant CPU have been set.  2. "OPS connection" has been set as the open method on the open setting screen. (Refer to Section 2.5.8 for details.)  3. When "Station information setting" has been set in the CC-Link parameter, the "Remote station point" of the "Station information" is changed. |

(11) When opening the data created with GX Developer Version 8.20W (SW8D5C-GPPW-E) using GX Developer Version 8.19V (SW8D5C-GPPW-E) or earlier

| Function, Data | Restrictions                                                                                                    |
|----------------|----------------------------------------------------------------------------------------------------|
| Parameters     | When "MNET/H Ext. mode (Control station)" or "MNET/H Ext. mode (Normal station)" has been set for MELSECNET/H, the data cannot be handled by GX |
|                | Developer Version 8.19V (SW8D5C-GPPW-E) or earlier. (Refer to Section 2.5.9 for details.)                                                       |

(12) When opening the data created with GX Developer Version 8.22Y (SW8D5C-GPPW-E) using GX Developer Version 8.20W (SW8D5C-GPPW-E) or earlier

| Function, Data | Restrictions                                                                 |
|----------------|------------------------------------------------------------------------------|
|                | When "USB" has been set via GOT transparent mode in the PC side interface    |
| Transfer setup | setting, it cannot be accessed by GX Developer Version 8.21X (SW8D5C-GPPW-E) |
|                | or earlier. (Refer to Section 2.5.10 for details.)                           |

Appendix - 70 Appendix - 70

(13) When opening the data created with GX Developer Version 8.24A (SW8D5C-GPPW-E) using GX Developer Version 8.22Y (SW8D5C-GPPW-E) or earlier

| Function, Data | Restrictions                                                                                                    |
|----------------|----------------------------------------------------------------------------------------------------|
| Parameters     | <ul> <li>When either of the following items has been set, the data cannot be handled by GX Developer Version 8.22Y (SW8D5C-GPPW-E) or earlier. (Refer to Section 2.5.11 for details.)</li> <li>When the "Set the start device to each PLC" of the "Refresh settings" is set with the multiple CPU setting</li> <li>When the memory check is set with the [PLC RAS setting (2)] tab</li> </ul> |

(14) When opening the data created with GX Developer Version 8.27D (SW8D5C-GPPW-E) using GX Developer Version 8.25B (SW8D5C-GPPW-E) or earlier

| Function, Data | Restrictions                                                                                                    |
|----------------|----------------------------------------------------------------------------------------------------|
| Parameters     | After executing any of the following operations, "No conditional settings" is changed to "No conditional settings (Character String send) "in the "Condition for inspection" of "Ethernet parameter setting"- "E-mail settings" - "Ethernet news setting".  1. When "Ethernet news setting" setting screen is closed with End button.  2. When PLC type is changed to other than QCPU (Q mode), and then return to QCPU (Q mode). (Refer to Section 2.5.12 for details.) |

(15) When opening the data created with GX Developer Version 8.29F (SW8D5C-GPPW-E) using GX Developer Version 8.28E (SW8D5C-GPPW-E) or earlier

| Function, Data | Restrictions                                                                                                    |
|----------------|----------------------------------------------------------------------------------------------------|
| Parameters     | <ol> <li>When "MNET/H Ext. mode (Control station)" or "MNET/H Ext. mode (Normal station)" has been set for MELSECNET/H, the data cannot be handled by GX Developer Version 8.28E (SW8D5C-GPPW-E) or earlier.</li> <li>After any of the following operations, the setting value of transient setting on "Transient setting" - "Network range assignment" - "Supplementary settings" is changed to "2".</li> <li>When "MNET/10(H) common parameters supplemental" setting screen is closed with End button.</li> <li>When PLC type is changed to other than QCPU (Q mode), and then return to QCPU (Q mode)</li> <li>(Refer to Section 2.5.13 for details.)</li> </ol> |

(16) When opening the data created with GX Developer Version 8.30G (SW8D5C-GPPW-E) is opened using GX Developer Version 8.29F (SW8D5C-GPPW-E) or earlier

| Function, Data          | Restrictions                                                                    |
|-------------------------|---------------------------------------------------------------------------------|
| I FB definition program | The FB definition program having more than 500 steps cannot be edited, replaced |
|                         | and converted.                                                                  |

Appendix - 71 Appendix - 71

(17) When opening the data created with GX Developer Version 8.32J (SW8D5C-GPPW-E) is opened using GX Developer Version 8.30G (SW8D5C-GPPW-E) or earlier

| Function, Data | Restrictions                                                                                                    |
|----------------|----------------------------------------------------------------------------------------------------|
| Parameters     | When the following CC-Link parameters have been set, the data cannot be handled by GX Developer Version 8.30G (SW8D5C-GPPW) or earlier.  • Parameters for the fifth module or later  • Block guarantee of cyclic data per station in the Operational setting screen (The QCPU (Q mode) only)                       |
| SFC program    | <ul> <li>If a program including (a) block statement(s) is read from the PLC, the program is read without the block statement(s).</li> <li>When the project including (a) block statement(s) is read from a PLC, and then the SFC diagram is converted and saved, the block statement(s) will disappear.</li> </ul> |

(18) When opening the data created with GX Developer Version 8.40S (SW8D5C-GPPW-E) is opened using GX Developer Version 8.39R (SW8D5C-GPPW-E) or earlier

| Function, Data | Restrictions                        |
|----------------|-------------------------------------|
| Project        | The QSCPU project cannot be opened. |

(19) When opening the data created with GX Developer Version 8.45X (SW8D5C-GPPW-E) using GX Developer Version 8.41T (SW8D5C-GPPW-E) or earlier

| Function, Data | Restrictions                                                                                                    |
|----------------|----------------------------------------------------------------------------------------------------|
| Project        | The project created with the Universal model QCPU cannot be handled on GX Developer Version 8.41T (SW8D5C-GPPW-E) or earlier.                                                                                                    |
| Parameter      | <ul> <li>When CC IE Control (Control station) or CC IE Control (Normal station) is selected as Network type on the Setting the number of Ethernet/CC IE/ MELSECNET cards. screen, the data cannot be handled by GX Developer Version 8.41T (SW8D5C-GPPW-E) or earlier.</li> <li>When any of the following network parameters has been set, the data cannot be handled by GX Developer Version 8.41T (SW8D5C-GPPW-E) or earlier.</li> <li>(1) END asynchronous settings is set on the Supplementary setting in the Assignment the MNET network range, screen for MELSECNET/H remote I/O network.</li> <li>(2) Master station (Extension base) is set to Type of the CC-Link parameter for redundant CPU system.</li> <li>(3) Ethernet (Extension base) is set to Type of the Ethernet parameter for redundant CPU system.</li> </ul> |

Appendix - 72 Appendix - 72

## (20) When opening the data created with GX Developer Version 8.48A (SW8D5C-GPPW-E) using GX Developer Version 8.45X (SW8D5C-GPPW-E) or earlier

| Function, Data                                                            | Restrictions                                                                                                    |  |  |  |  |
|---------------------------------------------------------------------------|----------------------------------------------------------------------------------------------------|--|--|--|--|
| Project                                                                   | Projects created with the Q02UCPU cannot be handled on GX Developer Version 8.45X (SW8D5C-GPPW-E) or earlier.                                              |  |  |  |  |
| Parameter                                                                 | Parameters created with the Universal model QCPU (excluding the Q02UCPU) cannot be handled on GX Developer Version 8.45X (SW8D5C-GPPW-E).                  |  |  |  |  |
| Global variable setting Device comment Device memory Device initial value | Devices ZR 1042432 or later created with the Universal model QCPU (excluding the Q02UCPU) cannot be handled on GX Developer Version 8.45X (SW8D5C-GPPW-E). |  |  |  |  |
| SFC program                                                               | SFC programs created with the Universal model QCPU (excluding the Q02UCPU) cannot be handled on GX Developer Version 8.45X (SW8D5C-GPPW-E).                |  |  |  |  |
| Sampling trace                                                            | Sampling trace files created with the Universal model QCPU (excluding the Q02UCPU) cannot be handled on GX Developer Version 8.45X (SW8D5C-GPPW-I          |  |  |  |  |

## (21) When opening the data created with GX Developer Version 8.62Q (SW8D5C-GPPW-E) using GX Developer Version 8.58L (SW8D5C-GPPW-E) or earlier

| Function, Data | Restrictions                                                                                                    |  |  |  |
|----------------|----------------------------------------------------------------------------------------------------|--|--|--|
| Project        | Projects created with the Q13UDHCPU or Q26UDHCPU cannot be handled on GX Developer Version 8.58L (SW8D5C-GPPW-E) or earlier.                                                                                                    |  |  |  |
| Parameter      | When either of the following parameters has been set, the data cannot be handled on GX Developer Version 8.58L (SW8D5C –GPPW-E) or earlier.  (1) "File usability setting" is set on the < <program>&gt; tab of the Universal model QCPU (2) "H/W error time PLC operation mode" is set on the &lt;<i assignment="" o="">&gt; tab of the remote I/O</i></program> |  |  |  |

## (22) When opening the data created with GX Developer Version 8.65T (SW8D5C-GPPW-E) using GX Developer Version 8.62Q (SW8D5C-GPPW-E) or earlier

| Function, Data | Restrictions                                                                                                    |  |  |  |  |
|----------------|----------------------------------------------------------------------------------------------------|--|--|--|--|
| Parameter      | When any of the following parameters has been set, the data cannot be handled by GX Developer Version 8.62Q (SW8D5C-GPPW-E) or earlier.  (1) A QSCPU project where "Safety data monitoring time" has been set in the Setting the CC-Link list. screen  (2) A QSCPU project where "CC IE Control (Normal station)" or "Ethernet" has been set at Network type in network parameter |  |  |  |  |

Appendix - 73 Appendix - 73

## (23) When opening the data created with GX Developer Version 8.68W (SW8D5C-GPPW-E) using GX Developer Version 8.65T (SW8D5C-GPPW-E) or earlier

| Function, Data | Restrictions                                                                                                    |  |  |  |  |
|----------------|----------------------------------------------------------------------------------------------------|--|--|--|--|
| Project        | Projects created with the Q02PH, Q03UDE, Q04UDEH, Q06PH, Q06UDEH, Q13UDEH, and Q26UDEH cannot be handled on GX Developer Version 8.65T (SW8D5C-GPPW-E) or earlier.                                                                                                    |  |  |  |  |
| Parameter      | <ul> <li>When any of the following parameters has been set, the data cannot be handled by GX Developer Version 8.65T (SW8D5C-GPPW-E) or earlier.</li> <li>(1) The points of either M or B in the &lt;<device>&gt; tab exceed 32k points in the project of the Universal model QCPU.</device></li> <li>(2) 0 point is set for S in the &lt;<device>&gt; tab in the project of the Universal model QCPU.</device></li> <li>(3) "Use ZZ" is set in the project of the Universal model QCPU.</li> <li>(4) The setting of the redundant power supply system in the &lt;<plc ras="">&gt; tab is set not to diagnose in the project of the Universal model QCPU.</plc></li> <li>(5) CC IE Control is selected for the network type in the project of the Q00JCPU, Q00CPU, Q01CPU, Q12PHCPU, Q12PRHCPU, Q25PHCPU, and Q25PRHCPU.</li> <li>Comments, device memory, and device initial values created within the extended device range are deleted in the project of the Universal model QCPU.</li> </ul> |  |  |  |  |
| Sampling trace | The auto start setting of the sampling trace cannot be changed in the project of the Universal model QCPU.                                                                                                    |  |  |  |  |

## (24) When opening the data created with GX Developer Version 8.70Y (SW8D5C-GPPW-E) using GX Developer Version 8.68W (SW8D5C-GPPW-E) or earlier

| Function, Data | Restrictions                                                                                                    |  |  |  |  |
|----------------|----------------------------------------------------------------------------------------------------|--|--|--|--|
| Parameter      | When any of the following parameters has been set, the data cannot be handled by GX Developer Version 8.68W (SW8D5C-GPPW-E) or earlier.  • When extended data register or extended link register has been set in the Universal model QCPU project |  |  |  |  |

# (25) When opening the data created with GX Developer Version 8.72A (SW8D5C-GPPW-E) using GX Developer Version 8.70Y (SW8D5C-GPPW-E) or earlier

| Function, Data | Restrictions                                                                               |  |  |  |
|----------------|--------------------------------------------------------------------------------------------|--|--|--|
| Project        | Projects created with the FX <sub>3G</sub> cannot be handled on GX Developer Version 8.70Y |  |  |  |
| Project        | (SW8D5C-GPPW-E) or earlier.                                                                |  |  |  |

Appendix - 74 Appendix - 74

## (26) When opening the data created with GX Developer Version 8.78G (SW8D5C-GPPW-E) using GX Developer Version 8.74C (SW8D5C-GPPW-E) or earlier

| Function, Data | Restrictions                                                                                                    |  |  |  |  |
|----------------|----------------------------------------------------------------------------------------------------|--|--|--|--|
| Project        | Projects created with the Q00UJ, Q00U, Q01U, Q10UDH, Q10UDEH, Q20UDH, Q20UDEH cannot be handled on GX Developer Version 8.74C (SW8D5C-GPPW-For earlier.                                                                                                    |  |  |  |  |
| Parameter      | <ul> <li>When any of the following parameters has been set, the data cannot be handled by GX Developer Version 8.74C (SW8D5C-GPPW-E) or earlier.</li> <li>(1) When the same network number is set for CC IE Control network number on the Ethernet/CC IE/MELSECNET setting screen.</li> <li>(2) When any of the twist is set for the Baud rate setting of MNET/H mode on the Ethernet/CC IE/MELSECNET setting screen.</li> <li>(3) "Use serial communication" is set in the serial communication setting for Q02UCPU.</li> <li>(4) The PLC module change is set in the PLC system setting for Universal model QCPU.</li> <li>(5) Some of index registers are specified as local devices in the device setting for Universal model QCPU.</li> <li>(6) Compatibility with A-PLC is selected in the PLC system setting for Universal model QCPU.</li> <li>(7) For QnUDE(H)CPU, "Socket communication" is set for the open system in the open settings of the built-in Ethernet port.</li> </ul> |  |  |  |  |
| Instruction    | When instructions or rising pulse close contact/falling pulse close contact that are newly added for Universal model QCPU are used, and if the project is opened using GX Developer Version 8.74C (SW8D5C-GPPW-E) or earlier, an instruction code error occurs.                                                                                                    |  |  |  |  |

## (27) When opening the data created with GX Developer Version 8.82L (SW8D5C-GPPW-E) using GX Developer Version 8.80J (SW8D5C-GPPW-E) or earlier

| Function, Data | Restrictions                                                                                                    |  |  |  |
|----------------|----------------------------------------------------------------------------------------------------|--|--|--|
| Parameter      | When the following parameter has been set, the data cannot be handled by GX Developer Version 8.80J (SW8D5C-GPPW-E) or earlier.  When "Module error log (Intelligent function module)" has been set in the PLC RAS (2) tab for the Universal model QCPU |  |  |  |

# (28) When opening the data created with GX Developer Version 8.89T (SW8D5C-GPPW-E) using GX Developer Version 8.85P (SW8D5C-GPPW-E) or earlier

| Function, Data | Restrictions                                                            |  |  |  |
|----------------|-------------------------------------------------------------------------|--|--|--|
| Drainet        | When the project is created with LCPU, the data cannot be handled by GX |  |  |  |
| Project        | Developer Version 8.85P (SW8D5C-GPPW-E) or earlier.                     |  |  |  |

Appendix - 75 Appendix - 75

(29) When opening the data created with GX Developer Version 8.98C (SW8D5C-GPPW-E) using GX Developer Version 8.95Z (SW8D5C-GPPW-E) or earlier

| Function, Data | Restrictions                                                                                                    |  |  |  |  |
|----------------|----------------------------------------------------------------------------------------------------|--|--|--|--|
| Parameter      | <ul> <li>When any of the following parameters has been set, the data cannot be handled by GX Developer Version 8.95Z (SW8D5C-GPPW-E) or earlier.</li> <li>A QSCPU project in which the CC-Link IE Field Network parameter is set.</li> <li>A QSCPU project in which the value of 65 to 120 is set to the "Relay station No." or routing parameters.</li> </ul>                                                                                                    |  |  |  |  |
| Transfer setup | When the following setting is set, "Other station" is changed to "No specification" with GX Developer Version 8.95Z (SW8D5C-GPPW-E) or earlier. <for project="" qscpu=""> PC side I/F : CPU module (QSCPU) Other station : Other station (Single network) Network route: CC IE Cont, CC IE Field, NET/10(H), Ethernet  <for (q="" lcpu="" mode)="" or="" project="" qcpu=""> PC side I/F : CPU module (QSCPU) When "CC-Link IE Field board" is set to PC side I/F, PC side I/F is changed to "NET/10 board" with GX Developer Version 8.95Z (SW8D5C-GPPW-E) or earlier.</for></for> |  |  |  |  |

(30) When opening the data created with GX Developer Version 8.107M (SW8D5C-GPPW-E) using GX Developer Version 8.103H (SW8D5C-GPPW-E) or earlier

| Function, Data | Restrictions                                                                                                    |  |  |  |  |
|----------------|----------------------------------------------------------------------------------------------------|--|--|--|--|
| Parameter      | When any of the following parameters has been set, the data cannot be handled by GX Developer Version 8.103H (SW8D5C-GPPW-E) or earlier.  • A QSCPU project in which nine or more CC-Link IE Controller Network (Normal station) refresh parameters are set. |  |  |  |  |

Appendix - 76 Appendix - 76

## Appendix 10 GX Developer and GX Simulator Operations

| Q | L | QS | QnA | Α | FX |
|---|---|----|-----|---|----|
|   | × | ×  | 0   | 0 | 0  |

GX Developer can be used in combination with all versions of GX Simulator. However, if the project of the PLC type is not supported by GX Simulator, GX Simulator cannot be started. (It can be started by installing the latest version of GX Simulator.)

The following table indicates the functions that cannot be selected by GX Developer when GX Simulator is used for debugging.

| Menu        | Item                                                                       |
|-------------|----------------------------------------------------------------------------|
| Online      | Transfer setup                                                             |
|             | Read from PLC                                                              |
|             | Verify with PLC                                                            |
|             | Write to PLC (Flash ROM)                                                   |
|             | Change PLC data attributes                                                 |
|             | PLC user data (Read/Write/Delete)                                          |
|             | Monitor (Write mode)                                                       |
|             | Monitor condition setup                                                    |
|             | Monitor stop condition setup                                               |
|             | Interrupt program monitor list                                             |
|             | Scan time measurement                                                      |
|             | Forced input output registration/cancellation                              |
|             | Executional conditioned device test (Register/Check/Disable/Batch disable) |
|             | Sampling trace                                                             |
|             | Redundant operation                                                        |
|             | Program memory batch transfer                                              |
|             | Latch data backup operation (Backup/Delete backup data)                    |
|             | PLC module change (Create backup data/Restore)                             |
|             | Keyword setup/Password setup (Register/Delete/Disable)                     |
|             | Clear PLC memory                                                           |
|             | Arrange PLC memory                                                         |
|             | Set time                                                                   |
| Diagnostics | MELSECNET diagnostics                                                      |
|             | CC IE Control diagnostics                                                  |
|             | Ethernet diagnostics                                                       |
|             | CC-Link / CC-Link/LT diagnostics                                           |
|             | System monitor                                                             |
|             | Online module change                                                       |

Appendix - 77 Appendix - 77

## Appendix 11 Notes on FX Series Programming

The points to note when programming with the FX series are given here. For general points of difference and notes, refer to Section 1.2.

#### 11.1 Ladder Monitor Display

| I | Q | L | QS | QnA | Α | FX |
|---|---|---|----|-----|---|----|
| I | × | × | ×  | ×   | × | 0  |

The differences between the FXGP(DOS)/FXGP(WIN) monitor display and GX Developer monitor display are indicated here.

Example: Comparison of monitor displays according to setting contents

#### (1) Monitoring PLS instructions

· GX Developer format display

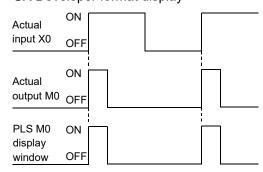

• FXGP(DOS), FXGP(WIN) format display

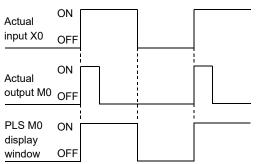

Appendix - 78 Appendix - 78

#### Monitoring PLF instructions

GX Developer format display

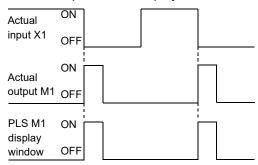

• FXGP(DOS), FXGP(WIN) format display

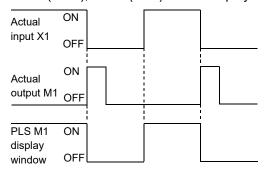

Appendix - 79 Appendix - 79

- Differences in monitoring OUT T and OUT C instructions
   The OUT coil monitor display on resetting timer and counter present values is different when using the "A" series or QnA series than it is when using the FX series.
  - Display when using the "A" series or QnA series

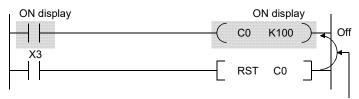

When RST C0 is driven with X3 ON, the present value of C0 is reset and the display of OUT C0 is also turned off.

• Display when using the FX series

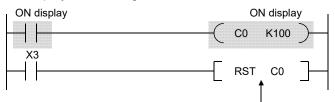

When RST C0 is driven with X3 ON, the present value of C0 is reset but the display of OUT C0 remains unchanged. (ON display continues until the drive contact of OUT C0 goes OFF.)

Appendix - 80 Appendix - 80

### 11.2 Handling of Comments

| Q | L | QS | QnA | Α | FX      |
|---|---|----|-----|---|---------|
| × | × | ×  | ×   | × | $\circ$ |

- With FXGP(DOS), a distinction is made when entering comments: comments written in the programmable controller are called "comments 1", and comments held only at the personal computer side are called "comments 2."
   With GX Developer, all comments are managed as device comments, and the distinction between comments 1 and comments 2 does not exist.
   When device comments are written to a programmable controller, a comment capacity must be secured in "PLC parameter setting" (Refer to Section 13.1), and the comment range among the device comments to be written to the programmable controller must be set in "comment range setting" (Refer to Section 9.7.)
- Comments of up to 16 characters can be written to a programmable controller, but some models, such as FXGP(DOS) and A6GPP, can only handle up to 15 characters, which means that the 16th character cannot be displayed. When comments are used in common, enter device comments of up to 15 characters (Refer to Section 9.1.6).
- Comparison of comment configuration

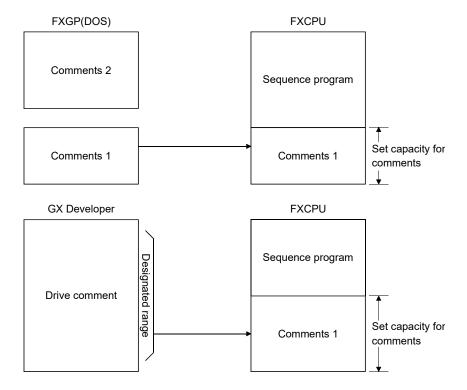

Appendix - 81 Appendix - 81

## 11.3 Parameter Setting

| Q | L | QS | QnA | Α | FX      |
|---|---|----|-----|---|---------|
| × | × | ×  | ×   | × | $\circ$ |

The following parameter settings in a project of FX series are not supported by GX Developer. To use these functions, use GX Works2.

- Ethernet adapter setting
- CC-Link setting

Appendix - 82 Appendix - 82

## Appendix 12 Precautions on L series Modules

This section explains the precautions when using L series modules. In GX Developer, the following functions are not supported for L series programmable controllers. Use GX Works2 to use these functions.

| Function                              | Reference     |
|---------------------------------------|---------------|
| System monitor                        | Section 21.6  |
| Ladder logic test tool                | Section 15.16 |
| Memory size calculation for SD memory | Section 15.2  |
| Register/Cancel display module menu*1 | _             |

<sup>\*1:</sup> A function to register/cancel the menu to use functions of intelligent function module for L series display modules. For details, refer to the following manual.

• GX Works2 Version1 Operating Manual (Common)

#### POINT

For programming tools and versions that support the new functions of programmable controller CPU, refer to the user's manual of programmable controller CPU.

Appendix - 83 Appendix - 83

## Appendix 13 Instruction Conversion Lists

## 13.1 Instruction Conversion List for A ↔ QnA series Conversion

| Q | L | QS | QnA | Α | FX |
|---|---|----|-----|---|----|
| × | × | ×  | 0   | 0 | ×  |

 $A \hookrightarrow QnA$  conversions will not be successful under the following conditions: in these cases make the necessary correction after executing the conversion instruction by referring to the following lists.

The indications \*, \*1, \*2, \*3, \*4, \*5, \*6, and \*7 in the lists refer to sources and destinations.

#### Device correspondence table for A → QnA conversions

| A Series    | QnA Series | Remarks                                             |
|-------------|------------|-----------------------------------------------------|
| M           | М          |                                                     |
| M9000 to    | SM1000 to  |                                                     |
| L           | L          |                                                     |
| F           | F          |                                                     |
| S           | М          |                                                     |
| Х           | X          |                                                     |
| Υ           | Υ          |                                                     |
| В           | В          |                                                     |
| D           | D          |                                                     |
| D9000 to    | SD1000 to  |                                                     |
| A0, 1       | SD718, 719 |                                                     |
| R           | R          |                                                     |
| W           | W          |                                                     |
| Т           | T, ST      | ST is governed by the parameter settings            |
| С           | С          |                                                     |
| Р           | P          | If out-of-range, the instruction becomes OUT SM1255 |
| I           | 1          | If out-of-range, the instruction becomes OUT SM1255 |
| N           | N          | If out-of-range, the instruction becomes OUT SM1255 |
| K           | K          |                                                     |
| Н           | Н          |                                                     |
| и и         | и и        | Character strings are handled                       |
| Z, Z1~Z6    | Z0~Z6      |                                                     |
| K           | К          |                                                     |
| V, V1 to V6 | Z7 to Z13  |                                                     |

Devices that contain out-of-range device parts or extension parts are changed to SM1255 if bits and SD1255 if words.

Appendix - 84 Appendix - 84

## Converting "A" standard instructions to QnA series:

| A Series         | QnA Series    | Remarks                                      |
|------------------|---------------|----------------------------------------------|
|                  | OUT T* *2     |                                              |
| OUT T* *2        | OUT ST* *2    |                                              |
|                  | OUT C* *2     | H(OUTH) and ST are governed by the parameter |
|                  | OUTH T * *2   | settings                                     |
| OUT C* *2        | OUTH ST* *2   |                                              |
|                  | OUTH C* *2    |                                              |
| SUB *1           | OUT SM1255    | "A" dedicated instructions are excepted.     |
| CHG              | OUT SM1255    |                                              |
| SUM *1           | SUM *1 SD718  |                                              |
| DSUM *1          | DSUM *1 SD718 |                                              |
| ASC *1 *2        | OUT SM1255    |                                              |
| LRDP *1 *2 *3 *4 | OUT SM1255    |                                              |
| LWTP *1 *2 *3 *4 | OUT SM1255    |                                              |
| RFRP *1 *2 *3 *4 | OUT SM1255    |                                              |
| RTOP *1 *2 *3 *4 | OUT SM1255    |                                              |

## Converting "A" standard instructions to QnA series:

| A Series  | QnA Series | Remarks                                  |
|-----------|------------|------------------------------------------|
| LEDA *1   | OUT SM1255 | "A" dedicated instructions are excepted. |
| LEDB *2   | OUT SM1255 | "A" dedicated instructions are excepted. |
| CHK *1 *2 | OUT SM1255 |                                          |
| STC       | OUT SM1255 |                                          |
| CLC       | OUT SM1255 |                                          |

#### Converting structured program dedicated instructions to QnA series:

Refer to the QnACPU Programming Manual (Common Instructions) (for AnACPU/AnUCPU)

| A Series      | QnA Series | Remarks                                                 |
|---------------|------------|---------------------------------------------------------|
| LEDA(LEDB) IX | OUT SM1255 |                                                         |
| LEDC *1       | LEDC *1    | Section 7.6.9                                           |
| LEDR          | LEDR       | Index qualification of entire ladder                    |
| LEDA IXEND    | OUT SM1255 |                                                         |
| LEDA CHK      | OUT SM1255 | Section 7.10.1 Special format failure checks            |
| LEDA CHKEND   | OUT SM1255 | Section 7.10.2 Changing check format of CHK instruction |

#### Converting character string processing instructions to QnA series (for AnACPU/AnUCPU)

| A Series       | QnA Series | Remarks                                         |
|----------------|------------|-------------------------------------------------|
| LEDA/LEDB SCMP | OUT SM1255 |                                                 |
| LEDC *1        | LEDC *1    | 0 5 044                                         |
| LEDC *2        | LEDC *2    | Section 6.1.4 Character string data comparisons |
| LEDC *3        | LEDC *3    | Character string data compansons                |
| LEDR           | LEDR       |                                                 |

#### Converting instructions for file registers to QnA series (for AnACPU/AnUCPU)

| A Series        | QnA Series         | Remarks                                              |
|-----------------|--------------------|------------------------------------------------------|
| LEDA/LEDB RSET  | OUT SM1255         | Continue 7 44 4                                      |
| LEDC/SUB *1     | LEDC *1/OUT SM1255 | Section 7.14.1 Switching file register numbers       |
| LEDR            | LEDR               | Owitching the register numbers                       |
| LEDA/LEDB BMOVR | OUT SM1255         |                                                      |
| LEDC *1         | LEDC *1            | Ocation 0.45                                         |
| LEDC *2         | LEDC *2            | Section 6.4.5 Block 16-bit data transfers            |
| LEDC/SUB *3     | LEDC *3/OUT SM1255 | Block 10-bit data transicis                          |
| LEDR            | LEDR               |                                                      |
| LEDA/LEDB BXCHR | OUT SM1255         |                                                      |
| LEDC *1         | LEDC *1            | 0 5 040                                              |
| LEDC *2         | LEDC *2            | Section 6.4.8 Block 16-bit data exchanges            |
| LEDC/SUB *3     | LEDC *3/OUT SM1255 | Block 10-bit data exchanges                          |
| LEDR            | LEDR               |                                                      |
| LEDA/LEDB ZRRD  | OUT SM1255         | Section 7.18.3 Direct 1-byte read from file register |
| LEDA/LEDB ZRWR  | OUT SM1255         | Section 7.18.4 File register direct 1-byte write     |
| LEDA/LEDB ZRRDB | OUT SM1255         | Section 7.18.3 Direct 1-byte read from file register |
| LEDA/LEDB ZRWRB | OUT SM1255         | Section 7.18.4 File register direct 1-byte write     |

Appendix - 86 Appendix - 86

## Converting instructions for data link to QnA series (for AnACPU/AnUCPU)

| A Series       | QnA Series | Remarks                                                                                                    |
|----------------|------------|----------------------------------------------------------------------------------------------------|
| LEDA/LEDB LRDP | OUT SM1255 |                                                                                                    |
| SUB *1         | OUT SM1255 |                                                                                                    |
| LEDC *2        | LEDC *2    | Section 8.3.2                                                                                                    |
| LEDC *3        | LEDC *3    | Reading device data from local stations                                                                                                    |
| SUB *4         | OUT SM1255 | (MELSECNET)                                                                                                    |
| LEDC *5        | LEDC *5    |                                                                                                    |
| LEDR           | LEDR       |                                                                                                    |
| LEDA/LEDB LWTP | OUT SM1255 |                                                                                                    |
| SUB *1         | OUT SM1255 |                                                                                                    |
| LEDC *2        | LEDC *2    | Section 8.3.4                                                                                                    |
| LEDC *3        | LEDC *3    | Writing data to devices at local stations                                                                                                    |
| SUB *4         | OUT SM1255 | (MELSECNET)                                                                                                    |
| LEDC *5        | LEDC *5    |                                                                                                    |
| LEDR           | LEDR       |                                                                                                    |
| LEDA/LEDB ZNFR | OUT SM1255 |                                                                                                    |
| SUB K/H*       | OUT SM1255 |                                                                                                    |
| SUB *1         | OUT SM1255 | 0 5 000                                                                                                    |
| LEDC *2        | LEDC *2    | Section 8.2.8 Reading data from special function modules at                                                                                                    |
| SUB *3         | OUT SM1255 | remote I/O stations                                                                                                    |
| SUB *4         | OUT SM1255 | Tolling to the state of the state of the sta |
| LEDC *5        | LEDC *5    |                                                                                                    |
| LEDR           | LEDR       |                                                                                                    |
| LEDA/LEDB ZNTO | OUT SM1255 |                                                                                                    |
| SUB K/H*       | OUT SM1255 |                                                                                                    |
| SUB *1         | OUT SM1255 | 0 5 000                                                                                                    |
| LEDC *2        | LEDC *2    | Section 8.2.9 Writing data to special function module of remote                                                                                                    |
| SUB *3         | OUT SM1255 | I/O station                                                                                                    |
| SUB *4         | OUT SM1255 |                                                                                                    |
| LEDC *5        | LEDC *5    |                                                                                                    |
| LEDR           | LEDR       |                                                                                                    |

## Converting program switching instructions to QnA series (for AnACPU/AnUCPU)

| A Series   | QnA Series | Remarks                                          |
|------------|------------|--------------------------------------------------|
| LEDA ZCHG0 | OUT SM1255 | A                                                |
| LEDA ZCHG1 | OUT SM1255 | Model Q2AS(H) CPU(S1) User's Manual Appendix 4.5 |
| LEDA ZCHG2 | OUT SM1255 | Appendix 4.5                                     |
| LEDA ZCHG3 | OUT SM1255 | Q2A(S1)/Q3A/Q4ACPU User's Manual Appendix 4.5    |

Appendix - 87 Appendix - 87

#### Converting instructions for CC-Link to QnA series

Refer to the CC-Link System Master Local Module type AJ61QBT11/A1SJQBT11 User's Manual (for AnSHCPU)

| A Series        | QnA Series | Remarks                                                    |
|-----------------|------------|------------------------------------------------------------|
| LEDA/LEDB RLPA  | OUT SM1255 |                                                            |
| SUB K/H*        | OUT SM1255 | QnACPU Programming Manual(Common                           |
| LEDC *1         | LEDC *1    | Instructions)                                              |
| LEDC *2         | LEDC *2    | Section 7.8.1                                              |
| LEDR            | LEDR       | Special function modules 1-and 2-word data read operations |
| LEDA/LEDB RRPA  | OUT SM1255 | Section 7.8.2                                              |
| SUB K/H*        | OUT SM1255 | Special function modules 1-and 2-word data write           |
| LEDC *1         | LEDC *1    | operations.                                                |
| LEDR            | LEDR       |                                                            |
| LEDA/LEDB RITO  | OUT SM1255 |                                                            |
| SUB K/H*        | OUT SM1255 |                                                            |
| SUB *1          | OUT SM1255 | Section 15.6.9                                             |
| LEDC *2         | LEDC *2    | RITO instruction                                           |
| LEDC *3         | LEDC *3    |                                                            |
| LEDR            | LEDR       |                                                            |
| LEDA/LEDB RIWT  | OUT SM1255 |                                                            |
| SUB K/H*        | OUT SM1255 |                                                            |
| SUB *1          | OUT SM1255 | Section 15.6.5                                             |
| LEDC *2         | LEDC *2    | RIWT instruction                                           |
| LEDC *3         | LEDC *3    |                                                            |
| LEDR            | LEDR       |                                                            |
| LEDA/LEDB RIRCV | OUT SM1255 |                                                            |
| SUB K/H*        | OUT SM1255 |                                                            |
| SUB *1          | OUT SM1255 | 0 5 4507                                                   |
| LEDC *2         | LEDC *2    | Section 15.6.7<br>RIRCV instruction                        |
| LEDC *3         | LEDC *3    | TAILOV IIISUUCIIOII                                        |
| LEDC *4         | LEDC *4    |                                                            |
| LEDR            | LEDR       |                                                            |

## Converting instructions for CC-Link to QnA series (for AnSHCPU) (Continued)

| A Series         | QnA Series | Remarks                           |
|------------------|------------|-----------------------------------|
| LEDA/LEDB RISEND | OUT SM1255 |                                   |
| SUB K/H*         | OUT SM1255 |                                   |
| SUB *1           | OUT SM1255 |                                   |
| LEDC *2          | LEDC *2    | Section 15.6.6 RISEND instruction |
| LEDC *3          | LEDC *3    | RISEND IIIstruction               |
| LEDC *4          | LEDC *4    |                                   |
| LEDR             | LEDR       |                                   |
| LEDA/LEDB RDGET  | OUT SM1255 |                                   |
| SUB K/H*         | OUT SM1255 |                                   |
| SUB *1           | OUT SM1255 | Section 15.6.10                   |
| LEDC *2          | LEDC *2    | RDGET instruction                 |
| LEDC *3          | LEDC *3    |                                   |
| LEDR             | LEDR       |                                   |
| LEDA/LEDB RDPUT  | OUT SM1255 |                                   |
| SUB K/H*         | OUT SM1255 |                                   |
| SUB *1           | OUT SM1255 | Section 15.6.11                   |
| LEDC *2          | LEDC *2    | RDPUT instruction                 |
| LEDC *3          | LEDC *3    |                                   |
| LEDR             | LEDR       |                                   |
| LEDA/LEDB RDMON  | OUT SM1255 |                                   |
| SUB K/H*         | OUT SM1255 |                                   |
| SUB *1           | OUT SM1255 | Section 15.6.12                   |
| LEDC *2          | LEDC *2    | RDMON instruction                 |
| LEDC *3          | LEDC *3    |                                   |
| LEDR             | LEDR       |                                   |

## Device correspondence table for QnA $\rightarrow$ A conversions

| QnA Series  | A Series    | Remarks                                            |
|-------------|-------------|----------------------------------------------------|
| M           | М           |                                                    |
| SM          | M9255       |                                                    |
| SM1000 to   | M9000 to    |                                                    |
| L           | L           |                                                    |
| F           | F           |                                                    |
| V           | M9255       |                                                    |
| S           | M9255       |                                                    |
| TR          | M9255       |                                                    |
| Х           | Х           |                                                    |
| Υ           | Y           |                                                    |
| FX          | M9255       |                                                    |
| FY          | M9255       |                                                    |
| В           | В           |                                                    |
| SB          | M9255       |                                                    |
| DX          | X           |                                                    |
| DY          | Y           |                                                    |
| D           | D           |                                                    |
| SD          | D9255       |                                                    |
| SD718, 719  | A0, 1       |                                                    |
| SD1000 to   | D9000 to    |                                                    |
| FD          | D9255       |                                                    |
| G           | D9255       |                                                    |
| SG          | D9255       |                                                    |
| VD          | D9255       |                                                    |
| Α           | D9255       |                                                    |
| R           | R           |                                                    |
| ZR0 to 8191 | R0 to 8191  |                                                    |
| ZR8192 to   | D9255       |                                                    |
| W           | W           |                                                    |
| SW          | D9255       |                                                    |
| Т           | Т           |                                                    |
| С           | С           |                                                    |
| ST          | Т           |                                                    |
| Z0 to Z6    | Z, Z1 to Z6 |                                                    |
| Z7 to Z13   | V, V1 to V6 |                                                    |
| Z14 to      | D9255       |                                                    |
| Р           | Р           | If out-of-range, the instruction becomes OUT M9255 |
| 1           | I           | If out-of-range, the instruction becomes OUT M9255 |
| N           | N           | If out-of-range, the instruction becomes OUT M9255 |
| U           | M9255       | All instructions become OUT M9255                  |
| J           | M9255       | All instructions become OUT M9255                  |
| BL          | M9255       | All instructions become OUT M9255                  |
| K           | K           |                                                    |
| Н           | Н           |                                                    |

Appendix - 90 Appendix - 90

#### Device correspondence table for QnA $\rightarrow$ A conversions (Continued)

| QnA Series | A Series     | Remarks                                                                                                    |
|------------|--------------|----------------------------------------------------------------------------------------------------|
| Е          | D9255        |                                                                                                    |
| " "        | и и          |                                                                                                    |
| Z0 to Z6   | Z, Z1 to Z6  | If the device part is a device that cannot be converted, all devices containing this code become M9255 or D9255. |
| Z7 to Z13  | V, V1 to V6  | If the device part is a device that cannot be converted, all devices containing this code become M9255 or D255.  |
| Z14 to     | M9255, D9255 | All devices containing this code become M9255 or D9255.                                                          |
| κ          | К            | If the device part is a device that cannot be converted, all devices containing this code become M9255 or D255.  |
|            | M9255, D9255 | All devices containing this code become M9255 or D9255.                                                          |
| @          | M9255, D9255 | All devices containing this code become M9255 or D9255.                                                          |
| U          | M9255, D9255 | All devices containing this code become M9255 or D9255.                                                          |
| J          | M9255, D9255 | All devices containing this code become M9255 or D9255.                                                          |
| BL         | M9255, D9255 | All devices containing this code become M9255 or D9255.                                                          |

Devices that contain out-of-range device parts or extension parts are changed to M9255 if bits and D9255 if words.

#### Converting QnA series instructions to A series instructions

| O/On A Carrier    | A Series            |                                          |  |
|-------------------|---------------------|------------------------------------------|--|
| Q/QnA Series      | Common Instructions | Dedicated Instructions (for AnA, AnUCPU) |  |
| LDP *1            | LD M9255            |                                          |  |
| LDF *1            | LD M9255            |                                          |  |
| ORP *1            | OR M9255            |                                          |  |
| ORF *1            | OR M9255            | 1                                        |  |
| ANDP *1           | AND M9255           |                                          |  |
| ANDF *1           | AND M9255           | !                                        |  |
| EGP *1            | AND M9255           |                                          |  |
| EGF *1            | AND M9255           |                                          |  |
| MEP               | AND M9255           |                                          |  |
| MEF               | AND M9255           |                                          |  |
| INV               | AND M9255           |                                          |  |
|                   |                     | LEDA DOUT                                |  |
| OUT DY *          | OUT M9255           | LEDC Y*                                  |  |
|                   |                     | LEDR                                     |  |
| OUT T/ST/C256 *2  | OUT M9255           |                                          |  |
| OUTH T/ST/C256 *2 | OUT M9255           |                                          |  |
|                   |                     | LEDA/LEDB DSET                           |  |
| SET DY*           | OUT M9255           | LEDC Y*                                  |  |
|                   |                     | LEDR                                     |  |
|                   |                     | LEDA/LEDB DRST                           |  |
| RST DY*           | OUT M9255           | LEDC Y*                                  |  |
|                   |                     | LEDR                                     |  |

Appendix - 91 Appendix - 91

|               | A Series            |                                          |
|---------------|---------------------|------------------------------------------|
| QnA Series    | Common Instructions | Dedicated Instructions (for AnA, AnUCPU) |
|               |                     | LEDB FF                                  |
| FF *1         | OUT M9255           | LEDC *1                                  |
|               |                     | LEDR                                     |
| DELTA *1      | OUT M9255           | i                                        |
| PAGE *1       | OUT M9255           |                                          |
| LDE= *1 *2    | LD= D9255 D9255     | 1                                        |
| ORE= *1 *2    | OR= D9255 D9255     |                                          |
| ANDE= *1 *2   | AND= D9255 D9255    | i<br>1                                   |
| LDE<> *1 *2   | LD<> D9255 D9255    |                                          |
| ORE<> *1 *2   | OR<> D9255 D9255    | i<br>1                                   |
| ANDE<> *1 *2  | AND<> D9255 D9255   |                                          |
| LDE> *1 *2    | LD> D9255 D9255     |                                          |
| ORE> *1 *2    | OR> D9255 D9255     |                                          |
| ANDE> *1 *2   | AND> D9255 D9255    | ;<br>!                                   |
| LDE>= *1 *2   | LD>= D9255 D9255    |                                          |
| ORE>= *1 *2   | OR>= D9255 D9255    | ;<br>;                                   |
| ANDE>= *1 *2  | AND>= D9255 D9255   |                                          |
| LDE< *1 *2    | LD< D9255 D9255     | ;<br>;                                   |
| ORE< *1 *2    | OR< D9255 D9255     | !                                        |
| ANDE< *1 *2   | AND< D9255 D9255    |                                          |
| LDE<= *1 *2   | LD<= D9255 D9255    |                                          |
| ORE<= *1 *2   | OR<= D9255 D9255    |                                          |
| ANDE<= *1 *2  | AND<= D9255 D9255   | 1                                        |
| LD\$= *1 *2   | LD= D9255 D9255     |                                          |
| OR\$= *1 *2   | OR= D9255 D9255     |                                          |
| AND\$= *1 *2  | AND= D9255 D9255    |                                          |
| LD\$<> *1 *2  | LD<> D9255 D9255    |                                          |
| OR\$<> *1 *2  | OR<> D9255 D9255    | 1                                        |
| AND\$<> *1 *2 | AND<> D9255 D9255   | 1                                        |
| LD\$> *1 *2   | LD> D9255 D9255     |                                          |
| OR\$> *1 *2   | OR> D9255 D9255     | !                                        |
| AND\$> *1 *2  | AND> D9255 D9255    |                                          |
| LD\$>= *1 *2  | LD>= D9255 D9255    | -                                        |
| OR\$>= *1 *2  | OR>= D9255 D9255    |                                          |
| AND\$>= *1 *2 | AND>= D9255 D9255   | !<br>!                                   |
| LD\$< *1 *2   | LD< D9255 D9255     |                                          |
| OR\$< *1 *2   | OR< D9255 D9255     | !                                        |
| AND\$< *1 *2  | AND< D9255 D9255    |                                          |
| LD\$<= *1 *2  | LD<= D9255 D9255    |                                          |
| OR\$<= *1 *2  | OR<= D9255 D9255    |                                          |
| AND\$<= *1 *2 | AND<= D9255 D9255   | !<br>!                                   |

Appendix - 92 Appendix - 92

| Or A O arria a      | A Series            |                                          |  |
|---------------------|---------------------|------------------------------------------|--|
| QnA Series          | Common Instructions | Dedicated Instructions (for AnA, AnUCPU) |  |
| BKCMP= *1 *2 *3 *4  | OUT M9255           |                                          |  |
| BKCMP<> *1 *2 *3 *4 | OUT M9255           | 1                                        |  |
| BKCMP> *1 *2 *3 *4  | OUT M9255           | !                                        |  |
| BKCMP>= *1 *2 *3 *4 | OUT M9255           | -                                        |  |
| BKCMP< *1 *2 *3 *4  | OUT M9255           | !                                        |  |
| BKCMP<= *1 *2 *3 *4 | OUT M9255           | :                                        |  |
| E+ *1 *2            | OUT M9255           | !                                        |  |
|                     |                     | LEDA/LEDB ADD                            |  |
|                     |                     | LEDC *1                                  |  |
| E+ *1 *2 *3         | OUT M9255           | LEDC *2                                  |  |
|                     |                     | LEDC *3                                  |  |
|                     |                     | LEDR                                     |  |
| E- *1 *2            | OUT M9255           |                                          |  |
|                     |                     | LEDA/LEDB SUB                            |  |
|                     |                     | LEDC *1                                  |  |
| E- *1 *2 *3         | OUT M9255           | LEDC *2                                  |  |
|                     |                     | LEDC *3                                  |  |
|                     |                     | LEDR                                     |  |
|                     |                     | LEDA/LEDB MUL                            |  |
|                     |                     | LEDC *1                                  |  |
| E* *1 *2 *3         | OUT M9255           | LEDC *2                                  |  |
|                     |                     | LEDC *3                                  |  |
|                     |                     | LEDR                                     |  |
|                     |                     | LEDA/LEDB DIV                            |  |
|                     |                     | LEDC *1                                  |  |
| E/ *1 *2 *3         | OUT M9255           | LEDC *2                                  |  |
|                     |                     | LEDC *3                                  |  |
|                     |                     | LEDR                                     |  |
| \$+ *1 *2           | OUT M9255           |                                          |  |
|                     |                     | LEDA/LEDB SADD                           |  |
|                     |                     | LEDC *1                                  |  |
| \$+ *1 *2 *3        | OUT M9255           | LEDC *2                                  |  |
|                     |                     | LEDC *3                                  |  |
|                     |                     | LEDR                                     |  |
| BK+ *1 *2 *3 *4     | OUT M9255           | -                                        |  |
| BK- *1 *2 *3 *4     | OUT M9255           |                                          |  |
| INT *1 *2           | OUT M9255           | LEDA/LEDB INT                            |  |
|                     |                     | LEDC *1                                  |  |
|                     |                     | LEDC *2                                  |  |
|                     |                     | LEDR                                     |  |
|                     | OUT M9255           | LEDA/LEDB DINT                           |  |
| DINT *1 *2          |                     | LEDC *1                                  |  |
| DIN1 *1 *2          |                     | LEDC *2                                  |  |
|                     |                     | LEDR                                     |  |

|                   | A Series            |                                          |  |
|-------------------|---------------------|------------------------------------------|--|
| QnA Series        | Common Instructions | Dedicated Instructions (for AnA, AnUCPU) |  |
|                   |                     | LEDA/LEDB FLOAT                          |  |
|                   |                     | LEDC/SUB *1                              |  |
| FLT *1 *2         | OUT M9255           | LEDC *2                                  |  |
|                   |                     | LEDR                                     |  |
|                   |                     | LEDA/LEDB DFLOAT                         |  |
|                   |                     | LEDC/DXNR *1                             |  |
| DFLT *1 *2        | OUT M9255           | LEDC *2                                  |  |
|                   |                     | LEDR                                     |  |
| DBL *1 *2         | OUT M9255           | i<br>i                                   |  |
| WORD *1 *2        | OUT M9255           |                                          |  |
| GRY *1 *2         | OUT M9255           | i<br>I                                   |  |
| DGRY *1 *2        | OUT M9255           |                                          |  |
| GBIN *1 *2        | OUT M9255           |                                          |  |
| DGBIN *1 *2       | OUT M9255           | 1                                        |  |
| DNEG *1           | OUT M9255           | !                                        |  |
| ENEG *1           | OUT M9255           | !                                        |  |
| BKBCD *1 *2 *3    | OUT M9255           |                                          |  |
| BKBIN *1 *2 *3    | OUT M9255           | i<br>I                                   |  |
| EMOV *1 *2        | OUT M9255           |                                          |  |
|                   |                     | LEDA/LEDB SMOV                           |  |
|                   | OUT MOSE            | LEDC *1                                  |  |
| \$MOV *1 *2       | OUT M9255           | LEDC *2                                  |  |
|                   |                     | LEDR                                     |  |
| BXCH *1 *2        | OUT M9255           | ļ                                        |  |
|                   |                     | LEDA/LEDB SWAP                           |  |
| SWAP *1           | OUT M9255           | LEDC *1                                  |  |
|                   |                     | LEDR                                     |  |
| GOEND             | OUT M9255           |                                          |  |
| RFS *1 *2         | OUT M9255           | ;<br>!                                   |  |
| DAND *1 *2 *3     | OUT M9255           |                                          |  |
| DOR *1 *2 *3      | OUT M9255           | 1                                        |  |
| DXOR *1 *2 *3     | OUT M9255           |                                          |  |
| DXNR *1 *2 *3     | OUT M9255           | !                                        |  |
| BKAND *1 *2 *3 *4 | OUT M9255           |                                          |  |
| BKOR *1 *2 *3 *4  | OUT M9255           | !                                        |  |
| BKXOR *1 *2 *3 *4 | OUT M9255           |                                          |  |
| BKXNR *1 *2 *3 *4 | OUT M9255           |                                          |  |
|                   |                     | LEDA/LEDB TEST                           |  |
|                   |                     | LEDC *1                                  |  |
| TEST *1 *2 *3     | OUT M9255           | LEDC/SUB *2                              |  |
|                   |                     | LEDC *3                                  |  |
|                   |                     | LEDR                                     |  |

|                        | A Series            |                                                        |  |
|------------------------|---------------------|--------------------------------------------------------|--|
| QnA Series             | Common Instructions | Dedicated Instructions (for AnA, AnUCPU)               |  |
| DTEST *1 *2 *3         | OUT M9255           | LEDA/LEDB DTEST LEDC *1 LEDC/SUB *2 LEDC *3 LEDR       |  |
| BKRST *1 *2            | OUT M9255           | i                                                      |  |
| DSER *1 *2 *3 *4       | OUT M9255           | LEDA/LEDB DSER LEDC *1 LEDC *2 LEDC/SUB *4 LEDR        |  |
| NDIS *1 *2 *3          | OUT M9255           | LEDA/LEDB DIS<br>LEDC *1<br>LEDC *2<br>LEDC *3<br>LEDR |  |
| NUNI *1 *2 *3          | OUT M9255           | LEDA/LEDB UNI<br>LEDC *1<br>LEDC *2<br>LEDC *3<br>LEDR |  |
| WTOB *1 *2 *3          | OUT M9255           | LEDA/LEDB WTOB LEDC *1 LEDC *2 LEDC/SUB *3 LEDR        |  |
| BTOW *1 *2 *3          | OUT M9255           | LEDA/LEDB BTOW LEDC *1 LEDC *2 LEDC/SUB *3 LEDR        |  |
| MAX *1 *2 *3           | OUT M9255           |                                                        |  |
| DMAX *1 *2 *3          | OUT M9255           |                                                        |  |
| MIN *1 *2 *3           | OUT M9255           |                                                        |  |
| DMIN *1 *2 *3          | OUT M9255           |                                                        |  |
| SORT *1 *2 *3 *4 *5    | OUT M9255           | !                                                      |  |
| DSORT *1 *2 *3 *4 *5   | OUT M9255           | <u> </u>                                               |  |
| WSUM *1 *2 *3          | OUT M9255           | 1                                                      |  |
| DWSUM *1 *2 *3         | OUT M9255           | 1                                                      |  |
| BREAK *1 *2            | OUT M9255           | <u> </u><br>                                           |  |
| CALL *1 *2             | OUT M9255           | 1                                                      |  |
| CALL *1 *2 *3          | OUT M9255           | i                                                      |  |
| CALL *1 *2 *3 *4       | OUT M9255           | <br>                                                   |  |
| CALL *1 *2 *3 *4 *5    | OUT M9255           | !                                                      |  |
| CALL *1 *2 *3 *4 *5 *6 | OUT M9255           | 1                                                      |  |

|                             | A Series            |                                          |  |
|-----------------------------|---------------------|------------------------------------------|--|
| QnA Series                  | Common Instructions | Dedicated Instructions (for AnA, AnUCPU) |  |
| FCALL *1                    | OUT M9255           | 1                                        |  |
| FCALL *1 *2                 | OUT M9255           |                                          |  |
| FCALL *1 *2 *3              | OUT M9255           | 1                                        |  |
| FCALL *1 *2 *3 *4           | OUT M9255           | <br>                                     |  |
| FCALL *1 *2 *3 *4 *5        | OUT M9255           |                                          |  |
| FCALL *1 *2 *3 *4 *5 *6     | OUT M9255           | i<br>1                                   |  |
| ECALL *1 *2                 | OUT M9255           | !                                        |  |
| ECALL *1 *2 *3              | OUT M9255           | 1                                        |  |
| ECALL *1 *2 *3 *4           | OUT M9255           |                                          |  |
| ECALL *1 *2 *3 *4 *5        | OUT M9255           |                                          |  |
| ECALL *1 *2 *3 *4 *5 *6     | OUT M9255           | 1                                        |  |
| ECALL *1 *2 *3 *4 *5 *6 *7  | OUT M9255           |                                          |  |
| EFCALL *1 *2                | OUT M9255           | Î<br>Î                                   |  |
| EFCALL *1 *2 *3             | OUT M9255           | 1<br>1<br>1                              |  |
| EFCALL *1 *2 *3 *4          | OUT M9255           |                                          |  |
| EFCALL *1 *2 *3 *4 *5       | OUT M9255           | 1                                        |  |
| EFCALL *1 *2 *3 *4 *5 *6    | OUT M9255           |                                          |  |
| EFCALL *1 *2 *3 *4 *5 *6 *7 | OUT M9255           | i<br>1                                   |  |
| IXSET *1 *2                 | OUT M9255           |                                          |  |
| FPOP *1 *2                  | OUT M9255           | 1                                        |  |
| FINS *1 *2 *3               | OUT M9255           | ,<br>,                                   |  |
| FDEL *1 *2 *3               | OUT M9255           | 1                                        |  |
| CHKST                       | OUT M9255           | '<br>!<br>!                              |  |
| CHK                         | OUT M9255           |                                          |  |
| CHKCIR                      | OUT M9255           | 1<br>1                                   |  |
| CHKEND                      | OUT M9255           | 1                                        |  |
| PTRA                        | OUT M9255           | 1                                        |  |
| PTRAR                       | OUT M9255           |                                          |  |
| PTRAEXE                     | OUT M9255           | 1                                        |  |
|                             |                     | LEDA/LEDB BINDA                          |  |
| BINDA *1 *2                 | OUT M9255           | LEDC/SUB *1                              |  |
|                             | 001 M0200           | LEDC *2                                  |  |
|                             |                     | LEDR                                     |  |
|                             |                     | LEDA/LEDB DBINDA                         |  |
| DBINDA *1 *2                | OUT M9255           | LEDC/DXNR *1                             |  |
|                             |                     | LEDC *2                                  |  |
|                             |                     | LEDR                                     |  |
|                             |                     | LEDC/SUB *1                              |  |
| BINHA *1 *2                 | OUT M9255           | LEDC/SUB *1                              |  |
|                             |                     | LEDC *2                                  |  |
|                             |                     | LEDI                                     |  |

## Converting QnA series instructions to A series instructions (Continued)

| On A Contra     | A Series            |                                          |  |
|-----------------|---------------------|------------------------------------------|--|
| QnA Series      | Common Instructions | Dedicated Instructions (for AnA, AnUCPU) |  |
|                 |                     | LEDA/LEDB DBINHA                         |  |
| DDINIIA WA WO   | OUT MODES           | LEDC/DXNR *1                             |  |
| DBINHA *1 *2    | OUT M9255           | LEDC *2                                  |  |
|                 |                     | LEDR                                     |  |
|                 |                     | LEDA/LEDB BCDDA                          |  |
| BODDA str4 str0 | OUT MOOFF           | LEDC/SUB *1                              |  |
| BCDDA *1 *2     | OUT M9255           | LEDC *2                                  |  |
|                 |                     | LEDR                                     |  |
|                 |                     | LEDA/LEDB DBCDDA                         |  |
|                 | OUT MOSE            | LEDC/DXNR *1                             |  |
| DBCDDA *1 *2    | OUT M9255           | LEDC *2                                  |  |
|                 |                     | LEDR                                     |  |
|                 |                     | LEDA/LEDB DABIN                          |  |
| DARIN did dio   | OUT MOOFF           | LEDC *1                                  |  |
| DABIN *1 *2     | OUT M9255           | LEDC *2                                  |  |
|                 |                     | LEDR                                     |  |
|                 |                     | LEDA/LEDB DDABIN                         |  |
| DDADIN 454 450  | OUT MOOFF           | LEDC *1                                  |  |
| DDABIN *1 *2    | OUT M9255           | LEDC *2                                  |  |
|                 |                     | LEDR                                     |  |
|                 |                     | LEDA/LEDB HABIN                          |  |
| LIADIN 364 360  | OUT MOSS            | LEDC *1                                  |  |
| HABIN *1 *2     | OUT M9255           | LEDC *2                                  |  |
|                 |                     | LEDR                                     |  |
|                 | OUT M9255           | LEDA/LEDB DHABIN                         |  |
| DUADIN 44 40    |                     | LEDC *1                                  |  |
| DHABIN *1 *2    | OUT W9255           | LEDC *2                                  |  |
|                 |                     | LEDR                                     |  |
|                 |                     | LEDA/LEDB DABCD                          |  |
| DABCD *1 *2     | OUT M9255           | LEDC *1                                  |  |
| DABCD #1 #2     | OUT W9255           | LEDC *2                                  |  |
|                 |                     | LEDR                                     |  |
|                 |                     | LEDA/LEDB DDABCD                         |  |
| DDABCD *1 *2    | OUT M9255           | LEDC *1                                  |  |
| DUADOU *1 *2    | OUT WI9255          | LEDC *2                                  |  |
|                 |                     | LEDR                                     |  |
|                 |                     | LEDA/LEDB COMRD                          |  |
| COMRD *1 *2     | OUT M9255           | LEDC *1                                  |  |
| COWIND AT AZ    |                     | LEDC *2                                  |  |
|                 |                     | LEDR                                     |  |

Appendix - 97 Appendix - 97

## Converting QnA series instructions to A series instructions (Continued)

| Common Instructions                                                                                                    |                   | A Series            |                                          |  |
|----------------------------------------------------------------------------------------------------|-------------------|---------------------|------------------------------------------|--|
| LED **1 **2  OUT M9255  LED **1  LEDC **1  LEDC **2  LEDC **3  LEDC **3  LEDC **3  LEDC **1  LEDC **1  LEDC **3  LEDC **3  LEDC **1  LEDC **1  LEDC **1  LEDC **3  LEDC **3  LEDC **3  LEDC **1  LEDC **1  LEDC **1  LEDC **1  LEDC **1  LEDC **1  LEDC **1  LEDC **3  LEDR  UEDALEDB DSTR  LEDC **3  LEDR  LEDC **3  LEDR  LEDC **3  LEDR  LEDC **3  LEDR  DVAL **1 **2 **3  OUT M9255  LEDC **3  LEDC **2  LEDC **3  LEDC **3  LEDC **3  LEDC **3  LEDC **3  LEDC **3  LEDC **3  LEDC **3  LEDC **3  LEDC **3  LEDC **3  LEDC **1  LEDC **1  LEDC **1  LEDC **1  LEDC **2  LEDC **3  LEDR  DVAL **1 **2 **3  OUT M9255  EVAL **1 **2  OUT M9255  LEDR  LEDR **1  LEDR **2  LEDR **3  LEDR  LEDC **1  LEDC **1  LEDC **1  LEDC **1  LEDC **1  LEDC **1  LEDC **1  LEDC **1  LEDC **2  LEDC **3  LEDR  LEDC **1  LEDC **1  LEDC **1  LEDC **2  LEDC **1  LEDC **1  LEDC **2  LEDC **3  LEDR  LEDC **1  LEDC **2  LEDC **3  LEDR  LEDR  RGHT **1 **2 **3  OUT M9255  LEDR  RGHT **1 **2 **3  OUT M9255  LEDR  MIDR **1 **2 **3  OUT M9255  MIDR **1 **2 **3  OUT M9255                                                                                                    | QnA Series        | Common Instructions | Dedicated Instructions (for AnA, AnUCPU) |  |
| LEN *1 *2  OUT M9255  LEDC *1  LEDC *2  LEDC/SUB *2  LEDC *3  LEDC *3  LEDC *3  LEDC *3  LEDC *3  LEDC *3  LEDC *3  LEDC *3  LEDC *3  LEDC *4  LEDA/LEDB DSTR  LEDC *3  LEDR   ULEDA/LEDB VAL  LEDC *3  LEDC *3  LEDC *3  LEDC *3  LEDC *3  LEDC *3  LEDC *1  LEDA/LEDB VAL  LEDC *1  LEDC *2  LEDC *3  LEDC *3  LEDC *3  LEDC *3  LEDC *3  LEDC *3  LEDC *3  LEDC *3  LEDC *3  LEDC *3  LEDC *3  LEDC *3  LEDC *3  LEDC *3  LEDC *3  LEDC *3  LEDC *3  LEDC *3  LEDC *3  LEDC *3  LEDC *3  LEDC *3  LEDC *3  LEDC *3  LEDC *3  LEDC *3  LEDC *3  LEDC *3  LEDC *3  LEDC *3  LEDC *4  LEDC *1  LEDC *1  LEDC *1  LEDC *1  LEDC *1  LEDC/SUB *3  LEDC *1  LEDC/SUB *3  LEDC *1  LEDC *1  LEDC/SUB *3  LEDC *1  LEDC/SUB *3  LEDC *1  LEDC/SUB *3  LEDC *1  LEDC/SUB *3  LEDC *1  LEDC/SUB *3  LEDC *3  LEDC *1  LEDC *1  LEDC/SUB *3  LEDC *3  LEDC *1  LEDC/SUB *3  LEDC *3  LEDC *3  LEDC *3  LEDC *3  LEDC *4  LEDC *4  LEDC *4  LEDC *4  LEDC *4  LEDC *4  LEDC *4  LEDC *4  LEDC *4  LEDC *4  LEDC *4  LEDC *4  LEDC *4  LEDC *4  LEDC *4  LEDC *4  LEDC *4  LEDC *4  LEDC *4  LEDC *4  LEDC *4  LEDC *4  LEDC *4  LEDC *4  LEDC *4  LEDC *4  LEDC *4  LEDC *4  LEDC *4  LEDC *4  LEDC *4  LEDC *4  LEDC * |                   |                     |                                          |  |
| LEN *1 *2 *3  OUT M9255  LEDC *2  LEDR  LEDA/LEDB STR  LEDC *1  LEDC/SUB *2  LEDC *3  LEDC *3  LEDC *3  LEDC *1  LEDC/DXNR *2  LEDC *3  LEDC *3  LEDC *3  LEDC *3  LEDC *3  LEDC *3  LEDC *3  LEDC *41  LEDC *3  LEDC *3  LEDC *3  LEDC *3  LEDC *3  LEDC *3  LEDC *3  LEDC *3  LEDC *3  LEDC *3  LEDC *41  LEDC *41  LEDC *41  LEDC *41  LEDC *3  LEDC *2  LEDC *3  LEDC *2  LEDC *3  LEDC *2  LEDC *3  LEDC *3  LEDC *1  LEDC *1  LEDC *1  LEDC *1  LEDC *1  LEDC *1  LEDC *1  LEDC *1  LEDC *1  LEDC *1  LEDC *2  LEDC *3  LEDC *3  LEDC *3  LEDC *3  LEDC *1  LEDC *1  LEDC *1  LEDC *1  LEDC *1  LEDC *1  LEDC *1  LEDC *2  LEDC *3  LEDC *3  LEDC *3  LEDC *3  LEDC *3  LEDC *1  LEDC *1  LEDC *1  LEDC *1  LEDC *1  LEDC *1  LEDC *1  LEDC *1  LEDC *1  LEDC *1  LEDC *1  LEDC *1  LEDC/SUB *3  LEDC *1  LEDC *1  LEDC *1  LEDC *1  LEDC *1  LEDC *1  LEDC *1  LEDC *1  LEDC *1  LEDC/SUB *3  LEDR  RIGHT *1 *2 *3  OUT M9255  LEDC *2  LEDC/SUB *3  LEDR  RIGHT *1 *2 *3  OUT M9255  LEDC *2  LEDC/SUB *3  LEDR  RIGHT *1 *2 *3  OUT M9255  LEDC *2  LEDC/SUB *3  LEDR  RIGHT *1 *2 *3  OUT M9255  MIDR *1 *2 *3  OUT M9255  MIDR *1 *2 *3  OUT M9255  MIDR *1 *2 *3  OUT M9255  MIDR *1 *2 *3  OUT M9255  MIDR *1 *2 *3  OUT M9255  MIDR *1 *2 *3  OUT M9255  MIDR *1 *2 *3  OUT M9255  MIDR *1 *2 *3  OUT M9255  MIDR *1 *2 *3  OUT M9255                                                                                                    |                   |                     | 1                                        |  |
| LEDR                                                                                                    | LEN *1 *2         | LOUT M9255          | :                                        |  |
| Country   Country   Coun   |                   |                     | 1                                        |  |
| STR *1 *2 *3  OUT M9255  LEDC/SUB *2 LEDC *3 LEDR  LEDA/LEDB DSTR LEDC *1 LEDC *3 LEDR  VAL *1 *2 *3  OUT M9255  LEDA/LEDB VAL LEDC *1 LEDC *1 LEDC *3 LEDR  LEDC *3 LEDR  VAL *1 *2 *3  OUT M9255  LEDC *3 LEDR  LEDC *3 LEDR  LEDC *3 LEDR  DVAL *1 *2 *3  OUT M9255  LEDC *3 LEDC *3 LEDC *3 LEDR  LEDC *3 LEDC *3 LEDC *3 LEDR  LEDC *3 LEDC *3 LEDC *3 LEDC *3 LEDC *3 LEDC *3 LEDC *3 LEDC *3 LEDC *3 LEDC *3 LEDC *3 LEDC *3 LEDC *3 LEDC *3 LEDC *3 LEDC *3 LEDC *3 LEDC *3 LEDC *3 LEDC *3 LEDC *3 LEDC *3 LEDC *4 LEDA/LEDB ASC LEDC *1 LEDA/LEDB ASC LEDC *1 LEDC *1 LEDC/SUB *3 LEDR  HEX *1 *2 *3  OUT M9255  LEDC *2 LEDC/SUB *3 LEDR  RIGHT *1 *2 *3  OUT M9255  LEDC *2 LEDC/SUB *3 LEDR  RIGHT *1 *2 *3  OUT M9255  MIDR *1 *2 *3  OUT M9255  MIDR *1 *2 *3  OUT M9255                                                                                                    |                   |                     | LEDA/LEDB STR                            |  |
| LEDC *3   LEDR                                                                                                    |                   |                     | LEDC *1                                  |  |
| LEDR                                                                                                    | STR *1 *2 *3      |                     | •                                        |  |
| LEDA/LEDB DSTR                                                                                                    |                   |                     | LEDC *3                                  |  |
| DSTR *1 *2 *3  OUT M9255  LEDC *1  LEDA/LEDB VAL  LEDC *3  LEDC *1  LEDC *1  LEDC *2  LEDC *3  LEDC *3  LEDC *1  LEDC *1  LEDC *3  LEDC *2  LEDC *3  LEDC *3  LEDC *3  LEDC *1  LEDC *1  LEDC *3  LEDC *2  LEDC *3  LEDC *1  LEDC *1  LEDC *1  LEDC *1  LEDC *1  LEDC *1  LEDC *1  LEDC *2  LEDC *3  LEDC *3  LEDC *3  LEDC *2  LEDC *3  LEDC *3  LEDC *3  LEDC *3  LEDC *3  LEDC *3  LEDC *3  LEDC *3  LEDC *3  LEDC *3  LEDC *3  LEDC *3  LEDC *2  LEDC *3  LEDC *2  LEDC *3  LEDC *1  LEDC *1 |                   |                     | LEDR                                     |  |
| DSTR *1 *2 *3  OUT M9255  LEDC/DXNR *2  LEDC *3  LEDR  LEDC *1  LEDC *2  LEDC *3  LEDC *3  LEDC *3  LEDC *3  LEDC *3  LEDC *3  LEDR   DVAL *1 *2 *3  OUT M9255  LEDC *2  LEDC *3  LEDC *1  LEDC *1  LEDC *1  LEDC *1  LEDC *3  LEDC *2  LEDC *3  LEDC *3  LEDC *3  LEDR   ESTR *1 *2 *3  OUT M9255  EVAL *1 *2  OUT M9255  LEDC *2  LEDC *3  LEDC *3  LEDR   LEDC *1  LEDC *1  LEDC *1  LEDC *1  LEDC *1  LEDC *1  LEDC *1  LEDC *1  LEDC *1  LEDC *1  LEDC *1  LEDC *1  LEDC *2  LEDC *3  LEDC *1  LEDC *1  LEDC *1  LEDC *1  LEDC *1  LEDC *2  LEDC *1  LEDC *2  LEDC *3  LEDR   HEX *1 *2 *3  OUT M9255  LEDC *2  LEDC *2  LEDC *2  LEDC *2  LEDC *2  LEDC *1  LEDC *2  LEDC *1  LEDC *2  LEDC *1  LEDC *2  LEDC *3  LEDR   HEX *1 *2 *3  OUT M9255  LEDC *2  LEDC/SUB *3  LEDR   RIGHT *1 *2 *3  OUT M9255  ILEDC *2  LEDC/SUB *3  LEDR   RIGHT *1 *2 *3  OUT M9255  ILEDC *2  LEDC/SUB *3  LEDR   RIGHT *1 *2 *3  OUT M9255  ILEDC *2  LEDC/SUB *3  LEDR   RIGHT *1 *2 *3  OUT M9255  INSTR *1 *2 *3 *4  OUT M9255  INSTR *1 *2 *3 *4  OUT M9255                                                                                                    |                   |                     | LEDA/LEDB DSTR                           |  |
| LEDC *3 LEDR  LEDA/LEDB VAL LEDC *1 LEDC *2 LECC *3 LEDC *3 LEDC *3 LEDC *3 LEDC *3 LEDC *3 LEDC *3 LEDC *3 LEDC *41 LEDC *41 LEDC *1 LEDC *41 LEDC *3 LEDC *2 LEDC *3 LEDC *3 LEDC *3 LEDC *3 LEDC *3 LEDC *3 LEDC *3 LEDC *3 LEDC *3 LEDC *3 LEDC *3 LEDC *3 LEDC *3 LEDC *41 LEDC *1 LEDC *1 LEDC *1 LEDC *2 LEDC *2 LEDC *2 LEDC *2 LEDC *2 LEDC *3 LEDC *1 LEDC *1 LEDC *1 LEDC *1 LEDC *1 LEDC *2 LEDC *2 LEDC *3 LEDC *3 LEDC *41 LEDC *41 L |                   |                     | LEDC *1                                  |  |
| LEDR  LEDR  LEDA/LEDB VAL  LEDC *1  LEDC *2  LEDC *3  LEDR   LEDR   DVAL *1 *2 *3  OUT M9255  LEDC *1  LEDC *1  LEDC *1  LEDC *1  LEDC *1  LEDC *1  LEDC *3  LEDC *3  LEDC *3  LEDC *3  LEDC *3  LEDR   ESTR *1 *2 *3  OUT M9255  EVAL *1 *2  OUT M9255  LEDA/LEDB ASC  LEDC *1  LEDA/LEDB ASC  LEDC *1  LEDC *1  LEDC *1  LEDC *1  LEDC *1  LEDC *1  LEDC *1  LEDC *2  LEDC *3  LEDC *2  LEDC *1  LEDC *2  LEDC *3  LEDC *2  LEDC *3  LEDC *1  LEDC *2  LEDC *1  LEDC *2  LEDC *3  LEDR   HEX *1 *2 *3  OUT M9255  LEDC *2  LEDC *2  LEDC *3  LEDR  LEDC *1  LEDC *2  LEDC *3  LEDR   LEDC *2  LEDC *3  LEDR   LEDC *2  LEDC *3  LEDR   LEDC *1  LEDC *2  LEDC *3  LEDR   LEDC *1  LEDC *2  LEDC *3  LEDR   LEDC *1  LEDC *2  LEDC *3  LEDR   LEDC *1  LEDC *2  LEDC *3  LEDR   LEDC *1  LEDC *2  LEDC *3  LEDR   LEDC *1  LEDC *2  LEDC *3  LEDC *3  LEDR   LEDC *1  LEDC *2  LEDC *3  LEDC *3  LEDR   LEDC *2  LEDC *3  LEDC *1  LEDC *2  LEDC *3  LEDC *3  LEDR    LEDC *2  LEDC *3  LEDC *3  LEDR    LEDC *2  LEDC *3  LEDC *3  LEDR    LEDC *2  LEDC *3  LEDC *2  LEDC *3  LEDC *3  LEDR    LEDC *2  LEDC *3  LEDC *3  LEDR    LEDC *2  LEDC *3  LEDC *3  LEDR    LEDC *2  LEDC *3  LEDC *3  LEDC *3  LEDC *1  LEDC *2  LEDC *3  LEDC *2  LEDC *3  LEDC *2  LEDC *3  LEDC *3  LEDC *1  LEDC *2  LEDC *3  LEDC *2  LEDC *3  LEDC *1  LEDC *2  LEDC *2  LEDC *3  LEDC *2  LEDC *3  LEDC *2  LEDC *3  LEDC *3  LEDC *3  LEDC *1  LEDC *1   | DSTR *1 *2 *3     | OUT M9255           | LEDC/DXNR *2                             |  |
| LEDA/LEDB VAL                                                                                                    |                   |                     | LEDC *3                                  |  |
| LEDC *1                                                                                                    |                   |                     | :                                        |  |
| LEDC *1                                                                                                    |                   |                     | LEDA/LEDB VAL                            |  |
| VAL *1 *2 *3  OUT M9255  LEDC *2 LEDC *3 LEDR  LEDALEDB DVAL  LEDC *1 LEDC *2 LEDC *3 LEDC *2 LEDC *3 LEDC *1 LEDC *2 LEDC *3 LEDR  ESTR *1 *2 *3  OUT M9255  EVAL *1 *2  OUT M9255  EVAL *1 *2  OUT M9255  OUT M9255  LEDALEDB ASC LEDC *1 LEDC *1 LEDC *1 LEDC *1 LEDC *1 LEDC *2 LEDC/SUB *3 LEDR  LEDALEDB HEX LEDR  HEX *1 *2 *3  OUT M9255  LEDC *2 LEDC *1 LEDC *2 LEDC/SUB *3 LEDR  RIGHT *1 *2 *3  OUT M9255  LEDC *2 LEDC/SUB *3 LEDR  RIGHT *1 *2 *3  OUT M9255  MIDR *1 *2 *3  OUT M9255  MIDW *1 *2 *3  OUT M9255  MIDW *1 *2 *3  OUT M9255  MIDW *1 *2 *3  OUT M9255  MIDW *1 *2 *3  OUT M9255  MIDW *1 *2 *3  OUT M9255  MIDW *1 *2 *3  OUT M9255  MIDW *1 *2 *3  OUT M9255  MIDR *1 *2 *3  OUT M9255  MIDR *1 *2 *3  OUT M9255                                                                                                    |                   |                     | 1                                        |  |
| LEDC *3 LEDR  LEDA/LEDB DVAL LEDC *1 LEDC *2 LEDC *3 LEDC *3 LEDC *3 LEDC *3 LEDC *3 LEDC *3 LEDC *3 LEDC *3 LEDC *3 LEDR  ESTR *1 *2 *3 OUT M9255  EVAL *1 *2 OUT M9255  LEDA/LEDB ASC LEDC *1 LEDC *1 LEDC/SUB *3 LEDR  LEDA/LEDB HEX LEDC *1 LEDC *1 LEDC *2 LEDC/SUB *3 LEDR  LEDC *1 LEDC *1 LEDC *1 LEDC *2 LEDC/SUB *3 LEDR  LEDC *1 LEDC *1 LE | VAL *1 *2 *3      |                     | 1                                        |  |
| LEDR  LEDA/LEDB DVAL  LEDC *1  LEDC *2  LEDC *3  LEDR  ESTR *1 *2 *3  OUT M9255  EVAL *1 *2  OUT M9255   CUT M9255  EVAL *1 *2  OUT M9255   LEDA/LEDB ASC  LEDC *3  LEDC *1  LEDC *1  LEDC *1  LEDC *1  LEDC *2  LEDC *3  LEDC *1  LEDC *1  LEDC *1  LEDC *1  LEDC *1  LEDC *1  LEDC *2  LEDC/SUB *3  LEDR  LEDC *1  LEDC *2  LEDC/SUB *3  LEDR  LEDC *1  LEDC *1  LEDC *1  LEDC *1  LEDC *2  LEDC/SUB *3  LEDR  RIGHT *1 *2 *3  OUT M9255  LEDC *2  LEDC/SUB *3  LEDR  RIGHT *1 *2 *3  OUT M9255  MIDR *1 *2 *3  OUT M9255  MIDW *1 *2 *3  OUT M9255  INSTR *1 *2 *3 *4  OUT M9255  INSTR *1 *2 *3 *4  OUT M9255                                                                                                    |                   |                     | 1                                        |  |
| DVAL *1 *2 *3  OUT M9255  LEDA/LEDB DVAL LEDC *1 LEDC *2 LEDC *3 LEDR  ESTR *1 *2 *3  OUT M9255  EVAL *1 *2  OUT M9255   LEDA/LEDB ASC LEDC *1 LEDC *1 LEDC *2 LEDC/SUB *3 LEDC LEDC/SUB *3 LEDR  HEX *1 *2 *3  OUT M9255  DUT M9255  LEDC *1 LEDC *1 LEDC *2 LEDC/SUB *3 LEDR  LEDC *1 LEDC *1 LEDC *1 LEDC *1 LEDC *1 LEDC *1 LEDC *1 LEDC *1 LEDC *1 LEDC *1 LEDC *1 LEDC *1 LEDC *1 LEDC *1 LEDC *1 LEDC *1 LEDC *1 LEDC *1 LEDC *1 LEDC *1 LEDC *2 LEDC/SUB *3 LEDR  RIGHT *1 *2 *3 OUT M9255  MIDR *1 *2 *3 OUT M9255  MIDW *1 *2 *3 OUT M9255  INSTR *1 *2 *3 OUT M9255  EMOD *1 *2 *3 OUT M9255                                                                                                    |                   |                     | 1                                        |  |
| LEDC *1                                                                                                    |                   |                     | 1                                        |  |
| DVAL *1 *2 *3  OUT M9255  ESTR *1 *2 *3  OUT M9255  EVAL *1 *2  OUT M9255  EVAL *1 *2  OUT M9255   LEDA/LEDB ASC  LEDC *1  LEDC/SUB *3  LEDR  LEDC/SUB *3  LEDR  LEDC *1  LEDC *1  LEDC *2  LEDC/SUB *3  LEDR  LEDC *1  LEDC *1  LEDC *2  LEDC/SUB *3  LEDR  LEDC *1  LEDC *1  LEDC *2  LEDC/SUB *3  LEDR  LEDC *1  LEDC *1  LEDC *1  LEDC *1  LEDC *1  LEDC *1  LEDC *1  LEDC *1  LEDC *1  LEDC *1  LEDC *1  LEDC *1  LEDC *1  LEDC *1  LEDC *1  LEDC *1  LEDC *1  LEDC *1  LEDC *1  LEDC *1  LEDC *1  LEDC *1  LEDC *1  LEDC *1  LEDC *1  LEDC *1  LEDC *1  LEDC *1  LEDC *2  LEDC/SUB *3  LEDR  RIGHT *1 *2 *3  OUT M9255  MIDR *1 *2 *3  OUT M9255  INSTR *1 *2 *3  OUT M9255  INSTR *1 *2 *3 *4  OUT M9255  EMOD *1 *2 *3  OUT M9255                                                                                                    |                   |                     | 1                                        |  |
| ESTR *1 *2 *3  EVAL *1 *2  OUT M9255  EVAL *1 *2  OUT M9255   LEDA/LEDB ASC LEDC *1 LEDC/SUB *3 LEDR  LEDR  LEDA/LEDB HEX LEDR  LEDC/SUB *3 LEDR  LEDC/SUB *3 LEDR  LEDC/SUB *3 LEDC *1 LEDC/SUB *3 LEDR  LEDC *1 LEDC/SUB *3 LEDR  LEDR  LEDR  LEDC/SUB *3 LEDC *1 LEDC *1 LEDC *2 LEDC/SUB *3 LEDR  LEDC *1 LEDC *1 LEDC *2 LEDC/SUB *3 LEDC *1 LEDC *2 LEDC/SUB *3 LEDR  RIGHT *1 *2 *3 OUT M9255  LEFT *1 *2 *3 OUT M9255  MIDR *1 *2 *3 OUT M9255  MIDW *1 *2 *3 OUT M9255  INSTR *1 *2 *3 *4 OUT M9255  EMOD *1 *2 *3 OUT M9255                                                                                                    | DVAL *1 *2 *3     | OUT M9255           | 1                                        |  |
| ESTR *1 *2 *3  EVAL *1 *2  OUT M9255  EVAL *1 *2  OUT M9255  LEDA/LEDB ASC LEDC *1  LEDC/SUB *3 LEDR  LEDC *1  LEDC/SUB *3 LEDC *1  LEDC *1  LEDC *1  LEDC *1  LEDC *1  LEDC *1  LEDC *1  LEDC *1  LEDC *2  LEDC/SUB *3  LEDC *1  LEDC *2  LEDC/SUB *3  LEDC *2  LEDC/SUB *3  LEDR  RIGHT *1 *2 *3  OUT M9255  LEFT *1 *2 *3  OUT M9255  MIDR *1 *2 *3  OUT M9255  MIDW *1 *2 *3  OUT M9255  INSTR *1 *2 *3 *4  OUT M9255  EMOD *1 *2 *3  OUT M9255                                                                                                    |                   |                     | LEDC *3                                  |  |
| EVAL *1 *2  OUT M9255  LEDA/LEDB ASC LEDC *1 LEDC *2 LEDC/SUB *3 LEDR  HEX *1 *2 *3  OUT M9255  LEDC *1 LEDC *2 LEDC/SUB *3 LEDR  LEDC *1 LEDC *1 LEDC *1 LEDC *1 LEDC *1 LEDC *1 LEDC *1 LEDC *1 LEDC *2 LEDC/SUB *3 LEDR  RIGHT *1 *2 *3  OUT M9255  LEFT *1 *2 *3  OUT M9255  MIDR *1 *2 *3  OUT M9255  MIDW *1 *2 *3  OUT M9255  INSTR *1 *2 *3 *4  OUT M9255  EMOD *1 *2 *3  OUT M9255                                                                                                    |                   |                     | LEDR                                     |  |
| LEDA/LEDB ASC LEDC *1 LEDC *2 LEDC/SUB *3 LEDR  LEDC *1 LEDC/SUB *3 LEDR  LEDC *1 LEDC *1 LEDC *1 LEDC *1 LEDC *1 LEDC *1 LEDC *1 LEDC *2 LEDC/SUB *3 LEDC *2 LEDC/SUB *3 LEDR  RIGHT *1 *2 *3 OUT M9255  LEFT *1 *2 *3 OUT M9255  MIDR *1 *2 *3 OUT M9255  MIDW *1 *2 *3 OUT M9255  EMOD *1 *2 *3 OUT M9255  EMOD *1 *2 *3 OUT M9255                                                                                                    | ESTR *1 *2 *3     | OUT M9255           | i<br>!                                   |  |
| ASC *1 *2 *3  OUT M9255  LEDC *1  LEDC *2  LEDC/SUB *3  LEDR  LEDA/LEDB HEX  LEDC *1  LEDC *1  LEDC *1  LEDC *2  LEDC/SUB *3  LEDC *1  LEDC *2  LEDC/SUB *3  LEDC *2  LEDC/SUB *3  LEDR  RIGHT *1 *2 *3  OUT M9255  LEFT *1 *2 *3  OUT M9255  MIDR *1 *2 *3  OUT M9255  MIDW *1 *2 *3  OUT M9255  INSTR *1 *2 *3 *4  OUT M9255  EMOD *1 *2 *3  OUT M9255                                                                                                    | EVAL *1 *2        | OUT M9255           |                                          |  |
| ASC *1 *2 *3  OUT M9255  LEDC *2  LEDC/SUB *3  LEDR  LEDA/LEDB HEX  LEDC *1  LEDC *2  LEDC *1  LEDC *2  LEDC *2  LEDC *1  LEDC *2  LEDC/SUB *3  LEDR  RIGHT *1 *2 *3  OUT M9255  LEFT *1 *2 *3  OUT M9255  MIDR *1 *2 *3  OUT M9255  MIDW *1 *2 *3  OUT M9255  INSTR *1 *2 *3 *4  OUT M9255  EMOD *1 *2 *3  OUT M9255                                                                                                    |                   |                     | LEDA/LEDB ASC                            |  |
| LEDC/SUB *3 LEDR  LEDA/LEDB HEX LEDC *1 LEDC *2 LEDC/SUB *3 LEDC SUB *3 LEDR  RIGHT *1 *2 *3 OUT M9255  LEFT *1 *2 *3 OUT M9255  MIDR *1 *2 *3 OUT M9255  MIDW *1 *2 *3 OUT M9255  INSTR *1 *2 *3 *4 OUT M9255  EMOD *1 *2 *3 OUT M9255                                                                                                    |                   |                     | LEDC *1                                  |  |
| LEDR  LEDA/LEDB HEX  LEDC *1  LEDC *2  LEDC/SUB *3  LEDR  RIGHT *1 *2 *3  OUT M9255  LEFT *1 *2 *3  OUT M9255  MIDR *1 *2 *3  OUT M9255  MIDW *1 *2 *3  OUT M9255  INSTR *1 *2 *3 *4  OUT M9255  EMOD *1 *2 *3  OUT M9255                                                                                                    | ASC *1 *2 *3      | OUT M9255           | LEDC *2                                  |  |
| HEX *1 *2 *3  OUT M9255  EEDC *1  LEDC *2  LEDC/SUB *3  LEDR  RIGHT *1 *2 *3  OUT M9255  LEFT *1 *2 *3  OUT M9255  MIDR *1 *2 *3  OUT M9255  INSTR *1 *2 *3 *4  OUT M9255  EMOD *1 *2 *3  OUT M9255  CUT M9255  OUT M9255  OUT M9255  OUT M9255                                                                                                    |                   |                     | LEDC/SUB *3                              |  |
| HEX *1 *2 *3  OUT M9255  LEDC *1  LEDC *2  LEDC/SUB *3  LEDR  RIGHT *1 *2 *3  OUT M9255  LEFT *1 *2 *3  OUT M9255  MIDR *1 *2 *3  OUT M9255  MIDW *1 *2 *3  OUT M9255  INSTR *1 *2 *3 *4  OUT M9255  EMOD *1 *2 *3  OUT M9255                                                                                                    |                   |                     | LEDR                                     |  |
| HEX *1 *2 *3  OUT M9255  LEDC *2  LEDC/SUB *3  LEDR  RIGHT *1 *2 *3  OUT M9255  LEFT *1 *2 *3  OUT M9255  MIDR *1 *2 *3  OUT M9255  MIDW *1 *2 *3  OUT M9255  INSTR *1 *2 *3 *4  OUT M9255  EMOD *1 *2 *3  OUT M9255                                                                                                    |                   |                     | LEDA/LEDB HEX                            |  |
| LEDC/SUB *3 LEDR  RIGHT *1 *2 *3 OUT M9255  LEFT *1 *2 *3 OUT M9255  MIDR *1 *2 *3 OUT M9255  MIDW *1 *2 *3 OUT M9255 INSTR *1 *2 *3 *4 OUT M9255  EMOD *1 *2 *3 OUT M9255                                                                                                    |                   |                     | LEDC *1                                  |  |
| RIGHT *1 *2 *3       OUT M9255         LEFT *1 *2 *3       OUT M9255         MIDR *1 *2 *3       OUT M9255         MIDW *1 *2 *3       OUT M9255         INSTR *1 *2 *3 *4       OUT M9255         EMOD *1 *2 *3       OUT M9255                                                                                                    | HEX *1 *2 *3      | OUT M9255           | LEDC *2                                  |  |
| RIGHT *1 *2 *3 OUT M9255  LEFT *1 *2 *3 OUT M9255  MIDR *1 *2 *3 OUT M9255  MIDW *1 *2 *3 OUT M9255  INSTR *1 *2 *3 *4 OUT M9255  EMOD *1 *2 *3 OUT M9255                                                                                                    |                   |                     | LEDC/SUB *3                              |  |
| LEFT *1 *2 *3       OUT M9255         MIDR *1 *2 *3       OUT M9255         MIDW *1 *2 *3       OUT M9255         INSTR *1 *2 *3 *4       OUT M9255         EMOD *1 *2 *3       OUT M9255                                                                                                    |                   |                     | LEDR                                     |  |
| MIDR *1 *2 *3 OUT M9255  MIDW *1 *2 *3 OUT M9255  INSTR *1 *2 *3 *4 OUT M9255  EMOD *1 *2 *3 OUT M9255                                                                                                    | RIGHT *1 *2 *3    | OUT M9255           | 1                                        |  |
| MIDW *1 *2 *3 OUT M9255  INSTR *1 *2 *3 *4 OUT M9255  EMOD *1 *2 *3 OUT M9255                                                                                                    | LEFT *1 *2 *3     | OUT M9255           |                                          |  |
| INSTR *1 *2 *3 *4 OUT M9255 EMOD *1 *2 *3 OUT M9255                                                                                                    | MIDR *1 *2 *3     | OUT M9255           | i<br>I                                   |  |
| EMOD *1 *2 *3 OUT M9255                                                                                                    | MIDW *1 *2 *3     | OUT M9255           |                                          |  |
| EMOD *1 *2 *3 OUT M9255                                                                                                    | INSTR *1 *2 *3 *4 | OUT M9255           | I                                        |  |
|                                                                                                    | EMOD *1 *2 *3     |                     | 1                                        |  |
| EREXP *1 *2 *3 OUT M9255                                                                                                    |                   | OUT M9255           | I                                        |  |

## Converting QnA series instructions to A series instructions (Continued)

| O A O             | A Series            |                                          |  |
|-------------------|---------------------|------------------------------------------|--|
| QnA Series        | Common Instructions | Dedicated Instructions (for AnA, AnUCPU) |  |
|                   |                     | LEDA/LEDB SIN                            |  |
| SIN *1 *2         | OUT MOSE            | LEDC *1                                  |  |
| SIN #1 #2         | OUT M9255           | LEDC *2                                  |  |
|                   |                     | LEDR                                     |  |
|                   |                     | LEDA/LEDB COS                            |  |
| COC 444 442       | OUT MOOFF           | LEDC *1                                  |  |
| COS *1 *2         | OUT M9255           | LEDC *2                                  |  |
|                   |                     | LEDR                                     |  |
|                   |                     | LEDA/LEDB TAN                            |  |
| TANL JUG JUG      | OUT MOOFF           | LEDC *1                                  |  |
| TAN *1 *2         | OUT M9255           | LEDC *2                                  |  |
|                   |                     | LEDR                                     |  |
|                   |                     | LEDA/LEDB ASIN                           |  |
| A OIN Lab A Lab O | OUT MOOFF           | LEDC *1                                  |  |
| ASIN *1 *2        | OUT M9255           | LEDC *2                                  |  |
|                   |                     | LEDR                                     |  |
|                   |                     | LEDA/LEDB ACOS                           |  |
| 1000 11 10        | OUT MOSE            | LEDC *1                                  |  |
| ACOS *1 *2        | OUT M9255           | LEDC *2                                  |  |
|                   |                     | LEDR                                     |  |
|                   |                     | LEDA/LEDB ATAN                           |  |
| ATANI JIM JIM     | OUT MOOFF           | LEDC *1                                  |  |
| ATAN *1 *2        | OUT M9255           | LEDC *2                                  |  |
|                   |                     | LEDR                                     |  |
|                   | OUT M9255           | LEDA/LEDB RAD                            |  |
| DAD viid viio     |                     | LEDC *1                                  |  |
| RAD *1 *2         |                     | LEDC *2                                  |  |
|                   |                     | LEDR                                     |  |
|                   | OUT M9255           | LEDA/LEDB DEG                            |  |
| DEO 3/4 3/40      |                     | LEDC *1                                  |  |
| DEG *1 *2         |                     | LEDC *2                                  |  |
|                   |                     | LEDR                                     |  |
|                   |                     | LEDA/LEDB SQR                            |  |
| 000 114 150       | OUT M9255           | LEDC *1                                  |  |
| SQR *1 *2         |                     | LEDC *2                                  |  |
|                   |                     | LEDR                                     |  |
|                   |                     | LEDA/LEDB EXP                            |  |
| EVP did dia       | OUT M9255           | LEDC *1                                  |  |
| EXP *1 *2         |                     | LEDC *2                                  |  |
|                   |                     | LEDR                                     |  |

## Converting QnA series instructions to A series instructions (Continued)

|                   | A Series  A Series  |                                          |  |
|-------------------|---------------------|------------------------------------------|--|
| QnA Series        | Common Instructions | Dedicated Instructions (for AnA, AnUCPU) |  |
|                   | ,                   | LEDA/LEDB LOG                            |  |
|                   |                     | LEDC *1                                  |  |
| LOG *1 *2         | OUT M9255           | LEDC *2                                  |  |
|                   |                     | LEDR                                     |  |
|                   |                     | LEDA/LEDB BSQR                           |  |
|                   |                     | LEDC/SUB *1                              |  |
| BSQR *1 *2        | OUT M9255           | LEDC *2                                  |  |
|                   |                     | LEDR                                     |  |
|                   |                     | LEDA/LEDB BDSQR                          |  |
|                   | 0.17                | LEDC/DXNR *1                             |  |
| BDSQR *1 *2       | OUT M9255           | LEDC *2                                  |  |
|                   |                     | LEDR                                     |  |
|                   |                     | LEDA/LEDB BSIN                           |  |
| BOIN 114 110      | OUT MOOFF           | LEDC/SUB *1                              |  |
| BSIN *1 *2        | OUT M9255           | LEDC *2                                  |  |
|                   |                     | LEDR                                     |  |
|                   |                     | LEDA/LEDB BCOS                           |  |
| BCOS *1 *2        | OUT MODES           | LEDC/SUB *1                              |  |
| BCOS *1 *2        | OUT M9255           | LEDC *2                                  |  |
|                   |                     | LEDR                                     |  |
|                   |                     | LEDA/LEDB BTAN                           |  |
| BTAN *1 *2        | OUT M9255           | LEDC/SUB *1                              |  |
| BIAN AT AZ        | OUT M9255           | LEDC *2                                  |  |
|                   |                     | LEDR                                     |  |
|                   | OUT M9255           | LEDA/LEDB BASIN                          |  |
| BASIN *1 *2       |                     | LEDC *1                                  |  |
| BAGIN 31 1 32     |                     | LEDC *2                                  |  |
|                   |                     | LEDR                                     |  |
|                   |                     | LEDA/LEDB BACOS                          |  |
| BACOS *1 *2       | OUT M9255           | LEDC *1                                  |  |
|                   | 331 1110200         | LEDC *2                                  |  |
|                   |                     | LEDR                                     |  |
|                   |                     | LEDA/LEDB BATAN                          |  |
| BATAN *1 *2       | OUT M9255           | LEDC *1                                  |  |
|                   |                     | LEDC *2                                  |  |
|                   |                     | LEDR                                     |  |
|                   | OUT M9255           | LEDA/LEDB LIMIT                          |  |
|                   |                     | LEDC/SUB *1                              |  |
| LIMIT *1 *2 *3 *4 |                     | LEDC/SUB *2                              |  |
| ]                 |                     | LEDC/SUB *3                              |  |
|                   |                     | LEDC *4                                  |  |
|                   |                     | LEDR                                     |  |

Appendix - 100 Appendix - 100

## Converting QnA series instructions to A series instructions (Continued)

|                    | A Series            |                                          |  |
|--------------------|---------------------|------------------------------------------|--|
| QnA Series         | Common Instructions | Dedicated Instructions (for AnA, AnUCPU) |  |
|                    |                     | ! LEDA/LEDB DLIMIT                       |  |
|                    |                     | LEDC/DXNR *1                             |  |
|                    |                     | LEDC/DXNR *2                             |  |
| DLIMIT *1 *2 *3 *4 | LOUT M9255          | LEDC/DXNR *3                             |  |
|                    |                     | LEDC *4                                  |  |
|                    |                     | LEDR                                     |  |
|                    |                     | LEDA/LEDB BAND                           |  |
|                    |                     | LEDC/SUB *1                              |  |
|                    |                     | LEDC/SUB *2                              |  |
| BAND *1 *2 *3 *4   | OUT M9255           | LEDC/SUB *3                              |  |
|                    |                     | LEDC *4                                  |  |
|                    |                     | LEDR                                     |  |
|                    |                     | LEDA/LEDB DBAND                          |  |
|                    |                     | LEDC/DXNR *1                             |  |
|                    |                     | LEDC/DXNR *2                             |  |
| DBAND *1 *2 *3 *4  | OUT M9255           | LEDC/DXNR *3                             |  |
|                    |                     | LEDC *4                                  |  |
|                    |                     | LEDR                                     |  |
|                    |                     | LEDA/LEDB ZONE                           |  |
|                    |                     | LEDC/SUB *1                              |  |
|                    |                     | LEDC/SUB *2                              |  |
| ZONE *1 *2 *3 *4   | OUT M9255           | LEDC/SUB *3                              |  |
|                    |                     | LEDC *4                                  |  |
|                    |                     | LEDR                                     |  |
|                    |                     | LEDA/LEDB DZONE                          |  |
|                    |                     | LEDC/DXNR *1                             |  |
| B701/F 14 10 10 14 | OUT MOSE            | LEDC/DXNR *2                             |  |
| DZONE *1 *2 *3 *4  | OUT M9255           | LEDC/DXNR *3                             |  |
|                    |                     | LEDC *4                                  |  |
|                    |                     | LEDR                                     |  |
| RSET *1            | OUT M9255           | 1                                        |  |
| QDRSET *1          | OUT M9255           |                                          |  |
| QCDSET *1          | OUT M9255           | 1                                        |  |
|                    |                     | LEDA/LEDB DATERD                         |  |
| DATERD *1          | OUT M9255           | LEDC *1                                  |  |
|                    |                     | LEDR                                     |  |
|                    |                     | LEDA/LEDB DATEWR                         |  |
| DATEWR *1          | OUT M9255           | LEDC *1                                  |  |
|                    |                     | LEDR                                     |  |
| DATE+ *1 *2 *3     | OUT M9255           |                                          |  |
| DATE- *1 *2 *3     | OUT M9255           |                                          |  |
| SECOND *1 *2       | OUT M9255           |                                          |  |
| HOUR *1 *2         | OUT M9255           |                                          |  |

Appendix - 101 Appendix - 101

| 0.40                | A Series            |                                          |  |
|---------------------|---------------------|------------------------------------------|--|
| QnA Series          | Common Instructions | Dedicated Instructions (for AnA, AnUCPU) |  |
| PIDINIT *1          |                     | LEDA/LEDB PIDINIT                        |  |
|                     | OUT M9255           | LEDC *1                                  |  |
|                     |                     | LEDR                                     |  |
|                     |                     | LEDA PIDCONT                             |  |
| PIDCONT *1          | OUT M9255           | LEDC *1                                  |  |
|                     |                     | LEDR                                     |  |
|                     |                     | LEDA PID57                               |  |
|                     |                     | SUB *1                                   |  |
| PID57 *1 *2 *3      | OUT M9255           | LEDC/SUB *2                              |  |
|                     |                     | LEDC *3                                  |  |
|                     |                     | LEDR                                     |  |
| PIDSTOP *1          | OUT M9255           | ļ                                        |  |
| PIDRUN *1           | OUT M9255           |                                          |  |
| PIDPRMW *1 *2       | OUT M9255           | 1                                        |  |
| MSG *1              | OUT M9255           |                                          |  |
| PKEY *1             | OUT M9255           | 1                                        |  |
| PSTOP *1            | OUT M9255           |                                          |  |
| POFF *1             | OUT M9255           | 1                                        |  |
| PSCAN *1            | OUT M9255           |                                          |  |
| PLOW *1             | OUT M9255           |                                          |  |
| ZRRDB *1 *2         | OUT M9255           | -                                        |  |
| ZRWRB *1 *2         | OUT M9255           |                                          |  |
| ADRSET *1 *2        | OUT M9255           |                                          |  |
|                     |                     | LEDA KEY                                 |  |
|                     |                     | LEDC *1                                  |  |
| KEY *1 *2 *3 *4     | OUT M9255           | LEDC *2                                  |  |
| KE1                 | 001 1019233         | LEDC *3                                  |  |
|                     |                     | LEDC *4                                  |  |
|                     |                     | LEDR                                     |  |
| UDCNT1 *1 *2 *3     | OUT M9255           |                                          |  |
| UDCNT2 *1 *2 *3     | OUT M9255           | i<br>I                                   |  |
| TTMR *1 *2          | OUT M9255           |                                          |  |
| STMR *1 *2 *3       | OUT M9255           | 1                                        |  |
| ROTC *1 *2 *3 *4    | OUT M9255           |                                          |  |
| RAMP *1 *2 *3 *4 *5 | OUT M9255           | 1                                        |  |
| SPD *1 *2 *3        | OUT M9255           |                                          |  |
| PLSY *1 *2 *3       | OUT M9255           | 1                                        |  |
| PWM *1 *2 *3        | OUT M9255           |                                          |  |
| MTR *1 *2 *3 *4     | OUT M9255           | 1                                        |  |
| IMASK *1            | OUT M9255           |                                          |  |
| IX *1               | OUT M9255           |                                          |  |
| IXEND               | OUT M9255           | -                                        |  |

Appendix - 102 Appendix - 102

## Converting QnA series instructions to A series instructions (Continued)

| QnA Series |                     | A Series                                 |  |  |
|------------|---------------------|------------------------------------------|--|--|
|            | Common Instructions | Dedicated Instructions (for AnA, AnUCPU) |  |  |
| IXDEV      | OUT M9255           |                                          |  |  |
| S. ****    | OUT M9255           | <br>                                     |  |  |
| Z. ****    | OUT M9255           | 1<br>1<br>1                              |  |  |
| G. ***     | OUT M9255           | i<br>!                                   |  |  |
| J. ***     | OUT M9255           |                                          |  |  |

Appendix - 103 Appendix - 103

## 13.2 Instruction Conversion List for A ↔ FX Series Conversion

| Q | L | QS | QnA | Α | FX |
|---|---|----|-----|---|----|
| × | × | ×  | ×   | 0 | 0  |

The rules for device and instruction conversions when performing  $A \leftrightarrow FX$  conversions are given here.

For instructions that cannot be converted, make a correction after instruction conversion by referring to the lists.

The instruction conversion list for conversions from A to FX is given in pages 72 to 77.

The instruction conversion list for conversions from FX to A is given in pages 78 to 84.

The indications \*1, \*2, \*3, \*4, \*5, \*6, and \*7 in the lists refer to sources and destinations.

Device correspondence table for A → FX conversions

| A Series    | FX Series   | Remarks                                                                                                    |
|-------------|-------------|----------------------------------------------------------------------------------------------------|
| M           | М           |                                                                                                    |
| M9000 to    | M8255       |                                                                                                    |
| L           | M8255       |                                                                                                    |
| F           | M8255       |                                                                                                    |
| S           | S           |                                                                                                    |
| Х           | x           | The hexadecimal input numbers of the "A" series are condensed as octal numbers headed by X0 for the FX series |
| Υ           | Y           | The hexadecimal input numbers of the "A" series are condensed as octal numbers headed by X0 for the FX series |
| В           | M8255       |                                                                                                    |
| D           | D           |                                                                                                    |
| D9000 to    | D8255       |                                                                                                    |
| A0¤1        | D8255       |                                                                                                    |
| R           | D1000 to    |                                                                                                    |
| W           | D8000 to    |                                                                                                    |
| Т           | Т           |                                                                                                    |
| С           | С           |                                                                                                    |
| Z, Z1 to Z6 | Z, Z1 to Z6 |                                                                                                    |
| 172.16.     | V, V1 to V6 |                                                                                                    |
| Р           | Р           | If out-of-range, the instruction becomes OUT M8255                                                            |
|             | 1           | If out-of-range, the instruction becomes OUT M8255                                                            |
| N           | N           | If out-of-range, the instruction becomes OUT M8255                                                            |
| K           | K           |                                                                                                    |
| Н           | Н           |                                                                                                    |
| " "         | " "         |                                                                                                    |
| Z, Z1 to Z6 | Z, Z1 to Z6 |                                                                                                    |
| K           | К           |                                                                                                    |
| V, V1 to V6 | V, V1 to V6 |                                                                                                    |

Devices that contain out-of-range device parts or extension parts are changed to M8255 if bits and D8255 if words.

Appendix - 104 Appendix - 104

## Converting A series to FX series

| A Series    | FX Series   | Remarks                                                                                  |
|-------------|-------------|------------------------------------------------------------------------------------------|
| NOP         | NOP         |                                                                                          |
| LD *1       | LD *1       |                                                                                          |
| LDI *1      | LDI *1      |                                                                                          |
| OR *1       | OR *1       |                                                                                          |
| ORI *1      | ORI *1      |                                                                                          |
| AND *1      | AND *1      |                                                                                          |
| ANI *1      | ANI *1      |                                                                                          |
| ORB         | ORB         |                                                                                          |
| ANB         | ANB         |                                                                                          |
| MPS         | MPS         |                                                                                          |
| MRD         | MRD         |                                                                                          |
| MPP         | MPP         |                                                                                          |
| OUT *1      | OUT *1      |                                                                                          |
| OUT T/C* *2 | OUT T/C* *2 |                                                                                          |
| SET *1      | SET *1      |                                                                                          |
| RST *1      | RST *1      |                                                                                          |
| PLS *1      | PLS *1      |                                                                                          |
| PLF *1      | PLF *1      |                                                                                          |
| SFT *1      | OUT M8255   |                                                                                          |
| SFTP *1     | OUT M8255   |                                                                                          |
| MC *1 *2    | MC *1 *2    |                                                                                          |
| STOP        | OUT M8255   |                                                                                          |
| MCR *1      | MCR *1      |                                                                                          |
| FEND        | FEND        |                                                                                          |
| END         | END         |                                                                                          |
| NOPLF       | OUT M8255   |                                                                                          |
| P*,I*       | P*,I*       |                                                                                          |
| LD= *1 *2   | LD= *1 *2   |                                                                                          |
| OR= *1 *2   | OR= *1 *2   | For models other than FX1s, FX1n, FX2n, FX3g, FX3u, FX1nc,                               |
| AND= *1 *2  | AND= *1 *2  | FX2NC, FX3UC: LD/OR/AND M8255                                                            |
| LD<> *1 *2  | LD<> *1 *2  |                                                                                          |
| OR<> *1 *2  | OR<> *1 *2  | For models other than FX1s, FX1n, FX2n, FX3g, FX3u, FX1nc,                               |
| AND<> *1 *2 | AND<> *1 *2 | FX2NC, FX3UC: LD/OR/AND M8255                                                            |
| LD> *1 *2   | LD> *1 *2   |                                                                                          |
| OR> *1 *2   | OR> *1 *2   | For models other than FX1s, FX1n, FX2n, FX3g, FX3u, FX1nc,                               |
| AND> *1 *2  | AND> *1 *2  | FX2NC, FX3UC: LD/OR/AND M8255                                                            |
| LD>= *1 *2  | LD>= *1 *2  |                                                                                          |
| OR>= *1 *2  | OR>= *1 *2  | For models other than FX1s, FX1n, FX2n, FX3g, FX3u, FX1nc, FX2nc, FX3uc: LD/OR/AND M8255 |
| AND>= *1 *2 | AND>= *1 *2 | I AZNO, FASUC. LD/OT/AND IVIOZOO                                                         |
| LD< *1 *2   | LD< *1 *2   | For models other than EV. EV. EV. EV. EV.                                                |
| OR< *1 *2   | OR< *1 *2   | For models other than FX1s, FX1n, FX2n, FX3g, FX3u, FX1nc, FX2nc, FX3uc: LD/OR/AND M8255 |
| AND< *1 *2  | AND< *1 *2  | 1 AZING, 1 ASUG. ED/OTVAIND IVIOZOO                                                      |

(Continued to next page)

Appendix - 105 Appendix - 105

| A Series     | FX Series        | Remarks                                                    |
|--------------|------------------|------------------------------------------------------------|
| LD<= *1 *2   | LD<= *1 *2       |                                                            |
| OR<= *1 *2   | OR<= *1 *2       | For models other than FX1s, FX1s, FX2s, FX3g, FX3u, FX1sc  |
| AND<= *1 *2  | AND<= *1 *2      | FX <sub>2</sub> NC, FX <sub>3</sub> UC: LD/OR/AND M8255    |
| LDD= *1 *2   | LDD= *1 *2       |                                                            |
| ORD= *1 *2   | ORD= *1 *2       | For models other than FX1s, FX1N, FX2N, FX3G, FX3U, FX1NC, |
| ANDD= *1 *2  | ANDD= *1 *2      | FX <sub>2</sub> NC, FX <sub>3</sub> UC: LD/OR/AND M8255    |
| LDD<> *1 *2  | LDD<> *1 *2      |                                                            |
| ORD<> *1 *2  | ORD<> *1 *2      | For models other than FX1s, FX1N, FX2N, FX3G, FX3U, FX1NC, |
| ANDD<> *1 *2 | ANDD<> *1 *2     | FX2NC, FX3UC: LD/OR/AND M8255                              |
| LDD> *1 *2   | LDD> *1 *2       |                                                            |
| ORD> *1 *2   | ORD> *1 *2       | For models other than FX1s, FX1N, FX2N, FX3G, FX3U, FX1NC, |
| ANDD> *1 *2  | ANDD> *1 *2      | FX <sub>2</sub> NC, FX <sub>3</sub> UC: LD/OR/AND M8255    |
| LDD>= *1 *2  | LDD>= *1 *2      |                                                            |
| ORD>= *1 *2  | ORD>= *1 *2      | For models other than FX1s, FX1N, FX2N, FX3G, FX3U, FX1NC, |
| ANDD>= *1 *2 | ANDD>= *1 *2     | FX <sub>2</sub> NC, FX <sub>3</sub> UC: LD/OR/AND M8255    |
| LDD< *1 *2   | LDD< *1 *2       |                                                            |
| ORD< *1 *2   | ORD< *1 *2       | For models other than FX1s, FX1N, FX2N, FX3G, FX3U, FX1NC, |
| ANDD< *1 *2  | ANDD< *1 *2      | FX <sub>2</sub> NC, FX <sub>3</sub> UC: LD/OR/AND M8255    |
| LDD<= *1 *2  | LDD<= *1 *2      |                                                            |
| ORD<= *1 *2  | ORD<= *1 *2      | For models other than FX1s, FX1n, FX2n, FX3g, FX3u, FX1nc, |
| ANDD<= *1 *2 | ANDD<= *1 *2     | FX <sub>2</sub> NC, FX <sub>3</sub> UC: LD/OR/AND M8255    |
| + *1 *2      | ADD *1 *2 D8255  |                                                            |
| + *1 *2 *3   | ADD *1 *2 *3     |                                                            |
| - *1 *2      | SUB *1 *2 D8255  |                                                            |
| - *1 *2 *3   | SUB *1 *2 *3     |                                                            |
| D+ *1 *2     | DADD *1 *2 D8255 |                                                            |
| D+ *1 *2 *3  | DADD *1 *2 *3    |                                                            |
| D- *1 *2     | DSUB *1 *2 D8255 |                                                            |
| D- *1 *2 *3  | DSUB *1 *2 *3    |                                                            |
| * *1 *2 *3   | MUL *1 *2 *3     |                                                            |
| / *1 *2 *3   | DIV *1 *2 *3     |                                                            |
| D* *1 *2 *3  | DMUL *1 *2 *3    |                                                            |
| D/ *1 *2 *3  | DDIV *1 *2 *3    |                                                            |
| B+ *1 *2     | OUT M8255        |                                                            |
| B+ *1 *2 *3  | OUT M8255        |                                                            |
| B- *1 *2     | OUT M8255        |                                                            |
| B- *1 *2 *3  | OUT M8255        |                                                            |
| DB+ *1 *2    | OUT M8255        |                                                            |
| DB+ *1 *2 *3 | OUT M8255        |                                                            |
| DB- *1 *2    | OUT M8255        |                                                            |
| DB- *1 *2 *3 | OUT M8255        |                                                            |
| B* *1 *2 *3  | OUT M8255        |                                                            |
| B/ *1 *2 *3  | OUT M8255        |                                                            |

Appendix - 106 Appendix - 106

| A Series      | FX Series        | Remarks                                                                                                    |
|---------------|------------------|----------------------------------------------------------------------------------------------------|
| DB* *1 *2 *3  | OUT M8255        |                                                                                                    |
| DB/ *1 *2 *3  | OUT M8255        |                                                                                                    |
| INC *1        | INC *1           |                                                                                                    |
| DINC *1       | DINC *1          |                                                                                                    |
| DEC *1        | DEC *1           |                                                                                                    |
| DDEC *1       | DDEC *1          |                                                                                                    |
| BCD *1 *2     | BCD *1 *2        |                                                                                                    |
| DBCD *1 *2    | DBCD *1 *2       |                                                                                                    |
| BIN *1 *2     | BIN *1 *2        |                                                                                                    |
| DBIN *1 *2    | DBIN *1 *2       |                                                                                                    |
| NEG *1        | NEG *1           | FX1N, FX1s, FX1, FX0N, FX0: OUT M8255                                                                      |
| MOV *1 *2     | MOV *1 *2        |                                                                                                    |
| DMOV *1 *2    | DMOV *1 *2       |                                                                                                    |
| CML *1 *2     | CML *1 *2        | For FX1N, FX1S, FX1, FX0N, FX0: OUT M8255                                                                  |
| DCML *1 *2    | DCML *1 *2       | For FX1N, FX1S, FX1, FX0N, FX0: OUT M8255                                                                  |
| BMOV *1 *2 *3 | BMOV *1 *2 *3    | For FX <sub>1N</sub> , FX <sub>1S</sub> , FX <sub>1</sub> , FX <sub>0</sub> : M8255                        |
| FMOV *1 *2 *3 | FMOV *1 *2 *3    | For FX1N, FX1S, FX1, FX0N, FX0: OUT M8255                                                                  |
| XCH *1 *2     | XCH *1 *2        | For FX1N, FX1S, FX1, FX0N, FX0: OUT M8255                                                                  |
| DXCH *1 *2    | DXCH *1 *2       | For FX1N, FX1S, FX1, FX0N, FX0: OUT M8255                                                                  |
| CJ *1         | CJ *1            |                                                                                                    |
| SCJ *1        | CJ *1            |                                                                                                    |
| SUB *1        | OUT M8255        |                                                                                                    |
| CHG           | OUT M8255        |                                                                                                    |
| WAND *1 *2    | WAND *1 *2 D8255 |                                                                                                    |
| WAND *1 *2 *3 | WAND *1 *2 *3    |                                                                                                    |
| WOR *1 *2     | WOR *1 *2 D8255  |                                                                                                    |
| WOR *1 *2 *3  | WOR *1 *2 *3     |                                                                                                    |
| WXOR *1 *2    | WXOR *1 *2 D8255 |                                                                                                    |
| WXOR *1 *2 *3 | WXOR *1 *2 *3    |                                                                                                    |
| WXNR *1 *2    | OUT M8255        |                                                                                                    |
| WXNR *1 *2 *3 | OUT M8255        |                                                                                                    |
| DAND *1 *2    | DAND *1 *2 D8255 |                                                                                                    |
| DOR *1 *2     | DOR *1 *2 D8255  |                                                                                                    |
| DXOR *1 *2    | DXOR *1 *2 D8255 |                                                                                                    |
| DXNR *1 *2    | OUT M8255        |                                                                                                    |
| ROR *1        | ROR D8255 *1     | For FX <sub>1N</sub> , FX <sub>1S</sub> , FX <sub>1</sub> , FX <sub>0N</sub> , FX <sub>0</sub> : OUT M8255 |
| RCR *1        | RCR D8255 *1     | For FX <sub>1</sub> N, FX <sub>1</sub> s, FX <sub>1</sub> , FX <sub>0</sub> N, FX <sub>0</sub> : OUT M8255 |
| ROL *1        | ROL D8255 *1     | For FX <sub>1N</sub> , FX <sub>1S</sub> , FX <sub>1</sub> , FX <sub>0N</sub> , FX <sub>0</sub> : OUT M8255 |
| RCL *1        | RCL D8255 *1     | For FX <sub>1N</sub> , FX <sub>1S</sub> , FX <sub>1</sub> , FX <sub>0N</sub> , FX <sub>0</sub> : OUT M8255 |
| DROR *1       | OUT M8255        |                                                                                                    |
| DRCR *1       | OUT M8255        |                                                                                                    |
| DROL *1       | OUT M8255        |                                                                                                    |
| DRCL *1       | OUT M8255        |                                                                                                    |

Appendix - 107 Appendix - 107

| A Series         | FX Series          | Remarks                                                                                                    |
|------------------|--------------------|----------------------------------------------------------------------------------------------------|
| SFR *1 *2        | OUT M8255          |                                                                                                    |
| SFL *1 *2        | OUT M8255          |                                                                                                    |
| BSFR *1 *2       | OUT M8255          |                                                                                                    |
| BSFL *1 *2       | OUT M8255          |                                                                                                    |
| DSFR *1 *2       | OUT M8255          |                                                                                                    |
| DSFL *1 *2       | OUT M8255          |                                                                                                    |
| BSET *1 *2       | OUT M8255          |                                                                                                    |
| BRST *1 *2       | OUT M8255          |                                                                                                    |
| DECO *1 *2 *3    | DECO *1 *2 *3      |                                                                                                    |
| ENCO *1 *2 *3    | ENCO *1 *2 *3      |                                                                                                    |
| SEG *1 *2        | SEGD *1 *2         | For FX <sub>1</sub> N, FX <sub>1</sub> s, FX <sub>1</sub> , FX <sub>0</sub> N, FX <sub>0</sub> : OUT M8255 |
| DIS *1 *2 *3     | OUT M8255          |                                                                                                    |
| UNI *1 *2 *3     | OUT M8255          |                                                                                                    |
| SER *1 *2 *3     | SER *1 *2 D8255 *3 | For FX <sub>1</sub> N, FX <sub>1</sub> s, FX <sub>1</sub> , FX <sub>0</sub> N, FX <sub>0</sub> : OUT M8255 |
| SUM *1           | SUM *1 D8255       | For FX <sub>1</sub> N, FX <sub>1</sub> s, FX <sub>1</sub> , FX <sub>0</sub> N, FX <sub>0</sub> : OUT M8255 |
| DSUM *1          | DSUM *1 D8255      | For FX <sub>1</sub> N, FX <sub>1</sub> s, FX <sub>1</sub> , FX <sub>0</sub> N, FX <sub>0</sub> : OUT M8255 |
| ASC *1 *2        | ASC *1 *2          | For FX <sub>1</sub> N, FX <sub>1</sub> s, FX <sub>1</sub> , FX <sub>0</sub> N, FX <sub>0</sub> : OUT M8255 |
| CALL *1          | CALL *1            | For FX <sub>1</sub> N, FX <sub>1</sub> S, FX <sub>0</sub> N, FX <sub>0</sub> : M8255                       |
| FIFW *1 *2       | OUT M8255          |                                                                                                    |
| FIFR *1 *2       | OUT M8255          |                                                                                                    |
| FROM *1 *2 *3 *4 | FROM *1 *2 *3 *4   | For FX <sub>1</sub> s, FX <sub>1</sub> , FX <sub>0</sub> : M8255                                           |
| DFRO *1 *2 *3 *4 | DFROM *1 *2 *3 *4  | For FX <sub>1</sub> s, FX <sub>1</sub> , FX <sub>0</sub> : M8255                                           |
| TO *1 *2 *3 *4   | TO *1 *2 *3 *4     | For FX <sub>1</sub> s, FX <sub>1</sub> , FX <sub>0</sub> : M8255                                           |
| DTO *1 *2 *3 *4  | DTO *1 *2 *3 *4    | For FX <sub>1</sub> s, FX <sub>1</sub> , FX <sub>0</sub> : M8255                                           |
| LRDP *1 *2 *3 *4 | OUT M8255          |                                                                                                    |
| LWTP *1 *2 *3 *4 | OUT M8255          |                                                                                                    |
| RFRP *1 *2 *3 *4 | OUT M8255          |                                                                                                    |
| RTOP *1 *2 *3 *4 | OUT M8255          |                                                                                                    |
| PR *1 *2         | PR *1 *2           | For FX <sub>1</sub> N, FX <sub>1</sub> s, FX <sub>0</sub> N, FX <sub>0</sub> : M8255                       |
| PRC *1 *2        | OUT M8255          |                                                                                                    |
| LED *1           | OUT M8255          |                                                                                                    |
| LEDC *1          | OUT M8255          |                                                                                                    |
| LEDR             | OUT M8255          |                                                                                                    |
| LEDA *1          | OUT M8255          |                                                                                                    |
| LEDB *1          | OUT M8255          |                                                                                                    |
| SLT              | OUT M8255          |                                                                                                    |
| SLTR             | OUT M8255          |                                                                                                    |
| STRA             | OUT M8255          |                                                                                                    |
| STRAR            | OUT M8255          |                                                                                                    |
| WDT              | WDT                |                                                                                                    |
| DUTY *1 *2 *3    | OUT M8255          |                                                                                                    |
| CHK *1 *2        | OUT M8255          |                                                                                                    |
| STC              | SET M8022          |                                                                                                    |

Appendix - 108 Appendix - 108

| A Series | FX Series | Remarks                                       |
|----------|-----------|-----------------------------------------------|
| CLC      | RST M8022 |                                               |
| JMP *1   | CJ *1     |                                               |
| DI       | DI        |                                               |
| El       | El        |                                               |
| IRET     | IRET      |                                               |
| FOR *1   | FOR *1    |                                               |
| NEXT     | NEXT      |                                               |
| RET      | SRET      | For FX <sub>1</sub> , FX <sub>0</sub> : M8255 |
| COM      | OUT M8255 |                                               |

Appendix - 109 Appendix - 109

Device correspondence table for FX  $\rightarrow$  A conversions

| FX Series   | A Series     | Remarks                                                                                                    |
|-------------|--------------|----------------------------------------------------------------------------------------------------|
| М           | М            |                                                                                                    |
| M8000 to    | M9255        |                                                                                                    |
| S           | M9255        | The octal input numbers of the FX series are condensed as hexadecimal numbers headed by X0 for the "A" series   |
| х           | ×            | The octal input numbers of the FX series are condensed as hexadecimal numbers headed by X0 for the "A" series   |
| Υ           | Υ            |                                                                                                    |
| D           | D            |                                                                                                    |
| D8000 to    | D9255        |                                                                                                    |
| Т           | Т            |                                                                                                    |
| С           | С            |                                                                                                    |
| Z, Z1 to Z6 | Z, Z1 to Z6  |                                                                                                    |
| V, V1 to V6 | V, V1 to V6  |                                                                                                    |
| V7, Z7      | D9255        |                                                                                                    |
| Р           | Р            | If out-of-range, the instruction becomes OUT M9255                                                              |
| I           | Į.           | If out-of-range, the instruction becomes OUT M9255                                                              |
| N           | N            | If out-of-range, the instruction becomes OUT M9255                                                              |
| K           | K            |                                                                                                    |
| Н           | Н            |                                                                                                    |
| ""          | ""           |                                                                                                    |
| Z, Z1 to Z6 | Z, Z1 to Z6  | If the device part is a device that cannot be converted, all devices containing this code become M9255 or D255. |
| V, V1 to V6 | V, V1 to V6  | If the device part is a device that cannot be converted, all devices containing this code become M9255 or D255. |
| V7, Z7      | M9255, D9255 | All devices containing this code become M9255 or D9255.                                                         |
| R           | M9255, D9255 | All devices containing this code become M9255 or D9255.                                                         |
| U           | M9255, D9255 | All devices containing this code become M9255 or D9255.                                                         |
| G           | M9255, D9255 | All devices containing this code become M9255 or D9255.                                                         |
| D🗆, 🗆       | M9255, D9255 | All devices containing this code become M9255 or D9255.                                                         |
| E           | M9255, D9255 | All devices containing this code become M9255 or D9255.                                                         |
| К           | К            | If the device part is a device that cannot be converted, all devices containing this code become M9255 or D255. |

Devices that contain out-of-range device parts or extension parts are changed to M9255 if bits and D9255 if words.

Appendix - 110 Appendix - 110

### Converting FX series to A series

| FX Series          | A Series    | Remarks                          |
|--------------------|-------------|----------------------------------|
| NOP                | NOP         |                                  |
| LD *1              | LD *1       |                                  |
| LDI *1             | LDI *1      |                                  |
| LDP *1             | LD M9255    |                                  |
| LDF *1             | LD M9255    |                                  |
| OR *1              | OR *        |                                  |
| ORI *1             | ORI *1      |                                  |
| ORP *1             | OR M9255    |                                  |
| ORF *1             | OR M9255    |                                  |
| AND *1             | AND *1      |                                  |
| ANI *1             | ANI *1      |                                  |
| ANDP *1            | AND M9255   |                                  |
| ANDF *1            | AND M9255   |                                  |
| INV                | AND M9255   |                                  |
| MEP                | AND M9255   |                                  |
| MEF                | AND M9255   |                                  |
| ORB                | ORB         |                                  |
| ANB                | ANB         |                                  |
| MPS                | MPS         |                                  |
| MRD                | MRD         |                                  |
| MPP                | MPP         |                                  |
| OUT *1             | OUT *1      |                                  |
| OUT T/C0 to 199 *2 | OUT T/C *2  |                                  |
| OUT C200 to *2     | OUT M9255   | 32-bit counters are not changed. |
| SET *1             | SET *1      | oz zn commerc dro net changou.   |
| RST *1             | RST *1      |                                  |
| PLS *1             | PLS *       |                                  |
| PLF *1             | PLF *       |                                  |
| MC *1 *2           | MC *1 *2    |                                  |
| MCR *1             | MCR *1      |                                  |
| FEND               | FEND        |                                  |
| END                | END         |                                  |
| P*,I*              | P*,I*       |                                  |
| LD= *1 *2          | LD= *1 *2   |                                  |
| OR= *1 *2          | OR= *1 *2   |                                  |
| AND= *1 *2         | AND= *1 *2  |                                  |
| LD<> *1 *2         | LD<> *1 *2  |                                  |
| OR<> *1 *2         | OR<> *1 *2  |                                  |
| AND<> *1 *2        | AND<> *1 *2 |                                  |
| LD> *1 *2          | LD> *1 *22  |                                  |
| OR> *1 *2          | OR> *1 *2   |                                  |
| AND> *1 *2         | AND> *1 *2  |                                  |
| LD>= *1 *2         | LD>= *1 *2  |                                  |
| OR>= *1 *2         | OR>= *1 *2  |                                  |
| AND>= *1 *2        | AND>= *1 *2 |                                  |

(Continued on next page)

Appendix - 111 Appendix - 111

| FX Series      | A Series     | Remarks |
|----------------|--------------|---------|
| LD< *1 *2      | LD< *1 *2    |         |
| OR< *1 *2      | OR< *1 *2    |         |
| AND< *1 *2     | AND< *1 *2   |         |
| LD<= *1 *2     | LD<= *1 *2   |         |
| OR<= *1 *2     | OR<= *1 *2   |         |
| AND<= *1 *2    | AND<= *1 *2  |         |
| LDD= *1 *2     | LDD= *1 *2   |         |
| ORD= *1 *2     | ORD= *1 *2   |         |
| ANDD= *1 *2    | ANDD= *1 *2  |         |
| LDD<> *1 *2    | LDD<> *1 *2  |         |
| ORD<> *1 *2    | ORD<> *1 *2  |         |
| ANDD<> *1 *2   | ANDD<> *1 *2 |         |
| LDD> *1 *2     | LDD> *1 *2   |         |
| ORD> *1 *2     | ORD> *1 *2   |         |
| ANDD> *1 *2    | ANDD> *1 *2  |         |
| LDD>= *1 *2    | LDD>= *1 *2  |         |
| ORD>= *1 *2    | ORD>= *1 *2  |         |
| ANDD>= *1 *2   | ANDD>= *1 *2 |         |
| LDD< *1 *2     | LDD< *1 *2   |         |
| ORD< *1 *2     | ORD< *1 *2   |         |
| ANDD< *1 *2    | ANDD< *1 *2  |         |
| LDD<= *1 *2    | LDD<= *1 *2  |         |
| ORD<= *1 *2    | ORD<= *1 *2  |         |
| ANDD<= *1 *2   | ANDD<= *1 *2 |         |
| CMP            | OUT M9255    |         |
| DCMP           | OUT M9255    |         |
| ZCP            | OUT M9255    |         |
| DZCP           | OUT M9255    |         |
| DECMP          | OUT M9255    |         |
| DEZCP          | OUT M9255    |         |
| ADD *1 *2 *2   | + *1 *2 *3   |         |
| SUB *1 *2 *2   | - *1 *2 *3   |         |
| DADD *1 *2 *2  | D+ *1 *2 *3  |         |
| DSUB *1 *2 *2  | D- *1 *2 *3  |         |
| MUL *1 *2 *3   | * *1 *2 *3   |         |
| DIV *1 *2 *3   | / *1 *2 *3   |         |
| DMUL *1 *2 *3  | D* *1 *2 *3  |         |
| DDIV *1 *2 *3  | D/ *1 *2 *3  |         |
| DEADD *1 *2 *3 | OUT M9255    |         |
| DESUB *1 *2 *3 | OUT M9255    |         |
| DEMUL *1 *2 *3 | OUT M9255    |         |
| DEDIV *1 *2 *3 | OUT M9255    |         |
| INC *1         | INC *1       |         |
| DINC *1        | DINC *1      |         |

Appendix - 112 Appendix - 112

| FX Series      | A Series      | Remarks |
|----------------|---------------|---------|
| DEC *1         | DEC *1        |         |
| DDEC *1        | DDEC *1       |         |
| BCD *1 *2      | BCD *1 *2     |         |
| DBCD *1 *2     | DBCD *1 *2    |         |
| BIN *1 *2      | BIN *1 *2     |         |
| DBIN *1 *2     | DBIN *1 *2    |         |
| INT *1 *2      | OUT M9255     |         |
| DINT *1 *2     | OUT M9255     |         |
| GRY *1 *2      | OUT M9255     |         |
| DGRY *1 *2     | OUT M9255     |         |
| GBIN *1 *2     | OUT M9255     |         |
| DGBIN *1 *2    | OUT M9255     |         |
| NEG *1         | NEG *1        |         |
| DNEG *1        | OUT M9255     |         |
| DEBCD          | OUT M9255     |         |
| DEBIN          | OUT M9255     |         |
| MOV *1 *2      | MOV *1 *2     |         |
| DMOV *1 *2     | DMOV *1 *2    |         |
| CML *1 *2      | CML *1 *2     |         |
| DCML *1 *2     | DCML *1 *2    |         |
| BMOV *1 *2 *3  | BMOV *1 *2 *3 |         |
| FMOV *1 *2 *3  | FMOV *1 *2 *3 |         |
| XCH *1 *2      | XCH *1 *2     |         |
| DXCH *1 *2     | DXCH *1 *2    |         |
| SWAP *1        | OUT M9255     |         |
| SMOV           | OUT M9255     |         |
| DSWAP *1       | OUT M9255     |         |
| DFMOV *1 *2 *3 | OUT M9255     |         |
| CJ *1          | CJ *1         |         |
| REF            | OUT M9255     |         |
| REFF           | OUT M9255     |         |
| HSCS           | OUT M9255     |         |
| DHSCS          | OUT M9255     |         |
| HSCR           | OUT M9255     |         |
| DHSCR          | OUT M9255     |         |
| HSZ            | OUT M9255     |         |
| DHSZ           | OUT M9255     |         |
| WAND *1 *2 *3  | WAND *1 *2 *3 |         |
| WOR *1 *2 *3   | WOR *1 *2 *3  |         |
| WXOR *1 *2 *3  | WXOR *1 *2 *3 |         |
| DAND *1 *2 *3  | DAND *1 *2    |         |
| DOR *1 *2 *3   | DOR *1 *2     |         |
| DXOR *1 *2 *3  | DXOR *1 *2    |         |

Appendix - 113 Appendix - 113

| FX Series           | A Series         | Remarks |
|---------------------|------------------|---------|
| ROR *1 *2           | ROR *2           |         |
| RCR *1 *2           | RCR *2           |         |
| ROL *1 *2           | ROL *2           |         |
| RCL *1 *2           | RCL *2           |         |
| DROR *1 *2          | DROR *2          |         |
| DRCR *1 *2          | DRCR *2          |         |
| DROL *1 *2          | DROL *2          |         |
| DRCL *1 *2          | DRCL *2          |         |
| SFTR *1 *2 *3 *4    | OUT M9255        |         |
| SFTL *1 *2 *3 *4    | OUT M9255        |         |
| WSFR *1 *2 *3 *4    | OUT M9255        |         |
| WSFL *1 *2 *3 *4    | OUT M9255        |         |
| SFWR *1 *2 *3       | OUT M9255        |         |
| SFRD *1 *2 *3       | OUT M9255        |         |
| SER *1 *2 *3 *4     | SER *1 *2 *4     |         |
| DSER *1 *2 *3 *4    | OUT M9255        |         |
| DECO *1 *2 *3       | DECO *1 *2 *3    |         |
| ENCO *1 *2 *3       | ENCO *1 *2 *3    |         |
| SORT *1 *2 *3 *4 *5 | OUT M9255        |         |
| ASC *1 *2           | ASC *1 *2        |         |
| ZRST *1 *2          | OUT M9255        |         |
| SUM *1 *2           | SUM *1           |         |
| DSUM *1 *2          | DSUM *1          |         |
| BON *1 *2 *3        | OUT M9255        |         |
| DBON *1 *2 *3       | OUT M9255        |         |
| MEAN *1 *2 *3       | OUT M9255        |         |
| DMEAN *1 *2 *3      | OUT M9255        |         |
| ANS *1 *2 *3        | OUT M9255        |         |
| ANR                 | OUT M9255        |         |
| FLT *1 *2           | OUT M9255        |         |
| DFLT *1 *2          | OUT M9255        |         |
| CALL *1             | CALL *1          |         |
| FROM *1 *2 *3 *4    | FROM *1 *2 *3 *4 |         |
| DFROM *1 *2 *3 *4   | DFRO *1 *2 *3 *4 |         |
| TO *1 *2 *3 *4      | TO *1 *2 *3 *4   |         |
| DTO *1 *2 *3 *4     | DTO *1 *2 *3 *4  |         |
| PR *1 *2            | PR *1 *2         |         |
| HEX *1 *2 *3        | OUT M9255        |         |
| ASCI *1 *2 *3       | OUT M9255        |         |
| SQR *1 *2           | OUT M9255        |         |
| DSQR                | OUT M9255        |         |
| DESQR *1 *2         | OUT M9255        |         |

Appendix - 114 Appendix - 114

| FX Series  | A Series  | Remarks |
|------------|-----------|---------|
| DSIN *1 *2 | OUT M9255 |         |
| DCOS *1 *2 | OUT M9255 |         |
| DTAN *1 *2 | OUT M9255 |         |
| TCMP       | OUT M9255 |         |
| TZCP       | OUT M9255 |         |
| TADD       | OUT M9255 |         |
| TSUB       | OUT M9255 |         |
| TRD        | OUT M9255 |         |
| TWR        | OUT M9255 |         |
| PID        | OUT M9255 |         |
| TKY        | OUT M9255 |         |
| DTKY       | OUT M9255 |         |
| HKY        | OUT M9255 |         |
| DHKY       | OUT M9255 |         |
| DSW        | OUT M9255 |         |
| SEGD       | OUT M9255 |         |
| SEGL       | OUT M9255 |         |
| ARWS       | OUT M9255 |         |
| RS         | OUT M9255 |         |
| PRUN       | OUT M9255 |         |
| DPRUN      | OUT M9255 |         |
| CCD        | OUT M9255 |         |
| VRRD       | OUT M9255 |         |
| VRSC       | OUT M9255 |         |
| MNET       | OUT M9255 |         |
| ANRD       | OUT M9255 |         |
| ANWR       | OUT M9255 |         |
| RMST       | OUT M9255 |         |
| RMWR       | OUT M9255 |         |
| DRMWR      | OUT M9255 |         |
| RMRD       | OUT M9255 |         |
| DRMRD      | OUT M9255 |         |
| RMMN       | OUT M9255 |         |
| BLK        | OUT M9255 |         |
| MCDE       | OUT M9255 |         |
| WDT        | WDT       |         |
| TTMR       | OUT M9255 |         |
| STMR       | OUT M9255 |         |
| ROTC       | OUT M9255 |         |
| SPD        | OUT M9255 |         |
| PLSY       | OUT M9255 |         |
| PWM        | OUT M9255 |         |

Appendix - 115 Appendix - 115

| FX Series | A Series  | Remarks |
|-----------|-----------|---------|
| MTR       | OUT M9255 |         |
| DPLSY     | OUT M9255 |         |
| IST       | OUT M9255 |         |
| ABSD      | OUT M9255 |         |
| DABSD     | OUT M9255 |         |
| INCD      | OUT M9255 |         |
| ALT       | OUT M9255 |         |
| RAMP      | OUT M9255 |         |
| PLSR      | OUT M9255 |         |
| DPLSR     | OUT M9255 |         |
| DI        | DI        |         |
| El        | EI        |         |
| IRET      | IRET      |         |
| SRET      | RET       |         |
| FOR *1    | FOR *1    |         |
| NEXT      | NEXT      |         |
| STL *1    | OUT M9255 |         |
| RET       | OUT M9255 |         |
| DABS      | OUT M9255 |         |
| ZRN       | OUT M9255 |         |
| DZRN      | OUT M9255 |         |
| PLSV      | OUT M9255 |         |
| DPLSV     | OUT M9255 |         |
| DRVI      | OUT M9255 |         |
| DDRVI     | OUT M9255 |         |
| DRVA      | OUT M9255 |         |
| DDRVA     | OUT M9255 |         |
| HOUR      | OUT M9255 |         |
| DHOUR     | OUT M9255 |         |
| RD3A      | OUT M9255 |         |
| WR3A      | OUT M9255 |         |
| RS2       | OUT M9255 |         |
| DEMOV     | OUT M9255 |         |
| DESTR     | OUT M9255 |         |
| DEVAL     | OUT M9255 |         |
| DEXP      | OUT M9255 |         |
| DLOGE     | OUT M9255 |         |
| DLOG10    | OUT M9255 |         |
| DENEG     | OUT M9255 |         |
| DASIN     | OUT M9255 |         |
| DACOS     | OUT M9255 |         |
| DATAN     | OUT M9255 |         |
| DRAD      | OUT M9255 |         |

Appendix - 116 Appendix - 116

| FX Series | A Series  | Remarks |
|-----------|-----------|---------|
| DDEG      | OUT M9255 |         |
| DSZR      | OUT M9255 |         |
| DVIT      | OUT M9255 |         |
| DDVIT     | OUT M9255 |         |
| HTOS      | OUT M9255 |         |
| DHTOS     | OUT M9255 |         |
| STOH      | OUT M9255 |         |
| DSTOH     | OUT M9255 |         |
| RND       | OUT M9255 |         |
| CRC       | OUT M9255 |         |
| DHCMOV    | OUT M9255 |         |
| LEN       | OUT M9255 |         |
| RIGHT     | OUT M9255 |         |
| LEFT      | OUT M9255 |         |
| MIDR      | OUT M9255 |         |
| MIDW      | OUT M9255 |         |
| \$ MOV    | OUT M9255 |         |
| POP       | OUT M9255 |         |
| SFR       | OUT M9255 |         |
| SFL       | OUT M9255 |         |
| LIMIT     | OUT M9255 |         |
| DLIMIT    | OUT M9255 |         |
| BAND      | OUT M9255 |         |
| DBAND     | OUT M9255 |         |
| ZONE      | OUT M9255 |         |
| DZONE     | OUT M9255 |         |
| SCL       | OUT M9255 |         |
| DSCL      | OUT M9255 |         |
| IVCK      | OUT M9255 |         |
| IVDR      | OUT M9255 |         |
| IVRD      | OUT M9255 |         |
| IVWR      | OUT M9255 |         |
| IVBWR     | OUT M9255 |         |
| DHSCT     | OUT M9255 |         |
| LOADR     | OUT M9255 |         |
| SAVER     | OUT M9255 |         |
| INITR     | OUT M9255 |         |
| LOGR      | OUT M9255 |         |
| SCL2      | OUT M9255 |         |
| DSCL2     | OUT M9255 |         |
| RWER      | OUT M9255 |         |
| INITER    | OUT M9255 |         |
| ZPUSH     | OUT M9255 |         |
| ZPOP      | OUT M9255 |         |

Appendix - 117 Appendix - 117

| FX Series | A Series  | Remarks |
|-----------|-----------|---------|
| WSUM      | OUT M9255 |         |
| DWSUM     | OUT M9255 |         |
| WTOB      | OUT M9255 |         |
| BTOW      | OUT M9255 |         |
| UNI       | OUT M9255 |         |
| DIS       | OUT M9255 |         |
| SORT2     | OUT M9255 |         |
| DSORT2    | OUT M9255 |         |
| COMRD     | OUT M9255 |         |
| DUTY      | OUT M9255 |         |
| BK+       | OUT M9255 |         |
| DBK+      | OUT M9255 |         |
| BK-       | OUT M9255 |         |
| DBK-      | OUT M9255 |         |
| BKCMP=    | OUT M9255 |         |
| DBKCMP=   | OUT M9255 |         |
| BKCMP>    | OUT M9255 |         |
| DBKCMP>   | OUT M9255 |         |
| BKCMP<    | OUT M9255 |         |
| DBKCMP<   | OUT M9255 |         |
| BKCMP<>   | OUT M9255 |         |
| DBKCMP<>  | OUT M9255 |         |
| BKCMP<=   | OUT M9255 |         |
| DBKCMP<=  | OUT M9255 |         |
| BKCMP>=   | OUT M9255 |         |
| DBKCMP>=  | OUT M9255 |         |
| STR       | OUT M9255 |         |
| DSTR      | OUT M9255 |         |
| VAL       | OUT M9255 |         |
| DVAL      | OUT M9255 |         |
| INSTR     | OUT M9255 |         |
| DABIN     | OUT M9255 |         |
| DDABIN    | OUT M9255 |         |
| BINDA     | OUT M9255 |         |
| DBINDA    | OUT M9255 |         |
| FDEL      | OUT M9255 |         |
| FINS      | OUT M9255 |         |
| RBFM      | OUT M9255 |         |
| WBFM      | OUT M9255 |         |
| DTBL      | OUT M9255 |         |

Appendix - 118 Appendix - 118

### 13.3 Instruction Conversion List for Q ← A/QnA Series Conversion

| Q       | L | QS | QnA | Α | FX |
|---------|---|----|-----|---|----|
| $\circ$ | × | ×  | 0   | 0 | ×  |

When the PC type is changed from QCPU to ACPU or from QCPU to QnACPU, the instructions added newly to the Q series are all changed into M9255 (A series) or SM1255 (QnA series).

The following instructions have become compatible with the Q series.

| Instruction | Description                                              |  |
|-------------|----------------------------------------------------------|--|
| UNIRD       | Reads module information                                 |  |
| TRACE       | Sets trace                                               |  |
| TRACER      | Resets trace                                             |  |
| S.FWRITE    | Writes binary data                                       |  |
| S.FREAD     | Reads binary data                                        |  |
| S.FORMAT    | Doods word devices from other programmable centraller    |  |
| G.READ      | Reads word devices from other programmable controller    |  |
| G.SREAD     | Writes word devices from other programmable controller   |  |
| G.SWRITE    | Writes word devices from other programmable controller   |  |
| S.REQ       | Transient request from other programmable controller     |  |
| GINT        | Interrupt instruction from other programmable controller |  |
| PLOAD       | Program load from memory card                            |  |
| PUNLOAD     | Program unload from SPM                                  |  |
| PSWAP       | Load + unload                                            |  |
| RBMMOV      | High-speed file register block transfer                  |  |

### POINT

When the A series is changed to the Q series, any instruction device existing in the A series but not existing in the Q series is converted into SM999 (Basic Model QCPU) or SM1255 (High Performance model QCPU, Process CPU).

In addition, some types of instructions are converted into SM999 or SM1255 on more than one line.

Appendix - 119 Appendix - 119

Because of incompatibility with the Q series, the following instructions are changed into SM1255 when the QnA series is changed to the Q series.

|                                  | Description                                                            | Instruction Name   |
|----------------------------------|------------------------------------------------------------------------|--------------------|
| AD57/A58 control instructions    | Display mode setting                                                   | MCODE              |
|                                  | Canvas screen display                                                  | CPS1               |
|                                  | VRAM display address change                                            | CPS2               |
|                                  | Canvas transfer                                                        | CMOV               |
|                                  | Screen clear                                                           | CLS                |
|                                  | VRAM clear                                                             | CLV                |
|                                  | Scroll up/down                                                         | CSCRU, CSCRD       |
|                                  | Cursor display                                                         | CON1, CON2         |
|                                  | Cursor erasure                                                         | COFF               |
|                                  | Cursor locating                                                        | LOCATE             |
|                                  | Normal/reverse display of displayed characters                         | CNOR, CREV         |
|                                  | Normal/reverse character display switching                             | CRDSP, CRDSPV      |
|                                  | Character color designation                                            | COLOR              |
|                                  | Character color changing                                               | CCDSP, CCDSPV      |
|                                  | ASCII character display                                                | PRN, PR            |
|                                  | ASCII character write                                                  | PRNV, PRV          |
|                                  | Character display                                                      | EPRN, EPRV         |
|                                  | Character write                                                        | EPRNV, EPRV        |
|                                  | Continuous display of the same character                               | CR1, CR2, CC1, CC2 |
|                                  | Minus display                                                          | CINMP              |
|                                  | Hyphen display                                                         | CINHP              |
|                                  | Period display                                                         | CINTP              |
|                                  | Numeric character display                                              | CIN0 to CIN9       |
|                                  | Alphabetic character display                                           | CINA to CINZ       |
|                                  | Space display                                                          | CINP               |
|                                  | Designated field clear                                                 | CINCLR             |
|                                  | ASCII code conversion                                                  | INPUT              |
|                                  | VRAM data read                                                         | GET                |
|                                  | VRAM data write                                                        | PUT                |
|                                  | Display status read                                                    | STAT               |
|                                  | PID monitor                                                            | PID57              |
| AJ71PT32-S3 control instructions | Key input from operation box                                           | INPUT              |
|                                  | Data transmission of the specified number of bytes in no-protocol mode | PRN                |
|                                  | Data transmission up to 00H code in no-protocol mode                   | PR                 |
|                                  | Data receive in no-protocol mode                                       | INPUT              |
|                                  | Communication to/from remote terminal module                           | MINI               |
|                                  | Error reset to remote terminal module                                  | MINIERR            |
|                                  | Communication status read                                              | SPBUSY             |
|                                  | Forced suspension of communication processing                          | SPCLR              |

Appendix - 120 Appendix - 120

|                                                         | Description                                                         | Instruction Name |
|---------------------------------------------------------|---------------------------------------------------------------------|------------------|
|                                                         | Data transmission of the specified number of bytes                  | PRN2, PRN4       |
|                                                         | Data transmission up to 00H                                         | PR2, PR4         |
| A 174004(04)                                            | Data receive                                                        | INPUT2, INPUT4   |
| AJ71C21(S1) control instructions                        | Access to RAM memory                                                | GET, PUT         |
|                                                         | Communication status read                                           | SPBUSY           |
|                                                         | Forced suspension of communication processing                       | SPCLR            |
|                                                         | Printer output                                                      | PRN, PR          |
| AD59(S1) control instructions                           | Data read/write from/to memory card                                 | GET, PUT         |
| Write to EEPROM                                         | Write to EEPROM                                                     | EROMWR           |
|                                                         | Sampling trace                                                      | STRA             |
| Sampling trace, status latch related                    | Sampling trace reset                                                | STRAR            |
| instructions                                            | Status latch set                                                    | SLT              |
|                                                         | Status latch reset                                                  | SLTR             |
|                                                         | Program trace trigger                                               | PTRA             |
| Program trace related instructions                      | Program trace reset                                                 | PTRAR            |
| 3                                                       | Program trace execution                                             | PTRAEXE          |
|                                                         | LED indication of ASCII code                                        | LED              |
| LED indication related instructions                     | LED indication instruction for comment                              | LEDC             |
|                                                         | LED indication of comment                                           | LEDC             |
|                                                         | Data transmission                                                   | PR, PRN          |
| AJ71C24(S3, S6, S8)/AJ71UC24                            | Data receive                                                        | INPUT            |
| control instructions                                    | Communication status read                                           | SPBUSY           |
|                                                         | Forced suspension                                                   | SPCLR            |
|                                                         | Preset value data setting                                           | PVWR1, PVWR2     |
| AD61(S1) high-speed counter module control instructions | Magnitude, coincidence judging set value data write                 | SVWR1, SVWR2     |
|                                                         | Current value read                                                  | PVRD1, PVRD2     |
| Program changing instruction (A4UCPU only)              | Changing to specified program                                       | ZCHG             |
|                                                         | Network parameter setting                                           | RLPA             |
|                                                         | Automatic refresh parameter setting                                 | RRPA             |
|                                                         | Automatically updated buffer memory read                            | RITO             |
| CC-Link dedicated instructions                          | Write to remote I/O station buffer memory                           | RIWT             |
|                                                         | Read from intelligent device station buffer memory (with handshake) | RIRCV            |
|                                                         | Write to intelligent device station buffer memory (with handshake)  | RISEND           |
|                                                         | Local station word device read                                      | LRDP             |
|                                                         | Local station word device write                                     | LWTP             |
| Data link instructions                                  | Data read from remote I/O station special function module           | ZNFR             |
|                                                         | Data write to remote I/O station special function module            | ZNTO             |

Appendix - 121 Appendix - 121

|                                                 | Description                                           | Instruction Name                      |
|-------------------------------------------------|-------------------------------------------------------|---------------------------------------|
| Charles and management in the continue of the   | Ladder index qualification                            | IX, IXEND                             |
| Structured program instructions *1              | Fault check pattern changing                          | CHK, CHKEND                           |
| 202                                             | Square root                                           | BSQR, BDSQR                           |
| BCD type real number processing instructions *1 | Trigonometric function                                | BSIN, BCOS, BTAN, BASIN, BACOS, BATAN |
|                                                 | Real number → integer                                 | INT, DINT                             |
|                                                 | Integer → real number                                 | FLORT, DFLOAT                         |
|                                                 | Four arithmetic operations                            | ADD, SUB, MUL, DIV                    |
|                                                 | Angle → radian                                        | RAD                                   |
| Floating-point type real number                 | Radian → angle                                        | DEG                                   |
| processing *1                                   | Trigonometric function                                | SIN, COS, TAN, ASIN, ACOS, ATAN       |
|                                                 | Square root                                           | SQR                                   |
|                                                 | Exponent                                              | EXP                                   |
|                                                 | Natural logarithm                                     | LOG                                   |
|                                                 | $BIN \to ASCII$                                       | BINDA, DBINDA, BINHA, DBINHA          |
|                                                 | BCD 	o ASCII                                          | BCDDA, DBCDDA                         |
|                                                 | $ASCII \to BIN$                                       | DABIN, DDABIN, HABIN, DHABIN          |
|                                                 | $ASCII \to BCD$                                       | DABCD, DDABCD                         |
| Character string processing                     | Device comment read                                   | COMRD                                 |
| Character string processing instructions *1     | Character string length detection                     | LEN                                   |
| ITSU UCUOTS & I                                 | BIN → decimal character string                        | STR, DSTR                             |
|                                                 | Decimal character string $\rightarrow$ BIN            | VAL, DVAL                             |
|                                                 | Character string transfer                             | SMOV                                  |
|                                                 | Character string association                          | SADD                                  |
|                                                 | Character string comparison                           | SCMP                                  |
|                                                 | Block number designation                              | RSET                                  |
|                                                 | Block transfer                                        | BMOVR                                 |
| Extended file register instructions *1          | Block exchange                                        | BXCHR                                 |
|                                                 | Single word-based direct read/write                   | ZRRD, ZRWR                            |
|                                                 | Single byte-based direct read/write                   | ZRRDB, ZRWRB                          |
| DID eneration instructions 44                   | Control data setting                                  | PIDINT                                |
| PID operation instructions *1                   | PID operation                                         | PIDCONT                               |
|                                                 | Preset value data setting                             | PVWR                                  |
| AD61 instructions                               | Magnitude, coincidence judging set value data setting | SVWR                                  |
|                                                 | Current value read                                    | PVRD                                  |

<sup>\*1</sup>: Since the Basic Model does not have these instructions, they are converted into SM999.

When the instructions are converted into those of the High Performance model QCPU, they are converted into the corresponding instructions.

Appendix - 122 Appendix - 122

## 13.4 Instruction Conversion List for Redundant CPU CPU other than Redundant CPU Conversion

| Q       | L | QS | QnA     | Α | FX      |
|---------|---|----|---------|---|---------|
| $\circ$ | × | ×  | $\circ$ | 0 | $\circ$ |

This section shows the instructions and devices to be converted when converting the sequence program, i.e., changing the PLC type of the sequence program between Redundant CPU and CPU other than Redundant CPU.

The PLC type is changed to the High Performance model QCPU once and then changed to the specified PLC type.

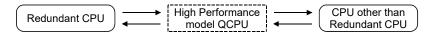

- (1) When changing from other than Redundant CPU to Redundant CPU
  - (a) The following table indicates the instructions converted into OUT SM1255.

|                               | Description                                                         | Instruction<br>Name |
|-------------------------------|---------------------------------------------------------------------|---------------------|
|                               | Program download                                                    | PLOADP              |
| 00011: 4 #                    | Program unload                                                      | PUNLOADP            |
| QCPU instruction              | Load + unload                                                       | PSWAPP              |
|                               | Write to host CPU shared memory                                     | S.TO                |
|                               | Read of other CPU device data to host CPU device                    | S.DDRD              |
|                               | Write of host CPU device data to host CPU device                    | S.DDWR              |
|                               | Motion SFC program start request                                    | S.SFCS              |
| Matian dadicated instruction  | Torque limit value change during operation/stop in real mode        | S.CHGT              |
| Motion dedicated instruction  | Servo program start request                                         | S.SVST              |
|                               | Axis speed change during positioning or JOG operation               | S.CHGV              |
|                               | Current value change for stopping axis/synchronous encoder/cam axis | S.CHGA              |
|                               | Other CPU interrupt program start request                           | S.GINT              |
| Dioplay instruction           | ASCII code print instruction                                        | PR                  |
| Display instruction           | Comment print instruction                                           | PRC                 |
| Peripheral device instruction | Key input from peripheral device                                    | KEY                 |
|                               | 1-phase input up/down counter                                       | UDCNT1              |
|                               | 2-phase input up/down counter                                       | UDCNT2              |
|                               | Teaching timer                                                      | TTMR                |
|                               | Special function timer                                              | STMR                |
| Other convenient instruction  | Shortest access control for rotary table                            | ROTC                |
| Other convenient instruction  | Tilt signal                                                         | RAMP                |
|                               | Pulse density measurement                                           | SPD                 |
|                               | Fixed cycle pulse output                                            | PLSY                |
|                               | Pulse width modulation                                              | PWM                 |
|                               | Matrix input                                                        | MTR                 |
| Program control instruction   | Program low-speed execution registration instruction                | PLOW                |

Appendix - 123 Appendix - 123

### (b) Devices converted into SD1255

The following indicates the devices converted into SD1255 when data of the CPU other than Redundant CPU are converted into those of the Redundant CPU.

U3E0 to U3FF, U3E0\G to U3FF\G

When the device is used in a dedicated instruction, it is changed to OUT SM1255.

(Example) G.XXX U3E0 → OUT SM1255

## (2) When changing from Redundant CPU to other than Redundant CPU (a) Redundant CPU $\rightarrow$ QCPU (Q mode) other than Redundant CPU

|                                      | Before change   |                  | After change                   |             |
|--------------------------------------|-----------------|------------------|--------------------------------|-------------|
|                                      | (Redundant CPU) | Basic model QCPU | High Performance<br>model QCPU | Process CPU |
| Control system switching instruction | SP.CONTSW       | OUT SM999        | OUT SM1255                     | OUT SM1255  |
|                                      | PIDINIT         | PIDINIT          | PIDINIT                        | OUT SM1255  |
|                                      | PIDCONT         | PIDCONT          | PIDCONT                        | OUT SM1255  |
|                                      | PIDSTOP         | PIDSTOP          | PIDSTOP                        | OUT SM1255  |
|                                      | PIDRUN          | PIDRUN           | PIDRUN                         | OUT SM1255  |
| PID control                          | PIDPRMW         | PIDPRMW          | PIDPRMW                        | OUT SM1255  |
| instruction                          | S.PIDINIT       | S.PIDINIT        | S.PIDINIT                      | OUT SM1255  |
|                                      | S.PIDCONT       | S.PIDCONT        | S.PIDCONT                      | OUT SM1255  |
|                                      | S.PIDSTOP       | S.PIDSTOP        | S.PIDSTOP                      | OUT SM1255  |
|                                      | S.PIDRUN        | S.PIDRUN         | S.PIDRUN                       | OUT SM1255  |
|                                      | S.PIDPRMW       | S.PIDPRMW        | S.PIDPRMW                      | OUT SM1255  |

### (b) Redundant CPU $\rightarrow$ CPU other than Redundant CPU

|                                      | Before change   | After change |            |           |
|--------------------------------------|-----------------|--------------|------------|-----------|
|                                      | (Redundant CPU) | A series     | QnA series | FX series |
| Control system switching instruction | SP.CONTSW       | OUT M9255    | OUT SM1255 | OUT M8255 |
|                                      | PIDINIT         | OUT M9255    | PIDINIT    | OUT M8255 |
|                                      | PIDCONT         | OUT M9255    | PIDCONT    | OUT M8255 |
|                                      | PIDSTOP         | OUT M9255    | PIDSTOP    | OUT M8255 |
|                                      | PIDRUN          | OUT M9255    | PIDRUN     | OUT M8255 |
| PID control                          | PIDPRMW         | OUT M9255    | PIDPRMW    | OUT M8255 |
| instruction                          | S.PIDINIT       | OUT M9255    | S.PIDINIT  | OUT M8255 |
|                                      | S.PIDCONT       | OUT M9255    | S.PIDCONT  | OUT M8255 |
|                                      | S.PIDSTOP       | OUT M9255    | S.PIDSTOP  | OUT M8255 |
|                                      | S.PIDRUN        | OUT M9255    | S.PIDRUN   | OUT M8255 |
|                                      | S.PIDPRMW       | OUT M9255    | S.PIDPRMW  | OUT M8255 |

Appendix - 124 Appendix - 124

## 13.5 Instruction Conversion List for High Performance model QCPU Universal model QCPU Conversion

| Q       | L | QS | QnA | Α | FX |
|---------|---|----|-----|---|----|
| $\circ$ | × | ×  | ×   | × | ×  |

This section shows the instructions to be converted when converting the sequence program, i.e., changing the PLC type of the sequence program between High Performance model QCPU and Universal model QCPU.

When changing to Universal model QCPU, the PLC type is changed to High Performance model QCPU once and then changed to Universal model QCPU.

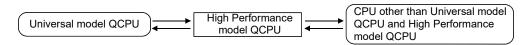

(1) When changing from High Performance model QCPU to Universal model QCPU (a) The following table indicates the instructions to be converted at the time of changing the PLC type by checking the "Convert motion dedicated sequence instruction" check box.

|                  | High Performance model QCPU,<br>Universal model QCPU<br>(Q00UJ, Q00U, Q01U, Q02U) | Universal model QCPU (except Q00UJ, Q00U, Q01U, and Q02U) |             |
|------------------|-----------------------------------------------------------------------------------|-----------------------------------------------------------|-------------|
|                  | Before change                                                                     | Checked                                                   | Not checked |
| Motion dedicated | S(P).SFCS                                                                         | D(P).SFCS                                                 | S(P).SFCS   |
| instruction      | S(P).SVST                                                                         | D(P).SVST                                                 | S(P).SVST   |
|                  | S(P).CHGV                                                                         | D(P).CHGV                                                 | S(P).CHGV   |
|                  | S(P).CHGT                                                                         | D(P).CHGT                                                 | S(P).CHGT   |
|                  | S(P).CHGA                                                                         | D(P).CHGA                                                 | S(P).CHGA   |
|                  | S(P).DDWR                                                                         | D(P).DDWR                                                 | S(P).DDWR   |
|                  | S(P).DDRD                                                                         | D(P).DDRD                                                 | S(P).DDRD   |
|                  | S(P).GINT                                                                         | D(P).GINT                                                 | S(P).GINT   |

Appendix - 125 Appendix - 125

(2) When changing from Universal model QCPU to High Performance model QCPU (a) The following table indicates the instructions to be converted at the time of changing the PLC type by checking the "Convert motion dedicated sequence instruction" check box.

|                  | Universal model QCPU (except Q00UJ, Q00U, Q01U, and Q02U) | High Performance model QCPU, Universal model QCI (Q00UJ, Q00U, Q01U, Q02U) |             |
|------------------|-----------------------------------------------------------|----------------------------------------------------------------------------|-------------|
|                  | Before change                                             | Checked                                                                    | Not checked |
| Motion dedicated | D(P).SFCS                                                 | S(P).SFCS*1                                                                | SM1255      |
| instruction      | D(P).SVST                                                 | S(P).SVST*2                                                                | SM1255      |
|                  | D(P).CHGV                                                 | S(P).CHGV*2                                                                | SM1255      |
|                  | D(P).CHGT                                                 | S(P).CHGT*2                                                                | SM1255      |
|                  | D(P).CHGA                                                 | S(P).CHGA*2                                                                | SM1255      |
|                  | D(P).DDWR                                                 | S(P).DDWR*3                                                                | SM1255      |
|                  | D(P).DDRD                                                 | S(P).DDRD*3                                                                | SM1255      |
|                  | D(P).GINT                                                 | S(P).GINT*4                                                                | SM1255      |

<sup>\*1:</sup> When the number of arguments is 2, correct the arguments after the CPU module type is changed.

Appendix - 126 Appendix - 126

<sup>\*2</sup>: When the number of arguments is 3, correct the arguments after the CPU module type is changed.

<sup>\*3:</sup> When a character string is used in the argument, correct the argument after the CPU module type is changed.

<sup>\*4:</sup> When the number of arguments is 3 or more, correct the arguments after the CPU module type is changed.

# 13.6 Instruction Conversion List for LCPU ← CPU other than LCPU Conversion

| Q | L       | QS | QnA | Α | FX |
|---|---------|----|-----|---|----|
| 0 | $\circ$ | ×  | ×   | × | ×  |

This section shows the instructions to be converted when converting the sequence program, i.e., changing the PLC type of the sequence program between LCPU and CPU other than LCPU.

When changing PLC type of LCPU, the PLC type is changed to Universal model QCPU once and then changed to other CPU.

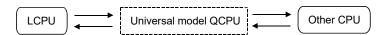

(1) When changing from LCPU to Universal model QCPU

(a) The following table indicates the instructions converted into OUT SM1255.

|                                            | Description                               | Instruction Name         |
|--------------------------------------------|-------------------------------------------|--------------------------|
|                                            | User message                              | UMSG                     |
| Other convenient instruction               | Data logging set                          | LOGTRG                   |
|                                            | Data logging reset                        | LOGTRGR                  |
|                                            | Table start                               | IPPSTRT1(P), IPPSTRT2(P) |
|                                            | Positioning start                         | IPDSTRT1(P), IPDSTRT2    |
|                                            | 2-axis simultaneous start                 | IPSIMUL(P)               |
|                                            | OPR start                                 | IPOPR1(P), IPOPR2(P)     |
| Positioning function dedicated instruction | JOG start                                 | IPJOG1, IPJOG2           |
| dedicated instruction                      | Absolute position restoration             | IPABRST1, IPABRST2       |
|                                            | Axis stop                                 | IPSTOP1, IPSTOP2         |
|                                            | Speed change                              | IPSPCHG1(P), IPSPCHG2(P) |
|                                            | Target position change                    | IPTPCHG1(P), IPTPCHG2(P) |
|                                            | Present value read                        | ICCNTRD1(P), ICCNTRD2(P) |
|                                            | Ring counter upper/lower limit value read | ICRNGWR1(P), ICRNGWR2(P) |
|                                            | Preset value write                        | ICPREWR1(P), ICPREWR2(P) |
|                                            | Latch count value read                    | ICLTHRD1(P), ICLTHRD2(P) |
| Counter function dedicated                 | Sampling count value read                 | ICSMPRD1(P), ICSMPRD2(P) |
| instruction                                | Agreement output point write              | ICCOVWR1(P), ICCOVWR2(P) |
|                                            | Frequency measurement                     | ICFCNT1, ICFCNT2         |
|                                            | Rotation speed measurement                | ICRCNT1, ICRCNT2         |
|                                            | Pulse measurement result value read       | ICPLSRD1(P), ICPLSRD2(P) |
|                                            | PWM output                                | ICPWM1, ICPWM2           |

Appendix - 127 Appendix - 127

(2) When changing from Universal model QCPU to LCPU (a) The following table indicates the instructions converted into OUT SM1255.

|                                    | Description                                                         | Instruction Name |
|------------------------------------|---------------------------------------------------------------------|------------------|
| File register switch instruction   | Setting file register files                                         | QDRSET(P)        |
| Other instructions                 | File register high-speed block transfer                             | RBMOV(P)         |
|                                    | Motion SFC program start request                                    | D(P).SFCS        |
|                                    | Servo program start request                                         | D(P).SVST        |
|                                    | Axis speed change during positioning or JOG operation               | D(P).CHGV        |
|                                    | Torque limit value change during operation/stop in real mode        | D(P).CHGT        |
| Multiple CPU dedicated instruction | Current value change for stopping axis/synchronous encoder/cam axis | D(P).CHGA        |
|                                    | Writing device data to other CPUs                                   | D(P).DDWR        |
|                                    | Reading device data from other CPUs                                 | D(P).DDRD        |
|                                    | Other CPU interrupt program start                                   | D(P).GINT        |
|                                    | ATC dedicated instruction                                           | D(P).ATC         |
|                                    | Rotation control instruction                                        | D(P).ROT         |

Appendix - 128 Appendix - 128

### Appendix 14 Functions Added to Upgrade from Previous Version

The following functions, which were not available for GX Developer Version 7.20W (SW7D5C-GPPW-E), have been added to GX Developer Version 8.03D (SW8D5C-GPPW-E).

| Item                  | Description                                                 |
|-----------------------|-------------------------------------------------------------|
| Operating Environment | Windows® XP is supported.                                   |
| ST                    | ST (structured text) is available for program creation.     |
| Label program         | Structures can be created.                                  |
| Verify                | Block specification with SFC is available for verification. |
| Online                | GOT transparent mode is usable.                             |
| Diagnosis             | CC-Link bridge module can be diagnosed.                     |
| Parameter             | Network parameters for CC-Link Version2 can be created.     |
| Write to PLC          | Writes label programs to programmable controller.           |
| Project data list     | Data name sorting function is newly added.                  |

The following functions, which were not available for GX Developer Version 8.03D (SW8D5C-GPPW-E), have been added to GX Developer Version 8.10L (SW8D5C-GPPW-E).

| Item                           | Description                                           | Reference     |
|--------------------------------|-------------------------------------------------------|---------------|
| Device block replacement       | Replaces multiple devices at a time.                  | Section 6.4.8 |
| Cross reference window display | Displays where the specified device or label is used. | Section 3.18  |

The following functions, which were not available for GX Developer Version 8.12N (SW8D5C-GPPW-E), have been added to GX Developer Version 8.18U (SW8D5C-GPPW-E).

| Item                    | Description                                                                                                    | Reference       |
|-------------------------|----------------------------------------------------------------------------------------------------|-----------------|
| PLC type                | Q12PRHCPU, Q25PRHCPU and FX3UcCPU are added.                                                                                                    | Chapter 2, etc. |
| Redundant parameters    | Used to set the Redundant CPU operation and tracking.                                                                                                    | Section 13.4    |
| Redundant operation     | Switches the Redundant CPU status from GX Developer.                                                                                                    | Section 18.8    |
| Online module change    | Online module change of the remote I/O station is supported.                                                                                                    | Section 21.7    |
| Keyword/Password setup  | The confirmation dialog box was added.                                                                                                    | Section 19.1.1  |
| Reyword/i assword setup | The confinhation dialog box was added.                                                                                                    | Section 19.2.1  |
| MELSECNET diagnostics   | The diagnostic functions of "Each station PLC operation mode status", "Each station pairing status" and "Each station PLC system status" were added to the other station information. | Section 21.2.8  |

The following functions, which were not available for GX Developer Version 8.18U (SW8D5C-GPPW-E), have been added to GX Developer version 8.20W (SW8D5C-GPPW-E).

| Item           | Description                                                                                                    | Reference      |
|----------------|----------------------------------------------------------------------------------------------------|----------------|
| Parameter      | "MNET/H Ext. mode (Control station)" and "MNET/H Ext. mode (Normal station)" were added.                                    | _              |
| PLC series     | The CNC series was added.                                                                                                   | Section 2.4    |
| Device comment | Comment can be created without being conscious of the comment range setting. (Compatible with the QCPU (Q mode) and QnACPU) | Section 16.3.4 |
| Diagnosis      | "Each station network type status" was added to the other station information screen.                                       | Section 21.2.8 |

The following functions, which were not available for GX Developer Version 8.20W (SW8D5C-GPPW-E), have been added to GX Developer version 8.22Y (SW8D5C-GPPW-E).

| Item                  | Description                                                                                                    | Reference      |
|-----------------------|----------------------------------------------------------------------------------------------------|----------------|
| Transfer Setup        | Supports the USB connection via GOT transparent mode.                                                                                                    | Section 16.2.5 |
| Remote operation      | FX <sub>1</sub> sCPU enabled to operate the remote (remote RUN/STOP).                                                                                                    | Section 18.7   |
| MELSECNET diagnostics | On other station information screen, when the power supply is provided for the module with the external supply power, "PWR" is displayed in area of error information display. | Section 21.2.8 |

Appendix - 129 Appendix - 129

The following functions, which were not available for GX Developer Version 8.22Y (SW8D5C-GPPW-E), have been added to GX Developer version 8.24A (SW8D5C-GPPW-E).

| Item                                               | Description                                                                                                    | Reference       |
|----------------------------------------------------|----------------------------------------------------------------------------------------------------|-----------------|
| PLC type                                           | FX <sub>3</sub> UCPU are added.                                                                                     | Chapter 2, etc. |
|                                                    | The refresh settings of multiple CPU parameter enabled to set any start device to each No.1 to 4 CPU.               | _               |
| Parameter                                          | The process CPU was corresponding to the remote network Ver.2 mode and the remote network addition mode of CC-Link. | _               |
|                                                    | The process CPU added the setting of the program memory check.                                                      | Section 13.1.2  |
| System Monitor                                     | The High Performance model QCPU and process CPU was corresponding to power supply redundant system.                 | Section 21.6    |
| SFC program batch online change (write during RUN) | The process CPU enabled the batch online change of SFC program.                                                     | _               |
| Sampling Trace                                     | The standard RAM was added to the trace data (setting + result) destination of sampling trace.                      | Section 17.11   |

The following functions, which were not available for GX Developer Version 8.24A (SW8D5C-GPPW-E), have been added to GX Developer Version 8.27D (SW8D5C-GPPW-E).

| Item             | Description                                                            | Reference                       |
|------------------|------------------------------------------------------------------------|---------------------------------|
| Project copy     | Enabled to copy a program from execution program to label programming. | Section 4.8                     |
| Setting options  | Enabled to set falling instruction as non-execution.                   | Section 15.12<br>Section 16.9.3 |
| Screen operation | Supports wheel mouse.                                                  |                                 |

The following functions, which were not available for GX Developer Version 8.27D (SW8D5C-GPPW-E), have been added to GX Developer version 8.29F (SW8D5C-GPPW-E).

| Item                           | Description                                                                                                    | Reference                                     |
|--------------------------------|----------------------------------------------------------------------------------------------------|-----------------------------------------------|
| Confirming project memory size | Enabled to calculate memory capacity necessary for writing to programmable controller.                                                      | Section 15.7                                  |
| Parameter                      | MELSECNET/H Extended mode (Control station) and (Normal station) are newly added to existing network parameters of the QnPRHCPU.            | _                                             |
|                                | Enabled to change transient setting in parameter setting of QCPU MNET/H remote master station.                                              | -                                             |
| Ladder display                 | Supports display color change of line statement, reduced display of current monitored values and setting of number of device comment lines. | Section 3.12<br>Section 3.15<br>Section 15.12 |

The following functions, which were not available for GX Developer Version 8.29F (SW8D5C-GPPW-E), have been added to GX Developer version 8.30G (SW8D5C-GPPW-E).

| Item                     | Description                                                                                                    | Reference     |
|--------------------------|----------------------------------------------------------------------------------------------------|---------------|
| Device block replacement | Enabled to specify a label.                                                                                                    | Section 6.4.8 |
| FB definition program    | The maximum program capacity is increased from 500 steps to 2048 steps.                                                                                                    | -             |
| Device Test              | <ul> <li>Has improved the operability to word device.</li> <li>Changed the cursor position immediately after the screen display from the device input field to the setting value field.</li> <li>Enabled to directly transfer from the setting value field to the Set button when selecting with TAB key.</li> </ul> | Section 18.1  |

Appendix - 130 Appendix - 130

The following functions, which were not available for GX Developer Version 8.30G (SW8D5C-GPPW-E), have been added to GX Developer version 8.32J (SW8D5C-GPPW-E).

| Item        | Description                                                                                                    | Reference      |
|-------------|----------------------------------------------------------------------------------------------------|----------------|
| Parameters  | <ul> <li>"Unit count" in "CC-Link" has been increased to 8 modules. For the applicable module, refer to Section 13.2.2.</li> <li>"Block guarantee of cyclic data per station" has been added in the Operational setting screen of "CC-Link". (The QCPU (Q mode) only)</li> </ul> | Section 13.2.2 |
| SFC program | A block statement has been added for a comment on each block (only compatible with the Q/QnACPU).                                                                                                    |                |

The following function, which was not available for GX Developer Version 8.32J (SW8D5C-GPPW-E), has been added to GX Developer version 8.35M (SW8D5C-GPPW-E).

| Item             | Description                                                              | Reference     |
|------------------|--------------------------------------------------------------------------|---------------|
| Creating circuit | Enabled to insert/delete a column to/from the head stage and last stage. | Section 6.2.5 |

The following function, which was not available for GX Developer Version 8.35M (SW8D5C-GPPW-E), has been added to GX Developer Version 8.37P (SW8D5C-GPPW-E).

| Item        | Description                                                                                   | Reference |
|-------------|-----------------------------------------------------------------------------------------------|-----------|
| SFC program | The check box to use block statements has been added to the Block information setting screen. | -         |

The following functions, which were not available for GX Developer Version 8.37P (SW8D5C-GPPW-E), have been added to GX Developer version 8.40S (SW8D5C-GPPW-E).

| Item       | Description                   | Reference |
|------------|-------------------------------|-----------|
| PLC series | The QSCPU series was added.*1 | -         |
| PLC type   | QS001CPU are added.           | _         |

<sup>\*1:</sup> For added and updated functions to support the QSCPU, refer to the GX Developer Version 8 Operating Manual (Safety Programmable Controller).

The following function, which was not available for GX Developer Version 8.40S (SW8D5C-GPPW-E), has been added to GX Developer Version 8.41T (SW8D5C-GPPW-E).

| Item  | Description                                                                                                    | Reference      |
|-------|----------------------------------------------------------------------------------------------------|----------------|
| Print | "Additional information" and "Print conditions" to specify the locations where contacts or coils are used, or device comments have been added. | Section 14.5.2 |

Appendix - 131 Appendix - 131

The following functions, which was not available for GX Developer Version 8.41T (SW8D5C-GPPW-E), have been added to GX Developer Version 8.45X (SW8D5C-GPPW-E).

| ltem                          | Description                                                                                                    | Reference                        |
|-------------------------------|----------------------------------------------------------------------------------------------------|----------------------------------|
| PLC type                      | The Q03UD, Q04UDH, and Q06UDH have been added.                                                                                                    | _                                |
|                               | The following PLC parameters have been added to the Universal model QCPU.  PLC Synchronous start up and Multiple CPU high speed transmission area setting on the Multiple CPU settings screen.  Service processing setting on < <plc system="">&gt; Indexing setting of ZR device on &lt;<device>&gt; Switch settings of CPU module on &lt;<i assignment="" o="">&gt;</i></device></plc> | Section 13.1.1<br>Section 13.1.2 |
| Parameter                     | END asynchronous settings have been added to the Supplementary setting in the Assignment the MNET network range. screen for MELSECNET/H remote I/O network.                                                                                                    | Section 13.2.1                   |
|                               | MNET/G(Control station) and MNET/G(Normal station) have been added to the network parameter of the High Performance model QCPU.  Master station (extension base) has been added to Type of the CC-Link parameter in redundant CPU system.  Ethernet (extension base) has been added to Type of the Ethernet parameter in redundant CPU system.                                           | Section 13.2.2                   |
| Check parameter               | Duplication check to the refresh target of CC-Link IE Controller Network, MELSECNET/10(H), and CC-Link with the End button and Check button on the Setting the number of Ethernet/CC IE/ MELSECNET cards. screen or Setting the CC-Link list. screen have been added.                                                                                                    | Section 13.2.3                   |
|                               | Duplication check for the refresh targets of CC-Link IE Controller Network, MELSECNET/10(H) and CC-Link on the Check parameter screen has been added.                                                                                                    | Section 15.4                     |
|                               | CC IE Control diagnostics has been added.                                                                                                    | Section 21.3                     |
| Diagnostics                   | CSV file save, occurrence order display, and PLC number selection of error log of diagnostics for the QCPU have been added.                                                                                                    | Section 21.1.3                   |
| Program memory batch transfer | Program memory batch transfer has been added for the Universal model QCPU.                                                                                                    | Section 16.10                    |
| Options                       | Online change/TC setting value change program memory transfer settings has been added for the Universal model QCPU.                                                                                                    | Section 15.13                    |
| Cross reference list          | Plack START stan in SEC program has been added to the search target                                                                                                    | Section 6.4.15                   |
| Cross reference               | Block START step in SFC program has been added to the search target.                                                                                                    | Section 3.18                     |
| Print                         | Block START step in SFC program has been added to the print target.                                                                                                    | Section 14.5.11                  |
| Sampling trace                | Whether to bracket the values in a CSV file with [ ] can be selected at file creation  The target memory and target file name of the sampling trace currently registered can be displayed.  The sampling trace being executed by the QCPU (Q mode) can be                                                                                                    | Section 17.11                    |
|                               | aborted using a peripheral device.                                                                                                    |                                  |

Appendix - 132 Appendix - 132

The following functions, which were not available for GX Developer Version 8.45X (SW8D5C-GPPW-E), are added to GX Developer Version 8.48A (SW8D5C-GPPW-E).

| Item                                  | Description                                                                                                    | Reference                          |
|---------------------------------------|----------------------------------------------------------------------------------------------------|------------------------------------|
| PLC type                              | Q02U is added.                                                                                                    | _                                  |
| SFC program                           | SFC program is supported for the Universal model QCPU.                                                                                                    | _                                  |
|                                       | The following PLC parameters are supported for the Universal model QCPU.  • Host CPU number, Online module change setting, and Communication area setting (refresh setting) in the Multiple CPU settings  • "Not use high speed transmission" setting in the Multiple CPU settings  • Latch data backup operation valid contact in < <plc system="">&gt;  • Transfer to Standard ROM at Latch data back up operation, File used in SP.DEVST/S.DEVLD instruction in &lt;<plc system="">&gt;  • Latch setting of File register in &lt;<device>&gt;  • &lt;<sfc>&gt;</sfc></device></plc></plc> | Section 13.1.1<br>Section 13.1.2   |
| Parameter                             | MNET/G (Control station), MNET/G (Normal station), and MNET/H (Remote master) are added to the network parameter of the Universal model QCPU.  Following network parameters are supported in the Setting the number of Ethernet/CC IE/ MELSECNET cards. screen of the Universal model QCPU.                                                                                                    | Section 13.2.2                     |
|                                       | <ul> <li>Low speed LB/LW in 'Send range for each station' setting of the Network range assignment (MELSECNET/H)</li> <li>"Station inherent parameters" of the Network range assignment (MELSECNET/10, H)</li> <li>"Station inherent parameters" of the normal station (MELSECNET/10, H)</li> <li>Interlink transmission parameter</li> </ul>                                                                                                    |                                    |
| Print                                 | PLC parameter, network parameter, and production number in the Product information list for the Universal model QCPU are added.                                                                                                    | Section 14.6                       |
| Transfer setup                        | The CC-Link IE Controller Network board is added to PC side I/F.                                                                                                    | Chapter 16                         |
| Read from/write to PLC                | Online change in units of files can be performed to the Universal model QCPU. (excluding SFC programs)                                                                                                    | Section 16.3                       |
| Latch data backup operation           | Latch data backup function is added to the Universal model QCPU.                                                                                                    | Section 16.11.1<br>Section 16.11.2 |
| Device/buffer memory batch monitoring | Display format of real numbers (double precision) is added to the                                                                                                    | Section 17.5.1<br>Section 17.5.2   |
| Registered device monitor             | Universal model QCPU.                                                                                                    | Section 17.6                       |
| Sampling trace                        | Following trace conditions are added to the Universal model QCPU.     Each Multiple CPU high speed transmission cycle setting of the Trace point setup     Condition setting of word device for the trace point detail setting     Condition setting of word device for the trigger point detail setting                                                                                                    | Section 17.11                      |
| Device test                           | Current value change for real numbers (double precision) is supported.                                                                                                    | Section 18.1                       |
| Diagnostics                           | MELSECNET/G diagnostics can be performed to the Universal model QCPU.                                                                                                    | Section 21.3                       |
| Diagnostics                           | Product number is added to the Product Information List of the System Monitor for the Universal model QCPU.                                                                                                    | Section 21.6                       |

Appendix - 133 Appendix - 133

The following function, which was not available for GX Developer Version 8.48A (SW8D5C-GPPW-E), is added to GX Developer Version 8.55H (SW8D5C-GPPW-E).

| Item           | Description                                                            | Reference |
|----------------|------------------------------------------------------------------------|-----------|
| Device comment | This function supports the function that searches for a device comment |           |
|                | or label comment.                                                      | _         |

The following functions, which were not available for GX Developer Version 8.55H (SW8D5C-GPPW-E), are added to GX Developer Version 8.58L (SW8D5C-GPPW-E).

| Item                  | Description                                                                                          | Reference                              |
|-----------------------|----------------------------------------------------------------------------------------------------|----------------------------------------|
| Cofety function block | The safety function block is added.                                                                  | (Safety<br>Programmable<br>Controller) |
| Safety function block | A function to check whether devices set in the Auto device setting are used in the program is added. | (Safety<br>Programmable<br>Controller) |
| Parameter             | In QnPRHCPU, No. of boards in module on the CC-Link parameter screen can be set up to 8.             | Section 13.2.2                         |

The following functions, which were not available for GX Developer Version 8.58L (SW8D5C-GPPW-E), are added to GX Developer Version 8.62Q (SW8D5C-GPPW-E).

| Item                  | Description                                                                                          | Reference      |
|-----------------------|----------------------------------------------------------------------------------------------------|----------------|
| Operating environment | Windows Vista <sup>®</sup> is supported.                                                             | (Startup)      |
| PLC type              | Q13UDH and Q26UDH are added.                                                                         | _              |
|                       | Availability of local devices can be set with the Universal model QCPU.                              | _              |
| Parameter             | "H/W error time PLC operation mode" can be set to intelligent function module on remote I/O station. | _              |
| Transfer setup        | Connection via C24 with the GOT transparent mode is supported.                                       | Section 16.2.5 |

The following functions, which were not available for GX Developer Version 8.62Q (SW8D5C-GPPW-E), are added to GX Developer Version 8.65T (SW8D5C-GPPW-E).

| Item      | Description                                                                     | Reference                              |
|-----------|---------------------------------------------------------------------------------|----------------------------------------|
|           | CC-Link IE Controller Network and Ethernet are compatible with a QSCPU project. | Section 13.3                           |
| Parameter | Safety data monitoring time has been added to CC-Link Safety parameter.         | (Safety<br>Programmable<br>Controller) |

Appendix - 134 Appendix - 134

The following functions, which were not available for GX Developer Version 8.65T (SW8D5C-GPPW-E), are added to GX Developer Version 8.68W (SW8D5C-GPPW-E).

| Item                          | Description                                                                                                    | Reference                          |
|-------------------------------|----------------------------------------------------------------------------------------------------|------------------------------------|
| PLC type                      | Q02PH, Q03UDE, Q04UDEH, Q06PH, Q06UDEH, Q13UDEH, and Q26UDEH are added.                                                                                                    | _                                  |
|                               | CC IE Control (Control station) and CC IE Control (Normal station) are added to the network parameter of the Basic model QCPU, Process QCPU, Redundant CPU, and Built-in Ethernet port QCPU.                                                                                                    | Section 13.2.2                     |
| Parameter                     | The following PLC parameters are supported for the Universal model QCPU.  • Extension of bit device points (M, B) in < <device>&gt;  • Usability of index register ZZ in &lt;<device>&gt;  • 0 can be set to device S in &lt;<device>&gt;  • Diagnostics of redundant power supply system in &lt;<plc ras="">&gt;</plc></device></device></device> | Section 13.1.2                     |
|                               | The screen name of the network parameter is changed.  • MELSECNET/Ethernet to Ethernet/CC IE/MELSECNET                                                                                                    | _                                  |
| Program memory batch transfer | The option to judge whether to execute the program memory batch transfer function is added.                                                                                                    | Section 16.10                      |
| monitor                       | The monitor condition is supported for the Universal model QCPU.                                                                                                    | Section 17.7                       |
| Dobug                         | The executional conditioned device test is supported for the Universal model QCPU.                                                                                                    | Section 18.2                       |
| Debug                         | The forced input/output data registration/cancellation is supported for the Universal model QCPU.                                                                                                    | Section 18.3.1                     |
| Sampling trace                | The auto start setting of the sampling trace is supported for the Universal model QCPU.                                                                                                    | Section 17.11.1<br>Section 17.11.2 |
| Scan time measurement         | The scan time measurement is supported for the Universal model QCPU.                                                                                                    | Section 17.10                      |
| Network                       | MELSECNET/G is compatible with the CC-Link IE, and its name is changed to CC-Link IE Controller Network.                                                                                                    | _                                  |

The following functions, which were not available for GX Developer Version 8.68W (SW8D5C-GPPW-E), are added to GX Developer Version 8.70Y (SW8D5C-GPPW-E).

| Item            | Description                                                                                                    | Reference                     |
|-----------------|----------------------------------------------------------------------------------------------------|-------------------------------|
| Parameter       | The extended data register and extended link register are supported for the Universal model QCPU.              | Section 13.1.2                |
| Change PLC type | Motion dedicated instruction conversion at the time of changing PLC type to Universal model QCPU is supported. | Section 4.14<br>Appendix 13.5 |

The following functions, which were not available for GX Developer Version 8.70Y (SW8D5C-GPPW-E), are added to GX Developer Version 8.72A (SW8D5C-GPPW-E).

| Item           | Description                                                                                                    | Reference      |
|----------------|----------------------------------------------------------------------------------------------------|----------------|
| PLC Type       | The FX <sub>3G</sub> has been added.                                                                                                    | _              |
| Transfer setup | The FX series (FX <sub>3</sub> U, FX <sub>3</sub> UcCPU) on another station in CC-Link connection can be accessed from personal computer via the QCPU (Q mode). | Section 16.1.2 |
| Label program  | Label programs for the QCPU (Q mode) can be written online.                                                                                                    | Section 5.1.9  |
| View           | An item that displays the lines of currently monitored values only during monitoring has been added.                                                            | Section 3.12   |
| Options        | An option that hides notes during an edit of the coil instruction has been added.                                                                               | Section 15.13  |

Appendix - 135 Appendix - 135

The following functions, which were not available for GX Developer Version 8.74C (SW8D5C-GPPW-E), are added to GX Developer Version 8.78G (SW8D5C-GPPW-E).

| Item              | Description                                                                                                    | Reference     |
|-------------------|----------------------------------------------------------------------------------------------------|---------------|
| PLC Type          | Q00UJ, Q00U, Q01U, Q10UDH, Q10UDEH, Q20UDH, Q20UDEH are added.                                                                       | _             |
| Instruction input | Rising pulse close contact and falling pulse close contact are added.                                                                | Section 6.2.1 |
| Transfer setup    | The GOT transparent function is supported for connecting a programmable                                                              | Section       |
| Transier setup    | controller and a GOT via Ethernet.                                                                                                   | 16.2.5        |
|                   | For QCPU, the switch setting of intelligent function module is changed to a                                                          | Section       |
|                   | selectable format.                                                                                                    | 13.1.3        |
|                   | The same network number can be set for CC IE Control network number.                                                                 | _             |
|                   | For Universal model QCPU, the PLC module change function using a                                                                     | Section       |
|                   | memory card is added.                                                                                                    | 16.13         |
|                   | For Universal model QCPU, index registers can be specified as local                                                                  |               |
| Parameter         | devices.                                                                                                    |               |
|                   | For Universal model QCPU, the Compatible with A-PLC setting is available.                                                            | Section       |
|                   | For Oniversal model QCFO, the Compatible with A-FLC setting is available.                                                            | 13.1.2        |
|                   | CC IE Control parameters of Basic model QCPU are changed when PLC                                                                    | Appendix 4    |
|                   | type is changed.                                                                                                    | Appendix 4    |
|                   | For MELSECNET/H, twist bus compatible module is supported.                                                                           | _             |
|                   | For QnUDE(H)CPU, the socket communication via Ethernet is supported.                                                                 | _             |
|                   |                                                                                                    | Section       |
| IC memory card    | A folder can be selected when data are read from/written to the IC memory card.                                                      | 15.6.1        |
| ic memory card    |                                                                                                    | Section       |
|                   |                                                                                                    | 15.6.2        |
| Cross reference   | The cross reference window can be used as a docking window.                                                                          | Section 3.18  |
| Ladder            | The function to set all open programs in the read/write mode is added.                                                               | Chapter 6     |
| Replace           | When replacing devices to labels, multiple points can be replaced in a batch.                                                        | Section 6.4.9 |
|                   | Only the mismatches can be detected for the verification result of the                                                               |               |
| Verify            | program.                                                                                                    | _             |
| Diagnostics       | The logging result can be displayed for the CC IE Control diagnostics when other station is specified.                               | _             |
| Tools             | The pre-defined protocol support function of GX Configurator-SC Version 2.20W (SW2D5C-QSCU) or later is supported for QCPU (Q mode). | Section 15.20 |

The following functions, which were not available for GX Developer Version 8.80J (SW8D5C-GPPW-E), are added to GX Developer Version 8.82L (SW8D5C-GPPW-E).

| Item                  | Description                                                                 | Reference      |
|-----------------------|-----------------------------------------------------------------------------|----------------|
| Parameter             | The Universal model QCPU supports the "Module error log (Intelligent        | Section        |
| Farameter             | function module)" function.                                                 | 13.1.2         |
| Diagnostics           | The button for the module error log collection function is added to the PLC | Section        |
| Diagnostics           | diagnostics (QCPU (Q mode) screen.                                          | 21.1.3         |
|                       |                                                                             | (Safety        |
| Safety function block | The Version 2 of safety function block is supported.                        | Programmab     |
|                       |                                                                             | le Controller) |

Appendix - 136 Appendix - 136

The following functions, which were not available for GX Developer Version 8.82L (SW8D5C-GPPW-E), are added to GX Developer Version 8.89T (SW8D5C-GPPW-E).

| Item                                     | Description                                                                                                    | Reference      |
|------------------------------------------|----------------------------------------------------------------------------------------------------|----------------|
| PLC series                               | LCPU is added.                                                                                                    | Appendix 12    |
| PLC type                                 | L02 and L26-BT are added.                                                                                                    | _              |
| Search function                          | The jump step search function is added for SFC program.                                                                                                    | (SFC)          |
| Change PLC type                          | PLC parameter multiple CPU setting conversion when changing PLC type between High Performance model QCPU, Process CPU, and Universal model QCPU is supported. | Section 4.14   |
| Reading the data from the IC memory card | The Disable Password function of LCPU is supported.                                                                                                    | Section 15.6.1 |
| Writing data to the IC memory card       | Read/Write IC memory card can be executed to a file to which a password of LCPU is registered.                                                                | Section 15.6.2 |

The following function, which was not available for GX Developer Version 8.89T (SW8D5C-GPPW-E), is added to GX Developer Version 8.91V (SW8D5C-GPPW-E).

| Item                  | Description                             | Reference |
|-----------------------|-----------------------------------------|-----------|
| Operating environment | Compatibility with Windows® 7 is added. | (Startup) |

The following function, which was not available for GX Developer Version 8.91V (SW8D5C-GPPW-E), is added to GX Developer Version 8.94Y (SW8D5C-GPPW-E).

| Item                   | Description                                           | Reference   |
|------------------------|-------------------------------------------------------|-------------|
| Ladder logic test tool | The simulation function of PX Developer is supported. | Section 2.7 |

The following function, which was not available for GX Developer Version 8.94Y (SW8D5C-GPPW-E), is added to GX Developer Version 8.95Z (SW8D5C-GPPW-E).

| Item               | Description                                   | Reference    |
|--------------------|-----------------------------------------------|--------------|
| Starting GX Works2 | The function to start GX Works2 is supported. | Section 4.18 |

The following functions, which were not available for GX Developer Version 8.95Z (SW8D5C-GPPW-E), are added to GX Developer Version 8.98C (SW8D5C-GPPW-E).

| Item                    | Description                                                                                                    | Reference                              |
|-------------------------|----------------------------------------------------------------------------------------------------|----------------------------------------|
| Parameter               | In QSCPU project, CC-Link IE Field Network is supported.                                                                                       | (Safety<br>Programmable<br>Controller) |
|                         | In QSCPU project, other station access via CC-Link IE Field Network is supported.                                                              |                                        |
| Transfer setup          | In QSCPU project, other station access via "CC IE Field board" is supported.                                                                   |                                        |
|                         | In QSCPU, QCPU (Q mode), LCPU project, other station access via QSCPU is supported.                                                            |                                        |
| PLC Diagnostics         | In Diagnostics PLC of QSCPU, the error description and its solution on the Error details screen of safety remote I/O station can be displayed. |                                        |
| CC IE Field Diagnostics | The diagnostic function of CC-Link IE Field Network in QSCPU project is added.                                                                 |                                        |
| Operating environment   | Compatibility with 64-bit Windows® 7 is added.                                                                                                 | (Startup)                              |

Appendix - 137 Appendix - 137

The following function, which was not available for GX Developer Version 8.98C (SW8D5C-GPPW-E), is added to GX Developer Version 8.102G (SW8D5C-GPPW-E).

| Item    | Description                                                                                                  | Reference     |
|---------|----------------------------------------------------------------------------------------------------|---------------|
| Options | An option that checks program cash memory when writing data to a programmable controller CPU has been added. | Section 15.12 |

The following function, which was not available for GX Developer Version 8.103H (SW8D5C-GPPW-E), is added to GX Developer Version 8.107M (SW8D5C-GPPW-E).

| Item      | Description                                                                                                    | Reference                              |
|-----------|----------------------------------------------------------------------------------------------------|----------------------------------------|
| Parameter | In QSCPU project, "Refresh parameter setting" in "CC-Link IE Controller Network (Normal station)" has been increased to 64. | (Safety<br>Programmable<br>Controller) |

The following function, which was not available for GX Developer Version 8.113T (SW8D5C-GPPW-E), is added to GX Developer Version 8.114U (SW8D5C-GPPW-E).

| Item                  | Description                                         | Reference |
|-----------------------|-----------------------------------------------------|-----------|
| Operating environment | Compatibility with Windows <sup>®</sup> 8 is added. | (Startup) |

The following function, which was not available for GX Developer Version 8.114U(SW8D5C-GPPW-E), is added to GX Developer Version 8.500W (SW8D5C-GPPW-E).

| Item                  | Description                                          | Reference |
|-----------------------|------------------------------------------------------|-----------|
| Operating environment | Compatibility with Windows <sup>®</sup> 10 is added. | (Startup) |

The following function, which was not available for GX Developer Version 8.500W (SW8D5C-GPPW-E), is added to GX Developer Version 8.508E (SW8D5C-GPPW-E).

| Item                  | Description                              | Reference |
|-----------------------|------------------------------------------|-----------|
| Operating environment | Compatibility with Windows® 11 is added. | (Startup) |

### POINT

For programming tools and versions that support the new functions of programmable controller CPU, refer to the user's manual of corresponding programmable controller CPU.

Appendix - 138 Appendix - 138

### Appendix 15 The Strings which cannot be used in Label Programming

| Q | L | QS | QnA | Α | FX |
|---|---|----|-----|---|----|
| 0 | 0 | 0  | 0   | × | ×  |

Here is the list of strings which can not be used in the label programming as labels. The string of device name, instruction name or function name can not be used as label

An error may occurred during registering or at compile time when any of the following strings are used

|        | The strings which can not be used in label programming                                     |
|--------|--------------------------------------------------------------------------------------------|
| А      | A, ACALL, ACJ, ACTION, ANB, ANY, ANY_BIT, ANY_DATE, ANY_DERIVED, ANY_ELEMENTARY,           |
|        | ANY_INT, ANY_MAGNITUDE, ANY_NUM, ANY_REAL, ANY_SIMPLE, ANY_STRING, ARRAY, AT               |
|        | B, BEND, BL, BLOCK, BOOL, BOOL_TO_BYTE (DINT, DWORD, INT, REAL, SINT, UDINT, UINT, USINT,  |
| В      | WORD), BY, BYTE, BYTE_TO_BOOL (DINT, DWORD, INT, REAL, SINT, STRING, UDINT, UINT, USINT,   |
|        | WORD), BWORKR, BWORKRP, BWORKW, BWORKWP, B_BCD_TO_DINT (INT, SINT)                         |
| С      | C, CAL, CALC, CALCN, CONFIGURATION, CONSTANT, CTD, CTU, CTUD                               |
|        | D, DATE, DATE_AND_TIME, DINT, DINT_TO_BCD (BOOL, BYTE, DWORD, INT, REAL, SINT, STRING,     |
| D      | TIME, UDINT, UINT, USINT, WORD), DO, DT, DWORD, DWORD_TO_BOOL (BYTE, DINT, INT, REAL,      |
|        | SINT, STRING, UDINT, UINT, USINT, WORD), DX, DY, D_BCD_TO_DINT (INT, SINT)                 |
| _      | E, ELSE, ELSIF, EN, END, END_ACTION, END_CASE, END_FOR, END_FUNCTION, END_PROGRAM,         |
| E      | END_IF, END_REPEAT, END_RESOURCE, END_STEP, END_STRUCT, END_TRANSITION,                    |
|        | END_TYPE, END_VAR, END_WHILE, ENO, EQ, EQ_STRING, EXIT                                     |
| F C    | F, FALSE, FD, FOR, FROM, FUNCTION, FUNCTION_BLOCK, FX, FY, F_EDGE, F_TRIG                  |
| G      | G, GE, GE_STRING, GT, GT_STRING                                                            |
| Н      | H                                                                                          |
| ı      | I, IF, INITIAL_STEP, INT, INT_TO_BOOL (BYTE, DINT, DWORD, REAL, SINT, STRING, UDINT, UINT, |
|        | USINT, WORD)  J, JMPC, JMPCN                                                               |
| J<br>K | K                                                                                          |
| L      | L, LDN, LE, LE STRING, LIMIT STRING, LINT, LREAL, LT, LT STRING, LWORD                     |
| M      | M, MAX STRING, MIN STRING, MOD, MPP, MPS, MRD                                              |
| N      | N, NE, NE STRING, NOP, NOT                                                                 |
| 0      | OF, ON, ORB, ORN                                                                           |
| P      | P, PROGRAM                                                                                 |
| Q      | Q                                                                                          |
| R      | R, R1, RCALL, RCJ, READ, READ, ONLY, READ, WRITE, REAL, REAL, TO, BOOL (BYTE, DINT,        |
|        | DWORD, INT, SINT, STRING, UDINT, UINT, USINT, WORD), RECV, REPEAT, RESOURCE, RETAIN,       |
|        | RETC, RETCN, RETURN, REQ, RS, R EDGE, R TRIG                                               |
| S      | S, SB, SD, SEND, SEL STRING, SFCP, SFCPEND, SG, SINT, SINT TO BOOL (BYTE, DINT, DWORD,     |
|        | INT, REAL, STRING, UDINT, UINT, USINT, WORD), SM, SR, SREAD, ST, STEPC, STEPD, STEPG,      |
|        | STEPI, STEPID, STEPIR, STEPISC, STEPISE, STEPIST, STEPN, STEPR, STEPSC, STEPSE, STEPST,    |
|        | STN, STRING, STRING_TO_BYTE (DINT, DWORD, INT, REAL, SINT, TIME, UDINT, UINT, USINT,       |
|        | WORD), STRUCT, SW, SWRITE, SZ                                                              |
| Т      | T, TASK, THEN, TIME, TIME_OF_DAY, TIME_TO_STRING, TO, TOD, TOF, TON, TP, TR, TRAN,         |
|        | TRANA, TRANC, TRANCA, TRANCO, TRANCOC, TRANCOCJ, TRUNC_DINT (INT, SINT), TRANJ,            |
|        | TRANL, TRANO, TRANOA, TRANOC, TRANOCA, TRANOCJ, TRANOJ, TRANSITION, TRUE, TYPE             |
| U      | U, UDINT, UDINT_TO_BOOL (BYTE, DINT, DWORD, INT, REAL, SINT, STRING, UINT, USINT, WORD),   |
|        | UINT, UINT_TO_BOOL (BYTE, DINT, DWORD, INT, REAL, SINT, STRING, UDINT, USINT, WORD),       |
|        | ULINT, UNTIL, USINT, USINT_TO_BOOL (BYTE, DINT, DWORD, INT, REAL, SINT, STRING, UDINT,     |
|        | UINT, WORD)                                                                                |

Appendix - 139 Appendix - 139

|                                                                                                    | The strings which can not be used in label programming                                                                                                    |  |
|----------------------------------------------------------------------------------------------------|----------------------------------------------------------------------------------------------------|--|
| V V, VAR, VAR_CONSTANT, VAR_EXT, VAR_EXTERNAL, VAR_EXTERNAL_FB, VAR_EXTERN VAR_GLOBAL, VAR_GLOBAL_FB, VAR_GLOBAL_PG, VAR_IN_OUT, VAR_INPUT, VAR_OUT VAR_TEMP, VD, VOID |                                                                                                    |  |
| W                                                                                                    | W, WHILE, WITH, WORD, WORD_TO_BOOL (BYTE, DINT, DWORD, INT, REAL, SINT, STRING, UDINT, UINT, USINT), WORKR, WORKRP, WORKW, WORKWP, WRITE, WSTRING, W_BCD_TO_DINT (INT, SINT) |  |
| Х                                                                                                    | X, XOR, XORN                                                                                                    |  |
| Υ                                                                                                    | Υ                                                                                                    |  |
| Z                                                                                                    | Z, ZNRF, ZR                                                                                                    |  |

### Precaution on label name

- 1. A space cannot be used.
- 2. A numeral cannot be used as the first character.
- 3. The following characters cannot be used.

An error occurs if an underscore exists at the end of a character string or two or more underscores are used consecutively.

4. Device names cannot be used.

An error occurs if any of 0 to F is appended after a device name.

Examples: XFFF, M100

- 5. Do not use "EnDm" as a label name (Example: E001D9).(n and m are any values.)It may be recognized as a real number value and unavailable as a label name.
- 6. Instruction names (sequence instructions, basic instructions, application instructions) and function names (MELSEC functions, IEC functions) cannot be used.

Appendix - 140 Appendix - 140

### Appendix 16 Index Modification using "ZZ"

| Q          | L       | QS | QnA | Α | FX |
|------------|---------|----|-----|---|----|
| <b>O</b> * | $\circ$ | ×  | ×   | × | ×  |

\*: Universal model QCPU only

This section explains precautions for changing parameter setting, searching/replacing a device in a program by index modification using "ZZ". For index modification using "ZZ", refer to the following manual. MELSEC-Q/L Programming Manual (Common Instructions)

- (1) Find device, Cross reference list, Cross reference, and List of used devices ZZn cannot be specified at "Device" field by itself. Specify Zn for searching ZZn. For example, ZZ0 can be searched by specifying Z0.
- (2) Replace device ZZn cannot be specified to "Earlier device" and "New device" by itself. Specify Zn to replace ZZn. When Z0 is replaced with Z2, ZZ0 is also replaced with ZZ2.
- (3) Operation when changing "32 bit indexing" at PLC parameter When changing the setting from "Use ZZ" to "Use Z" at "32 bit indexing", ZZn used in the program is converted into Zn. In the following cases, analogous circuit may not be created. Therefore, check the program.
  - A number is not specified at "Use Z".
     Index modification is made to all devices by 16 bits.
  - 2) A number specified at "Use Z" is greater than a number used for ZZ Index modification is made by 16 bits for devices smaller than the specified number.

Index modification is made by 32 bits for devices greater than the specified number.

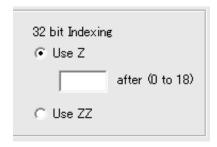

Appendix - 141 Appendix - 141

Appendix - 142 Appendix - 142

| [A]                                       |           |
|-------------------------------------------|-----------|
| Access range                              |           |
| "Access ranges for MELSECNET(II),         |           |
| MELSECNET/10, MELSECNET/H, CO             | C-Link IE |
| Controller Network"                       |           |
| For A seriesApp                           | endix- 3  |
| For MELSECNET(II)App                      | endix- 1  |
| For Q seriesApp                           | endix-8   |
| For QnA seriesApp                         | endix- 5  |
| For mixed systemApp                       | endix-24  |
| Via an Ethernet boardApp                  | endix-16  |
| Via CC-Link (G4 module)App                | endix-19  |
| Via Computer LinkApp                      | endix-21  |
| Via Serial CommunicationApp               | endix-23  |
| Alias                                     |           |
| Display                                   | 3-23      |
| All-clearing the parameters               | 15-14     |
| [C]                                       |           |
| Changing CPU modules                      |           |
| Creating backup data                      | 16-136    |
| Restoring data                            |           |
| Checking parameters                       |           |
| Checking programs                         |           |
| Circuit                                   |           |
| Alias display                             | 3-23      |
| Changing T/C setting values               | 6-29      |
| Changing the display color                | 15-39     |
| Comment display                           | 3-22      |
| Creating and editing circuits             | 6-14      |
| Cutting, copying and pasting circuits     | 6-24      |
| Deleting connecting lines                 | 6-19      |
| Deleting contacts and application instr   | uctions   |
|                                           | 6-18      |
| Deleting NOPs                             | 6-23      |
| Displaying current monitored values       | 3-23      |
| Inputting contacts and application inst   | ructions  |
|                                           | 6-14      |
| Inputting lines (vertical and horizontal) | 6-16      |
| Inserting and deleting in circuit blocks  | 6-20      |
| Inserting into existing circuit           | 6- 3      |
| Inserting NOPs                            | 6-23      |
| Ladder creation method                    | 6- 1      |
| Note display                              | 3-22      |
| Restrictions in circuit display window    | 6- 7      |

| Restrictions in circuit edit window6- 8         |
|-------------------------------------------------|
| Restrictions on circuit creation6- 7            |
| Returning to the status after ladder conversion |
| 6-28                                            |
| Setting the number of comment lines3-25         |
| Statement display3-22                           |
| Switching circuit and list modes6- 2            |
| Switching read/write modes6- 2                  |
| Switching to write mode6- 2                     |
| Undo the last operation6-27                     |
| Concept of the routing parameters16-134         |
| Confirm project memory size15- 3                |
| Connection from the interface boards2-12        |
| Connection from the serial port2- 1             |
| Contacts                                        |
| Changing A and B contacts6-47                   |
| Changing the ladder and SFC with each other     |
| 4-19                                            |
| Conversion                                      |
| Converting an edit program8- 1                  |
| Converting multiple edit programs8- 1           |
| Customizing keys15-38                           |
|                                                 |
| [D]                                             |
| Debugging                                       |
| Device test18- 2                                |
| Executing step run18-17                         |
| Operating the programmable controller remotely  |
| 18-22                                           |
| Partial execution                               |
| Performing Redundant Operations18-25            |
| Registering/Cancelling the forced I/O18-10      |
|                                                 |
| Setting the scan range                          |
| Deleting Data from the programmable controller  |
| 16-109                                          |
| Device comments                                 |
| Batch-deleting the unused device comments       |
| 15-37                                           |
| Comment format3-23                              |
| Common comments and comments by program         |
| 9-13                                            |
| Creating device comments9-16                    |
| Creating device comments after creating a       |
| circuit9-19                                     |
| Creating device comments for the created        |
| circuit9-18                                     |

| Creating device comments on the device        | Station order confirmation test21-15      |
|-----------------------------------------------|-------------------------------------------|
| comment edit window 9-16                      | Testing a network21-11                    |
| Deleting all device comments and alias 9-21   | Transmission test21-17                    |
| Deleting device comments9-21                  | Diagnosing the programmable controller    |
| Deleting display device comments and alias    | Diagnosing a QnACPU21- 3                  |
| 9-21                                          | Diagnosing an ACPU21- 1                   |
| Display 3-22                                  | Diagnosing an FXCPU21- 8                  |
| Editing comments on the ladder editing screen | Diagnosing the QCPU (Q mode)/LCPU         |
| 9-20                                          | 21- 5                                     |
| Editing comments only on GX Developer 9- 4    | Ethernet diagnostics21-34                 |
| List of device comments9-12                   | Connection status21-44                    |
| List of used devices6-56                      | Error history21-39                        |
| Points to be noted before comment creation    | LED status21-48                           |
| 9- 1                                          | Loopback test21-56                        |
| Setting comment ranges 9-23                   | Parameter status21-36                     |
| Setting comment types 9-22                    | PING test21-53                            |
| Using a Word fileAppendix-28                  | Received e-mail information21-49          |
| Using Excel filesAppendix-26                  | Send e-mail information21-51              |
| Writing to personal computer                  | SNTP status21-45                          |
| FXCPU/FXGP(DOS), FXGP(WIN) format file        | Status of each connection21-41            |
|                                               | Status of each protocol21-46              |
| GPPA format file 9- 6                         | Running CC-Link diagnostics21-28          |
| GPPQ format file9- 9                          | Conducting a line test21-31               |
| Reading from programmable controller          | Monitoring the line (other stations)21-32 |
| Reading from ACPU 9- 7                        | Monitoring the line (own station)21-29    |
| Reading from FXCPU9-11                        | System monitor21-59                       |
| Reading from QCPU (Q mode)/LCPU               | Displaying multiple windows15-48          |
| /QnACPU 9- 9                                  |                                           |
| Writing to programmable controller            | [E]                                       |
| Writing to ACPU9- 6                           | Exporting other format files              |
| Writing to FXCPU9-10                          | GPPQ, GPPA, FXGP(DOS) or FXGP(WIN)        |
| Writing to QCPU (Q mode)/LCPU                 | files4-30                                 |
| /QnACPU9- 9                                   |                                           |
| Device memory                                 | [F]                                       |
| All clear 11- 7                               | Finding                                   |
| Clearing all devices11-7                      | Contact coil use list6-55                 |
| Clearing all display devices11-7              | Finding a character string                |
| Device memory11- 1                            | Device comment6-37                        |
| Device value input11- 2                       | Device memory6-37                         |
| Making fill settings11- 8                     | Ladder/list6-37                           |
| Diagnosis                                     | Finding a contact/coil6-39                |
| CC IE Control diagnostics21-24                | Finding a device6-33                      |
| Diagnosing a network21- 9                     | Finding a device comment6-40              |
| Loop test21-12                                | Finding an instruction6-35                |
| Monitoring other station information 21-21    | Finding a step No6-36                     |
| Monitoring the error history21-18             | Finding data6-41                          |
| Network monitor details21-20                  |                                           |
| Setting confirmation test21-13                |                                           |

| Format                                     | For Redundant CPU ↔ CPU other th         | an       |
|--------------------------------------------|------------------------------------------|----------|
| Formatting QCPU (Qmode)/LCPU/QnACPU        | Redundant CPU conversion Appe            | ndix-123 |
| memory20-6                                 | Instruction help                         | 6- 4     |
| FX series                                  |                                          |          |
| Handling of commentsAppendix-81            | [K]                                      |          |
| Ladder monitor displayAppendix-78          | Keyword                                  |          |
| Notes on programmingAppendix-78            | Cancelling                               | 19- 8    |
| Programming 1-14                           | Registering new/changing                 | 19- 1    |
|                                            | Releasing                                | 19- 9    |
| [G]                                        |                                          |          |
| GOT transparent mode                       | [L]                                      |          |
| Connecting a programmable controller CPU   | Label program                            |          |
|                                            | All deletion of variables                | 5-22     |
| Connecting serial communication            | Automatic device setting                 | 5-19     |
| module/modem interface module 16-80        | Converting label programs into execu-    | te       |
| GX Developer                               | programs (Compile)                       | 5-25     |
| About project compatibilityAppendix-68     | Deleting external                        | 5-21     |
| Added functionsAppendix-129                | Device display format                    | 5-27     |
| Basic key specifications 1-16              | Exporting device comments                | 5-24     |
| Customizing keys15-38                      | Global variable setting                  | 5-15     |
| Displaying multiple windows 15-48          | Importing device comments                | 5-23     |
| Exiting GX Developer4-35                   | Label programming input method           | 5-12     |
| Functions lists 1- 3                       | Label programming sequence               | 5-11     |
| GX Developer and GX Simulator operations   | Latch data backup operation              | 16-132   |
| Appendix-77                                | List                                     |          |
| List of shortcut keys and access keys 3- 1 | Changing T/C setting values              | 7-10     |
| Outline of help function15-51              | Changing the existing program in ove     | rwrite   |
| Project data list 3-20                     | mode                                     | 7- 4     |
| Restrictions and cautionsAppendix-59       | Common notes on instruction list crea    | ition    |
| Status bar3-18                             |                                          | 7- 1     |
| Toolbar3-17                                | Creating a program instruction list      | 7- 3     |
|                                            | Deleting NOPs                            | 7- 7     |
| [1]                                        | Deleting the existing program list       | 7- 6     |
| IC memory card                             | Displaying an alias                      | 7- 9     |
| Reading data15-17                          | Inputting a contact or application instr | uction   |
| Writing data15-20                          |                                          | 7- 3     |
| Intelligent function utility 15-23         | Inserting NOPs                           | 7- 7     |
| Interface module16-63                      | Inserting or adding the existing progra  | am7- 5   |
| Instruction conversion lists               | List monitoring                          |          |
| For A ↔ FX conversionsAppendix-104         | Switching circuit and list modes         |          |
| For A ↔ QnA conversions Appendix-84        | Switching to read and write modes        |          |
| For High Performance model QCPU ↔          | Switching to read mode                   |          |
| Universal model QCPU conversion            | Switching to write mode                  |          |
| Appendix-125                               |                                          |          |
| For LCPU ↔ CPU other than LCPU conversion  | [M]                                      |          |
| Appendix-127                               | Macro                                    |          |
| For Q ↔ A/QnA series conversion            | About macros                             | 5-33     |
| Appendix-119                               | Deleting a macro                         |          |
|                                            |                                          |          |

| Displaying macro references 5-40              | Setting the network parameters13-23             |
|-----------------------------------------------|-------------------------------------------------|
| Registering a macro 5-35                      | Notes                                           |
| Utilizing a macro5-37                         | About the notes10-1                             |
| "MELSECNET/10, MELSECNET/H boards"            | Batch-editing the notes10-17                    |
| For A seriesAppendix-11                       | Creating notes on the circuit edit window       |
| For Q seriesAppendix-15                       | 10-12                                           |
| For QnA seriesAppendix-13                     | Creating notes in the list edit window10-14     |
| Memory card                                   | Creating notes in the note edit mode10-16       |
| Reading the data of the IC memory card        | Deleting notes in the circuit edit window       |
| 15-17                                         | 10-13                                           |
| Writing data to the IC memory card 15-20      | Deleting notes in the list edit window10-15     |
| Merging programs15- 9                         | Display3-22                                     |
| Module error log 13-10, 13-15, 21- 6          |                                                 |
| Monitoring                                    | [0]                                             |
| Batch monitoring devices/buffer memories      | Online change16-116                             |
| 17-11                                         | Online module change21-66                       |
| Deleting all ladders registered 17-49         |                                                 |
| Editing programs during ladder monitoring     | [P]                                             |
| 17- 8                                         | Parameters                                      |
| Executing sampling trace 17-27                | Common notes on parameters13-4                  |
| Individual setting/execution 17-35            | Explanations for PLC parameter setting screen   |
| Wizard setting/execution 17-28                | 13-20                                           |
| Hexadecimal 17-10                             | Items common to the network parameters          |
| Measuring scan time 17-26                     | 13-24                                           |
| Monitoring after registering devices 17-17    | Network parameter item lists13-26               |
| Monitoring/stopping monitoring in all windows | PLC parameter item lists13-7                    |
| 17- 7                                         | Setting the Redundant Parameters13-38           |
| Monitoring the interrupt program list 17-25   | Setting the remote password13-37                |
| Monitoring the ladders registered 17-48       | Password                                        |
| Program list monitor17-22                     | Delete19-15, 19-20                              |
| Setting monitor conditions/stop conditions    | Disable19-16, 19-22                             |
| 17-20                                         | Register new/changing 19-12, 19-18              |
| Switching present values between decimal and  | PC CPU module2-14                               |
| Hexadecimal17-10                              | PLC memory                                      |
| Multiple CPUs                                 | Clearing the PLC memory                         |
| About network access via multiple CPUs        | For ACPU20- 1                                   |
|                                               | For FXCPU20- 4                                  |
| Access to other multiple CPU modules 16-16    | For QCPU (Q mode)/LCPU/QnACPU                   |
| Monitoring the multi-CPU buffer memory        | 20-3                                            |
|                                               | Formatting the PLC memory20-6                   |
| Parameter setting 13- 6                       | Setting for the programmable controller's clock |
| r dramoter county                             | 20-9                                            |
| [N]                                           | Sorting the PLC memory20- 8                     |
| Network parameters                            | PLC parameters                                  |
| About common items13-24                       | Common notes on parameters13-4                  |
| "Cutting, copying and pasting"3-15            | Explanations for PLC parameter setting screen   |
| Explanation for setting screen                | 13-20                                           |
| Network parameter item lists 13-26            | PLC parameter item lists13-7                    |
| Hotwork parameter item lists 10-20            | 1 LO paramoter item iloto                       |

| PLC read/write                              |        |
|---------------------------------------------|--------|
| Read/write of comment                       | 16-99  |
| Read/write of data                          | 16-84  |
| Read/write of device data                   | 16-95  |
| Read/write of program                       | 16-97  |
| PLC user data                               |        |
| Reading data1                               | 6-114  |
| Writing data1                               | 6-115  |
| Precautions                                 |        |
| Using SW4D5C-GPPW-E or earlier to ha        | andle  |
| project                                     | . 2-20 |
| Using SW5D5C-GPPW-E or earlier to ha        | andle  |
| project                                     | . 2-21 |
| Using SW6D5C-GPPW-E or earlier to ha        | ndle   |
| project                                     | . 2-23 |
| Using SW7D5C-GPPW-E or earlier to ha        |        |
| project                                     |        |
| Using SW8D5C-GPPW-E or earlier to ha        |        |
| project                                     | . 2-28 |
| Printing                                    |        |
| Creating a title                            | 14-12  |
| Displaying a project contents list          |        |
| Previewing a print image                    |        |
| Print examples                              |        |
| Printing                                    |        |
| Printing labels                             |        |
| Product information list                    |        |
| Setting a device comment print range        |        |
| Setting a device initial value print range. |        |
| Setting a device memory print range         |        |
| Setting a device use list print range       |        |
| Setting a ladder print range                |        |
| Setting a list of contact coil used         |        |
| Setting a network parameter print item      |        |
| Setting a page layout                       |        |
| Setting a PLC parameter print item          |        |
| Setting a TC setting value print range      |        |
| Setting an instruction list print range     |        |
| Setting the Print Items of the Redundant    | 14-10  |
| Parameters                                  | 1/1 27 |
|                                             |        |
| Setting up a printer                        |        |
| Setting up a printer                        |        |
| Structure                                   |        |
| Program memory batch transfer1              | บ- เฮโ |

| Project                                  |         |
|------------------------------------------|---------|
| Adding data to a project                 | 4-14    |
| Changing the PLC type of a project       | 4-20    |
| Closing a project file                   | 4- 6    |
| Comment format                           | 3-23    |
| Copying a project                        | 4-11    |
| Copying data within a project            | 4-16    |
| Creating a project                       |         |
| Cutting, copying and pasting             |         |
| Deleting a project                       |         |
| Deleting data in a project               |         |
| Data display format                      |         |
| Opening a project                        |         |
| Opening a specific project using a short |         |
| g a spesine project doing a silent       |         |
| Opening the existing project file        |         |
| Precautions                              |         |
| Project designation                      |         |
| Renaming data in a project               |         |
| Restrictions on PLC type change          | 4-10    |
| Apper                                    | odiv 20 |
| • •                                      |         |
| Saving a project                         |         |
| Saving a project with a new name         |         |
| Starting multiple projects               |         |
| Verifying data in projects               |         |
| Zooming in on or out of the edit screen  |         |
| PX Developer                             | 2-54    |
| ID1                                      |         |
| [R]                                      |         |
| Reading other format files               | /IN IN  |
| GPPQ, GPPA, FXGP(DOS) or FXGP(W          |         |
| files                                    |         |
| MELSEC MEDOC format file                 | 4-27    |
| Replace                                  |         |
| Changing A and B contacts                |         |
| Changing the statement or note type      |         |
| Module's first I/O number                |         |
| Replacing a device                       |         |
| Replacing data                           | 6-52    |
| Replacing a character string             |         |
| Device comment                           |         |
| Device memory                            |         |
| Ladder/list                              |         |
| Replacing an instruction                 |         |
| ROM reading, writing, and verification   |         |
| ROM writer wiring examples Apper         | ndix-55 |

| RS-232 cable                                      |
|---------------------------------------------------|
| Connecting A series C24 and peripheral            |
| deviceAppendix-50                                 |
| Connecting QnA series C24 and peripheral          |
| deviceAppendix-52                                 |
| Connecting Q/L series C24 and peripheral          |
| deviceAppendix-54                                 |
|                                                   |
| [S]                                               |
| Setting device initialization values 12- 1        |
| Setting method for communication via a modem      |
| 16-63                                             |
| Setting method for communication via C24          |
| 1:n connection                                    |
| connection in the form of one-for-one 16-52       |
| Setting method for communication via G4 module    |
| For A series16-42                                 |
| For Q/L series                                    |
| For QnA series                                    |
| Setting method for communication via the Ethernet |
| board                                             |
|                                                   |
| For A series                                      |
| For Q series                                      |
| For QnA series                                    |
| For FX series                                     |
| Setting options                                   |
| Specifying the connection target                  |
| Accessing multiple CPUs                           |
| When accessing the other station 16-9             |
| When accessing the own station 16-3               |
| When accessing the Redundant CPU 16-20            |
| Starting CC-Link Configurator 15-52               |
| Starting Protocol FB Support Function 15-52       |
| Starting the Ladder Logic Test Tool 15-50         |
| Statements                                        |
| About merging operation procedure 10- 6           |
| About the statements 10- 1                        |
| Batch-editing the statements 10-17                |
| Creating statements in the circuit edit window    |
|                                                   |
| Creating statements in the statement edit mode    |
| 10-11                                             |
| Deleting statements in the circuit edit window    |
| 10- 8                                             |
| Deleting statements on the list edit window       |
| 10-10                                             |
| Display 3-22                                      |

| Editing statements on the list edit windo  | w       |
|--------------------------------------------|---------|
|                                            | 10- 9   |
| Structure                                  | 5-28    |
| System equipment lists                     | 2-15    |
|                                            |         |
| [T]                                        |         |
| Telephone line                             |         |
| Connecting the line automatically          |         |
| Connecting the line via a switchboard (n   | nanual  |
| connection)                                |         |
| Creating a phone number book               | .22-12  |
| Disconnecting the line                     |         |
| Function setting item list                 |         |
| Making Q6TEL-Q6TEL communication .         | 22- 9   |
| Making remote access/pager notice          |         |
| For ACPU                                   |         |
| For QnACPU                                 | 22- 5   |
| Making remote access to FXCPU              | 22- 7   |
| Setting method for communication via a     | modem   |
| interface module                           | .16-63  |
| Using callback function                    | .22-38  |
| Registering A6TEL data                     | .22-19  |
| Registering Q6TEL data                     | .22-23  |
| Registering the AT command                 | .22-16  |
| Setting the FX CPU                         | .22-28  |
| Transferring ROM data                      | .15-25  |
|                                            |         |
| [V]                                        |         |
| Verifying the personal computer side and I |         |
| side data                                  | 16-103  |
| Version correspondence chart               |         |
| About Q4ARCPU function version             |         |
| Apper                                      |         |
| Q/L series version correspondence char     |         |
| Apper                                      |         |
| QnA series version correspondence cha      |         |
| Apper                                      | ıdix-56 |
| DAG.                                       |         |
| [W]                                        | 40.40=  |
| Write the program memory to ROM            |         |
| Write to PLC (flash ROM)                   |         |
| Writing to files in ROM format             | .15-35  |
|                                            |         |
|                                            |         |

### **TRADEMARKS**

Microsoft, Excel, Windows, Windows NT, Windows Vista, and Windows XP are trademarks of the Microsoft group of companies.

Intel and Pentium are either registered trademarks or trademarks of Intel Corporation in the United States and/or other countries.

The company names, system names and product names mentioned in this manual are either registered trademarks or trademarks of their respective companies.

In some cases, trademark symbols such as '™, or '®' are not specified in this manual.

### **COPYRIGHTS**

The screens (screenshots) are used in accordance with the Microsoft Corporation guideline.

**SPREAD** 

Copyright(C)1999 Far Point Technologies, Inc.

VS-FlexGrid Pro 8.0J

Copyright (C) 2001-2003 ComponentOne LLC.

 $\frac{\text{SH(NA)-080373E-AO(2211)KWIX}}{\text{MODEL:}} \quad \text{GXDEV8-O-E}$ 

MODEL CODE: 13JU41

### MITSUBISHI ELECTRIC CORPORATION

HEAD OFFICE : TOKYO BUILDING, 2-7-3 MARUNOUCHI, CHIYODA-KU, TOKYO 100-8310, JAPAN NAGOYA WORKS : 1-14 , YADA-MINAMI 5-CHOME , HIGASHI-KU, NAGOYA , JAPAN

When exported from Japan, this manual does not require application to the Ministry of Economy, Trade and Industry for service transaction permission.

Specifications subject to change without notice.